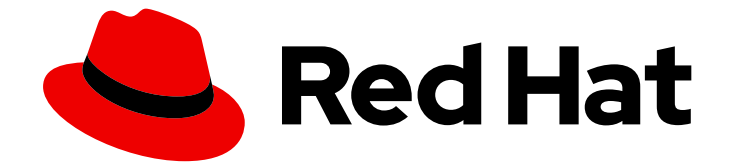

# OpenShift Container Platform 4.15

## ネットワーク

クラスターネットワークの設定および管理

Last Updated: 2024-05-17

クラスターネットワークの設定および管理

## 法律上の通知

Copyright © 2024 Red Hat, Inc.

The text of and illustrations in this document are licensed by Red Hat under a Creative Commons Attribution–Share Alike 3.0 Unported license ("CC-BY-SA"). An explanation of CC-BY-SA is available at

http://creativecommons.org/licenses/by-sa/3.0/

. In accordance with CC-BY-SA, if you distribute this document or an adaptation of it, you must provide the URL for the original version.

Red Hat, as the licensor of this document, waives the right to enforce, and agrees not to assert, Section 4d of CC-BY-SA to the fullest extent permitted by applicable law.

Red Hat, Red Hat Enterprise Linux, the Shadowman logo, the Red Hat logo, JBoss, OpenShift, Fedora, the Infinity logo, and RHCE are trademarks of Red Hat, Inc., registered in the United States and other countries.

Linux ® is the registered trademark of Linus Torvalds in the United States and other countries.

Java ® is a registered trademark of Oracle and/or its affiliates.

XFS ® is a trademark of Silicon Graphics International Corp. or its subsidiaries in the United States and/or other countries.

MySQL<sup>®</sup> is a registered trademark of MySQL AB in the United States, the European Union and other countries.

Node.js ® is an official trademark of Joyent. Red Hat is not formally related to or endorsed by the official Joyent Node.js open source or commercial project.

The OpenStack ® Word Mark and OpenStack logo are either registered trademarks/service marks or trademarks/service marks of the OpenStack Foundation, in the United States and other countries and are used with the OpenStack Foundation's permission. We are not affiliated with, endorsed or sponsored by the OpenStack Foundation, or the OpenStack community.

All other trademarks are the property of their respective owners.

## 概要

この文書では、DNS、ingress および Pod ネットワークを含む、OpenShift Container Platform の クラスターネットワークを設定し、管理する方法を説明します。

## 目次

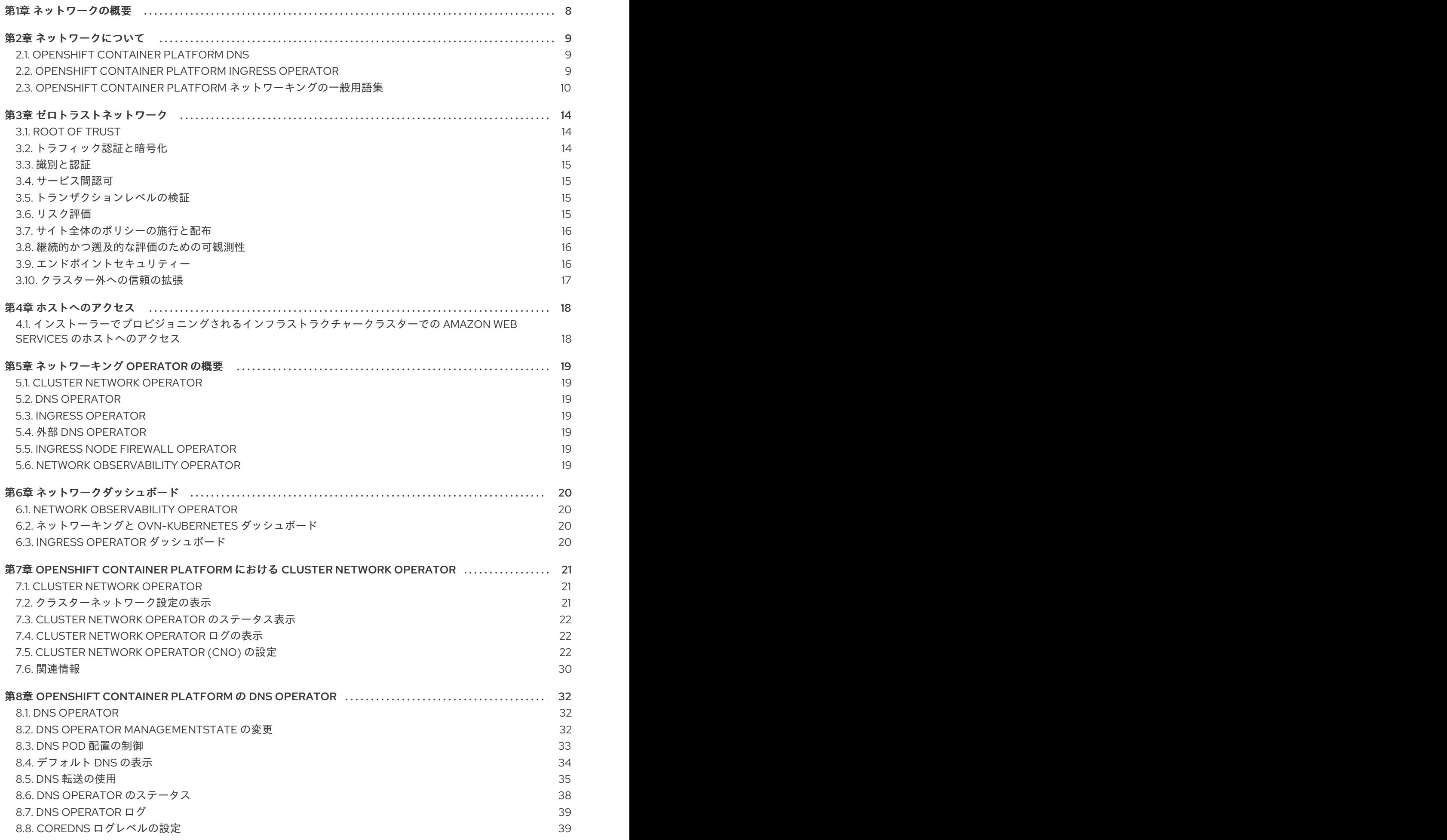

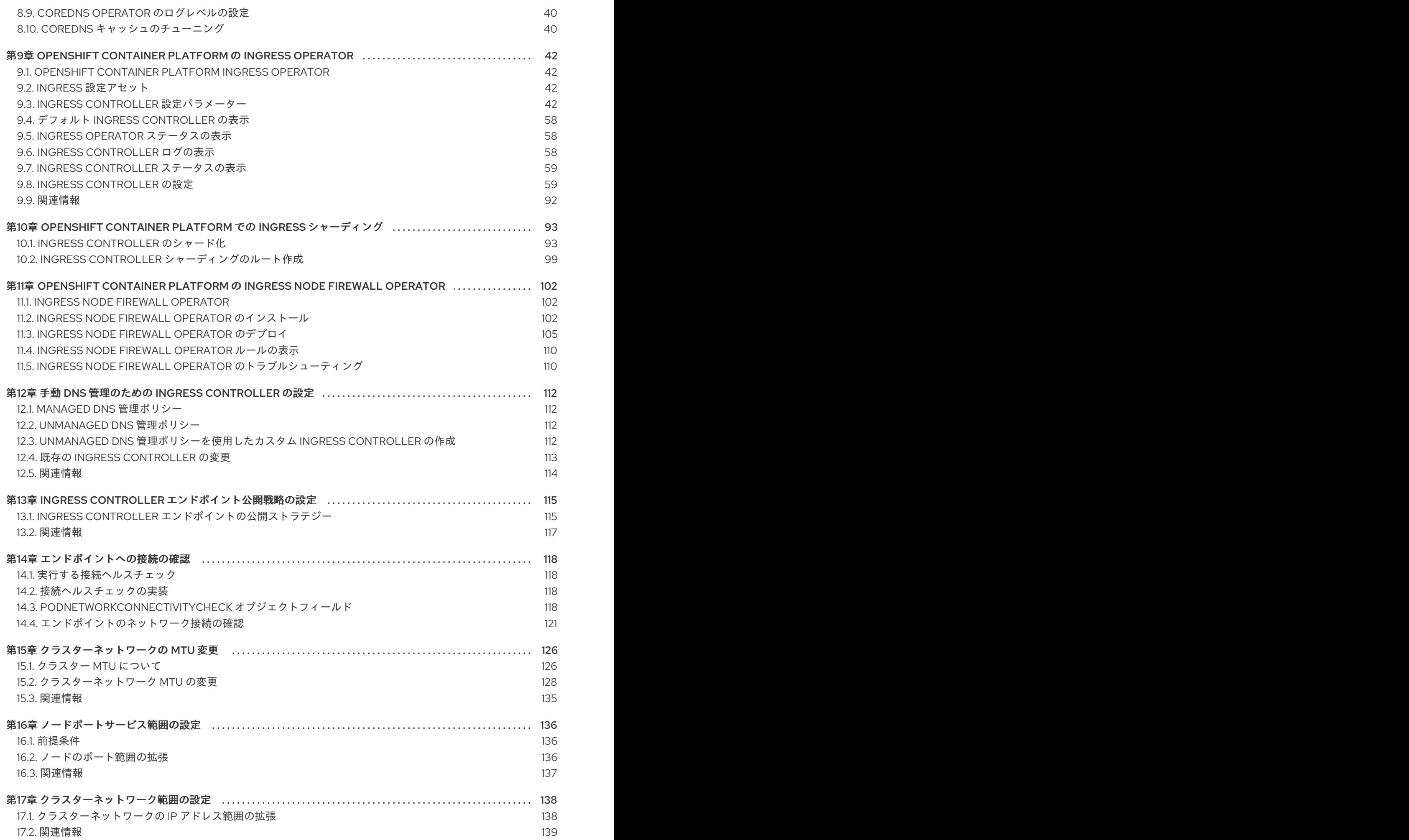

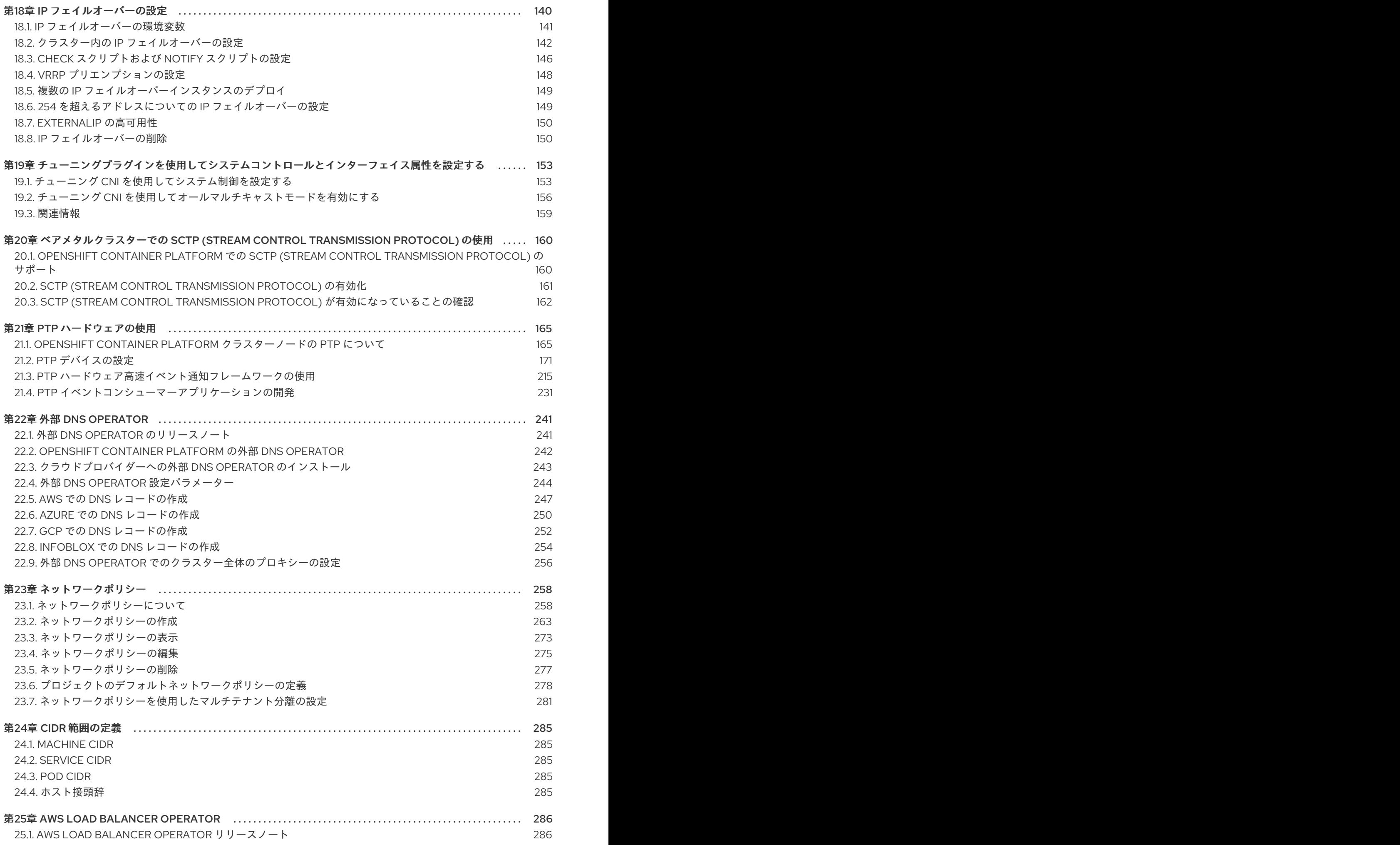

3

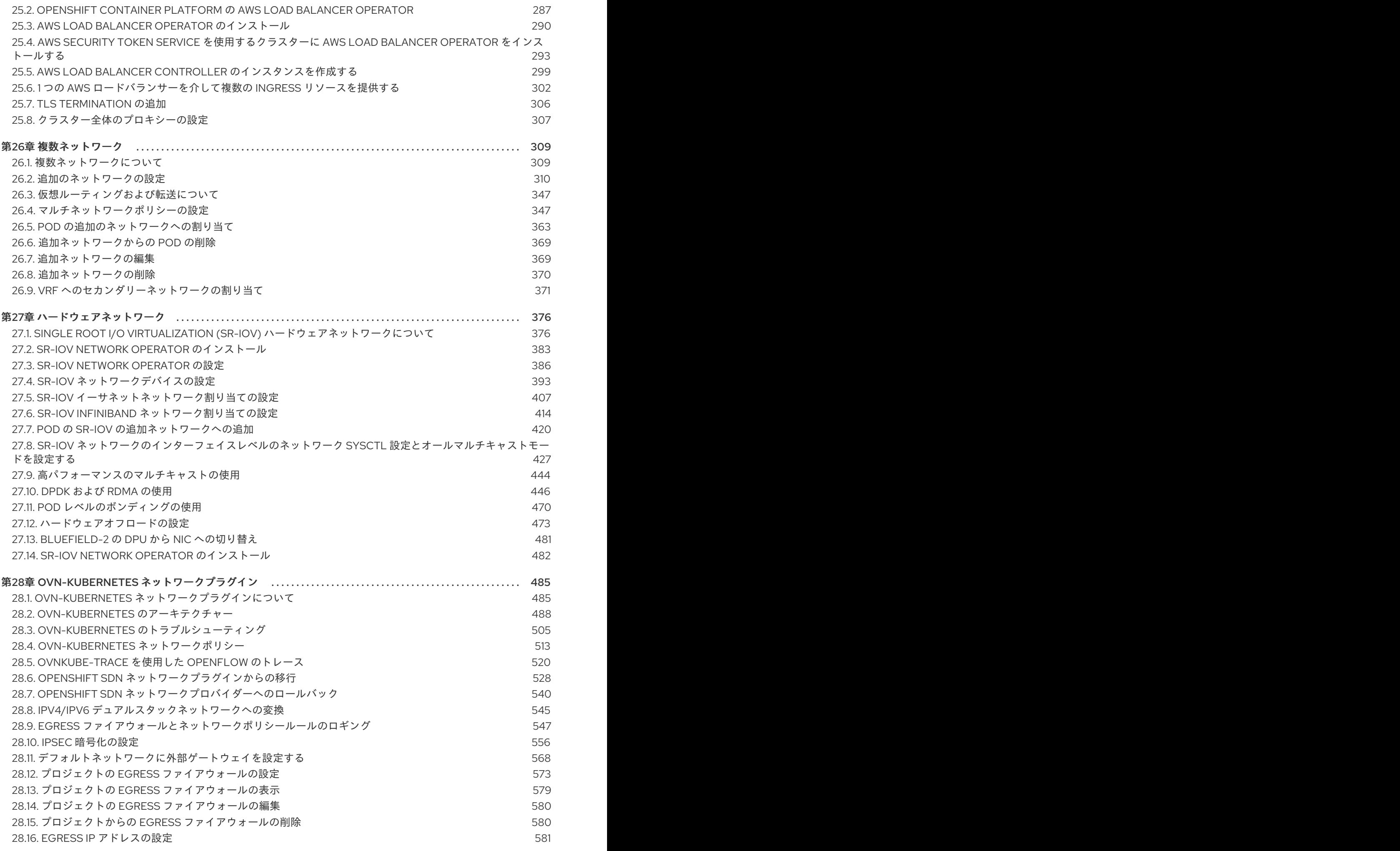

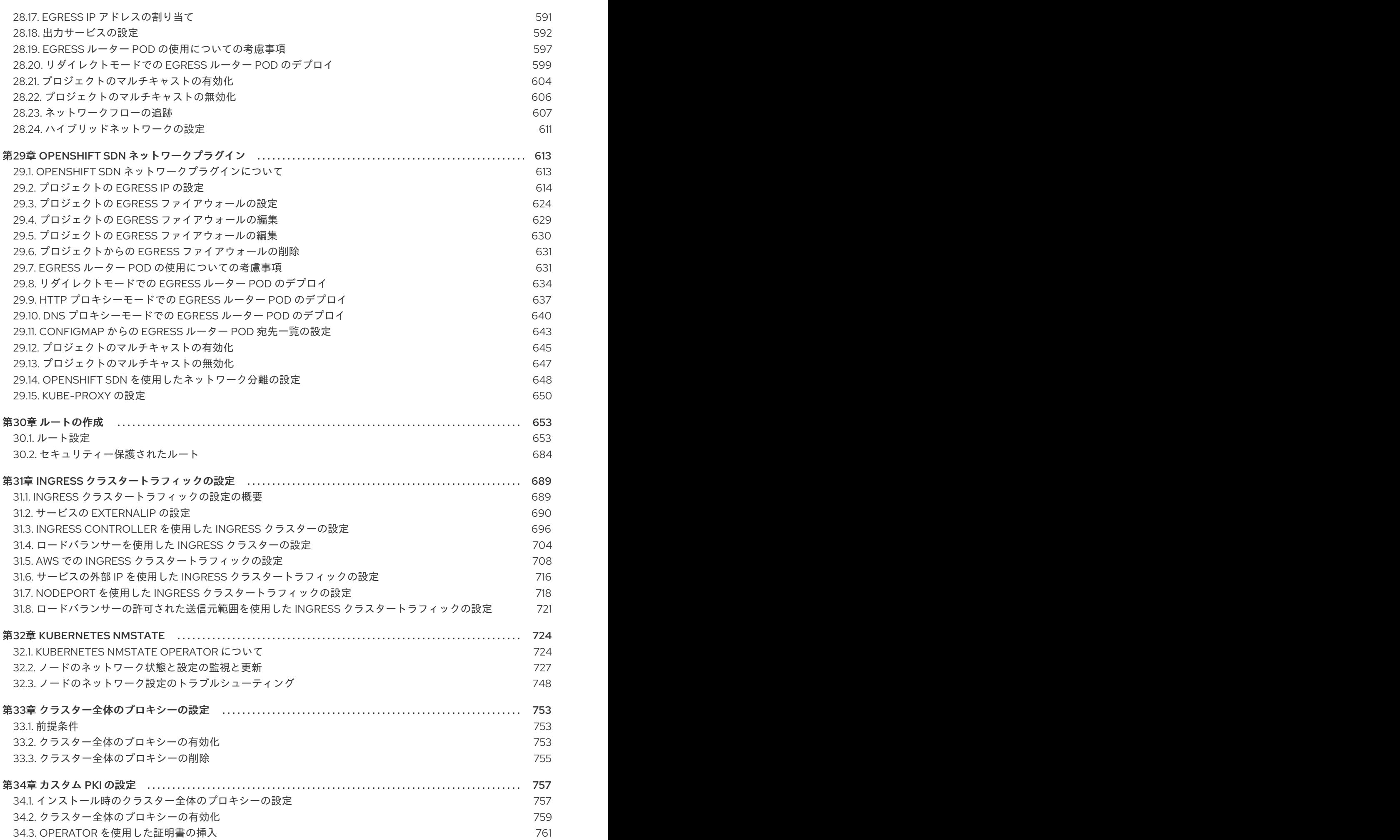

5

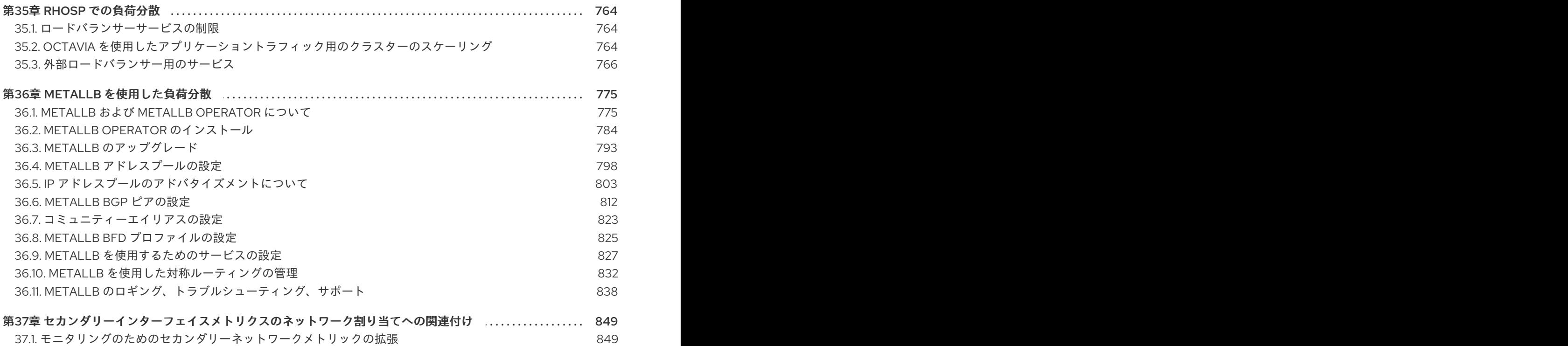

## 第1章 ネットワークの概要

<span id="page-11-0"></span>Red Hat OpenShift Networking は、1 つまたは複数のハイブリッドクラスターのネットワークトラ フィックを管理するためにクラスターが必要とする高度なネットワーク関連機能で Kubernetes ネット ワーキングを拡張する機能、プラグイン、高度なネットワーク機能のエコシステムです。このネット ワーキング機能のエコシステムは、ingress、egress、ロードバランシング、高性能スループット、セ キュリティー、クラスター間およびクラスター内のトラフィック管理を統合し、ロールベースの可観測 性ツールを提供して複雑さを軽減します。

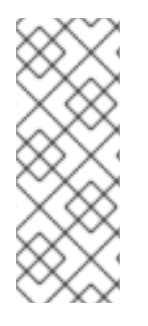

### 注記

OpenShift SDN CNI は、OpenShift Container Platform 4.14 以降非推奨になりました。 OpenShift Container Platform 4.15 以降の新規インストールでは、ネットワークプラグイ ンというオプションはなくなりました。今後のリリースでは、OpenShift SDN ネット ワークプラグインは削除され、サポートされなくなる予定です。Red Hat は、この機能 が削除されるまでバグ修正とサポートを提供しますが、この機能は拡張されなくなりま す。OpenShift SDN CNI の代わりに、OVN Kubernetes CNI を使用できます。

以下のリストは、クラスターで利用可能な最も一般的に使用される Red Hat OpenShift Networking 機 能の一部を強調しています。

- 次の Container Network Interface (CNI) プラグインのいずれかによって提供されるプライマ リークラスターネットワーク:
	- OVN-Kubernetes [ネットワークプラグイン](#page-489-0) (デフォルトのプラグイン)
	- OpenShift SDN [ネットワークプラグイン](#page-616-1)
- 認定されたサードパーティーの代替プライマリーネットワークプラグイン
- ネットワークプラグイン管理用の Cluster Network Operator
- TLS 暗号化 Web トラフィックの Ingress Operator
- 名前割り当てのための DNS Operator
- ベアメタルクラスターでのトラフィック負荷分散用の MetalLB Operator
- 高可用性のための IP フェイルオーバーのサポート
- macvlan、ipvlan、SR-IOV ハードウェアネットワークなど、複数の CNI プラグインによる追加 のハードウェアネットワークサポート
- IPv4、IPv6、およびデュアルスタックアドレッシング
- Windows ベースのワークロード用のハイブリッド Linux-Windows ホストクラスター
- サービスのディスカバリー、ロードバランシング、サービス間認証、障害リカバリー、メトリ クス、およびモニター用の Red Hat OpenShift Service Mesh
- シングルノード OpenShift
- ネットワークのデバッグと洞察のための Network Observability Operator
- クラスター間ネットワーキングのための [Submariner](https://catalog.redhat.com/software/container-stacks/detail/5f0c67b7ce85fb9e399f3a12) および Red Hat Application [Interconnect](https://access.redhat.com/documentation/ja-jp/red_hat_application_interconnect/1.0/html/introduction_to_application_interconnect/index) テクノロジー

## 第2章 ネットワークについて

<span id="page-12-0"></span>クラスター管理者は、クラスターで実行されるアプリケーションを外部トラフィックに公開し、ネット ワーク接続のセキュリティーを保護するための複数のオプションがあります。

- ノードポートやロードバランサーなどのサービスタイプ
- **Ingress や Route** などの API リソース

デフォルトで、Kubernetes は各 Pod に、Pod 内で実行しているアプリケーションの内部 IP アドレス を割り当てます。Pod とそのコンテナーはネットワーク接続が可能ですが、クラスター外のクライアン トにはネットワークアクセスがありません。アプリケーションを外部トラフィックに公開する場合、各 Pod に IP アドレスを割り当てると、ポートの割り当て、ネットワーク、名前の指定、サービス検出、 負荷分散、アプリケーション設定、移行などの点で、Pod を物理ホストや仮想マシンのように扱うこと ができます。

### 注記

一部のクラウドプラットフォームでは、169.254.169.254 IP アドレスでリッスンするメタ データ API があります。これは、IPv4 **169.254.0.0/16** CIDR ブロックのリンクローカル IP アドレスです。

この CIDR ブロックは Pod ネットワークから到達できません。これらの IP アドレスへの アクセスを必要とする Pod には、Pod 仕様の **spec.hostNetwork** フィールドを **true** に 設定して、ホストのネットワークアクセスが付与される必要があります。

Pod ホストのネットワークアクセスを許可する場合、Pod に基礎となるネットワークイ ンフラストラクチャーへの特権アクセスを付与します。

### <span id="page-12-1"></span>2.1. OPENSHIFT CONTAINER PLATFORM DNS

フロントエンドサービスやバックエンドサービスなど、複数のサービスを実行して複数の Pod で使用 している場合、フロントエンド Pod がバックエンドサービスと通信できるように、ユーザー名、サー ビス IP などの環境変数を作成します。サービスが削除され、再作成される場合には、新規の IP アドレ スがそのサービスに割り当てられるので、フロントエンド Pod がサービス IP の環境変数の更新された 値を取得するには、これを再作成する必要があります。さらに、バックエンドサービスは、フロントエ ンド Pod を作成する前に作成し、サービス IP が正しく生成され、フロントエンド Pod に環境変数とし て提供できるようにする必要があります。

そのため、OpenShift Container Platform には DNS が組み込まれており、これにより、サービスは、 サービス IP/ポートと共にサービス DNS によって到達可能になります。

## <span id="page-12-2"></span>2.2. OPENSHIFT CONTAINER PLATFORM INGRESS OPERATOR

OpenShift Container Platform クラスターを作成すると、クラスターで実行している Pod およびサービ スにはそれぞれ独自の IP アドレスが割り当てられます。IP アドレスは、近くで実行されている他の Pod やサービスからアクセスできますが、外部クライアントの外部からはアクセスできません。Ingress Operator は **IngressController** API を実装し、OpenShift Container Platform クラスターサービスへの 外部アクセスを可能にするコンポーネントです。

Ingress Operator を使用すると、ルーティングを処理する 1 つ以上の HAProxy ベースの Ingress Controller [をデプロイおよび管理することにより、外部クライアントがサービスにアクセスでき](https://kubernetes.io/docs/concepts/services-networking/ingress-controllers/)るよう になります。OpenShift Container Platform **Route** および Kubernetes **Ingress** リソースを指定して、ト ラフィックをルーティングするために Ingress Operator を使用します。**endpointPublishingStrategy** タイプおよび内部負荷分散を定義する機能などの Ingress Controller 内の設定は、Ingress Controller エ ンドポイントを公開する方法を提供します。

### 2.2.1. ルートと Ingress の比較

OpenShift Container Platform の Kubernetes Ingress リソースは、クラスター内で Pod として実行され る共有ルーターサービスと共に Ingress Controller を実装します。Ingress トラフィックを管理する最も 一般的な方法は Ingress Controller を使用することです。他の通常の Pod と同様にこの Pod をスケーリ ングし、複製できます。このルーターサービスは、オープンソースのロードバランサーソリューション である [HAProxy](http://www.haproxy.org/) をベースとしています。

OpenShift Container Platform ルートは、クラスターのサービスに Ingress トラフィックを提供しま す。ルートは、Blue-Green デプロイメント向けに TLS 再暗号化、TLS パススルー、分割トラフィック などの標準の Kubernetes Ingress Controller でサポートされない可能性のある高度な機能を提供しま す。

Ingress トラフィックは、ルートを介してクラスターのサービスにアクセスします。ルートおよび Ingress は、Ingress トラフィックを処理する主要なリソースです。Ingress は、外部要求を受け入れ、 ルートに基づいてそれらを委譲するなどのルートと同様の機能を提供します。ただし、Ingress では、 特定タイプの接続 (HTTP/2、HTTPS およびサーバー名 ID(SNI)、ならび証明書を使用した TLS のみを 許可できます。OpenShift Container Platform では、ルートは、Ingress リソースで指定される各種の条 件を満たすために生成されます。

## <span id="page-13-0"></span>2.3. OPENSHIFT CONTAINER PLATFORM ネットワーキングの一般用語 集

この用語集では、ネットワーキングコンテンツで使用される一般的な用語を定義します。

### authentication

OpenShift Container Platform クラスターへのアクセスを制御するために、クラスター管理者はユー ザー認証を設定し、承認されたユーザーのみがクラスターにアクセスできます。OpenShift Container Platform クラスターと対話するには、OpenShift Container Platform API に対して認証す る必要があります。Open Shift Container Platform API へのリクエストで、OAuth アクセストーク ンまたは X.509 クライアント証明書を提供することで認証できます。

### AWS Load Balancer Operator

AWS Load Balancer (ALB) Operator は、**aws-load-balancer-controller** のインスタンスをデプロイ および管理します。

### Cluster Network Operator

Cluster Network Operator (CNO) は、OpenShift Container Platform クラスター内のクラスター ネットワークコンポーネントをデプロイおよび管理します。これには、インストール時にクラス ター用に選択された Container Network Interface (CNI) ネットワークプラグインのデプロイが含ま れます。

### ConfigMap

ConfigMap は、設定データを Pod に注入する方法を提供します。タイプ **ConfigMap** のボリューム 内の ConfigMap に格納されたデータを参照できます。Pod で実行しているアプリケーションは、こ のデータを使用できます。

### カスタムリソース (CR)

CR は Kubernetes API の拡張です。カスタムリソースを作成できます。

### DNS

クラスター DNS は、Kubernetes サービスの DNS レコードを提供する DNS サーバーです。 Kubernetes により開始したコンテナーは、DNS 検索にこの DNS サーバーを自動的に含めます。

#### DNS Operator

DNS Operator は、CoreDNS をデプロイして管理し、Pod に名前解決サービスを提供します。これ により、OpenShift Container Platform で DNS ベースの Kubernetes サービス検出が可能になりま す。

#### deployment

アプリケーションのライフサイクルを維持する Kubernetes リソースオブジェクト。

#### domain

ドメインは、Ingress Controller によってサービスされる DNS 名です。

#### egress

Pod からのネットワークのアウトバウンドトラフィックを介して外部とデータを共有するプロセ ス。

### 外部 DNS Operator

外部 DNS Operator は、ExternalDNS をデプロイして管理し、外部 DNS プロバイダーから OpenShift Container Platform へのサービスおよびルートの名前解決を提供します。

#### HTTP ベースのルート

HTTP ベースのルートとは、セキュアではないルートで、基本的な HTTP ルーティングプロトコル を使用してセキュリティー保護されていないアプリケーションポートでサービスを公開します。

#### Ingress

OpenShift Container Platform の Kubernetes Ingress リソースは、クラスター内で Pod として実行 される共有ルーターサービスと共に Ingress Controller を実装します。

#### Ingress Controller

Ingress Operator は Ingress Controller を管理します。Ingress Controller の使用は、最も一般的な、 OpenShift Container Platform クラスターへの外部アクセスを許可する方法です。

### インストーラーでプロビジョニングされるインフラストラクチャー

インストールプログラムは、クラスターが実行されるインフラストラクチャーをデプロイして設定 します。

#### kubelet

コンテナーが Pod で実行されていることを確認するために、クラスター内の各ノードで実行される プライマリーノードエージェント。

#### Kubernetes NMState Operator

Kubernetes NMState Operator は、NMState の OpenShift Container Platform クラスターのノード 間でステートドリブンのネットワーク設定を実行するための Kubernetes API を提供します。

#### kube-proxy

Kube-proxy は、各ノードで実行するプロキシーサービスであり、外部ホストがサービスを利用でき るようにするのに役立ちます。リクエストを正しいコンテナーに転送するのに役立ち、基本的な負 荷分散を実行できます。

#### ロードバランサー

OpenShift Container Platform は、ロードバランサーを使用して、クラスターの外部からクラスター で実行されているサービスと通信します。

#### MetalLB Operator

クラスター管理者は、MetalLB Operator をクラスターに追加し、タイプ **LoadBalancer** のサービス がクラスターに追加されると、MetalLB はサービスの外部 IP アドレスを追加できます。

#### multicast

IP マルチキャストを使用すると、データが多数の IP アドレスに同時に配信されます。

#### namespace

namespace は、すべてのプロセスから見える特定のシステムリソースを分離します。namespace 内 では、その namespace のメンバーであるプロセスのみがそれらのリソースを参照できます。

#### networking

OpenShift Container Platform クラスターのネットワーク情報。

### node

OpenShift Container Platform クラスター内のワーカーマシン。ノードは、仮想マシン (VM) または 物理マシンのいずれかです。

### OpenShift Container Platform Ingress Operator

Ingress Operator は **IngressController** API を実装し、OpenShift Container Platform サービスへの 外部アクセスを可能にするコンポーネントです。

### Pod

OpenShift Container Platform クラスターで実行されている、ボリュームや IP アドレスなどの共有 リソースを持つ 1 つ以上のコンテナー。Pod は、定義、デプロイ、および管理される最小のコン ピュート単位です。

### PTP Operator

PTP Operator は、**linuxptp** サービスを作成し、管理します。

#### route

OpenShift Container Platform ルートは、クラスターのサービスに Ingress トラフィックを提供しま す。ルートは、Blue-Green デプロイメント向けに TLS 再暗号化、TLS パススルー、分割トラ フィックなどの標準の Kubernetes Ingress Controller でサポートされない可能性のある高度な機能を 提供します。

### スケーリング

リソース容量の増減。

### サービス

一連の Pod で実行中のアプリケーションを公開します。

### シングルルート I/O 仮想化 (SR-IOV) Network Operator

Single Root I/O Virtualization (SR-IOV) ネットワーク Operator は、クラスターで SR-IOV ネット ワークデバイスおよびネットワーク割り当てを管理します。

### ソフトウェア定義ネットワーク (SDN)

OpenShift Container Platform は、Software Defined Networking (SDN) アプローチを使用して、ク ラスターのネットワークを統合し、OpenShift Container Platform クラスターの Pod 間の通信を可 能にします。

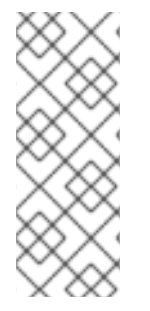

### 注記

OpenShift SDN CNI は、OpenShift Container Platform 4.14 以降非推奨になりました。 OpenShift Container Platform 4.15 以降の新規インストールでは、ネットワークプラグイ ンというオプションはなくなりました。今後のリリースでは、OpenShift SDN ネット ワークプラグインは削除され、サポートされなくなる予定です。Red Hat は、この機能 が削除されるまでバグ修正とサポートを提供しますが、この機能は拡張されなくなりま す。OpenShift SDN CNI の代わりに、OVN Kubernetes CNI を使用できます。

### SCTP (Stream Control Transmission Protocol)

SCTP は、IP ネットワークの上部で実行される信頼できるメッセージベースのプロトコルです。

taint

テイントと容認により、Pod が適切なノードに確実にスケジュールされます。ノードに1つ以上の テイントを適用できます。

#### 容認

Pod に容認を適用できます。Tolerations を使用すると、スケジューラーは、テイントが一致する Pod をスケジュールできます。

### Web コンソール

OpenShift Container Platform を管理するためのユーザーインターフェイス (UI)。

## 第3章 ゼロトラストネットワーク

<span id="page-17-0"></span>ゼロトラストは、すべてのインタラクションが信頼できない状態から始まるという前提に基づきセキュ リティーアーキテクチャーを設計するアプローチです。これは、通信がファイアウォールの内側で開始 されるかどうかに基づき信頼性を決定する従来のアーキテクチャーとは対照的です。より具体的には、 ゼロトラストは、暗黙的信頼モデルと 1 回限りの認証に依存するセキュリティーアーキテクチャーの ギャップを埋めようとします。

OpenShift Container Platform は、コンテナーやコンテナー内で実行されているソフトウェアを変更す ることなく、プラットフォーム上で実行されているコンテナーにゼロトラストネットワーク機能を追加 できます。Red Hat は、コンテナーのゼロトラストネットワーキング機能をさらに強化できる製品もさ らにいくつか提供しています。コンテナー内で実行されているソフトウェアを変更できる場合は、Red Hat がサポートする他のプロジェクトを使用して、さらに機能を追加できます。

以下は、ゼロトラストネットワークの対象となる機能の詳細です。

## <span id="page-17-1"></span>3.1. ROOT OF TRUST

公開証明書と秘密鍵はゼロトラストネットワークにとって重要です。これらは、各コンポーネントを相 互に識別し、認証し、トラフィックを保護するために使用されます。証明書は他の証明書によって署名 され、ルート認証局 (CA) への信頼チェーンが存在します。ネットワークに参加するすべてが、信頼 チェーンを検証できるように、最終的にルート CA の公開鍵を持っている必要があります。一般に公開 されている場合、通常は世界的に知られているルート CA のセットであり、その鍵はオペレーティング システムや Web ブラウザーなどとともに配布されます。ただし、プライベート CA の証明書がすべて の関係者に配布されている場合、クラスターまたは企業向けにプライベート CA を実行できます。

活用方法:

- OpenShift Container Platform: OpenShift [は、クラスターリソースの保護に使用される](https://access.redhat.com/documentation/ja-jp/openshift_container_platform/4.15/html-single/security_and_compliance/#cert-types-bootstrap-certificates)クラス ター CA をインストール時に作成 します。ただし、OpenShift Container Platform は、クラス ター内で [サービス証明書](https://access.redhat.com/documentation/ja-jp/openshift_container_platform/4.15/html-single/security_and_compliance/#add-service-serving) を作成して署名することもでき、そのクラスター CA バンドルを必要 に応じて Pod に注入することもできます。OpenShift Container Platform によって作成および 署名された [サービス証明書](https://access.redhat.com/documentation/ja-jp/openshift_container_platform/4.15/html-single/security_and_compliance/#cert-types-service-ca-certificates) の有効期間 (TTL) は 26 カ月で、13 カ月ごとに自動的にローテー ションされます。必要に応じて手動でローテーションすることも可能です。
- OpenShift [cert-manager](https://access.redhat.com/documentation/ja-jp/openshift_container_platform/4.15/html-single/security_and_compliance/#cert-manager-operator-about) Operator: cert-manager を使用すると、外部の root of trust によって 署名された鍵を要求できます。委譲された署名証明書を使用して実行する方法の他に、外部発 行者と統合するために設定できる発行者が多数あります。cert-manager API は、ゼロトラスト ネットワーク内の他のソフトウェア (Red Hat OpenShift Service Mesh など) が必要な証明書を 要求するために使用することも、お客様のソフトウェアが直接使用することも可能です。

## <span id="page-17-2"></span>3.2. トラフィック認証と暗号化

回線上のすべてのトラフィックが暗号化され、エンドポイントが識別可能になります。一例として、相 互認証方式である Mutual TLS (mTLS) が挙げられます。

活用方法:

- OpenShift Container Platform: 透過的な Pod 間の [IPsec](#page-561-0) を使用することで、トラフィックの送 信元と宛先を IP アドレスで識別できます。Egress トラフィックを IPsec [を使用して暗号化](#page-567-0) す る機能があります。[Egress](#page-589-0) IP 機能を使用すると、トラフィックの送信元 IP アドレスを使用し て、クラスター内のトラフィックの送信元を識別できます。
- Red Hat [OpenShift](https://access.redhat.com/documentation/ja-jp/openshift_container_platform/4.15/html-single/service_mesh/#ossm-about) Service Mesh: Pod から送信されるトラフィックを透過的に拡張して認証と 暗号化を提供する強力な [mTLS](https://access.redhat.com/documentation/ja-jp/openshift_container_platform/4.15/html-single/service_mesh/#ossm-security-mtls_ossm-security) 機能 を提供します。

● OpenShift [cert-manager](https://access.redhat.com/documentation/ja-jp/openshift_container_platform/4.15/html-single/security_and_compliance/#cert-manager-operator-about) Operator: カスタムリソース定義 (CRD) を使用して、プログラムが SSL/TLS プロトコルに使用するためにマウントできる証明書を要求します。

### <span id="page-18-0"></span>3.3. 識別と認証

CA を使用して証明書を作成できるようになると、それを使用して接続のもう一方の端 (ユーザーまたは クライアントマシン) のアイデンティティーを検証することで信頼関係を確立できるようになります。 また、侵害された場合に使用を制限するために、証明書のライフサイクルを管理する必要もあります。

#### 活用方法:

- OpenShift Container Platform: クライアントが信頼済みエンドポイントと通信していることを 確認するためのクラスター署名付き [サービス証明書](https://access.redhat.com/documentation/ja-jp/openshift_container_platform/4.15/html-single/security_and_compliance/#add-service-serving)。これには、サービスが SSL/TLS を使用 し、クライアントが [クラスター](https://access.redhat.com/documentation/ja-jp/openshift_container_platform/4.15/html-single/security_and_compliance/#add-service-certificate-configmap_service-serving-certificate) CA を使用することが求められます。クライアントアイデン ティティーは他の手段で提供する必要があります。
- Red Hat Single [Sign-On](https://access.redhat.com/documentation/ja-jp/openshift_container_platform/4.15/html-single/security_and_compliance/#security-platform-red-hat-sso_security-platform): エンタープライズユーザーディレクトリーまたはサードパーティーの アイデンティティープロバイダーとの要求認証統合を提供します。
- Red Hat [OpenShift](https://access.redhat.com/documentation/ja-jp/openshift_container_platform/4.15/html-single/service_mesh/#ossm-about) Service Mesh: mTLS への接続の [透過的なアップグレード](https://access.redhat.com/documentation/ja-jp/openshift_container_platform/4.15/html-single/service_mesh/#ossm-architecture)、自動ローテー ション、カスタム証明書の有効期限、JSON Web トークン (JWT) による要求認証。
- OpenShift [cert-manager](https://access.redhat.com/documentation/ja-jp/openshift_container_platform/4.15/html-single/security_and_compliance/#cert-manager-operator-about) Operator: アプリケーションで使用する証明書の作成と管理。証明書 は CRD により制御され、シークレットとしてマウントできます。また、cert-manager API と 直接対話するようにアプリケーションを変更することもできます。

### <span id="page-18-1"></span>3.4. サービス間認可

リクエスト元のアイデンティティーに基づきサービスへのアクセスを制御できることが重要です。これ はプラットフォームによって実行されるため、各アプリケーションで実装する必要はありません。これ により、ポリシーの監査と検査がより適切に行えるようになります。

活用方法:

- OpenShift Container Platform: Kubernetes **[NetworkPolicy](#page-263-0)** および **[AdminNetworkPolicy](#page-519-0)** オブ ジェクトを使用して、プラットフォームのネットワーク層で分離を強制できます。
- Red Hat [OpenShift](https://access.redhat.com/documentation/ja-jp/openshift_container_platform/4.15/html-single/service_mesh/#ossm-about) Service Mesh: 標準の Istio オブジェクトを使用し、mTLS を使用してトラ フィックの送信元と宛先を識別し、その情報に基づきポリシーを適用する、高度な L4 および L7 の [トラフィック制御。](https://access.redhat.com/documentation/ja-jp/openshift_container_platform/4.15/html-single/service_mesh/#ossm-security)

### <span id="page-18-2"></span>3.5. トランザクションレベルの検証

接続の識別および認証機能に加えて、個々のトランザクションへのアクセスを制御するのにも役立ちま す。これには、ソースによるレート制限、可観測性、トランザクションが適切に形成されていることの セマンティック検証などが含まれます。

活用方法:

● Red Hat [OpenShift](https://access.redhat.com/documentation/ja-jp/openshift_container_platform/4.15/html-single/service_mesh/#ossm-about) Service Mesh: リクエストのL7 検査、不正な HTTP リクエストの拒否、ト ランザクションレベルの [可観測性およびレポート](https://access.redhat.com/documentation/ja-jp/openshift_container_platform/4.15/html-single/service_mesh/#understanding-kiali) を行います。Service Mesh は、JWT を使用 した [リクエストベースの認証](https://access.redhat.com/documentation/ja-jp/openshift_container_platform/4.15/html-single/service_mesh/#restrict-access-with-json-web-token) も提供できます。

## <span id="page-18-3"></span>3.6. リスク評価

クラスター内のセキュリティーポリシーの数が増えるにつれ、ポリシーが許可および拒否する内容の可 視化がますます重要になります。これらのツールを使用すると、クラスターセキュリティーポリシーの 作成、可視化、管理が容易になります。

### 活用方法:

- Red Hat [OpenShift](https://access.redhat.com/documentation/ja-jp/openshift_container_platform/4.15/html-single/service_mesh/#ossm-about) Service Mesh: OpenShift Web [コンソール](https://access.redhat.com/documentation/ja-jp/openshift_container_platform/4.15/html-single/web_console/#web-console-overview) を使用して、Kubernetes の **NetworkPolicy** と **AdminNetworkPolicy**、および OpenShift Networking の **EgressFirewall** オ ブジェクトを作成および可視化します。
- Red Hat Advanced Cluster Security for [Kubernetes](https://www.redhat.com/en/technologies/cloud-computing/openshift/advanced-cluster-security-kubernetes) : 高度な [オブジェクトの可視化](https://access.redhat.com/documentation/ja-jp/red_hat_advanced_cluster_security_for_kubernetes/4.3/html/operating/index)。

## <span id="page-19-0"></span>3.7. サイト全体のポリシーの施行と配布

クラスターにアプリケーションをデプロイした後、セキュリティールールを構成するすべてのオブジェ クトを管理することが困難になります。サイト全体にポリシーを適用し、デプロイしたオブジェクトが ポリシーに準拠しているかどうかを監査することが重要になります。これにより、定義された範囲内で ユーザーとクラスター管理者に一部の権限を委譲できるようになり、必要に応じてポリシーの例外も許 可されるようになります。

### 活用方法:

- Red Hat [OpenShift](https://access.redhat.com/documentation/ja-jp/openshift_container_platform/4.15/html-single/service_mesh/#ossm-about) Service Mesh: [ポリシーオブジェクトと委譲を制御する](https://access.redhat.com/documentation/ja-jp/openshift_container_platform/4.15/html-single/security_and_compliance/#security-platform-multi-tenancy_security-platform) RBAC。
- Red Hat Advanced Cluster Security for [Kubernetes](https://www.redhat.com/en/technologies/cloud-computing/openshift/advanced-cluster-security-kubernetes) : [ポリシー適用](https://access.redhat.com/documentation/ja-jp/red_hat_advanced_cluster_security_for_kubernetes/4.1/html/operating/manage-security-policies#doc-wrapper) エンジン。
- Red Hat Advanced Cluster [Management](https://www.redhat.com/en/technologies/management/advanced-cluster-management) (RHACM) for Kubernetes : 一元的なポリシー制御。

### <span id="page-19-1"></span>3.8. 継続的かつ遡及的な評価のための可観測性

クラスターを実行した後は、トラフィックを観察し、トラフィックが定義したルールに準拠しているこ とを確認する必要があります。これは侵入検知やフォレンジックのために重要であり、運用負荷管理に も役立ちます。

活用方法:

- Network [Observability](https://access.redhat.com/documentation/ja-jp/openshift_container_platform/4.15/html-single/network_observability/#installing-network-observability-operators) Operator: クラスター内の Pod やノードへのネットワーク接続に関する 検査、監視、アラートが可能になります。
- Red Hat Advanced Cluster [Management](https://www.redhat.com/en/technologies/cloud-computing/openshift/advanced-cluster-security-kubernetes) (RHACM) for Kubernetes : プロセス実行、ネットワー ク接続とフロー、権限昇格などのシステムレベルのイベントを監視、収集、評価します。クラ スターのベースラインを決定し、異常なアクティビティーを検出して警告することができま す。
- Red Hat [OpenShift](https://access.redhat.com/documentation/ja-jp/openshift_container_platform/4.15/html-single/service_mesh/#ossm-about) Service Mesh: Pod に出入りする [トラフィックを監視](https://access.redhat.com/documentation/ja-jp/openshift_container_platform/4.15/html-single/service_mesh/#ossm-kiali-overview_ossm-architecture) できます。
- Red Hat OpenShift [分散トレーシングプラットフォーム](https://access.redhat.com/documentation/ja-jp/openshift_container_platform/4.15/html-single/service_mesh/#understanding-distributed-tracing): 適切にインストルメント化されたアプ リケーションの場合、特定のアクションがマイクロサービスへのサブリクエストに分割される ときに、そのアクションに関連付けられたすべてのトラフィックを確認できます。これによ り、分散アプリケーション内のボトルネックを特定できます。

## <span id="page-19-2"></span>3.9. エンドポイントセキュリティー

クラスター内のサービスを実行しているソフトウェアが侵害されていないことを確信できることが重要 です。たとえば、認定されたイメージが信頼済みハードウェア上で実行されるようにし、エンドポイン

トの特性に基づいてエンドポイントとの間の接続のみを許可するポリシーを設定する必要がある場合が あります。

活用方法:

- OpenShift Container Platform: Secureboot を使用すると、クラスター内のノードが信頼済みの ソフトウェアを実行していることを確認できるため、プラットフォーム自体 (コンテナーランタ イムを含む) が改ざんされていないことを確認できます。OpenShift Container Platform を、特 定の署名で署名された [イメージのみを実行するように設定できます。](https://access.redhat.com/documentation/ja-jp/openshift_container_platform/4.15/html-single/security_and_compliance/#security-container-signature)
- Red Hat [Trusted](https://catalog.redhat.com/software/container-stacks/detail/6525b71aa53de2eb01ac9628) Artifact Signer: 信頼済みビルドチェーンで使用でき、署名付きコンテナーイ メージを生成できます。

## <span id="page-20-0"></span>3.10. クラスター外への信頼の拡張

クラスターによるサブドメインの CA 作成を許可することで、クラスター外部に信頼を拡張する必要が ある場合があります。あるいは、クラスター内のワークロードアイデンティティーをリモートエンドポ イントに証明する必要があることもあります。

活用方法:

- OpenShift [cert-manager](https://access.redhat.com/documentation/ja-jp/openshift_container_platform/4.15/html-single/security_and_compliance/#cert-manager-operator-about) Operator: cert-manager を使用して委譲された CA を管理し、クラス ターをまたいで、もしくは組織全体で信頼を分散できます。
- Red Hat [OpenShift](https://access.redhat.com/documentation/ja-jp/openshift_container_platform/4.15/html-single/service_mesh/#ossm-about) Service Mesh: SPIFFE を使用して、リモートまたはローカルクラスターで 実行されているエンドポイントにワークロードのリモートアテステーションを提供できます。

## 第4章 ホストへのアクセス

<span id="page-21-0"></span>OpenShift Container Platform インスタンスにアクセスして、セキュアシェル (SSH) アクセスでコント ロールプレーンノードにアクセスするために bastion ホストを作成する方法を学びます。

## <span id="page-21-1"></span>4.1. インストーラーでプロビジョニングされるインフラストラクチャークラ スターでの AMAZON WEB SERVICES のホストへのアクセス

OpenShift Container Platform インストーラーは、OpenShift Container Platform クラスターにプロビ ジョニングされる Amazon Elastic Compute Cloud (Amazon EC2) インスタンスのパブリック IP アドレ スを作成しません。OpenShift Container Platform ホストに対して SSH を実行できるようにするには、 以下の手順を実行する必要があります。

### 手順

- 1. **openshift-install** コマンドで作成される仮想プライベートクラウド (VPC) に対する SSH アク セスを可能にするセキュリティーグループを作成します。
- 2. インストーラーが作成したパブリックサブネットのいずれかに Amazon EC2 インスタンスを作 成します。
- 3. パブリック IP アドレスを、作成した Amazon EC2 インスタンスに関連付けます。 OpenShift Container Platform のインストールとは異なり、作成した Amazon EC2 インスタン スを SSH キーペアに関連付ける必要があります。これにはインターネットを OpenShift Container Platform クラスターの VPC にブリッジ接続するための SSH bastion としてのみの単 純な機能しかないため、このインスタンスにどのオペレーティングシステムを選択しても問題 ありません。どの Amazon Machine Image (AMI) を使用するかについては、注意が必要です。 たとえば、Red Hat Enterprise Linux CoreOS (RHCOS) では、インストーラーと同様に、 Ignition でキーを指定することができます。
- 4. Amazon EC2 インスタンスをプロビジョニングし、これに対して SSH を実行した後に、 OpenShift Container Platform インストールに関連付けた SSH キーを追加する必要がありま す。このキーは bastion インスタンスのキーとは異なる場合がありますが、異なるキーにしな ければならない訳ではありません。

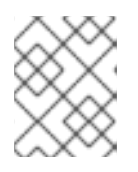

### 注記

直接の SSH アクセスは、障害復旧を目的とする場合にのみ推奨されます。 Kubernetes API が応答する場合、特権付き Pod を代わりに実行します。

- 5. **oc get nodes** を実行し、出力を検査し、マスターであるノードのいずれかを選択します。ホス ト名は **ip-10-0-1-163.ec2.internal** に類似したものになります。
- 6. Amazon EC2 に手動でデプロイした bastion SSH ホストから、そのコントロールプレーンホス トに SSH を実行します。インストール時に指定したものと同じ SSH キーを使用するようにし ます。

\$ ssh -i <ssh-key-path> core@<master-hostname>

## 第5章 ネットワーキング OPERATOR の概要

<span id="page-22-0"></span>OpenShift Container Platform は、複数のタイプのネットワーキング Operator をサポートします。こ れらのネットワーク Operator を使用して、クラスターネットワークを管理できます。

## <span id="page-22-1"></span>5.1. CLUSTER NETWORK OPERATOR

Cluster Network Operator (CNO) は、OpenShift Container Platform クラスター内のクラスターネット ワークコンポーネントをデプロイおよび管理します。これには、インストール時にクラスター用に選択 された Container Network Interface (CNI) ネットワークプラグインのデプロイが含まれます。詳細 は、[OpenShift](#page-29-0) Container Platform における Cluster Network Operator を参照してください。

## <span id="page-22-2"></span>5.2. DNS OPERATOR

DNS Operator は、CoreDNS をデプロイして管理し、Pod に名前解決サービスを提供します。これに より、OpenShift Container Platform で DNS ベースの Kubernetes サービス検出が可能になります。詳 細は、[OpenShift](#page-39-0) Container Platform の DNS Operator を参照してください。

## <span id="page-22-3"></span>5.3. INGRESS OPERATOR

OpenShift Container Platform クラスターを作成すると、クラスターで実行している Pod およびサービ スにはそれぞれの IP アドレスが割り当てられます。IP アドレスは、近くで実行されている他の Pod や サービスからアクセスできますが、外部クライアントの外部からはアクセスできません。Ingress Operator は IngressController API を実装し、OpenShift Container Platform クラスターサービスへの外 部アクセスを可能にします。詳細は、[OpenShift](#page-70-0) Container Platform の Ingress Operator を参照してく ださい。

## <span id="page-22-4"></span>5.4. 外部 DNS OPERATOR

外部 DNS Operator は、ExternalDNS をデプロイして管理し、外部 DNS プロバイダーから OpenShift Container Platform [へのサービスおよびルートの名前解決を提供します。詳細は、](#page-246-1)Understanding the External DNS Operator を参照してください。

## <span id="page-22-5"></span>5.5. INGRESS NODE FIREWALL OPERATOR

Ingress Node Firewall Operator は、拡張された Berkley Packet Filter (eBPF) と eXpress Data Path (XDP) プラグインを使用して、ノードファイアウォールルールを処理し、統計を更新し、ドロップされ たトラフィックのイベントを生成します。Operator は、Ingress ノードファイアウォールリソースを管 理し、ファイアウォール設定を検証し、クラスターアクセスを妨げる可能性がある誤設定されたルール を許可せず、ルールのオブジェクトで選択されたインターフェイスに Ingress ノードファイアウォール XDP プログラムをロードします。詳細は、Ingress Node Firewall [Operator](#page-109-0) についてを参照してくださ い。

## <span id="page-22-6"></span>5.6. NETWORK OBSERVABILITY OPERATOR

Network Observability Operator は、クラスター管理者が OpenShift Container Platform クラスターの ネットワークトラフィックを観察するために使用できるオプションの Operator です。Network Observability Operator は、eBPF テクノロジーを使用してネットワークフローを作成します。その後、 ネットワークフローは OpenShift Container Platform 情報で強化され、Loki に保存されます。保存され たネットワークフロー情報を OpenShift Container Platform コンソールで表示および分析して、さらな [る洞察とトラブルシューティングを行うことができます。詳細は、](https://access.redhat.com/documentation/ja-jp/openshift_container_platform/4.15/html-single/network_observability/#dependency-network-observability)Network Observability Operator に ついて を参照してください。

## 第6章 ネットワークダッシュボード

<span id="page-23-0"></span>ネットワークメトリクスは、OpenShift Container Platform Web コンソール内のダッシュボードか ら、Observe → Dashboards で表示できます。

## <span id="page-23-1"></span>6.1. NETWORK OBSERVABILITY OPERATOR

Network Observability Operator がインストールされている場合は、Dashboards ドロップダウンリス トから Netobserv ダッシュボードを選択すると、ネットワークトラフィックメトリクスダッシュボー ドが表示されます。この ダッシュボード [で利用できるメトリクスの詳細は、ネットワーク可観測性メ](https://access.redhat.com/documentation/ja-jp/openshift_container_platform/4.15/html-single/network_observability/#network-observability-viewing-dashboards_metrics-dashboards-alerts) トリクスのダッシュボード を参照してください。

## <span id="page-23-2"></span>6.2. ネットワーキングと OVN-KUBERNETES ダッシュボード

このダッシュボードからは、一般的なネットワークメトリクスと OVN-Kubernetes メトリクスの両方 を表示できます。

一般的なネットワークメトリクスを表示するには、Dashboards ドロップダウンリストから Networking/Linux Subsystem Statsを選択します。ダッシュボードから表示できるネットワークメト リクスは、Network Utilisation、Network Saturation、Network Errors です。

OVN-Kubernetes メトリクスを表示するには、Dashboards ドロップダウンリストから Networking/Infrastructure を選択します。表示できる OVN-Kuberenetes メトリクスは、Networking Configuration、TCP Latency Probes、Control Plane Resources、Worker Resources です。

## <span id="page-23-3"></span>6.3. INGRESS OPERATOR ダッシュボード

Ingress Operator によって処理されるネットワークメトリクスをダッシュボードから表示できます。こ れには、次のようなメトリクスが含まれます。

- 受信および送信の帯域幅
- HTTP エラーレート
- HTTP サーバーの応答遅延

これらの Ingress メトリクスを表示するには、Dashboards ドロップダウンリストから Networking/Ingress を選択します。Top 10 Per Route、Top 10 Per Namespace、Top 10 Per Shard のカテゴリーの Ingress メトリクスを表示できます。

## <span id="page-24-0"></span>第7章 OPENSHIFT CONTAINER PLATFORM における CLUSTER NETWORK OPERATOR

Cluster Network Operator (CNO) は、インストール時にクラスター用に選択される Container Network Interface (CNI) ネットワークプラグインを含む、OpenShift Container Platform クラスターの各種のク ラスターネットワークコンポーネントをデプロイし、これらを管理します。

## <span id="page-24-1"></span>7.1. CLUSTER NETWORK OPERATOR

Cluster Network Operator は、**operator.openshift.io** API グループから **network** API を実装します。 Operator は、デーモンセットを使用して、クラスターのインストール中に選択した OVN-Kubernetes ネットワークプラグインまたはネットワークプロバイダープラグインをデプロイします。

## 手順

Cluster Network Operator は、インストール時に Kubernetes **Deployment** としてデプロイされます。

1. 以下のコマンドを実行して Deployment のステータスを表示します。

\$ oc get -n openshift-network-operator deployment/network-operator

### 出力例

NAME READY UP-TO-DATE AVAILABLE AGE network-operator 1/1 1 1 56m

2. 以下のコマンドを実行して、Cluster Network Operator の状態を表示します。

\$ oc get clusteroperator/network

## 出力例

NAME VERSION AVAILABLE PROGRESSING DEGRADED SINCE network 4.5.4 True False False 50m

以下のフィールドは、Operator のステータス (**AVAILABLE**、**PROGRESSING**、および **DEGRADED**) についての情報を提供します。**AVAILABLE** フィールドは、Cluster Network Operator が Available ステータス条件を報告する場合に **True** になります。

## <span id="page-24-2"></span>7.2. クラスターネットワーク設定の表示

すべての新規 OpenShift Container Platform インストールには、**cluster** という名前の **network.config** オブジェクトがあります。

## 手順

**oc describe** コマンドを使用して、クラスターネットワーク設定を表示します。

\$ oc describe network.config/cluster

出力例

<span id="page-25-4"></span><span id="page-25-3"></span>[1](#page-25-3) [2](#page-25-4) **Spec** フィールドは、クラスターネットワークの設定済みの状態を表示します。 **Status** フィールドは、クラスターネットワークの現在の状態を表示します。 Name: cluster Namespace: Labels: <none> Annotations: <none> API Version: config.openshift.io/v1 Kind: Network Metadata: Self Link: /apis/config.openshift.io/v1/networks/cluster Spec: **1** Cluster Network: Cidr: 10.128.0.0/14 Host Prefix: 23 Network Type: OpenShiftSDN Service Network: 172.30.0.0/16 Status: **2** Cluster Network: Cidr: 10.128.0.0/14 Host Prefix: 23 Cluster Network MTU: 8951 Network Type: OpenShiftSDN Service Network: 172.30.0.0/16 Events: <none>

## <span id="page-25-0"></span>7.3. CLUSTER NETWORK OPERATOR のステータス表示

**oc describe** コマンドを使用して、Cluster Network Operator のステータスを検査し、その詳細を表示 することができます。

## 手順

● 以下のコマンドを実行して、Cluster Network Operator のステータスを表示します。

\$ oc describe clusteroperators/network

## <span id="page-25-1"></span>7.4. CLUSTER NETWORK OPERATOR ログの表示

**oc logs** コマンドを使用して、Cluster Network Operator ログを表示できます。

### 手順

以下のコマンドを実行して、Cluster Network Operator のログを表示します。

\$ oc logs --namespace=openshift-network-operator deployment/network-operator

## <span id="page-25-2"></span>7.5. CLUSTER NETWORK OPERATOR (CNO) の設定

クラスターネットワークの設定は、Cluster Network Operator (CNO) 設定の一部として指定さ れ、**cluster** という名前のカスタムリソース (CR) オブジェクトに保存されます。CR は **operator.openshift.io** API グループの **Network** API のフィールドを指定します。

CNO 設定は、**Network.config.openshift.io** API グループの **Network** API からクラスターのインストー ル時に以下のフィールドを継承します。

### **clusterNetwork**

Pod IP アドレスの割り当てに使用する IP アドレスプール。

### **serviceNetwork**

サービスの IP アドレスプール。

### **defaultNetwork.type**

クラスターネットワークプラグイン。**OVNKubernetes** は、インストール時にサポートされる唯一 のプラグインです。

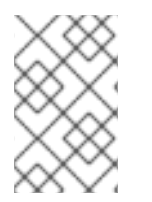

### 注記

クラスターをインストールした後は、**clusterNetwork** IP アドレス範囲のみ変更できま す。デフォルトのネットワークタイプは、移行時に OpenShift SDN から OVN-Kubernetes にのみ変更できます。

**defaultNetwork** オブジェクトのフィールドを **cluster** という名前の CNO オブジェクトに設定すること により、クラスターのクラスターネットワークプラグイン設定を指定できます。

### 7.5.1. Cluster Network Operator 設定オブジェクト

Cluster Network Operator (CNO) のフィールドは以下の表で説明されています。

### 表7.1 Cluster Network Operator 設定オブジェクト

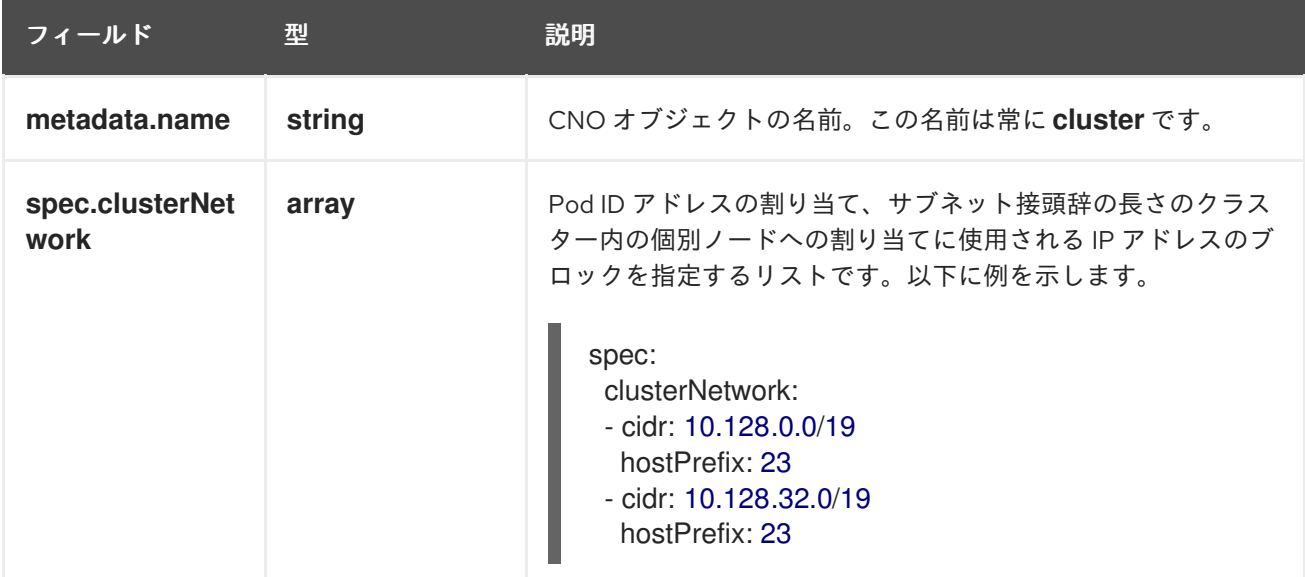

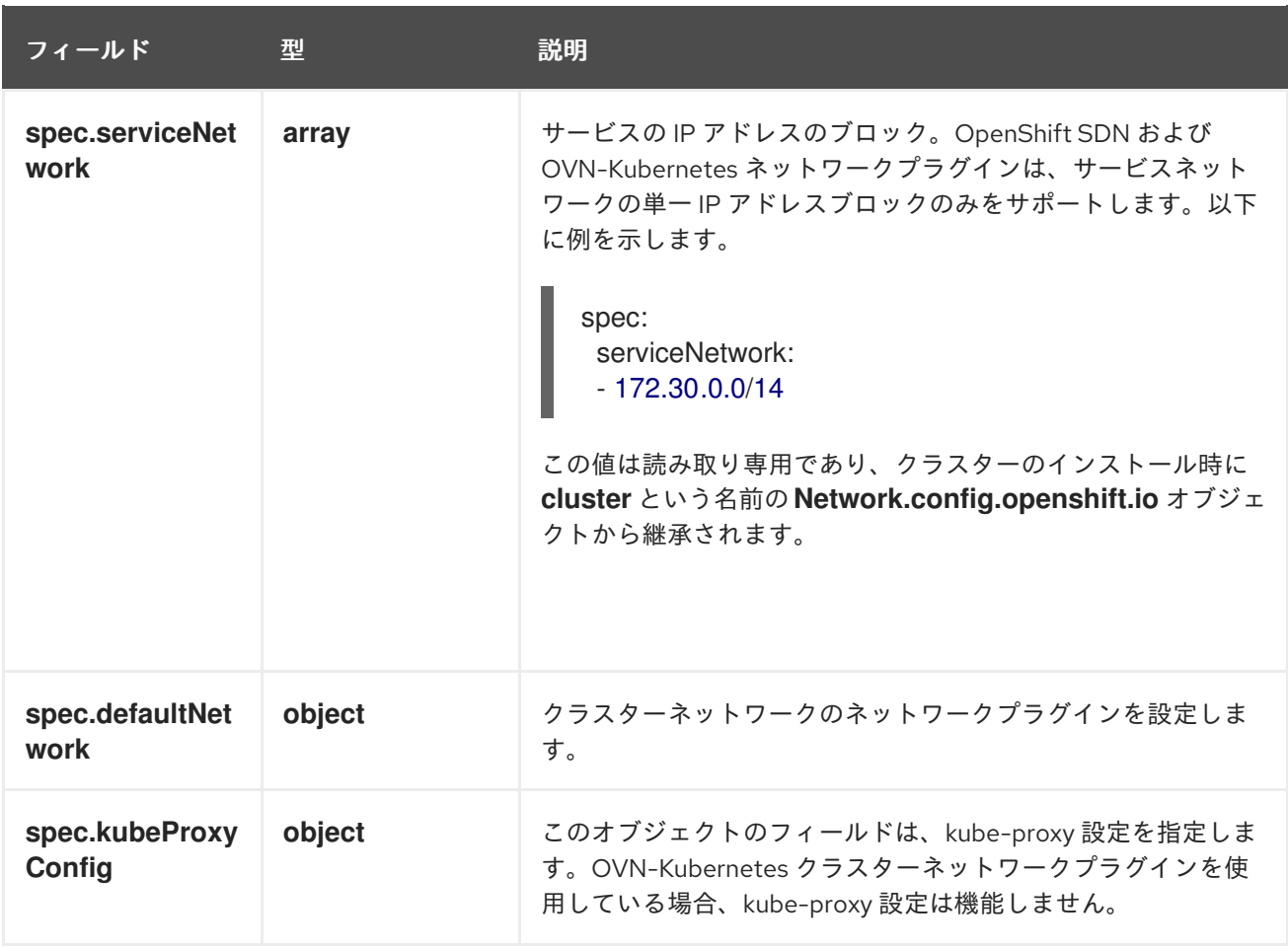

### defaultNetwork オブジェクト設定

**defaultNetwork** オブジェクトの値は、以下の表で定義されます。

## 表7.2 **defaultNetwork**オブジェクト

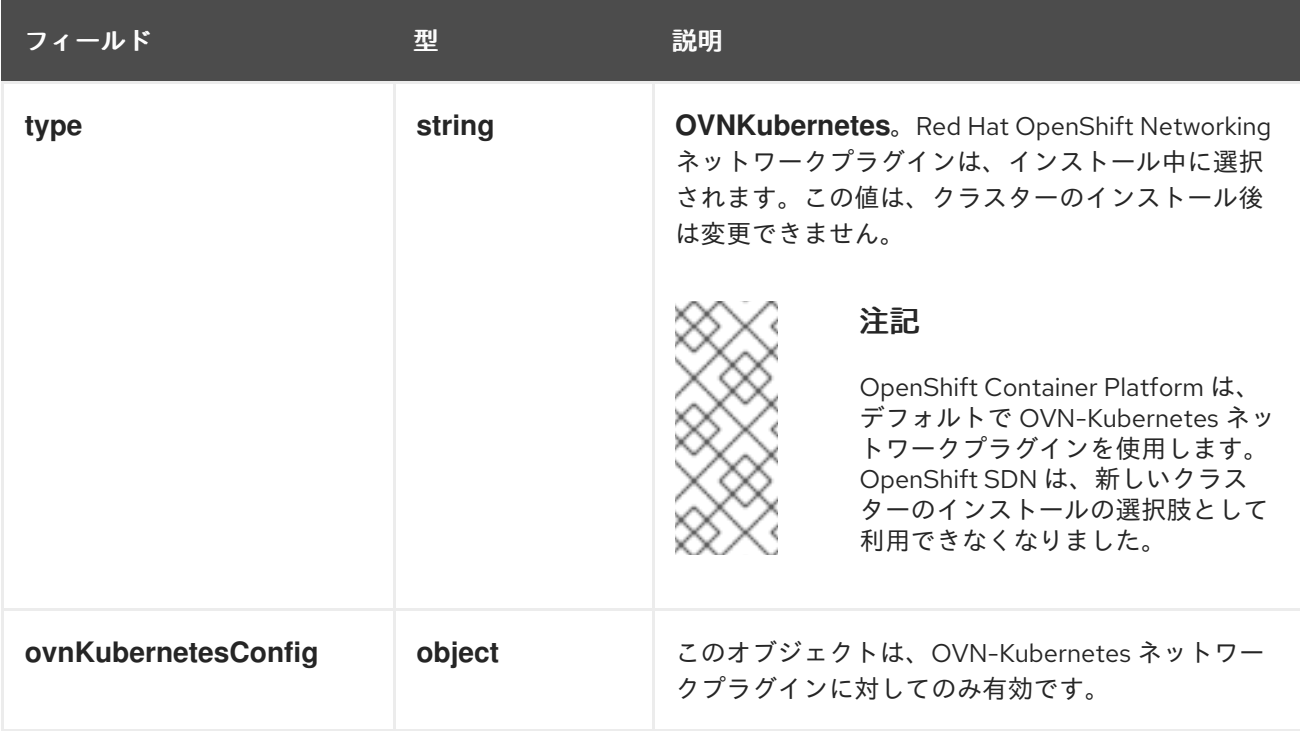

### OpenShift SDN ネットワークプラグインの設定

以下の表では、OpenShift SDN ネットワークプラグインの設定フィールドについて説明します。

### 表7.3 **openshiftSDNConfig**オブジェクト

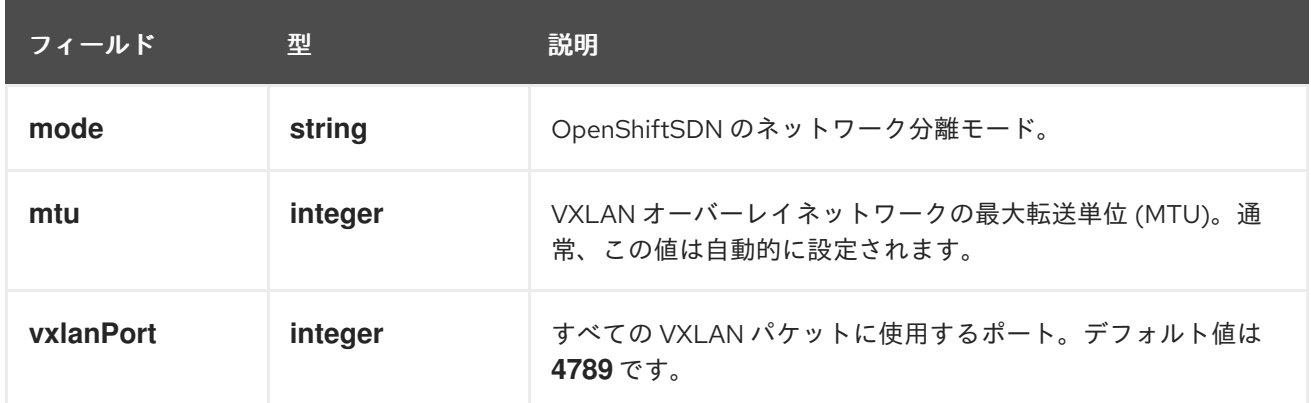

## OpenShift SDN 設定の例

defaultNetwork: type: OpenShiftSDN openshiftSDNConfig: mode: NetworkPolicy mtu: 1450 vxlanPort: 4789

### OVN-Kubernetes ネットワークプラグインの設定

次の表では、OVN-Kubernetes ネットワークプラグインの設定フィールドについて説明します。

### 表7.4 **ovnKubernetesConfig** オブジェクト

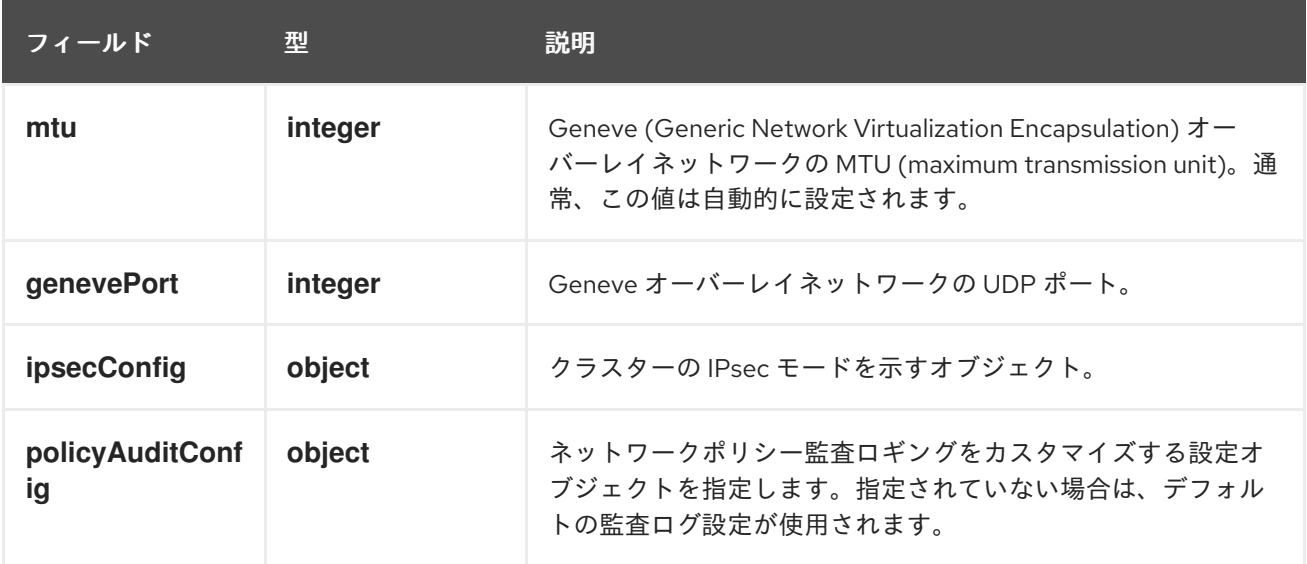

<span id="page-29-0"></span>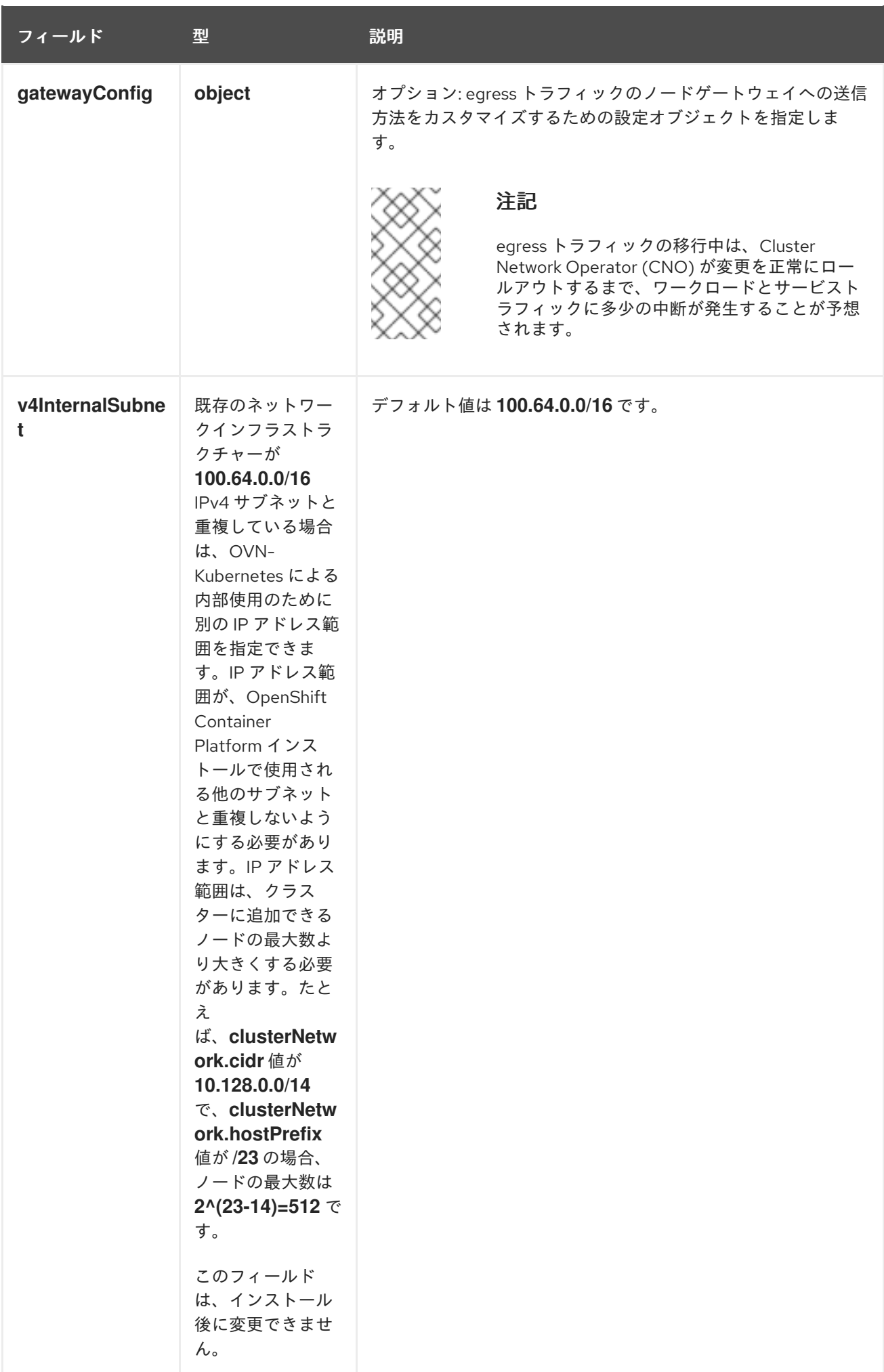

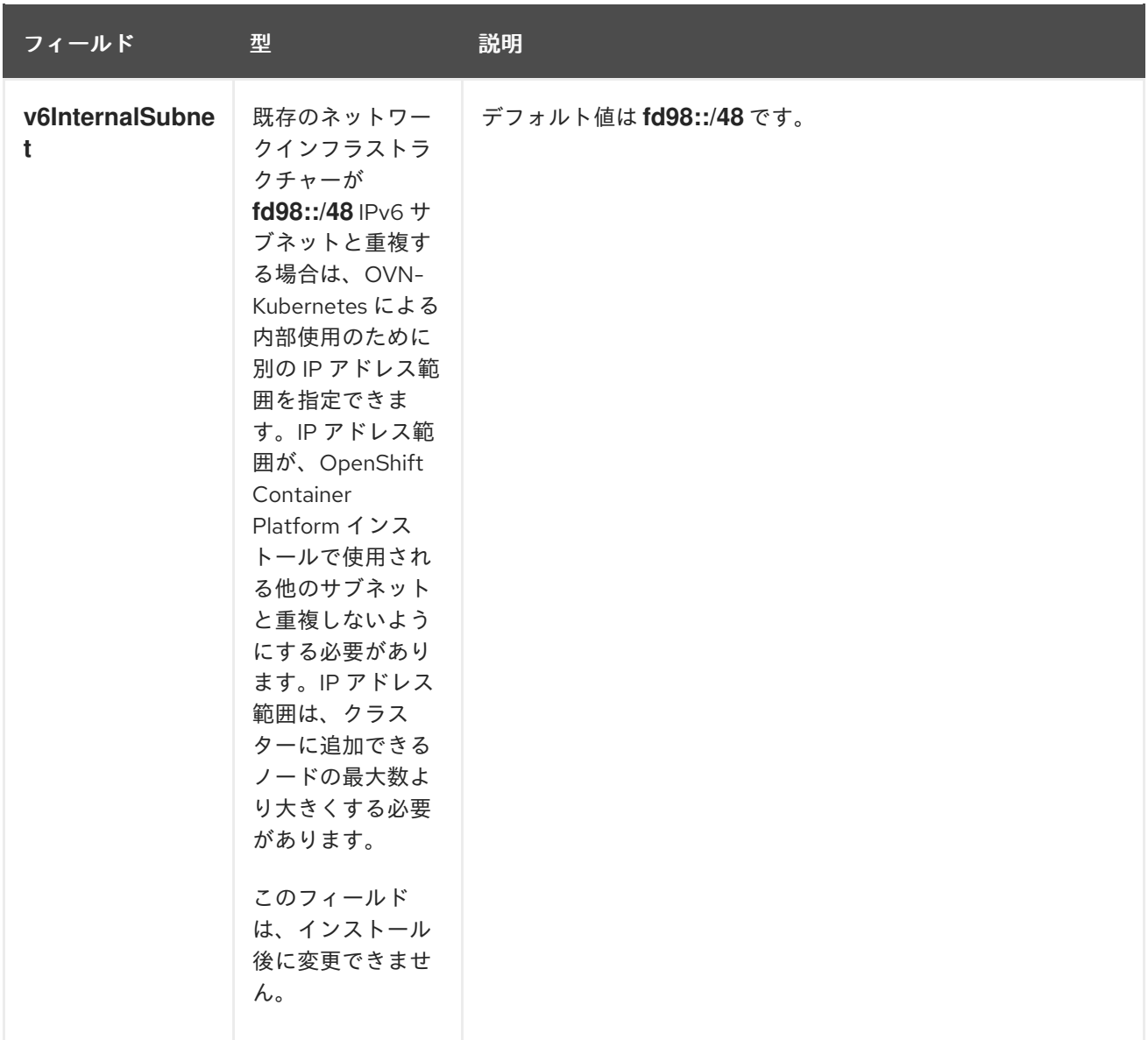

## 表7.5 **policyAuditConfig** オブジェクト

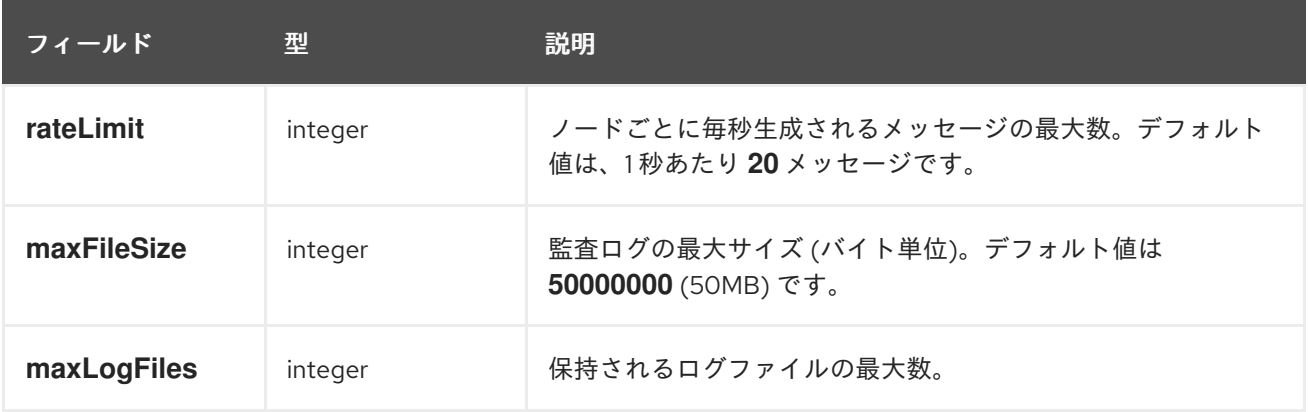

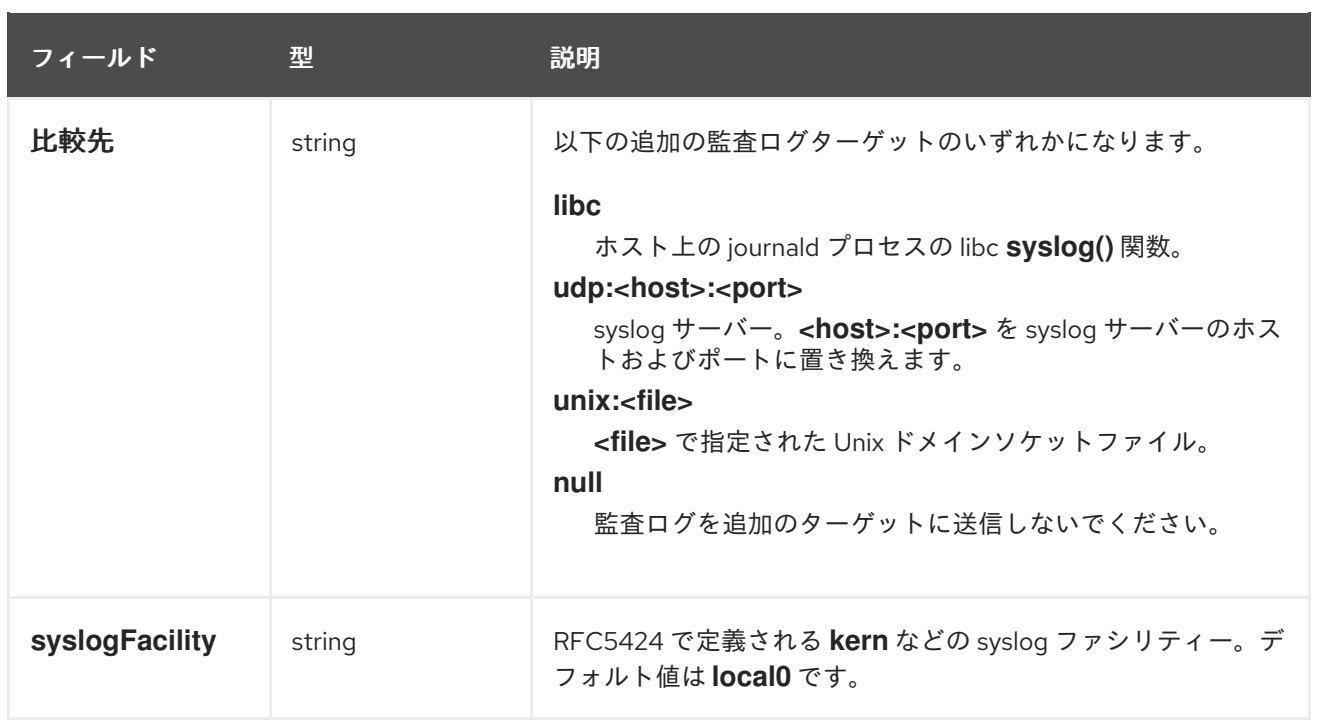

## 表7.6 **gatewayConfig** オブジェクト

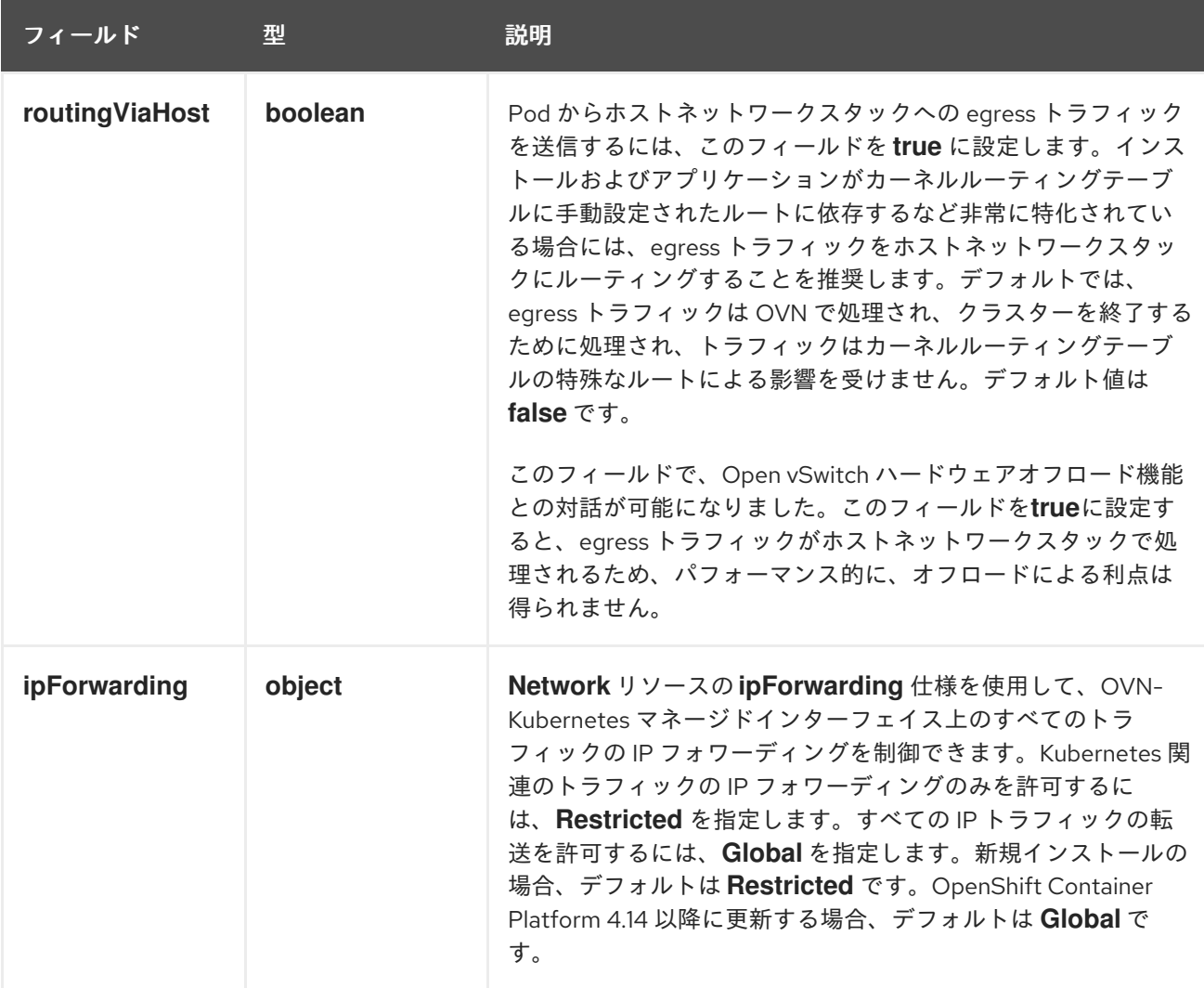

## 表7.7 **ipsecConfig** オブジェクト

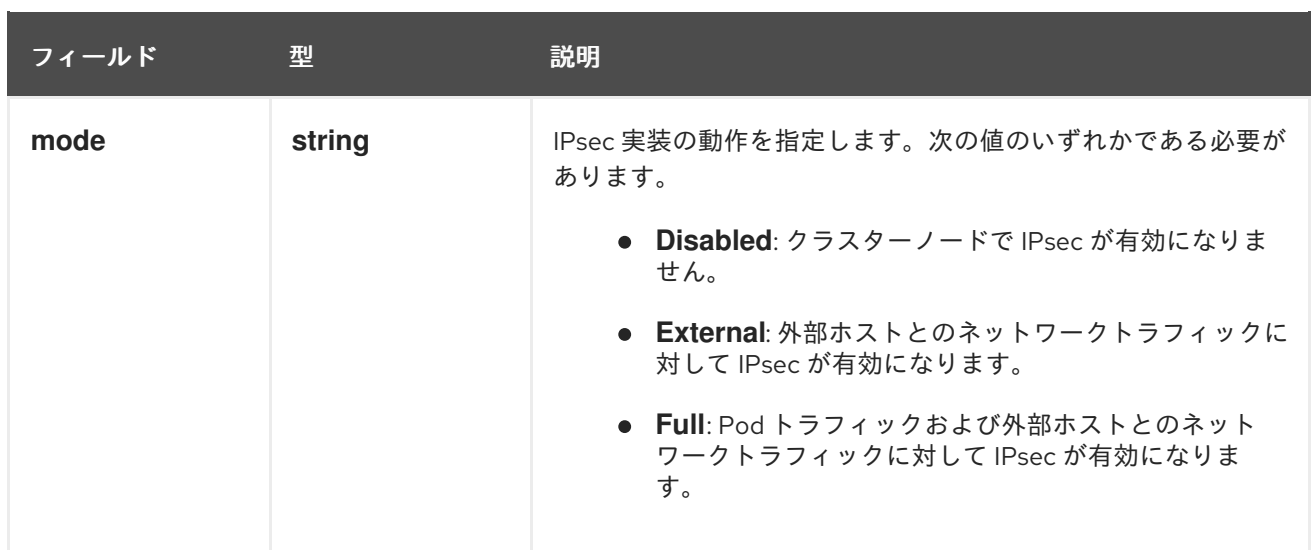

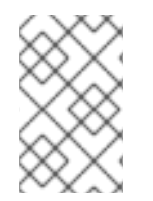

## 注記

クラスターのインストール中にのみクラスターネットワークプラグインの設定を変更で きます。ただし、インストール後のアクティビティーとして実行時に変更でき る**gatewayConfig**フィールドは除きます。

### IPsec が有効な OVN-Kubernetes 設定の例

defaultNetwork: type: OVNKubernetes ovnKubernetesConfig: mtu: 1400 genevePort: 6081 ipsecConfig: mode: Full

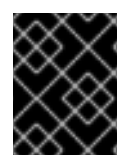

## 重要

OVNKubernetes を使用すると、IBM Power® でスタック枯渇の問題が発生する可能性が あります。

kubeProxyConfig オブジェクト設定 (OpenShiftSDN コンテナーネットワークインターフェイスのみ) **kubeProxyConfig** オブジェクトの値は以下の表で定義されます。

### 表7.8 **kubeProxyConfig** オブジェクト

フィールド アンチャン 型 アンチャン 説明

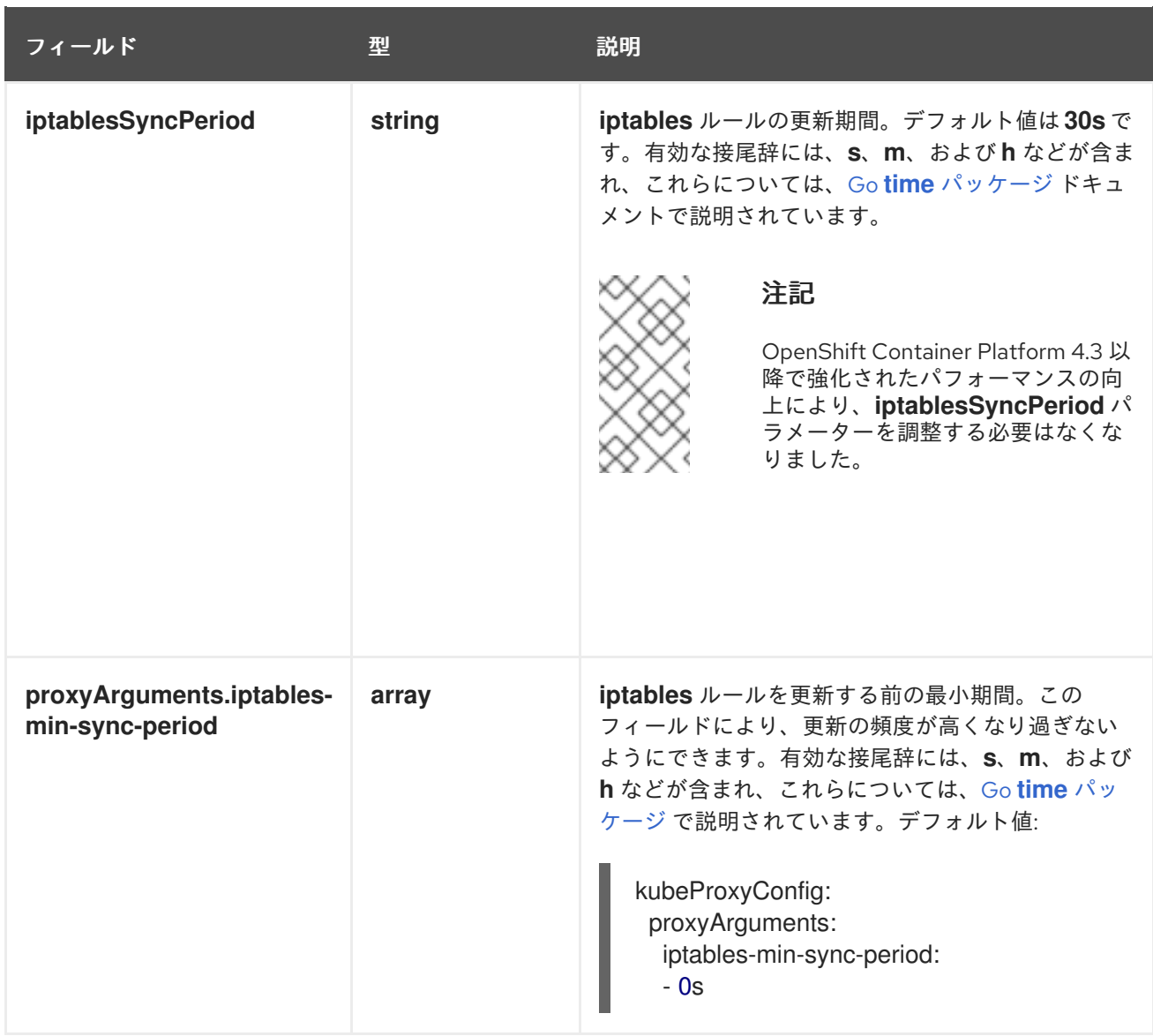

## 7.5.2. Cluster Network Operator の設定例

以下の例では、詳細な CNO 設定が指定されています。

## Cluster Network Operator オブジェクトのサンプル

```
apiVersion: operator.openshift.io/v1
kind: Network
metadata:
 name: cluster
spec:
 clusterNetwork:
 - cidr: 10.128.0.0/14
  hostPrefix: 23
 serviceNetwork:
 - 172.30.0.0/16
 networkType: OVNKubernetes
   clusterNetworkMTU: 8900
```
## <span id="page-33-0"></span>7.6. 関連情報

- **[operator.openshift.io](https://access.redhat.com/documentation/ja-jp/openshift_container_platform/4.15/html-single/api_reference/#network-operator-openshift-io-v1)** API グループの **Network** API
- **clusterNetwork** の IP [アドレス範囲の変更](#page-142-1)
- OpenShift SDN [ネットワークプラグインからの移行](#page-537-0)

## <span id="page-35-0"></span>第8章 OPENSHIFT CONTAINER PLATFORM の DNS **OPFRATOR**

DNS Operator は、Pod に対して名前解決サービスを提供するために CoreDNS をデプロイし、これを 管理し、OpenShift Container Platform での DNS ベースの Kubernetes サービス検出を可能にします。

## <span id="page-35-1"></span>8.1. DNS OPERATOR

DNS Operator は、**operator.openshift.io** API グループから **dns** API を実装します。この Operator は、デーモンセットを使用して CoreDNS をデプロイし、デーモンセットのサービスを作成し、 kubelet を Pod に対して名前解決に CoreDNS サービス IP を使用するように指示するように設定しま す。

## 手順

DNS Operator は、インストール時に **Deployment** オブジェクトを使用してデプロイされます。

1. **oc get** コマンドを使用してデプロイメントのステータスを表示します。

\$ oc get -n openshift-dns-operator deployment/dns-operator

出力例

NAME READY UP-TO-DATE AVAILABLE AGE dns-operator  $1/1$  1 1 23h

2. **oc get** コマンドを使用して DNS Operator の状態を表示します。

\$ oc get clusteroperator/dns

### 出力例

NAME VERSION AVAILABLE PROGRESSING DEGRADED SINCE dns 4.1.0-0.11 True False False 92m

**AVAILABLE**、 **PROGRESSING** および **DEGRADED** は、Operator のステータスについての情 報を提供します。**AVAILABLE** は、CoreDNS デーモンセットからの 1 つ以上の Pod が **Available** ステータス条件を報告する場合は **True** になります。

## <span id="page-35-2"></span>8.2. DNS OPERATOR MANAGEMENTSTATE の変更

DNS は CoreDNS コンポーネントを管理し、クラスター内の Pod およびサービスの名前解決サービス を提供します。DNS Operator の **managementState** はデフォルトで **Managed** に設定されます。これ は、DNS Operator がそのリソースをアクティブに管理できることを意味します。これを **Unmanaged** に変更できます。つまり、DNS Operator がそのリソースを管理していないことを意味します。

以下は、DNS Operator **managementState** を変更するためのユースケースです。

● 開発者であり、CoreDNS の問題が修正されているかどうかを確認するために設定変更をテスト する必要があります。**managementState** を **Unmanaged** に設定すると、DNS Operator によ り修正が上書きされないようにできます。

クラスター管理者であり、CoreDNS の問題が報告されていますが、問題が修正されるまで回避
● クラスター管理者であり、CoreDNS の問題が報告されていますが、問題が修正されるまで回避 策を適用する必要があります。DNS Operator の **managementState** フィールドを **Unmanaged** に設定して、回避策を適用できます。

#### 手順

**managementState** DNS Operator を変更します。  $\bullet$ 

> oc patch dns.operator.openshift.io default --type merge --patch '{"spec": {"managementState":"Unmanaged"}}'

### 8.3. DNS POD 配置の制御

DNS Operator には、CoreDNS 用と **/etc/hosts** ファイルを管理するための 2 つのデーモンセットがあ ります。**/etc/hosts** に設定されたデーモンは、イメージのプルをサポートするクラスターイメージレジ ストリーのエントリーを追加するために、すべてのノードホストで実行する必要があります。セキュリ ティーポリシーにより、ノードのペア間の通信が禁止され、CoreDNS のデーモンセットがすべての ノードで実行できなくなります。

クラスター管理者は、カスタムノードセレクターを使用して、CoreDNS のデーモンセットを特定の ノードで実行するか、実行しないように設定できます。

#### 前提条件

- **oc** CLI がインストールされている。
- **cluster-admin** 権限を持つユーザーとしてクラスターにログインしている。

#### 手順

- 特定のノード間の通信を防ぐには、**spec.nodePlacement.nodeSelector** API フィールドを設定 します。
	- 1. **default** という名前の DNS Operator オブジェクトを変更します。

\$ oc edit dns.operator/default

2. **spec.nodePlacement.nodeSelector** API フィールドにコントロールプレーンノードのみが 含まれるノードセレクターを指定します。

spec: nodePlacement: nodeSelector: node-role.kubernetes.io/worker: ""

- CoreDNS のデーモンセットをノードで実行されるようにするには、テイントおよび容認を設定 します。
	- 1. **default** という名前の DNS Operator オブジェクトを変更します。

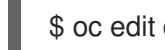

\$ oc edit dns.operator/default

2. テイントのテイントキーおよび容認を指定します。

<span id="page-37-0"></span>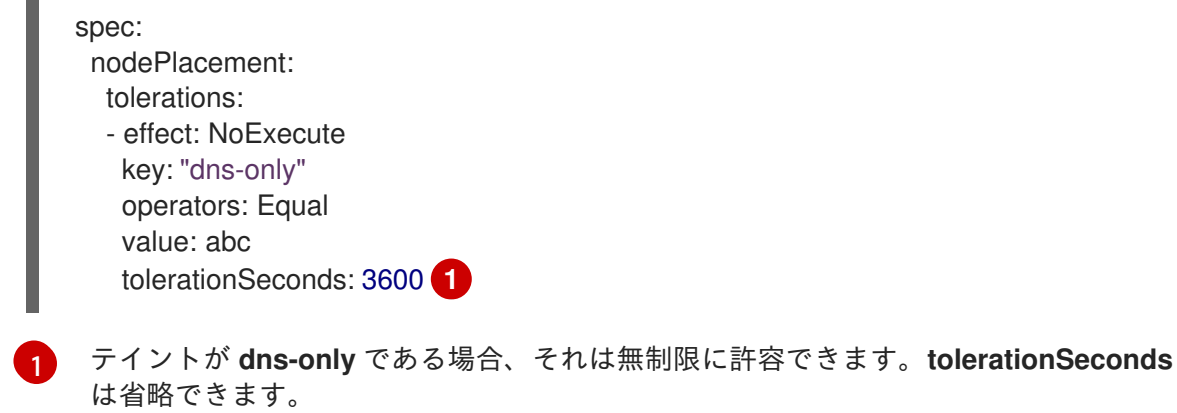

### 8.4. デフォルト DNS の表示

すべての新規 OpenShift Container Platform インストールには、**default** という名前の **dns.operator** が あります。

### 手順

1. **oc describe** コマンドを使用してデフォルトの **dns** を表示します。

\$ oc describe dns.operator/default

### 出力例

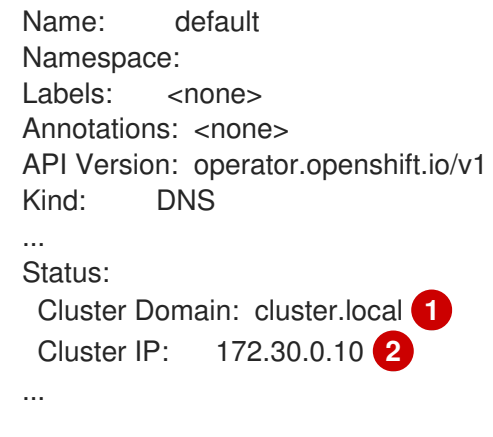

<span id="page-37-2"></span><span id="page-37-1"></span>Cluster Domain フィールドは、完全修飾 Pod およびサービスドメイン名を作成するため に使用されるベース DNS ドメインです。

 $\mathcal{P}$ 

[1](#page-37-1)

クラスター IP は、Pod が名前解決のためにクエリーするアドレスです。IP は、サービス CIDR 範囲の 10 番目のアドレスで定義されます。

2. クラスターのサービス CIDR を見つけるには、**oc get** コマンドを使用します。

\$ oc get networks.config/cluster -o jsonpath='{\$.status.serviceNetwork}'

### 出力例

[172.30.0.0/16]

### 8.5. DNS 転送の使用

DNS 転送を使用して、次の方法で**/etc/resolv.conf**ファイルのデフォルトの転送設定を上書きできま す。

- すべてのゾーンにネームサーバーを指定します。転送されるゾーンが OpenShift Container Platform によって管理される Ingress ドメインである場合、アップストリームネームサーバー がドメインについて認証される必要があります。
- アップストリーム DNS サーバーのリストを指定します。
- デフォルトの転送ポリシーを変更します。

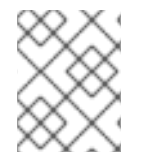

### 注記

デフォルトドメインの DNS 転送設定には、**/etc/resolv.conf** ファイルおよびアップスト リーム DNS サーバーで指定されたデフォルトのサーバーの両方を設定できます。

### 手順

1. **default** という名前の DNS Operator オブジェクトを変更します。

\$ oc edit dns.operator/default

以前のコマンドを実行した後に、Operator は **Server** に基づく追加のサーバー設定ブロックを 使用して **dns-default** という名前の config map を作成して更新します。クエリーに一致する ゾーンがサーバーにない場合には、名前解決はアップストリーム DNS サーバーにフォールバッ クします。

#### DNS 転送の設定

<span id="page-38-9"></span><span id="page-38-8"></span><span id="page-38-7"></span><span id="page-38-6"></span><span id="page-38-5"></span><span id="page-38-4"></span><span id="page-38-3"></span><span id="page-38-2"></span><span id="page-38-1"></span><span id="page-38-0"></span>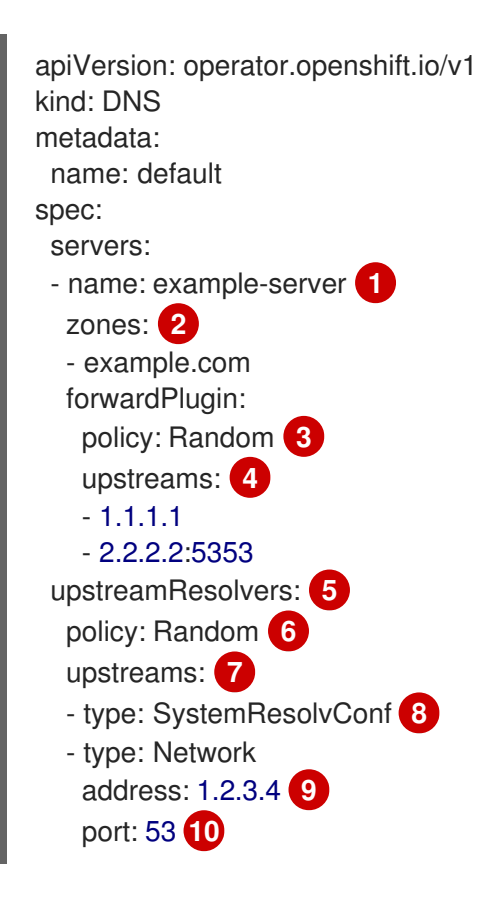

[1](#page-38-0)

**rfc6335** サービス名の構文に準拠する必要があります。

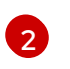

**rfc1123** サービス名構文のサブドメインの定義に準拠する必要があります。クラスタード メインの **cluster.local** は、**zones** フィールドの無効なサブドメインです。

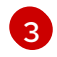

アップストリームリゾルバーを選択するためのポリシーを定義します。デフォルト値 は**Random**です。**RoundRobin** および **Sequential** の値を使用することもできます。

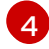

**forwardPlugin** ごとに最大 15 の **upstreams** が許可されます。

[5](#page-38-4) オプション: これを使用して、デフォルトポリシーを上書きし、デフォルトドメインで指 定された DNS リゾルバー (アップストリームリゾルバー) に DNS 解決を転送できます。 アップストリームリゾルバーを指定しない場合に、DNS 名のクエリーは **/etc/resolv.conf** のサーバーに送信されます。

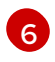

クエリー用にアップストリームサーバーが選択される順序を決定しま す。**Random**、**Round Robin**、または**Sequential** のいずれかの値を指定できます。デ フォルト値は**Sequential**です。

[7](#page-38-6) オプション: これを使用して、アップストリームリゾルバーを指定できます。

**SystemResolvConf**と**Network**の 2 種類のアップストリームを指定できま す。**SystemResolvConf** で、アップストリームが **/etc/resolv.conf** を使用するように設定 して、**Network** で **Networkresolver** を定義します。1 つまたは両方を指定できます。

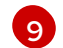

[8](#page-38-7)

指定したタイプが**Network**の場合には、IP アドレスを指定する必要があります。**address** フィールドは、有効な IPv4 または IPv6 アドレスである必要があります。

- $(10)$  $(10)$  $(10)$ 指定したタイプが **Network** の場合、必要に応じてポートを指定できます。**port** フィール ドの値は **1** 〜 **65535** である必要があります。アップストリームのポートを指定しない場 合、デフォルトでポート 853 が試行されます。
- 2. 任意: 高度に規制された環境で作業する場合は、要求をアップストリームリゾルバーに転送する 際に DNS トラフィックのセキュリティーを確保して、追加の DNS トラフィックおよびデータ のプライバシーを確保できるようにする必要がある場合があります。クラスター管理者は、転 送された DNS クエリーに Transport Layer Security (TLS) を設定できるようになりました。

### TLS を使用した DNS 転送の設定

apiVersion: operator.openshift.io/v1 kind: DNS metadata: name: default spec: servers: - name: example-server **1** zones: **2** - example.com forwardPlugin: transportConfig: transport: TLS **3** tls: caBundle: name: mycacert serverName: dnstls.example.com **4**

<span id="page-40-6"></span><span id="page-40-5"></span><span id="page-40-4"></span><span id="page-40-3"></span><span id="page-40-2"></span><span id="page-40-1"></span><span id="page-40-0"></span>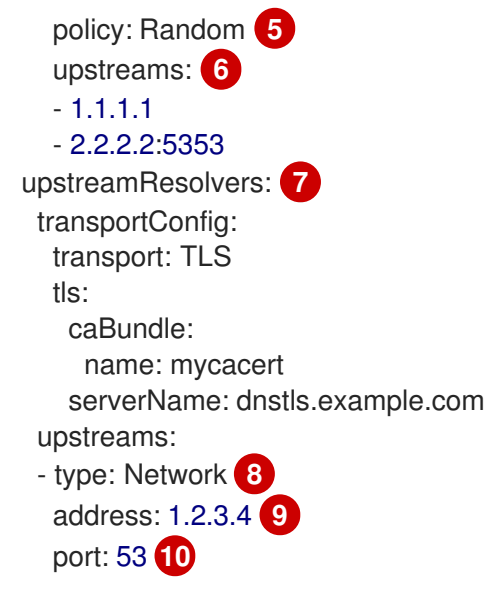

[1](#page-40-0)

 $\mathcal{P}$ 

<span id="page-40-9"></span><span id="page-40-8"></span><span id="page-40-7"></span>**rfc6335** サービス名の構文に準拠する必要があります。

- **rfc1123** サービス名構文のサブドメインの定義に準拠する必要があります。クラスタード メインの **cluster.local** は、**zones** フィールドの無効なサブドメインです。クラスタード メインの **cluster.local** は、 **zones** の無効な **subdomain** です。
- [3](#page-40-2)

転送された DNS クエリーの TLS を設定する場合、**transport** フィールドの値を **TLS** に設 定します。デフォルトでは、CoreDNS は転送された接続を 10 秒間キャッシュします。要 求が発行されない場合、CoreDNS はその 10 秒間、TCP 接続を開いたままにします。大規 模なクラスターでは、ノードごとに接続を開始できるため、DNS サーバーが多くの新しい 接続を開いたまま保持する可能性があることを認識しているか確認してください。パ フォーマンスの問題を回避するために、それに応じて DNS 階層を設定します。

- [4](#page-40-3) 転送された DNS クエリー用に TLS を設定する場合、これは、アップストリーム TLS サー バー証明書を検証するための Server Name Indication (SNI) の一部として使用される必須 のサーバー名です。
- [5](#page-40-4)

アップストリームリゾルバーを選択するためのポリシーを定義します。デフォルト値 は**Random**です。**RoundRobin** および **Sequential** の値を使用することもできます。

[6](#page-40-5)

必須。これを使用して、アップストリームリゾルバーを指定できます。**forwardPlugin** エ ントリーごとに最大 15 の **upstreams** エントリーが許可されます。

- [7](#page-40-6) オプション: これを使用して、デフォルトポリシーを上書きし、デフォルトドメインで指 定された DNS リゾルバー (アップストリームリゾルバー) に DNS 解決を転送できます。 アップストリームリゾルバーを指定しない場合に、DNS 名のクエリーは **/etc/resolv.conf** のサーバーに送信されます。
- [8](#page-40-7)

**Network** タイプは、このアップストリームリゾルバーが **/etc/resolv.conf** にリストされて いるアップストリームリゾルバーとは別に転送されたリクエストを処理する必要があるこ とを示します。TLS を使用する場合、**Network** タイプのみが許可され、IP アドレスを指 定する必要があります。

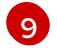

**address** フィールドは、有効な IPv4 または IPv6 アドレスである必要があります。

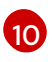

オプションでポートを指定できます。**port** の値は **1** 〜 **65535** である必要があります。 アップストリームのポートを指定しない場合、デフォルトでポート 853 が試行されます。

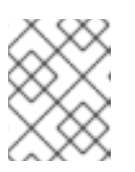

### 注記

**servers** が定義されていないか無効な場合、config map にはデフォルトサーバー のみが含まれます。

### 検証

1. config map を表示します。

\$ oc get configmap/dns-default -n openshift-dns -o yaml

### 以前のサンプル DNS に基づく DNS ConfigMap の例

```
apiVersion: v1
data:
 Corefile: |
  example.com:5353 {
     forward . 1.1.1.1 2.2.2.2:5353
  }
  bar.com:5353 example.com:5353 {
     forward . 3.3.3.3 4.4.4.4:5454 1
  }
  .:5353 {
     errors
     health
     kubernetes cluster.local in-addr.arpa ip6.arpa {
       pods insecure
       upstream
       fallthrough in-addr.arpa ip6.arpa
     }
     prometheus :9153
     forward . /etc/resolv.conf 1.2.3.4:53 {
       policy Random
     }
     cache 30
     reload
   }
kind: ConfigMap
metadata:
 labels:
  dns.operator.openshift.io/owning-dns: default
 name: dns-default
 namespace: openshift-dns
```
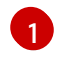

**forwardPlugin** への変更により、CoreDNS デーモンセットのローリング更新がトリガー されます。

### 関連情報

● DNS 転送の詳細は、CoreDNS forward [のドキュメント](https://coredns.io/plugins/forward/) を参照してください。

### 8.6. DNS OPERATOR のステータス

**oc describe** コマンドを使用して、DNS Operator のステータスを検査し、その詳細を表示することが できます。

### 手順

DNS Operator のステータスを表示します。

\$ oc describe clusteroperators/dns

### 8.7. DNS OPERATOR ログ

**oc logs** コマンドを使用して、DNS Operator ログを表示できます。

### 手順

DNS Operator のログを表示します。

\$ oc logs -n openshift-dns-operator deployment/dns-operator -c dns-operator

### 8.8. COREDNS ログレベルの設定

CoreDNS ログレベルを設定して、ログに記録されたエラーメッセージの情報量を決定できます。 CoreDNS ログレベルの有効な値は、**Normal**、**Debug**、および **Trace** です。デフォルトの**log Level**は**Normal**です。

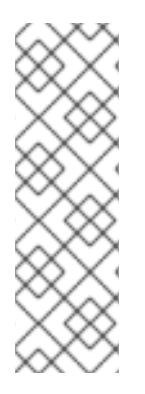

### 注記

エラープラグインは常に有効になっています。次の**logLevel**設定は、さまざまなエラー 応答を報告します。

- **logLevel**: **Normal**は "errors" class: **log . { class error }** を有効にします。
- **logLevel**: **Debug**は "denial" class: **log . { class denial error }** を有効にします。
- **logLevel**: **Trace**は "all" class: **log . { class all }** を有効にします。

### 手順

**logLevel**を**Debug**に設定するには、次のコマンドを入力します。

\$ oc patch dnses.operator.openshift.io/default -p '{"spec":{"logLevel":"Debug"}}' --type=merge

**logLevel**を**Trace**に設定するには、次のコマンドを入力します。

\$ oc patch dnses.operator.openshift.io/default -p '{"spec":{"logLevel":"Trace"}}' --type=merge

### 検証

目的のログレベルが設定されていることを確認するには、ConfigMap を確認します。

\$ oc get configmap/dns-default -n openshift-dns -o yaml

### 8.9. COREDNS OPERATOR のログレベルの設定

クラスター管理者は、Operator ログレベルを設定して、OpenShift DNS の問題をより迅速に追跡でき ます。**operatorLogLevel**の有効な値は、 **Normal**、**Debug**、および**Trace**です。**Trace** には最も詳細に わたる情報が含まれます。デフォルトの**operatorlogLevel**は**Normal**です。問題のログレベルには、 Trace、Debug、Info、Warning、Error、Fatal および Panic の 7 つがあります。ログレベルの設定後 に、その重大度またはそれを超える重大度のログエントリーがログに記録されます。

- **operatorLogLevel: "Normal"** は **logrus.SetLogLevel("Info")** を設定します。
- **operatorLogLevel: "Debug"** は **logrus.SetLogLevel("Debug")** を設定します。
- **operatorLogLevel: "Trace"** は **logrus.SetLogLevel("Trace")** を設定します。

### 手順

**operatorLogLevel**を**Debug**に設定するには、次のコマンドを入力します。

\$ oc patch dnses.operator.openshift.io/default -p '{"spec":{"operatorLogLevel":"Debug"}}' - type=merge

**operatorLogLevel**を**Trace**に設定するには、次のコマンドを入力します。

\$ oc patch dnses.operator.openshift.io/default -p '{"spec":{"operatorLogLevel":"Trace"}}' - type=merge

### 8.10. COREDNS キャッシュのチューニング

CoreDNS によって実行される成功または失敗したキャッシュ (それぞれポジティブキャッシュまたはネ ガティブキャッシュとも呼ばれます) の最大期間を設定できます。DNS クエリー応答のキャッシュ期間 を調整すると、上流の DNS リゾルバーの負荷を軽減できます。

### 手順

1. 次のコマンドを実行して、**default** という名前の DNS Operator オブジェクトを編集します。

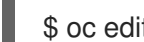

\$ oc edit dns.operator.openshift.io/default

2. Time-to-Live (TTL) キャッシュ値を変更します。

### DNS キャッシングの設定

<span id="page-43-1"></span><span id="page-43-0"></span>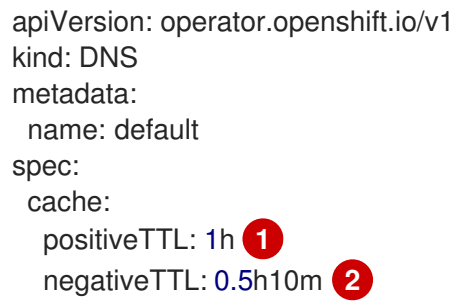

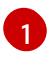

[1](#page-43-0) 文字列値 **1h** は、CoreDNS によってそれぞれの秒数に変換されます。このフィールドを省 略した場合、値は **0** と見なされ、クラスターはフォールバックとして内部デフォルト値の

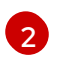

[2](#page-43-1) 文字列値は、**0.5h10m** などの単位の組み合わせにすることができ、CoreDNS によってそ れぞれの秒数に変換されます。このフィールドを省略した場合、値は **0** と見なされ、クラ スターはフォールバックとして内部デフォルト値の **30** を使用します。

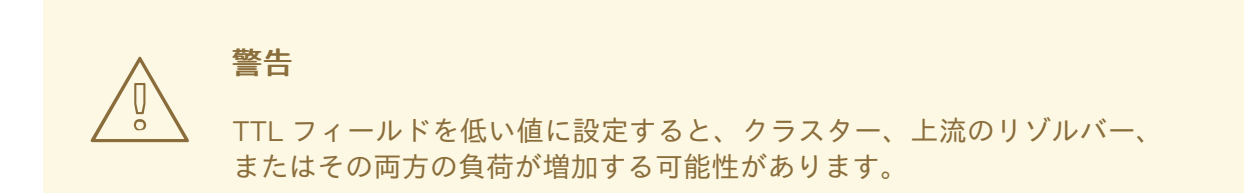

## 第9章 OPENSHIFT CONTAINER PLATFORM の INGRESS **OPFRATOR**

### 9.1. OPENSHIFT CONTAINER PLATFORM INGRESS OPERATOR

OpenShift Container Platform クラスターを作成すると、クラスターで実行している Pod およびサービ スにはそれぞれ独自の IP アドレスが割り当てられます。IP アドレスは、近くで実行されている他の Pod やサービスからアクセスできますが、外部クライアントの外部からはアクセスできません。Ingress Operator は **IngressController** API を実装し、OpenShift Container Platform クラスターサービスへの 外部アクセスを可能にするコンポーネントです。

Ingress Operator を使用すると、ルーティングを処理する1つ以上の HAProxy ベースの Ingress Controller [をデプロイおよび管理することにより、外部クライアントがサービスにアクセスでき](https://kubernetes.io/docs/concepts/services-networking/ingress-controllers/)るよう になります。OpenShift Container Platform **Route** および Kubernetes **Ingress** リソースを指定して、ト ラフィックをルーティングするために Ingress Operator を使用します。**endpointPublishingStrategy** タイプおよび内部負荷分散を定義する機能などの Ingress Controller 内の設定は、Ingress Controller エ ンドポイントを公開する方法を提供します。

### 9.2. INGRESS 設定アセット

インストールプログラムでは、**config.openshift.io** API グループの **Ingress** リソースでアセットを生成 します (**cluster-ingress-02-config.yml**)。

### **Ingress** リソースの YAML 定義

apiVersion: config.openshift.io/v1 kind: Ingress metadata: name: cluster spec: domain: apps.openshiftdemos.com

インストールプログラムは、このアセットを **manifests/** ディレクトリーの **cluster-ingress-02 config.yml** ファイルに保存します。この **Ingress** リソースは、Ingress のクラスター全体の設定を定義 します。この Ingress 設定は、以下のように使用されます。

- Ingress Operator は、クラスター Ingress 設定のドメインを、デフォルト Ingress Controller の ドメインとして使用します。
- OpenShift API Server Operator は、クラスター Ingress 設定からのドメインを使用します。こ のドメインは、明示的なホストを指定しない **Route** リソースのデフォルトホストを生成する際 にも使用されます。

### 9.3. INGRESS CONTROLLER 設定パラメーター

**ingresscontrollers.operator.openshift.io** リソースは以下の設定パラメーターを提供します。

パラメーター ぶり

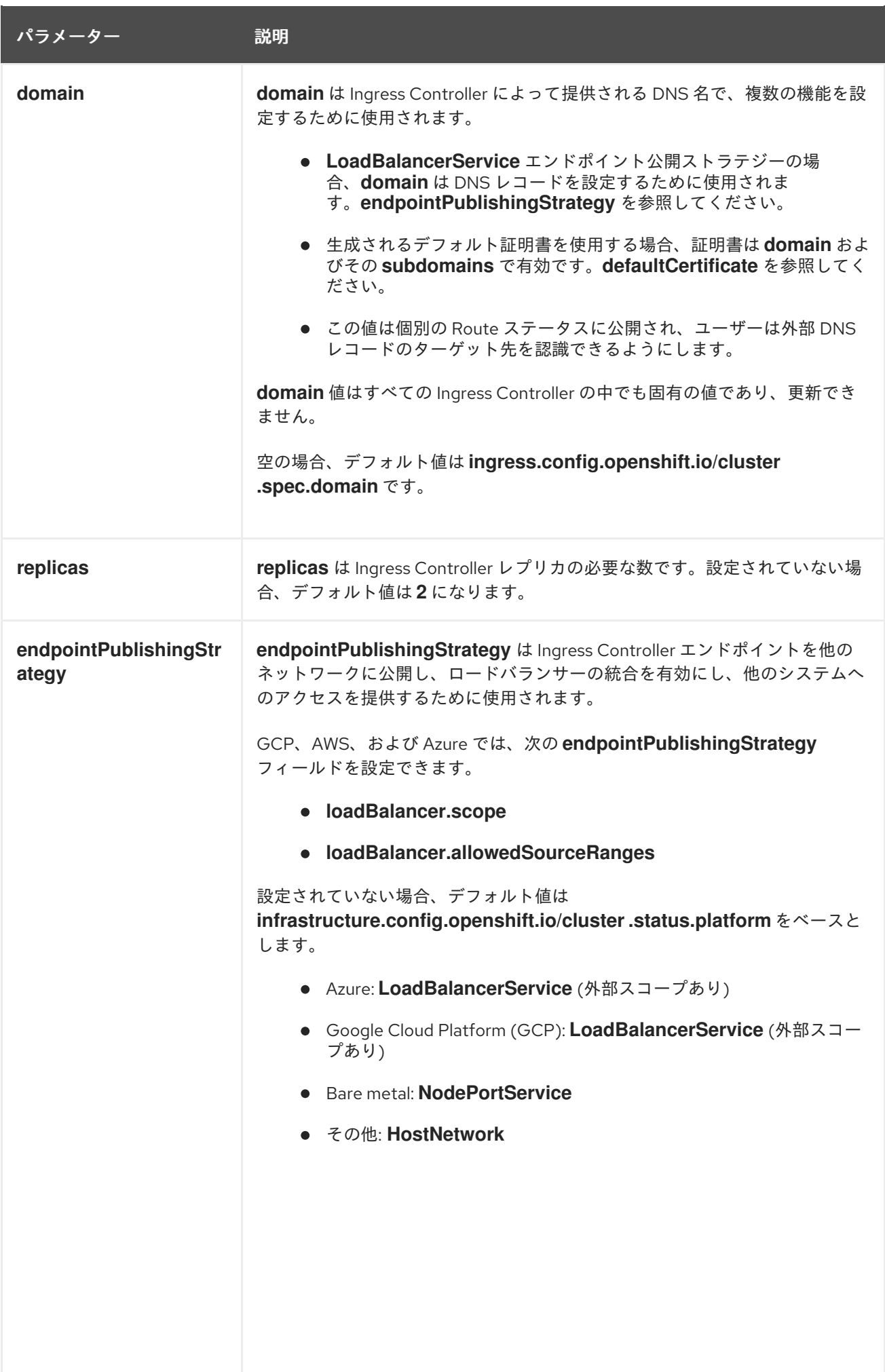

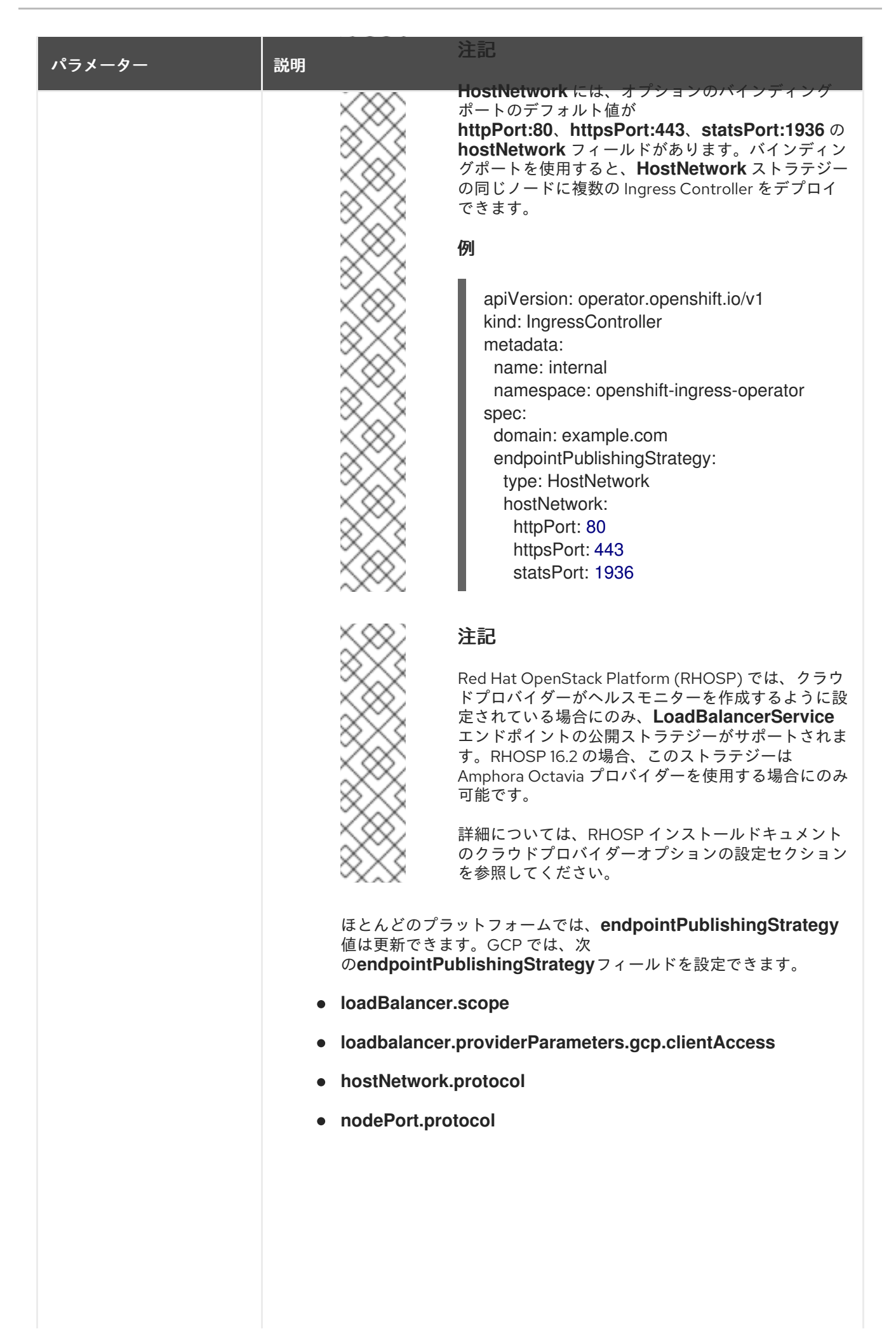

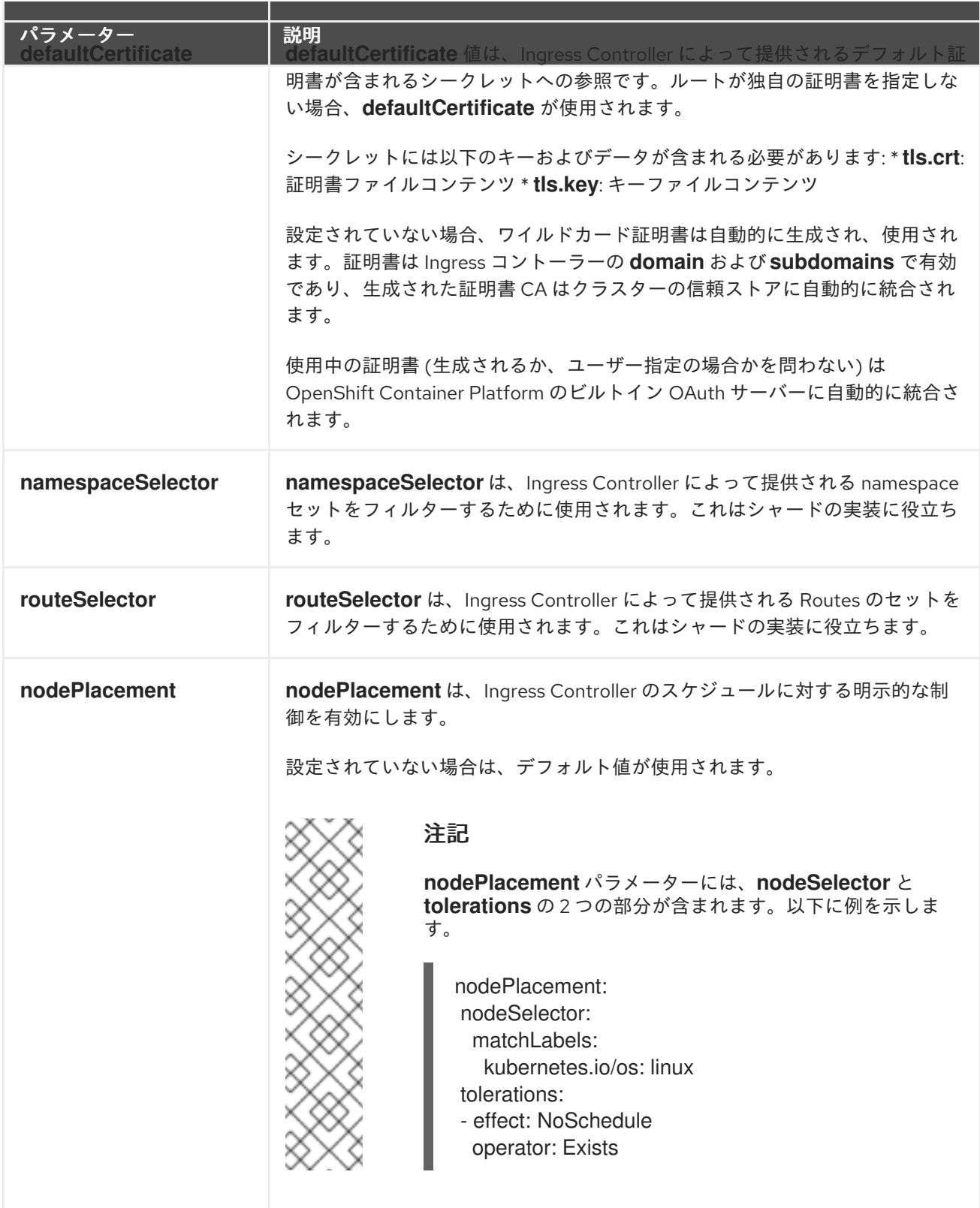

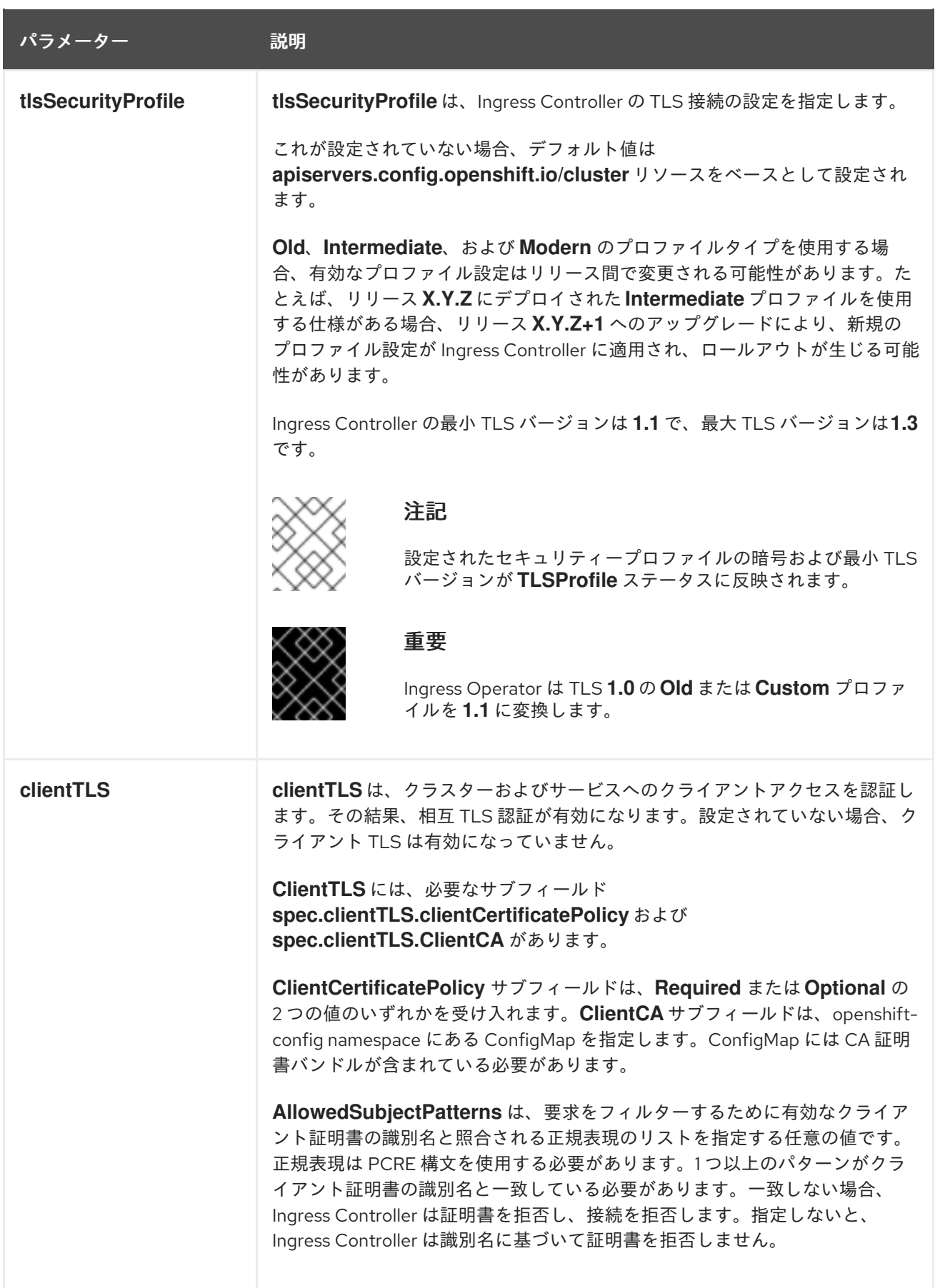

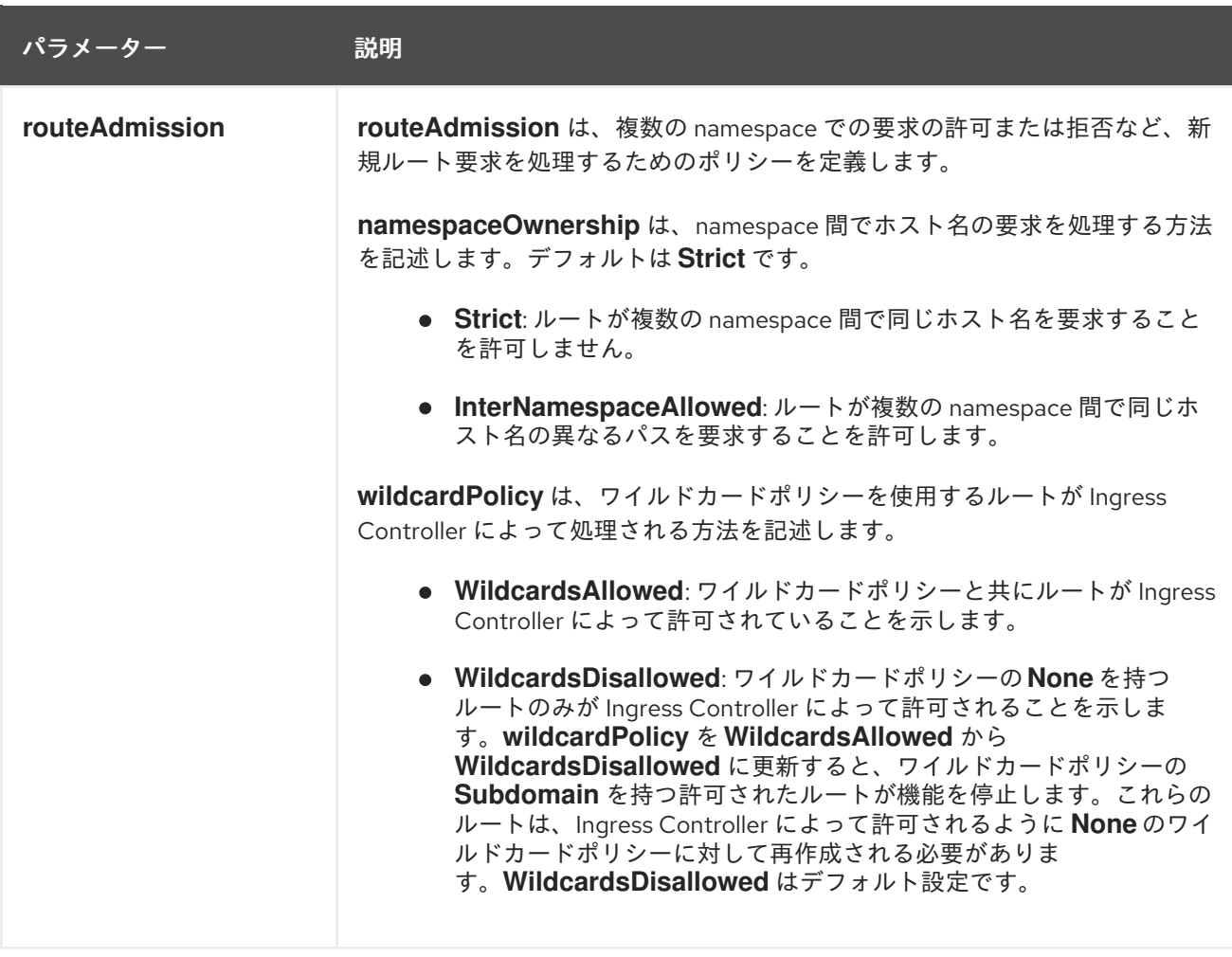

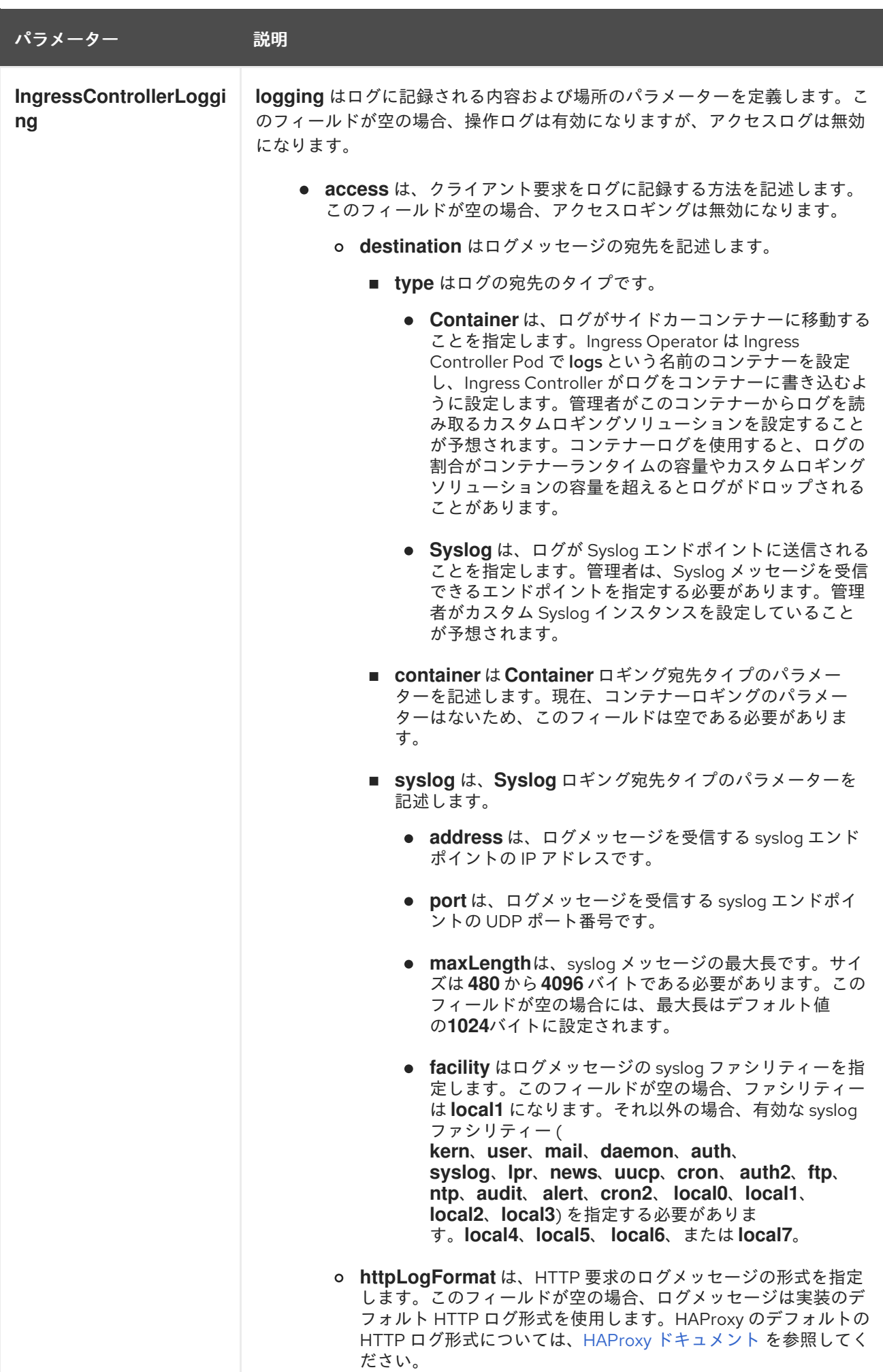

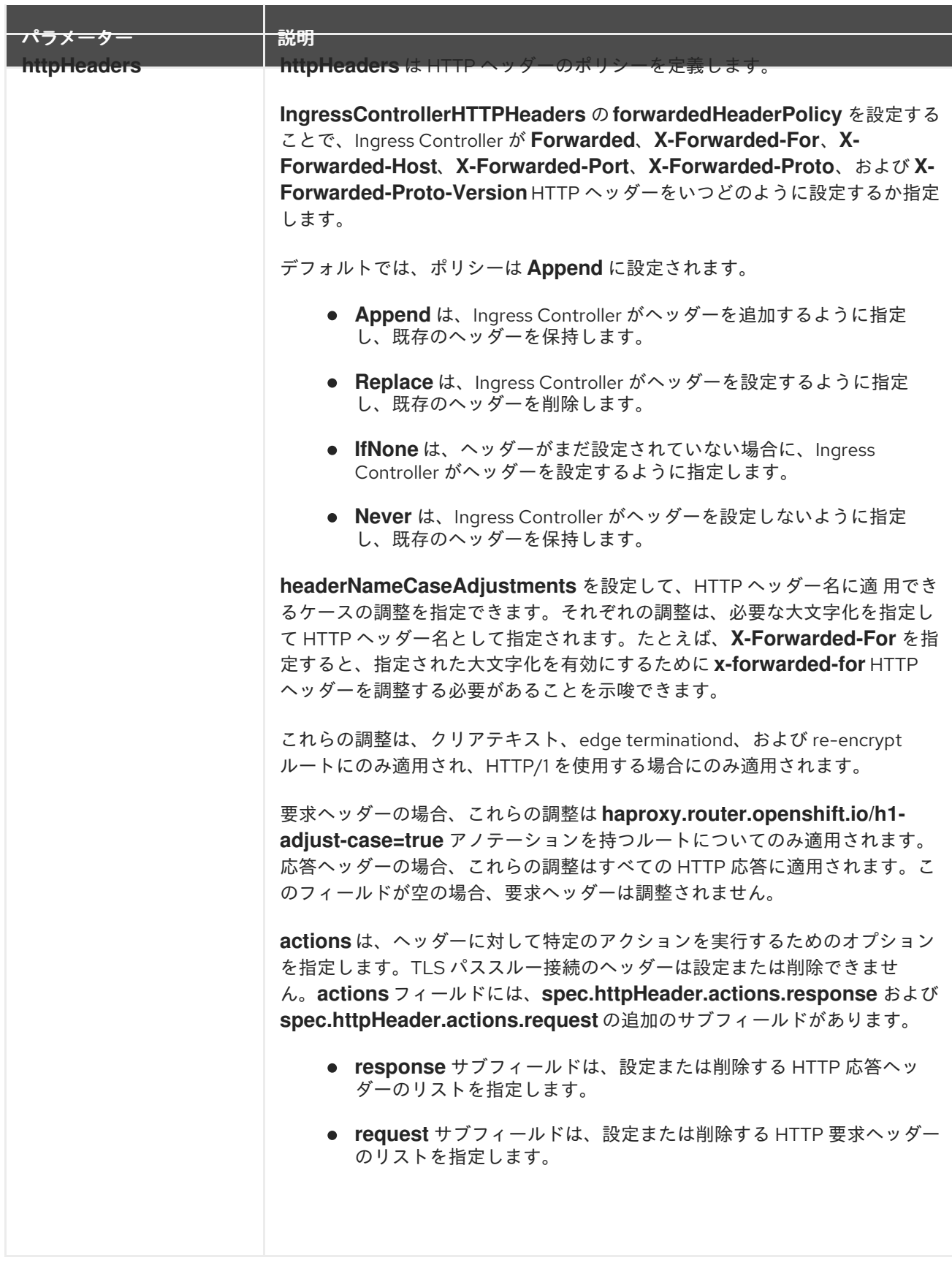

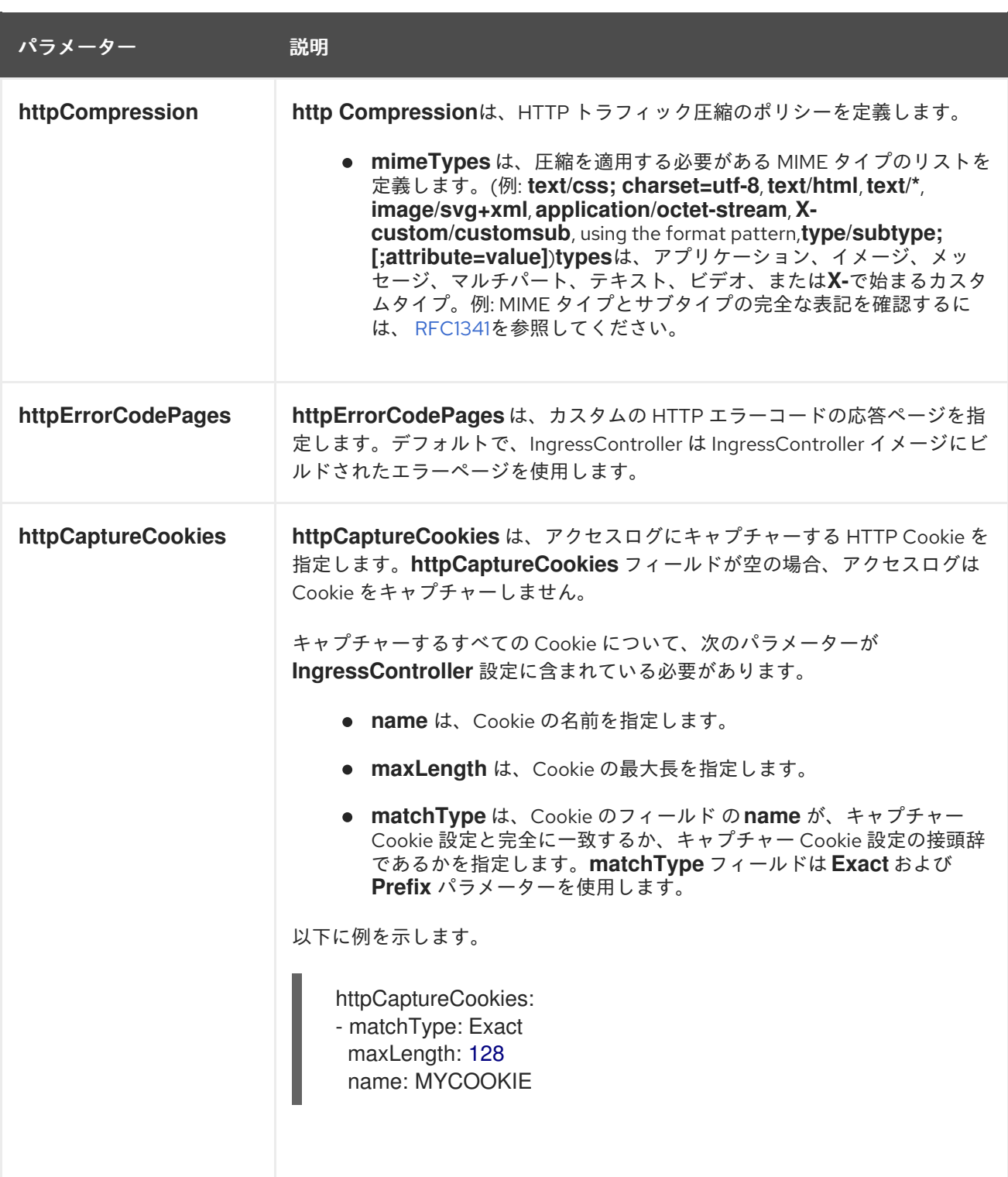

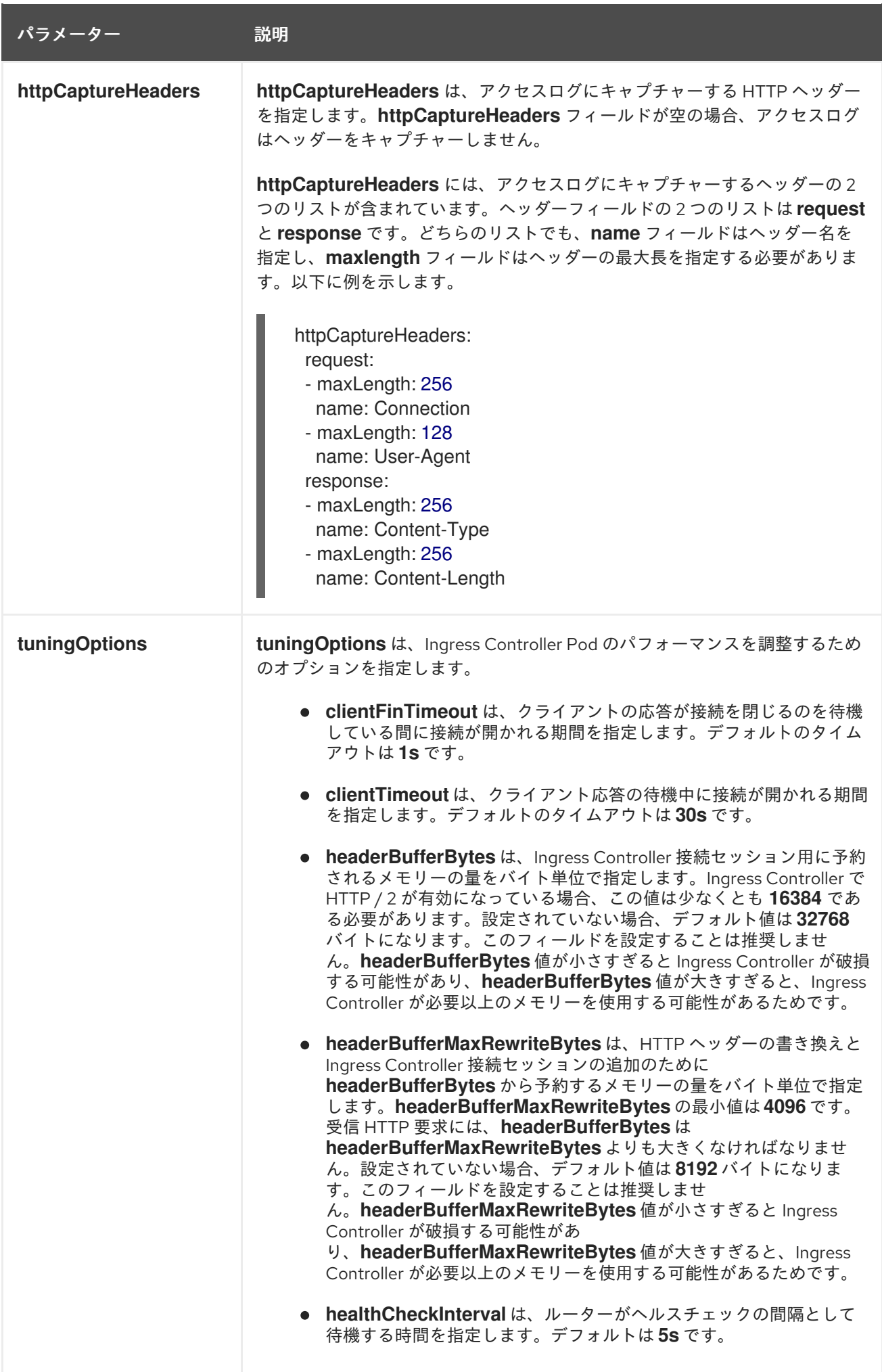

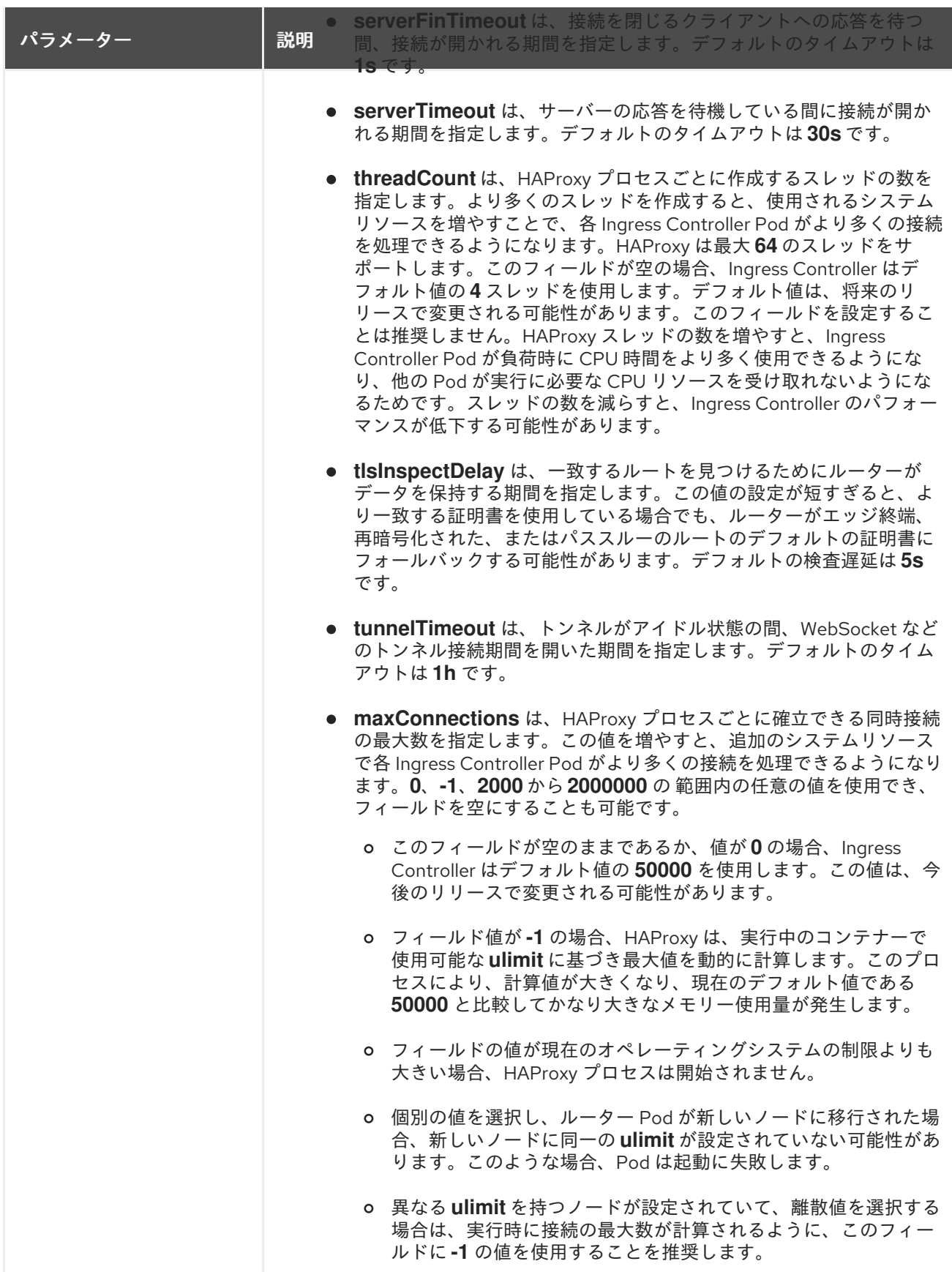

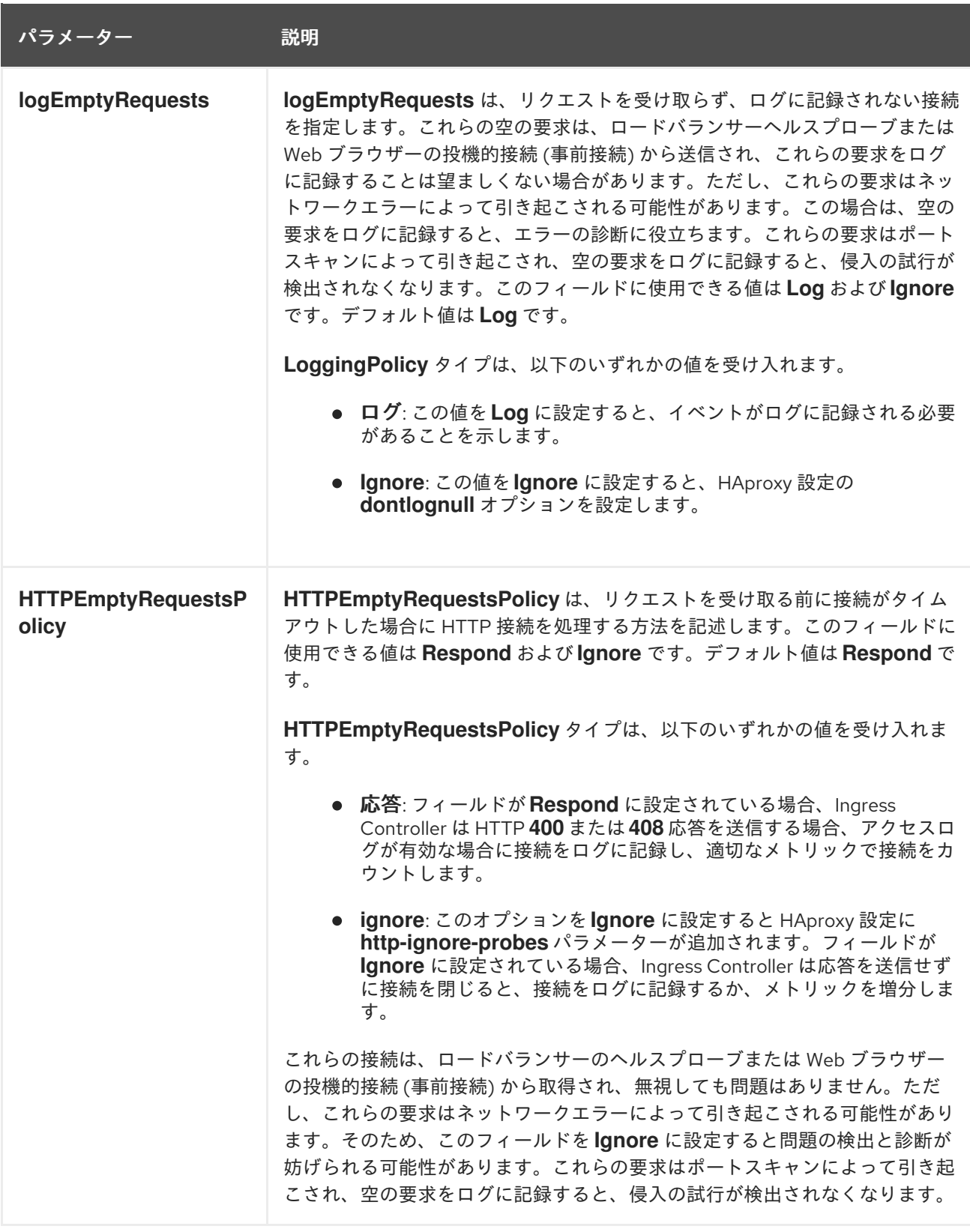

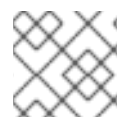

### 注記

すべてのパラメーターはオプションです。

## 9.3.1. Ingress Controller の TLS セキュリティープロファイル

TLS セキュリティープロファイルは、サーバーに接続する際に接続クライアントが使用できる暗号を規 制する方法をサーバーに提供します。

### 9.3.1.1. TLS セキュリティープロファイルについて

TLS (Transport Layer Security) セキュリティープロファイルを使用して、さまざまな OpenShift Container Platform コンポーネントに必要な TLS 暗号を定義できます。OpenShift Container Platform の TLS セキュリティープロファイルは、Mozilla [が推奨する設定](https://wiki.mozilla.org/Security/Server_Side_TLS) に基づいています。

コンポーネントごとに、以下の TLS セキュリティープロファイルのいずれかを指定できます。

### 表9.1 TLS セキュリティープロファイル

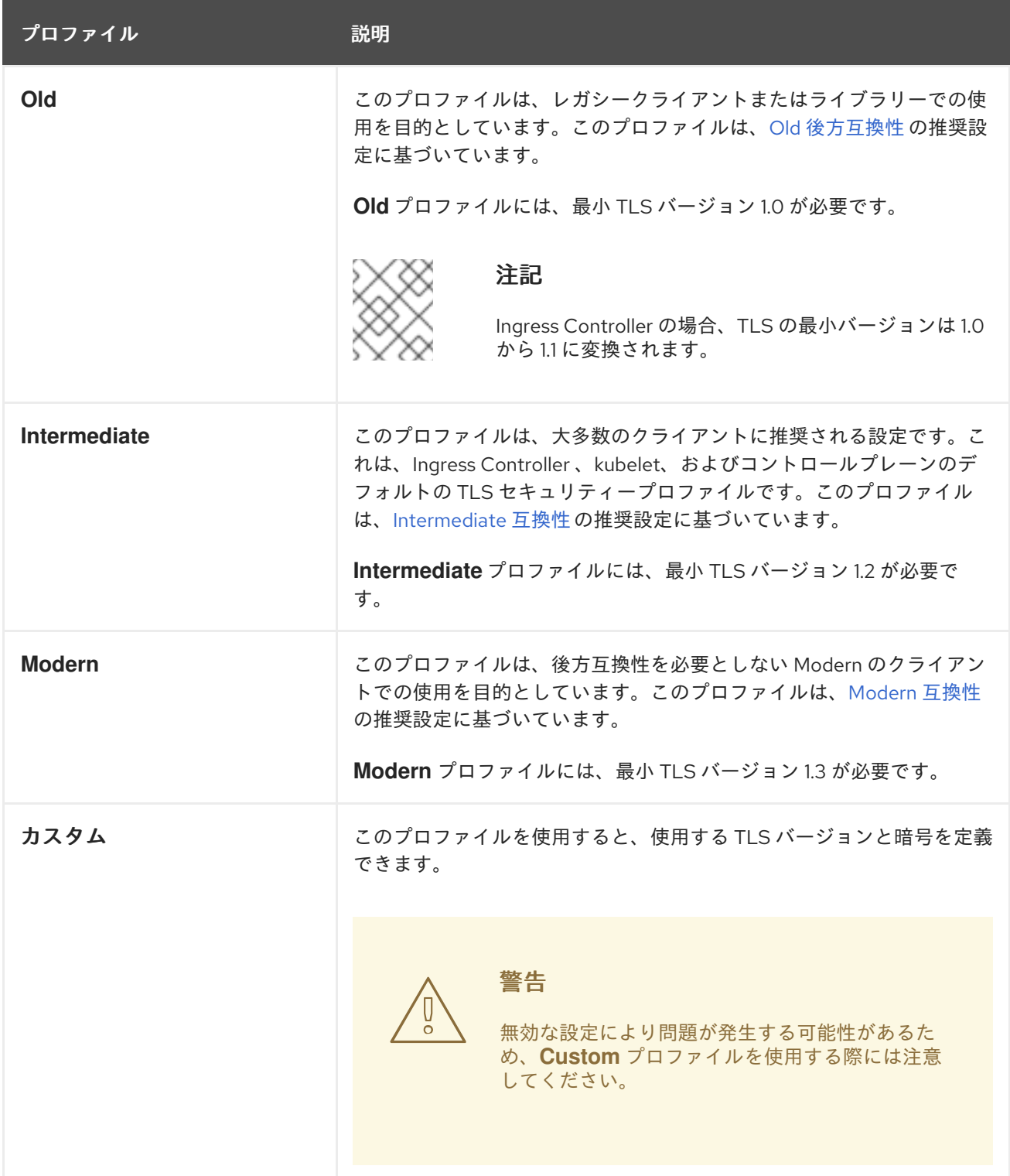

### 注記

事前定義されたプロファイルタイプのいずれかを使用する場合、有効なプロファイル設 定はリリース間で変更される可能性があります。たとえば、リリース X.Y.Z にデプロイ された Intermediate プロファイルを使用する仕様がある場合、リリース X.Y.Z+1 への アップグレードにより、新規のプロファイル設定が適用され、ロールアウトが生じる可 能性があります。

### 9.3.1.2. Ingress Controller の TLS セキュリティープロファイルの設定

Ingress Controller の TLS セキュリティープロファイルを設定するには、**IngressController** カスタムリ ソース (CR) を編集して、事前定義済みまたはカスタムの TLS セキュリティープロファイルを指定しま す。TLS セキュリティープロファイルが設定されていない場合、デフォルト値は API サーバーに設定さ れた TLS セキュリティープロファイルに基づいています。

### **Old** TLS のセキュリティープロファイルを設定するサンプル **IngressController** CR

```
apiVersion: operator.openshift.io/v1
kind: IngressController
...
spec:
 tlsSecurityProfile:
  old: {}
  type: Old
...
```
TLS セキュリティープロファイルは、Ingress Controller の TLS 接続の最小 TLS バージョンと TLS 暗 号を定義します。

設定された TLS セキュリティープロファイルの暗号と最小 TLS バージョンは、**Status.Tls Profile** 配下 の **IngressController** カスタムリソース (CR) と **Spec.Tls Security Profile** 配下の設定された TLS セ キュリティープロファイルで確認できます。**Custom** TLS セキュリティープロファイルの場合、特定の 暗号と最小 TLS バージョンは両方のパラメーターの下に一覧表示されます。

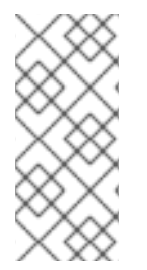

### 注記

HAProxy Ingress Controller イメージは、TLS**1.3** と **Modern** プロファイルをサポートし ています。

また、Ingress Operator は TLS **1.0** の **Old** または **Custom** プロファイルを **1.1** に変換し ます。

### 前提条件

■ cluster-admin ロールを持つユーザーとしてクラスターにアクセスできる。

### 手順

1. **openshift-ingress-operator** プロジェクトの **IngressController** CR を編集して、TLS セキュ リティープロファイルを設定します。

\$ oc edit IngressController default -n openshift-ingress-operator

2. **spec.tlsSecurityProfile** フィールドを追加します。

### **Custom** プロファイルのサンプル **IngressController** CR

```
apiVersion: operator.openshift.io/v1
kind: IngressController
...
spec:
 tlsSecurityProfile:
  type: Custom 1
  custom: 2
   ciphers: 3
   - ECDHE-ECDSA-CHACHA20-POLY1305
   - ECDHE-RSA-CHACHA20-POLY1305
   - ECDHE-RSA-AES128-GCM-SHA256
   - ECDHE-ECDSA-AES128-GCM-SHA256
   minTLSVersion: VersionTLS11
...
```
TLS セキュリティープロファイルタイプ (**Old**、**Intermediate**、または **Custom**) を指定し ます。デフォルトは **Intermediate** です。

選択したタイプに適切なフィールドを指定します。

**old: {}**

[1](#page-59-0)

[2](#page-59-1)

- **intermediate: {}**
- **custom:**

 $\mathbf{R}$ **custom** タイプには、TLS 暗号のリストと最小許容 TLS バージョンを指定します。

3. 変更を適用するためにファイルを保存します。

### 検証

**IngressController** CR にプロファイルが設定されていることを確認します。  $\bullet$ 

\$ oc describe IngressController default -n openshift-ingress-operator

### 出力例

```
Name: default
Namespace: openshift-ingress-operator
Labels: <none>
Annotations: <none>
API Version: operator.openshift.io/v1
Kind: IngressController
...
Spec:
...
Tls Security Profile:
  Custom:
   Ciphers:
    ECDHE-ECDSA-CHACHA20-POLY1305
    ECDHE-RSA-CHACHA20-POLY1305
```
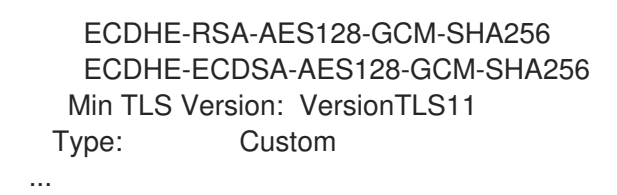

#### 9.3.1.3. 相互 TLS 認証の設定

**spec.clientTLS** 値を設定して、相互 TLS (mTLS) 認証を有効にするように Ingress Controller を設定で きます。**clientTLS** 値は、クライアント証明書を検証するように Ingress Controller を設定します。この 設定には、ConfigMap の参照である **clientCA** 値の設定が含まれます。ConfigMap には、クライアント の証明書を検証するために使用される PEM でエンコードされた CA 証明書バンドルが含まれます。必 要に応じて、証明書サブジェクトフィルターのリストも設定できます。

**clientCA** 値が X509v3 証明書失効リスト (CRL) ディストリビューションポイントを指定している場 合、Ingress Operator は、提供された各証明書で指定されている HTTP URI X509v3 **CRL Distribution Point** に基づいて CRL config map をダウンロードおよび管理します。Ingress Controller は、 mTLS/TLS ネゴシエーション中にこの config map を使用します。有効な証明書を提供しない要求は拒 否されます。

#### 前提条件

- cluster-admin ロールを持つユーザーとしてクラスターにアクセスできる。
- PEM でエンコードされた CA 証明書バンドルがある。
- CA バンドルが CRL ディストリビューションポイントを参照する場合は、エンドエンティ ティーまたはリーフ証明書もクライアント CA バンドルに含める必要があります。この証明書 には、RFC 5280 で説明されているとおり、この証明書の **CRL Distribution Points** に HTTP URI が含まれている必要があります。以下に例を示します。

Issuer: C=US, O=Example Inc, CN=Example Global G2 TLS RSA SHA256 2020 CA1 Subject: SOME SIGNED CERT X509v3 CRL Distribution Points: Full Name: URI:http://crl.example.com/example.crl

### 手順

1. **openshift-config** namespace で、CA バンドルから config map を作成します。

<span id="page-60-0"></span>\$ oc create configmap \ router-ca-certs-default \ --from-file=ca-bundle.pem=client-ca.crt \ **1** -n openshift-config

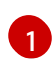

ConfigMap データキーは **ca-bundle.pem** で、data の値は PEM 形式の CA 証明書である 必要があります。

2. **openshift-ingress-operator** プロジェクトで **IngressController** リソースを編集します。

\$ oc edit IngressController default -n openshift-ingress-operator

3. **spec.clientTLS** フィールドおよびサブフィールドを追加して相互 TLS を設定します。

### フィルタリングパターンを指定する **clientTLS**プロファイルのサンプル **IngressController** CR

```
apiVersion: operator.openshift.io/v1
kind: IngressController
metadata:
 name: default
 namespace: openshift-ingress-operator
spec:
 clientTLS:
  clientCertificatePolicy: Required
  clientCA:
   name: router-ca-certs-default
  allowedSubjectPatterns:
  - "^/CN=example.com/ST=NC/C=US/O=Security/OU=OpenShift$"
```
## 9.4. デフォルト INGRESS CONTROLLER の表示

Ingress Operator は、OpenShift Container Platform の中核となる機能であり、追加の設定なしに有効 にできます。

すべての新規 OpenShift Container Platform インストールには、**ingresscontroller** の名前付きのデ フォルトがあります。これは、追加の Ingress Controller で補足できます。デフォルトの **ingresscontroller** が削除される場合、Ingress Operator は 1 分以内にこれを自動的に再作成します。

### 手順

● デフォルト Ingress Controller を表示します。

\$ oc describe --namespace=openshift-ingress-operator ingresscontroller/default

### 9.5. INGRESS OPERATOR ステータスの表示

Ingress Operator のステータスを表示し、検査することができます。

### 手順

● Ingress Operator ステータスを表示します。

\$ oc describe clusteroperators/ingress

### 9.6. INGRESS CONTROLLER ログの表示

Ingress Controller ログを表示できます。

### 手順

● Ingress Controller ログを表示します。

\$ oc logs --namespace=openshift-ingress-operator deployments/ingress-operator -c <container\_name>

### 9.7. INGRESS CONTROLLER ステータスの表示

特定の Ingress Controller のステータスを表示できます。

### 手順

● Ingress Controller のステータスを表示します。

\$ oc describe --namespace=openshift-ingress-operator ingresscontroller/<name>

### 9.8. INGRESS CONTROLLER の設定

### 9.8.1. カスタムデフォルト証明書の設定

管理者として、 Secret リソースを作成し、**IngressController** カスタムリソース (CR) を編集して Ingress Controller がカスタム証明書を使用するように設定できます。

### 前提条件

- PEM エンコードされたファイルに証明書/キーのペアがなければなりません。ここで、証明書 は信頼される認証局またはカスタム PKI で設定されたプライベートの信頼される認証局で署名 されます。
- 証明書が以下の要件を満たしている必要があります。
	- 証明書が Ingress ドメインに対して有効化されている必要があります。
	- 証明書は拡張を使用して、**subjectAltName** 拡張を使用して、**\*.apps.ocp4.example.com** などのワイルドカードドメインを指定します。
- **IngressController** CR がなければなりません。デフォルトの CR を使用できます。

\$ oc --namespace openshift-ingress-operator get ingresscontrollers

出力例

NAME AGE default 10m

### 注記

Intermediate 証明書がある場合、それらはカスタムデフォルト証明書が含まれるシーク レットの **tls.crt** ファイルに組み込まれる必要があります。証明書を指定する際の順序は 重要になります。サーバー証明書の後に Intermediate 証明書をリスト表示します。

### 手順

以下では、カスタム証明書とキーのペアが、現在の作業ディレクトリーの **tls.crt** および **tls.key** ファイ ルにあることを前提とします。**tls.crt** および **tls.key** を実際のパス名に置き換えます。さらに、 Secret リソースを作成し、これを IngressController CR で参照する際に、**custom-certs-default** を別の名前に 置き換えます。

注記

このアクションにより、Ingress Controller はデプロイメントストラテジーを使用して再 デプロイされます。

1. **tls.crt** および **tls.key** ファイルを使用して、カスタム証明書を含む Secret リソースを **openshift-ingress** namespace に作成します。

\$ oc --namespace openshift-ingress create secret tls custom-certs-default --cert=tls.crt - key=tls.key

2. IngressController CR を、新規証明書シークレットを参照するように更新します。

\$ oc patch --type=merge --namespace openshift-ingress-operator ingresscontrollers/default \ --patch '{"spec":{"defaultCertificate":{"name":"custom-certs-default"}}}'

3. 更新が正常に行われていることを確認します。

### \$ echo Q |\

openssl s\_client -connect console-openshift-console.apps.<domain>:443 -showcerts 2>/dev/null |\ openssl x509 -noout -subject -issuer -enddate

ここでは、以下のようになります。

#### **<domain>**

クラスターのベースドメイン名を指定します。

### 出力例

subject=C = US,  $ST = NC$ , L = Raleigh, O = RH, OU = OCP4,  $CN = *$  apps.example.com  $isuser=C = US, ST = NC, L = Ruleigh, O = RH, OU = OCP4, CN = example.com$ notAfter=May 10 08:32:45 2022 GM

### ヒント

または、以下の YAML を適用してカスタムのデフォルト証明書を設定できます。

```
apiVersion: operator.openshift.io/v1
kind: IngressController
metadata:
 name: default
 namespace: openshift-ingress-operator
spec:
 defaultCertificate:
  name: custom-certs-default
```
証明書シークレットの名前は、CR を更新するために使用された値に一致する必要があります。

IngressController CR が変更された後に、Ingress Operator はカスタム証明書を使用できるように Ingress Controller のデプロイメントを更新します。

### 9.8.2. カスタムデフォルト証明書の削除

管理者は、使用する Ingress Controller を設定したカスタム証明書を削除できます。

### 前提条件

- **cluster-admin** ロールを持つユーザーとしてクラスターにアクセスできる。
- OpenShift CLI (oc) がインストールされている。
- Ingress Controller のカスタムデフォルト証明書を設定している。

### 手順

カスタム証明書を削除し、OpenShift Container Platform に同梱されている証明書を復元する  $\bullet$ には、以下のコマンドを入力します。

\$ oc patch -n openshift-ingress-operator ingresscontrollers/default \ --type json -p \$'- op: remove\n path: /spec/defaultCertificate'

クラスターが新しい証明書設定を調整している間、遅延が発生する可能性があります。

### 検証

元のクラスター証明書が復元されたことを確認するには、次のコマンドを入力します。

 $$echo Q | \$ openssl s\_client -connect console-openshift-console.apps.<domain>:443 -showcerts  $2$ >/dev/null | \ openssl x509 -noout -subject -issuer -enddate

ここでは、以下のようになります。

#### **<domain>**

クラスターのベースドメイン名を指定します。

### 出力例

subject=CN = \*.apps.<domain> issuer=CN = ingress-operator@1620633373 notAfter=May 10 10:44:36 2023 GMT

### 9.8.3. Ingress Controller の自動スケーリング

Ingress Controller は、スループットを増大させるための要件を含む、ルーティングのパフォーマンスや 可用性に関する各種要件に動的に対応するために自動でスケーリングできます。以下の手順では、デ フォルトの **IngressController** をスケールアップする例を示します。

### 前提条件

- 1. OpenShift CLI (**oc**) がインストールされている。
- 2. **cluster-admin** ロールを持つユーザーとして OpenShift Container Platform クラスターにアク セスできる。
- 3. Custom Metrics Autoscaler Operator がインストールされている。
- 4. **openshift-ingress-operator** プロジェクトの namespace に切り替えている。

### 手順

1. 以下のコマンドを実行して、Thanos で認証するためのサービスアカウントを作成します。

\$ oc create serviceaccount thanos && oc describe serviceaccount thanos

### 出力例

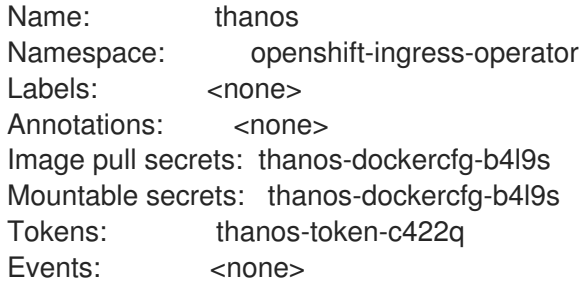

- 2. サービスアカウントのトークンを使用して、**openshift-ingress-operator** namespace 内で **TriggerAuthentication** オブジェクトを定義します。
	- a. 以下のコマンドを実行して、シークレットを含む変数 **secret** を定義します。

\$ secret=\$(oc get secret | grep thanos-token | head -n 1 | awk '{ print \$1 }')

b. **TriggerAuthentication** オブジェクトを作成し、**secret** 変数の値を **TOKEN** パラメーター に渡します。

\$ oc process TOKEN="\$secret" -f - <<EOF | oc apply -f apiVersion: template.openshift.io/v1 kind: Template parameters: - name: TOKEN objects: - apiVersion: keda.sh/v1alpha1 kind: TriggerAuthentication metadata: name: keda-trigger-auth-prometheus spec: secretTargetRef: - parameter: bearerToken name: \\${TOKEN} key: token - parameter: ca name: \\${TOKEN} key: ca.crt EOF

3. Thanos からメトリクスを読み取るためのロールを作成して適用します。

a. Pod およびノードからメトリクスを読み取る新規ロール **thanos-metrics-reader.yaml** を作

a. Pod およびノードからメトリクスを読み取る新規ロール **thanos-metrics-reader.yaml** を作 成します。

#### thanos-metrics-reader.yaml

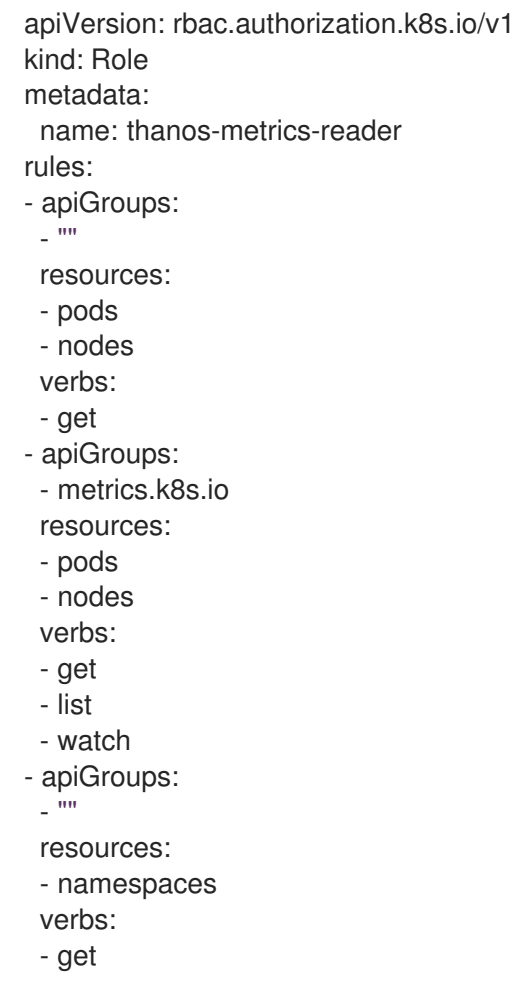

b. 以下のコマンドを実行して新規ロールを適用します。

\$ oc apply -f thanos-metrics-reader.yaml

4. 以下のコマンドを入力して、新しいロールをサービスアカウントに追加します。

\$ oc adm policy add-role-to-user thanos-metrics-reader -z thanos --rolenamespace=openshift-ingress-operator

\$ oc adm policy -n openshift-ingress-operator add-cluster-role-to-user cluster-monitoring-view -z thanos

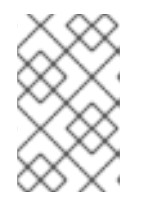

### 注記

引数 **add-cluster-role-to-user** は、namespace 間のクエリーを使用する場合に のみ必要になります。以下の手順では、この引数を必要とする **kube-metrics** namespace からのクエリーを使用します。

5. デフォルトの Ingress Controller デプロイメントをターゲットにする新しい **ScaledObject** YAML ファイル **ingress-autoscaler.yaml** を作成します。

### **ScaledObject** 定義の例

<span id="page-67-1"></span><span id="page-67-0"></span>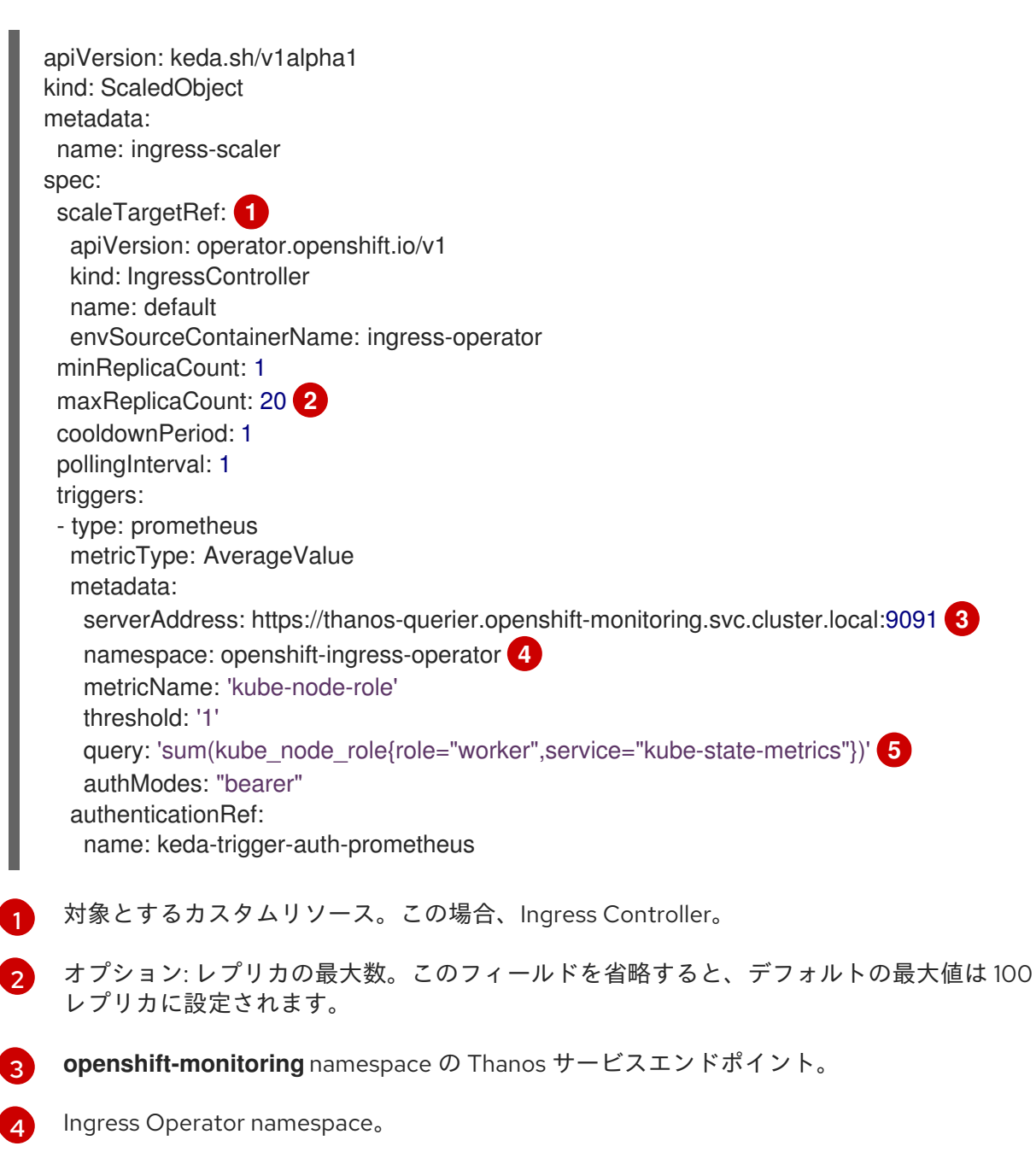

<span id="page-67-4"></span><span id="page-67-3"></span><span id="page-67-2"></span>この式は、デプロイされたクラスターに存在するワーカーノードの数に対して評価されま す。

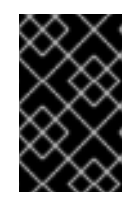

[5](#page-67-4)

### 重要

namespace 間クエリーを使用している場合は、**serverAddress** フィールドの ポート 9092 ではなくポート 9091 をターゲットにする必要があります。また、 このポートからメトリクスを読み取るには、昇格した権限が必要です。

6. 以下のコマンドを実行してカスタムリソース定義を適用します。

\$ oc apply -f ingress-autoscaler.yaml

#### 検証

- 以下のコマンドを実行して、デフォルトの Ingress Controller が **kube-state-metrics** クエリー によって返される値に一致するようにスケールアウトされていることを確認します。
	- **grep** コマンドを使用して、Ingress Controller の YAML ファイルでレプリカを検索しま す。

\$ oc get ingresscontroller/default -o yaml | grep replicas:

出力例

replicas: 3

**openshift-ingress** プロジェクトで Pod を取得します。

\$ oc get pods -n openshift-ingress

出力例

NAME READY STATUS RESTARTS AGE router-default-7b5df44ff-l9pmm 2/2 Running 0 17h router-default-7b5df44ff-s5sl5 2/2 Running 0 3d22h router-default-7b5df44ff-wwsth 2/2 Running 0 66s

#### 関連情報

- [ユーザー定義プロジェクトのモニタリングの有効化](https://access.redhat.com/documentation/ja-jp/openshift_container_platform/4.15/html-single/monitoring/#enabling-monitoring-for-user-defined-projects_enabling-monitoring-for-user-defined-projects)
- [カスタムメトリクスオートスケーラーのインストール](https://access.redhat.com/documentation/ja-jp/openshift_container_platform/4.15/html-single/nodes/#nodes-cma-autoscaling-custom-install)
- [カスタムメトリクスオートスケーラートリガー認証について](https://access.redhat.com/documentation/ja-jp/openshift_container_platform/4.15/html-single/nodes/#nodes-cma-autoscaling-custom-trigger-auth)
- [Configuring](https://access.redhat.com/documentation/ja-jp/openshift_container_platform/4.15/html-single/nodes/#nodes-cma-autoscaling-custom-prometheus) the custom metrics autoscaler to use OpenShift Container Platform monitoring
- [カスタムメトリクスオートスケーラーの追加方法について](https://access.redhat.com/documentation/ja-jp/openshift_container_platform/4.15/html-single/nodes/#nodes-cma-autoscaling-custom-adding)

### 9.8.4. Ingress Controller のスケーリング

Ingress Controller は、スループットを増大させるための要件を含む、ルーティングのパフォーマンスや 可用性に関する各種要件に対応するために手動でスケーリングできます。**oc** コマンド は、**IngressController** リソースのスケーリングに使用されます。以下の手順では、デフォルトの **IngressController** をスケールアップする例を示します。

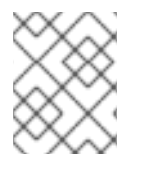

### 注記

スケーリングは、必要な数のレプリカを作成するのに時間がかかるため、すぐに実行で きるアクションではありません。

### 手順

1. デフォルト **IngressController** の現在の利用可能なレプリカ数を表示します。

\$ oc get -n openshift-ingress-operator ingresscontrollers/default -o jsonpath='{\$.status.availableReplicas}'

### 出力例

# 2

2. **oc patch** コマンドを使用して、デフォルトの **IngressController** を必要なレプリカ数にスケー リングします。以下の例では、デフォルトの **IngressController** を 3 つのレプリカにスケーリ ングしています。

\$ oc patch -n openshift-ingress-operator ingresscontroller/default --patch '{"spec":{"replicas": 3}}' --type=merge

出力例

ingresscontroller.operator.openshift.io/default patched

3. デフォルトの **IngressController** が指定したレプリカ数にスケーリングされていることを確認 します。

\$ oc get -n openshift-ingress-operator ingresscontrollers/default -o jsonpath='{\$.status.availableReplicas}'

出力例

3

ヒント

または、以下の YAML を適用して Ingress Controller を 3 つのレプリカにスケーリングするこ ともできます。

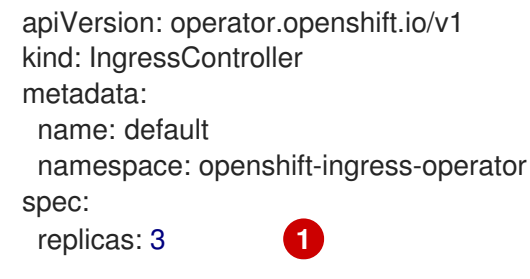

[1](#page-69-0)

<span id="page-69-0"></span>異なる数のレプリカが必要な場合は **replicas** 値を変更します。

### 9.8.5. Ingress アクセスロギングの設定

アクセスログを有効にするように Ingress Controller を設定できます。大量のトラフィックを受信しな いクラスターがある場合、サイドカーにログインできます。クラスターのトラフィックが多い場合、ロ ギングスタックの容量を超えないようにしたり、OpenShift Container Platform 外のロギングインフラ ストラクチャーと統合したりするために、ログをカスタム syslog エンドポイントに転送することができ ます。アクセスログの形式を指定することもできます。

コンテナーロギングは、既存の Syslog ロギングインフラストラクチャーがない場合や、Ingress

コンテナーロギングは、既存の Syslog ロギングインフラストラクチャーがない場合や、Ingress Controller で問題を診断する際に短期間使用する場合に、低トラフィックのクラスターのアクセスログ を有効にするのに役立ちます。

アクセスログが OpenShift Logging スタックの容量を超える可能性があるトラフィックの多いクラス ターや、ロギングソリューションが既存の Syslog ロギングインフラストラクチャーと統合する必要の ある環境では、syslog が必要です。Syslog のユースケースは重複する可能性があります。

### 前提条件

**cluster-admin** 権限を持つユーザーとしてログインしている。

### 手順

サイドカーへの Ingress アクセスロギングを設定します。

Ingress アクセスロギングを設定するには、**spec.logging.access.destination** を使用して宛先 を指定する必要があります。サイドカーコンテナーへのロギングを指定するには、**Container spec.logging.access.destination.type** を指定する必要があります。以下の例は、コンテナー **Container** の宛先に対してログ記録する Ingress Controller 定義です。

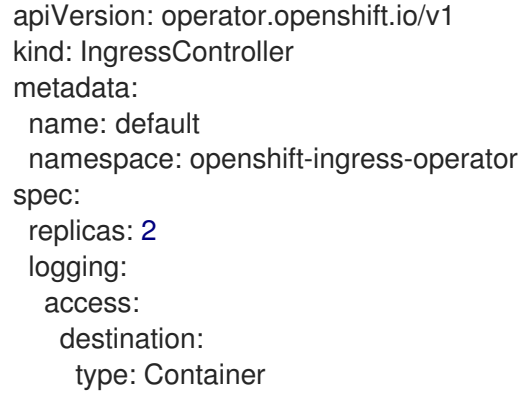

Ingress Controller をサイドカーに対してログを記録するように設定すると、Operator は Ingress Controller Pod 内に **logs** という名前のコンテナーを作成します。

\$ oc -n openshift-ingress logs deployment.apps/router-default -c logs

### 出力例

2020-05-11T19:11:50.135710+00:00 router-default-57dfc6cd95-bpmk6 router-default-57dfc6cd95-bpmk6 haproxy[108]: 174.19.21.82:39654 [11/May/2020:19:11:50.133] public be\_http:hello-openshift:hello-openshift/pod:hello-openshift:hello-openshift:10.128.2.12:8080 0/0/1/0/1 200 142 - - --NI 1/1/0/0/0 0/0 "GET / HTTP/1.1"

Syslog エンドポイントへの Ingress アクセスロギングを設定します。

Ingress アクセスロギングを設定するには、**spec.logging.access.destination** を使用して宛先 を指定する必要があります。Syslog エンドポイント宛先へのロギングを指定するに は、**spec.logging.access.destination.type** に **Syslog** を指定する必要があります。宛先タイ プが **Syslog** の場合、**spec.logging.access.destination.syslog.endpoint** を使用して宛先エン ドポイントも指定する必要があります。ま

た、**spec.logging.access.destination.syslog.facility** を使用してファシリティーを指定できま す。以下の例は、**Syslog** 宛先に対してログを記録する Ingress Controller の定義です。

apiVersion: operator.openshift.io/v1 kind: IngressController metadata: name: default namespace: openshift-ingress-operator spec: replicas: 2 logging: access: destination: type: Syslog syslog: address: 1.2.3.4 port: 10514

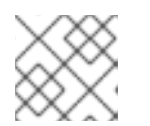

注記

**syslog** 宛先ポートは UDP である必要があります。

特定のログ形式で Ingress アクセスロギングを設定します。

● spec.logging.access.httpLogFormat を指定して、ログ形式をカスタマイズできます。以下の 例は、IP アドレスが 1.2.3.4 およびポート 10514 の **syslog** エンドポイントに対してログを記録 する Ingress Controller の定義です。

apiVersion: operator.openshift.io/v1 kind: IngressController metadata: name: default namespace: openshift-ingress-operator spec: replicas: 2 logging: access: destination: type: Syslog syslog: address: 1.2.3.4 port: 10514 httpLogFormat: '%ci:%cp [%t] %ft %b/%s %B %bq %HM %HU %HV'

Ingress アクセスロギングを無効にします。

Ingress アクセスロギングを無効にするには、**spec.logging** または **spec.logging.access** を空 のままにします。

apiVersion: operator.openshift.io/v1 kind: IngressController metadata: name: default namespace: openshift-ingress-operator spec:
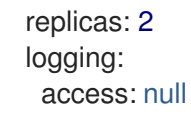

サイドカーの使用時に Ingress Controller が HAProxy ログの長さを変更できるようにします。

**spec.logging.access.destination.type: Syslog** を使用している場合 は、**spec.logging.access.destination.syslog.maxLength** を使用します。

```
apiVersion: operator.openshift.io/v1
kind: IngressController
metadata:
 name: default
 namespace: openshift-ingress-operator
spec:
 replicas: 2
 logging:
  access:
   destination:
    type: Syslog
    syslog:
      address: 1.2.3.4
      maxLength: 4096
      port: 10514
```
**spec.logging.access.destination.type: Container** を使用している場合 は、**spec.logging.access.destination.container.maxLength** を使用します。

apiVersion: operator.openshift.io/v1 kind: IngressController metadata: name: default namespace: openshift-ingress-operator spec: replicas: 2 logging: access: destination: type: Container container: maxLength: 8192

## 9.8.6. Ingress Controller スレッド数の設定

クラスター管理者は、スレッド数を設定して、クラスターが処理できる受信接続の量を増やすことがで きます。既存の Ingress Controller にパッチを適用して、スレッドの数を増やすことができます。

#### 前提条件

● 以下では、Ingress Controller がすでに作成されていることを前提とします。

#### 手順

Ingress Controller を更新して、スレッド数を増やします。

\$ oc -n openshift-ingress-operator patch ingresscontroller/default --type=merge -p '{"spec": {"tuningOptions": {"threadCount": 8}}}'

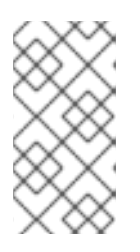

#### 注記

大量のリソースを実行できるノードがある場 合、**spec.nodePlacement.nodeSelector** を、意図されているノードの容量に一 致するラベルで設定し、**spec.tuningOptions.threadCount** を随時高い値に設定 します。

9.8.7. 内部ロードバランサーを使用するための Ingress Controller の設定

クラウドプラットフォームで Ingress Controller を作成する場合、Ingress Controller はデフォルトでパ ブリッククラウドロードバランサーによって公開されます。管理者は、内部クラウドロードバランサー を使用する Ingress Controller を作成できます。

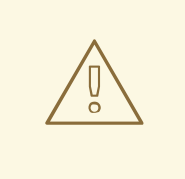

# 警告

クラウドプロバイダーが Microsoft Azure の場合、ノードを参照するパブリック ロードバランサーが少なくとも1つ必要です。これがない場合、すべてのノードが インターネットへの egress 接続を失います。

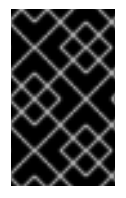

## 重要

**IngressController**の**scope**を変更する場合は、カスタムリソース (CR) の作成後 に**.spec.endpoint Publishing Strategy.load Balancer.scope**パラメーターを変更できま す。

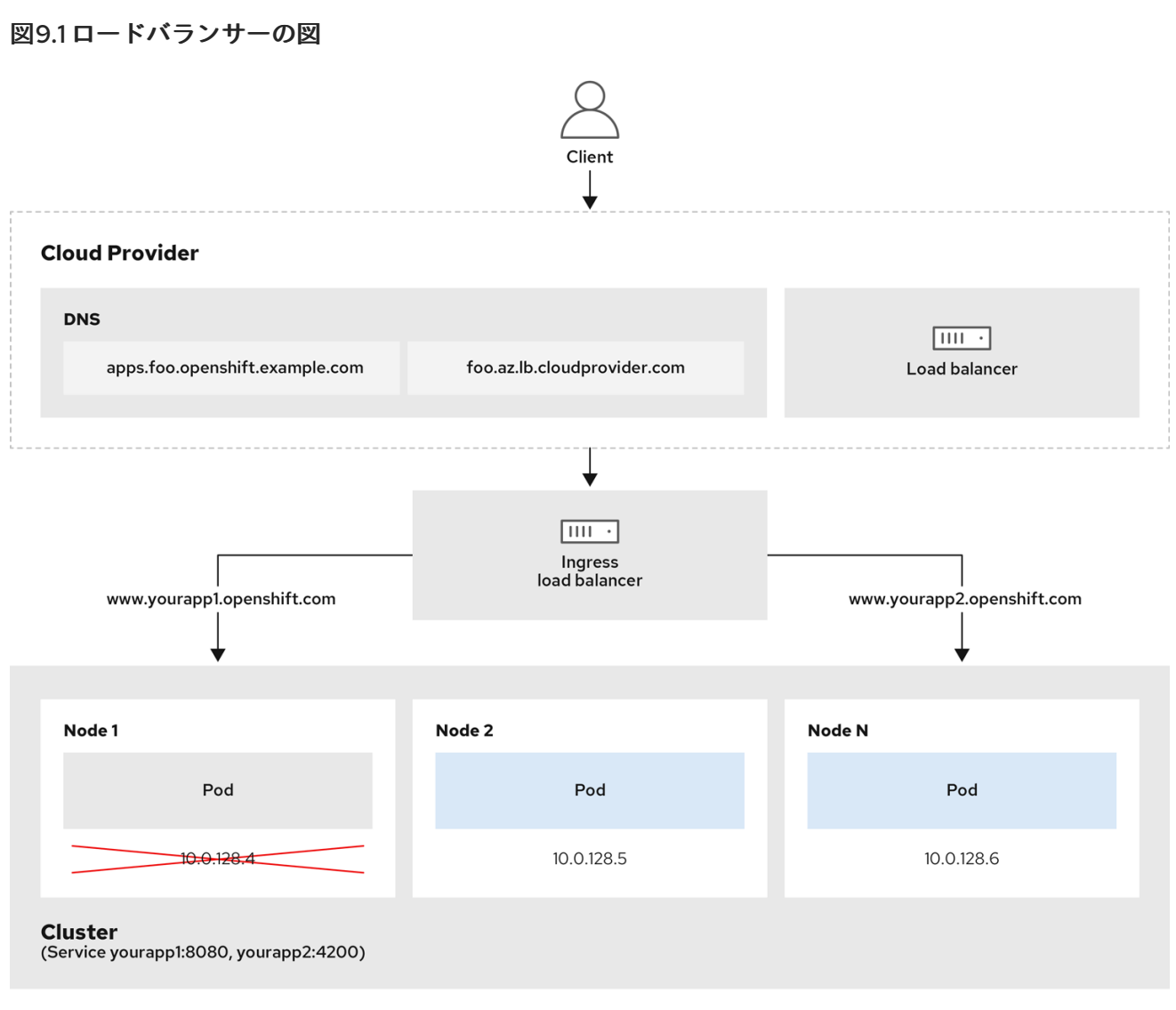

前述の図では、OpenShift Container Platform Ingress LoadBalancerService エンドポイントの公開戦略 に関する以下のような概念を示しています。

- 負荷は、外部からクラウドプロバイダーのロードバランサーを使用するか、内部から OpenShift Ingress Controller Load Balancer を使用して、分散できます。
- ロードバランサーのシングル IP アドレスと、図にあるクラスターのように、8080 や 4200 と いった馴染みのあるポートを使用することができます。
- 外部のロードバランサーからのトラフィックは、ダウンしたノードのインスタンスで記載され ているように、Pod の方向に進められ、ロードバランサーが管理します。実装の詳細について は、Kubernetes [サービスドキュメント](https://kubernetes.io/docs/concepts/services-networking/service/#internal-load-balancer) を参照してください。

#### 前提条件

- OpenShift CLI (**oc**) がインストールされている。
- **cluster-admin** 権限を持つユーザーとしてログインしている。

#### 手順

1. 以下の例のように、**<name>-ingress-controller.yaml** という名前のファイルに **IngressController** カスタムリソース (CR) を作成します。

<span id="page-75-2"></span><span id="page-75-1"></span><span id="page-75-0"></span>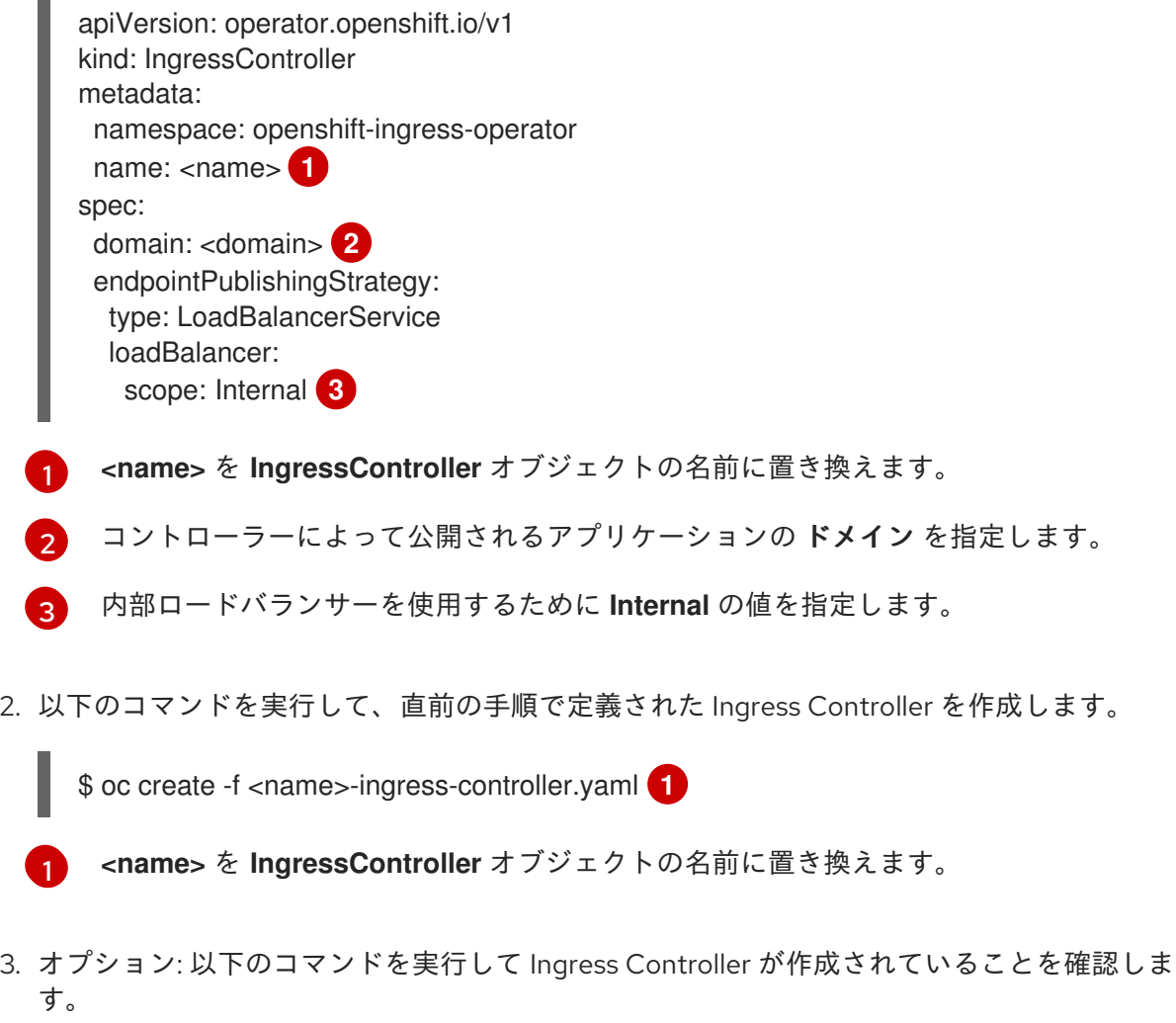

<span id="page-75-3"></span>\$ oc --all-namespaces=true get ingresscontrollers

## 9.8.8. GCP での Ingress Controller のグローバルアクセスの設定

内部ロードバランサーで GCP で作成された Ingress Controller は、サービスの内部 IP アドレスを生成 します。クラスター管理者は、グローバルアクセスオプションを指定できます。これにより、同じ VPC ネットワーク内の任意のリージョンでクラスターを有効にし、ロードバランサーとしてコンピュート リージョンを有効にして、クラスターで実行されるワークロードに到達できるようにできます。

詳細情報は、GCP ドキュメントの [グローバルアクセス](https://cloud.google.com/kubernetes-engine/docs/how-to/internal-load-balancing#global_access) について参照してください。

#### 前提条件

- OpenShift Container Platform クラスターを GCP インフラストラクチャーにデプロイしてい る。
- 内部ロードバランサーを使用するように Ingress Controller を設定している。
- OpenShift CLI (**oc**) がインストールされている。

#### 手順

1. グローバルアクセスを許可するように Ingress Controller リソースを設定します。

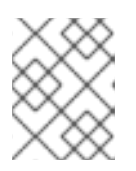

## 注記

Ingress Controller を作成し、グローバルアクセスのオプションを指定すること もできます。

a. Ingress Controller リソースを設定します。

\$ oc -n openshift-ingress-operator edit ingresscontroller/default

b. YAML ファイルを編集します。

## サンプル **clientAccess** 設定を **Global** に設定します。

<span id="page-76-0"></span>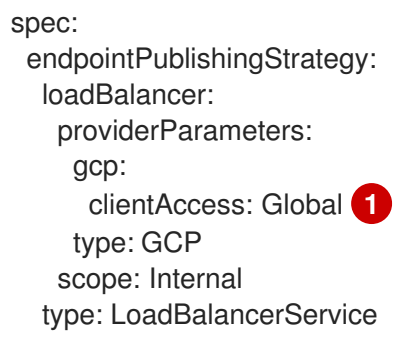

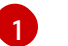

**gcp.clientAccess** を **Global** に設定します。

c. 変更を適用するためにファイルを保存します。

2. 以下のコマンドを実行して、サービスがグローバルアクセスを許可することを確認します。

\$ oc -n openshift-ingress edit svc/router-default -o yaml

この出力では、グローバルアクセスがアノテーション **networking.gke.io/internal-loadbalancer-allow-global-access** で GCP について有効にされていることを示しています。

## 9.8.9. Ingress Controller のヘルスチェック間隔の設定

クラスター管理者は、ヘルスチェックの間隔を設定して、ルーターが連続する 2 回のヘルスチェックの 間で待機する時間を定義できます。この値は、すべてのルートのデフォルトとしてグローバルに適用さ れます。デフォルト値は 5 秒です。

#### 前提条件

● 以下では、Ingress Controller がすでに作成されていることを前提とします。

## 手順

Ingress Controller を更新して、バックエンドヘルスチェックの間隔を変更します。  $\bullet$ 

\$ oc -n openshift-ingress-operator patch ingresscontroller/default --type=merge -p '{"spec": {"tuningOptions": {"healthCheckInterval": "8s"}}}'

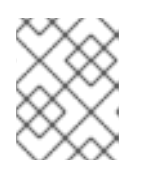

#### 注記

単一ルートの **healthCheckInterval** をオーバーライドするには、ルートアノテー ション **router.openshift.io/haproxy.health.check.interval** を使用します

9.8.10. クラスターを内部に配置するためのデフォルト Ingress Controller の設定

削除や再作成を実行して、クラスターを内部に配置するように **default** Ingress Controller を設定できま す。

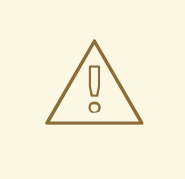

# 警告

クラウドプロバイダーが Microsoft Azure の場合、ノードを参照するパブリック ロードバランサーが少なくとも1つ必要です。これがない場合、すべてのノードが インターネットへの egress 接続を失います。

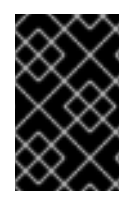

## 重要

**IngressController**の**scope**を変更する場合は、カスタムリソース (CR) の作成後 に**.spec.endpoint Publishing Strategy.load Balancer.scope**パラメーターを変更できま す。

#### 前提条件

- OpenShift CLI (**oc**) がインストールされている。
- **cluster-admin** 権限を持つユーザーとしてログインしている。

#### 手順

1. 削除や再作成を実行して、クラスターを内部に配置するように **default** Ingress Controller を設 定します。

管理者およびアプリケーション開発者は、同じドメイン名を持つ複数の namespace でアプリケーショ

\$ oc replace --force --wait --filename - <<EOF apiVersion: operator.openshift.io/v1 kind: IngressController metadata: namespace: openshift-ingress-operator name: default spec: endpointPublishingStrategy: type: LoadBalancerService loadBalancer: scope: Internal EOF

9.8.11. ルートの受付ポリシーの設定

管理者およびアプリケーション開発者は、同じドメイン名を持つ複数の namespace でアプリケーショ ンを実行できます。これは、複数のチームが同じホスト名で公開されるマイクロサービスを開発する組 織を対象としています。

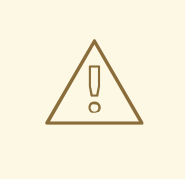

# 警告

複数の namespace での要求の許可は、namespace 間の信頼のあるクラスターに対 してのみ有効にする必要があります。有効にしないと、悪意のあるユーザーがホス ト名を乗っ取る可能性があります。このため、デフォルトの受付ポリシーは複数の namespace 間でのホスト名の要求を許可しません。

#### 前提条件

● クラスター管理者の権限。

#### 手順

以下のコマンドを使用して、**ingresscontroller** リソース変数の **.spec.routeAdmission** フィー ルドを編集します。

\$ oc -n openshift-ingress-operator patch ingresscontroller/default --patch '{"spec": {"routeAdmission":{"namespaceOwnership":"InterNamespaceAllowed"}}}' --type=merge

## イメージコントローラー設定例

```
spec:
 routeAdmission:
  namespaceOwnership: InterNamespaceAllowed
...
```
## ヒント

または、以下の YAML を適用してルートの受付ポリシーを設定できます。

```
apiVersion: operator.openshift.io/v1
kind: IngressController
metadata:
 name: default
 namespace: openshift-ingress-operator
spec:
 routeAdmission:
  namespaceOwnership: InterNamespaceAllowed
```
## 9.8.12. ワイルドカードルートの使用

HAProxy Ingress Controller にはワイルドカードルートのサポートがあります。Ingress Operator は **wildcardPolicy** を使用して、Ingress Controller の **ROUTER\_ALLOW\_WILDCARD\_ROUTES** 環境変数 を設定します。

Ingress Controller のデフォルトの動作では、ワイルドカードポリシーの **None** (既存の **IngressController** リソースとの後方互換性がある) を持つルートを許可します。

## 手順

- 1. ワイルドカードポリシーを設定します。
	- a. 以下のコマンドを使用して **IngressController** リソースを編集します。

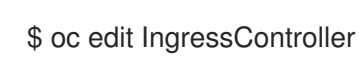

b. **spec** の下で、**wildcardPolicy** フィールドを **WildcardsDisallowed** または **WildcardsAllowed** に設定します。

spec: routeAdmission: wildcardPolicy: WildcardsDisallowed *# or WildcardsAllowed*

## 9.8.13. HTTP ヘッダーの設定

OpenShift Container Platform は、HTTP ヘッダーを操作するためのさまざまな方法を提供します。 ヘッダーを設定または削除する場合、Ingress Controller の特定のフィールドまたは個々のルートを使用 して、リクエストヘッダーと応答ヘッダーを変更できます。ルートアノテーションを使用して特定の ヘッダーを設定することもできます。ヘッダーを設定するさまざまな方法は、連携時に課題となる可能 性があります。

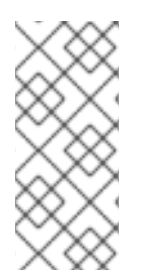

## 注記

**IngressController** または **Route** CR 内のヘッダーは設定または削除のみ可能で、追加は できません。HTTP ヘッダーに値が設定されている場合、その値は完全である必要があ るため、今後追加する必要はありません。X-Forwarded-For ヘッダーなどのヘッダーを 追加することが適切な状況では、**spec.httpHeaders.actions** の代わりに **spec.httpHeaders.forwardedHeaderPolicy** フィールドを使用します。

#### 9.8.13.1. 優先順位

同じ HTTP ヘッダーを Ingress Controller とルートの両方で変更すると、HAProxy は、それがリクエス トヘッダーであるか応答ヘッダーであるかに応じて、特定の方法でアクションの優先順位を付けます。

- HTTP 応答ヘッダーの場合、Ingress Controller で指定されたアクションは、ルートで指定され たアクションの後に実行されます。これは、Ingress Controller で指定されたアクションが優先 されることを意味します。
- HTTP リクエストヘッダーの場合、ルートで指定されたアクションは、Ingress Controller で指 定されたアクションの後に実行されます。これは、ルートで指定されたアクションが優先され ることを意味します。

たとえば、クラスター管理者は、次の設定を使用して、Ingress Controller で X-Frame-Options 応答 ヘッダーに値 **DENY** を設定します。

#### **IngressController** 仕様の例

apiVersion: operator.openshift.io/v1 kind: IngressController

```
# ...
spec:
 httpHeaders:
  actions:
   response:
   - name: X-Frame-Options
    action:
      type: Set
      set:
       value: DENY
```
ルート所有者は、クラスター管理者が Ingress Controller に設定したものと同じ応答ヘッダーを設定し ますが、次の設定を使用して値 **SAMEORIGIN** を設定します。

## **Route** 仕様の例

```
apiVersion: route.openshift.io/v1
kind: Route
# ...
spec:
 httpHeaders:
  actions:
   response:
   - name: X-Frame-Options
     action:
      type: Set
      set:
       value: SAMEORIGIN
```
**IngressController** 仕様と **Route** 仕様の両方で X-Frame-Options ヘッダーを設定している場合、特定 のルートでフレームが許可されている場合でも、Ingress Controller のグローバルレベルでこのヘッダー に設定された値が優先されます。

この優先順位付けは、**haproxy.config** ファイルが次のロジックを使用するために発生します。このロ ジックでは、Ingress Controller がフロントエンドとみなされ、個々のルートがバックエンドとみなされ ます。フロントエンド設定に適用されるヘッダー値 **DENY** は、バックエンドで設定されている値 **SAMEORIGIN** で同じヘッダーをオーバーライドします。

frontend public http-response set-header X-Frame-Options 'DENY'

frontend fe\_sni http-response set-header X-Frame-Options 'DENY'

frontend fe\_no\_sni http-response set-header X-Frame-Options 'DENY'

backend be\_secure:openshift-monitoring:alertmanager-main http-response set-header X-Frame-Options 'SAMEORIGIN'

さらに、Ingress Controller またはルートのいずれかで定義されたアクションは、ルートアノテーション を使用して設定された値をオーバーライドします。

9.8.13.2. 特殊なケースのヘッダー

次のヘッダーは、設定または削除が完全に禁止されているか、特定の状況下で許可されています。

## 表9.2 特殊な場合のヘッダー設定オプション

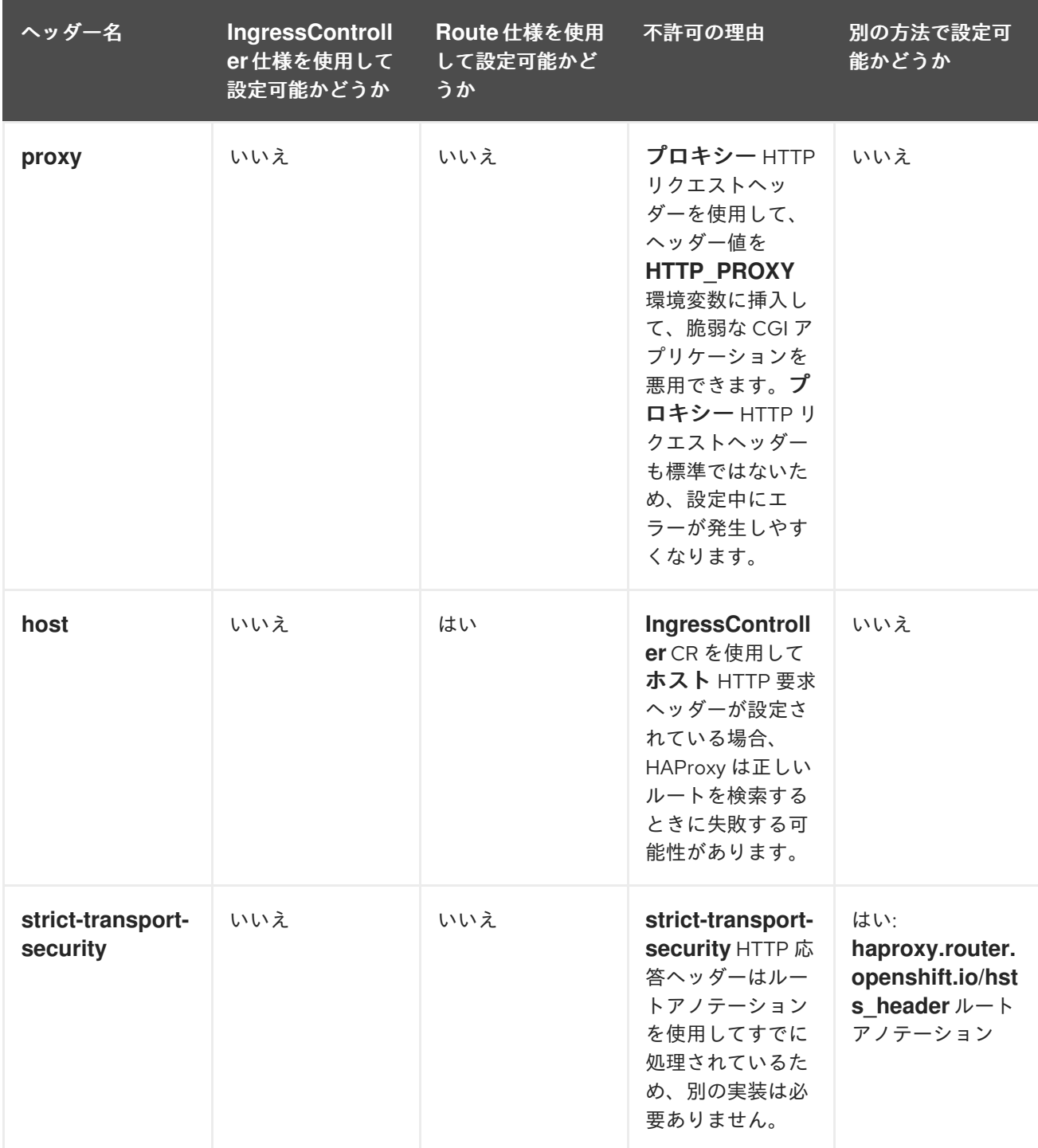

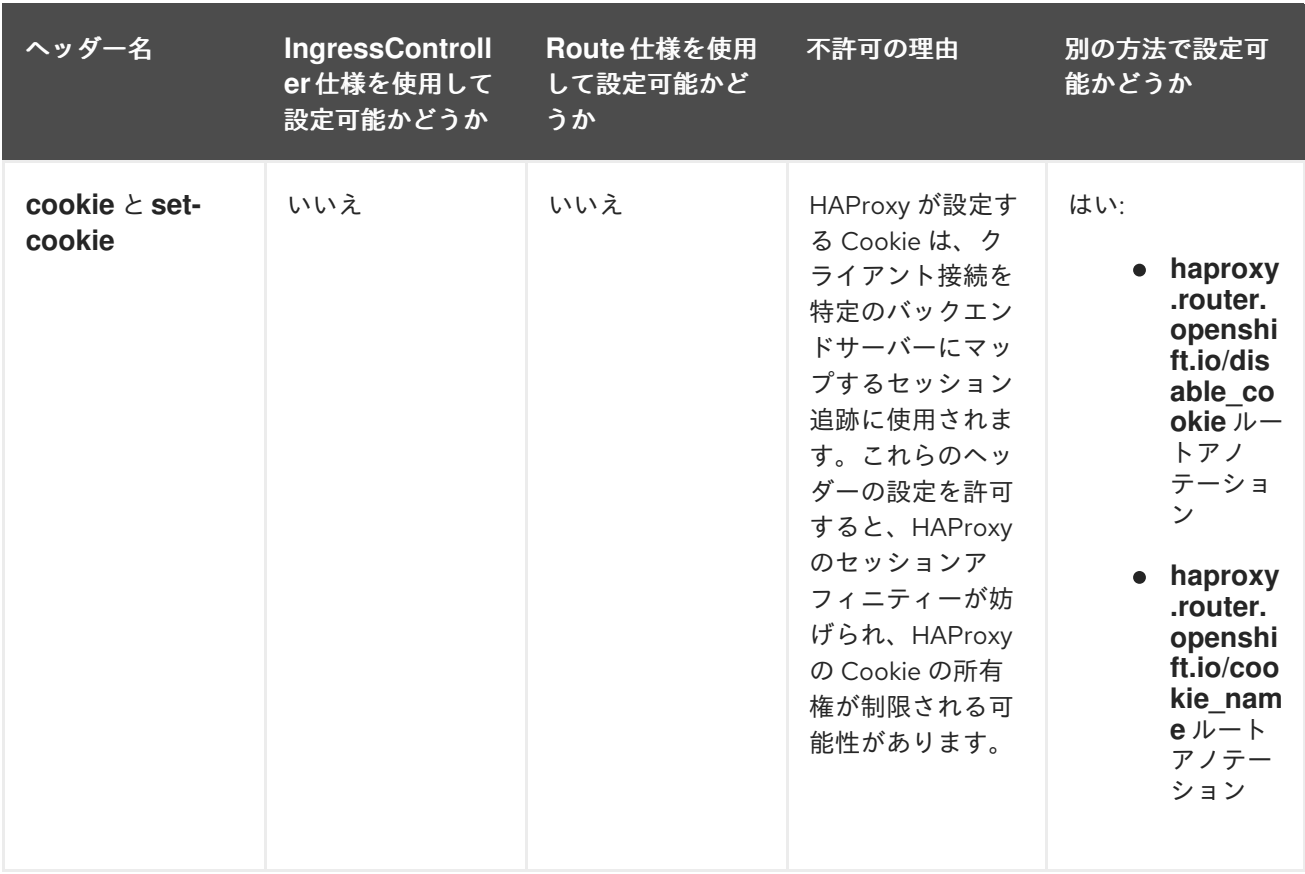

9.8.14. Ingress Controller での HTTP リクエストおよびレスポンスヘッダーの設定また は削除

コンプライアンス目的またはその他の理由で、特定の HTTP 要求および応答ヘッダーを設定または削除 できます。これらのヘッダーは、Ingress Controller によって提供されるすべてのルート、または特定の ルートに対して設定または削除できます。

たとえば、相互 TLS を使用するようにクラスター上で実行されているアプリケーションを移行する場 合があります。このような場合、お使いのアプリケーションで X-Forwarded-Client-Cert リクエスト ヘッダーをチェックする必要がありますが、OpenShift Container Platform のデフォルトの Ingress Controller は X-SSL-Client-Der リクエストヘッダーを提供します。

次の手順では、Ingress Controller を変更して X-Forwarded-Client-Cert リクエストヘッダーを設定し、 X-SSL-Client-Der リクエストヘッダーを削除します。

#### 前提条件

- OpenShift CLI (**oc**) がインストールされている。
- **cluster-admin** ロールを持つユーザーとして OpenShift Container Platform クラスターにアク セスできる。

#### 手順

1. Ingress Controller リソースを編集します。

\$ oc -n openshift-ingress-operator edit ingresscontroller/default

2. X-SSL-Client-Der HTTP リクエストヘッダーは X-Forwarded-Client-Cert HTTP リクエスト ヘッダーに置き換えます。

<span id="page-83-2"></span><span id="page-83-1"></span><span id="page-83-0"></span>HTTP ヘッダーに対して実行するアクションのリスト。 apiVersion: operator.openshift.io/v1 kind: IngressController metadata: name: default namespace: openshift-ingress-operator spec: httpHeaders: actions: **1** request: **2** - name: X-Forwarded-Client-Cert **3** action: type: Set **4** set: value: "%{+Q}[ssl\_c\_der,base64]" **5** - name: X-SSL-Client-Der action: type: Delete

- 変更するヘッダーのタイプ。この場合はリクエストヘッダーです。
- [3](#page-83-2) 変更するヘッダーの名前。設定または削除できる使用可能なヘッダーのリストについて は、HTTP ヘッダーの設定 を参照してください。
- [4](#page-83-3) ヘッダーに対して実行されるアクションのタイプ。このフィールドには、**Set** または **Delete** の値を指定できます。
- [5](#page-83-4) HTTP ヘッダーの設定時は、値 を指定する必要があります。値は、そのヘッダーで使用可 能なディレクティブのリストからの文字列 (例: **DENY)** にすることも、HAProxy の動的値 構文を使用して解釈される動的値にすることもできます。この場合、動的な値が追加され ます。

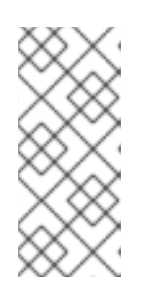

<span id="page-83-4"></span><span id="page-83-3"></span>[1](#page-83-0)

[2](#page-83-1)

#### 注記

HTTP 応答の動的ヘッダー値を設定する場合、サンプルフェッチャーとして **res.hdr** および **ssl\_c\_der** を使用できます。HTTP リクエストの動的ヘッダー値 を設定する場合、許可されるサンプルフェッチャーは **req.hdr** および **ssl\_c\_der** です。リクエストとレスポンスの両方の動的値で、**lower** コンバーターと **Base64** コンバーターを使用できます。

3. 変更を適用するためにファイルを保存します。

## 9.8.15. X-Forwarded ヘッダーの使用

**Forwarded** および **X-Forwarded-For** を含む HTTP ヘッダーの処理方法についてのポリシーを指定する ように HAProxy Ingress Controller を設定します。Ingress Operator は **HTTPHeaders** フィールドを使 用して、Ingress Controller の **ROUTER\_SET\_FORWARDED\_HEADERS** 環境変数を設定します。

#### 手順

1. Ingress Controller 用に **HTTPHeaders** フィールドを設定します。

a. 以下のコマンドを使用して **IngressController** リソースを編集します。

\$ oc edit IngressController

b. **spec** の下で、**HTTPHeaders** ポリシーフィールドを **Append**、**Replace**、**IfNone**、または **Never** に設定します。

apiVersion: operator.openshift.io/v1 kind: IngressController metadata: name: default namespace: openshift-ingress-operator spec: httpHeaders: forwardedHeaderPolicy: Append

#### 使用例 クラスター管理者として、以下を実行できます。

- Ingress Controller に転送する前に、X-Forwarded-For ヘッダーを各リクエストに挿入する外部 プロキシーを設定します。 ヘッダーを変更せずに渡すように Ingress Controller を設定するには、**never** ポリシーを指定し ます。これにより、Ingress Controller はヘッダーを設定しなくなり、アプリケーションは外部 プロキシーが提供するヘッダーのみを受信します。
- 外部プロキシーが外部クラスター要求を設定する **X-Forwarded-For** ヘッダーを変更せずに渡す ように Ingress Controller を設定します。 外部プロキシーを通過しない内部クラスター要求に **X-Forwarded-For** ヘッダーを設定するよう に Ingress Controller を設定するには、**if-none** ポリシーを指定します。外部プロキシー経由で HTTP 要求にヘッダーがすでに設定されている場合、Ingress Controller はこれを保持します。 要求がプロキシーを通過していないためにヘッダーがない場合、Ingress Controller はヘッダー を追加します。

## アプリケーション開発者として、以下を実行できます。

■ X-Forwarded-For ヘッダーを挿入するアプリケーション固有の外部プロキシーを設定します。 他の Route のポリシーに影響を与えずに、アプリケーションの Route 用にヘッダーを変更せず に渡すように Ingress Controller を設定するには、アプリケーションの Route に アノテーショ ン **haproxy.router.openshift.io/set-forwarded-headers: if-none** または **haproxy.router.openshift.io/set-forwarded-headers: never** を追加します。

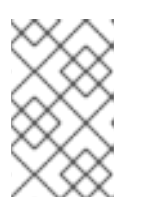

#### 注記

Ingress Controller のグローバルに設定された値とは別 に、**haproxy.router.openshift.io/set-forwarded-headers** アノテーションを ルートごとに設定できます。

## 9.8.16. HTTP/2 Ingress 接続の有効化

HAProxy で透過的なエンドツーエンド HTTP/2 接続を有効にすることができます。これにより、アプ リケーションの所有者は、単一接続、ヘッダー圧縮、バイナリーストリームなど、HTTP/2 プロトコル 機能を使用できます。

個別の Ingress Controller またはクラスター全体について、HTTP/2 接続を有効にすることができま す。

クライアントから HAProxy への接続について HTTP/2 の使用を有効にするために、ルートはカスタム 証明書を指定する必要があります。デフォルトの証明書を使用するルートは HTTP/2 を使用することが できません。この制限は、クライアントが同じ証明書を使用する複数の異なるルートに接続を再使用す るなどの、接続の結合 (coalescing) の問題を回避するために必要です。

HAProxy からアプリケーション Pod への接続は、re-encrypt ルートのみに HTTP/2 を使用でき、edge termination ルートまたは非セキュアなルートには使用しません。この制限は、HAProxy が TLS 拡張で ある Application-Level Protocol Negotiation (ALPN) を使用してバックエンドで HTTP/2 の使用をネゴ シエートするためにあります。そのため、エンドツーエンドの HTTP/2 はパススルーおよび re-encrypt 使用できますが、非セキュアなルートまたは edge termination ルートでは使用できません。

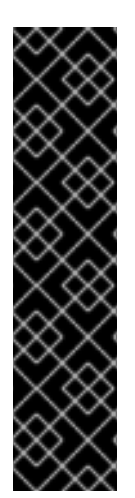

#### 重要

パススルー以外のルートの場合、Ingress コントローラーはクライアントからの接続とは 独立してアプリケーションへの接続をネゴシエートします。つまり、クライアントが Ingress Controller に接続して HTTP/1.1 をネゴシエートし、Ingress Controller は次にア プリケーションに接続して HTTP/2 をネゴシエートし、アプリケーションへの HTTP/2 接続を使用してクライアント HTTP/1.1 接続からの要求の転送を実行できます。Ingress Controller は WebSocket を HTTP/2 に転送できず、その HTTP/2 接続を WebSocket に 対してアップグレードできないため、クライアントが後に HTTP/1.1 から WebSocket プ ロトコルに接続をアップグレードしようとすると問題が発生します。そのため、 WebSocket 接続を受け入れることが意図されたアプリケーションがある場合、これは HTTP/2 プロトコルのネゴシエートを許可できないようにする必要があります。そうし ないと、クライアントは WebSocket プロトコルへのアップグレードに失敗します。

## 手順

単一 Ingress Controller で HTTP/2 を有効にします。

● Ingress Controller で HTTP/2 を有効にするには、oc annotate コマンドを入力します。

\$ oc -n openshift-ingress-operator annotate ingresscontrollers/<ingresscontroller\_name> ingress.operator.openshift.io/default-enable-http2=true

**<ingresscontroller\_name>** をアノテーションを付ける Ingress Controller の名前に置き換えま す。

クラスター全体で HTTP/2 を有効にします。

クラスター全体で HTTP/2 を有効にするには、**oc annotate** コマンドを入力します。

\$ oc annotate ingresses.config/cluster ingress.operator.openshift.io/default-enable-http2=true

#### ヒント

または、以下の YAML を適用してアノテーションを追加できます。

apiVersion: config.openshift.io/v1 kind: Ingress metadata: name: cluster annotations: ingress.operator.openshift.io/default-enable-http2: "true"

## 9.8.17. Ingress Controller の PROXY プロトコルの設定

クラスター管理者は、Ingress Controller が **HostNetwork** または **NodePortService** エンドポイントの 公開ストラテジータイプのいずれかを使用する際に PROXY [プロトコル](https://www.haproxy.org/download/1.8/doc/proxy-protocol.txt) を設定できます。PROXY プロ トコルにより、ロードバランサーは Ingress Controller が受信する接続の元のクライアントアドレスを 保持することができます。元のクライアントアドレスは、HTTP ヘッダーのロギング、フィルタリン グ、および挿入を実行する場合に便利です。デフォルト設定では、Ingress Controller が受信する接続に は、ロードバランサーに関連付けられるソースアドレスのみが含まれます。

この機能は、クラウドデプロイメントではサポートされていません。この制限があるのは、OpenShift Container Platform がクラウドプラットフォームで実行され、IngressController がサービスロードバラ ンサーを使用するように指定している場合に、Ingress Operator がロードバランサーサービスを設定 し、ソースアドレスを保持するプラットフォーム要件に基づいて PROXY プロトコルを有効にするため です。

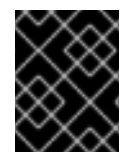

## 重要

PROXY プロトコルまたは TCP を使用するには、OpenShift Container Platform と外部 ロードバランサーの両方を設定する必要があります。

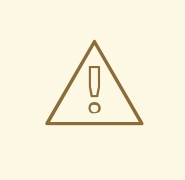

## 警告

PROXY プロトコルは、Keepalived Ingress VIP を使用するクラウド以外のプラット フォーム上のインストーラーによってプロビジョニングされたクラスターを使用す るデフォルトの Ingress Controller ではサポートされていません。

#### 前提条件

● Ingress Controller を作成している。

#### 手順

1. Ingress Controller リソースを編集します。

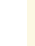

\$ oc -n openshift-ingress-operator edit ingresscontroller/default

- 2. PROXY 設定を設定します。
	- Ingress Controller が hostNetwork エンドポイント公開ストラテジータイプを使用する場合 は、**spec.endpointPublishingStrategy.nodePort.protocol** サブフィールドを **PROXY** に 設定します。

#### **PROXY** への **hostNetwork** の設定例

spec: endpointPublishingStrategy: hostNetwork: protocol: PROXY type: HostNetwork

● Ingress Controller が NodePortService エンドポイント公開ストラテジータイプを使用する 場合は、**spec.endpointPublishingStrategy.nodePort.protocol** サブフィールドを **PROXY** に設定します。

#### **PROXY**へのサンプル **nodePort** 設定

spec: endpointPublishingStrategy: nodePort: protocol: PROXY type: NodePortService

#### 9.8.18. appsDomain オプションを使用した代替クラスタードメインの指定

クラスター管理者は、**appsDomain** フィールドを設定して、ユーザーが作成したルートのデフォルトの クラスタードメインの代わりとなるものを指定できます。**appsDomain** フィールドは、**domain** フィー ルドで指定されているデフォルトの代わりに使用する OpenShift Container Platform のオプションのド メインです。代替ドメインを指定する場合、これは新規ルートのデフォルトホストを判別できるように する目的でデフォルトのクラスタードメインを上書きします。

たとえば、所属企業の DNS ドメインを、クラスター上で実行されるアプリケーションのルートおよび ingress のデフォルトドメインとして使用できます。

#### 前提条件

- OpenShift Container Platform クラスターをデプロイしていること。
- **oc** コマンドラインインターフェイスをインストールしている。

#### 手順

- 1. ユーザーが作成するルートに代替のデフォルトドメインを指定して **appsDomain** フィールドを 設定します。
	- a. Ingress **cluster** リソースを編集します。

\$ oc edit ingresses.config/cluster -o yaml

b. YAML ファイルを編集します。

#### **test.example.com** への **apps Domain** の設定例

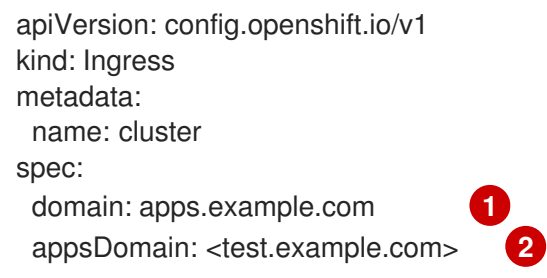

- <span id="page-87-1"></span><span id="page-87-0"></span>デフォルトドメインを指定します。インストール後にデフォルトドメインを変更する ことはできません。
- オプション: アプリケーションルートに使用する OpenShift Container Platform インフ

[1](#page-87-0)

[2](#page-87-1)

2. ルートを公開し、ルートドメインの変更を確認して、既存のルートに、**appsDomain** フィール ドで指定したドメイン名が含まれていることを確認します。

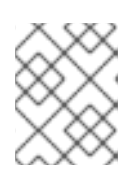

注記

ルートを公開する前に **openshift-apiserver** がローリング更新を終了するのを待 機します。

a. ルートを公開します。

\$ oc expose service hello-openshift route.route.openshift.io/hello-openshift exposed

出力例:

\$ oc get routes NAME HOST/PORT PATH SERVICES PORT TERMINATION WILDCARD hello-openshift hello\_openshift-<my\_project>.test.example.com hello-openshift 8080-tcp None

## 9.8.19. HTTP ヘッダーケースの変換

HAProxy では、デフォルトで HTTP ヘッダー名を小文字化します。たとえば、**Host: xyz.com** は **host: xyz.com** に変更されます。レガシーアプリケーションが HTTP ヘッダー名の大文字を認識する場合、 Ingress Controller の **spec.httpHeaders.headerNameCaseAdjustments** API フィールドを、修正され るまでレガシーアプリケーションに対応するソリューションに使用します。

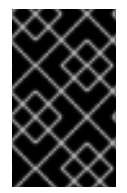

#### 重要

OpenShift Container Platform には HAProxy 2.6 が含まれるため、アップグレードする 前に **spec.httpHeaders.headerNameCaseAdjustments** を使用して必要な設定を追加し てください。

#### 前提条件

- OpenShift CLI (**oc**) がインストールされている。
- cluster-admin ロールを持つユーザーとしてクラスターにアクセスできる。

#### 手順

п

クラスター管理者は、**oc patch** コマンドを入力するか、Ingress Controller YAML ファイルの **HeaderNameCaseAdjustments** フィールドを設定して HTTP ヘッダーのケースを変換できます。

- **oc patch** コマンドを入力して、HTTP ヘッダーの大文字化を指定します。
	- 1. **oc patch** コマンドを入力して、HTTP **host** ヘッダーを **Host** に変更します。

\$ oc -n openshift-ingress-operator patch ingresscontrollers/default --type=merge - patch='{"spec":{"httpHeaders":{"headerNameCaseAdjustments":["Host"]}}}'

2. アプリケーションのルートにアノテーションを付けます。

\$ oc annotate routes/my-application haproxy.router.openshift.io/h1-adjust-case=true

次に、Ingress Controller は **host** 要求ヘッダーを指定どおりに調整します。

- Ingress Controller の YAML ファイルを設定し、**HeaderNameCaseAdjustments** フィールドを 使用して調整を指定します。
	- 1. 以下のサンプル Ingress Controller YAML は、適切にアノテーションが付けられたルートへ の HTTP/1 要求について **host** ヘッダーを **Host** に調整します。

Ingress Controller YAML のサンプル

```
apiVersion: operator.openshift.io/v1
kind: IngressController
metadata:
 name: default
 namespace: openshift-ingress-operator
spec:
 httpHeaders:
  headerNameCaseAdjustments:
  - Host
```
2. 以下のサンプルルートでは、**haproxy.router.openshift.io/h1-adjust-case** アノテーション を使用して HTTP 応答ヘッダー名のケース調整を有効にします。

ルート YAML のサンプル

<span id="page-89-0"></span>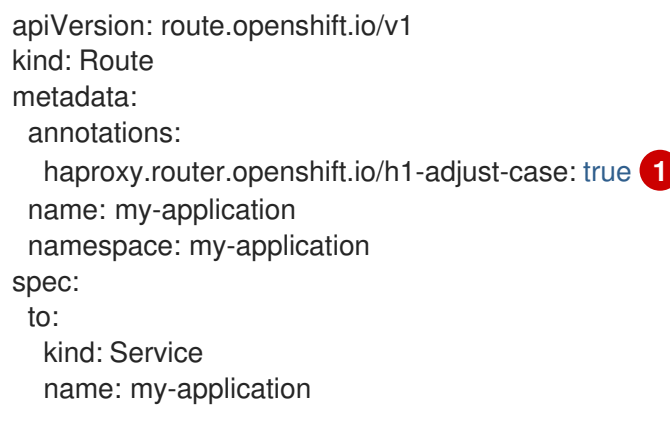

**haproxy.router.openshift.io/h1-adjust-case** を true に設定します。

## 9.8.20. ルーター圧縮の使用

[1](#page-89-0)

特定の MIME タイプに対してルーター圧縮をグローバルに指定するように HAProxy Ingress Controller を設定します。**mimeTypes**変数を使用して、圧縮が適用される MIME タイプの形式を定義できます。 タイプは、アプリケーション、イメージ、メッセージ、マルチパート、テキスト、ビデオ、または X-で始まるカスタムタイプです。MIME タイプとサブタイプの完全な表記を確認するには、[RFC1341](https://datatracker.ietf.org/doc/html/rfc1341#page-7)を参 照してください。

## 注記

圧縮用に割り当てられたメモリーは、最大接続数に影響を与える可能性があります。さ らに、大きなバッファーを圧縮すると、正規表現による負荷が多い場合や正規表現のリ ストが長い場合など、レイテンシーが発生する可能性があります。

すべての MIME タイプが圧縮から利点を得るわけではありませんが、HAProxy は、指示 された場合でもリソースを使用して圧縮を試みます。一般に、html、css、js などのテキ スト形式は圧縮から利点を得ますが、イメージ、音声、ビデオなどのすでに圧縮済みの 形式は、圧縮に時間とリソースが費やされるわりに利点はほぼありません。

#### 手順

- 1. Ingress Controller の**httpCompression**フィールドを設定します。
	- a. 以下のコマンドを使用して **IngressController** リソースを編集します。

\$ oc edit -n openshift-ingress-operator ingresscontrollers/default

b. **spec**で、 **httpCompression** ポリシーフィールドを**mimeTypes** に設定し、圧縮を適用する 必要がある MIME タイプのリストを指定します。

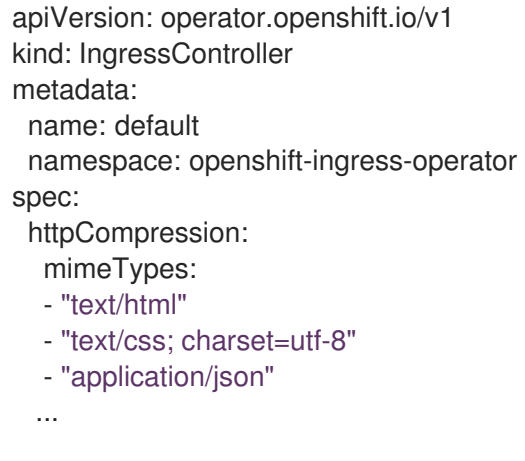

## 9.8.21. ルーターメトリクスの公開

デフォルトで、HAProxy ルーターメトリクスをデフォルトの stats ポート (1936) に Prometheus 形式 で公開できます。Prometheus などの外部メトリクス収集および集約システムは、HAProxy ルーターメ メトリクスにアクセスできます。HAProxy ルーターメトリクスは、HTML およびコンマ区切り値 (CSV) 形式でブラウザーに表示できます。

#### 前提条件

ファイアウォールを、デフォルトの stats ポート (1936) にアクセスするように設定している。

#### 手順

1. 次のコマンドを実行して、ルーター Pod 名を取得します。

\$ oc get pods -n openshift-ingress

出力例

NAME READY STATUS RESTARTS AGE router-default-76bfffb66c-46qwp 1/1 Running 0 11h

- 2. ルーター Pod が **/var/lib/haproxy/conf/metrics-auth/statsUsername** および **/var/lib/haproxy/conf/metrics-auth/statsPassword** ファイルに保存しているルーターのユー ザー名およびパスワードを取得します。
	- a. 次のコマンドを実行して、ユーザー名を取得します。

\$ oc rsh <router\_pod\_name> cat metrics-auth/statsUsername

b. 次のコマンドを実行して、パスワードを取得します。

\$ oc rsh <router\_pod\_name> cat metrics-auth/statsPassword

3. 次のコマンドを実行して、ルーター IP およびメトリクス証明書を取得します。

\$ oc describe pod <router\_pod>

4. つぎのコマンドを実行して、Prometheus 形式で未加工の統計情報を取得します。

\$ curl -u <user>:<password> http://<router\_IP>:<stats\_port>/metrics

5. 次のコマンドを実行して、安全にメトリクスにアクセスします。

\$ curl -u user:password https://<router\_IP>:<stats\_port>/metrics -k

6. 次のコマンドを実行して、デフォルトの stats ポート (1936) にアクセスします。

\$ curl -u <user>:<password> http://<router\_IP>:<stats\_port>/metrics

#### 例9.1 出力例

```
...
# HELP haproxy_backend_connections_total Total number of connections.
# TYPE haproxy_backend_connections_total gauge
haproxy_backend_connections_total{backend="http",namespace="default",route="hello-
route"} 0
haproxy_backend_connections_total{backend="http",namespace="default",route="hello-
route-alt"} 0
haproxy_backend_connections_total{backend="http",namespace="default",route="hello-
route01"} 0
...
# HELP haproxy exporter_server_threshold Number of servers tracked and the current
threshold value.
# TYPE haproxy exporter server threshold gauge
haproxy_exporter_server_threshold{type="current"} 11
haproxy_exporter_server_threshold{type="limit"} 500
...
# HELP haproxy_frontend_bytes_in_total Current total of incoming bytes.
# TYPE haproxy frontend bytes in total gauge
haproxy frontend bytes in total{frontend="fe_no_sni"} 0
haproxy frontend bytes in total{frontend="fe_sni"} 0
```
haproxy frontend bytes in total{frontend="public"} 119070 ... # HELP haproxy server bytes in total Current total of incoming bytes. # TYPE haproxy server bytes in total gauge haproxy\_server\_bytes\_in\_total{namespace="",pod="",route="",server="fe\_no\_sni",service=" "} 0 haproxy\_server\_bytes\_in\_total{namespace="",pod="",route="",server="fe\_sni",service=""}  $\Omega$ haproxy\_server\_bytes\_in\_total{namespace="default",pod="docker-registry-5nk5fz",route="docker-registry",server="10.130.0.89:5000",service="docker-registry"} 0 haproxy\_server\_bytes\_in\_total{namespace="default",pod="hello-rc-vkjqx",route="helloroute",server="10.130.0.90:8080",service="hello-svc-1"} 0 ...

7. ブラウザーで以下の URL を入力して、stats ウィンドウを起動します。

http://<user>:<password>@<router\_IP>:<stats\_port>

8. オプション: ブラウザーに次の URL を入力して、CSV 形式で統計情報を取得します。

http://<user>:<password>@<router\_ip>:1936/metrics;csv

#### 9.8.22. HAProxy エラーコードの応答ページのカスタマイズ

クラスター管理者は、503、404、またはその両方のエラーページにカスタムのエラーコード応答ペー ジを指定できます。HAProxy ルーターは、アプリケーション Pod が実行していない場合や、要求され た URL が存在しない場合に 404 エラーページを提供する 503 エラーページを提供します。たとえば、 503 エラーコードの応答ページをカスタマイズする場合は、アプリケーション Pod が実行していない ときにページが提供されます。また、デフォルトの 404 エラーコード HTTP 応答ページは、誤った ルートまたは存在しないルートについて HAProxy ルーターによって提供されます。

カスタムエラーコードの応答ページは ConfigMap に指定し、Ingress Controller にパッチを適用されま す。ConfigMap キーには、**error-page-503.http** と **error-page-404.http** の 2 つの利用可能なファイル 名があります。

カスタムの HTTP エラーコードの応答ページは、HAProxy HTTP [エラーページ設定のガイドライン](https://www.haproxy.com/documentation/hapee/latest/configuration/config-sections/http-errors/) に 従う必要があります。以下は、デフォルトの OpenShift Container Platform HAProxy ルーターの http 503 エラーコード応答ページ [の例です。デフォルトのコンテンツを、独自のカスタムページを作成す](https://raw.githubusercontent.com/openshift/router/master/images/router/haproxy/conf/error-page-503.http) るためのテンプレートとして使用できます。

デフォルトで、HAProxy ルーターは、アプリケーションが実行していない場合や、ルートが正しくない または存在しない場合に 503 エラーページのみを提供します。このデフォルトの動作は、OpenShift Container Platform 4.8 以前の動作と同じです。HTTP エラーコード応答をカスタマイズするための ConfigMap が提供されておらず、カスタム HTTP エラーコード応答ページを使用している場合、ルー ターはデフォルトの 404 または 503 エラーコード応答ページを提供します。

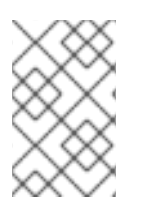

#### 注記

OpenShift Container Platform のデフォルトの 503 エラーコードページをカスタマイズ のテンプレートとして使用する場合、ファイル内のヘッダーで CRLF 改行コードを使用 できるエディターが必要になります。

1. **openshift-config** に **my-custom-error-code-pages** という名前の ConfigMap を作成します。

\$ oc -n openshift-config create configmap my-custom-error-code-pages \ --from-file=error-page-503.http \ --from-file=error-page-404.http

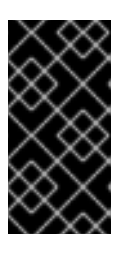

## 重要

カスタムエラーコードの応答ページに適した形式を指定しない場合は、ルーター Pod が停止します。この停止を解決するには、ConfigMap を削除するか、修正 し、影響を受けるルーター Pod を削除して、正しい情報で再作成できるように します。

2. Ingress Controller にパッチを適用し、名前を指定して **my-custom-error-code-pages** ConfigMap を参照します。

\$ oc patch -n openshift-ingress-operator ingresscontroller/default --patch '{"spec": {"httpErrorCodePages":{"name":"my-custom-error-code-pages"}}}' --type=merge

Ingress Operator は、**openshift-config** namespace から **openshift-ingress** namespace に **mycustom-error-code-pages** ConfigMap をコピーします。Operator は、**openshift-ingress** namespace のパターン **<your\_ingresscontroller\_name>-errorpages** に従って ConfigMap に 名前を付けます。

3. コピーを表示します。

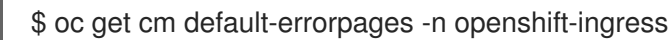

## 出力例

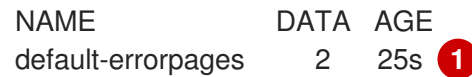

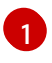

<span id="page-93-0"></span>**default** の Ingress Controller カスタムリソース (CR) にパッチが適用されているため、 ConfigMap 名の例は **default-errorpages** です。

- 4. カスタムエラー応答ページを含む ConfigMap がルーターボリュームにマウントされることを確 認します。ConfigMap キーは、カスタム HTTP エラーコード応答を持つファイル名です。
	- 503 カスタム HTTP カスタムエラーコード応答の場合:

\$ oc -n openshift-ingress rsh <router\_pod> cat /var/lib/haproxy/conf/error\_code\_pages/error-page-503.http

● 404 カスタム HTTP カスタムエラーコード応答の場合:

\$ oc -n openshift-ingress rsh <router\_pod> cat /var/lib/haproxy/conf/error\_code\_pages/error-page-404.http

## 検証

カスタムエラーコード HTTP 応答を確認します。

1. テストプロジェクトおよびアプリケーションを作成します。

\$ oc new-project test-ingress

\$ oc new-app django-psql-example

- 2. 503 カスタム http エラーコード応答の場合:
	- a. アプリケーションのすべての Pod を停止します。
	- b. 以下の curl コマンドを実行するか、ブラウザーでルートのホスト名にアクセスします。

\$ curl -vk <route\_hostname>

- 3. 404 カスタム http エラーコード応答の場合:
	- a. 存在しないルートまたは正しくないルートにアクセスします。
	- b. 以下の curl コマンドを実行するか、ブラウザーでルートのホスト名にアクセスします。

\$ curl -vk <route\_hostname>

4. **errorfile** 属性が **haproxy.config** ファイルで適切にあるかどうかを確認します。

\$ oc -n openshift-ingress rsh <router> cat /var/lib/haproxy/conf/haproxy.config | grep errorfile

#### 9.8.23. Ingress Controller の最大接続数の設定

クラスター管理者は、OpenShift ルーターデプロイメントの同時接続の最大数を設定できます。既存の Ingress Controller にパッチを適用して、接続の最大数を増やすことができます。

#### 前提条件

● 以下では、Ingress Controller が作成済みであることを前提とします。

#### 手順

Ingress Controller を更新して、HAProxy の最大接続数を変更します。

\$ oc -n openshift-ingress-operator patch ingresscontroller/default --type=merge -p '{"spec": {"tuningOptions": {"maxConnections": 7500}}}'

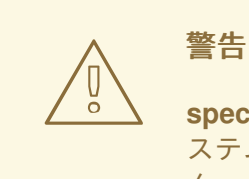

**spec.tuningOptions.maxConnections** の値を現在のオペレーティングシ ステムの制限よりも大きく設定すると、HAProxy プロセスは開始しませ ん。このパラメーターの詳細は、Ingress Controller 設定パラメーターセク ションの表を参照してください。

# 9.9. 関連情報

● [カスタム](#page-763-0) PKI の設定

# 第10章 OPENSHIFT CONTAINER PLATFORM での INGRESS シャーディング

OpenShift Container Platform では、Ingress Controller はすべてのルートを提供することも、ルートの サブセットを提供することもできます。デフォルトでは、Ingress Controller は、クラスター内の任意の namespace で作成されたすべてのルートを提供します。別の Ingress Controller をクラスターに追加し て、選択した特性に基づくルートのサブセットである シャード を作成することにより、ルーティング を最適化できます。ルートをシャードのメンバーとしてマークするには、ルートまたは namespace の メタデータ フィールドでラベルを使用します。Ingress Controller は、選択式 とも呼ばれる セレクター を使用して、ルートのプール全体からルートのサブセットを選択し、サービスを提供します。

Ingress シャーディングは、受信トラフィックを複数の Ingress Controller 間で負荷分散する場合に、ト ラフィックを分離して特定の Ingress Controller にルーティングする場合、または次のセクションで説 明する他のさまざまな理由で役立ちます。

デフォルトでは、各ルートはクラスターのデフォルトドメインを使用します。ただし、代わりにルー [ターのドメインを使用するようにルートを設定できます。詳細は、](#page-103-0)Ingress Controller シャーディングの ルートの作成 を参照してください。

## 10.1. INGRESS CONTROLLER のシャード化

Ingress シャーディング (ルーターシャーディングとも呼ばれます) を使用して、ルート、namespace、 またはその両方にラベルを追加することで、一連のルートを複数のルーターに分散できます。Ingress Controller は、対応する一連のセレクターを使用して、指定されたラベルが含まれるルートのみを許可 します。各 Ingress シャードは、特定の選択式を使用してフィルタリングされたルートで設定されま す。

トラフィックがクラスターに送信される主要なメカニズムとして、Ingress Controller への要求が大きく なる可能性があります。クラスター管理者は、以下を実行するためにルートをシャード化できます。

- Ingress Controller またはルーターを複数のルートに分散し、変更に対する応答を加速します。
- 特定のルートを他のルートとは異なる信頼性の保証を持つように割り当てます。
- 特定の Ingress Controller に異なるポリシーを定義することを許可します。
- 特定のルートのみが追加機能を使用することを許可します。
- たとえば、異なるアドレスで異なるルートを公開し、内部ユーザーおよび外部ユーザーが異な るルートを認識できるようにします。
- blue green デプロイ中に、アプリケーションの別のバージョンにトラフィックを転送します。

Ingress Controller がシャーディングされると、特定のルートがグループ内の 0 個以上の Ingress Controller に受け入れられます。ルートのステータスは、Ingress Controller がルートを受け入れたかど うかを示します。Ingress Controller は、ルートがそのシャードに固有である場合にのみルートを受け入 れます。

Ingress Controller は、次の 3 つのシャーディング方法を使用できます。

- namespace セレクターとラベルが同じ namespace 内のすべてのルートが Ingress シャードに 含まれるように、namespace セレクターのみを Ingress Controller に追加します。
- Ingress Controller にルートセレクターのみを追加して、ルートセレクターとラベルが同じ全 ルートが Ingress シャードに含まれるようにします。

namespace セレクターとラベルが同じ namespace 内のルートセレクターのラベルがルートと 同じ場合に、Ingress シャード内に含まれるように、namespace セレクターとルートセレク ターの両方を Ingress Controller に追加します。

シャーディングを使用すると、ルートのサブセットを複数の Ingress Controller に分散できます。これ らのサブセットは、重複なし (従来 のシャーディングとも呼ばれる) にすることも、重複 (重複 シャー ディングとも呼ばれる) にすることもできます。

10.1.1. 従来のシャーディングの例

Ingress Controller の **finops-router** は、ラベルセレクター **spec.namespaceSelector.matchLabels.name** を **finance** および **ops** に指定して設定されます。

#### **finops-router** の YAML 定義の例

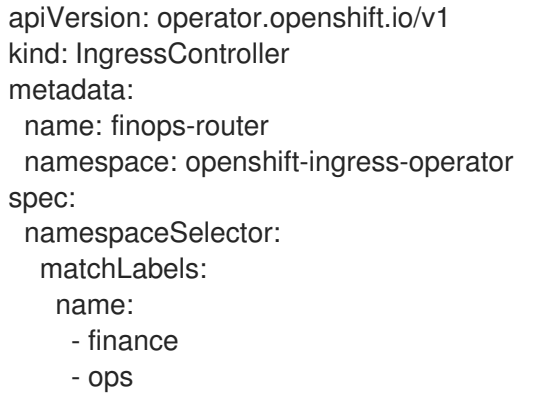

2 番目の Ingress Controller **dev-router** は、ラベルセレクター **spec.namespaceSelector.matchLabels.name** を **dev** に指定して設定されます。

#### **dev-router** の YAML 定義の例

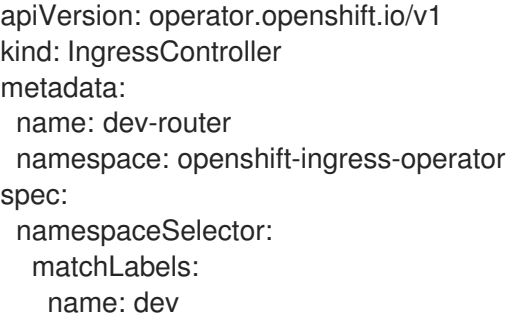

すべてのアプリケーションルートが個別の namespace にあり、それぞれに

**name:finance**、**name:ops**、および **name:dev** というラベルが付けられている場合、この設定は 2 つ の Ingress Controller 間でルートを効果的に分散します。コンソール、認証、およびその他の目的の OpenShift Container Platform ルートは処理しないでください。

上記のシナリオでは、シャード化は重複するセットを持たないパーティション設定の特別なケースとな ります。ルートは複数のルーターシャード間で分割されます。

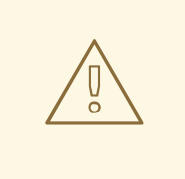

デフォルト の Ingress Controller は、 **namespaceSelector** または **routeSelector** フィールドに除外対象のルートが含まれていない限り、引き続きすべてのルートを 提供します。デフォルトの Ingress Controller からルートを除外する方法の詳細 は、この Red Hat [ナレッジベースのソリューション](https://access.redhat.com/solutions/5097511) と「デフォルトの Ingress Controller のシャーディング」のセクションを参照してください。

10.1.2. 重複シャーディングの例

警告

上記の例の **finops-router** と **dev-router** に加えて、ラベルセレクター **spec.namespaceSelector.matchLabels.name** を **dev** と **ops** に指定して設定された **devops-router** もあります。

**Devops-router** の YAML 定義の例

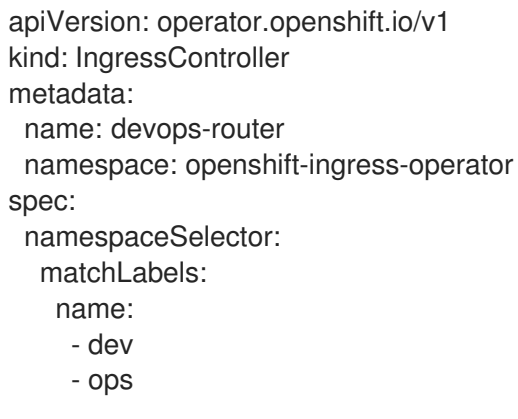

**name:dev** および **name:ops** という 名前の namespace のルートは、2 つの異なる Ingress Controller によって処理されるようになりました。この設定では、ルートのサブセットが重複しています。

重複するルートのサブセットを使用すると、より複雑なルーティングルールを作成できます。たとえ ば、優先度の低いトラフィックを **devops-router** に送信しながら、優先度の高いトラフィックを専用の **finops-router** に迂回させることができます。

10.1.3. デフォルトの Ingress Controller のシャーディング

新しい Ingress シャードを作成した後に、デフォルトの Ingress Controller と、新しい Ingress シャード の両方により許可されるルートが存在する場合があります。これは、デフォルトの Ingress Controller にセレクターがなく、デフォルトですべてのルートを許可するためです。

namespace セレクターまたはルートセレクターを使用して、Ingress Controller が特定のラベルが割り 当てられたルートの処理を制限できます。次の手順では、namespace セレクターを使用して、デフォ ルトの Ingress Controller が新しく分割された **finance**、**ops**、および **dev** ルートにサービスを提供しな いように制限します。これにより、Ingress シャードがさらに分離されます。

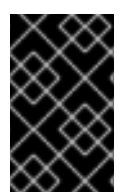

## 重要

OpenShift Container Platform のすべての管理ルートを同じ Ingress Controller で保持す る必要があります。したがって、これらの重要なルートを除外するセレクターをデフォ ルトのIngress Controller に追加することは避けてください。

#### 前提条件

- OpenShift CLI (oc) がインストールされている。
- プロジェクト管理者としてログインしている。

## 手順

1. 次のコマンドを実行して、デフォルトのIngress Controller を変更します。

\$ oc edit ingresscontroller -n openshift-ingress-operator default

2. Ingress Controller を編集して、**finance**、**ops**、および **dev** ラベルのいずれかを持つルートを 除外する **namespaceSelector** を含めます。

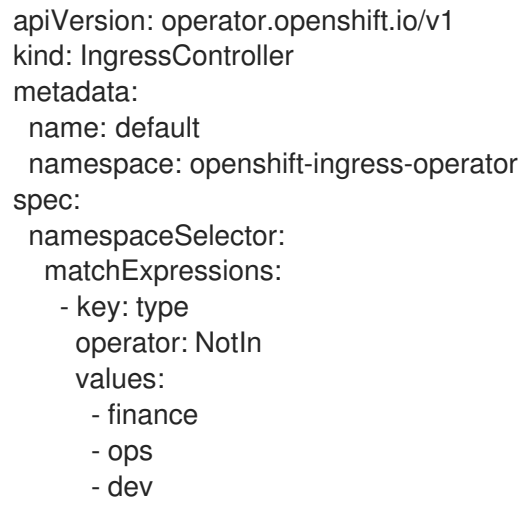

デフォルトの Ingress Controller では、**name:finance**、**name:ops**、および **name:dev** という名前の namespace が提供されなくなります。

## 10.1.4. Ingress シャーディングと DNS

クラスター管理者は、プロジェクト内のルーターごとに個別の DNS エントリーを作成します。ルー ターは不明なルートを別のルーターに転送することはありません。

以下の例を考慮してください。

- Router A はホスト 192.168.0.5 にあり、**\*.foo.com** のルートを持つ。
- Router B はホスト 192.168.1.9 にあり、**\*.example.com** のルートを持つ。

個別の DNS エントリーは、**\*.foo.com** をルーター A をホストするノードに解決し、**\*.example.com** を ルーター B をホストするノードに解決する必要があります。

**\*.foo.com A IN 192.168.0.5**

#### $\bullet$ **\*.example.com A IN 192.168.1.9**

10.1.5. ルートラベルを使用した Ingress Controller のシャード化の設定

ルートラベルを使用した Ingress Controller のシャード化とは、Ingress Controller がルートセレクター によって選択される任意 namespace の任意のルートを提供することを意味します。

図10.1 ルートラベルを使用した Ingress シャーディング

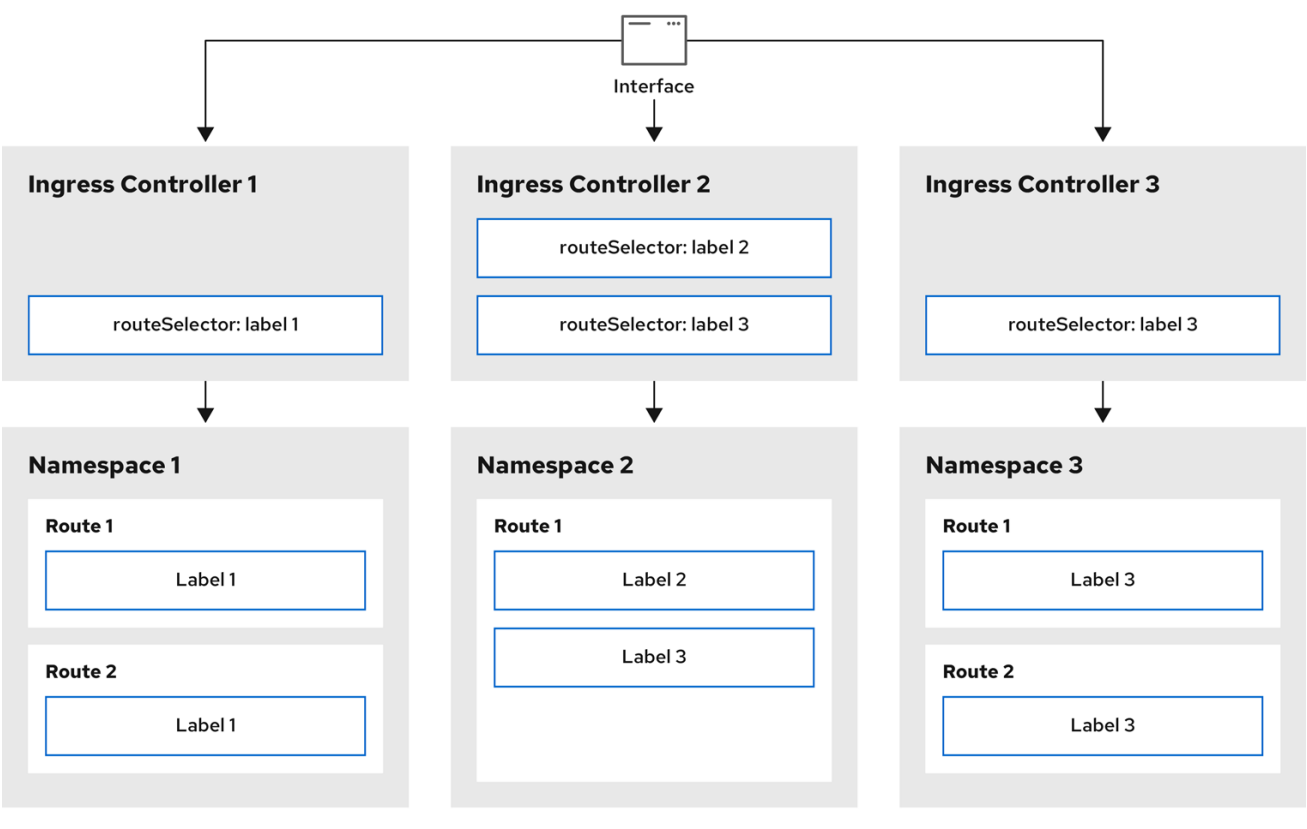

Ingress Controller のシャード化は、一連の Ingress Controller 間で着信トラフィックの負荷を分散し、 トラフィックを特定の Ingress Controller に分離する際に役立ちます。たとえば、Company A のトラ フィックをある Ingress Controller に指定し、Company B を別の Ingress Controller に指定できます。

#### 手順

1. **router-internal.yaml** ファイルを編集します。

<span id="page-100-0"></span>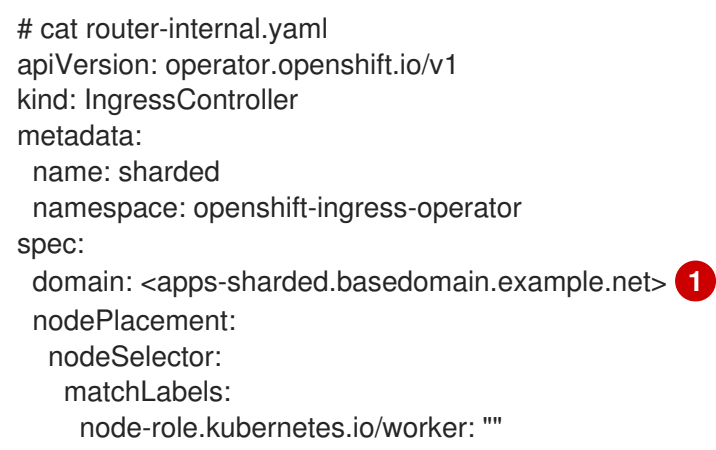

routeSelector: matchLabels: type: sharded

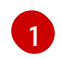

Ingress Controller が使用するドメインを指定します。このドメインは、デフォルトの Ingress Controller ドメインとは異なる必要があります。

2. Ingress Controller の **router-internal.yaml** ファイルを適用します。

# oc apply -f router-internal.yaml

Ingress Controller は、**type: sharded** というラベルのある namespace のルートを選択します。

3. **router-internal.yaml** で設定されたドメインを使用して新しいルートを作成します。

\$ oc expose svc <service-name> --hostname <route-name>.appssharded.basedomain.example.net

## 10.1.6. namespace ラベルを使用した Ingress Controller のシャード化の設定

namespace ラベルを使用した Ingress Controller のシャード化とは、Ingress Controller が namespace セレクターによって選択される任意の namespace の任意のルートを提供することを意味します。

#### 図10.2 namespace ラベルを使用した Ingress シャーディング

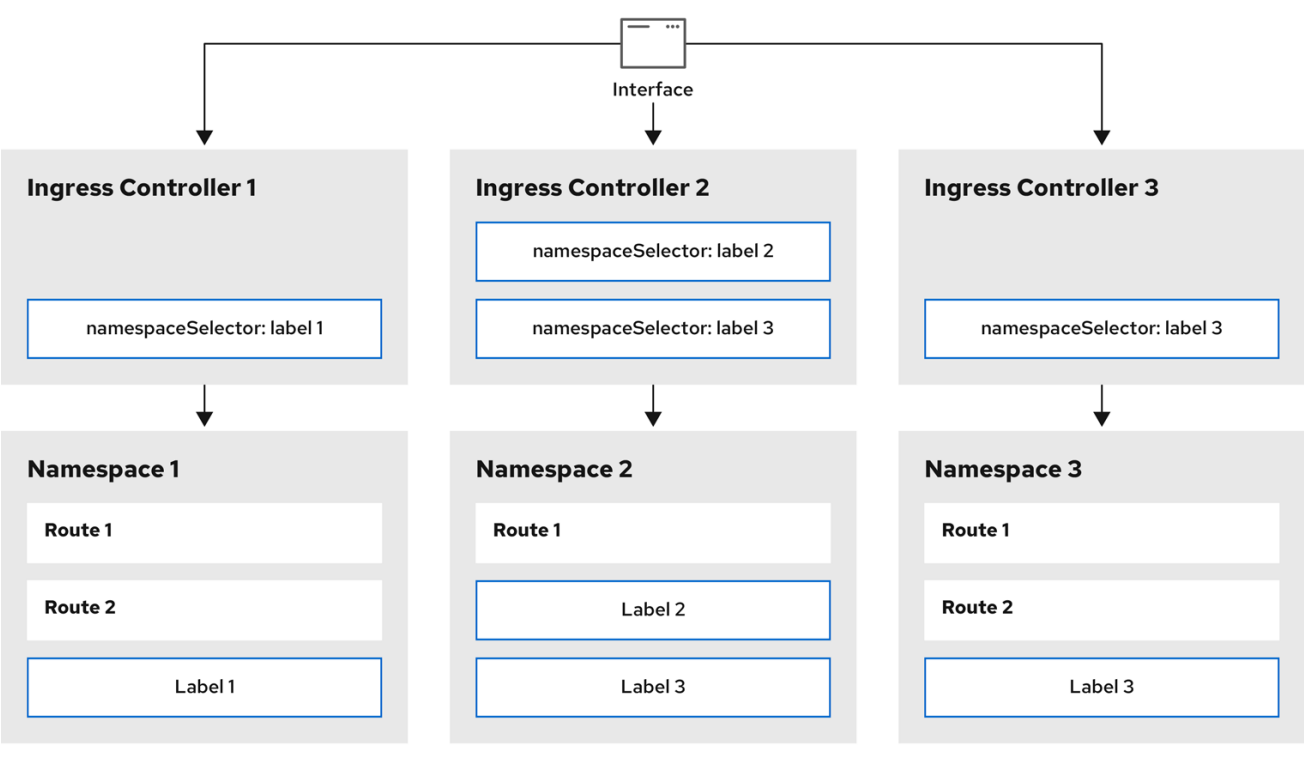

Ingress Controller のシャード化は、一連の Ingress Controller 間で着信トラフィックの負荷を分散し、 トラフィックを特定の Ingress Controller に分離する際に役立ちます。たとえば、Company A のトラ フィックをある Ingress Controller に指定し、Company B を別の Ingress Controller に指定できます。

#### 手順

1. **router-internal.yaml** ファイルを編集します。

# cat router-internal.yaml

## 出力例

[1](#page-102-0)

<span id="page-102-0"></span>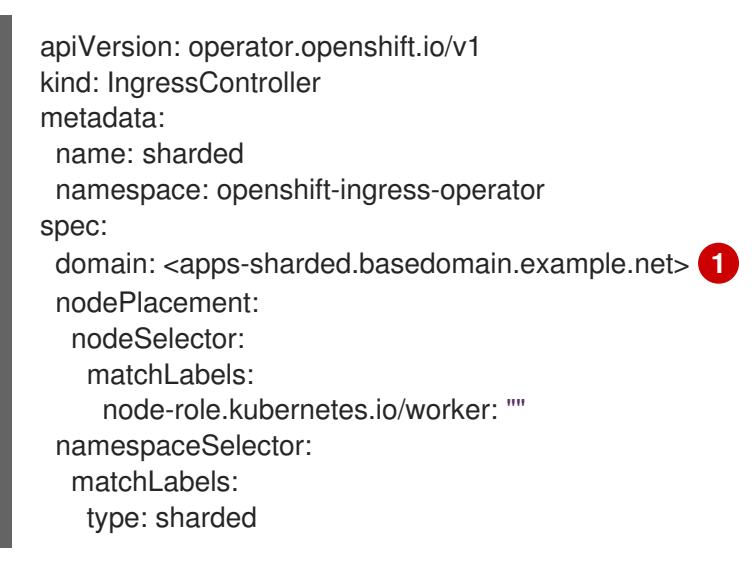

Ingress Controller が使用するドメインを指定します。このドメインは、デフォルトの Ingress Controller ドメインとは異なる必要があります。

2. Ingress Controller の **router-internal.yaml** ファイルを適用します。

# oc apply -f router-internal.yaml

Ingress Controller は、**type: sharded** というラベルのある namespace セレクターによって選択 される namespace のルートを選択します。

3. **router-internal.yaml** で設定されたドメインを使用して新しいルートを作成します。

\$ oc expose svc <service-name> --hostname <route-name>.appssharded.basedomain.example.net

## 10.2. INGRESS CONTROLLER シャーディングのルート作成

ルートを使用すると、URL でアプリケーションをホストできます。この場合、ホスト名は設定されず、 ルートは代わりにサブドメインを使用します。サブドメインを指定すると、ルートを公開する Ingress Controller のドメインが自動的に使用されます。ルートが複数の Ingress Controller によって公開されて いる状況では、ルートは複数の URL でホストされます。

以下の手順では、例として **hello-openshift** アプリケーションを使用して、Ingress Controller シャー ディングのルートを作成する方法について説明します。

Ingress Controller のシャード化は、一連の Ingress Controller 間で着信トラフィックの負荷を分散し、 トラフィックを特定の Ingress Controller に分離する際に役立ちます。たとえば、Company A のトラ フィックをある Ingress Controller に指定し、Company B を別の Ingress Controller に指定できます。

#### 前提条件

OpenShift CLI (**oc**) がインストールされている。

- <span id="page-103-0"></span>● プロジェクト管理者としてログインしている。
- あるポートを公開する Web アプリケーションと、そのポートでトラフィックをリッスンする HTTP または TCP エンドポイントがある。
- シャーディング用に Ingress Controller を設定している。

#### 手順

1. 次のコマンドを実行して、**hello-openshift** というプロジェクトを作成します。

\$ oc new-project hello-openshift

2. 以下のコマンドを実行してプロジェクトに Pod を作成します。

\$ oc create -f https://raw.githubusercontent.com/openshift/origin/master/examples/helloopenshift/hello-pod.json

3. 以下のコマンドを実行して、**hello-openshift** というサービスを作成します。

\$ oc expose pod/hello-openshift

4. **hello-openshift-route.yaml** というルート定義を作成します。

## シャーディング用に作成されたルートの YAML 定義:

<span id="page-103-1"></span>apiVersion: route.openshift.io/v1 kind: Route metadata: labels: type: sharded **1** name: hello-openshift-edge namespace: hello-openshift spec: subdomain: hello-openshift **2** tls: termination: edge to: kind: Service name: hello-openshift

<span id="page-103-2"></span>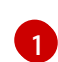

ラベルキーとそれに対応するラベル値の両方が、Ingress Controller で指定されたものと一 致する必要があります。この例では、Ingress Controller にはラベルキーと値 **type: sharded** があります。

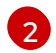

ルートは、**subdomain** フィールドの値を使用して公開されます。**subdomain** フィールド を指定するときは、ホスト名を未設定のままにしておく必要があります。**host** フィールド と **subdomain** フィールドの両方を指定すると、ルートは **host** フィールドの値を使用 し、**subdomain** フィールドを無視します。

5. 次のコマンドを実行し、**hello-openshift-route.yaml** を使用して **hello-openshift** アプリケー ションへのルートを作成します。

\$ oc -n hello-openshift create -f hello-openshift-route.yaml

### 検証

- 次のコマンドを使用して、ルートのステータスを取得します。  $\bullet$ 
	- \$ oc -n hello-openshift get routes/hello-openshift-edge -o yaml

結果の **Route** リソースは次のようになります。

## 出力例

```
1
2
\mathbf{R}Ingress Controller またはルーターがルートを公開するために使用するホスト名。host
    フィールドの値は、Ingress Controller によって自動的に決定され、そのドメインを使用し
    ます。この例では、Ingress Controller のドメインは <apps-
    sharded.basedomain.example.net> です。
    Ingress Controller のホスト名。
    Ingress Controller の名前。この例では、Ingress Controller の名前は sharded です。
   apiVersion: route.openshift.io/v1
   kind: Route
  metadata:
    labels:
    type: sharded
    name: hello-openshift-edge
    namespace: hello-openshift
  spec:
    subdomain: hello-openshift
    tls:
     termination: edge
    to:
     kind: Service
     name: hello-openshift
  status:
    ingress:
    - host: hello-openshift.<apps-sharded.basedomain.example.net> 1
     routerCanonicalHostname: router-sharded.<apps-sharded.basedomain.example.net> 2
     routerName: sharded 3
```
## <span id="page-104-2"></span><span id="page-104-1"></span><span id="page-104-0"></span>関連情報

ベースライン Ingress Controller (ルーター) [のパフォーマンス](https://access.redhat.com/documentation/ja-jp/openshift_container_platform/4.15/html-single/scalability_and_performance/#baseline-router-performance_routing-optimization)

# 第11章 OPENSHIFT CONTAINER PLATFORM の INGRESS NODE FIREWALL OPERATOR

Ingress Node Firewall Operator を使用すると、管理者はノードレベルでファイアウォール設定を管理で きます。

## 11.1. INGRESS NODE FIREWALL OPERATOR

Ingress Node Firewall Operator は、ファイアウォール設定で指定および管理するノードにデーモンセッ トをデプロイすることにより、ノードレベルで ingress ファイアウォールルールを提供します。デーモ ンセットをデプロイするには、**IngressNodeFirewallConfig** カスタムリソース (CR) を作成します。 Operator は **IngressNodeFirewallConfig** CR を適用して、**nodeSelector** に一致するすべてのノードで 実行されるingress ノードファイアウォールデーモンセット (**daemon**) を作成します。

**IngressNodeFirewall** CR の **rule** を設定し、**nodeSelector** を使用して値を true に設定してクラスター に適用します。

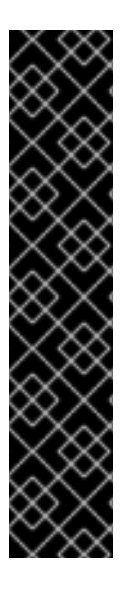

## 重要

Ingress Node Firewall Operator は、ステートレスファイアウォールルールのみをサポー トします。

ネイティブ XDP ドライバーをサポートしないネットワークインターフェイスコントロー ラー (NIC) は、より低いパフォーマンスで実行されます。

OpenShift Container Platform 4.14 以降の場合は、RHEL 9.0 以降で Ingress Node Firewall Operator を実行する必要があります。

Ingress Node Firewall Operator は、デフォルトの OpenShift インストールを備えた Amazon Web Services (AWS) または Red Hat OpenShift Service on AWS (ROSA) ではサ ポートされていません。Red Hat OpenShift Service on AWS のサポートと Ingress の詳 細は、Red Hat [OpenShift](https://docs.openshift.com/rosa/networking/ingress-operator.html) Service on AWS の Ingress Operator を参照してください。

## 11.2. INGRESS NODE FIREWALL OPERATOR のインストール

クラスター管理者は、OpenShift Container Platform CLI または Web コンソールを使用して Ingress Node Firewall Operator をインストールできます。

## 11.2.1. CLI を使用した Ingress Node Firewall Operator のインストール

クラスター管理者は、CLI を使用して Operator をインストールできます。

#### 前提条件

- OpenShift CLI (**oc**) がインストールされている。
- 管理者権限を持つアカウントを持っています。

## 手順

1. **openshift-ingress-node-firewall** namespaceを作成するには、次のコマンドを入力します。

\$ cat << EOF| oc create -f -

apiVersion: v1 kind: Namespace metadata: labels: pod-security.kubernetes.io/enforce: privileged pod-security.kubernetes.io/enforce-version: v1.24 name: openshift-ingress-node-firewall EOF

2. **OperatorGroup** CR を作成するには、以下のコマンドを実行します。

```
$ cat << EOF| oc create -f -
apiVersion: operators.coreos.com/v1
kind: OperatorGroup
metadata:
 name: ingress-node-firewall-operators
 namespace: openshift-ingress-node-firewall
EOF
```
- 3. Ingress Node Firewall Operator にサブスクライブします。
	- a. Ingress Node Firewall Operator の **Subscription** CR を作成するには、次のコマンドを入力 します。

```
$ cat << EOF| oc create -f -
apiVersion: operators.coreos.com/v1alpha1
kind: Subscription
metadata:
 name: ingress-node-firewall-sub
 namespace: openshift-ingress-node-firewall
spec:
 name: ingress-node-firewall
 channel: stable
 source: redhat-operators
 sourceNamespace: openshift-marketplace
EOF
```
4. Operator がインストールされていることを確認するには、以下のコマンドを入力します。

\$ oc get ip -n openshift-ingress-node-firewall

## 出力例

NAME CSV APPROVAL APPROVED install-5cvnz ingress-node-firewall.4.15.0-202211122336 Automatic true

5. Operator のバージョンを確認するには、次のコマンドを入力します。

\$ oc get csv -n openshift-ingress-node-firewall

## 出力例

NAME DISPLAY VERSION REPLACES

#### PHASE

ingress-node-firewall.4.15.0-202211122336 Ingress Node Firewall Operator 4.15.0- 202211122336 ingress-node-firewall.4.15.0-202211102047 Succeeded

11.2.2. Web コンソールを使用した Ingress Node Firewall Operator のインストール

クラスター管理者は、Web コンソールを使用して Operator をインストールできます。

#### 前提条件

- OpenShift CLI (**oc**) がインストールされている。
- 管理者権限を持つアカウントを持っています。

#### 手順

- 1. Ingress Node Firewall Operator をインストールします。
	- a. OpenShift Container Platform Web コンソールで、Operators → OperatorHub をクリック します。
	- b. 利用可能な Operator のリストから Ingress Node Firewall Operatorを選択し、Install をク リックします。
	- c. Install Operator ページの Installed Namespace で、Operator recommend Namespace を選択します。
	- d. Install をクリックします。
- 2. Ingress Node Firewall Operator が正常にインストールされていることを確認します。
	- a. Operators → Installed Operators ページに移動します。
	- b. Ingress Node Firewall Operatorが openshift-ingress-node-firewall プロジェクトにリス トされ、Status が InstallSucceeded であることを確認します。

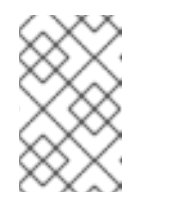

注記

インストール時に、 Operator は Failed ステータスを表示する可能性があり ます。インストールが後に InstallSucceeded メッセージを出して正常に実 行される場合は、Failed メッセージを無視できます。

Operator の Status が InstallSucceeded でない場合は、次の手順を使用してトラブル シューティングを行います。

- Operator Subscriptions および Install Plans タブで、Status の下の失敗またはエラー の有無を確認します。
- Workloads → Pods ページに移動し、**openshift-ingress-node-firewall** プロジェクト の Pod のログを確認します。
- YAML ファイルの namespace を確認してください。アノテーションが抜けている場合 は、次のコマンドを使用して、アノテーショ ン**workload.openshift.io/allowed=management** を Operator namespace に追加でき ます。
\$ oc annotate ns/openshift-ingress-node-firewall workload.openshift.io/allowed=management

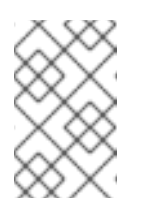

注記

単一ノードの OpenShift クラスターの場合、**openshift-ingress-nodefirewall** namespaceには **workload.openshift.io/allowed=management** アノテーションが必要です。

# 11.3. INGRESS NODE FIREWALL OPERATOR のデプロイ

## 前提条件

● Ingress Node Firewall Operator がインストールされます。

# 手順

Ingress Node Firewall Operator をデプロイするには、Operator のデーモンセットをデプロイする **IngressNodeFirewallConfig** カスタムリソースを作成します。ファイアウォールルールを適用すること で、1 つまたは複数の **IngressNodeFirewall** CRD をノードにデプロイできます。

- 1. **ingressnodefirewallconfig** という名前の **openshift-ingress-node-firewall** namespace内に **IngressNodeFirewallConfig** を作成します。
- 2. 次のコマンドを実行して、Ingress Node Firewall Operator ルールをデプロイします。

\$ oc apply -f rule.yaml

# 11.3.1. ingress ノードファイアウォール設定オブジェクト

Ingress Node Firewall 設定オブジェクトのフィールドについて、次の表で説明します。

## 表11.1 ingress ノードファイアウォール設定オブジェクト

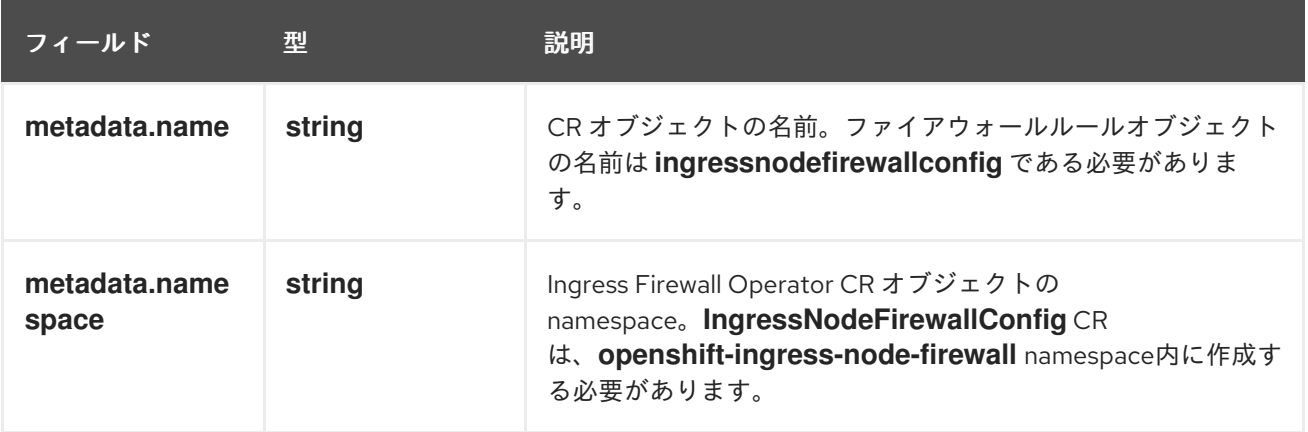

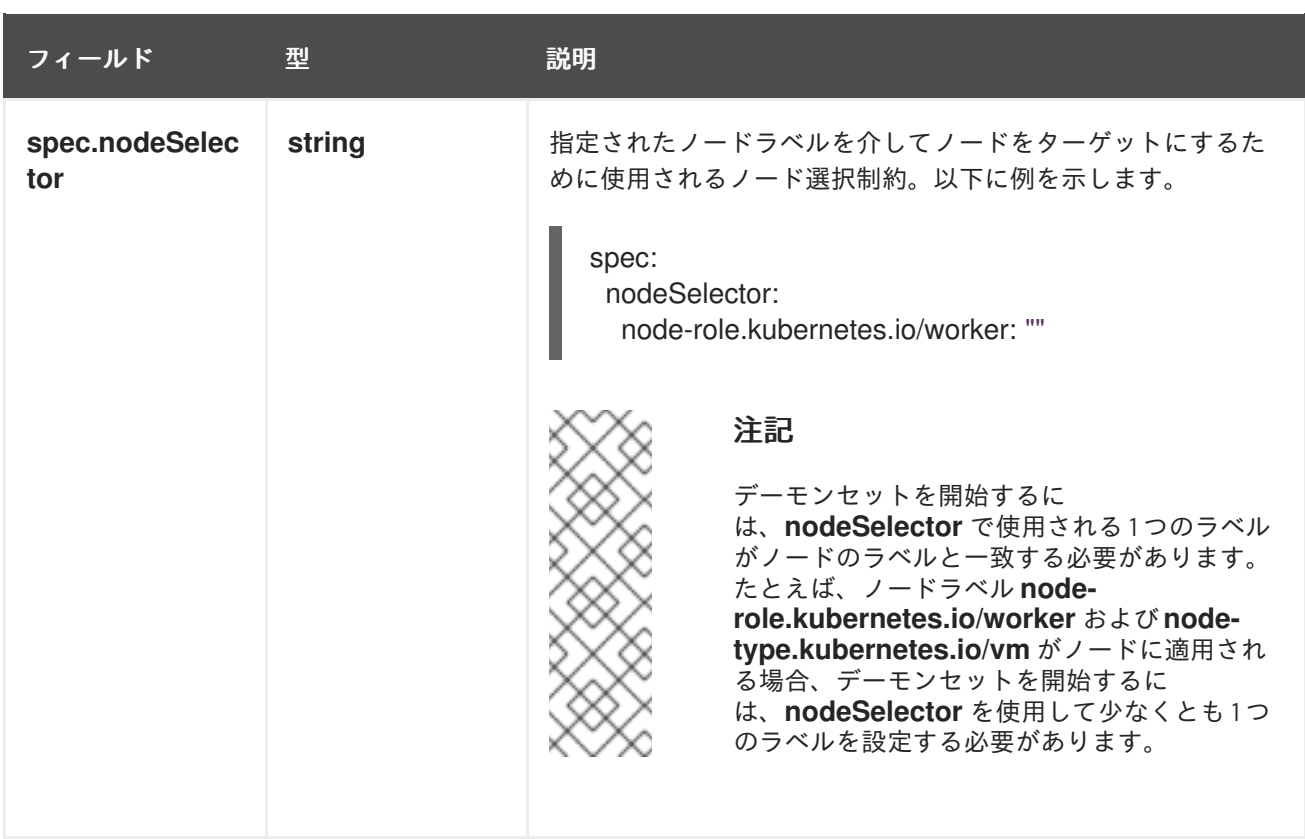

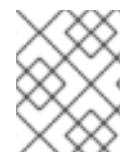

## 注記

Operator は CR を使用し、**nodeSelector** に一致するすべてのノード上に Ingress ノード ファイアウォールデーモンセットを作成します。

#### Ingress Node Firewall Operator の設定例

次の例では、完全な Ingress ノードファイアウォール設定が指定されています。

### ingress ノードファイアウォール設定オブジェクトの例

apiVersion: ingressnodefirewall.openshift.io/v1alpha1 kind: IngressNodeFirewallConfig metadata: name: ingressnodefirewallconfig namespace: openshift-ingress-node-firewall spec: nodeSelector: node-role.kubernetes.io/worker: ""

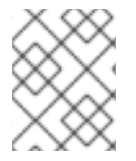

### 注記

Operator は CR を使用し、**nodeSelector** に一致するすべてのノード上に Ingress ノード ファイアウォールデーモンセットを作成します。

11.3.2. ingress ノードファイアウォールルールオブジェクト

ingress ノードファイアウォールルールオブジェクトのフィールドについて、次の表で説明します。

表11.2 ingress ノードファイアウォールルールオブジェクト

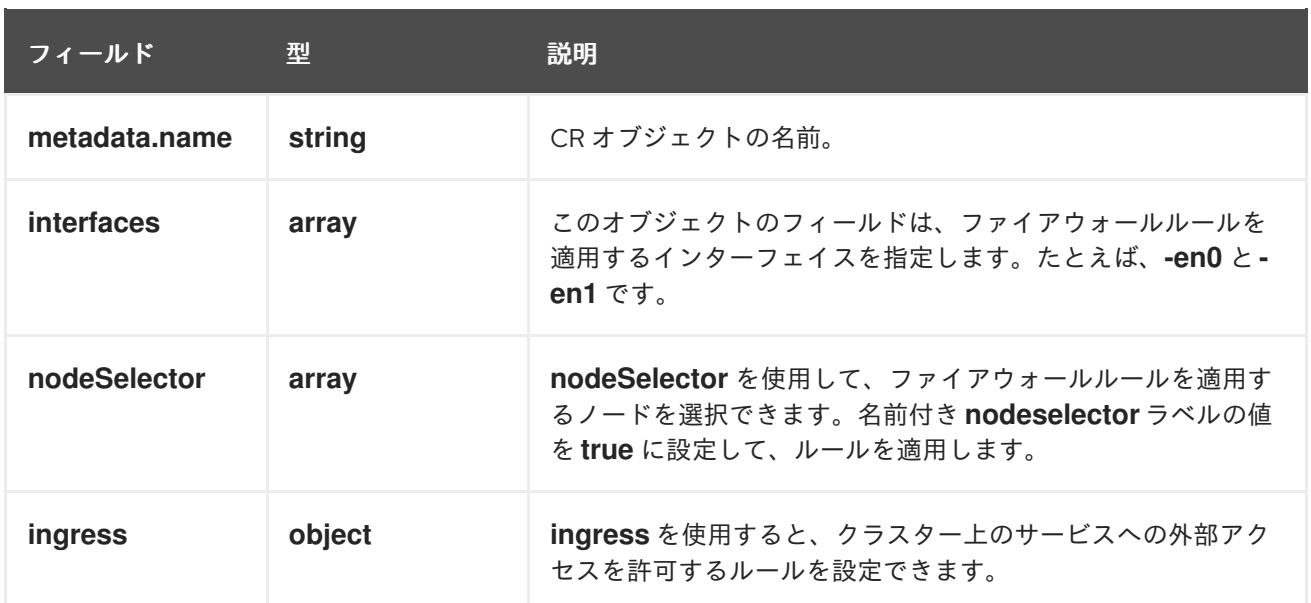

### Ingress オブジェクトの設定

**Ingress** オブジェクトの値は、次の表で定義されています。

# 表11.3 **ingress** オブジェクト

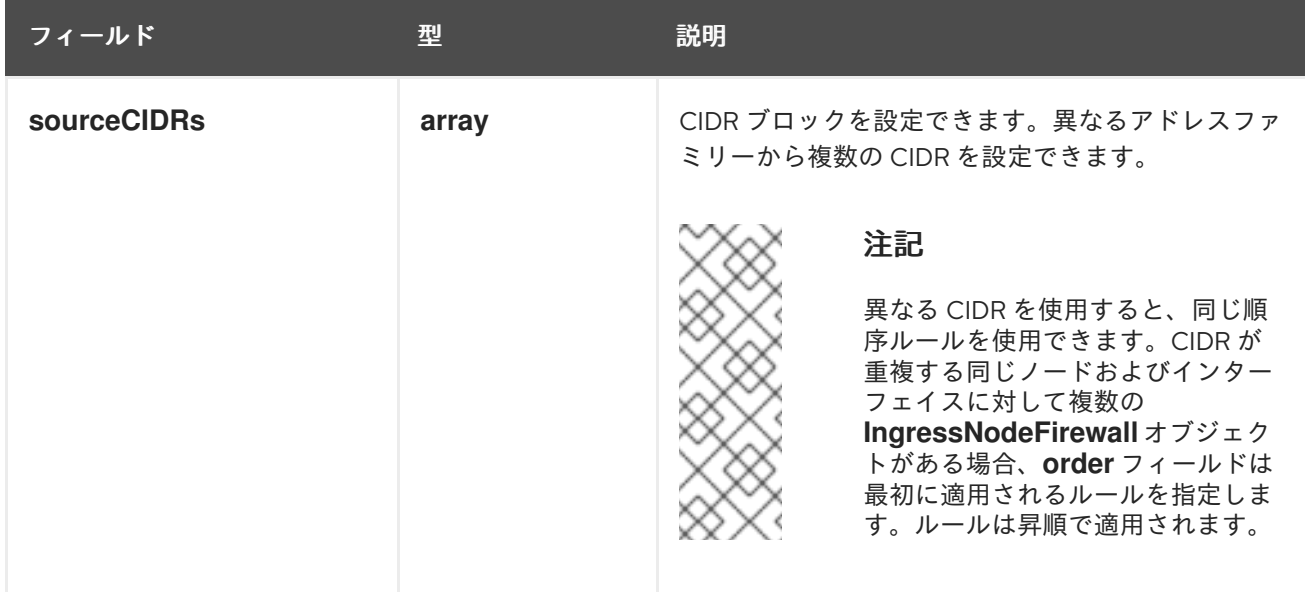

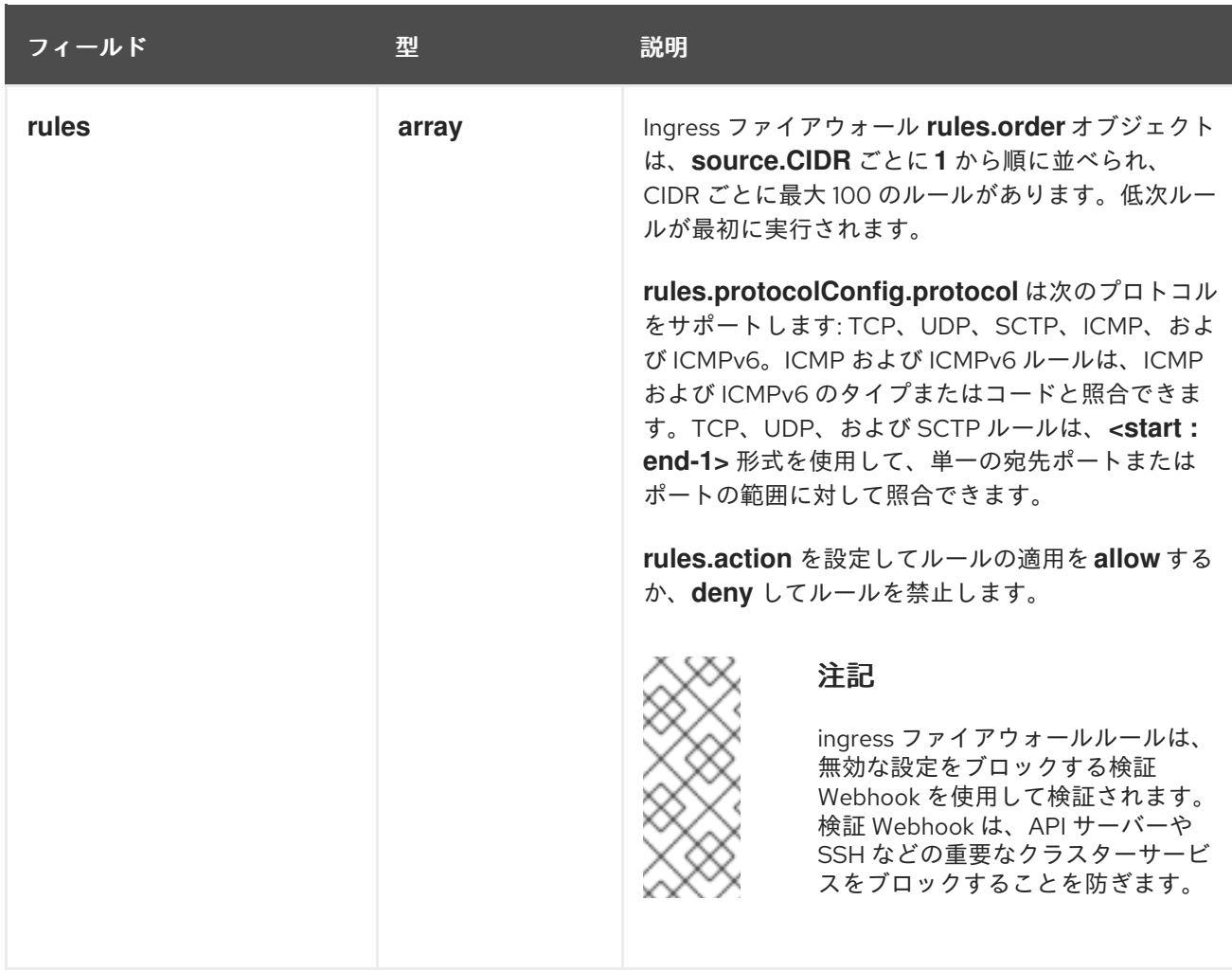

ingress ノードファイアウォールルールオブジェクトの例 次の例では、完全な Ingress ノードファイアウォール設定が指定されています。

## Ingress ノードファイアウォールの設定例

```
apiVersion: ingressnodefirewall.openshift.io/v1alpha1
kind: IngressNodeFirewall
metadata:
 name: ingressnodefirewall
spec:
 interfaces:
 - eth0
 nodeSelector:
  matchLabels:
   <ingress_firewall_label_name>: <label_value> 1
 ingress:
 - sourceCIDRs:
    - 172.16.0.0/12
  rules:
  - order: 10
   protocolConfig:
    protocol: ICMP
    icmp:
      icmpType: 8 #ICMP Echo request
   action: Deny
  - order: 20
```

```
protocolConfig:
   protocol: TCP
   tcp:
    ports: "8000-9000"
  action: Deny
- sourceCIDRs:
  - fc00:f853:ccd:e793::0/64
 rules:
 - order: 10
  protocolConfig:
   protocol: ICMPv6
   icmpv6:
    icmpType: 128 #ICMPV6 Echo request
  action: Deny
```
[1](#page-112-0)

<label\_name> と <label\_value> はノード上に存在する必要があり、ingressfirewallconfig CR を実 行するノードに適用される **nodeselector** ラベルと値に一致する必要があります。<label\_value> は、**true** または **false** です。**nodeSelector** ラベルを使用すると、ノードのグループを個別にター ゲットにして、**ingressfirewallconfig** CR の使用に異なるルールを適用できます。

#### ゼロトラスト Ingress ノードファイアウォールルールオブジェクトの例

ゼロトラストの Ingress ノードファイアウォールルールは、マルチインターフェイスクラスターに追加 のセキュリティーを提供できます。たとえば、ゼロトラストの Ingress ノードファイアウォールルール を使用して、SSH を除く特定のインターフェイス上のすべてのトラフィックをドロップできます。

次の例では、ゼロトラスト Ingress ノードファイアウォールルールセットの完全な設定が指定されてい ます。

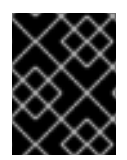

## 重要

次の場合、ユーザーはアプリケーションが使用するすべてのポートを許可リストに追加 して、適切な機能を確保する必要があります。

## ゼロトラストの Ingress ノードファイアウォールルールの例

```
apiVersion: ingressnodefirewall.openshift.io/v1alpha1
kind: IngressNodeFirewall
metadata:
name: ingressnodefirewall-zero-trust
spec:
interfaces:
- eth1 1
nodeSelector:
 matchLabels:
   <ingress_firewall_label_name>: <label_value> 2
ingress:
- sourceCIDRs:
   - 0.0.0.0/0 3
 rules:
 - order: 10
  protocolConfig:
    protocol: TCP
    tcp:
     ports: 22
```
<span id="page-113-0"></span>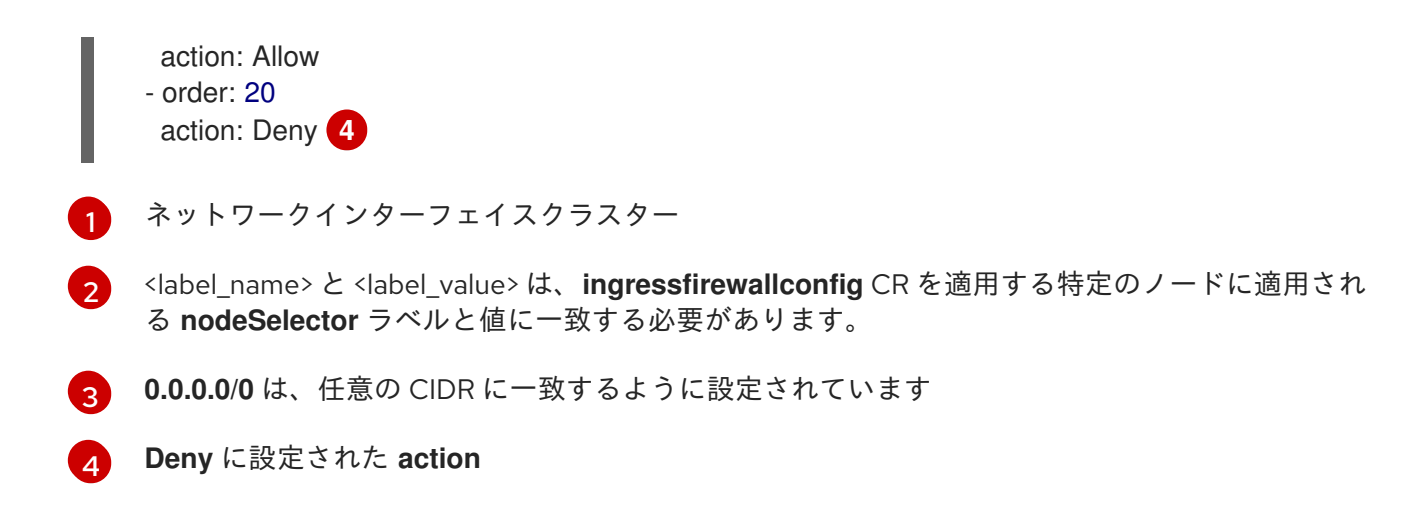

# 11.4. INGRESS NODE FIREWALL OPERATOR ルールの表示

### 手順

1. 次のコマンドを実行して、現在のルールをすべて表示します。

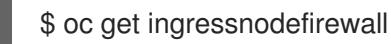

2. 返された **<resource>** 名のいずれかを選択し、次のコマンドを実行してルールまたは設定を表 示します。

\$ oc get <resource> <name> -o yaml

# 11.5. INGRESS NODE FIREWALL OPERATOR のトラブルシューティング

● 次のコマンドを実行して、インストールされている Ingress ノードファイアウォールのカスタ ムリソース定義 (CRD) を一覧表示します。

\$ oc get crds | grep ingressnodefirewall

### 出力例

NAME READY UP-TO-DATE AVAILABLE AGE ingressnodefirewallconfigs.ingressnodefirewall.openshift.io 2022-08-25T10:03:01Z ingressnodefirewallnodestates.ingressnodefirewall.openshift.io 2022-08-25T10:03:00Z ingressnodefirewalls.ingressnodefirewall.openshift.io 2022-08-25T10:03:00Z

次のコマンドを実行して、Ingress Node Firewall Operator の状態を表示します。  $\bullet$ 

\$ oc get pods -n openshift-ingress-node-firewall

### 出力例

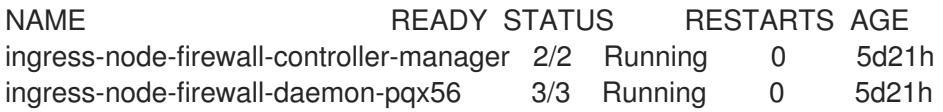

次のフィールドは、Operator のステータスに関する情報を提供します: **READY**、**STATUS**、**AGE**、および **RESTARTS**。Ingress Node Firewall Operator が割り当てら れたノードに設定されたデーモンをデプロイしている場合、**STATUS** フィールドは **Running** になります。

● 次のコマンドを実行して、すべての ingress ファイアウォールノード Pod のログを収集しま す。

\$ oc adm must-gather – gather\_ingress\_node\_firewall

ログは、**/sos\_commands/ebpf** にある eBPF **bpftool** 出力を含む sos ノードのレポートで利用 できます。これらのレポートには、Ingress ファイアウォール XDP がパケット処理を処理し、 統計を更新し、イベントを発行するときに使用または更新されたルックアップテーブルが含ま れます。

# 第12章 手動 DNS 管理のための INGRESS CONTROLLER の設定

クラスター管理者として Ingress Controller を作成すると、Operator は DNS レコードを自動的に管理 します。必要な DNS ゾーンがクラスター DNS ゾーンと異なる場合、または DNS ゾーンがクラウドプ ロバイダーの外部でホストされている場合、これにはいくつかの制限があります。

クラスター管理者は、Ingress Controller を設定して、自動 DNS 管理を停止し、手動 DNS 管理を開始 することができます。**dnsManagementPolicy** を設定して、いつ自動または手動で管理するかを指定し ます。

Ingress Controller を **Managed** から **Unmanaged** DNS 管理ポリシーに変更すると、Operator はクラウ ドでプロビジョニングされた以前のワイルドカード DNS レコードをクリーンアップしません。Ingress Controller を **Unmanaged** から **Managed** DNS 管理ポリシーに変更すると、Operator は、クラウドプ ロバイダーに DNS レコードが存在しない場合は作成を試み、DNS レコードがすでに存在する場合は更 新を試みます。

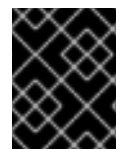

## 重要

**dnsManagementPolicy** を **unmanaged** に設定すると、クラウドプロバイダーでワイル ドカード DNS レコードのライフサイクルを手動で管理する必要があります。

12.1. **MANAGED** DNS 管理ポリシー

Ingress Controller の **Managed** DNS 管理ポリシーにより、クラウドプロバイダーのワイルドカード DNS レコードのライフサイクルが Operator によって自動的に管理されるようになります。

# 12.2. **UNMANAGED** DNS 管理ポリシー

Ingress Controller の **Unmanaged** DNS 管理ポリシーにより、クラウドプロバイダーのワイルドカード DNS レコードのライフサイクルが自動的に管理されず、代わりにクラスター管理者の責任になりま す。

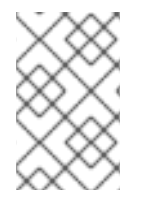

## 注記

AWS クラウドプラットフォームでは、Ingress Controller のドメインが **dnsConfig.Spec.BaseDomain** と一致しない場合、DNS 管理ポリシーは自動的に **Unmanaged** に設定されます。

12.3. **UNMANAGED** DNS 管理ポリシーを使用したカスタム INGRESS CONTROLLER の作成

クラスター管理者は、**Unmanaged** DNS 管理ポリシーを使用して、新しいカスタム Ingress Controller を作成できます。

### 前提条件

- OpenShift CLI (**oc**) がインストールされている。
- **cluster-admin** 権限を持つユーザーとしてログインしている。

#### 手順

1. 以下を含む **sample-ingress.yaml** という名前のカスタムリソース (CR) ファイルを作成しま す。

```
1
  2
  3
  4
     IngressController オブジェクトの名前で <name> を指定します。
     前提として作成した DNS レコードをもとに domain を指定します。
     scope を External として指定して、ロードバランサーを外部に公開します。
     dnsManagementPolicy は、Ingress Controller がロードバランサーに関連付けられたワイ
     ルドカード DNS レコードのライフサイクルを管理しているかどうかを示します。有効な
     値は Managed および Unmanaged です。デフォルト値は Managed です。
2. 変更を適用するためにファイルを保存します。
    apiVersion: operator.openshift.io/v1
    kind: IngressController
    metadata:
     namespace: openshift-ingress-operator
     name: <name> 1
    spec:
     domain: <domain> 2
     endpointPublishingStrategy:
      type: LoadBalancerService
      loadBalancer:
       scope: External 3
       dnsManagementPolicy: Unmanaged 4
```
<span id="page-116-4"></span>oc apply -f <name>.yaml **1**

# 12.4. 既存の INGRESS CONTROLLER の変更

クラスター管理者は、既存の Ingress Controller を変更して、DNS レコードのライフサイクルを手動で 管理できます。

#### 前提条件

- OpenShift CLI (**oc**) がインストールされている。
- **cluster-admin** 権限を持つユーザーとしてログインしている。

#### 手順

1. 選択した **IngressController** を変更して **dnsManagementPolicy** を設定します。

SCOPE=\$(oc -n openshift-ingress-operator get ingresscontroller <name> -o=jsonpath=" {.status.endpointPublishingStrategy.loadBalancer.scope}")

oc -n openshift-ingress-operator patch ingresscontrollers/<name> --type=merge - patch='{"spec":{"endpointPublishingStrategy":{"type":"LoadBalancerService","loadBalancer": {"dnsManagementPolicy":"Unmanaged", "scope":"\${SCOPE}"}}}}'

2. オプション: クラウドプロバイダーで関連付けられている DNS レコードを削除できます。

# 12.5. 関連情報

● Ingress Controller [設定パラメーター](#page-53-0)

# 第13章 INGRESS CONTROLLER エンドポイント公開戦略の設定

# 13.1. INGRESS CONTROLLER エンドポイントの公開ストラテジー

### **NodePortService** エンドポイントの公開ストラテジー

**NodePortService** エンドポイントの公開ストラテジーは、Kubernetes NodePort サービスを使用して Ingress Controller を公開します。

この設定では、Ingress Controller のデプロイメントはコンテナーのネットワークを使用しま す。**NodePortService** はデプロイメントを公開するために作成されます。特定のノードポートは OpenShift Container Platform によって動的に割り当てられますが、静的ポートの割り当てをサポート するために、管理される **NodePortService** のノードポートフィールドへの変更が保持されます。

#### 図13.1 NodePortService の図

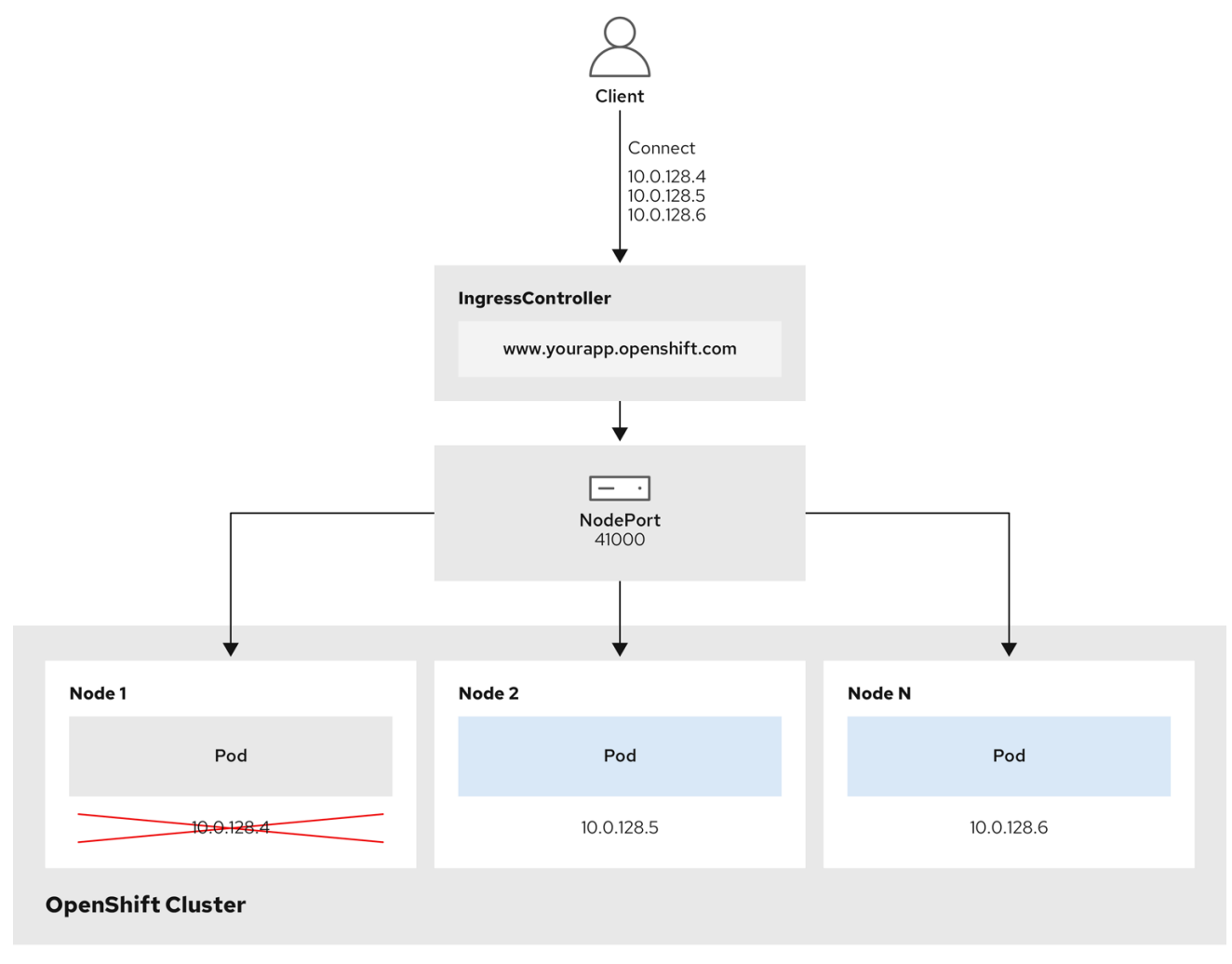

前述の図では、OpenShift Container Platform Ingress NodePort エンドポイントの公開戦略に関する以 下のような概念を示しています。

- クラスターで利用可能なノードにはすべて、外部からアクセス可能な独自の IP アドレスが割り 当てられています。クラスター内で動作するサービスは、全ノードに固有の NodePort にバイ ンドされます。
- たとえば、クライアントが図中の IP アドレス **10.0.128.4** に接続してダウンしているノードに

接続した場合に、ノードポートは、サービスを実行中で利用可能なノードにクライアントを直 接接続します。このシナリオでは、ロードバランシングは必要ありません。イメージが示すよ うに、**10.0.128.4** アドレスがダウンしており、代わりに別の IP アドレスを使用する必要があり ます。

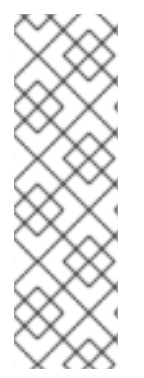

#### 注記

Ingress Operator は、サービスの **.spec.ports[].nodePort** フィールドへの更新を無視し ます。

デフォルトで、ポートは自動的に割り当てられ、各種の統合用のポート割り当てにアク セスできます。ただし、既存のインフラストラクチャーと統合するために静的ポートの 割り当てが必要になることがありますが、これは動的ポートに対応して簡単に再設定で きない場合があります。静的ノードポートとの統合を実行するには、マネージドのサー ビスリソースを直接更新できます。

詳細は、**NodePort** についての Kubernetes [サービスについてのドキュメント](https://kubernetes.io/docs/concepts/services-networking/service/#nodeport) を参照してください。

#### **HostNetwork** エンドポイントの公開ストラテジー

**HostNetwork** エンドポイントの公開ストラテジーは、Ingress Controller がデプロイされるノードポー トで Ingress Controller を公開します。

**HostNetwork** エンドポイント公開ストラテジーを持つ Ingress Controller には、ノードごとに単一の Pod レプリカのみを設定できます。n のレプリカを使用する場合、それらのレプリカをスケジュールで きる n 以上のノードを使用する必要があります。各 Pod はスケジュールされるノードホストでポート **80** および **443** を要求するので、同じノードで別の Pod がそれらのポートを使用している場合、レプリ カをノードにスケジュールすることはできません。

#### 13.1.1. Ingress Controller エンドポイント公開スコープの内部への設定

クラスター管理者がクラスターをプライベートに指定せずに新しいクラスターをインストールする と、**scope**が**External**に設定されたデフォルトの Ingress Controller が作成されます。クラスター管理者 は、**External** スコープの Ingress Controller を **Internal**に変更できます。

#### 前提条件

**oc** CLI をインストールした。

#### 手順

**External**スコープの Ingress Controller を**Internal**に変更するには、次のコマンドを入力しま す。

\$ oc -n openshift-ingress-operator patch ingresscontrollers/default --type=merge - patch='{"spec":{"endpointPublishingStrategy":{"type":"LoadBalancerService","loadBalancer": {"scope":"Internal"}}}}'

<u>ーマータストントーマータストーマンデータストーマンをディスター</u><br>アクション<br>-

● Ingress Controller のステータスを確認するには、次のコマンドを入力します。

\$ oc -n openshift-ingress-operator get ingresscontrollers/default -o yaml

ステータス状態が **Progressing** の場合は、さらにアクションを実行する必要があるかどう かを示します。たとえば、ステータスの状態によっては、次のコマンドを入力して、サー ビスを削除する必要があることを示している可能性があります。

\$ oc -n openshift-ingress delete services/router-default

サービスを削除すると、Ingress Operator はサービスを**Internal**として再作成します。

13.1.2. Ingress Controller エンドポイント公開スコープの外部への設定

クラスター管理者がクラスターをプライベートに指定せずに新しいクラスターをインストールする と、**scope**が**External**に設定されたデフォルトの Ingress Controller が作成されます。

Ingress Controller のスコープは、インストール中またはインストール後に**Internal**になるように設定で き、クラスター管理者は**Internal** の Ingress Controller を **External**に変更できます。

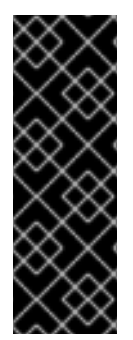

### 重要

一部のプラットフォームでは、サービスを削除して再作成する必要があります。

スコープを変更すると、場合によっては数分間、Ingress トラフィックが中断される可能 性があります。これが該当するのは、サービスを削除して再作成する必要があるプラッ トフォームです。理由は、この手順により、OpenShift Container Platform が既存のサー ビスロードバランサーのプロビジョニングを解除して新しいサービスロードバランサー をプロビジョニングし、DNS を更新する可能性があるためです。

#### 前提条件

**oc** CLI をインストールした。

#### 手順

**Internal**スコープの入力コントローラーを**External**に変更するには、次のコマンドを入力しま す。

\$ oc -n openshift-ingress-operator patch ingresscontrollers/private --type=merge - patch='{"spec":{"endpointPublishingStrategy":{"type":"LoadBalancerService","loadBalancer": {"scope":"External"}}}}'

Ingress Controller のステータスを確認するには、次のコマンドを入力します。

\$ oc -n openshift-ingress-operator get ingresscontrollers/default -o yaml

ステータス状態が **Progressing** の場合は、さらにアクションを実行する必要があるかどう かを示します。たとえば、ステータスの状態によっては、次のコマンドを入力して、サー ビスを削除する必要があることを示している可能性があります。

\$ oc -n openshift-ingress delete services/router-default

サービスを削除すると、Ingress Operator はサービスを**External**として再作成します。

## 13.2. 関連情報

● 詳細は、Ingress Controller [configuration](#page-53-0) parameters を参照してください。

# 第14章 エンドポイントへの接続の確認

Cluster Network Operator (CNO) は、クラスター内のリソース間の接続ヘルスチェックを実行するコン トローラーである接続性チェックコントローラーを実行します。ヘルスチェックの結果を確認して、調 査している問題が原因で生じる接続の問題を診断したり、ネットワーク接続を削除したりできます。

# 14.1. 実行する接続ヘルスチェック

クラスターリソースにアクセスできることを確認するには、以下のクラスター API サービスのそれぞれ に対して TCP 接続が行われます。

- Kubernetes API サーバーサービス
- Kubernetes API サーバーエンドポイント
- OpenShift API サーバーサービス
- OpenShift API サーバーエンドポイント
- ロードバランサー

サービスおよびサービスエンドポイントがクラスター内のすべてのノードで到達可能であることを確認 するには、以下の各ターゲットに対して TCP 接続が行われます。

- ヘルスチェックターゲットサービス
- ヘルスチェックターゲットエンドポイント

## 14.2. 接続ヘルスチェックの実装

接続チェックコントローラーは、クラスター内の接続検証チェックをオーケストレーションします。接 続テストの結果は、**openshift-network-diagnostics** namespace の **PodNetworkConnectivity** オブ ジェクトに保存されます。接続テストは、1 分ごとに並行して実行されます。

Cluster Network Operator (CNO) は、接続性ヘルスチェックを送受信するためにいくつかのリソースを クラスターにデプロイします。

#### ヘルスチェックのソース

このプログラムは、**Deployment** オブジェクトで管理される単一の Pod レプリカセットにデプロイ します。このプログラムは **PodNetworkConnectivity** オブジェクトを消費し、各オブジェクトで指 定される **spec.targetEndpoint** に接続されます。

#### ヘルスチェックのターゲット

クラスターのすべてのノードにデーモンセットの一部としてデプロイされた Pod。Pod はインバウ ンドのヘルスチェックをリッスンします。すべてのノードにこの Pod が存在すると、各ノードへの 接続をテストすることができます。

# 14.3. PODNETWORKCONNECTIVITYCHECK オブジェクトフィールド

**PodNetworkConnectivityCheck** オブジェクトフィールドについては、以下の表で説明されています。

表14.1 PodNetworkConnectivityCheck オブジェクトフィールド

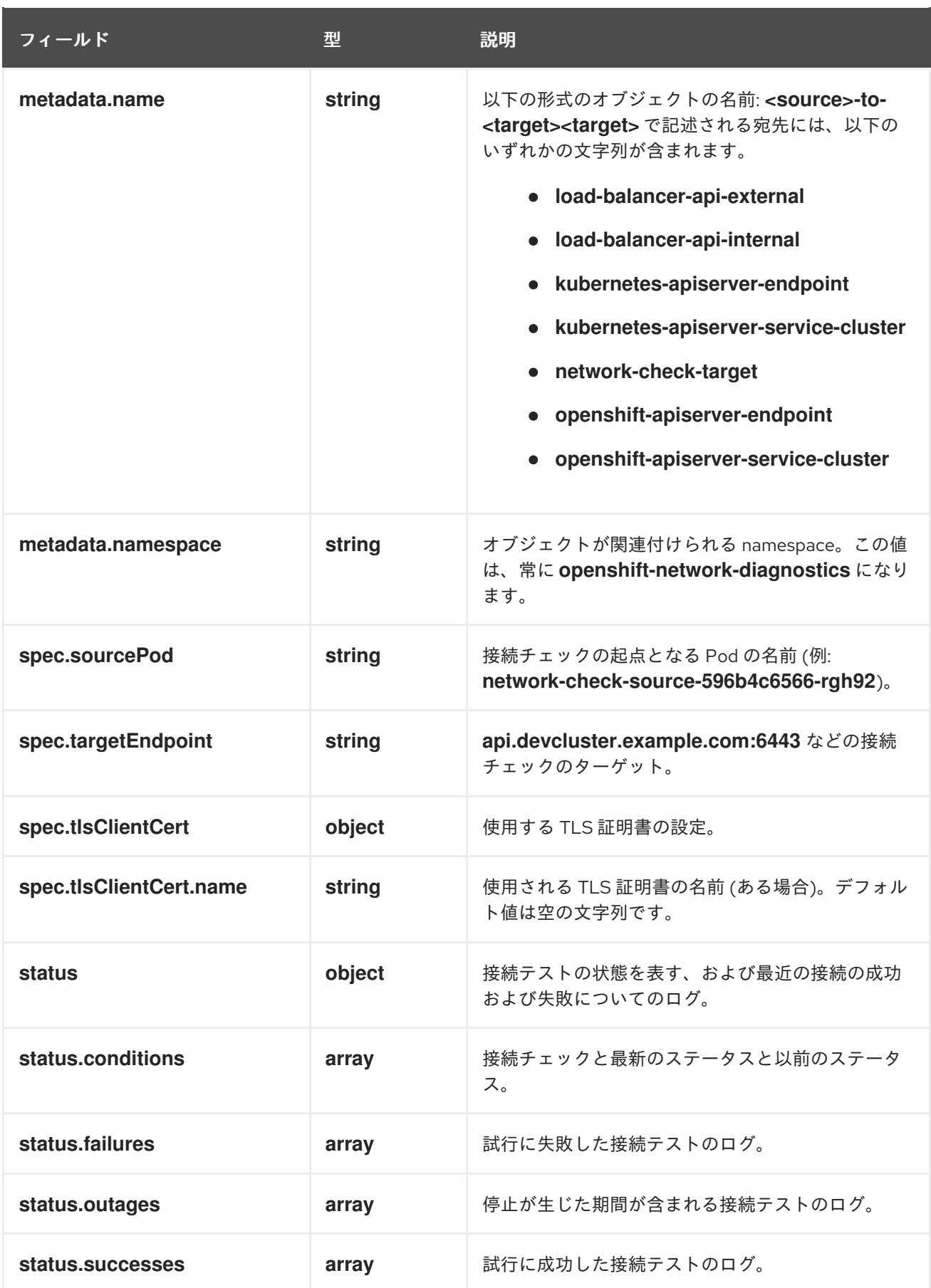

以下の表は、**status.conditions** 配列内のオブジェクトのフィールドについて説明しています。

表14.2 status.conditions

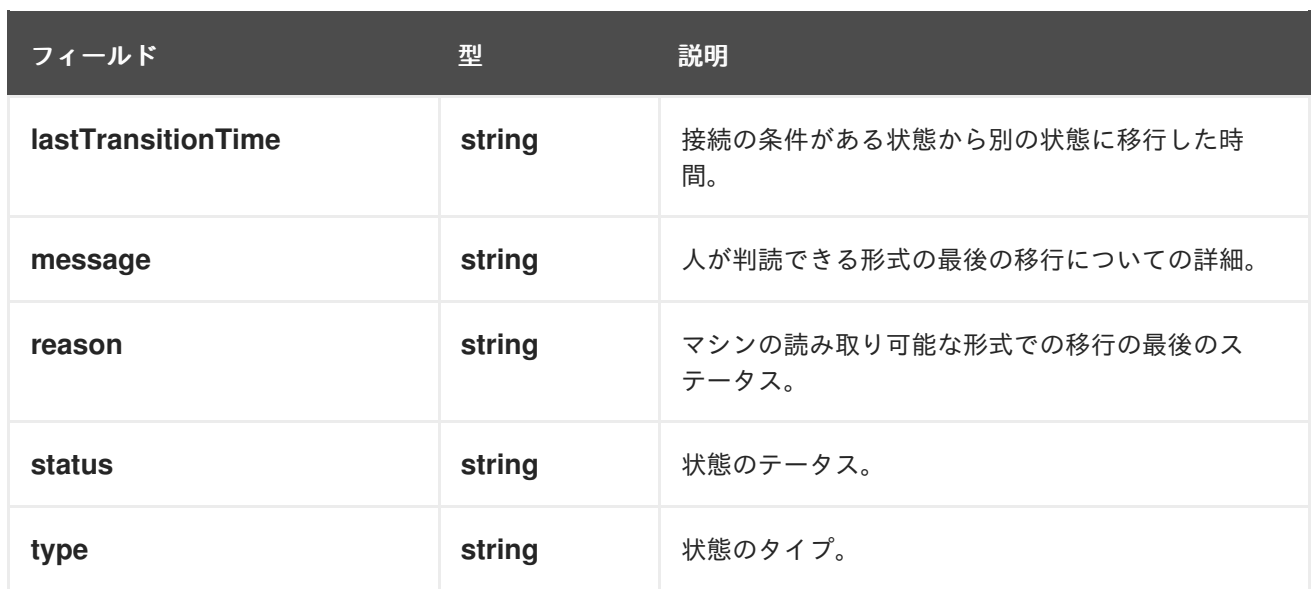

以下の表は、**status.conditions** 配列内のオブジェクトのフィールドについて説明しています。

#### 表14.3 status.outages

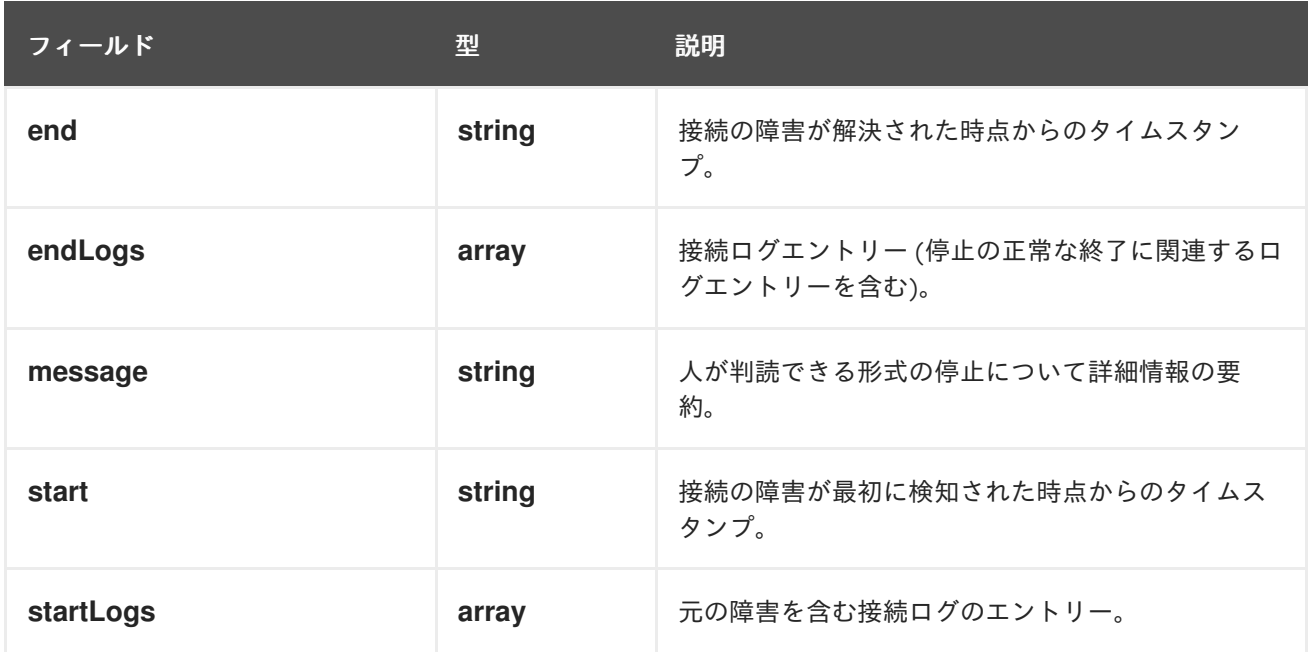

#### 接続ログフィールド

接続ログエントリーのフィールドの説明は以下の表で説明されています。オブジェクトは以下のフィー ルドで使用されます。

- **status.failures[]**
- **status.successes[]**
- **status.outages[].startLogs[]**
- **status.outages[].endLogs[]**

表14.4 接続ログオブジェクト

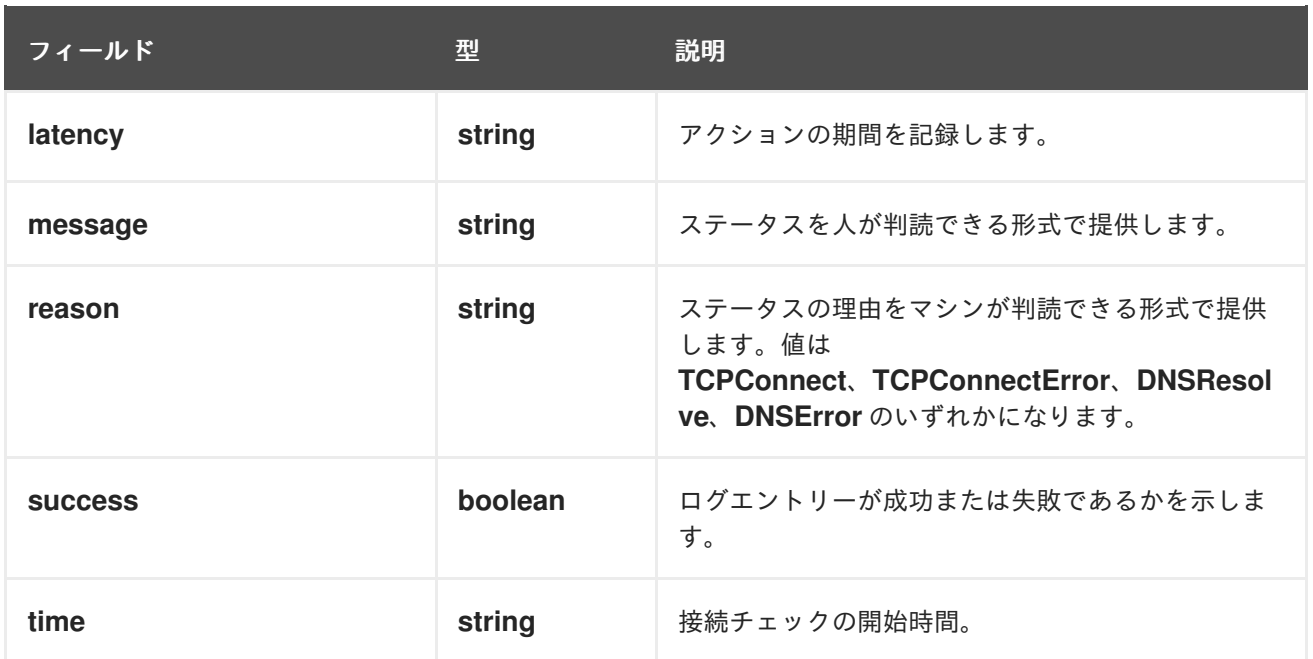

## 14.4. エンドポイントのネットワーク接続の確認

クラスター管理者は、API サーバー、ロードバランサー、サービス、または Pod などのエンドポイント の接続を確認できます。

#### 前提条件

- OpenShift CLI (**oc**) がインストールされている。
- cluster-admin ロールを持つユーザーとしてクラスターにアクセスできる。

#### 手順

1. 現在の **PodNetworkConnectivityCheck** オブジェクトをリスト表示するには、以下のコマンド を入力します。

\$ oc get podnetworkconnectivitycheck -n openshift-network-diagnostics

#### 出力例

# NAME AGE network-check-source-ci-ln-x5sv9rb-f76d1-4rzrp-worker-b-6xdmh-to-kubernetes-apiserverendpoint-ci-ln-x5sv9rb-f76d1-4rzrp-master-0 75m network-check-source-ci-ln-x5sv9rb-f76d1-4rzrp-worker-b-6xdmh-to-kubernetes-apiserverendpoint-ci-ln-x5sv9rb-f76d1-4rzrp-master-1 73m network-check-source-ci-ln-x5sv9rb-f76d1-4rzrp-worker-b-6xdmh-to-kubernetes-apiserverendpoint-ci-ln-x5sv9rb-f76d1-4rzrp-master-2 75m network-check-source-ci-ln-x5sv9rb-f76d1-4rzrp-worker-b-6xdmh-to-kubernetes-apiserverservice-cluster 75m network-check-source-ci-ln-x5sv9rb-f76d1-4rzrp-worker-b-6xdmh-to-kubernetes-defaultservice-cluster 75m network-check-source-ci-ln-x5sv9rb-f76d1-4rzrp-worker-b-6xdmh-to-load-balancer-apiexternal 75m network-check-source-ci-ln-x5sv9rb-f76d1-4rzrp-worker-b-6xdmh-to-load-balancer-apiinternal 75m

network-check-source-ci-ln-x5sv9rb-f76d1-4rzrp-worker-b-6xdmh-to-network-check-target-ciln-x5sv9rb-f76d1-4rzrp-master-0 75m network-check-source-ci-ln-x5sv9rb-f76d1-4rzrp-worker-b-6xdmh-to-network-check-target-ciln-x5sv9rb-f76d1-4rzrp-master-1 75m network-check-source-ci-ln-x5sv9rb-f76d1-4rzrp-worker-b-6xdmh-to-network-check-target-ciln-x5sv9rb-f76d1-4rzrp-master-2 75m network-check-source-ci-ln-x5sv9rb-f76d1-4rzrp-worker-b-6xdmh-to-network-check-target-ciln-x5sv9rb-f76d1-4rzrp-worker-b-6xdmh 74m network-check-source-ci-ln-x5sv9rb-f76d1-4rzrp-worker-b-6xdmh-to-network-check-target-ciln-x5sv9rb-f76d1-4rzrp-worker-c-n8mbf 74m network-check-source-ci-ln-x5sv9rb-f76d1-4rzrp-worker-b-6xdmh-to-network-check-target-ciln-x5sv9rb-f76d1-4rzrp-worker-d-4hnrz 74m network-check-source-ci-ln-x5sv9rb-f76d1-4rzrp-worker-b-6xdmh-to-network-check-targetservice-cluster 75m network-check-source-ci-ln-x5sv9rb-f76d1-4rzrp-worker-b-6xdmh-to-openshift-apiserverendpoint-ci-ln-x5sv9rb-f76d1-4rzrp-master-0 75m network-check-source-ci-ln-x5sv9rb-f76d1-4rzrp-worker-b-6xdmh-to-openshift-apiserverendpoint-ci-ln-x5sv9rb-f76d1-4rzrp-master-1 75m network-check-source-ci-ln-x5sv9rb-f76d1-4rzrp-worker-b-6xdmh-to-openshift-apiserverendpoint-ci-ln-x5sv9rb-f76d1-4rzrp-master-2 74m network-check-source-ci-ln-x5sv9rb-f76d1-4rzrp-worker-b-6xdmh-to-openshift-apiserverservice-cluster 75m

- 2. 接続テストログを表示します。
	- a. 直前のコマンドの出力から、接続ログを確認するエンドポイントを特定します。
	- b. オブジェクトを表示するには、以下のコマンドを入力します。

\$ oc get podnetworkconnectivitycheck <name> \ -n openshift-network-diagnostics -o yaml

ここで、**<name>** は **PodNetworkConnectivityCheck** オブジェクトの名前を指定します。

### 出力例

```
apiVersion: controlplane.operator.openshift.io/v1alpha1
kind: PodNetworkConnectivityCheck
metadata:
 name: network-check-source-ci-ln-x5sv9rb-f76d1-4rzrp-worker-b-6xdmh-to-kubernetes-
apiserver-endpoint-ci-ln-x5sv9rb-f76d1-4rzrp-master-0
 namespace: openshift-network-diagnostics
 ...
spec:
 sourcePod: network-check-source-7c88f6d9f-hmg2f
 targetEndpoint: 10.0.0.4:6443
 tlsClientCert:
  name: ""
status:
 conditions:
 - lastTransitionTime: "2021-01-13T20:11:34Z"
  message: 'kubernetes-apiserver-endpoint-ci-ln-x5sv9rb-f76d1-4rzrp-master-0: tcp
   connection to 10.0.0.4:6443 succeeded'
  reason: TCPConnectSuccess
  status: "True"
  type: Reachable
```
failures: - latency: 2.241775ms message: 'kubernetes-apiserver-endpoint-ci-ln-x5sv9rb-f76d1-4rzrp-master-0: failed to establish a TCP connection to 10.0.0.4:6443: dial tcp 10.0.0.4:6443: connect: connection refused' reason: TCPConnectError success: false time: "2021-01-13T20:10:34Z" - latency: 2.582129ms message: 'kubernetes-apiserver-endpoint-ci-ln-x5sv9rb-f76d1-4rzrp-master-0: failed to establish a TCP connection to 10.0.0.4:6443: dial tcp 10.0.0.4:6443: connect: connection refused' reason: TCPConnectError success: false time: "2021-01-13T20:09:34Z" - latency: 3.483578ms message: 'kubernetes-apiserver-endpoint-ci-ln-x5sv9rb-f76d1-4rzrp-master-0: failed to establish a TCP connection to 10.0.0.4:6443: dial tcp 10.0.0.4:6443: connect: connection refused' reason: TCPConnectError success: false time: "2021-01-13T20:08:34Z" outages: - end: "2021-01-13T20:11:34Z" endLogs: - latency: 2.032018ms message: 'kubernetes-apiserver-endpoint-ci-ln-x5sv9rb-f76d1-4rzrp-master-0: tcp connection to 10.0.0.4:6443 succeeded' reason: TCPConnect success: true time: "2021-01-13T20:11:34Z" - latency: 2.241775ms message: 'kubernetes-apiserver-endpoint-ci-ln-x5sv9rb-f76d1-4rzrp-master-0: failed to establish a TCP connection to 10.0.0.4:6443: dial tcp 10.0.0.4:6443: connect: connection refused' reason: TCPConnectError success: false time: "2021-01-13T20:10:34Z" - latency: 2.582129ms message: 'kubernetes-apiserver-endpoint-ci-ln-x5sv9rb-f76d1-4rzrp-master-0: failed to establish a TCP connection to 10.0.0.4:6443: dial tcp 10.0.0.4:6443: connect: connection refused' reason: TCPConnectError success: false time: "2021-01-13T20:09:34Z" - latency: 3.483578ms message: 'kubernetes-apiserver-endpoint-ci-ln-x5sv9rb-f76d1-4rzrp-master-0: failed to establish a TCP connection to 10.0.0.4:6443: dial tcp 10.0.0.4:6443: connect: connection refused' reason: TCPConnectError success: false time: "2021-01-13T20:08:34Z" message: Connectivity restored after 2m59.999789186s start: "2021-01-13T20:08:34Z" startLogs: - latency: 3.483578ms

message: 'kubernetes-apiserver-endpoint-ci-ln-x5sv9rb-f76d1-4rzrp-master-0: failed to establish a TCP connection to 10.0.0.4:6443: dial tcp 10.0.0.4:6443: connect: connection refused' reason: TCPConnectError success: false time: "2021-01-13T20:08:34Z" successes: - latency: 2.845865ms message: 'kubernetes-apiserver-endpoint-ci-ln-x5sv9rb-f76d1-4rzrp-master-0: tcp connection to 10.0.0.4:6443 succeeded' reason: TCPConnect success: true time: "2021-01-13T21:14:34Z" - latency: 2.926345ms message: 'kubernetes-apiserver-endpoint-ci-ln-x5sv9rb-f76d1-4rzrp-master-0: tcp connection to 10.0.0.4:6443 succeeded' reason: TCPConnect success: true time: "2021-01-13T21:13:34Z" - latency: 2.895796ms message: 'kubernetes-apiserver-endpoint-ci-ln-x5sv9rb-f76d1-4rzrp-master-0: tcp connection to 10.0.0.4:6443 succeeded' reason: TCPConnect success: true time: "2021-01-13T21:12:34Z" - latency: 2.696844ms message: 'kubernetes-apiserver-endpoint-ci-ln-x5sv9rb-f76d1-4rzrp-master-0: tcp connection to 10.0.0.4:6443 succeeded' reason: TCPConnect success: true time: "2021-01-13T21:11:34Z" - latency: 1.502064ms message: 'kubernetes-apiserver-endpoint-ci-ln-x5sv9rb-f76d1-4rzrp-master-0: tcp connection to 10.0.0.4:6443 succeeded' reason: TCPConnect success: true time: "2021-01-13T21:10:34Z" - latency: 1.388857ms message: 'kubernetes-apiserver-endpoint-ci-ln-x5sv9rb-f76d1-4rzrp-master-0: tcp connection to 10.0.0.4:6443 succeeded' reason: TCPConnect success: true time: "2021-01-13T21:09:34Z" - latency: 1.906383ms message: 'kubernetes-apiserver-endpoint-ci-ln-x5sv9rb-f76d1-4rzrp-master-0: tcp connection to 10.0.0.4:6443 succeeded' reason: TCPConnect success: true time: "2021-01-13T21:08:34Z" - latency: 2.089073ms message: 'kubernetes-apiserver-endpoint-ci-ln-x5sv9rb-f76d1-4rzrp-master-0: tcp connection to 10.0.0.4:6443 succeeded' reason: TCPConnect success: true time: "2021-01-13T21:07:34Z" - latency: 2.156994ms

message: 'kubernetes-apiserver-endpoint-ci-ln-x5sv9rb-f76d1-4rzrp-master-0: tcp connection to 10.0.0.4:6443 succeeded' reason: TCPConnect success: true time: "2021-01-13T21:06:34Z" - latency: 1.777043ms message: 'kubernetes-apiserver-endpoint-ci-ln-x5sv9rb-f76d1-4rzrp-master-0: tcp connection to 10.0.0.4:6443 succeeded' reason: TCPConnect success: true time: "2021-01-13T21:05:34Z"

# 第15章 クラスターネットワークの MTU 変更

クラスター管理者は、クラスターのインストール後にクラスターネットワークの MTU を変更できま す。MTU 変更の適用には、クラスターノードを再起動する必要があるため、変更により致命的な問題 が発生する可能性があります。OVN-Kubernetes または OpenShift SDN ネットワークプラグインを使 用して、クラスターの MTU のみを変更できます。

# 15.1. クラスター MTU について

インストール中に、クラスターネットワークの最大伝送ユニット (MTU) は、クラスター内のノードの プライマリーネットワークインターフェイスの MTU をもとに、自動的に検出されます。通常、検出さ れた MTU をオーバーライドする必要はありません。

以下のような理由でクラスターネットワークの MTU を変更する場合があります。

- クラスターのインストール中に検出された MTU が使用中のインフラストラクチャーに適して いない
- クラスターインフラストラクチャーに異なる MTU が必要となった (例: パフォーマンスの最適 化にさまざまな MTU を必要とするノードが追加された)。

OVN-Kubernetes クラスターネットワークプラグインのみが MTU 値の変更をサポートしています。

#### 15.1.1. サービス中断に関する考慮事項

クラスターで MTU の変更を開始すると、次の動作が原因でサービスの可用性に影響を与える可能性が あります。

- 新しい MTU への移行を完了するには、少なくとも 2 回のローリングリブートが必要です。こ の間、一部のノードは再起動するため使用できません。
- 特定のアプリケーションに、絶対 TCP タイムアウト間隔よりもタイムアウトの間隔が短いクラ スターにデプロイされた場合など、MTU の変更中に中断が発生する可能性があります。

15.1.2. MTU 値の選択

MTU の移行を計画するときは、関連しているが異なる MTU 値を 2 つ考慮する必要があります。

- ハードウェア MTU: この MTU 値は、ネットワークインフラストラクチャーの詳細に基づいて設 定されます。
- クラスターネットワーク MTU: この MTU 値は、クラスターネットワークオーバーレイのオー バーヘッドを考慮して、常にハードウェア MTU よりも小さくなります。具体的なオーバー ヘッドは、ネットワークプラグインによって決まります。OVN-Kubernetes の場合、オーバー ヘッドは **100** バイトです。

クラスターがノードごとに異なる MTU 値を必要とする場合は、クラスター内の任意のノードで使用さ れる最小の MTU 値から、ネットワークプラグインのオーバーヘッド値を差し引く必要があります。た とえば、クラスター内の一部のノードでは MTU が **9001** であり、MTU が **1500** のクラスターもある場 合には、この値を **1400** に設定する必要があります。

# 重要

ノードが受け入れられない MTU 値の選択を回避するには、**ip -d link** コマンドを使用し て、ネットワークインターフェイスが受け入れる最大 MTU 値 (**maxmtu**) を確認しま す。

15.1.3. 移行プロセスの仕組み

以下の表は、プロセスのユーザーが開始する手順と、移行が応答として実行するアクション間を区分し て移行プロセスを要約しています。

表15.1 クラスター MTU のライブマイグレーション

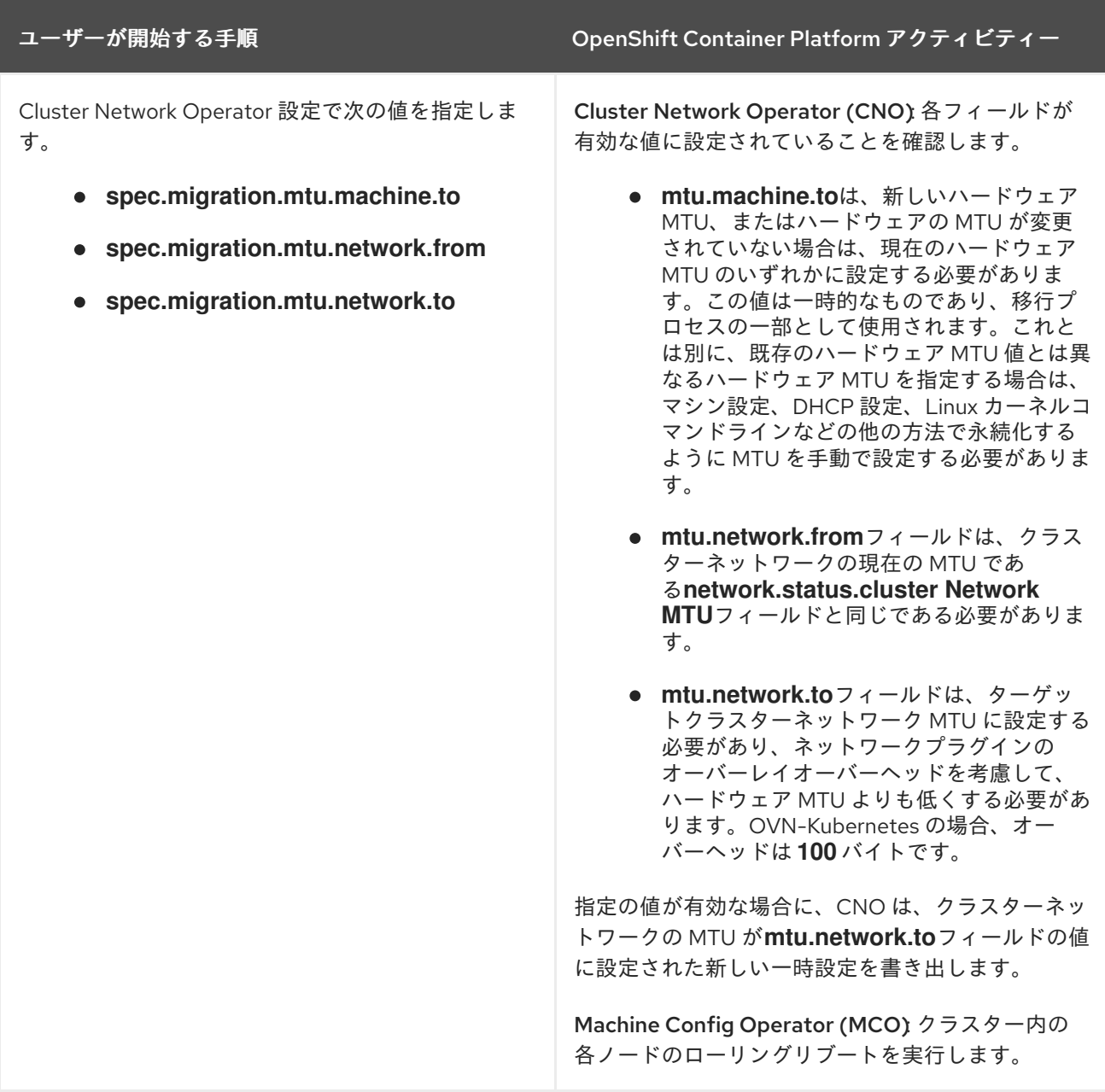

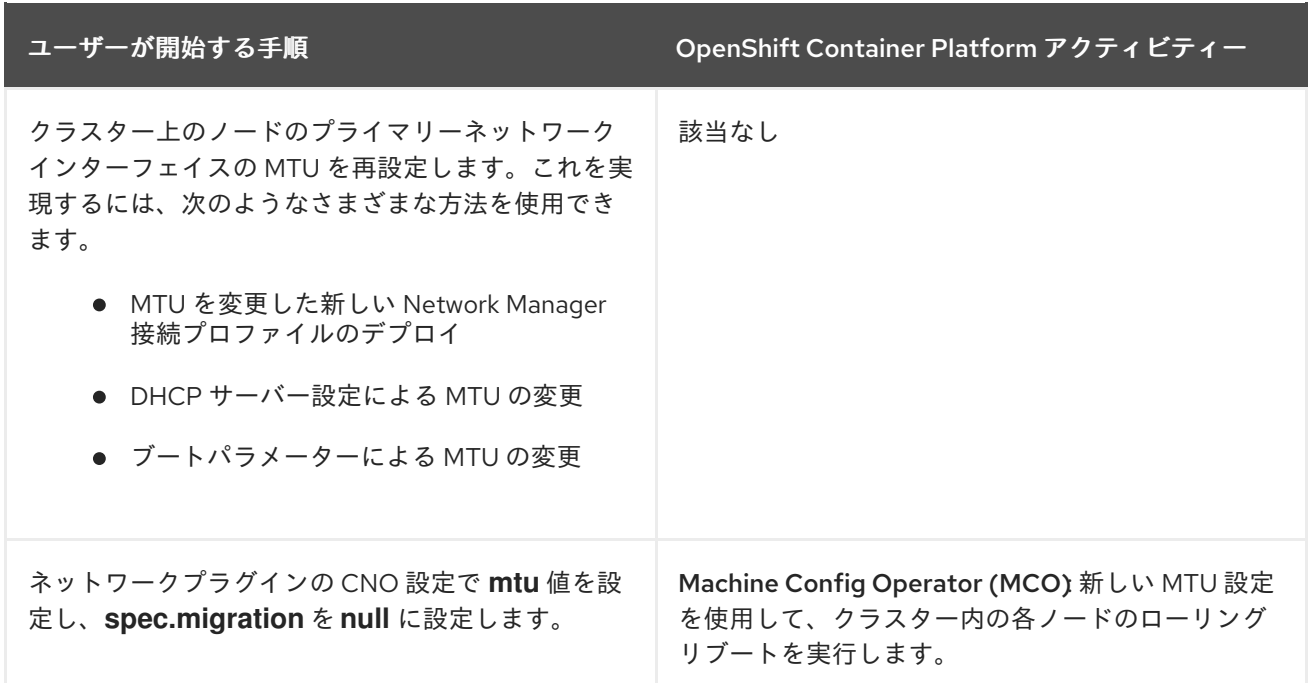

# 15.2. クラスターネットワーク MTU の変更

クラスター管理者は、クラスターの最大伝送単位 (MTU) を増減できます。

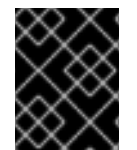

### 重要

移行には中断が伴うため、MTU 更新が有効になると、クラスター内のノードが一時的に 使用できなくなる可能性があります。

次の手順では、マシン設定、Dynamic Host Configuration Protocol (DHCP)、または ISO イメージのい ずれかを使用してクラスターネットワーク MTU を変更する方法について説明します。DHCP または ISO アプローチを使用する場合は、クラスターのインストール後に保持した設定アーティファクトを参 照して、手順を完了する必要があります。

#### 前提条件

- OpenShift CLI (**oc**) がインストールされている。
- **cluster-admin** 権限を持つアカウントを使用してクラスターにアクセスできる。
- クラスターのターゲット MTU を特定している。OVN-Kubernetes ネットワークプラグインの MTU は、クラスター内の最小のハードウェア MTU 値から **100** を引いた値に設定する必要があ ります。

#### 手順

1. クラスターネットワークの現在の MTU を取得するには、次のコマンドを入力します。

\$ oc describe network.config cluster

#### 出力例

...

```
Status:
 Cluster Network:
  Cidr: 10.217.0.0/22
  Host Prefix: 23
 Cluster Network MTU: 1400
Network Type: OVNKubernetes
 Service Network:
  10.217.4.0/23
...
```
- 2. ハードウェア MTU の設定を準備します。
	- ハードウェア MTU が DHCP で指定されている場合は、次の dnsmasq 設定などで DHCP 設定を更新します。

dhcp-option-force=26,<mtu>

ここでは、以下のようになります。

**<mtu>**

DHCP サーバーがアドバタイズするハードウェア MTU を指定します。

- ハードウェア MTU が PXE を使用したカーネルコマンドラインで指定されている場合は、 それに応じてその設定を更新します。
- ハードウェア MTU が Network Manager 接続設定で指定されている場合は、以下のステッ プを実行します。OpenShift Container Platform では、これは、DHCP、カーネルコマンド ラインなどの方法でネットワーク設定を明示的に指定していない場合のデフォルトのアプ ローチです。変更なしで次の手順を機能させるには、全クラスターノードで、同じ基盤と なるネットワーク設定を使用する必要があります。
	- i. プライマリーネットワークインターフェイスを見つけます。
		- OpenShift SDN ネットワークプラグインを使用している場合は、次のコマンドを 入力します。

\$ oc debug node/<node\_name> -- chroot /host ip route list match 0.0.0.0/0 | awk '{print \$5 }'

ここでは、以下のようになります。

#### **<node\_name>**

クラスター内のノードの名前を指定します。

OVN-Kubernetes ネットワークプラグインを使用している場合は、次のコマンドを 入力します。

\$ oc debug node/<node\_name> -- chroot /host nmcli -g connection.interfacename c show ovs-if-phys0

ここでは、以下のようになります。

**<node\_name>**

クラスター内のノードの名前を指定します。

ii. **<interface>-mtu.conf** ファイルに次の NetworkManager 設定を作成します。

#### Network Manager 接続設定の例

[connection-<interface>-mtu] match-device=interface-name:<interface> ethernet.mtu=<mtu>

ここでは、以下のようになります。

#### **<mtu>**

新しいハードウェア MTU 値を指定します。

#### **<interface>**

 $\mathcal{P}$ 

プライマリーネットワークインターフェイス名を指定します。

- iii. 1つはコントロールプレーンノード用、もう1つはクラスター内のワーカーノード用 に、2 つの**MachineConfig**オブジェクトを作成します。
	- A. **control-plane-interface.bu** ファイルに次の Butane 設定を作成します。

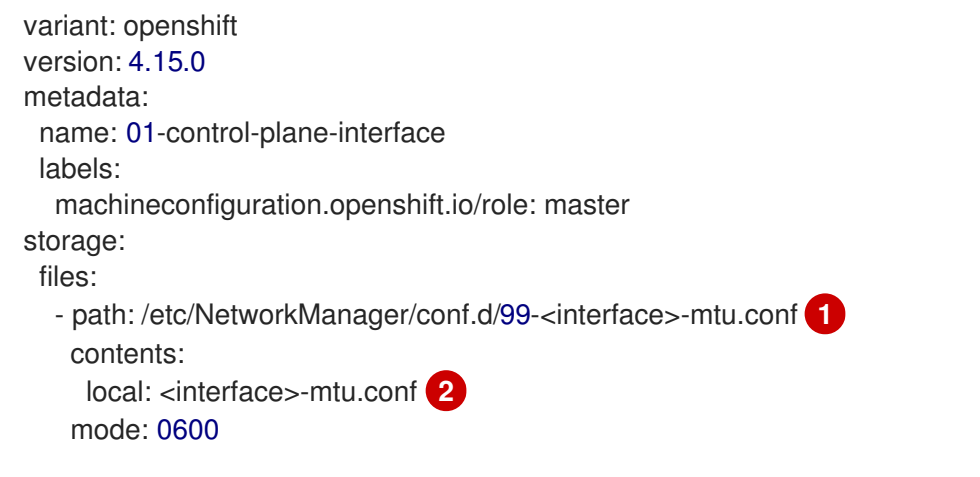

<span id="page-133-1"></span><span id="page-133-0"></span>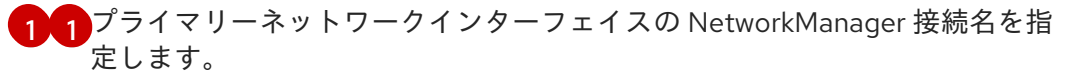

前の手順で更新された NetworkManager 設定ファイルのローカルファイル名 を指定します。

B. **worker-interface.bu** ファイルに次の Butane 設定を作成します。

```
variant: openshift
version: 4.15.0
metadata:
 name: 01-worker-interface
 labels:
  machineconfiguration.openshift.io/role: worker
storage:
files:
  - path: /etc/NetworkManager/conf.d/99-<interface>-mtu.conf 1
   contents:
    local: <interface>-mtu.conf 2
   mode: 0600
```
- [1](#page-133-2) プライマリーネットワークインターフェイスの NetworkManager 接続名を指 定します。
- $\mathcal{D}$ 前の手順で更新された NetworkManager 設定ファイルのローカルファイル名 を指定します。
- C. 次のコマンドを実行して、Butane 設定から **MachineConfig** オブジェクトを作成 します。

\$ for manifest in control-plane-interface worker-interface; do butane --files-dir . \$manifest.bu > \$manifest.yaml done

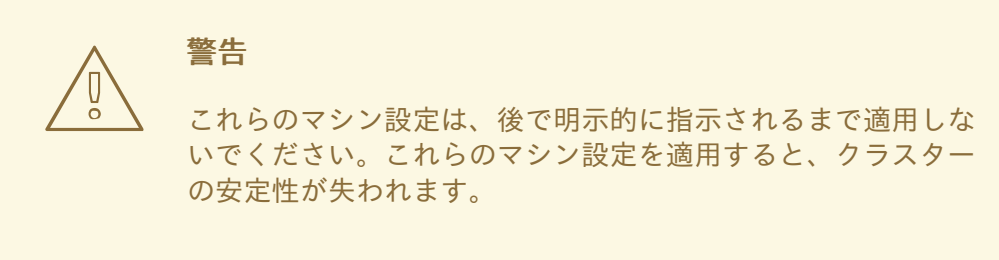

3. MTU 移行を開始するには、次のコマンドを入力して移行設定を指定します。Machine Config Operator は、MTU の変更に備えて、クラスター内のノードをローリングリブートします。

\$ oc patch Network.operator.openshift.io cluster --type=merge --patch \ '{"spec": { "migration": { "mtu": { "network": { "from": <overlay\_from>, "to": <overlay\_to> }, "machine": { "to" : <machine\_to> } } } }'

ここでは、以下のようになります。

#### **<overlay\_from>**

現在のクラスターネットワークの MTU 値を指定します。

#### **<overlay\_to>**

クラスターネットワークのターゲット MTU を指定します。この値は、**<machine\_to>** の値 を基準にして設定します。OVN-Kubernetes の場合、この値は **<machine\_to>** の値から **100** を引いた値である必要があります。

#### **<machine\_to>**

基盤となるホストネットワークのプライマリーネットワークインターフェイスの MTU を指 定します。

#### クラスター MTU を増やす例

\$ oc patch Network.operator.openshift.io cluster --type=merge --patch \ '{"spec": { "migration": { "mtu": { "network": { "from": 1400, "to": 9000 } , "machine": { "to" : 9100} } } } }'

4. Machine Config Operator (MCO) は、各マシン設定プール内のマシンを更新するときに、各 ノードを 1 つずつ再起動します。すべてのノードが更新されるまで待機する必要があります。 以下のコマンドを実行してマシン設定プールのステータスを確認します。

\$ oc get machineconfigpools

正常に更新されたノードには、**UPDATED=true**、**UPDATING=false**、 **DEGRADED=false** のス テータスがあります。

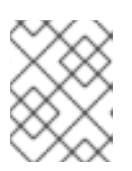

### 注記

Machine Config Operator は、デフォルトでプールごとに 1 つずつマシンを更新 するため、クラスターのサイズに応じて移行にかかる合計時間が増加します。

- 5. ホスト上の新規マシン設定のステータスを確認します。
	- a. マシン設定の状態と適用されたマシン設定の名前をリスト表示するには、以下のコマンド を入力します。

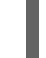

\$ oc describe node | egrep "hostname|machineconfig"

#### 出力例

kubernetes.io/hostname=master-0 machineconfiguration.openshift.io/currentConfig: rendered-masterc53e221d9d24e1c8bb6ee89dd3d8ad7b machineconfiguration.openshift.io/desiredConfig: rendered-masterc53e221d9d24e1c8bb6ee89dd3d8ad7b machineconfiguration.openshift.io/reason: machineconfiguration.openshift.io/state: Done

- b. 以下のステートメントが true であることを確認します。
	- **machineconfiguration.openshift.io/state** フィールドの値は **Done** です。
	- **machineconfiguration.openshift.io/currentConfig** フィールドの値 は、**machineconfiguration.openshift.io/desiredConfig** フィールドの値と等しくなり ます。
- c. マシン設定が正しいことを確認するには、以下のコマンドを入力します。

\$ oc get machineconfig <config\_name> -o yaml | grep ExecStart

**<config\_name>** は **machineconfiguration.openshift.io/currentConfig** フィールドのマシ ン設定の名前です。

マシン設定には、systemd 設定に以下の更新を含める必要があります。

ExecStart=/usr/local/bin/mtu-migration.sh

- 6. 基盤となるネットワークインターフェイスの MTU 値を更新します。
	- Network Manager 接続設定で新しい MTU を指定する場合は、次のコマンドを入力しま す。Machine Config Operator は、クラスター内のノードのローリングリブートを自動的に 実行します。

\$ for manifest in control-plane-interface worker-interface; do oc create -f \$manifest.yaml done

- DHCP サーバーオプションまたはカーネルコマンドラインと PXE を使用して新しい MTU を指定する場合は、インフラストラクチャーに必要な変更を加えます。
- 7. Machine Config Operator (MCO) は、各マシン設定プール内のマシンを更新するときに、各 ノードを 1 つずつ再起動します。すべてのノードが更新されるまで待機する必要があります。 以下のコマンドを実行してマシン設定プールのステータスを確認します。

\$ oc get machineconfigpools

正常に更新されたノードには、**UPDATED=true**、**UPDATING=false**、 **DEGRADED=false** のス テータスがあります。

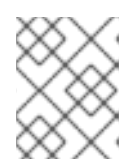

#### 注記

Machine Config Operator は、デフォルトでプールごとに1つずつマシンを更新 するため、クラスターのサイズに応じて移行にかかる合計時間が増加します。

- 8. ホスト上の新規マシン設定のステータスを確認します。
	- a. マシン設定の状態と適用されたマシン設定の名前をリスト表示するには、以下のコマンド を入力します。

\$ oc describe node | egrep "hostname|machineconfig"

出力例

kubernetes.io/hostname=master-0 machineconfiguration.openshift.io/currentConfig: rendered-masterc53e221d9d24e1c8bb6ee89dd3d8ad7b machineconfiguration.openshift.io/desiredConfig: rendered-masterc53e221d9d24e1c8bb6ee89dd3d8ad7b machineconfiguration.openshift.io/reason: machineconfiguration.openshift.io/state: Done

以下のステートメントが true であることを確認します。

- **machineconfiguration.openshift.io/state** フィールドの値は **Done** です。
- **machineconfiguration.openshift.io/currentConfig** フィールドの値 は、**machineconfiguration.openshift.io/desiredConfig** フィールドの値と等しくなり ます。
- b. マシン設定が正しいことを確認するには、以下のコマンドを入力します。

\$ oc get machineconfig <config\_name> -o yaml | grep path:

**<config\_name>** は **machineconfiguration.openshift.io/currentConfig** フィールドのマシ ン設定の名前です。

マシン設定が正常にデプロイされた場合には、前の出力に **/etc/NetworkManager/system-**

マシン設定が正常にデプロイされた場合には、前の出力に **/etc/NetworkManager/systemconnections/<connection\_name>** のファイルパスが含まれます。

マシン設定には、**ExecStart=/usr/local/bin/mtu-migration.sh** 行を含めることはできませ ん。

9. MTU の移行を完了するために、OVN-Kubernetes ネットワークプラグインに対して次のコマン ドを入力します。

\$ oc patch Network.operator.openshift.io cluster --type=merge --patch \ '{"spec": { "migration": null, "defaultNetwork":{ "ovnKubernetesConfig": { "mtu": <mtu> }}}}'

ここでは、以下のようになります。

**<mtu>**

**<overlay\_to>** で指定した新しいクラスターネットワーク MTU を指定します。

10. MTU の移行が完了すると、各マシン設定プールノードが1つずつ再起動します。すべてのノー ドが更新されるまで待機する必要があります。以下のコマンドを実行してマシン設定プールの ステータスを確認します。

\$ oc get machineconfigpools

正常に更新されたノードには、**UPDATED=true**、**UPDATING=false**、 **DEGRADED=false** のス テータスがあります。

検証

1. クラスターネットワークの現在の MTU を取得するには、次のコマンドを入力します。

\$ oc describe network.config cluster

- 2. ノードのプライマリーネットワークインターフェイスの現在の MTU を取得します。
	- a. クラスター内のノードをリスト表示するには、次のコマンドを入力します。

\$ oc get nodes

b. ノードのプライマリーネットワークインターフェイスの現在の MTU 設定を取得するには、 次のコマンドを入力します。

\$ oc debug node/<node> -- chroot /host ip address show <interface>

ここでは、以下のようになります。

**<node>**

前のステップの出力をもとに、ノードを指定します。

**<interface>**

ノードのプライマリーネットワークインターフェイス名を指定します。

出力例

ens3: <BROADCAST,MULTICAST,UP,LOWER\_UP> mtu 8051

# 15.3. 関連情報

- PXE および ISO [インストールの高度なネットワークオプションの使用](https://access.redhat.com/documentation/ja-jp/openshift_container_platform/4.15/html-single/installing/#installation-user-infra-machines-advanced_network_installing-bare-metal)
- 鍵ファイル形式で NetworkManager [プロファイルの手動による作成](https://access.redhat.com/documentation/ja-jp/red_hat_enterprise_linux/8/html-single/configuring_and_managing_networking/index#proc_manually-creating-a-networkmanager-profile-in-keyfile-format_assembly_networkmanager-connection-profiles-in-keyfile-format)
- nmcli [で動的イーサネット接続の設定](https://access.redhat.com/documentation/ja-jp/red_hat_enterprise_linux/8/html-single/configuring_and_managing_networking/index#configuring-a-dynamic-ethernet-connection-using-nmcli_configuring-an-ethernet-connection)

# 第16章 ノードポートサービス範囲の設定

クラスター管理者は、利用可能なノードのポート範囲を拡張できます。クラスターで多数のノードポー トが使用される場合、利用可能なポートの数を増やす必要がある場合があります。

デフォルトのポート範囲は **30000-32767** です。最初にデフォルト範囲を超えて拡張した場合でも、 ポート範囲を縮小することはできません。

### 16.1. 前提条件

● クラスターインフラストラクチャーは、拡張された範囲内で指定するポートへのアクセスを許 可する必要があります。たとえば、ノードのポート範囲を **30000-32900** に拡張する場合、ファ イアウォールまたはパケットフィルタリングの設定によりこれに含まれるポート範囲 **32768- 32900** を許可する必要があります。

16.2. ノードのポート範囲の拡張

クラスターのノードポート範囲を拡張できます。

#### 前提条件

- OpenShift CLI (**oc**) がインストールされている。
- cluster-admin 権限を持つユーザーとしてクラスターにログインする。

#### 手順

1. ノードのポート範囲を拡張するには、以下のコマンドを入力します。**<port>** を、新規の範囲内 で最大のポート番号に置き換えます。

```
$ oc patch network.config.openshift.io cluster --type=merge -p \
 '{
  "spec":
   { "serviceNodePortRange": "30000-<port>" }
}'
```
#### ヒント

または、以下の YAML を適用してノードのポート範囲を更新することもできます。

2. 設定がアクティブであることを確認するには、以下のコマンドを入力します。更新が適用され

```
apiVersion: config.openshift.io/v1
kind: Network
metadata:
 name: cluster
spec:
 serviceNodePortRange: "30000-<port>"
```
### 出力例

network.config.openshift.io/cluster patched

2. 設定がアクティブであることを確認するには、以下のコマンドを入力します。更新が適用され るまでに数分の時間がかかることがあります。

\$ oc get configmaps -n openshift-kube-apiserver config \ -o jsonpath="{.data['config\.yaml']}" | \ grep -Eo '"service-node-port-range":["[[:digit:]]+-[[:digit:]]+"]'

## 出力例

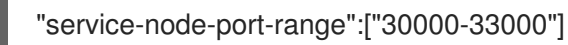

# 16.3. 関連情報

- NodePort を使用した ingress [クラスタートラフィックの設定](#page-722-0)
- Network [\[config.openshift.io/v1](https://access.redhat.com/documentation/ja-jp/openshift_container_platform/4.15/html-single/api_reference/#network-config-openshift-io-v1)]
- Service [\[core/v1](https://access.redhat.com/documentation/ja-jp/openshift_container_platform/4.15/html-single/api_reference/#service-v1)]

# 第17章 クラスターネットワーク範囲の設定

クラスター管理者は、クラスターのインストール後にクラスターネットワークの範囲を拡張できます。 追加ノード用にさらに多くの IP アドレスが必要な場合は、クラスターネットワーク範囲を拡張するこ とを推奨します。

たとえば、クラスターをデプロイし、クラスターネットワーク範囲として **10.128.0.0/19** を指定し、ホ スト接頭辞 **23** を指定した場合、16 ノードに制限されます。クラスターの CIDR マスクを **/14** に変更す ることで、これを 510 ノードに拡張できます。

クラスターのネットワークアドレス範囲を拡張する場合、クラスターは OVN-Kubernetes ネットワー クプラグイン [を使用する必要があります。他のネットワークプラグインはサポートされていません。](#page-489-0)

クラスターネットワークの IP アドレス範囲を変更する場合、次の制限が適用されます。

- 指定する CIDR マスクサイズは、現在設定されている CIDR マスクサイズより常に小さくする必 要があります。これは、インストールされたクラスターにノードを追加することによってのみ IP スペースを増やすことができるためです。
- ホスト 接頭辞は変更できません
- オーバーライドされたデフォルトゲートウェイで設定された Pod は、クラスターネットワーク の拡張後に再作成する必要があります。

### 17.1. クラスターネットワークの IP アドレス範囲の拡張

クラスターネットワークの IP アドレス範囲を拡張できます。この変更には新しい Operator 設定をクラ スター全体にロールアウトする必要があるため、有効になるまでに最大 30 分かかる場合があります。

#### 前提条件

- OpenShift CLI (**oc**) がインストールされている。
- cluster-admin 権限を持つユーザーとしてクラスターにログインする。
- クラスターが OVN-Kubernetes ネットワークプラグインを使用していることを確認します。

#### 手順

1. クラスターのクラスターネットワーク範囲とホスト接頭辞を取得するには、次のコマンドを入 力します。

\$ oc get network.operator.openshift.io \ -o jsonpath="{.items[0].spec.clusterNetwork}"

#### 出力例

'{

[{"cidr":"10.217.0.0/22","hostPrefix":23}]

2. クラスターネットワークの IP アドレス範囲を拡張するには、次のコマンドを入力します。前の コマンドの出力から返された CIDR IP アドレス範囲とホスト接頭辞を使用します。

\$ oc patch Network.config.openshift.io cluster --type='merge' --patch \

```
"spec":{
  "clusterNetwork": [ {"cidr":"<network>/<cidr>","hostPrefix":<prefix>} ],
  "networkType": "OVNKubernetes"
 }
}'
```
ここでは、以下のようになります。

#### **<network>**

前の手順で取得した **cidr** フィールドのネットワーク部分を指定します。この値は変更でき ません。

**<cidr>**

ネットワーク接頭辞長を指定します。たとえば、**14** です。この値を前の手順の出力の値よ りも小さい数値に変更して、クラスターネットワークの範囲を拡大します。

#### **<prefix>**

クラスターの現在のホスト接頭辞を指定します。この値は、前の手順で取得した **hostPrefix** フィールドの値と同じである必要があります。

#### コマンドの例

```
$ oc patch Network.config.openshift.io cluster --type='merge' --patch \
 '{
  "spec":{
   "clusterNetwork": [ {"cidr":"10.217.0.0/14","hostPrefix": 23} ],
   "networkType": "OVNKubernetes"
  }
 }'
```
#### 出力例

network.config.openshift.io/cluster patched

3. 設定がアクティブであることを確認するには、以下のコマンドを入力します。この変更が有効 になるまで、最大 30 分かかる場合があります。

\$ oc get network.operator.openshift.io \ -o jsonpath="{.items[0].spec.clusterNetwork}"

#### 出力例

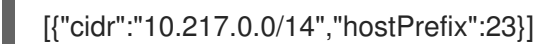

## 17.2. 関連情報

- Red Hat [OpenShift](https://access.redhat.com/labs/ocpnc/) Network Calculator
- OVN-Kubernetes [ネットワークプラグインについて](#page-489-0)

# 第18章 IP フェイルオーバーの設定

このトピックでは、OpenShift Container Platform クラスターの Pod およびサービスの IP フェイル オーバーの設定について説明します。

IP フェイルオーバーは [Keepalived](http://www.keepalived.org/) を使用して、一連のホストで外部からアクセスできる仮想 IP (VIP) アドレスのセットをホストします。各仮想 IP アドレスは、一度に 1 つのホストによってのみサービスさ れます。Keepalived は Virtual Router Redundancy Protocol (VRRP) を使用して、(一連のホストの) ど のホストがどの VIP を提供するかを判別します。ホストが利用不可の場合や Keepalived が監視してい るサービスが応答しない場合は、VIP は一連のホストの別のホストに切り換えられます。したがって、 VIP はホストが利用可能である限り常に提供されます。

セットのすべての VIP はセットから選択されるノードによって提供されます。単一のノードが使用可能 な場合は、仮想 IP が提供されます。ノード上で VIP を明示的に配布する方法がないため、VIP のない ノードがある可能性も、多数の VIP を持つノードがある可能性もあります。ノードが 1つのみ存在する 場合は、すべての VIP がそのノードに配置されます。

管理者は、すべての仮想 IP アドレスが次の要件を満たしていることを確認する必要があります。

- 設定されたホストでクラスター外からアクセスできる。
- クラスター内でこれ以外の目的で使用されていない。

各ノードの Keepalived は、必要とされるサービスが実行中であるかどうかを判別します。実行中の場 合、VIP がサポートされ、Keepalived はネゴシエーションに参加してどのノードが VIP を提供するかを 決定します。これに参加するノードについては、このサービスが VIP の監視 ポートでリッスンしてい る、またはチェックが無効にされている必要があります。

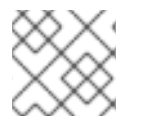

#### 注記

セット内の各仮想 IP は、異なるノードによってサービスされる可能性があります。

IP フェイルオーバーは各 VIP のポートをモニターし、ポートがノードで到達可能かどうかを判別しま す。ポートが到達不能な場合、VIP はノードに割り当てられません。ポートが **0** に設定されている場 合、このチェックは抑制されます。check スクリプトは必要なテストを実行します。

Keepalived を実行するノードが check スクリプトを渡す場合、ノードの VIP はプリエンプションスト ラテジーに応じて、その優先順位および現在のマスターの優先順位に基づいて **master** 状態になること ができます。

クラスター管理者は **OPENSHIFT\_HA\_NOTIFY\_SCRIPT** 変数を介してスクリプトを提供できます。こ のスクリプトは、ノードの VIP の状態が変更されるたびに呼び出されます。Keepalived は VIP を提供 する場合は **master** 状態を、別のノードが VIP を提供する場合は **backup** 状態を、または check スクリ プトが失敗する場合は **fault** 状態を使用します。notify スクリプトは、状態が変更されるたびに新規の 状態で呼び出されます。

OpenShift Container Platform で IP フェイルオーバーのデプロイメント設定を作成できます。IP フェ イルオーバーのデプロイメント設定は VIP アドレスのセットを指定し、それらの提供先となるノードの セットを指定します。クラスターには複数の IP フェイルオーバーのデプロイメント設定を持たせるこ とができ、それぞれが固有な VIP アドレスの独自のセットを管理します。IP フェイルオーバー設定の各 ノードは IP フェイルオーバー Pod として実行され、この Pod は Keepalived を実行します。

VIP を使用してホストネットワークを持つ Pod にアクセスする場合、アプリケーション Pod は IP フェ イルオーバー Pod を実行しているすべてのノードで実行されます。これにより、いずれの IP フェイル オーバーノードもマスターになり、必要時に VIP を提供することができます。アプリケーション Pod が IP フェイルオーバーのすべてのノードで実行されていない場合、一部の IP フェイルオーバーノード
が VIP を提供できないか、一部のアプリケーション Pod がトラフィックを受信できなくなります。こ の不一致を防ぐために、IP フェイルオーバーとアプリケーション Pod の両方に同じセレクターとレプ リケーション数を使用します。

VIP を使用してサービスにアクセスしている間は、アプリケーション Pod が実行されている場所に関係 なく、すべてのノードでサービスに到達できるため、任意のノードをノードの IP フェイルオーバー セットに含めることができます。いずれの IP フェイルオーバーノードも、いつでもマスターにするこ とができます。サービスは外部 IP およびサービスポートを使用するか、**NodePort** を使用することがで きます。**NodePort** のセットアップは特権付きの操作で実行されます。

サービス定義で外部 IP を使用する場合、VIP は外部 IP に設定され、IP フェイルオーバーのモニタリン グポートはサービスポートに設定されます。ノードポートを使用する場合、ポートはクラスター内のす べてのノードで開かれ、サービスは、現在 VIP にサービスを提供しているあらゆるノードからのトラ フィックの負荷を分散します。この場合、IP フェイルオーバーのモニタリングポートはサービス定義で **NodePort** に設定されます。

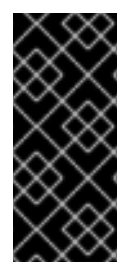

### 重要

サービス VIP の可用性が高い場合でも、パフォーマンスに影響が出る可能性がありま す。Keepalived は、各 VIP が設定内の一部のノードによってサービスされることを確認 し、他のノードに VIP がない場合でも、複数の VIP が同じノードに配置される可能性が あります。IP フェイルオーバーによって複数の VIP が同じノードに配置されると、VIP のセット全体で外部から負荷分散される戦略が妨げられる可能性があります。

**ExternalIP** を使用する場合は、**ExternalIP** 範囲と同じ仮想 IP 範囲を持つように IP フェイルオーバーを 設定できます。また、モニタリングポートを無効にすることもできます。この場合、すべての VIP がク ラスター内の同じノードに表示されます。どのユーザーでも、**ExternalIP** を使用してサービスをセット アップし、高可用性を実現できます。

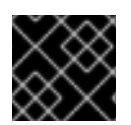

### 重要

クラスター内の VIP の最大数は 254 です。

18.1. IP フェイルオーバーの環境変数

以下の表は、IP フェイルオーバーの設定に使用される変数を示しています。

#### 表18.1 IP フェイルオーバーの環境変数

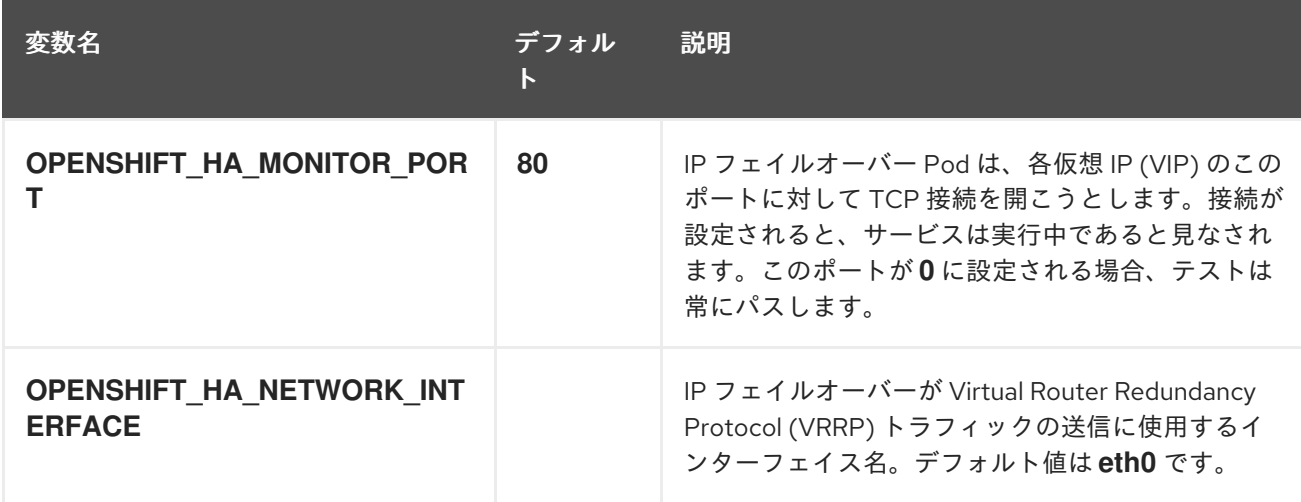

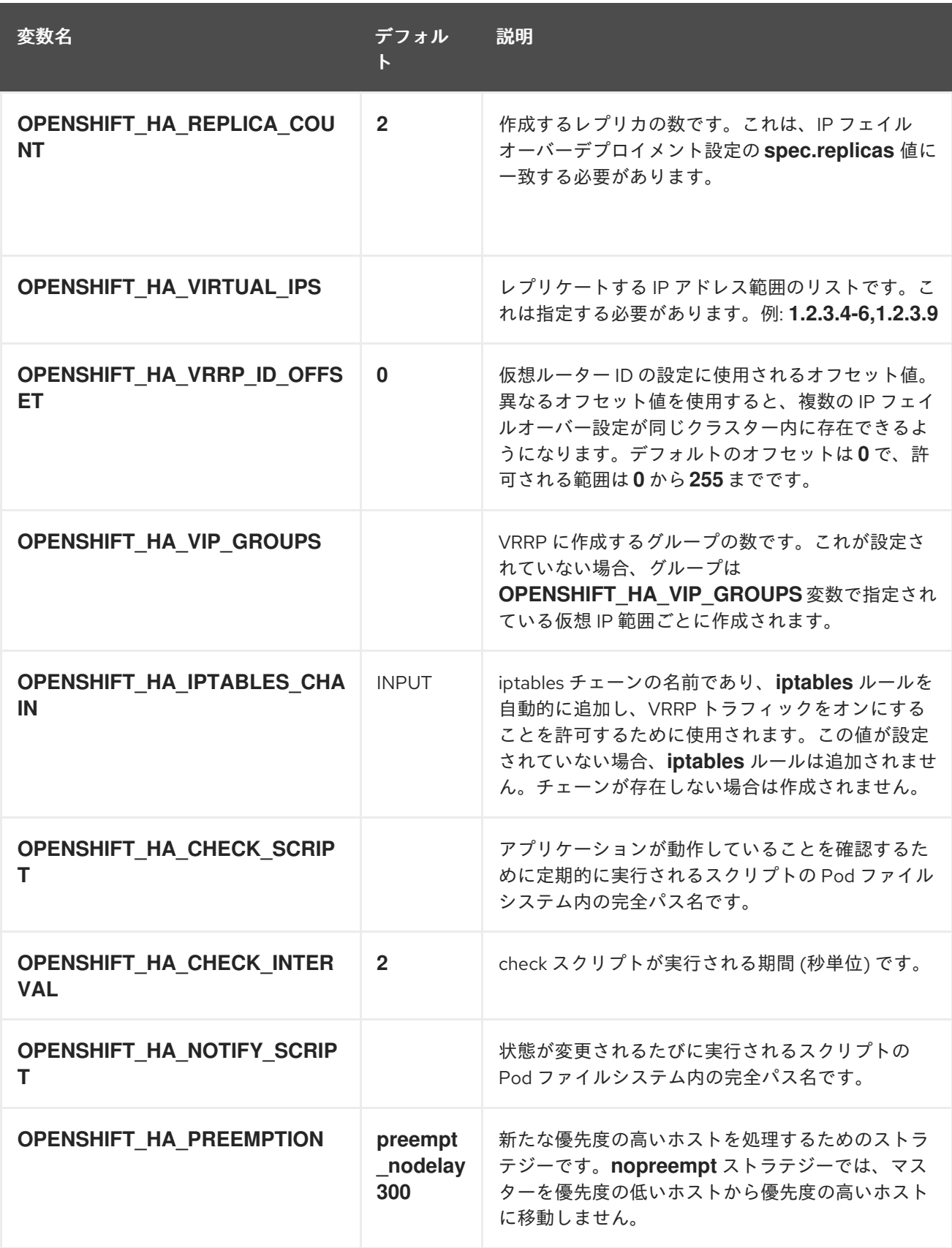

# 18.2. クラスター内の IP フェイルオーバーの設定

クラスター管理者は、クラスター全体に IP フェイルオーバーを設定することも、ラベルセレクターの 定義に基づいてノードのサブセットに IP フェイルオーバーを設定することもできます。また、複数の IP フェイルオーバーのデプロイメント設定をクラスター内に設定することもでき、それぞれの設定をク ラスター内で相互に切り離すことができます。

IP フェイルオーバーのデプロイメント設定により、フェイルオーバー Pod は、制約または使用される ラベルに一致する各ノードで確実に実行されます。

この Pod は Keepalived を実行します。これは、最初のノードがサービスまたはエンドポイントに到達 できない場合に、エンドポイントを監視し、Virtual Router Redundancy Protocol (VRRP) を使用して仮 想 IP (VIP) を別のノードにフェイルオーバーできます。

実稼働環境で使用する場合は、少なくとも 2 つのノードを選択し、選択したノードの数に相当する **replicas** を設定する **selector** を設定します。

#### 前提条件

- **cluster-admin** 権限を持つユーザーとしてクラスターにログインしている。
- プルシークレットを作成している。

### 手順

1. IP フェイルオーバーのサービスアカウントを作成します。

\$ oc create sa ipfailover

2. **hostNetwork** の SCC (Security Context Constraints) を更新します。

\$ oc adm policy add-scc-to-user privileged -z ipfailover

\$ oc adm policy add-scc-to-user hostnetwork -z ipfailover

- 3. デプロイメント YAML ファイルを作成して IP フェイルオーバーを設定します。
	- IP フェイルオーバー設定のデプロイメント YAML の例

apiVersion: apps/v1 kind: Deployment metadata: name: ipfailover-keepalived **1** labels: ipfailover: hello-openshift spec: strategy: type: Recreate replicas: 2 selector: matchLabels: ipfailover: hello-openshift template: metadata: labels: ipfailover: hello-openshift spec: serviceAccountName: ipfailover privileged: true hostNetwork: true nodeSelector:

<span id="page-147-5"></span><span id="page-147-4"></span><span id="page-147-3"></span><span id="page-147-2"></span><span id="page-147-1"></span><span id="page-147-0"></span>node-role.kubernetes.io/worker: "" containers: - name: openshift-ipfailover image: quay.io/openshift/origin-keepalived-ipfailover ports: - containerPort: 63000 hostPort: 63000 imagePullPolicy: IfNotPresent securityContext: privileged: true volumeMounts: - name: lib-modules mountPath: /lib/modules readOnly: true - name: host-slash mountPath: /host readOnly: true mountPropagation: HostToContainer - name: etc-sysconfig mountPath: /etc/sysconfig readOnly: true - name: config-volume mountPath: /etc/keepalive env: - name: OPENSHIFT\_HA\_CONFIG\_NAME value: "ipfailover" - name: OPENSHIFT\_HA\_VIRTUAL\_IPS 2 value: "1.1.1.1-2" - name: OPENSHIFT\_HA\_VIP\_GROUPS **3** value: "10" - name: OPENSHIFT\_HA\_NETWORK\_INTERFACE **4** value: "ens3" *#The host interface to assign the VIPs* - name: OPENSHIFT\_HA\_MONITOR\_PORT **5** value: "30060" - name: OPENSHIFT\_HA\_VRRP\_ID\_OFFSET **6** value: "0" - name: OPENSHIFT\_HA\_REPLICA\_COUNT **7** value: "2" *#Must match the number of replicas in the deployment* - name: OPENSHIFT\_HA\_USE\_UNICAST value: "false" *#- name: OPENSHIFT\_HA\_UNICAST\_PEERS #value: "10.0.148.40,10.0.160.234,10.0.199.110"* - name: OPENSHIFT\_HA\_IPTABLES\_CHAIN 8 value: "INPUT" *#- name: OPENSHIFT\_HA\_NOTIFY\_SCRIPT 9 # value: /etc/keepalive/mynotifyscript.sh* - name: OPENSHIFT\_HA\_CHECK\_SCRIPT **10** value: "/etc/keepalive/mycheckscript.sh" - name: OPENSHIFT\_HA\_PREEMPTION **11** value: "preempt\_delay 300" - name: OPENSHIFT\_HA\_CHECK\_INTERVAL **12** value: "2" livenessProbe: initialDelaySeconds: 10 exec:

<span id="page-148-6"></span><span id="page-148-5"></span><span id="page-148-4"></span><span id="page-148-3"></span><span id="page-148-2"></span><span id="page-148-1"></span><span id="page-148-0"></span>[1](#page-147-0)  $\mathcal{L}$ [3](#page-147-2) [4](#page-147-3) [5](#page-147-4) [6](#page-147-5) [7](#page-148-0) [8](#page-148-1) IP フェイルオーバーデプロイメントの名前。 レプリケートする IP アドレス範囲のリストです。これは指定する必要があります。例: **1.2.3.4-6,1.2.3.9** VRRP に作成するグループの数です。これが設定されていない場合、グループは **OPENSHIFT\_HA\_VIP\_GROUPS** 変数で指定されている仮想 IP 範囲ごとに作成されま す。 IP フェイルオーバーが VRRP トラフィックの送信に使用するインターフェイス名。デフォ ルトで **eth0** が使用されます。 IP フェイルオーバー Pod は、各 VIP のこのポートに対して TCP 接続を開こうとします。 接続が設定されると、サービスは実行中であると見なされます。このポートが **0** に設定さ れる場合、テストは常にパスします。デフォルト値は **80** です。 仮想ルーター ID の設定に使用されるオフセット値。異なるオフセット値を使用すると、 複数の IP フェイルオーバー設定が同じクラスター内に存在できるようになります。デ フォルトのオフセットは **0** で、許可される範囲は **0** から **255** までです。 作成するレプリカの数です。これは、IP フェイルオーバーデプロイメント設定の **spec.replicas** 値に一致する必要があります。デフォルト値は **2** です。 **iptables** チェーンの名前であり、**iptables** ルールを自動的に追加し、VRRP トラフィック をオンにすることを許可するために使用されます。この値が設定されていない場 合、**iptables** ルールは追加されません。チェーンが存在しない場合は作成されず、 Keepalived はユニキャストモードで動作します。デフォルトは **INPUT** です。 command: - pgrep - keepalived volumes: - name: lib-modules hostPath: path: /lib/modules - name: host-slash hostPath: path: / - name: etc-sysconfig hostPath: path: /etc/sysconfig *# config-volume contains the check script # created with `oc create configmap keepalived-checkscript --from-file=mycheckscript.sh`* - configMap: defaultMode: 0755 name: keepalived-checkscript name: config-volume imagePullSecrets: - name: openshift-pull-secret **13**

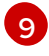

状態が変更されるたびに実行されるスクリプトの Pod ファイルシステム内の完全パス名で す。

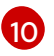

アプリケーションが動作していることを確認するために定期的に実行されるスクリプトの Pod ファイルシステム内の完全パス名です。

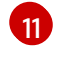

新たな優先度の高いホストを処理するためのストラテジーです。デフォルト値は **preempt\_delay 300** で、優先順位の低いマスターが VIP を保持する場合に、Keepalived

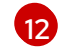

check スクリプトが実行される期間 (秒単位) です。デフォルト値は **2** です。

 $\left( \mathbf{R} \right)$ デプロイメントを作成する前にプルシークレットを作成します。作成しない場合には、デ プロイメントの作成時にエラーが発生します。

# 18.3. CHECK スクリプトおよび NOTIFY スクリプトの設定

Keepalived は、オプションのユーザー指定のチェックスクリプトを定期的に実行してアプリケーション の正常性をモニターします。たとえば、このスクリプトは要求を発行し、応答を検証することで web サーバーをテストします。クラスター管理者は、オプションの notify スクリプトを提供できます。この スクリプトは状態が変更されるたびに呼び出されます。

check および notify スクリプトは、IP フェイルオーバー Pod で実行され、ホストファイルシステムで はなく Pod ファイルシステムを使用します。ただし、IP フェイルオーバー Pod はホストファイルシス テムが **/hosts** マウントパスで利用可能にします。check または notify スクリプトを設定する場合は、 スクリプトへの完全パスを指定する必要があります。スクリプトを提供する方法として、**ConfigMap** オブジェクトの使用が推奨されます。

check および notify スクリプトの完全パス名は、Keepalived 設定ファイル (**\_/etc/keepalived/keepalived.conf**) に追加されます。このファイルは、Keepalived が起動するたびに ロードされます。次の方法で説明するように、**ConfigMap** オブジェクトを使用してスクリプトを Pod に追加できます。

### Check script

チェックスクリプトが指定されない場合、TCP 接続をテストする単純なデフォルトスクリプトが実行さ れます。このデフォルトテストは、モニターポートが **0** の場合は抑制されます。

各 IP フェイルオーバー Pod は、Pod が実行されているノードで 1 つ以上の仮想 IP (VIP) アドレスを管 理する Keepalived デーモンを管理します。Keepalived デーモンは、ノードの各 VIP の状態を維持しま す。特定のノード上の特定の VIP は、**master**、**backup**、または **fault** 状態にある可能性があります。

チェックスクリプトがゼロ以外を返す場合、ノードは **backup** 状態になり、保持されている仮想 IP は 再割り当てされます。

### Notify script

Keepalived は、次の 3 つのパラメーターを通知スクリプトに渡します。

- **\$1 group** または **instance**
- **\$2: group** または instance の名前です。
- **\$3**: 新規の状態: **master**、**backup**、または **fault**

### 前提条件

- OpenShift CLI (**oc**) がインストールされている。
- **cluster-admin** 権限を持つユーザーとしてクラスターにログインしている。

### 手順

1. 必要なスクリプトを作成し、それを保持する **ConfigMap** オブジェクトを作成します。スクリ プトには入力引数は指定されず、**OK** の場合は **0** を、**fail** の場合は **1** を返す必要があります。 check スクリプト **mycheckscript.sh**:

#!/bin/bash *# Whatever tests are needed # E.g., send request and verify response* exit 0

2. **ConfigMap** オブジェクトを作成します。

\$ oc create configmap mycustomcheck --from-file=mycheckscript.sh

3. スクリプトを Pod に追加します。マウントされた **ConfigMap** オブジェクトファイルの **defaultMode** は、**oc** コマンドを使用するか、デプロイメント設定を編集することで実行できる 必要があります。通常は、**0755**、**493** (10 進数) の値が使用されます。

\$ oc set env deploy/ipfailover-keepalived \ OPENSHIFT\_HA\_CHECK\_SCRIPT=/etc/keepalive/mycheckscript.sh

\$ oc set volume deploy/ipfailover-keepalived --add --overwrite \ --name=config-volume \ --mount-path=/etc/keepalive \ --source='{"configMap": { "name": "mycustomcheck", "defaultMode": 493}}'

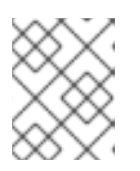

### 注記

**oc set env** コマンドは空白を区別します。**=** 記号の両側に空白を入れることはで きません。

### <span id="page-151-2"></span><span id="page-151-1"></span><span id="page-151-0"></span>[1](#page-151-0)  $\overline{2}$  $\overline{2}$  $\overline{2}$  $\vert$ [3](#page-151-2) [4](#page-151-3) ヒント または、**ipfailover-keepalived** デプロイメント設定を編集することもできます。 **spec.container.env** フィールドで、マウントされたスクリプトファイルを参照する **OPENSHIFT\_HA\_CHECK\_SCRIPT** 環境変数を追加します。 **spec.container.volumeMounts** フィールドを追加してマウントポイントを作成します。 新規の **spec.volumes** フィールドを追加して ConfigMap に言及します。 これはファイルの実行パーミッションを設定します。読み取られる場合は 10 進数 (**493**) で 表示されます。 変更を保存し、エディターを終了します。これにより **ipfailover-keepalived** が再起動されま す。 \$ oc edit deploy ipfailover-keepalived spec: containers: - env: - name: OPENSHIFT\_HA\_CHECK\_SCRIPT <sup>1</sup> value: /etc/keepalive/mycheckscript.sh ... volumeMounts: **2** - mountPath: /etc/keepalive name: config-volume dnsPolicy: ClusterFirst ... volumes: **3** - configMap: defaultMode: 0755 **4** name: customrouter name: config-volume ...

# <span id="page-151-3"></span>18.4. VRRP プリエンプションの設定

ノードの仮想 IP (VIP) が check スクリプトを渡すことで **fault** 状態を終了すると、ノードの VIP は、現 在 **master** 状態にあるノードの VIP よりも優先度が低い場合は **backup** 状態になります。**nopreempt** ストラテジーは **master** をホスト上の優先度の低いホストからホスト上の優先度の高い VIP に移動しま せん。デフォルトの **preempt\_delay 300** の場合、Keepalived は指定された 300 秒の間待機 し、**master** をホスト上の優先度の高い VIP に移動します。

### 手順

プリエンプションを指定するには、**oc edit deploy ipfailover-keepalived** を入力し、ルーター のデプロイメント設定を編集します。

\$ oc edit deploy ipfailover-keepalived

```
...
  spec:
   containers:
    - env:
```
<span id="page-152-0"></span>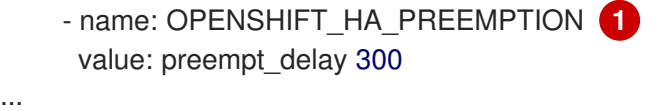

**OPENSHIFT HA PREEMPTION** の値を設定します。

- **preempt\_delay 300**: Keepalived は、指定された 300 秒の間待機し、**master** をホス ト上の優先度の高い VIP に移動します。これはデフォルト値です。
- **nopreempt**: **master** をホスト上の優先度の低い VIP からホスト上の優先度の高い VIP に移動しません。

# 18.5. 複数の IP フェイルオーバーインスタンスのデプロイ

IP フェイルオーバーのデプロイメント設定で管理される各 IP フェイルオーバー Pod (ノード/レプリカ あたり **1** Pod) は Keepalived デーモンを実行します。設定される IP フェイルオーバーのデプロイメン ト設定が多くなると、作成される Pod も多くなり、共通の Virtual Router Redundancy Protocol (VRRP) ネゴシエーションに参加するデーモンも多くなります。このネゴシエーションはすべての Keepalived デーモンによって実行され、これはどのノードがどの仮想 IP (VIP) を提供するかを決定しま す。

Keepalived は内部で固有の **vrrp-id** を各 VIP に割り当てます。ネゴシエーションはこの **vrrp-ids** セット を使用し、決定後には優先される **vrrp-id** に対応する VIP が優先されるノードで提供されます。

したがって、IP フェイルオーバーのデプロイメント設定で定義されるすべての VIP について、IP フェ イルオーバー Pod は対応する **vrrp-id** を割り当てる必要があります。これ は、**OPENSHIFT\_HA\_VRRP\_ID\_OFFSET** から開始し、順序に従って **vrrp-ids** を VIP のリストに割り 当てることによって実行されます。**vrrp-ids** には範囲 **1..255** の値を設定できます。

複数の IP フェイルオーバーのデプロイメント設定がある場合 は、**OPENSHIFT\_HA\_VRRP\_ID\_OFFSET** を指定して、デプロイメント設定内の VIP 数を増やす余地 があり、**vrrp-id** 範囲が重複しないようにする必要があります。

## 18.6. 254 を超えるアドレスについての IP フェイルオーバーの設定

IP フェイルオーバー管理は、仮想 IP (VIP) アドレスの 254 グループに制限されています。デフォルト では、OpenShift Container Platform は各グループに 1 つの IP アドレスを割り当てま す。**OPENSHIFT\_HA\_VIP\_GROUPS** 変数を使用してこれを変更し、複数の IP アドレスが各グループ に含まれるようにして、IP フェイルオーバーを設定するときに各 Virtual Router Redundancy Protocol (VRRP) インスタンスで使用可能な VIP グループの数を定義できます。

VIP の作成により、VRRP フェイルオーバーの発生時の広範囲の VRRP の割り当てが作成され、これは クラスター内のすべてのホストがローカルにサービスにアクセスする場合に役立ちます。たとえば、 サービスが **ExternalIP** で公開されている場合などがこれに含まれます。

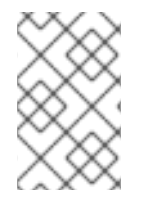

### 注記

フェイルオーバーのルールとして、ルーターなどのサービスは特定の1つのホストに制 限しません。代わりに、サービスは、IP フェイルオーバーの発生時にサービスが新規ホ ストに再作成されないように各ホストに複製可能な状態にする必要があります。

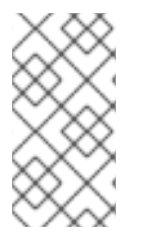

注記

OpenShift Container Platform のヘルスチェックを使用している場合、IP フェイルオー バーおよびグループの性質上、グループ内のすべてのインスタンスはチェックされませ ん。そのため、Kubernetes [ヘルスチェック](https://kubernetes.io/docs/tasks/configure-pod-container/configure-liveness-readiness-probes/) を使用してサービスが有効であることを確認 する必要があります。

### 前提条件

**● cluster-admin** 権限を持つユーザーとしてクラスターにログインしている。

### 手順

● 各グループに割り当てられた IP アドレスの数を変更するに は、**OPENSHIFT\_HA\_VIP\_GROUPS** 変数の値を変更します。次に例を示します。

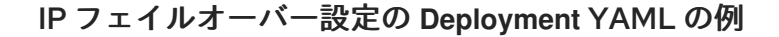

<span id="page-153-0"></span>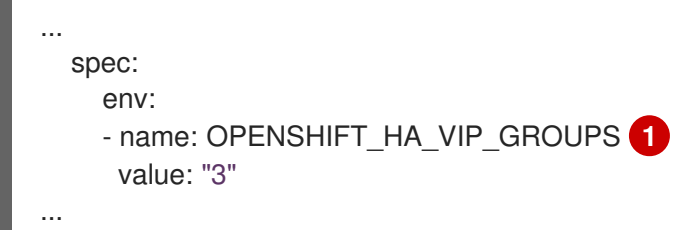

たとえば、7 つの VIP のある環境で **OPENSHIFT\_HA\_VIP\_GROUPS** が **3** に設定されてい る場合、これは 3 つのグループを作成し、3 つの VIP を最初のグループに、2 つの VIP を 2 つの残りのグループにそれぞれ割り当てます。

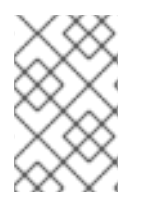

[1](#page-153-0)

### 注記

**OPENSHIFT HA VIP GROUPS** で設定されたグループの数が、フェイルオーバーに設 定された IP アドレスの数より少ない場合、グループには複数の IP アドレスが含まれ、 すべてのアドレスが1つのユニットとして移動します。

## 18.7. EXTERNALIP の高可用性

非クラウドクラスターでは、IP フェイルオーバーとサービスへの **ExternalIP** を組み合わせることがで きます。結果として、**ExternalIP** を使用してサービスを作成するユーザーに高可用サービスが提供され ます。

このアプローチでは、クラスターネットワーク設定の **spec.ExternalIP.autoAssignCIDRs** 範囲を指定 し、同じ範囲を使用して IP フェイルオーバー設定を作成します。

IP フェイルオーバーはクラスター全体で最大 255 個の仮想 IP をサポートできるた め、**spec.ExternalIP.autoAssignCIDRs** は **/24** 以下にする必要があります。

## 18.8. IP フェイルオーバーの削除

IP フェイルオーバーが最初に設定されている場合、クラスターのワーカーノードは、Keepalived 用に **224.0.0.18** のマルチキャストパケットを明示的に許可する **iptables** ルールを使用して変更されます。 ノードが変更されるため、IP フェイルオーバーを削除するには、ジョブを実行して **iptables** ルールを 削除し、Keepalived が使用する仮想 IP アドレスを削除する必要があります。

#### 手順

- 1. オプション: ConfigMap として保存されるチェックおよび通知スクリプトを特定し、削除しま す。
	- a. IP フェイルオーバーの Pod が ConfigMap をボリュームとして使用するかどうかを決定し ます。

\$ oc get pod -l ipfailover \ -o jsonpath="\ {range .items[?(@.spec.volumes[\*].configMap)]} {'Namespace: '}{.metadata.namespace} {'Pod: '}{.metadata.name} {'Volumes that use config maps:'} {range .spec.volumes[?(@.configMap)]} {'volume: '}{.name} {'configMap: '}{.configMap.name}{'\n'}{end} {end}"

### 出力例

Namespace: default Pod: keepalived-worker-59df45db9c-2x9mn Volumes that use config maps: volume: config-volume configMap: mycustomcheck

b. 前述の手順でボリュームとして使用される ConfigMap の名前が提供されている場合は、 ConfigMap を削除します。

\$ oc delete configmap <configmap\_name>

2. IP フェイルオーバーの既存デプロイメントを特定します。

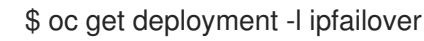

### 出力例

NAMESPACE NAME READY UP-TO-DATE AVAILABLE AGE default ipfailover  $2/2$  2 2 105d

3. デプロイメントを削除します。

\$ oc delete deployment <ipfailover\_deployment\_name>

4. **ipfailover** サービスアカウントを削除します。

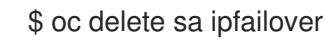

- 5. IP フェイルオーバーの設定時に追加された IP テーブルルールを削除するジョブを実行します。
	- a. 以下の例のような内容で **remove-ipfailover-job.yaml** などのファイルを作成します。

apiVersion: batch/v1

kind: Job metadata: generateName: remove-ipfailoverlabels: app: remove-ipfailover spec: template: metadata: name: remove-ipfailover spec: containers: - name: remove-ipfailover image: quay.io/openshift/origin-keepalived-ipfailover:4.15 command: ["/var/lib/ipfailover/keepalived/remove-failover.sh"] nodeSelector: **1** kubernetes.io/hostname: <host\_name> **2** restartPolicy: Never

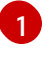

<span id="page-155-1"></span><span id="page-155-0"></span>**nodeSelector** は、古い IP フェイルオーバーデプロイメントで使用されていたセレク ターと同じである可能性があります。

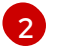

IP フェイルオーバー用に設定されたクラスター内の各ノードのジョブを実行し、毎回 ホスト名を置き換えます。

b. ジョブを実行します。

\$ oc create -f remove-ipfailover-job.yaml

出力例

job.batch/remove-ipfailover-2h8dm created

### 検証

ジョブが IP フェイルオーバーの初期設定を削除していることを確認します。  $\bullet$ 

\$ oc logs job/remove-ipfailover-2h8dm

出力例

- remove-failover.sh: OpenShift IP Failover service terminating.
	- Removing ip vs module ...
	- Cleaning up ...
	- Releasing VIPs (interface eth0) ...

# 第19章 チューニングプラグインを使用してシステムコントロール とインターフェイス属性を設定する

Linux では、管理者は sysctl を使用してランタイム時にカーネルパラメーターを変更できます。チュー ニング Container Network Interface (CNI) メタプラグインを使用して、インターフェイスレベルのネッ トワーク sysctl を変更できます。チューニング CNI メタプラグインは、図に示すように、メインの CNI プラグインとチェーンで動作します。

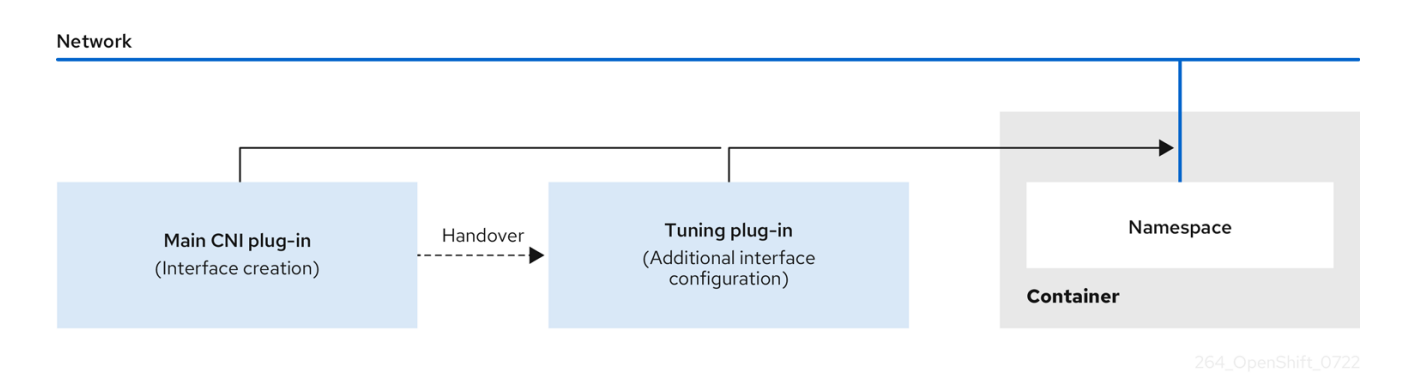

メインの CNI プラグインはインターフェイスを割り当て、それをランタイム時にチューニング CNI メ タプラグインに渡します。チューニング CNI メタプラグインを使用して、ネットワーク namespace の 一部の sysctl といくつかのインターフェイス属性 (プロミスキャスモード、オールマルチキャストモー ド、MTU、および MAC アドレス) を変更できます。

# 19.1. チューニング CNI を使用してシステム制御を設定する

次の手順では、チューニング CNI を設定し、インターフェイスレベルのネットワーク **net.ipv4.conf.IFNAME.accept\_redirects** sysctl を変更します。この例では、ICMP リダイレクトパケッ トの受け入れと送信を有効にします。チューニング CNI メタプラグイン設定では、インターフェイス名 は **IFNAME** トークンで表され、ランタイム時にインターフェイスの実際の名前に置き換えられます。

### 手順

1. 次の内容で、**tuning-example.yaml** などのネットワーク接続定義を作成します。

<span id="page-156-5"></span><span id="page-156-4"></span><span id="page-156-3"></span><span id="page-156-2"></span><span id="page-156-1"></span><span id="page-156-0"></span>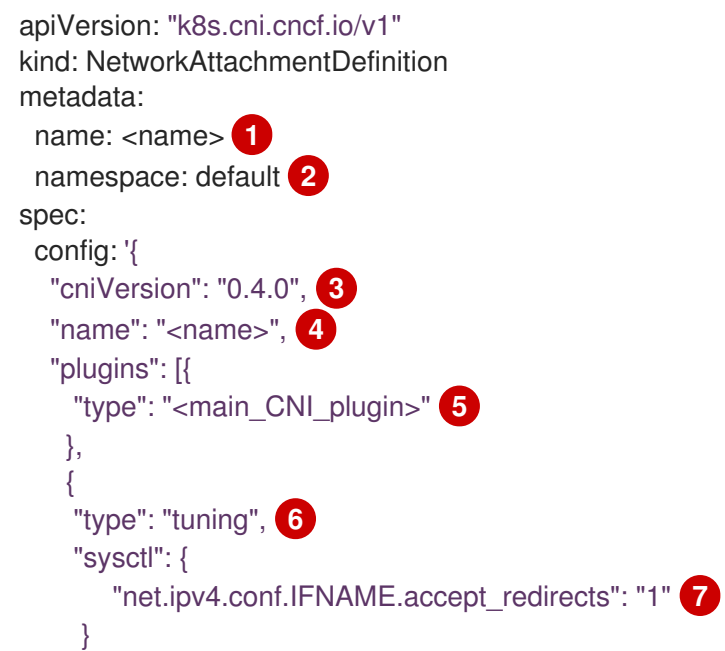

<span id="page-157-0"></span>[1](#page-156-0) [2](#page-156-1)  $\mathbf{a}$ [4](#page-156-3)  $\sqrt{5}$  $\sqrt{5}$  $\sqrt{5}$ **[6](#page-156-5)2** [7](#page-157-0) 作成する追加のネットワーク割り当ての名前を指定します。名前は指定された namespace 内で一意である必要があります。 オブジェクトが関連付けられている namespace を指定します。 CNI 仕様のバージョンを指定します。 設定の名前を指定します。設定名をネットワーク接続定義の name の値に一致させること が推奨されます。 設定するメイン CNI プラグインの名前を指定します。 CNI メタプラグインの名前を指定します。 設定する sysctl を指定します。インターフェイス名は **IFNAME** トークンで表され、ランタ イム時にインターフェイスの実際の名前に置き換えられます。 } ] }

YAMLl ファイルの例を次に示します。

```
apiVersion: "k8s.cni.cncf.io/v1"
kind: NetworkAttachmentDefinition
metadata:
 name: tuningnad
 namespace: default
spec:
 config: '{
  "cniVersion": "0.4.0",
  "name": "tuningnad",
  "plugins": [{
    "type": "bridge"
    },
    {
    "type": "tuning",
    "sysctl": {
      "net.ipv4.conf.IFNAME.accept_redirects": "1"
     }
  }
 ]
}'
```
2. 以下のコマンドを実行して YAML を適用します。

\$ oc apply -f tuning-example.yaml

### 出力例

networkattachmentdefinition.k8.cni.cncf.io/tuningnad created

3. 次のようなネットワーク接続定義を使用して、**examplepod.yaml** などの Pod を作成します。

<span id="page-158-6"></span><span id="page-158-5"></span><span id="page-158-4"></span><span id="page-158-3"></span><span id="page-158-2"></span><span id="page-158-1"></span><span id="page-158-0"></span>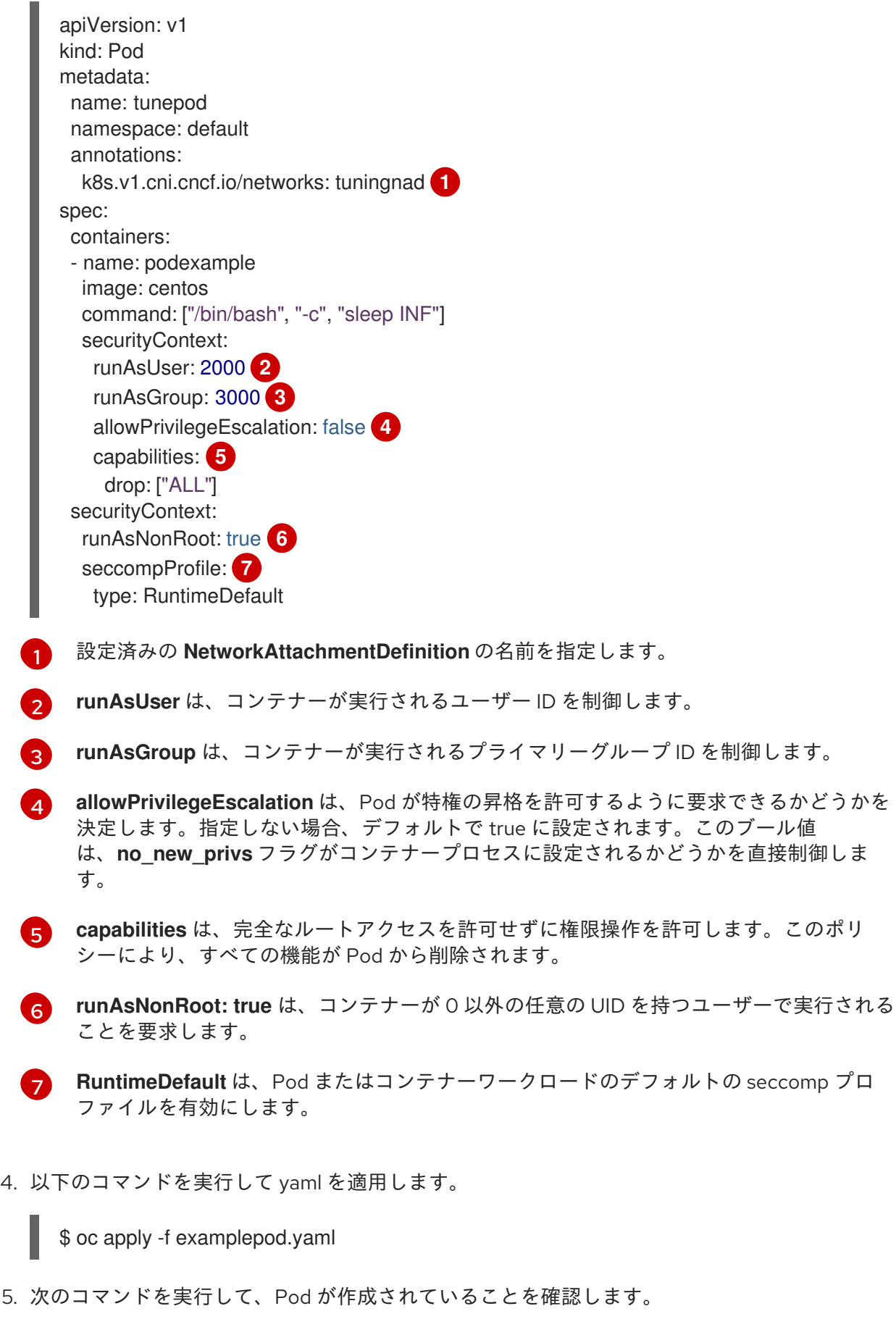

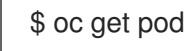

出力例

NAME READY STATUS RESTARTS AGE tunepod 1/1 Running 0 47s

6. 次のコマンドを実行して、Pod にログインします。

\$ oc rsh tunepod

7. 設定された sysctl フラグの値を確認します。たとえば、次のコマンドを実行して、値 **net.ipv4.conf.net1.accept\_redirects** を見つけます。

sh-4.4# sysctl net.ipv4.conf.net1.accept\_redirects

予想される出力

net.ipv4.conf.net1.accept\_redirects = 1

19.2. チューニング CNI を使用してオールマルチキャストモードを有効にす る

チューニング Container Network Interface (CNI) メタプラグインを使用して、オールマルチキャスト モードを有効にできます。

次の手順では、チューニング CNI を設定してオールマルチキャストモードを有効にする方法について説 明します。

### 手順

1. 次の内容で、**tuning-example.yaml** などのネットワーク接続定義を作成します。

<span id="page-159-3"></span><span id="page-159-2"></span><span id="page-159-1"></span><span id="page-159-0"></span>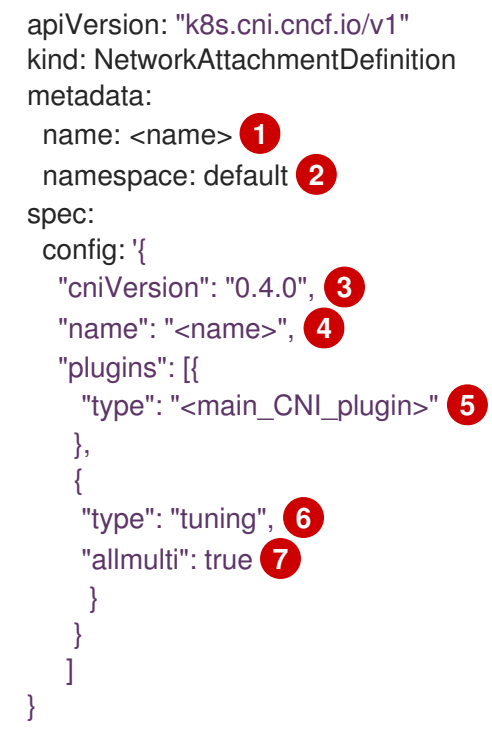

<span id="page-159-6"></span><span id="page-159-5"></span><span id="page-159-4"></span>作成する追加のネットワーク割り当ての名前を指定します。名前は指定された namespace 内で一意である必要があります。

[1](#page-159-0)

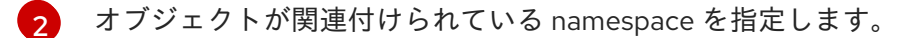

[3](#page-159-2) CNI 仕様のバージョンを指定します。

[4](#page-159-3) 設定の名前を指定します。設定名は、ネットワーク接続定義の名前の値と一致させます。

[5](#page-159-4) 設定するメイン CNI プラグインの名前を指定します。

[6](#page-159-5) CNI メタプラグインの名前を指定します。

[7](#page-159-6) インターフェイスのオールマルチキャストモードを変更します。有効にすると、ネット ワーク上のすべてのマルチキャストパケットがそのインターフェイスで受信されます。

YAMLl ファイルの例を次に示します。

```
apiVersion: "k8s.cni.cncf.io/v1"
kind: NetworkAttachmentDefinition
metadata:
 name: setallmulti
 namespace: default
spec:
 config: '{
  "cniVersion": "0.4.0",
  "name": "setallmulti",
  "plugins": [
    {
     "type": "bridge"
   },
    {
     "type": "tuning",
     "allmulti": true
   }
  ]
 }'
```
2. 次のコマンドを実行して、YAML ファイルで指定された設定を適用します。

\$ oc apply -f tuning-allmulti.yaml

### 出力例

networkattachmentdefinition.k8s.cni.cncf.io/setallmulti created

3. 次の **examplepod.yaml** サンプルファイルで指定されているものと同様のネットワーク接続定 義を持つ Pod を作成します。

apiVersion: v1 kind: Pod metadata: name: allmultipod namespace: default annotations: k8s.v1.cni.cncf.io/networks: setallmulti **1** spec:

<span id="page-161-3"></span><span id="page-161-2"></span><span id="page-161-1"></span><span id="page-161-0"></span>containers: - name: podexample image: centos command: ["/bin/bash", "-c", "sleep INF"] securityContext: runAsUser: 2000 **2** runAsGroup: 3000 **3** allowPrivilegeEscalation: false **4** capabilities: **5** drop: ["ALL"] securityContext: runAsNonRoot: true **6** seccompProfile: **7** type: RuntimeDefault

<span id="page-161-4"></span>[1](#page-161-0)

<span id="page-161-6"></span><span id="page-161-5"></span>設定された **NetworkAttachmentDefinition** の名前を指定します。

[2](#page-161-1)

 $\mathbf{a}$ 

 $\mathcal{A}$ 

コンテナーの実行に使用するユーザー ID を指定します。

コンテナーの実行に使用するプライマリーグループ ID を指定します。

Pod が権限昇格を要求できるか指定します。指定しない場合、デフォルトで **true** に設定 されます。このブール値は、**no\_new\_privs** フラグがコンテナープロセスに設定されるか どうかを直接制御します。

[5](#page-161-4)

コンテナーのケイパビリティーを指定します。**drop: ["ALL"]** ステートメントは、すべて の Linux ケイパビリティーが Pod からドロップされ、より制限的なセキュリティープロ ファイルが提供されていることを示します。

[6](#page-161-5) UID が 0 以外のユーザーでコンテナーが実行されるように指定します。

[7](#page-161-6)

コンテナーの seccomp プロファイルを指定します。この場合、タイプは **RuntimeDefault** に設定されます。Seccomp は、プロセスで使用できるシステムコールを制限し、攻撃対 象領域を最小化してセキュリティーを強化する Linux カーネル機能です。

7. 次のコマンドを実行して、Pod に関連付けられているすべてのインターフェイスをリスト表示

4. 次のコマンドを実行して、YAML ファイルで指定された設定を適用します。

\$ oc apply -f examplepod.yaml

5. 次のコマンドを実行して、Pod が作成されていることを確認します。

\$ oc get pod

### 出力例

NAME READY STATUS RESTARTS AGE allmultipod 1/1 Running 0 23s

6. 次のコマンドを実行して、Pod にログインします。

\$ oc rsh allmultipod

7. 次のコマンドを実行して、Pod に関連付けられているすべてのインターフェイスをリスト表示 します。

sh-4.4# ip link

### 出力例

<span id="page-162-0"></span>1: lo: <LOOPBACK,UP,LOWER\_UP> mtu 65536 qdisc noqueue state UNKNOWN mode DEFAULT group default qlen 1000 link/loopback 00:00:00:00:00:00 brd 00:00:00:00:00:00 2: eth0@if22: <BROADCAST,MULTICAST,UP,LOWER\_UP> mtu 8901 qdisc noqueue state UP mode DEFAULT group default link/ether 0a:58:0a:83:00:10 brd ff:ff:ff:ff:ff:ff link-netnsid 0 **1** 3: net1@if24: <BROADCAST,MULTICAST,ALLMULTI,UP,LOWER\_UP> mtu 1500 qdisc noqueue state UP mode DEFAULT group default link/ether ee:9b:66:a4:ec:1d brd ff:ff:ff:ff:ff:ff link-netnsid 0 **2**

**eth0@if22** は、プライマリーインターフェイスです。

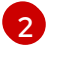

[1](#page-162-0)

<span id="page-162-1"></span>**net1@if24** は、オールマルチキャストモード (ALLMULTI フラグ) をサポートするネット ワーク接続定義で設定されたセカンダリーインターフェイスです。

# 19.3. 関連情報

- [コンテナーでの](https://access.redhat.com/documentation/ja-jp/openshift_container_platform/4.15/html-single/nodes/#nodes-containers-sysctls) sysctl の使用
- SR-IOV [ネットワークノード設定オブジェクト](#page-399-0)
- SR-IOV [ネットワークのインターフェイスレベルのネットワーク](#page-439-0) sysctl 設定とオールマルチ キャストモードを設定する

# 第20章 ベアメタルクラスターでの SCTP (STREAM CONTROL TRANSMISSION PROTOCOL) の使用

クラスター管理者は、クラスターで SCTP (Stream Control Transmission Protocol) を使用できます。

# 20.1. OPENSHIFT CONTAINER PLATFORM での SCTP (STREAM CONTROL TRANSMISSION PROTOCOL) のサポート

クラスター管理者は、クラスターのホストで SCTP を有効にできます。Red Hat Enterprise Linux CoreOS (RHCOS) で、SCTP モジュールはデフォルトで無効にされています。

SCTP は、IP ネットワークの上部で実行される信頼できるメッセージベースのプロトコルです。

これを有効にすると、SCTP を Pod、サービス、およびネットワークポリシーでプロトコルとして使用 できます。**Service** オブジェクトは、**type** パラメーターを **ClusterIP** または **NodePort** のいずれかの値 に設定して定義する必要があります。

20.1.1. SCTP プロトコルを使用した設定例

**protocol** パラメーターを Pod またはサービスリソース定義の **SCTP** 値に設定して、Pod またはサービ スを SCTP を使用するように設定できます。

以下の例では、Pod は SCTP を使用するように設定されています。

apiVersion: v1 kind: Pod metadata: namespace: project1 name: example-pod spec: containers: - name: example-pod ... ports: - containerPort: 30100 name: sctpserver protocol: SCTP

以下の例では、サービスは SCTP を使用するように設定されています。

```
apiVersion: v1
kind: Service
metadata:
namespace: project1
name: sctpserver
spec:
...
 ports:
  - name: sctpserver
   protocol: SCTP
   port: 30100
   targetPort: 30100
 type: ClusterIP
```
以下の例では、**NetworkPolicy** オブジェクトは、特定のラベルの付いた Pod からポート **80** の SCTP ネットワークトラフィックに適用するように設定されます。

```
kind: NetworkPolicy
apiVersion: networking.k8s.io/v1
metadata:
 name: allow-sctp-on-http
spec:
 podSelector:
  matchLabels:
   role: web
 ingress:
 - ports:
  - protocol: SCTP
   port: 80
```
# 20.2. SCTP (STREAM CONTROL TRANSMISSION PROTOCOL) の有効化

クラスター管理者は、クラスターのワーカーノードでブラックリストに指定した SCTP カーネルモ ジュールを読み込み、有効にできます。

### 前提条件

- OpenShift CLI (oc) がインストールされている。
- **cluster-admin** ロールを持つユーザーとしてクラスターにアクセスできる。

### 手順

1. 以下の YAML 定義が含まれる **load-sctp-module.yaml** という名前のファイルを作成します。

```
apiVersion: machineconfiguration.openshift.io/v1
kind: MachineConfig
metadata:
 name: load-sctp-module
 labels:
  machineconfiguration.openshift.io/role: worker
spec:
 config:
  ignition:
   version: 3.2.0
  storage:
   files:
     - path: /etc/modprobe.d/sctp-blacklist.conf
      mode: 0644
      overwrite: true
      contents:
       source: data:,
     - path: /etc/modules-load.d/sctp-load.conf
      mode: 0644
      overwrite: true
      contents:
       source: data:,sctp
```
2. **MachineConfig** オブジェクトを作成するには、以下のコマンドを入力します。

\$ oc create -f load-sctp-module.yaml

3. オプション: MachineConfig Operator が設定変更を適用している間にノードのステータスを確 認するには、以下のコマンドを入力します。ノードのステータスが **Ready** に移行すると、設定 の更新が適用されます。

\$ oc get nodes

# 20.3. SCTP (STREAM CONTROL TRANSMISSION PROTOCOL) が有効に なっていることの確認

SCTP がクラスターで機能することを確認するには、SCTP トラフィックをリッスンするアプリケー ションで Pod を作成し、これをサービスに関連付け、公開されたサービスに接続します。

### 前提条件

- クラスターからインターネットにアクセスし、**nc** パッケージをインストールすること。
- OpenShift CLI (**oc**) がインストールされている。
- cluster-admin ロールを持つユーザーとしてクラスターにアクセスできる。

### 手順

- 1. SCTP リスナーを起動する Pod を作成します。
	- a. 以下の YAML で Pod を定義する **sctp-server.yaml** という名前のファイルを作成します。

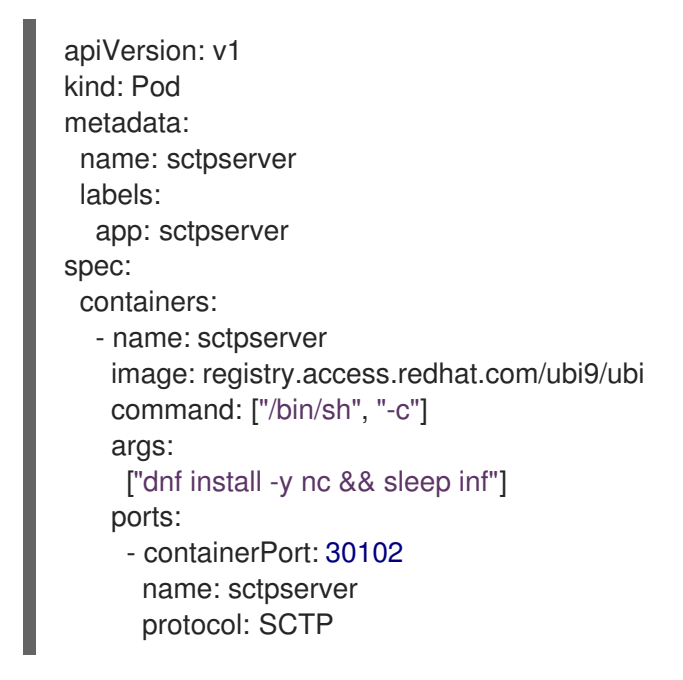

b. 以下のコマンドを入力して Pod を作成します。

\$ oc create -f sctp-server.yaml

2. SCTP リスナー Pod のサービスを作成します。

a. 以下の YAML でサービスを定義する **sctp-service.yaml** という名前のファイルを作成しま す。

```
apiVersion: v1
kind: Service
metadata:
 name: sctpservice
 labels:
  app: sctpserver
spec:
 type: NodePort
 selector:
  app: sctpserver
 ports:
  - name: sctpserver
   protocol: SCTP
   port: 30102
   targetPort: 30102
```
b. サービスを作成するには、以下のコマンドを入力します。

\$ oc create -f sctp-service.yaml

- 3. SCTP クライアントの Pod を作成します。
	- a. 以下の YAML で **sctp-client.yaml** という名前のファイルを作成します。

apiVersion: v1 kind: Pod metadata: name: sctpclient labels: app: sctpclient spec: containers: - name: sctpclient image: registry.access.redhat.com/ubi9/ubi command: ["/bin/sh", "-c"] args: ["dnf install -y nc && sleep inf"]

b. **Pod** オブジェクトを作成するには、以下のコマンドを入力します。

\$ oc apply -f sctp-client.yaml

- 4. サーバーで SCTP リスナーを実行します。
	- a. サーバー Pod に接続するには、以下のコマンドを入力します。

\$ oc rsh sctpserver

b. SCTP リスナーを起動するには、以下のコマンドを入力します。

\$ nc -l 30102 --sctp

- 5. サーバーの SCTP リスナーに接続します。
	- a. ターミナルプログラムで新規のターミナルウィンドウまたはタブを開きます。
	- b. **sctpservice** サービスの IP アドレスを取得します。以下のコマンドを入力します。

\$ oc get services sctpservice -o go-template='{{.spec.clusterIP}}{{"\n"}}'

c. クライアント Pod に接続するには、以下のコマンドを入力します。

\$ oc rsh sctpclient

d. SCTP クライアントを起動するには、以下のコマンドを入力します。**<cluster\_IP>** を **sctpservice** サービスのクラスター IP アドレスに置き換えます。

# nc <cluster IP> 30102 --sctp

# 第21章 PTP ハードウェアの使用

# 21.1. OPENSHIFT CONTAINER PLATFORM クラスターノードの PTP につ いて

Precision Time Protocol (PTP) は、ネットワーク内のクロックを同期するのに使用されます。ハード ウェアサポートと併用する場合、PTP はマイクロ秒以下の正確性があり、Network Time Protocol (NTP) よりも正確になります。

OpenShift Container Platform クラスターノードで**linuxptp** サービスを設定し、PTP 対応ハードウェア を使用できます。

OpenShift Container Platform Web コンソールまたは OpenShift CLI (**oc**) を使用して、PTP Operator をデプロイして PTP をインストールします。PTP Operator は **linuxptp** サービスを作成し、管理し、 以下の機能を提供します。

- クラスター内の PTP 対応デバイスの検出。
- **linuxptp** サービスの設定の管理。
- PTP Operator **cloud-event-proxy** サイドカーによるアプリケーションのパフォーマンスおよび 信頼性に悪影響を与える PTP クロックイベントの通知。

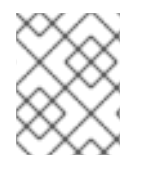

### 注記

PTP Operator は、ベアメタルインフラストラクチャーでのみプロビジョニングされるク ラスターの PTP 対応デバイスと連携します。

### 21.1.1. PTP ドメインの要素

PTP は、ネットワークに接続された複数のノードを各ノードのクロックと同期するために使用されま す。PTP によって同期されるクロックは、リーダーとフォロワーの階層で構成されています。この階層 は、1 クロックごとに実行される best master clock (BMC) アルゴリズムによって自動的に作成および更 新されます。フォロワークロックはリーダークロックと同期しており、フォロワークロック自体が他の ダウンストリームクロックのソースになることができます。

### 図21.1 ネットワーク内の PTP ノード

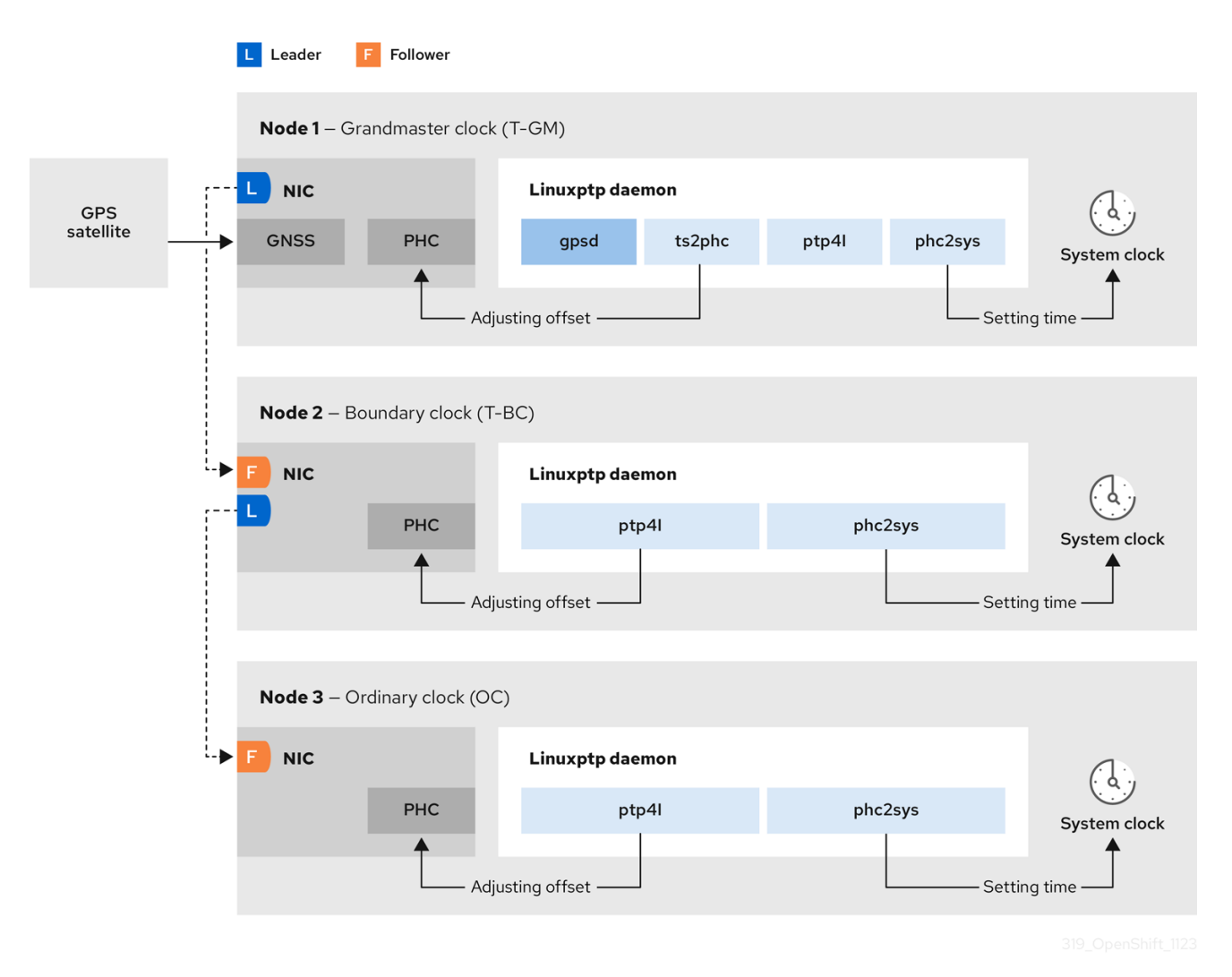

PTP クロックの 3 つの主要なタイプについて以下に説明します。

#### グランドマスタークロック

グランドマスタークロックは、ネットワーク全体の他のクロックに標準時間情報を提供し、正確で 安定した同期を保証します。タイムスタンプを書き込み、他のクロックからの時間の要求に応答し ます。グランドマスタークロックは、Global Navigation Satellite System (GNSS) のタイムソースと 同期します。グランドマスタークロックは、ネットワーク内の時刻の信頼できるソースとして、他 のすべてのデバイスに時刻同期を提供します。

#### 境界クロック

境界クロックには、2 つ以上の通信パスにあるポートがあり、ソースと宛先の宛先を同時に他の宛先 クロックに指定できます。境界クロックは、宛先クロックアップストリームとして機能します。宛 先クロックはタイミングメッセージを受け取り、遅延に合わせて調整し、ネットワークを渡す新し いソースタイムシグナルを作成します。境界クロックは、ソースクロックと正しく同期され、ソー スクロックに直接レポートする接続されたデバイスの数を減らすことができる新しいタイミングパ ケットを生成します。

#### 通常のクロック

通常のクロックには、ネットワーク内の位置に応じて、送信元クロックまたは宛先クロックのロー ルを果たすことができる単一のポート接続があります。通常のクロックは、タイムスタンプの読み 取りおよび書き込みが可能です。

#### NTP 上の PTP の利点

PTP が NTP を経由した主な利点の1つは、さまざまなネットワークインターフェイスコントローラー

(NIC) およびネットワークスイッチにあるハードウェアサポートです。この特化されたハードウェアに より、PTP はメッセージ送信の遅れを説明でき、時間同期の精度を高められます。可能な限りの精度を 実現するには、PTP クロック間の全ネットワークコンポーネントが PTP ハードウェアを有効にするこ とが推奨されます。

NIC は PTP パケットを送受信した瞬間にタイムスタンプを付けることができるため、ハードウェア ベースの PTP は最適な精度を提供します。これをソフトウェアベースの PTP と比較します。これに は、オペレーティングシステムによる PTP パケットの追加処理が必要になります。

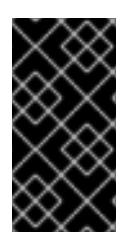

### 重要

PTP を有効にする前に、必要なノードについて NTP が無効になっていることを確認しま す。**MachineConfig** カスタムリソースを使用して chrony タイムサービス (**chronyd**) を 無効にすることができます。詳細は、chrony [タイムサービスの無効化](https://access.redhat.com/documentation/ja-jp/openshift_container_platform/4.15/html-single/postinstallation_configuration/#cnf-disable-chronyd_post-install-machine-configuration-tasks) を参照してくださ い。

### 21.1.2. PTP を使用するデュアル Intel E810 NIC ハードウェアの使用

OpenShift Container Platform は、シングルおよびデュアル NIC Intel E810 ハードウェアをサポート し、グランドマスタークロック (T-GM) および境界クロック (T-BC) の高精度の PTP タイミングを実 現します。

### デュアル NIC グランドマスタークロック

デュアル NIC ハードウェアを備えたクラスターホストを PTP グランドマスタークロックとして使用 できます。1 つ目の NIC は、Global Navigation Satellite System (GNSS) からタイミング情報を受信 します。2 つ目の NIC は、E810 NIC フェイスプレート上の SMA1 Tx/Rx 接続を使用して、1 つ目の NIC からタイミング情報を受信します。クラスターホストのシステムクロックは、GNSS 衛星に接 続されている NIC から同期されます。

デュアル NIC グランドマスタークロックは、Remote Radio Unit (RRU) と Baseband Unit (BBU) が 同じ無線セルサイトに配置されている分散型 RAN (D-RAN) 構成の機能です。D-RAN は、コアネッ トワークにリンクするバックホール接続により、複数のサイトに無線機能を分散します。

図21.2 デュアル NIC グランドマスタークロック

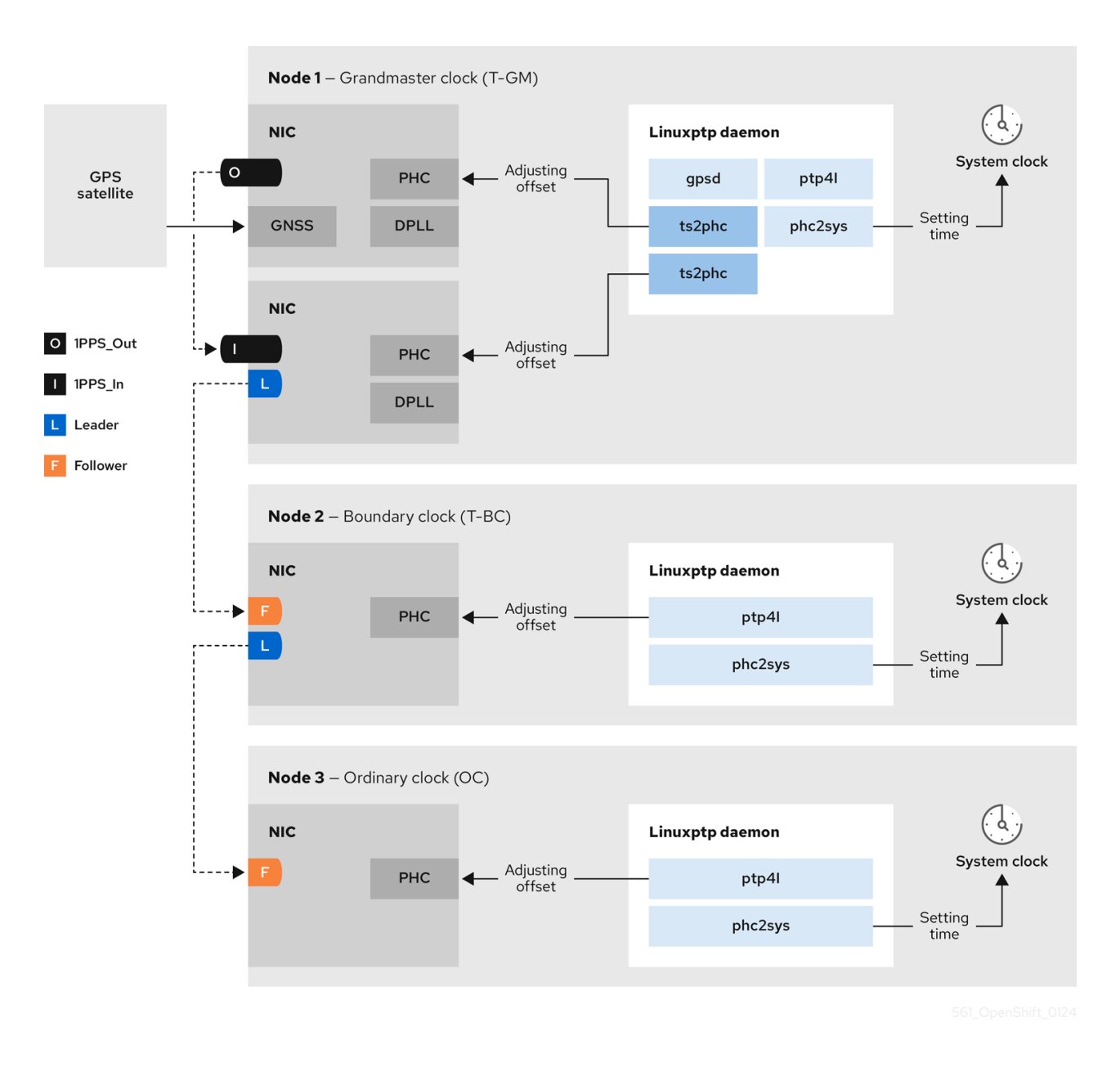

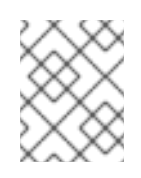

### 注記

デュアル NIC T-GM 構成では、単一の **ts2phc** プロセスがシステム内の 2 つの **ts2phc** インスタンスとして報告されます。

### デュアル NIC 境界クロック

ミッドバンドスペクトルカバレッジを提供する 5G 電話会社ネットワークの場合、各仮想分散ユ ニット (vDU) には 6 つの無線ユニット (RU) への接続が必要です。これらの接続を確立するには、 各 vDU ホストに境界クロックとして設定された 2 つの NIC が必要です。 デュアル NIC ハードウェアを使用すると、各 NIC を同じアップストリームリーダークロックに接続 し、NIC ごとに個別の **ptp4l** インスタンスをダウンストリームクロックに供給することができま

す。

## 21.1.3. OpenShift Container Platform ノードの linuxptp および gpsd の概要

OpenShift Container Platform は、高精度のネットワーク同期のために、PTP Operator とともに

**linuxptp** および **gpsd** パッケージを使用します。**linuxptp** パッケージは、ネットワーク内の PTP タイ ミング用のツールとデーモンを提供します。Global Navigation Satellite System (GNSS) 対応の NIC を 備えたクラスターホストは、GNSS クロックソースとのインターフェイスに **gpsd** を使用します。

**linuxptp** パッケージには、システムクロック同期用の **ts2phc**、**pmc**、**ptp4l**、および **phc2sys** プログ ラムが含まれています。

#### ts2phc

**ts2phc** は、PTP デバイス間で PTP ハードウェアクロック (PHC) を高精度で同期します。 **ts2phc** はグランドマスタークロック設定で使用されます。Global Navigation Satellite System (GNSS) など の高精度クロックソースから正確なタイミング信号を受信します。GNSS は、大規模な分散ネット ワークで使用するための、正確で信頼性の高い同期時刻ソースを提供します。GNSS クロックは通 常、数ナノ秒の精度で時刻情報を提供します。

**ts2phc** システムデーモンは、グランドマスタークロックから時刻情報を読み取り、PHC 形式に変換 することにより、グランドマスタークロックからのタイミング情報をネットワーク内の他の PTP デ バイスに送信します。PHC 時間は、ネットワーク内の他のデバイスがクロックをグランドマスター クロックと同期させるために使用されます。

#### pmc

**pmc** は、IEEE 標準 1588.1588 に従って PTP 管理クライアント ( **pmc**) を実装します。**pmc** は、**ptp4l** システムデーモンの基本的な管理アクセスを提供します。**pmc** は、標準入力から読み取 り、選択されたトランスポート経由で出力を送信し、受信した応答を出力します。

#### ptp4l

**ptp4l** は、PTP 境界クロックと通常のクロックを実装し、システムデーモンとして実行されま す。**ptp4l** は、以下を行います。

- ハードウェアタイムスタンプを使用して PHC をソースクロックに同期します。
- ソフトウェアタイムスタンプを使用してシステムクロックをソースクロックに同期します。

#### phc2sys

**phc2sys** は、システムクロックをネットワークインターフェイスコントローラー (NIC) 上の PHC に同期します。**phc2sys** システムデーモンは、PHC のタイミング情報を継続的に監視します。PHC はタイミングエラーを検出すると、システムクロックを修正します。

**gpsd** パッケージには、ホストクロックと GNSS クロックを同期するためのプログラム **ubxtool**、**gspipe**、**gpsd** が含まれています。

#### ubxtool

**ubxtool** CLI を使用すると、u-blox GPS システムと通信できます。 **ubxtool** CLI は、u-blox バイナ リープロトコルを使用して GPS と通信します。

#### gpspipe

**gpspipe** は **gpsd** 出力に接続し、それを **stdout** にパイプします。

gpsd

**gpsd** は、ホストに接続されている 1 つ以上の GPS または AIS 受信機を監視するサービスデーモン です。

### 21.1.4. PTP グランドマスタークロックの GNSS タイミングの概要

OpenShift Container Platform は、クラスター内の Global Navigation Satellite System (GNSS) ソース およびグランドマスタークロック (T-GM) からの高精度 PTP タイミングの受信をサポートします。

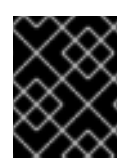

### 重要

OpenShift Container Platform は、Intel E810 Westport Channel NIC を使用した GNSS ソースからの PTP タイミングのみをサポートします。

### 図21.3 GNSS および T-GM との同期の概要

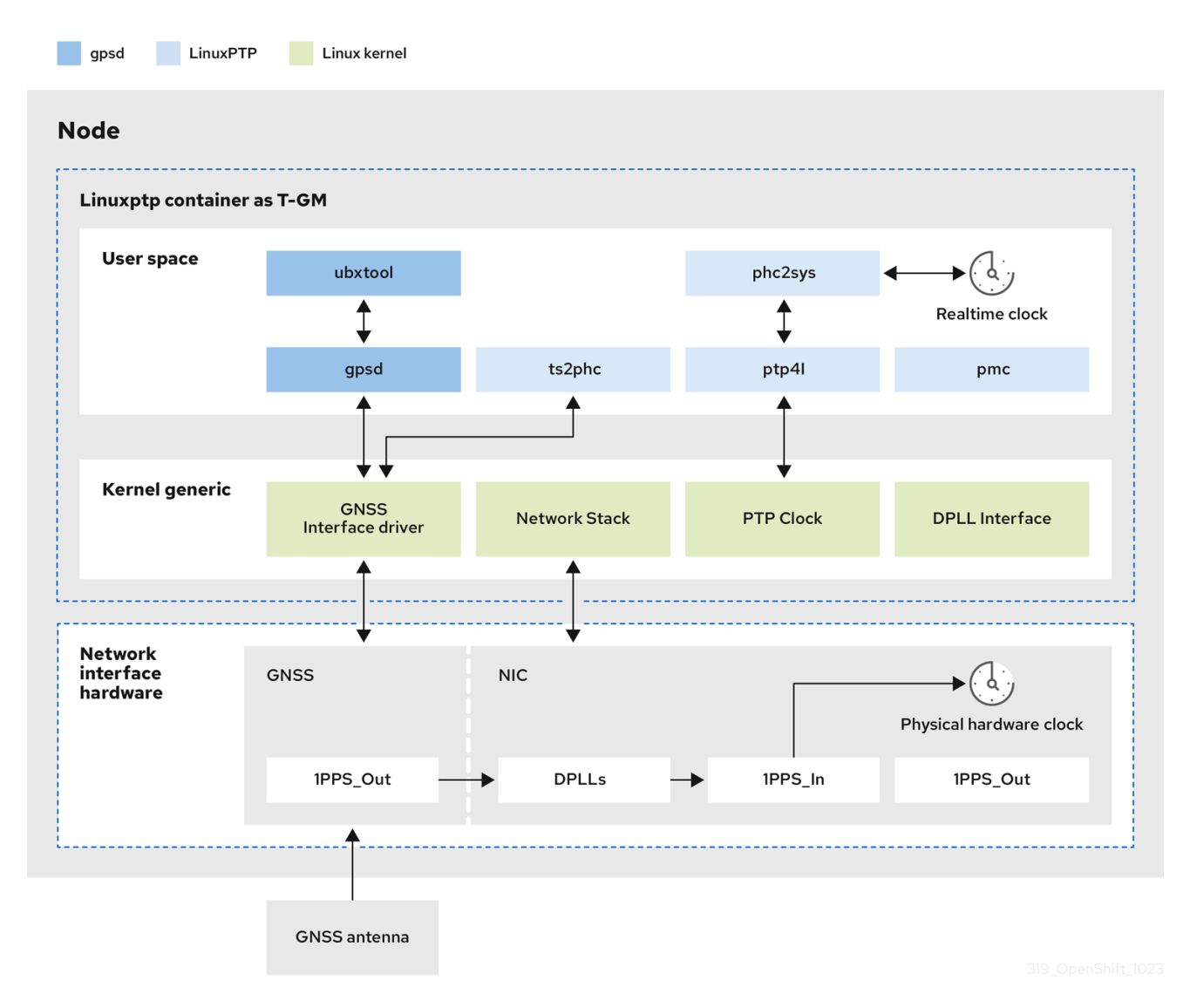

### Global Navigation Satellite System (GNSS)

GNSS は、測位情報、ナビゲーション情報、タイミング情報を世界中の受信機に提供するために使 用される衛星ベースのシステムです。PTP では、高精度で安定した基準クロックソースとして GNSS 受信機がよく使用されます。これらの受信機は、複数の GNSS 衛星から信号を受信し、正確 な時刻情報を計算できます。GNSS から取得したタイミング情報は、PTP グランドマスタークロッ クの基準として使用されます。

GNSS を基準として使用することにより、PTP ネットワークのグランドマスタークロックは、他の デバイスに高精度のタイムスタンプを提供し、ネットワーク全体での正確な同期を可能にします。

### Digital Phase-Locked Loop (DPLL)

DPLL はネットワーク内の各 PTP ノード間のクロック同期を提供します。DPLL は、ローカルシス テムクロック信号の位相を、受信同期信号 (PTP グランドマスタークロックからの PTP メッセージ など) の位相と比較します。DPLL は、ローカルクロックの周波数と位相を継続的に調整して、ロー カルクロックと基準クロック間の位相差を最小限に抑えます。

# 21.2. PTP デバイスの設定

PTP Operator は **NodePtpDevice.ptp.openshift.io** カスタムリソース定義 (CRD) を OpenShift Container Platform に追加します。

インストールが完了すると、PTP Operator はクラスターを検索して各ノードで PTP 対応のネットワー クデバイスを検索します。これは、互換性のある PTP 対応のネットワークデバイスを提供する各ノー ドの **NodePtpDevice** カスタムリソース (CR) オブジェクトを作成し、更新します。

21.2.1. CLI を使用した PTP Operator のインストール

クラスター管理者は、CLI を使用して Operator をインストールできます。

### 前提条件

- PTP に対応するハードウェアを持つノードでベアメタルハードウェアにインストールされたク ラスター。
- OpenShift CLI (**oc**) がインストールされている。
- **cluster-admin** 権限を持つユーザーとしてログインしている。

### 手順

- 1. PTP Operator の namespace を作成します。
	- a. 次の YAML を**ptp-namespace.yaml**ファイルに保存します。
		- apiVersion: v1 kind: Namespace metadata: name: openshift-ptp annotations: workload.openshift.io/allowed: management labels: name: openshift-ptp openshift.io/cluster-monitoring: "true"
	- b. **namespace** CR を作成します。

\$ oc create -f ptp-namespace.yaml

- 2. PTP Operator の Operator グループを作成します。
	- a. 次の YAML を**ptp-operatorgroup.yaml**ファイルに保存します。

apiVersion: operators.coreos.com/v1 kind: OperatorGroup metadata: name: ptp-operators namespace: openshift-ptp spec: targetNamespaces: - openshift-ptp

b. **OperatorGroup** CR を作成します。 3. PTP Operator にサブスクライブします。 a. 次の YAML を**ptp-sub.yaml**ファイルに保存します。 b. **Subscription** CR を作成します。 4. Operator がインストールされていることを確認するには、以下のコマンドを入力します。 \$ oc create -f ptp-operatorgroup.yaml apiVersion: operators.coreos.com/v1alpha1 kind: Subscription metadata: name: ptp-operator-subscription namespace: openshift-ptp spec: channel: "stable" name: ptp-operator source: redhat-operators sourceNamespace: openshift-marketplace \$ oc create -f ptp-sub.yaml \$ oc get csv -n openshift-ptp -o customcolumns=Name:.metadata.name,Phase:.status.phase

出力例

Name Phase 4.15.0-202301261535 Succeeded

21.2.2. Web コンソールを使用した PTP Operator のインストール

クラスター管理者は、Web コンソールを使用して PTP Operator をインストールできます。

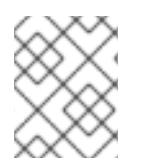

### 注記

先のセクションで説明されているように namespace および Operator グループを作成す る必要があります。

### 手順

- 1. OpenShift Container Platform Web コンソールを使用して PTP Operator をインストールしま す。
	- a. OpenShift Container Platform Web コンソールで、Operators → OperatorHub をクリック します。
	- b. 利用可能な Operator のリストから PTP Operator を選択してから Install をクリックしま す。
- c. Install Operator ページの A specific namespace on the clusterの下で openshift-ptp を 選択します。次に、Install をクリックします。
- 2. オプション: PTP Operator が正常にインストールされていることを確認します。
	- a. Operators → Installed Operators ページに切り替えます。
	- b. PTP Operator が Status が InstallSucceeded の状態で openshift-ptp プロジェクトにリ スト表示されていることを確認します。

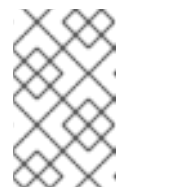

注記

インストール時に、 Operator は Failed ステータスを表示する可能性があり ます。インストールが後に InstallSucceeded メッセージを出して正常に実 行される場合は、Failed メッセージを無視できます。

Operator がインストール済みとして表示されない場合に、さらにトラブルシューティング を実行します。

- Operators → Installed Operators ページに移動し、Operator Subscriptions および Install Plans タブで Status にエラーがあるかどうかを検査します。
- Workloads → Pods ページに移動し、**openshift-ptp** プロジェクトで Pod のログを確認 します。

21.2.3. クラスター内の PTP 対応ネットワークデバイスの検出

クラスター内の PTP 対応ネットワークデバイスの一覧を返すには、以下のコマンドを実行しま す。

\$ oc get NodePtpDevice -n openshift-ptp -o yaml

### 出力例

```
apiVersion: v1
items:
- apiVersion: ptp.openshift.io/v1
 kind: NodePtpDevice
 metadata:
  creationTimestamp: "2022-01-27T15:16:28Z"
  generation: 1
  name: dev-worker-0 1
  namespace: openshift-ptp
  resourceVersion: "6538103"
  uid: d42fc9ad-bcbf-4590-b6d8-b676c642781a
 spec: {}
 status:
  devices: 2
  - name: eno1
  - name: eno2
  - name: eno3
  - name: eno4
```
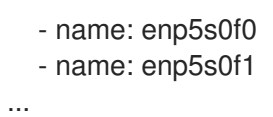

[1](#page-176-0) **name** パラメーターの値は、親ノードの名前と同じです。

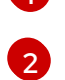

デバイスコレクションには、PTP Operator がノードに対して検出した PTP 対応デバイス のリストが含まれています。

### 21.2.4. PTP Operator でハードウェア固有の NIC 機能を使用する

PTP 機能が組み込まれた NIC ハードウェアでは、デバイス固有の設定が必要な場合がありま す。**PtpConfig** カスタムリソース (CR) でプラグインを設定することで、PTP Operator でサポートされ ているハードウェア固有の NIC 機能を使用できます。**linuxptp-daemon** サービスが、**plugin** スタンザ 内の名前付きパラメーターを使用して、特定のハードウェア設定に基づいて **linuxptp** プロセス (**ptp4l** および **phc2sys**) を開始します。

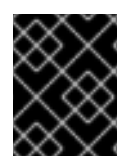

### 重要

OpenShift Container Platform 4.15 では、Intel E810 NIC が **PtpConfig** プラグインでサ ポートされています。

21.2.5. linuxptp サービスをグランドマスタークロックとして設定する

ホスト NIC を設定する **PtpConfig** カスタムリソース (CR) を作成することで、**linuxptp** サービス (**ptp4l**、**phc2sys**、**ts2phc**) をグランドマスタークロック (T-GM) として設定できます。

**ts2phc** ユーティリティーを使用すると、システムクロックを PTP グランドマスタークロックと同期で きるため、ノードは高精度クロック信号をダウンストリームの PTP 通常クロックおよび境界クロック にストリーミングできます。

### 注記

次の **PtpConfig** CR の例をベースとして使用して、**linuxptp** サービスを Intel Westport Channel E810-XXVDA4T ネットワークインターフェイスの T-GM として設定してくださ い。

PTP 高速イベントを設定するには、**ptp4lOpts**、**ptp4lConf**、**ptpClockThreshold** に適 切な値を設定します。**ptpClockThreshold** は、イベントが有効になっている場合にのみ 使用されます。詳細は、「PTP 高速イベント通知パブリッシャーの設定」を参照してく ださい。

### 前提条件

- 実稼働環境の T-GM クロックの場合は、ベアメタルクラスターホストに Intel E810 Westport Channel NIC がインストールされている。
- OpenShift CLI (**oc**) がインストールされている。
- **cluster-admin** 権限を持つユーザーとしてログインしている。
- PTP Operator をインストールします。

### 手順

1. **PtpConfig** CR を作成します。以下に例を示します。

手順

a. 要件に応じて、デプロイメントに次の T-GM 設定のいずれかを使用します。YAML を **grandmaster-clock-ptp-config.yaml** ファイルに保存します。

```
例21.1 PTP グランドマスタークロック設定の例
   apiVersion: ptp.openshift.io/v1
   kind: PtpConfig
   metadata:
    name: grandmaster
    namespace: openshift-ptp
   spec:
    profile:
    - name: "grandmaster"
     ptp4lOpts: "-2 --summary_interval -4"
     phc2sysOpts: -r -u 0 -m -O -37 -N 8 -R 16 -s $iface_master -n 24
     ptpSchedulingPolicy: SCHED_FIFO
     ptpSchedulingPriority: 10
     ptpSettings:
      logReduce: "true"
     plugins:
      e810:
       enableDefaultConfig: false
       settings:
         LocalMaxHoldoverOffSet: 1500
         LocalHoldoverTimeout: 14400
        MaxInSpecOffset: 100
       pins: $e810_pins
        # "$iface_master":
        # "U.FL2": "0 2"
        # "U.FL1": "0 1"
        # "SMA2": "0 2"
       # "SMA1": "0 1"
       ublxCmds:
         - args: #ubxtool -P 29.20 -z CFG-HW-ANT_CFG_VOLTCTRL,1
           - "-P"
           - "29.20"
           - "-z"
           - "CFG-HW-ANT_CFG_VOLTCTRL,1"
          reportOutput: false
         - args: #ubxtool -P 29.20 -e GPS
           - "-P"
           - "29.20"
           - "-e"
           - "GPS"
          reportOutput: false
         - args: #ubxtool -P 29.20 -d Galileo
           - "-P"
           - "29.20"
           - "-d"
           - "Galileo"
          reportOutput: false
         - args: #ubxtool -P 29.20 -d GLONASS
           - "-P"
           - "29.20"
```
- "-d" - "GLONASS" reportOutput: false - args: *#ubxtool -P 29.20 -d BeiDou* - "-P" - "29.20" - "-d" - "BeiDou" reportOutput: false - args: *#ubxtool -P 29.20 -d SBAS* - "-P" - "29.20" - "-d" - "SBAS" reportOutput: false - args: *#ubxtool -P 29.20 -t -w 5 -v 1 -e SURVEYIN,600,50000* - "-P" - "29.20" - "-t" - "-w" - "5" - "-v" - "1" - "-e" - "SURVEYIN,600,50000" reportOutput: true - args: *#ubxtool -P 29.20 -p MON-HW* - "-P" - "29.20" - "-p" - "MON-HW" reportOutput: true ts2phcOpts: " " ts2phcConf: | [nmea] ts2phc.master 1 [global] use syslog 0 verbose 1 logging\_level 7 ts2phc.pulsewidth 100000000 ts2phc.nmea\_serialport \$gnss\_serialport leapfile /usr/share/zoneinfo/leap-seconds.list [\$iface\_master] ts2phc.extts\_polarity rising ts2phc.extts\_correction 0 ptp4lConf: | [\$iface\_master] masterOnly 1 [\$iface\_master\_1] masterOnly 1 [\$iface\_master\_2] masterOnly 1 [\$iface\_master\_3] masterOnly 1 [global]
# # Default Data Set # twoStepFlag 1 priority1 128 priority2 128 domainNumber 24 #utc\_offset 37 clockClass 6 clockAccuracy 0x27 offsetScaledLogVariance 0xFFFF free\_running 0 freq\_est\_interval 1 dscp\_event 0 dscp\_general 0 dataset\_comparison G.8275.x G.8275.defaultDS.localPriority 128 # # Port Data Set # logAnnounceInterval -3 logSyncInterval -4 logMinDelayReqInterval -4 logMinPdelayReqInterval 0 announceReceiptTimeout 3 syncReceiptTimeout 0 delayAsymmetry 0 fault\_reset\_interval -4 neighborPropDelayThresh 20000000 masterOnly 0 G.8275.portDS.localPriority 128 # # Run time options # assume\_two\_step 0 logging\_level 6 path\_trace\_enabled 0 follow up info 0 hybrid\_e2e 0 inhibit\_multicast\_service 0 net\_sync\_monitor 0 tc\_spanning\_tree 0 tx\_timestamp\_timeout 50 unicast listen 0 unicast\_master\_table 0 unicast\_req\_duration 3600 use\_syslog 1 verbose 0 summary\_interval -4 kernel leap 1 check fup sync 0 clock\_class\_threshold 7 # # Servo Options # pi\_proportional\_const 0.0

pi\_integral\_const 0.0 pi\_proportional\_scale 0.0 pi\_proportional\_exponent -0.3 pi\_proportional\_norm\_max 0.7 pi\_integral\_scale 0.0 pi\_integral\_exponent 0.4 pi\_integral\_norm\_max 0.3 step\_threshold 2.0 first\_step\_threshold 0.00002 clock\_servo pi sanity freq limit 200000000 ntpshm\_segment 0 # # Transport options # transportSpecific 0x0 ptp\_dst\_mac 01:1B:19:00:00:00 p2p\_dst\_mac 01:80:C2:00:00:0E udp\_ttl 1 udp6\_scope 0x0E uds\_address /var/run/ptp4l # # Default interface options # clock\_type BC network transport L2 delay\_mechanism E2E time\_stamping hardware tsproc\_mode filter delay filter moving median delay\_filter\_length 10 egressLatency 0 ingressLatency 0 boundary\_clock\_jbod 0 # # Clock description # productDescription ;; revisionData ;; manufacturerIdentity 00:00:00 userDescription ; timeSource 0x20 recommend: - profile: "grandmaster" priority: 4 match: - nodeLabel: "node-role.kubernetes.io/\$mcp"

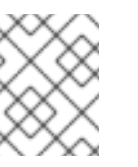

# 注記

PTP グランドマスタークロック設定の例は、テストのみを目的としてお り、実稼働環境向けのものではありません。

例21.2 E810 NIC の PTP グランドマスタークロック設定 apiVersion: ptp.openshift.io/v1 kind: PtpConfig metadata: name: grandmaster namespace: openshift-ptp spec: profile: - name: "grandmaster" ptp4lOpts: "-2 --summary\_interval -4" phc2sysOpts: -r -u 0 -m -O -37 -N 8 -R 16 -s \$iface\_master -n 24 ptpSchedulingPolicy: SCHED\_FIFO ptpSchedulingPriority: 10 ptpSettings: logReduce: "true" plugins: e810: enableDefaultConfig: false settings: LocalMaxHoldoverOffSet: 1500 LocalHoldoverTimeout: 14400 MaxInSpecOffset: 100 pins: \$e810\_pins *# "\$iface\_master": # "U.FL2": "0 2" # "U.FL1": "0 1" # "SMA2": "0 2" # "SMA1": "0 1"* ublxCmds: - args: *#ubxtool -P 29.20 -z CFG-HW-ANT\_CFG\_VOLTCTRL,1* - "-P" - "29.20" - "-z" - "CFG-HW-ANT\_CFG\_VOLTCTRL,1" reportOutput: false - args: *#ubxtool -P 29.20 -e GPS* - "-P" - "29.20" - "-e" - "GPS" reportOutput: false - args: *#ubxtool -P 29.20 -d Galileo* - "-P" - "29.20" - "-d" - "Galileo" reportOutput: false - args: *#ubxtool -P 29.20 -d GLONASS* - "-P" - "29.20" - "-d" - "GLONASS" reportOutput: false - args: *#ubxtool -P 29.20 -d BeiDou* - "-P"

```
- "29.20"
      - "-d"
      - "BeiDou"
     reportOutput: false
   - args: #ubxtool -P 29.20 -d SBAS
      - "-P"
      - "29.20"
      - "-d"
      - "SBAS"
     reportOutput: false
   - args: #ubxtool -P 29.20 -t -w 5 -v 1 -e SURVEYIN,600,50000
      - "-P"
      - "29.20"
      - "-t"
      - "-w"
      - "5"
      - "-V"
      - "1"
      - "-e"
      - "SURVEYIN,600,50000"
     reportOutput: true
   - args: #ubxtool -P 29.20 -p MON-HW
      - "-P"
      - "29.20"
      - "-p"
      - "MON-HW"
     reportOutput: true
ts2phcOpts: " "
ts2phcConf: |
 [nmea]
 ts2phc.master 1
 [global]
 use_syslog 0
 verbose 1
 logging_level 7
 ts2phc.pulsewidth 100000000
 ts2phc.nmea_serialport $gnss_serialport
 leapfile /usr/share/zoneinfo/leap-seconds.list
 [$iface_master]
 ts2phc.extts_polarity rising
 ts2phc.extts_correction 0
ptp4lConf: |
 [$iface_master]
 masterOnly 1
 [$iface_master_1]
 masterOnly 1
 [$iface_master_2]
 masterOnly 1
 [$iface_master_3]
 masterOnly 1
 [global]
 #
 # Default Data Set
 #
 twoStepFlag 1
 priority1 128
```
priority2 128 domainNumber 24 #utc\_offset 37 clockClass 6 clockAccuracy 0x27 offsetScaledLogVariance 0xFFFF free\_running 0 freq\_est\_interval 1 dscp\_event 0 dscp\_general 0 dataset\_comparison G.8275.x G.8275.defaultDS.localPriority 128 # # Port Data Set # logAnnounceInterval -3 logSyncInterval -4 logMinDelayReqInterval -4 logMinPdelayReqInterval 0 announceReceiptTimeout 3 syncReceiptTimeout 0 delayAsymmetry 0 fault\_reset\_interval -4 neighborPropDelayThresh 20000000 masterOnly 0 G.8275.portDS.localPriority 128 # # Run time options # assume\_two\_step 0 logging\_level 6 path\_trace\_enabled 0 follow\_up\_info 0 hybrid\_e2e 0 inhibit\_multicast\_service 0 net\_sync\_monitor 0 tc\_spanning\_tree 0 tx timestamp timeout 50 unicast listen 0 unicast\_master\_table 0 unicast\_req\_duration 3600 use\_syslog 1 verbose 0 summary interval -4 kernel\_leap 1 check\_fup\_sync 0 clock\_class\_threshold 7 # # Servo Options # pi\_proportional\_const 0.0 pi\_integral\_const 0.0 pi\_proportional\_scale 0.0 pi\_proportional\_exponent -0.3 pi\_proportional\_norm\_max 0.7 pi\_integral\_scale 0.0

pi\_integral\_exponent 0.4 pi\_integral\_norm\_max 0.3 step\_threshold 2.0 first\_step\_threshold 0.00002 clock\_servo pi sanity\_freq\_limit 200000000 ntpshm\_segment 0 # # Transport options # transportSpecific 0x0 ptp\_dst\_mac 01:1B:19:00:00:00 p2p\_dst\_mac 01:80:C2:00:00:0E udp\_ttl 1 udp6\_scope 0x0E uds\_address /var/run/ptp4l # # Default interface options # clock\_type BC network\_transport L2 delay\_mechanism E2E time\_stamping hardware tsproc\_mode filter delay filter moving median delay filter\_length 10 egressLatency 0 ingressLatency 0 boundary\_clock\_jbod 0 # # Clock description # productDescription ;; revisionData ;; manufacturerIdentity 00:00:00 userDescription ; timeSource 0x20 recommend: - profile: "grandmaster" priority: 4 match: - nodeLabel: "node-role.kubernetes.io/\$mcp"

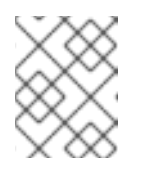

# 注記

E810 Westport Channel NIC の場合は、**ts2phc.nmea\_serialport** の値を **/dev/gnss0** に設定します。

b. 以下のコマンドを実行して CR を作成します。

\$ oc create -f grandmaster-clock-ptp-config.yaml

### 検証

1. **PtpConfig** プロファイルがノードに適用されていることを確認します。

a. 以下のコマンドを実行して、**openshift-ptp** namespace の Pod の一覧を取得します。

\$ oc get pods -n openshift-ptp -o wide

### 出力例

NAME READY STATUS RESTARTS AGE IP NODE linuxptp-daemon-74m2g 3/3 Running 3 4d15h 10.16.230.7 compute-1.example.com ptp-operator-5f4f48d7c-x7zkf 1/1 Running 1 4d15h 10.128.1.145 compute-1.example.com

b. プロファイルが正しいことを確認します。**PtpConfig** プロファイルで指定したノードに対 応する **linuxptp** デーモンのログを検査します。以下のコマンドを実行します。

\$ oc logs linuxptp-daemon-74m2g -n openshift-ptp -c linuxptp-daemon-container

#### 出力例

ts2phc[94980.334]: [ts2phc.0.config] nmea delay: 98690975 ns ts2phc[94980.334]: [ts2phc.0.config] ens3f0 extts index 0 at 1676577329.999999999 corr 0 src 1676577330.901342528 diff -1 ts2phc[94980.334]: [ts2phc.0.config] ens3f0 master offset -1 s2 freq -1 ts2phc[94980.441]: [ts2phc.0.config] nmea sentence: GNRMC,195453.00,A,4233.24427,N,07126.64420,W,0.008,,160223,,,A,V phc2sys[94980.450]: [ptp4l.0.config] CLOCK\_REALTIME phc offset 943 s2 freq - 89604 delay 504 phc2sys[94980.512]: [ptp4l.0.config] CLOCK\_REALTIME phc offset 1000 s2 freq - 89264 delay 474

21.2.6. linuxptp サービスをデュアル E810 Westport Channel NIC のグランドマスター クロックとして設定する

ホスト NIC を設定する **PtpConfig** カスタムリソース (CR) を作成することで、**linuxptp** サービス (**ptp4l**、**phc2sys**、**ts2phc**) をデュアル E810 Westport Channel NIC のグランドマスタークロック (T-GM) として設定できます。

分散型 RAN (D-RAN) のユースケースでは、次の方法でデュアル NIC の PTP を設定できます。

- NIC 1 を、Global Navigation Satellite System (GNSS) のタイムソースに同期します。
- NIC 2 を、NIC 1 によって提供される IPPS タイミング出力に同期します。この設定 は、**PtpConfig** CR の PTP ハードウェアプラグインによって提供します。

デュアル NIC PTP T-GM 構成では、1 つの **ptp4l** インスタンスと、各 NIC に 1 つずつ、2 つの **ts2phc** イ ンスタンスを報告する 1 つの **ts2phc** プロセスを使用します。ホストのシステムクロックは、GNSS タ イムソースに接続されている NIC から同期されます。

# 注記

次の **PtpConfig** CR の例をベースとして使用して、**linuxptp** サービスをデュアル Intel Westport Channel E810-XXVDA4T ネットワークインターフェイスの T-GM として設定 してください。

PTP 高速イベントを設定するには、**ptp4lOpts**、**ptp4lConf**、**ptpClockThreshold** に適 切な値を設定します。**ptpClockThreshold** は、イベントが有効になっている場合にのみ 使用されます。詳細は、「PTP 高速イベント通知パブリッシャーの設定」を参照してく ださい。

# 前提条件

- 実稼働環境の T-GM クロックの場合は、ベアメタルクラスターホストに 2 つの Intel E810 Westport Channel NIC がインストールされている。
- OpenShift CLI (**oc**) がインストールされている。
- cluster-admin 権限を持つユーザーとしてログインしている。
- PTP Operator をインストールします。

# 手順

- 1. **PtpConfig** CR を作成します。以下に例を示します。
	- a. 次の YAML を **grandmaster-clock-ptp-config-dual-nics.yaml** ファイルに保存します。 例21.3 デュアル E810 NIC の PTP グランドマスタークロック設定

```
apiVersion: ptp.openshift.io/v1
kind: PtpConfig
metadata:
 name: grandmaster
 namespace: openshift-ptp
 annotations:
  ran.openshift.io/ztp-deploy-wave: "10"
spec:
 profile:
 - name: "grandmaster"
  ptp4lOpts: "-2 --summary_interval -4"
  phc2sysOpts: -r -u 0 -m -O -37 -N 8 -R 16 -s $iface_nic1 -n 24
  ptpSchedulingPolicy: SCHED_FIFO
  ptpSchedulingPriority: 10
  ptpSettings:
   logReduce: "true"
  plugins:
   e810:
     enableDefaultConfig: false
    settings:
      LocalMaxHoldoverOffSet: 1500
      LocalHoldoverTimeout: 14400
      MaxInSpecOffset: 100
     pins:
     "$iface_nic1":
      "U.FL2": "0 2"
      "U.FL1": "0 1"
```
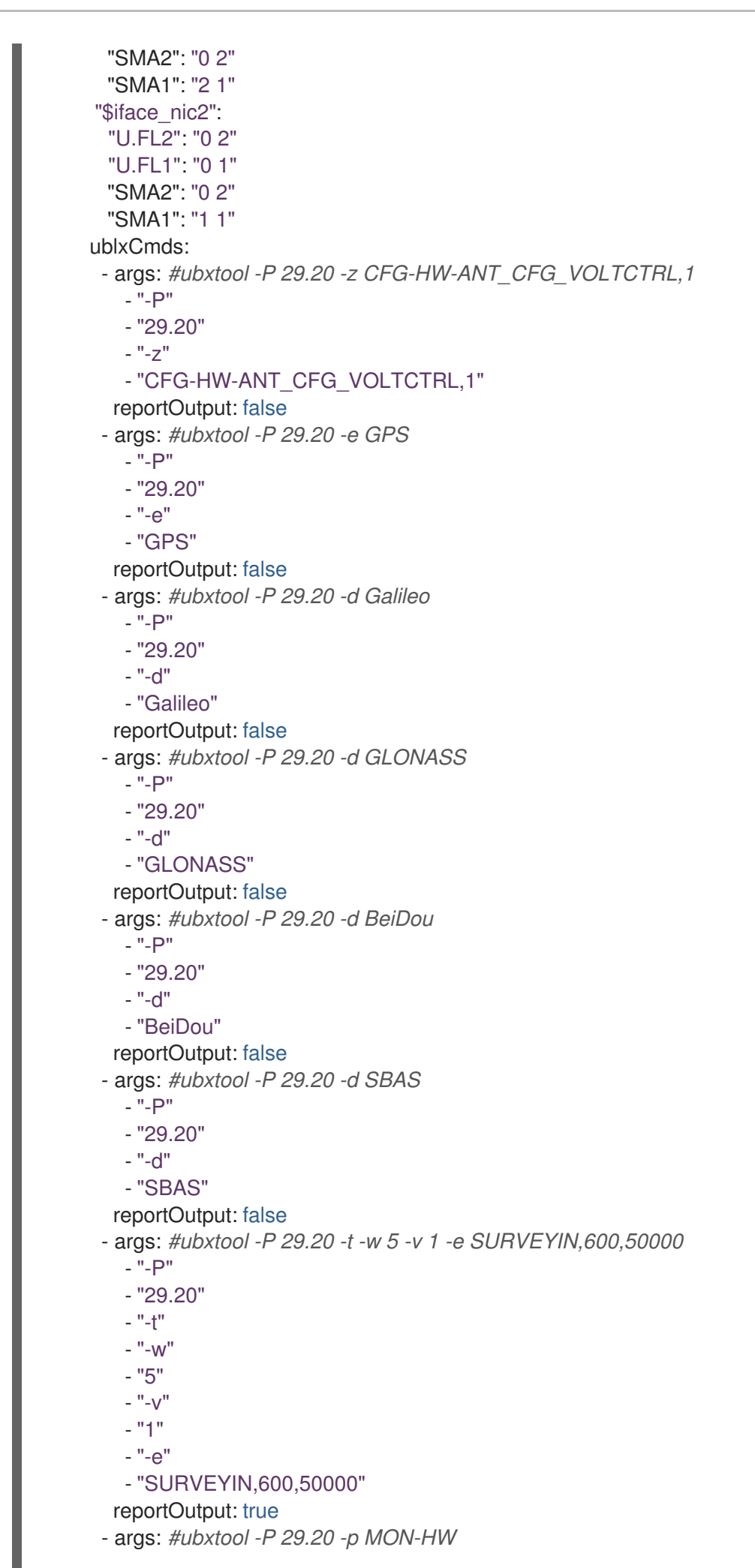

```
- "-P"
      - "29.20"
      - "-p"
      - "MON-HW"
     reportOutput: true
ts2phcOpts: " "
ts2phcConf: |
 [nmea]
 ts2phc.master 1
 [global]
 use syslog 0
 verbose 1
 logging_level 7
 ts2phc.pulsewidth 100000000
 #cat /dev/GNSS to find available serial port
 #example value of gnss_serialport is /dev/ttyGNSS_1700_0
 ts2phc.nmea_serialport $gnss_serialport
 leapfile /usr/share/zoneinfo/leap-seconds.list
 [$iface_nic1]
 ts2phc.extts_polarity rising
 ts2phc.extts_correction 0
 [$iface_nic2]
 ts2phc.master 0
 ts2phc.extts_polarity rising
 #this is a measured value in nanoseconds to compensate for SMA cable delay
 ts2phc.extts_correction -10
ptp4lConf: |
 [$iface_nic1]
 masterOnly 1
 [$iface_nic1_1]
 masterOnly 1
 [$iface_nic1_2]
 masterOnly 1
 [$iface_nic1_3]
 masterOnly 1
 [$iface_nic2]
 masterOnly 1
 [$iface_nic2_1]
 masterOnly 1
 [$iface_nic2_2]
 masterOnly 1
 [$iface_nic2_3]
 masterOnly 1
 [global]
 #
 # Default Data Set
 #
 twoStepFlag 1
 priority1 128
 priority2 128
 domainNumber 24
 #utc_offset 37
 clockClass 6
 clockAccuracy 0x27
 offsetScaledLogVariance 0xFFFF
 free_running 0
```
freq est interval 1 dscp\_event 0 dscp\_general 0 dataset\_comparison G.8275.x G.8275.defaultDS.localPriority 128 # # Port Data Set # logAnnounceInterval -3 logSyncInterval -4 logMinDelayReqInterval -4 logMinPdelayReqInterval 0 announceReceiptTimeout 3 syncReceiptTimeout 0 delayAsymmetry 0 fault reset interval -4 neighborPropDelayThresh 20000000 masterOnly 0 G.8275.portDS.localPriority 128 # # Run time options # assume\_two\_step 0 logging\_level 6 path\_trace\_enabled 0 follow up info 0 hybrid\_e2e 0 inhibit\_multicast\_service 0 net\_sync\_monitor 0 tc\_spanning\_tree 0 tx\_timestamp\_timeout 50 unicast\_listen 0 unicast\_master\_table 0 unicast\_req\_duration 3600 use\_syslog 1 verbose 0 summary interval -4 kernel leap 1 check fup sync 0 clock\_class\_threshold 7 # # Servo Options # pi\_proportional\_const 0.0 pi\_integral\_const 0.0 pi\_proportional\_scale 0.0 pi\_proportional\_exponent -0.3 pi\_proportional\_norm\_max 0.7 pi\_integral\_scale 0.0 pi\_integral\_exponent 0.4 pi\_integral\_norm\_max 0.3 step\_threshold 2.0 first\_step\_threshold 0.00002 clock\_servo pi sanity freq limit 200000000 ntpshm\_segment 0

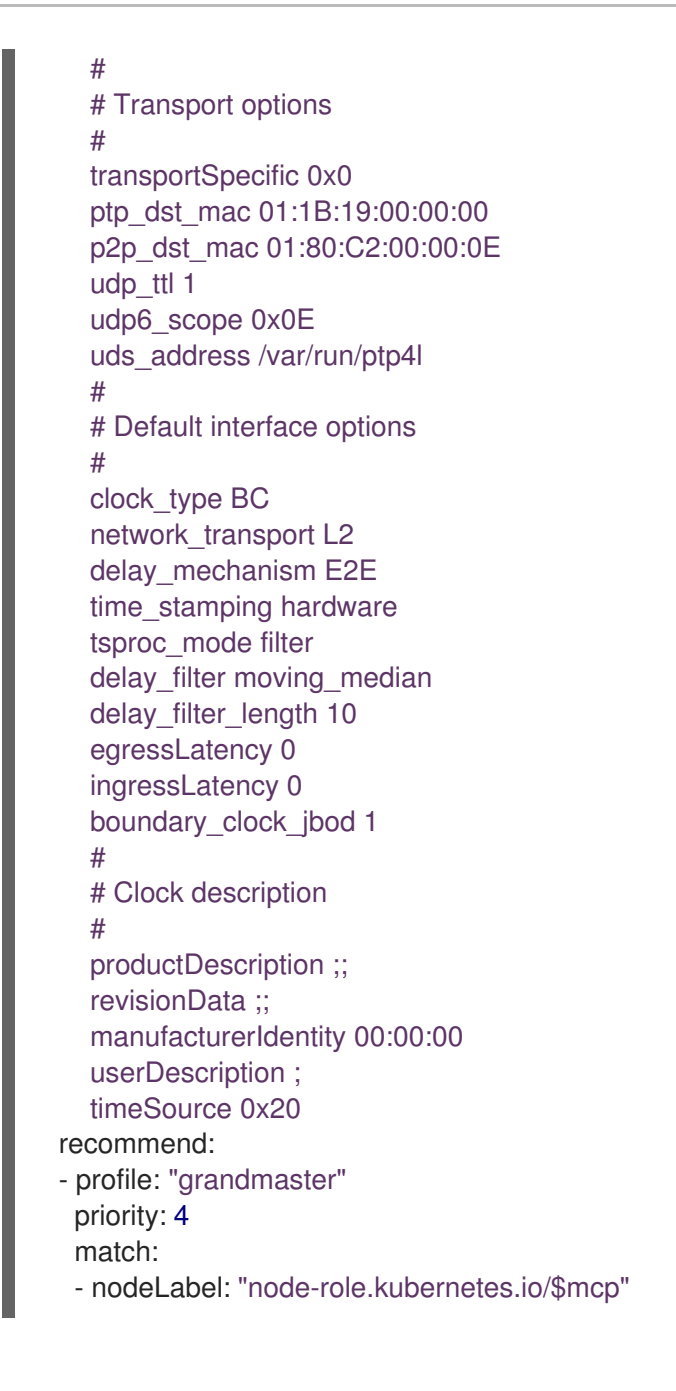

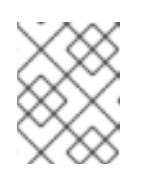

### 注記

E810 Westport Channel NIC の場合は、**ts2phc.nmea\_serialport** の値を **/dev/gnss0** に設定します。

b. 以下のコマンドを実行して CR を作成します。

\$ oc create -f grandmaster-clock-ptp-config-dual-nics.yaml

# 検証

- 1. **PtpConfig** プロファイルがノードに適用されていることを確認します。
	- a. 以下のコマンドを実行して、**openshift-ptp** namespace の Pod の一覧を取得します。

\$ oc get pods -n openshift-ptp -o wide

出力例

NAME READY STATUS RESTARTS AGE IP NODE linuxptp-daemon-74m2g 3/3 Running 3 4d15h 10.16.230.7 compute-1.example.com ptp-operator-5f4f48d7c-x7zkf 1/1 Running 1 4d15h 10.128.1.145 compute-1.example.com

b. プロファイルが正しいことを確認します。**PtpConfig** プロファイルで指定したノードに対 応する **linuxptp** デーモンのログを検査します。以下のコマンドを実行します。

\$ oc logs linuxptp-daemon-74m2g -n openshift-ptp -c linuxptp-daemon-container

### 出力例

ts2phc[509863.660]: [ts2phc.0.config] nmea delay: 347527248 ns ts2phc[509863.660]: [ts2phc.0.config] ens2f0 extts index 0 at 1705516553.000000000 corr 0 src 1705516553.652499081 diff 0 ts2phc[509863.660]: [ts2phc.0.config] ens2f0 master offset 0 s2 freq -0 I0117 18:35:16.000146 1633226 stats.go:57] state updated for ts2phc =s2 I0117 18:35:16.000163 1633226 event.go:417] dpll State s2, gnss State s2, tsphc state s2, am state s2. ts2phc[1705516516]:[ts2phc.0.config] ens2f0 nmea\_status 1 offset 0 s2 GM[1705516516]:[ts2phc.0.config] ens2f0 T-GM-STATUS s2 ts2phc[509863.677]: [ts2phc.0.config] ens7f0 extts index 0 at 1705516553.000000010 corr -10 src 1705516553.652499081 diff 0 ts2phc[509863.677]: [ts2phc.0.config] ens7f0 master offset 0 s2 freq -0 I0117 18:35:16.016597 1633226 stats.go:57] state updated for ts2phc =s2 phc2sys[509863.719]: [ptp4l.0.config] CLOCK\_REALTIME phc offset --6 s2 freq +15441 delay 510 phc2sys[509863.782]: [ptp4l.0.config] CLOCK\_REALTIME phc offset -7 s2 freq +15438 delay 502

### 関連情報

● PTP [高速イベント通知パブリッシャーの設定](#page-221-0)

### 21.2.6.1. グランドマスタークロックの PtpConfig 設定リファレンス

このリファレンスでは、**linuxptp** サービス (**ptp4l**、**phc2sys**、**ts2phc**) をグランドマスタークロックと して設定する **PtpConfig** カスタムリソース (CR) の設定オプションについて説明します。

#### 表21.1 PTP グランドマスタークロックの PtpConfig 設定オプション

PtpConfig CR フィール ド 説明

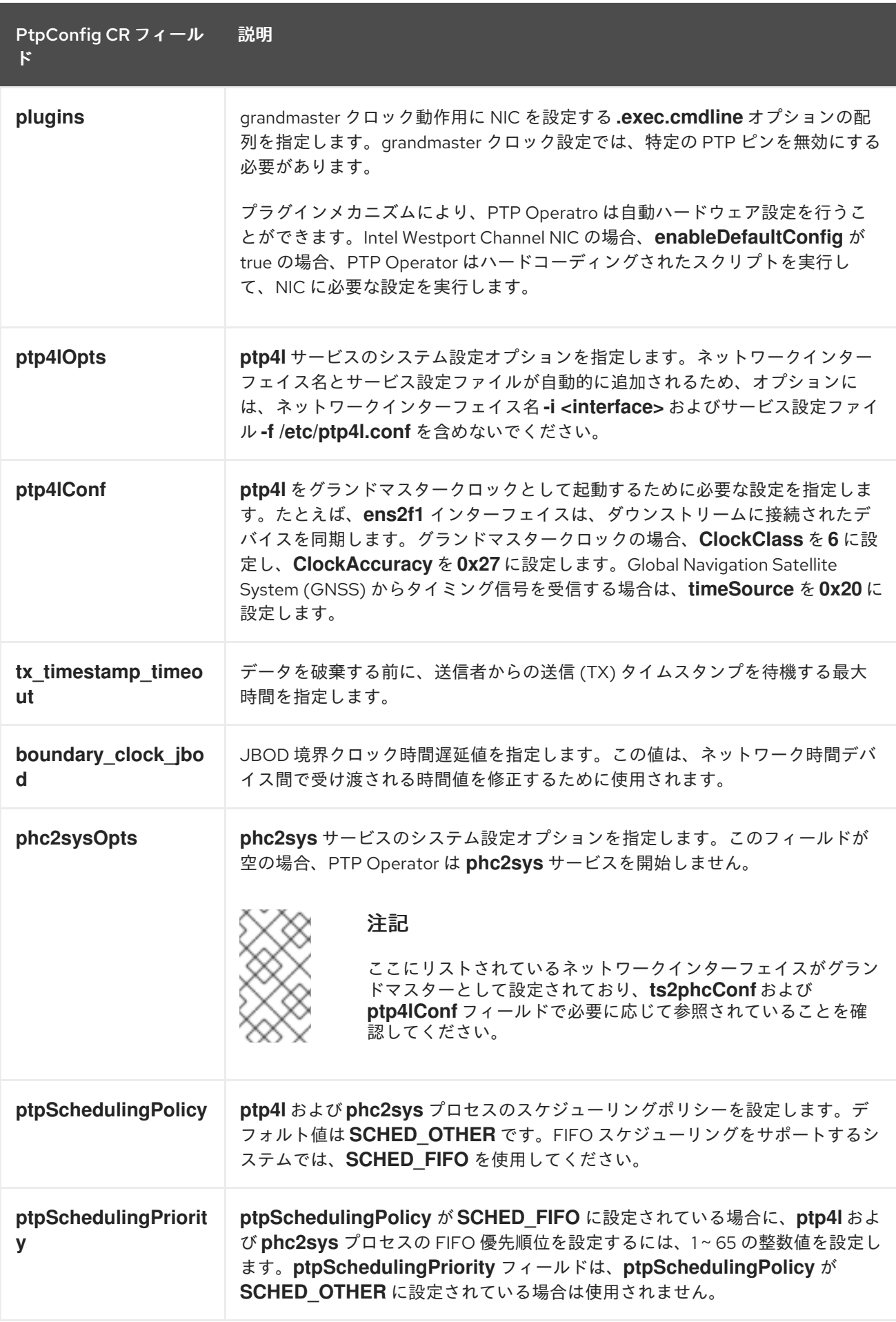

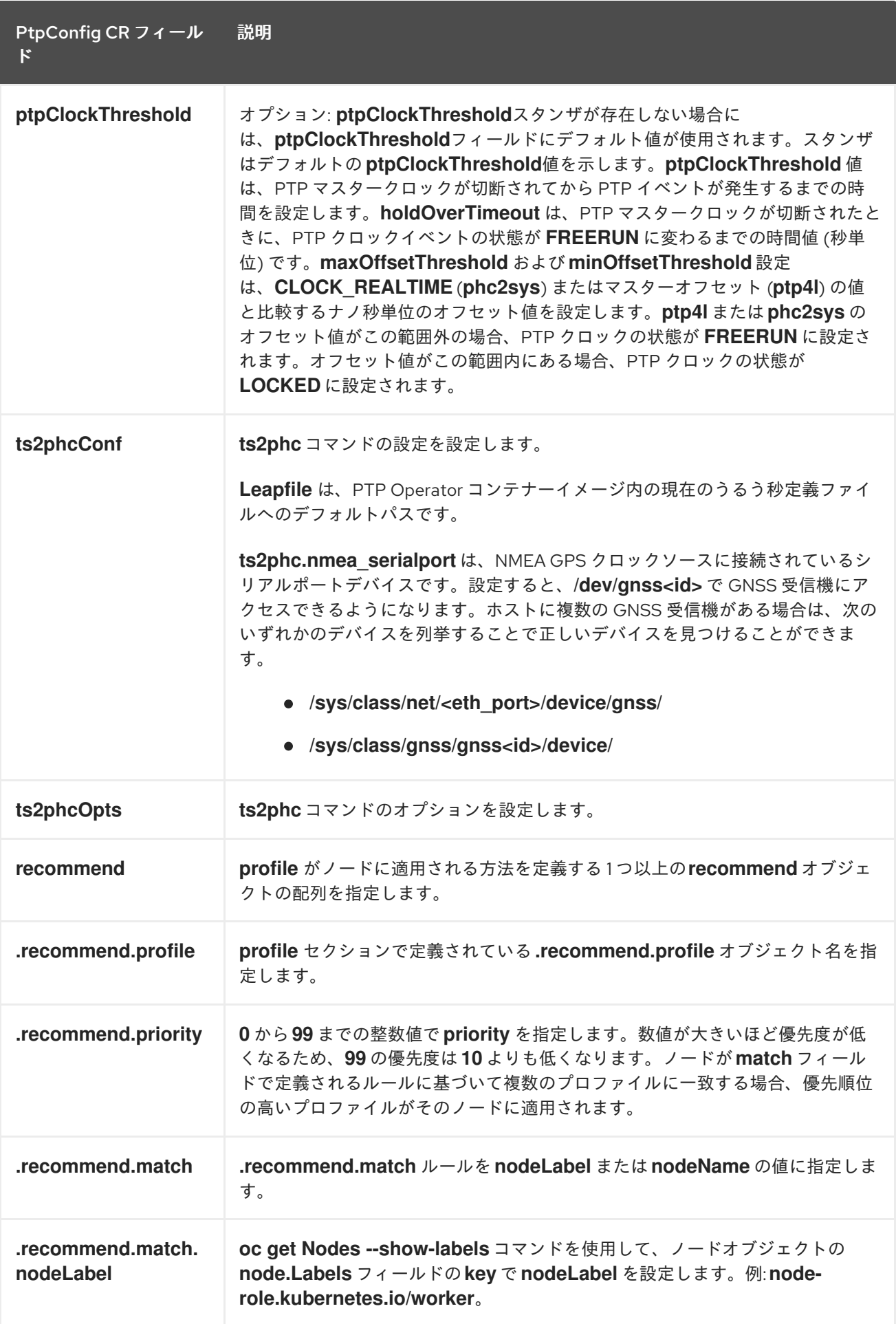

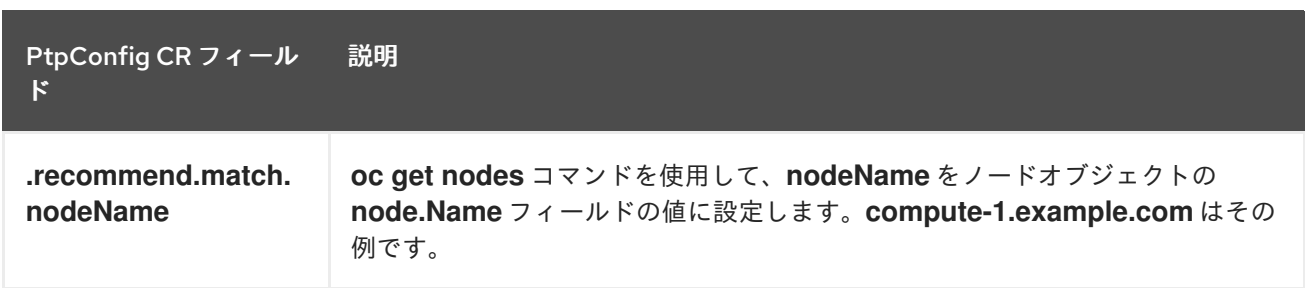

## 21.2.6.2. グランドマスタークロッククラスの同期状態のリファレンス

次の表では、PTP グランドマスタークロック (T-GM) の **gm.ClockClass** の状態について説明します。 クロッククラスの状態では、Primary Reference Time Clock (PRTC) またはその他のタイミングソース に関連する精度と安定性に基づいて T-GM クロックが分類されます。

ホールドオーバー仕様とは、PTP クロックがプライマリータイムソースから更新を受信せずに同期を維 持できる時間です。

### 表21.2 T-GM クロッククラスの状態

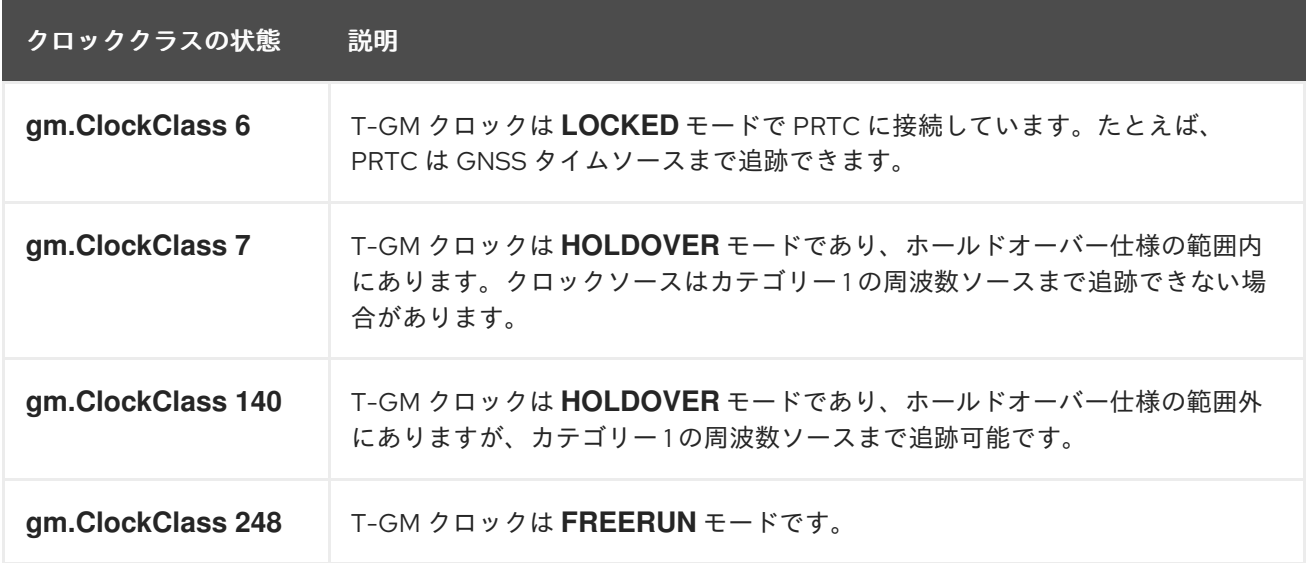

詳細は、"Phase/time traceability information", ITU-T G.8275.1/Y.1369.1 [Recommendations](https://www.itu.int/rec/T-REC-G.8275.1-202211-I/en) を参照して ください。

### 21.2.6.3. Intel Westport Channel E810 ハードウェア設定リファレンス

ここでは、Intel E810-XXVDA4T [ハードウェアプラグイン](https://github.com/openshift/linuxptp-daemon/blob/release-4.15/addons/intel/e810.go) を使用して E810 ネットワークインターフェ イスを PTP グランドマスタークロックとして設定する方法を説明します。ハードウェアピンの設定に より、ネットワークインターフェイスがシステム内の他のコンポーネントやデバイスとどのようにやり 取りするかが決まります。E810-XXVDA4T NIC には、外部 1PPS 信号用の 4 つのコネクター (**SMA1**、**SMA2**、**U.FL1**、および **U.FL2)** があります。

### 表21.3 Intel E810 NIC ハードウェアコネクターの設定

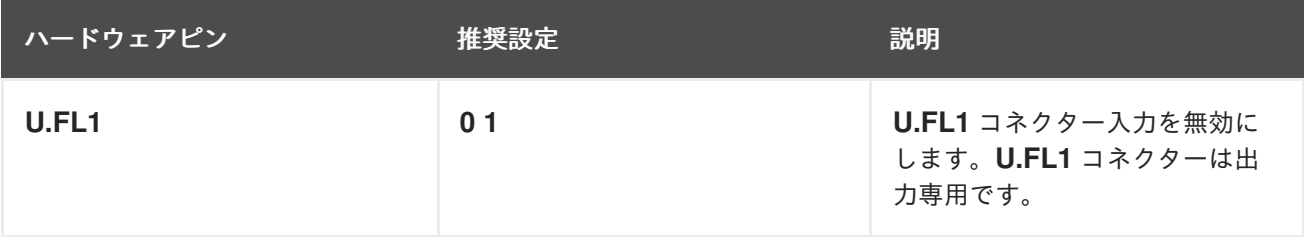

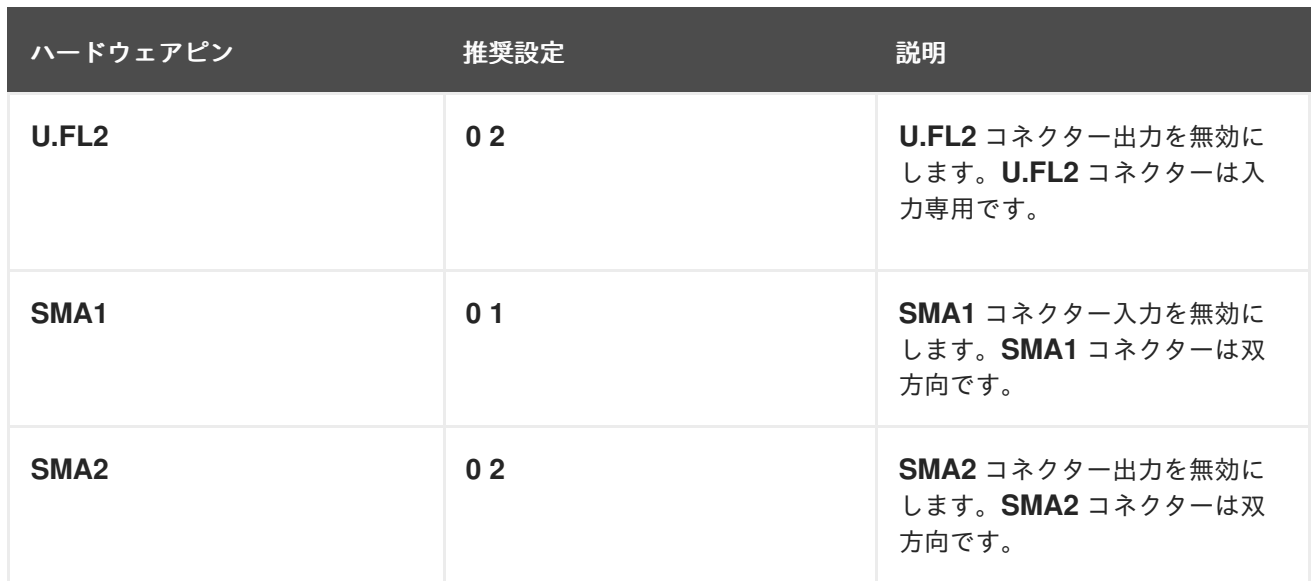

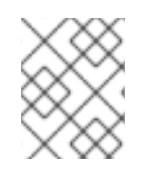

### 注記

**SMA1** コネクターと **U.FL1** コネクターはチャネル 1 を共有します。**SMA2** コネクターと **U.FL2** コネクターはチャネル 2 を共有します。

**PtpConfig** カスタムリソース (CR) で GNSS クロックを設定するに

は、**spec.profile.plugins.e810.ublxCmds** パラメーターを設定します。これらの **ublxCmds** スタンザ はそれぞれ、**ubxtool** コマンドを使用してホスト NIC に適用する設定と対応しています。以下に例を示 します。

```
ublxCmds:
- args: #ubxtool -P 29.20 -z CFG-HW-ANT_CFG_VOLTCTRL,1
  - "-P"
   - "29.20"
   - "-7"
   - "CFG-HW-ANT_CFG_VOLTCTRL,1"
  reportOutput: false
```
次の表では、同等の **ubxtool** コマンドについて説明します。

### 表21.4 Intel E810 ublxCmds の設定

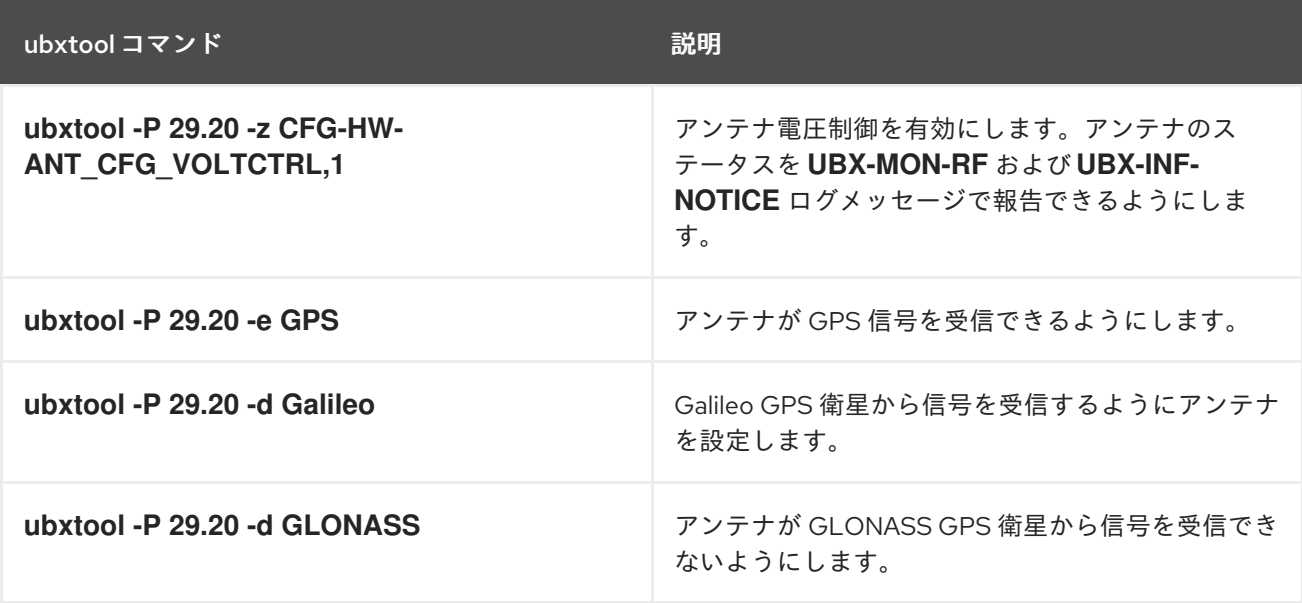

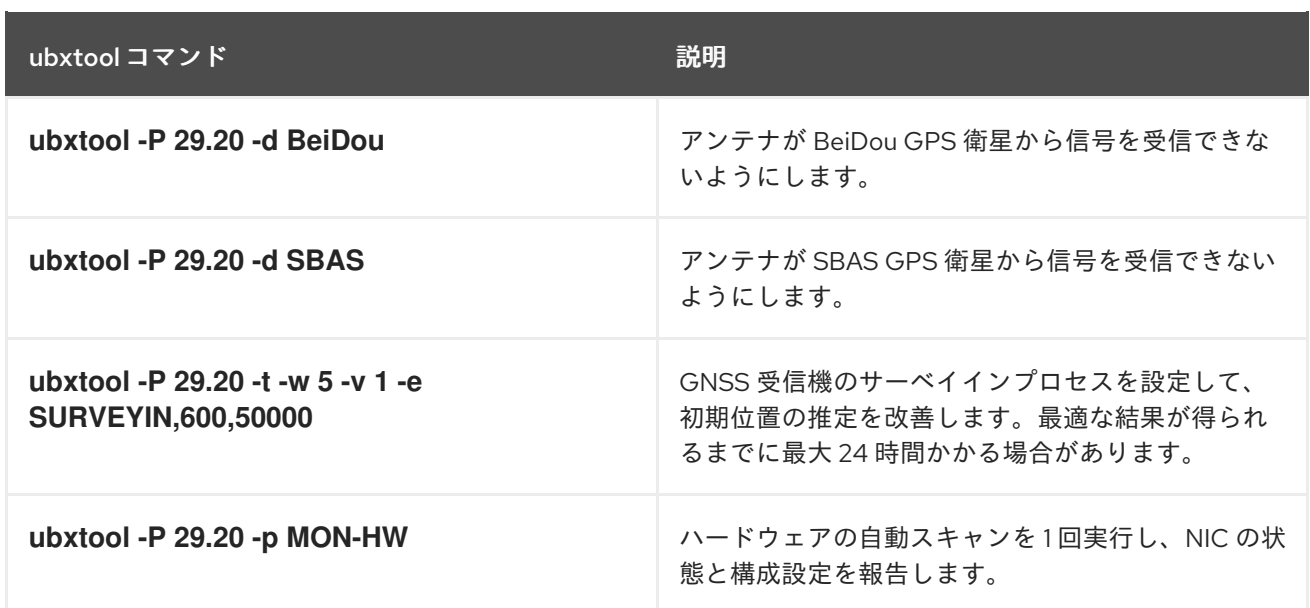

E810 プラグインは次のインターフェイスを実装します。

# 表21.5 E810 プラグインインターフェイス

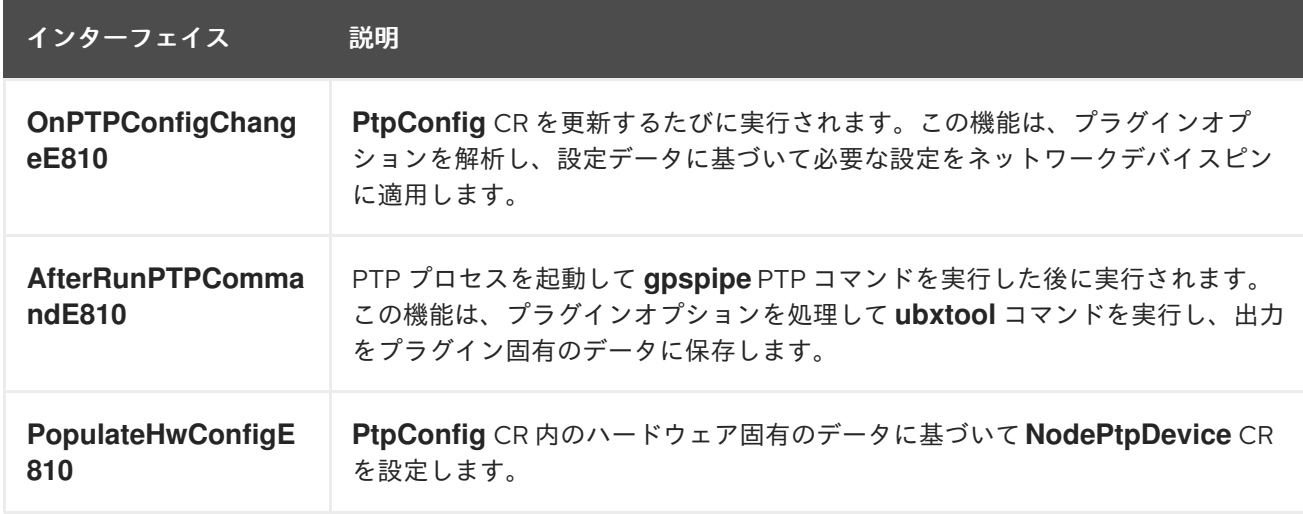

E810 プラグインには次の構造体と変数があります。

## 表21.6 E810 プラグインの構造体と変数

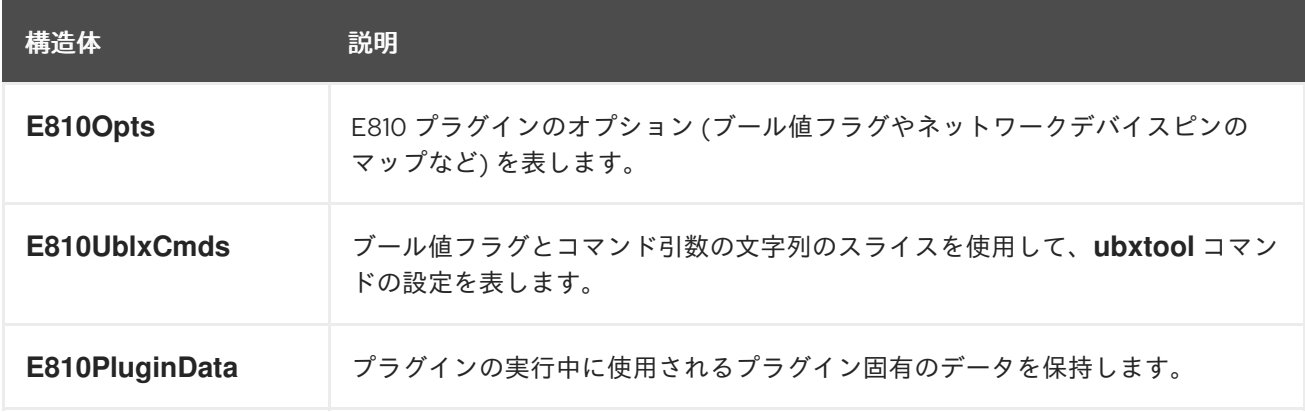

ここでは、Intel E810-XXVDA4T ハードウェアプラグイン を使用して、E810 ネットワークインター<br>-<br>-

21.2.6.4. デュアル E810 Westport Channel NIC 設定リファレンス

ここでは、Intel E810-XXVDA4T [ハードウェアプラグイン](https://github.com/openshift/linuxptp-daemon/blob/release-4.14/addons/intel/e810.go) を使用して、E810 ネットワークインター フェイスのペアを PTP グランドマスタークロック (T-GM) として設定する方法を説明します。

デュアル NIC クラスターホストを設定する前に、1PPS フェイスプレート接続を使用して 2 つの NIC を SMA1 ケーブルで接続する必要があります。

デュアル NIC T-GM を設定する際は、SMA1 接続ポートを使用して NIC を接続する場合に発生する 1PPS 信号遅延を補正する必要があります。ケーブルの長さ、周囲温度、コンポーネントと製作公差な どのさまざまな要因が信号遅延に影響を与える可能性があります。遅延を補正するには、信号遅延のオ フセットに使用する特定の値を計算する必要があります。

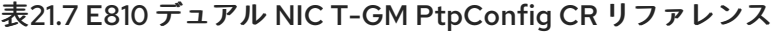

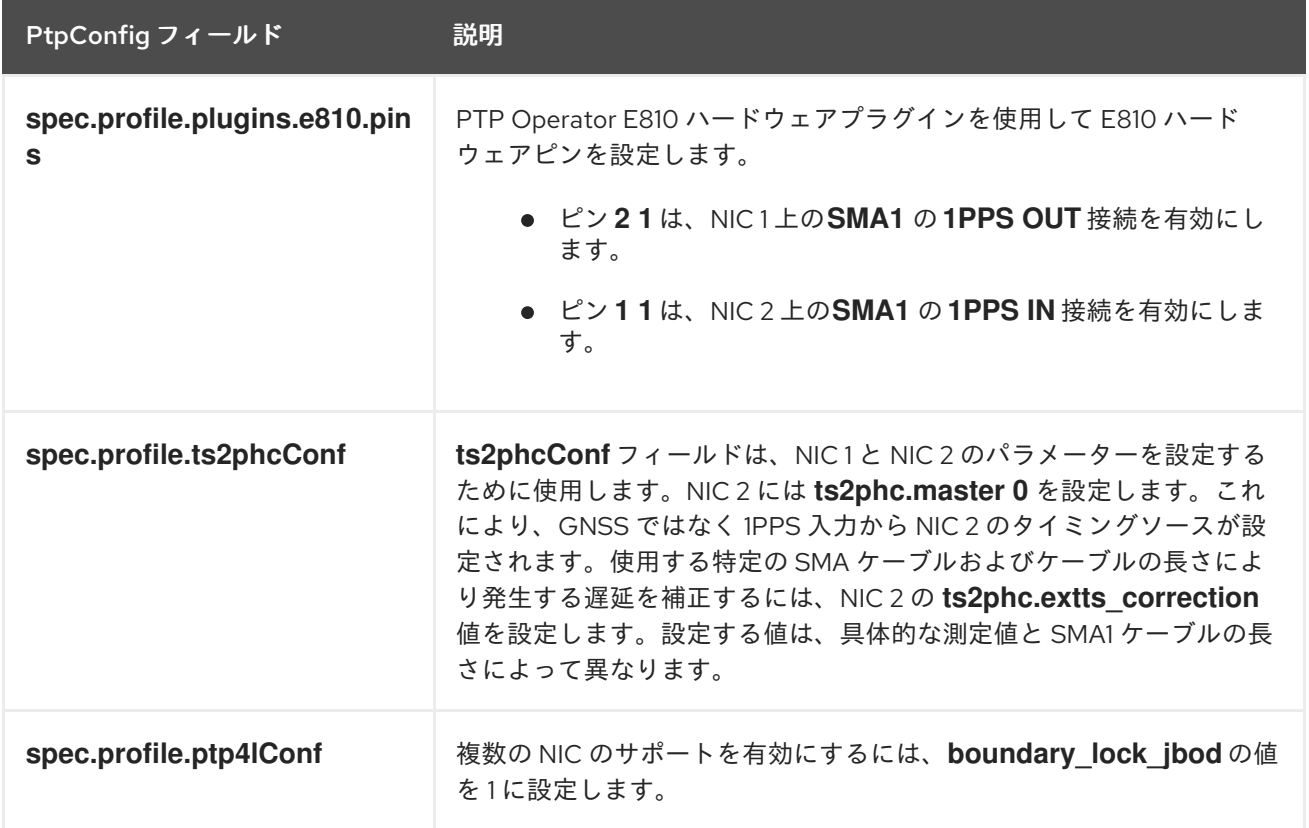

### 21.2.7. linuxptp サービスを境界クロックとして設定

**PtpConfig** カスタムリソース (CR) オブジェクトを作成して、**linuxptp** サービス (**ptp4l**、**phc2sys** を設 定できます。

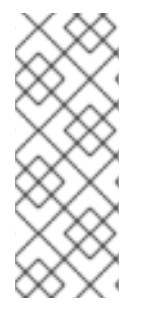

### 注記

次の例の **PtpConfig** CR を、特定のハードウェアおよび環境の境界クロックとして **linuxptp** サービスを設定する基礎として使用します。この例の CR は PTP 高速イベント を設定しません。PTP 高速イベントを設定するに は、**ptp4lOpts**、**ptp4lConf**、**ptpClockThreshold** に適切な値を設定しま

す。**ptpClockThreshold** は、イベントが有効になっている場合にのみ使用されます。詳 細は、「PTP 高速イベント通知パブリッシャーの設定」を参照してください。

#### 前提条件

- OpenShift CLI (**oc**) がインストールされている。
- **cluster-admin** 権限を持つユーザーとしてログインしている。

● PTP Operator をインストールします。

# 手順

1. 以下の **PtpConfig** CR を作成してから、YAML を **boundary-clock-ptp-config.yaml** ファイル に保存します。

### PTP 境界クロックの設定例

```
apiVersion: ptp.openshift.io/v1
kind: PtpConfig
metadata:
 name: boundary-clock
 namespace: openshift-ptp
 annotations: {}
spec:
 profile:
  - name: boundary-clock
   ptp4lOpts: "-2"
   phc2sysOpts: "-a -r -n 24"
   ptpSchedulingPolicy: SCHED_FIFO
   ptpSchedulingPriority: 10
   ptpSettings:
    logReduce: "true"
   ptp4lConf: |
     # The interface name is hardware-specific
     [$iface_slave]
     masterOnly 0
    [$iface_master_1]
     masterOnly 1
    [$iface_master_2]
     masterOnly 1
    [$iface_master_3]
     masterOnly 1
    [global]
     #
     # Default Data Set
     #
    twoStepFlag 1
     slaveOnly 0
     priority1 128
    priority2 128
     domainNumber 24
     #utc_offset 37
     clockClass 248
     clockAccuracy 0xFE
     offsetScaledLogVariance 0xFFFF
     free_running 0
     freq_est_interval 1
     dscp_event 0
     dscp_general 0
    dataset_comparison G.8275.x
     G.8275.defaultDS.localPriority 128
     #
     # Port Data Set
     #
```
logAnnounceInterval -3 logSyncInterval -4 logMinDelayReqInterval - 4 logMinPdelayReqInterval - 4 announceReceiptTimeout 3 syncReceiptTimeout 0 d ela y A s y m m e t r y 0 fault\_reset\_interval -4 neighborPropDelayThresh 20000000 masterOnly 0 G.8275.portDS.localPriority 128 #<br># Run time options #a s s u m e \_t w o \_ s t e p 0 logging\_level 6 path\_trace\_enabled 0 f ollo w\_ u p \_in f o 0 h y b rid \_ e 2 e 0 inhibit\_multicast\_service 0 net\_sync\_monitor 0 tc\_spanning\_tree 0 tx\_timestamp\_timeout 50 unicast\_listen 0 unicast\_master\_table 0 unicast\_req\_duration 3600 use\_syslog 1 v e r b o s e 0 summary\_interval 0 kernel\_leap 1 check\_fup\_sync 0 clock\_class\_threshold 135 #<br># Servo Options #<br>pi\_proportional\_const 0.0 pi\_integral\_const 0.0 pi\_proportional\_scale 0.0 pi\_proportional\_exponent -0.3 pi\_proportional\_norm\_max 0.7 pi\_integral\_scale 0.0 pi\_integral\_exponent 0.4 pi\_integral\_norm\_max 0.3 step\_threshold 2.0 fir s t \_ s t e p \_t h r e s h old 0.0 0 0 0 2 max\_frequency 900000000 clock\_servo pi sanity\_freq\_limit 200000000 ntpshm\_segment 0 #<br># Transport options #<br>transportSpecific 0x0 p t p \_ d s t \_ m a c 0 1:1 B:1 9:0 0:0 0:0 0 p2p\_dst\_mac 01:80:C2:00:00:0E udp\_ttl 1

udp6\_scope 0x0E uds\_address /var/run/ptp4l # # Default interface options # clock\_type BC network\_transport L2 delay\_mechanism E2E time\_stamping hardware tsproc\_mode filter delay filter moving median delay\_filter\_length 10 egressLatency 0 ingressLatency 0 boundary\_clock\_jbod 0 # # Clock description # productDescription ;; revisionData ;; manufacturerIdentity 00:00:00 userDescription ; timeSource 0xA0 recommend: - profile: boundary-clock priority: 4 match: - nodeLabel: "node-role.kubernetes.io/\$mcp"

### 表21.8 PTP 境界クロックの CR 設定オプション

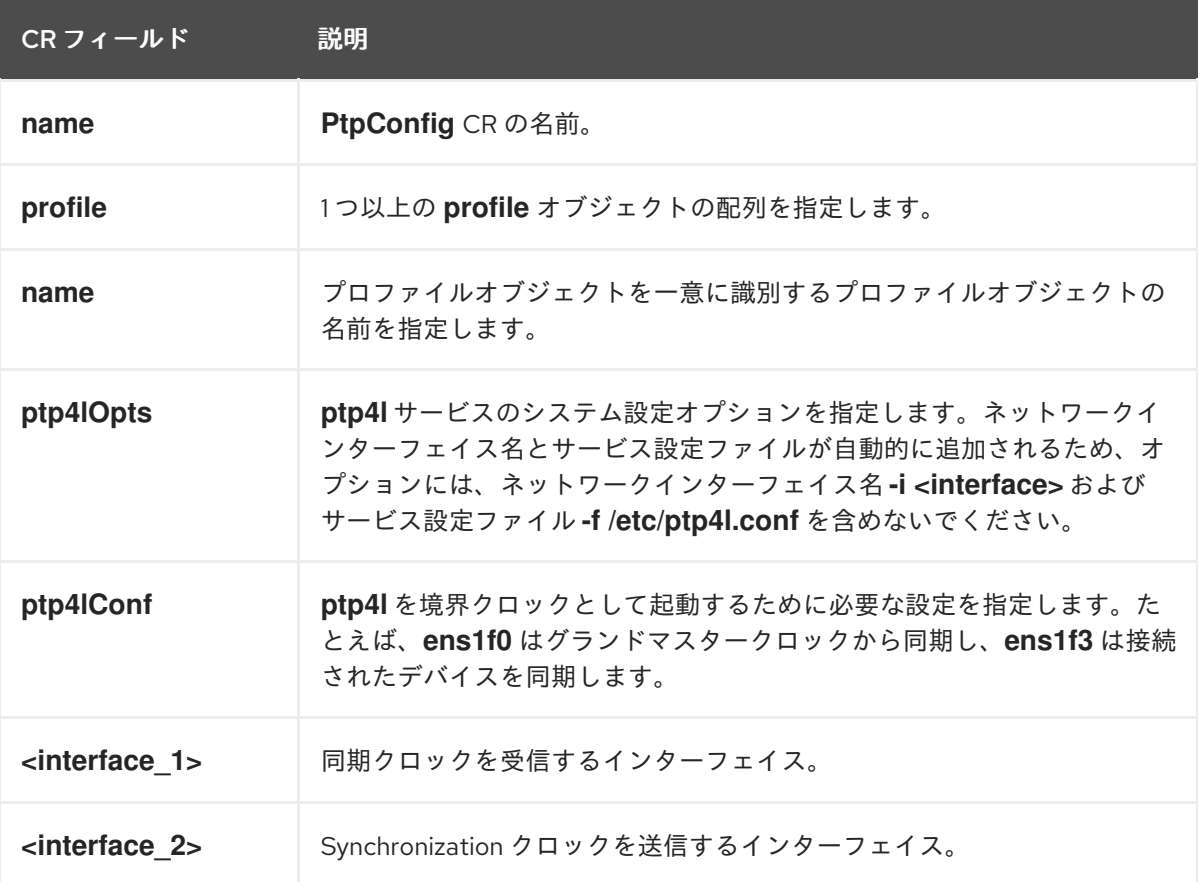

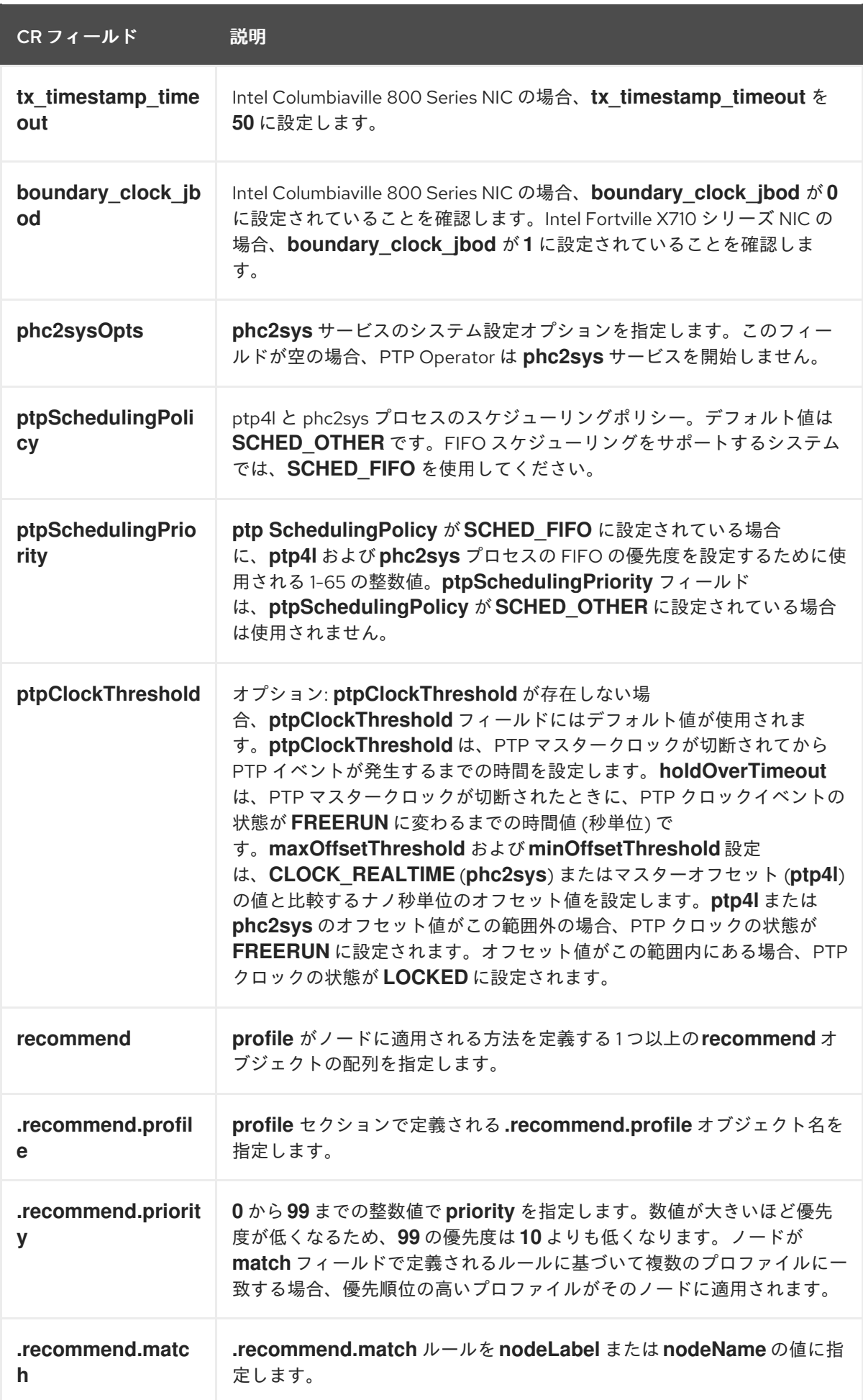

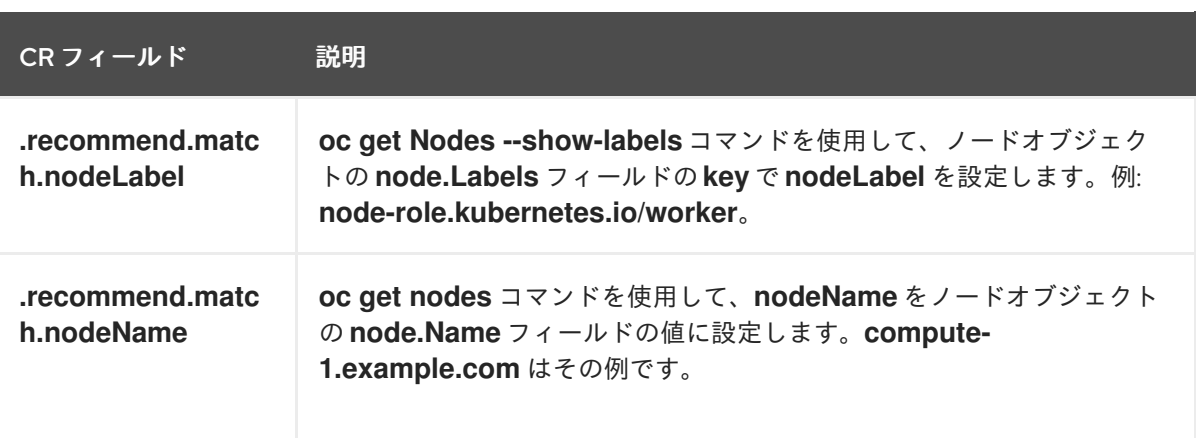

### 2. 以下のコマンドを実行して CR を作成します。

\$ oc create -f boundary-clock-ptp-config.yaml

#### 検証

- 1. **PtpConfig** プロファイルがノードに適用されていることを確認します。
	- a. 以下のコマンドを実行して、**openshift-ptp** namespace の Pod の一覧を取得します。

\$ oc get pods -n openshift-ptp -o wide

### 出力例

NAME READY STATUS RESTARTS AGE IP NODE linuxptp-daemon-4xkbb 1/1 Running 0 43m 10.1.196.24 compute-0.example.com linuxptp-daemon-tdspf 1/1 Running 0 43m 10.1.196.25 compute-1.example.com ptp-operator-657bbb64c8-2f8sj 1/1 Running 0 43m 10.129.0.61 controlplane-1.example.com

b. プロファイルが正しいことを確認します。**PtpConfig** プロファイルで指定したノードに対 応する **linuxptp** デーモンのログを検査します。以下のコマンドを実行します。

\$ oc logs linuxptp-daemon-4xkbb -n openshift-ptp -c linuxptp-daemon-container

#### 出力例

I1115 09:41:17.117596 4143292 daemon.go:107] in applyNodePTPProfile I1115 09:41:17.117604 4143292 daemon.go:109] updating NodePTPProfile to: I1115 09:41:17.117607 4143292 daemon.go:110] ------------------------------------ I1115 09:41:17.117612 4143292 daemon.go:102] Profile Name: profile1 I1115 09:41:17.117616 4143292 daemon.go:102] Interface: I1115 09:41:17.117620 4143292 daemon.go:102] Ptp4lOpts: -2 I1115 09:41:17.117623 4143292 daemon.go:102] Phc2sysOpts: -a -r -n 24 I1115 09:41:17.117626 4143292 daemon.go:116] ------------------------------------

#### 関連情報

- PTP ハードウェアの FIFO [優先スケジューリングの設定](#page-212-0)
- PTP [高速イベント通知パブリッシャーの設定](#page-221-0)

#### 21.2.7.1. linuxptp サービスをデュアル NIC ハードウェアの境界クロックとして設定

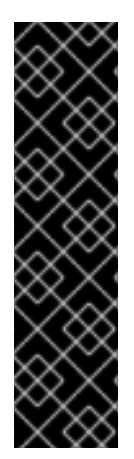

# 重要

デュアル NIC で境界クロックとして設定した PTP (Precision Time Protocol) ハードウェ アは、テクノロジープレビュー機能としてのみ提供されています。テクノロジープレ ビュー機能は、Red Hat 製品サポートのサービスレベルアグリーメント (SLA) の対象外 であり、機能的に完全ではない場合があります。Red Hat は、実稼働環境でこれらを使 用することを推奨していません。テクノロジープレビューの機能は、最新の製品機能を いち早く提供して、開発段階で機能のテストを行いフィードバックを提供していただく ことを目的としています。

Red Hat [のテクノロジープレビュー機能のサポート範囲に関する詳細は、テクノロジー](https://access.redhat.com/support/offerings/techpreview/) プレビュー機能のサポート範囲 を参照してください。

NIC ごとに **PtpConfig** カスタムリソース (CR) オブジェクトを作成することにより、**linuxptp** サービス (**ptp4l**、**phc2sys**) をデュアル NIC ハードウェアの境界クロックとして設定できます。

デュアル NIC ハードウェアを使用すると、各 NIC を同じアップストリームリーダークロックに接続 し、NIC ごとに個別の **ptp4l** インスタンスをダウンストリームクロックに供給することができます。

#### 前提条件

- OpenShift CLI (**oc**) がインストールされている。
- cluster-admin 権限を持つユーザーとしてログインしている。
- PTP Operator をインストールします。

#### 手順

- 1. linuxptp サービスを境界クロックとして設定の参照 CR を各 CR の基礎として使用して、NIC ご とに 1 つずつ、2 つの個別の **PtpConfigCR** を作成します。以下に例を示します。
	- a. **phc2sysOpts** の値を指定して、**boundary-clock-ptp-config-nic1.yaml** を作成します。

<span id="page-204-0"></span>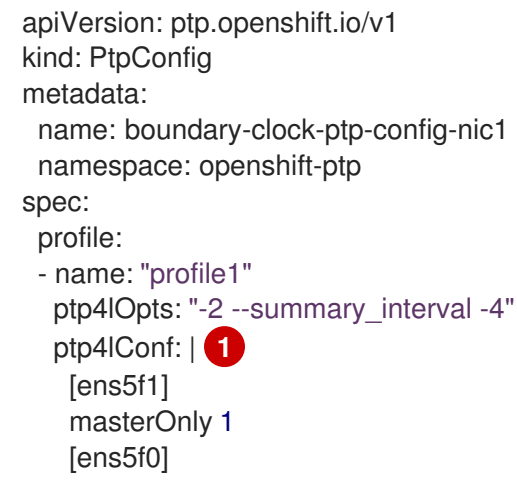

<span id="page-205-0"></span>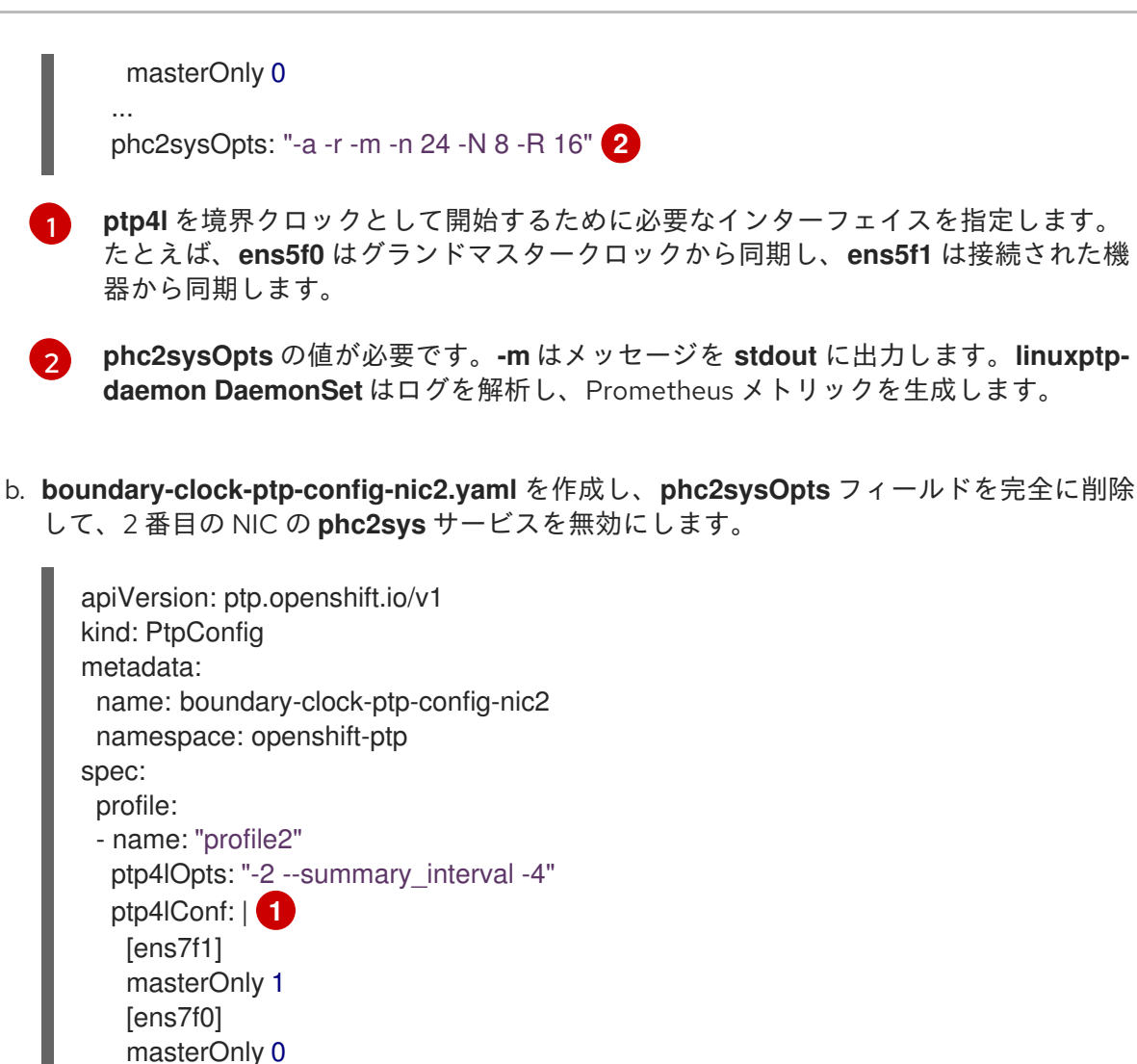

2 番目の NIC の境界クロックとして **ptp4l** を開始するために必要なインターフェイス を指定します。

PTP Operator のプランド PhpConfigure のことをつけることを確認していることを<br>PTP Operator のプランド<br>PTP Operator <mark>のプランドになります。</mark>

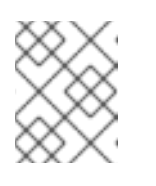

[1](#page-205-1)

<span id="page-205-1"></span>...

#### 注記

2 番目の NIC で **phc2sys** サービスを無効にするには、2 番目の **PtpConfig** CR から **phc2sysOpts** フィールドを完全に削除する必要があります。

- 2. 次のコマンドを実行して、デュアル NIC **PtpConfigCR** を作成します。
	- a. 1 番目の NIC の PTP を設定する CR を作成します。

\$ oc create -f boundary-clock-ptp-config-nic1.yaml

b. 2 番目の NIC の PTP を設定する CR を作成します。

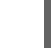

\$ oc create -f boundary-clock-ptp-config-nic2.yaml

#### 検証

● PTP Operator が両方の NIC に PtpConfigCR を適用していることを確認してください。デュア ル NIC ハードウェアがインストールされているノードに対応する **linuxptp** デーモンのログを調 べます。たとえば、以下のコマンドを実行します。

\$ oc logs linuxptp-daemon-cvgr6 -n openshift-ptp -c linuxptp-daemon-container

### 出力例

ptp4l[80828.335]: [ptp4l.1.config] master offset 5 s2 freq -5727 path delay 519 ptp4l[80828.343]: [ptp4l.0.config] master offset -5 s2 freq -10607 path delay 533 phc2sys[80828.390]: [ptp4l.0.config] CLOCK\_REALTIME phc offset 1 s2 freq -87239 delay 539

## 21.2.8. linuxptp サービスを通常のクロックとして設定

**Ptp Config**カスタムリソース (CR) オブジェクトを作成して、 **linuxptp**サービス (**ptp4l**、**phc2sys**) を 通常のクロックとして設定できます。

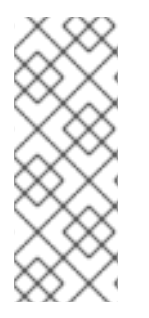

### 注記

次の例の **PtpConfig** CR を、特定のハードウェアおよび環境の通常クロックとして **linuxptp** サービスを設定する基礎として使用します。この例の CR は PTP 高速イベント を設定しません。PTP 高速イベントを設定するに は、**ptp4lOpts**、**ptp4lConf**、**ptpClockThreshold** に適切な値を設定しま す。**ptpClockThreshold** は、イベントが有効な場合にのみ必要です。詳細は、「PTP 高 速イベント通知パブリッシャーの設定」を参照してください。

### 前提条件

- OpenShift CLI (**oc**) がインストールされている。
- cluster-admin 権限を持つユーザーとしてログインしている。
- PTP Operator をインストールします。

#### 手順

1. 以下の **PtpConfig** CR を作成してから、YAML を **ordinary-clock-ptp-config.yaml** ファイルに 保存します。

#### PTP 通常クロックの設定例

```
apiVersion: ptp.openshift.io/v1
kind: PtpConfig
metadata:
 name: ordinary-clock
 namespace: openshift-ptp
 annotations: {}
spec:
 profile:
  - name: ordinary-clock
   # The interface name is hardware-specific
   interface: $interface
   ptp4lOpts: "-2 -s"
```
phc2sysOpts: "-a -r -n 24" ptpSchedulingPolicy: SCHED\_FIFO ptpSchedulingPriority: 10 ptpSettings: logReduce: "true" ptp4lConf: | [global] # # Default Data Set # twoStepFlag 1 slaveOnly 1 priority1 128 priority2 128 domainNumber 24 #utc\_offset 37 clockClass 255 clockAccuracy 0xFE offsetScaledLogVariance 0xFFFF free\_running 0 freq est interval 1 dscp\_event 0 dscp\_general 0 dataset\_comparison G.8275.x G.8275.defaultDS.localPriority 128 # # Port Data Set # logAnnounceInterval -3 logSyncInterval -4 logMinDelayReqInterval -4 logMinPdelayReqInterval -4 announceReceiptTimeout 3 syncReceiptTimeout 0 delayAsymmetry 0 fault\_reset\_interval -4 neighborPropDelayThresh 20000000 masterOnly 0 G.8275.portDS.localPriority 128 # # Run time options # assume\_two\_step 0 logging\_level 6 path\_trace\_enabled 0 follow\_up\_info 0 hybrid\_e2e 0 inhibit\_multicast\_service 0 net\_sync\_monitor 0 tc\_spanning\_tree 0 tx timestamp timeout 50 unicast listen 0 unicast\_master\_table 0 unicast\_req\_duration 3600 use\_syslog 1 verbose 0

summary interval 0 kernel\_leap 1 check fup sync 0 clock\_class\_threshold 7 # # Servo Options # pi\_proportional\_const 0.0 pi\_integral\_const 0.0 pi\_proportional\_scale 0.0 pi\_proportional\_exponent -0.3 pi\_proportional\_norm\_max 0.7 pi\_integral\_scale 0.0 pi\_integral\_exponent 0.4 pi\_integral\_norm\_max 0.3 step\_threshold 2.0 first\_step\_threshold 0.00002 max\_frequency 900000000 clock\_servo pi sanity freq\_limit 200000000 ntpshm\_segment 0 # # Transport options # transportSpecific 0x0 ptp\_dst\_mac 01:1B:19:00:00:00 p2p\_dst\_mac 01:80:C2:00:00:0E udp\_ttl 1 udp6\_scope 0x0E uds\_address /var/run/ptp4l # # Default interface options # clock\_type OC network\_transport L2 delay\_mechanism E2E time\_stamping hardware tsproc\_mode filter delay filter moving median delay filter length 10 egressLatency 0 ingressLatency 0 boundary\_clock\_jbod 0 # # Clock description # productDescription ;; revisionData ;; manufacturerIdentity 00:00:00 userDescription ; timeSource 0xA0 recommend: - profile: ordinary-clock priority: 4 match:

- nodeLabel: "node-role.kubernetes.io/\$mcp"

# <span id="page-209-0"></span>表21.9 PTP 通常クロック CR 設定のオプション

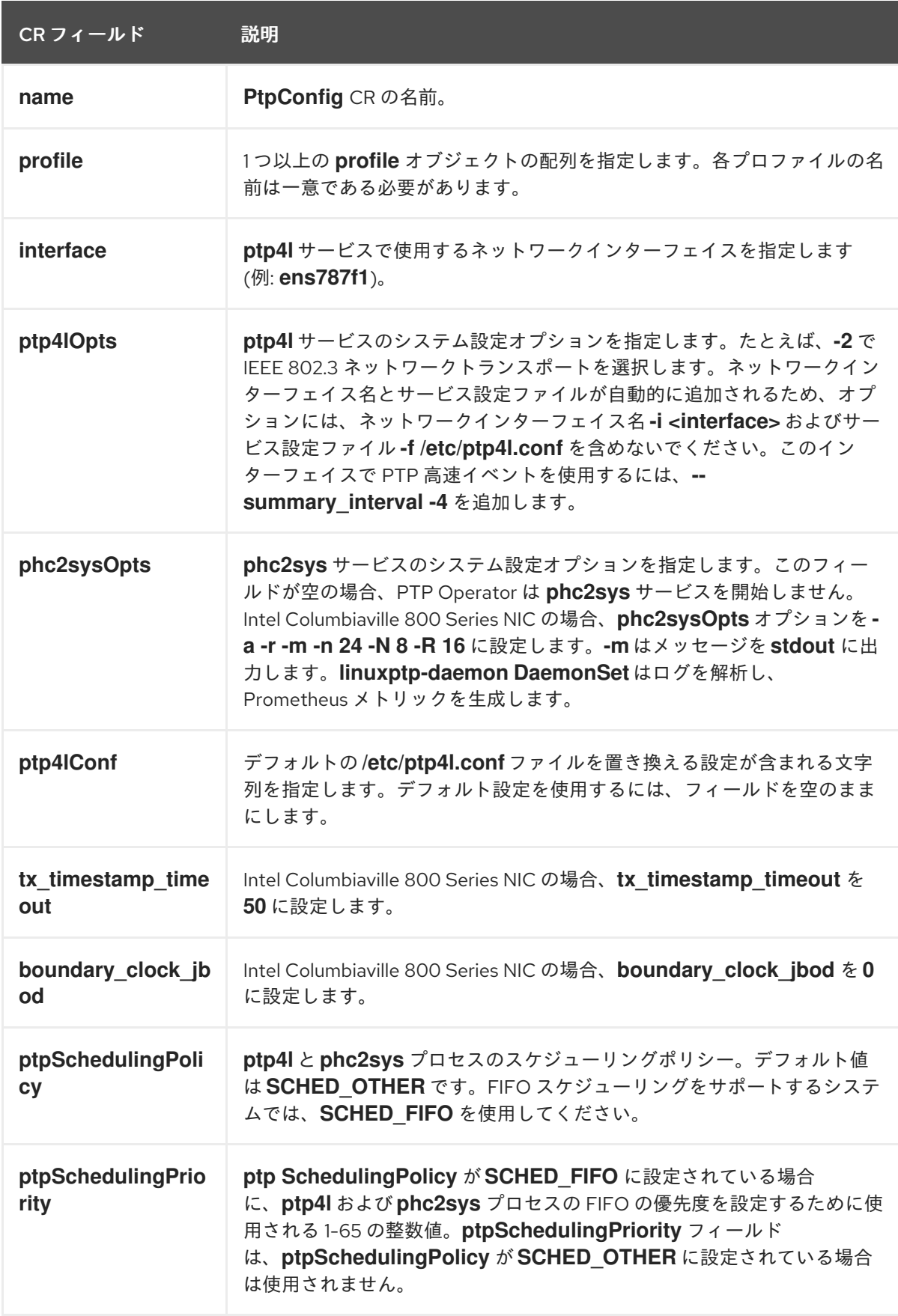

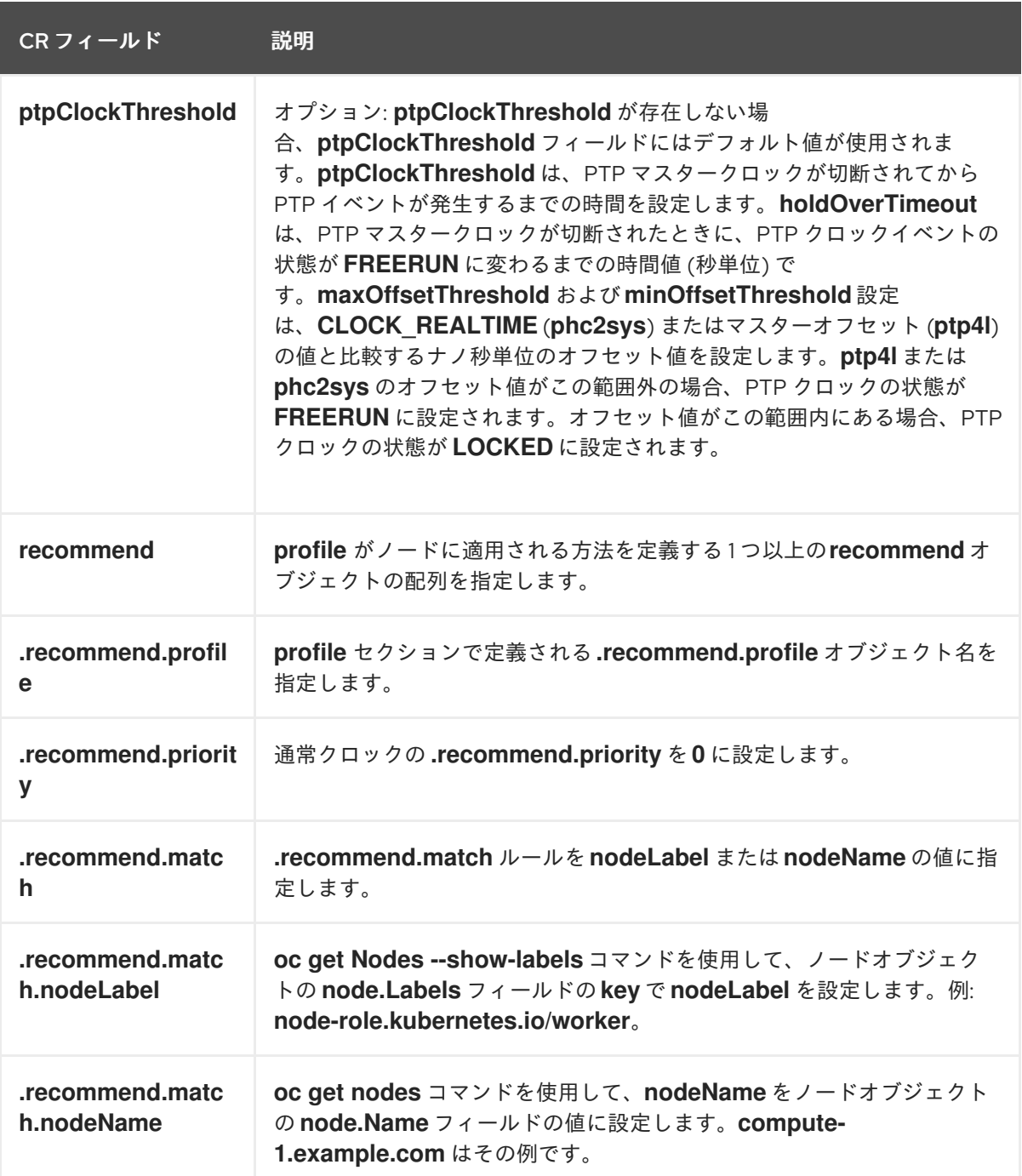

2. 次のコマンドを実行して、 **PtpConfig** CR を作成します。

\$ oc create -f ordinary-clock-ptp-config.yaml

#### 検証

- 1. **PtpConfig** プロファイルがノードに適用されていることを確認します。
	- a. 以下のコマンドを実行して、**openshift-ptp** namespace の Pod の一覧を取得します。

\$ oc get pods -n openshift-ptp -o wide

出力例

NAME READY STATUS RESTARTS AGE IP NODE

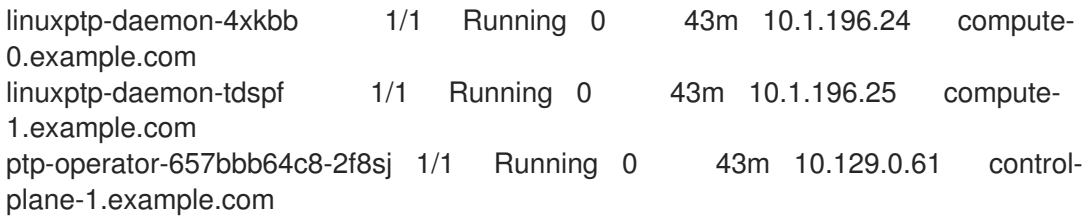

b. プロファイルが正しいことを確認します。**PtpConfig** プロファイルで指定したノードに対 応する **linuxptp** デーモンのログを検査します。以下のコマンドを実行します。

\$ oc logs linuxptp-daemon-4xkbb -n openshift-ptp -c linuxptp-daemon-container

# 出力例

I1115 09:41:17.117596 4143292 daemon.go:107] in applyNodePTPProfile I1115 09:41:17.117604 4143292 daemon.go:109] updating NodePTPProfile to: I1115 09:41:17.117607 4143292 daemon.go:110] ------------------------------------ I1115 09:41:17.117612 4143292 daemon.go:102] Profile Name: profile1 I1115 09:41:17.117616 4143292 daemon.go:102] Interface: ens787f1 I1115 09:41:17.117620 4143292 daemon.go:102] Ptp4lOpts: -2 -s I1115 09:41:17.117623 4143292 daemon.go:102] Phc2sysOpts: -a -r -n 24 I1115 09:41:17.117626 4143292 daemon.go:116] ------------------------------------

## 関連情報

- PTP ハードウェアの FIFO [優先スケジューリングの設定](#page-212-0)
- PTP [高速イベント通知パブリッシャーの設定](#page-221-0)

# 21.2.8.1. PTP の通常クロックリファレンスとしての Intel Columbiaville E800 シリーズ NIC

次の表では、Intel Columbiaville E800 シリーズ NIC を通常のクロックとして使用するために、PTP リ ファレンス設定に加える必要がある変更について説明します。クラスターに適用する **PtpConfig** カス タムリソース (CR) に変更を加えます。

### 表21.10 Intel Columbiaville NIC の推奨 PTP 設定

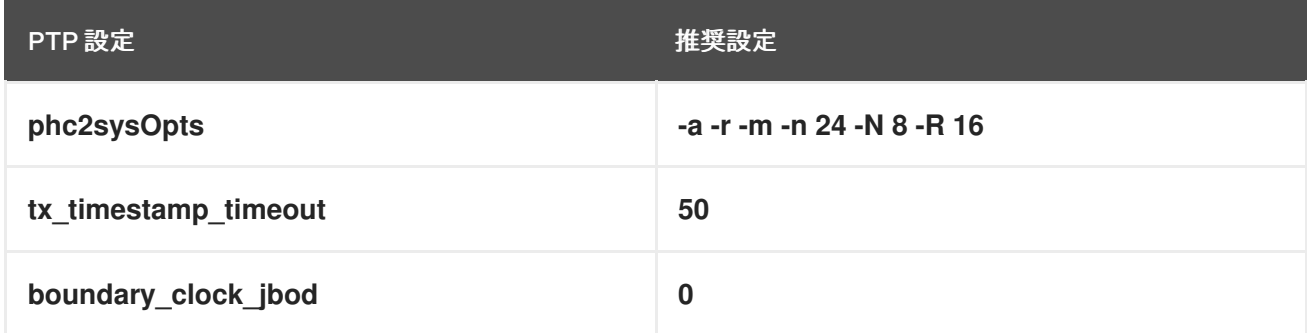

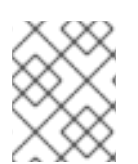

### 注記

**phc2sysOpts** の場合、**-m** はメッセージを **stdout** に出力します。**linuxptp-daemon DaemonSet** はログを解析し、Prometheus メトリックを生成します。

#### 関連情報

● PTP 高速イベントを使用して linuxptp サービスを通常のクロックとして設定する CR の詳細な 例は、linuxptp [サービスを通常のクロックとして設定する](#page-209-0) を参照してください。

<span id="page-212-0"></span>21.2.9. PTP ハードウェアの FIFO 優先スケジューリングの設定

低遅延のパフォーマンスを確保する必要のある通信業者などのデプロイメントタイプでは、PTP デーモ ンスレッドが、残りのインフラストラクチャーコンポーネントとともに、限られた CPU リソースで実 行されます。デフォルトでは、PTP スレッドは **SCHED\_OTHER** ポリシーで実行されます。負荷が高い と、エラーなしで運用する必要のある、これらのスレッドのスケジューリングでレイテンシーが発生す る可能性があります。

スケジューリングのレイテンシーでエラーが発生する可能性を軽減するために、**SCHED\_FIFO** ポリ シーでスレッドを実行できるように、PTP Operator の **linuxptp** サービスを設定できます。**Ptp Config**CR に **SCHED\_FIFO** が設定されている場合には、**ptp4l** と **phc2sys** は、**Ptp Config**CR の **ptp Scheduling Priority** フィールドで設定された優先順位で、**chrt** の下の親コンテナーで実行されます。

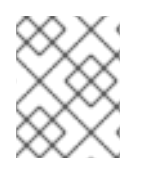

# 注記

**ptp Scheduling Policy** の設定はオプションで、レイテンシーエラーが発生している場合 にのみ必要となります。

- 手順
- 1. **Ptp Config** CR プロファイルを編集します。

\$ oc edit PtpConfig -n openshift-ptp

2. **ptp Scheduling Policy** と **ptp Scheduling Priority** フィールドを変更します。

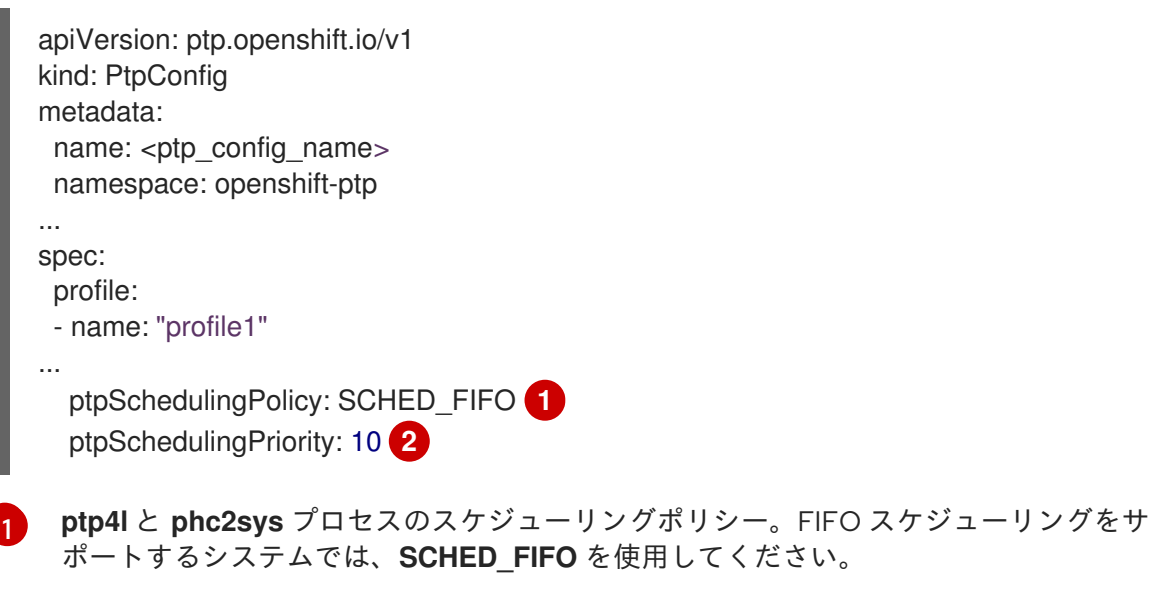

<span id="page-212-2"></span><span id="page-212-1"></span>必須。**ptp4l** および **phc2sys** プロセスの FIFO 優先度の設定に使用する 1〜65 の整数値を 設定します。

3. 保存して終了すると、**Ptp Config**CR に変更が適用されます。

#### 検証

[2](#page-212-2)

1. **Ptp Config**CR が適用された **linuxptp-daemon** Pod と対応するノードの名前を取得します。

\$ oc get pods -n openshift-ptp -o wide

## 出力例

NAME READY STATUS RESTARTS AGE IP NODE linuxptp-daemon-gmv2n 3/3 Running 0 1d17h 10.1.196.24 compute-0.example.com linuxptp-daemon-lgm55 3/3 Running 0 1d17h 10.1.196.25 compute-1.example.com ptp-operator-3r4dcvf7f4-zndk7 1/1 Running 0 1d7h 10.129.0.61 control-plane-1.example.com

2. **ptp4l** プロセスが、更新された **chrt**FIFO 優先度で実行されていることを確認します。

\$ oc -n openshift-ptp logs linuxptp-daemon-lgm55 -c linuxptp-daemon-container|grep chrt

## 出力例

I1216 19:24:57.091872 1600715 daemon.go:285] /bin/chrt -f 65 /usr/sbin/ptp4l -f /var/run/ptp4l.0.config -2 --summary\_interval -4 -m

## 21.2.10. linuxptp サービスのログフィルタリングの設定

**linuxptp** デーモンは、デバッグに使用できるログを生成します。ストレージ容量が制限されている通信 業者などのデプロイメントタイプでは、これらのログによりストレージ需要が増大する可能性がありま す。

ログメッセージの数を減らすために、**PtpConfig** カスタムリソース (CR) を設定して、**master offset** 値 をレポートするログメッセージを除外できます。**master offset** ログメッセージは、現在のノードのク ロックとマスタークロックの違いをナノ秒単位でレポートします。

#### 前提条件

- OpenShift CLI (oc) がインストールされている。
- **cluster-admin** 権限を持つユーザーとしてログインしている。
- PTP Operator をインストールします。

#### 手順

1. **PtpConfig** CR を編集します。

\$ oc edit PtpConfig -n openshift-ptp

2. **spec.profile** で、**ptpSettings.logReduce** 仕様を追加し、値を **true** に設定します。

apiVersion: ptp.openshift.io/v1 kind: PtpConfig metadata: name: <ptp\_config\_name> namespace: openshift-ptp ...

spec: profile: - name: "profile1" ... ptpSettings: logReduce: "true"

注記

デバッグの目的で、この仕様を **False** に戻すと、マスターオフセットメッセージ を含めることができます。

3. 保存して終了すると、**Ptp Config**CR に変更が適用されます。

## 検証

1. **Ptp Config**CR が適用された **linuxptp-daemon** Pod と対応するノードの名前を取得します。

\$ oc get pods -n openshift-ptp -o wide

# 出力例

NAME READY STATUS RESTARTS AGE IP NODE linuxptp-daemon-gmv2n 3/3 Running 0 1d17h 10.1.196.24 compute-0.example.com linuxptp-daemon-lgm55 3/3 Running 0 1d17h 10.1.196.25 compute-1.example.com ptp-operator-3r4dcvf7f4-zndk7 1/1 Running 0 1d7h 10.129.0.61 control-plane-1.example.com

2. 次のコマンドを実行して、マスターオフセットメッセージがログから除外されていることを確 認します。

<span id="page-214-0"></span>\$ oc -n openshift-ptp logs <linux\_daemon\_container> -c linuxptp-daemon-container | grep "master offset" **1**

<linux\_daemon\_container> は **linuxptp-daemon** Pod の名前です (例: **linuxptp-daemongmv2n**)。

**logReduce** 仕様を設定する場合、このコマンドは **linuxptp** デーモンのログに **master offset** の インスタンスを報告しません。

21.2.11. 一般的な PTP Operator の問題のトラブルシューティング

以下の手順を実行して、PTP Operator で典型的な問題のトラブルシューティングを行います。

# 前提条件

[1](#page-214-0)

- OpenShift Container Platform CLI (**oc**) をインストールします。
- cluster-admin 権限を持つユーザーとしてログインしている。

● PTP をサポートするホストを使用して、PTP Operator をベアメタルクラスターにインストー ルします。

## 手順

1. Operator およびオペランドが、設定されたノードについてクラスターに正常にデプロイされて いることを確認します。

\$ oc get pods -n openshift-ptp -o wide

### 出力例

NAME READY STATUS RESTARTS AGE IP NODE linuxptp-daemon-lmvgn 3/3 Running 0 4d17h 10.1.196.24 compute-0.example.com linuxptp-daemon-qhfg7 3/3 Running 0 4d17h 10.1.196.25 compute-1.example.com ptp-operator-6b8dcbf7f4-zndk7 1/1 Running 0 5d7h 10.129.0.61 control-plane-1.example.com

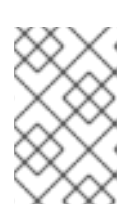

### 注記

PTP 高速イベントバスが有効な場合には、準備できた **linuxptp-daemon** Pod の 数は **3/3** になります。PTP 高速イベントバスが有効になっていない場合、**2/2** が 表示されます。

2. サポートされているハードウェアがクラスターにあることを確認します。

\$ oc -n openshift-ptp get nodeptpdevices.ptp.openshift.io

### 出力例

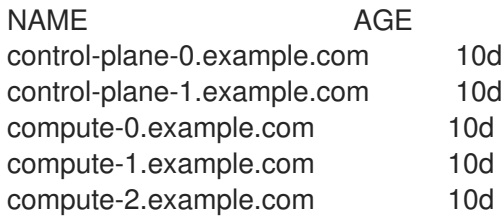

3. ノードで利用可能な PTP ネットワークインターフェイスを確認します。

\$ oc -n openshift-ptp get nodeptpdevices.ptp.openshift.io <node\_name> -o yaml

ここでは、以下のようになります。

#### <node\_name>

問い合わせるノードを指定します (例: **compute-0.example.com** )。

出力例

apiVersion: ptp.openshift.io/v1 kind: NodePtpDevice
metadata: creationTimestamp: "2021-09-14T16:52:33Z" generation: 1 name: compute-0.example.com namespace: openshift-ptp resourceVersion: "177400" uid: 30413db0-4d8d-46da-9bef-737bacd548fd spec: {} status: devices: - name: eno1 - name: eno2 - name: eno3 - name: eno4 - name: enp5s0f0 - name: enp5s0f1

- 4. 対応するノードの **linuxptp-daemon** Pod にアクセスし、PTP インターフェイスがプライマ リークロックに正常に同期されていることを確認します。
	- a. 以下のコマンドを実行して、**linuxptp-daemon** Pod の名前と、トラブルシューティングに 使用するノードを取得します。

\$ oc get pods -n openshift-ptp -o wide

#### 出力例

NAME READY STATUS RESTARTS AGE IP NODE linuxptp-daemon-lmvgn 3/3 Running 0 4d17h 10.1.196.24 compute-0.example.com linuxptp-daemon-qhfg7 3/3 Running 0 4d17h 10.1.196.25 compute-1.example.com ptp-operator-6b8dcbf7f4-zndk7 1/1 Running 0 5d7h 10.129.0.61 controlplane-1.example.com

b. リモートシェルが必要な **linuxptp-daemon** コンテナーへのリモートシェルです。

\$ oc rsh -n openshift-ptp -c linuxptp-daemon-container <linux\_daemon\_container>

ここでは、以下のようになります。

<linux\_daemon\_container>

診断するコンテナーです (例: **linuxptp-daemon-lmvgn**)。

c. **linuxptp-daemon** コンテナーへのリモートシェル接続では、PTP 管理クライアント (**pmc**) ツールを使用して、ネットワークインターフェイスを診断します。以下の **pmc** コマンドを 実行して、PTP デバイスの同期ステータスを確認します (例: **ptp4l**)。

# pmc -u -f /var/run/ptp4l.0.config -b 0 'GET PORT\_DATA\_SET'

ノードがプライマリークロックに正常に同期されたときの出力例

sending: GET PORT\_DATA\_SET

40a6b7.fffe.166ef0-1 seq 0 RESPONSE MANAGEMENT PORT\_DATA\_SET portIdentity 40a6b7.fffe.166ef0-1 portState SLAVE logMinDelayReqInterval -4 peerMeanPathDelay 0 logAnnounceInterval -3 announceReceiptTimeout 3 logSyncInterval -4 delayMechanism 1 logMinPdelayReqInterval -4 versionNumber 2

5. GNSS をソースとするグランドマスタークロックの場合は、次のコマンドを実行して、ツリー 内 NIC ice ドライバーが正しいことを確認します。

\$ oc rsh -n openshift-ptp -c linuxptp-daemon-container linuxptp-daemon-74m2g ethtool -i ens7f0

## 出力例

driver: ice version: 5.14.0-356.bz2232515.el9.x86\_64 firmware-version: 4.20 0x8001778b 1.3346.0

6. GNSS をソースとするグランドマスタークロックの場合は、**linuxptp-daemon** コンテナーが GNSS アンテナから信号を受信していることを確認します。コンテナーが GNSS 信号を受信し ていない場合、**/dev/gnss0** ファイルにデータが入力されません。検証するには、次のコマンド を実行します。

\$ oc rsh -n openshift-ptp -c linuxptp-daemon-container linuxptp-daemon-jnz6r cat /dev/gnss0

# 出力例

\$GNRMC,125223.00,A,4233.24463,N,07126.64561,W,0.000,,300823,,,A,V\*0A \$GNVTG,,T,,M,0.000,N,0.000,K,A\*3D \$GNGGA,125223.00,4233.24463,N,07126.64561,W,1,12,99.99,98.6,M,-33.1,M,,\*7E \$GNGSA,A,3,25,17,19,11,12,06,05,04,09,20,,,99.99,99.99,99.99,1\*37 \$GPGSV,3,1,10,04,12,039,41,05,31,222,46,06,50,064,48,09,28,064,42,1\*62

# 21.2.12. PTP Operator データの収集

**oc adm must-gather** コマンドを使用すると、PTP Operator に関連する機能やオブジェクトなど、ク ラスターに関する情報を収集できます。

#### 前提条件

- cluster-admin ロールを持つユーザーとしてクラスターにアクセスできる。
- OpenShift CLI (**oc**) がインストールされている。
- PTP Operator がインストールされている。

#### 手順

**must-gather** を使用して PTP Operator データを収集するには、PTP Operator **must-gather** イ メージを指定する必要があります。

\$ oc adm must-gather --image=registry.redhat.io/openshift4/ptp-must-gather-rhel8:v4.15

# 21.3. PTP ハードウェア高速イベント通知フレームワークの使用

仮想 RAN (vRAN) などのクラウドネイティブアプリケーションでは、ネットワーク全体の機能に重要な ハードウェアタイミングイベントに関する通知へのアクセスが必要です。PTP クロック同期エラーは、 分散ユニット (DU) で実行している vRAN アプリケーションなど、低レイテンシーアプリケーションの パフォーマンスおよび信頼性に悪影響を及ぼす可能性があります。

#### 21.3.1. PTP およびクロック同期エラーイベントについて

PTP 同期の損失は、RAN ネットワークでは重大なエラーです。ノードで同期が失われると、無線が シャットダウンされ、ネットワークの OTA(Over the Air) トラフィックがワイヤレスネットワーク内の 別のノードにシフトされる可能性があります。高速のイベント通知は、クラスターノードが DU で実行 している vRAN アプリケーションに対して PTP クロック同期ステータスと通信できるようにすること で、ワークロードのエラーを軽減します。

イベント通知は、同じ DU ノード上で実行されている vRAN アプリケーションで利用できます。パブ リッシュ/サブスクライブ REST API は、イベント通知をメッセージングバスに渡します。パブリッ シュ/サブスクライブメッセージング (pub-sub メッセージング) は、非同期のサービス間通信アーキテ クチャーです。このアーキテクチャーでは、トピックにパブリッシュされたメッセージが、そのトピッ クのすべてのサブスクライバーによって即座に受信されます。

PTP Operator は、すべての PTP 対応ネットワークインターフェイスの高速イベント通知を生成しま す。イベントには、HTTP またはアドバンストメッセージキュープロトコル (AMQP) メッセージバス経 由で **cloud-event-proxy** サイドカーコンテナーを使用してアクセスできます。

#### 注記

PTP 高速イベント通知は、PTP 通常クロック、PTP グランドマスタークロック、または PTP 境界クロックを使用するように設定されたネットワークインターフェイスで使用で きます。

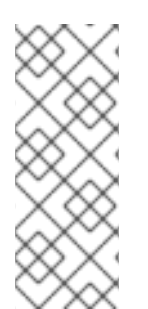

# 注記

HTTP トランスポートは、PTP およびベアメタルイベントのデフォルトのトランスポー トです。可能な場合、PTP およびベアメタルイベントには AMQP ではなく HTTP トラン スポートを使用してください。AMQ Interconnect は、2024 年 6 月 30 日で EOL になり ます。AMQ Interconnect の延長ライフサイクルサポート (ELS) は 2029 年 11 月 29 日に 終了します。詳細は、Red Hat AMQ Interconnect [のサポートステータス](https://access.redhat.com/support/policy/updates/jboss_notes#p_Interconnect) を参照してく ださい。

21.3.2. PTP 高速イベント通知フレームワークについて

Precision Time Protocol (PTP) 高速イベント通知フレームワークを使用して、ベアメタルクラスター ノードが生成する PTP イベントにクラスターアプリケーションをサブスクライブします。

<span id="page-219-0"></span>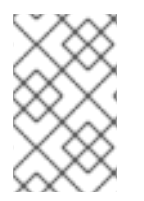

# 注記

[高速イベント通知フレームワークは、通信に](https://orandownloadsweb.azurewebsites.net/specifications) REST API を使用します。REST API は、O-RAN ALLIANCE 仕様 から入手できる O-RAN O-Cloud Notification API Specification for Event Consumers 3.0 に基づいています。

このフレームワークは、パブリッシャー、サブスクライバー、および AMQ または HTTP メッセージン グプロトコルで構成され、パブリッシャーとサブスクライバーのアプリケーション間の通信を処理しま す。アプリケーションは、**cloud-event-proxy** コンテナーをサイドカーパターンで実行して、PTP イベ ントをサブスクライブします。**cloud-event-proxy** サイドカーコンテナーは、プライマリーアプリケー ションのリソースをまったく使用せずに、大幅な待機時間なしで、プライマリーアプリケーションコン テナーと同じリソースにアクセスできます。

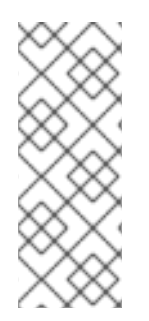

# 注記

HTTP トランスポートは、PTP およびベアメタルイベントのデフォルトのトランスポー トです。可能な場合、PTP およびベアメタルイベントには AMQP ではなく HTTP トラン スポートを使用してください。AMQ Interconnect は、2024 年 6 月 30 日で EOL になり ます。AMQ Interconnect の延長ライフサイクルサポート (ELS) は 2029 年 11 月 29 日に 終了します。詳細は、Red Hat AMQ Interconnect [のサポートステータス](https://access.redhat.com/support/policy/updates/jboss_notes#p_Interconnect) を参照してく ださい。

## 図21.4 PTP 高速イベントの概要

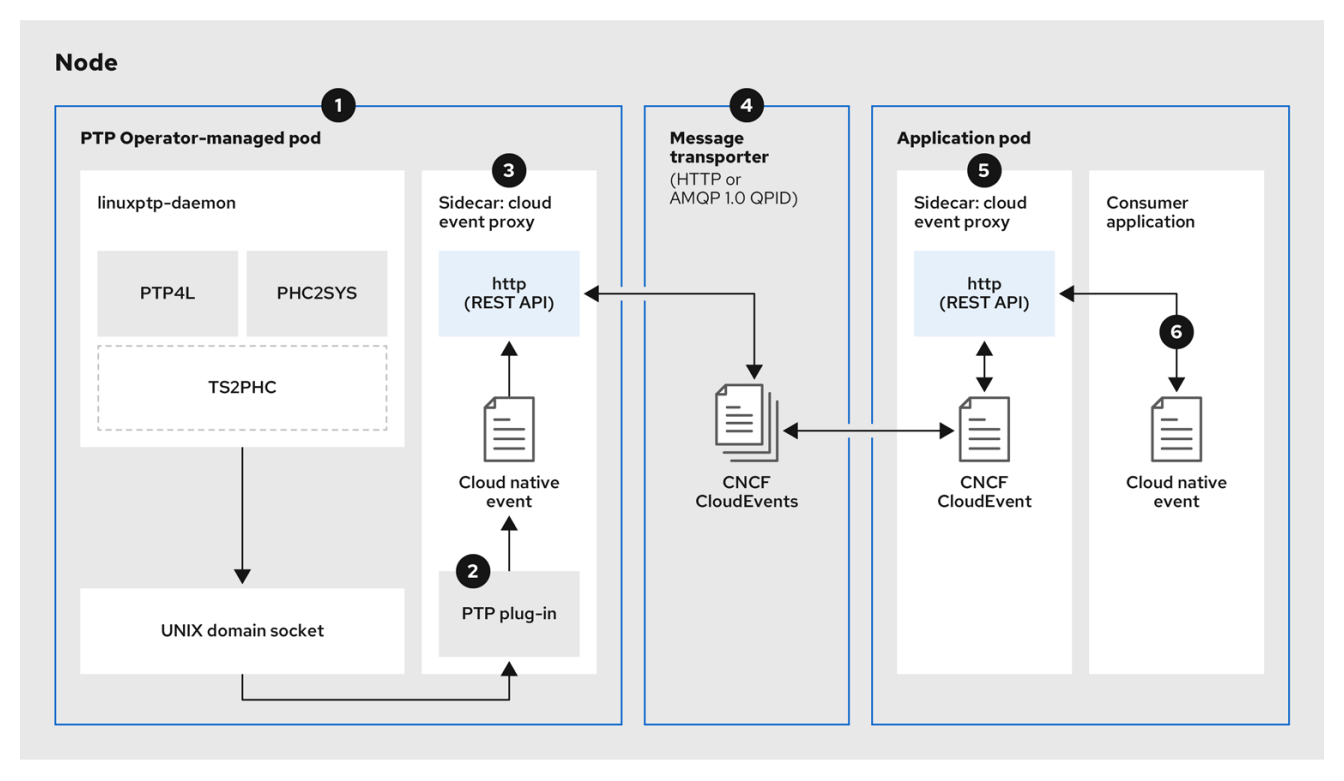

# イベントはクラスターホストで生成されます。

PTP Operator が管理する Pod の **linuxptp-daemon** は、Kubernetes **DaemonSet** として実行され、 さまざまな **linuxptp** プロセス (**ptp4l**、**phc2sys**、およびオプションでグランドマスタークロック用 の **ts2phc**) を管理します。**linuxptp-daemon** は、イベントを UNIX ドメインソケットに渡します。

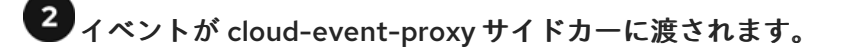

PTP プラグインは、UNIX ドメインソケットからイベントを読み取り、PTP Operator が管理する Pod 内の **cloud-event-proxy** サイドカーに渡します。**cloud-event-proxy** は、イベントを Kubernetes インフラストラクチャーから Cloud-Native Network Functions (CNF) に低レイテンシー で配信します。

# 3 イベントが永続化される

PTP Operator が管理する Pod 内の **cloud-event-proxy** サイドカーは、REST API を使用してイベン トを処理し、クラウドネイティブイベントを発行します。

# メッセージはトランスポートされます。

メッセージトランスポーターは、HTTP または AMQP 1.0 QPID を介して、アプリケーション Pod 内 の **cloud-event-proxy** サイドカーにイベントを転送します。

# 5<br>イベントは REST API から入手できます。

アプリケーション Pod の **cloud-event-proxy** サイドカーはイベントを処理し、REST API を使用し て利用できるようにします。

# コンシューマーアプリケーションがサブスクリプションをリクエストし、サブスクライブされたイ ベントを受信します

コンシューマーアプリケーションは、API 要求をアプリケーション Pod の **cloud-event-proxy** サイ ドカーに送信して、PTP イベントサブスクリプションを作成します。**cloud-event-proxy** サイド カーは、サブスクリプションで指定されたリソースの AMQ または HTTP メッセージングリスナー プロトコルを作成します。

アプリケーション Pod の **cloud-event-proxy** サイドカーは、PTP Operator が管理する Pod からイベ ントを受信し、クラウドイベントオブジェクトをラッピング解除してデータを取得し、イベントをコン シューマーアプリケーションにポストします。コンシューマーアプリケーションは、リソース修飾子で 指定されたアドレスをリッスンし、PTP イベントを受信して処理します。

### 21.3.3. PTP 高速イベント通知パブリッシャーの設定

クラスター内のネットワークインターフェイスの PTP 高速イベント通知の使用を開始するには、PTP Operator **PtpOperatorConfig** カスタムリソース (CR) で高速イベントパブリッシャーを有効にし、作成 する **PtpConfig** CR に **ptpClockThreshold** 値を設定する必要があります。

#### 前提条件

- OpenShift Container Platform CLI (**oc**) をインストールしている。
- **cluster-admin** 権限を持つユーザーとしてログインしている。
- PTP Operator がインストールされている。

#### 手順

- 1. デフォルトの PTP Operator 設定を変更して、PTP 高速イベントを有効にします。
	- a. 次の YAML を**ptp-operatorconfig.yaml**ファイルに保存します。

apiVersion: ptp.openshift.io/v1 kind: PtpOperatorConfig metadata: name: default namespace: openshift-ptp

spec: daemonNodeSelector: node-role.kubernetes.io/worker: "" ptpEventConfig: enableEventPublisher: true **1**

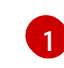

**enableEventPublisher** を **true** に設定して、PTP 高速イベント通知を有効にします。

# <span id="page-221-0"></span>注記

OpenShift Container Platform 4.13 以降では、PTP イベントに HTTP トランス ポートを使用するときに、**PtpOperatorConfig** リソースの **spec.ptpEventConfig.transportHost** フィールドを設定する必要はありませ ん。PTP イベントに AMQP トランスポートを使用する場合にの み、**transportHost** を設定します。

a. **PtpOperatorConfig** CR を更新します。

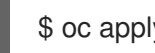

\$ oc apply -f ptp-operatorconfig.yaml

2. PTP 対応インターフェイスの **PtpConfig** カスタムリソースを作成し、**ptpClockThreshold** お よび **ptp4lOpts** に必要な値を設定します。次の YAML は、**PtpConfig** CR で設定する必要のあ る値 (必須) を示しています。

<span id="page-221-3"></span><span id="page-221-2"></span><span id="page-221-1"></span>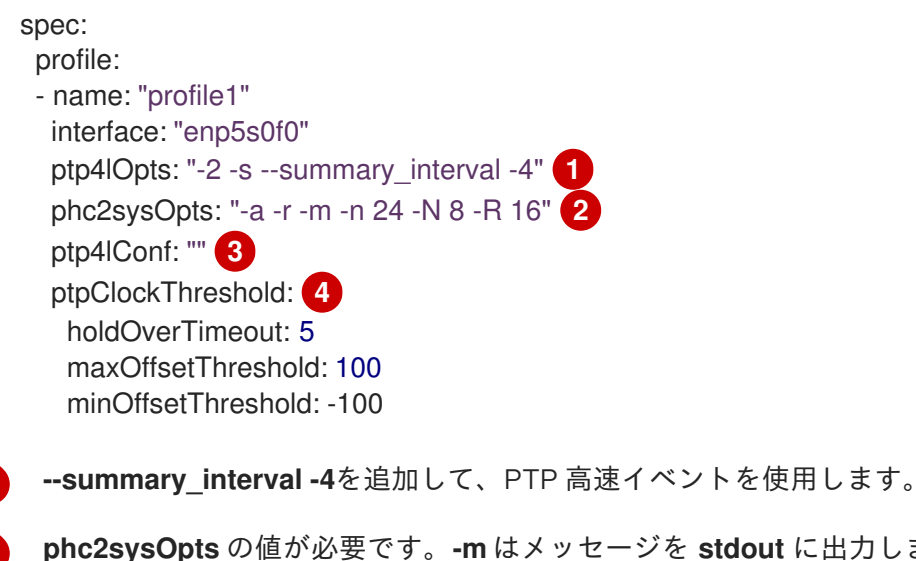

**ジを stdout** に出力します。**linuxptpdaemon DaemonSet** はログを解析し、Prometheus メトリックを生成します。

デフォルトの **/etc/ptp4l.conf** ファイルを置き換える設定が含まれる文字列を指定します。 デフォルト設定を使用するには、フィールドを空のままにします。

オプション: **ptpClockThreshold** スタンザが存在しない場合は、**ptpClockThreshold** フィールドにデフォルト値が使用されます。スタンザは、デフォルトの **ptpClockThreshold** 値を示します。**ptpClockThreshold** 値は、PTP マスタークロックが PTP イベントが発生する前に切断されてからの期間を設定します。**holdOverTimeout** は、PTP マスタークロックが切断されたときに、PTP クロックイベントの状態が **FREERUN** に変わるまでの時間値 (秒単位) です。**maxOffsetThreshold** および **minOffsetThreshold** 設定は、**CLOCK\_REALTIME** (**phc2sys**) またはマスターオフセット (**ptp4l**) の値と比較するナノ秒単位のオフセット値を設定します。**ptp4l** または **phc2sys** のオフセット値がこの範囲外の場合、PTP クロックの状態が **FREERUN** に設定されま

<span id="page-221-4"></span>[1](#page-221-1)

[2](#page-221-2)

 $\mathcal{R}$ 

[4](#page-221-4)

す。オフセット値がこの範囲内にある場合、PTP クロックの状態が **LOCKED** に設定され ます。

#### 関連情報

● PTP 高速イベントを使用して linuxptp サービスを通常のクロックとして設定する CR の詳細な 例は、linuxptp [サービスを通常のクロックとして設定する](#page-209-0) を参照してください。

21.3.4. PTP またはベアメタルイベントに HTTP トランスポートを使用するためのコン シューマーアプリケーションの移行

以前に PTP またはベアメタルイベントのコンシューマーアプリケーションをデプロイしている場合 は、HTTP メッセージトランスポートを使用するようにアプリケーションを更新する必要があります。

#### 前提条件

- OpenShift CLI (**oc**) がインストールされている。
- cluster-admin 権限を持つユーザーとしてログインしている。
- PTP Operator または Bare Metal Event Relay を、デフォルトで HTTP トランスポートを使用す るバージョン 4.13 以降に更新している。

#### 手順

<span id="page-222-0"></span>[1](#page-222-0)

1. HTTP トランスポートを使用するようにイベントコンシューマーアプリケーションを更新しま す。クラウドイベントサイドカーデプロイメントの **http-event-publishers** 変数を設定しま す。

たとえば、PTP イベントが設定されているクラスターでは、以下の YAML スニペットはクラウ ドイベントサイドカーデプロイメントを示しています。

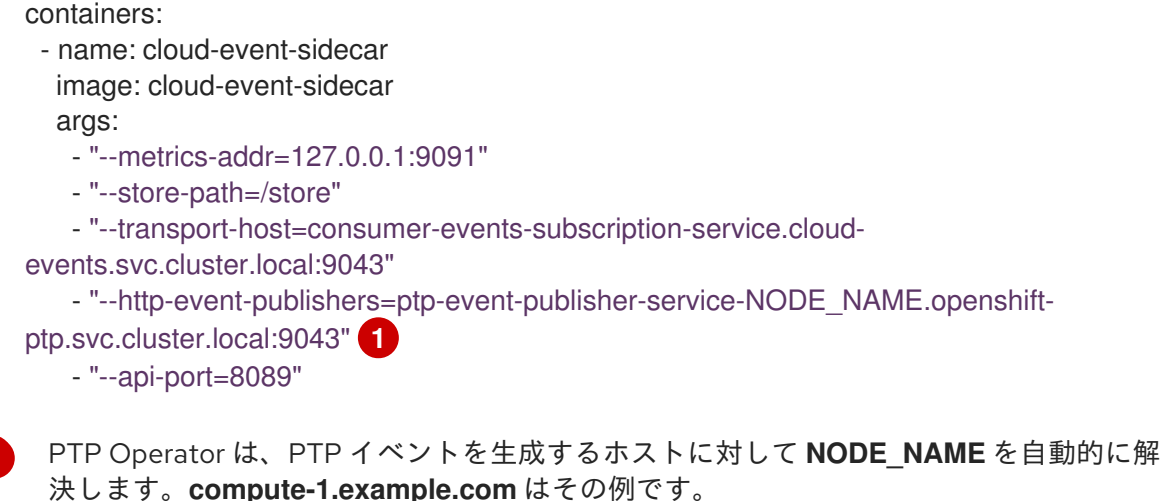

ベアメタルイベントが設定されているクラスターでは、クラウドイベントサイドカーデプロイ メント CR で **http-event-publishers** フィールドを **hw-event-publisher-service.openshiftbare-metal-events.svc.cluster.local:9043** に設定します。

2. **consumer-events-subscription-service** サービスをイベントコンシューマーアプリケーション と併せてデプロイします。以下に例を示します。

apiVersion: v1 kind: Service metadata: annotations: prometheus.io/scrape: "true" service.alpha.openshift.io/serving-cert-secret-name: sidecar-consumer-secret name: consumer-events-subscription-service namespace: cloud-events labels: app: consumer-service spec: ports: - name: sub-port port: 9043 selector: app: consumer clusterIP: None sessionAffinity: None type: ClusterIP

# 21.3.5. AMQ メッセージングバスのインストール

ノードのパブリッシャーとサブスクライバー間で PTP 高速イベント通知を渡すには、ノードでローカ ルに実行するように AMQ メッセージングバスをインストールおよび設定する必要があります。AMQ メッセージングを使用するには、AMQ Interconnect Operator をインストールする必要があります。

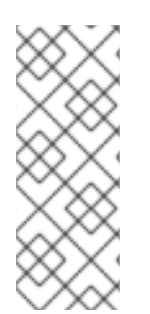

# 注記

HTTP トランスポートは、PTP およびベアメタルイベントのデフォルトのトランスポー トです。可能な場合、PTP およびベアメタルイベントには AMQP ではなく HTTP トラン スポートを使用してください。AMQ Interconnect は、2024 年 6 月 30 日で EOL になり ます。AMQ Interconnect の延長ライフサイクルサポート (ELS) は 2029 年 11 月 29 日に 終了します。詳細は、Red Hat AMQ Interconnect [のサポートステータス](https://access.redhat.com/support/policy/updates/jboss_notes#p_Interconnect) を参照してく ださい。

#### 前提条件

- OpenShift Container Platform CLI (**oc**) をインストールします。
- **cluster-admin** 権限を持つユーザーとしてログインしている。

#### 手順

● AMQ Interconnect Operator を独自の amq-interconnect namespace にインストールしま す。Red Hat Integration - AMQ [Interconnect](https://access.redhat.com/documentation/ja-jp/red_hat_amq/2021.q1/html/deploying_amq_interconnect_on_openshift/adding-operator-router-ocp) Operator の追加 を参照してください。

#### 検証

1. AMQ Interconnect Operator が利用可能で、必要な Pod が実行していることを確認します。

\$ oc get pods -n amq-interconnect

出力例

٠

NAME READY STATUS RESTARTS AGE amq-interconnect-645db76c76-k8ghs 1/1 Running 0 23h interconnect-operator-5cb5fc7cc-4v7qm 1/1 Running 0 23h

2. 必要な **linuxptp-daemon** PTP イベントプロデューサー Pod が **openshift-ptp** namespace で実 行していることを確認します。

\$ oc get pods -n openshift-ptp

出力例

NAME READY STATUS RESTARTS AGE linuxptp-daemon-2t78p 3/3 Running 0 12h linuxptp-daemon-k8n88 3/3 Running 0 12h

21.3.6. REST API を使用して PTP イベントに DU アプリケーションをサブスクライブす る

リソースアドレス**/cluster/node/<node\_name>/ptp** を使用して、アプリケーションを PTP イベントに サブスクライブします。ここで、**<node\_name>** は、DU アプリケーションを実行しているクラスター ノードです。

**cloud-event-consumerDU**アプリケーションコンテナーと**cloud-event-proxy**サイドカーコンテナーを 別々の DU アプリケーション Pod にデプロイします。**cloud-event-consumer** DU アプリケーション は、アプリケーション Pod の**cloud-event-proxy**コンテナーにサブスクライブします。

次の API エンドポイントを使用して、DU アプリケーション Pod の

**http://localhost:8089/api/ocloudNotifications/v1/** にある **cloud-event-proxy** コンテナーによってポス トされた PTP イベントに **cloud-event-consumer** DU アプリケーションをサブスクライブします。

- **[/api/ocloudNotifications/v1/subscriptions](#page-225-0)**
	- **POST**: 新しいサブスクリプションを作成します。
	- **GET**: サブスクリプションの一覧を取得します。
- **[/api/ocloudNotifications/v1/subscriptions/<subscription\\_id>](#page-226-0)**
	- **GET**: 指定されたサブスクリプション ID の詳細を返します。
- **[/api/ocloudNotifications/v1/health](#page-226-1)**
	- **GET**: **ocloudNotifications** API の正常性ステータスを返します
- **[api/ocloudNotifications/v1/publishers](#page-228-0)**
	- **GET**: クラスターノードの **os-clock-sync-state**、**ptp-clock-class-change**、**lock-state**、 および **gnss-sync-status** メッセージの配列を返します。
- **[/api/ocloudnotifications/v1/<resource\\_address>/CurrentState](#page-230-0)**
	- **GET**: **os-clock-sync-state**、**ptp-clock-class-change**、**lock-state**、または **gnss-statechange** イベントタイプの現在の状態を返します。

注記

**9089** は、アプリケーション Pod にデプロイされた **cloud-event-consumer** コンテナー のデフォルトポートです。必要に応じて、DU アプリケーションに別のポートを設定でき ます。

### 21.3.6.1. PTP イベント REST API リファレンス

PTP イベント通知 REST API を使用して、親ノードで生成された PTP イベントにクラスターアプリ ケーションをサブスクライブします。

<span id="page-225-0"></span>21.3.6.1.1. api/ocloudNotifications/v1/subscriptions

#### HTTP メソッド

**GET api/ocloudNotifications/v1/subscriptions**

#### 説明

```
サブスクリプションのリストを返します。サブスクリプションが存在する場合は、サブスクリプション
の一覧とともに 200 OK のステータスコードが返されます。
```
## API 応答の例

```
\lceil{
 "id": "75b1ad8f-c807-4c23-acf5-56f4b7ee3826",
 "endpointUri": "http://localhost:9089/event",
 "uriLocation": "http://localhost:8089/api/ocloudNotifications/v1/subscriptions/75b1ad8f-c807-4c23-
acf5-56f4b7ee3826",
 "resource": "/cluster/node/compute-1.example.com/ptp"
}
]
```
HTTP メソッド **POST api/ocloudNotifications/v1/subscriptions**

#### 説明

新しいサブスクリプションを作成します。サブスクリプションが正常に作成されるか、すでに存在する 場合は、**201 Created** ステータスコードが返されます。

#### 表21.11 クエリーパラメーター

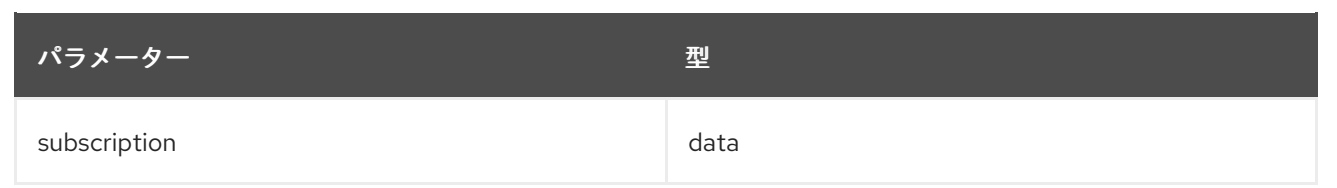

#### ペイロードの例

```
{
 "uriLocation": "http://localhost:8089/api/ocloudNotifications/v1/subscriptions",
 "resource": "/cluster/node/compute-1.example.com/ptp"
}
```
#### 21.3.6.1.2. api/ocloudNotifications/v1/subscriptions/<subscription\_id>

# <span id="page-226-0"></span>HTTP メソッド **GET api/ocloudNotifications/v1/subscriptions/<subscription\_id>**

# 説明

ID が **<subscription\_id>**のサブスクリプションの詳細を返します。

# 表21.12 クエリーパラメーター

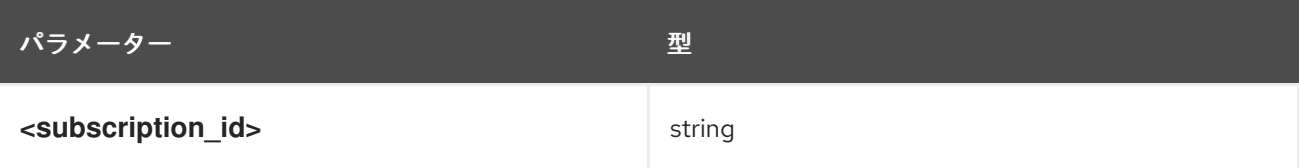

# API 応答の例

```
{
 "id":"48210fb3-45be-4ce0-aa9b-41a0e58730ab",
 "endpointUri": "http://localhost:9089/event",
 "uriLocation":"http://localhost:8089/api/ocloudNotifications/v1/subscriptions/48210fb3-45be-4ce0-
aa9b-41a0e58730ab",
 "resource":"/cluster/node/compute-1.example.com/ptp"
}
```
# <span id="page-226-1"></span>21.3.6.1.3. api/ocloudNotifications/v1/health

#### HTTP メソッド **GET api/ocloudNotifications/v1/health/**

# 説明

**ocloudNotifications** REST API の正常性ステータスを返します。

# API 応答の例

OK

21.3.6.1.4. api/ocloudNotifications/v1/publishers

# HTTP メソッド **GET api/ocloudNotifications/v1/publishers**

#### 説明

クラスターノードの **os-clock-sync-state**、**ptp-clock-class-change**、**lock-state**、および **gnss-syncstatus** の詳細の配列を返します。関連する機器の状態が変化すると、システムは通知を生成します。

- **os-clock-sync-state** 通知は、ホストオペレーティングシステムのクロック同期状態を示しま す。**LOCKED** または **FREERUN** 状態になります。
- ptp-clock-class-change 通知は、PTP クロッククラスの現在の状態を示します。
- **lock-state** 通知は、PTP 機器のロック状態の現在のステータスを示しま す。**LOCKED**、**HOLDOVER**、または **FREERUN** 状態になります。
- **gnss-sync-status** 通知は、外部 GNSS クロック信号に関する GPS 同期状態を示しま す。**LOCKED** または **FREERUN** 状態になります。

機器の同期ステータスのサブスクリプションを組み合わせて使用すると、システム全体の同期状態の詳 細なビューを提供できます。

# API 応答の例

```
[
 {
  "id": "0fa415ae-a3cf-4299-876a-589438bacf75",
  "endpointUri": "http://localhost:9085/api/ocloudNotifications/v1/dummy",
  "uriLocation": "http://localhost:9085/api/ocloudNotifications/v1/publishers/0fa415ae-a3cf-4299-
876a-589438bacf75",
  "resource": "/cluster/node/compute-1.example.com/sync/sync-status/os-clock-sync-state"
 },
 {
  "id": "28cd82df-8436-4f50-bbd9-7a9742828a71",
  "endpointUri": "http://localhost:9085/api/ocloudNotifications/v1/dummy",
  "uriLocation": "http://localhost:9085/api/ocloudNotifications/v1/publishers/28cd82df-8436-4f50-
bbd9-7a9742828a71",
  "resource": "/cluster/node/compute-1.example.com/sync/ptp-status/ptp-clock-class-change"
 },
 {
  "id": "44aa480d-7347-48b0-a5b0-e0af01fa9677",
  "endpointUri": "http://localhost:9085/api/ocloudNotifications/v1/dummy",
  "uriLocation": "http://localhost:9085/api/ocloudNotifications/v1/publishers/44aa480d-7347-48b0-
a5b0-e0af01fa9677",
  "resource": "/cluster/node/compute-1.example.com/sync/ptp-status/lock-state"
 },
 {
  "id": "778da345d-4567-67b0-a43f0-rty885a456",
  "endpointUri": "http://localhost:9085/api/ocloudNotifications/v1/dummy",
  "uriLocation": "http://localhost:9085/api/ocloudNotifications/v1/publishers/778da345d-4567-67b0-
a43f0-rty885a456",
  "resource": "/cluster/node/compute-1.example.com/sync/gnss-status/gnss-sync-status"
 }
]
```
**cloud-event-proxy** コンテナーのログには、**os-clock-sync-state**、**ptp-clock-class-change**、**lockstate**、および **gnss-sync-status** イベントが含まれています。以下に例を示します。

\$ oc logs -f linuxptp-daemon-cvgr6 -n openshift-ptp -c cloud-event-proxy

# os-clock-sync-state イベントの例

```
{
 "id":"c8a784d1-5f4a-4c16-9a81-a3b4313affe5",
 "type":"event.sync.sync-status.os-clock-sync-state-change",
 "source":"/cluster/compute-1.example.com/ptp/CLOCK_REALTIME",
 "dataContentType":"application/json",
 "time":"2022-05-06T15:31:23.906277159Z",
 "data":{
   "version":"v1",
   "values":[
     {
       "resource":"/sync/sync-status/os-clock-sync-state",
       "dataType":"notification",
```

```
"valueType":"enumeration",
       "value":"LOCKED"
     },
     {
       "resource":"/sync/sync-status/os-clock-sync-state",
       "dataType":"metric",
       "valueType":"decimal64.3",
       "value":"-53"
     }
   ]
 }
}
```
ptp-clock-class-change イベントの例

```
{
 "id":"69eddb52-1650-4e56-b325-86d44688d02b",
 "type":"event.sync.ptp-status.ptp-clock-class-change",
 "source":"/cluster/compute-1.example.com/ptp/ens2fx/master",
 "dataContentType":"application/json",
 "time":"2022-05-06T15:31:23.147100033Z",
 "data":{
   "version":"v1",
   "values":[
     {
       "resource":"/sync/ptp-status/ptp-clock-class-change",
       "dataType":"metric",
       "valueType":"decimal64.3",
       "value":"135"
     }
   ]
 }
}
```
# lock-state イベントの例

```
{
 "id":"305ec18b-1472-47b3-aadd-8f37933249a9",
 "type":"event.sync.ptp-status.ptp-state-change",
 "source":"/cluster/compute-1.example.com/ptp/ens2fx/master",
 "dataContentType":"application/json",
 "time":"2022-05-06T15:31:23.467684081Z",
 "data":{
   "version":"v1",
   "values":[
     {
       "resource":"/sync/ptp-status/lock-state",
       "dataType":"notification",
       "valueType":"enumeration",
       "value":"LOCKED"
     },
     {
       "resource":"/sync/ptp-status/lock-state",
       "dataType":"metric",
       "valueType":"decimal64.3",
```

```
"value":"62"
   }
 ]
}
```
}

# gnss-sync-status イベントの例

```
{
 "id": "435e1f2a-6854-4555-8520-767325c087d7",
 "type": "event.sync.gnss-status.gnss-state-change",
 "source": "/cluster/node/compute-1.example.com/sync/gnss-status/gnss-sync-status",
 "dataContentType": "application/json",
 "time": "2023-09-27T19:35:33.42347206Z",
 "data": {
  "version": "v1",
  "values": [
   {
     "resource": "/cluster/node/compute-1.example.com/ens2fx/master",
    "dataType": "notification",
     "valueType": "enumeration",
     "value": "LOCKED"
   },
   {
     "resource": "/cluster/node/compute-1.example.com/ens2fx/master",
     "dataType": "metric",
     "valueType": "decimal64.3",
     "value": "5"
   }
  ]
 }
}
```
21.3.6.1.5. api/ocloudNotifications/v1/<resource\_address>/CurrentState

#### HTTP メソッド

GET api/ocloudNotifications/v1/cluster/node/<node\_name>/sync/ptp-status/lock**state/CurrentState**

GET api/ocloudNotifications/v1/cluster/node/<node\_name>/sync/sync-status/os-clock-sync**state/CurrentState**

GET api/ocloudNotifications/v1/cluster/node/<node\_name>/sync/ptp-status/ptp-clock-class**change/CurrentState**

説明

```
クラスターノードの os-clock-sync-state、ptp-clock-class-change、lock-state イベントの現在の状
態を返すように CurrentState API エンドポイントを設定します。
```
- os-clock-sync-state 通知は、ホストオペレーティングシステムのクロック同期状態を示しま す。**LOCKED** または **FREERUN** 状態になります。
- ptp-clock-class-change 通知は、PTP クロッククラスの現在の状態を示します。

lock-state Manager Manager Manager Manager Manager Manager Manager Manager Manager Manager Manager Manager Man<br>-<br>-

<span id="page-230-0"></span>**lock-state** 通知は、PTP 機器のロック状態の現在のステータスを示しま す。**LOCKED**、**HOLDOVER**、または **FREERUN** 状態になります。

表21.13 クエリーパラメーター

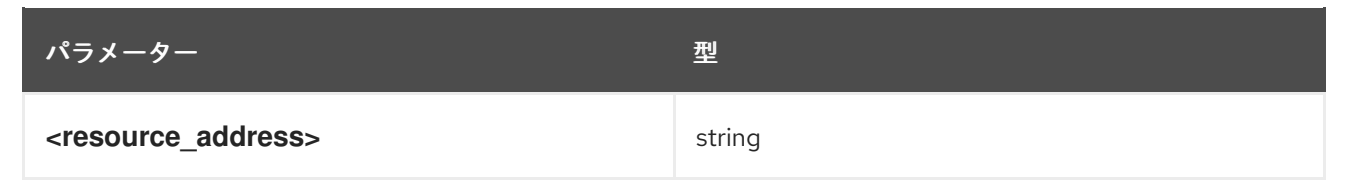

# ロック状態 API レスポンスの例

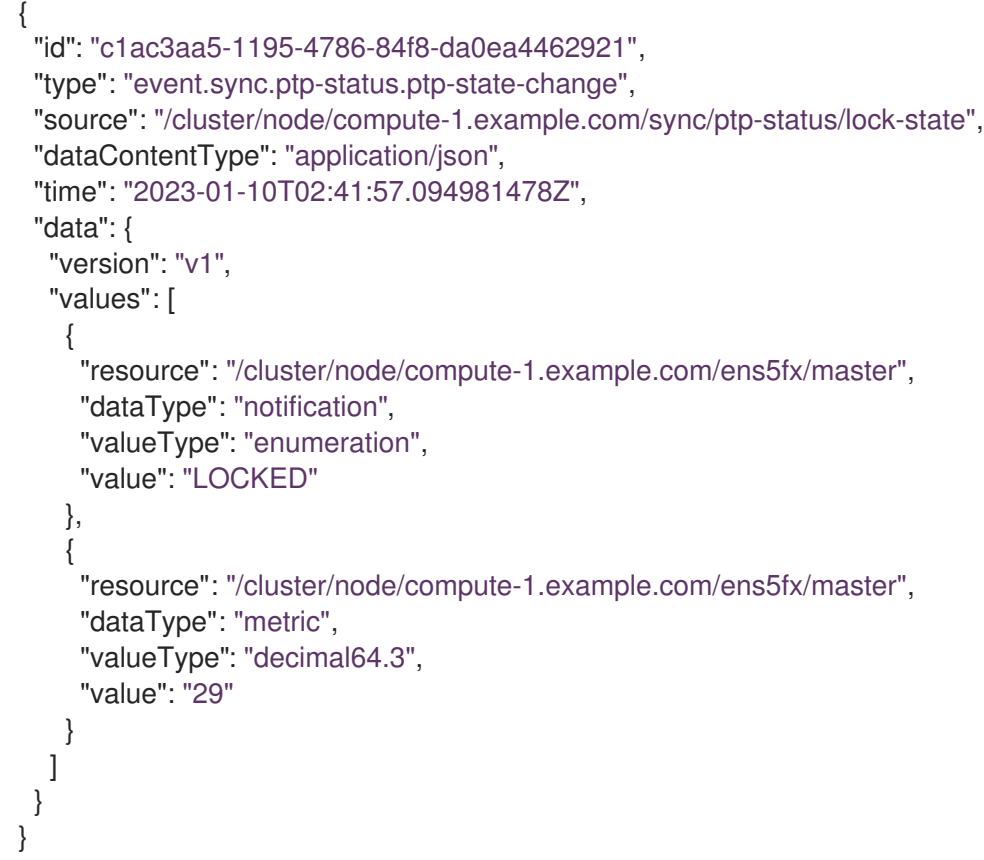

# os-clock-sync-state API レスポンスの例

```
{
 "specversion": "0.3",
 "id": "4f51fe99-feaa-4e66-9112-66c5c9b9afcb",
 "source": "/cluster/node/compute-1.example.com/sync/sync-status/os-clock-sync-state",
 "type": "event.sync.sync-status.os-clock-sync-state-change",
 "subject": "/cluster/node/compute-1.example.com/sync/sync-status/os-clock-sync-state",
 "datacontenttype": "application/json",
 "time": "2022-11-29T17:44:22.202Z",
 "data": {
  "version": "v1",
  "values": [
   {
     "resource": "/cluster/node/compute-1.example.com/CLOCK_REALTIME",
    "dataType": "notification",
     "valueType": "enumeration",
    "value": "LOCKED"
```

```
},
   {
     "resource": "/cluster/node/compute-1.example.com/CLOCK_REALTIME",
     "dataType": "metric",
     "valueType": "decimal64.3",
     "value": "27"
   }
  ]
 }
}
```
ptp-clock-class-change API レスポンスの例

```
{
 "id": "064c9e67-5ad4-4afb-98ff-189c6aa9c205",
"type": "event.sync.ptp-status.ptp-clock-class-change",
"source": "/cluster/node/compute-1.example.com/sync/ptp-status/ptp-clock-class-change",
"dataContentType": "application/json",
"time": "2023-01-10T02:41:56.785673989Z",
"data": {
  "version": "v1",
  "values": [
   {
    "resource": "/cluster/node/compute-1.example.com/ens5fx/master",
    "dataType": "metric",
    "valueType": "decimal64.3",
    "value": "165"
   }
 ]
}
}
```
21.3.7. PTP 高速イベントメトリックのモニタリング

**linuxptp-daemon** が実行されているクラスターノードから PTP 高速イベントメトリクスを監視できま す。事前に設定された自己更新型の Prometheus モニタリングスタックを使用して、OpenShift Container Platform Web コンソールで PTP 高速イベントメトリクスをモニタリングできます。

#### 前提条件

- OpenShift Container Platform CLI (**oc**) をインストールしている。
- **cluster-admin** 権限を持つユーザーとしてログインしている。
- PTP 対応ハードウェアを搭載したノードに PTP Operator をインストールし、設定します。

手順

1. 次のコマンドを実行して、ノードのデバッグ Pod を起動します。

\$ oc debug node/<node\_name>

2. **linuxptp-daemon** コンテナーによって公開された PTP メトリックを確認します。たとえば、 以下のコマンドを実行します。

sh-4.4# curl http://localhost:9091/metrics

# 出力例

# HELP cne\_api\_events\_published Metric to get number of events published by the rest api # TYPE cne\_api\_events\_published gauge cne\_api\_events\_published{address="/cluster/node/compute-1.example.com/sync/gnssstatus/gnss-sync-status",status="success"} 1 cne\_api\_events\_published{address="/cluster/node/compute-1.example.com/sync/ptpstatus/lock-state",status="success"} 94 cne\_api\_events\_published{address="/cluster/node/compute-1.example.com/sync/ptpstatus/ptp-clock-class-change",status="success"} 18 cne\_api\_events\_published{address="/cluster/node/compute-1.example.com/sync/syncstatus/os-clock-sync-state",status="success"} 27

- 3. OpenShift Container Platform Web コンソールで PTP イベントを表示するには、クエリーする PTP メトリクスの名前 (例: **openshift\_ptp\_offset\_ns**) をコピーします。
- 4. OpenShift Container Platform Web コンソールで、Observe → Metrics をクリックします。
- 5. PTP メトリクスを Expression フィールドに貼り付け、Run queries をクリックします。

#### 関連情報

● [メトリクスの管理](https://access.redhat.com/documentation/ja-jp/openshift_container_platform/4.15/html-single/monitoring/#managing-metrics)

21.3.8. PTP 高速イベントメトリクスのリファレンス

次の表では、**linuxptp-daemon** サービスが実行されているクラスターノードから利用できる PTP 高速 イベントメトリクスについて説明します。

# 注記

次のメトリクスの一部は、PTP グランドマスタークロック (T-GM) にのみ適用されま す。

#### 表21.14 PTP 高速イベントメトリクス

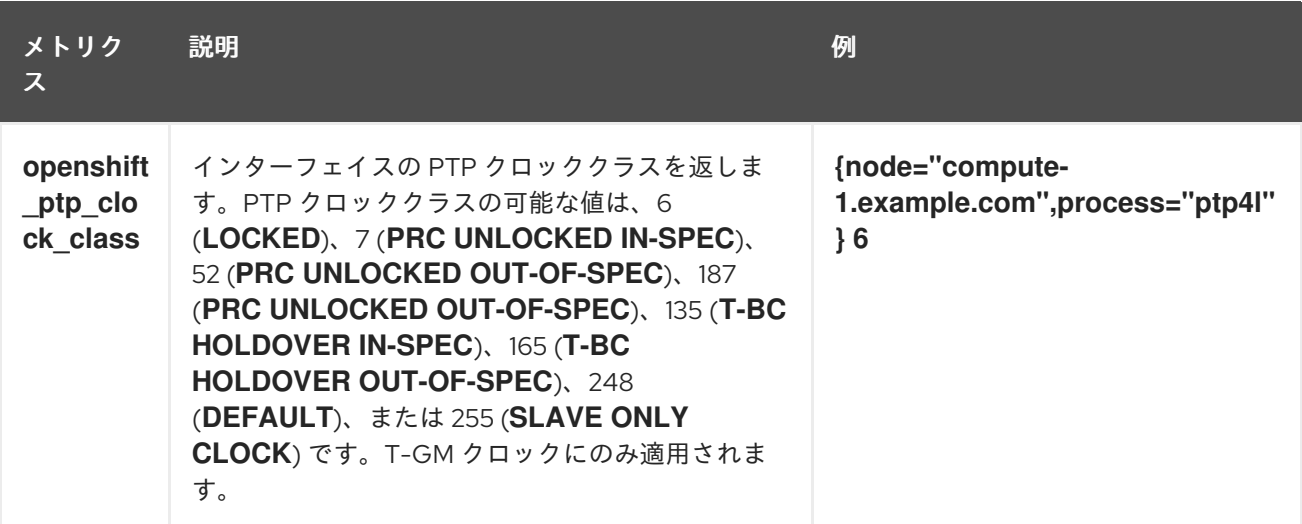

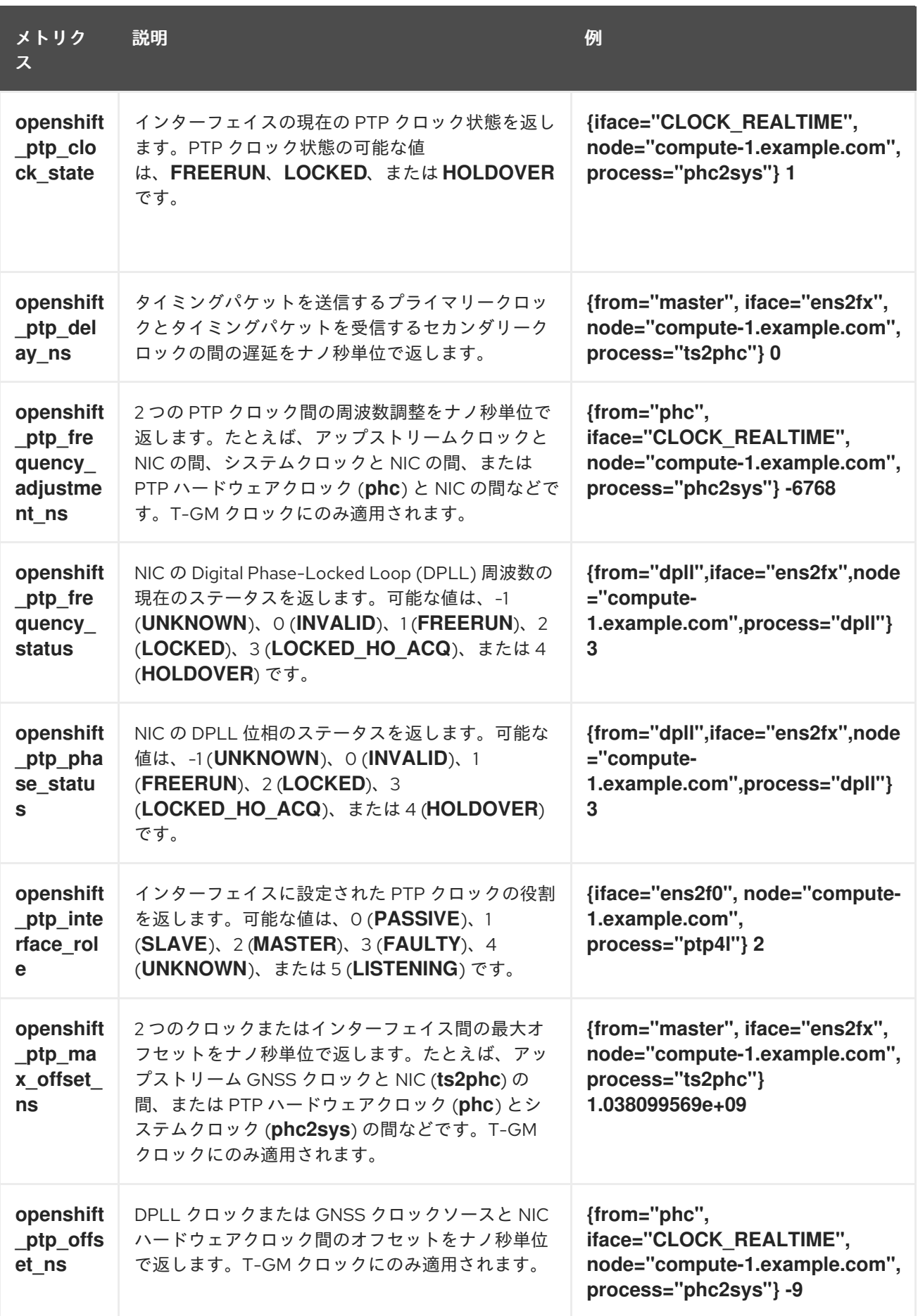

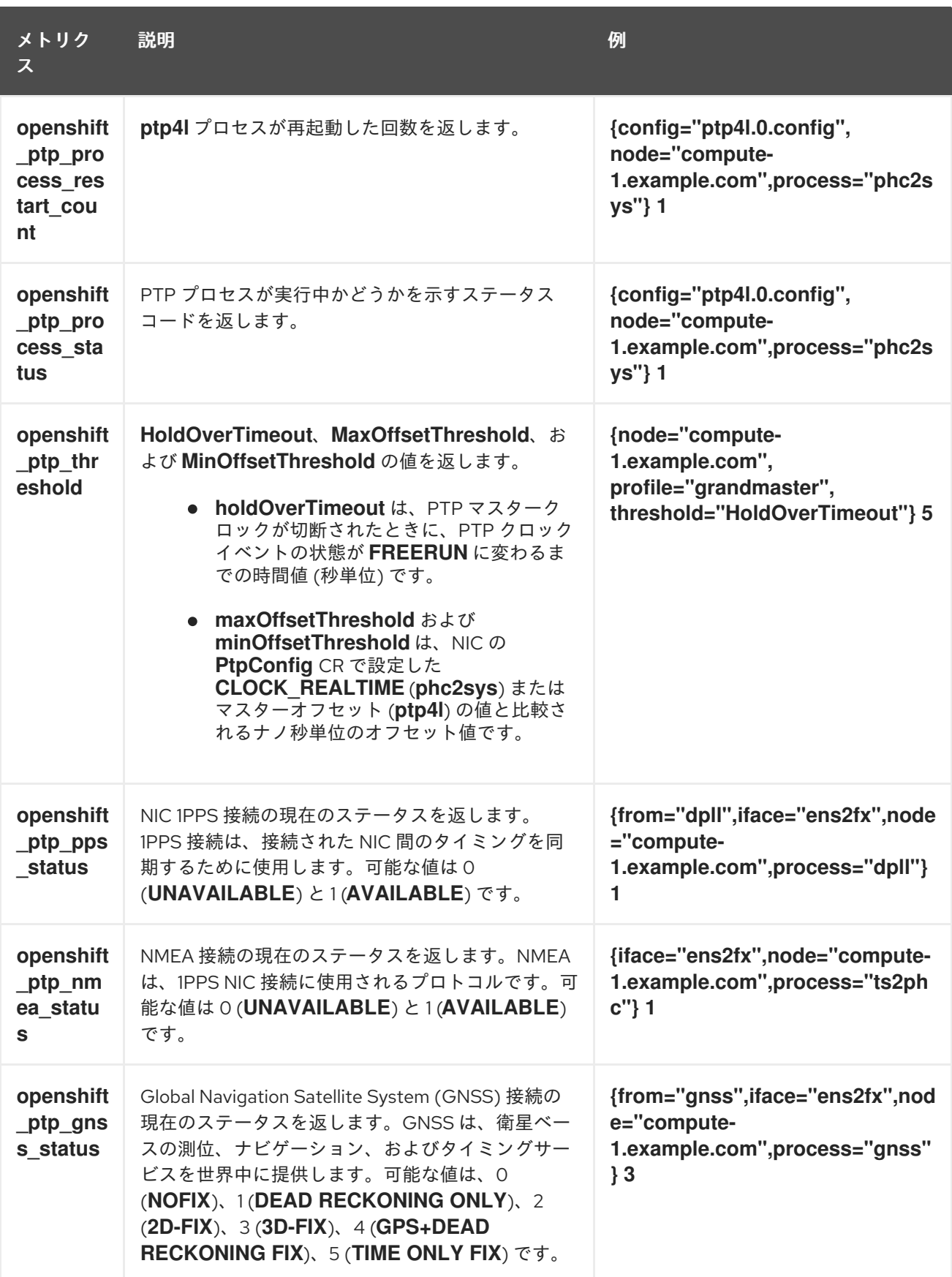

# 21.4. PTP イベントコンシューマーアプリケーションの開発

ベアメタルクラスターノードで Precision Time Protocol (PTP)イベントを使用するコンシューマーアプ リケーションを開発する場合は、コンシューマーアプリケーションと **cloud-event-proxy** コンテナーを 別のアプリケーション Pod にデプロイする必要があります。**cloud-event-proxy** コンテナーは、PTP

Operator Pod からイベントを受信し、これをコンシューマーアプリケーションに渡します。コン シューマーアプリケーションは、REST API を使用して **cloud-event-proxy** コンテナーで投稿されたイ ベントにサブスクライブします。

PTP [イベントアプリケーションのデプロイに関する詳細は、](#page-219-0)PTP 高速イベント通知フレームワークに ついて を参照してください。

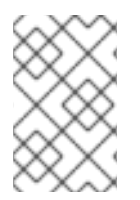

#### 注記

以下の情報は、PTP イベントを使用するコンシューマーアプリケーションを開発するた めの一般的なガイダンスです。完全なイベントコンシューマーアプリケーションの例 は、この情報の範囲外です。

21.4.1. PTP イベントコンシューマーアプリケーションのリファレンス

PTP イベントコンシューマーアプリケーションには次の機能が必要です。

- 1. **POST** ハンドラーで実行され、クラウドネイティブ PTP イベントの JSON ペイロードを受信 する Web サービス
- 2. PTP イベントプロデューサーをサブスクライブするための **createSubscription** 関数
- 3. PTP イベントプロデューサーの現在の状態をポーリングする **getCurrentState** 関数

次の Go スニペットの例は、これらの要件を示しています。

#### Go での PTP イベントコンシューマーサーバー関数の例

```
func server() {
 http.HandleFunc("/event", getEvent)
 http.ListenAndServe("localhost:8989", nil)
}
func getEvent(w http.ResponseWriter, req *http.Request) {
 defer req.Body.Close()
 bodyBytes, err := io.ReadAll(req.Body)
 if err != nil {
  log.Errorf("error reading event %v", err)
 }
 e := string(bodyBytes)
 if e := "'' {
  processEvent(bodyBytes)
  log.Infof("received event %s", string(bodyBytes))
 } else {
  w.WriteHeader(http.StatusNoContent)
 }
}
```
#### PTP イベントの例 Go の createSubscription 関数

```
import (
"github.com/redhat-cne/sdk-go/pkg/pubsub"
"github.com/redhat-cne/sdk-go/pkg/types"
v1pubsub "github.com/redhat-cne/sdk-go/v1/pubsub"
)
```

```
// Subscribe to PTP events using REST API
s1,_:=createsubscription("/cluster/node/<node_name>/sync/sync-status/os-clock-sync-state") 1
s2,_:=createsubscription("/cluster/node/<node_name>/sync/ptp-status/ptp-clock-class-change")
s3,_:=createsubscription("/cluster/node/<node_name>/sync/ptp-status/lock-state")
// Create PTP event subscriptions POST
func createSubscription(resourceAddress string) (sub pubsub.PubSub, err error) {
 var status int
   apiPath:= "/api/ocloudNotifications/v1/"
   localAPIAddr:=localhost:8989 // vDU service API address
   apiAddr:= "localhost:8089" // event framework API address
 subURL := &types.URI{URL: url.URL{Scheme: "http",
  Host: apiAddr
  Path: fmt.Sprintf("%s%s", apiPath, "subscriptions")}}
 endpointURL := &types.URI{URL: url.URL{Scheme: "http",
  Host: localAPIAddr,
  Path: "event"}}
 sub = v1pubsub.NewPubSub(endpointURL, resourceAddress)
 var subB []byte
 if subB, err = json.Marshal(8sub); err == nilrc := restclient.New()
  if status, subB = rc.PostWithReturn(subURL, subB); status != http.StatusCreate {err = fmt.Errorf("error in subscription creation api at %s, returned status %d", subURL, status)
  } else {
   err = json.Unmarshal(subB, &sub)
  }
 } else {
  err = fmt.Errorf("failed to marshal subscription for %s", resourceAddress)
 }
 return
}
```
[1](#page-236-0) **<node\_name>** を、PTP イベントを生成しているノードの FQDN に置き換えます。 **compute-1.example.com** はその例です。

#### Go の PTP イベントコンシューマー getCurrentState 関数の例

```
//Get PTP event state for the resource
func getCurrentState(resource string) {
//Create publisher
 url := &types.URI{URL: url.URL{Scheme: "http",
  Host: localhost:8989,
  Path: fmt.SPrintf("/api/ocloudNotifications/v1/%s/CurrentState",resource}}
 rc := restclient.New()status, event := rc. Get(url)
 if status != http.StatusOK {
  log.Errorf("CurrentState:error %d from url %s, %s", status, url.String(), event)
 } else {
  log.Debugf("Got CurrentState: %s ", event)
 }
}
```
 $\mathbf{r}$ 

## 21.4.2. cloud-event-proxy のデプロイメントとサービス CR を参照する

PTP イベントコンシューマーアプリケーションをデプロイするときは、次の **cloud-event-proxy** デプ ロイメントとサブスクライバサービス CR の例を参考として使用してください。

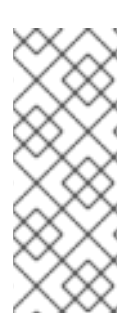

#### 注記

HTTP トランスポートは、PTP およびベアメタルイベントのデフォルトのトランスポー トです。可能な場合、PTP およびベアメタルイベントには AMQP ではなく HTTP トラン スポートを使用してください。AMQ Interconnect は、2024 年 6 月 30 日で EOL になり ます。AMQ Interconnect の延長ライフサイクルサポート (ELS) は 2029 年 11 月 29 日に 終了します。詳細は、Red Hat AMQ Interconnect [のサポートステータス](https://access.redhat.com/support/policy/updates/jboss_notes#p_Interconnect) を参照してく ださい。

#### HTTP トランスポートを使用した cloud-event-proxy デプロイメントの参照

```
apiVersion: apps/v1
kind: Deployment
metadata:
 name: event-consumer-deployment
 namespace: <namespace>
 labels:
  app: consumer
spec:
 replicas: 1
 selector:
  matchLabels:
   app: consumer
 template:
  metadata:
   labels:
    app: consumer
  spec:
   serviceAccountName: sidecar-consumer-sa
   containers:
    - name: event-subscriber
      image: event-subscriber-app
    - name: cloud-event-proxy-as-sidecar
      image: openshift4/ose-cloud-event-proxy
      args:
       - "--metrics-addr=127.0.0.1:9091"
       - "--store-path=/store"
       - "--transport-host=consumer-events-subscription-service.cloud-events.svc.cluster.local:9043"
       - "--http-event-publishers=ptp-event-publisher-service-NODE_NAME.openshift-
ptp.svc.cluster.local:9043"
       - "--api-port=8089"
      env:
       - name: NODE_NAME
        valueFrom:
         fieldRef:
          fieldPath: spec.nodeName
       - name: NODE_IP
        valueFrom:
```

```
fieldRef:
     fieldPath: status.hostIP
  volumeMounts:
   - name: pubsubstore
     mountPath: /store
ports:
 - name: metrics-port
  containerPort: 9091
 - name: sub-port
  containerPort: 9043
volumes:
 - name: pubsubstore
  emptyDir: {}
```
# AMQ トランスポートを使用した cloud-event-proxy デプロイメントの参照

```
apiVersion: apps/v1
kind: Deployment
metadata:
 name: cloud-event-proxy-sidecar
 namespace: cloud-events
 labels:
  app: cloud-event-proxy
spec:
 selector:
  matchLabels:
   app: cloud-event-proxy
 template:
  metadata:
   labels:
    app: cloud-event-proxy
  spec:
   nodeSelector:
     node-role.kubernetes.io/worker: ""
   containers:
     - name: cloud-event-sidecar
      image: openshift4/ose-cloud-event-proxy
      args:
       - "--metrics-addr=127.0.0.1:9091"
       - "--store-path=/store"
       - "--transport-host=amqp://router.router.svc.cluster.local"
       - "--api-port=8089"
      env:
       - name: <node_name>
        valueFrom:
         fieldRef:
           fieldPath: spec.nodeName
       - name: <node_ip>
        valueFrom:
         fieldRef:
           fieldPath: status.hostIP
      volumeMounts:
       - name: pubsubstore
        mountPath: /store
      ports:
       - name: metrics-port
```
containerPort: 9091 - name: sub-port containerPort: 9043 volumes: - name: pubsubstore emptyDir: {}

# cloud-event-proxy サブスクライバーサービスの参照

apiVersion: v1 kind: Service metadata: annotations: prometheus.io/scrape: "true" service.alpha.openshift.io/serving-cert-secret-name: sidecar-consumer-secret name: consumer-events-subscription-service namespace: cloud-events labels: app: consumer-service spec: ports: - name: sub-port port: 9043 selector: app: consumer clusterIP: None sessionAffinity: None type: ClusterIP

# 21.4.3. cloud-event-proxy サイドカー REST API から利用可能な PTP イベント

PTP イベントコンシューマーアプリケーションは、以下の PTP タイミングイベントの PTP イベントプ ロデューサーをポーリングできます。

#### 表21.15 cloud-event-proxy サイドカーから利用可能な PTP イベント

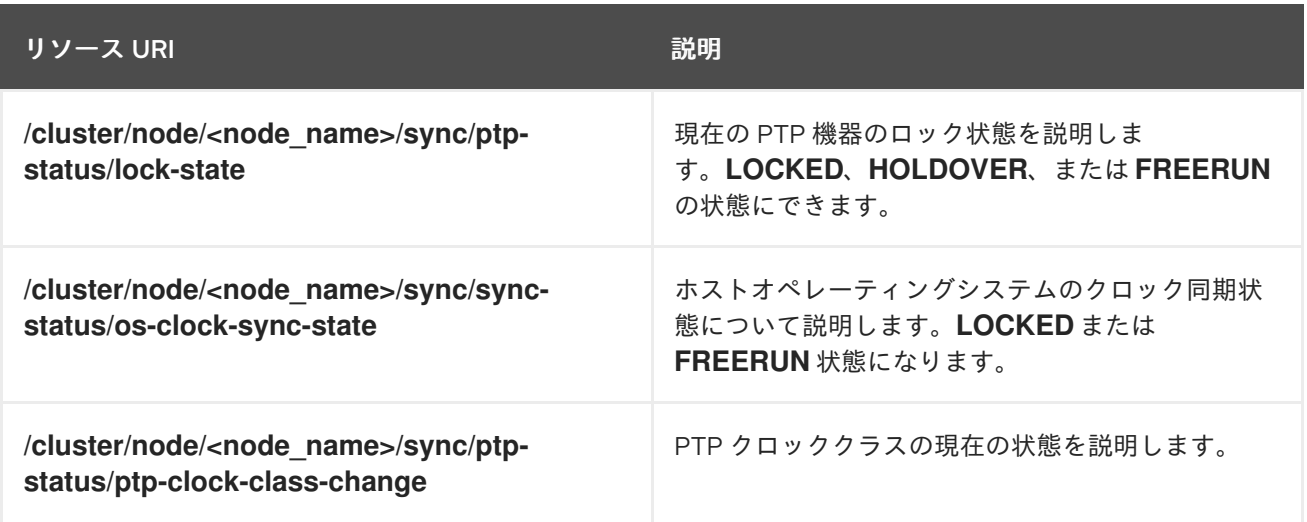

# 21.4.4. コンシューマーアプリケーションを PTP イベントにサブスクライブする

PTP イベントコンシューマーアプリケーションがイベントをポーリングできるようにするには、アプリ ケーションをイベントプロデューサーにサブスクライブする必要があります。

# 21.4.4.1. PTP lock-state イベントのサブスクライブ

PTP **lock-state** イベントのサブスクリプションを作成するには、次のペイロードを使用し て、**http://localhost:8081/api/ocloudNotifications/v1/subscriptions** のクラウドイベント API に **POST** アクションを送信します。

```
{
"endpointUri": "http://localhost:8989/event",
"resource": "/cluster/node/<node_name>/sync/ptp-status/lock-state",
}
```
# 応答の例

```
{
"id": "e23473d9-ba18-4f78-946e-401a0caeff90",
"endpointUri": "http://localhost:8989/event",
"uriLocation": "http://localhost:8089/api/ocloudNotifications/v1/subscriptions/e23473d9-ba18-4f78-
946e-401a0caeff90",
"resource": "/cluster/node/<node_name>/sync/ptp-status/lock-state",
}
```
# 21.4.4.2. PTP os-lock-sync-state イベントのサブスクライブ

PTP **os-clock-sync-state** イベントのサブスクリプションを作成するには、次のペイロードを使用し て、**http://localhost:8081/api/ocloudNotifications/v1/subscriptions** のクラウドイベント API に **POST** アクションを送信します。

```
{
"endpointUri": "http://localhost:8989/event",
"resource": "/cluster/node/<node_name>/sync/sync-status/os-clock-sync-state",
}
```
# 応答の例

}

```
{
"id": "e23473d9-ba18-4f78-946e-401a0caeff90",
"endpointUri": "http://localhost:8989/event",
"uriLocation": "http://localhost:8089/api/ocloudNotifications/v1/subscriptions/e23473d9-ba18-4f78-
946e-401a0caeff90",
"resource": "/cluster/node/<node_name>/sync/sync-status/os-clock-sync-state",
}
```
# 21.4.4.3. PTP ptp-lock-class-change イベントのサブスクライブ

PTP **ptp-clock-class-change** イベントのサブスクリプションを作成するには、次のペイロードを使用 して、**http://localhost:8081/api/ocloudNotifications/v1/subscriptions** のクラウドイベント API に **POST** アクションを送信します。

```
{
"endpointUri": "http://localhost:8989/event",
"resource": "/cluster/node/<node_name>/sync/ptp-status/ptp-clock-class-change",
```
# 応答の例

{ "id": "e23473d9-ba18-4f78-946e-401a0caeff90", "endpointUri": "http://localhost:8989/event", "uriLocation": "http://localhost:8089/api/ocloudNotifications/v1/subscriptions/e23473d9-ba18-4f78- 946e-401a0caeff90", "resource": "/cluster/node/<node\_name>/sync/ptp-status/ptp-clock-class-change", }

# 21.4.5. 現在の PTP クロックステータスの取得

ノードの現在の PTP ステータスを取得するには、**GET** アクションを以下のイベント REST API のいず れかに送信します。

- http://localhost:8081/api/ocloudNotifications/v1/cluster/node/<node\_name>/sync/ptp**status/lock-state/CurrentState**
- **•** http://localhost:8081/api/ocloudNotifications/v1/cluster/node/<node\_name>/sync/sync**status/os-clock-sync-state/CurrentState**
- http://localhost:8081/api/ocloudNotifications/v1/cluster/node/<node\_name>/sync/ptp**status/ptp-clock-class-change/CurrentState**

応答はクラウドネイティブイベント JSON オブジェクトです。以下に例を示します。

# ロック状態 API レスポンスの例

```
{
 "id": "c1ac3aa5-1195-4786-84f8-da0ea4462921",
 "type": "event.sync.ptp-status.ptp-state-change",
 "source": "/cluster/node/compute-1.example.com/sync/ptp-status/lock-state",
 "dataContentType": "application/json",
 "time": "2023-01-10T02:41:57.094981478Z",
 "data": {
  "version": "v1",
  "values": [
    {
     "resource": "/cluster/node/compute-1.example.com/ens5fx/master",
     "dataType": "notification",
     "valueType": "enumeration",
     "value": "LOCKED"
   },
   {
     "resource": "/cluster/node/compute-1.example.com/ens5fx/master",
     "dataType": "metric",
     "valueType": "decimal64.3",
     "value": "29"
   }
  ]
 }
}
```
21.4. PTP イベントコンシューマーアプリケーション イベントコンシューター アプリケーション イベントコンシューマーアプリケーション アプリケーション アプリケーション アプリケーション アプリケーション アプリケーション

21.4.6. PTP イベントコンシューマーアプリケーションがイベントを受信していること の確認

アプリケーション Pod の **cloud-event-proxy** コンテナーが PTP イベントを受信していることを確認し ます。

#### 前提条件

- OpenShift CLI (**oc**) がインストールされている。
- **cluster-admin** 権限を持つユーザーとしてログインしている。
- PTP Operator をインストールして設定している。

#### 手順

1. アクティブな **linuxptp-daemon** Pod の一覧を取得します。以下のコマンドを実行します。

\$ oc get pods -n openshift-ptp

#### 出力例

NAME READY STATUS RESTARTS AGE linuxptp-daemon-2t78p 3/3 Running 0 8h linuxptp-daemon-k8n88 3/3 Running 0 8h

2. 次のコマンドを実行して、必要なコンシューマー側 **cloud-event-proxy** コンテナーのメトリッ クにアクセスします。

\$ oc exec -it <linuxptp-daemon> -n openshift-ptp -c cloud-event-proxy -- curl 127.0.0.1:9091/metrics

ここでは、以下のようになります。

#### <linuxptp-daemon>

問い合わせる Pod を指定します (例: **linuxptp-daemon-2t78p**)。

## 出力例

# HELP cne\_transport\_connections\_resets Metric to get number of connection resets # TYPE cne\_transport\_connections\_resets gauge cne\_transport\_connection\_reset 1 # HELP cne\_transport\_receiver Metric to get number of receiver created # TYPE cne\_transport\_receiver gauge cne\_transport\_receiver{address="/cluster/node/compute-1.example.com/ptp",status="active"} 2 cne\_transport\_receiver{address="/cluster/node/compute-1.example.com/redfish/event",status="active"} 2 # HELP cne\_transport\_sender Metric to get number of sender created # TYPE cne\_transport\_sender gauge cne\_transport\_sender{address="/cluster/node/compute-1.example.com/ptp",status="active"} 1 cne\_transport\_sender{address="/cluster/node/compute-1.example.com/redfish/event",status="active"} 1

# HELP cne\_events\_ack Metric to get number of events produced # TYPE cne\_events\_ack gauge cne\_events\_ack{status="success",type="/cluster/node/compute-1.example.com/ptp"} 18 cne\_events\_ack{status="success",type="/cluster/node/compute-1.example.com/redfish/event"} 18 # HELP cne\_events\_transport\_published Metric to get number of events published by the transport # TYPE cne\_events\_transport\_published gauge cne\_events\_transport\_published{address="/cluster/node/compute-1.example.com/ptp",status="failed"} 1 cne\_events\_transport\_published{address="/cluster/node/compute-1.example.com/ptp",status="success"} 18 cne\_events\_transport\_published{address="/cluster/node/compute-1.example.com/redfish/event",status="failed"} 1 cne\_events\_transport\_published{address="/cluster/node/compute-1.example.com/redfish/event",status="success"} 18 # HELP cne\_events\_transport\_received Metric to get number of events received by the transport # TYPE cne\_events\_transport\_received gauge cne\_events\_transport\_received{address="/cluster/node/compute-1.example.com/ptp",status="success"} 18 cne\_events\_transport\_received{address="/cluster/node/compute-1.example.com/redfish/event",status="success"} 18 # HELP cne\_events\_api\_published Metric to get number of events published by the rest api # TYPE cne\_events\_api\_published gauge cne\_events\_api\_published{address="/cluster/node/compute-1.example.com/ptp",status="success"} 19 cne\_events\_api\_published{address="/cluster/node/compute-1.example.com/redfish/event",status="success"} 19 # HELP cne\_events\_received Metric to get number of events received # TYPE cne\_events\_received gauge cne\_events\_received{status="success",type="/cluster/node/compute-1.example.com/ptp"} 18 cne\_events\_received{status="success",type="/cluster/node/compute-1.example.com/redfish/event"} 18 # HELP promhttp\_metric\_handler\_requests\_in\_flight Current number of scrapes being served. # TYPE promhttp\_metric\_handler\_requests\_in\_flight gauge promhttp\_metric\_handler\_requests\_in\_flight 1 # HELP promhttp\_metric\_handler\_requests\_total Total number of scrapes by HTTP status code. # TYPE promhttp\_metric\_handler\_requests\_total counter promhttp\_metric\_handler\_requests\_total{code="200"} 4 promhttp\_metric\_handler\_requests\_total{code="500"} 0 promhttp\_metric\_handler\_requests\_total{code="503"} 0

# 第22章 外部 DNS OPERATOR

# 22.1. 外部 DNS OPERATOR のリリースノート

外部 DNS Operator は、**ExternalDNS** をデプロイおよび管理し、外部 DNS プロバイダーから OpenShift Container Platform へのサービスおよびルートの名前解決を行います。

これらのリリースノートでは、OpenShift Container Platform での外部 DNS Operator の開発を追跡し ています。

# 22.1.1. 外部 DNS Operator 1.2.0

外部 DNS Operator バージョン 1.2.0 では、以下のアドバイザリーを利用できます。

RHEA-2022:5867 ExternalDNS Operator 1.2 [operator/operand](https://access.redhat.com/errata/RHEA-2023:7239) containers

## 22.1.1. 新機能

● 外部 DNS Operator が AWS 共有 VPC [をサポートするようになりました。詳細は、共有](#page-253-0) VPC を使用して別の AWS アカウントに DNS レコードを作成する を参照してください。

# 22.1.1.2. バグ修正

[オペランドの更新ストラテジーが、](https://issues.redhat.com/browse/OCPBUGS-3630)**Rolling** から **Recreate** に変更されました。(OCPBUGS-3630)

# 22.1.2. 外部 DNS Operator 1.1.1

外部 DNS Operator バージョン 1.1.1 では、以下のアドバイザリーを利用できます。利用できます。

RHEA-2024:0536 ExternalDNS Operator 1.1 [operator/operand](https://access.redhat.com/errata/RHEA-2024:0536) containers

# 22.1.3. 外部 DNS Operator 1.1.0

このリリースには、アップストリームプロジェクトバージョン 0.13.1 からのオペランドのリベースが含 まれていました。外部 DNS Operator バージョン 1.1.0 では、以下のアドバイザリーを利用できます。

[RHEA-2022:9086-01](https://access.redhat.com/errata/RHEA-2022:9086) ExternalDNS Operator 1.1 operator/operand containers

# 22.1.3.1. バグ修正

● 以前は、ExternalDNS Operator がボリュームに空の **defaultMode** 値を強制していたため、 OpenShift API との競合により更新が随時行われていました。現在は、**defaultMode** 値は強制 されず、オペランドのデプロイは随時更新されなくなりました。([OCPBUGS-2793](https://issues.redhat.com/browse/OCPBUGS-2793))

# 22.1.4. 外部 DNS Operator 1.0.1

外部 DNS Operator バージョン 1.0.1 では、以下のアドバイザリーを利用できます。

RHEA-2024:0537 ExternalDNS Operator 1.0 [operator/operand](https://access.redhat.com/errata/RHEA-2024:0537) containers

# 22.1.5. 外部 DNS Operator 1.0.0

外部 DNS Operator バージョン 1.0.0 では、以下のアドバイザリーを利用できます。

RHEA-2022:5867 ExternalDNS Operator 1.0 [operator/operand](https://access.redhat.com/errata/RHEA-2022:5867) containers

#### 22.1.5.1. バグ修正

● 以前は、External DNS Operator は、ExternalDNS オペランド Pod のデプロイメント中に制限 付き SCC ポリシーの違反に関する警告を発していました。この問題は解決されています。 ([BZ#2086408](https://bugzilla.redhat.com/show_bug.cgi?id=2086408))

# 22.2. OPENSHIFT CONTAINER PLATFORM の外部 DNS OPERATOR

外部 DNS Operator は、**ExternalDNS** をデプロイして管理し、外部 DNS プロバイダーから OpenShift Container Platform へのサービスおよびルートの名前解決を提供します。

#### 22.2.1. 外部 DNS Operator

外部 DNS Operator は、**olm.openshift.io** API グループから外部 DNS API を実装します。外部 DNS Operator は、サービス、ルート、外部 DNS プロバイダーを更新します。

#### 前提条件

**yq** CLI ツールがインストールされている。

#### 手順

OperatorHub からオンデマンドで外部 DNS Operator をデプロイできます。外部 DNS Operator をデプ ロイすると、**Subscription** オブジェクトが作成されます。

1. 次のコマンドを実行して、インストールプランの名前を確認します。

\$ oc -n external-dns-operator get sub external-dns-operator -o yaml | yq '.status.installplan.name'

#### 出力例

install-zcvlr

2. 次のコマンドを実行して、インストールプランのステータスが **Complete** になっているか確認 します。

\$ oc -n external-dns-operator get ip <install\_plan\_name> -o yaml | yq '.status.phase'

出力例

**Complete** 

3. 次のコマンドを実行して、**external-dns-operator** デプロイメントのステータスを表示します。

\$ oc get -n external-dns-operator deployment/external-dns-operator

出力例

NAME READY UP-TO-DATE AVAILABLE AGE external-dns-operator  $1/1$  1 1 23h

# 22.2.2. 外部 DNS Operator ログ

**oc logs** コマンドを使用して、外部 DNS Operator のログを表示できます。

### 手順

1. 次のコマンドを実行して、外部 DNS Operator のログを表示します。

\$ oc logs -n external-dns-operator deployment/external-dns-operator -c external-dns-operator

#### 22.2.2.1. 外部 DNS Operator のドメイン名の制限

外部 DNS Operator は、TXT レコードの接頭辞を追加する TXT レジストリーを使用します。これによ り、TXT レコードのドメイン名の最大長が短くなります。DNS レコードは対応する TXT レコードなし では存在できないため、DNS レコードのドメイン名は TXT レコードと同じ制限に従う必要がありま す。たとえば、DNS レコードが **<domain\_name\_from\_source>** の場合、TXT レコードは **external**dns-<record type>-<domain name from source> になります。

外部 DNS Operator によって生成される DNS レコードのドメイン名には、次の制限があります。

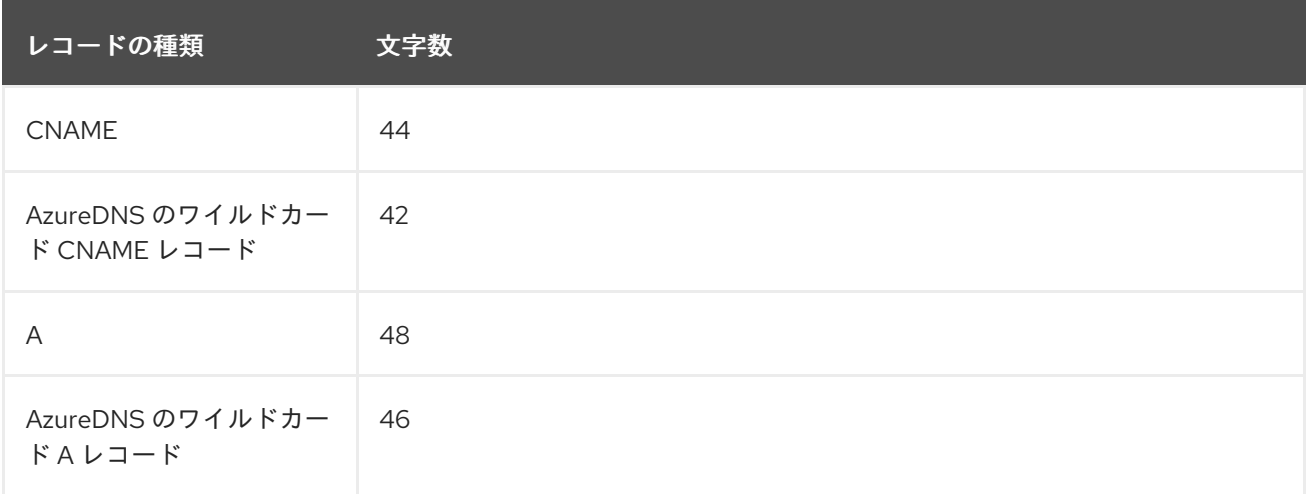

生成されたドメイン名がドメイン名の制限を超える場合、外部 DNS Operator のログに次のエラーが表 示されます。

time="2022-09-02T08:53:57Z" level=error msg="Failure in zone test.example.io. [Id: /hostedzone/Z06988883Q0H0RL6UMXXX]" time="2022-09-02T08:53:57Z" level=error msg="InvalidChangeBatch: [FATAL problem: DomainLabelTooLong (Domain label is too long) encountered with 'external-dns-a-hello-openshiftaaaaaaaaaa-bbbbbbbbbb-ccccccc']\n\tstatus code: 400, request id: e54dfd5a-06c6-47b0-bcb9 a4f7c3a4e0c6"

# 22.3. クラウドプロバイダーへの外部 DNS OPERATOR のインストール

AWS、Azure、GCP などのクラウドプロバイダーに外部 DNS Operator をインストールできます。

# 22.3.1. External DNS Operator のインストール

OpenShift Container Platform OperatorHub を使用して、外部 DNS Operator をインストールできま す。

# 手順

- 1. OpenShift Container Platform Web コンソールで、Operators → OperatorHub をクリックし ます。
- 2. 外部 DNS Operatorをクリックします。Filter by keyword のテキストボックスまたはフィル ターリストを使用して、Operator のリストから外部 DNS Operator を検索できます。
- 3. **external-dns-operator** namespace を選択します。
- 4. External DNS Operator ページで Install をクリックします。
- 5. Install Operator ページで、次のオプションを選択していることを確認してください。
	- a. チャネルを stable-v1.0 として更新している。
	- b. インストールモードに A specific name on the clusterを選択している。
	- c. namespace を**external-dns-operator**としてインストールしている。namespace **externaldns-operator** が存在しない場合は、Operator のインストール中に作成されます。
	- d. 承認ストラテジー を Automatic または Manual として選択している。承認ストラテジーは デフォルトで Automatic に設定されます。
	- e. Install をクリックします。

Automatic (自動) 更新を選択した場合、Operator Lifecycle Manager (OLM) は介入なしに、Operator の実行中のインスタンスを自動的にアップグレードします。

Manual 更新を選択した場合、OLM は更新要求を作成します。クラスター管理者は、Operator が新規 バージョンに更新されるように更新要求を手動で承認する必要があります。

#### 検証

外部 DNS Operator で、Installed Operators ダッシュボードの Status が Succeeded と表示されるこ とを確認します。

# 22.4. 外部 DNS OPERATOR 設定パラメーター

外部 DNS Operator には、次の設定パラメーターが含まれています。

# 22.4.1. 外部 DNS Operator 設定パラメーター

外部 DNS Operator には、次の設定パラメーターが含まれています。

パラメーター こうしゃ 説明

<span id="page-248-2"></span><span id="page-248-1"></span><span id="page-248-0"></span>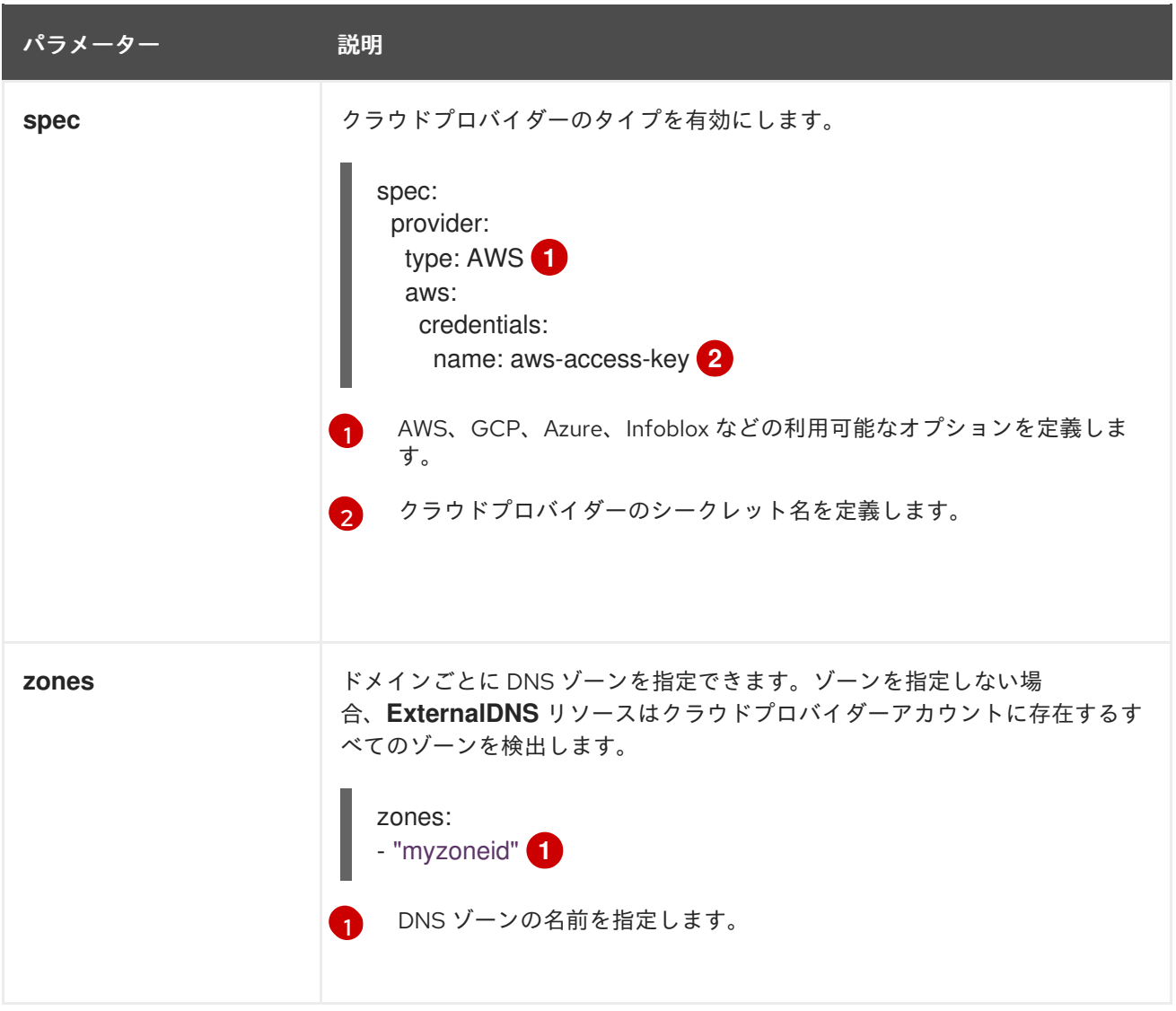

<span id="page-249-10"></span><span id="page-249-9"></span><span id="page-249-8"></span><span id="page-249-7"></span><span id="page-249-6"></span><span id="page-249-5"></span><span id="page-249-4"></span><span id="page-249-3"></span><span id="page-249-2"></span><span id="page-249-1"></span><span id="page-249-0"></span>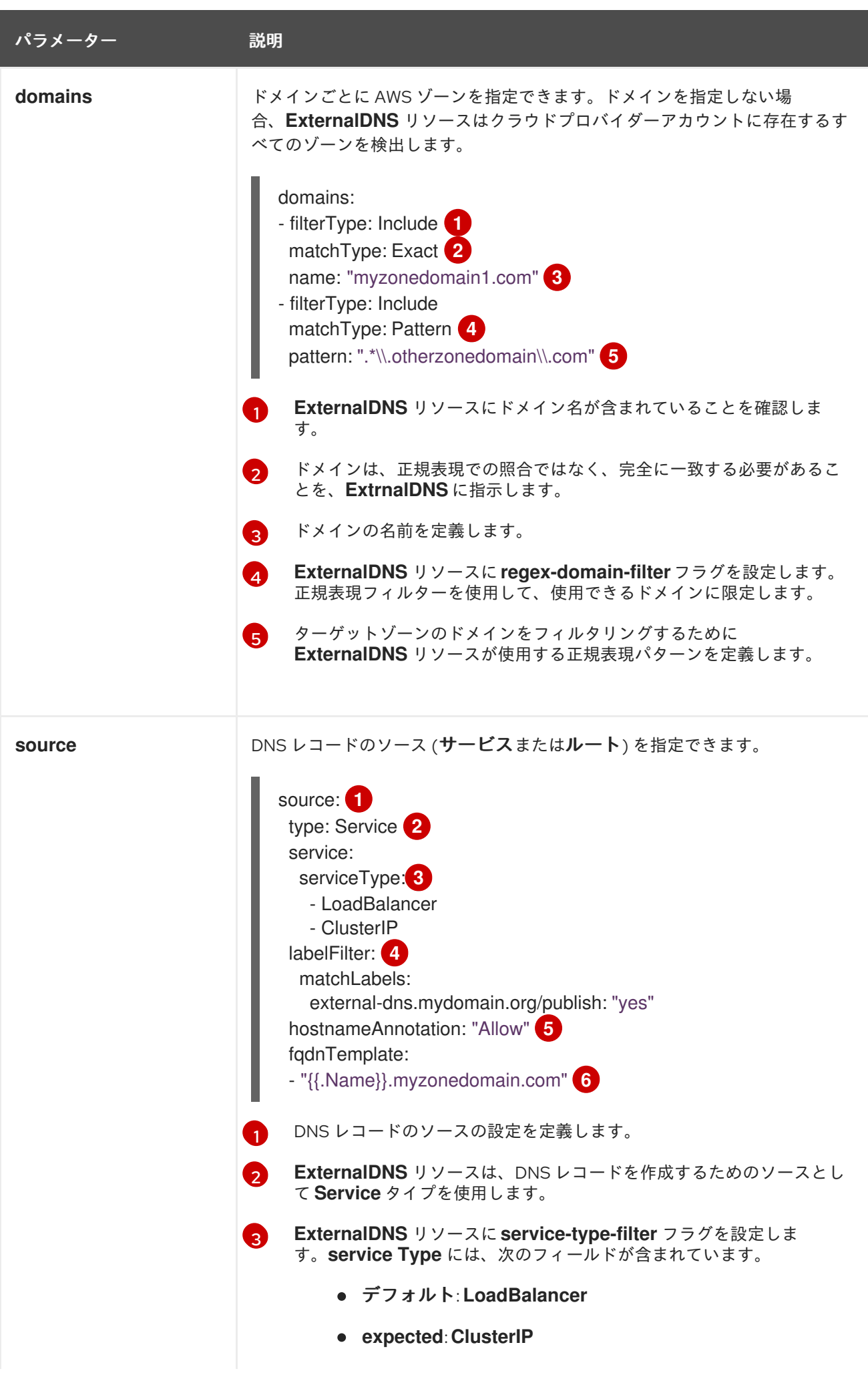

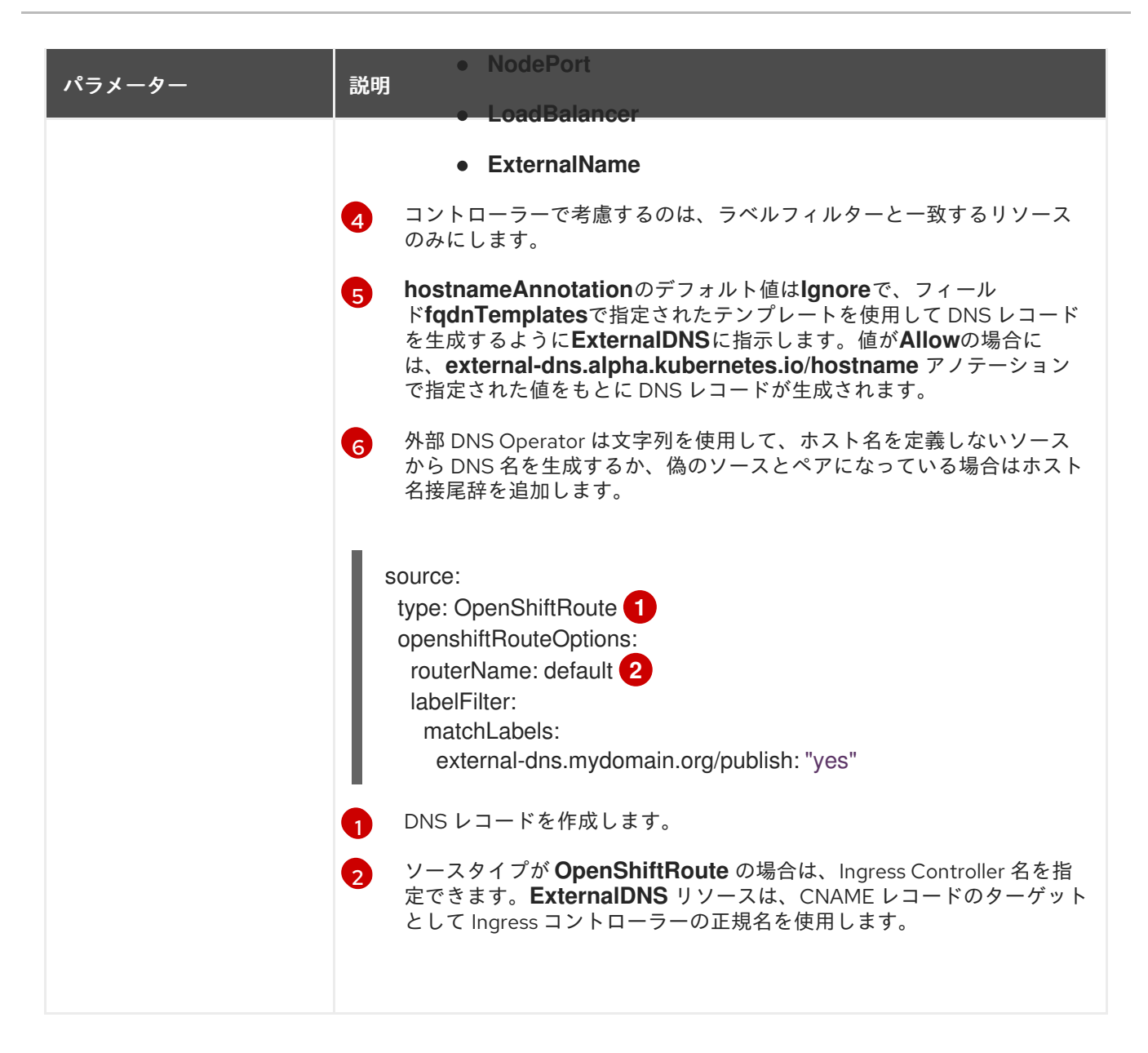

# <span id="page-250-1"></span><span id="page-250-0"></span>22.5. AWS での DNS レコードの作成

外部 DNS Operator を使用して、AWS および AWS GovCloud で DNS レコードを作成できます。

# 22.5.1. Red Hat 外部 DNS Operator を使用した AWS のパブリックホストゾーンへの DNS レコードの作成

Red Hat 外部 DNS Operator を使用して、AWS のパブリックホストゾーンに DNS レコードを作成でき ます。同じ手順を使用して、AWS GovCloud のホストゾーンに DNS レコードを作成できます。

#### 手順

1. ユーザーを確認してください。ユーザーは、 **kube-system**namespace にアクセスできる必要 があります。クレデンシャルがない場合は、 **kube-system**namespace からクレデンシャルを 取得すると、クラウドプロバイダークライアントを使用できます。

\$ oc whoami

出力例

system:admin

2. **kube-system**namespace に存在する aws-creds シークレットから値を取得します。

\$ export AWS\_ACCESS\_KEY\_ID=\$(oc get secrets aws-creds -n kube-system --template= {{.data.aws\_access\_key\_id}} | base64 -d) \$ export AWS\_SECRET\_ACCESS\_KEY=\$(oc get secrets aws-creds -n kube-system - template={{.data.aws\_secret\_access\_key}} | base64 -d)

3. ルートを取得して、ドメインを確認します。

\$ oc get routes --all-namespaces | grep console

## 出力例

openshift-console console console-openshiftconsole.apps.testextdnsoperator.apacshift.support console https reencrypt/Redirect None openshift-console downloads downloads-openshiftconsole.apps.testextdnsoperator.apacshift.support downloads http edge/Redirect None

4. DNS ゾーンのリストを取得して、以前に検出されたルートのドメインに対応するものを検索し ます。

\$ aws route53 list-hosted-zones | grep testextdnsoperator.apacshift.support

# 出力例

HOSTEDZONES terraform /hostedzone/Z02355203TNN1XXXX1J6O testextdnsoperator.apacshift.support. 5

5. **route** ソースの **ExternalDNS** リソースを作成します。

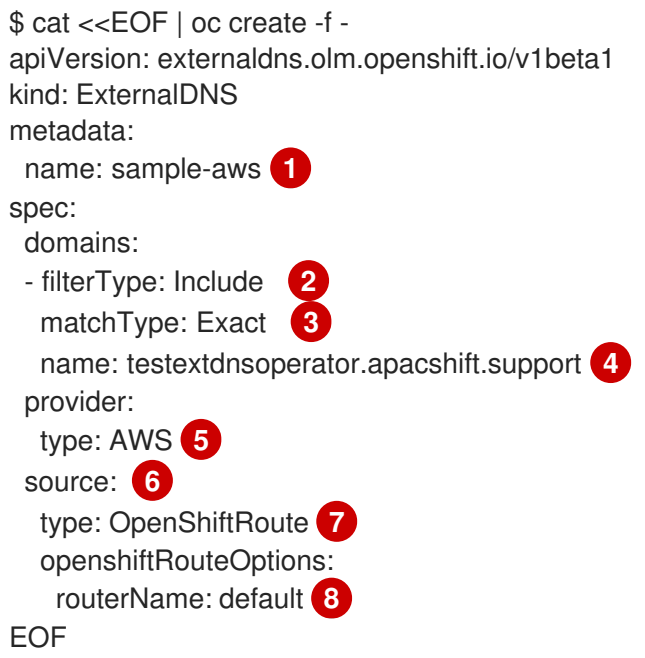
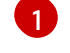

外部 DNS リソースの名前を定義します。

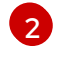

デフォルトでは、すべてのホストゾーンがターゲット候補として選択されます。必要なホ ストゾーンを追加できます。

[3](#page-251-2)

ターゲットゾーンのドメインは、(正規表現の一致とは対照的に) 完全一致である必要があ ります。

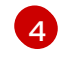

更新するゾーンのドメインを正確に指定します。ルートのホスト名は、指定されたドメイ ンのサブドメインである必要があります。

 $\mathbf{F}$ 

**AWS Route53DNS**プロバイダーを定義します。

[6](#page-251-5) DNS レコードのソースのオプションを定義します。

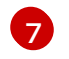

[8](#page-251-7)

以前に指定された DNS プロバイダーで作成される DNS レコードのソースとして OpenShift **route** リソースを定義します。

ソースが **OpenShiftRoute** の場合に、OpenShift Ingress Controller 名を指定できます。外 部 DNS Operator は、CNAME レコードの作成時に、そのルーターの正規のホスト名を ターゲットとして選択します。

6. 次のコマンドを使用して、OCP ルート用に作成されたレコードを確認します。

\$ aws route53 list-resource-record-sets --hosted-zone-id Z02355203TNN1XXXX1J6O - query "ResourceRecordSets[?Type == 'CNAME']" | grep console

22.5.2. 共有 VPC を使用して別の AWS アカウントに DNS レコードを作成する

ExternalDNS Operator を使用すると、共有 Virtual Private Cloud (VPC) を使用して別の AWS アカウン トに DNS レコードを作成できます。共有 VPC を使用すると、組織は複数のプロジェクトのリソースを 共通の VPC ネットワークに接続できます。その後、VPC 共有を使用して、複数の AWS アカウント間 で単一の Route 53 インスタンスを使用できます。

#### 前提条件

- 2つの Amazon AWS アカウントを作成している。1つは VPC と Route 53 プライベートホスト ゾーンが設定されたもの (アカウント A)、もう 1 つはクラスターをインストールするためのも の (アカウント B) です。
- アカウント B でアカウント A の Route 53 ホストゾーンに DNS レコードを作成するために、適 切な権限を持つ IAM ポリシーと IAM ロールをアカウント A に作成している。
- アカウント B のクラスターをアカウント A の既存の VPC にインストールしている。
- アカウント B のクラスターに ExternalDNS Operator をインストールしている。

#### 手順

1. 次のコマンドを実行して、アカウント B からアカウント A の Route 53 ホストゾーンにアクセ スできるように作成した IAM ロールのロール ARN を取得します。

\$ aws --profile account-a iam get-role --role-name user-rol1 | head -1

## 出力例

ROLE arn:aws:iam::1234567890123:role/user-rol1 2023-09-14T17:21:54+00:00 3600 / AROA3SGB2ZRKRT5NISNJN user-rol1

2. 次のコマンドを実行して、アカウント A の認証情報で使用するプライベートホストゾーンを特 定します。

\$ aws --profile account-a route53 list-hosted-zones | grep testextdnsoperator.apacshift.support

## 出力例

HOSTEDZONES terraform /hostedzone/Z02355203TNN1XXXX1J6O testextdnsoperator.apacshift.support. 5

3. 次のコマンドを実行して、**ExternalDNS** オブジェクトを作成します。

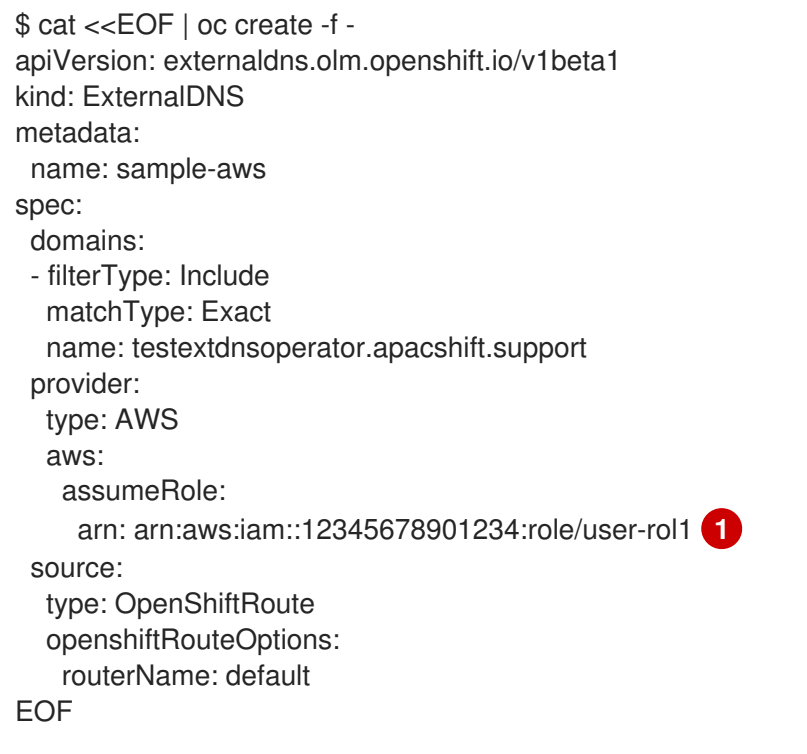

- <span id="page-253-0"></span>アカウント A に DNS レコードを作成するには、ロール ARN を指定します。
- 4. 次のコマンドを使用して、OpenShift Container Platform (OCP) ルートに対して作成されたレ コードを確認します。

\$ aws --profile account-a route53 list-resource-record-sets --hosted-zone-id Z02355203TNN1XXXX1J6O --query "ResourceRecordSets[?Type == 'CNAME']" | grep console-openshift-console

# 22.6. AZURE での DNS レコードの作成

外部 DNS Operator を使用して、Azure 上に DNS レコードを作成できます。

[1](#page-253-0)

## 22.6.1. Azure のパブリック DNS ゾーン上で DNS レコードを作成する

Red Hat 外部 DNS Operator を使用して、Azure のパブリック DNS ゾーンに DNS レコードを作成でき ます。

## 前提条件

- 管理者権限を持っている。
- **admin** ユーザーの場合、**kube-system** namespace にアクセスできる。

## 手順

1. クラウドプロバイダークライアントを使用するために、次のコマンドを実行して **kube-system** namespace から認証情報を取得します。

\$ CLIENT\_ID=\$(oc get secrets azure-credentials -n kube-system --template=  ${$ {.data.acute client id}} | base64 -d) \$ CLIENT\_SECRET=\$(oc get secrets azure-credentials -n kube-system --template= {{.data.azure\_client\_secret}} | base64 -d) \$ RESOURCE\_GROUP=\$(oc get secrets azure-credentials -n kube-system --template= {{.data.azure\_resourcegroup}} | base64 -d) \$ SUBSCRIPTION ID=\$(oc get secrets azure-credentials -n kube-system --template= {{.data.azure\_subscription\_id}} | base64 -d) \$ TENANT\_ID=\$(oc get secrets azure-credentials -n kube-system --template= {{.data.azure\_tenant\_id}} | base64 -d)

2. 次のコマンドを実行して、Azure にログインします。

\$ az login --service-principal -u "\${CLIENT\_ID}" -p "\${CLIENT\_SECRET}" --tenant "\${TENANT\_ID}"

3. 次のコマンドを実行して、ルートのリストを取得します。

\$ oc get routes --all-namespaces | grep console

## 出力例

openshift-console console console-openshiftconsole.apps.test.azure.example.com console https reencrypt/Redirect None openshift-console downloads downloads-openshiftconsole.apps.test.azure.example.com downloads http edge/Redirect None

4. 次のコマンドを実行して、DNS ゾーンのリストを取得します。

\$ az network dns zone list --resource-group "\${RESOURCE\_GROUP}"

5. **ExternalDNS** オブジェクトを定義する YAML ファイル (例: **external-dns-sample-azure.yaml**) を作成します。

**external-dns-sample-azure.yaml**ファイルの例

 $\blacksquare$ 

<span id="page-255-4"></span><span id="page-255-3"></span><span id="page-255-2"></span><span id="page-255-1"></span><span id="page-255-0"></span>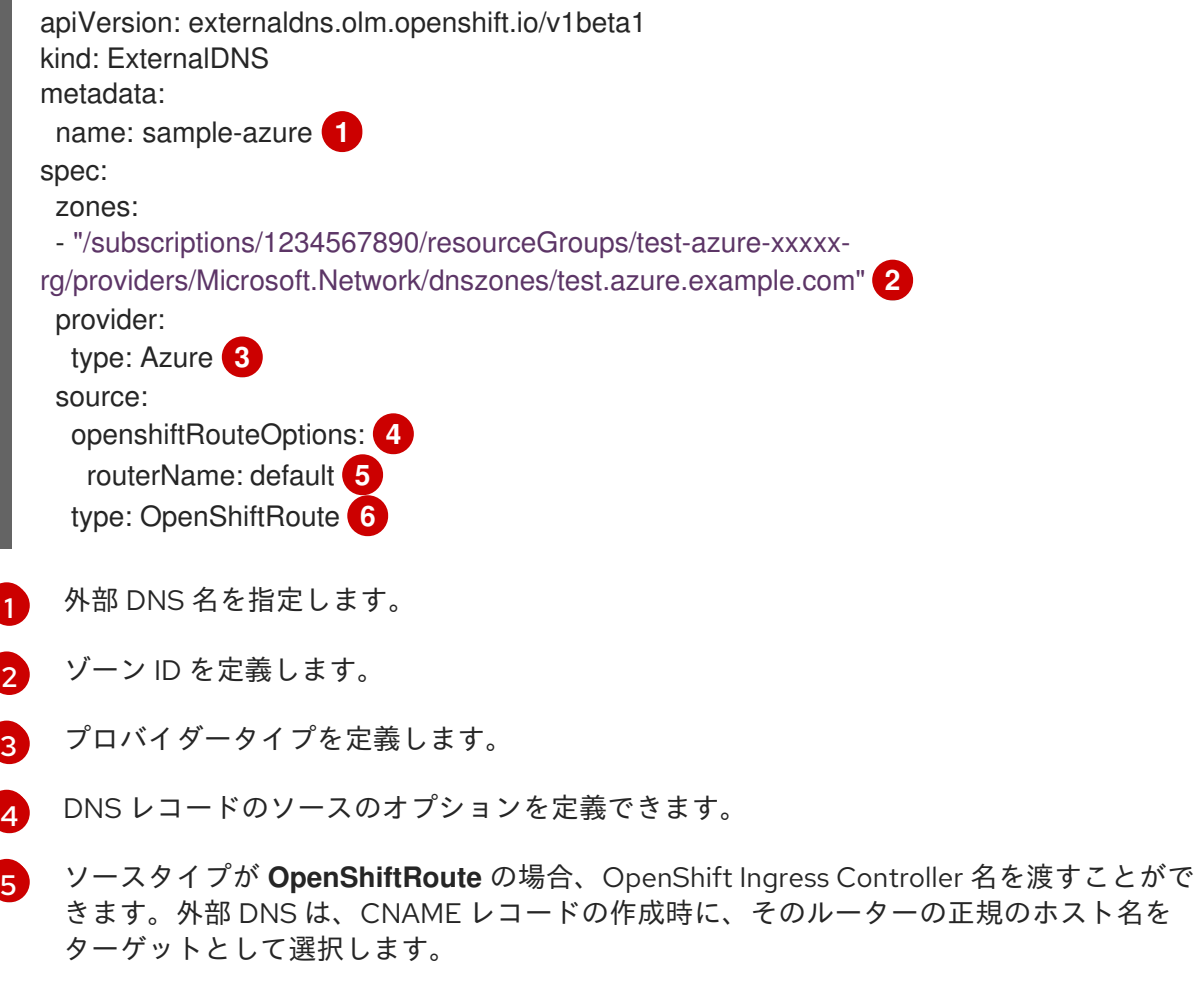

<span id="page-255-5"></span>**route** リソースを Azure DNS レコードのソースとして定義します。

6. 次のコマンドを実行して、OpenShift Container Platform ルートに対して作成された DNS レ コードを確認します。

\$ az network dns record-set list -g "\${RESOURCE\_GROUP}" -z test.azure.example.com | grep console

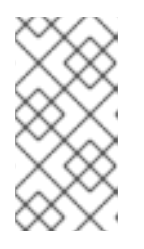

[6](#page-255-5)

#### 注記

プライベート Azure DNS のホストされたプライベートゾーンにレコードを作成 するには、**zones** フィールドの下にプライベートゾーンを指定する必要がありま す。これにより、プロバイダータイプが **ExternalDNS** 引数の **azure-privatedns** に入力されます。

# 22.7. GCP での DNS レコードの作成

外部 DNS Operator を使用して、GCP 上に DNS レコードを作成できます。

## 22.7.1. GCP のパブリックマネージドゾーン上で DNS レコードを作成する

外部 DNS Operator を使用して、GCP のパブリックマネージドゾーンに DNS レコードを作成できま す。

## 前提条件

管理者権限を持っている。

#### 手順

1. 次のコマンドを実行して、**encoded-gcloud.json** ファイル内の **gcp-credentials** シークレット をコピーします。

\$ oc get secret gcp-credentials -n kube-system --template='{{\$v := index .data "service\_account.json"}}{{\$v}}' | base64 -d - > decoded-gcloud.json

2. 次のコマンドを実行して、Google の認証情報をエクスポートします。

\$ export GOOGLE\_CREDENTIALS=decoded-gcloud.json

3. 次のコマンドを使用して、アカウントをアクティブ化します。

\$ gcloud auth activate-service-account <client\_email as per decoded-gcloud.json> --keyfile=decoded-gcloud.json

4. 次のコマンドを実行して、プロジェクトを設定します。

\$ gcloud config set project <project\_id as per decoded-gcloud.json>

5. 次のコマンドを実行して、ルートのリストを取得します。

\$ oc get routes --all-namespaces | grep console

## 出力例

openshift-console console console-openshiftconsole.apps.test.gcp.example.com console https reencrypt/Redirect None openshift-console downloads downloads-openshiftconsole.apps.test.gcp.example.com downloads http edge/Redirect None

6. 次のコマンドを実行して、マネージドゾーンのリストを取得します。

\$ gcloud dns managed-zones list | grep test.gcp.example.com

## 出力例

qe-cvs4g-private-zone test.gcp.example.com

7. **ExternalDNS** オブジェクトを定義する YAML ファイル (例: **external-dns-sample-gcp.yaml**) を作成します。

#### **external-dns-sample-gcp.yaml** ファイルの例

apiVersion: externaldns.olm.openshift.io/v1beta1 kind: ExternalDNS metadata:

<span id="page-257-7"></span><span id="page-257-6"></span><span id="page-257-5"></span><span id="page-257-4"></span><span id="page-257-3"></span><span id="page-257-2"></span><span id="page-257-1"></span><span id="page-257-0"></span>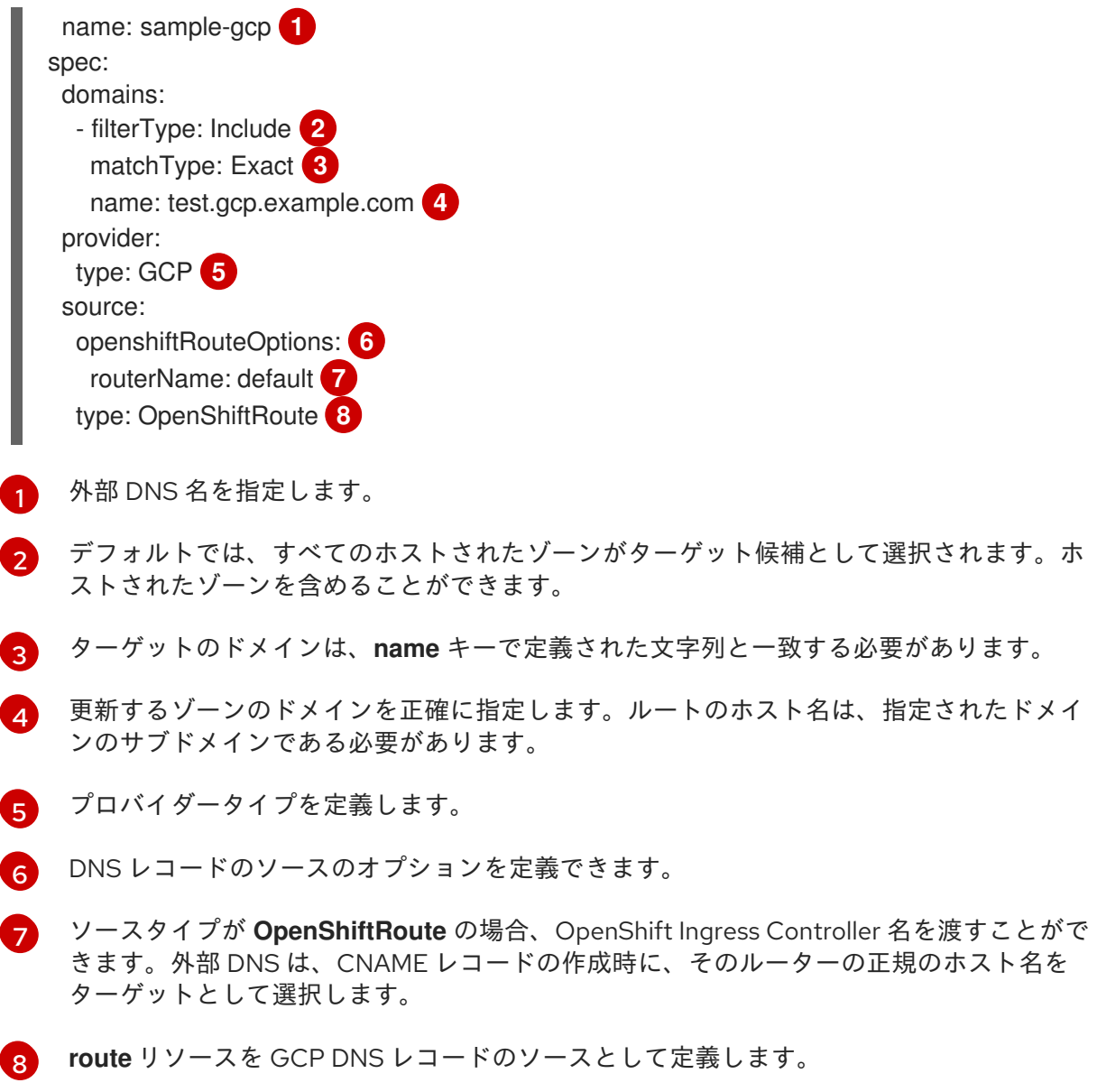

8. 次のコマンドを実行して、OpenShift Container Platform ルートに対して作成された DNS レ コードを確認します。

\$ gcloud dns record-sets list --zone=qe-cvs4g-private-zone | grep console

# 22.8. INFOBLOX での DNS レコードの作成

外部 DNS Operator を使用して、Infoblox に DNS レコードを作成できます。

## 22.8.1. Infoblox のパブリック DNS ゾーンでの DNS レコードの作成

外部 DNS Operator を使用して、Infoblox のパブリック DNS ゾーンに DNS レコードを作成できます。

## 前提条件

- OpenShift CLI (**oc**) にアクセスできる。
- Infoblox UI にアクセスできる。

#### 手順

1. 次のコマンドを実行して、Infoblox クレデンシャルを使用して **secret** オブジェクトを作成しま す。

\$ oc -n external-dns-operator create secret generic infoblox-credentials --fromliteral=EXTERNAL\_DNS\_INFOBLOX\_WAPI\_USERNAME=<infoblox\_username> --fromliteral=EXTERNAL\_DNS\_INFOBLOX\_WAPI\_PASSWORD=<infoblox\_password>

2. 次のコマンドを実行して、ルートのリストを取得します。

\$ oc get routes --all-namespaces | grep console

## 出力例

openshift-console console console-openshift-console.apps.test.example.com console https reencrypt/Redirect None openshift-console downloads downloads-openshiftconsole.apps.test.example.com downloads http edge/Redirect None

3. **ExternalDNS** オブジェクトを定義する YAML ファイル (例: **external-dns-sampleinfoblox.yaml**) を作成します。

#### **external-dns-sample-infoblox.yaml**ファイルの例

<span id="page-258-3"></span><span id="page-258-2"></span><span id="page-258-1"></span><span id="page-258-0"></span>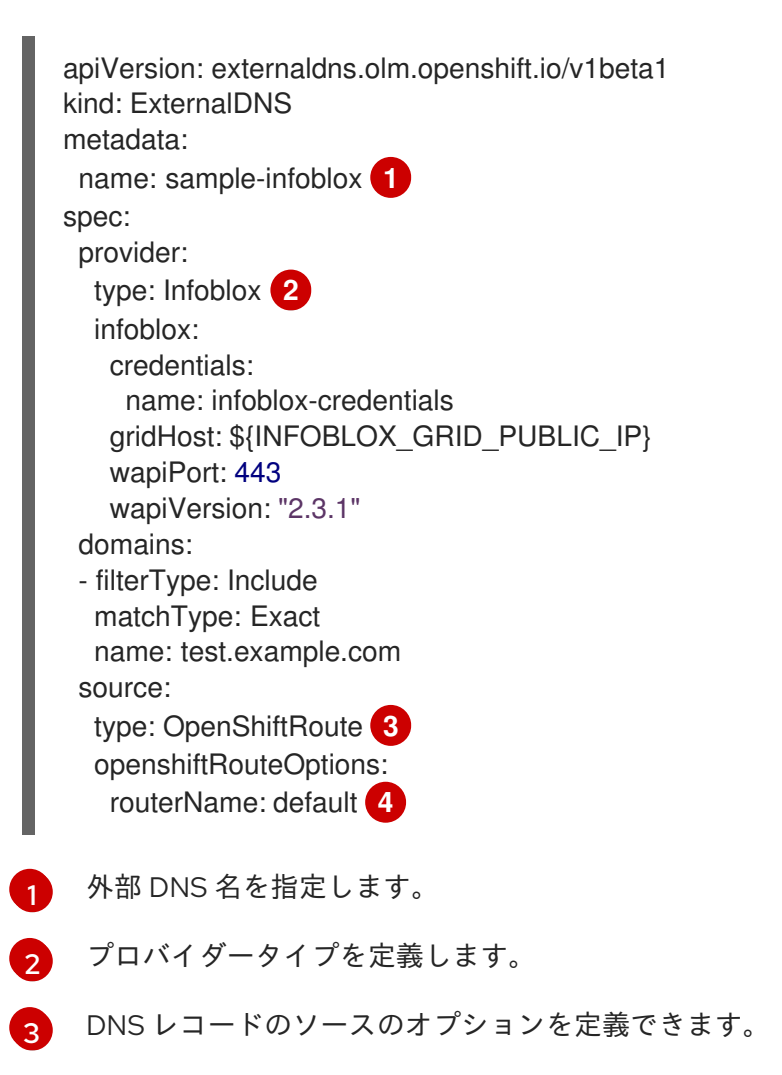

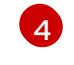

[4](#page-258-3) ソースタイプが **OpenShiftRoute** の場合、OpenShift Ingress Controller 名を渡すことがで きます。外部 DNS は、CNAME レコードの作成時に、そのルーターの正規のホスト名を ターゲットとして選択します。

4. 次のコマンドを実行して、Infoblox に **ExternalDNS** リソースを作成します。

\$ oc create -f external-dns-sample-infoblox.yaml

- 5. Infoblox UI から、**console** ルート用に作成された DNS レコードを確認します。
	- a. Data Management → DNS → Zones をクリックします。
	- b. ゾーン名を選択します。

# 22.9. 外部 DNS OPERATOR でのクラスター全体のプロキシーの設定

クラスター全体のプロキシーを設定した後、Operator Lifecycle Manager (OLM) はデプロイされたすべ ての Operator に対して、**HTTP\_PROXY**、**HTTPS\_PROXY**、および **NO\_PROXY** 環境変数の新しい内 容の自動更新をトリガーします。

22.9.1. クラスター全体のプロキシーの認証局を信頼する

外部 DNS Operator を設定して、クラスター全体のプロキシーの認証局を信頼できます。

#### 手順

1. 次のコマンドを実行して、**external-dns-operator** namespace に CA バンドルを含める config map を作成します。

\$ oc -n external-dns-operator create configmap trusted-ca

2. 信頼できる CA バンドルを config map に挿入するには、次のコマンドを実行し て、**config.openshift.io/inject-trusted-cabundle=true** ラベルを config map に追加します。

\$ oc -n external-dns-operator label cm trusted-ca config.openshift.io/inject-trustedcabundle=true

3. 次のコマンドを実行して、外部 DNS Operator のサブスクリプションを更新します。

\$ oc -n external-dns-operator patch subscription external-dns-operator --type='json' p='[{"op": "add", "path": "/spec/config", "value":{"env": [{"name":"TRUSTED\_CA\_CONFIGMAP\_NAME","value":"trusted-ca"}]}}]'

#### 検証

外部 DNS Operator のデプロイ後、次のコマンドを実行して、信頼できる CA 環境変数が **external-dns-operator** デプロイメントに追加されていることを確認します。

\$ oc -n external-dns-operator exec deploy/external-dns-operator -c external-dns-operator - printenv TRUSTED\_CA\_CONFIGMAP\_NAME

出力例

trusted-ca

I

# 第23章 ネットワークポリシー

# 23.1. ネットワークポリシーについて

クラスター管理者は、トラフィックをクラスター内の Pod に制限するネットワークポリシーを定義で きます。

23.1.1. ネットワークポリシーについて

Kubernetes ネットワークポリシーをサポートするネットワークプラグインを使用するクラスターで は、ネットワーク分離は **NetworkPolicy** オブジェクトによって完全に制御されます。OpenShift Container Platform 4.15 では、OpenShift SDN はデフォルトのネットワーク分離モードでのネットワー クポリシーの使用をサポートしています。

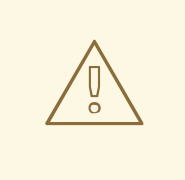

# 警告

ネットワークポリシーは、ホストのネットワーク namespace には適用されませ ん。ホストネットワークが有効にされている Pod はネットワークポリシールール による影響を受けません。ただし、ホストネットワークの Pod に接続する Pod は ネットワークポリシールールの影響を受ける可能性があります。

ネットワークポリシーは、ローカルホストまたは常駐ノードからのトラフィックを ブロックすることはできません。

デフォルトで、プロジェクトのすべての Pod は他の Pod およびネットワークのエンドポイントからア クセスできます。プロジェクトで 1 つ以上の Pod を分離するには、そのプロジェクトで **NetworkPolicy** オブジェクトを作成し、許可する着信接続を指定します。プロジェクト管理者は独自の プロジェクト内で **NetworkPolicy** オブジェクトの作成および削除を実行できます。

Pod が1つ以上の NetworkPolicy オブジェクトのセレクターで一致する場合、Pod はそれらの1つ以上 の **NetworkPolicy** オブジェクトで許可される接続のみを受け入れます。**NetworkPolicy** オブジェクト によって選択されていない Pod は完全にアクセス可能です。

ネットワークポリシーは、TCP、UDP、ICMP、および SCTP プロトコルにのみ適用されます。他のプ ロトコルは影響を受けません。

以下のサンプル **NetworkPolicy** オブジェクトは、複数の異なるシナリオをサポートすることを示して います。

● すべてのトラフィックを拒否します。 プロジェクトに deny by default (デフォルトで拒否) を実行させるには、すべての Pod に一致 するが、トラフィックを一切許可しない **NetworkPolicy** オブジェクトを追加します。

kind: NetworkPolicy apiVersion: networking.k8s.io/v1 metadata: name: deny-by-default

spec: podSelector: {} ingress: []

● OpenShift Container Platform Ingress Controller からの接続のみを許可します。

プロジェクトで OpenShift Container Platform Ingress Controller からの接続のみを許可するに は、以下の **NetworkPolicy** オブジェクトを追加します。

```
apiVersion: networking.k8s.io/v1
kind: NetworkPolicy
metadata:
 name: allow-from-openshift-ingress
spec:
 ingress:
 - from:
  - namespaceSelector:
    matchLabels:
      network.openshift.io/policy-group: ingress
 podSelector: {}
 policyTypes:
 - Ingress
```
● プロジェクト内の Pod からの接続のみを受け入れます。 Pod が同じプロジェクト内の他の Pod からの接続を受け入れるが、他のプロジェクトの Pod からの接続を拒否するように設定するには、以下の **NetworkPolicy** オブジェクトを追加しま す。

```
kind: NetworkPolicy
apiVersion: networking.k8s.io/v1
metadata:
 name: allow-same-namespace
spec:
 podSelector: {}
 ingress:
 - from:
  - podSelector: {}
```
● Pod ラベルに基づいて HTTP および HTTPS トラフィックのみを許可します。 特定のラベル (以下の例の **role=frontend**) の付いた Pod への HTTP および HTTPS アクセスの みを有効にするには、以下と同様の **NetworkPolicy** オブジェクトを追加します。

```
kind: NetworkPolicy
apiVersion: networking.k8s.io/v1
metadata:
 name: allow-http-and-https
spec:
 podSelector:
  matchLabels:
   role: frontend
 ingress:
 - ports:
  - protocol: TCP
```
port: 80 - protocol: TCP port: 443

namespace および Pod セレクターの両方を使用して接続を受け入れます。 namespace と Pod セレクターを組み合わせてネットワークトラフィックのマッチングをする には、以下と同様の **NetworkPolicy** オブジェクトを使用できます。

kind: NetworkPolicy apiVersion: networking.k8s.io/v1 metadata: name: allow-pod-and-namespace-both spec: podSelector: matchLabels: name: test-pods ingress: - from: - namespaceSelector: matchLabels: project: project\_name podSelector: matchLabels: name: test-pods

**NetworkPolicy** オブジェクトは加算されるものです。 つまり、複数の **NetworkPolicy** オブジェクトを 組み合わせて複雑なネットワーク要件を満すことができます。

たとえば、先の例で定義された **NetworkPolicy** オブジェクトの場合、同じプロジェト内に **allowsame-namespace** と **allow-http-and-https** ポリシーの両方を定義することができます。これにより、 ラベル **role=frontend** の付いた Pod は各ポリシーで許可されるすべての接続を受け入れます。つま り、同じ namespace の Pod からのすべてのポート、およびすべての namespace の Pod からのポート **80** および **443** での接続を受け入れます。

## 23.1.1.1. allow-from-router ネットワークポリシーの使用

次の **NetworkPolicy** を使用して、ルーターの設定に関係なく外部トラフィックを許可します。

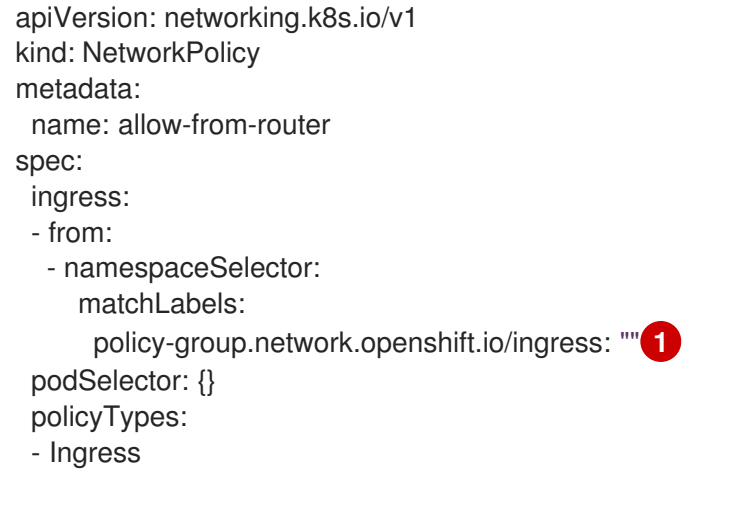

<span id="page-263-0"></span>**policy-group.network.openshift.io/ingress:""** ラベルは、OpenShift-SDN と OVN-Kubernetes の両方をサポートします。

[1](#page-263-0)

## 23.1.1.2. allow-from-hostnetwork ネットワークポリシーの使用

次の **allow-from-hostnetwork NetworkPolicy** オブジェクトを追加して、ホストネットワーク Pod か らのトラフィックを転送します。

```
apiVersion: networking.k8s.io/v1
kind: NetworkPolicy
metadata:
 name: allow-from-hostnetwork
spec:
 ingress:
 - from:
  - namespaceSelector:
    matchLabels:
      policy-group.network.openshift.io/host-network: ""
 podSelector: {}
 policyTypes:
 - Ingress
```
## 23.1.2. OpenShift SDN を使用したネットワークポリシー最適化

ネットワークポリシーを使用して、namespace 内でラベルで相互に区別される Pod を分離します。

**NetworkPolicy** オブジェクトを単一 namespace 内の多数の個別 Pod に適用することは効率的ではあり ません。Pod ラベルは IP レベルには存在しないため、ネットワークポリシーは、**podSelector** で選択 されるすべての Pod 間のすべてのリンクについての別個の Open vSwitch (OVS) フロールールを生成し ます。

たとえば、仕様の **podSelector** および **NetworkPolicy** オブジェクト内の ingress **podSelector** のそれ ぞれが 200 Pod に一致する場合、40,000 (200\*200) OVS フロールールが生成されます。これによ り、ノードの速度が低下する可能性があります。

ネットワークポリシーを設計する場合は、以下のガイドラインを参照してください。

- namespace を使用して分離する必要のある Pod のグループを組み込み、OVS フロールールの 数を減らします。 namespace 全体を選択する **NetworkPolicy** オブジェクトは、**namespaceSelectors** または空 の **podSelectors** を使用して、namespace の VXLAN 仮想ネットワーク ID に一致する単一の OVS フロールールのみを生成します。
- 分離する必要のない Pod は元の namespace に維持し、分離する必要のある Pod は1つ以上の 異なる namespace に移します。
- 追加のターゲット設定された namespace 間のネットワークポリシーを作成し、分離された Pod から許可する必要のある特定のトラフィックを可能にします。

23.1.3. OVN-Kubernetes ネットワークプラグインによるネットワークポリシーの最適 化

ネットワークポリシーを設計する場合は、以下のガイドラインを参照してください。

同じ **spec.podSelector** 仕様を持つネットワークポリシーの場合、**ingress** ルールまたは **egress** ルールを持つ複数のネットワークポリシーを使用するよりも、複数の **Ingress** ルールま たは **egress** ルールを持つ 1 つのネットワークポリシーを使用する方が効率的です。

**podSelector** または **namespaceSelector** 仕様に基づくすべての **Ingress** または **egress** ルー ルは、**number of pods selected by network policy + number of pods selected by ingress or egress rule** に比例する数の OVS フローを生成します。そのため、Pod ごとに個別のルール を作成するのではなく、1 つのルールで必要な数の Pod を選択できる **podSelector** または **namespaceSelector** 仕様を使用することが推奨されます。 たとえば、以下のポリシーには 2 つのルールが含まれています。

```
apiVersion: networking.k8s.io/v1
kind: NetworkPolicy
metadata:
 name: test-network-policy
spec:
 podSelector: {}
 ingress:
 - from:
  - podSelector:
    matchLabels:
      role: frontend
 - from:
  - podSelector:
     matchLabels:
      role: backend
```
以下のポリシーは、上記と同じ 2 つのルールを 1 つのルールとして表現しています。

```
apiVersion: networking.k8s.io/v1
kind: NetworkPolicy
metadata:
 name: test-network-policy
spec:
 podSelector: {}
 ingress:
 - from:
  - podSelector:
     matchExpressions:
     - {key: role, operator: In, values: [frontend, backend]}
```
同じガイドラインが **spec.podSelector** 仕様に適用されます。異なるネットワークポリシーに 同じ **ingress** ルールまたは **egress** ルールがある場合、共通の **spec.podSelector** 仕様で 1 つの ネットワークポリシーを作成する方が効率的な場合があります。たとえば、以下の 2 つのポリ シーには異なるルールがあります。

```
apiVersion: networking.k8s.io/v1
kind: NetworkPolicy
metadata:
 name: policy1
spec:
 podSelector:
  matchLabels:
   role: db
 ingress:
 - from:
  - podSelector:
    matchLabels:
      role: frontend
```
-- apiVersion: networking.k8s.io/v1 kind: NetworkPolicy metadata: name: policy2 spec: podSelector: matchLabels: role: client ingress: - from: - podSelector: matchLabels: role: frontend

以下のネットワークポリシーは、上記と同じ 2 つのルールを1 つのルールとして表現していま す。

```
apiVersion: networking.k8s.io/v1
kind: NetworkPolicy
metadata:
name: policy3
spec:
 podSelector:
  matchExpressions:
  - {key: role, operator: In, values: [db, client]}
 ingress:
 - from:
  - podSelector:
     matchLabels:
      role: frontend
```
この最適化は、複数のセレクターを1つのセレクターとして表現する場合に限り適用できま す。セレクターが異なるラベルに基づいている場合、この最適化は適用できない可能性があり ます。その場合は、ネットワークポリシーの最適化に特化して新規ラベルをいくつか適用する ことを検討してください。

### 23.1.4. 次のステップ

- [ネットワークポリシーの作成](#page-271-0)
- オプション: [デフォルトネットワークポリシーの定義](#page-283-0)

## 23.1.5. 関連情報

- [プロジェクトおよび](https://access.redhat.com/documentation/ja-jp/openshift_container_platform/4.15/html-single/authentication_and_authorization/#rbac-projects-namespaces_using-rbac) namespace
- [マルチテナントネットワークポリシーの設定](#page-286-0)
- **•** [NetworkPolicy](https://access.redhat.com/documentation/ja-jp/openshift_container_platform/4.15/html-single/api_reference/#networkpolicy-networking-k8s-io-v1) API

## 23.2. ネットワークポリシーの作成

**admin** ロールを持つユーザーは、namespace のネットワークポリシーを作成できます。

# 23.2.1. サンプル NetworkPolicy オブジェクト

以下は、サンプル NetworkPolicy オブジェクトにアノテーションを付けます。

<span id="page-267-1"></span><span id="page-267-0"></span>kind: NetworkPolicy apiVersion: networking.k8s.io/v1 metadata: name: allow-27107 **1** spec: podSelector: **2** matchLabels: app: mongodb ingress: - from: - podSelector: **3** matchLabels: app: app ports: **4** - protocol: TCP port: 27017

- <span id="page-267-3"></span><span id="page-267-2"></span>[1](#page-267-0) NetworkPolicy オブジェクトの名前。
- [2](#page-267-1) ポリシーが適用される Pod を説明するセレクター。ポリシーオブジェクトは NetworkPolicy オブ ジェクトが定義されるプロジェクトの Pod のみを選択できます。
- [3](#page-267-2) ポリシーオブジェクトが入力トラフィックを許可する Pod に一致するセレクター。セレクター は、NetworkPolicy と同じ namaspace にある Pod を照合して検索します。

[4](#page-267-3) トラフィックを受け入れる 1 つ以上の宛先ポートのリスト。

23.2.2. CLI を使用したネットワークポリシーの作成

クラスターの namespace に許可される Ingress または egress ネットワークトラフィックを記述する詳 細なルールを定義するには、ネットワークポリシーを作成できます。

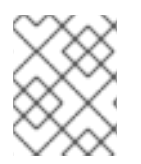

#### 注記

**cluster-admin** ロールを持つユーザーでログインしている場合、クラスター内の任意の namespace でネットワークポリシーを作成できます。

#### 前提条件

- クラスターは、**NetworkPolicy** オブジェクトをサポートするネットワークプラグイン (**mode: NetworkPolicy** が設定された OVN-Kubernetes ネットワークプラグインや OpenShift SDN ネットワークプラグインなど) を使用します。このモードは OpenShiftSDN のデフォルトで す。
- OpenShift CLI (**oc**) がインストールされている。
- **admin** 権限を持つユーザーとしてクラスターにログインしている。
- ネットワークポリシーが適用される namespace で作業している。

#### 手順

- 1. ポリシールールを作成します。
	- a. <policy\_name>.yaml ファイルを作成します。

\$ touch <policy\_name>.yaml

ここでは、以下のようになります。

#### **<policy\_name>**

ネットワークポリシーファイル名を指定します。

b. 作成したばかりのファイルで、以下の例のようなネットワークポリシーを定義します。

#### すべての namespace のすべての Pod から ingress を拒否します。

これは基本的なポリシーであり、他のネットワークポリシーの設定によって許可されたク ロス Pod トラフィック以外のすべてのクロス Pod ネットワーキングをブロックします。

kind: NetworkPolicy apiVersion: networking.k8s.io/v1 metadata: name: deny-by-default spec: podSelector: {} policyTypes: - Ingress ingress: []

同じ namespace のすべての Pod から ingress を許可します。

kind: NetworkPolicy apiVersion: networking.k8s.io/v1 metadata: name: allow-same-namespace spec: podSelector: ingress: - from: - podSelector: {}

## 特定のnamespaceから1つの Pod への上りトラフィックを許可する

このポリシーは、**namespace-y** で実行されている Pod から **pod-a** というラベルの付いた Pod へのトラフィックを許可します。

kind: NetworkPolicy apiVersion: networking.k8s.io/v1 metadata: name: allow-traffic-pod spec: podSelector: matchLabels:

- pod: pod-a policyTypes: - Ingress ingress: - from: - namespaceSelector: matchLabels: kubernetes.io/metadata.name: namespace-y
- 2. ネットワークポリシーオブジェクトを作成するには、以下のコマンドを入力します。

\$ oc apply -f <policy\_name>.yaml -n <namespace>

ここでは、以下のようになります。

## **<policy\_name>**

ネットワークポリシーファイル名を指定します。

#### **<namespace>**

オプション: オブジェクトが現在の namespace 以外の namespace に定義されている場合は namespace を指定します。

## 出力例

networkpolicy.networking.k8s.io/deny-by-default created

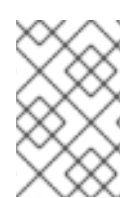

## 注記

**cluster-admin** 権限で Web コンソールにログインする場合、YAML で、または Web コ ンソールのフォームから、クラスターの任意の namespace でネットワークポリシーを直 接作成できます。

23.2.3. デフォルトの全拒否ネットワークポリシーの作成

これは基本的なポリシーであり、他のデプロイメントされたネットワークポリシーの設定によって許可 されたネットワークトラフィック以外のすべてのクロス Pod ネットワークをブロックします。この手 順では、デフォルトの **deny-by-default** ポリシーを適用します。

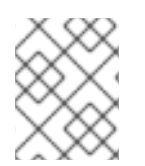

## 注記

**cluster-admin** ロールを持つユーザーでログインしている場合、クラスター内の任意の namespace でネットワークポリシーを作成できます。

## 前提条件

- クラスターは、**NetworkPolicy** オブジェクトをサポートするネットワークプラグイン (**mode: NetworkPolicy** が設定された OVN-Kubernetes ネットワークプラグインや OpenShift SDN ネットワークプラグインなど) を使用します。このモードは OpenShiftSDN のデフォルトで す。
- OpenShift CLI (**oc**) がインストールされている。
- **admin** 権限を持つユーザーとしてクラスターにログインしている。

ネットワークポリシーが適用される namespace で作業している。

#### 手順

1. すべての namespace におけるすべての Pod からの ingress を拒否する **deny-by-default** ポリ シーを定義する次の YAML を作成します。YAML を **deny-by-default.yaml** ファイルに保存し ます。

<span id="page-270-0"></span>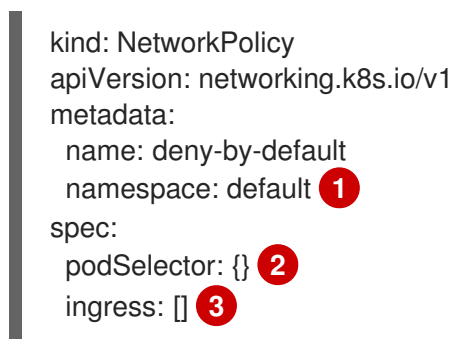

<span id="page-270-2"></span><span id="page-270-1"></span>**namespace: default** は、このポリシーを **default** namespace にデプロイします。

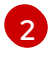

[1](#page-270-0)

**podSelector:** は空です。これは、すべての Pod に一致することを意味します。したがっ て、ポリシーはデフォルトnamespaceのすべての Pod に適用されます。

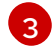

指定された **ingress** ルールはありません。これにより、着信トラフィックがすべての Pod にドロップされます。

2. 次のコマンドを入力して、ポリシーを適用します。

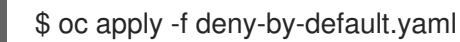

#### 出力例

networkpolicy.networking.k8s.io/deny-by-default created

23.2.4. 外部クライアントからのトラフィックを許可するネットワークポリシーの作成

**deny-by-default** ポリシーを設定すると、外部クライアントからラベル **app=web** を持つ Pod へのトラ フィックを許可するポリシーの設定に進むことができます。

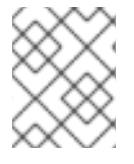

## 注記

**cluster-admin** ロールを持つユーザーでログインしている場合、クラスター内の任意の namespace でネットワークポリシーを作成できます。

この手順に従って、パブリックインターネットから直接、またはロードバランサーを使用して Pod に アクセスすることにより、外部サービスを許可するポリシーを設定します。トラフィックは、ラベル **app=web** を持つ Pod にのみ許可されます。

#### 前提条件

クラスターは、**NetworkPolicy** オブジェクトをサポートするネットワークプラグイン (**mode: NetworkPolicy** が設定された OVN-Kubernetes ネットワークプラグインや OpenShift SDN ネットワークプラグインなど) を使用します。このモードは OpenShiftSDN のデフォルトで

## <span id="page-271-0"></span>す。

- OpenShift CLI (**oc**) がインストールされている。
- **admin** 権限を持つユーザーとしてクラスターにログインしている。
- ネットワークポリシーが適用される namespace で作業している。

## 手順

1. パブリックインターネットからのトラフィックが直接、またはロードバランサーを使用して Pod にアクセスできるようにするポリシーを作成します。YAML を **web-allow-external.yaml** ファイルに保存します。

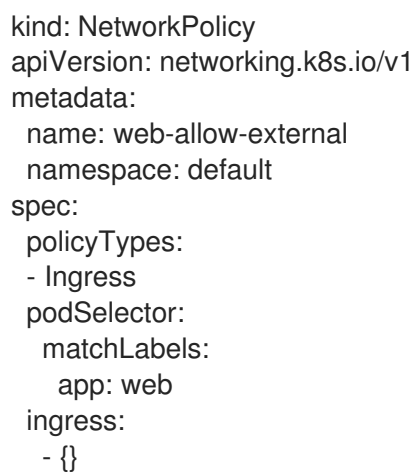

2. 次のコマンドを入力して、ポリシーを適用します。

\$ oc apply -f web-allow-external.yaml

## 出力例

networkpolicy.networking.k8s.io/web-allow-external created

このポリシーは、次の図に示すように、外部トラフィックを含むすべてのリソースからのトラ フィックを許可します。

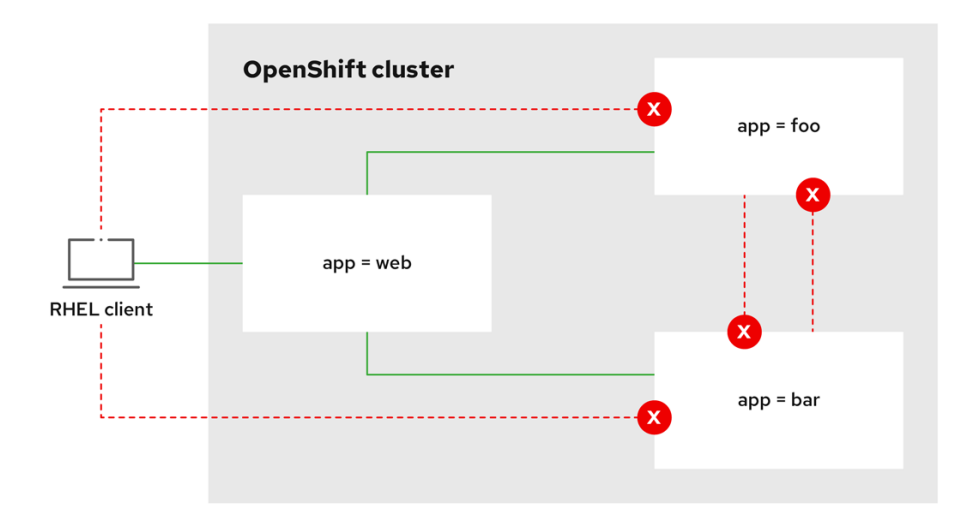

23.2.5. すべてのnamespaceからアプリケーションへのトラフィックを許可するネット ワークポリシーを作成する

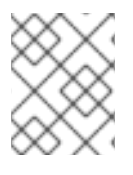

## 注記

**cluster-admin** ロールを持つユーザーでログインしている場合、クラスター内の任意の namespace でネットワークポリシーを作成できます。

この手順に従って、すべてのnamespace内のすべての Pod から特定のアプリケーションへのトラ フィックを許可するポリシーを設定します。

## 前提条件

- クラスターは、**NetworkPolicy** オブジェクトをサポートするネットワークプラグイン (**mode: NetworkPolicy** が設定された OVN-Kubernetes ネットワークプラグインや OpenShift SDN ネットワークプラグインなど) を使用します。このモードは OpenShiftSDN のデフォルトで す。
- OpenShift CLI (**oc**) がインストールされている。
- **admin** 権限を持つユーザーとしてクラスターにログインしている。
- ネットワークポリシーが適用される namespace で作業している。

#### 手順

1. すべてのnamespaceのすべての Pod から特定のアプリケーションへのトラフィックを許可する ポリシーを作成します。YAML を **web-allow-all-namespaces.yaml** ファイルに保存します。

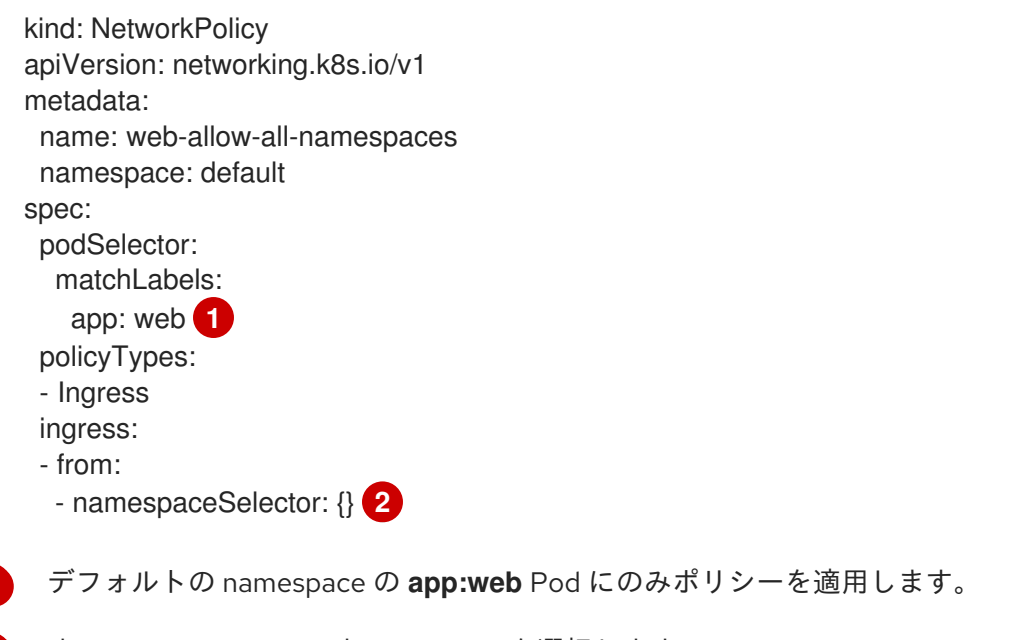

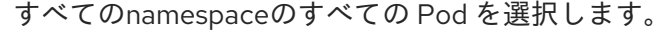

<span id="page-272-1"></span>注記

<span id="page-272-0"></span>[1](#page-272-0)

[2](#page-272-1)

デフォルトでは、**namespaceSelector** の指定を省略した場合、namespace は選 択されません。つまり、ポリシーは、ネットワークポリシーがデプロイされてい る namespace からのトラフィックのみを許可します。

2. 次のコマンドを入力して、ポリシーを適用します。

\$ oc apply -f web-allow-all-namespaces.yaml

## 出力例

networkpolicy.networking.k8s.io/web-allow-all-namespaces created

## 検証

1. 次のコマンドを入力して、**default** namespace で Web サービスを開始します。

\$ oc run web --namespace=default --image=nginx --labels="app=web" --expose --port=80

2. 次のコマンドを実行して、**alpine** イメージを **secondary** namespace にデプロイし、シェルを 開始します。

\$ oc run test-\$RANDOM --namespace=secondary --rm -i -t --image=alpine -- sh

3. シェルで次のコマンドを実行し、リクエストが許可されていることを確認します。

# wget -qO- --timeout=2 http://web.default

## 予想される出力

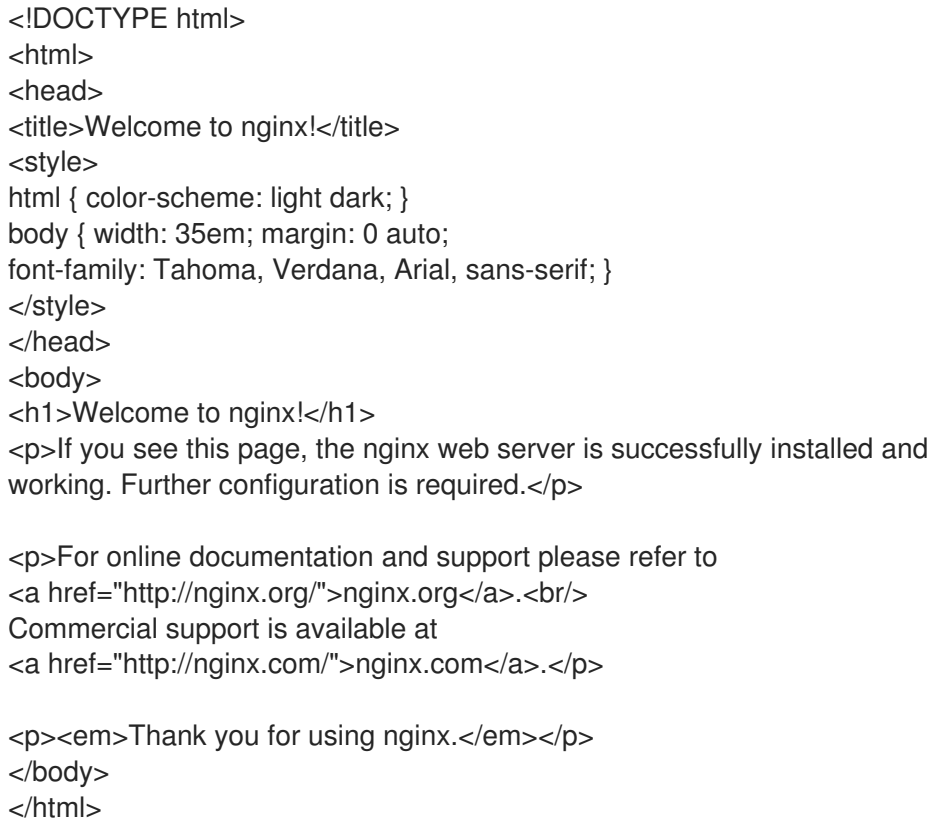

23.2.6. namespaceからアプリケーションへのトラフィックを許可するネットワークポ リシーの作成

## 注記

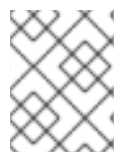

**cluster-admin** ロールを持つユーザーでログインしている場合、クラスター内の任意の namespace でネットワークポリシーを作成できます。

特定の namespace からラベル **app=web** を持つ Pod へのトラフィックを許可するポリシーを設定する には、次の手順に従います。以下の場合にこれを行うことができます。

- 運用データベースへのトラフィックを、運用ワークロードがデプロイされているnamespaceの みに制限します。
- 特定のnamespaceにデプロイされた監視ツールを有効にして、現在のnamespaceからメトリッ クをスクレイピングします。

#### 前提条件

- クラスターは、**NetworkPolicy** オブジェクトをサポートするネットワークプラグイン (**mode: NetworkPolicy** が設定された OVN-Kubernetes ネットワークプラグインや OpenShift SDN ネットワークプラグインなど) を使用します。このモードは OpenShiftSDN のデフォルトで す。
- OpenShift CLI (**oc**) がインストールされている。
- **admin** 権限を持つユーザーとしてクラスターにログインしている。
- ネットワークポリシーが適用される namespace で作業している。

#### 手順

1. ラベルが **purpose=production** の特定の namespace 内にあるすべての Pod からのトラフィッ クを許可するポリシーを作成します。YAML を **web-allow-prod.yaml** ファイルに保存します。

<span id="page-274-1"></span><span id="page-274-0"></span>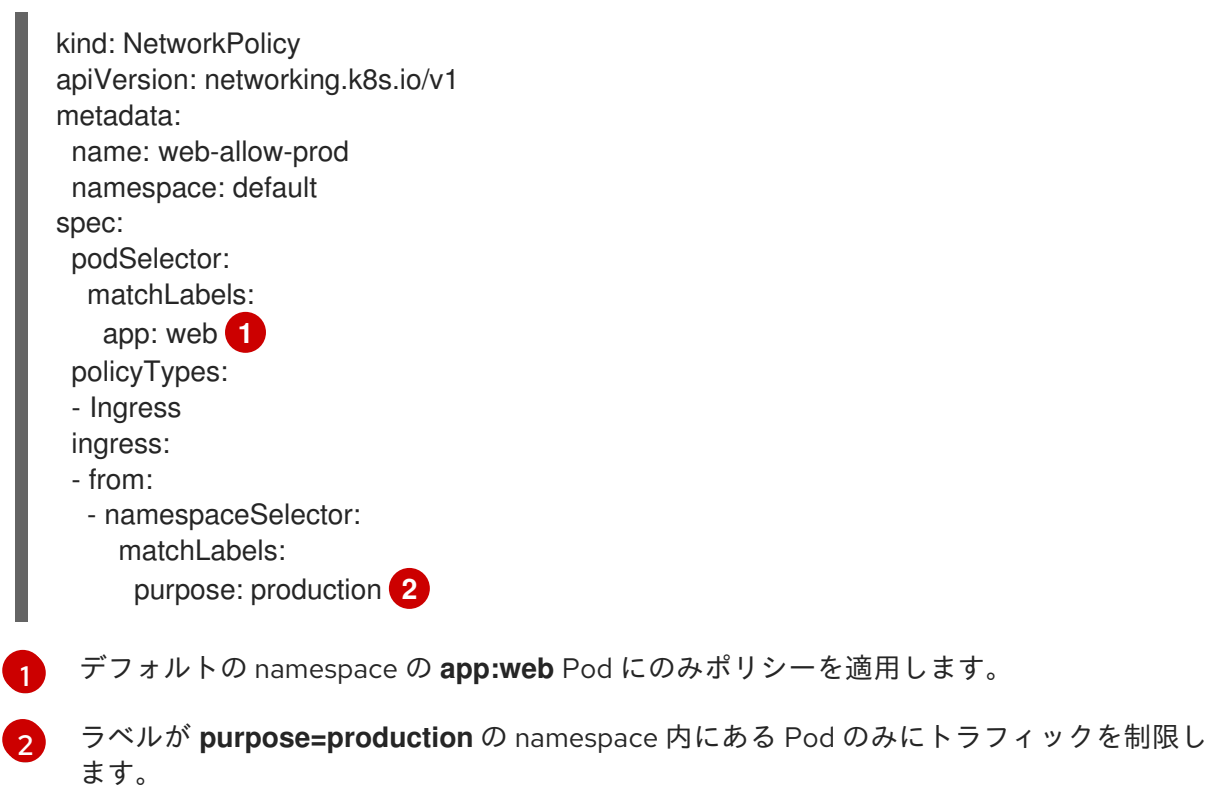

2. 次のコマンドを入力して、ポリシーを適用します。

\$ oc apply -f web-allow-prod.yaml

#### 出力例

networkpolicy.networking.k8s.io/web-allow-prod created

## 検証

1. 次のコマンドを入力して、**default** namespace で Web サービスを開始します。

\$ oc run web --namespace=default --image=nginx --labels="app=web" --expose --port=80

2. 次のコマンドを実行して、**prod** namespace を作成します。

\$ oc create namespace prod

3. 次のコマンドを実行して、**prod** namespace にラベルを付けます。

\$ oc label namespace/prod purpose=production

4. 次のコマンドを実行して、**dev** namespace を作成します。

\$ oc create namespace dev

5. 次のコマンドを実行して、**dev** namespace にラベルを付けます。

\$ oc label namespace/dev purpose=testing

6. 次のコマンドを実行して、**alpine** イメージを **dev** namespace にデプロイし、シェルを開始し ます。

\$ oc run test-\$RANDOM --namespace=dev --rm -i -t --image=alpine -- sh

7. シェルで次のコマンドを実行し、リクエストがブロックされていることを確認します。

# wget -qO- --timeout=2 http://web.default

#### 予想される出力

wget: download timed out

8. 次のコマンドを実行して、**alpine** イメージを **prod** namespace にデプロイし、シェルを開始し ます。

\$ oc run test-\$RANDOM --namespace=prod --rm -i -t --image=alpine -- sh

9. シェルで次のコマンドを実行し、リクエストが許可されていることを確認します。

# wget -qO- --timeout=2 http://web.default

## 予想される出力

<!DOCTYPE html> <html> <head> <title>Welcome to nginx!</title> <style> html { color-scheme: light dark; } body { width: 35em; margin: 0 auto; font-family: Tahoma, Verdana, Arial, sans-serif; } </style> </head> <body> <h1>Welcome to nginx!</h1> <p>If you see this page, the nginx web server is successfully installed and working. Further configuration is required.</p>

<p>For online documentation and support please refer to <a href="http://nginx.org/">nginx.org</a>.<br/> Commercial support is available at <a href="http://nginx.com/">nginx.com</a>.</p>

<p><em>Thank you for using nginx.</em></p> </body> </html>

## 23.2.7. 関連情報

- Web [コンソールへのアクセス](https://access.redhat.com/documentation/ja-jp/openshift_container_platform/4.15/html-single/web_console/#web-console)
- Egress [ファイアウォールとネットワークポリシールールのロギング](#page-555-0)

# 23.3. ネットワークポリシーの表示

**admin** ロールを持つユーザーは、namespace のネットワークポリシーを表示できます。

## 23.3.1. サンプル NetworkPolicy オブジェクト

以下は、サンプル NetworkPolicy オブジェクトにアノテーションを付けます。

<span id="page-276-1"></span><span id="page-276-0"></span>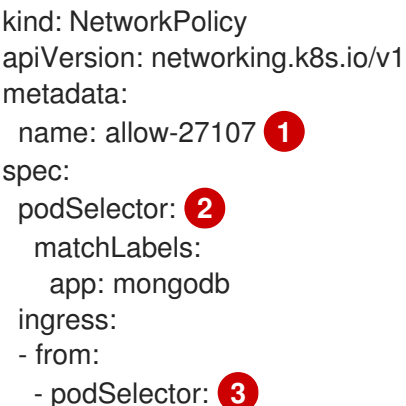

<span id="page-277-1"></span><span id="page-277-0"></span>matchLabels: app: app ports: **4** - protocol: TCP port: 27017

- [1](#page-276-0) NetworkPolicy オブジェクトの名前。
- [2](#page-276-1) ポリシーが適用される Pod を説明するセレクター。ポリシーオブジェクトは NetworkPolicy オブ ジェクトが定義されるプロジェクトの Pod のみを選択できます。
- [3](#page-277-0) ポリシーオブジェクトが入力トラフィックを許可する Pod に一致するセレクター。セレクター は、NetworkPolicy と同じ namaspace にある Pod を照合して検索します。
- $\mathbf{A}$ トラフィックを受け入れる1つ以上の宛先ポートのリスト。
- 23.3.2. CLI を使用したネットワークポリシーの表示

namespace のネットワークポリシーを検査できます。

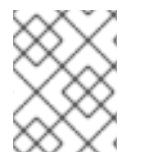

## 注記

**cluster-admin** ロールを持つユーザーでログインしている場合、クラスター内の任意の ネットワークポリシーを表示できます。

#### 前提条件

- OpenShift CLI (**oc**) がインストールされている。
- **admin** 権限を持つユーザーとしてクラスターにログインしている。
- ネットワークポリシーが存在する namespace で作業している。

#### 手順

- namespace のネットワークポリシーを一覧表示します。
	- namespace で定義されたネットワークポリシーオブジェクトを表示するには、以下のコマ ンドを実行します。

\$ oc get networkpolicy

オプション: 特定のネットワークポリシーを検査するには、以下のコマンドを入力します。

\$ oc describe networkpolicy <policy\_name> -n <namespace>

ここでは、以下のようになります。

**<policy\_name>**

検査するネットワークポリシーの名前を指定します。

#### **<namespace>**

オプション: オブジェクトが現在の namespace 以外の namespace に定義されている場 合は namespace を指定します。

以下に例を示します。

\$ oc describe networkpolicy allow-same-namespace

#### **oc describe** コマンドの出力

Name: allow-same-namespace Namespace: ns1 Created on: 2021-05-24 22:28:56 -0400 EDT Labels: <none> Annotations: <none> Spec: PodSelector: <none> (Allowing the specific traffic to all pods in this namespace) Allowing ingress traffic: To Port: <any> (traffic allowed to all ports) From: PodSelector: <none> Not affecting egress traffic Policy Types: Ingress

## 注記

**cluster-admin** 権限で Web コンソールにログインする場合、YAML で、または Web コ ンソールのフォームから、クラスターの任意の namespace でネットワークポリシーを直 接表示できます。

23.4. ネットワークポリシーの編集

**admin** ロールを持つユーザーは、namespace の既存のネットワークポリシーを編集できます。

23.4.1. ネットワークポリシーの編集

namespace のネットワークポリシーを編集できます。

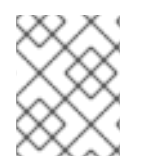

## 注記

**cluster-admin** ロールを持つユーザーでログインしている場合、クラスター内の任意の namespace でネットワークポリシーを編集できます。

#### 前提条件

- クラスターは、**NetworkPolicy** オブジェクトをサポートするネットワークプラグイン (**mode: NetworkPolicy** が設定された OVN-Kubernetes ネットワークプラグインや OpenShift SDN ネットワークプラグインなど) を使用します。このモードは OpenShiftSDN のデフォルトで す。
- OpenShift CLI (**oc**) がインストールされている。
- **admin** 権限を持つユーザーとしてクラスターにログインしている。
- ネットワークポリシーが存在する namespace で作業している。

#### 手順

1. オプション: namespace のネットワークポリシーオブジェクトをリスト表示するには、以下の コマンドを入力します。

\$ oc get networkpolicy

ここでは、以下のようになります。

#### **<namespace>**

オプション: オブジェクトが現在の namespace 以外の namespace に定義されている場合は namespace を指定します。

- 2. ネットワークポリシーオブジェクトを編集します。
	- ネットワークポリシーの定義をファイルに保存した場合は、ファイルを編集して必要な変 更を加えてから、以下のコマンドを入力します。

\$ oc apply -n <namespace> -f <policy\_file>.yaml

ここでは、以下のようになります。

#### **<namespace>**

オプション: オブジェクトが現在の namespace 以外の namespace に定義されている場 合は namespace を指定します。

#### **<policy\_file>**

ネットワークポリシーを含むファイルの名前を指定します。

ネットワークポリシーオブジェクトを直接更新する必要がある場合、以下のコマンドを入 力できます。

\$ oc edit networkpolicy <policy\_name> -n <namespace>

ここでは、以下のようになります。

#### **<policy\_name>**

ネットワークポリシーの名前を指定します。

#### **<namespace>**

オプション: オブジェクトが現在の namespace 以外の namespace に定義されている場 合は namespace を指定します。

3. ネットワークポリシーオブジェクトが更新されていることを確認します。

\$ oc describe networkpolicy <policy\_name> -n <namespace>

ここでは、以下のようになります。

#### **<policy\_name>**

ネットワークポリシーの名前を指定します。

#### **<namespace>**

オプション: オブジェクトが現在の namespace 以外の namespace に定義されている場合は namespace を指定します。

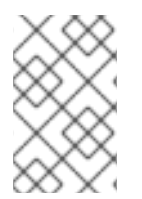

## 注記

**cluster-admin** 権限で Web コンソールにログインする場合、YAML で、または Web コ ンソールの Actions メニューのポリシーから、クラスターの任意の namespace でネット ワークポリシーを直接編集できます。

## 23.4.2. サンプル NetworkPolicy オブジェクト

以下は、サンプル NetworkPolicy オブジェクトにアノテーションを付けます。

<span id="page-280-1"></span><span id="page-280-0"></span>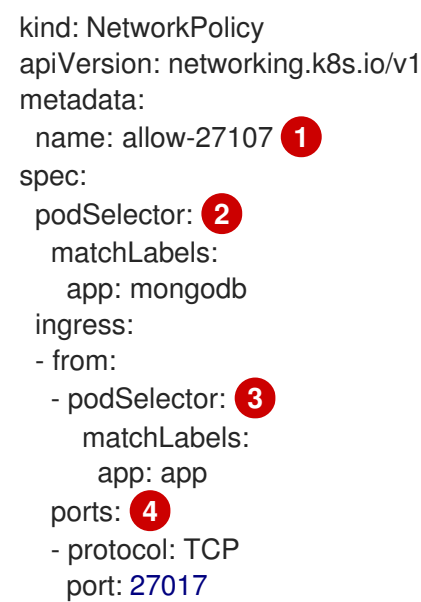

- <span id="page-280-3"></span><span id="page-280-2"></span>[1](#page-280-0) NetworkPolicy オブジェクトの名前。
	- ポリシーが適用される Pod を説明するセレクター。ポリシーオブジェクトは NetworkPolicy オブ ジェクトが定義されるプロジェクトの Pod のみを選択できます。
- [3](#page-280-2) ポリシーオブジェクトが入力トラフィックを許可する Pod に一致するセレクター。セレクター は、NetworkPolicy と同じ namaspace にある Pod を照合して検索します。
- [4](#page-280-3) トラフィックを受け入れる 1 つ以上の宛先ポートのリスト。

## 23.4.3. 関連情報

[2](#page-280-1)

- [ネットワークポリシーの作成](#page-271-0)
- 23.5. ネットワークポリシーの削除

**admin** ロールを持つユーザーは、namespace からネットワークポリシーを削除できます。

23.5.1. CLI を使用したネットワークポリシーの削除

namespace のネットワークポリシーを削除できます。

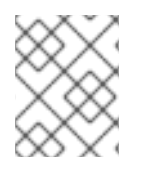

#### 注記

**cluster-admin** ロールを持つユーザーでログインしている場合、クラスター内の任意の ネットワークポリシーを削除できます。

## 前提条件

- クラスターは、**NetworkPolicy** オブジェクトをサポートするネットワークプラグイン (**mode: NetworkPolicy** が設定された OVN-Kubernetes ネットワークプラグインや OpenShift SDN ネットワークプラグインなど) を使用します。このモードは OpenShiftSDN のデフォルトで す。
- OpenShift CLI (**oc**) がインストールされている。
- **admin** 権限を持つユーザーとしてクラスターにログインしている。
- ネットワークポリシーが存在する namespace で作業している。

## 手順

ネットワークポリシーオブジェクトを削除するには、以下のコマンドを入力します。  $\bullet$ 

\$ oc delete networkpolicy <policy\_name> -n <namespace>

ここでは、以下のようになります。

#### **<policy\_name>**

ネットワークポリシーの名前を指定します。

#### **<namespace>**

オプション: オブジェクトが現在の namespace 以外の namespace に定義されている場合は namespace を指定します。

#### 出力例

networkpolicy.networking.k8s.io/default-deny deleted

## 注記

**cluster-admin** 権限で Web コンソールにログインする場合、YAML で、または Web コ ンソールの Actions メニューのポリシーから、クラスターの任意の namespace でネット ワークポリシーを直接削除できます。

## 23.6. プロジェクトのデフォルトネットワークポリシーの定義

クラスター管理者は、新規プロジェクトの作成時にネットワークポリシーを自動的に含めるように新規 プロジェクトテンプレートを変更できます。新規プロジェクトのカスタマイズされたテンプレートがま だない場合には、まずテンプレートを作成する必要があります。

23.6.1. 新規プロジェクトのテンプレートの変更

クラスター管理者は、デフォルトのプロジェクトテンプレートを変更し、新規プロジェクトをカスタム 要件に基づいて作成することができます。

独自のカスタムプロジェクトテンプレートを作成するには、以下を実行します。

#### 前提条件

**cluster-admin** 権限を持つアカウントを使用して OpenShift Container Platform クラスターに アクセスできる。

## 手順

- 1. **cluster-admin** 権限を持つユーザーとしてログインしている。
- 2. デフォルトのプロジェクトテンプレートを生成します。

\$ oc adm create-bootstrap-project-template -o yaml > template.yaml

- 3. オブジェクトを追加するか、既存オブジェクトを変更することにより、テキストエディターで 生成される **template.yaml** ファイルを変更します。
- 4. プロジェクトテンプレートは、**openshift-config** namespace に作成される必要があります。変 更したテンプレートを読み込みます。

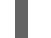

\$ oc create -f template.yaml -n openshift-config

- 5. Web コンソールまたは CLI を使用し、プロジェクト設定リソースを編集します。
	- Web コンソールの使用
		- i. Administration → Cluster Settings ページに移動します。
		- ii. Configuration をクリックし、すべての設定リソースを表示します。
		- iii. Project のエントリーを見つけ、Edit YAML をクリックします。
	- CLIの使用
		- i. **project.config.openshift.io/cluster** リソースを編集します。

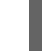

\$ oc edit project.config.openshift.io/cluster

- 6. **spec** セクションを、**projectRequestTemplate** および **name** パラメーターを組み込むように更 新し、アップロードされたプロジェクトテンプレートの名前を設定します。デフォルト名は **project-request** です。
	- カスタムプロジェクトテンプレートを含むプロジェクト設定リソース

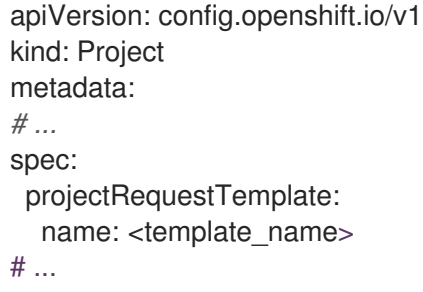

7. 変更を保存した後、変更が正常に適用されたことを確認するために、新しいプロジェクトを作 成します。

23.6.2. 新規プロジェクトへのネットワークポリシーの追加

<span id="page-283-0"></span>クラスター管理者は、ネットワークポリシーを新規プロジェクトのデフォルトテンプレートに追加でき ます。OpenShift Container Platform は、プロジェクトのテンプレートに指定されたすべての **NetworkPolicy** オブジェクトを自動的に作成します。

## 前提条件

- クラスターは、**mode: NetworkPolicy** が設定された OpenShift SDN ネットワークプラグイン など、**NetworkPolicy** オブジェクトをサポートするデフォルトの CNI ネットワークプラグイン を使用します。このモードは OpenShiftSDN のデフォルトです。
- OpenShift CLI (**oc**) がインストールされている。
- **cluster-admin** 権限を持つユーザーとしてクラスターにログインする。
- 新規プロジェクトのカスタムデフォルトプロジェクトテンプレートを作成している。

## 手順

1. 以下のコマンドを実行して、新規プロジェクトのデフォルトテンプレートを編集します。

\$ oc edit template <project\_template> -n openshift-config

**<project\_template>** を、クラスターに設定したデフォルトテンプレートの名前に置き換えま す。デフォルトのテンプレート名は **project-request** です。

2. テンプレートでは、各 **NetworkPolicy** オブジェクトを要素として **objects** パラメーターに追加 します。**objects** パラメーターは、1 つ以上のオブジェクトのコレクションを受け入れます。 以下の例では、**objects** パラメーターのコレクションにいくつかの **NetworkPolicy** オブジェク トが含まれます。

```
objects:
- apiVersion: networking.k8s.io/v1
 kind: NetworkPolicy
 metadata:
  name: allow-from-same-namespace
 spec:
  podSelector: {}
  ingress:
  - from:
   - podSelector: {}
- apiVersion: networking.k8s.io/v1
 kind: NetworkPolicy
 metadata:
  name: allow-from-openshift-ingress
 spec:
  ingress:
  - from:
   - namespaceSelector:
      matchLabels:
       network.openshift.io/policy-group: ingress
  podSelector: {}
  policyTypes:
  - Ingress
- apiVersion: networking.k8s.io/v1
 kind: NetworkPolicy
```
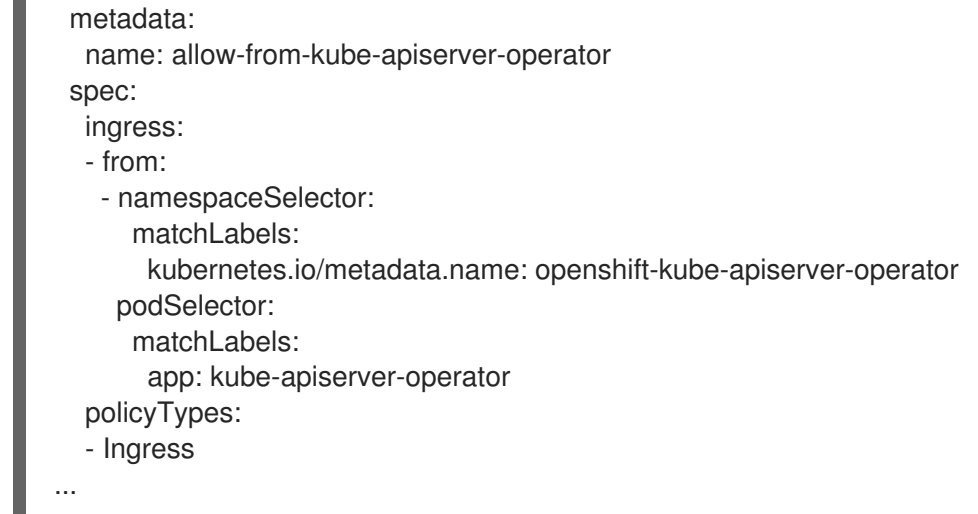

- 3. オプション: 以下のコマンドを実行して、新規プロジェクトを作成し、ネットワークポリシーオ ブジェクトが正常に作成されることを確認します。
	- a. 新規プロジェクトを作成します。

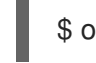

[1](#page-284-0)

<span id="page-284-0"></span>\$ oc new-project <project> **1** 

- **<project>** を、作成しているプロジェクトの名前に置き換えます。
- b. 新規プロジェクトテンプレートのネットワークポリシーオブジェクトが新規プロジェクト に存在することを確認します。

\$ oc get networkpolicy NAME POD-SELECTOR AGE allow-from-openshift-ingress <none> 7s allow-from-same-namespace <none> 7s

# 23.7. ネットワークポリシーを使用したマルチテナント分離の設定

クラスター管理者は、マルチテナントネットワークの分離を実行するようにネットワークポリシーを設 定できます。

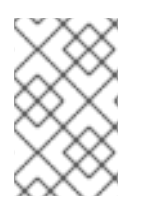

## 注記

OpenShift SDN ネットワークプラグインを使用している場合、本セクションで説明され ているようにネットワークポリシーを設定すると、マルチテナントモードと同様のネッ トワーク分離が行われますが、ネットワークポリシーモードが設定されます。

23.7.1. ネットワークポリシーを使用したマルチテナント分離の設定

他のプロジェクト namespace の Pod およびサービスから分離できるようにプロジェクトを設定できま す。

## 前提条件

クラスターは、**NetworkPolicy** オブジェクトをサポートするネットワークプラグイン (**mode: NetworkPolicy** が設定された OVN-Kubernetes ネットワークプラグインや OpenShift SDN ネットワークプラグインなど) を使用します。このモードは OpenShiftSDN のデフォルトで

## す。

- OpenShift CLI (**oc**) がインストールされている。
- **admin** 権限を持つユーザーとしてクラスターにログインしている。

## 手順

- 1. 以下の **NetworkPolicy** オブジェクトを作成します。
	- a. **allow-from-openshift-ingress** という名前のポリシー:

```
$ cat << EOF| oc create -f -
apiVersion: networking.k8s.io/v1
kind: NetworkPolicy
metadata:
 name: allow-from-openshift-ingress
spec:
 ingress:
 - from:
  - namespaceSelector:
    matchLabels:
      policy-group.network.openshift.io/ingress: ""
 podSelector: {}
 policyTypes:
 - Ingress
EOF
```
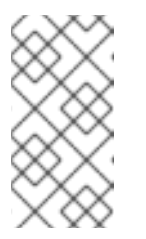

## 注記

**policy-group.network.openshift.io/ingress: ""**は、OpenShift SDN の推奨 の namespace セレクターラベルです。**network.openshift.io/policy-group: ingress** namespace セレクターラベルを使用できますが、これはレガシーラ ベルです。

b. **allow-from-openshift-monitoring** という名前のポリシー。

```
$ cat << EOF| oc create -f -
apiVersion: networking.k8s.io/v1
kind: NetworkPolicy
metadata:
 name: allow-from-openshift-monitoring
spec:
 ingress:
 - from:
  - namespaceSelector:
    matchLabels:
      network.openshift.io/policy-group: monitoring
 podSelector: {}
 policyTypes:
 - Ingress
EOF
```
c. **allow-same-namespace** という名前のポリシー:

٠

```
$ cat << EOF| oc create -f -
kind: NetworkPolicy
apiVersion: networking.k8s.io/v1
metadata:
 name: allow-same-namespace
spec:
 podSelector:
 ingress:
 - from:
  - podSelector: {}
EOF
```
d. **allow-from-kube-apiserver-operator** という名前のポリシー:

```
$ cat << EOF| oc create -f -
apiVersion: networking.k8s.io/v1
kind: NetworkPolicy
metadata:
 name: allow-from-kube-apiserver-operator
spec:
ingress:
 - from:
  - namespaceSelector:
    matchLabels:
      kubernetes.io/metadata.name: openshift-kube-apiserver-operator
   podSelector:
    matchLabels:
      app: kube-apiserver-operator
 policyTypes:
 - Ingress
EOF
```
詳細は、新規の New **[kube-apiserver-operator](https://access.redhat.com/solutions/6964520)** webhook controller validating health of webhook を参照してください。

2. オプション: 以下のコマンドを実行し、ネットワークポリシーオブジェクトが現在のプロジェク トに存在することを確認します。

\$ oc describe networkpolicy

## 出力例

Name: allow-from-openshift-ingress Namespace: example1 Created on: 2020-06-09 00:28:17 -0400 EDT Labels: <none> Annotations: <none> Spec: PodSelector: <none> (Allowing the specific traffic to all pods in this namespace) Allowing ingress traffic: To Port: <any> (traffic allowed to all ports) From: NamespaceSelector: network.openshift.io/policy-group: ingress Not affecting egress traffic Policy Types: Ingress

Name: allow-from-openshift-monitoring Namespace: example1 Created on: 2020-06-09 00:29:57 -0400 EDT Labels: <none> Annotations: <none> Spec: PodSelector: <none> (Allowing the specific traffic to all pods in this namespace) Allowing ingress traffic: To Port: <any> (traffic allowed to all ports) From: NamespaceSelector: network.openshift.io/policy-group: monitoring Not affecting egress traffic Policy Types: Ingress

## 23.7.2. 次のステップ

● [デフォルトのネットワークポリシーの定義](#page-283-0)

## 23.7.3. 関連情報

● OpenShift SDN [ネットワーク分離モード](#page-616-0)
# 第24章 CIDR 範囲の定義

次の CIDR 範囲には、重複しない範囲を指定する必要があります。

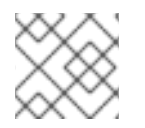

#### 注記

クラスターの作成後にマシンの CIDR 範囲を変更することはできません。

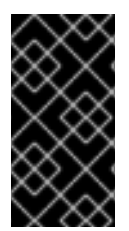

#### 重要

OpenShift Container Platform 4.11 以降のデフォルトのネットワークプロバイダーである OVN-Kubernetes は、IP アドレス範囲 **100.64.0.0/16** を内部的に使用します。クラス ターで OVN-Kubernetes を使用している場合は、クラスター内の他の CIDR 定義に IP ア ドレス範囲 **100.64.0.0/16** を含めないでください。

# 24.1. MACHINE CIDR

Machine CIDR フィールドで、マシンまたはクラスターノードの IP アドレス範囲を指定する必要があり ます。

デフォルトは **10.0.0.0/16** です。この範囲は、接続されているネットワークと競合しないようにする必 要があります。

# 24.2. SERVICE CIDR

Service CIDR フィールドで、サービスの IP アドレス範囲を指定する必要があります。範囲は、ワーク ロードに対応するのに十分な大きさである必要があります。アドレスブロックは、クラスター内からア クセスする外部サービスと重複してはいけません。デフォルトは **172.30.0.0/16** です。

# 24.3. POD CIDR

Pod CIDR フィールドで、Pod の IP アドレス範囲を指定する必要があります。

Pod CIDR は、**clusterNetwork** CIDR およびクラスター CIDR と同じです。範囲は、ワークロードに対 応するのに十分な大きさである必要があります。アドレスブロックは、クラスター内からアクセスする 外部サービスと重複してはいけません。デフォルトは **10.128.0.0/14** です。クラスターをインストール した後に、範囲を拡張できます。

#### 関連情報

- Cluster Network [Operator](#page-30-0) の設定
- [クラスターネットワーク範囲の設定](#page-141-0)

# 24.4. ホスト接頭辞

Host Prefix フィールドで、個々のマシンにスケジュールされた Pod に割り当てられたサブネット接頭 辞の長さを指定する必要があります。ホスト接頭辞は、各マシンの Pod IP アドレスプールを決定しま す。

例えば、ホスト接頭辞を **/23** に設定した場合、各マシンには Pod CIDR アドレス範囲から **/23** のサブ ネットが割り当てられます。デフォルトは **/23** で、510 台のクラスターノードと、ノードごとに 510 個 の Pod IP アドレスを許可します。

# 第25章 AWS LOAD BALANCER OPERATOR

# 25.1. AWS LOAD BALANCER OPERATOR リリースノート

AWS Load Balancer (ALB) Operator は、**AWSLoadBalancerController** リソースのインスタンスをデ プロイおよび管理します。

これらのリリースノートは、OpenShift Container Platform での AWS Load Balancer Operator の開発 を追跡します。

AWS Load Balancer Operator の概要は、OpenShift Container Platform の AWS Load Balancer Operator [を参照してください。](#page-292-0)

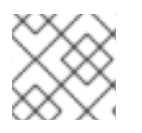

# 注記

AWS Load Balancer Operator は現在、AWS GovCloud をサポートしていません。

# 25.1.1. AWS Load Balancer Operator 1.1.1

AWS Load Balancer Operator バージョン 1.1.1 では、以下のアドバイザリーを利用できます。

[RHEA-2024:0555](https://access.redhat.com/errata/RHEA-2024:0555) Release of AWS Load Balancer Operator 1.1.z on OperatorHub

# 25.1.2. AWS Load Balancer Operator 1.1.0

AWS Load Balancer Operator バージョン 1.1.0 は、AWS Load Balancer Controller バージョン 2.4.4 を サポートします。

AWS Load Balancer Operator バージョン 1.1.0 では、以下のアドバイザリーを利用できます。

[RHEA-2023:6218](https://access.redhat.com/errata/RHEA-2023:6218) Release of AWS Load Balancer Operator on OperatorHub Enhancement Advisory Update

# 25.1.2.1. 大きな変更

● このリリースでは、Kubernetes API バージョン 0.27.2 を使用します。

#### 25.1.2.2. 新機能

● AWS Load Balancer Operator は、Cloud Credential Operator を使用して標準化された Security Token Service (STS) フローをサポートするようになりました。

# 25.1.2.3. バグ修正

● FIPS 準拠のクラスターでは、TLS バージョン 1.2 を使用する必要があります。以前は、AWS Load Balancer Controller の Webhook は最小バージョンとして TLS 1.3 のみを受け入れていた ため、FIPS 準拠のクラスターで次のようなエラーが発生しました。

remote error: tls: protocol version not supported

現在、AWS Load Balancer Controller は TLS 1.2 を最小 TLS バージョンとして受け入れ、この 問題は解決されています。([OCPBUGS-14846](https://issues.redhat.com/browse/OCPBUGS-14846))

# 25.1.3. AWS Load Balancer Operator 1.0.1

AWS Load Balancer Operator バージョン 1.0.1 では、以下のアドバイザリーを利用できます。

Release of AWS Load Balancer Operator 1.0.1 on [OperatorHub](https://access.redhat.com/errata/RHEA-2024:0556)

## 25.1.4. AWS Load Balancer Operator 1.0.0

このリリースで、AWS Load Balancer Operator の一般提供が開始されました。AWS Load Balancer Operator バージョン 1.0.0 は、AWS Load Balancer Controller バージョン 2.4.4 をサポートします。

AWS Load Balancer Operator バージョン 1.0.0 では、以下のアドバイザリーを利用できます。

[RHEA-2023:1954](https://access.redhat.com/errata/RHEA-2023:1954) Release of AWS Load Balancer Operator on OperatorHub Enhancement Advisory Update

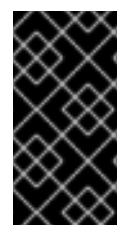

#### 重要

AWS Load Balancer (ALB) Operator バージョン 1.x.x は、テクノロジープレビューバー ジョン 0.x.x から自動的にアップグレードできません。以前のバージョンからアップグ レードするには、ALB オペランドをアンインストールし、**aws-load-balancer-operator** namespace を削除する必要があります。

## 25.1.4.1. 大きな変更

**● このリリースでは、新しい v1 API バージョンを使用しています。** 

#### 25.1.4.2. バグ修正

● 以前のバージョンでは、AWS Load Balancer Operator によってプロビジョニングされたコント ローラーは、クラスター全体のプロキシー設定を適切に使用しませんでした。これらの設定 [は、コントローラーに正しく適用されるようになりました。](https://issues.redhat.com/browse/OCPBUGS-5295)([OCPBUGS-4052](https://issues.redhat.com/browse/OCPBUGS-4052)、OCPBUGS-5295)

25.1.5. 以前のバージョン

AWS Load Balancer Operator の最初の 2 つのバージョンは、テクノロジープレビュー機能として利用 できます。これらのバージョンは、実稼働クラスターで使用しないでください。Red Hat のテクノロ ジープレビュー機能のサポート範囲に関する詳細は、[テクノロジープレビュー機能のサポート範囲](https://access.redhat.com/support/offerings/techpreview/) を参 照してください。

AWS Load Balancer Operator バージョン 0.2.0 では、以下のアドバイザリーを利用できます。

[RHEA-2022:9084](https://access.redhat.com/errata/RHEA-2022:9084) Release of AWS Load Balancer Operator on OperatorHub Enhancement Advisory Update

AWS Load Balancer Operator バージョン 0.0.1 では、以下のアドバイザリーを利用できます。

[RHEA-2022:5780](https://access.redhat.com/errata/RHEA-2022:5780) Release of AWS Load Balancer Operator on OperatorHub Enhancement Advisory Update

# 25.2. OPENSHIFT CONTAINER PLATFORM の AWS LOAD BALANCER **OPFRATOR**

AWS Load Balancer Operator は、AWS Load Balancer Controller をデプロイおよび管理します。 OpenShift Container Platform Web コンソールまたは CLI を使用して、OperatorHub から AWS Load Balancer Operator をインストールできます。

# 25.2.1. AWS Load Balancer Operator に関する考慮事項

AWS Load Balancer Operator をインストールして使用する前に、次の制限事項を確認してください。

- IP トラフィックモードは、AWS Elastic Kubernetes Service (EKS) でのみ機能します。AWS Load Balancer Operator は、AWS Load Balancer Controller の IP トラフィックモードを無効に します。IP トラフィックモードを無効にすると、AWS Load Balancer Controller は Pod readiness ゲートを使用できません。
- AWS Load Balancer Operator は **--disable-ingress-class-annotation** や **--disable-ingressgroup-name-annotation** などのコマンドラインフラグを AWS Load Balancer Controller に追加 します。したがって、AWS Load Balancer Operator では、**Ingress** リソースで **kubernetes.io/ingress.class** および **alb.ingress.kubernetes.io/group.name** アノテーション を使用できません。

# 25.2.2. AWS Load Balancer Operator

AWS Load Balancer Operator は **kubernetes.io/role/elb** タグがない場合に、パブリックサブネットに タグを付けることができます。また、AWS Load Balancer Operator は、基盤となる AWS クラウドから 次の情報を検出します。

- Operator をホストするクラスターがデプロイされる仮想プライベートクラウド (VPC) の ID。
- 検出された VPC のパブリックおよびプライベートサブネット。

AWS Load Balancer Operator は、インスタンス ターゲットタイプのみで Network Load Balancer (NLB) を使用することにより、タイプ **LoadBalancer** の Kubernetes サービスリソースをサポートしま す。

#### 手順

1. 次のコマンドを実行して **Subscription** オブジェクトを作成することにより、OperatorHub か らオンデマンドで AWS Load Balancer Operator をデプロイできます。

\$ oc -n aws-load-balancer-operator get sub aws-load-balancer-operator - template='{{.status.installplan.name}}{{"\n"}}'

#### 出力例

install-zlfbt

2. 次のコマンドを実行して、インストールプランのステータスが **Complete** になっているか確認 します。

\$ oc -n aws-load-balancer-operator get ip <install\_plan\_name> --template='{{.status.phase}} {{"\n"}}'

出力例

**Complete** 

<span id="page-292-0"></span>3. 次のコマンドを実行して、**aws-load-balancer-operator-controller-manager** デプロイメント のステータスを表示します。

\$ oc get -n aws-load-balancer-operator deployment/aws-load-balancer-operator-controllermanager

## 出力例

NAME READY UP-TO-DATE AVAILABLE AGE aws-load-balancer-operator-controller-manager 1/1 1 1 23h

# 25.2.3. Outpost に拡張された AWS VPC クラスターでの AWS Load Balancer Operator の使用

Outpost に拡張された AWS VPC クラスター内で AWS Application Load Balancer をプロビジョニング するように AWS Load Balancer Operator を設定できます。AWS Outposts は AWS Network Load Balancer をサポートしていません。そのため、AWS Load Balancer Operator は Outpost に Network Load Balancer をプロビジョニングできません。

AWS Application Load Balancer は、クラウドサブネットか Outpost サブネットのどちらかに作成でき ます。クラウドの Application Load Balancer はクラウドベースのコンピュートノードに接続でき、 Outpost の Application Load Balancer はエッジコンピュートノードに接続できます。Ingress リソース には Outpost サブネットまたは VPC サブネットのアノテーションを付ける必要がありますが、両方を 付けることはできません。

#### 前提条件

- AWS VPC クラスターを Outpost に拡張した。
- OpenShift CLI (**oc**) がインストールされている。
- AWS Load Balancer Operator をインストールし、AWS Load Balancer Controller を作成した。

#### 手順

 $\bullet$ 指定のサブネットを使用するように **Ingress** リソースを設定します。

#### **Ingress** リソース設定の例

```
apiVersion: networking.k8s.io/v1
kind: Ingress
metadata:
 name: <application_name>
 annotations:
  alb.ingress.kubernetes.io/subnets: <subnet_id> 1
spec:
 ingressClassName: alb
 rules:
  - http:
    paths:
      - path: /
       pathType: Exact
       backend:
```
service: name: <application\_name> port: number: 80

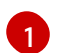

[1](#page-292-1) 使用するサブネットを指定します。

- Outpost で Application Load Balancer を使用するには、Outpost のサブネット ID を 指定します。
- クラウドで Application Load Balancer を使用するには、別々のアベイラビリティー ゾーンに少なくとも 2 つのサブネットを指定する必要があります。

# 25.2.4. AWS Load Balancer Operator ログ

**oc logs** コマンドを使用して、AWS Load Balancer Operator のログを表示できます。

# 手順

● 次のコマンドを実行して、AWS Load Balancer Operator のログを表示します。

\$ oc logs -n aws-load-balancer-operator deployment/aws-load-balancer-operator-controllermanager -c manager

# 25.3. AWS LOAD BALANCER OPERATOR のインストール

AWS Load Balancer Operator は、AWS Load Balancer Controller をデプロイおよび管理します。 OpenShift Container Platform Web コンソールまたは CLI を使用して、OperatorHub から AWS Load Balancer Operator をインストールできます。

25.3.1. Web コンソールを使用した AWS Load Balancer Operator のインストール

Web コンソールを使用して、AWS Load Balancer Operator をインストールできます。

#### 前提条件

- **cluster-admin** パーミッションのあるユーザーとして OpenShift Container Platform Web コン ソールにログインしていること。
- クラスターのプラットフォームタイプとクラウドプロバイダーが AWS に設定されている。
- セキュリティートークンサービス (STS) または user-provisioned infrastructure を使用している 場合は、関連する準備手順に従います。たとえば、AWS Security Token Service を使用してい る場合は、"AWS Security Token Service (STS) を使用してクラスター上で AWS Load Balancer Operator を準備する" を参照してください。

#### 手順

1. OpenShift Container Platform Web コンソールで、Operators → OperatorHub に移動しま す。

2. AWS Load Balancer Operatorを選択します。Filter by keyword テキストボックスを使用する

- 2. AWS Load Balancer Operatorを選択します。Filter by keyword テキストボックスを使用する か、フィルターリストを使用して、Operator のリストから AWS Load Balancer Operator を検 索できます。
- 3. **aws-load-balancer-operator** namespace を選択します。
- 4. Install Operator ページで、次のオプションを選択します。
	- a. Update the channelで stable-v1 を選択します。
	- b. Installation modeで All namespaces on the cluster (default)を選択します。
	- c. Installed Namespace で **aws-load-balancer-operator** を選択します。**aws-load-balanceroperator** namespace が存在しない場合は、Operator のインストール中に作成されます。
	- d. Update approvalで Automatic または Manual を選択します。デフォルトでは、Update approval は Automatic に設定されています。Automatic (自動) 更新を選択した場合、 Operator Lifecycle Manager (OLM) は介入なしに、Operator の実行中のインスタンスを自 動的にアップグレードします。手動更新を選択した場合、OLM は更新要求を作成します。 クラスター管理者は、Operator を新規バージョンに更新できるように更新要求を手動で承 認する必要があります。
- 5. Install をクリックします。

#### 検証

● AWS Load Balancer Operator で、インストール済み Operator ダッシュボードの Status が Succeeded と表示されることを確認します。

## 25.3.2. CLI を使用した AWS Load Balancer Operator のインストール

CLI を使用して AWS Load Balancer Operator をインストールできます。

#### 前提条件

- **cluster-admin** 権限を持つユーザーとして OpenShift Container Platform Web コンソールにロ グインしている。
- クラスターのプラットフォームタイプとクラウドプロバイダーが AWS に設定されている。
- OpenShift CLI (oc) にログイン済みである。

#### 手順

- 1. **Namespace** オブジェクトを作成します。
	- a. **Namespace** オブジェクトを定義する YAML ファイルを作成します。

**namespace.yaml** ファイルの例

apiVersion: v1 kind: Namespace metadata: name: aws-load-balancer-operator

b. 次のコマンドを実行して、**Namespace** オブジェクトを作成します。

\$ oc apply -f namespace.yaml

- 2. **OperatorGroup** オブジェクトを作成します。
	- a. **OperatorGroup** オブジェクトを定義する YAML ファイルを作成します。

#### **operatorgroup.yaml** ファイルの例

```
apiVersion: operators.coreos.com/v1
kind: OperatorGroup
metadata:
 name: aws-lb-operatorgroup
 namespace: aws-load-balancer-operator
spec:
 upgradeStrategy: Default
```
b. 以下のコマンドを実行して **OperatorGroup** オブジェクトを作成します。

\$ oc apply -f operatorgroup.yaml

- 3. **Subscription** オブジェクトを作成します。
	- a. **Subscription** オブジェクトを定義する YAML ファイルを作成します。

#### **subscription.yaml** ファイルの例

apiVersion: operators.coreos.com/v1alpha1 kind: Subscription metadata: name: aws-load-balancer-operator namespace: aws-load-balancer-operator spec: channel: stable-v1 installPlanApproval: Automatic name: aws-load-balancer-operator source: qe-app-registry sourceNamespace: openshift-marketplace

b. 以下のコマンドを実行して **Subscription** オブジェクトを作成します。

\$ oc apply -f subscription.yaml

#### 検証

1. サブスクリプションからインストールプランの名前を取得します。

\$ oc -n aws-load-balancer-operator \ get subscription aws-load-balancer-operator \ --template='{{.status.installplan.name}}{{"\n"}}'

2. インストールプランのステータスを確認します。

\$ oc -n aws-load-balancer-operator \ get ip  $\langle$  install\_plan\_name>  $\langle$ --template='{{.status.phase}}{{"\n"}}'

出力は **Complete** でなければなりません。

# 25.4. AWS SECURITY TOKEN SERVICE を使用するクラスターに AWS LOAD BALANCER OPERATOR をインストールする

STS を使用するクラスターに AWS Load Balancer Operator をインストールできます。

AWS Load Balancer Operator は、**CredentialsRequest** オブジェクトに依存して Operator と AWS Load Balancer Controller をブートストラップします。AWS Load Balancer Operator は、必要なシーク レットが作成されて利用可能になるまで待機します。

# 25.4.1. AWS Load Balancer Operator 用の IAM ロールの作成

STS を使用するクラスターに AWS Load Balancer Operator を正常にインストールするには、追加の AWS アイデンティティーおよびアクセス管理 (IAM) ロールが必要です。この IAM ロールは、サブネッ トおよび Virtual Private Cloud (VPC) と対話するために必要です。AWS Load Balancer Operator は、 自身をブートストラップするために IAM ロールを持つ **CredentialsRequest** オブジェクトを生成しま す。

IAM ロールは次の方法で作成できます。

- Cloud Credential Operator [ユーティリティー](https://access.redhat.com/documentation/ja-jp/openshift_container_platform/4.15/html-single/installing/#cco-ccoctl-configuring_installing-aws-customizations) (**ccoctl**) と事前定義済みの CredentialsRequest オブジェクトを使用します。
- AWS CLI と事前定義された AWS マニフェストを使用します。

環境が **ccoctl** コマンドをサポートしていない場合は、AWS CLI を使用します。

# 25.4.1.1. Cloud Credential Operator ユーティリティーを使用して AWS IAM ロールを作成する

Cloud Credential Operator ユーティリティー (**ccoctl**) を使用して、AWS Load Balancer Operator 用の AWS IAM ロールを作成できます。AWS IAM ロールは、サブネットおよび Virtual Private Cloud (VPC) と対話するために使用されます。

#### 前提条件

**ccoctl** バイナリーを抽出して準備する必要があります。

#### 手順

1. 次のコマンドを実行して、**CredentialsRequest** カスタムリソース (CR) をダウンロードし、 ディレクトリーに保存します。

\$ curl --create-dirs -o <credrequests-dir>/operator.yaml https://raw.githubusercontent.com/openshift/aws-load-balancer-operator/main/hack/operatorcredentials-request.yaml

2. **ccoctl** ユーティリティーを使用して次のコマンドを実行し、AWS IAM ロールを作成します。

```
$ ccoctl aws create-iam-roles \
  -name \langlename\rangle \setminus--region=<aws_region> \
  --credentials-requests-dir=<credrequests-dir> \
  --identity-provider-arn <oidc-arn>
```
# 出力例

<span id="page-297-0"></span>2023/09/12 11:38:57 Role arn:aws:iam::777777777777:role/<name>-aws-load-balanceroperator-aws-load-balancer-operator created **1** 2023/09/12 11:38:57 Saved credentials configuration to: /home/user/<credrequestsdir>/manifests/aws-load-balancer-operator-aws-load-balancer-operator-credentials.yaml 2023/09/12 11:38:58 Updated Role policy for Role <name>-aws-load-balancer-operator-awsload-balancer-operator created

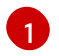

AWS IAM ロールの Amazon Resource Name (ARN) をメモします。

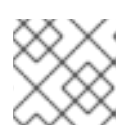

## 注記

AWS IAM ロール名の長さは 12 文字以下にする必要があります。

# 25.4.1.2. AWS CLI を使用して AWS IAM ロールを作成する

AWS コマンドラインインターフェイスを使用して、AWS Load Balancer Operator 用の IAM ロールを作 成できます。IAM ロールは、サブネットおよび Virtual Private Cloud (VPC) と対話するために使用され ます。

# 前提条件

AWS コマンドラインインターフェイス (**aws**) にアクセスできる。

#### 手順

1. 次のコマンドを実行して、アイデンティティープロバイダーを使用して信頼ポリシーファイル を生成します。

```
$ cat <<EOF > albo-operator-trust-policy.json
{
  "Version": "2012-10-17",
  "Statement": [
    {
       "Effect": "Allow",
       "Principal": {
          "Federated": "arn:aws:iam::777777777777:oidc-provider/<oidc-provider-id>" 1
       },
       "Action": "sts:AssumeRoleWithWebIdentity",
       "Condition": {
          "StringEquals": {
            "<oidc-provider-id>:sub": "system:serviceaccount:aws-load-balancer-
operator:aws-load-balancer-operator-controller-manager" 2
          }
       }
```
<span id="page-298-1"></span><span id="page-298-0"></span>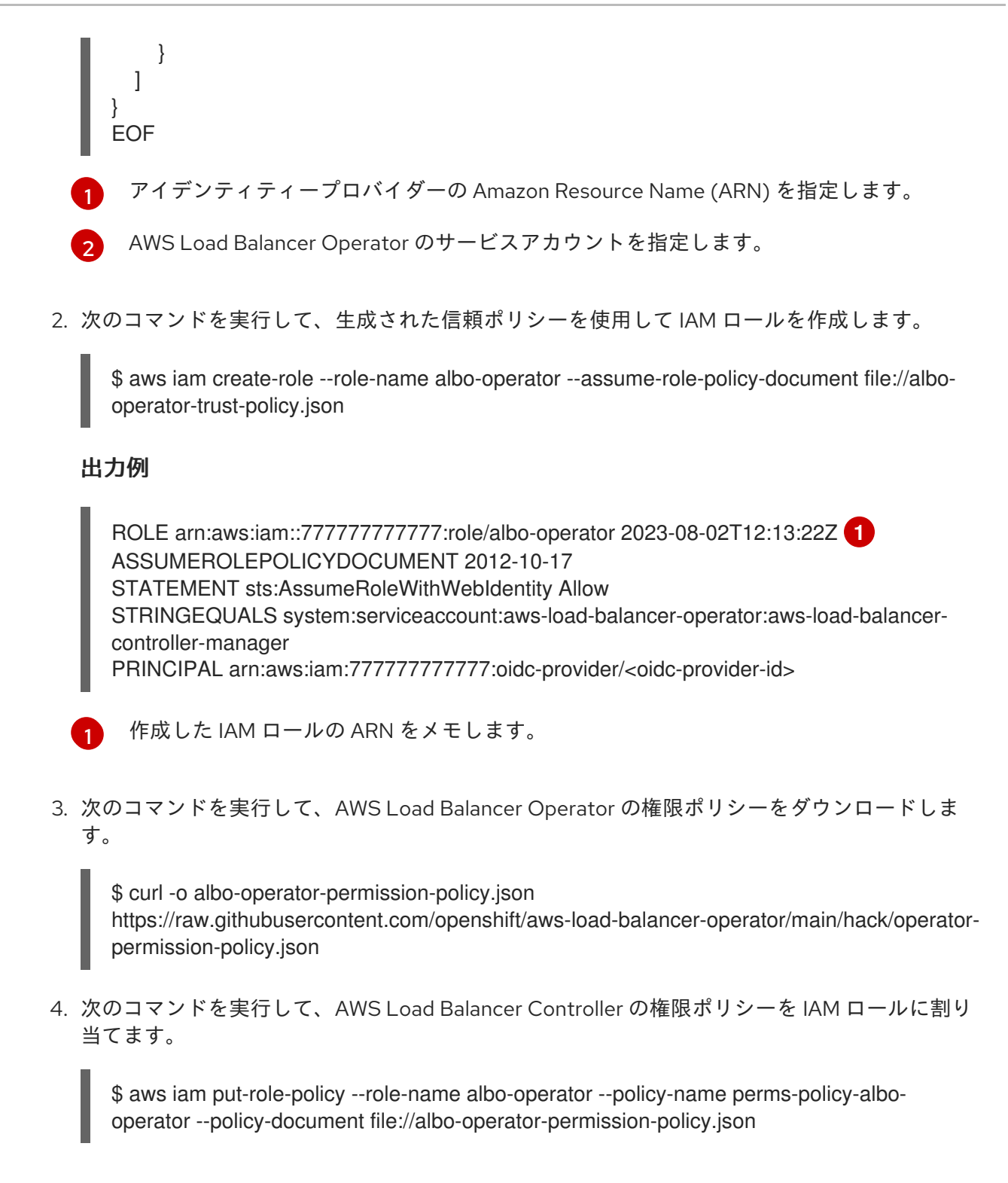

# 25.4.2. AWS Load Balancer Operator 用の ARN ロールの設定

AWS Load Balancer Operator 用の Amazon Resource Name (ARN) ロールを環境変数として設定できま す。CLI を使用して ARN ロールを設定できます。

# 前提条件

OpenShift CLI (**oc**) がインストールされている。

# 手順

1. 次のコマンドを実行して、**aws-load-balancer-operator** プロジェクトを作成します。

\$ oc new-project aws-load-balancer-operator

2. 以下のコマンドを実行して **OperatorGroup** オブジェクトを作成します。

```
$ cat <<EOF | oc apply -f -
apiVersion: operators.coreos.com/v1
kind: OperatorGroup
metadata:
 name: aws-load-balancer-operator
 namespace: aws-load-balancer-operator
spec:
 targetNamespaces: []
EOF
```
3. 以下のコマンドを実行して **Subscription** オブジェクトを作成します。

\$ cat <<EOF | oc apply -f apiVersion: operators.coreos.com/v1alpha1 kind: Subscription metadata: name: aws-load-balancer-operator namespace: aws-load-balancer-operator spec: channel: stable-v1 name: aws-load-balancer-operator source: redhat-operators sourceNamespace: openshift-marketplace config: env: - name: ROLEARN value: "<role-arn>" **1** EOF

[1](#page-299-0)

<span id="page-299-0"></span>AWS Load Balancer Operator の AWS 認証情報をプロビジョニングするために **CredentialsRequest** で使用する ARN ロールを指定します。

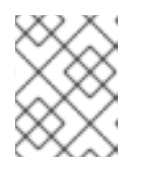

#### 注記

AWS Load Balancer Operator は、シークレットが作成されるまで待機してか ら、**Available** ステータスに移行します。

# 25.4.3. AWS Load Balancer Controller 用の IAM ロールの作成

AWS Load Balancer Controller の **CredentialsRequest** オブジェクトは、手動でプロビジョニングした IAM ロールを使用して設定する必要があります。

IAM ロールは次の方法で作成できます。

- Cloud Credential Operator [ユーティリティー](https://access.redhat.com/documentation/ja-jp/openshift_container_platform/4.15/html-single/installing/#cco-ccoctl-configuring_installing-aws-customizations) (ccoctl) と事前定義済みの CredentialsRequest オブジェクトを使用します。
- AWS CLI と事前定義された AWS マニフェストを使用します。

環境が **ccoctl** コマンドをサポートしていない場合は、AWS CLI を使用します。

## 25.4.3.1. Cloud Credential Operator ユーティリティーを使用してコントローラー用の AWS IAM ロールを作成する

Cloud Credential Operator ユーティリティー (**ccoctl**) を使用して、AWS Load Balancer Controller 用の AWS IAM ロールを作成できます。AWS IAM ロールは、サブネットおよび Virtual Private Cloud (VPC) と対話するために使用されます。

#### 前提条件

**ccoctl** バイナリーを抽出して準備する必要があります。

#### 手順

1. 次のコマンドを実行して、**CredentialsRequest** カスタムリソース (CR) をダウンロードし、 ディレクトリーに保存します。

\$ curl --create-dirs -o <credrequests-dir>/controller.yaml https://raw.githubusercontent.com/openshift/aws-load-balanceroperator/main/hack/controller/controller-credentials-request.yaml

2. **ccoctl** ユーティリティーを使用して次のコマンドを実行し、AWS IAM ロールを作成します。

\$ ccoctl aws create-iam-roles \  $-$ name  $\langle$ name $\rangle \setminus$ 

- $-$ -region=<aws\_region> \
- --credentials-requests-dir=<credrequests-dir> \
- --identity-provider-arn <oidc-arn>

#### 出力例

<span id="page-300-0"></span>2023/09/12 11:38:57 Role arn:aws:iam::777777777777:role/<name>-aws-load-balanceroperator-aws-load-balancer-controller created **1**

2023/09/12 11:38:57 Saved credentials configuration to: /home/user/<credrequestsdir>/manifests/aws-load-balancer-operator-aws-load-balancer-controller-credentials.yaml 2023/09/12 11:38:58 Updated Role policy for Role <name>-aws-load-balancer-operator-awsload-balancer-controller created

AWS IAM ロールの Amazon Resource Name (ARN) をメモします。

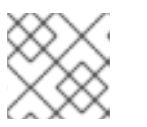

[1](#page-300-0)

#### 注記

AWS IAM ロール名の長さは 12 文字以下にする必要があります。

#### 25.4.3.2. AWS CLI を使用してコントローラー用の AWS IAM ロールを作成する

AWS コマンドラインインターフェイスを使用して、AWS Load Balancer Controller 用の AWS IAM ロー ルを作成できます。AWS IAM ロールは、サブネットおよび Virtual Private Cloud (VPC) と対話するた めに使用されます。

#### 前提条件

AWS コマンドラインインターフェイス (**aws**) にアクセスできる。

#### 手順

1. 次のコマンドを実行して、アイデンティティプロバイダーを使用して信頼ポリシーファイルを 生成します。

```
1
   2
       アイデンティティープロバイダーの Amazon Resource Name (ARN) を指定します。
       AWS Load Balancer Controller のサービスアカウントを指定します。
2. 次のコマンドを実行して、生成された信頼ポリシーを使用して AWS IAM ロールを作成しま
  す。
     $ cat <<EOF > albo-controller-trust-policy.json
     {
       "Version": "2012-10-17",
       "Statement": [
         {
           "Effect": "Allow",
           "Principal": {
              "Federated": "arn:aws:iam::777777777777:oidc-provider/<oidc-provider-id>" 1
           },
           "Action": "sts:AssumeRoleWithWebIdentity",
           "Condition": {
              "StringEquals": {
                "<oidc-provider-id>:sub": "system:serviceaccount:aws-load-balancer-
     operator:aws-load-balancer-controller-cluster" 2
              }
           }
         }
       ]
     }
     EOF
```
\$ aws iam create-role --role-name albo-controller --assume-role-policy-document file://albocontroller-trust-policy.json

# 出力例

<span id="page-301-2"></span>ROLE arn:aws:iam::777777777777:role/albo-controller 2023-08-02T12:13:22Z **1** ASSUMEROLEPOLICYDOCUMENT 2012-10-17 STATEMENT sts:AssumeRoleWithWebIdentity Allow STRINGEQUALS system:serviceaccount:aws-load-balancer-operator:aws-load-balancercontroller-cluster PRINCIPAL arn:aws:iam:7777777777777:oidc-provider/<oidc-provider-id>

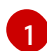

AWS IAM ロールの ARN をメモします。

3. 次のコマンドを実行して、AWS Load Balancer Controller の権限ポリシーをダウンロードしま す。

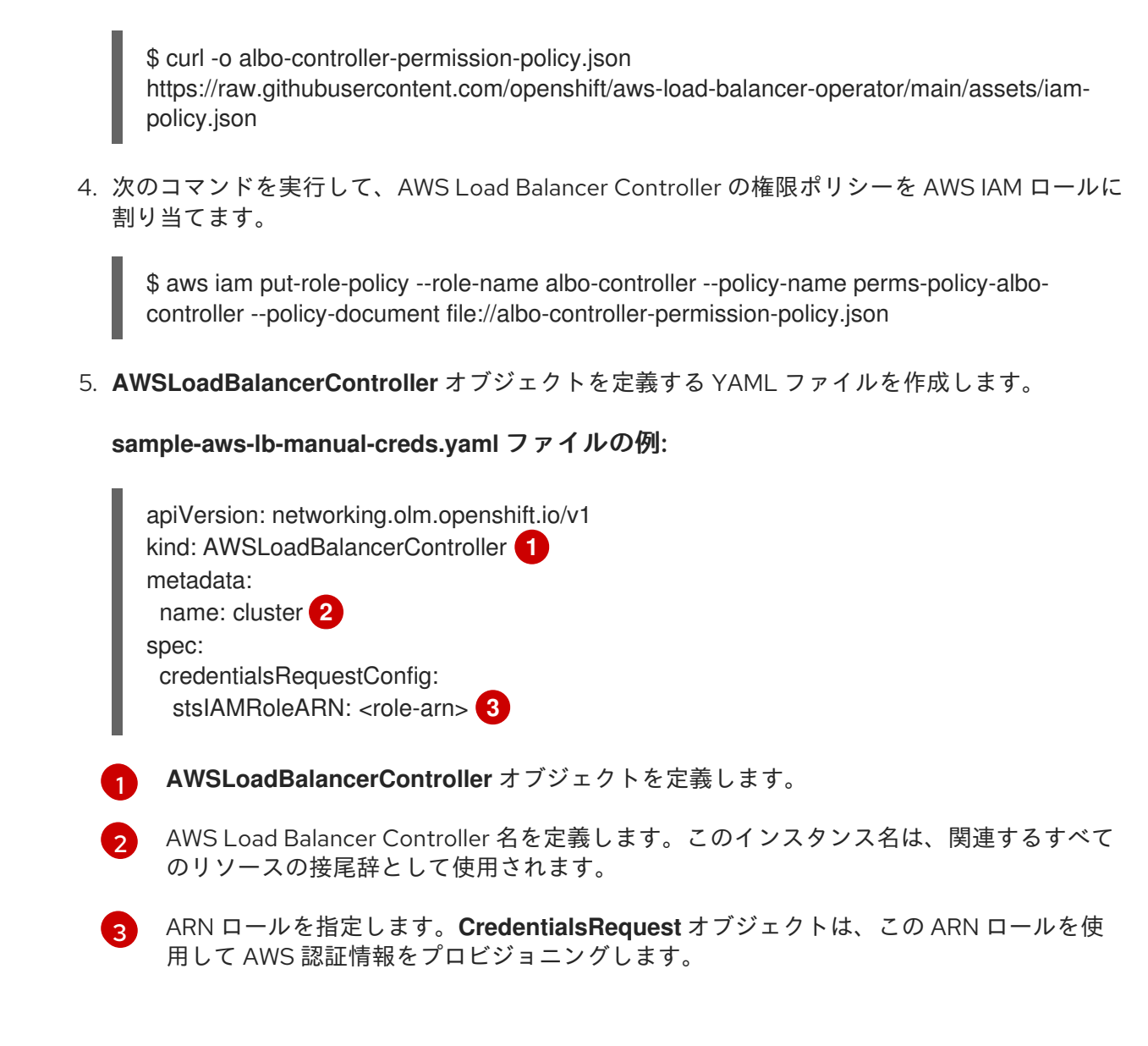

# <span id="page-302-2"></span><span id="page-302-1"></span><span id="page-302-0"></span>25.4.4. 関連情報

● Cloud Credential Operator [ユーティリティーの設定](https://access.redhat.com/documentation/ja-jp/openshift_container_platform/4.15/html-single/installing/#cco-ccoctl-configuring_installing-aws-customizations)

# 25.5. AWS LOAD BALANCER CONTROLLER のインスタンスを作成する

AWS Load Balancer Operator をインストールしたら、AWS Load Balancer Controller を作成できま す。

# 25.5.1. AWS Load Balancer Controller の作成

クラスターにインストールできる **AWSLoadBalancerController** オブジェクトのインスタンスは 1 つだ けです。CLI を使用して AWS Load Balancer Controller を作成できます。AWS Load Balancer Operator は、**cluster** という名前のリソースのみを調整します。

#### 前提条件

- **echoserver** namespace を作成している。
- OpenShift CLI (**oc**) にアクセスできる。

## 手順

1. **AWSLoadBalancerController** オブジェクトを定義する YAML ファイルを作成します。

**sample-aws-lb.yaml** ファイルの例

<span id="page-303-3"></span><span id="page-303-2"></span><span id="page-303-1"></span><span id="page-303-0"></span>apiVersion: networking.olm.openshift.io/v1 kind: AWSLoadBalancerController **1** metadata: name: cluster **2** spec: subnetTagging: Auto **3** additionalResourceTags: **4** - key: example.org/security-scope value: staging ingressClass: alb **5** config: replicas: 2 **6** enabledAddons: **7** - AWSWAFv2 **8**

<span id="page-303-4"></span>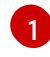

[2](#page-303-1)

[3](#page-303-2)

<span id="page-303-7"></span><span id="page-303-6"></span><span id="page-303-5"></span>**AWSLoadBalancerController** オブジェクトを定義します。

AWS Load Balancer Controller 名を定義します。このインスタンス名は、関連するすべて のリソースの接尾辞として追加されます。

AWS Load Balancer Controller のサブネットのタグ付け方法を設定します。次の値が有効 です。

- **Auto**: AWS Load Balancer Operator は、クラスターに属するサブネットを決定し、適 切にタグ付けします。内部サブネットタグが内部サブネットに存在しない場合、 Operator はロールを正しく判別できません。
- **Manual**: クラスターに属するサブネットに適切なロールタグを手動でタグ付けしま す。ユーザー提供のインフラストラクチャーにクラスターをインストールした場合 は、このオプションを使用します。

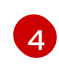

AWS Load Balancer Controller が AWS リソースをプロビジョニングするときに使用する タグを定義します。

- [5](#page-303-4) Ingress クラス名を定義します。デフォルト値は **alb** です。
- $\epsilon$ AWS Load Balancer Controller のレプリカの数を指定します。
- [7](#page-303-6) AWS Load Balancer Controller のアドオンとしてアノテーションを指定します。

[8](#page-303-7) **alb.ingress.kubernetes.io/wafv2-acl-arn** アノテーションを有効にします。

2. 次のコマンドを実行して、**AWSLoadBalancerController** オブジェクトを作成します。

\$ oc create -f sample-aws-lb.yaml

3. **Deployment** リソースを定義する YAML ファイルを作成します。

**sample-aws-lb.yaml** ファイルの例

<span id="page-304-2"></span><span id="page-304-1"></span><span id="page-304-0"></span>[1](#page-304-0) [2](#page-304-1)  $\mathbf{R}$ デプロイメントリソースを定義します。 デプロイメント名を指定します。 デプロイメントのレプリカの数を指定します。 apiVersion: apps/v1 kind: Deployment **1** metadata: name: <echoserver> **2** namespace: echoserver spec: selector: matchLabels: app: echoserver replicas: 3 **3** template: metadata: labels: app: echoserver spec: containers: - image: openshift/origin-node command: - "/bin/socat" args: - TCP4-LISTEN:8080,reuseaddr,fork - EXEC:'/bin/bash -c \"printf \\\"HTTP/1.0 200 OK\r\n\r\n\\\"; sed -e \\\"/^\r/q\\\"\"' imagePullPolicy: Always name: echoserver ports: - containerPort: 8080

4. **Service** リソースを定義する YAML ファイルを作成します。

**service-albo.yaml** ファイルの例:

<span id="page-304-4"></span><span id="page-304-3"></span>apiVersion: v1 kind: Service **1** metadata: name: <echoserver> **2** namespace: echoserver spec: ports: - port: 80 targetPort: 8080 protocol: TCP type: NodePort selector: app: echoserver

サービスリソースを定義します。

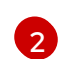

[1](#page-304-3)

サービス名を指定します。

5. **Ingress** リソースを定義する YAML ファイルを作成します。

```
Ingress-albo.yamlファイルの例:
   apiVersion: networking.k8s.io/v1
  kind: Ingress
  metadata:
    name: <name> 1
    namespace: echoserver
    annotations:
     alb.ingress.kubernetes.io/scheme: internet-facing
```
<span id="page-305-0"></span>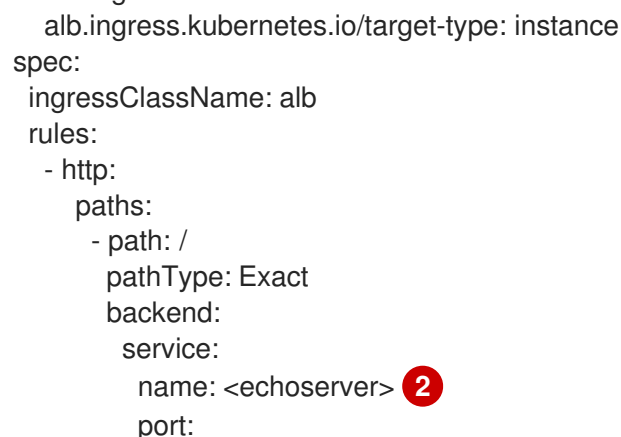

<span id="page-305-1"></span>number: 80

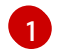

**Ingress** リソースの名前を指定します。

[2](#page-305-1) サービス名を指定します。

# 検証

 $\bullet$ 次のコマンドを実行して、**Ingress** リソースのステータスを **HOST** 変数に保存します。

\$ HOST=\$(oc get ingress -n echoserver echoserver --template='{{(index .status.loadBalancer.ingress 0).hostname}}')

次のコマンドを実行して、**Ingress** リソースのステータスを確認します。

\$ curl \$HOST

# 25.6. 1 つの AWS ロードバランサーを介して複数の INGRESS リソースを提 供する

1 つの AWS Load Balancer を介して、1 つのドメインに含まれるさまざまなサービスにトラフィックを ルーティングできます。各 Ingress リソースは、ドメインの異なるエンドポイントを提供します。

25.6.1. 1 つの AWS ロードバランサーを介して複数の Ingress リソースを作成する

CLI を使用すると、1 つの AWS ロードバランサーを介して複数の Ingress リソースにトラフィックを ルーティングできます。

#### 前提条件

OpenShift CLI (**oc**) にアクセスできる。

### 手順

1. 次のように、**IngressClassParams** リソースの YAML ファイル (例: **sample-single-lbparams.yaml**) を作成します。

<span id="page-306-1"></span><span id="page-306-0"></span>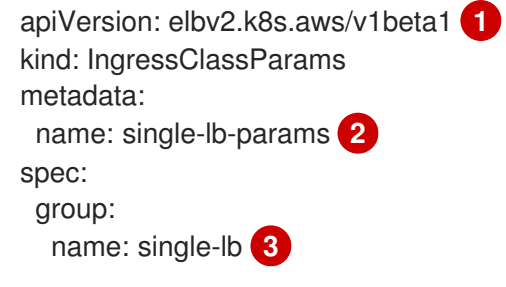

<span id="page-306-2"></span>**IngressClassParams** リソースの API グループとバージョンを定義します。

[2](#page-306-1)

[1](#page-306-0)

**IngressClassParams** リソース名を指定します。

- $\mathbf{R}$ **IngressGroup** リソース名を指定します。このクラスのすべての **Ingress** リソースは、こ の **IngressGroup** に属します。
- 2. 次のコマンドを実行して、**IngressClassParams** リソースを作成します。

\$ oc create -f sample-single-lb-params.yaml

3. 次のように、**IngressClass** リソースの YAML ファイル (例: **sample-single-lb-class.yaml**) を 作成します。

<span id="page-306-6"></span><span id="page-306-5"></span><span id="page-306-4"></span><span id="page-306-3"></span>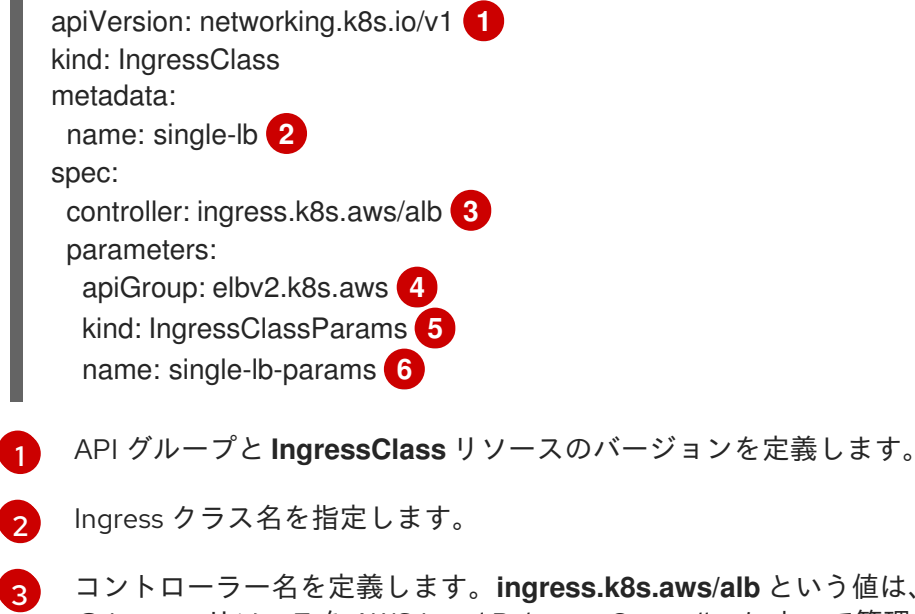

<span id="page-306-8"></span><span id="page-306-7"></span>コントローラー名を定義します。**ingress.k8s.aws/alb** という値は、このクラスのすべて の Ingress リソースを AWS Load Balancer Controller によって管理することを意味しま す。

<span id="page-307-0"></span>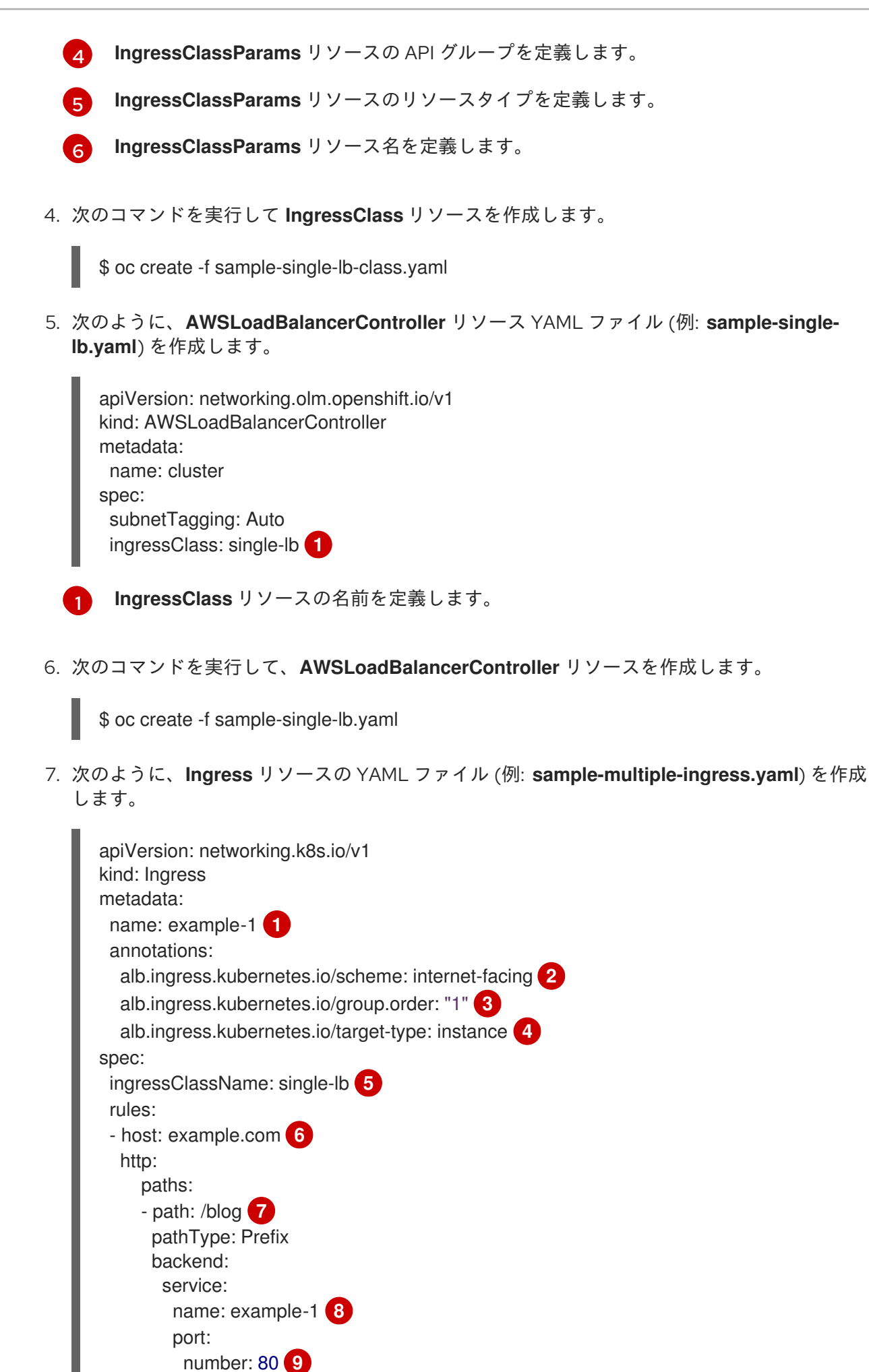

---

<span id="page-308-8"></span><span id="page-308-7"></span><span id="page-308-6"></span><span id="page-308-5"></span><span id="page-308-4"></span><span id="page-308-3"></span><span id="page-308-2"></span><span id="page-308-1"></span><span id="page-308-0"></span>Ingress 名を指定します。 インターネットにアクセスするためにパブリックサブネットにプロビジョニングするロー ドバランサーを示します。 ロードバランサーで要求を受信したときに、複数の Ingress リソースからのルールをマッ apiVersion: networking.k8s.io/v1 kind: Ingress metadata: name: example-2 annotations: alb.ingress.kubernetes.io/scheme: internet-facing alb.ingress.kubernetes.io/group.order: "2" alb.ingress.kubernetes.io/target-type: instance spec: ingressClassName: single-lb rules: - host: example.com http: paths: - path: /store pathType: Prefix backend: service: name: example-2 port: number: 80 -- apiVersion: networking.k8s.io/v1 kind: Ingress metadata: name: example-3 annotations: alb.ingress.kubernetes.io/scheme: internet-facing alb.ingress.kubernetes.io/group.order: "3" alb.ingress.kubernetes.io/target-type: instance spec: ingressClassName: single-lb rules: - host: example.com http: paths: - path: / pathType: Prefix backend: service: name: example-3 port: number: 80

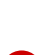

[3](#page-308-2)

[1](#page-308-0)

[2](#page-308-1)

[4](#page-308-3) ロードバランサーがサービスに到達するために OpenShift Container Platform ノードを チする順序を指定します。

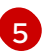

この Ingress に属する Ingress クラスを指定します。

ターゲットにすることを示します。

- $\sigma$ 要求のルーティングに使用するドメイン名を定義します。
- [7](#page-308-6) サービスにルーティングする必要があるパスを定義します。
- $\mathbf{a}$ **Ingress** リソースで設定されたエンドポイントを提供するサービス名を定義します。
- $\overline{9}$  $\overline{9}$  $\overline{9}$ エンドポイントにサービスを提供するサービスのポートを定義します。
- 8. 次のコマンドを実行して **Ingress** リソースを作成します。
	- \$ oc create -f sample-multiple-ingress.yaml

# 25.7. TLS TERMINATION の追加

AWS Load Balancer に TLS Termination を追加できます。

# 25.7.1. AWS Load Balancer への TLS Termination の追加

ドメインのトラフィックをサービスの Pod にルーティングし、AWS Load Balancer に TLS Termination を追加できます。

#### 前提条件

OpenShift CLI (**oc**) にアクセスできる。

#### 手順

[1](#page-309-0)

1. **AWSLoadBalancerController** リソースを定義する YAML ファイルを作成します。

#### **add-tls-termination-albc.yaml** ファイルの例

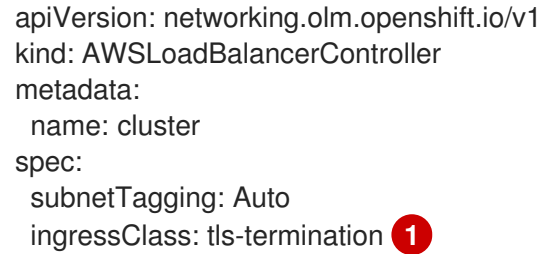

<span id="page-309-0"></span>Ingress クラス名を定義します。クラスター内に Ingress クラスが存在しない場合は、AWS Load Balancer Controller によって作成されます。**spec.controller** が **ingress.k8s.aws/alb** に設定されている場合、AWS Load Balancer Controller は追加の Ingress クラス値を調整します。

2. **Ingress** リソースを定義する YAML ファイルを作成します。

#### **add-tls-termination-ingress.yaml**ファイルの例

apiVersion: networking.k8s.io/v1 kind: Ingress metadata: name: <example> **1**

<span id="page-310-5"></span><span id="page-310-4"></span><span id="page-310-3"></span><span id="page-310-2"></span><span id="page-310-1"></span><span id="page-310-0"></span>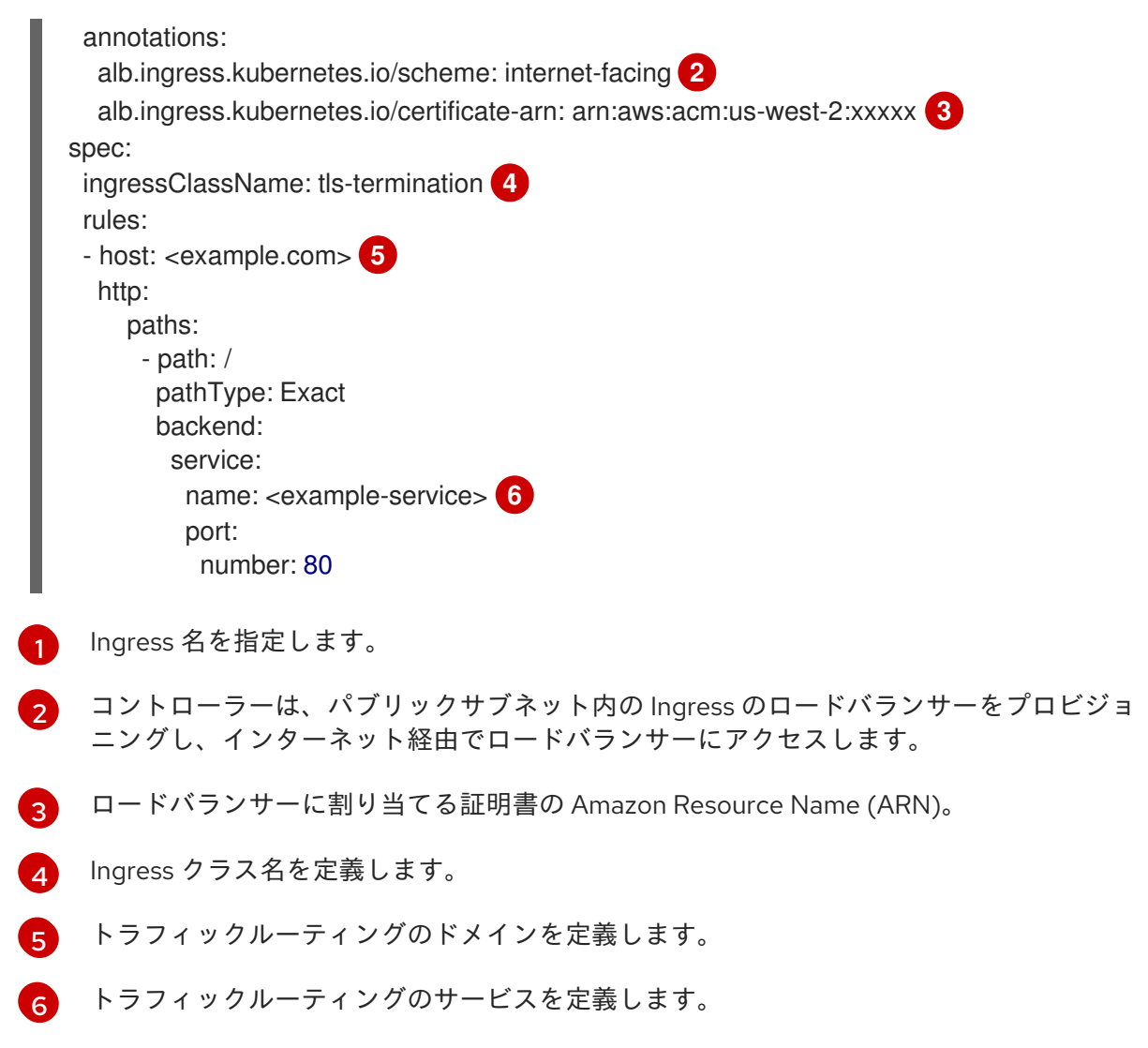

# 25.8. クラスター全体のプロキシーの設定

AWS Load Balancer Operator でクラスター全体のプロキシーを設定できます。クラスター全体のプロ キシーを設定すると、Operator Lifecycle Manager (OLM)

が、**HTTP\_PROXY**、**HTTPS\_PROXY**、**NO\_PROXY** などの環境変数を使用して、Operator のすべての デプロイメントを自動的に更新します。これらの変数は、AWS Load Balancer Operator によってマ ネージドコントローラーに入力されます。

# 25.8.1. クラスター全体のプロキシーの認証局を信頼する

1. 次のコマンドを実行して、**aws-load-balancer-operator** namespace に認証局 (CA) バンドルを 含める config map を作成します。

\$ oc -n aws-load-balancer-operator create configmap trusted-ca

2. 信頼できる CA バンドルを config map に挿入するには、次のコマンドを実行し て、**config.openshift.io/inject-trusted-cabundle=true** ラベルを config map に追加します。

\$ oc -n aws-load-balancer-operator label cm trusted-ca config.openshift.io/inject-trustedcabundle=true

3. 次のコマンドを実行して、AWS Load Balancer Operator デプロイメントの config map にアク セスできるように AWS Load Balancer Operator サブスクリプションを更新します。

\$ oc -n aws-load-balancer-operator patch subscription aws-load-balancer-operator - type='merge' -p '{"spec":{"config":{"env":

[{"name":"TRUSTED\_CA\_CONFIGMAP\_NAME","value":"trusted-ca"}],"volumes": [{"name":"trusted-ca","configMap":{"name":"trusted-ca"}}],"volumeMounts":[{"name":"trustedca","mountPath":"/etc/pki/tls/certs/albo-tls-ca-bundle.crt","subPath":"ca-bundle.crt"}]}}}'

4. AWS Load Balancer Operator がデプロイされたら、次のコマンドを実行して、CA バンドルが **aws-load-balancer-operator-controller-manager** デプロイメントに追加されていることを確 認します。

\$ oc -n aws-load-balancer-operator exec deploy/aws-load-balancer-operator-controllermanager -c manager -- bash -c "ls -l /etc/pki/tls/certs/albo-tls-ca-bundle.crt; printenv TRUSTED\_CA\_CONFIGMAP\_NAME"

# 出力例

-rw-r--r--. 1 root 1000690000 5875 Jan 11 12:25 /etc/pki/tls/certs/albo-tls-ca-bundle.crt trusted-ca

5. オプション: config-map が変更されるたびに、次のコマンドを実行して、AWS Load Balancer Operator のデプロイを再開します。

\$ oc -n aws-load-balancer-operator rollout restart deployment/aws-load-balancer-operatorcontroller-manager

## 25.8.2. 関連情報

● Operator [を使用した証明書の挿入](#page-765-0)

# 第26章 複数ネットワーク

## 26.1. 複数ネットワークについて

Kubernetes では、コンテナーネットワークは Container Network Interface (CNI) を実装するネット ワークプラグインに委任されます。

OpenShift Container Platform は、Multus CNI プラグインを使用して CNI プラグインのチェーンを許可 します。クラスターのインストール時に、デフォルト の Pod ネットワークを設定します。デフォルト のネットワークは、クラスターのすべての通常のネットワークトラフィックを処理します。利用可能な CNI プラグインに基づいて additional networkを定義し、1 つまたは複数のネットワークを Pod に割り 当てることができます。必要に応じて、クラスターの複数のネットワークを追加で定義することができ ます。これにより、スイッチングやルーティングなどのネットワーク機能を提供する Pod を設定する 際に柔軟性が得られます。

#### 26.1.1. 追加ネットワークの使用シナリオ

データプレーンとコントロールプレーンの分離など、ネットワークの分離が必要な状況で追加のネット ワークを使用できます。トラフィックの分離は、以下のようなパフォーマンスおよびセキュリティー関 連の理由で必要になります。

#### パフォーマンス

各プレーンのトラフィック量を管理するために、2 つの異なるプレーンにトラフィックを送信できま す。

#### セキュリティー

機密トラフィックは、セキュリティー上の考慮に基づいて管理されているネットワークに送信で き、テナントまたはカスタマー間で共有できないプライベートを分離することができます。

クラスターのすべての Pod はクラスター全体のデフォルトネットワークを依然として使用し、クラス ター全体での接続性を維持します。すべての Pod には、クラスター全体の Pod ネットワークに割り当 てられる **eth0** インターフェイスがあります。Pod のインターフェイスは、**oc exec -it <pod\_name> - ip a** コマンドを使用して表示できます。Multus CNI を使用するネットワークを追加する場合、それらの 名前は **net1**、**net2**、…、 **netN** になります。

追加のネットワークを Pod に割り当てるには、インターフェイスの割り当て方法を定義する設定を作 成する必要があります。それぞれのインターフェイスは、**NetworkAttachmentDefinition** カスタムリ ソース (CR) を使用して指定します。これらの CR のそれぞれにある CNI 設定は、インターフェイスの 作成方法を定義します。

#### 26.1.2. OpenShift Container Platform の追加ネットワーク

OpenShift Container Platform は、クラスターに追加のネットワークを作成するために使用する以下の CNI プラグインを提供します。

- bridge: [ブリッジベースの追加ネットワークを設定する](#page-316-0) ことで、同じホストにある Pod が相互 に、かつホストと通信できます。
- host-device: [ホストデバイスの追加ネットワークを設定する](#page-318-0) ことで、Pod がホストシステム上 の物理イーサネットネットワークデバイスにアクセスすることができます。
- ipvlan: ipvlan [ベースの追加ネットワークを設定する](#page-320-0) ことで、macvlan ベースの追加ネットワー クと同様に、ホスト上の Pod が他のホストやそれらのホストの Pod と通信できます。macvlan ベースの追加のネットワークとは異なり、各 Pod は親の物理ネットワークインターフェイスと 同じ MAC アドレスを共有します。
- vlan: VLAN [ベースの追加ネットワークを設定](#page-319-0) して、VLAN ベースのネットワークの分離と Pod の接続を可能にします。
- macvlan: macvlan [ベースの追加ネットワークを作成](#page-321-0) することで、ホスト上の Pod が物理ネッ トワークインターフェイスを使用して他のホストやそれらのホストの Pod と通信できます。 macvlan ベースの追加ネットワークに割り当てられる各 Pod には固有の MAC アドレスが割り 当てられます。
- Tap: [タップベースの追加ネットワークを設定](#page-323-0) して、コンテナー namespace 内にタップデバイ スを作成します。タップデバイスを使用すると、ユーザー空間プログラムがネットワークパ ケットを送受信できるようになります。
- SR-IOV: SR-IOV [ベースの追加ネットワークを設定する](#page-382-0) ことで、Pod を ホストシステム上の SR-IOV 対応ハードウェアの Virtual Function (VF) インターフェイスに割り当てることができま す。

# 26.2. 追加のネットワークの設定

クラスター管理者は、クラスターの追加のネットワークを設定できます。以下のネットワークタイプに 対応しています。

- [ブリッジ](#page-316-0)
- [ホストデバイス](#page-318-0)
- [VLAN](#page-319-0)
- $\bullet$  [IPVLAN](#page-320-0)
- **[MACVLAN](#page-321-0)**
- $\bullet$  [TAP](#page-323-0)
- [OVN-Kubernetes](#page-328-0)

26.2.1. 追加のネットワークを管理するためのアプローチ

追加したネットワークのライフサイクルを管理するには、2 つのアプローチがあります。各アプローチ は同時に使用できず、追加のネットワークを管理する場合に 1 つのアプローチしか使用できません。い ずれの方法でも、追加のネットワークは、お客様が設定した Container Network Interface (CNI) プラグ インで管理します。

追加ネットワークの場合には、IP アドレスは、追加ネットワークの一部として設定する IPAM(IP Address Management)CNI プラグインでプロビジョニングされます。IPAM プラグインは、DHCP や静 的割り当てなど、さまざまな IP アドレス割り当ての方法をサポートしています。

- Cluster Network Operator (CNO) の設定を変更する: CNO は自動的に **Network Attachment Definition** オブジェクトを作成し、管理します。CNO は、オブジェクトのライフサイクル管理 に加えて、DHCP で割り当てられた IP アドレスを使用する追加のネットワークで確実に DHCP が利用できるようにします。
- YAML マニフェストを適用する: **Network Attachment Definition** オブジェクトを作成すること で、追加のネットワークを直接管理できます。この方法では、CNI プラグインを連鎖させるこ とができます。

# 注記

OVN SDN を使用して、Red Hat OpenStack Platform (RHOSP) に複数のネットワークイ ンターフェイスを持つ OpenShift Container Platform ノードをデプロイすると、セカン ダリーインターフェイスの DNS 設定がプライマリーインターフェイスの DNS 設定より も優先される場合があります。この場合は、セカンダリーインターフェイスに接続され ているサブネット ID の DNS ネームサーバーを削除します。

\$ openstack subnet set --dns-nameserver 0.0.0.0 <subnet\_id>

# 26.2.2. ネットワーク追加割り当ての設定

追加のネットワークは、**k8s.cni.cncf.io** API グループの **NetworkAttachmentDefinition** API を使用し て設定されます。

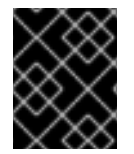

# 重要

**Network Attachment Definition** オブジェクトには、プロジェクト管理ユーザーがアク セスできるので、機密情報やシークレットを保存しないでください。

API の設定については、以下の表で説明されています。

#### 表26.1 **NetworkAttachmentDefinition** API フィールド

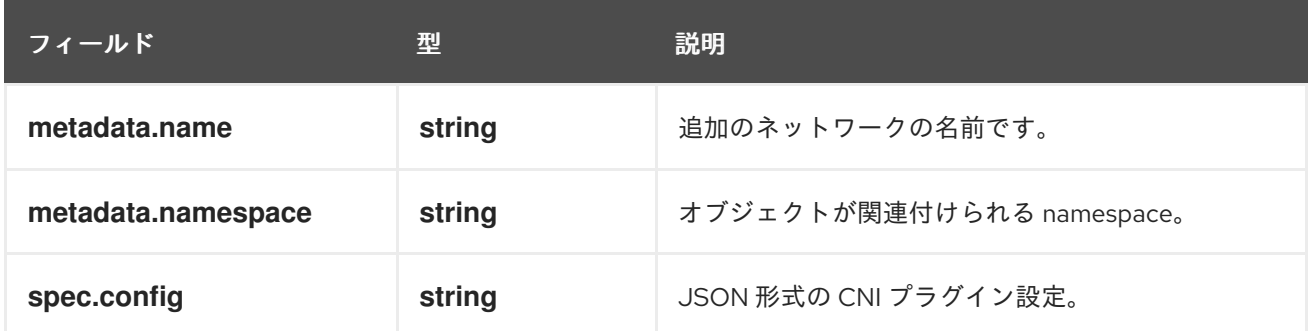

# 26.2.2.1. Cluster Network Operator による追加ネットワークの設定

追加のネットワーク割り当ての設定は、Cluster Network Operator (CNO) の設定の一部として指定しま す。

以下の YAML は、CNO で追加のネットワークを管理するための設定パラメーターを記述しています。

# Cluster Network Operator (CNO) の設定

<span id="page-314-1"></span><span id="page-314-0"></span>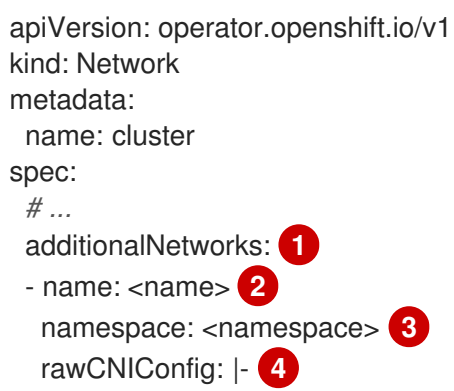

<span id="page-315-1"></span><span id="page-315-0"></span>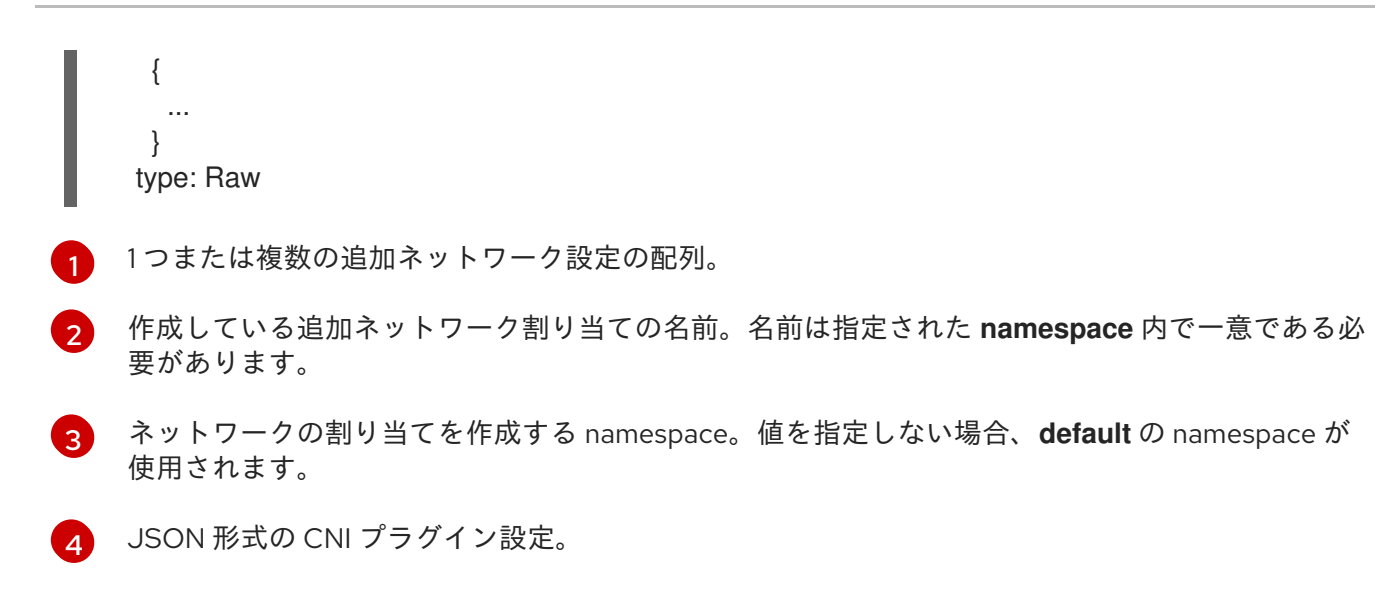

#### 26.2.2.2. YAML マニフェストからの追加ネットワークの設定

追加ネットワークの設定は、以下の例のように YAML 設定ファイルから指定します。

<span id="page-315-3"></span><span id="page-315-2"></span>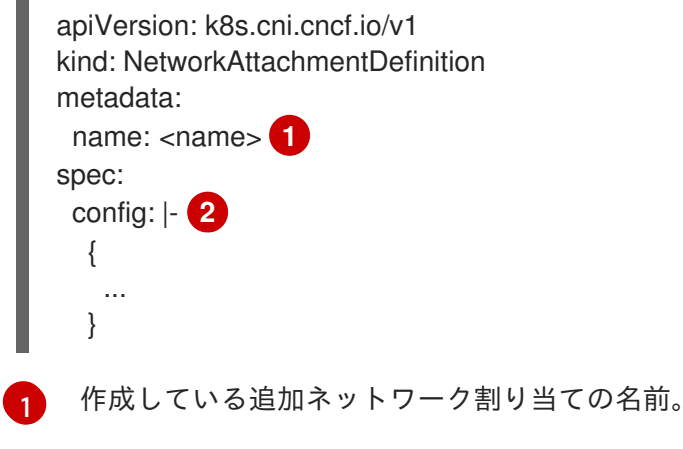

[2](#page-315-3) JSON 形式の CNI プラグイン設定。

26.2.3. 追加のネットワークタイプの設定

次のセクションでは、追加のネットワークの具体的な設定フィールドについて説明します。

#### 26.2.3.1. ブリッジネットワークの追加設定

以下のオブジェクトは、ブリッジ CNI プラグインの設定パラメーターについて説明しています。

#### 表26.2 Bridge CNI プラグイン JSON 設定オブジェクト

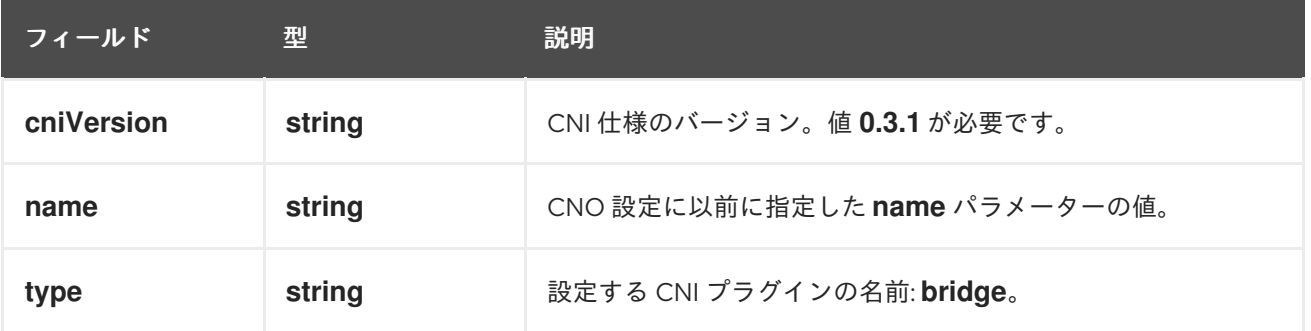

<span id="page-316-0"></span>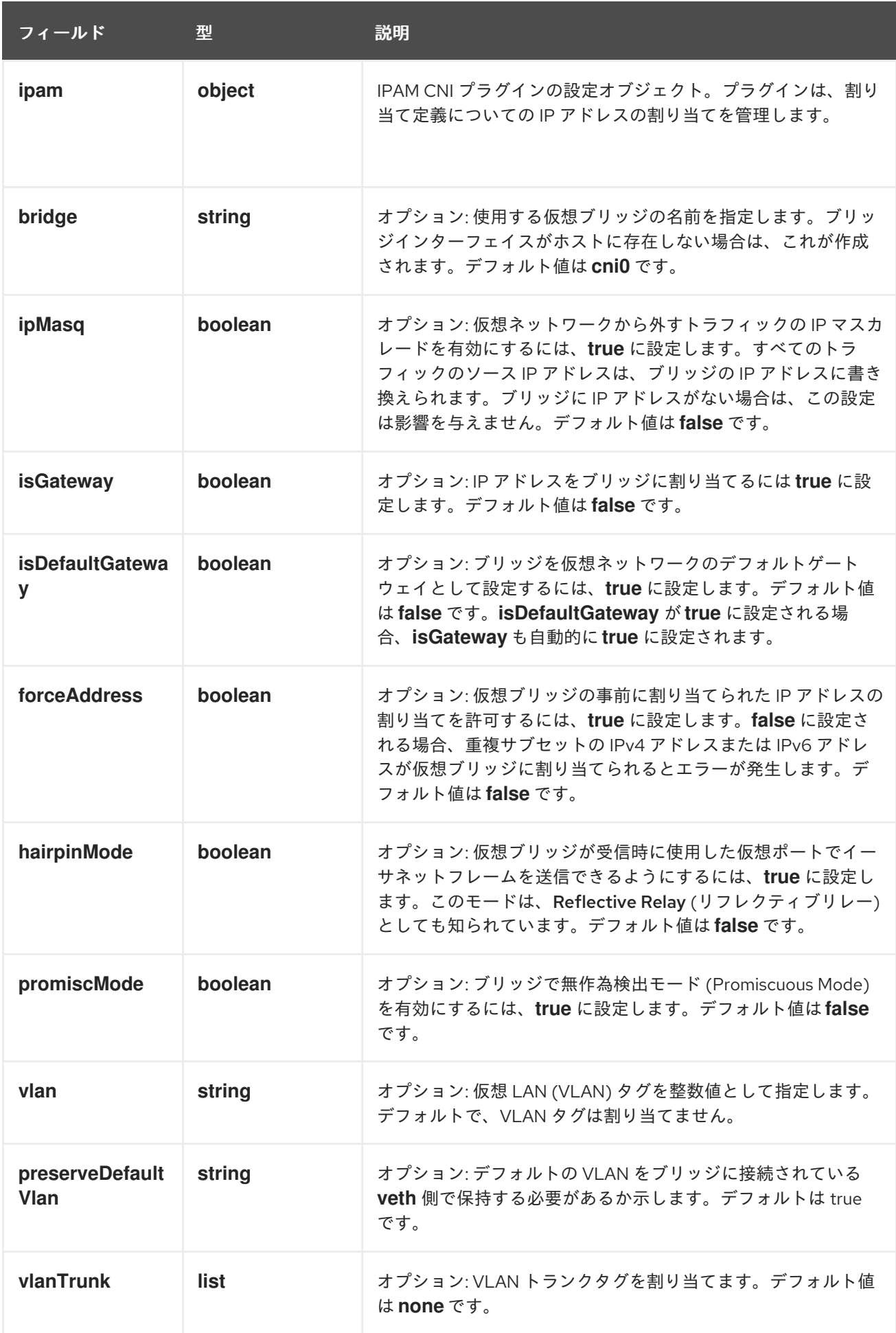

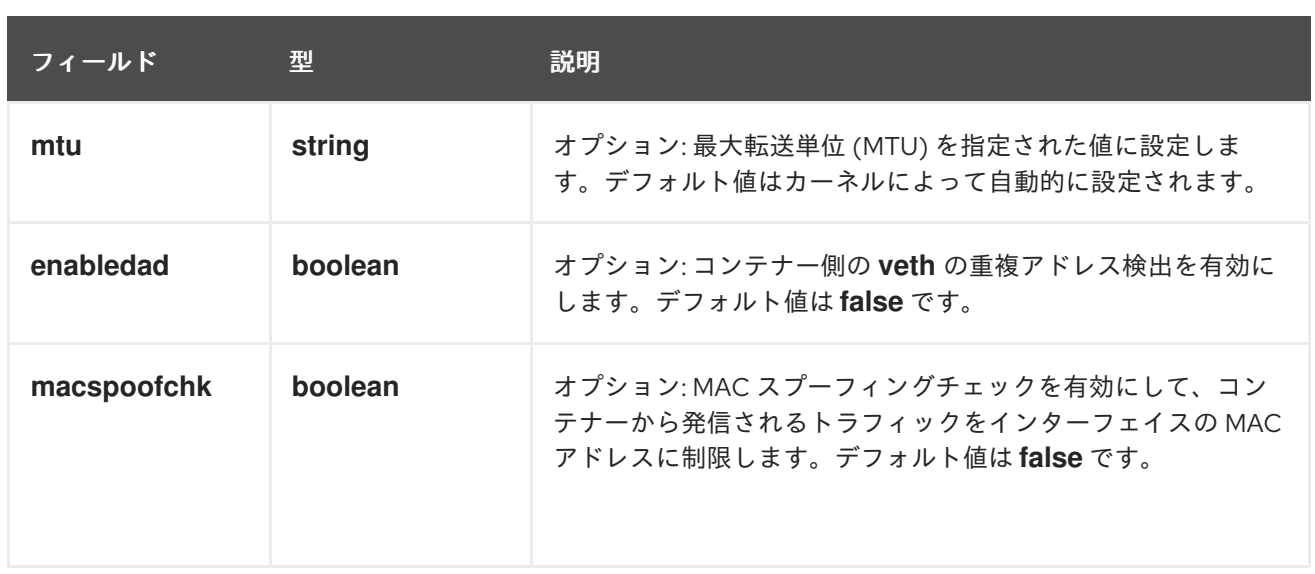

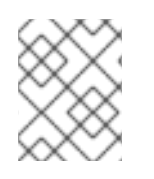

# 注記

VLAN パラメーターは、**veth** のホスト側に VLAN タグを設定し、ブリッジインターフェ イスで **vlan\_filtering** 機能を有効にします。

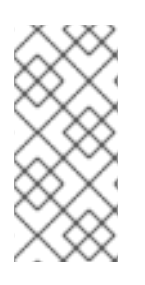

# 注記

L2 ネットワークのアップリンクを設定するには、以下のコマンドを使用してアップリン クインターフェイスで vlan を許可する必要があります。

\$ bridge vlan add vid VLAN\_ID dev DEV

# 26.2.3.1.1. ブリッジ設定の例

以下の例では、**bridge-net** という名前の追加のネットワークを設定します。

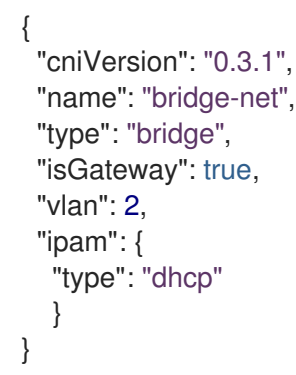

# 26.2.3.2. ホストデバイスの追加ネットワークの設定

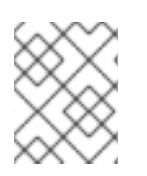

# 注記

**device**、**hwaddr**、**kernelpath**、または **pciBusID** のいずれかのパラメーターを設定して ネットワークデバイスを指定します。

以下のオブジェクトは、ホストデバイス CNI プラグインの設定パラメーターについて説明しています。

#### <span id="page-318-0"></span>表26.3 ホストデバイス CNI プラグイン JSON 設定オブジェクト

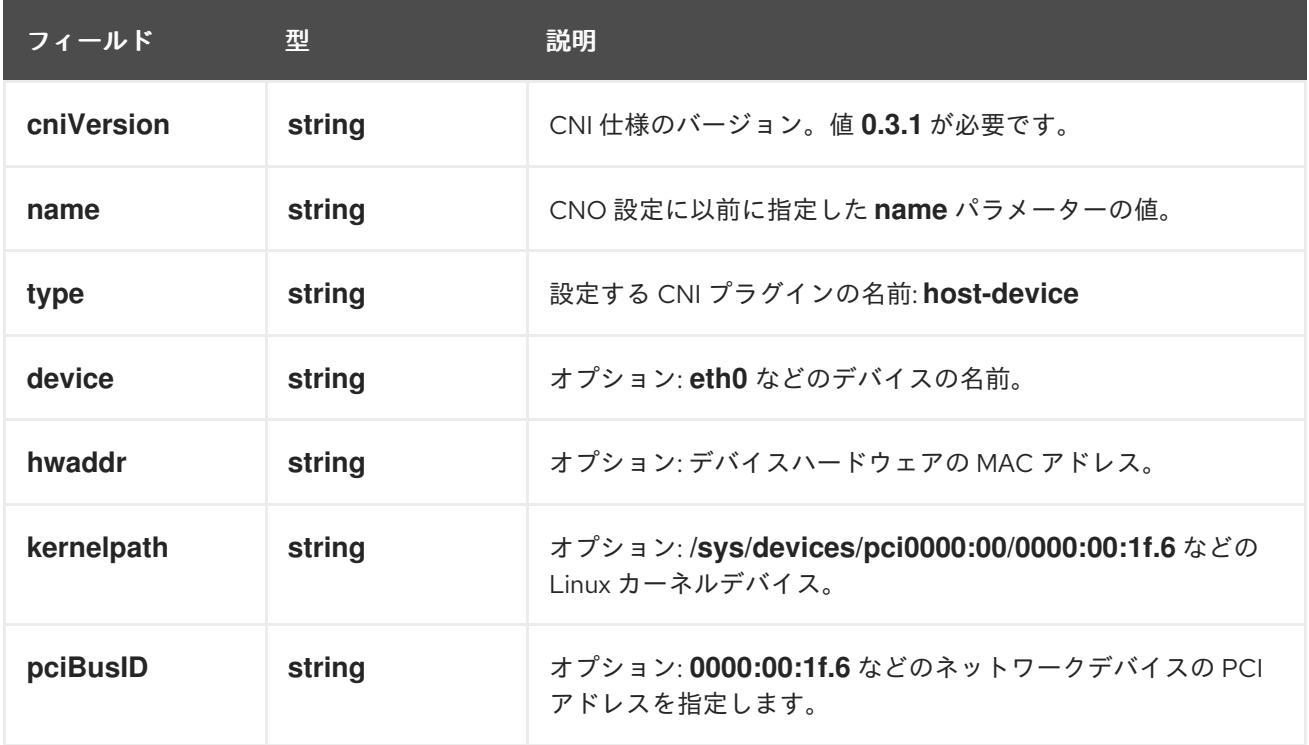

# 26.2.3.2.1. ホストデバイス設定例

以下の例では、**hostdev-net** という名前の追加のネットワークを設定します。

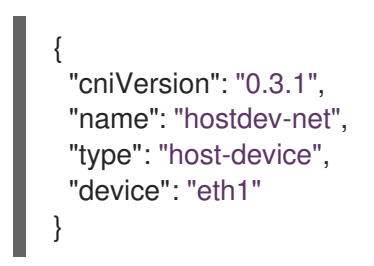

#### 26.2.3.3. VLAN 追加ネットワークの設定

以下のオブジェクトは、VLAN CNI プラグインの設定パラメーターについて説明しています。

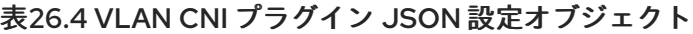

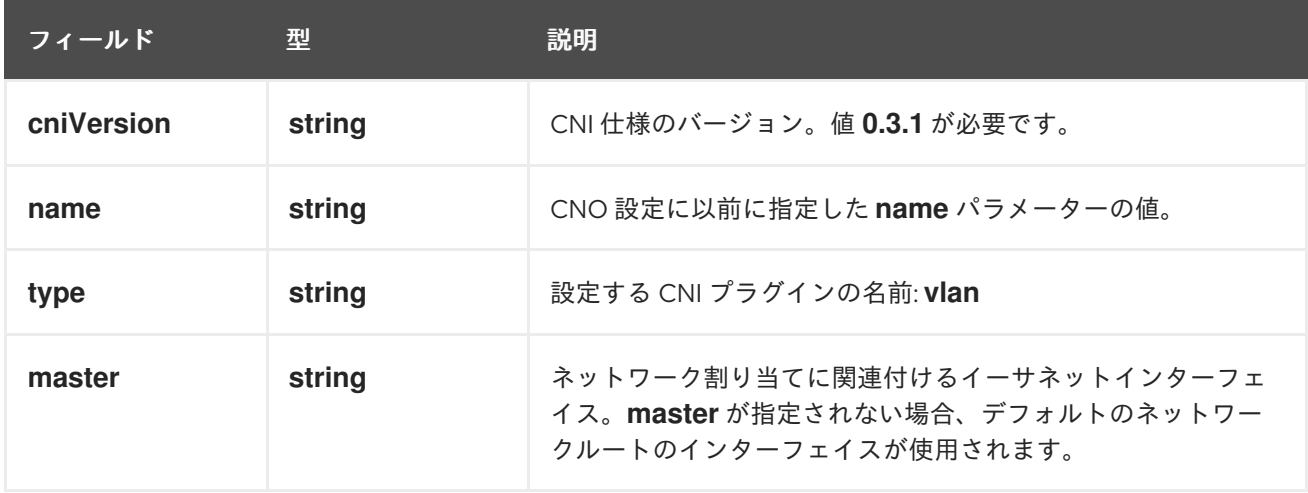

<span id="page-319-0"></span>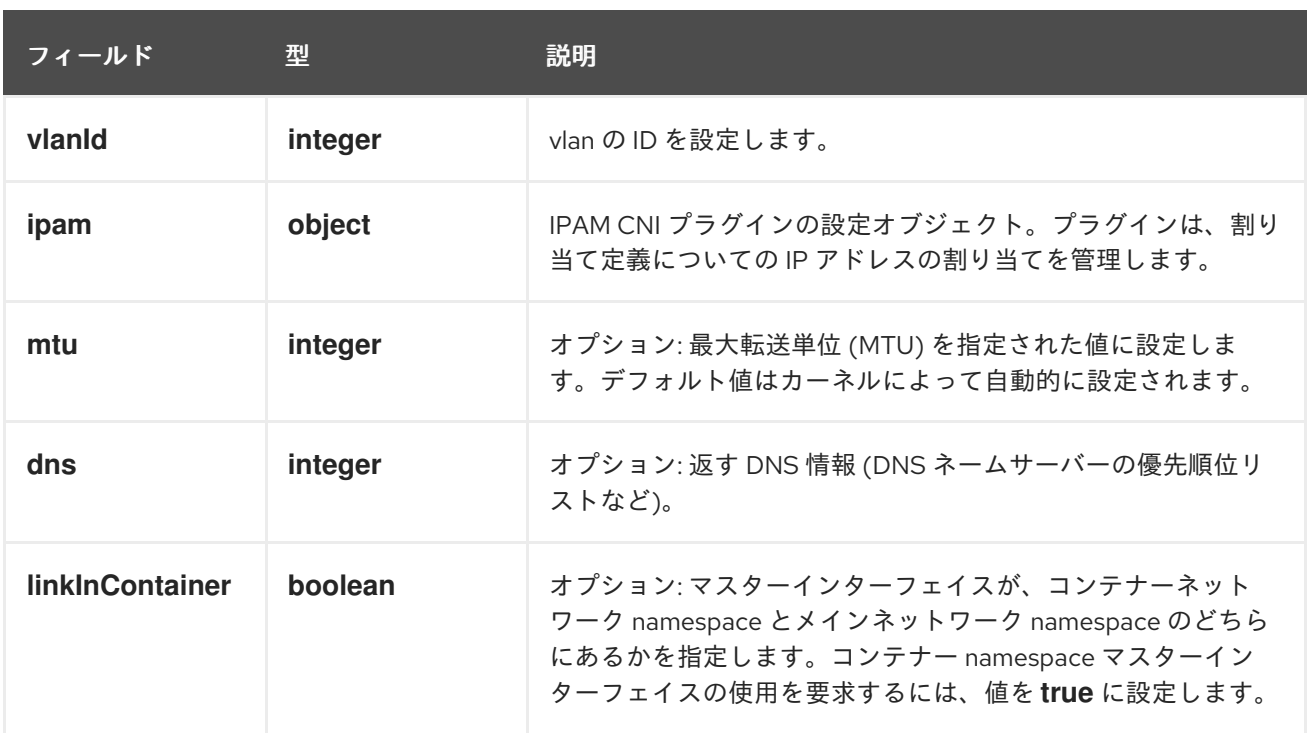

## 26.2.3.3.1. vlan 設定例

以下の例では、**ipvlan-net** という名前の追加ネットワークを設定します。

```
{
 "name": "vlan-net",
 "cniVersion": "0.3.1",
 "type": "vlan",
 "master": "eth0",
 "mtu": 1500,
 "vlanId": 5,
 "linkInContainer": false,
 "ipam": {
    "type": "host-local",
    "subnet": "10.1.1.0/24"
 },
 "dns": {
    "nameservers": [ "10.1.1.1", "8.8.8.8" ]
 }
}
```
## 26.2.3.4. IPVLAN 追加ネットワークの設定

以下のオブジェクトは、IPVLAN CNI プラグインの設定パラメーターについて説明しています。

#### 表26.5 IPVLAN CNI プラグイン JSON 設定オブジェクト

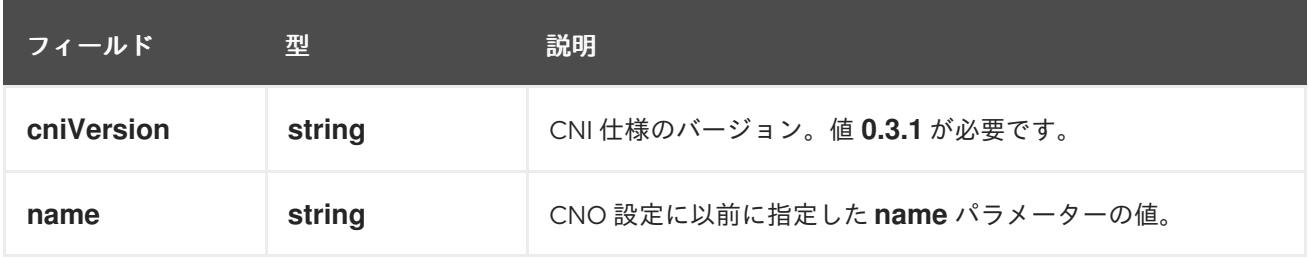

<span id="page-320-0"></span>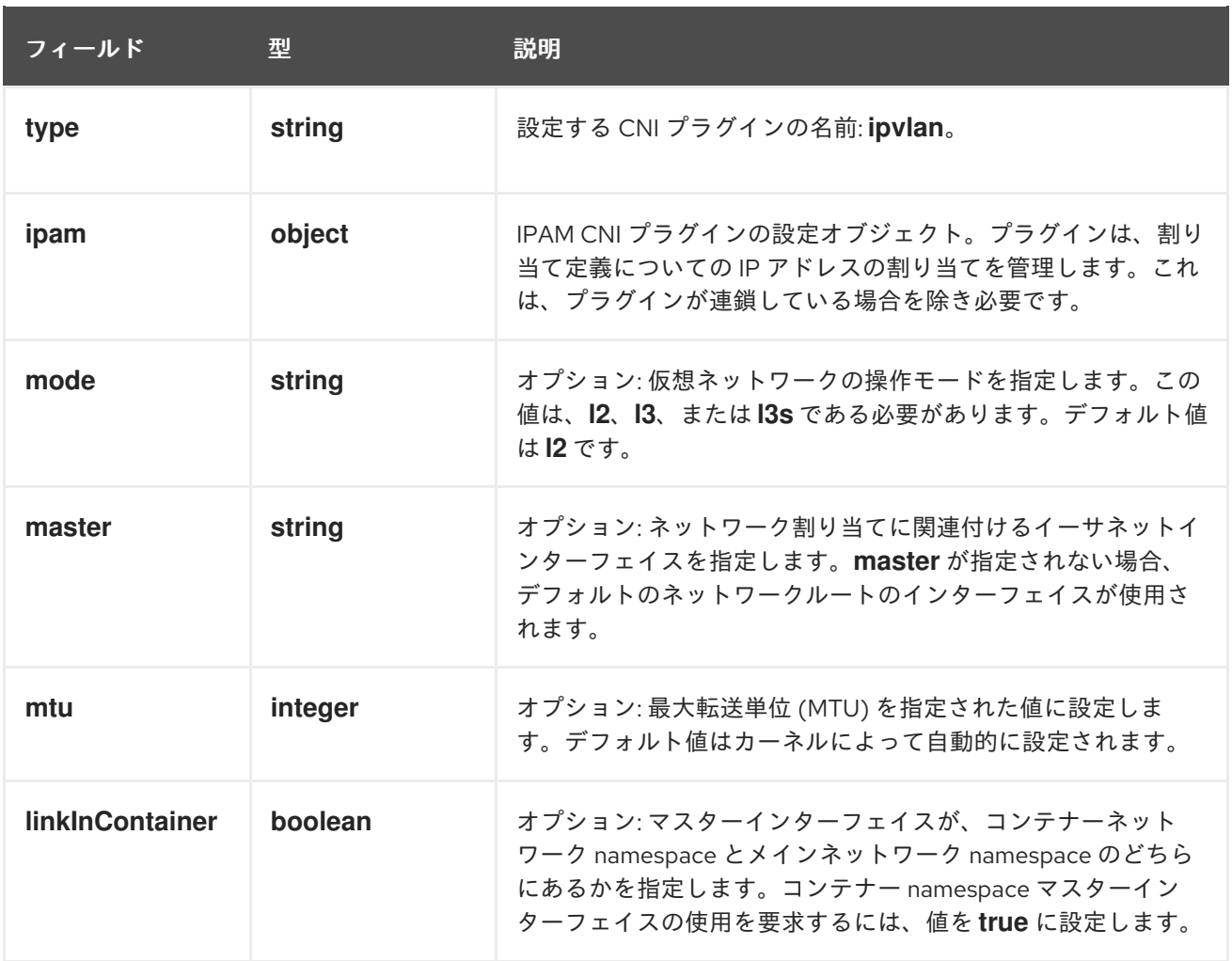

注記

- **ipvlan** オブジェクトは、仮想インターフェイスが **master** インターフェイスと通 信することを許可しません。したがって、コンテナーは **ipvlan** インターフェイ スを使用してホストに到達できなくなります。コンテナーが、Precision Time Protocol (**PTP**) をサポートするネットワークなど、ホストへの接続を提供する ネットワークに参加していることを確認してください。
- 1 つのの **master** インターフェイスを、**macvlan** と **ipvlan** の両方を使用するよう に同時に設定することはできません。
- インターフェイスに依存できない IP 割り当てスキームの場合、ipvlan プラグイ ンは、このロジックを処理する以前のプラグインと連鎖させることができま す。**master** が省略された場合、前の結果にはスレーブにする **ipvlan** プラグイン のインターフェイス名が 1 つ含まれていなければなりません。**ipam** が省略され た場合、**ipvlan** インターフェイスの設定には前の結果が使用されます。

#### 26.2.3.4.1. IPVLAN 設定例

以下の例では、**ipvlan-net** という名前の追加のネットワークを設定します。

```
{
 "cniVersion": "0.3.1",
"name": "ipvlan-net",
"type": "ipvlan",
"master": "eth1",
```

```
"linkInContainer": false,
 "mode": "l3",
 "ipam": {
  "type": "static",
  "addresses": [
    {
     "address": "192.168.10.10/24"
    }
  ]
 }
}
```
<span id="page-321-0"></span>26.2.3.5. MACVLAN 追加ネットワークの設定

以下のオブジェクトは、macvlan CNI プラグインの設定パラメーターについて説明しています。

# 表26.6 MACVLAN CNI プラグイン JSON 設定オブジェクト

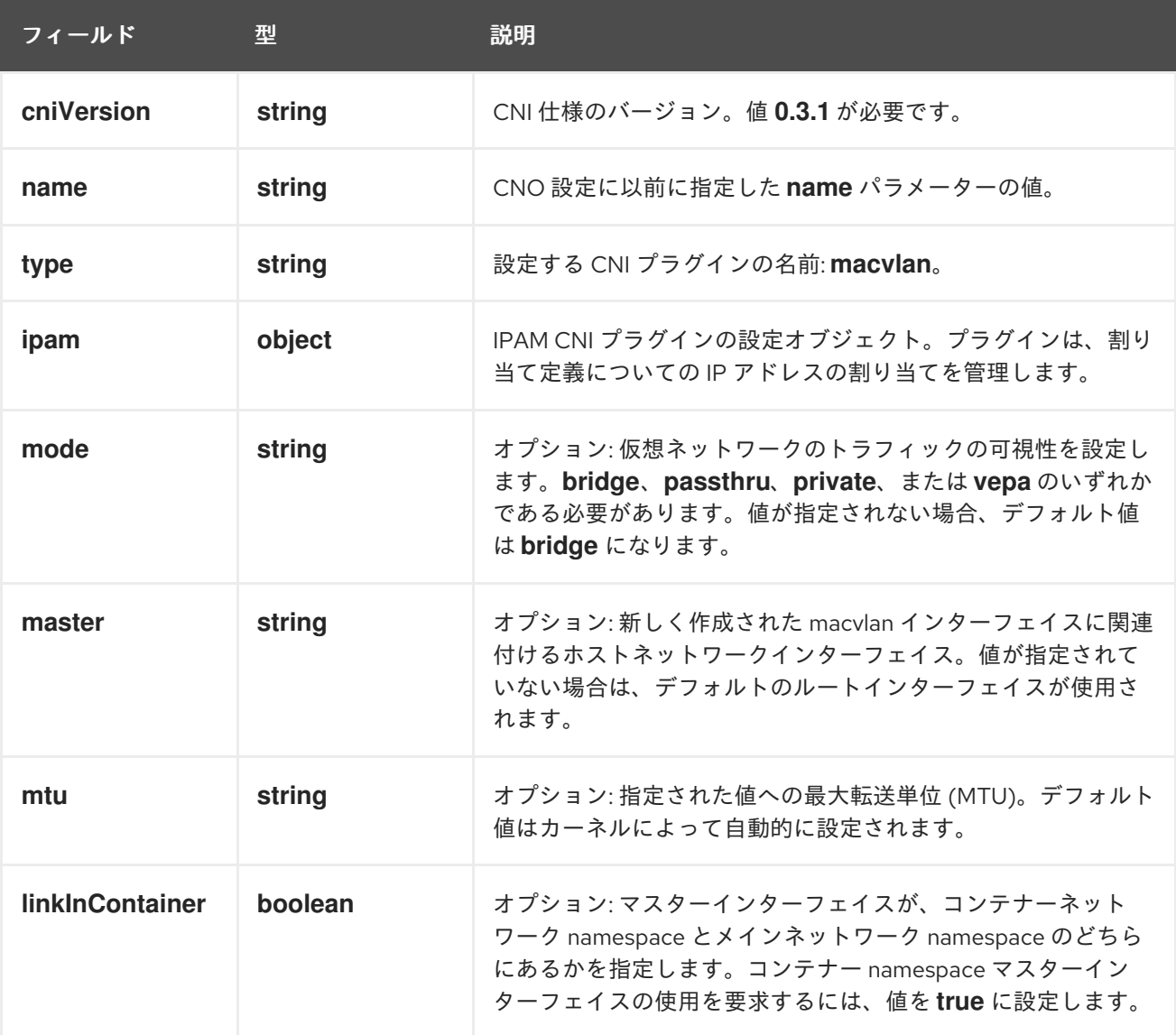

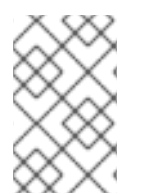

注記

プラグイン設定の **master** キーを指定する場合は、競合の可能性を回避するために、プ ライマリーネットワークプラグインに関連付けられているものとは異なる物理ネット ワークインターフェイスを使用してください。

#### 26.2.3.5.1. macvlan 設定の例

以下の例では、**macvlan-net** という名前の追加のネットワークを設定します。

```
{
 "cniVersion": "0.3.1",
 "name": "macvlan-net",
 "type": "macvlan",
 "master": "eth1",
 "linkInContainer": false,
 "mode": "bridge",
 "ipam": {
  "type": "dhcp"
  }
}
```
# 26.2.3.6. TAP 追加ネットワークの設定

以下のオブジェクトは、TAP CNI プラグインの設定パラメーターについて説明しています。

#### 表26.7 TAP CNI プラグイン JSON 設定オブジェクト

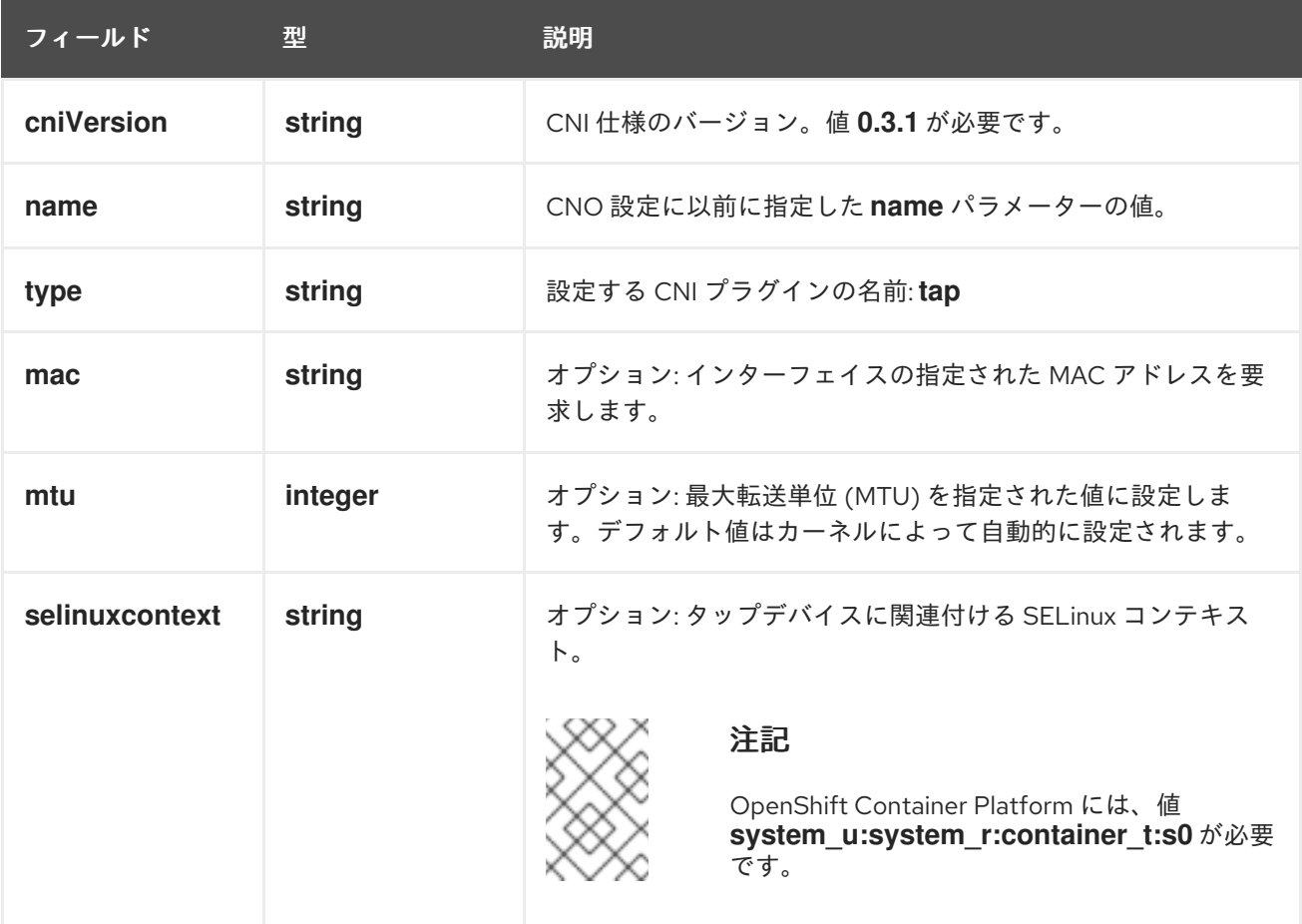

<span id="page-323-0"></span>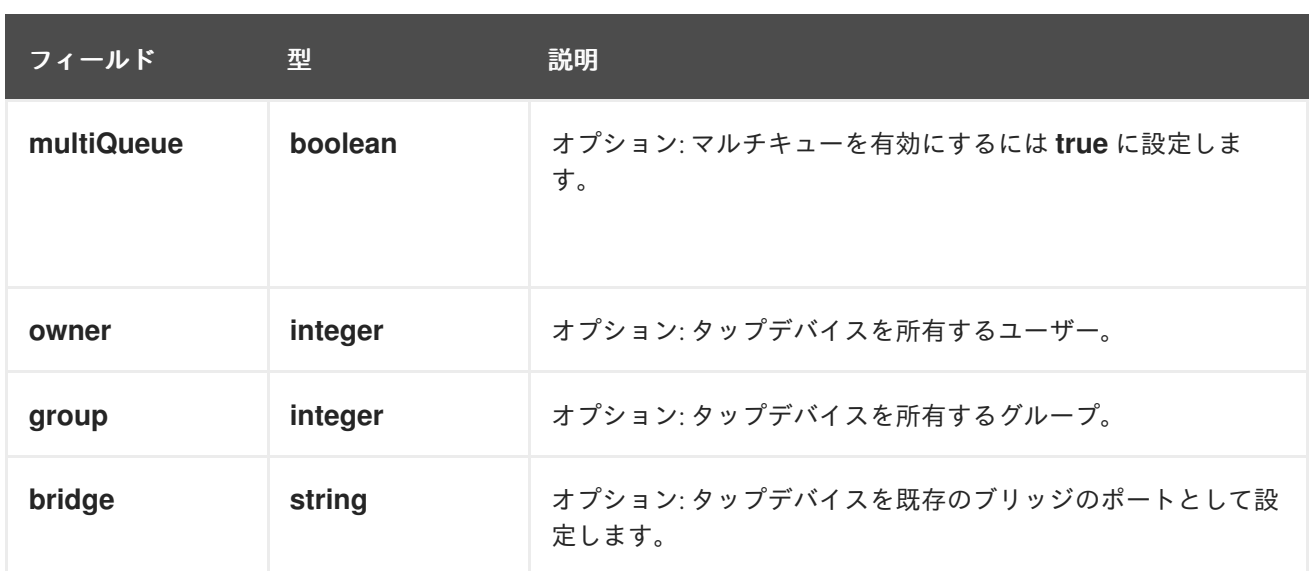

#### 26.2.3.6.1. Tap 設定の例

以下の例では、**mynet** という名前の追加ネットワークを設定します。

```
{
"name": "mynet",
"cniVersion": "0.3.1",
"type": "tap",
"mac": "00:11:22:33:44:55",
"mtu": 1500,
"selinuxcontext": "system_u:system_r:container_t:s0",
"multiQueue": true,
"owner": 0,
"group": 0
"bridge": "br1"
}
```
26.2.3.6.2. TAP CNI プラグインの SELinux ブール値の設定

**Container\_t** SELinux コンテキストを使用して Tap デバイスを作成するには、Machine Config Operator (MCO) を使用してホスト上で **container\_use\_devices** ブール値を有効にします。

#### 前提条件

OpenShift CLI (**oc**) がインストールされている。

#### 手順

1. 次の詳細を含む、**setsebool-container-use-devices.yaml** などの名前の新しい YAML ファイル を作成します。

apiVersion: machineconfiguration.openshift.io/v1 kind: MachineConfig metadata: labels: machineconfiguration.openshift.io/role: worker name: 99-worker-setsebool spec:
config: ignition: version: 3.2.0 systemd: units: - enabled: true name: setsebool.service contents: | [Unit] Description=Set SELinux boolean for the TAP CNI plugin Before=kubelet.service [Service] Type=oneshot ExecStart=/usr/sbin/setsebool container\_use\_devices=on RemainAfterExit=true

[Install] WantedBy=multi-user.target graphical.target

2. 次のコマンドを実行して、新しい **MachineConfig** オブジェクトを作成します。

\$ oc apply -f setsebool-container-use-devices.yaml

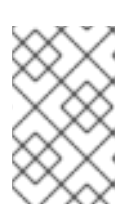

# 注記

**MachineConfig** オブジェクトに変更を適用すると、変更が適用された後、影響 を受けるすべてのノードが正常に再起動します。この更新が適用されるまでに、 時間がかかる場合があります。

3. 次のコマンドを実行して、変更が適用されていることを確認します。

\$ oc get machineconfigpools

# 予想される出力

NAME CONFIG UPDATED UPDATING DEGRADED MACHINECOUNT READYMACHINECOUNT UPDATEDMACHINECOUNT DEGRADEDMACHINECOUNT AGE master rendered-master-e5e0c8e8be9194e7c5a882e047379cfa True False False 3 3 3 0 7d2h worker rendered-worker-d6c9ca107fba6cd76cdcbfcedcafa0f2 True False False 3 3 3 0 7d

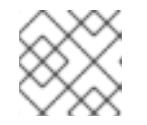

# 注記

すべてのノードが更新され、準備完了状態になっている必要があります。

### 関連情報

ノード上で SELinux ブール値を有効にする方法の詳細は、SELinux [ブール値の設定](https://access.redhat.com/documentation/ja-jp/openshift_container_platform/4.15/html-single/nodes/#nodes-nodes-working-setting-booleans_nodes-nodes-managing) を参照して ください。

# 26.2.3.7. OVN-Kubernetes 追加ネットワークの設定

Red Hat OpenShift Networking OVN-Kubernetes ネットワークプラグインを使用すると、Pod のセカ ンダリーネットワークインターフェイスを設定できます。セカンダリーネットワークインターフェイス を設定するには、**NetworkAttachmentDefinition** カスタムリソース (CR) で設定を定義する必要があり ます。

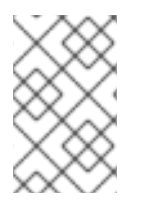

# 注記

Pod およびマルチネットワークポリシーの作成は、ノード内の OVN-Kubernetes コント ロールプレーンエージェントが関連する **network-attachment-definition** CR を処理する まで、保留状態のままになる場合があります。

OVN-Kubernetes 追加ネットワークは、レイヤー2またはローカルネットトポロジーで設定できま す。

- レイヤ 2 トポロジーは、East-West クラスタートラフィックをサポートしますが、基礎となる 物理ネットワークへのアクセスは許可しません。
- ローカルネットトポロジーでは物理ネットワークへの接続が可能ですが、クラスターノード上 の基盤となる Open vSwitch (OVS) ブリッジの追加設定が必要です。

次のセクションでは、OVN-Kubernetes で現在セカンダリーネットワークに許可されている各トポロ ジーの設定例を示します。

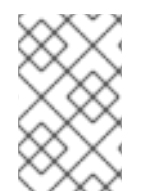

# 注記

ネットワーク名は一意である必要があります。たとえば、同じネットワークを参照する 異なる設定を持つ複数の **NetworkAttachmentDefinition** CR の作成はサポートされてい ません。

### 26.2.3.7.1. OVN-Kubernetes 追加ネットワークでサポートされるプラットフォーム

OVN-Kubernetes 追加ネットワークは、次のサポートされているプラットフォームで使用できます。

- ベアメタル
- IBM Power<sup>®</sup>
- $\bullet$  IBM  $7^{\circ}$
- $\bullet$  IBM® LinuxONE
- VMware vSphere
- Red Hat OpenStack Platform (RHOSP)

### 26.2.3.7.2. OVN-Kubernetes ネットワークプラグインの JSON 設定テーブル

次の表では、OVN-Kubernetes CNI ネットワークプラグインの設定パラメーターについて説明します。

### 表26.8 OVN-Kubernetes ネットワークプラグインの JSON 設定テーブル

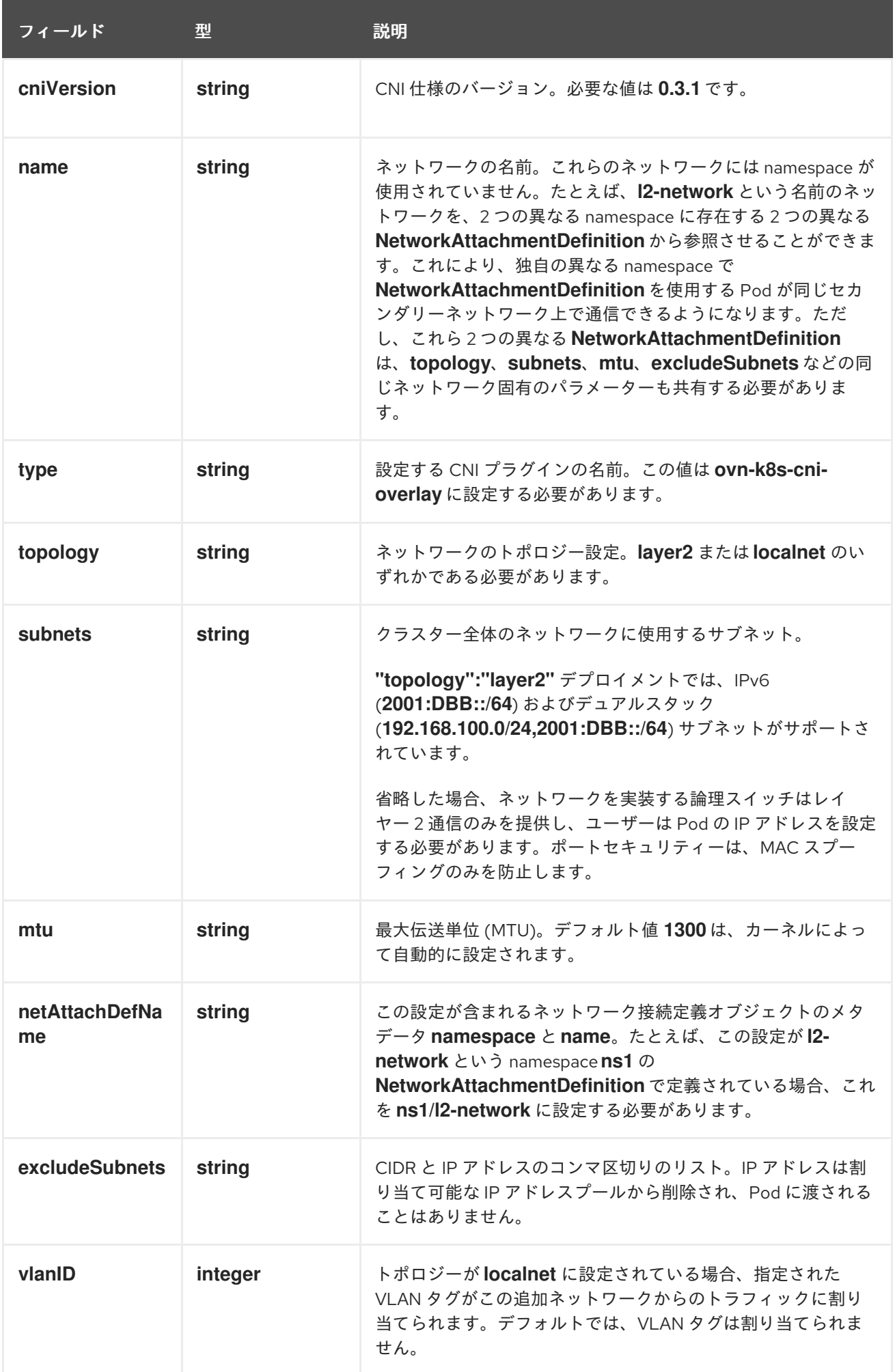

# 26.2.3.7.3. マルチネットワークポリシーとの互換性

**k8s.cni.cncf.io** API グループの **MultiNetworkPolicy** カスタムリソース定義 (CRD) によって提供される マルチネットワークポリシー API は、OVN-Kubernetes セカンダリーネットワークと互換性がありま す。ネットワークポリシーを定義する場合、使用できるネットワークポリシールールは、OVN-Kubernetes セカンダリーネットワークが **subnets** フィールドを定義しているかどうかによって異なり ます。詳細は、次の表を参照してください。

表26.9 **subnets** CNI 設定に基づいてサポートされるマルチネットワークポリシーセレクター

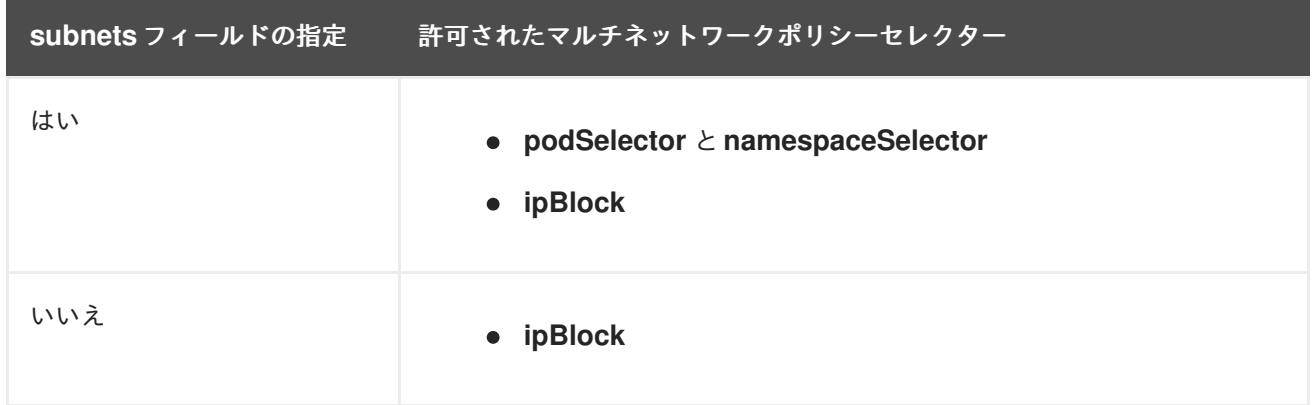

たとえば、次のマルチネットワークポリシーは、**blue2** という名前の追加ネットワークの追加ネット ワーク CNI 設定で **subnets** フィールドが定義されている場合にのみ有効です。

# Pod セレクターを使用するマルチネットワークポリシーの例

```
apiVersion: k8s.cni.cncf.io/v1beta1
kind: MultiNetworkPolicy
metadata:
 name: allow-same-namespace
 annotations:
  k8s.v1.cni.cncf.io/policy-for: blue2
spec:
 podSelector:
 ingress:
 - from:
  - podSelector: {}
```
次の例では、**ipBlock** ネットワークポリシーセレクターを使用します。これは、OVN-Kubernetes 追加 ネットワークに対して常に有効です。

# IP ブロックセレクターを使用するマルチネットワークポリシーの例

```
apiVersion: k8s.cni.cncf.io/v1beta1
kind: MultiNetworkPolicy
metadata:
 name: ingress-ipblock
 annotations:
  k8s.v1.cni.cncf.io/policy-for: default/flatl2net
spec:
 podSelector:
  matchLabels:
   name: access-control
 policyTypes:
```
- Ingress ingress: - from: - ipBlock:

cidr: 10.200.0.0/30

### 26.2.3.7.4. レイヤー 2 スイッチドトポロジーの設定

スイッチド (レイヤー 2) トポロジーネットワークは、クラスター全体の論理スイッチを介してワーク ロードを相互接続します。この設定は、IPv6 およびデュアルスタックデプロイメントに使用できます。

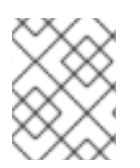

### 注記

レイヤー 2 スイッチドトポロジーネットワークでは、クラスター内の Pod 間のデータパ ケットの転送のみが許可されます。

次の JSON 例では、スイッチドセカンダリーネットワークを設定します。

{ "cniVersion": "0.3.1", "name": "l2-network", "type": "ovn-k8s-cni-overlay", "topology":"layer2", "subnets": "10.100.200.0/24", "mtu": 1300, "netAttachDefName": "ns1/l2-network", "excludeSubnets": "10.100.200.0/29" }

### 26.2.3.7.5. ローカルネットトポロジーの設定

スイッチド (ローカルネット) トポロジーは、クラスター全体の論理スイッチを介してワークロードを物 理ネットワークに相互接続します。

#### 26.2.3.7.5.1. OVN-Kubernetes 追加ネットワークを設定するための前提条件

● NMState Operator [がインストールされている。詳細は、](#page-728-0)Kubernetes NMState Operator につ いて を参照してください。

### 26.2.3.7.5.2. OVN-Kubernetes 追加ネットワークマッピングの設定

OVN-Kubernetes 追加ネットワークとして使用するには、追加ネットワークを OVN ブリッジにマップ する必要があります。ブリッジマッピングにより、ネットワークトラフィックが物理ネットワークに到 達できるようになります。ブリッジマッピングは、インターフェイスラベルとも呼ばれる物理ネット ワーク名を、Open vSwitch (OVS) で作成されたブリッジに関連付けます。

**nmstate.io/v1** API グループの一部である **NodeNetworkConfigurationPolicy** オブジェクトを作成し て、宣言的にマッピングを作成できます。この API は NMState Operator によって提供されます。この API を使用すると、指定した **nodeSelector** 式 (**node-role.kubernetes.io/worker: ''** など) に一致する ノードにブリッジマッピングを適用できます。

追加のネットワークを接続する場合、既存の **br-ex** ブリッジを使用することも、新しいブリッジを作成 することもできます。どのアプローチを使用するかは、特定のネットワークインフラストラクチャーに よって異なります。

- ノードにネットワークインターフェイスが1つしか含まれていない場合は、既存のブリッジを 使用する必要があります。このネットワークインターフェイスは OVN-Kubernetes によって所 有および管理されているため、**br-ex** ブリッジから削除したり、インターフェイス設定を変更 したりしないでください。ネットワークインターフェイスを削除または変更すると、クラス ターネットワークは正しく動作しなくなります。
- ノードに複数のネットワークインターフェイスが含まれている場合は、別のネットワークイン ターフェイスを新しいブリッジに接続して、追加のネットワークに使用できます。このアプ ローチでは、プライマリークラスターネットワークからトラフィックが分離されます。

次の例では、**localnet1** ネットワークが **br-ex** ブリッジにマッピングされています。

# ブリッジを共有するためのマッピングの例

<span id="page-329-1"></span><span id="page-329-0"></span>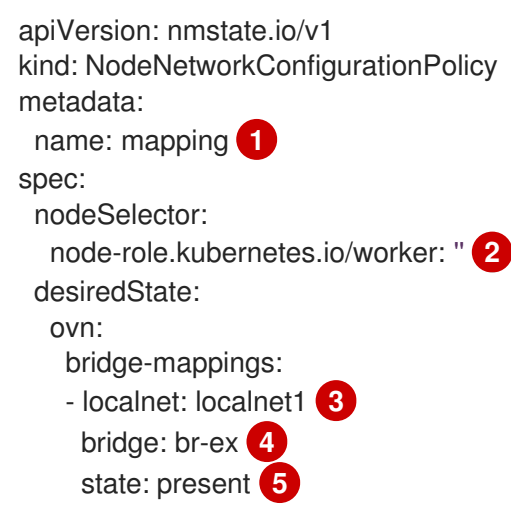

- <span id="page-329-4"></span><span id="page-329-3"></span><span id="page-329-2"></span>[1](#page-329-0) 設定オブジェクトの名前。
- [2](#page-329-1) ノードネットワーク設定ポリシーを適用するノードを指定するノードセレクター。
- [3](#page-329-2) トラフィックが OVS ブリッジに転送される追加ネットワークの名前。この追加ネットワークは、 OVN-Kubernetes 追加ネットワークを定義する **NetworkAttachmentDefinition** オブジェクトの **spec.config.name** フィールドの名前と一致する必要があります。
- [4](#page-329-3) ノード上の OVS ブリッジの名前。この値は、**state: present** を指定する場合にのみ必要です。
- [5](#page-329-4) マッピングの状態。ブリッジを追加する場合は **present**、ブリッジを削除する場合は **absent** であ る必要があります。デフォルト値は **present** です。

次の例では、**localnet2** ネットワークインターフェイスが **ovs-br1** ブリッジに接続されています。この 接続を使って、ネットワークインターフェイスを OVN-Kubernetes ネットワークプラグインで追加の ネットワークとして利用できるようになります。

# 複数のインターフェイスを持つノードのマッピング例

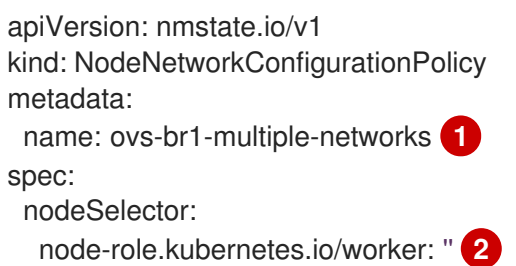

<span id="page-330-6"></span><span id="page-330-5"></span><span id="page-330-4"></span><span id="page-330-3"></span><span id="page-330-2"></span><span id="page-330-1"></span><span id="page-330-0"></span>[1](#page-330-0) [2](#page-330-1) [3](#page-330-2) [4](#page-330-3) [5](#page-330-4) [6](#page-330-5) [7](#page-330-6) 設定オブジェクトの名前。 ノードネットワーク設定ポリシーを適用するノードを指定するノードセレクター。 OVN-Kubernetes がすべてのクラスタートラフィックに使用するデフォルトブリッジとは別の、 新しい OVS ブリッジ。 この新しい OVS ブリッジに関連付けるホストシステム上のネットワークデバイス。 トラフィックが OVS ブリッジに転送される追加ネットワークの名前。この追加ネットワークは、 OVN-Kubernetes 追加ネットワークを定義する **NetworkAttachmentDefinition** オブジェクトの **spec.config.name** フィールドの名前と一致する必要があります。 ノード上の OVS ブリッジの名前。この値は、**state: present** を指定する場合にのみ必要です。 マッピングの状態。ブリッジを追加する場合は **present**、ブリッジを削除する場合は **absent** であ る必要があります。デフォルト値は **present** です。 desiredState: interfaces: - name: ovs-br1 **3** description: |- A dedicated OVS bridge with eth1 as a port allowing all VLANs and untagged traffic type: ovs-bridge state: up bridge: options: stp: true port: - name: eth1 **4** ovn: bridge-mappings: - localnet: localnet2 **5** bridge: ovs-br1 **6** state: present **7**

NMState Operator は、ノードセレクターによって指定されたすべてのノードに追加のネットワーク設 定を自動的かつ透過的に適用するため、この宣言的アプローチが推奨されます。

次の JSON 例では、localnet セカンダリーネットワークを設定します。

{ "cniVersion": "0.3.1", "name": "ns1-localnet-network", "type": "ovn-k8s-cni-overlay", "topology":"localnet", "subnets": "202.10.130.112/28", "vlanID": 33, "mtu": 1500, "netAttachDefName": "ns1/localnet-network" "excludeSubnets": "10.100.200.0/29" }

# 26.2.3.7.6. 追加ネットワーク用の Pod の設定

**k8s.v1.cni.cncf.io/networks** アノテーションを使用して、セカンダリーネットワーク割り当てを指定す る必要があります。

次の例では、このガイドに示されている割り当て設定ごとに1つずつ、2つのセカンダリー割り当てを 持つ Pod をプロビジョニングします。

```
apiVersion: v1
kind: Pod
metadata:
 annotations:
  k8s.v1.cni.cncf.io/networks: l2-network
 name: tinypod
 namespace: ns1
spec:
containers:
- args:
  - pause
  image: k8s.gcr.io/e2e-test-images/agnhost:2.36
  imagePullPolicy: IfNotPresent
  name: agnhost-container
```
# 26.2.3.7.7. 静的 IP アドレスを使用して Pod を設定する

次の例では、静的 IP アドレスを使用して Pod をプロビジョニングします。

# 注記

- レイヤー 2 割り当てに対する Pod のセカンダリーネットワーク割り当ての IP ア ドレスのみを指定できます。
- Pod の静的 IP アドレスを指定できるのは、割り当て設定にサブネットが含まれ ていない場合のみです。

```
apiVersion: v1
kind: Pod
metadata:
 annotations:
  k8s.v1.cni.cncf.io/networks: '[
    {
     "name": "l2-network", 1
    "mac": "02:03:04:05:06:07", 2
     "interface": "myiface1", 3
    "ips": [
      "192.0.2.20/24"
      ] 4
   }
  ]'
 name: tinypod
 namespace: ns1
spec:
 containers:
 - args:
```
- pause image: k8s.gcr.io/e2e-test-images/agnhost:2.36 imagePullPolicy: IfNotPresent name: agnhost-container

- [1](#page-331-0) ネットワークの名前。この値は、すべての **NetworkAttachmentDefinitions** で一意である必要が あります。
- [2](#page-331-1) インターフェイスに割り当てられる MAC アドレス。
- $\overline{2}$ Pod 用に作成されるネットワークインターフェイスの名前。

[4](#page-331-3) ネットワークインターフェイスに割り当てられる IP アドレス。

26.2.4. 追加ネットワークの IP アドレス割り当ての設定

IPAM (IP アドレス管理) Container Network Interface (CNI) プラグインは、他の CNI プラグインの IP ア ドレスを提供します。

以下の IP アドレスの割り当てタイプを使用できます。

- 静的割り当て。
- DHCP サーバーを使用した動的割り当て。指定する DHCP サーバーは、追加のネットワークか ら到達可能である必要があります。
- Whereabouts IPAM CNI プラグインを使用した動的割り当て。

### 26.2.4.1. 静的 IP アドレス割り当ての設定

以下の表は、静的 IP アドレスの割り当ての設定について説明しています。

### 表26.10 **ipam** 静的設定オブジェクト

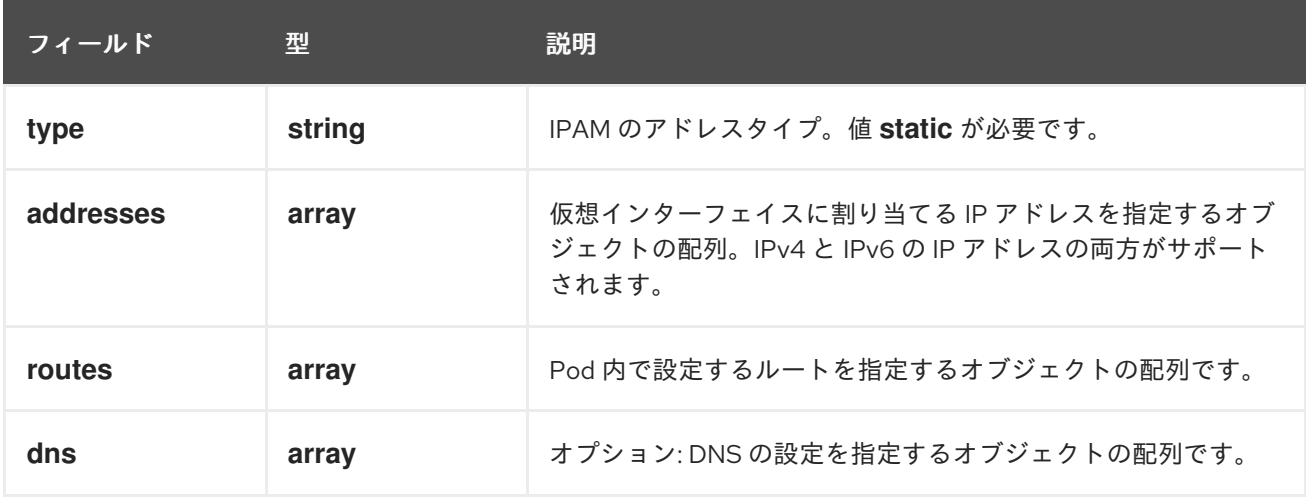

**addresses**の配列には、以下のフィールドのあるオブジェクトが必要です。

### 表26.11**ipam.addresses[]** 配列

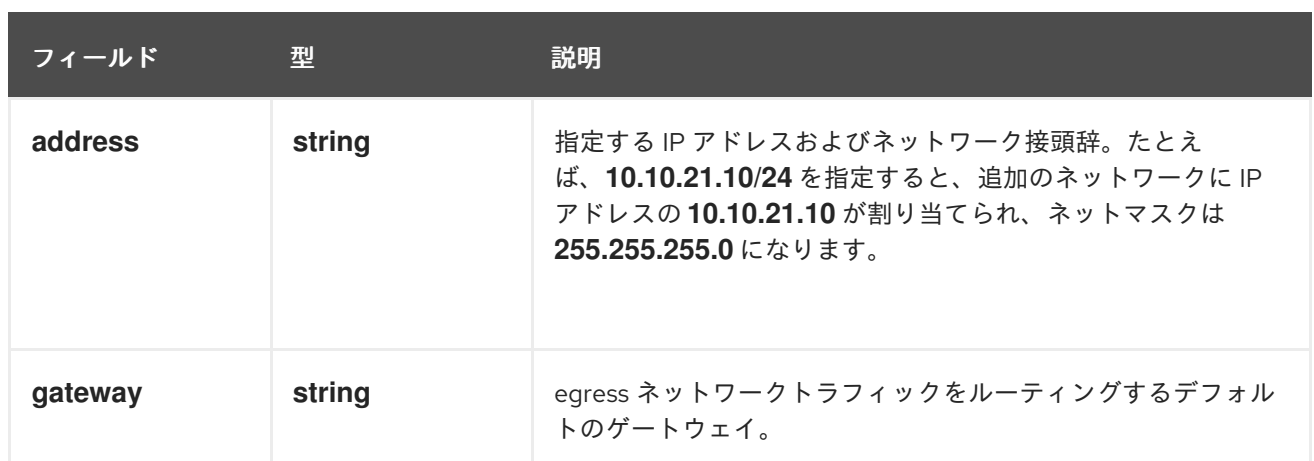

# 表26.12 **ipam.routes[]** 配列

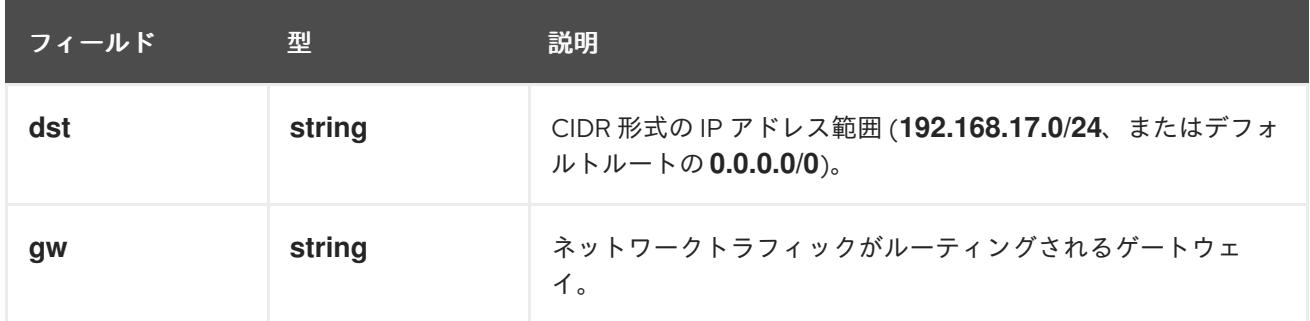

# 表26.13 **ipam.dns**オブジェクト

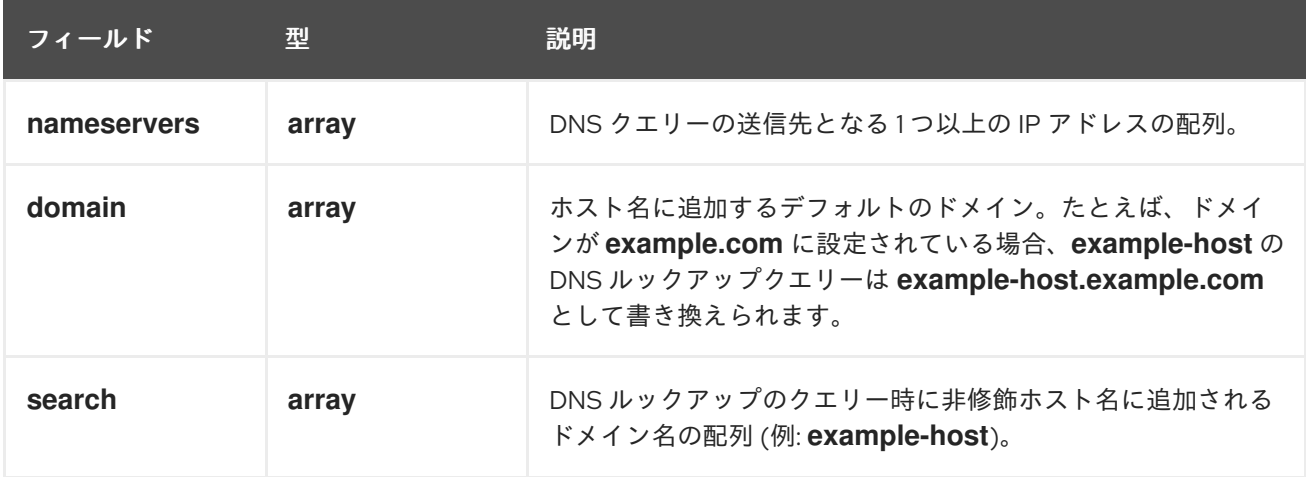

# 静的 IP アドレス割り当ての設定例

```
{
 "ipam": {
  "type": "static",
    "addresses": [
     {
      "address": "191.168.1.7/24"
     }
    ]
 }
}
```
# 26.2.4.2. 動的 IP アドレス (DHCP) 割り当ての設定

以下の JSON は、DHCP を使用した動的 IP アドレスの割り当ての設定について説明しています。

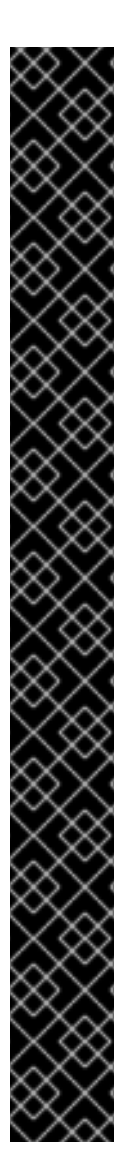

# DHCP リースの更新

Pod は、作成時に元の DHCP リースを取得します。リースは、クラスターで実行してい る最小限の DHCP サーバーデプロイメントで定期的に更新する必要があります。

DHCP サーバーのデプロイメントをトリガーするには、以下の例にあるように Cluster Network Operator 設定を編集して shim ネットワーク割り当てを作成する必要がありま す。

### shim ネットワーク割り当ての定義例

apiVersion: operator.openshift.io/v1 kind: Network metadata: name: cluster spec: additionalNetworks: - name: dhcp-shim namespace: default type: Raw rawCNIConfig: |- { "name": "dhcp-shim", "cniVersion": "0.3.1", "type": "bridge", "ipam": { "type": "dhcp" } } *# ...*

# 表26.14 **ipam** DHCP 設定オブジェクト

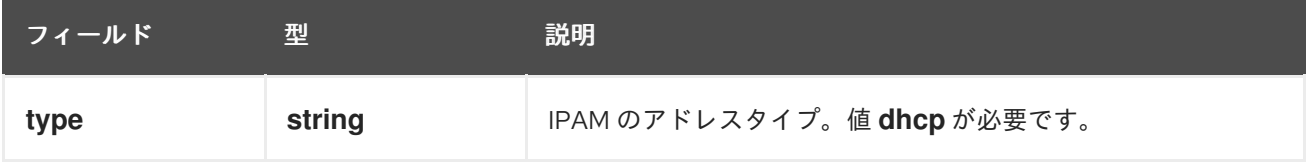

Whereabouts CNI プラグインにより、DHCP サーバーを使用せずに IP アドレスを追加のネットワーク

# 動的 IP アドレス (DHCP) 割り当ての設定例

```
{
 "ipam":"type": "dhcp"
 }
}
```
# 26.2.4.3. Whereabouts を使用した動的 IP アドレス割り当ての設定

Whereabouts CNI プラグインにより、DHCP サーバーを使用せずに IP アドレスを追加のネットワーク に動的に割り当てることができます。

以下の表は、Whereabouts を使用した動的 IP アドレス割り当ての設定について説明しています。

### 表26.15 **ipam**whereabouts 設定オブジェクト

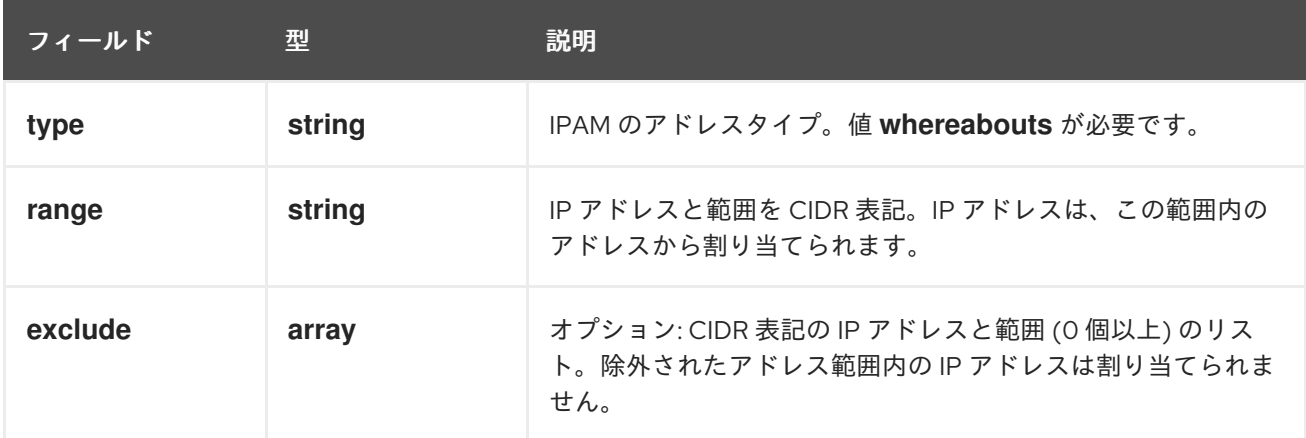

Whereabouts を使用する動的 IP アドレス割り当ての設定例

```
{
  "ipam": {
  "type": "whereabouts",
  "range": "192.0.2.192/27",
  "exclude": [
    "192.0.2.192/30",
    "192.0.2.196/32"
  ]
 }
}
```
# 26.2.4.4. whereabouts-reconciler デーモンセットの作成

Whereabouts reconciler は、Whereabouts IP アドレス管理 (IPAM) ソリューションを使用して、クラス ター内の Pod の動的 IP アドレス割り当てを管理します。これにより、各 Pod が指定の IP アドレス範 囲から一意の IP アドレスを確実に取得します。また、Pod が削除またはスケールダウンされた場合の IP アドレスの解放も処理します。

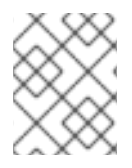

# 注記

**NetworkAttachmentDefinition** カスタムリソース (CR) を使用して動的 IP アドレスを割 り当てることもできます。

**whereabouts-reconciler** デーモンセットは、Cluster Network Operator を通じて追加のネットワーク を設定するときに自動的に作成されます。YAML マニフェストから追加のネットワークを設定する場 合、これは自動的には作成されません。

**whereabouts-reconciler** デーモンセットのデプロイをトリガーするには、Cluster Network Operator のカスタムリソース (CR) ファイルを編集して、**whereabouts-shim** ネットワーク割り当てを手動で作 成する必要があります。

**whereabouts-reconciler** デーモンセットをデプロイするには、次の手順を使用します。

- 1. 以下のコマンドを実行して、**Network.operator.openshift.io** カスタムリソース (CR) を編集し ます。
	- \$ oc edit network.operator.openshift.io cluster
- 2. この例で展開されている YAML の **additionalNetworks** セクションを、カスタムリソース (CR) の **spec** 定義内に含めます。

```
apiVersion: operator.openshift.io/v1
kind: Network
metadata:
 name: cluster
# ...
spec:
 additionalNetworks:
 - name: whereabouts-shim
  namespace: default
  rawCNIConfig: |-
   {
    "name": "whereabouts-shim",
    "cniVersion": "0.3.1",
    "type": "bridge",
    "ipam": {
     "type": "whereabouts"
    }
   }
  type: Raw
# ...
```
- 3. ファイルを保存し、テキストエディターを編集します。
- 4. 次のコマンドを実行して、**whereabouts-reconciler** デーモンセットが正常にデプロイされたこ とを確認します。

\$ oc get all -n openshift-multus | grep whereabouts-reconciler

# 出力例

手順

pod/whereabouts-reconciler-jnp6g 1/1 Running 0 6s pod/whereabouts-reconciler-k76gg 1/1 Running 0 6s pod/whereabouts-reconciler-k86t9 1/1 Running 0 6s pod/whereabouts-reconciler-p4sxw 1/1 Running 0 6s pod/whereabouts-reconciler-rvfdv 1/1 Running 0 6s pod/whereabouts-reconciler-svzw9 1/1 Running 0 6s daemonset.apps/whereabouts-reconciler 6 6 6 6 6 kubernetes.io/os=linux 6s

# 26.2.4.5. Whereabouts IP リコンサイラーのスケジュールの設定

Whereabouts IPAM CNI プラグインは、IP リコンサイラーを毎日実行します。このプロセスは、IP が枯 渇して新しい Pod に IP が割り当てられなくなる状態を避けるために、完了せずに残っている IP 割り当 てをクリーンアップします。

IP リコンサイラーを実行する頻度を変更するには、次の手順を使用します。

### 前提条件

- OpenShift CLI (**oc**) がインストールされている。
- cluster-admin ロールを持つユーザーとしてクラスターにアクセスできる。
- **whereabouts-reconciler** デーモンセットがデプロイされており、**whereabouts-reconciler** Pod が起動して実行されている。

### 手順

1. 次のコマンドを実行して、IP リコンサイラー用の特定の cron 式を使用し、**openshift-multus** namespace に **whereabouts-config** という名前の **ConfigMap** オブジェクトを作成します。

\$ oc create configmap whereabouts-config -n openshift-multus --fromliteral=reconciler\_cron\_expression="\*/15 \* \* \* \* \*"

この cron 式は、IP リコンサイラーを 15 分ごとに実行するよう指定します。この式は固有の要 件に基づいて調整してください。

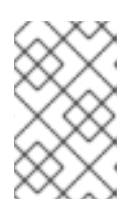

### 注記

**whereabouts-reconciler** デーモンセットは、5 つのアスタリスクを含む cron 式 パターンのみを使用できます。秒を表すために使用される 6 番目のアスタリスク は、現在サポートされていません。

2. 次のコマンドを実行して、**openshift-multus** namespace 内の **whereabouts-reconciler** デーモ ンセットおよび Pod に関連するリソースに関する情報を取得します。

\$ oc get all -n openshift-multus | grep whereabouts-reconciler

# 出力例

pod/whereabouts-reconciler-2p7hw 1/1 Running 0 4m14s pod/whereabouts-reconciler-76jk7 1/1 Running 0 4m14s pod/whereabouts-reconciler-94zw6 1/1 Running 0 4m14s pod/whereabouts-reconciler-mfh68 1/1 Running 0 4m14s pod/whereabouts-reconciler-pgshz 1/1 Running 0 4m14s pod/whereabouts-reconciler-xn5xz 1/1 Running 0 4m14s daemonset.apps/whereabouts-reconciler 6 6 6 6 6 kubernetes.io/os=linux 4m16s

3. 次のコマンドを実行して、設定した間隔で **whereabouts-reconciler** Pod が IP リコンサイラー を実行していることを確認します。

\$ oc -n openshift-multus logs whereabouts-reconciler-2p7hw

# 出力例

2024-02-02T16:33:54Z [debug] event not relevant: "/cronschedule/..2024\_02\_02\_16\_33\_54.1375928161": CREATE 2024-02-02T16:33:54Z [debug] event not relevant: "/cronschedule/..2024\_02\_02\_16\_33\_54.1375928161": CHMOD 2024-02-02T16:33:54Z [debug] event not relevant: "/cron-schedule/..data\_tmp": RENAME 2024-02-02T16:33:54Z [verbose] using expression: \*/15 \* \* \* \* 2024-02-02T16:33:54Z [verbose] configuration updated to file "/cron-schedule/..data". New cron expression: \*/15 \* \* \* \* 2024-02-02T16:33:54Z [verbose] successfully updated CRON configuration id "00c2d1c9- 631d-403f-bb86-73ad104a6817" - new cron expression: \*/15 \* \* \* \* 2024-02-02T16:33:54Z [debug] event not relevant: "/cron-schedule/config": CREATE 2024-02-02T16:33:54Z [debug] event not relevant: "/cronschedule/..2024\_02\_02\_16\_26\_17.3874177937": REMOVE 2024-02-02T16:45:00Z [verbose] starting reconciler run 2024-02-02T16:45:00Z [debug] NewReconcileLooper - inferred connection data 2024-02-02T16:45:00Z [debug] listing IP pools 2024-02-02T16:45:00Z [debug] no IP addresses to cleanup 2024-02-02T16:45:00Z [verbose] reconciler success

# 26.2.4.6. デュアルスタック IP アドレスを動的に割り当てる設定の作成

デュアルスタックの IP アドレスの割り当ては、**ipRanges** パラメーターで設定できます。

- $\bullet$  IPv4 アドレス
- IPv6 アドレス
- 複数の IP アドレスの割り当て

### 手順

- 1. **type** を **whereabouts** に設定します。
- 2. 以下の例のように、**ipRanges** を使用して IP アドレスを割り当てます。

```
cniVersion: operator.openshift.io/v1
kind: Network
=metadata:
 name: cluster
spec:
 additionalNetworks:
 - name: whereabouts-shim
  namespace: default
  type: Raw
  rawCNIConfig: |-
   {
    "name": "whereabouts-dual-stack",
    "cniVersion": "0.3.1,
    "type": "bridge",
    "ipam": {
     "type": "whereabouts",
     "ipRanges": [
           {"range": "192.168.10.0/24"},
           {"range": "2001:db8::/64"}
        ]
    }
   }
```
- 3. ネットワークを Pod にアタッチします。詳細は、追加のネットワークへの Pod の追加を参照 してください。
- 4. すべての IP アドレスが割り当てられていることを確認します。
- 5. 以下のコマンドを実行して、IP アドレスがメタデータとして割り当てられることを確認しま す。

\$ oc exec -it mypod -- ip a

### 関連情報

● Pod [の追加のネットワークへの割り当て](#page-369-0)

26.2.5. Cluster Network Operator による追加ネットワーク割り当ての作成

Cluster Network Operator (CNO) は追加ネットワークの定義を管理します。作成する追加ネットワーク を指定する場合、CNO は **NetworkAttachmentDefinition** オブジェクトを自動的に作成します。

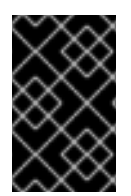

# 重要

Cluster Network Operator が管理する **NetworkAttachmentDefinition** オブジェクトは編 集しないでください。これを実行すると、追加ネットワークのネットワークトラフィッ クが中断する可能性があります。

### 前提条件

- OpenShift CLI (**oc**) がインストールされている。
- **cluster-admin** 権限を持つユーザーとしてログインしている。

### 手順

1. オプション: 追加のネットワークの namespace を作成します。

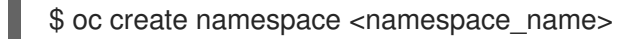

2. CNO 設定を編集するには、以下のコマンドを入力します。

\$ oc edit networks.operator.openshift.io cluster

3. 以下のサンプル CR のように、作成される追加ネットワークの設定を追加して、作成している CR を変更します。

apiVersion: operator.openshift.io/v1 kind: Network metadata: name: cluster spec: *# ...* additionalNetworks: - name: tertiary-net namespace: namespace2

```
type: Raw
rawCNIConfig: |-
 {
  "cniVersion": "0.3.1",
  "name": "tertiary-net",
  "type": "ipvlan",
  "master": "eth1",
  "mode": "l2",
  "ipam": {
   "type": "static",
   "addresses": [
     {
      "address": "192.168.1.23/24"
     }
   ]
  }
 }
```
4. 変更を保存し、テキストエディターを終了して、変更をコミットします。

### 検証

以下のコマンドを実行して、CNO が **NetworkAttachmentDefinition** オブジェクトを作成して いることを確認します。CNO がオブジェクトを作成するまでに遅延が生じる可能性がありま す。

\$ oc get network-attachment-definitions -n <namespace>

ここでは、以下のようになります。

#### **<namespace>**

CNO の設定に追加したネットワーク割り当ての namespace を指定します。

### 出力例

NAME AGE test-network-1 14m

26.2.6. YAML マニフェストを適用した追加のネットワーク割り当ての作成

### 前提条件

- OpenShift CLI (**oc**) がインストールされている。
- **cluster-admin** 権限を持つユーザーとしてログインしている。

### 手順

1. 以下の例のように、追加のネットワーク設定を含む YAML ファイルを作成します。

apiVersion: k8s.cni.cncf.io/v1 kind: NetworkAttachmentDefinition metadata:

```
name: next-net
spec:
 config: |-
  {
    "cniVersion": "0.3.1",
   "name": "work-network",
    "type": "host-device",
    "device": "eth1",
   "ipam": {
     "type": "dhcp"
   }
  }
```
2. 追加のネットワークを作成するには、次のコマンドを入力します。

```
$ oc apply -f <file>.yaml
```
ここでは、以下のようになります。

**<file>**

YAML マニフェストを含むファイルの名前を指定します。

26.2.7. コンテナーネットワーク namespace でのマスターインターフェイスの設定につ いて

OpenShift Container Platform 4.14 以降では、ユーザーがコンテナー namespace 内のマスターイン ターフェイスに基づいて MAC-VLAN、IP-VLAN、および VLAN サブインターフェイスを作成できる機 能が一般提供されるようになりました。

この機能を使用すると、別のネットワーク割り当て定義で、Pod ネットワーク設定の一部としてマス ターインターフェイスを作成できます。その後、ノードのネットワーク設定の知識を必要とせずに、こ のインターフェイスに基づいて VLAN、MACVLAN、または IPVLAN を構築できます。

コンテナー namespace マスターインターフェイスを確実に使用するには、追加ネットワークの特定の 種類に応じて、VLAN、MACVLAN、または IPVLAN プラグイン設定で **linkInContainer** を指定し、値 を **true** に設定します。

# 26.2.7.1. SR-IOV VF 上で複数の VLAN を作成する

この機能を利用するユースケースの例として、SR-IOV VF に基づいて複数の VLAN を作成することが 挙げられます。これを行うには、まず SR-IOV ネットワークを作成し、次に VLAN インターフェイスの ネットワーク割り当てを定義します。

次の例は、この図に示されているセットアップを設定する方法を示しています。

### 図26.1 VLAN の作成

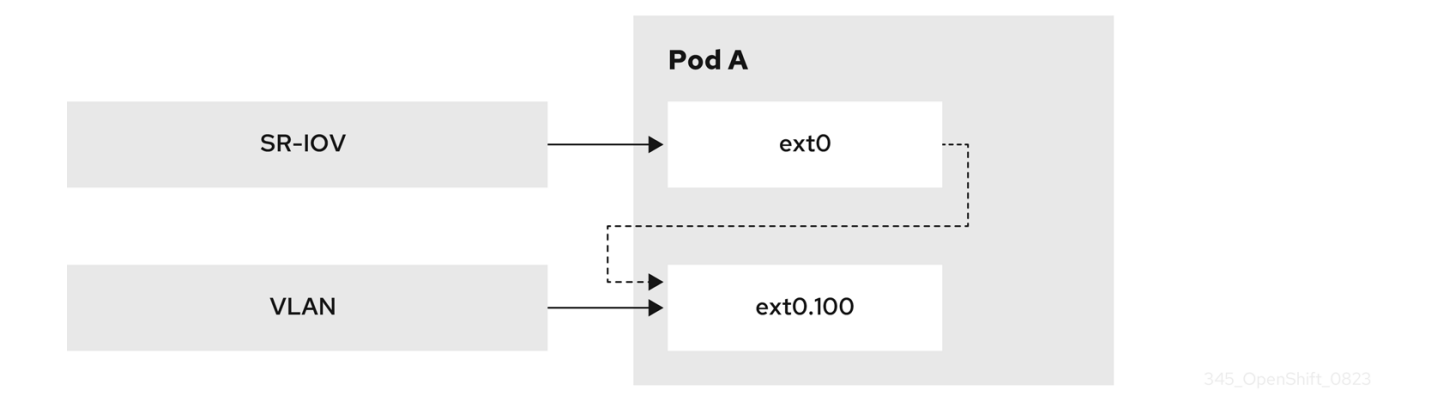

### 前提条件

- OpenShift CLI (**oc**) がインストールされている。
- cluster-admin ロールを持つユーザーとしてクラスターにアクセスできる。
- SR-IOV Network Operator がインストールされている。

### 手順

1. 次のコマンドを使用して、Pod をデプロイする専用のコンテナー namespace を作成します。

\$ oc new-project test-namespace

- 2. SR-IOV ノードポリシーを作成します。
	- a. **SriovNetworkNodePolicy** オブジェクトを作成してから、YAML を **sriov-node-networkpolicy.yaml** ファイルに保存します。

<span id="page-342-1"></span><span id="page-342-0"></span>apiVersion: sriovnetwork.openshift.io/v1 kind: SriovNetworkNodePolicy metadata: name: sriovnic namespace: openshift-sriov-network-operator spec: deviceType: netdevice isRdma: false needVhostNet: true nicSelector: vendor: "15b3" **1** deviceID: "101b" **2** rootDevices: ["00:05.0"] numVfs: 10 priority: 99 resourceName: sriovnic nodeSelector: feature.node.kubernetes.io/network-sriov.capable: "true" 注記

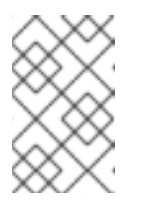

**deviceType: netdevice** を設定した SR-IOV ネットワークノードポリシーの 設定例は、Mellanox ネットワークインターフェイスカード (NIC) 向けに特別 に調整されています。

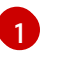

SR-IOV ネットワークデバイスのベンダーの 16 進数コード。**15b3** の値は Mellanox NIC に関連付けられています。

 $\mathcal{L}$ 

SR-IOV ネットワークデバイスのデバイスの 16 進数コード。

b. 以下のコマンドを実行して YAML を適用します。

\$ oc apply -f sriov-node-network-policy.yaml

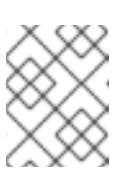

注記

ノードの再起動が必要なため、YAML の適用には時間がかかる場合がありま す。

- 3. SR-IOV ネットワークを作成します。
	- a. 次の CR の例のように、追加の SR-IOV ネットワーク割り当て用の **SriovNetwork** カスタ ムリソース (CR) を作成します。YAML を **sriov-network-attachment.yaml** ファイルとし て保存します。

apiVersion: sriovnetwork.openshift.io/v1 kind: SriovNetwork metadata: name: sriov-network namespace: openshift-sriov-network-operator spec: networkNamespace: test-namespace resourceName: sriovnic spoofChk: "off" trust: "on"

b. 以下のコマンドを実行して YAML を適用します。

\$ oc apply -f sriov-network-attachment.yaml

- 4. VLAN 追加ネットワークを作成します。
	- a. 以下の YAML の例を使用して、**ipvlan100-additional-network-configuration.yaml** という 名前のファイルを作成します。

apiVersion: k8s.cni.cncf.io/v1 kind: NetworkAttachmentDefinition metadata: name: vlan-100 namespace: test-namespace spec: config: |

<span id="page-344-1"></span><span id="page-344-0"></span>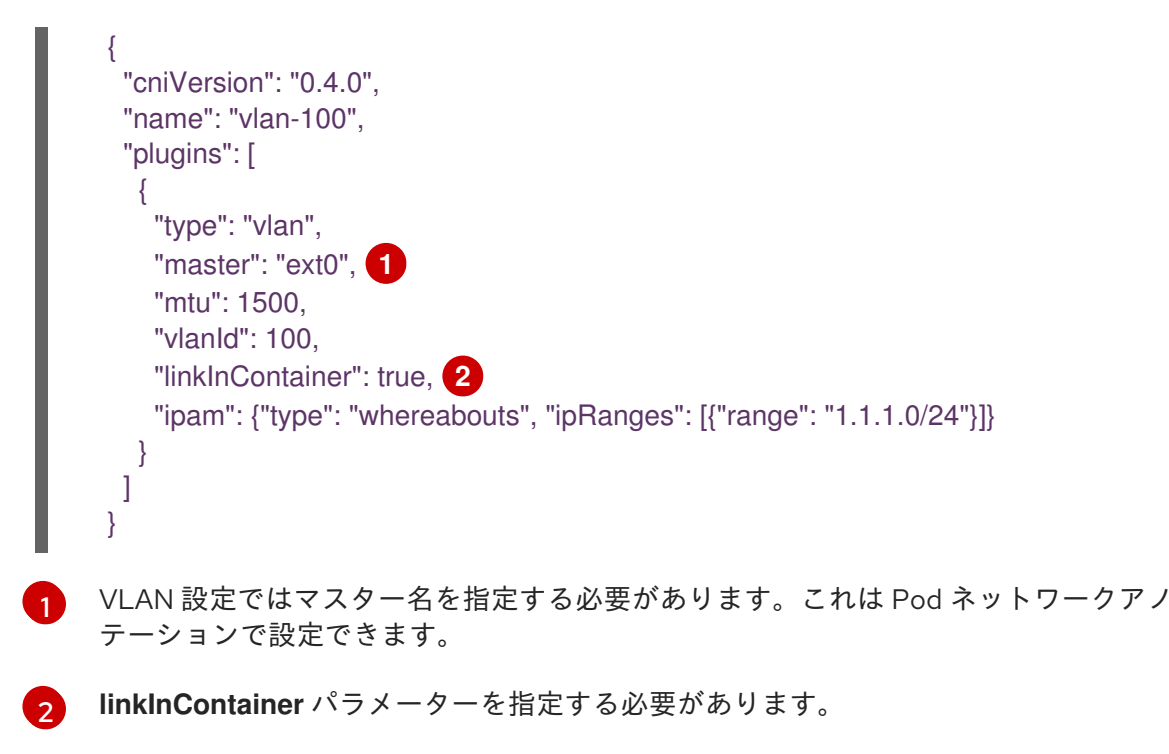

b. 以下のコマンドを実行して、YAML ファイルを適用します。

\$ oc apply -f vlan100-additional-network-configuration.yaml

- 5. 前に指定したネットワークを使用して、Pod 定義を作成します。
	- a. 次の YAML の例を使用して、**pod-a.yaml** という名前のファイルを作成します。

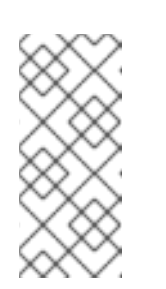

注記

以下のマニフェストには 2 つのリソースが含まれています。

- セキュリティーラベルのある namespace
- 適切なネットワークアノテーションを含む Pod 定義

```
apiVersion: v1
kind: Namespace
metadata:
 name: test-namespace
 labels:
  pod-security.kubernetes.io/enforce: privileged
  pod-security.kubernetes.io/audit: privileged
  pod-security.kubernetes.io/warn: privileged
  security.openshift.io/scc.podSecurityLabelSync: "false"
---
apiVersion: v1
kind: Pod
metadata:
 name: nginx-pod
 namespace: test-namespace
 annotations:
  k8s.v1.cni.cncf.io/networks: '[
   {
```
<span id="page-345-0"></span>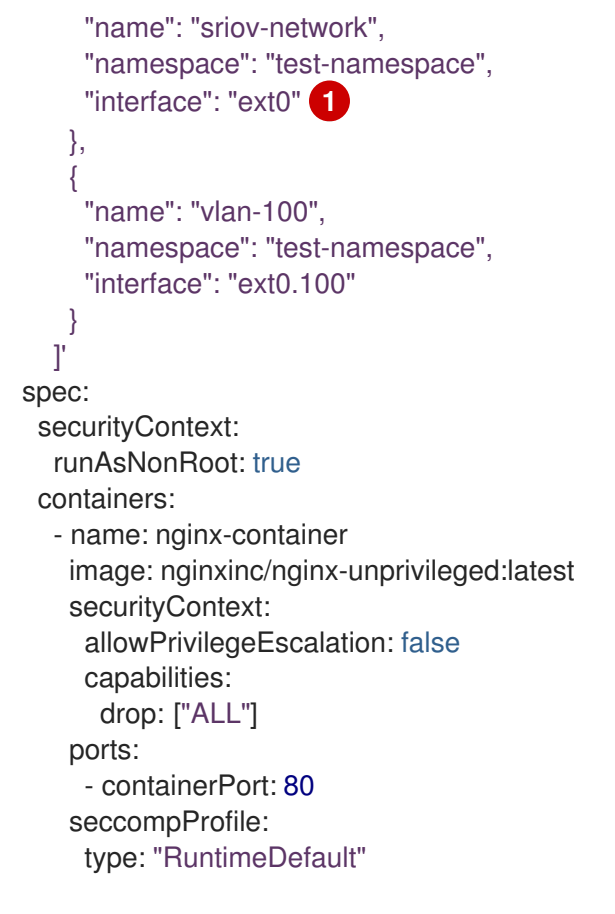

- [1](#page-345-0) VLAN インターフェイスのマスターとして使用される名前。
- b. 以下のコマンドを実行して、YAML ファイルを適用します。

\$ oc apply -f pod-a.yaml

6. 次のコマンドを実行して、**test-namespace** 内の **nginx-pod** に関する詳細情報を取得します。

\$ oc describe pods nginx-pod -n test-namespace

# 出力例

```
Name: nginx-pod
Namespace: test-namespace
Priority: 0
Node: worker-1/10.46.186.105
Start Time: Mon, 14 Aug 2023 16:23:13 -0400
Labels: <none>
Annotations: k8s.ovn.org/pod-networks:
         {"default":{"ip_addresses":
["10.131.0.26/23"],"mac_address":"0a:58:0a:83:00:1a","gateway_ips":["10.131.0.1"],"routes":
[{"dest":"10.128.0.0...
        k8s.v1.cni.cncf.io/network-status:
         [{
            "name": "ovn-kubernetes",
            "interface": "eth0",
            "ips": [
              "10.131.0.26"
            ],
```

```
"mac": "0a:58:0a:83:00:1a",
             "default": true,
             "dns": {}
          },{
             "name": "test-namespace/sriov-network",
             "interface": "ext0",
             "mac": "6e:a7:5e:3f:49:1b",
             "dns": {},
             "device-info": {
               "type": "pci",
               "version": "1.0.0",
               "pci": {
                  "pci-address": "0000:d8:00.2"
               }
            }
          },{
             "name": "test-namespace/vlan-100",
             "interface": "ext0.100",
             "ips": [
               "1.1.1.1"
             ],
             "mac": "6e:a7:5e:3f:49:1b",
             "dns": {}
          }]
         k8s.v1.cni.cncf.io/networks:
          [ { "name": "sriov-network", "namespace": "test-namespace", "interface": "ext0" }, {
"name": "vlan-100", "namespace": "test-namespace", "i...
         openshift.io/scc: privileged
Status: Running
IP: 10.131.0.26
IPs:
 IP: 10.131.0.26
```
# 26.2.7.2. コンテナー namespace のブリッジマスターインターフェイスをベースにしてサブイ ンターフェイスを作成する

サブインターフェイスの作成は、他のタイプのインターフェイスに適用できます。コンテナー namespace のブリッジマスターインターフェイスをベースとしてサブインターフェイスを作成するに は、次の手順を実行します。

### 前提条件

- OpenShift CLI (**oc**) がインストールされている。
- **cluster-admin** 権限を持つユーザーとして OpenShift Container Platform クラスターにログイ ンしている。

### 手順

1. 次のコマンドを実行して、Pod のデプロイ先となる専用のコンテナー namespace を作成しま す。

2. National Accession of the Mathematic of the party of the party of the United States of the United States of<br><mark>Vertical States</mark>

\$ oc new-project test-namespace

2. 以下の YAML の例を使用して、**bridge-nad.yaml** という名前のブリッジ **NetworkAttachmentDefinition** カスタムリソース (CR) ファイルを作成します。

```
apiVersion: "k8s.cni.cncf.io/v1"
kind: NetworkAttachmentDefinition
metadata:
 name: bridge-network
spec:
 config: '{
  "cniVersion": "0.4.0",
  "name": "bridge-network",
  "type": "bridge",
  "bridge": "br-001",
  "isGateway": true,
  "ipMasq": true,
  "hairpinMode": true,
  "ipam": {
    "type": "host-local",
    "subnet": "10.0.0.0/24",
   "routes": [{"dst": "0.0.0.0/0"}]
  }
 }'
```
3. 以下のコマンドを実行して、**NetworkAttachmentDefinition** CR を OpenShift Container Platform クラスターに適用します。

\$ oc apply -f bridge-nad.yaml

4. 以下のコマンドを実行して、**NetworkAttachmentDefinition** CR が正常に作成されていること を確認します。

\$ oc get network-attachment-definitions

出力例

NAME AGE bridge-network 15s

5. 以下の YAML の例を使用して、追加の IPVLAN ネットワーク設定用に **ipvlan-additionalnetwork-configuration.yaml** という名前のファイルを作成します。

```
apiVersion: k8s.cni.cncf.io/v1
kind: NetworkAttachmentDefinition
metadata:
 name: ipvlan-net
 namespace: test-namespace
spec:
 config: '{
  "cniVersion": "0.3.1",
  "name": "ipvlan-net",
  "type": "ipvlan",
  "master": "ext0", 1
  "mode": "l3",
```
<span id="page-348-0"></span>"linkInContainer": true, **2** "ipam": {"type": "whereabouts", "ipRanges": [{"range": "10.0.0.0/24"}]} }'

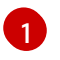

ネットワーク接続に関連付けるイーサネットインターフェイスを指定します。これはその 後、Pod ネットワークアノテーションで設定されます。

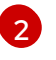

マスターインターフェイスがコンテナーネットワーク namespace にあることを指定しま す。

6. 以下のコマンドを実行して、YAML ファイルを適用します。

\$ oc apply -f ipvlan-additional-network-configuration.yaml

7. 以下のコマンドを実行して、**NetworkAttachmentDefinition** CR が正常に作成されていること を確認します。

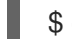

\$ oc get network-attachment-definitions

出力例

NAME AGE bridge-network 87s ipvlan-net 9s

8. 以下の YAML の例を使用して、Pod 定義用に **pod-a.yaml** という名前のファイルを作成しま す。

```
apiVersion: v1
kind: Pod
metadata:
 name: pod-a
 namespace: test-namespace
 annotations:
  k8s.v1.cni.cncf.io/networks: '[
    {
    "name": "bridge-network",
    "interface": "ext0" 1
   },
    {
    "name": "ipvlan-net",
    "interface": "ext1"
   }
  ]'
spec:
 securityContext:
  runAsNonRoot: true
  seccompProfile:
   type: RuntimeDefault
 containers:
 - name: test-pod
  image: quay.io/openshifttest/hello-
sdn@sha256:c89445416459e7adea9a5a416b3365ed3d74f2491beb904d61dc8d1eb89a72a4
```
securityContext: allowPrivilegeEscalation: false capabilities: drop: [ALL]

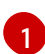

IPVLAN インターフェイスのマスターとして使用する名前を指定します。

9. 以下のコマンドを実行して、YAML ファイルを適用します。

\$ oc apply -f pod-a.yaml

10. 以下のコマンドを使用して、Pod が実行されていることを確認します。

\$ oc get pod -n test-namespace

# 出力例

NAME READY STATUS RESTARTS AGE pod-a 1/1 Running 0 2m36s

11. 次のコマンドを実行して、**test-namespace** 内の **pod-a** リソースに関するネットワークイン ターフェイス情報を表示します。

\$ oc exec -n test-namespace pod-a -- ip a

# 出力例

1: lo: <LOOPBACK,UP,LOWER\_UP> mtu 65536 qdisc noqueue state UNKNOWN group default qlen 1000 link/loopback 00:00:00:00:00:00 brd 00:00:00:00:00:00 inet 127.0.0.1/8 scope host lo valid\_lft forever preferred\_lft forever inet6 ::1/128 scope host valid\_lft forever preferred\_lft forever 3: eth0@if105: <BROADCAST,MULTICAST,UP,LOWER\_UP> mtu 1400 qdisc noqueue state UP group default link/ether 0a:58:0a:d9:00:5d brd ff:ff:ff:ff:ff:ff link-netnsid 0 inet 10.217.0.93/23 brd 10.217.1.255 scope global eth0 valid\_lft forever preferred\_lft forever inet6 fe80::488b:91ff:fe84:a94b/64 scope link valid\_lft forever preferred\_lft forever 4: ext0@if107: <BROADCAST,MULTICAST,UP,LOWER\_UP> mtu 1500 qdisc noqueue state UP group default link/ether be:da:bd:7e:f4:37 brd ff:ff:ff:ff:ff:ff link-netnsid 0 inet 10.0.0.2/24 brd 10.0.0.255 scope global ext0 valid\_lft forever preferred\_lft forever inet6 fe80::bcda:bdff:fe7e:f437/64 scope link valid\_lft forever preferred\_lft forever 5: ext1@ext0: <BROADCAST,MULTICAST,NOARP,UP,LOWER\_UP> mtu 1500 qdisc noqueue state UNKNOWN group default link/ether be:da:bd:7e:f4:37 brd ff:ff:ff:ff:ff:ff inet 10.0.0.1/24 brd 10.0.0.255 scope global ext1

valid\_lft forever preferred\_lft forever inet6 fe80::beda:bd00:17e:f437/64 scope link valid\_lft forever preferred\_lft forever

この出力は、ネットワークインターフェイス **ext1** が物理インターフェイス **ext0** に関連付けら れていることを示しています。

# 26.3. 仮想ルーティングおよび転送について

### 26.3.1. 仮想ルーティングおよび転送について

VRF (Virtual Routing and Forwarding) デバイスは IP ルールとの組み合わせにより、仮想ルーティング と転送ドメインを作成する機能を提供します。VRF は、CNF で必要なパーミッションの数を減らし、 セカンダリーネットワークのネットワークトポロジーの可視性を強化します。VRF はマルチテナンシー 機能を提供するために使用されます。たとえば、この場合、各テナントには固有のルーティングテーブ ルがあり、異なるデフォルトゲートウェイが必要です。

プロセスは、ソケットを VRF デバイスにバインドできます。バインドされたソケット経由のパケット は、VRF デバイスに関連付けられたルーティングテーブルを使用します。VRF の重要な機能として、 これは OSI モデルレイヤー 3 以上にのみ影響を与えるため、LLDP などの L2 ツールは影響を受けませ ん。これにより、ポリシーベースのルーティングなどの優先度の高い IP ルールが、特定のトラフィッ クを転送する VRF デバイスルールよりも優先されます。

### 26.3.1.1. Telecommunications Operator についての Pod のセカンダリーネットワークの利点

通信のユースケースでは、各 CNF が同じアドレス空間を共有する複数の異なるネットワークに接続さ れる可能性があります。これらのセカンダリーネットワークは、クラスターのメインネットワーク CIDR と競合する可能性があります。CNI VRF プラグインを使用すると、ネットワーク機能は、同じ IP アドレスを使用して異なるユーザーのインフラストラクチャーに接続でき、複数の異なるお客様の分離 された状態を維持します。IP アドレスは OpenShift Container Platform の IP スペースと重複します。 CNI VRF プラグインは、CNF で必要なパーミッションの数も減らし、セカンダリーネットワークの ネットワークトポロジーの可視性を高めます。

# 26.4. マルチネットワークポリシーの設定

クラスター管理者は、追加のネットワーク用にマルチネットワークを設定できます。SR-IOV、 macvlan、および OVN-Kubernetes の追加ネットワークに対してマルチネットワークポリシーを指定で きます。Macvlan 追加ネットワークは完全にサポートされています。ipvlan などの他の追加のネット ワークタイプはサポートされていません。

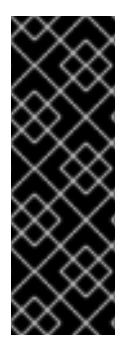

### 重要

SR-IOV 追加ネットワークのマルチネットワークポリシー設定のサポートはテクノロジー プレビュー機能であり、カーネルネットワークインターフェイスカード (NIC) でのみサ ポートされます。SR-IOV は、データプレーン開発キット (DPDK) アプリケーションでは サポートされていません。

Red Hat [のテクノロジープレビュー機能のサポート範囲に関する詳細は、テクノロジー](https://access.redhat.com/support/offerings/techpreview/) プレビュー機能のサポート範囲 を参照してください。

26.4.1. マルチネットワークポリシーとネットワークポリシーの違い

**MultiNetworkPolicy** API は、**NetworkPolicy** API を実装していますが、いくつかの重要な違いがありま す。

以下の場合は、**MultiNetworkPolicy** API を使用する必要があります。

apiVersion: k8s.cni.cncf.io/v1beta1 kind: MultiNetworkPolicy

- CLI を使用してマルチネットワークポリシーと対話する場合は、**multi-networkpolicy** リソース 名を使用する必要があります。たとえば、**oc get multi-networkpolicy <name>** コマンドを使 用してマルチネットワークポリシーオブジェクトを表示できます。ここで、**<name>** はマルチ ネットワークポリシーの名前になります。
- macvlan または SR-IOV 追加ネットワークを定義するネットワーク割り当て定義の名前でアノ テーションを指定する必要があります。

apiVersion: k8s.cni.cncf.io/v1beta1 kind: MultiNetworkPolicy metadata: annotations: k8s.v1.cni.cncf.io/policy-for: <network\_name>

ここでは、以下のようになります。

### **<network\_name>**

ネットワーク割り当て定義の名前を指定します。

26.4.2. クラスターのマルチネットワークポリシーの有効化

クラスター管理者は、クラスターでマルチネットワークポリシーのサポートを有効にすることができま す。

# 前提条件

- OpenShift CLI (**oc**) がインストールされている。
- **cluster-admin** 権限を持つユーザーとしてクラスターにログインする。

# 手順

1. 以下の YAML で **multinetwork-enable-patch.yaml** ファイルを作成します。

```
apiVersion: operator.openshift.io/v1
kind: Network
metadata:
 name: cluster
spec:
 useMultiNetworkPolicy: true
```
2. マルチネットワークポリシーを有効にするようにクラスターを設定します。

\$ oc patch network.operator.openshift.io cluster --type=merge --patch-file=multinetworkenable-patch.yaml

### 出力例

network.operator.openshift.io/cluster patched

26.4.3. IPv6 ネットワークでのマルチネットワークポリシーのサポート

ICMPv6 近隣探索プロトコル (NDP) は、デバイスが近隣ノードに関する情報を検出して維持できるよ うにするための、メッセージとプロセスのセットです。NDP は IPv6 ネットワークで重要な役割を果た し、同じリンク上のデバイス間の対話を促進します。

**useMultiNetworkPolicy** パラメーターが **true** に設定されている場合、Cluster Network Operator (CNO) はマルチネットワークポリシーの iptables 実装をデプロイします。

IPv6 ネットワークでマルチネットワークポリシーをサポートするために、Cluster Network Operator は、マルチネットワークポリシーの影響を受けるすべての Pod に次のルールのセットをデプロイしま す。

### マルチネットワークポリシーのカスタムルール

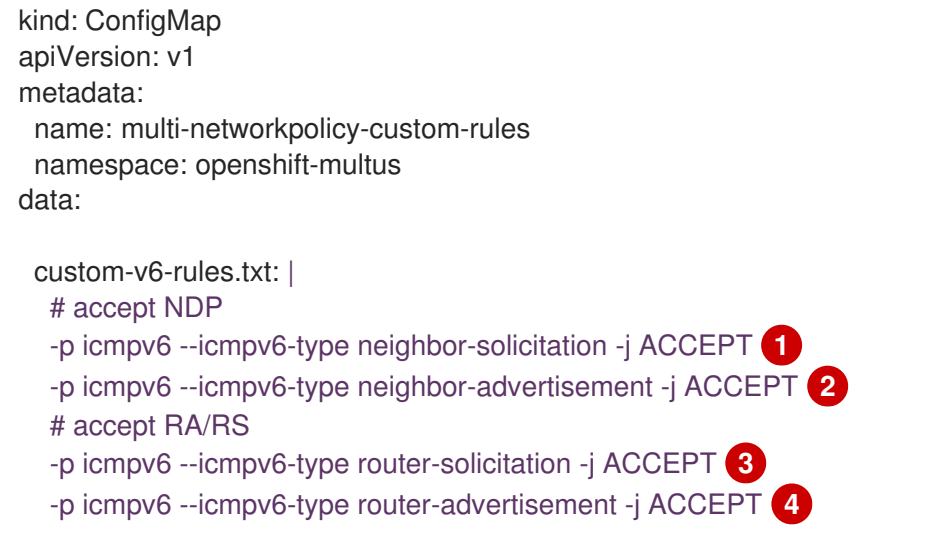

- <span id="page-352-3"></span><span id="page-352-2"></span><span id="page-352-1"></span><span id="page-352-0"></span>[1](#page-352-0) このルールは、近隣探索プロトコル (NDP) の一部である ICMPv6 ネイバー要請メッセージの受信 を許可します。これらのメッセージは、近隣ノードのリンクレイヤーアドレスを決定するのに役立 ちます。
- $\mathcal{D}$ このルールは、NDP の一部であり、送信者のリンクレイヤーアドレスに関する情報を提供する、 受信 ICMPv6 近隣アドバタイズメントメッセージを許可します。
- [3](#page-352-2) このルールは、ICMPv6 ルーター要請メッセージの受信を許可します。ホストは、これらのメッ セージを使用してルーター設定情報を要求します。
- $\mathbf{A}$ このルールは、ホストに設定情報を提供する ICMPv6 ルーターアドバタイズメントメッセージの 受信を許可します。

### 注記

これらの事前定義されたルールは編集できません。

これらのルールが集合することで、IPv6 環境でのアドレス解決やルーター通信などを含め、ネットワー クが正しく機能するために不可欠な ICMPv6 トラフィックが有効になります。これらのルールが適用さ

れ、トラフィックを拒否するマルチネットワークポリシーがあれば、アプリケーションで接続の問題が 発生することは考えられません。

26.4.4. マルチネットワークポリシーの使用

クラスター管理者は、マルチネットワークポリシーを作成、編集、表示、および削除することができま す。

### 26.4.4.1. 前提条件

● クラスターのマルチネットワークポリシーサポートを有効にしている。

### 26.4.4.2. CLI を使用したマルチネットワークポリシーの作成

マルチネットワークポリシーを作成し、クラスターの namespace に許可される Ingress または egress ネットワークトラフィックを記述する詳細なルールを定義することができます。

### 前提条件

- クラスターは、**NetworkPolicy** オブジェクトをサポートするネットワークプラグイン (**mode: NetworkPolicy** が設定された OVN-Kubernetes ネットワークプラグインや OpenShift SDN ネットワークプラグインなど) を使用します。このモードは OpenShiftSDN のデフォルトで す。
- OpenShift CLI (**oc**) がインストールされている。
- cluster-admin 権限を持つユーザーとしてクラスターにログインしている。
- マルチネットワークポリシーが適用される namespace で作業していること。

### 手順

- 1. ポリシールールを作成します。
	- a. <policy name>.yaml ファイルを作成します。

\$ touch <policy\_name>.yaml

ここでは、以下のようになります。

### **<policy\_name>**

マルチネットワークポリシーのファイル名を指定します。

b. 作成したばかりのファイルで、以下の例のようなマルチネットワークポリシーを定義しま す。

すべての namespace のすべての Pod から ingress を拒否します。

これは基本的なポリシーであり、他のネットワークポリシーの設定によって許可されたク ロス Pod トラフィック以外のすべてのクロス Pod ネットワーキングをブロックします。

apiVersion: k8s.cni.cncf.io/v1beta1 kind: MultiNetworkPolicy metadata:

name: deny-by-default annotations: k8s.v1.cni.cncf.io/policy-for:<namespace\_name>/<network\_name> spec: podSelector: {} policyTypes: - Ingress ingress: []

ここでは、以下のようになります。

### **<network\_name>**

ネットワーク割り当て定義の名前を指定します。

同じ namespace のすべての Pod から ingress を許可します。

apiVersion: k8s.cni.cncf.io/v1beta1 kind: MultiNetworkPolicy metadata: name: allow-same-namespace annotations: k8s.v1.cni.cncf.io/policy-for: <network\_name> spec: podSelector: ingress: - from: - podSelector: {}

ここでは、以下のようになります。

#### **<network\_name>**

ネットワーク割り当て定義の名前を指定します。

### 特定のnamespaceから 1 つの Pod への上りトラフィックを許可する

このポリシーは、**namespace-y** で実行されている Pod から **pod-a** というラベルの付いた Pod へのトラフィックを許可します。

```
apiVersion: k8s.cni.cncf.io/v1beta1
kind: MultiNetworkPolicy
metadata:
 name: allow-traffic-pod
 annotations:
  k8s.v1.cni.cncf.io/policy-for: <network_name>
spec:
 podSelector:
 matchLabels:
   pod: pod-a
 policyTypes:
 - Ingress
 ingress:
 - from:
```
- namespaceSelector: matchLabels: kubernetes.io/metadata.name: namespace-y

ここでは、以下のようになります。

### **<network\_name>**

ネットワーク割り当て定義の名前を指定します。

### サービスへのトラフィックを制限する

このポリシーを適用すると、**app=bookstore** と **role=api** の両方のラベルを持つすべての Pod に、**app=bookstore** というラベルを持つ Pod のみがアクセスできるようになりま す。この例では、アプリケーションは、ラベル **app=bookstore** および **role=api** でマーク された REST API サーバーである可能性があります。

この例では、次のユースケースに対応します。

- サービスへのトラフィックを、それを使用する必要がある他のマイクロサービスのみに 制限します。
- データベースへの接続を制限して、それを使用するアプリケーションのみを許可しま す。

apiVersion: k8s.cni.cncf.io/v1beta1 kind: MultiNetworkPolicy metadata: name: api-allow annotations: k8s.v1.cni.cncf.io/policy-for: <network\_name> spec: podSelector: matchLabels: app: bookstore role: api ingress: - from: - podSelector: matchLabels: app: bookstore

ここでは、以下のようになります。

### **<network\_name>**

ネットワーク割り当て定義の名前を指定します。

2. マルチネットワークポリシーオブジェクトを作成するには、以下のコマンドを入力します。

\$ oc apply -f <policy\_name>.yaml -n <namespace>

ここでは、以下のようになります。

### **<policy\_name>**

マルチネットワークポリシーのファイル名を指定します。

#### **<namespace>**

オプション: オブジェクトが現在の namespace 以外の namespace に定義されている場合は namespace を指定します。

### 出力例

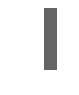

multinetworkpolicy.k8s.cni.cncf.io/deny-by-default created

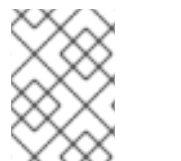

# 注記

**cluster-admin** 権限で Web コンソールにログインする場合、YAML で、または Web コ ンソールのフォームから、クラスターの任意の namespace でネットワークポリシーを直 接作成できます。

### 26.4.4.3. マルチネットワークポリシーの編集

namespace のマルチネットワークポリシーを編集できます。

### 前提条件

- クラスターは、**NetworkPolicy** オブジェクトをサポートするネットワークプラグイン (**mode: NetworkPolicy** が設定された OVN-Kubernetes ネットワークプラグインや OpenShift SDN ネットワークプラグインなど) を使用します。このモードは OpenShiftSDN のデフォルトで す。
- OpenShift CLI (**oc**) がインストールされている。
- **cluster-admin** 権限を持つユーザーとしてクラスターにログインしている。
- マルチネットワークポリシーが存在する namespace で作業している。

### 手順

1. オプション: namespace のマルチネットワークポリシーオブジェクトをリスト表示するには、 以下のコマンドを入力します。

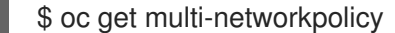

ここでは、以下のようになります。

### **<namespace>**

オプション: オブジェクトが現在の namespace 以外の namespace に定義されている場合は namespace を指定します。

- 2. マルチネットワークポリシーオブジェクトを編集します。
	- マルチネットワークポリシーの定義をファイルに保存した場合は、ファイルを編集して必 要な変更を加えてから、以下のコマンドを入力します。

\$ oc apply -n <namespace> -f <policy file>.yaml

ここでは、以下のようになります。

### **<namespace>**

オプション: オブジェクトが現在の namespace 以外の namespace に定義されている場 合は namespace を指定します。

### **<policy\_file>**

ネットワークポリシーを含むファイルの名前を指定します。

マルチネットワークポリシーオブジェクトを直接更新する必要がある場合、以下のコマン ドを入力できます。

\$ oc edit multi-networkpolicy <policy\_name> -n <namespace>

ここでは、以下のようになります。

### **<policy\_name>**

ネットワークポリシーの名前を指定します。

### **<namespace>**

オプション: オブジェクトが現在の namespace 以外の namespace に定義されている場 合は namespace を指定します。

3. マルチネットワークポリシーオブジェクトが更新されていることを確認します。

\$ oc describe multi-networkpolicy <policy\_name> -n <namespace>

ここでは、以下のようになります。

### **<policy\_name>**

マルチネットワークポリシーの名前を指定します。

#### **<namespace>**

オプション: オブジェクトが現在の namespace 以外の namespace に定義されている場合は namespace を指定します。

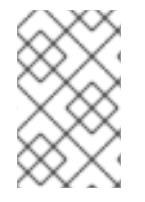

### 注記

**cluster-admin** 権限で Web コンソールにログインする場合、YAML で、または Web コ ンソールの Actions メニューのポリシーから、クラスターの任意の namespace でネット ワークポリシーを直接編集できます。

### 26.4.4.4. CLI を使用したマルチネットワークポリシーの表示

namespace のマルチネットワークポリシーを検査できます。

### 前提条件

- OpenShift CLI (**oc**) がインストールされている。
- **cluster-admin** 権限を持つユーザーとしてクラスターにログインしている。
- マルチネットワークポリシーが存在する namespace で作業している。

### 手順

namespace のマルチネットワークポリシーをリスト表示します。

namespace で定義されたマルチネットワークポリシーオブジェクトを表示するには、以下 のコマンドを実行します。

\$ oc get multi-networkpolicy

オプション: 特定のマルチネットワークポリシーを検査するには、以下のコマンドを入力し ます。

\$ oc describe multi-networkpolicy <policy\_name> -n <namespace>

ここでは、以下のようになります。

#### **<policy\_name>**

検査するマルチネットワークポリシーの名前を指定します。

#### **<namespace>**

オプション: オブジェクトが現在の namespace 以外の namespace に定義されている場 合は namespace を指定します。

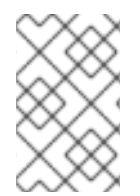

# 注記

**cluster-admin** 権限で Web コンソールにログインする場合、YAML で、または Web コ ンソールのフォームから、クラスターの任意の namespace でネットワークポリシーを直 接表示できます。

### 26.4.4.5. CLI を使用したマルチネットワークポリシーの削除

namespace のマルチネットワークポリシーを削除できます。

### 前提条件

- クラスターは、**NetworkPolicy** オブジェクトをサポートするネットワークプラグイン (**mode: NetworkPolicy** が設定された OVN-Kubernetes ネットワークプラグインや OpenShift SDN ネットワークプラグインなど) を使用します。このモードは OpenShiftSDN のデフォルトで す。
- OpenShift CLI (**oc**) がインストールされている。
- cluster-admin 権限を持つユーザーとしてクラスターにログインしている。
- マルチネットワークポリシーが存在する namespace で作業している。

### 手順

マルチネットワークポリシーオブジェクトを削除するには、以下のコマンドを入力します。

\$ oc delete multi-networkpolicy <policy\_name> -n <namespace>

ここでは、以下のようになります。

### **<policy\_name>**

マルチネットワークポリシーの名前を指定します。

#### **<namespace>**

オプション: オブジェクトが現在の namespace 以外の namespace に定義されている場合は namespace を指定します。

# 出力例

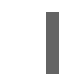

multinetworkpolicy.k8s.cni.cncf.io/default-deny deleted

# 注記

**cluster-admin** 権限で Web コンソールにログインする場合、YAML で、または Web コ ンソールの Actions メニューのポリシーから、クラスターの任意の namespace でネット ワークポリシーを直接削除できます。

# 26.4.4.6. デフォルトのすべてのマルチネットワーク拒否ポリシーの作成

これは基本的なポリシーであり、他のデプロイメントされたネットワークポリシーの設定によって許可 されたネットワークトラフィック以外のすべてのクロス Pod ネットワークをブロックします。この手 順では、デフォルトの **deny-by-default** ポリシーを適用します。

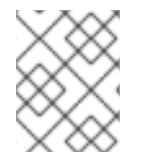

# 注記

**cluster-admin** ロールを持つユーザーでログインしている場合、クラスター内の任意の namespace でネットワークポリシーを作成できます。

# 前提条件

- クラスターは、**NetworkPolicy** オブジェクトをサポートするネットワークプラグイン (**mode: NetworkPolicy** が設定された OVN-Kubernetes ネットワークプラグインや OpenShift SDN ネットワークプラグインなど) を使用します。このモードは OpenShiftSDN のデフォルトで す。
- OpenShift CLI (**oc**) がインストールされている。
- **cluster-admin** 権限を持つユーザーとしてクラスターにログインしている。
- マルチネットワークポリシーが適用される namespace で作業していること。

# 手順

1. すべての namespace におけるすべての Pod からの ingress を拒否する **deny-by-default** ポリ シーを定義する次の YAML を作成します。YAML を **deny-by-default.yaml** ファイルに保存し ます。

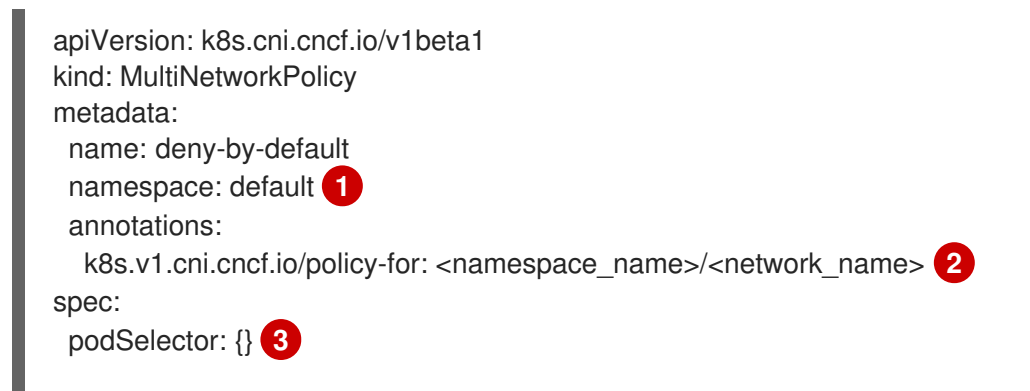
<span id="page-360-3"></span><span id="page-360-2"></span><span id="page-360-1"></span><span id="page-360-0"></span>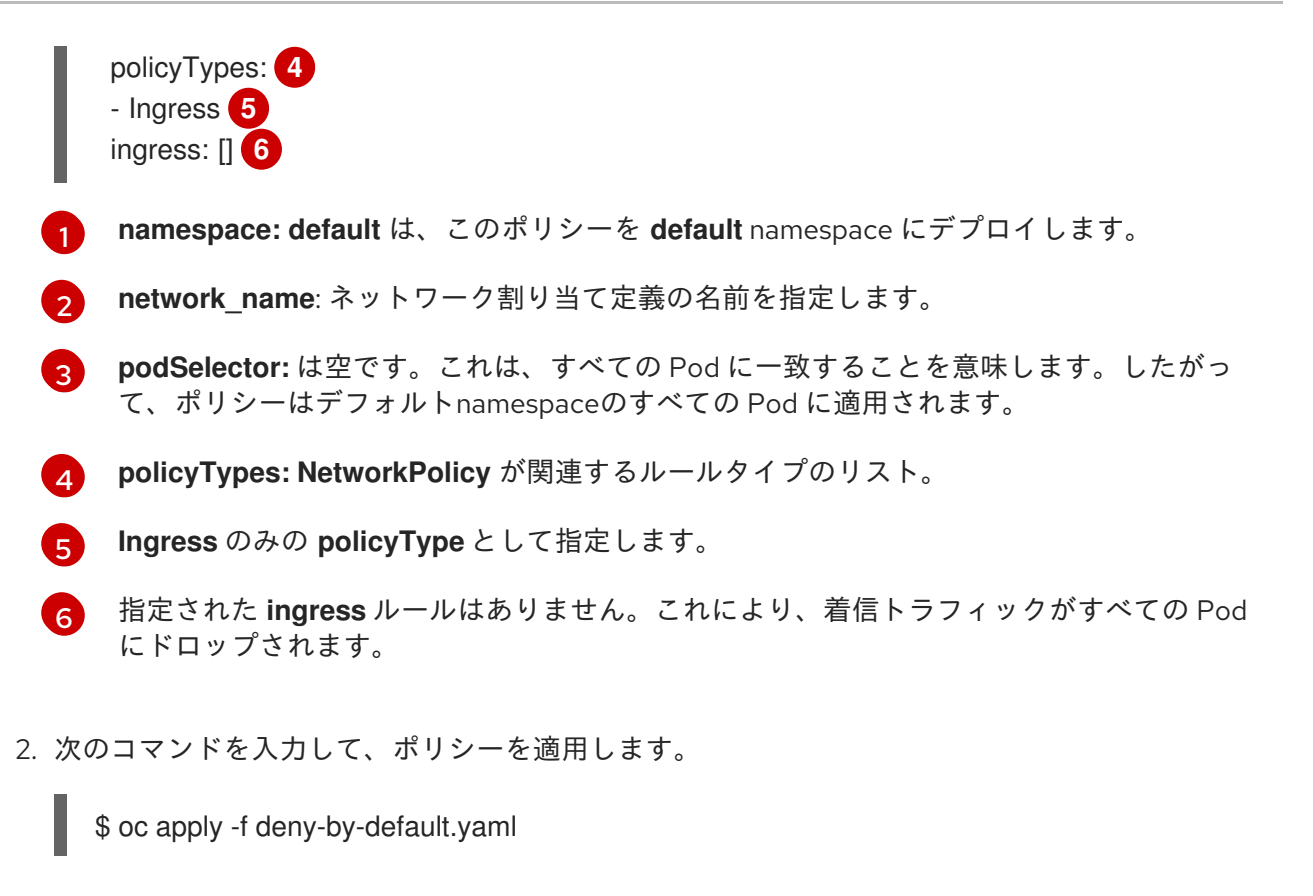

# 出力例

multinetworkpolicy.k8s.cni.cncf.io/deny-by-default created

# 26.4.4.7. 外部クライアントからのトラフィックを許可するマルチネットワークポリシーの作成

**deny-by-default** ポリシーを設定すると、外部クライアントからラベル **app=web** を持つ Pod へのトラ フィックを許可するポリシーの設定に進むことができます。

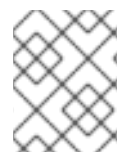

# 注記

**cluster-admin** ロールを持つユーザーでログインしている場合、クラスター内の任意の namespace でネットワークポリシーを作成できます。

この手順に従って、パブリックインターネットから直接、またはロードバランサーを使用して Pod に アクセスすることにより、外部サービスを許可するポリシーを設定します。トラフィックは、ラベル **app=web** を持つ Pod にのみ許可されます。

# 前提条件

- クラスターは、**NetworkPolicy** オブジェクトをサポートするネットワークプラグイン (**mode: NetworkPolicy** が設定された OVN-Kubernetes ネットワークプラグインや OpenShift SDN ネットワークプラグインなど) を使用します。このモードは OpenShiftSDN のデフォルトで す。
- OpenShift CLI (**oc**) がインストールされている。
- **cluster-admin** 権限を持つユーザーとしてクラスターにログインしている。
- マルチネットワークポリシーが適用される namespace で作業していること。

# 手順

1. パブリックインターネットからのトラフィックが直接、またはロードバランサーを使用して Pod にアクセスできるようにするポリシーを作成します。YAML を **web-allow-external.yaml** ファイルに保存します。

```
apiVersion: k8s.cni.cncf.io/v1beta1
kind: MultiNetworkPolicy
metadata:
 name: web-allow-external
 namespace: default
 annotations:
  k8s.v1.cni.cncf.io/policy-for: <network_name>
spec:
 policyTypes:
 - Ingress
 podSelector:
  matchLabels:
   app: web
 ingress:
  - {}
```
2. 次のコマンドを入力して、ポリシーを適用します。

\$ oc apply -f web-allow-external.yaml

# 出力例

multinetworkpolicy.k8s.cni.cncf.io/web-allow-external created

このポリシーは、次の図に示すように、外部トラフィックを含むすべてのリソースからのトラ フィックを許可します。

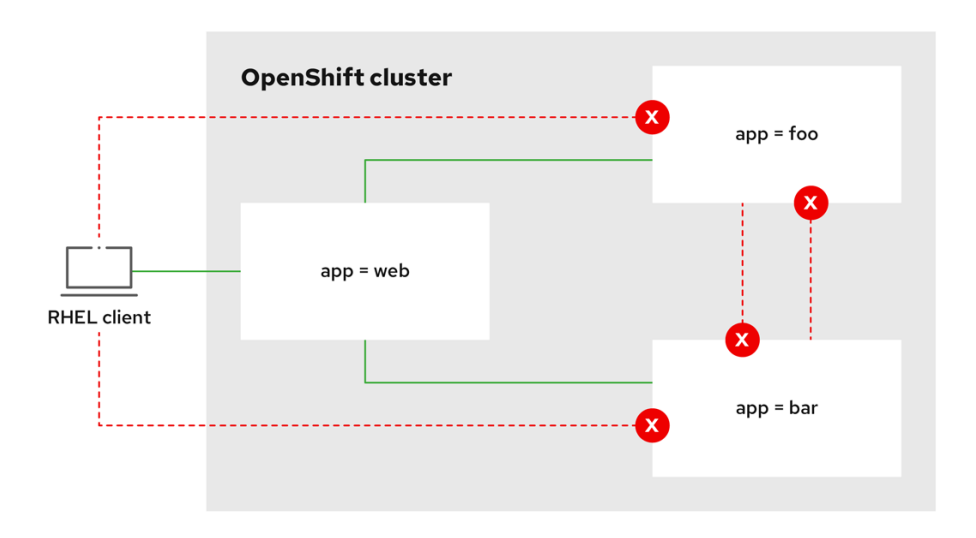

26.4.4.8. すべてのnamespaceからアプリケーションへのトラフィックを許可するマルチネッ トワークポリシーの作成

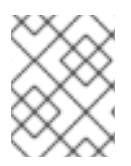

**cluster-admin** ロールを持つユーザーでログインしている場合、クラスター内の任意の namespace でネットワークポリシーを作成できます。

この手順に従って、すべてのnamespace内のすべての Pod から特定のアプリケーションへのトラ フィックを許可するポリシーを設定します。

### 前提条件

- クラスターは、**NetworkPolicy** オブジェクトをサポートするネットワークプラグイン (**mode: NetworkPolicy** が設定された OVN-Kubernetes ネットワークプラグインや OpenShift SDN ネットワークプラグインなど) を使用します。このモードは OpenShiftSDN のデフォルトで す。
- OpenShift CLI (**oc**) がインストールされている。
- cluster-admin 権限を持つユーザーとしてクラスターにログインしている。
- マルチネットワークポリシーが適用される namespace で作業していること。

### 手順

1. すべてのnamespaceのすべての Pod から特定のアプリケーションへのトラフィックを許可する ポリシーを作成します。YAML を **web-allow-all-namespaces.yaml** ファイルに保存します。

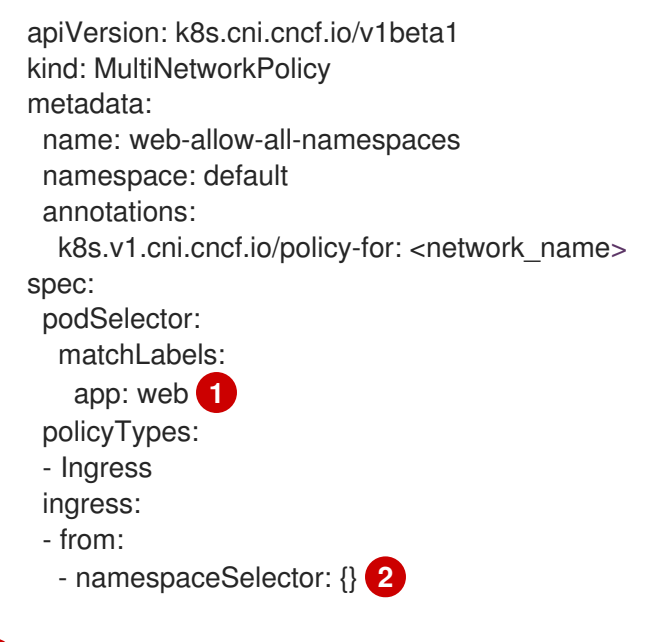

<span id="page-362-0"></span>デフォルトの namespace の **app:web** Pod にのみポリシーを適用します。

すべてのnamespaceのすべての Pod を選択します。

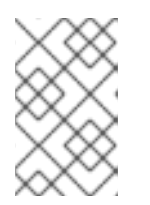

[1](#page-362-0)

[2](#page-362-1)

### <span id="page-362-1"></span>注記

デフォルトでは、**namespaceSelector** の指定を省略した場合、namespace は選 択されません。つまり、ポリシーは、ネットワークポリシーがデプロイされてい る namespace からのトラフィックのみを許可します。

2. 次のコマンドを入力して、ポリシーを適用します。

\$ oc apply -f web-allow-all-namespaces.yaml

# 出力例

multinetworkpolicy.k8s.cni.cncf.io/web-allow-all-namespaces created

# 検証

1. 次のコマンドを入力して、**default** namespace で Web サービスを開始します。

\$ oc run web --namespace=default --image=nginx --labels="app=web" --expose --port=80

2. 次のコマンドを実行して、**alpine** イメージを **secondary** namespace にデプロイし、シェルを 開始します。

\$ oc run test-\$RANDOM --namespace=secondary --rm -i -t --image=alpine -- sh

3. シェルで次のコマンドを実行し、リクエストが許可されていることを確認します。

# wget -qO- --timeout=2 http://web.default

# 予想される出力

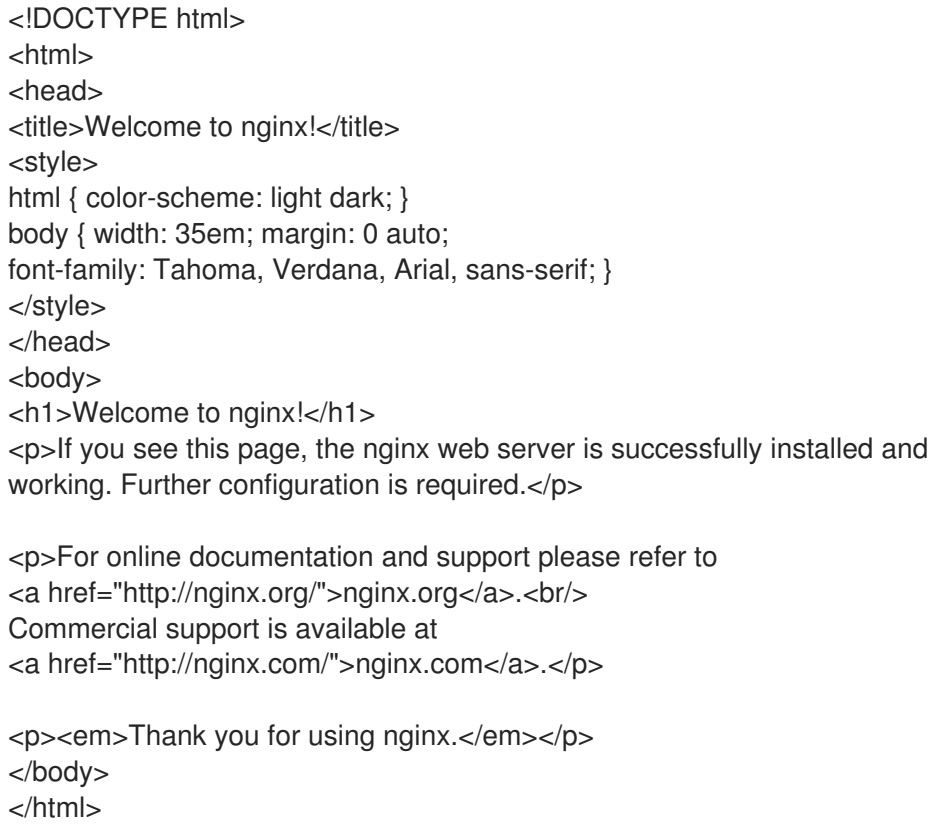

26.4.4.9. namespaceからアプリケーションへのトラフィックを許可するマルチネットワーク ポリシーの作成

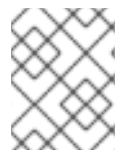

**cluster-admin** ロールを持つユーザーでログインしている場合、クラスター内の任意の namespace でネットワークポリシーを作成できます。

特定の namespace からラベル **app=web** を持つ Pod へのトラフィックを許可するポリシーを設定する には、次の手順に従います。以下の場合にこれを行うことができます。

- 運用データベースへのトラフィックを、運用ワークロードがデプロイされているnamespaceの みに制限します。
- 特定のnamespaceにデプロイされた監視ツールを有効にして、現在のnamespaceからメトリッ クをスクレイピングします。

#### 前提条件

- クラスターは、**NetworkPolicy** オブジェクトをサポートするネットワークプラグイン (**mode: NetworkPolicy** が設定された OVN-Kubernetes ネットワークプラグインや OpenShift SDN ネットワークプラグインなど) を使用します。このモードは OpenShiftSDN のデフォルトで す。
- OpenShift CLI (**oc**) がインストールされている。
- **cluster-admin** 権限を持つユーザーとしてクラスターにログインしている。
- マルチネットワークポリシーが適用される namespace で作業していること。

#### 手順

[2](#page-364-1)

1. ラベルが **purpose=production** の特定の namespace 内にあるすべての Pod からのトラフィッ クを許可するポリシーを作成します。YAML を **web-allow-prod.yaml** ファイルに保存します。

<span id="page-364-0"></span>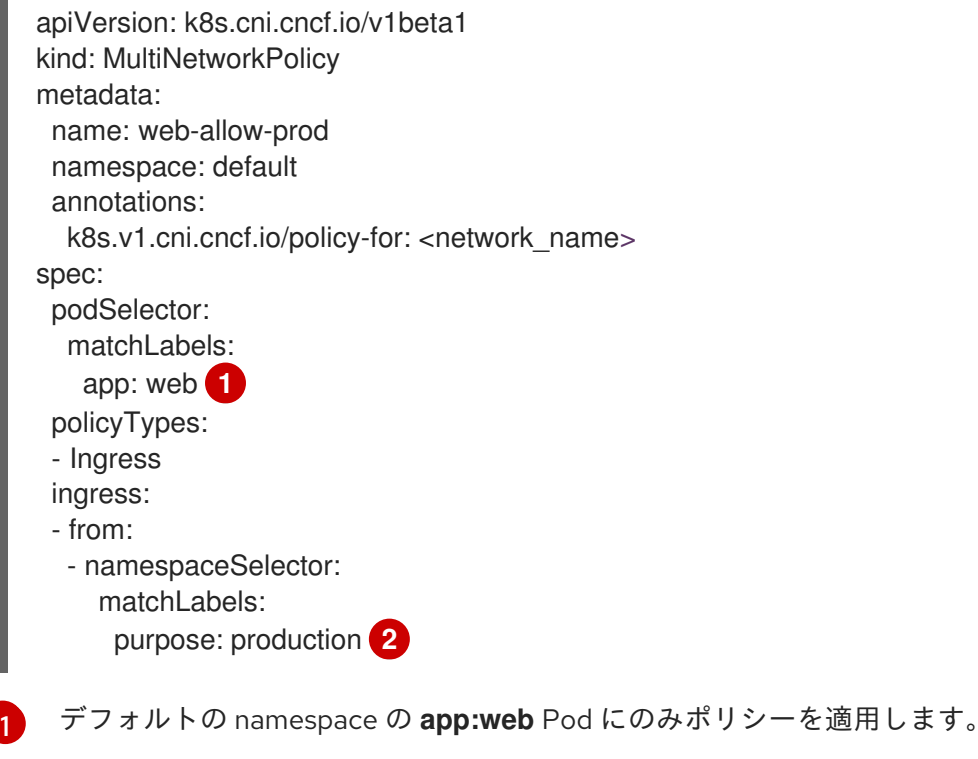

<span id="page-364-1"></span>ラベルが **purpose=production** の namespace 内にある Pod のみにトラフィックを制限し ます。

2. 次のコマンドを入力して、ポリシーを適用します。

\$ oc apply -f web-allow-prod.yaml

### 出力例

multinetworkpolicy.k8s.cni.cncf.io/web-allow-prod created

### 検証

1. 次のコマンドを入力して、**default** namespace で Web サービスを開始します。

\$ oc run web --namespace=default --image=nginx --labels="app=web" --expose --port=80

2. 次のコマンドを実行して、**prod** namespace を作成します。

\$ oc create namespace prod

3. 次のコマンドを実行して、**prod** namespace にラベルを付けます。

\$ oc label namespace/prod purpose=production

4. 次のコマンドを実行して、**dev** namespace を作成します。

\$ oc create namespace dev

5. 次のコマンドを実行して、**dev** namespace にラベルを付けます。

\$ oc label namespace/dev purpose=testing

6. 次のコマンドを実行して、**alpine** イメージを **dev** namespace にデプロイし、シェルを開始し ます。

\$ oc run test-\$RANDOM --namespace=dev --rm -i -t --image=alpine -- sh

7. シェルで次のコマンドを実行し、リクエストがブロックされていることを確認します。

# wget -qO- --timeout=2 http://web.default

### 予想される出力

wget: download timed out

8. 次のコマンドを実行して、**alpine** イメージを **prod** namespace にデプロイし、シェルを開始し ます。

\$ oc run test-\$RANDOM --namespace=prod --rm -i -t --image=alpine -- sh

9. シェルで次のコマンドを実行し、リクエストが許可されていることを確認します。

# wget -qO- --timeout=2 http://web.default

#### 予想される出力

<!DOCTYPE html> <html> <head> <title>Welcome to nginx!</title> <style> html { color-scheme: light dark; } body { width: 35em; margin: 0 auto; font-family: Tahoma, Verdana, Arial, sans-serif; } </style> </head> <body> <h1>Welcome to nginx!</h1> <p>If you see this page, the nginx web server is successfully installed and working. Further configuration is required.</p>

<p>For online documentation and support please refer to <a href="http://nginx.org/">nginx.org</a>.<br/> Commercial support is available at <a href="http://nginx.com/">nginx.com</a>.</p>

<p><em>Thank you for using nginx.</em></p> </body> </html>

### 26.4.5. 関連情報

- [ネットワークポリシーについて](#page-263-0)
- [複数ネットワークについて](#page-312-0)
- macvlan [ネットワークの設定](#page-321-0)
- SR-IOV [ネットワークデバイスの設定](#page-403-0)

# 26.5. POD の追加のネットワークへの割り当て

クラスターユーザーとして、Pod を追加のネットワークに割り当てることができます。

#### 26.5.1. Pod の追加ネットワークへの追加

Pod を追加のネットワークに追加できます。Pod は、デフォルトネットワークで通常のクラスター関連 のネットワークトラフィックを継続的に送信します。

Pod が作成されると、追加のネットワークが割り当てられます。ただし、Pod がすでに存在する場合 は、追加のネットワークをこれに割り当てることはできません。

Pod が追加ネットワークと同じ namespace にあること。

#### 前提条件

- OpenShift CLI (**oc**) がインストールされている。
- クラスターにログインする。

# 手順

- 1. アノテーションを **Pod** オブジェクトに追加します。以下のアノテーション形式のいずれかのみ を使用できます。
	- a. カスタマイズせずに追加ネットワークを割り当てるには、以下の形式でアノテーションを 追加します。**<network>** を、Pod に関連付ける追加ネットワークの名前に置き換えます。

<span id="page-367-0"></span>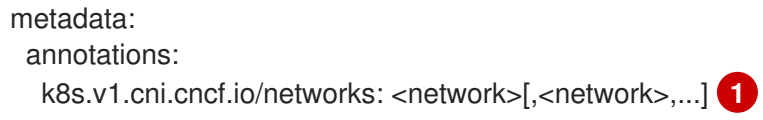

- [1](#page-367-0) 複数の追加ネットワークを指定するには、各ネットワークをコンマで区切ります。コ ンマの間にはスペースを入れないでください。同じ追加ネットワークを複数回指定し た場合、Pod は複数のネットワークインターフェイスをそのネットワークに割り当て ます。
- b. カスタマイズして追加のネットワークを割り当てるには、以下の形式でアノテーションを 追加します。

```
metadata:
 annotations:
  k8s.v1.cni.cncf.io/networks: |-
   \lceil{
      "name": "<network>", 1
      "namespace": "<namespace>", 2
      "default-route": ["<default-route>"] 3
    }
   ]
```
<span id="page-367-3"></span><span id="page-367-2"></span>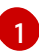

[2](#page-367-2)

[3](#page-367-3)

**NetworkAttachmentDefinition** オブジェクトによって定義される追加のネットワーク の名前を指定します。

**NetworkAttachmentDefinition** オブジェクトが定義される namespace を指定しま す。

オプション: **192.168.17.1** などのデフォルトルートのオーバーライドを指定します。

2. Pod を作成するには、以下のコマンドを入力します。**<name>** を Pod の名前に置き換えます。

\$ oc create -f <name>.yaml

3. オプション: アノテーションが **Pod** CR に存在することを確認するには、**<name>** を Pod の名 前に置き換えて、以下のコマンドを入力します。

\$ oc get pod <name> -o yaml

以下の例では、**example-pod** Pod が追加ネットワークの **net1** に割り当てられています。

<span id="page-368-0"></span>\$ oc get pod example-pod -o yaml apiVersion: v1 kind: Pod metadata: annotations: k8s.v1.cni.cncf.io/networks: macvlan-bridge k8s.v1.cni.cncf.io/network-status: |- **1**  $[$ "name": "openshift-sdn", "interface": "eth0", "ips": [ "10.128.2.14" ], "default": true, "dns": {} },{ "name": "macvlan-bridge", "interface": "net1", "ips": [ "20.2.2.100" ], "mac": "22:2f:60:a5:f8:00", "dns": {} }] name: example-pod namespace: default spec: ... status: ...

[1](#page-368-0) **k8s.v1.cni.cncf.io/network-status** パラメーターは、オブジェクトの JSON 配列です。各 オブジェクトは、Pod に割り当てられる追加のネットワークのステータスについて説明し ます。アノテーションの値はプレーンテキストの値として保存されます。

### 26.5.1.1. Pod 固有のアドレスおよびルーティングオプションの指定

Pod を追加のネットワークに割り当てる場合、特定の Pod でそのネットワークに関するその他のプロ パティーを指定する必要がある場合があります。これにより、ルーティングの一部を変更することがで き、静的 IP アドレスおよび MAC アドレスを指定できます。これを実行するには、JSON 形式のアノ テーションを使用できます。

#### 前提条件

- Pod が追加ネットワークと同じ namespace にあること。
- OpenShift CLI (**oc**) がインストールされている。
- クラスターにログインすること。

### 手順

アドレスおよび/またはルーティングオプションを指定する間に Pod を追加のネットワークに追加する には、以下の手順を実行します。

1. **Pod** リソース定義を編集します。既存の **Pod** リソースを編集する場合は、以下のコマンドを実 行してデフォルトエディターでその定義を編集します。**<name>** を、編集する **Pod** リソースの 名前に置き換えます。

\$ oc edit pod <name>

2. **Pod** リソース定義で、**k8s.v1.cni.cncf.io/networks** パラメーターを Pod の **metadata** マッピン グに追加します。**k8s.v1.cni.cncf.io/networks** は、追加のプロパティーを指定するだけでな く、**NetworkAttachmentDefinition** カスタムリソース (CR) 名を参照するオブジェクトリスト の JSON 文字列を受け入れます。

metadata: annotations: k8s.v1.cni.cncf.io/networks: '[<network>[,<network>,...]]' **1**

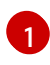

m.

<span id="page-369-0"></span>**<network>** を、以下の例にあるように JSON オブジェクトに置き換えます。一重引用符 が必要です。

3. 以下の例では、アノテーションで **default-route** パラメーターを使用して、デフォルトルートを 持つネットワーク割り当てを指定します。

<span id="page-369-2"></span><span id="page-369-1"></span>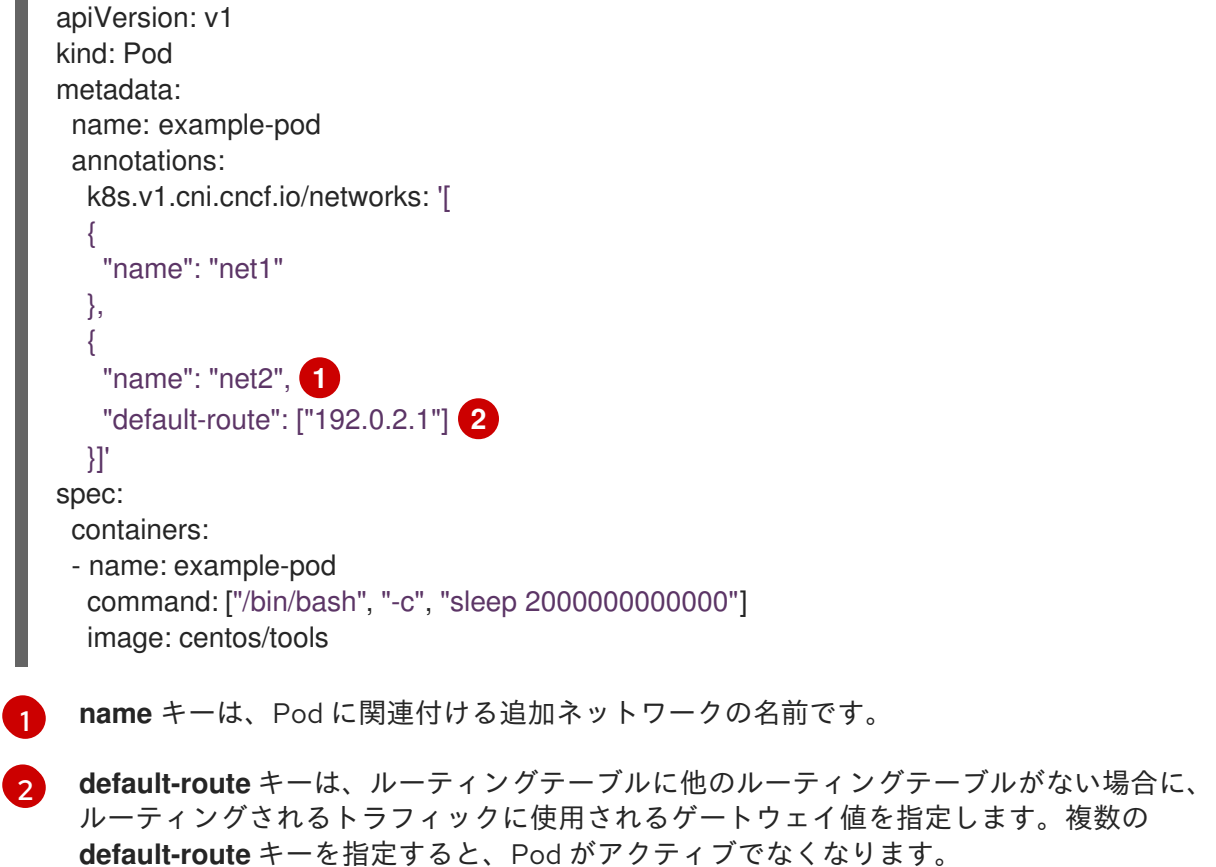

デフォルトのルートにより、他のルートに指定されていないトラフィックがゲートウェイにルーティン グされます。

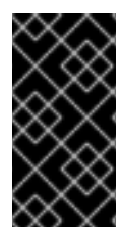

重要

OpenShift Container Platform のデフォルトのネットワークインターフェイス以外のイン ターフェイスへのデフォルトのルートを設定すると、Pod 間のトラフィックについて予 想されるトラフィックが別のインターフェイスでルーティングされる可能性がありま す。

Pod のルーティングプロパティーを確認する場合、**oc** コマンドを Pod 内で **ip** コマンドを実行するた めに使用できます。

\$ oc exec -it <pod\_name> -- ip route

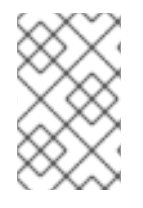

# 注記

また、Pod の **k8s.v1.cni.cncf.io/network-status** を参照して、JSON 形式の一覧のオブ ジェクトで **default-route** キーの有無を確認し、デフォルトルートが割り当てられている 追加ネットワークを確認することができます。

Pod に静的 IP アドレスまたは MAC アドレスを設定するには、JSON 形式のアノテーションを使用でき ます。これには、この機能をとくに許可するネットワークを作成する必要があります。これは、CNO の rawCNIConfig で指定できます。

1. 以下のコマンドを実行して CNO CR を編集します。

\$ oc edit networks.operator.openshift.io cluster

以下の YAML は、CNO の設定パラメーターについて説明しています。

### Cluster Network Operator YAML の設定

<span id="page-370-2"></span><span id="page-370-1"></span><span id="page-370-0"></span>name: <name> **1** namespace: <namespace> **2** rawCNIConfig: '{ **3** ... }' type: Raw

- [1](#page-370-0) 作成している追加ネットワーク割り当ての名前を指定します。名前は指定された **namespace** 内で 一意である必要があります。
- [2](#page-370-1) ネットワークの割り当てを作成する namespace を指定します。値を指定しない場合、**default** の namespace が使用されます。

 $\overline{2}$ 以下のテンプレートに基づく CNI プラグイン設定を JSON 形式で指定します。

以下のオブジェクトは、macvlan CNI プラグインを使用して静的 MAC アドレスと IP アドレスを使用す るための設定パラメーターについて説明しています。

静的 IP および MAC アドレスを使用した macvlan CNI プラグイン JSON 設定オブジェクト

{ "cniVersion": "0.3.1",

```
"name": "<name>", 1
 "plugins": [{ 2
    "type": "macvlan",
    "capabilities": { "ips": true }, 3
    "master": "eth0", 4
    "mode": "bridge",
    "ipam": {
     "type": "static"
   }
  }, {
    "capabilities": { "mac": true }, 5
   "type": "tuning"
  }]
}
```
<span id="page-371-4"></span>[1](#page-371-0) 作成する追加のネットワーク割り当ての名前を指定します。名前は指定された **namespace** 内で一 意である必要があります。

- [2](#page-371-1) CNI プラグイン設定の配列を指定します。1 つ目のオブジェクトは、macvlan プラグイン設定を指 定し、2 つ目のオブジェクトはチューニングプラグイン設定を指定します。
- [3](#page-371-2) CNI プラグインのランタイム設定機能の静的 IP 機能を有効にするために要求が実行されるように 指定します。
- $\overline{A}$ macvlan プラグインが使用するインターフェイスを指定します。
- [5](#page-371-4) CNI プラグインの静的 MAC アドレス機能を有効にするために要求が実行されるように指定しま す。

上記のネットワーク割り当ては、特定の Pod に割り当てられる静的 IP アドレスと MAC アドレスを指 定するキーと共に、JSON 形式のアノテーションで参照できます。

以下を使用して Pod を編集します。

\$ oc edit pod <name>

静的 IP および MAC アドレスを使用した macvlan CNI プラグイン JSON 設定オブジェクト

apiVersion: v1 kind: Pod metadata: name: example-pod annotations: k8s.v1.cni.cncf.io/networks: '[  $\left\{ \right.$ "name": "<name>", **1** "ips": [ "192.0.2.205/24" ], **2** "mac": "CA:FE:C0:FF:EE:00" **3** } ]'

<span id="page-371-7"></span><span id="page-371-6"></span><span id="page-371-5"></span>上記の **rawCNIConfig** を作成する際に、指定されるように **<name>** を使用します。

[1](#page-371-5)

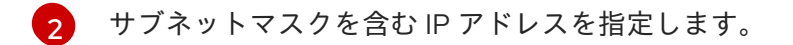

[3](#page-371-7) MAC アドレスを指定します。

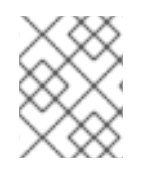

# 注記

静的 IP アドレスおよび MAC アドレスを同時に使用することはできません。これらは個 別に使用することも、一緒に使用することもできます。

追加のネットワークを持つ Pod の IP アドレスと MAC プロパティーを検証するには、**oc** コマンドを使 用して Pod 内で ip コマンドを実行します。

\$ oc exec -it <pod name> -- ip a

# 26.6. 追加ネットワークからの POD の削除

クラスターユーザーとして、追加のネットワークから Pod を削除できます。

26.6.1. 追加ネットワークからの Pod の削除

Pod を削除するだけで、追加のネットワークから Pod を削除できます。

#### 前提条件

- 追加のネットワークが Pod に割り当てられている。
- OpenShift CLI (**oc**) がインストールされている。
- クラスターにログインする。

### 手順

Pod を削除するには、以下のコマンドを入力します。

\$ oc delete pod <name> -n <namespace>

- **<name>** は Pod の名前です。
- **<namespace>** は Pod が含まれる namespace です。

# 26.7. 追加ネットワークの編集

クラスター管理者は、既存の追加ネットワークの設定を変更することができます。

26.7.1. 追加ネットワーク割り当て定義の変更

クラスター管理者は、既存の追加ネットワークに変更を加えることができます。追加ネットワークに割 り当てられる既存の Pod は更新されません。

#### 前提条件

- クラスター用に追加のネットワークを設定している。
- OpenShift CLI (**oc**) がインストールされている。
- **cluster-admin** 権限を持つユーザーとしてログインしている。

# 手順

クラスターの追加ネットワークを編集するには、以下の手順を実行します。

1. 以下のコマンドを実行し、デフォルトのテキストエディターで Cluster Network Operator (CNO) CR を編集します。

\$ oc edit networks.operator.openshift.io cluster

- 2. **additionalNetworks** コレクションで、追加ネットワークを変更内容で更新します。
- 3. 変更を保存し、テキストエディターを終了して、変更をコミットします。
- 4. オプション: 以下のコマンドを実行して、CNO が **NetworkAttachmentDefinition** オブジェクト を更新していることを確認します。**<network-name>** を表示する追加ネットワークの名前に置 き換えます。CNO が **NetworkAttachmentDefinition** オブジェクトを更新して変更内容が反映 されるまでに遅延が生じる可能性があります。

\$ oc get network-attachment-definitions <network-name> -o yaml

たとえば、以下のコンソールの出力は **net1** という名前の **NetworkAttachmentDefinition** オブ ジェクトを表示します。

\$ oc get network-attachment-definitions net1 -o go-template='{{printf "%s\n" .spec.config}}' { "cniVersion": "0.3.1", "type": "macvlan", "master": "ens5", "mode": "bridge", "ipam": {"type":"static","routes":[{"dst":"0.0.0.0/0","gw":"10.128.2.1"}],"addresses": [{"address":"10.128.2.100/23","gateway":"10.128.2.1"}],"dns":{"nameservers": ["172.30.0.10"],"domain":"us-west-2.compute.internal","search":["us-west-2.compute.internal"]}} }

# 26.8. 追加ネットワークの削除

クラスター管理者は、追加のネットワーク割り当てを削除できます。

26.8.1. 追加ネットワーク割り当て定義の削除

クラスター管理者は、追加ネットワークを OpenShift Container Platform クラスターから削除できま す。追加ネットワークは、割り当てられている Pod から削除されません。

### 前提条件

- OpenShift CLI (**oc**) がインストールされている。
- **cluster-admin** 権限を持つユーザーとしてログインしている。

### 手順

クラスターから追加ネットワークを削除するには、以下の手順を実行します。

1. 以下のコマンドを実行して、デフォルトのテキストエディターで Cluster Network Operator (CNO) を編集します。

\$ oc edit networks.operator.openshift.io cluster

2. 削除しているネットワーク割り当て定義の **additionalNetworks** コレクションから設定を削除 し、CR を変更します。

```
apiVersion: operator.openshift.io/v1
kind: Network
metadata:
 name: cluster
spec:
 additionalNetworks: [] 1
```
- <span id="page-374-0"></span>[1](#page-374-0) **additionalNetworks** コレクションの追加ネットワーク割り当てのみの設定マッピングを 削除する場合、空のコレクションを指定する必要があります。
- 3. 変更を保存し、テキストエディターを終了して、変更をコミットします。
- 4. オプション: 以下のコマンドを実行して、追加ネットワーク CR が削除されていることを確認し ます。

\$ oc get network-attachment-definition --all-namespaces

# 26.9. VRF へのセカンダリーネットワークの割り当て

クラスター管理者は、CNI VRF プラグインを使用して、仮想ルーティングおよび転送 (VRF) ドメイン の追加ネットワークを設定できます。このプラグインが作成する仮想ネットワークは、指定した物理イ ンターフェイスに関連付けられます。

VRF インスタンスでセカンダリーネットワークを使用すると、次の利点があります。

#### ワークロードの分離

追加のネットワークの VRF インスタンスを設定して、ワークロードトラフィックを分離します。

### セキュリティーの向上

VRF ドメイン内の分離されたネットワークパスを通じて、セキュリティーを向上させます。

#### マルチテナンシーのサポート

各テナントの VRF ドメイン内で、一意のルーティングテーブルを使用したネットワークセグメン テーションを通じて、マルチテナントをサポートします。

VRF を使用するアプリケーションは、特定のデバイスに対してバインドする必要があり ます。一般的な使用方法として、ソケットに **SO\_BINDTODEVICE** オプションを使用で きます。**SO\_BINDTODEVICE** オプションは、渡されたインターフェイス名 (例: **eth1**) で 指定されたデバイスにソケットをバインドします。**SO\_BINDTODEVICE** オプションを 使用するには、アプリケーションに **CAP\_NET\_RAW** 機能が必要です。

**ip vrf exec** コマンドを使用した VRF の使用は、OpenShift Container Platform Pod では サポートされません。VRF を使用するには、アプリケーションを VRF インターフェイス に直接バインドします。

# 関連情報

● [仮想ルーティングおよび転送について](#page-350-0)

26.9.1. CNI VRF プラグインを使用した追加のネットワーク割り当ての作成

Cluster Network Operator (CNO) は追加ネットワークの定義を管理します。作成する追加ネットワーク を指定する場合、CNO は **NetworkAttachmentDefinition** カスタムリソース (CR) を自動的に作成しま す。

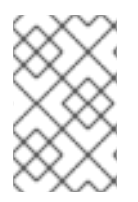

# 注記

Cluster Network Operator が管理する **NetworkAttachmentDefinition** CR は編集しない でください。これを実行すると、追加ネットワークのネットワークトラフィックが中断 する可能性があります。

CNI VRF プラグインで追加のネットワーク割り当てを作成するには、以下の手順を実行します。

# 前提条件

- OpenShift Container Platform CLI (oc) をインストールします。
- cluster-admin 権限を持つユーザーとして OpenShift クラスターにログインします。

# 手順

1. 以下のサンプル CR のように、追加のネットワーク割り当て用の **Network** カスタムリソース (CR) を作成し、追加ネットワークの **rawCNIConfig** 設定を挿入します。YAML を **additionalnetwork-attachment.yaml** ファイルとして保存します。

```
apiVersion: operator.openshift.io/v1
kind: Network
metadata:
 name: cluster
spec:
 additionalNetworks:
  - name: test-network-1
   namespace: additional-network-1
   type: Raw
   rawCNIConfig: '{
     "cniVersion": "0.3.1",
     "name": "macvlan-vrf",
```
<span id="page-376-0"></span>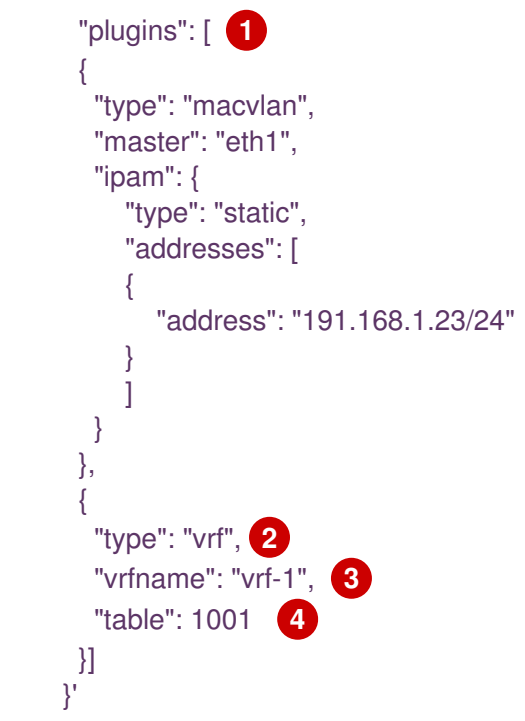

- <span id="page-376-3"></span><span id="page-376-2"></span><span id="page-376-1"></span>[1](#page-376-0) **plugins** は一覧である必要があります。リストの最初の項目は、VRF ネットワークのベー スとなるセカンダリーネットワークである必要があります。一覧の 2 つ目の項目は、VRF プラグイン設定です。
- $\mathcal{P}$ **type** は **vrf** に設定する必要があります。
- $\mathbf{R}$ **vrfname** は、インターフェイスが割り当てられた VRF の名前です。これが Pod に存在し ない場合は作成されます。
- [4](#page-376-3) オプション: **table** はルーティングテーブル ID です。デフォルトで、**tableid** パラメーター が使用されます。これが指定されていない場合、CNI は空のルーティングテーブル ID を VRF に割り当てます。

VRF は、リソースが **netdevice** タイプの場合にのみ正常に機能します。

2. **Network** リソースを作成します。

\$ oc create -f additional-network-attachment.yaml

3. 以下のコマンドを実行して、CNO が **NetworkAttachmentDefinition** CR を作成していること を確認します。**<namespace>** を、ネットワーク割り当ての設定時に指定した namespace に置 き換えます (例: **additional-network-1**)。

\$ oc get network-attachment-definitions -n <namespace>

# 出力例

NAME AGE additional-network-1 14m

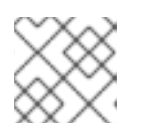

CNO が CR を作成するまでに遅延が生じる可能性があります。

# 検証

- 1. Pod を作成し、VRF インスタンスを使用して追加のネットワークに割り当てます。
	- a. **Pod** リソースを定義する YAML ファイルを作成します。

<span id="page-377-0"></span>[1](#page-377-0) **pod-additional-net.yam** ファイルの例 VRF インスタンスを使用する追加ネットワークの名前を指定します。 apiVersion: v1 kind: Pod metadata: name: pod-additional-net annotations: k8s.v1.cni.cncf.io/networks: '[ { "name": "test-network-1" **1** } ]' spec: containers: - name: example-pod-1 command: ["/bin/bash", "-c", "sleep 9000000"] image: centos:8

b. 次のコマンドを実行して、**Pod** リソースを作成します。

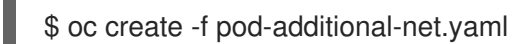

# 出力例

pod/test-pod created

2. Pod のネットワーク割り当てが VRF の追加ネットワークに接続されていることを確認します。 Pod とのリモートセッションを開始し、次のコマンドを実行します。

\$ ip vrf show

# 出力例

Name Table ---------------------- vrf-1 1001

3. VRF インターフェイスが追加インターフェイスのコントローラーであることを確認します。

\$ ip link

# 出力例

5: net1: <BROADCAST,MULTICAST,UP,LOWER\_UP> mtu 1500 qdisc noqueue master red state UP mode

# 第27章 ハードウェアネットワーク

# 27.1. SINGLE ROOT I/O VIRTUALIZATION (SR-IOV) ハードウェアネット ワークについて

Single Root I/O Virtualization (SR-IOV) 仕様は、単一デバイスを複数の Pod で共有できる PCI デバイス 割り当てタイプの標準です。

SR-IOV を使用すると、準拠したネットワークデバイス (ホストノードで物理機能 (PF) として認識され る) を複数の Virtual Function (VF) にセグメント化することができます。VF は他のネットワークデバイ スと同様に使用されます。デバイスの SR-IOV ネットワークデバイスドライバーは、VF がコンテナー で公開される方法を判別します。

- **netdevice** ドライバー: コンテナーの **netns** 内の通常のカーネルネットワークデバイス
- **vfio-pci** ドライバー: コンテナーにマウントされるキャラクターデバイス

SR-IOV ネットワークデバイスは、ベアメタルまたは Red Hat Open Stack Platform (RHOSP) インフラ 上にインストールされた OpenShift Container Platform クラスターにネットワークを追加して、高帯域 または低遅延を確保する必要のあるアプリケーションに使用できます。

SR-IOV ネットワークのマルチネットワークポリシーを設定できます。これのサポートはテクノロジー プレビューであり、SR-IOV 追加ネットワークはカーネル NIC でのみサポートされます。データプレー ン開発キット (DPDK) アプリケーションではサポートされていません。

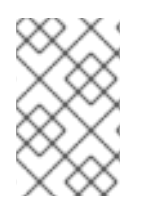

# 注記

SR-IOV ネットワークでマルチネットワークポリシーを作成しても、マルチネットワーク ポリシーが設定されていない SR-IOV ネットワークと比較して、アプリケーションに同 じパフォーマンスが提供されない場合があります。

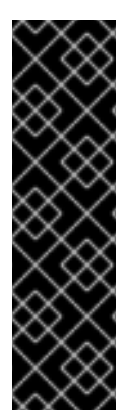

# 重要

SR-IOV ネットワークのマルチネットワークポリシーは、テクノロジープレビュー機能の みです。テクノロジープレビュー機能は、Red Hat 製品サポートのサービスレベルアグ リーメント (SLA) の対象外であり、機能的に完全ではない場合があります。Red Hat は、実稼働環境でこれらを使用することを推奨していません。テクノロジープレビュー の機能は、最新の製品機能をいち早く提供して、開発段階で機能のテストを行いフィー ドバックを提供していただくことを目的としています。

Red Hat [のテクノロジープレビュー機能のサポート範囲に関する詳細は、テクノロジー](https://access.redhat.com/support/offerings/techpreview/) プレビュー機能のサポート範囲 を参照してください。

次のコマンドを使用して、ノードで SR-IOV を有効にできます。

\$ oc label node <node\_name> feature.node.kubernetes.io/network-sriov.capable="true"

# 27.1.1. SR-IOV ネットワークデバイスを管理するコンポーネント

SR-IOV Network Operator は SR-IOV スタックのコンポーネントを作成し、管理します。以下の機能を 実行します。

● SR-IOV ネットワークデバイスの検出および管理のオーケストレーション

- SR-IOV Container Network Interface (CNI) の **NetworkAttachmentDefinition** カスタムリソー スの生成
- SR-IOV ネットワークデバイスプラグインの設定の作成および更新
- ノード固有の SriovNetworkNodeState カスタムリソースの作成
- 各 **SriovNetworkNodeState** カスタムリソースの **spec.interfaces** フィールドの更新

Operator は以下のコンポーネントをプロビジョニングします。

# SR-IOV ネットワーク設定デーモン

SR-IOV Network Operator の起動時にワーカーノードにデプロイされるデーモンセット。デーモン は、クラスターで SR-IOV ネットワークデバイスを検出し、初期化します。

### SR-IOV Network Operator Webhook

Operator カスタムリソースを検証し、未設定フィールドに適切なデフォルト値を設定する動的受付 コントローラー Webhook。

### SR-IOV Network Resources Injector

SR-IOV VF などのカスタムネットワークリソースの要求および制限のある Kubernetes Pod 仕様の パッチを適用するための機能を提供する動的受付コントローラー Webhook。SR-IOV ネットワーク リソースインジェクターは、 Pod 内の最初のコンテナーのみに **resource** フィールドを自動的に追 加します。

# SR-IOV ネットワークデバイスプラグイン

SR-IOV ネットワーク Virtual Function (VF) リソースの検出、公開、割り当てを実行するデバイスプ ラグイン。デバイスプラグインは、とりわけ物理デバイスでの制限されたリソースの使用を有効に するために Kubernetes で使用されます。デバイスプラグインは Kubernetes スケジューラーにリ ソースの可用性を認識させるため、スケジューラーはリソースが十分にあるノードで Pod をスケ ジュールできます。

# SR-IOV CNI プラグイン

SR-IOV ネットワークデバイスプラグインから割り当てられる VF インターフェイスを直接 Pod に 割り当てる CNI プラグイン。

# SR-IOV InfiniBand CNI プラグイン

SR-IOV ネットワークデバイスプラグインから割り当てられる InfiniBand (IB) VF インターフェイス を直接 Pod に割り当てる CNI プラグイン。

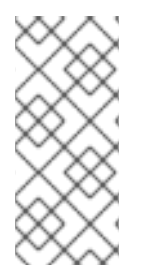

# 注記

SR-IOV Network Resources Injector および SR-IOV Network Operator Webhook は、デ フォルトで有効にされ、**default** の **SriovOperatorConfig** CR を編集して無効にできま す。SR-IOV Network Operator Admission Controller Webhook を無効にする場合は注意 してください。トラブルシューティングなどの特定の状況下や、サポートされていない デバイスを使用する場合は、Webhook を無効にすることができます。

# 27.1.1.1. サポート対象のプラットフォーム

SR-IOV Network Operator は、以下のプラットフォームに対応しています。

- ベアメタル
- Red Hat OpenStack Platform (RHOSP)

# 27.1.1.2. サポートされるデバイス

以下のネットワークインターフェイスコントローラーは、OpenShift Container Platform でサポートさ れています。

# 表27.1 サポート対象のネットワークインターフェイスコントローラー

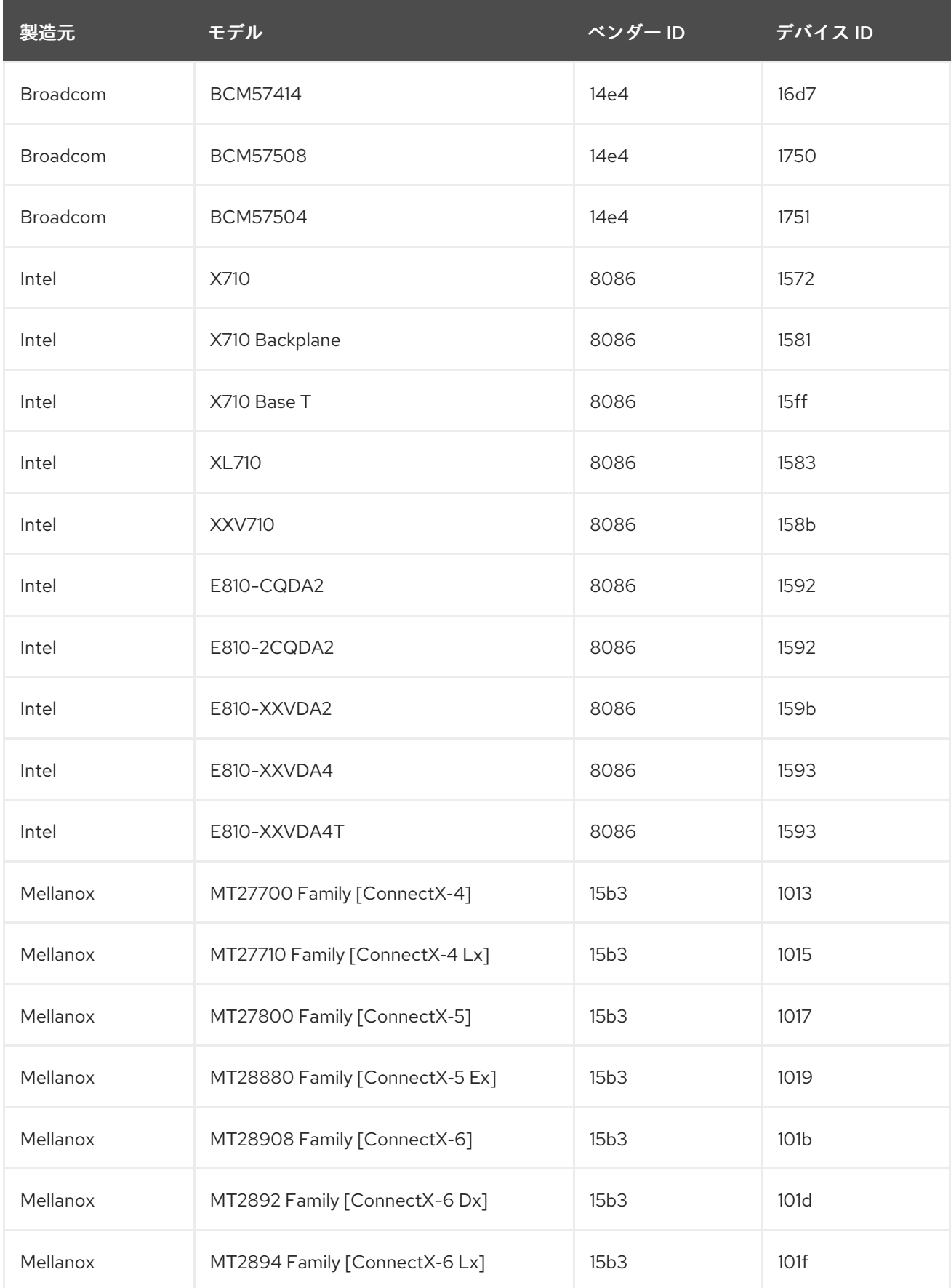

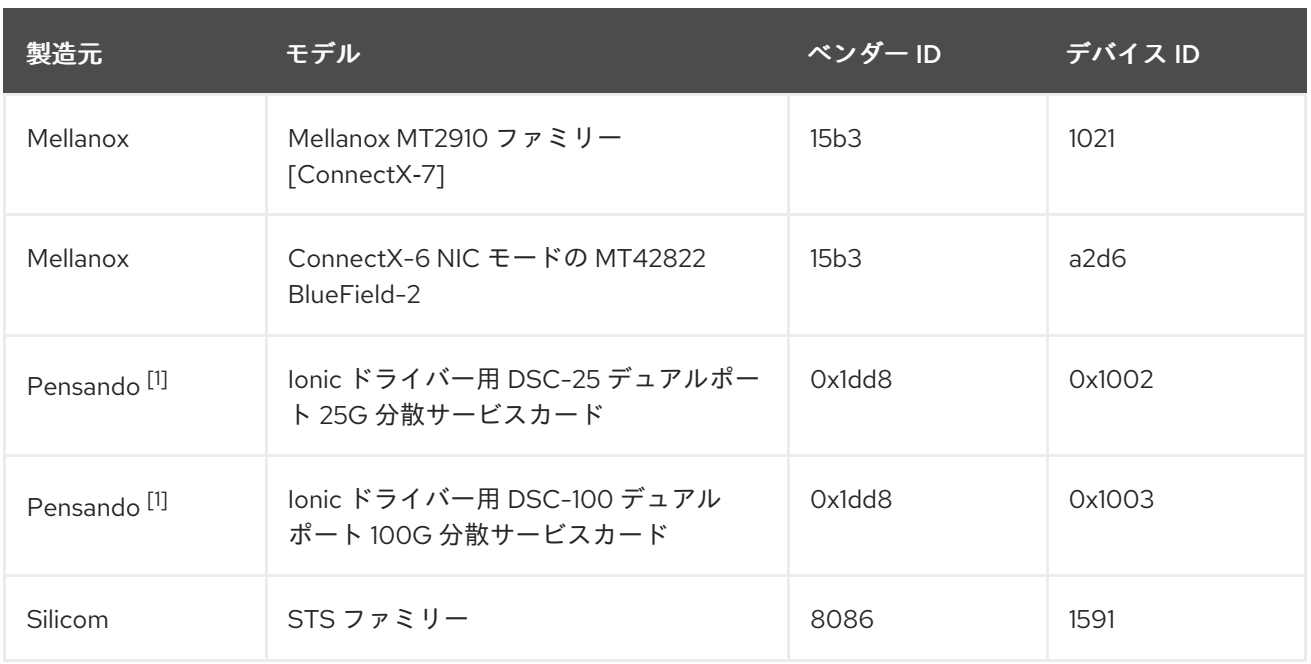

1. OpenShift SR-IOV はサポートされますが、SR-IOV を使用する際に SR-IOV CNI config ファイ ルを使用して静的な Virtual Function (VF) メディアアクセス制御 (MAC) アドレスを設定する必 要があります。

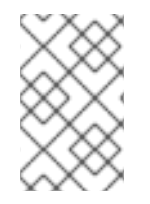

# 注記

サポートされているカードの最新リストおよび利用可能な互換性のある OpenShift Container Platform [バージョンについては、](https://access.redhat.com/articles/6954499)Openshift Single Root I/O Virtualization (SR-IOV) and PTP hardware networks Support Matrix を参照してください。

# 27.1.1.3. SR-IOV ネットワークデバイスの自動検出

SR-IOV Network Operator は、クラスターでワーカーノード上の SR-IOV 対応ネットワークデバイスを 検索します。Operator は、互換性のある SR-IOV ネットワークデバイスを提供する各ワーカーノード の SriovNetworkNodeState カスタムリソース (CR) を作成し、更新します。

CR にはワーカーノードと同じ名前が割り当てられます。**status.interfaces** リストは、ノード上のネッ トワークデバイスについての情報を提供します。

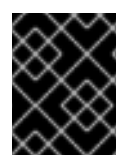

# 重要

**SriovNetworkNodeState** オブジェクトは変更しないでください。Operator はこれらの リソースを自動的に作成し、管理します。

# 27.1.1.3.1. SriovNetworkNodeState オブジェクトの例

以下の YAML は、SR-IOV Network Operator によって作成される **SriovNetworkNodeState** オブジェク トの例です。

# SriovNetworkNodeState オブジェクト

apiVersion: sriovnetwork.openshift.io/v1 kind: SriovNetworkNodeState metadata:

name: node-25 **1**

<span id="page-383-1"></span><span id="page-383-0"></span>namespace: openshift-sriov-network-operator ownerReferences: - apiVersion: sriovnetwork.openshift.io/v1 blockOwnerDeletion: true controller: true kind: SriovNetworkNodePolicy name: default spec: dpConfigVersion: "39824" status: interfaces: **2** - deviceID: "1017" driver: mlx5\_core mtu: 1500 name: ens785f0 pciAddress: "0000:18:00.0" totalvfs: 8 vendor: 15b3 - deviceID: "1017" driver: mlx5\_core mtu: 1500 name: ens785f1 pciAddress: "0000:18:00.1" totalvfs: 8 vendor: 15b3 - deviceID: 158b driver: i40e mtu: 1500 name: ens817f0 pciAddress: 0000:81:00.0 totalvfs: 64 vendor: "8086" - deviceID: 158b driver: i40e mtu: 1500 name: ens817f1 pciAddress: 0000:81:00.1 totalvfs: 64 vendor: "8086" - deviceID: 158b driver: i40e mtu: 1500 name: ens803f0 pciAddress: 0000:86:00.0 totalvfs: 64 vendor: "8086" syncStatus: Succeeded

[1](#page-383-0)

 $\mathcal{P}$ 

**name** フィールドの値はワーカーノードの名前と同じです。

**interfaces** スタンザには、ワーカーノード上の Operator によって検出されるすべての SR-IOV デ バイスのリストが含まれます。

# 27.1.1.4. Pod での Virtual Function (VF) の使用例

SR-IOV VF が割り当てられている Pod で、Remote Direct Memory Access (RDMA) または Data Plane Development Kit (DPDK) アプリケーションを実行できます。

以下の例では、RDMA モードで Virtual Function (VF) を使用する Pod を示しています。

# RDMA モードを使用する **Pod** 仕様

```
apiVersion: v1
kind: Pod
metadata:
 name: rdma-app
 annotations:
  k8s.v1.cni.cncf.io/networks: sriov-rdma-mlnx
spec:
containers:
- name: testpmd
  image: <RDMA_image>
  imagePullPolicy: IfNotPresent
  securityContext:
   runAsUser: 0
   capabilities:
    add: ["IPC_LOCK","SYS_RESOURCE","NET_RAW"]
  command: ["sleep", "infinity"]
```
以下の例は、DPDK モードの VF のある Pod を示しています。

# DPDK モードを使用する **Pod** 仕様

```
apiVersion: v1
kind: Pod
metadata:
 name: dpdk-app
 annotations:
  k8s.v1.cni.cncf.io/networks: sriov-dpdk-net
spec:
 containers:
 - name: testpmd
  image: <DPDK_image>
  securityContext:
   runAsUser: 0
   capabilities:
    add: ["IPC_LOCK","SYS_RESOURCE","NET_RAW"]
  volumeMounts:
  - mountPath: /dev/hugepages
   name: hugepage
  resources:
   limits:
    memory: "1Gi"
    cpu: "2"
    hugepages-1Gi: "4Gi"
   requests:
    memory: "1Gi"
    cpu: "2"
    hugepages-1Gi: "4Gi"
  command: ["sleep", "infinity"]
```
volumes: - name: hugepage emptyDir: medium: HugePages

# 27.1.1.5. コンテナーアプリケーションで使用する DPDK ライブラリー

[オプションライブラリー](https://github.com/openshift/app-netutil) の **app-netutil** は、その Pod 内で実行されるコンテナーから Pod についての ネットワーク情報を収集するための複数の API メソッドを提供します。

このライブラリーは、DPDK (Data Plane Development Kit) モードの SR-IOV Virtual Function (VF) のコ ンテナーへの統合を支援します。このライブラリーは Golang API と C API の両方を提供します。

現時点で 3 つの API メソッドが実装されています。

### **GetCPUInfo()**

この機能は、コンテナーで利用可能な CPU を判別し、リストを返します。

### **GetHugepages()**

この機能は、各コンテナーの **Pod** 仕様で要求される huge page メモリーの量を判別し、値を返しま す。

### **GetInterfaces()**

この機能は、コンテナーのインターフェイスセットを判別し、インターフェイスタイプとタイプ固 有のデータと共にリストを返します。戻り値には、インターフェイスのタイプと、各インターフェ イスのタイプ固有のデータが含まれます。

ライブラリーのリポジトリーには、コンテナーイメージ **dpdk-app-centos** をビルドするためのサンプ ル Dockerfile が含まれます。コンテナーイメージは、Pod 仕様の環境変数に応じて、**l2fwd**、**l3wd** また は **testpmd** の DPDK サンプルアプリケーションのいずれかを実行できます。コンテナーイメージ は、**app-netutil** ライブラリーをコンテナーイメージ自体に統合する例を提供します。ライブラリーを init コンテナーに統合することもできます。init コンテナーは必要なデータを収集し、データを既存の DPDK ワークロードに渡すことができます。

# 27.1.1.6. Downward API の Huge Page リソースの挿入

Pod 仕様に Huge Page のリソース要求または制限が含まれる場合、Network Resources Injector は Downward API フィールドを Pod 仕様に自動的に追加し、Huge Page 情報をコンテナーに提供しま す。

Network Resources Injector は、**podnetinfo** という名前のボリュームを追加し、Pod の各コンテナー用 に **/etc/podnetinfo** にマウントされます。ボリュームは Downward API を使用し、Huge Page の要求お よび制限についてのファイルを追加します。ファイルの命名規則は以下のとおりです。

- **/etc/podnetinfo/hugepages\_1G\_request\_<container-name>**
- **/etc/podnetinfo/hugepages\_1G\_limit\_<container-name>**
- **/etc/podnetinfo/hugepages\_2M\_request\_<container-name>**
- **/etc/podnetinfo/hugepages\_2M\_limit\_<container-name>**

直前のリストで指定されているパスは、**app-netutil** ライブラリーと互換性があります。デフォルト で、ライブラリーは、**/etc/podnetinfo** ディレクトリーのリソース情報を検索するように設定されま す。Downward API パス項目を手動で指定する選択をする場合、**app-netutil** ライブラリーは前述のリス トのパスに加えて以下のパスを検索します。

- **/etc/podnetinfo/hugepages\_request**
- **/etc/podnetinfo/hugepages\_limit**
- **/etc/podnetinfo/hugepages\_1G\_request**
- **/etc/podnetinfo/hugepages\_1G\_limit**
- **/etc/podnetinfo/hugepages\_2M\_request**
- **/etc/podnetinfo/hugepages\_2M\_limit**

Network Resources Injector が作成できるパスと同様に、前述の一覧のパスの末尾にはオプションで **\_<container-name>** 接尾辞を付けることができます。

# 27.1.2. 関連情報

● [マルチネットワークポリシーの設定](#page-358-0)

# 27.1.3. 次のステップ

- SR-IOV Network Operator [のインストール](#page-387-0)
- オプション: SR-IOV Network [Operator](#page-392-0) の設定
- SR-IOV [ネットワークデバイスの設定](#page-403-0)
- OpenShift Virtualization を使用する場合: 仮想マシンの SR-IOV [ネットワークへの接続](https://access.redhat.com/documentation/ja-jp/openshift_container_platform/4.15/html-single/virtualization/#virt-connecting-vm-to-sriov)
- SR-IOV [ネットワーク割り当ての設定](#page-413-0)
- Pod の SR-IOV [の追加ネットワークへの追加](#page-427-0)

# 27.2. SR-IOV NETWORK OPERATOR のインストール

Single Root I/O Virtualization (SR-IOV) ネットワーク Operator をクラスターにインストールし、SR-IOV ネットワークデバイスとネットワークの割り当てを管理できます。

# 27.2.1. SR-IOV Network Operator のインストール

クラスター管理者は、OpenShift Container Platform CLI または Web コンソールを使用して、Single Root I/O Virtualization (SR-IOV) Network Operator をインストールできます。

### 27.2.1.1. CLI: SR-IOV Network Operator のインストール

クラスター管理者は、CLI を使用して Operator をインストールできます。

### 前提条件

- SR-IOVに対応するハードウェアを持つノードでベアメタルハードウェアにインストールされ たクラスター。
- OpenShift CLI (**oc**) がインストールされている。
- cluster-admin 権限を持つアカウント。

# <span id="page-387-0"></span>手順

1. **openshift-sriov-network-operator** namespace を作成するには、以下のコマンドを入力しま す。

```
$ cat << EOF| oc create -f -
apiVersion: v1
kind: Namespace
metadata:
 name: openshift-sriov-network-operator
 annotations:
  workload.openshift.io/allowed: management
EOF
```
2. OperatorGroup CR を作成するには、以下のコマンドを実行します。

```
$ cat << EOF| oc create -f -
apiVersion: operators.coreos.com/v1
kind: OperatorGroup
metadata:
 name: sriov-network-operators
 namespace: openshift-sriov-network-operator
spec:
 targetNamespaces:
 - openshift-sriov-network-operator
EOF
```
3. SR-IOV Network Operator の Subscription CR を作成するには、以下のコマンドを入力しま す。

```
$ cat << EOF| oc create -f -
apiVersion: operators.coreos.com/v1alpha1
kind: Subscription
metadata:
 name: sriov-network-operator-subscription
 namespace: openshift-sriov-network-operator
spec:
 channel: stable
 name: sriov-network-operator
 source: redhat-operators
 sourceNamespace: openshift-marketplace
EOF
```
4. Operator がインストールされていることを確認するには、以下のコマンドを入力します。

\$ oc get csv -n openshift-sriov-network-operator \ -o custom-columns=Name:.metadata.name,Phase:.status.phase

# 出力例

Name Phase sriov-network-operator.4.15.0-202310121402 Succeeded

### 27.2.1.2. Web コンソール: SR-IOV Network Operator のインストール

クラスター管理者は、Web コンソールを使用して Operator をインストールできます。

### 前提条件

- SR-IOVに対応するハードウェアを持つノードでベアメタルハードウェアにインストールされ たクラスター。
- OpenShift CLI (**oc**) がインストールされている。
- cluster-admin 権限を持つアカウント。

#### 手順

- 1. SR-IOV Network Operator をインストールします。
	- a. OpenShift Container Platform Web コンソールで、Operators → OperatorHub をクリック します。
	- b. 利用可能な Operator の一覧から SR-IOV Network Operatorを選択してから Install をク リックします。
	- c. Install Operator ページの Installed Namespace で、Operator recommend Namespace を選択します。
	- d. Install をクリックします。
- 2. SR-IOV Network Operator が正常にインストールされていることを確認します。
	- a. Operators → Installed Operators ページに移動します。
	- b. Status が InstallSucceeded の状態で、SR-IOV Network Operatorが openshift-sriovnetwork-operator プロジェクトにリスト表示されていることを確認します。

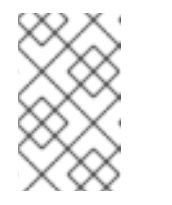

#### 注記

インストール時に、 Operator は Failed ステータスを表示する可能性があり ます。インストールが後に InstallSucceeded メッセージを出して正常に実 行される場合は、Failed メッセージを無視できます。

Operator がインストール済みとして表示されない場合に、さらにトラブルシューティング を実行します。

- Operator Subscriptions および Install Plans タブで、Status の下の失敗またはエラー の有無を確認します。
- Workloads → Pods ページに移動し、**openshift-sriov-network-operator** プロジェクト で Pod のログを確認します。
- YAML ファイルの namespace を確認してください。アノテーションが抜けている場合 は、次のコマンドを使用して、アノテーショ ン**workload.openshift.io/allowed=management** を Operator namespace に追加でき ます。

\$ oc annotate ns/openshift-sriov-network-operator workload.openshift.io/allowed=management

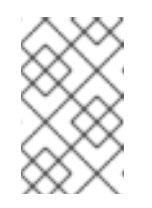

注記

シングルノード OpenShift クラスターの場合は、namespace にアノ テーション **workload.openshift.io/allowed=management** が必要で す。

27.2.2. 次のステップ

● オプション: SR-IOV Network [Operator](#page-392-0) の設定

# 27.3. SR-IOV NETWORK OPERATOR の設定

Single Root I/O Virtualization (SR-IOV) ネットワーク Operator は、クラスターで SR-IOV ネットワー クデバイスおよびネットワーク割り当てを管理します。

# 27.3.1. SR-IOV Network Operator の設定

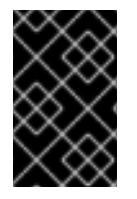

# 重要

通常、SR-IOV Network Operator 設定を変更する必要はありません。デフォルト設定 は、ほとんどのユースケースで推奨されます。Operator のデフォルト動作がユースケー スと互換性がない場合にのみ、関連する設定を変更する手順を実行します。

SR-IOV Network Operator は **SriovOperatorConfig.sriovnetwork.openshift.io** CustomResourceDefinition リソースを追加します。Operator は、**openshift-sriov-network-operator** namespace に **default** という名前の SriovOperatorConfig カスタムリソース (CR) を自動的に作成しま す。

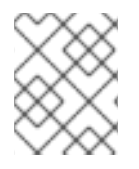

# 注記

**default** CR には、クラスターの SR-IOV Network Operator 設定が含まれます。Operator 設定を変更するには、この CR を変更する必要があります。

27.3.1.1. SR-IOV Network Operator config カスタムリソース

**sriovoperatorconfig** カスタムリソースのフィールドは、以下の表で説明されています。

# 表27.2 SR-IOV Network Operator config カスタムリソース

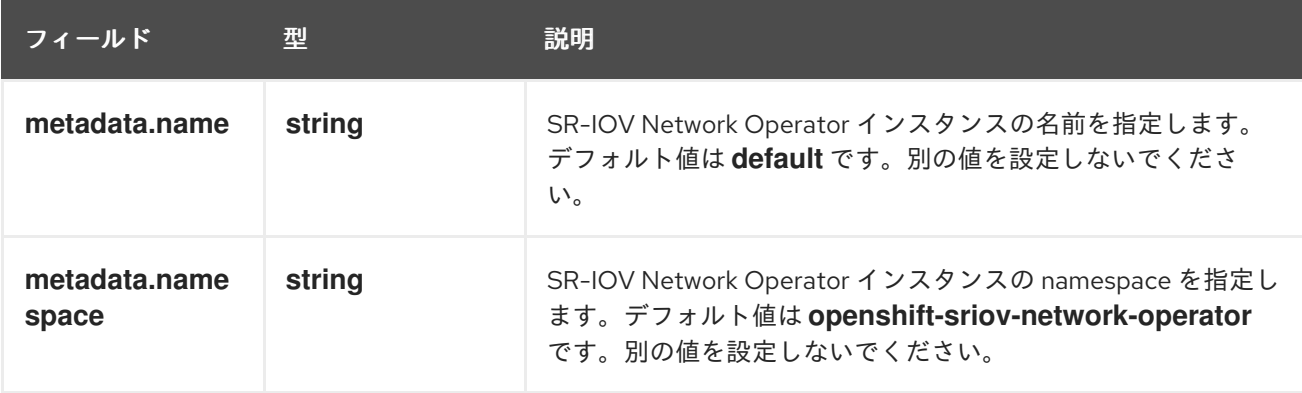

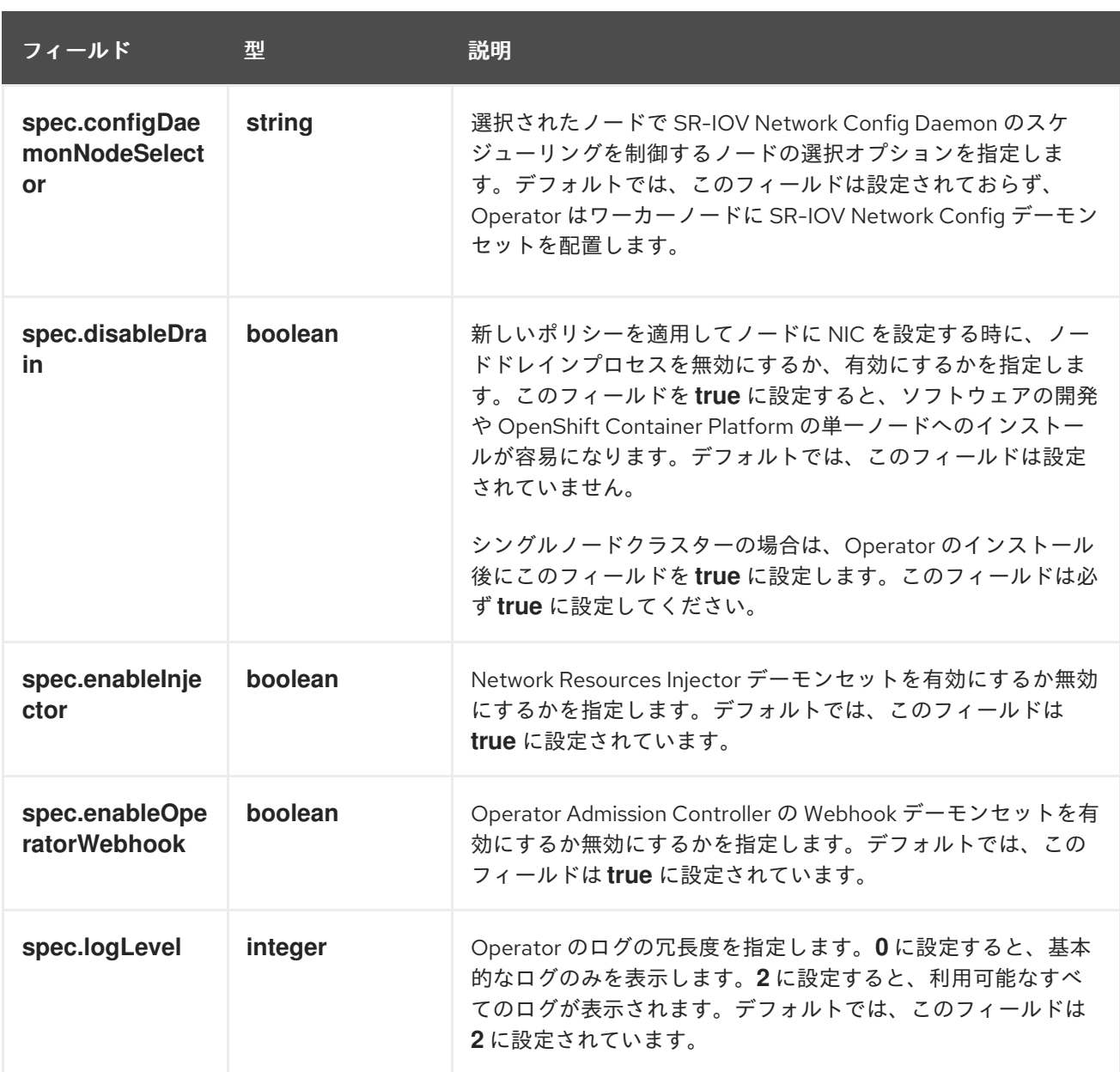

# 27.3.1.2. Network Resources Injector について

Network Resources Injector は Kubernetes Dynamic Admission Controller アプリケーションです。これ は、以下の機能を提供します。

- SR-IOV リソース名を SR-IOV ネットワーク割り当て定義アノテーションに従って追加するた めの、Pod 仕様でのリソース要求および制限の変更。
- Pod のアノテーション、ラベル、および Huge Page の要求および制限を公開するための Downward API ボリュームでの Pod 仕様の変更。Pod で実行されるコンテナーは、公開される 情報に **/etc/podnetinfo** パスでファイルとしてアクセスできます。

デフォルトで、Network Resources Injector は SR-IOV Network Operator によって有効にされ、すべて のコントロールプレーンノードでデーモンセットとして実行されます。以下は、3 つのコントロールプ レーンノードを持つクラスターで実行される Network Resources Injector Pod の例です。

\$ oc get pods -n openshift-sriov-network-operator

出力例

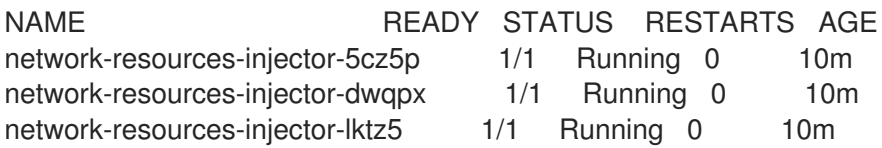

# 27.3.1.3. SR-IOV Network Operator Admission Controller Webhook について

SR-IOV Network Operator Admission Controller Webbook は Kubernetes Dynamic Admission Controller アプリケーションです。これは、以下の機能を提供します。

- 作成時または更新時の **SriovNetworkNodePolicy** CR の検証
- CR の作成または更新時の **priority** および **deviceType** フィールドのデフォルト値の設定による **SriovNetworkNodePolicy** CR の変更

デフォルトで、SR-IOV Network Operator Admission Controller Webhook は Operator によって有効に され、すべてのコントロールプレーンノードでデーモンセットとして実行されます。

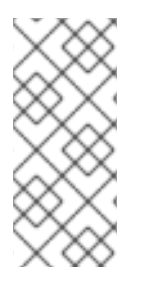

# 注記

SR-IOV Network Operator Admission Controller Webhook を無効にする場合は注意して ください。トラブルシューティングなどの特定の状況下や、サポートされていないデバ イスを使用する場合は、Webhook を無効にすることができます。サポート対象外のデバ [イスの設定については、サポート対象外の](https://access.redhat.com/articles/7010183) NIC を使用するための SR-IOV Network Operator の設定 を参照してください。

以下は、3 つのコントロールプレーンノードを持つクラスターで実行される Operator Admission Controller Webhook Pod の例です。

\$ oc get pods -n openshift-sriov-network-operator

# 出力例

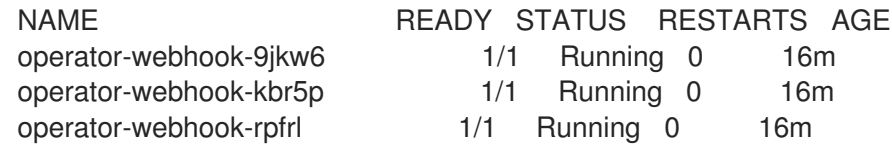

# 27.3.1.4. カスタムノードセレクターについて

SR-IOV Network Config デーモンは、クラスターノード上の SR-IOV ネットワークデバイスを検出し、 設定します。デフォルトで、これはクラスター内のすべての **worker** ノードにデプロイされます。ノー ドラベルを使用して、SR-IOV Network Config デーモンが実行するノードを指定できます。

# 27.3.1.5. Network Resources Injector の無効化または有効化

デフォルトで有効にされている Network Resources Injector を無効にするか、有効にするには、以下の 手順を実行します。

# 前提条件

OpenShift CLI (**oc**) がインストールされている。

- <span id="page-392-0"></span>**● cluster-admin** 権限を持つユーザーとしてログインしている。
- SR-IOV Network Operator がインストールされていること。

# 手順

- **enableInjector** フィールドを設定します。**<value>** を **false** に置き換えて機能を無効にする  $\bullet$ か、**true** に置き換えて機能を有効にします。
	- \$ oc patch sriovoperatorconfig default \ --type=merge -n openshift-sriov-network-operator \ --patch '{ "spec": { "enableInjector": <value> } }'

# ヒント

または、以下の YAML を適用して Operator を更新することもできます。

apiVersion: sriovnetwork.openshift.io/v1 kind: SriovOperatorConfig metadata: name: default namespace: openshift-sriov-network-operator spec: enableInjector: <value>

### 27.3.1.6. SR-IOV Network Operator Admission Controller Webhook の無効化または有効化

デフォルトで有効にされている なっている受付コントローラー Webhook を無効にするか、有効にする には、以下の手順を実行します。

# 前提条件

- OpenShift CLI (**oc**) がインストールされている。
- **cluster-admin** 権限を持つユーザーとしてログインしている。
- SR-IOV Network Operator がインストールされていること。

### 手順

**enableOperatorWebhook** フィールドを設定します。**<value>** を **false** に置き換えて機能を無 効するか、**true** に置き換えて機能を有効にします。

\$ oc patch sriovoperatorconfig default --type=merge \ -n openshift-sriov-network-operator \ --patch '{ "spec": { "enableOperatorWebhook": <value> } }'

# ヒント

または、以下の YAML を適用して Operator を更新することもできます。

apiVersion: sriovnetwork.openshift.io/v1 kind: SriovOperatorConfig metadata: name: default namespace: openshift-sriov-network-operator spec: enableOperatorWebhook: <value>

# 27.3.1.7. SRIOV Network Config Daemon のカスタム NodeSelector の設定

SR-IOV Network Config デーモンは、クラスターノード上の SR-IOV ネットワークデバイスを検出し、 設定します。デフォルトで、これはクラスター内のすべての **worker** ノードにデプロイされます。ノー ドラベルを使用して、SR-IOV Network Config デーモンが実行するノードを指定できます。

SR-IOV Network Config デーモンがデプロイされるノードを指定するには、以下の手順を実行します。

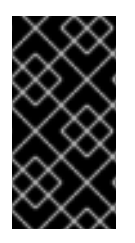

# 重要

**configDaemonNodeSelector** フィールドを更新する際に、SR-IOV Network Config デー モンがそれぞれの選択されたノードに再作成されます。デーモンが再作成されている 間、クラスターのユーザーは新規の SR-IOV Network ノードポリシーを適用したり、新 規の SR-IOV Pod を作成したりできません。

# 手順

● Operator のノードセレクターを更新するには、以下のコマンドを入力します。

```
$ oc patch sriovoperatorconfig default --type=json \
 -n openshift-sriov-network-operator \
 --patch '[{
   "op": "replace",
   "path": "/spec/configDaemonNodeSelector",
   "value": {<node_label>}
  }]'
```
以下の例のように、**<node\_label>** を適用するラベルに置き換えます: **"noderole.kubernetes.io/worker": ""**

# ヒント

または、以下の YAML を適用して Operator を更新することもできます。

apiVersion: sriovnetwork.openshift.io/v1 kind: SriovOperatorConfig metadata: name: default namespace: openshift-sriov-network-operator spec: configDaemonNodeSelector: <node\_label>

# 27.3.1.8. 単一ノードのインストール用の SR-IOV Network Operator の設定

デフォルトでは、SR-IOV Network Operator は、ポリシーを変更するたびに、ノードからワークロード をドレイン (解放) します。Operator は、このアクションを実行して、再設定する前に Virtual Function を使用しているワークロードがないことを確認します。

1 つのノードにインストールする場合には、ワークロードを受信するノードは他にありません。そのた め、Operator は、単一のノードからワークロードがドレインされないように設定する必要がありま す。

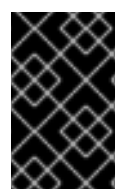

# 重要

以下の手順を実行してワークロードのドレインを無効にした後に、SR-IOV ネットワーク インターフェイスを使用しているワークロードを削除してから SR-IOV ネットワーク ノードのポリシーを変更する必要があります。

#### 前提条件

- OpenShift CLI (**oc**) がインストールされている。
- **cluster-admin** 権限を持つユーザーとしてログインしている。
- SR-IOV Network Operator がインストールされていること。

### 手順

**disable Drain** フィールドを **true** に設定するには、次のコマンドを入力します。  $\bullet$ 

\$ oc patch sriovoperatorconfig default --type=merge \ -n openshift-sriov-network-operator \ --patch '{ "spec": { "disableDrain": true } }'

# ヒント

または、以下の YAML を適用して Operator を更新することもできます。

apiVersion: sriovnetwork.openshift.io/v1 kind: SriovOperatorConfig metadata: name: default namespace: openshift-sriov-network-operator spec: disableDrain: true

# 27.3.1.9. Hosted Control Plane 用の SR-IOV Operator のデプロイ

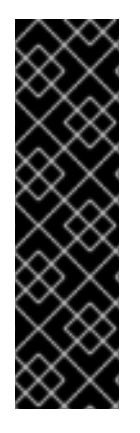

# 重要

AWS プラットフォーム上の Hosted Control Plane は、テクノロジープレビュー機能とし てのみ利用できます。テクノロジープレビュー機能は、Red Hat 製品サポートのサービ スレベルアグリーメント (SLA) の対象外であり、機能的に完全ではない場合がありま す。Red Hat は、実稼働環境でこれらを使用することを推奨していません。テクノロ ジープレビューの機能は、最新の製品機能をいち早く提供して、開発段階で機能のテス トを行いフィードバックを提供していただくことを目的としています。

Red Hat [のテクノロジープレビュー機能のサポート範囲に関する詳細は、テクノロジー](https://access.redhat.com/support/offerings/techpreview/) プレビュー機能のサポート範囲 を参照してください。

ホスティングサービスクラスターを設定してデプロイすると、ホストされたクラスターで SR-IOV Operator へのサブスクリプションを作成できます。SR-IOV Pod は、コントロールプレーンではなく ワーカーマシンで実行されます。

# 前提条件

AWS [上でホストされたクラスターを設定およびデプロイしている。詳細は、](https://access.redhat.com/documentation/ja-jp/red_hat_advanced_cluster_management_for_kubernetes/2.9/html/clusters/cluster_mce_overview#hosting-service-cluster-configure-aws)AWS 上でのホストクラス ターの設定 (テクノロジープレビュー) を参照してください。

# 手順

1. namespace と Operator グループを作成します。

apiVersion: v1 kind: Namespace metadata: name: openshift-sriov-network-operator -- apiVersion: operators.coreos.com/v1 kind: OperatorGroup metadata: name: sriov-network-operators namespace: openshift-sriov-network-operator spec: targetNamespaces: - openshift-sriov-network-operator

2. SR-IOV Operator へのサブスクリプションを作成します。

```
apiVersion: operators.coreos.com/v1alpha1
kind: Subscription
metadata:
 name: sriov-network-operator-subsription
 namespace: openshift-sriov-network-operator
spec:
 channel: stable
 name: sriov-network-operator
 config:
  nodeSelector:
   node-role.kubernetes.io/worker: ""
 source: s/qe-app-registry/redhat-operators
 sourceNamespace: openshift-marketplace
```
検証

1. SR-IOV Operator の準備ができていることを確認するには、次のコマンドを実行し、結果の出 力を表示します。

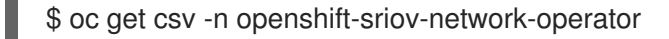

出力例

NAME DISPLAY VERSION REPLACES PHASE sriov-network-operator.4.15.0-202211021237 SR-IOV Network Operator 4.15.0- 202211021237 sriov-network-operator.4.15.0-202210290517 Succeeded

2. SR-IOV Pod がデプロイされていることを確認するには、次のコマンドを実行します。

\$ oc get pods -n openshift-sriov-network-operator

#### 27.3.2. 次のステップ

● SR-IOV [ネットワークデバイスの設定](#page-403-0)

# 27.4. SR-IOV ネットワークデバイスの設定

クラスターで Single Root I/O Virtualization (SR-IOV) デバイスを設定できます。

#### 27.4.1. SR-IOV ネットワークノード設定オブジェクト

SR-IOV ネットワークノードポリシーを作成して、ノードの SR-IOV ネットワークデバイス設定を指定 します。ポリシーの API オブジェクトは **sriovnetwork.openshift.io** API グループの一部です。

以下の YAML は SR-IOV ネットワークノードポリシーについて説明しています。

<span id="page-396-6"></span><span id="page-396-5"></span><span id="page-396-4"></span><span id="page-396-3"></span><span id="page-396-2"></span><span id="page-396-1"></span><span id="page-396-0"></span>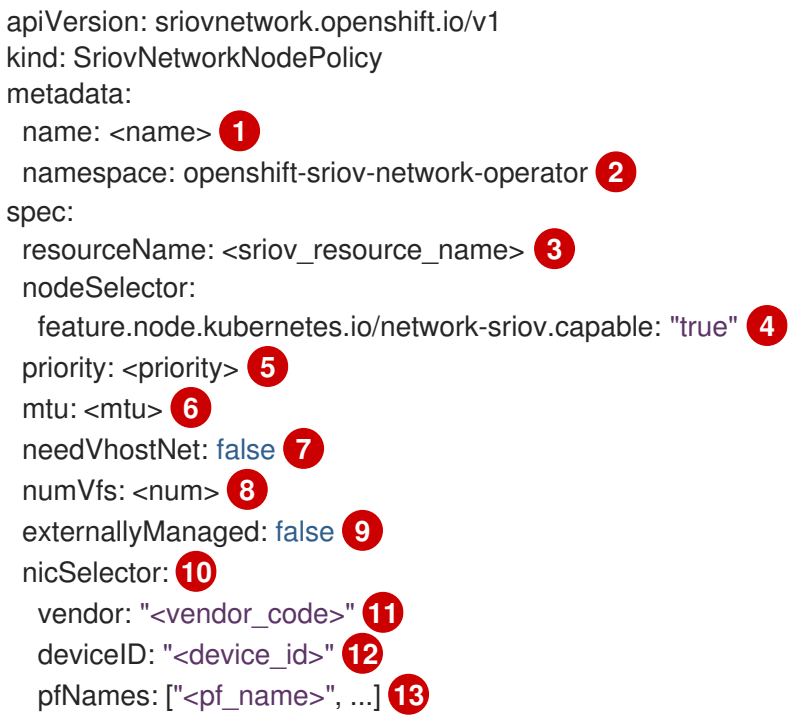

<span id="page-397-10"></span><span id="page-397-9"></span><span id="page-397-8"></span><span id="page-397-7"></span><span id="page-397-6"></span><span id="page-397-5"></span><span id="page-397-4"></span><span id="page-397-3"></span><span id="page-397-2"></span><span id="page-397-1"></span><span id="page-397-0"></span>rootDevices: ["<pci\_bus\_id>", ...] **14** netFilter: "<filter\_string>" **15** deviceType: <device\_type> **16** isRdma: false **17** linkType: <link\_type> **18** eSwitchMode: "switchdev" **19** excludeTopology: false **20**

- <span id="page-397-12"></span><span id="page-397-11"></span>[1](#page-396-0) カスタムリソースオブジェクトの名前。
- [2](#page-396-1) SR-IOV Network Operator がインストールされている namespace。
- [3](#page-396-2) SR-IOV ネットワークデバイスプラグインのリソース名。1 つのリソース名に複数の SR-IOV ネッ トワークポリシーを作成できます。

名前を指定するときは、**resourceName** で使用できる構文式 **^a-zA-Z0-9\_+\$** を必ず使用してくだ さい。

[4](#page-396-3) ノードセレクターは設定するノードを指定します。選択したノード上の SR-IOV ネットワークデバ イスのみが設定されます。SR-IOV Container Network Interface (CNI) プラグインおよびデバイス プラグインは、選択したノードにのみデプロイされます。

### 重要

SR-IOV Network Operator は、ノードネットワーク設定ポリシーを順番にノードに 適用します。ノードネットワーク設定ポリシーを適用する前に、SR-IOV Network Operator は、ノードのマシン設定プール (MCP) が **Degraded** または **Updating** な どの正常ではない状態にないか確認します。ノード正常ではない MCP にある場 合、ノードネットワーク設定ポリシーをクラスター内のすべての対象ノードに適用 するプロセスは、MCP が正常な状態に戻るまで一時停止します。

正常でない MCP 内にあるノードが、他のノード (他の MCP 内のノードを含む) に ノードネットワーク設定ポリシーを適用することを阻害しないようにするには、 MCP ごとに別のノードネットワーク設定ポリシーを作成する必要があります。

- 6) オプション: 優先度は **0** から **99** までの整数値で指定されます。値が小さいほど優先度が高くなり ます。たとえば、**10** の優先度は **99** よりも高くなります。デフォルト値は **99** です。
- [6](#page-396-5) オプション: Virtual Function (VF) の最大転送単位 (MTU)。MTU の最大値は、複数の異なるネット ワークインターフェイスコントローラー (NIC) に応じて異なります。
- [7](#page-396-6) オプション: **/dev/vhost-net** デバイスを Pod にマウントするには、**needVhostNet** を **true** に設定 します。Data Plane Development Kit(DPDK) と共にマウントされた **/dev/vhost-net** デバイスを使 用して、トラフィックをカーネルネットワークスタックに転送します。
- [8](#page-397-0) SR-IOV 物理ネットワークデバイス用に作成する Virtual Function (VF) の数。Intel ネットワークイ ンターフェイスコントローラー (NIC) の場合、VF の数はデバイスがサポートする VF の合計より も大きくすることはできません。Mellanox NIC の場合、VF の数は **128** よりも大きくすることはで きません。
- [9](#page-397-1) **externallyManaged** を **true** に設定すると、SR-IOV Network Operator が外部管理の Virtual Function (VF) のすべてまたは一部を使用し、それらを Pod に割り当てることができるようになり ます。値を **false** に設定すると、SR-IOV Network Operator は割り当てられたすべての VF を管理 および設定します。

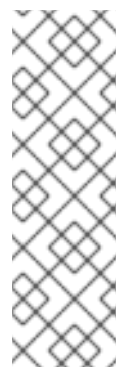

#### 注記

**externallyManaged** を **true** に設定した場合、ポリシーを適用する前に Virtual Function (VF) を作成する必要があります。そうでない場合、Webhook がリクエス トをブロックします。**externallyManaged** を **false** に設定した場合、SR-IOV Network Operator が、必要に応じて VF をリセットするなど、VF の作成と管理を 処理します。したがって、ホストシステム上で VF を使用するには、VF を手動で作 成する必要があり、**nicSelector** ポリシーで定義されていない PF および VF に対し て SR-IOV Network Operator がアクションを実行しないように、 externallyManaging を **true** に設定する必要があります。

[10](#page-397-2) NIC セレクターは、Operator が設定するデバイスを特定します。すべてのパラメーターの値を指 定する必要はありません。意図せずにデバイスを選択しないように、ネットワークデバイスを極め て正確に特定することが推奨されます。

**rootDevices** を指定する場合、**vendor**、 **deviceID**、または **pfName** の値も指定する必要がありま す。**pfNames** および **rootDevices** の両方を同時に指定する場合、それらが同一のデバイスを参照 していることを確認します。**netFilter** の値を指定する場合、ネットワーク ID は一意の ID である ためにその他のパラメーターを指定する必要はありません。

- [11](#page-397-3) オプション: SR-IOV ネットワークデバイスのベンダーの 16 進数コード。許可される値は **8086** お よび **15b3** のみになります。
- [12](#page-397-4) オプション: SR-IOV ネットワークデバイスのデバイスの 16 進数コード。たとえば、**101b** は Mellanox ConnectX-6 デバイスのデバイス ID です。
- [13](#page-397-5) オプション: 1 つ以上のデバイスの物理機能 (PF) 名の配列。
- [14](#page-397-6) オプション: デバイスの PF 用の 1 つ以上の PCI バスアドレスの配列。以下の形式でアドレスを指 定します: **0000:02:00.1**
- [15](#page-397-7) オプション: プラットフォーム固有のネットワークフィルター。サポートされるプラットフォーム は Red Hat OpenStack Platform (RHOSP) のみです。許可される値
	- は、**openstack/NetworkID:xxxxxxxx-xxxx-xxxx-xxxx-xxxxxxxxxxxx** の形式を使用しま
	- す。**xxxxxxxx-xxxx-xxxx-xxxx-xxxxxxxxxxxx**
	- を、**/var/config/openstack/latest/network\_data.json** メタデータファイルの値に置き換えます。
- [16](#page-397-8) オプション: Virtual Function (VF) のドライバータイプ。許可される値は **netdevice** および **vfiopci** のみです。デフォルト値は **netdevice** です。

Mellanox NIC をベアメタルノードの DPDK モードで機能させるには、**netdevice** ドライバータイ プを使用し、**isRdma** を **true** に設定します。

[17](#page-397-9) オプション: Remote Direct Memory Access (RDMA) モードを有効にするかどうかを設定します。 デフォルト値は **false** です。

**isRdma** パラメーターが **true** に設定される場合、引き続き RDMA 対応の VF を通常のネットワー クデバイスとして使用できます。デバイスはどちらのモードでも使用できます。

**isRdma** を **true** に設定し、追加の **needVhostNet** を **true** に設定して、Fast Datapath DPDK アプ リケーションで使用する Mellanox NIC を設定します。

linkType が ib に<mark>ib に</mark>について SR-IOV Network Operator Web in The Construction のサーバー<br>-<br>-

[18](#page-397-10) オプション: VF のリンクタイプ。イーサネットのデフォルト値は **eth** です。InfiniBand の場合、こ の値を ib に変更します。

**linkType** が **ib** に設定されている場合、SR-IOV Network Operator Webhook によって **isRdma** は **true** に自動的に設定されます。**linkType** が **ib** に設定されている場合、**deviceType** は **vfio-pci** に 設定できません。

SriovNetworkNodePolicy の linkType を **eth** に設定しないでください。デバイスプラグインによっ て報告される使用可能なデバイスの数が正しくなくなる可能性があります。

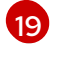

オプション: ハードウェアオフロードを有効にするには、**eSwitchMode** フィールドを **"switchdev"** に設定する必要があります。

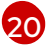

[20](#page-397-12) オプション: SR-IOV ネットワークリソースの NUMA ノードを Topology Manager にアドバタイス する場合を除外するには、値を **true** に設定します。デフォルト値は **false** です。

### 27.4.1.1. SR-IOV ネットワークノードの設定例

以下の例では、InfiniBand デバイスの設定について説明します。

### InfiniBand デバイスの設定例

```
apiVersion: sriovnetwork.openshift.io/v1
kind: SriovNetworkNodePolicy
metadata:
 name: policy-ib-net-1
 namespace: openshift-sriov-network-operator
spec:
 resourceName: ibnic1
 nodeSelector:
  feature.node.kubernetes.io/network-sriov.capable: "true"
 numVfs: 4
 nicSelector:
  vendor: "15b3"
  deviceID: "101b"
  rootDevices:
   - "0000:19:00.0"
 linkType: ib
 isRdma: true
```
以下の例では、RHOSP 仮想マシンの SR-IOV ネットワークデバイスの設定について説明します。

### 仮想マシンの SR-IOV デバイスの設定例

```
apiVersion: sriovnetwork.openshift.io/v1
kind: SriovNetworkNodePolicy
metadata:
 name: policy-sriov-net-openstack-1
 namespace: openshift-sriov-network-operator
spec:
 resourceName: sriovnic1
 nodeSelector:
  feature.node.kubernetes.io/network-sriov.capable: "true"
 numVfs: 1 1
 nicSelector:
```
<span id="page-400-0"></span>vendor: "15b3" deviceID: "101b" netFilter: "openstack/NetworkID:ea24bd04-8674-4f69-b0ee-fa0b3bd20509" **2**

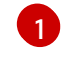

仮想マシンのノードネットワークポリシーを設定する際に、**numVfs** フィールドは常に **1** に設定さ れます。

[2](#page-400-0) **netFilter** フィールドは、仮想マシンが RHOSP にデプロイされる際にネットワーク ID を参照する 必要があります。**netFilter** の有効な値は、**SriovNetworkNodeState** オブジェクトから選択できま す。

#### 27.4.1.2. SR-IOV デバイスの Virtual Function (VF) パーティション設定

Virtual Function (VF) を同じ物理機能 (PF) から複数のリソースプールに分割する必要がある場合があり ます。たとえば、VF の一部をデフォルトドライバーで読み込み、残りの VF を **vfio-pci** ドライバーで 読み込む必要がある場合などです。このようなデプロイメントでは、SriovNetworkNodePolicy カスタ ムリソース (CR) の **pfNames** セレクターは、以下の形式を使用してプールの VF の範囲を指定するため に使用できます: **<pfname>#<first\_vf>-<last\_vf>**

たとえば、以下の YAML は、VF が **2** から **7** まである **netpf0** という名前のインターフェイスのセレク ターを示します。

pfNames: ["netpf0#2-7"]

- **netpf0** は PF インターフェイス名です。
- **2は、範囲に含まれる最初の VF インデックス (0 ベース) です。**
- **7は、範囲に含まれる最後の VF インデックス (0 ベース) です。**

以下の要件を満たす場合、異なるポリシー CR を使用して同じ PF から VF を選択できます。

- **numVfs** の値は、同じ PF を選択するポリシーで同一である必要があります。
- VF インデックスは、**0** から **<numVfs>-1** の範囲にある必要があります。たとえば、**numVfs** が **8** に設定されているポリシーがある場合、**<first\_vf>** の値は **0** よりも小さくすることはできず、 **<last\_vf>** は **7** よりも大きくすることはできません。
- 異なるポリシーの VF の範囲は重複しないようにしてください。
- <**first\_vf> は <last\_vf> よりも大きくすることはできません。**

以下の例は、SR-IOV デバイスの NIC パーティション設定を示しています。

ポリシー **policy-net-1** は、デフォルトの VF ドライバーと共に PF **netpf0** の VF **0** が含まれるリソース プール **net-1** を定義します。ポリシー **policy-net-1-dpdk** は、**vfio** VF ドライバーと共に PF **netpf0** の VF **8** から **15** までが含まれるリソースプール **net-1-dpdk** を定義します。

ポリシー **policy-net-1**:

apiVersion: sriovnetwork.openshift.io/v1 kind: SriovNetworkNodePolicy metadata: name: policy-net-1 namespace: openshift-sriov-network-operator spec: resourceName: net1 nodeSelector: feature.node.kubernetes.io/network-sriov.capable: "true" numVfs: 16 nicSelector: pfNames: ["netpf0#0-0"] deviceType: netdevice

### ポリシー **policy-net-1-dpdk**:

```
apiVersion: sriovnetwork.openshift.io/v1
kind: SriovNetworkNodePolicy
metadata:
 name: policy-net-1-dpdk
 namespace: openshift-sriov-network-operator
spec:
 resourceName: net1dpdk
 nodeSelector:
  feature.node.kubernetes.io/network-sriov.capable: "true"
 numVfs: 16
 nicSelector:
  pfNames: ["netpf0#8-15"]
 deviceType: vfio-pci
```
### インターフェイスが正常にパーティショニングされていることを確認します

次のコマンドを実行して、インターフェイスが SR-IOV デバイスの Virtual Function (VF) にパーティ ショニングされていることを確認します。

\$ ip link show <interface> 1

<span id="page-401-0"></span>**<interface>** を、SR-IOV デバイスの VF にパーティショニングするときに指定したインターフェ イス (例: **ens3f1**) に置き換えます。

### 出力例

[1](#page-401-0)

5: ens3f1: <BROADCAST,MULTICAST,UP,LOWER\_UP> mtu 1500 qdisc mq state UP mode DEFAULT group default glen 1000 link/ether 3c:fd:fe:d1:bc:01 brd ff:ff:ff:ff:ff:ff

vf 0 link/ether 5a:e7:88:25:ea:a0 brd ff:ff:ff:ff:ff:ff, spoof checking on, link-state auto, trust off

vf 1 link/ether 3e:1d:36:d7:3d:49 brd ff:ff:ff:ff:ff:ff, spoof checking on, link-state auto, trust off

vf 2 link/ether ce:09:56:97:df:f9 brd ff:ff:ff:ff:ff:ff, spoof checking on, link-state auto, trust off

vf 3 link/ether 5e:91:cf:88:d1:38 brd ff:ff:ff:ff:ff:ff, spoof checking on, link-state auto, trust off

vf 4 link/ether e6:06:a1:96:2f:de brd ff:ff:ff:ff:ff:ff, spoof checking on, link-state auto, trust off

# 27.4.2. SR-IOV ネットワークデバイスの設定

SR-IOV Network Operator は **SriovNetworkNodePolicy.sriovnetwork.openshift.io** CustomResourceDefinition を OpenShift Container Platform に追加します。SR-IOV ネットワークデバ イスは、SriovNetworkNodePolicy カスタムリソース (CR) を作成して設定できます。

### 注記

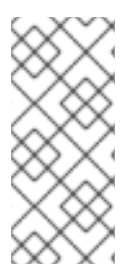

**SriovNetworkNodePolicy** オブジェクトで指定された設定を適用する際に、SR-IOV Operator はノードをドレイン (解放) する可能性があり、場合によってはノードの再起動 を行う場合があります。

設定の変更が適用されるまでに数分かかる場合があります。

#### 前提条件

- OpenShift CLI (**oc**) がインストールされている。
- **cluster-admin** ロールを持つユーザーとしてクラスターにアクセスできる。
- SR-IOV Network Operator がインストールされている。
- ドレイン (解放)さされたノードからエビクトされたワークロードを処理するために、クラスター 内に利用可能な十分なノードがあること。
- SR-IOV ネットワークデバイス設定についてコントロールプレーンノードを選択していないこ と。

#### 手順

- 1. **SriovNetworkNodePolicy** オブジェクトを作成してから、YAML を **<name>-sriov-nodenetwork.yaml** ファイルに保存します。**<name>** をこの設定の名前に置き換えます。
- 2. オプション: SR-IOV 対応のクラスターノードにまだラベルが付いていない場合 は、**SriovNetworkNodePolicy.Spec.NodeSelector** でラベルを付けます。ノードのラベル付け について、詳しくはノードのラベルを更新する方法についてを参照してください。
- 3. **SriovNetworkNodePolicy** オブジェクトを作成します。

\$ oc create -f <name>-sriov-node-network.yaml

ここで、**<name>** はこの設定の名前を指定します。

設定の更新が適用された後に、**sriov-network-operator** namespace のすべての Pod が **Running** ステータスに移行します。

4. SR-IOV ネットワークデバイスが設定されていることを確認するには、以下のコマンドを実行 します。**<node\_name>** を、設定したばかりの SR-IOV ネットワークデバイスを持つノードの 名前に置き換えます。

\$ oc get sriovnetworknodestates -n openshift-sriov-network-operator <node\_name> -o jsonpath='{.status.syncStatus}'

#### 関連情報

● [ノードでラベルを更新する方法について](https://access.redhat.com/documentation/ja-jp/openshift_container_platform/4.15/html-single/nodes/#nodes-nodes-working-updating_nodes-nodes-working)

### 27.4.3. SR-IOV 設定のトラブルシューティング

SR-IOV ネットワークデバイスの設定の手順を実行した後に、以下のセクションではエラー状態の一部 に対応します。

<span id="page-403-0"></span>ノードの状態を表示するには、以下のコマンドを実行します。

\$ oc get sriovnetworknodestates -n openshift-sriov-network-operator <node\_name>

ここで、**<node\_name>** は SR-IOV ネットワークデバイスを持つノードの名前を指定します。

#### エラー出力: Cannot allocate memory

"lastSyncError": "write /sys/bus/pci/devices/0000:3b:00.1/sriov\_numvfs: cannot allocate memory"

ノードがメモリーを割り当てることができないことを示す場合は、以下の項目を確認します。

- ノードの BIOS でグローバル SR-IOV 設定が有効になっていることを確認します。
- ノードの BIOS で VT-d が有効であることを確認します。

27.4.4. SR-IOV ネットワークの VRF への割り当て

クラスター管理者は、CNI VRF プラグインを使用して、SR-IOV ネットワークインターフェイスを VRF ドメインに割り当てることができます。

これを実行するには、VRF 設定を **SriovNetwork** リソースのオプションの **metaPlugins** パラメーター に追加します。

### 注記

VRF を使用するアプリケーションを特定のデバイスにバインドする必要があります。一 般的な使用方法として、ソケットに **SO\_BINDTODEVICE** オプションを使用できま す。**SO\_BINDTODEVICE** は、渡されるインターフェイス名で指定されているデバイス にソケットをバインドします (例: **eth1**)。**SO\_BINDTODEVICE** を使用するには、アプリ ケーションに **CAP\_NET\_RAW** 機能がある必要があります。

**ip vrf exec** コマンドを使用した VRF の使用は、OpenShift Container Platform Pod では サポートされません。VRF を使用するには、アプリケーションを VRF インターフェイス に直接バインドします。

#### 27.4.4.1. CNI VRF プラグインを使用した追加 SR-IOV ネットワーク割り当ての作成

SR-IOV Network Operator は追加ネットワークの定義を管理します。作成する追加ネットワークを指定 する場合、SR-IOV Network Operator は **NetworkAttachmentDefinition** カスタムリソース (CR) を自動 的に作成します。

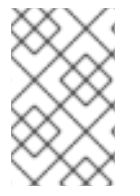

#### 注記

SR-IOV Network Operator が管理する **NetworkAttachmentDefinition** カスタムリソース は編集しないでください。これを実行すると、追加ネットワークのネットワークトラ フィックが中断する可能性があります。

CNI VRF プラグインで追加の SR-IOV ネットワーク割り当てを作成するには、以下の手順を実行しま す。

#### 前提条件

- OpenShift Container Platform CLI (oc) をインストールします。
- cluster-admin 権限を持つユーザーとして OpenShift Container Platform クラスターにログイン します。

#### 手順

1. 追加の SR-IOV ネットワーク割り当て用の **SriovNetwork** カスタムリソース (CR) を作成し、以 下のサンプル CR のように **metaPlugins** 設定を挿入します。YAML を **sriov-networkattachment.yaml** ファイルとして保存します。

```
type は vrf に設定する必要があります。
apiVersion: sriovnetwork.openshift.io/v1
kind: SriovNetwork
metadata:
 name: example-network
 namespace: additional-sriov-network-1
spec:
 ipam: |
  {
   "type": "host-local",
   "subnet": "10.56.217.0/24",
   "rangeStart": "10.56.217.171",
   "rangeEnd": "10.56.217.181",
   "routes": [{
    "dst": "0.0.0.0/0"
   }],
   "gateway": "10.56.217.1"
  }
 vlan: 0
 resourceName: intelnics
 metaPlugins : |
  {
   "type": "vrf", 1
   "vrfname": "example-vrf-name" 2
  }
```
**vrfname** は、インターフェイスが割り当てられた VRF の名前です。これが Pod に存在し ない場合は作成されます。

2. **SriovNetwork** リソースを作成します。

<span id="page-404-1"></span><span id="page-404-0"></span>[1](#page-404-0)

[2](#page-404-1)

\$ oc create -f sriov-network-attachment.yaml

#### **NetworkAttachmentDefinition** CR が正常に作成されることの確認

以下のコマンドを実行して、SR-IOV Network Operator が **NetworkAttachmentDefinition** CR を作成していることを確認します。

<span id="page-404-2"></span>\$ oc get network-attachment-definitions -n <namespace> **1**

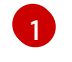

[1](#page-404-2) **<namespace>** を、ネットワーク割り当ての設定時に指定した namespace に置き換えま す (例: **additional-sriov-network-1**)。

### 出力例

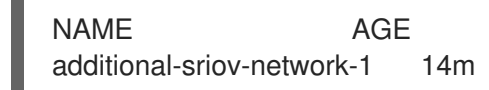

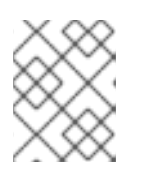

### 注記

SR-IOV Network Operator が CR を作成するまでに遅延が生じる可能性がありま す。

### 追加の SR-IOV ネットワーク割り当てが正常であることの確認

VRF CNI が正しく設定され、追加の SR-IOV ネットワーク割り当てが接続されていることを確認するに は、以下を実行します。

- 1. VRF CNI を使用する SR-IOV ネットワークを作成します。
- 2. ネットワークを Pod に割り当てます。
- 3. Pod のネットワーク割り当てが SR-IOV の追加ネットワークに接続されていることを確認しま す。Pod にリモートシェルを実行し、以下のコマンドを実行します。

\$ ip vrf show

#### 出力例

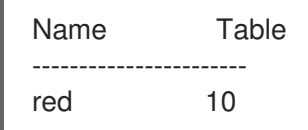

4. VRF インターフェイスがセカンダリーインターフェイスのマスターであることを確認します。

\$ ip link

#### 出力例

...

... 5: net1: <BROADCAST,MULTICAST,UP,LOWER\_UP> mtu 1500 qdisc noqueue master red state UP mode

27.4.5. NUMA 対応スケジューリング用の SR-IOV ネットワークトポロジーを除外する 場合

NUMA 対応 Pod のスケジューリングでより柔軟な SR-IOV ネットワークデプロイメントを実現するた めに、SR-IOV ネットワークの Non-Uniform Memory Access (NUMA) ノードを Topology Manager に アドバタイズする場合を除外できます。

一部のシナリオでは、シングル NUMA ノード上の Pod の CPU およびメモリーリソースを最大化する

ことが優先されます。Topology Manager に Pod の SR-IOV ネットワークリソースの NUMA ノードに 関するヒントを提供しないことで、Topology Manager は SR-IOV ネットワークリソースと Pod の CPU およびメモリーリソースを異なる NUMA ノードにデプロイできます。その場合、NUMA ノード間 のデータ転送により、ネットワーク遅延が増加する可能性があります。ただし、ワークロードが最適な CPU とメモリーのパフォーマンスを必要とするシナリオでは許容されます。

たとえば、2 つの NUMA ノード (**uma0** と **uma1)** を備えたコンピュートノード **compute-1** があるとし ます。SR-IOV が有効な NIC は **numa0** にあります。Pod のスケジューリングに使用できる CPU は、**numa1** にしかありません。**excludeTopology** 仕様を **true** に設定すると、Topology Manager は Pod の CPU およびメモリーリソースを **numa1** に割り当て、同じ Pod の SR-IOV ネットワークリソー スを **numa0** に割り当てることができます。これは、**excludeTopology** 仕様を **true** に設定した場合に のみ可能です。そうではない場合、Topology Manager はすべてのリソースを同じ NUMA ノードに配置 しようとします。

#### 27.4.5.1. NUMA 対応スケジューリングのための SR-IOV ネットワークトポロジーの除外

SR-IOV ネットワークリソースの Non-Uniform Memory Access (NUMA) ノードを Topology Manager にアドバタイズする場合を除外するには、**SriovNetworkNodePolicy** カスタムリソースで **excludeTopology** 仕様を設定できます。NUMA 対応 Pod のスケジューリングでより柔軟な SR-IOV ネットワークデプロイメントを行うには、この設定を使用します。

#### 前提条件

- OpenShift CLI (oc) がインストールされている。
- CPU マネージャーのポリシーを static に設定している。CPU マネージャーの詳細は、関連情 報 セクションを参照してください。
- Topology Manager ポリシーを single-numa-node に設定している。
- SR-IOV Network Operator がインストールされている。

#### 手順

- 1. **SriovNetworkNodePolicy** CR を作成します。
	- a. 次の YAML を **sriov-network-node-policy.yaml** ファイルに保存し、環境に合わせて YAML 内の値を置き換えます。

<span id="page-406-2"></span><span id="page-406-1"></span><span id="page-406-0"></span>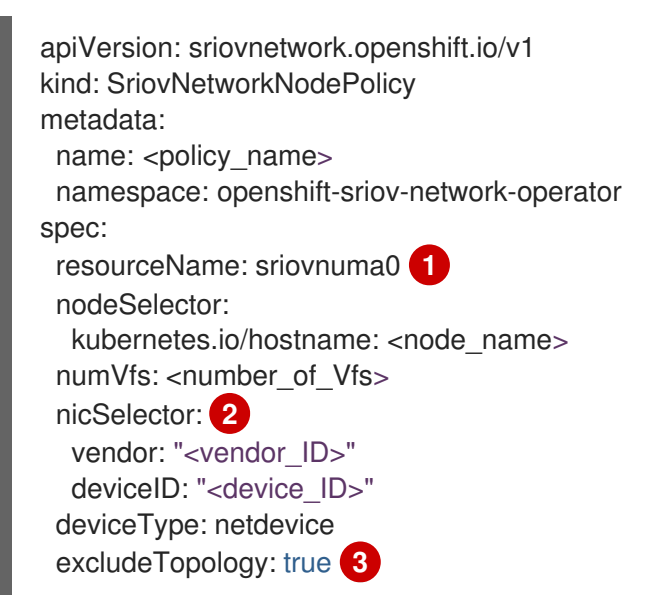

[1](#page-406-0)

<span id="page-407-4"></span>SR-IOV ネットワークデバイスプラグインのリソース名。この YAML は、サンプルの **resourceName** 値を使用します。

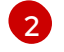

NIC セレクターを使用して、Operator が設定するデバイスを特定します。

[3](#page-406-2)

SR-IOV ネットワークリソースの NUMA ノードを Topology Manager にアドバタイス する場合を除外するには、値を **true** に設定します。デフォルト値は **false** です。

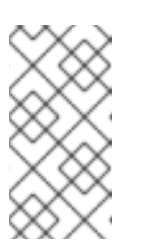

注記

複数の **SriovNetworkNodePolicy** リソースが同じ SR-IOV ネットワークリ ソースをターゲットとする場合、**SriovNetworkNodePolicy** リソースの値は **excludeTopology** 仕様と同じである必要があります。そうでない場合、矛 盾するポリシーは拒否されます。

b. 次のコマンドを実行して、**SriovNetworkNodePolicy** リソースを作成します。

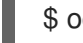

\$ oc create -f sriov-network-node-policy.yaml

出力例

sriovnetworknodepolicy.sriovnetwork.openshift.io/policy-for-numa-0 created

- 2. **SriovNetwork** CR を作成します。
	- a. 次の YAML を **sriov-network.yaml** ファイルに保存します。その場合、YAML 内の値は環 境に合わせて置き換えます。

<span id="page-407-3"></span><span id="page-407-2"></span><span id="page-407-1"></span><span id="page-407-0"></span>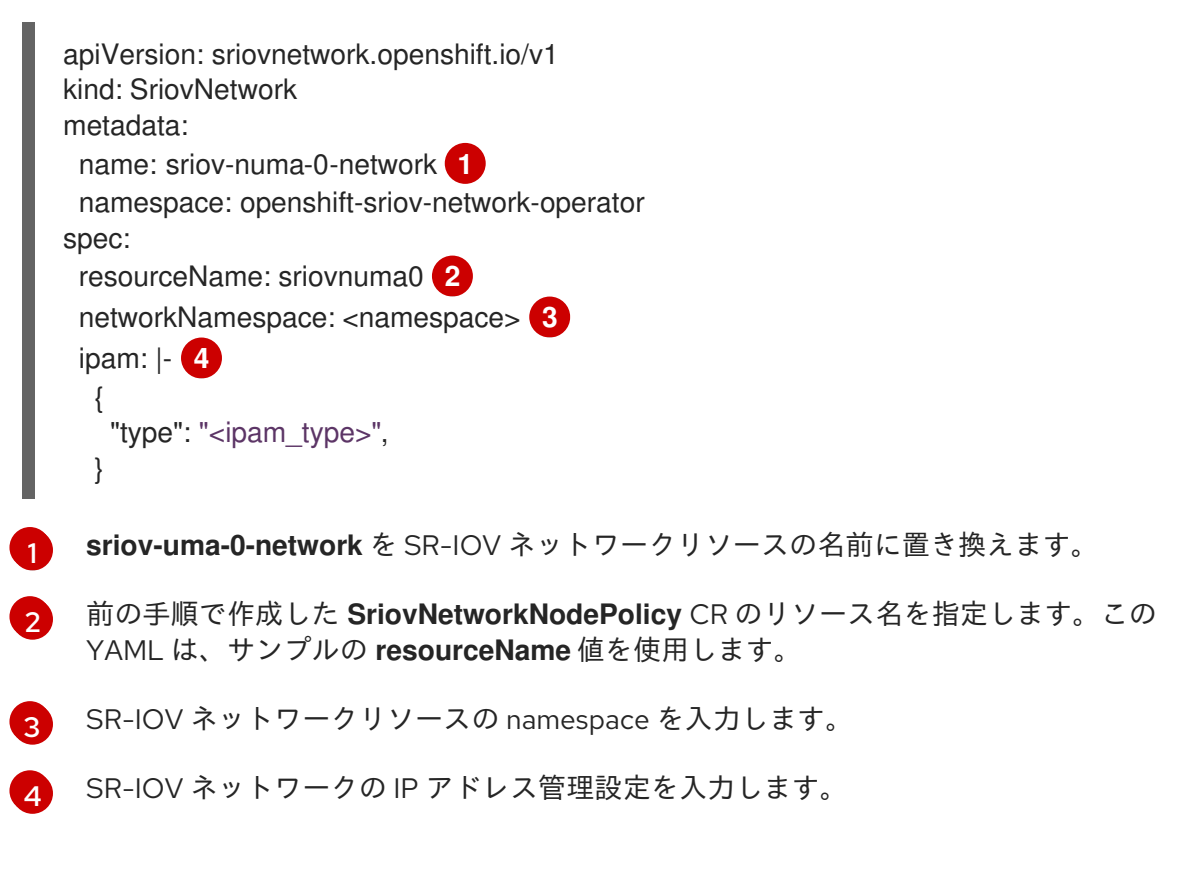

b. 次のコマンドを実行して、**SriovNetwork** リソースを作成します。

\$ oc create -f sriov-network.yaml

出力例

sriovnetwork.sriovnetwork.openshift.io/sriov-numa-0-network created

- 3. Pod を作成し、前の手順で作成した SR-IOV ネットワークリソースを割り当てます。
	- a. 次の YAML を **sriov-network-pod.yaml** ファイルに保存します。その場合、YAML 内の値 は環境に合わせて置き換えます。

<span id="page-408-0"></span>apiVersion: v1 kind: Pod metadata: name: <pod\_name> annotations: k8s.v1.cni.cncf.io/networks: |-  $\lceil$ { "name": "sriov-numa-0-network", **1** } ] spec: containers: - name: <container\_name> image: <image> imagePullPolicy: IfNotPresent command: ["sleep", "infinity"]

これは、**SriovNetworkNodePolicy** リソースを使用する **SriovNetwork** リソースの名 前です。

b. 次のコマンドを実行して、**Pod** リソースを作成します。

\$ oc create -f sriov-network-pod.yaml

出力例

[1](#page-408-0)

pod/example-pod created

### 検証

1. 次のコマンドを実行して、Pod のステータスを確認します。その場合、**<pod\_name>** は Pod の名前に置き換えます。

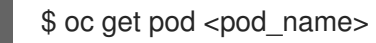

出力例

NAME READY STATUS RESTARTS AGE test-deployment-sriov-76cbbf4756-k9v72 1/1 Running 0 45h

- 2. ターゲット Pod とのデバッグセッションを開き、SR-IOV ネットワークリソースがメモリーお よび CPU リソースとは異なるノードにデプロイされていることを確認します。
	- a. 次のコマンドを実行して、Pod とのデバッグセッションを開きます。その場合、 <pod\_name> はターゲット Pod の名前に置き換えます。

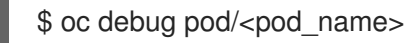

b. **/host** をデバッグシェル内の root ディレクトリーとして設定します。デバッグ Pod は、 Pod 内の **/host** にホストからのルートファイルシステムをマウントします。ルートディレ クトリーを **/host** に変更すると、ホストファイルシステムからのバイナリーを実行できま す。

\$ chroot /host

c. 次のコマンドを実行して、CPU 割り当てに関する情報を表示します。

\$ lscpu | grep NUMA

出力例

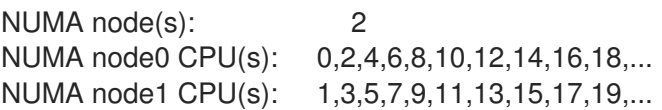

\$ cat /proc/self/status | grep Cpus

### 出力例

Cpus\_allowed: aa Cpus\_allowed\_list: 1,3,5,7

\$ cat /sys/class/net/net1/device/numa\_node

### 出力例

# $\Omega$

この例では、CPU 1、3、5、7 が **NUMA node1** に割り当てられていますが、SR-IOV ネッ トワークリソースは **NUMA node0** の NIC を使用できます。

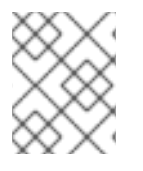

### 注記

**excludeTopology** 仕様が **True** に設定されている場合、必要なリソースが同じ NUMA ノードに存在する可能性があります。

#### 関連情報

● CPU [マネージャーの使用](https://access.redhat.com/documentation/ja-jp/openshift_container_platform/4.15/html-single/scalability_and_performance/#using-cpu-manager)

27.4.6. 次のステップ

● SR-IOV [ネットワーク割り当ての設定](#page-413-0)

### 27.5. SR-IOV イーサネットネットワーク割り当ての設定

クラスター内の Single Root I/O Virtualization (SR-IOV) デバイスのイーサネットネットワーク割り当て を設定できます。

#### 27.5.1. イーサネットデバイス設定オブジェクト

イーサネットネットワークデバイスは、**SriovNetwork** オブジェクトを定義して設定できます。

以下の YAML は **SriovNetwork** オブジェクトについて説明しています。

<span id="page-410-5"></span><span id="page-410-4"></span><span id="page-410-3"></span><span id="page-410-2"></span><span id="page-410-1"></span><span id="page-410-0"></span>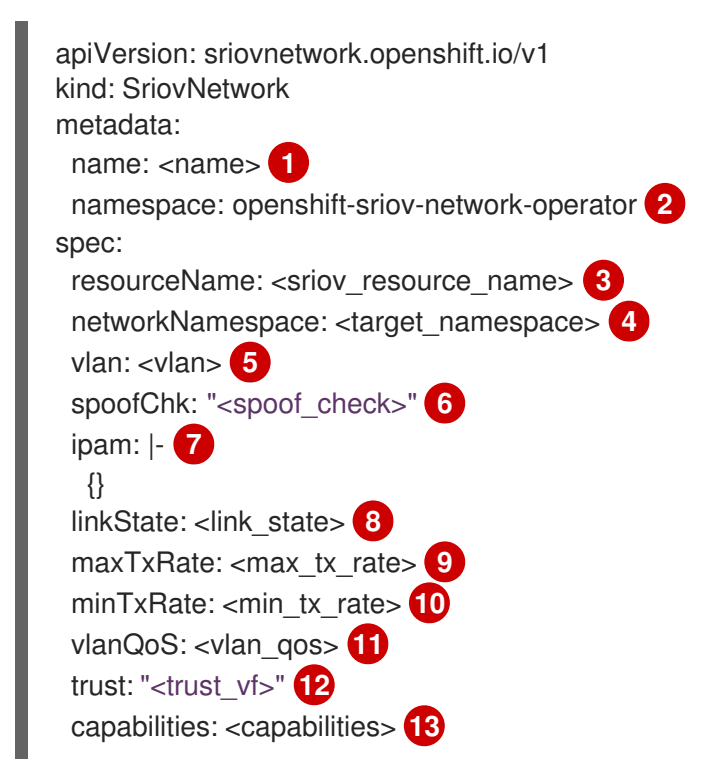

- <span id="page-410-12"></span><span id="page-410-11"></span><span id="page-410-10"></span><span id="page-410-9"></span><span id="page-410-8"></span><span id="page-410-7"></span><span id="page-410-6"></span>[1](#page-410-0) オブジェクトの名前。SR-IOV Network Operator は、同じ名前を持つ **NetworkAttachmentDefinition** オブジェクトを作成します。
- [2](#page-410-1) SR-IOV Network Operator がインストールされている namespace。
	- この追加ネットワークの SR-IOV ハードウェアを定義する **SriovNetworkNodePolicy** オブジェク トの **spec.resourceName** パラメーターの値。

[4](#page-410-3) **SriovNetwork** オブジェクトのターゲット namespace。ターゲット namespace の Pod のみを追 加ネットワークに割り当てることができます。

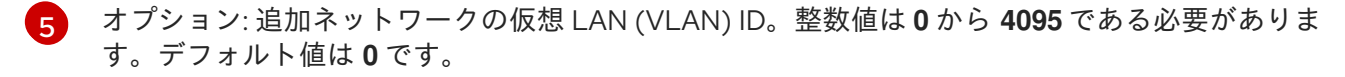

[6](#page-410-5) オプション: VF の spoof チェックモード。許可される値は、文字列の **"on"** および **"off"** です。

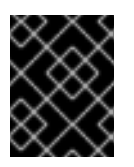

[3](#page-410-2)

#### 重要

指定する値は引用符で囲む必要があります。引用符で囲まないと、オブジェクトが SR-IOV Network Operator によって拒否されます。

[7](#page-410-6)

YAML ブロックスケーラーとしての IPAM CNI プラグインの設定オブジェクトプラグインは、割り 当て定義についての IP アドレスの割り当てを管理します。

- [8](#page-410-7) オプション: Virtual Function (VF) のリンク状態。許可される値は、**enable**、**disable**、および **auto** です。
- [9](#page-410-8) オプション: VF の最大伝送レート (Mbps)。
- [10](#page-410-9) オプション: VF の最小伝送レート (Mbps)。この値は、最大伝送レート以下である必要がありま す。

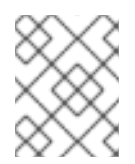

#### 注記

Intel NIC は **minTxRate** パラメーターをサポートしません。詳細は、[BZ#1772847](https://bugzilla.redhat.com/show_bug.cgi?id=1772847) を参照してください。

[11](#page-410-10) オプション: VF の IEEE 802.1p 優先度レベル。デフォルト値は **0** です。

[12](#page-410-11) オプション: VF の信頼モード。許可される値は、文字列の **"on"** および **"off"** です。

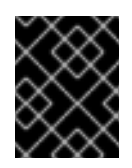

#### 重要

指定する値を引用符で囲む必要があります。囲まないと、SR-IOV Network Operator はオブジェクトを拒否します。

[13](#page-410-12) オプション: この追加ネットワークに設定する機能。**'{ "ips": true }'** を指定して IP アドレスのサ ポートを有効にするか、**'{ "mac": true }'** を指定して MAC アドレスのサポートを有効にすること ができます。

#### 27.5.1.1. 追加ネットワークの IP アドレス割り当ての設定

IPAM (IP アドレス管理) Container Network Interface (CNI) プラグインは、他の CNI プラグインの IP ア ドレスを提供します。

以下の IP アドレスの割り当てタイプを使用できます。

- 静的割り当て。
- DHCP サーバーを使用した動的割り当て。指定する DHCP サーバーは、追加のネットワークか ら到達可能である必要があります。
- Whereabouts IPAM CNI プラグインを使用した動的割り当て。

#### 27.5.1.1.1. 静的 IP アドレス割り当ての設定

以下の表は、静的 IP アドレスの割り当ての設定について説明しています。

#### 表27.3 **ipam** 静的設定オブジェクト

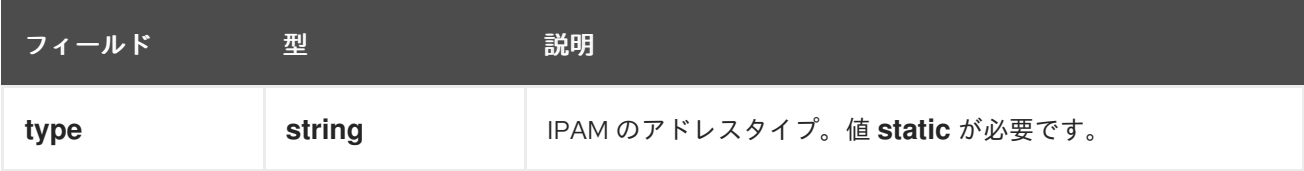

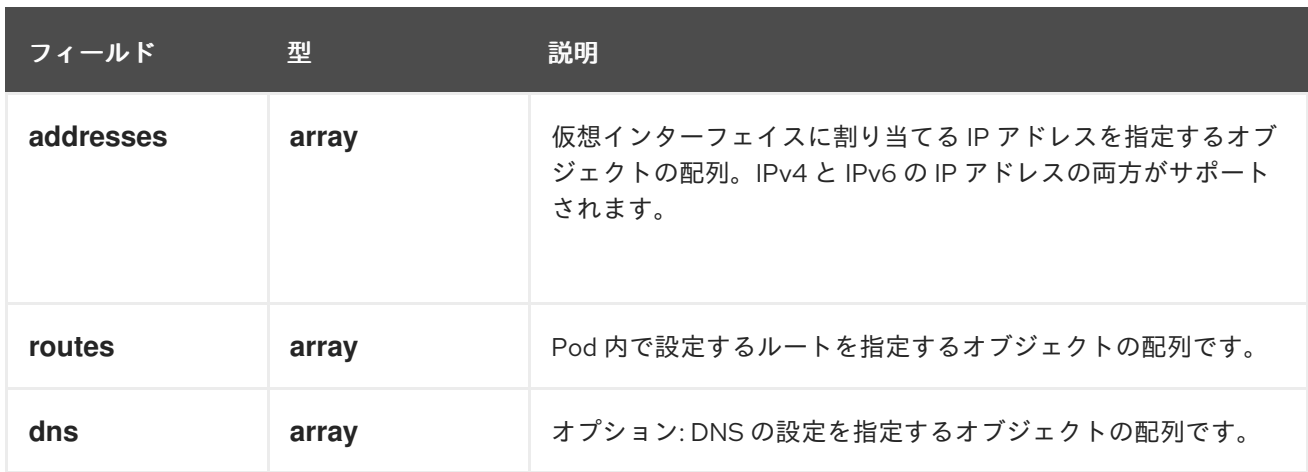

**addresses**の配列には、以下のフィールドのあるオブジェクトが必要です。

### 表27.4 **ipam.addresses[]** 配列

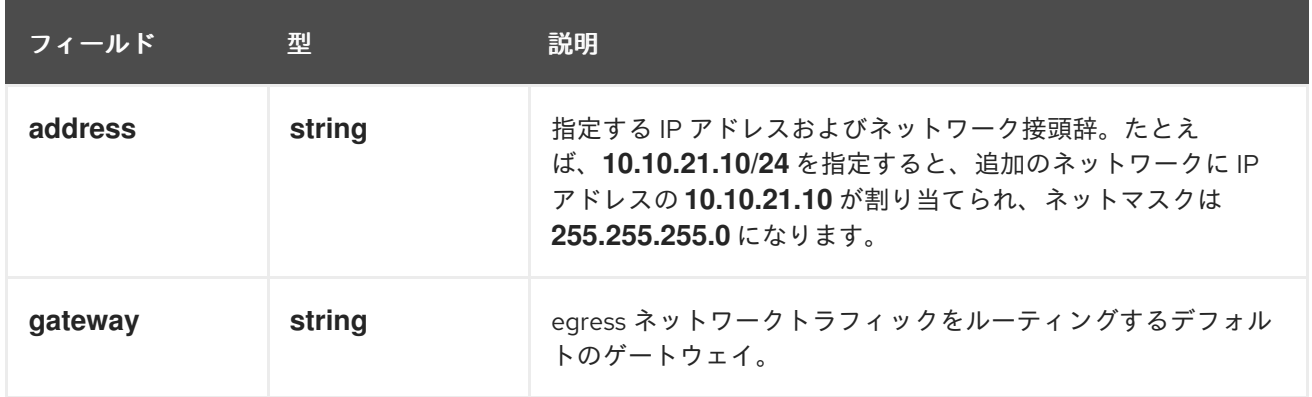

### 表27.5 **ipam.routes[]** 配列

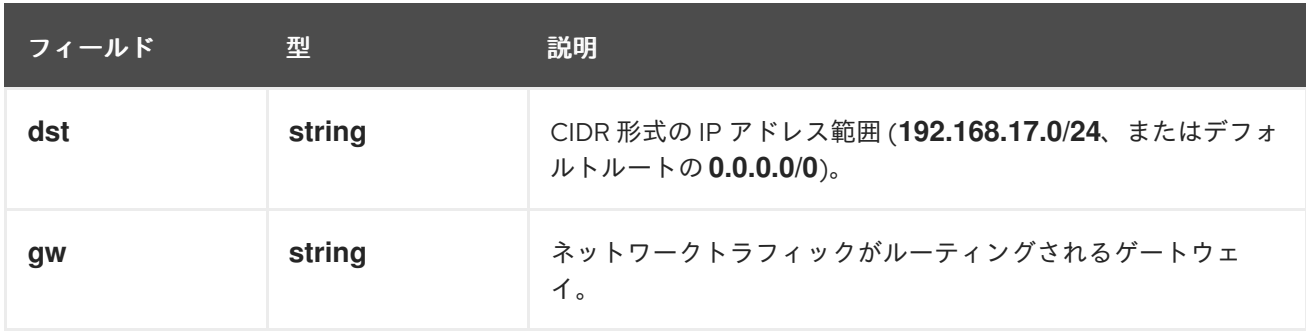

### 表27.6**ipam.dns**オブジェクト

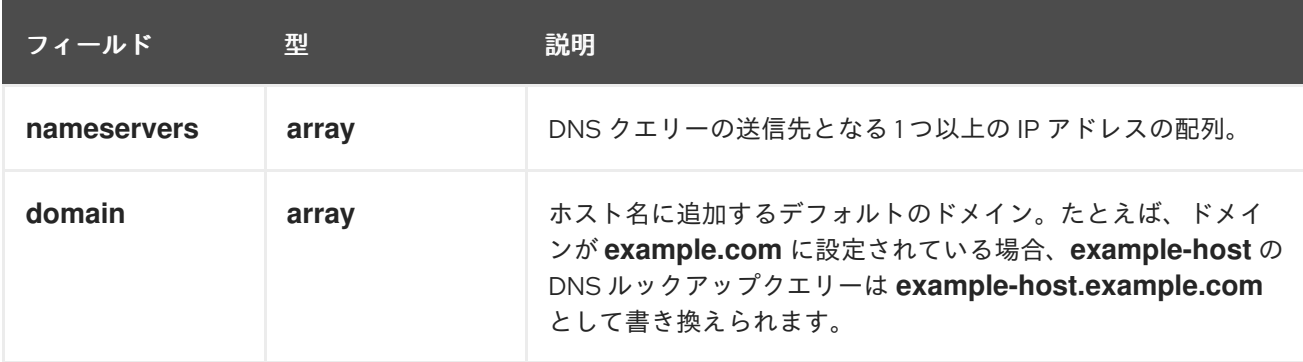

<span id="page-413-0"></span>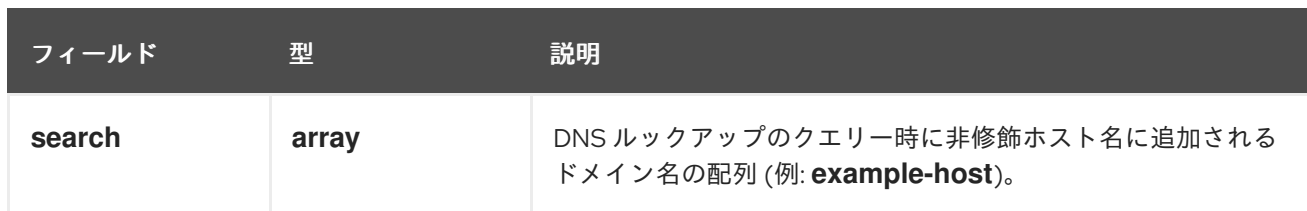

### 静的 IP アドレス割り当ての設定例

{ "ipam": { "type": "static", "addresses": [ { "address": "191.168.1.7/24" } ] } }

### 27.5.1.1.2. 動的 IP アドレス (DHCP) 割り当ての設定

以下の JSON は、DHCP を使用した動的 IP アドレスの割り当ての設定について説明しています。

### DHCP リースの更新

Pod は、作成時に元の DHCP リースを取得します。リースは、クラスターで実行してい る最小限の DHCP サーバーデプロイメントで定期的に更新する必要があります。

SR-IOV Network Operator は DHCP サーバーデプロイメントを作成しません。Cluster Network Operator は最小限の DHCP サーバーデプロイメントを作成します。

DHCP サーバーのデプロイメントをトリガーするには、以下の例にあるように Cluster Network Operator 設定を編集して shim ネットワーク割り当てを作成する必要がありま す。

### shim ネットワーク割り当ての定義例

apiVersion: operator.openshift.io/v1 kind: Network metadata: name: cluster spec: additionalNetworks: - name: dhcp-shim namespace: default type: Raw rawCNIConfig: |- { "name": "dhcp-shim", "cniVersion": "0.3.1", "type": "bridge", "ipam": { "type": "dhcp" } } *# ...*

#### 表27.7 **ipam** DHCP 設定オブジェクト

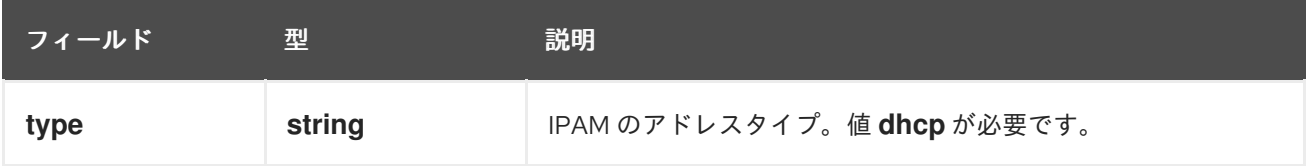

### 動的 IP アドレス (DHCP) 割り当ての設定例

{  $'ipam'$ : { "type": "dhcp" } }

### 27.5.1.1.3. Whereabouts を使用した動的 IP アドレス割り当ての設定

Whereabouts CNI プラグインにより、DHCP サーバーを使用せずに IP アドレスを追加のネットワーク に動的に割り当てることができます。

以下の表は、Whereabouts を使用した動的 IP アドレス割り当ての設定について説明しています。

#### 表27.8 **ipam**whereabouts 設定オブジェクト

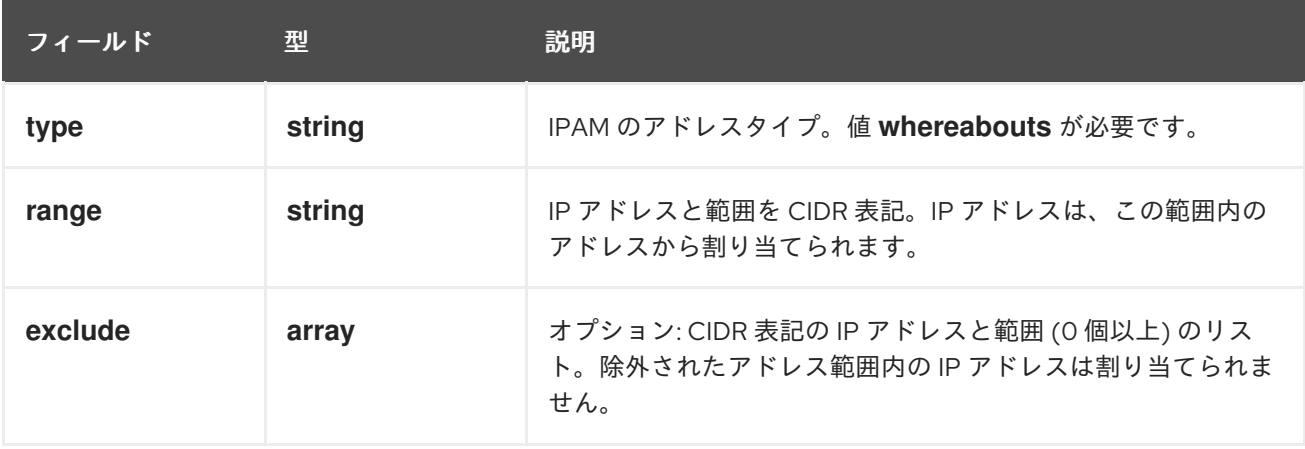

Whereabouts を使用する動的 IP アドレス割り当ての設定例

{ "ipam": { "type": "whereabouts", "range": "192.0.2.192/27", "exclude": [ "192.0.2.192/30", "192.0.2.196/32" ] } }

### 27.5.1.2. デュアルスタック IP アドレスを動的に割り当てる設定の作成

デュアルスタックの IP アドレスの割り当ては、**ipRanges** パラメーターで設定できます。

- IPv4 アドレス
- IPv6 アドレス
- 複数の IP アドレスの割り当て

#### 手順

- 1. **type** を **whereabouts** に設定します。
- 2. 以下の例のように、**ipRanges** を使用して IP アドレスを割り当てます。

```
cniVersion: operator.openshift.io/v1
kind: Network
=metadata:
 name: cluster
spec:
 additionalNetworks:
 - name: whereabouts-shim
  namespace: default
  type: Raw
```
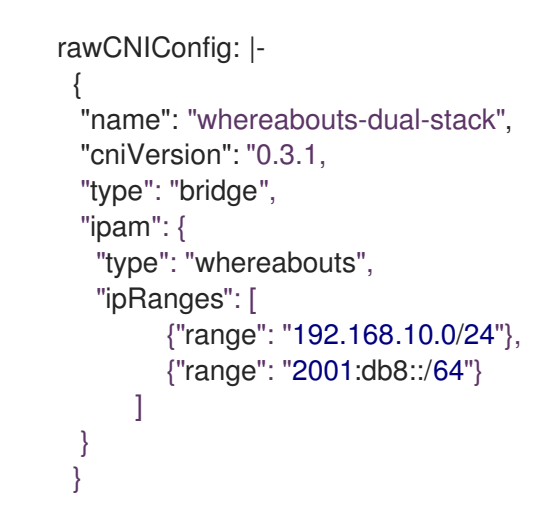

- 3. ネットワークを Pod にアタッチします。詳細は、追加のネットワークへの Pod の追加を参照 してください。
- 4. すべての IP アドレスが割り当てられていることを確認します。
- 5. 以下のコマンドを実行して、IP アドレスがメタデータとして割り当てられることを確認しま す。

\$ oc exec -it mypod -- ip a

#### 関連情報

● Pod [の追加のネットワークへの割り当て](#page-369-0)

#### 27.5.2. SR-IOV の追加ネットワークの設定

**SriovNetwork** オブジェクト を作成して、SR-IOV ハードウェアを使用する追加のネットワークを設定 できます。**SriovNetwork** オブジェクトの作成時に、SR-IOV Network Operator は **NetworkAttachmentDefinition** オブジェクトを自動的に作成します。

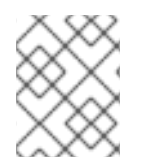

#### 注記

**SriovNetwork** オブジェクトが **running** 状態の Pod に割り当てられている場合、これを 変更したり、削除したりしないでください。

#### 前提条件

- OpenShift CLI (**oc**) がインストールされている。
- cluster-admin 権限を持つユーザーとしてログインしている。

#### 手順

1. **SriovNetwork** オブジェクトを作成してから、YAML を **<name>.yaml** ファイルに保存しま す。**<name>** はこの追加ネットワークの名前になります。オブジェクト仕様は以下の例のよう になります。

apiVersion: sriovnetwork.openshift.io/v1 kind: SriovNetwork metadata:

```
name: attach1
 namespace: openshift-sriov-network-operator
spec:
 resourceName: net1
 networkNamespace: project2
 ipam: |-
  {
   "type": "host-local",
   "subnet": "10.56.217.0/24",
   "rangeStart": "10.56.217.171",
   "rangeEnd": "10.56.217.181",
   "gateway": "10.56.217.1"
  }
```
2. オブジェクトを作成するには、以下のコマンドを入力します。

```
$ oc create -f <name>.yaml
```
ここで、**<name>** は追加ネットワークの名前を指定します。

3. オプション: 以下のコマンドを実行して、直前の手順で作成した **SriovNetwork** オブジェクトに 関連付けられた **NetworkAttachmentDefinition** オブジェクトが存在することを確認するには、 以下のコマンドを入力します。**<namespace>** を **SriovNetwork** オブジェクトで指定した networkNamespace に置き換えます。

```
$ oc get net-attach-def -n <namespace>
```
### 27.5.3. 次のステップ

● Pod の SR-IOV [の追加ネットワークへの追加](#page-427-0)

### 27.5.4. 関連情報

● SR-IOV [ネットワークデバイスの設定](#page-403-0)

# 27.6. SR-IOV INFINIBAND ネットワーク割り当ての設定

クラスター内の Single Root I/O Virtualization (SR-IOV) デバイスの InfiniBand (IB) ネットワーク割り当 てを設定できます。

### 27.6.1. InfiniBand デバイス設定オブジェクト

**SriovIBNetwork** オブジェクトを定義することで、InfiniBand (IB) ネットワークデバイスを設定できま す。

以下の YAML は、**SriovIBNetwork** オブジェクトについて説明しています。

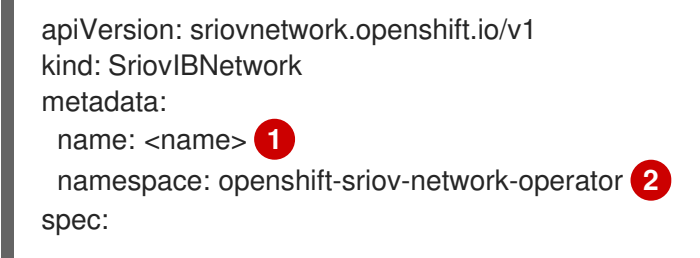

<span id="page-418-4"></span><span id="page-418-3"></span><span id="page-418-2"></span><span id="page-418-1"></span><span id="page-418-0"></span>resourceName: <sriov\_resource\_name> **3** networkNamespace: <target\_namespace> **4** ipam: |- **5** {} linkState: <link\_state> **6** capabilities: <capabilities> **7**

- <span id="page-418-6"></span><span id="page-418-5"></span>[1](#page-418-0) オブジェクトの名前。SR-IOV Network Operator は、同じ名前を持つ **NetworkAttachmentDefinition** オブジェクトを作成します。
- $\mathcal{L}$ SR-IOV Operator がインストールされている namespace。
- [3](#page-418-2) この追加ネットワークの SR-IOV ハードウェアを定義する **SriovNetworkNodePolicy** オブジェク トの **spec.resourceName** パラメーターの値。
- [4](#page-418-3) **SriovIBNetwork** オブジェクトのターゲット namespace。ターゲット namespace の Pod のみを ネットワークデバイスに割り当てることができます。
- [5](#page-418-4) オプション: YAML ブロックスケーラーとしての IPAM CNI プラグインの設定オブジェクト。プラ グインは、割り当て定義についての IP アドレスの割り当てを管理します。
- [6](#page-418-5) オプション: Virtual Function (VF) のリンク状態。許可される値は、**enable**、**disable**、および **auto** です。
- [7](#page-418-6) オプション: このネットワークに設定する機能。**'{ "ips": true }'** を指定して IP アドレスのサポート を有効にするか、**'{ "infinibandGUID": true }'** を指定して IB Global Unique Identifier (GUID) のサ ポートを有効にすることができます。

#### 27.6.1.1. 追加ネットワークの IP アドレス割り当ての設定

IPAM (IP アドレス管理) Container Network Interface (CNI) プラグインは、他の CNI プラグインの IP ア ドレスを提供します。

以下の IP アドレスの割り当てタイプを使用できます。

- 静的割り当て。
- DHCP サーバーを使用した動的割り当て。指定する DHCP サーバーは、追加のネットワークか ら到達可能である必要があります。
- Whereabouts IPAM CNI プラグインを使用した動的割り当て。

#### 27.6.1.1.1. 静的 IP アドレス割り当ての設定

以下の表は、静的 IP アドレスの割り当ての設定について説明しています。

#### 表27.9 **ipam** 静的設定オブジェクト

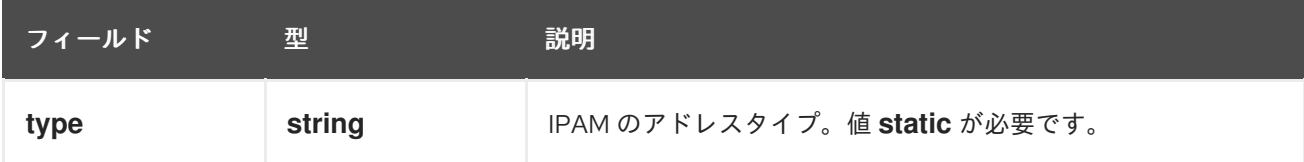

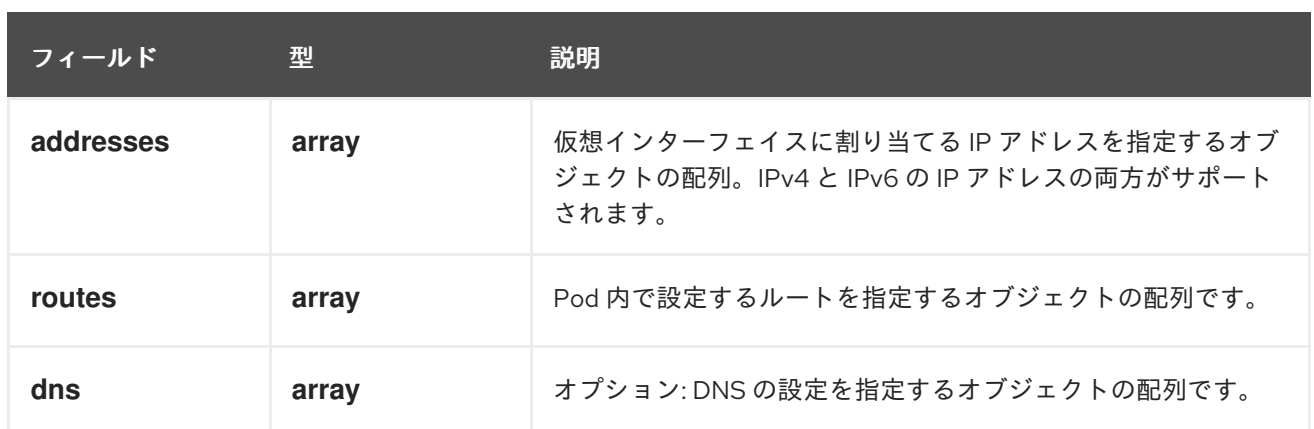

**addresses**の配列には、以下のフィールドのあるオブジェクトが必要です。

### 表27.10 **ipam.addresses[]** 配列

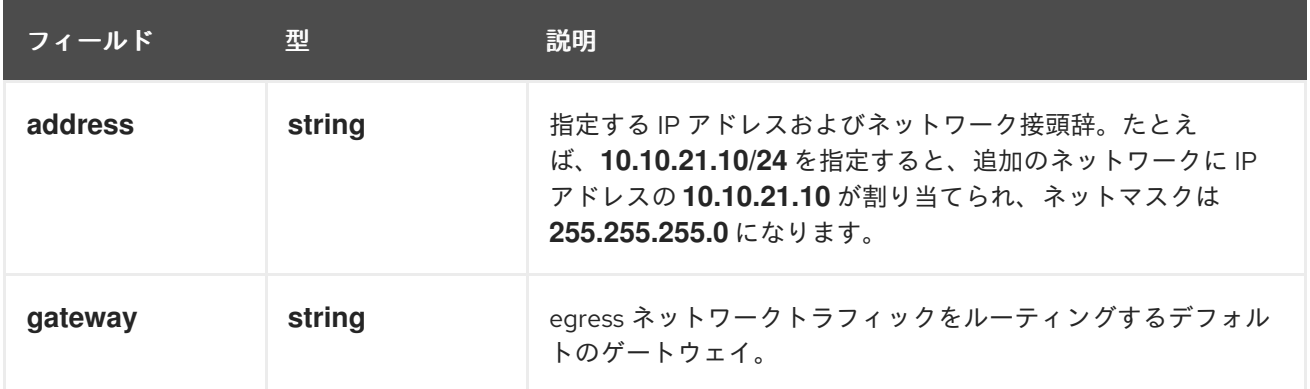

### 表27.11 **ipam.routes[]** 配列

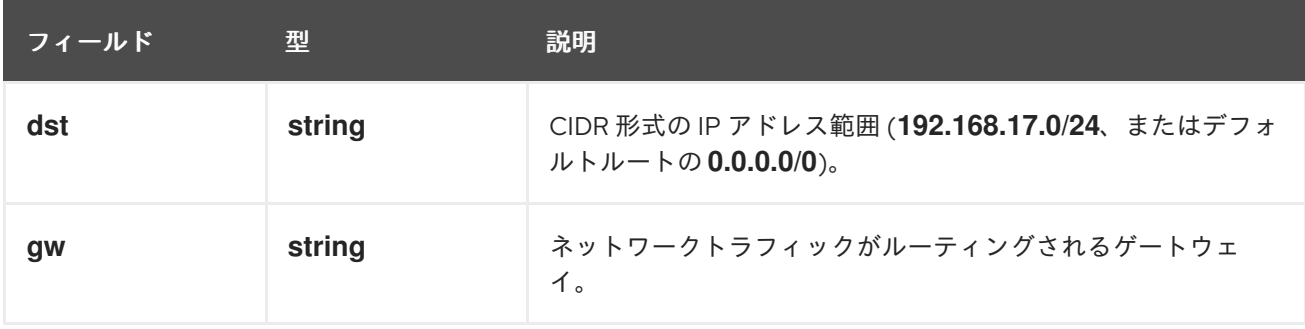

# 表27.12 **ipam.dns**オブジェクト

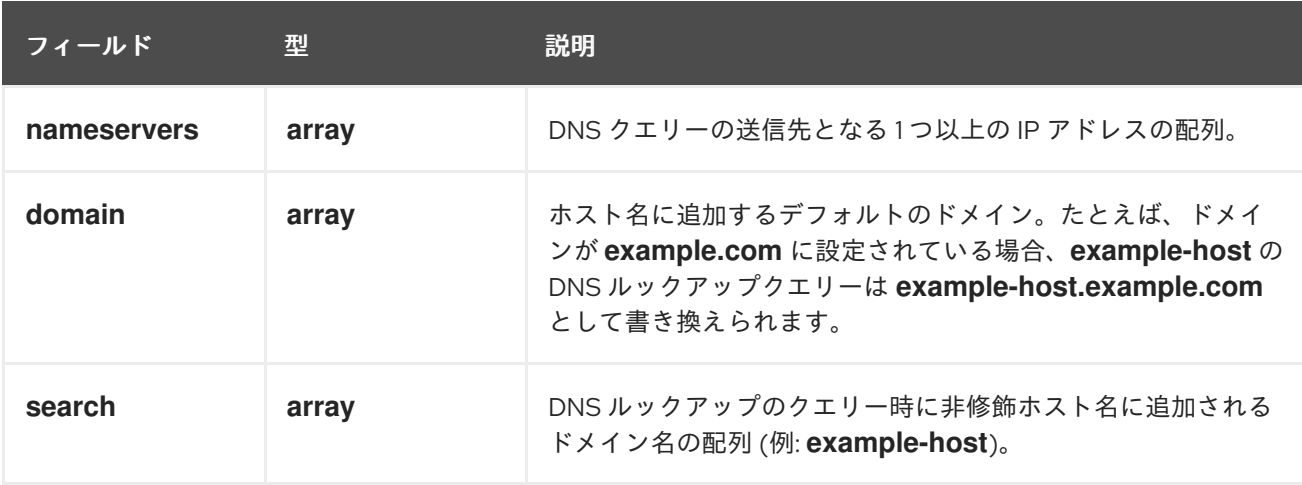

#### <span id="page-420-0"></span>静的 IP アドレス割り当ての設定例

```
{
 "ipam": {
   "type": "static",
    "addresses": [
     {
       "address": "191.168.1.7/24"
     }
    ]
 }
}
```
#### 27.6.1.1.2. 動的 IP アドレス (DHCP) 割り当ての設定

以下の JSON は、DHCP を使用した動的 IP アドレスの割り当ての設定について説明しています。

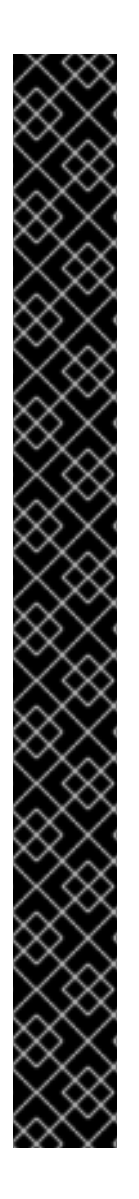

#### DHCP リースの更新

Pod は、作成時に元の DHCP リースを取得します。リースは、クラスターで実行してい る最小限の DHCP サーバーデプロイメントで定期的に更新する必要があります。

DHCP サーバーのデプロイメントをトリガーするには、以下の例にあるように Cluster Network Operator 設定を編集して shim ネットワーク割り当てを作成する必要がありま す。

### shim ネットワーク割り当ての定義例

apiVersion: operator.openshift.io/v1 kind: Network metadata: name: cluster spec: additionalNetworks: - name: dhcp-shim namespace: default type: Raw rawCNIConfig: |- { "name": "dhcp-shim", "cniVersion": "0.3.1", "type": "bridge", "ipam": { "type": "dhcp" } } *# ...*

#### 表27.13 **ipam** DHCP 設定オブジェクト

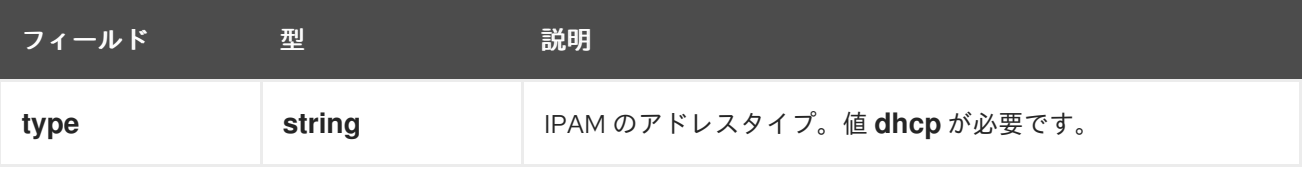

### 動的 IP アドレス (DHCP) 割り当ての設定例

```
{
  "ipam": {
   "type": "dhcp"
  }
}
```
#### 27.6.1.1.3. Whereabouts を使用した動的 IP アドレス割り当ての設定

Whereabouts CNI プラグインにより、DHCP サーバーを使用せずに IP アドレスを追加のネットワーク に動的に割り当てることができます。

以下の表は、Whereabouts を使用した動的 IP アドレス割り当ての設定について説明しています。

#### 表27.14**ipam**whereabouts 設定オブジェクト

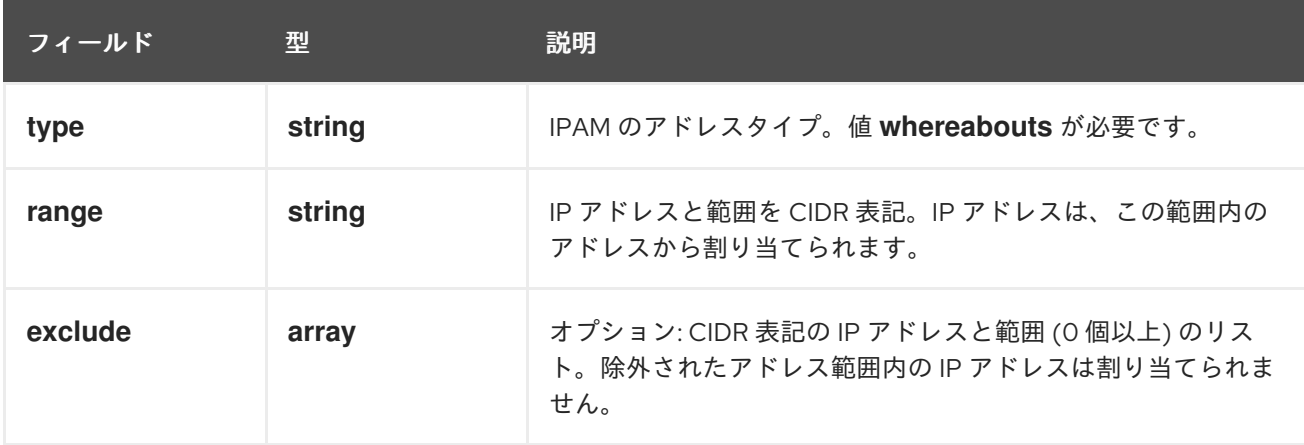

#### Whereabouts を使用する動的 IP アドレス割り当ての設定例

```
{
 "ipam": {
  "type": "whereabouts",
  "range": "192.0.2.192/27",
  "exclude": [
    "192.0.2.192/30",
    "192.0.2.196/32"
  ]
 }
}
```
#### 27.6.1.2. デュアルスタック IP アドレスを動的に割り当てる設定の作成

デュアルスタックの IP アドレスの割り当ては、**ipRanges** パラメーターで設定できます。

- $\bullet$  IPv4 アドレス
- IPv6 アドレス
- 複数の IP アドレスの割り当て

手順

- 1. **type** を **whereabouts** に設定します。
- 2. 以下の例のように、**ipRanges** を使用して IP アドレスを割り当てます。

```
cniVersion: operator.openshift.io/v1
kind: Network
=metadata:
 name: cluster
spec:
 additionalNetworks:
 - name: whereabouts-shim
  namespace: default
  type: Raw
  rawCNIConfig: |-
    \left\{ \right."name": "whereabouts-dual-stack",
    "cniVersion": "0.3.1,
    "type": "bridge",
    "ipam": {
      "type": "whereabouts",
      "ipRanges": [
           {"range": "192.168.10.0/24"},
           {"range": "2001:db8::/64"}
         ]
    }
   }
```
- 3. ネットワークを Pod にアタッチします。詳細は、追加のネットワークへの Pod の追加を参照 してください。
- 4. すべての IP アドレスが割り当てられていることを確認します。
- 5. 以下のコマンドを実行して、IP アドレスがメタデータとして割り当てられることを確認しま す。

\$ oc exec -it mypod -- ip a

#### 関連情報

● Pod [の追加のネットワークへの割り当て](#page-369-0)

27.6.2. SR-IOV の追加ネットワークの設定

**SriovIBNetwork** オブジェクトを作成して、SR-IOV ハードウェアを使用する追加のネットワークを設 定できます。**SriovIBNetwork** オブジェクトの作成時に、SR-IOV Operator は **NetworkAttachmentDefinition** オブジェクトを自動的に作成します。

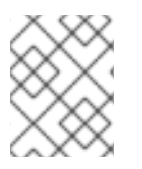

#### 注記

**SriovIBNetwork** オブジェクトが、**running** 状態の Pod に割り当てられている場合、こ れを変更したり、削除したりしないでください。

#### 前提条件

- OpenShift CLI (**oc**) がインストールされている。
- cluster-admin 権限を持つユーザーとしてログインしている。

### 手順

1. **SriovIBNetwork** CR を作成してから、YAML を **<name>.yaml** ファイルに保存しま す。**<name>** は、この追加ネットワークの名前になります。オブジェクト仕様は以下の例のよ うになります。

```
apiVersion: sriovnetwork.openshift.io/v1
kind: SriovIBNetwork
metadata:
 name: attach1
 namespace: openshift-sriov-network-operator
spec:
 resourceName: net1
 networkNamespace: project2
 ipam: |-
  {
    "type": "host-local",
   "subnet": "10.56.217.0/24",
   "rangeStart": "10.56.217.171",
   "rangeEnd": "10.56.217.181",
   "gateway": "10.56.217.1"
  }
```
2. オブジェクトを作成するには、以下のコマンドを入力します。

\$ oc create -f <name>.yaml

- ここで、**<name>** は追加ネットワークの名前を指定します。
- 3. オプション: 以下のコマンドを実行して、直前の手順で作成した **SriovIBNetwork** オブジェクト に関連付けられた **NetworkAttachmentDefinition** オブジェクトが存在することを確認しま す。**<namespace>** を **SriovIBNetwork** オブジェクトで指定した networkNamespace に置き換 えます。

#### 27.6.3. 次のステップ

● Pod の SR-IOV [の追加ネットワークへの追加](#page-427-0)

#### 27.6.4. 関連情報

● SR-IOV [ネットワークデバイスの設定](#page-403-0)

### 27.7. POD の SR-IOV の追加ネットワークへの追加

Pod を既存の Single Root I/O Virtualization (SR-IOV) ネットワークに追加できます。

### 27.7.1. ネットワーク割り当てのランタイム設定

<sup>\$</sup> oc get net-attach-def -n <namespace>

Pod を追加のネットワークに割り当てる場合、ランタイム設定を指定して Pod の特定のカスタマイズ を行うことができます。たとえば、特定の MAC ハードウェアアドレスを要求できます。

Pod 仕様にアノテーションを設定して、ランタイム設定を指定します。アノテーションキーは **k8s.v1.cni.cncf.io/networks** で、ランタイム設定を記述する JSON オブジェクトを受け入れます。

#### 27.7.1.1. イーサネットベースの SR-IOV 割り当てのランタイム設定

以下の JSON は、イーサネットベースの SR-IOV ネットワーク割り当て用のランタイム設定オプション を説明しています。

<span id="page-424-2"></span><span id="page-424-1"></span><span id="page-424-0"></span>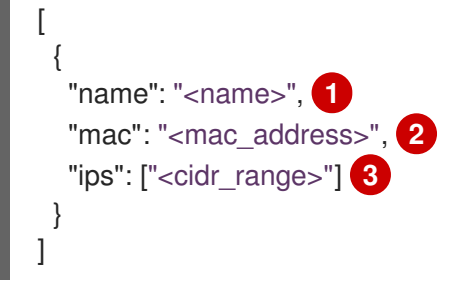

[1](#page-424-0) SR-IOV ネットワーク割り当て定義 CR の名前。

- [2](#page-424-1) オプション: SR-IOV ネットワーク割り当て定義 CR で定義されるリソースタイプから割り当てら れる SR-IOV デバイスの MAC アドレス。この機能を使用するには、**SriovNetwork** オブジェクト で **{ "mac": true }** も指定する必要があります。
- <mark>[3](#page-424-2)</mark> オプション: SR-IOV ネットワーク割り当て定義 CR で定義されるリソースタイプから割り当てら れる SR-IOV デバイスの IP アドレス。IPv4 と IPv6 アドレスの両方がサポートされます。この機 能を使用するには、**SriovNetwork** オブジェクトで **{ "ips": true }** も指定する必要があります。

### ランタイム設定の例

```
apiVersion: v1
kind: Pod
metadata:
 name: sample-pod
 annotations:
  k8s.v1.cni.cncf.io/networks: |-
   \lceil{
      "name": "net1",
      "mac": "20:04:0f:f1:88:01",
      "ips": ["192.168.10.1/24", "2001::1/64"]
    }
   ]
spec:
 containers:
 - name: sample-container
  image: <image>
  imagePullPolicy: IfNotPresent
  command: ["sleep", "infinity"]
```
27.7.1.2. InfiniBand ベースの SR-IOV 割り当てのランタイム設定

以下の JSON は、InfiniBand ベースの SR-IOV ネットワーク割り当て用のランタイム設定オプションを 説明しています。

<span id="page-425-1"></span><span id="page-425-0"></span>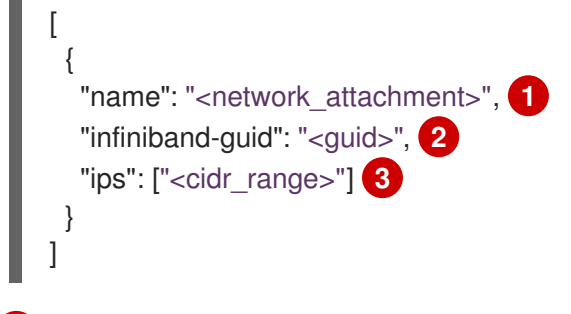

<span id="page-425-2"></span>SR-IOV ネットワーク割り当て定義 CR の名前。

[2](#page-425-1) SR-IOV デバイスの InfiniBand GUIDこの機能を使用するには、**SriovIBNetwork** オブジェクトで **{ "infinibandGUID": true }** も指定する必要があります。

[3](#page-425-2) SR-IOV ネットワーク割り当て定義 CR で定義されるリソースタイプから割り当てられる SR-IOV デバイスの IP アドレス。IPv4 と IPv6 アドレスの両方がサポートされます。この機能を使用する には、**SriovIBNetwork** オブジェクトで **{ "ips": true }** も指定する必要があります。

#### ランタイム設定の例

[1](#page-425-0)

```
apiVersion: v1
kind: Pod
metadata:
 name: sample-pod
 annotations:
  k8s.v1.cni.cncf.io/networks: |-
   \lceil{
      "name": "ib1",
      "infiniband-guid": "c2:11:22:33:44:55:66:77",
      "ips": ["192.168.10.1/24", "2001::1/64"]
    }
   ]
spec:
 containers:
 - name: sample-container
  image: <image>
  imagePullPolicy: IfNotPresent
  command: ["sleep", "infinity"]
```
### 27.7.2. Pod の追加ネットワークへの追加

Pod を追加のネットワークに追加できます。Pod は、デフォルトネットワークで通常のクラスター関連 のネットワークトラフィックを継続的に送信します。

Pod が作成されると、追加のネットワークが割り当てられます。ただし、Pod がすでに存在する場合 は、追加のネットワークをこれに割り当てることはできません。

Pod が追加ネットワークと同じ namespace にあること。

#### 注記

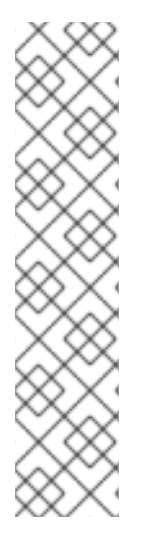

SR-IOV Network Resource Injector は、Pod の最初のコンテナーに **resource** フィールド を自動的に追加します。

データプレーン開発キット (DPDK) モードでインテル製のネットワークインターフェイ スコントローラー (NIC) を使用している場合には、Pod 内の最初のコンテナーのみが NIC にアクセスできるように設定されています。SR-IOV 追加ネットワークは、**Sriov Network Node Policy** オブジェクトで **device Type** が **vfio-pci** に設定されてる場合は DPDK モードに設定されます。

この問題は、NIC にアクセスする必要のあるコンテナーが **Pod** オブジェクトで定義され た最初のコンテナーであることを確認するか、Network Resource Injector を無効にする ことで回避できます。詳細は、[BZ#1990953](https://bugzilla.redhat.com/show_bug.cgi?id=1990953) を参照してください。

#### 前提条件

- OpenShift CLI (**oc**) がインストールされている。
- クラスターにログインする。
- SR-IOV Operator のインストール。
- Pod を割り当てる SriovNetwork オブジェクトまたは SriovIBNetwork オブジェクトのいずれ かを作成する。

#### 手順

- 1. アノテーションを **Pod** オブジェクトに追加します。以下のアノテーション形式のいずれかのみ を使用できます。
	- a. カスタマイズせずに追加ネットワークを割り当てるには、以下の形式でアノテーションを 追加します。**<network>** を、Pod に関連付ける追加ネットワークの名前に置き換えます。

<span id="page-426-0"></span>metadata: annotations: k8s.v1.cni.cncf.io/networks: <network>[,<network>,...] **1**

- [1](#page-426-0) 複数の追加ネットワークを指定するには、各ネットワークをコンマで区切ります。コ ンマの間にはスペースを入れないでください。同じ追加ネットワークを複数回指定し た場合、Pod は複数のネットワークインターフェイスをそのネットワークに割り当て ます。
- b. カスタマイズして追加のネットワークを割り当てるには、以下の形式でアノテーションを 追加します。

<span id="page-426-2"></span><span id="page-426-1"></span>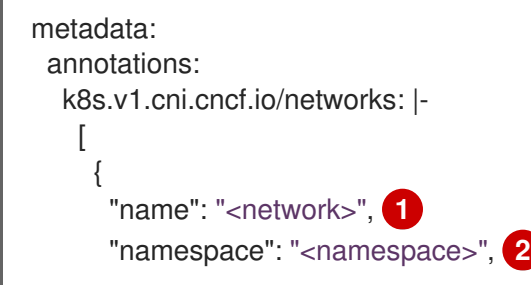

<span id="page-427-1"></span><span id="page-427-0"></span>[1](#page-426-1) [2](#page-426-2)  $\mathbf{a}$ **NetworkAttachmentDefinition** オブジェクトによって定義される追加のネットワーク の名前を指定します。 **NetworkAttachmentDefinition** オブジェクトが定義される namespace を指定しま す。 オプション: **192.168.17.1** などのデフォルトルートのオーバーライドを指定します。 2. Pod を作成するには、以下のコマンドを入力します。**<name>** を Pod の名前に置き換えます。 3. オプション: アノテーションが **Pod** CR に存在することを確認するには、**<name>** を Pod の名 前に置き換えて、以下のコマンドを入力します。 以下の例では、**example-pod** Pod が追加ネットワークの **net1** に割り当てられています。 "default-route": ["<default-route>"] **3** } ] \$ oc create -f <name>.yaml \$ oc get pod <name> -o yaml \$ oc get pod example-pod -o yaml apiVersion: v1 kind: Pod metadata: annotations: k8s.v1.cni.cncf.io/networks: macvlan-bridge k8s.v1.cni.cncf.io/network-status: |- **1**  $[$ "name": "openshift-sdn", "interface": "eth0", "ips": [ "10.128.2.14" ], "default": true, "dns": {} },{ "name": "macvlan-bridge", "interface": "net1", "ips": [ "20.2.2.100" ], "mac": "22:2f:60:a5:f8:00", "dns": {} }] name: example-pod namespace: default spec: ...

<span id="page-427-2"></span>status: ...

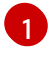

**k8s.v1.cni.cncf.io/network-status** パラメーターは、オブジェクトの JSON 配列です。各 オブジェクトは、Pod に割り当てられる追加のネットワークのステータスについて説明し

#### 27.7.3. Non-Uniform Memory Access (NUMA) で配置された SR-IOV Pod の作成

NUMA で配置された SR-IOV Pod は、**restricted** または **single-numa-node** Topology Manager ポリ シーで同じ NUMA ノードから割り当てられる SR-IOV および CPU リソースを制限することによって作 成できます。

#### 前提条件

- OpenShift CLI (**oc**) がインストールされている。
- CPU マネージャーのポリシーを **static** に設定している。CPU マネージャーの詳細は、関連情 報セクションを参照してください。
- Topology Manager ポリシーを single-numa-node に設定している。

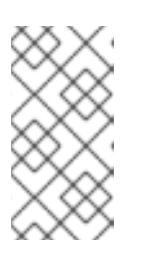

#### 注記

**single-numa-node** が要求を満たさない場合は、Topology Manager ポリシーを **restricted** にするように設定できます 。より柔軟な SR-IOV ネットワークリソー ススケジューリングについては、関連情報 セクションの NUMA 対応スケジュー リングにおける SR-IOV ネットワークトポロジーの除外 を参照してください。

#### 手順

1. 以下の SR-IOV Pod 仕様を作成してから、YAML を **<name>-sriov-pod.yaml** ファイルに保存 します。**<name>** をこの Pod の名前に置き換えます。 以下の例は、SR-IOV Pod 仕様を示しています。

<span id="page-428-3"></span><span id="page-428-2"></span><span id="page-428-1"></span><span id="page-428-0"></span>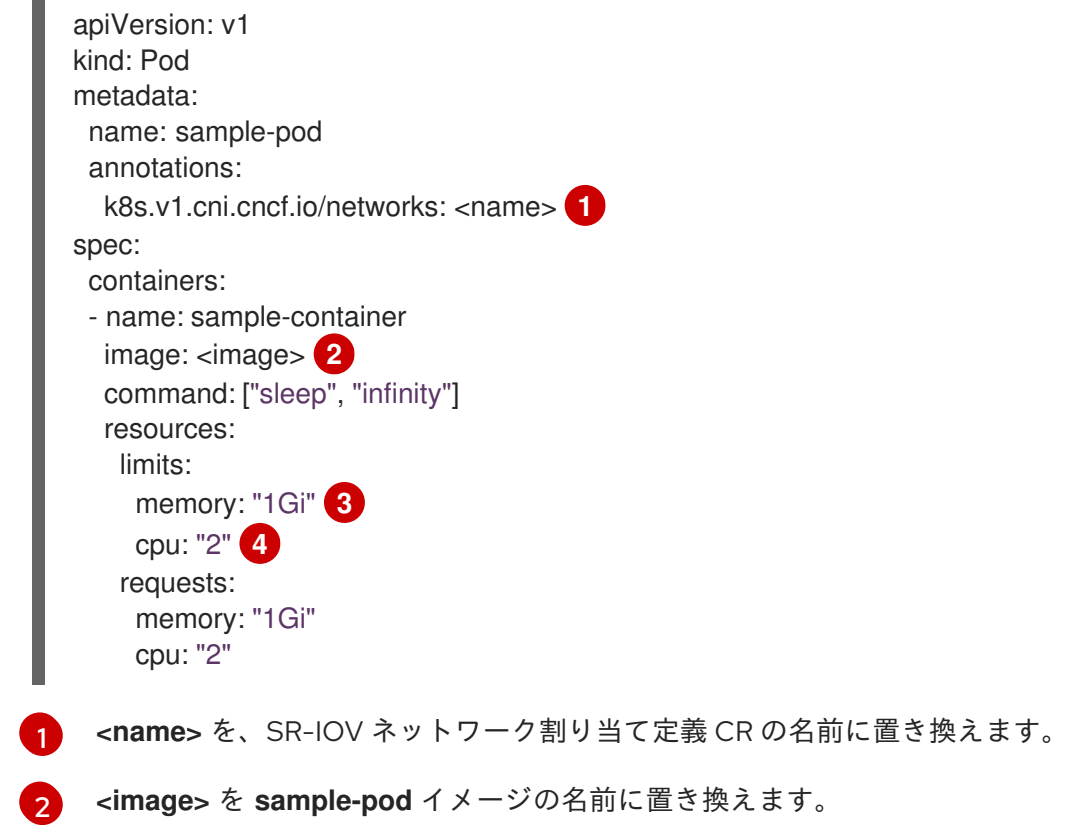

[3](#page-428-2)

Guaranteed QoS を指定して SR-IOV Pod を作成するには、メモリー要求 に等しい メモ リー制限 を設定します。

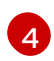

Guaranteed QoS を指定して SR-IOV Pod を作成するには、**cpu** 要求 に等しい **cpu** 制限 を設定します。

2. 以下のコマンドを実行して SR-IOV Pod のサンプルを作成します。

\$ oc create -f <filename> **1**

[1](#page-429-0)

<span id="page-429-0"></span>**<filename>** を、先の手順で作成したファイルの名前に置き換えます。

3. **sample-pod** が Guaranteed QoS を指定して設定されていることを確認します。

\$ oc describe pod sample-pod

4. **sample-pod** が排他的 CPU を指定して割り当てられていることを確認します。

\$ oc exec sample-pod -- cat /sys/fs/cgroup/cpuset/cpuset.cpus

5. **sample-pod** に割り当てられる SR-IOV デバイスと CPU が同じ NUMA ノード上にあることを 確認します。

\$ oc exec sample-pod -- cat /sys/fs/cgroup/cpuset/cpuset.cpus

### 27.7.4. OpenStack で SR-IOV を使用するクラスター用のテスト Pod テンプレート

次の **testpmd** Pod では、ヒュージページ、予約済み CPU、および SR-IOV ポートを使用したコンテ ナーの作成を紹介します。

#### **testpmd** Pod の例

```
apiVersion: v1
kind: Pod
metadata:
 name: testpmd-sriov
 namespace: mynamespace
 annotations:
  cpu-load-balancing.crio.io: "disable"
  cpu-quota.crio.io: "disable"
# ...
spec:
 containers:
 - name: testpmd
  command: ["sleep", "99999"]
  image: registry.redhat.io/openshift4/dpdk-base-rhel8:v4.9
  securityContext:
   capabilities:
    add: ["IPC_LOCK","SYS_ADMIN"]
   privileged: true
   runAsUser: 0
  resources:
```
requests: memory: 1000Mi hugepages-1Gi: 1Gi cpu: '2' openshift.io/sriov1: 1 limits: hugepages-1Gi: 1Gi cpu: '2' memory: 1000Mi openshift.io/sriov1: 1 volumeMounts: - mountPath: /dev/hugepages name: hugepage readOnly: False runtimeClassName: performance-cnf-performanceprofile **1** volumes: - name: hugepage emptyDir: medium: HugePages

<span id="page-430-0"></span>[1](#page-430-0) この例では、パフォーマンスプロファイルの名前が **cnf-performance profile** であると想定してい ます。

#### 27.7.5. 関連情報

- SR-IOV [イーサネットネットワーク割り当ての設定](#page-403-0)
- SR-IOV InfiniBand [ネットワーク割り当ての設定](#page-420-0)
- CPU [マネージャーの使用](https://access.redhat.com/documentation/ja-jp/openshift_container_platform/4.15/html-single/scalability_and_performance/#using-cpu-manager)
- NUMA 対応スケジューリング用 SR-IOV [ネットワークトポロジーの除外](#page-407-4)

# 27.8. SR-IOV ネットワークのインターフェイスレベルのネットワーク SYSCTL 設定とオールマルチキャストモードを設定する

クラスター管理者は、SR-IOV ネットワークデバイスに接続されている Pod のチューニング Container Network Interface (CNI) メタプラグインを使用して、インターフェイスレベルのネットワーク sysctl と、プロミスキャスモード、オールマルチキャストモード、MTU、MAC アドレスなどのいくつかのイ ンターフェイス属性を変更できます。

### 27.8.1. SR-IOV 対応 NIC を使用したノードのラベル付け

SR-IOV 対応ノードのみで SR-IOV を有効にしたい場合は、いくつかの方法があります。

- 1. Node Feature Discovery (NFD) Operator をインストールします。NFD は SR-IOV 対応の NIC の存在を検出し、ノードに **node.alpha.kubernetes-incubator.io/nfd-network-sriov.capable = true** ラベルを付けます。
- 2. 各ノードの **SriovNetworkNodeState** CR を調べます。**interfaces** スタンザには、ワーカーノー ド上の SR-IOV Network Operator によって検出されるすべての SR-IOV デバイスの一覧が含ま れます。次のコマンドを使用して、各ノードに **feature.node.kubernetes.io/networksriov.capable: "true"** というラベルを付けます。

\$ oc label node <node\_name> feature.node.kubernetes.io/network-sriov.capable="true"

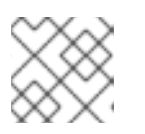

任意の名前でノードにラベルを付けることができます。

### 27.8.2. 1 つの sysctl フラグの設定

注記

SR-IOV ネットワークデバイスに接続された Pod のインターフェイスレベルのネットワーク **sysctl** 設 定を設定できます。

この例では、作成された仮想インターフェイスで **net.ipv4.conf.IFNAME.accept\_redirects** が **1** に設定 されます。

**sysctl-tuning-test** は、この例で使用される namespace です。

次のコマンドを使用して、**sysctl-tuning-test** namespace を作成します。

\$ oc create namespace sysctl-tuning-test

### 27.8.2.1. SR-IOV ネットワークデバイスを持つノードで 1 つの sysctl フラグを設定する

SR-IOV Network Operator は **SriovNetworkNodePolicy.sriovnetwork.openshift.io** カスタムリソース 定義 (CRD) を OpenShift Container Platform に追加します。SR-IOV ネットワークデバイス は、**SriovNetworkNodePolicy** カスタムリソース (CR) を作成して設定できます。

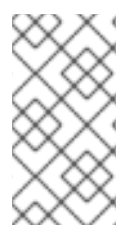

### 注記

**SriovNetworkNodePolicy** オブジェクトで指定された設定を適用すると、SR-IOV Operator がノードをドレインして再起動する場合があります。

設定の変更が適用されるまでに数分の時間がかかる場合があります。

この手順に従って、**SriovNetworkNodePolicy** カスタムリソース (CR) を作成します。

#### 手順

1. **SriovNetworkNodePolicy** カスタムリソース (CR) を作成します。たとえば、次の YAML を ファイル **policyoneflag-sriov-node-network.yaml** として保存します。

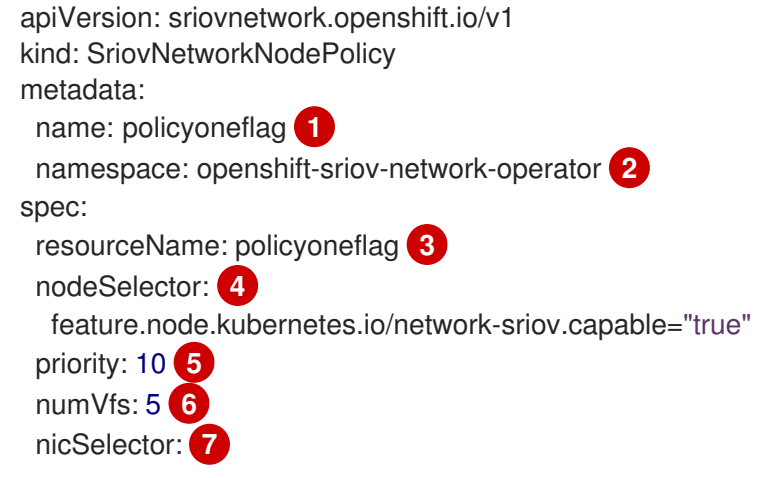
<span id="page-432-3"></span><span id="page-432-2"></span><span id="page-432-1"></span><span id="page-432-0"></span>pfNames: ["ens5"] **8** deviceType: "netdevice" **9** isRdma: false **10**

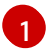

[2](#page-431-1)

<span id="page-432-4"></span>カスタムリソースオブジェクトの名前。

- SR-IOV Network Operator がインストールされている namespace。
- $\overline{z}$ SR-IOV ネットワークデバイスプラグインのリソース名。1 つのリソース名に複数の SR-IOV ネットワークポリシーを作成できます。

[4](#page-431-3)

ノードセレクターは設定するノードを指定します。選択したノード上の SR-IOV ネット ワークデバイスのみが設定されます。SR-IOV Container Network Interface (CNI) プラグイ ンおよびデバイスプラグインは、選択したノードにのみデプロイされます。

[5](#page-431-4) オプション: 優先度は **0** から **99** までの整数値で指定されます。値が小さいほど優先度が高 くなります。たとえば、**10** の優先度は **99** よりも高くなります。デフォルト値は **99** で す。

[6](#page-432-0) SR-IOV 物理ネットワークデバイス用に作成する Virtual Function (VF) の数。Intel ネット ワークインターフェイスコントローラー (NIC) の場合、VF の数はデバイスがサポートす る VF の合計よりも大きくすることはできません。Mellanox NIC の場合、VF の数は **128** よりも大きくすることはできません。

[7](#page-432-1) NIC セレクターは、Operator が設定するデバイスを特定します。すべてのパラメーターの 値を指定する必要はありません。意図せずにデバイスを選択しないように、ネットワーク デバイスを極めて正確に特定することが推奨されます。**rootDevices** を指定する場 合、**vendor**、 **deviceID**、または **pfName** の値も指定する必要があります。**pfNames** およ び **rootDevices** の両方を同時に指定する場合、それらが同一のデバイスを参照しているこ とを確認します。**netFilter** の値を指定する場合、ネットワーク ID は一意の ID であるため にその他のパラメーターを指定する必要はありません。

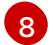

オプション: 1 つ以上のデバイスの物理機能 (PF) 名の配列。

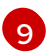

オプション: Virtual Function (VF) のドライバータイプ。許可される唯一の値は **netdevice** です。ベアメタルノードで Mellanox NIC を DPDK モードで動作させるには、**isRdma** を **true** に設定します。

[10](#page-432-4) オプション: Remote Direct Memory Access (RDMA) モードを有効にするかどうかを設定 します。デフォルト値は **false** です。**isRdma** パラメーターが **true** に設定される場合、引 き続き RDMA 対応の VF を通常のネットワークデバイスとして使用できます。デバイスは どちらのモードでも使用できます。**isRdma** を **true** に設定し、追加の **needVhostNet** を **true** に設定して、Fast Datapath DPDK アプリケーションで使用する Mellanox NIC を設定 します。

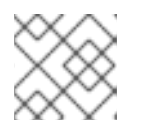

注記

**vfio-pci** ドライバータイプはサポートされていません。

2. **SriovNetworkNodePolicy** オブジェクトを作成します。

\$ oc create -f policyoneflag-sriov-node-network.yaml

設定の更新が適用された後に、**sriov-network-operator** namespace 変更のすべての Pod が **Running** ステータスに移行します。

3. SR-IOV ネットワークデバイスが設定されていることを確認するには、以下のコマンドを実行 します。**<node\_name>** を、設定したばかりの SR-IOV ネットワークデバイスを持つノードの 名前に置き換えます。

\$ oc get sriovnetworknodestates -n openshift-sriov-network-operator <node\_name> -o jsonpath='{.status.syncStatus}'

出力例

Succeeded

# 27.8.2.2. SR-IOV ネットワークでの sysctl の設定

**SriovNetwork** リソースのオプションの **metaPlugins** パラメーターにチューニング設定を追加すること で、SR-IOV により作成された仮想インターフェイスにインターフェイス固有の **sysctl** 設定を設定でき ます。

SR-IOV Network Operator は追加ネットワークの定義を管理します。作成する追加ネットワークを指定 する場合、SR-IOV Network Operator は **NetworkAttachmentDefinition** カスタムリソース (CR) を自動 的に作成します。

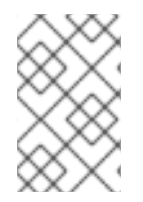

# 注記

SR-IOV Network Operator が管理する **NetworkAttachmentDefinition** カスタムリソース は編集しないでください。これを実行すると、追加ネットワークのネットワークトラ フィックが中断する可能性があります。

インターフェイスレベルのネットワーク **net.ipv4.conf.IFNAME.accept\_redirects sysctl** 設定を変更す るには、Container Network Interface (CNI) チューニングプラグインを使用して追加の SR-IOV ネット ワークを作成します。

## 前提条件

- OpenShift Container Platform CLI (oc) をインストールします。
- cluster-admin 権限を持つユーザーとして OpenShift Container Platform クラスターにログイン します。

## 手順

1. 追加の SR-IOV ネットワーク割り当て用の **SriovNetwork** カスタムリソース (CR) を作成し、以 下のサンプル CR のように **metaPlugins** 設定を挿入します。YAML を **sriov-networkinterface-sysctl.yaml** ファイルとして保存します。

apiVersion: sriovnetwork.openshift.io/v1 kind: SriovNetwork metadata: name: onevalidflag **1** namespace: openshift-sriov-network-operator **2** spec: resourceName: policyoneflag **3**

トプラグイン

<span id="page-434-6"></span><span id="page-434-5"></span><span id="page-434-4"></span><span id="page-434-3"></span><span id="page-434-2"></span><span id="page-434-1"></span><span id="page-434-0"></span>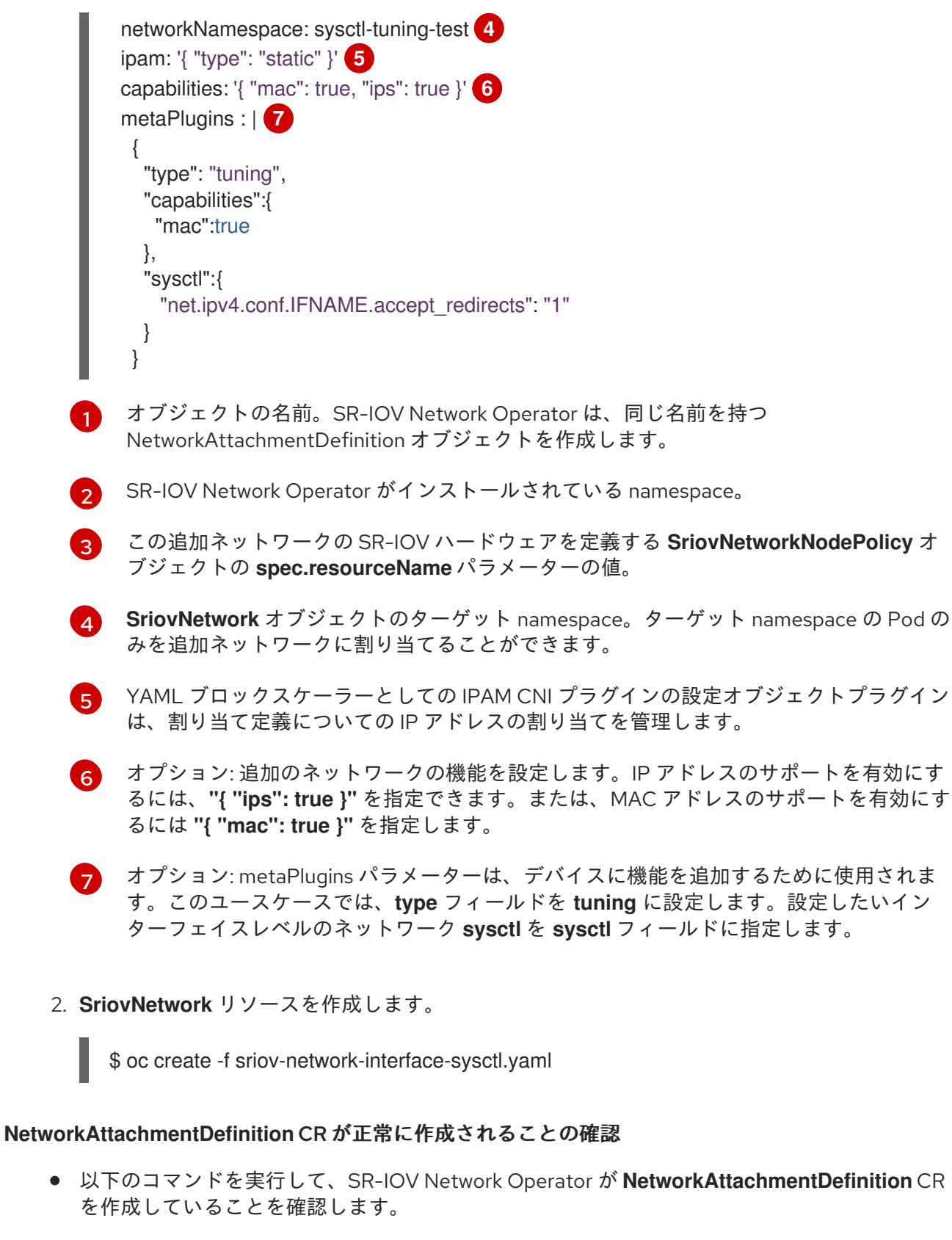

<span id="page-434-7"></span>\$ oc get network-attachment-definitions -n <namespace> **1**

**<namespace>** を、**SriovNetwork** オブジェクトで指定した **networkNamespace** の値に 置き換えます。たとえば、**sysctl-tuning-test** です。

# 出力例

[1](#page-434-7)

[1](#page-434-0)

[2](#page-434-1)

8

[4](#page-434-3)

[5](#page-434-4)

[6](#page-434-5)

[7](#page-434-6)

NAME AGE onevalidflag 14m

注記

SR-IOV Network Operator が CR を作成するまでに遅延が生じる可能性がありま す。

## 追加の SR-IOV ネットワーク割り当てが正常であることの確認

チューニング CNI が正しく設定され、追加の SR-IOV ネットワーク割り当てが接続されていることを確 認するには、以下を実行します。

1. **Pod** CR を作成します。次の YAML を **examplepod.yaml** ファイルとして保存します。

<span id="page-435-2"></span><span id="page-435-1"></span><span id="page-435-0"></span>SR-IOV ネットワーク割り当て定義 CR の名前。 apiVersion: v1 kind: Pod metadata: name: tunepod namespace: sysctl-tuning-test annotations: k8s.v1.cni.cncf.io/networks: |-  $\lceil$ { "name": "onevalidflag", **1** "mac": "0a:56:0a:83:04:0c", **2** "ips": ["10.100.100.200/24"] **3** } ] spec: containers: - name: podexample image: centos command: ["/bin/bash", "-c", "sleep INF"] securityContext: runAsUser: 2000 runAsGroup: 3000 allowPrivilegeEscalation: false capabilities: drop: ["ALL"] securityContext: runAsNonRoot: true seccompProfile: type: RuntimeDefault

オプション: SR-IOV ネットワーク割り当て定義 CR で定義されるリソースタイプから割り 当てられる SR-IOV デバイスの MAC アドレス。この機能を使用するには、SriovNetwork オブジェクトで **{ "mac": true }** も指定する必要があります。

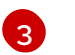

[1](#page-435-0)

[2](#page-435-1)

オプション: SR-IOV ネットワーク割り当て定義 CR で定義されるリソースタイプから割り 当てられる SR-IOV デバイスの IP アドレス。IPv4 と IPv6 アドレスの両方がサポートされ ます。この機能を使用するには、**SriovNetwork** オブジェクトで **{ "ips": true }** も指定す る必要があります。

2. **Pod** CR を作成します。

\$ oc apply -f examplepod.yaml

3. 次のコマンドを実行して、Pod が作成されていることを確認します。

\$ oc get pod -n sysctl-tuning-test

### 出力例

NAME READY STATUS RESTARTS AGE tunepod 1/1 Running 0 47s

4. 次のコマンドを実行して、Pod にログインします。

\$ oc rsh -n sysctl-tuning-test tunepod

5. 設定された sysctl フラグの値を確認します。次のコマンドを実行し て、**net.ipv4.conf.IFNAME.accept\_redirects** の値を見つけます。

\$ sysctl net.ipv4.conf.net1.accept\_redirects

### 出力例

net.ipv4.conf.net1.accept\_redirects = 1

27.8.3. ボンディングされた SR-IOV インターフェイスフラグに関連付けられた Pod の sysctl 設定の設定

ボンディングされた SR-IOV ネットワークデバイスに接続された Pod のインターフェイスレベルの ネットワーク **sysctl** 設定を設定できます。

この例では、設定可能な特定のネットワークインターフェイスレベルの **sysctl** 設定がボンドインター フェイスに設定されています。

**sysctl-tuning-test** は、この例で使用される namespace です。

**● 次のコマンドを使用して、sysctl-tuning-test namespace を作成します。** 

\$ oc create namespace sysctl-tuning-test

# 27.8.3.1. SR-IOV ネットワークデバイスがボンドされたノードですべての sysctl フラグを設定 する

SR-IOV Network Operator は **SriovNetworkNodePolicy.sriovnetwork.openshift.io** カスタムリソース 定義 (CRD) を OpenShift Container Platform に追加します。SR-IOV ネットワークデバイス は、**SriovNetworkNodePolicy** カスタムリソース (CR) を作成して設定できます。

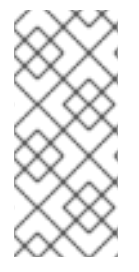

注記

SriovNetworkNodePolicy オブジェクトで指定された設定を適用する際に、SR-IOV Operator はノードをドレイン (解放) する可能性があり、場合によってはノードの再起動 を行う場合があります。

設定の変更が適用されるまでに数分かかる場合があります。

この手順に従って、**SriovNetworkNodePolicy** カスタムリソース (CR) を作成します。

# 手順

1. **SriovNetworkNodePolicy** カスタムリソース (CR) を作成します。次の YAML を **policyallflags-sriov-node-network.yaml** ファイルとして保存します。**policyallflags** を設定の 名前に置き換えます。

<span id="page-437-3"></span><span id="page-437-2"></span><span id="page-437-1"></span><span id="page-437-0"></span>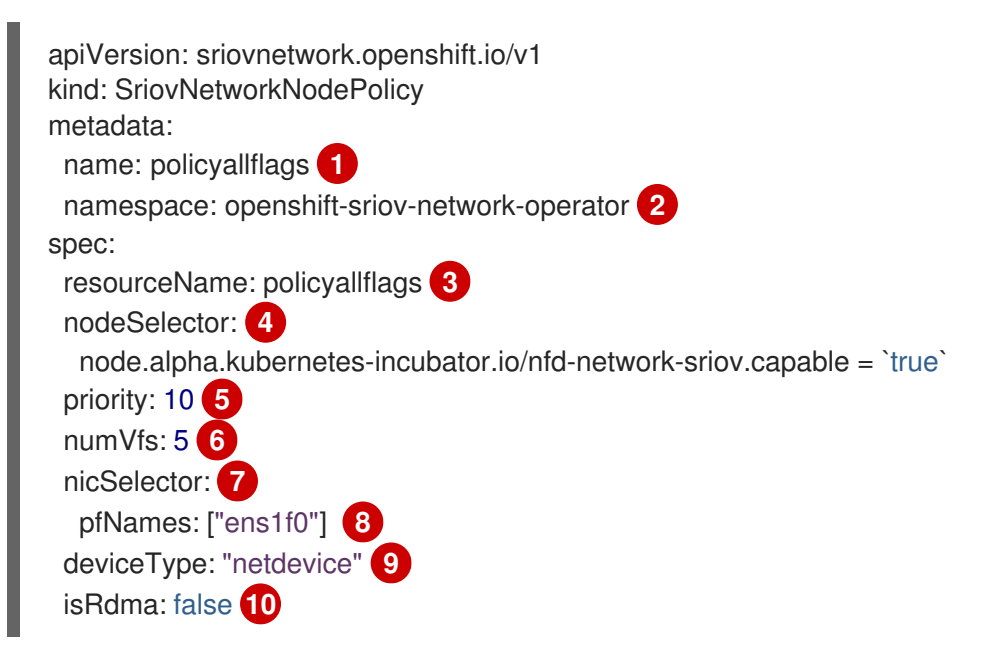

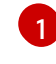

[2](#page-437-1)

<span id="page-437-9"></span><span id="page-437-8"></span><span id="page-437-7"></span><span id="page-437-6"></span><span id="page-437-5"></span><span id="page-437-4"></span>カスタムリソースオブジェクトの名前。

SR-IOV Network Operator がインストールされている namespace。

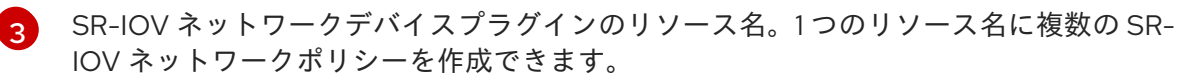

[4](#page-437-3) ノードセレクターは設定するノードを指定します。選択したノード上の SR-IOV ネット ワークデバイスのみが設定されます。SR-IOV Container Network Interface (CNI) プラグイ ンおよびデバイスプラグインは、選択したノードにのみデプロイされます。

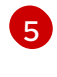

[7](#page-437-6)

オプション: 優先度は **0** から **99** までの整数値で指定されます。値が小さいほど優先度が高 くなります。たとえば、**10** の優先度は **99** よりも高くなります。デフォルト値は **99** で す。

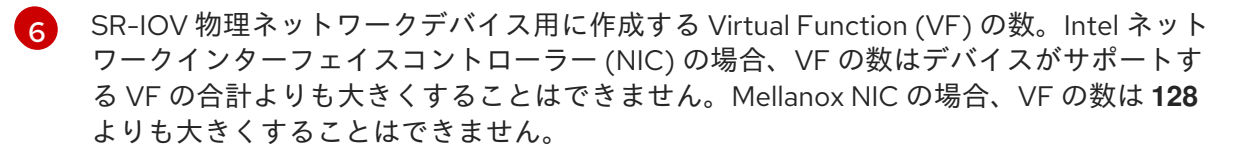

NIC セレクターは、Operator が設定するデバイスを特定します。すべてのパラメーターの

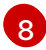

オプション: 1 つ以上のデバイスの物理機能 (PF) 名の配列。

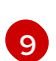

オプション: Virtual Function (VF) のドライバータイプ。許可される唯一の値は **netdevice** です。ベアメタルノードで Mellanox NIC を DPDK モードで動作させるには、**isRdma** を **true** に設定します。

[10](#page-437-9) オプション: Remote Direct Memory Access (RDMA) モードを有効にするかどうかを設定 します。デフォルト値は **false** です。**isRdma** パラメーターが **true** に設定される場合、引 き続き RDMA 対応の VF を通常のネットワークデバイスとして使用できます。デバイスは どちらのモードでも使用できます。**isRdma** を **true** に設定し、追加の **needVhostNet** を **true** に設定して、Fast Datapath DPDK アプリケーションで使用する Mellanox NIC を設定 します。

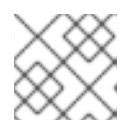

注記

**vfio-pci** ドライバータイプはサポートされていません。

2. SriovNetworkNodePolicy オブジェクトを作成します。

\$ oc create -f policyallflags-sriov-node-network.yaml

設定の更新が適用された後に、sriov-network-operator namespace のすべての Pod が **Running** ステータスに移行します。

3. SR-IOV ネットワークデバイスが設定されていることを確認するには、以下のコマンドを実行 します。**<node\_name>** を、設定したばかりの SR-IOV ネットワークデバイスを持つノードの 名前に置き換えます。

\$ oc get sriovnetworknodestates -n openshift-sriov-network-operator <node\_name> -o jsonpath='{.status.syncStatus}'

出力例

Succeeded

## 27.8.3.2. ボンディングされた SR-IOV ネットワークでの sysctl の設定

2 つの SR-IOV インターフェイスから作成されたボンドインターフェイスで、インターフェイス固有の **sysctl** 設定を設定できます。これを行うには、bond ネットワーク接続定義のオプションの **Plugins** パ ラメーターにチューニング設定を追加します。

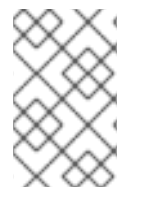

# 注記

SR-IOV Network Operator が管理する **NetworkAttachmentDefinition** カスタムリソース は編集しないでください。これを実行すると、追加ネットワークのネットワークトラ フィックが中断する可能性があります。

特定のインターフェイスレベルのネットワーク **sysctl** 設定を変更するには、次の手順を使用して、 Container Network Interface (CNI) チューニングプラグインを使用して、**SriovNetwork** カスタムリ ソース (CR) を作成します。

### 前提条件

- OpenShift Container Platform CLI (oc) をインストールします。
- cluster-admin 権限を持つユーザーとして OpenShift Container Platform クラスターにログイン します。

## 手順

1. 次の例の CR のように、ボンドされたインターフェイスの **SriovNetwork** カスタムリソース (CR) を作成します。YAML を **sriov-network-attachment.yaml** ファイルとして保存します。

<span id="page-439-1"></span><span id="page-439-0"></span>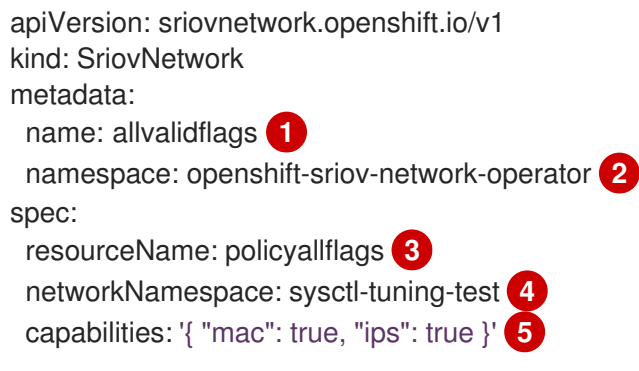

- <span id="page-439-4"></span><span id="page-439-3"></span><span id="page-439-2"></span>オブジェクトの名前。SR-IOV Network Operator は、同じ名前を持つ NetworkAttachmentDefinition オブジェクトを作成します。
- $\overline{2}$  $\overline{2}$  $\overline{2}$

[3](#page-439-2)

[1](#page-439-0)

SR-IOV Network Operator がインストールされている namespace。

この追加ネットワークの SR-IOV ハードウェアを定義する **SriovNetworkNodePolicy** オ ブジェクトの **spec.resourceName** パラメーターの値。

[4](#page-439-3)

**SriovNetwork** オブジェクトのターゲット namespace。ターゲット namespace の Pod の みを追加ネットワークに割り当てることができます。

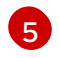

オプション: この追加ネットワークに設定する機能。IP アドレスのサポートを有効にする には、**"{ "ips": true }"** を指定できます。または、MAC アドレスのサポートを有効にする には **"{ "mac": true }"** を指定します。

2. **SriovNetwork** リソースを作成します。

3. 次の例の CR のように、ボンドネットワーク接続定義を作成します。YAML を **sriov-bondnetwork-interface.yaml** ファイルとして保存します。

```
apiVersion: "k8s.cni.cncf.io/v1"
kind: NetworkAttachmentDefinition
metadata:
 name: bond-sysctl-network
 namespace: sysctl-tuning-test
spec:
 config: '{
 "cniVersion":"0.4.0",
 "name":"bound-net",
 "plugins":[
  {
    "type":"bond", 1
```
<sup>\$</sup> oc create -f sriov-network-attachment.yaml

<span id="page-440-6"></span><span id="page-440-5"></span><span id="page-440-4"></span><span id="page-440-3"></span><span id="page-440-2"></span><span id="page-440-1"></span><span id="page-440-0"></span>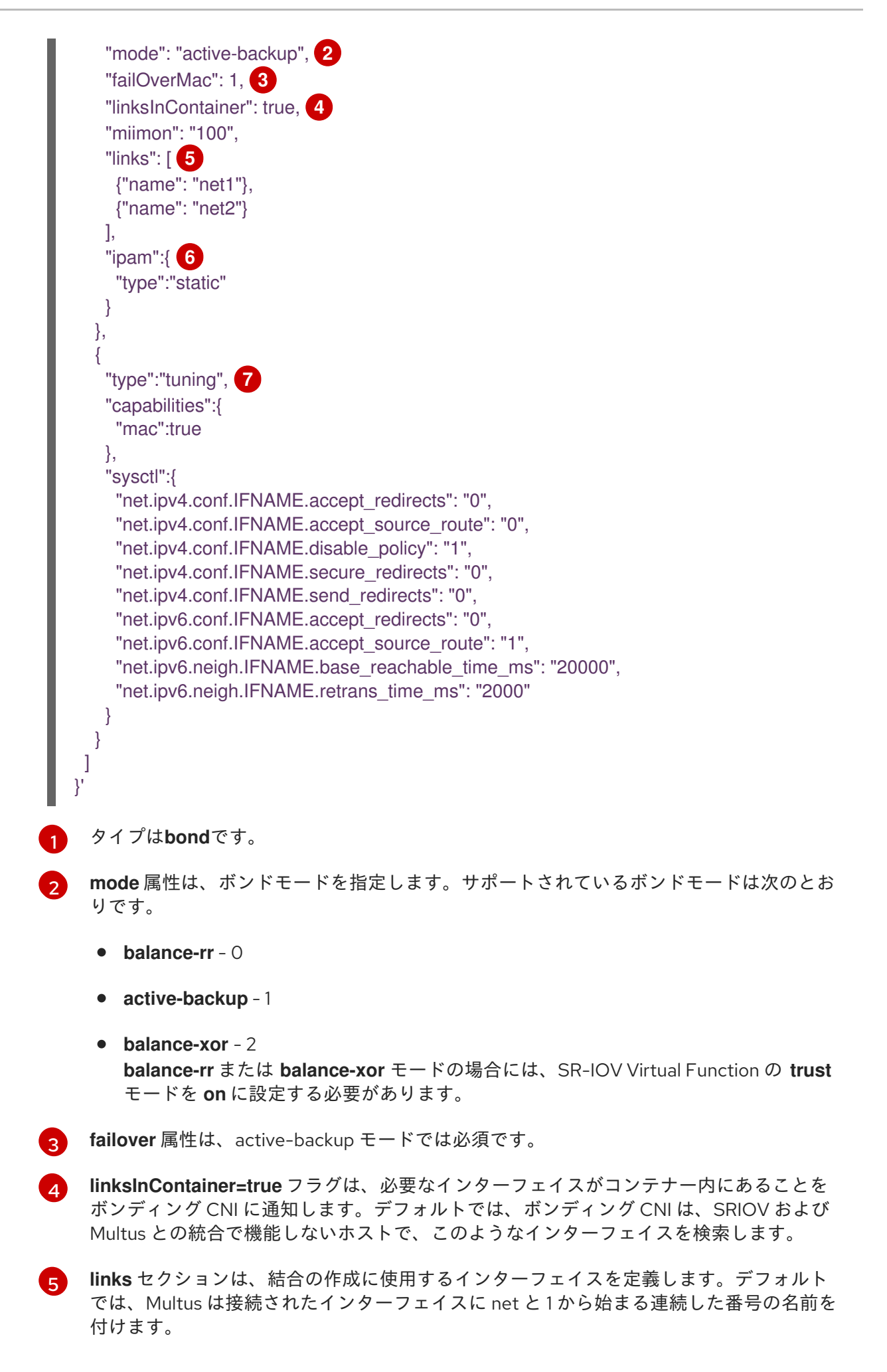

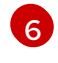

YAML ブロックスケーラーとしての IPAM CNI プラグインの設定オブジェクトプラグイン は、割り当て定義についての IP アドレスの割り当てを管理します。この Pod の例では、

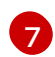

デバイスに追加の機能を追加します。たとえば、**type** フィールドを **tuning** に設定しま す。設定したいインターフェイスレベルのネットワーク **sysctl** を sysctl フィールドに指定 します。この例では、設定可能なすべてのインターフェイスレベルのネットワーク **sysctl** 設定を設定します。

4. ボンドネットワーク接続リソースを作成します。

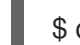

\$ oc create -f sriov-bond-network-interface.yaml

### **NetworkAttachmentDefinition** CR が正常に作成されることの確認

以下のコマンドを実行して、SR-IOV Network Operator が **NetworkAttachmentDefinition** CR を作成していることを確認します。

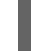

[1](#page-441-0)

\$ oc get network-attachment-definitions -n <namespace> **1**

<span id="page-441-0"></span>**<namespace>** は、ネットワーク割り当ての設定時に指定した networkNamespace に置き 換えます (例: **sysctl-tuning-test)**。

## 出力例

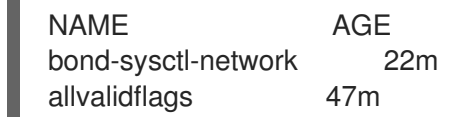

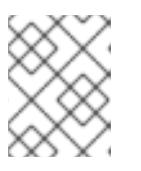

注記

SR-IOV Network Operator が CR を作成するまでに遅延が生じる可能性がありま す。

### SR-IOV ネットワークリソースの追加が成功したことの確認

チューニング CNI が正しく設定され、追加の SR-IOV ネットワーク割り当てが接続されていることを確 認するには、以下を実行します。

1. **Pod** CR を作成します。たとえば、次の YAML を **examplepod.yaml** ファイルとして保存しま す。

```
apiVersion: v1
kind: Pod
metadata:
 name: tunepod
 namespace: sysctl-tuning-test
 annotations:
  k8s.v1.cni.cncf.io/networks: |-
   \lceil{"name": "allvalidflags"}, 1
     {"name": "allvalidflags"},
     {
```
<span id="page-442-2"></span><span id="page-442-1"></span><span id="page-442-0"></span>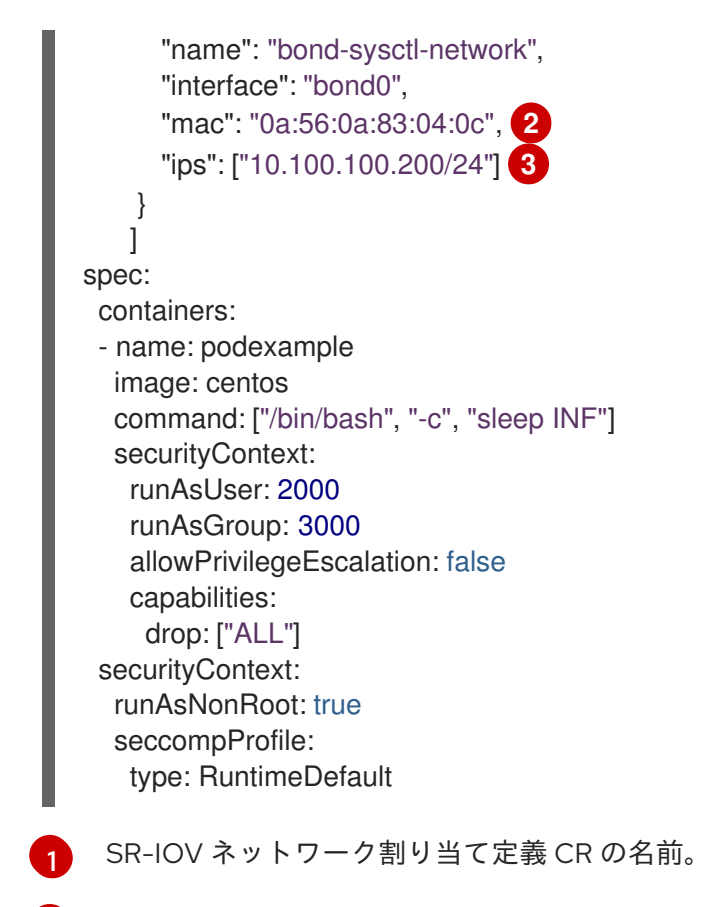

 $\mathcal{P}$ オプション: SR-IOV ネットワーク割り当て定義 CR で定義されるリソースタイプから割り 当てられる SR-IOV デバイスの MAC アドレス。この機能を使用するには、SriovNetwork オブジェクトで **{ "mac": true }** も指定する必要があります。

 $\mathbf{R}$ オプション: SR-IOV ネットワーク割り当て定義 CR で定義されるリソースタイプから割り 当てられる SR-IOV デバイスの IP アドレス。IPv4 と IPv6 アドレスの両方がサポートされ ます。この機能を使用するには、**SriovNetwork** オブジェクトで **{ "ips": true }** も指定す る必要があります。

2. YAML を適用します。

\$ oc apply -f examplepod.yaml

3. 次のコマンドを実行して、Pod が作成されていることを確認します。

\$ oc get pod -n sysctl-tuning-test

## 出力例

NAME READY STATUS RESTARTS AGE tunepod 1/1 Running 0 47s

4. 次のコマンドを実行して、Pod にログインします。

\$ oc rsh -n sysctl-tuning-test tunepod

5. 設定された **sysctl** フラグの値を確認します。次のコマンドを実行し て、**net.ipv6.neigh.IFNAME.base\_reachable\_time\_ms** の値を見つけます。 \$ sysctl net.ipv6.neigh.bond0.base\_reachable\_time\_ms

出力例

net.ipv6.neigh.bond0.base\_reachable\_time\_ms = 20000

# 27.8.4. オールマルチキャストモード

特にルートレスアプリケーションのコンテキストでは、オールマルチキャストモードを有効にすること が重要です。このモードを有効にしない場合は、Pod のセキュリティーコンテキスト制約 (SCC) に **NET\_ADMIN** ケイパビリティーを付与する必要があります。**NET\_ADMIN** ケイパビリティーを使用し て、特定の要件を超える変更を行う権限を Pod に付与すると、セキュリティーの脆弱性が露呈する可 能性があります。

チューニング CNI プラグインは、オールマルチキャストモードを含め、いくつかのインターフェイス属 性の変更をサポートしています。このモードを有効にすると、SR-IOV ネットワークデバイス上で設定 された Virtual Function (VF) 上で実行されているアプリケーションは、接続されている物理機能が同じ か異なるかにかかわらず、他の VF 上のアプリケーションからマルチキャストトラフィックを受信でき ます。

## 27.8.4.1. SR-IOV ネットワーク上でオールマルチキャストモードを有効にする

SR-IOV インターフェイスでオールマルチキャストモードを有効にするには、次の方法があります。

- **SriovNetwork** リソースの metaPlugins パラメーターにチューニング設定を追加します。
- チューニング設定で、**allmulti** フィールドを **true** に設定します。

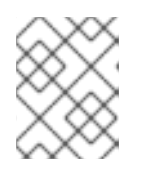

### 注記

信頼を有効にして Virtual Function (VF) を作成していることを確認してくださ い。

SR-IOV Network Operator は追加ネットワークの定義を管理します。作成する追加ネットワークを指定 する場合、SR-IOV Network Operator は **NetworkAttachmentDefinition** カスタムリソース (CR) を自動 的に作成します。

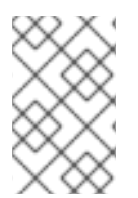

## 注記

SR-IOV Network Operator が管理する **NetworkAttachmentDefinition** カスタムリソース は編集しないでください。これを実行すると、追加ネットワークのネットワークトラ フィックが中断する可能性があります。

このガイダンスに従って、SR-IOV ネットワーク上でオールマルチキャストモードを有効にします。

## 前提条件

- OpenShift Container Platform CLI (oc) をインストールしている。
- **cluster-admin** 権限を持つユーザーとして OpenShift Container Platform クラスターにログイ ンしている。
- SR-IOV Network Operator がインストールされている。

適切な **SriovNetworkNodePolicy** オブジェクトを設定している。

### 手順

1. Mellanox ConnectX-5 デバイスの **SriovNetworkNodePolicy** オブジェクトを定義する次の設定 を使用して、YAML ファイルを作成します。YAML ファイルを **sriovnetpolicy-mlx.yaml** とし て保存します。

```
apiVersion: sriovnetwork.openshift.io/v1
kind: SriovNetworkNodePolicy
metadata:
 name: sriovnetpolicy-mlx
 namespace: openshift-sriov-network-operator
spec:
 deviceType: netdevice
 nicSelector:
  deviceID: "1017"
  pfNames:
   - ens8f0np0#0-9
  rootDevices:
   - 0000:d8:00.0
  vendor: "15b3"
 nodeSelector:
  feature.node.kubernetes.io/network-sriov.capable: "true"
 numVfs: 10
 priority: 99
 resourceName: resourcemlx
```
- 2. オプション: SR-IOV 対応クラスターノードにラベルが付けられていない場合 は、**SriovNetworkNodePolicy.Spec.NodeSelector** ラベルを追加します。ノードのラベル付け について、詳しくはノードのラベルを更新する方法についてを参照してください。
- 3. 以下のコマンドを実行して **SriovNetworkNodePolicy** オブジェクトを作成します。

\$ oc create -f sriovnetpolicy-mlx.yaml

設定の更新を適用すると、**sriov-network-operator** namespace 内のすべての Pod が自動的に **Running** ステータスに移行します。

4. 次のコマンドを実行して、**enable-allmulti-test** namespace を作成します。

\$ oc create namespace enable-allmulti-test

5. 追加の SR-IOV ネットワーク接続用の **SriovNetwork** カスタムリソース (CR) を作成し、以下の サンプル CR YAML のように **metaPlugins** 設定を挿入し、そのファイルを **sriov-enable-allmulticast.yaml** として保存します。

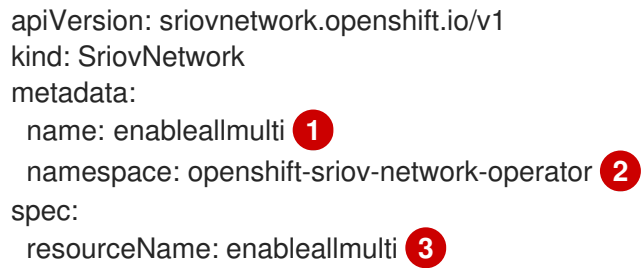

<span id="page-445-7"></span><span id="page-445-6"></span><span id="page-445-5"></span><span id="page-445-4"></span><span id="page-445-3"></span><span id="page-445-2"></span><span id="page-445-1"></span><span id="page-445-0"></span>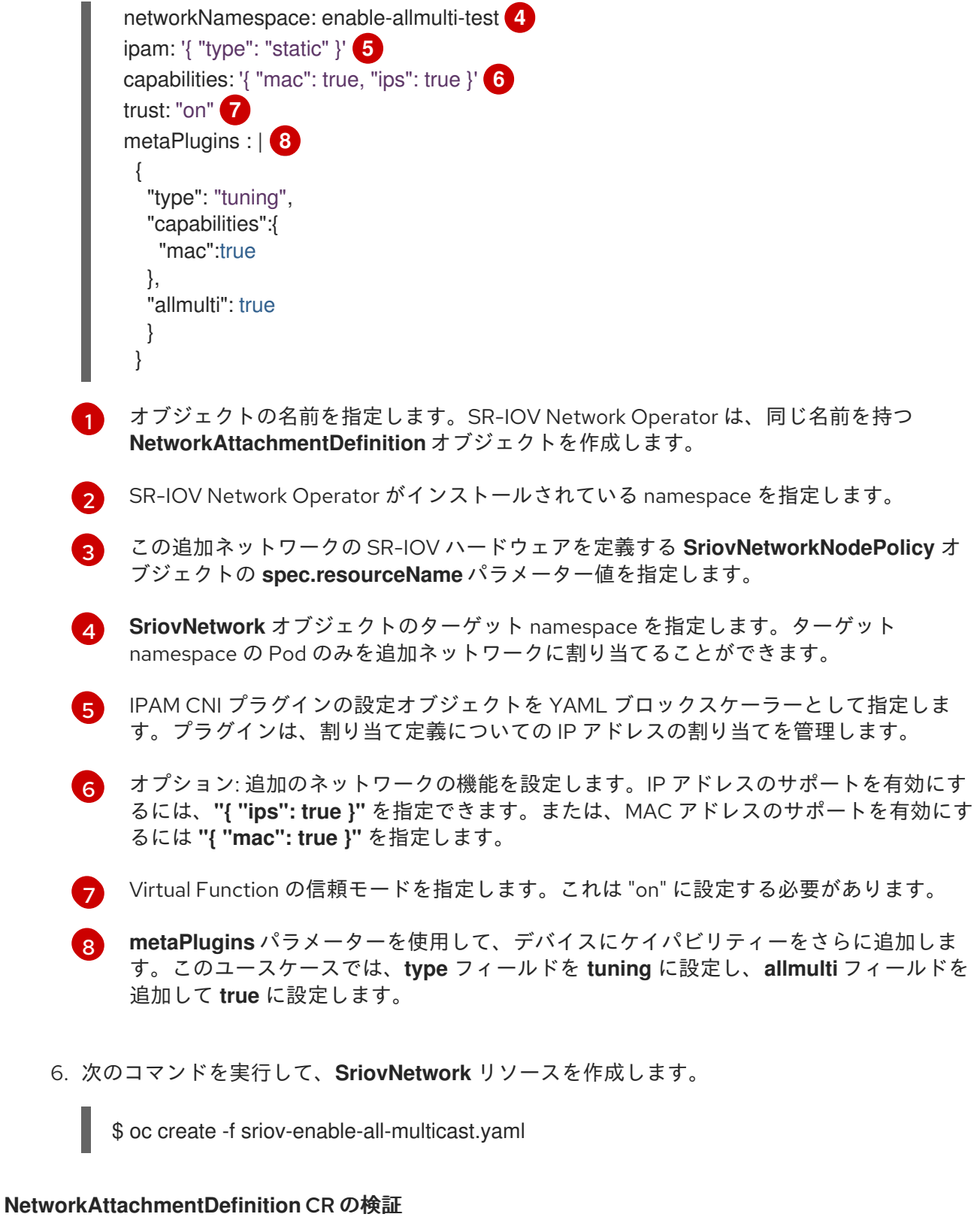

以下のコマンドを実行して、SR-IOV Network Operator が **NetworkAttachmentDefinition** CR を作成していることを確認します。

\$ oc get network-attachment-definitions -n <namespace> **1**

<span id="page-445-8"></span>**<namespace>** を、**SriovNetwork** オブジェクトで指定した **networkNamespace** の値に 置き換えます。この例では、**enable-allmulti-test** です。

出力例

[1](#page-445-8)

NAME AGE enableallmulti 14m

注記

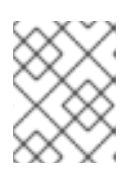

SR-IOV Network Operator が CR を作成するまでに遅延が生じる可能性がありま す。

1. 次のコマンドを実行して、SR-IOV ネットワークリソースに関する情報を表示します。

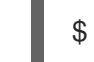

[1](#page-446-0)

[2](#page-446-1)

\$ oc get sriovnetwork -n openshift-sriov-network-operator

## 追加の SR-IOV ネットワーク接続の検証

チューニング CNI が正しく設定されていること、および追加の SR-IOV ネットワーク接続が割り当てら れていることを確認するには、次の手順を実行します。

1. **Pod** CR を作成します。次のサンプル YAML を **examplepod.yaml** という名前のファイルに保 存します。

<span id="page-446-2"></span><span id="page-446-1"></span><span id="page-446-0"></span>apiVersion: v1 kind: Pod metadata: name: samplepod namespace: enable-allmulti-test annotations: k8s.v1.cni.cncf.io/networks: |-  $\lceil$ { "name": "enableallmulti", **1** "mac": "0a:56:0a:83:04:0c", **2** "ips": ["10.100.100.200/24"] **3** } ] spec: containers: - name: podexample image: centos command: ["/bin/bash", "-c", "sleep INF"] securityContext: runAsUser: 2000 runAsGroup: 3000 allowPrivilegeEscalation: false capabilities: drop: ["ALL"] securityContext: runAsNonRoot: true seccompProfile: type: RuntimeDefault

SR-IOV network attachment definition CR の名前を指定します。

オプション: SR-IOV network attachment definition CR で定義されるリソースタイプから 割り当てられる SR-IOV デバイスの MAC アドレスを指定します。この機能を使用するに

[3](#page-446-2)

オプション: SR-IOV ネットワーク割り当て定義 CR で定義されるリソースタイプから割り 当てられる SR-IOV デバイスの IP アドレスを指定します。IPv4 と IPv6 アドレスの両方が サポートされます。この機能を使用するには、**SriovNetwork** オブジェクトで **{ "ips": true }** も指定する必要があります。

2. 以下のコマンドを実行して **Pod** を作成します。

\$ oc apply -f examplepod.yaml

3. 次のコマンドを実行して、Pod が作成されていることを確認します。

\$ oc get pod -n enable-allmulti-test

## 出力例

NAME READY STATUS RESTARTS AGE samplepod 1/1 Running 0 47s

4. 次のコマンドを実行して、Pod にログインします。

\$ oc rsh -n enable-allmulti-test samplepod

5. 次のコマンドを実行して、Pod に関連付けられているすべてのインターフェイスをリスト表示 します。

sh-4.4# ip link

# 出力例

[1](#page-447-0)

[2](#page-447-1)

1: lo: <LOOPBACK,UP,LOWER\_UP> mtu 65536 qdisc noqueue state UNKNOWN mode DEFAULT group default qlen 1000

link/loopback 00:00:00:00:00:00 brd 00:00:00:00:00:00

2: eth0@if22: <BROADCAST,MULTICAST,UP,LOWER\_UP> mtu 8901 qdisc noqueue state UP mode DEFAULT group default

<span id="page-447-0"></span>link/ether 0a:58:0a:83:00:10 brd ff:ff:ff:ff:ff:ff link-netnsid 0 **1**

3: net1@if24: <BROADCAST,MULTICAST,ALLMULTI,UP,LOWER\_UP> mtu 1500 qdisc noqueue state UP mode DEFAULT group default

<span id="page-447-1"></span>link/ether ee:9b:66:a4:ec:1d brd ff:ff:ff:ff:ff:ff link-netnsid 0 **2**

**eth0@if22** は、プライマリーインターフェイスです。

**net1@if24** は、オールマルチキャストモード (**ALLMULTI**I フラグ) をサポートするネット ワーク接続定義で設定されたセカンダリーインターフェイスです。

# 27.9. 高パフォーマンスのマルチキャストの使用

Single Root I/O Virtualization (SR-IOV) ハードウェアネットワーク上でマルチキャストを使用できま す。

### 27.9.1. 高パフォーマンスのマルチキャスト

OpenShift SDN ネットワークプラグインは、デフォルトネットワーク上の Pod 間のマルチキャストを サポートします。これは低帯域幅の調整またはサービスの検出での使用に最も適しており、高帯域幅の アプリケーションには適していません。インターネットプロトコルテレビ (IPTV) やマルチポイントビ デオ会議など、ストリーミングメディアなどのアプリケーションでは、Single Root I/O Virtualization (SR-IOV) ハードウェアを使用してネイティブに近いパフォーマンスを提供できます。

マルチキャストに追加の SR-IOV インターフェイスを使用する場合:

- マルチキャストパッケージは、追加の SR-IOV インターフェイス経由で Pod によって送受信さ れる必要があります。
- SR-IOV インターフェイスに接続する物理ネットワークは、OpenShift Container Platform で制 御されないマルチキャストルーティングとトポロジーを判別します。

### 27.9.2. マルチキャストでの SR-IOV インターフェイスの設定

以下の手順では、サンプルのマルチキャスト用の SR-IOV インターフェイスを作成します。

#### 前提条件

- OpenShift CLI (**oc**) がインストールされている。
- **cluster-admin** ロールを持つユーザーとしてクラスターにログインする必要があります。

#### 手順

1. **SriovNetworkNodePolicy** オブジェクトを作成します。

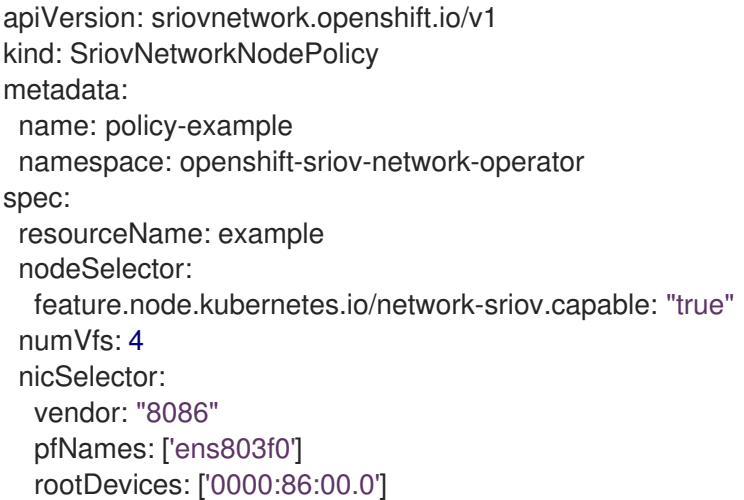

2. **SriovNetwork** オブジェクトを作成します。

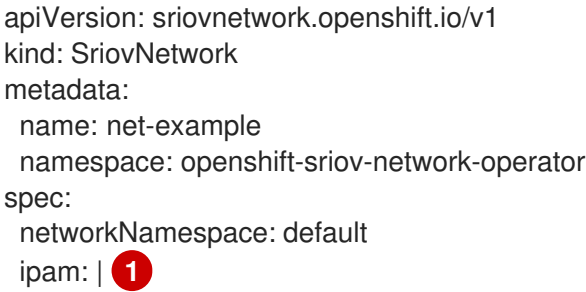

```
{
  "type": "host-local", 2
  "subnet": "10.56.217.0/24",
  "rangeStart": "10.56.217.171",
  "rangeEnd": "10.56.217.181",
  "routes": [
   {"dst": "224.0.0.0/5"},
   {"dst": "232.0.0.0/5"}
  ],
  "gateway": "10.56.217.1"
}
resourceName: example
```
[1](#page-449-0) [2](#page-449-1) DHCP を IPAM として設定する選択をした場合は、DHCP サーバー経由でデフォルトルー ト (**224.0.0.0/5** および **232.0.0.0/5**) をプロビジョニングするようにしてください。これに より、デフォルトのネットワークプロバイダーによって設定された静的なマルチキャスト ルートが上書きされます。

3. マルチキャストアプリケーションで Pod を作成します。

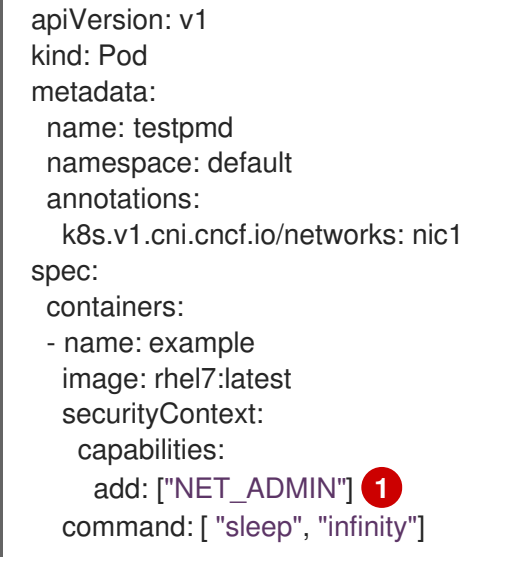

<span id="page-449-2"></span>[1](#page-449-2) **NET\_ADMIN** 機能は、アプリケーションがマルチキャスト IP アドレスを SR-IOV イン ターフェイスに割り当てる必要がある場合にのみ必要です。それ以外の場合は省略できま す。

# 27.10. DPDK および RDMA の使用

コンテナー化された Data Plane Development Kit (DPDK) アプリケーションは OpenShift Container Platform でサポートされています。Single Root I/O Virtualization (SR-IOV) ネットワークハードウェア は、Data Plane Development Kit (DPDK) および Remote Direct Memory Access (RDMA) で利用できま す。

サポートされているデバイスについては、[サポートされているデバイス](#page-381-0) を参照してください。

27.10.1. NIC を使用した DPDK モードでの Virtual Function の使用

## 前提条件

- OpenShift CLI (**oc**) がインストールされている。
- SR-IOV Network Operator をインストールします。
- cluster-admin 権限を持つユーザーとしてログインしている。

## 手順

1. 以下の **SriovNetworkNodePolicy** オブジェクトを作成してから、YAML を **intel-dpdk-nodepolicy.yaml** ファイルに保存します。

```
apiVersion: sriovnetwork.openshift.io/v1
kind: SriovNetworkNodePolicy
metadata:
 name: intel-dpdk-node-policy
 namespace: openshift-sriov-network-operator
spec:
 resourceName: intelnics
 nodeSelector:
  feature.node.kubernetes.io/network-sriov.capable: "true"
 priority: <priority>
 numVfs: <num>
 nicSelector:
  vendor: "8086"
  deviceID: "158b"
  pfNames: ["<pf_name>", ...]
  rootDevices: ["<pci_bus_id>", "..."]
 deviceType: vfio-pci 1
```
Virtual Function (VF) のドライバータイプを **vfio-pci** に指定します。

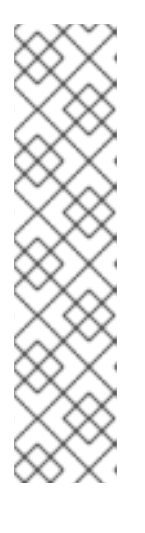

[1](#page-450-0)

# <span id="page-450-0"></span>注記

**SriovNetworkNodePolicy** の各オプションに関する詳細は、**Configuring SR-IOV network devices** セクションを参照してください。

**SriovNetworkNodePolicy** オブジェクトで指定された設定を適用する際に、SR-IOV Operator はノードをドレイン (解放) する可能性があり、場合によっては ノードの再起動を行う場合があります。設定の変更が適用されるまでに数分の時 間がかかる場合があります。エビクトされたワークロードを処理するために、ク ラスター内に利用可能なノードが十分にあることを前もって確認します。

設定の更新が適用された後に、**openshift-sriov-network-operator** namespace のすべての Pod が **Running** ステータスに変更されます。

2. 以下のコマンドを実行して **SriovNetworkNodePolicy** オブジェクトを作成します。

\$ oc create -f intel-dpdk-node-policy.yaml

3. 以下の **SriovNetwork** オブジェクトを作成してから、YAML を **intel-dpdk-network.yaml** ファ イルに保存します。

apiVersion: sriovnetwork.openshift.io/v1

kind: SriovNetwork metadata: name: intel-dpdk-network namespace: openshift-sriov-network-operator spec: networkNamespace: <target\_namespace> ipam: |- *# ... 1* vlan: <vlan>

<span id="page-451-0"></span>resourceName: intelnics

IPAM CNI プラグインの設定オブジェクトを YAML ブロックスケーラーとして指定しま す。プラグインは、割り当て定義についての IP アドレスの割り当てを管理します。

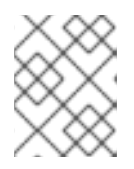

[1](#page-451-0)

## 注記

**SriovNetwork** の各オプションに関する詳細は、SR-IOV の追加ネットワークの 設定セクションを参照してください。

オプションのライブラリー app-netutil は、コンテナーの親 Pod に関するネットワーク情報を 収集するための複数の API メソッドを提供します。

4. 以下のコマンドを実行して、**SriovNetwork** オブジェクトを作成します。

\$ oc create -f intel-dpdk-network.yaml

5. 以下の **Pod** 仕様を作成してから、YAML を **intel-dpdk-pod.yaml** ファイルに保存します。

<span id="page-451-4"></span><span id="page-451-3"></span><span id="page-451-2"></span><span id="page-451-1"></span>apiVersion: v1 kind: Pod metadata: name: dpdk-app namespace: <target\_namespace> **1** annotations: k8s.v1.cni.cncf.io/networks: intel-dpdk-network spec: containers: - name: testpmd image: <DPDK\_image> **2** securityContext: runAsUser: 0 capabilities: add: ["IPC\_LOCK","SYS\_RESOURCE","NET\_RAW"] **3** volumeMounts: - mountPath: /mnt/huge **4** name: hugepage resources: limits: openshift.io/intelnics: "1" **5** memory: "1Gi" cpu: "4" **6** hugepages-1Gi: "4Gi" **7** requests:

<span id="page-452-2"></span><span id="page-452-1"></span><span id="page-452-0"></span>openshift.io/intelnics: "1" memory: "1Gi" cpu: "4" hugepages-1Gi: "4Gi" command: ["sleep", "infinity"] volumes: - name: hugepage emptyDir:

medium: HugePages

**SriovNetwork** オブジェクトの **intel-dpdk-network** が作成される同じ **target\_namespace** を指定します。Pod を異なる namespace に作成する場合、**target\_namespace** を **Pod** 仕 様および **SriovNetwork** オブジェクトの両方で変更します。

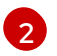

[1](#page-451-1)

アプリケーションとアプリケーションが使用する DPDK ライブラリーが含まれる DPDK イ メージを指定します。

[3](#page-451-3)

hugepage の割り当て、システムリソースの割り当て、およびネットワークインターフェ イスアクセス用のコンテナー内のアプリケーションに必要な追加機能を指定します。

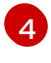

hugepage ボリュームを **/mnt/huge** の下の DPDK Pod にマウントします。hugepage ボ リュームは、メディアが **Hugepages** に指定されている emptyDir ボリュームタイプでサ ポートされます。

[5](#page-452-0) オプション: DPDK Pod に割り当てられる DPDK デバイスの数を指定します。このリソー ス要求および制限は、明示的に指定されていない場合、SR-IOV ネットワークリソースイ ンジェクターによって自動的に追加されます。SR-IOV ネットワークリソースインジェク ターは、SR-IOV Operator によって管理される受付コントローラーコンポーネントです。 これはデフォルトで有効にされており、デフォルト **SriovOperatorConfig** CR で **enableInjector** オプションを **false** に設定して無効にすることができます。

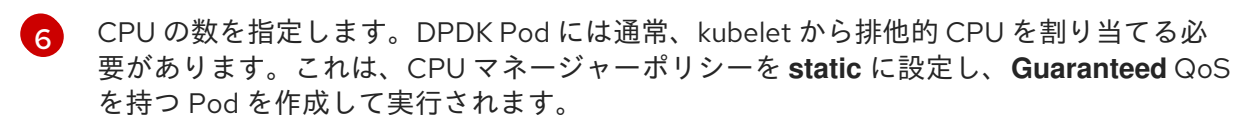

[7](#page-452-2) hugepage サイズ **hugepages-1Gi** または **hugepages-2Mi** を指定し、DPDK Pod に割り 当てられる hugepage の量を指定します。**2Mi** および **1Gi** hugepage を別々に設定しま す。**1Gi** hugepage を設定するには、カーネル引数をノードに追加する必要があります。 たとえば、カーネル引数 **default\_hugepagesz=1GB**、**hugepagesz=1G** および **hugepages=16** を追加すると、**16\*1Gi** hugepage がシステムの起動時に割り当てられま す。

6. 以下のコマンドを実行して DPDK Pod を作成します。

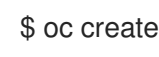

\$ oc create -f intel-dpdk-pod.yaml

# 27.10.2. Mellanox NIC を使用した DPDK モードでの Virtual Function の使用

Mellanox NIC で DPDK モードの Virtual Function を使用して、ネットワークノードポリシーを作成し、 Data Plane Development Kit (DPDK) Pod を作成できます。

# 前提条件

OpenShift CLI (**oc**) がインストールされている。

- Single Root I/O Virtualization (SR-IOV) Network Operator をインストールしている。
- **cluster-admin** 権限を持つユーザーとしてログインしている。

## 手順

1. 次の **SriovNetworkNodePolicy** YAML 設定を **mlx-dpdk-node-policy.yaml** ファイルに保存し ます。

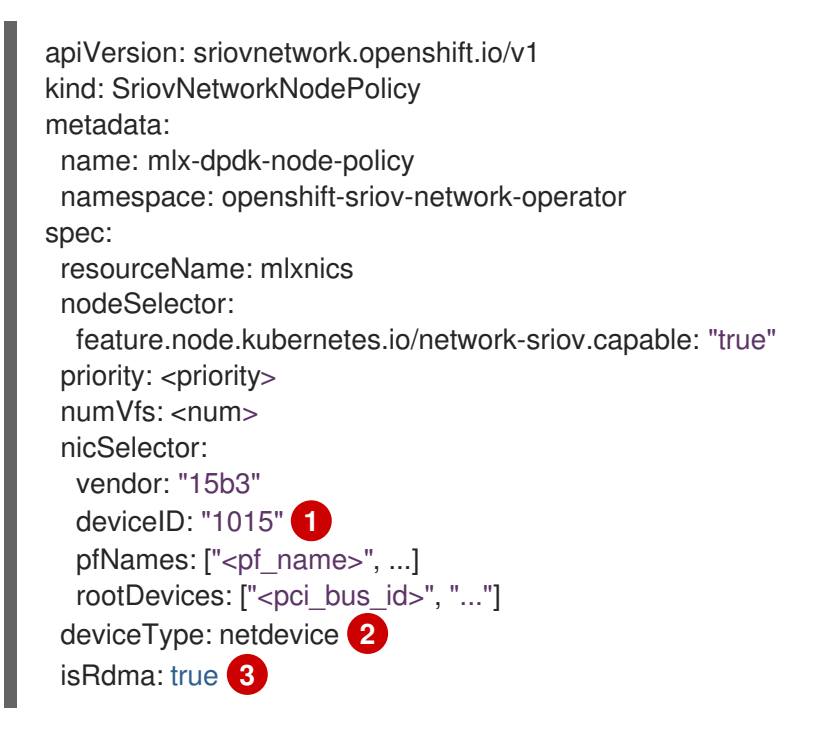

- <span id="page-453-2"></span><span id="page-453-1"></span><span id="page-453-0"></span>SR-IOV ネットワークデバイスのデバイス 16 進コードを指定します。
- Virtual Function (VF) のドライバータイプを **netdevice** に指定します。Mellanox SR-IOV Virtual Function (VF) は、**vfio-pci** デバイスタイプを使用せずに DPDK モードで機能しま す。VF デバイスは、コンテナー内のカーネルネットワークインターフェイスとして表示 されます。

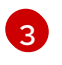

[1](#page-453-0)

[2](#page-453-1)

リモートダイレクトメモリーアクセス (RDMA) モードを有効にします。これは、DPDK モードで機能させるために Mellanox カードで必要です。

## 注記

**SriovNetworkNodePolicy** オブジェクトの各オプションの詳細な説明について は SR-IOV ネットワークデバイスの設定 を参照してください。

**SriovNetworkNodePolicy** オブジェクトで指定された設定を適用する際に、SR-IOV Operator はノードをドレイン (解放) する可能性があり、場合によっては ノードの再起動を行う場合があります。設定の変更が適用されるまでに数分かか る場合があります。エビクトされたワークロードを処理するために、クラスター 内に利用可能なノードが十分にあることを前もって確認します。

設定の更新が適用された後に、**openshift-sriov-network-operator** namespace のすべての Pod が **Running** ステータスに変更されます。

2. 以下のコマンドを実行して **SriovNetworkNodePolicy** オブジェクトを作成します。

\$ oc create -f mlx-dpdk-node-policy.yaml

3. 次の **SriovNetwork** YAML 設定を **mlx-dpdk-network.yaml** ファイルに保存します:

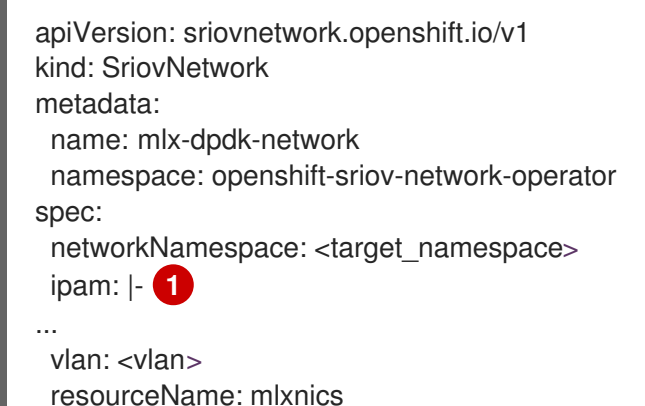

<span id="page-454-0"></span>IP アドレス管理 (IPAM) コンテナーネットワークインターフェイス (CNI) プラグインの設 定オブジェクトを YAML ブロックスカラーとして指定します。プラグインは、割り当て定 義についての IP アドレスの割り当てを管理します。

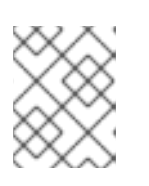

[1](#page-454-0)

## 注記

**SriovNetwork** オブジェクトの各オプションの詳細な説明については SR-IOV ネットワークデバイスの設定 を参照してください。

**app-netutil** オプションライブラリーには、コンテナーの親 Pod に関するネットワーク情報を 収集するための API メソッドが複数あります。

4. 以下のコマンドを実行して、**SriovNetwork** オブジェクトを作成します。

\$ oc create -f mlx-dpdk-network.yaml

5. 次の **Pod** YAML 設定を **mlx-dpdk-pod.yaml** ファイルに保存します。

apiVersion: v1 kind: Pod metadata: name: dpdk-app namespace: <target\_namespace> 1 annotations: k8s.v1.cni.cncf.io/networks: mlx-dpdk-network spec: containers: - name: testpmd image: <DPDK\_image> **2** securityContext: runAsUser: 0 capabilities: add: ["IPC\_LOCK","SYS\_RESOURCE","NET\_RAW"] **3** volumeMounts: - mountPath: /mnt/huge **4** name: hugepage

<span id="page-455-6"></span><span id="page-455-5"></span><span id="page-455-4"></span><span id="page-455-3"></span><span id="page-455-2"></span><span id="page-455-1"></span><span id="page-455-0"></span>resources: limits: openshift.io/mlxnics: "1" **5** memory: "1Gi" cpu: "4" **6** hugepages-1Gi: "4Gi" **7** requests: openshift.io/mlxnics: "1" memory: "1Gi" cpu: "4" hugepages-1Gi: "4Gi" command: ["sleep", "infinity"] volumes: - name: hugepage emptyDir: medium: HugePages

**SriovNetwork** オブジェクトの **mlx-dpdk-network** が作成される同じ **target\_namespace** を指定します。別の namespace で Pod を作成するには、**Pod** 仕様と **SriovNetwork** オブ ジェクトの両方で **target\_namespace** を変更します。

 $\mathcal{D}$ 

[1](#page-455-0)

アプリケーションとアプリケーションが使用する DPDK ライブラリーが含まれる DPDK イ メージを指定します。

[3](#page-455-2)

[4](#page-455-3)

hugepage の割り当て、システムリソースの割り当て、およびネットワークインターフェ イスアクセス用のコンテナー内のアプリケーションに必要な追加機能を指定します。

hugepage ボリュームを **/mnt/huge** の下の DPDK Pod にマウントします。hugepage ボ リュームは、メディアが **Hugepages** に指定されている **emptyDir** ボリュームタイプでサ ポートされます。

[5](#page-455-4) オプション: DPDK Pod に割り当てられる DPDK デバイスの数を指定します。このリソー ス要求および制限は、明示的に指定されていない場合、SR-IOV ネットワークリソースイ ンジェクターによって自動的に追加されます。SR-IOV ネットワークリソースインジェク ターは、SR-IOV Operator によって管理される受付コントローラーコンポーネントです。 これはデフォルトで有効にされており、デフォルト **SriovOperatorConfig** CR で **enableInjector** オプションを **false** に設定して無効にすることができます。

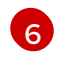

CPU の数を指定します。DPDK Pod には通常、kubelet から排他的 CPU を割り当てる必 要があります。これを行うには、CPU マネージャーポリシーを **static** に設定し、サービ ス品質 (QoS) が **Guaranteed** の Pod を作成します。

[7](#page-455-6) hugepage サイズ **hugepages-1Gi** または **hugepages-2Mi** を指定し、DPDK Pod に割り 当てられる hugepage の量を指定します。**2Mi** および **1Gi** hugepage を別々に設定しま す。**1Gi** hugepage を設定するには、カーネル引数をノードに追加する必要があります。

6. 以下のコマンドを実行して DPDK Pod を作成します。

\$ oc create -f mlx-dpdk-pod.yaml

27.10.3. TAP CNI を使用したカーネルアクセスでのルートレス DPDK ワークロード実 行

DPDK アプリケーションは、ログメッセージなどの特定の種類のパケットを処理のためにカーネルに挿 入するための例外パスとして **virtio-user** [を使用できます。この機能の詳細は、例外パスとしての](https://doc.dpdk.org/guides/howto/virtio_user_as_exception_path.html) Virtio\_user を参照してください。

OpenShift Container Platform バージョン 4.14 以降では、非特権 Pod を使用して、tap CNI プラグイン と一緒に DPDK アプリケーションを実行できます。この機能を有効にするに

- は、**SriovNetworkNodePolicy** オブジェクト内で **needVhostNet** パラメーターを **true** に設定し
- て、**vhost-net** デバイスをマウントする必要があります。

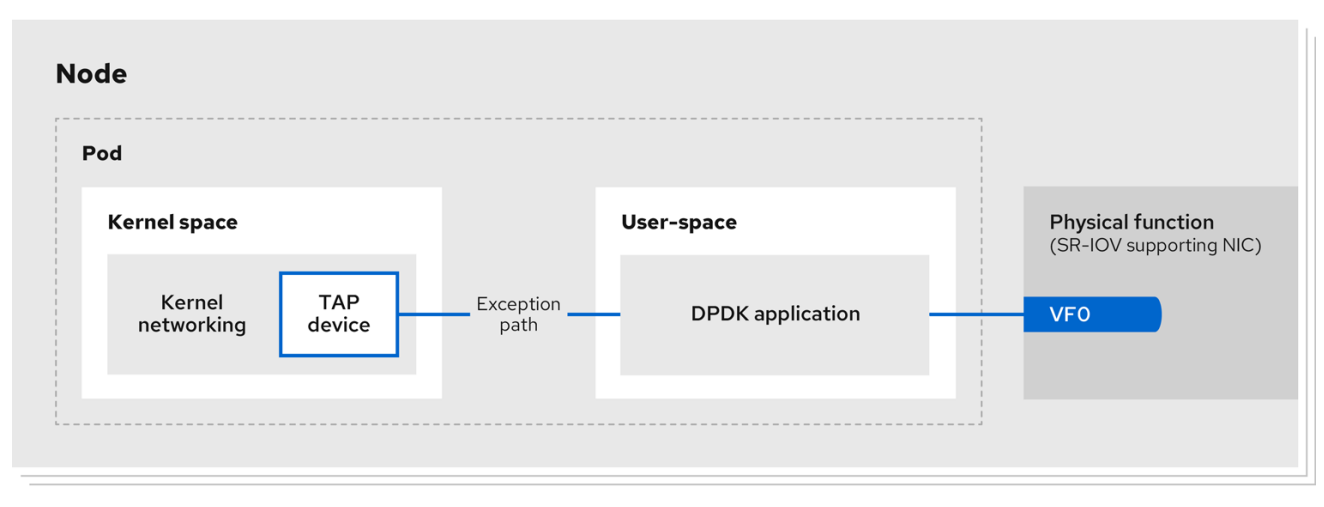

### 図27.1 DPDK と TAP の設定例

### 前提条件

- OpenShift CLI (**oc**) がインストールされている。
- SR-IOV Network Operator がインストールされている。
- **cluster-admin** 権限を持つユーザーとしてログインしている。
- すべてのノードで setsebools container use devices=on が root として設定されていること を確認します。

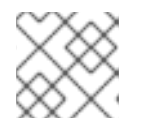

### 注記

Machine Config Operator を使用して、この SELinux ブール値を設定します。

## 手順

1. 次の例のような内容を含むファイル (**test-namespace.yaml** など) を作成します。

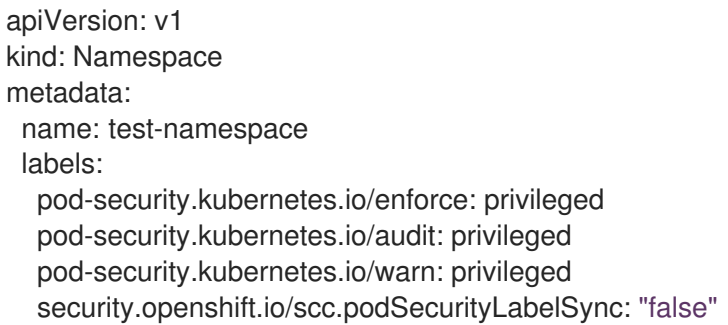

2. 次のコマンドを実行して、**Namespace** オブジェクトを新規作成します。

\$ oc apply -f test-namespace.yaml

3. 次の例のようなコンテンツを含むファイル (**sriov-node-network-policy.yaml** など) を作成しま す。

<span id="page-457-4"></span><span id="page-457-3"></span><span id="page-457-2"></span><span id="page-457-1"></span><span id="page-457-0"></span>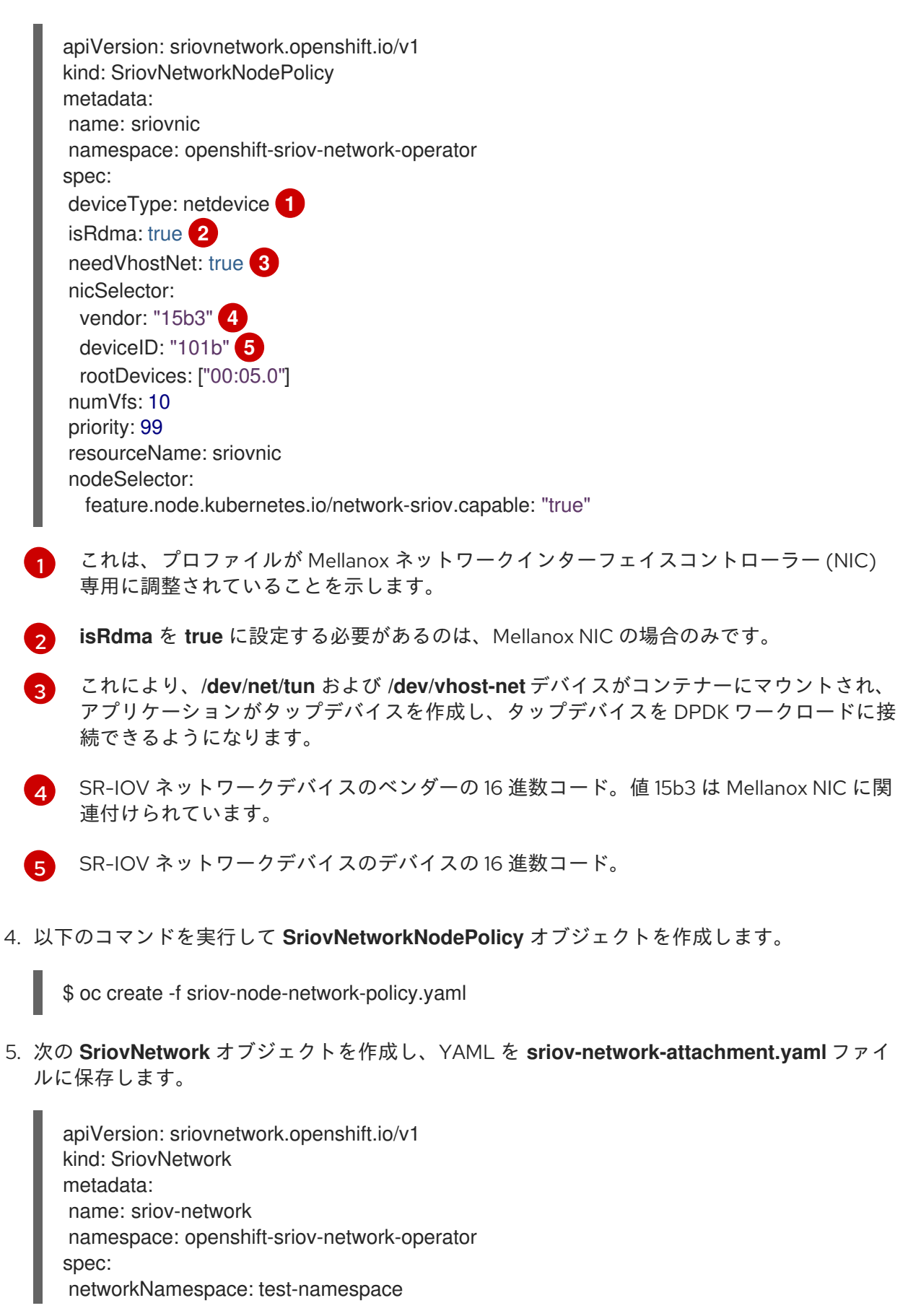

resourceName: sriovnic spoofChk: "off" trust: "on"

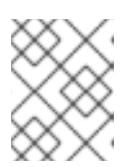

## 注記

**SriovNetwork** の各オプションに関する詳細は、SR-IOV の追加ネットワークの 設定セクションを参照してください。

オプションのライブラリー **app-netutil** は、コンテナーの親 Pod に関するネットワーク情報を 収集するための複数の API メソッドを提供します。

6. 以下のコマンドを実行して、**SriovNetwork** オブジェクトを作成します。

\$ oc create -f sriov-network-attachment.yaml

7. 次の例のような内容を含む、ネットワーク割り当て定義を指定するファイル (**Tapexample.yaml** など) を作成します。

```
apiVersion: "k8s.cni.cncf.io/v1"
kind: NetworkAttachmentDefinition
metadata:
name: tap-one
namespace: test-namespace 1
spec:
config: '{
 "cniVersion": "0.4.0",
 "name": "tap",
 "plugins": [
   {
     "type": "tap",
     "multiQueue": true,
     "selinuxcontext": "system_u:system_r:container_t:s0"
   },
   {
    "type":"tuning",
    "capabilities":{
     "mac":true
    }
   }
 ]
}'
```
**SriovNetwork** オブジェクトが作成されるのと同じ **target\_namespace** を指定します。

8. 次のコマンドを実行して、**NetworkAttachmentDefinition** オブジェクトを作成します。

\$ oc apply -f tap-example.yaml

9. 次の例のような内容を含むファイル **(dpdk-pod-rootless.yaml** など) を作成します。

```
apiVersion: v1
kind: Pod
```
[1](#page-458-0)

```
SriovNetwork オブジェクトが作成されるのと同じ target_namespace を指定します。
 Pod を別の namespace に作成する場合は、target_namespace を Pod 仕様と
 SriovNetwork オブジェクトの両方で変更します。
metadata:
 name: dpdk-app
 namespace: test-namespace 1
 annotations:
  k8s.v1.cni.cncf.io/networks: '[
   {"name": "sriov-network", "namespace": "test-namespace"},
   {"name": "tap-one", "interface": "ext0", "namespace": "test-namespace"}]'
spec:
 nodeSelector:
  kubernetes.io/hostname: "worker-0"
 securityContext:
   fsGroup: 1001 2
   runAsGroup: 1001 3
   seccompProfile:
    type: RuntimeDefault
 containers:
 - name: testpmd
  image: <DPDK_image> 4
  securityContext:
   capabilities:
    drop: ["ALL"] 5
    add: 6
     - IPC_LOCK
     - NET_RAW #for mlx only 7
   runAsUser: 1001 8
   privileged: false 9
   allowPrivilegeEscalation: true 10
   runAsNonRoot: true 11
  volumeMounts:
  - mountPath: /mnt/huge 12
   name: hugepages
  resources:
   limits:
    openshift.io/sriovnic: "1" 13
    memory: "1Gi"
    cpu: "4" 14
    hugepages-1Gi: "4Gi" 15
   requests:
    openshift.io/sriovnic: "1"
    memory: "1Gi"
    cpu: "4"
    hugepages-1Gi: "4Gi"
  command: ["sleep", "infinity"]
 runtimeClassName: performance-cnf-performanceprofile 16
 volumes:
 - name: hugepages
  emptyDir:
   medium: HugePages
```
<span id="page-459-15"></span><span id="page-459-14"></span><span id="page-459-13"></span><span id="page-459-12"></span><span id="page-459-11"></span><span id="page-459-10"></span><span id="page-459-9"></span><span id="page-459-8"></span>[1](#page-459-0)

[2](#page-459-1)

ボリュームにマウントされたディレクトリーおよびそれらのボリューム内に作成された ファイルのグループ所有権を設定します。

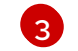

コンテナーの実行に使用するプライマリーグループ ID を指定します。

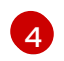

アプリケーションを含む DPDK イメージとアプリケーションで使用される DPDK ライブラ リーを指定します。

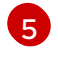

コンテナーの securityContext からすべての機能 (**ALL**) を削除すると、通常の操作に必要 とされる権限以上の特権がコンテナーからなくなります。

[6](#page-459-5) hugepage の割り当て、システムリソースの割り当て、およびネットワークインターフェ イスアクセス用のコンテナー内のアプリケーションに必要な追加機能を指定します。これ らの機能は、**setcap** コマンドを使用してバイナリーファイルでも設定する必要がありま す。

[7](#page-459-6)

Mellanox ネットワークインターフェイスコントローラー (NIC) には、**NET\_RAW** 機能が 必要です。

[8](#page-459-7) コンテナーの実行に使用するユーザー ID を指定します。

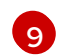

この設定で、Pod 内のコンテナー (複数可) にホストシステムへの特権アクセスを許可しな いように指定します。

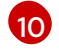

この設定を使用すると、コンテナーは、割り当てられている初期の root 以外の権限を超え て権限を昇格できます。

[11](#page-459-10) また、この設定により、コンテナーは root 以外のユーザーで実行されます。これにより、 最小特権の原則が適用され、コンテナーが不正アクセスされる可能性を最小限に抑えると ともに、攻撃対象領域を減少させます。

[12](#page-459-11) hugepage ボリュームを **/mnt/huge** の下の DPDK Pod にマウントします。hugepage ボ リュームは、メディアが **Hugepages** に指定されている emptyDir ボリュームタイプでサ ポートされます。

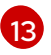

オプション: DPDK Pod に割り当てられる DPDK デバイスの数を指定します。このリソー ス要求および制限は、明示的に指定されていない場合、SR-IOV ネットワークリソースイ ンジェクターによって自動的に追加されます。SR-IOV ネットワークリソースインジェク ターは、SR-IOV Operator によって管理される受付コントローラーコンポーネントです。 これはデフォルトで有効にされており、デフォルト **SriovOperatorConfig** CR で **enableInjector** オプションを **false** に設定して無効にすることができます。

[14](#page-459-13) CPU の数を指定します。DPDK Pod には通常、kubelet から排他的 CPU を割り当てる必 要があります。これは、CPU マネージャーポリシーを **static** に設定し、**Guaranteed** QoS を持つ Pod を作成して実行されます。

[15](#page-459-14) hugepage サイズ **hugepages-1Gi** または **hugepages-2Mi** を指定し、DPDK Pod に割り 当てられる hugepage の量を指定します。**2Mi** および **1Gi** hugepage を別々に設定しま す。**1Gi** hugepage を設定するには、カーネル引数をノードに追加する必要があります。 たとえば、カーネル引数 **default\_hugepagesz=1GB**、**hugepagesz=1G** および **hugepages=16** を追加すると、**16\*1Gi** hugepage がシステムの起動時に割り当てられま す。

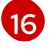

パフォーマンスプロファイルの名前が **cnf-performance profile** でない場合は、その文字 列を正しいパフォーマンスプロファイル名に置き換えます。

10. 以下のコマンドを実行して DPDK Pod を作成します。

\$ oc create -f dpdk-pod-rootless.yaml

### 関連情報

- container use devices ブール値の有効化
- [パフォーマンスプロファイルの作成](https://access.redhat.com/documentation/ja-jp/openshift_container_platform/4.15/html-single/scalability_and_performance/#cnf-create-performance-profiles)
- SR-IOV [ネットワークデバイスの設定](#page-403-0)

## 27.10.4. 特定の DPDK ラインレート達成に関する概要

特定の Data Plane Development Kit (DPDK) ラインレートを実現するには、Node Tuning Operator をデ プロイし、Single Root I/O Virtualization (SR-IOV) を設定します。次のリソースの DPDK 設定も調整す る必要があります。

- 分離された CPU
- hugepage
- トポロジースケジューラー

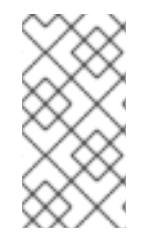

## 注記

OpenShift Container Platform の以前のバージョンでは、パフォーマンスアドオン Operator を使用して自動チューニングを実装し、OpenShift Container Platform アプリ ケーションの低レイテンシーパフォーマンスを実現していました。OpenShift Container Platform 4.11 以降では、この機能は Node Tuning Operator の一部です。

## DPDK テスト環境

次の図は、トラフィックテスト環境のコンポーネントを示しています。

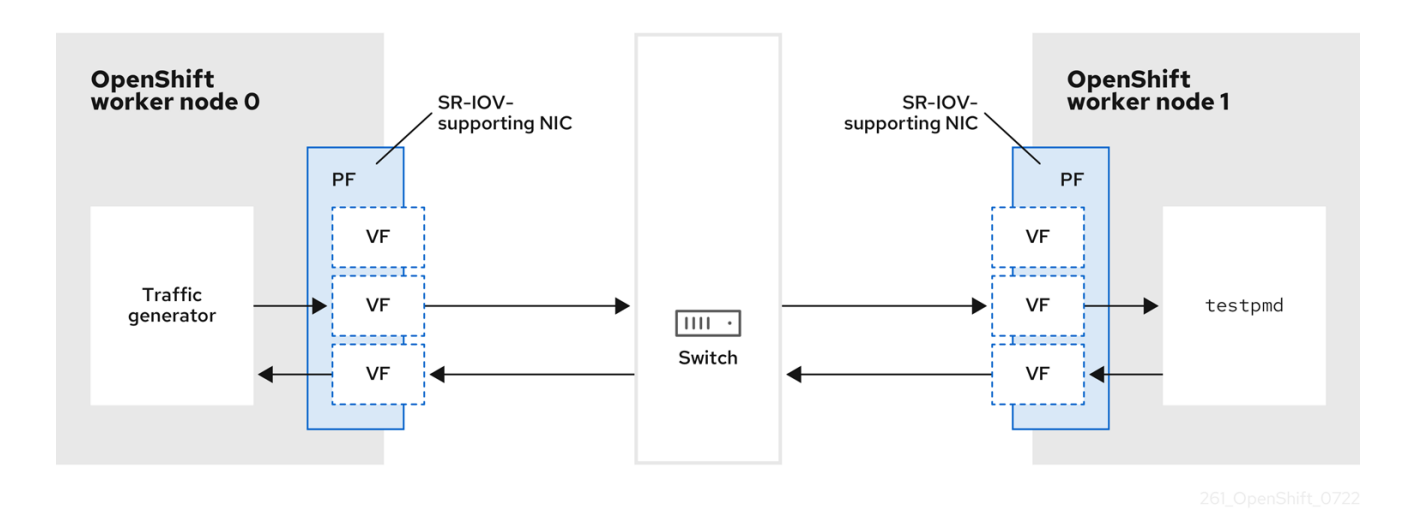

- トラフィックジェネレーター: 大量のパケットトラフィックを生成できるアプリケーション。
- SR-IOV 対応 NIC: SR-IOV に対応したネットワークインターフェイスカードです。カードは、 物理インターフェイス上で多数の Virtual Function を実行します。
- Physical Function (PF): SR-IOV インターフェイスをサポートするネットワークアダプターの PCI Express (PCIe) 機能。
- Virtual Function (VF): SR-IOV をサポートするネットワークアダプター上の軽量の PCIe 機 能。VF は、ネットワークアダプターの PCIe PF に関連付けられています。VF は、ネットワー クアダプターの仮想化されたインスタンスを表します。
- スイッチ: ネットワークスイッチ。ノードは中断なしに接続することもできます。
- **testpmd**: DPDK に含まれるサンプルアプリケーション。**testpmd** アプリケーションを使用し て、パケット転送モードで DPDK をテストできます。**testpmd** アプリケーションは、DPDK ソ フトウェア開発キット (SDK) を使用して本格的なアプリケーションを構築する方法の例でもあ ります。
- worker 0 および worker 1: OpenShift Container Platform ノード。

## 27.10.5. SR-IOV と Node Tuning Operator を使用した DPDK ラインレートの実現

Node Tuning Operator を使用して、分離された CPU、ヒュージページ、およびトポロジースケジュー ラーを設定できます。その後、Node Tuning Operator と Single Root I/O Virtualization (SR-IOV) を使 用して、特定の Data Plane Development Kit (DPDK) ラインレートを実現できます。

### 前提条件

- OpenShift CLI (**oc**) がインストールされている。
- SR-IOV Network Operator がインストールされている。
- **cluster-admin** 権限を持つユーザーとしてログインしている。
- スタンドアロン Node Tuning Operator をデプロイしている。

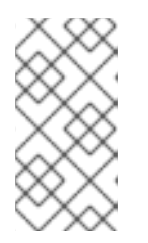

## 注記

OpenShift Container Platform の以前のバージョンでは、パフォーマンスアドオ ン Operator を使用して自動チューニングを実装し、OpenShift アプリケーショ ンの低レイテンシーパフォーマンスを実現していました。OpenShift Container Platform 4.11 以降では、この機能は Node Tuning Operator の一部です。

## 手順

1. 次の例に基づいて **PerformanceProfile** オブジェクトを作成します。

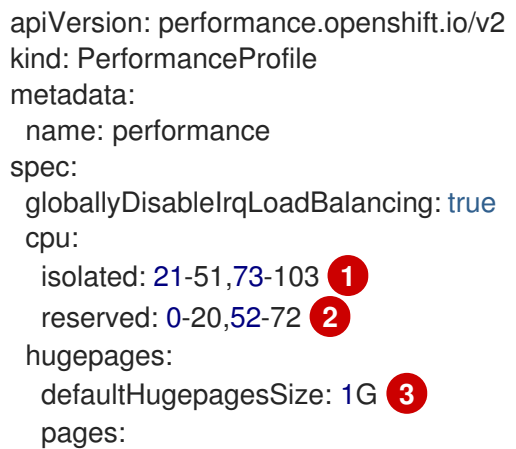

<span id="page-463-2"></span><span id="page-463-1"></span><span id="page-463-0"></span>- count: 32 size: 1G net: userLevelNetworking: true numa: topologyPolicy: "single-numa-node" nodeSelector: node-role.kubernetes.io/worker-cnf: ""

システムでハイパースレッディングが有効になっている場合は、関連するシンボリックリ ンクを **isolated** および **reserved** の CPU グループに割り当てます。システムに複数の Non-Uniform Memory Access (NUMA) ノードが含まれている場合は、両方の NUMA から 両方のグループに CPU を割り当てます。このタスクには Performance Profile Creator を 使用することもできます。詳細は、コントロールプレーンプロファイルの作成 について参 照してください。

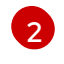

[1](#page-463-0)

- [2](#page-463-1) キューが予約済みの CPU 数に設定されているデバイスのリストを指定することもできま す。詳細については Node Tuning Operator を使用した NIC キューの削減を参照してく ださい。
- [3](#page-463-2) 必要なヒュージページの数とサイズを割り当てます。ヒュージページの NUMA 設定を指 定できます。デフォルトでは、システムは、そのシステムにあるすべての NUMA ノード に偶数分を割り当てます。必要に応じて、ノードのリアルタイムカーネルの使用をリクエ ストできます。詳しくは、 リアルタイム機能を備えたワーカーのプロビジョニング を参 照してください。
- 2. **yaml** ファイルを **mlx-dpdk-perfprofile-policy.yaml** として保存します。
- 3. 次のコマンドを使用して、パフォーマンスプロファイルを適用します。

\$ oc create -f mlx-dpdk-perfprofile-policy.yaml

# 27.10.5.1. Virtual Function の SR-IOV Network Operator の例

Single Root I/O Virtualization (SR-IOV) ネットワーク Operator を使用して、ノード上の SR-IOV をサ ポートする Physical Function NIC から Virtual Function (VF) を割り当てて設定できます。

Operator のデプロイの詳細については、SR-IOV Network Operator のインストール を参照してくださ い。SR-IOV ネットワークデバイスの設定の詳細については、SR-IOV ネットワークデバイスの設定 を 参照してください。

Intel VF と Mellanox VF での Data Plane Development Kit (DPDK) ワークロードの実行にはいくつかの 違いがあります。このセクションでは、両方の VF タイプのオブジェクト設定の例を示します。以下 は、Intel NIC で DPDK アプリケーションを実行するために使用される **sriovNetworkNodePolicy** オブ ジェクトの例です。

apiVersion: sriovnetwork.openshift.io/v1 kind: SriovNetworkNodePolicy metadata: name: dpdk-nic-1 namespace: openshift-sriov-network-operator spec: deviceType: vfio-pci **1**

needVhostNet: true **2**

<span id="page-464-1"></span><span id="page-464-0"></span>nicSelector: pfNames: ["ens3f0"] nodeSelector: node-role.kubernetes.io/worker-cnf: "" numVfs: 10 priority: 99 resourceName: dpdk\_nic\_1 -- apiVersion: sriovnetwork.openshift.io/v1 kind: SriovNetworkNodePolicy metadata: name: dpdk-nic-1 namespace: openshift-sriov-network-operator spec: deviceType: vfio-pci needVhostNet: true nicSelector: pfNames: ["ens3f1"] nodeSelector: node-role.kubernetes.io/worker-cnf: "" numVfs: 10 priority: 99 resourceName: dpdk\_nic\_2

[1](#page-464-0)

Intel NIC の場合、**deviceType** は **vfio-pci** である必要があります。

[2](#page-464-1) DPDK ワークロードとのカーネル通信が必要な場合は、**needVhostNet: true** を追加します。これ により、**/dev/net/tun** および **/dev/vhost-net** デバイスがコンテナーにマウントされ、アプリケー ションがタップデバイスを作成し、タップデバイスを DPDK ワークロードに接続できるようにな ります。

以下は、Mellanox NIC の **sriovNetworkNodePolicy** オブジェクトの例です。

```
apiVersion: sriovnetwork.openshift.io/v1
kind: SriovNetworkNodePolicy
metadata:
 name: dpdk-nic-1
 namespace: openshift-sriov-network-operator
spec:
 deviceType: netdevice 1
 isRdma: true 2
 nicSelector:
  rootDevices:
   - "0000:5e:00.1"
 nodeSelector:
  node-role.kubernetes.io/worker-cnf: ""
 numVfs: 5
 priority: 99
 resourceName: dpdk_nic_1
---
apiVersion: sriovnetwork.openshift.io/v1
kind: SriovNetworkNodePolicy
metadata:
 name: dpdk-nic-2
 namespace: openshift-sriov-network-operator
```
spec: deviceType: netdevice isRdma: true nicSelector: rootDevices: - "0000:5e:00.0" nodeSelector: node-role.kubernetes.io/worker-cnf: "" numVfs: 5 priority: 99 resourceName: dpdk\_nic\_2

[1](#page-464-2)

Mellanox デバイスの場合、**deviceType** は **netdevice** である必要があります。

[2](#page-464-3) Mellanox デバイスの場合、**isRdma** は **true** である必要があります。Mellanox カードは、Flow Bifurcation を使用して DPDK アプリケーションに接続されます。このメカニズムは、Linux ユー ザー空間とカーネル空間の間でトラフィックを分割し、ラインレートの処理能力を高めることがで きます。

## 27.10.5.2. SR-IOV Network Operator の例

以下は、**sriovNetwork** オブジェクトの定義例です。この場合、Intel と Mellanox の設定は同じです。

```
apiVersion: sriovnetwork.openshift.io/v1
kind: SriovNetwork
metadata:
 name: dpdk-network-1
 namespace: openshift-sriov-network-operator
spec:
 ipam: '{"type": "host-local","ranges": [[{"subnet": "10.0.1.0/24"}]],"dataDir":
 "/run/my-orchestrator/container-ipam-state-1"}' 1
 networkNamespace: dpdk-test 2
 spoofChk: "off"
 trust: "on"
 resourceName: dpdk_nic_1 3
---
apiVersion: sriovnetwork.openshift.io/v1
kind: SriovNetwork
metadata:
 name: dpdk-network-2
 namespace: openshift-sriov-network-operator
spec:
 ipam: '{"type": "host-local","ranges": [[{"subnet": "10.0.2.0/24"}]],"dataDir":
 "/run/my-orchestrator/container-ipam-state-1"}'
 networkNamespace: dpdk-test
 spoofChk: "off"
 trust: "on"
 resourceName: dpdk_nic_2
```
Whereabouts など、別の IP Address Management (IPAM) 実装を使用できます。詳細については Whereabouts を使用した動的 IP アドレス割り当ての設定 を参照してください。

[2](#page-465-1) ネットワーク接続定義が作成される **networkNamespace** を要求する必要があります。**openshiftsriov-network-operator** namespace で **sriovNetwork** CR を作成する必要があります。

[1](#page-465-0)

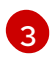

[3](#page-465-2) **resourceName** の値は、**sriovNetworkNodePolicy** で作成された **resourceName** の値と一致する 必要があります。

## 27.10.5.3. DPDK ベースワークロードの例

以下は、Data Plane Development Kit (DPDK) コンテナーの例です。

```
apiVersion: v1
kind: Namespace
metadata:
 name: dpdk-test
---
apiVersion: v1
kind: Pod
metadata:
 annotations:
  k8s.v1.cni.cncf.io/networks: '[ 1
  {
   "name": "dpdk-network-1",
   "namespace": "dpdk-test"
  },
   {
   "name": "dpdk-network-2",
   "namespace": "dpdk-test"
  }
 ]'
  irq-load-balancing.crio.io: "disable" 2
  cpu-load-balancing.crio.io: "disable"
  cpu-quota.crio.io: "disable"
 labels:
  app: dpdk
 name: testpmd
 namespace: dpdk-test
spec:
 runtimeClassName: performance-performance 3
 containers:
  - command:
    - /bin/bash
    - -c
    - sleep INF
   image: registry.redhat.io/openshift4/dpdk-base-rhel8
   imagePullPolicy: Always
   name: dpdk
   resources: 4
    limits:
      cpu: "16"
      hugepages-1Gi: 8Gi
      memory: 2Gi
    requests:
      cpu: "16"
      hugepages-1Gi: 8Gi
      memory: 2Gi
   securityContext:
     capabilities:
```
<span id="page-467-0"></span>add: - IPC\_LOCK - SYS\_RESOURCE - NET\_RAW - NET\_ADMIN runAsUser: 0 volumeMounts: - mountPath: /mnt/huge name: hugepages terminationGracePeriodSeconds: 5 volumes: - emptyDir: medium: HugePages name: hugepages

必要な SR-IOV ネットワークをリクエストします。デバイスのリソースは自動挿入されます。

CPU と IRQ 負荷分散ベースを無効にします。詳しくは 個々の Pod の割り込み処理の無効化 を参 照してください。

[3](#page-466-2) **runtimeClass** は **performance-performance** に設定します。**runtimeClass** は **HostNetwork** また は **privileged** に設定しないでください。

[4](#page-467-0) サービスの品質 (QoS) が **Guaranteed** さの Pod を開始するには、要求と制限に対して同じ数のリ ソースを要求します。

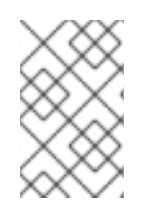

[1](#page-466-0)

[2](#page-466-1)

# 注記

**SLEEP** 状態の Pod を起動し、その Pod で exec 操作を実行して testpmd または DPDK ワークロードを開始しないでください。これにより、**exec** プロセスがどの CPU にも固 定されていないため、割り込みが追加される可能性があります。

27.10.5.4. testpmd スクリプトの例

以下は、**testpmd** を実行するスクリプトの例です。

#!/bin/bash set -ex export CPU=\$(cat /sys/fs/cgroup/cpuset/cpuset.cpus) echo \${CPU}

dpdk-testpmd -l \${CPU} -a \${PCIDEVICE\_OPENSHIFT\_IO\_DPDK\_NIC\_1} -a \${PCIDEVICE\_OPENSHIFT\_IO\_DPDK\_NIC\_2} -n 4 -- -i --nb-cores=15 --rxd=4096 --txd=4096 -rxq=7 --txq=7 --forward-mode=mac --eth-peer=0,50:00:00:00:00:01 --eth-peer=1,50:00:00:00:00:02

この例では、2 つの異なる **sriovNetwork** CR を使用しています。環境変数には、Pod に割り当てられ た Virtual Function (VF) PCI アドレスが含まれています。Pod 定義で同じネットワークを使用する場合 は、**pciAddress** を分割する必要があります。トラフィックジェネレータの正しい MAC アドレスを設 定することが重要です。この例では、カスタム MAC アドレスを使用しています。

27.10.6. Mellanox NIC を使用した RDMA モードでの Virtual Function の使用
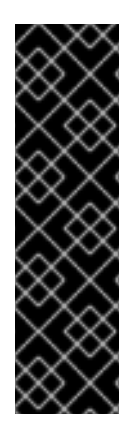

# 重要

RoCE (RDMA over Converged Ethernet) はテクノロジープレビュー機能としてのみご利 用いただけます。テクノロジープレビュー機能は、Red Hat 製品サポートのサービスレ ベルアグリーメント (SLA) の対象外であり、機能的に完全ではない場合があります。 Red Hat は、実稼働環境でこれらを使用することを推奨していません。テクノロジープ レビューの機能は、最新の製品機能をいち早く提供して、開発段階で機能のテストを行 いフィードバックを提供していただくことを目的としています。

Red Hat [のテクノロジープレビュー機能のサポート範囲に関する詳細は、テクノロジー](https://access.redhat.com/support/offerings/techpreview/) プレビュー機能のサポート範囲 を参照してください。

RoCE (RDMA over Converged Ethernet) は、OpenShift Container Platform で RDMA を使用する場合 に唯一サポートされているモードです。

### 前提条件

- OpenShift CLI (**oc**) がインストールされている。
- SR-IOV Network Operator をインストールします。
- cluster-admin 権限を持つユーザーとしてログインしている。

### 手順

1. 以下の **SriovNetworkNodePolicy** オブジェクトを作成してから、YAML を **mlx-rdma-nodepolicy.yaml** ファイルに保存します。

<span id="page-468-2"></span><span id="page-468-1"></span><span id="page-468-0"></span>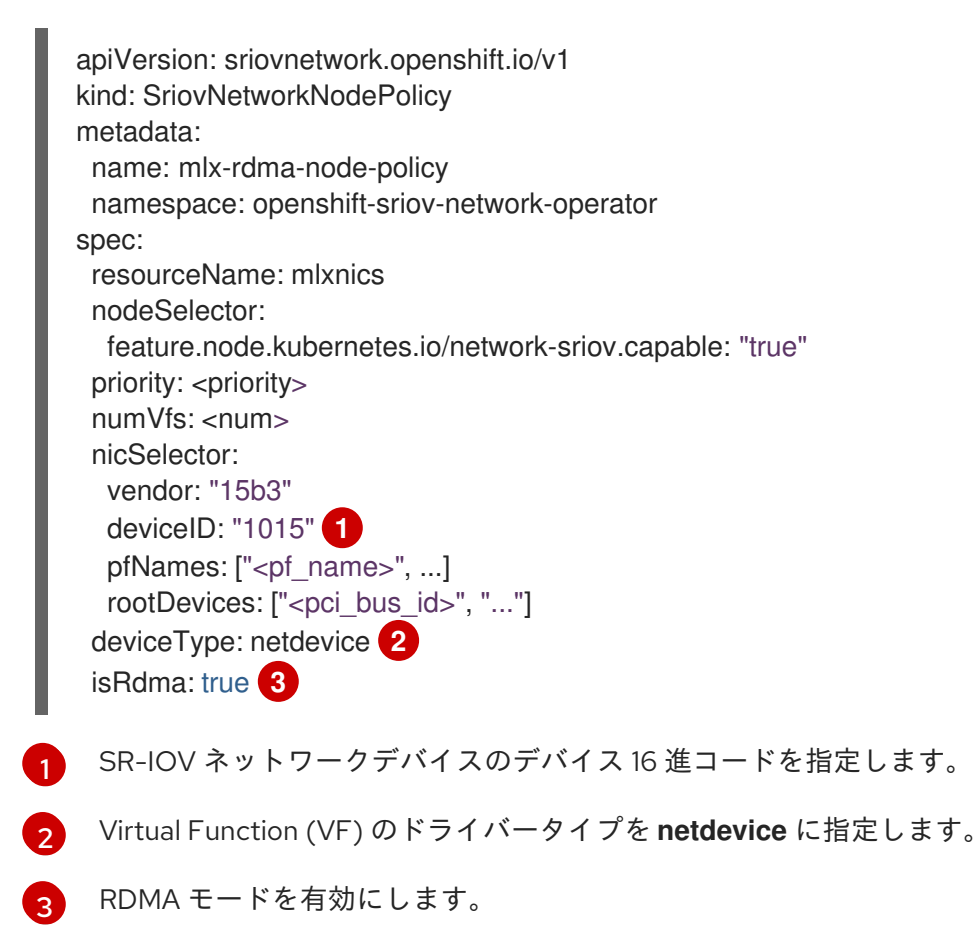

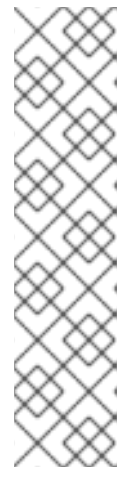

## 注記

**SriovNetworkNodePolicy** の各オプションに関する詳細は、**Configuring SR-IOV network devices** セクションを参照してください。

**SriovNetworkNodePolicy** オブジェクトで指定された設定を適用する際に、SR-IOV Operator はノードをドレイン (解放) する可能性があり、場合によっては ノードの再起動を行う場合があります。設定の変更が適用されるまでに数分の時 間がかかる場合があります。エビクトされたワークロードを処理するために、ク ラスター内に利用可能なノードが十分にあることを前もって確認します。

設定の更新が適用された後に、**openshift-sriov-network-operator** namespace のすべての Pod が **Running** ステータスに変更されます。

2. 以下のコマンドを実行して **SriovNetworkNodePolicy** オブジェクトを作成します。

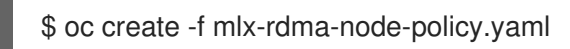

3. 以下の **SriovNetwork** オブジェクトを作成してから、YAML を **mlx-rdma-network.yaml** ファ イルに保存します。

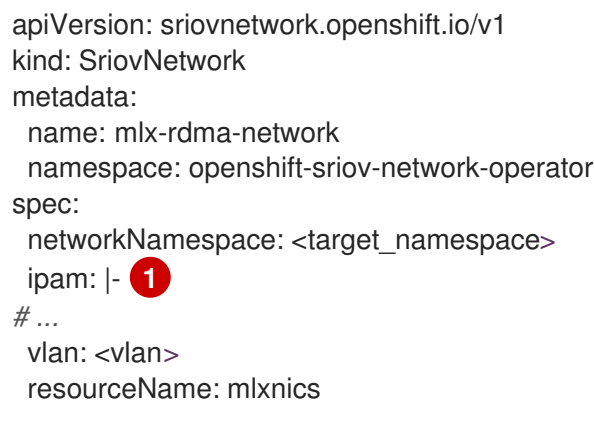

<span id="page-469-0"></span>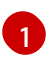

IPAM CNI プラグインの設定オブジェクトを YAML ブロックスケーラーとして指定しま す。プラグインは、割り当て定義についての IP アドレスの割り当てを管理します。

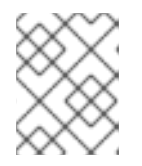

### 注記

**SriovNetwork** の各オプションに関する詳細は、SR-IOV の追加ネットワークの 設定セクションを参照してください。

オプションのライブラリー app-netutil は、コンテナーの親 Pod に関するネットワーク情報を 収集するための複数の API メソッドを提供します。

4. 以下のコマンドを実行して **SriovNetworkNodePolicy** オブジェクトを作成します。

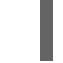

\$ oc create -f mlx-rdma-network.yaml

5. 以下の **Pod** 仕様を作成してから、YAML を **mlx-rdma-pod.yaml** ファイルに保存します。

apiVersion: v1 kind: Pod metadata:

<span id="page-470-3"></span><span id="page-470-2"></span><span id="page-470-1"></span><span id="page-470-0"></span>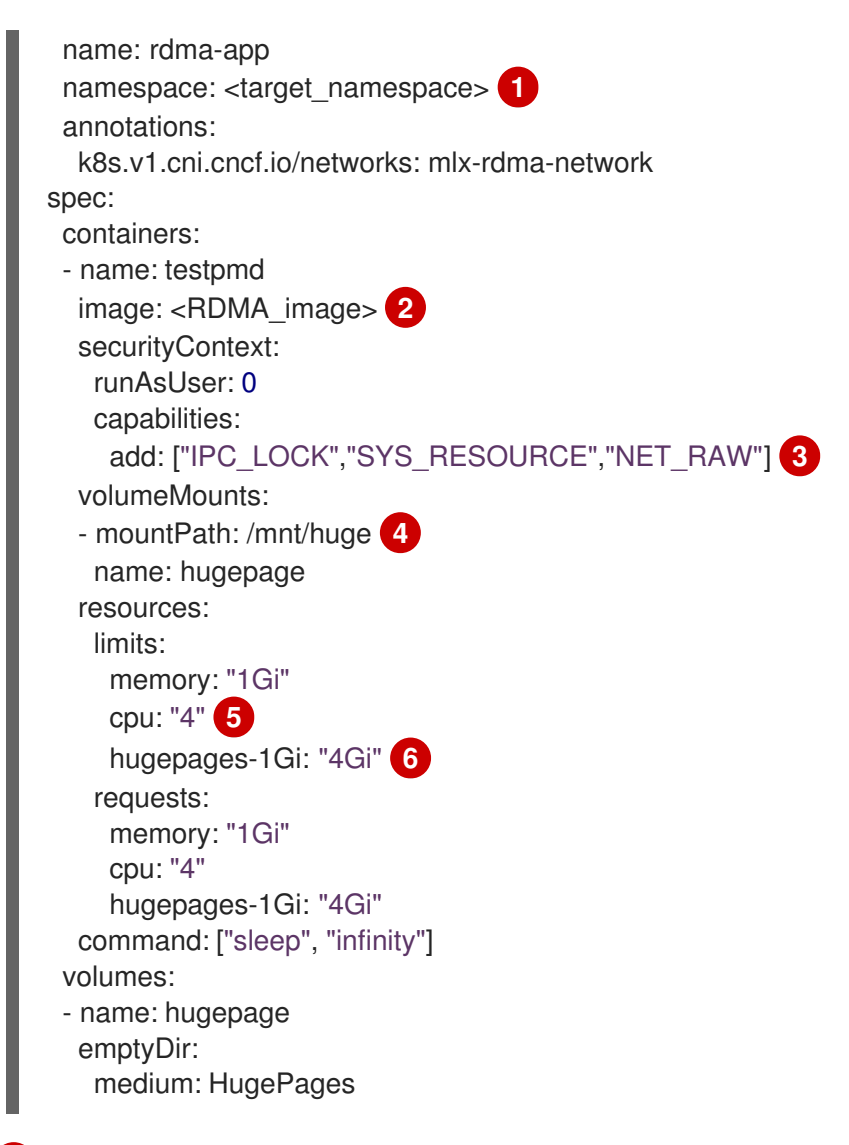

<span id="page-470-5"></span><span id="page-470-4"></span>**SriovNetwork** オブジェクトの **mlx-rdma-network** が作成される同じ **target\_namespace** を指定します。Pod を異なる namespace に作成する場合は、**target\_namespace** を **Pod** 仕様および **SriovNetwork** オブジェクトの両方で変更します。

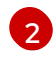

[1](#page-470-0)

アプリケーションとアプリケーションが使用する RDMA ライブラリーが含まれる RDMA イメージを指定します。

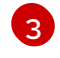

hugepage の割り当て、システムリソースの割り当て、およびネットワークインターフェ イスアクセス用のコンテナー内のアプリケーションに必要な追加機能を指定します。

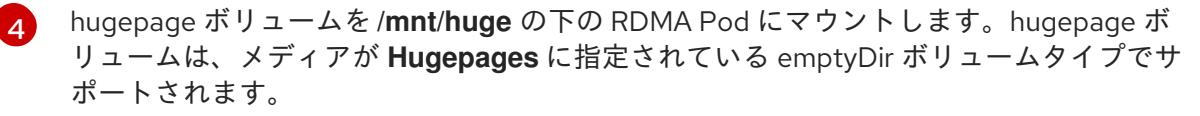

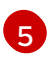

[5](#page-470-4) CPU の数を指定します。RDMA Pod には通常、kubelet から排他的 CPU を割り当てる必 要があります。これは、CPU マネージャーポリシーを **static** に設定し、**Guaranteed** QoS を持つ Pod を作成して実行されます。

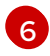

[6](#page-470-5) hugepage サイズ **hugepages-1Gi** または **hugepages-2Mi** を指定し、RDMA Pod に割り 当てられる hugepage の量を指定します。**2Mi** および **1Gi** hugepage を別々に設定しま す。**1Gi** hugepage を設定するには、カーネル引数をノードに追加する必要があります。

6. 以下のコマンドを実行して RDMA Pod を作成します。

\$ oc create -f mlx-rdma-pod.yaml

۰

27.10.7. OpenStack で OVS-DPDK を使用するクラスター用のテスト Pod テンプレー ト

次の **testpmd** Pod では、ヒュージページ、予約済み CPU、および SR-IOV ポートを使用したコンテ ナーの作成を紹介します。

#### **testpmd** Pod の例

```
この例の dpdk1 という名前は、ユーザーが作成した SriovNetworkNodePolicy リソースです。こ
 の名前は、作成したリソースの名前に置き換えることができます。
apiVersion: v1
kind: Pod
metadata:
name: testpmd-dpdk
 namespace: mynamespace
 annotations:
  cpu-load-balancing.crio.io: "disable"
  cpu-quota.crio.io: "disable"
# ...
spec:
containers:
 - name: testpmd
  command: ["sleep", "99999"]
  image: registry.redhat.io/openshift4/dpdk-base-rhel8:v4.9
  securityContext:
   capabilities:
    add: ["IPC_LOCK","SYS_ADMIN"]
   privileged: true
   runAsUser: 0
  resources:
   requests:
    memory: 1000Mi
    hugepages-1Gi: 1Gi
    cpu: '2'
    openshift.io/dpdk1: 1 1
   limits:
    hugepages-1Gi: 1Gi
    cpu: '2'
    memory: 1000Mi
    openshift.io/dpdk1: 1
  volumeMounts:
   - mountPath: /mnt/huge
    name: hugepage
    readOnly: False
 runtimeClassName: performance-cnf-performanceprofile 2
 volumes:
 - name: hugepage
  emptyDir:
   medium: HugePages
```
 $\vert$ パフォーマンスプロファイルの名前が **cnf-performance profile** でない場合は、その文字列を正し いパフォーマンスプロファイル名に置き換えます。

<span id="page-471-1"></span><span id="page-471-0"></span>[1](#page-471-0)

### 27.10.8. OpenStack で OVS ハードウェアオフロードを使用するクラスター用のテスト Pod テンプレート

次の **testpmd** Pod は、Red Hat OpenStack Platform (RHOSP) での Open vSwitch (OVS) ハードウェア オフロードを示しています。

#### **testpmd** Pod の例

```
apiVersion: v1
kind: Pod
metadata:
 name: testpmd-sriov
 namespace: mynamespace
 annotations:
  k8s.v1.cni.cncf.io/networks: hwoffload1
spec:
 runtimeClassName: performance-cnf-performanceprofile 1
 containers:
 - name: testpmd
  command: ["sleep", "99999"]
  image: registry.redhat.io/openshift4/dpdk-base-rhel8:v4.9
  securityContext:
   capabilities:
    add: ["IPC_LOCK","SYS_ADMIN"]
   privileged: true
   runAsUser: 0
  resources:
   requests:
    memory: 1000Mi
    hugepages-1Gi: 1Gi
    cpu: '2'
   limits:
    hugepages-1Gi: 1Gi
    cpu: '2'
    memory: 1000Mi
  volumeMounts:
   - mountPath: /mnt/huge
    name: hugepage
    readOnly: False
 volumes:
 - name: hugepage
  emptyDir:
   medium: HugePages
```
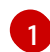

パフォーマンスプロファイルの名前が **cnf-performance profile** でない場合は、その文字列を正し いパフォーマンスプロファイル名に置き換えます。

# 27.10.9. 関連情報

- [パフォーマンスプロファイルの作成](https://access.redhat.com/documentation/ja-jp/openshift_container_platform/4.15/html-single/scalability_and_performance/#cnf-create-performance-profiles)
- [パフォーマンスプロファイルによる](https://access.redhat.com/documentation/ja-jp/openshift_container_platform/4.15/html-single/scalability_and_performance/#adjusting-nic-queues-with-the-performance-profile_cnf-low-latency-perf-profile) NIC キューの調整
- [リアルタイムおよび低レイテンシーワークロードのプロビジョニング](https://access.redhat.com/documentation/ja-jp/openshift_container_platform/4.15/html-single/scalability_and_performance/#cnf-provisioning-low-latency-workloads)
- SR-IOV Network Operator [のインストール](#page-387-0)
- SR-IOV [ネットワークデバイスの設定](#page-399-0)
- Whereabouts を使用した動的 IP [アドレス割り当ての設定](#page-335-0)
- 個別の Pod [の割り込み処理の無効化](https://access.redhat.com/documentation/ja-jp/openshift_container_platform/4.15/html-single/scalability_and_performance/#disabling-interrupt-processing-for-individual-pods_cnf-provisioning-low-latency)
- SR-IOV [イーサネットネットワーク割り当ての設定](#page-413-0)
- [app-netutil](#page-385-0) library ライブラリーは、コンテナーの親 Pod に関するネットワーク情報を収集する ための複数の API メソッドを提供します。

# 27.11. POD レベルのボンディングの使用

Pod レベルでのボンディングは、高可用性とスループットを必要とする Pod 内のワークロードを有効 にするために不可欠です。Pod レベルのボンディングでは、カーネルモードインターフェイスで複数の Single Root I/O Virtualization (SR-IOV) Virtual Function インターフェイスからボンドインターフェイス を作成できます。SR-IOV Virtual Function は Pod に渡され、カーネルドライバーに割り当てられま す。

Pod レベルのボンディングが必要なシナリオには、異なる Physical Function 上の複数の SR-IOV Virtual Function からのボンディングインターフェイスの作成が含まれます。ホストの 2 つの異なる Physical Function からボンディングインターフェイスを作成して、Pod レベルで高可用性およびスルー プットを実現するために使用できます。

SR-IOV ネットワークの作成、ネットワークポリシー、ネットワーク接続定義、Pod などのタスクのガ イダンスはSR-IOV [ネットワークデバイスの設定を](#page-403-0)参照してください。

### 27.11.1. 2 つの SR-IOV インターフェイスからのボンドインターフェイスの設定

ボンディングを使用して、複数のネットワークインターフェイスを、1 つの論理的なボンディングされ たインターフェイスに集約できます。Bond Container Network Interface (Bond-CNI) により、コンテ ナーでボンディング機能を使用できます。

Bond-CNI は、Single Root I/O Virtualization (SR-IOV) Virtual Function を使用して作成し、それらをコ ンテナーネットワーク namespace に配置できます。

OpenShift Container Platform は、SR-IOV Virtual Functions を使用する Bond-CNI のみをサポートし ます。SR-IOV Network Operator は、Virtual Function の管理に必要な SR-IOV CNI プラグインを提供 します。他の CNI またはインターフェイスのタイプはサポートされていません。

#### 前提条件

- SR-IOV Network Operator をインストールおよび設定して、コンテナー内の Virtual Functions を取得する必要があります。
- SR-IOV インターフェイスを設定するには、インターフェイスごとに SR-IOV ネットワークと ポリシーを作成する必要があります。
- SR-IOV Network Operator は、定義された SR-IOV ネットワークとポリシーをもとに、各 SR-IOV インターフェイスのネットワーク接続定義を作成します。
- **linkState** は、SR-IOV Virtual Function のデフォルト値 **auto** に設定されます。

# 27.11.1.1. ボンドネットワーク接続定義の作成

SR-IOV Virtual Function が使用可能になったので、ボンドネットワーク接続定義を作成できます。

<span id="page-474-4"></span><span id="page-474-3"></span><span id="page-474-2"></span><span id="page-474-1"></span><span id="page-474-0"></span>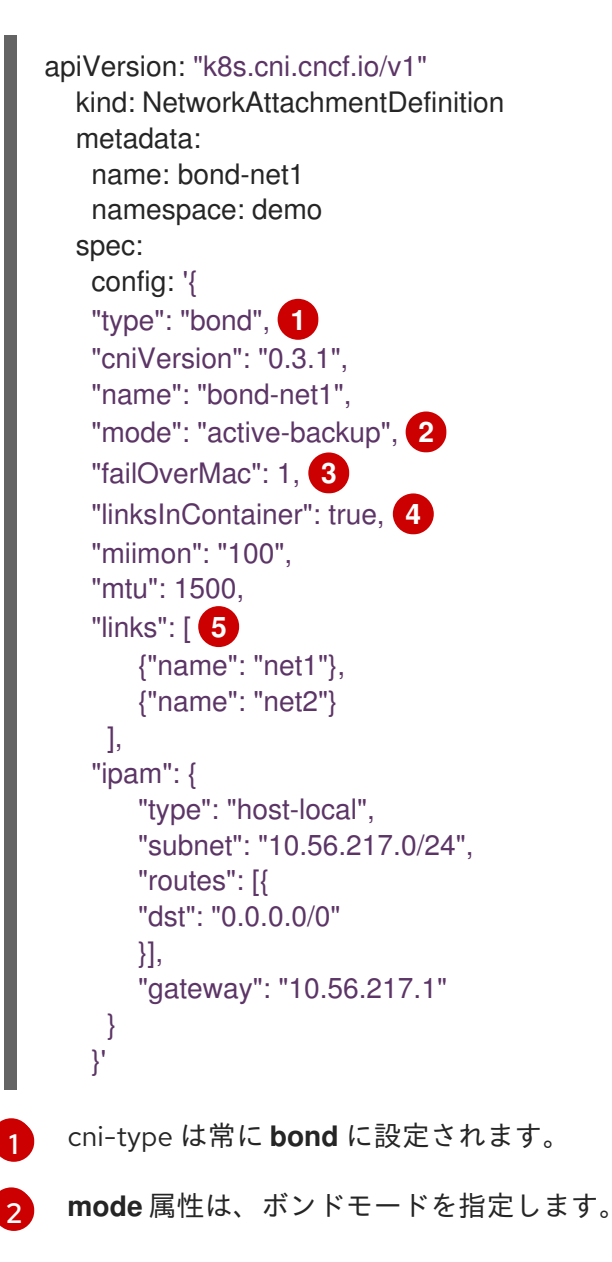

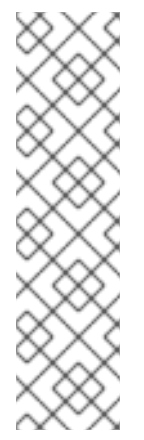

注記

サポートされているボンドモードは次のとおりです。

- **balance-rr** 0
- **active-backup** 1
- **balance-xor** 2

**balance-rr** または **balance-xor** モードの場合には、SR-IOV Virtual Function の **trust** モードを **on** に設定する必要があります。

[3](#page-474-2)

[4](#page-474-3)

active-backup モードではフェイルオーバー 属性が必須であり、1に設定する必要があります。

**linksInContainer=true** フラグは、必要なインターフェイスがコンテナー内にあることをボンディ ング CNI に通知します。デフォルトでは、ボンディング CNI は、SRIOV および Multus との統合 で機能しないホストで、このようなインターフェイスを検索します。

[5](#page-474-4)

**links** セクションは、結合の作成に使用するインターフェイスを定義します。デフォルトでは、 Multus は接続されたインターフェイスに net と 1 から始まる連続した番号の名前を付けます。

### 27.11.1.2. ボンディングインターフェイスを使用した Pod の作成

1. **podbonding.yaml** などの名前の YAMLファイル以下の内容を追加して Pod を作成し、この設 定をテストします。

<span id="page-475-0"></span>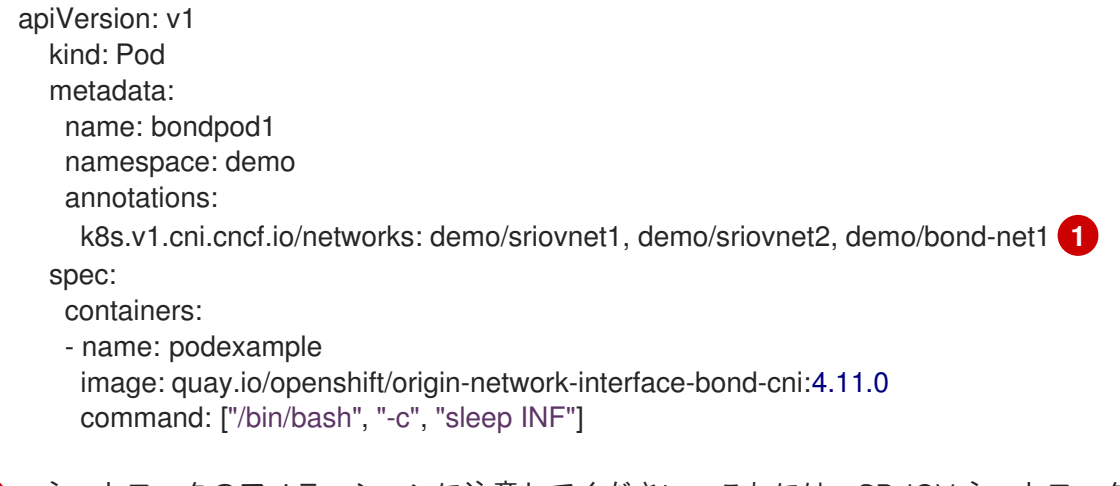

ネットワークのアノテーションに注意してください。これには、SR-IOV ネットワーク割 り当てが 2 つとボンドネットワーク割り当てが 1 つ含まれています。ボンド割り当ては、 2 つの SR-IOV インターフェイスをボンドポートインターフェイスとして使用します。

2. 以下のコマンドを実行して yaml を適用します。

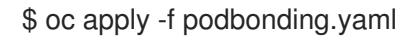

[1](#page-475-0)

3. 次のコマンドを使用して Pod インターフェイスを検査します。

```
$ oc rsh -n demo bondpod1
sh-4.4#
sh-4.4# ip a
1: lo: <LOOPBACK,UP,LOWER_UP> mtu 65536 qdisc noqueue state UNKNOWN qlen 1000
link/loopback 00:00:00:00:00:00 brd 00:00:00:00:00:00
inet 127.0.0.1/8 scope host lo
valid_lft forever preferred_lft forever
3: eth0@if150: <BROADCAST,MULTICAST,UP,LOWER_UP,M-DOWN> mtu 1450 qdisc
noqueue state UP
link/ether 62:b1:b5:c8:fb:7a brd ff:ff:ff:ff:ff:ff
inet 10.244.1.122/24 brd 10.244.1.255 scope global eth0
valid_lft forever preferred_lft forever
4: net3: <BROADCAST,MULTICAST,UP,LOWER_UP400> mtu 1500 qdisc noqueue state
UP qlen 1000
link/ether 9e:23:69:42:fb:8a brd ff:ff:ff:ff:ff:ff 1
inet 10.56.217.66/24 scope global bond0
valid_lft forever preferred_lft forever
43: net1: <BROADCAST,MULTICAST,UP,LOWER_UP800> mtu 1500 qdisc mq master
bond0 state UP qlen 1000
link/ether 9e:23:69:42:fb:8a brd ff:ff:ff:ff:ff:ff 2
```
44: net2: <BROADCAST,MULTICAST,UP,LOWER\_UP800> mtu 1500 qdisc mq master bond0 state UP qlen 1000 link/ether 9e:23:69:42:fb:8a brd ff:ff:ff:ff:ff:ff **3**

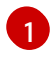

[2](#page-475-2)

 $\mathbf{a}$ 

- <span id="page-476-0"></span>結合インターフェイスには、自動的に **net3** という名前が付けられます。特定のインター フェイス名を設定するには、Pod の **k8s.v1.cni.cncf.io/networks** アノテーションに **@name** 接尾辞を追加します。
- **net1**インターフェイスは、SR-IOV Virtual Function に基づいています。
- **net2**インターフェイスは、SR-IOV Virtual Function に基づいています。

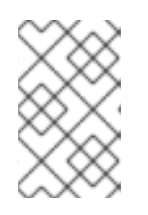

### 注記

Pod アノテーションでインターフェイス名が設定されていない場合、インター フェイス名は **net<n>** として自動的に割り当てられます (**<n>** は **1** から始まりま す)。

4. オプション: たとえば **bond0** などの特定のインターフェイス名を設定する場合は、次のように **k8s.v1.cni.cncf.io/networks** アノテーションを編集し、**bond0** をインターフェイス名として設 定します。

annotations:

k8s.v1.cni.cncf.io/networks: demo/sriovnet1, demo/sriovnet2, demo/bond-net1@bond0

# 27.12. ハードウェアオフロードの設定

クラスター管理者は、互換性のあるノードでハードウェアオフロードを設定して、データ処理パフォー マンスを向上させ、ホスト CPU の負荷を軽減できます。

### 27.12.1. ハードウェアのオフロードについて

Open vSwitch ハードウェアオフロードは、ネットワークタスクを CPU から迂回させ、ネットワークイ ンターフェイスコントローラー上の専用プロセッサーにオフロードすることにより、ネットワークタス クを処理する方法です。その結果、クラスターは、データ転送速度の高速化、CPU ワークロードの削 減、およびコンピューティングコストの削減の恩恵を受けることができます。

この機能の重要な要素は、SmartNIC と呼ばれる最新クラスのネットワークインターフェイスコント ローラーです。SmartNIC は、計算量の多いネットワーク処理タスクを処理できるネットワークイン ターフェイスコントローラーです。専用のグラフィックカードがグラフィックパフォーマンスを向上さ せるのと同じように、SmartNIC はネットワークパフォーマンスを向上させることができます。いずれ の場合も、専用プロセッサーにより、特定のタイプの処理タスクのパフォーマンスが向上します。

OpenShift Container Platform では、互換性のある SmartNIC を持つベアメタルノードのハードウェア オフロードを設定できます。ハードウェアオフロードは、SR-IOV Network Operator によって設定およ び有効化されます。

ハードウェアのオフロードは、すべてのワークロードまたはアプリケーションタイプと互換性があるわ けではありません。次の 2 つの通信タイプのみがサポートされています。

- pod-to-pod
- pod-to-service。サービスは通常の Pod に基づく ClusterIP サービスです。

すべての場合において、ハードウェアのオフロードは、それらの Pod とサービスが互換性のある SmartNIC を持つノードに割り当てられている場合にのみ行われます。たとえば、ハードウェアをオフ ロードしているノードの Pod が、通常のノードのサービスと通信しようとしているとします。通常の ノードでは、すべての処理がカーネルで行われるため、Pod からサービスへの通信の全体的なパフォー マンスは、その通常のノードの最大パフォーマンスに制限されます。ハードウェアオフロードは、 DPDK アプリケーションと互換性がありません。

ノードでのハードウェアのオフロードを有効にし、使用する Pod を設定しないと、Pod トラフィック のスループットパフォーマンスが低下する可能性があります。OpenShift Container Platform で管理さ れる Pod のハードウェアオフロードを設定することはできません。

27.12.2. サポートされるデバイス

ハードウェアオフロードは、次のネットワークインターフェイスコントローラーでサポートされていま す。

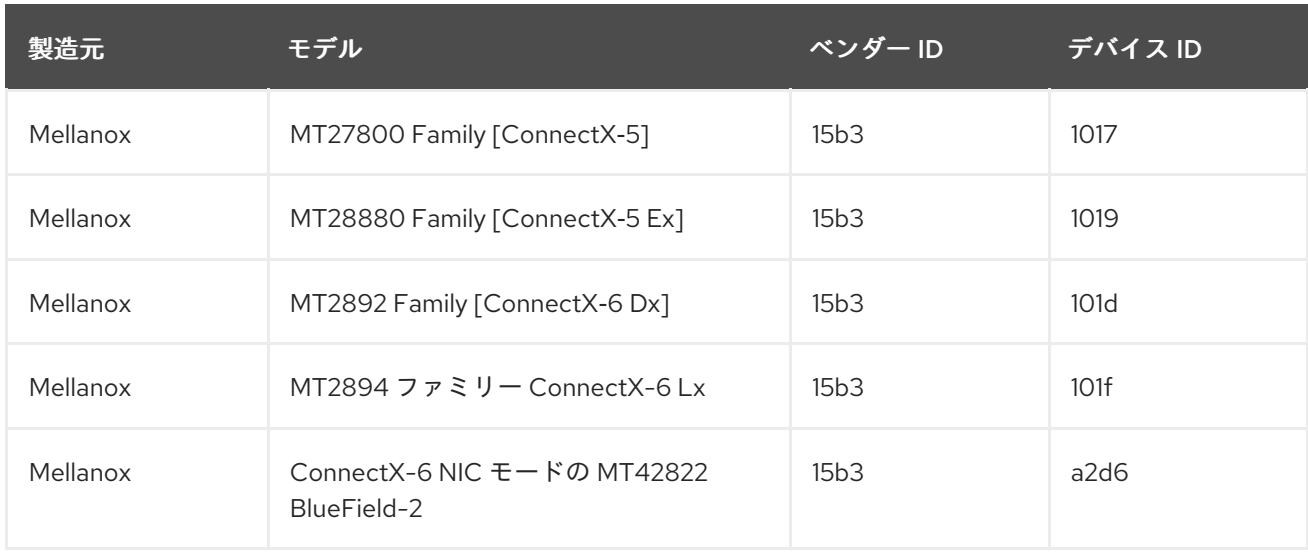

### 表27.15 サポート対象のネットワークインターフェイスコントローラー

## 27.12.3. 前提条件

- クラスターに、ハードウェアのオフロードがサポートされているネットワークインターフェイ スコントローラーを備えたベアメタルマシンが少なくとも1台ある。
- SR-IOV Network Operator [をインストール](#page-387-0) している。
- クラスターで OVN-Kubernetes [ネットワークプラグインを使用](#page-489-0) している。
- OVN-Kubernetes [ネットワークプラグイン設定](#page-31-0) で、**gatewayConfig.routingViaHost** フィール ドが **false** に設定されています。

### 27.12.4. ハードウェアオフロード用のマシン設定プールの設定

ハードウェアオフロードを有効にするには、最初に専用のマシン設定プールを作成し、SR-IOV Network Operator と連携するように設定する必要があります。

### 前提条件

- OpenShift CLI (**oc**) がインストールされている。
- **cluster-admin** ロールを持つユーザーとしてクラスターにアクセスできる。
- 1. ハードウェアオフロードを使用するマシンのマシン設定プールを作成します。
	- a. 次の例のようなコンテンツを含む **mcp-offloading.yaml** などのファイルを作成します。

<span id="page-478-1"></span><span id="page-478-0"></span>[1](#page-478-0)<mark>([2](#page-478-1)</mark> ハードウェアオフロード用のマシン設定プールの名前。  $\overline{3}$  $\overline{3}$  $\overline{3}$ このノードロールラベルは、マシン設定プールにノードを追加するために使用されま apiVersion: machineconfiguration.openshift.io/v1 kind: MachineConfigPool metadata: name: mcp-offloading **1** spec: machineConfigSelector: matchExpressions: - {key: machineconfiguration.openshift.io/role, operator: In, values: [worker,mcpoffloading]} **2** nodeSelector: matchLabels: node-role.kubernetes.io/mcp-offloading: "" **3**

b. マシン設定プールの設定を適用します。

\$ oc create -f mcp-offloading.yaml

2. マシン設定プールにノードを追加します。プールのノードロールラベルで各ノードにラベルを 付けます。

\$ oc label node worker-2 node-role.kubernetes.io/mcp-offloading=""

3. オプション: 新しいプールが作成されたことを確認するには、次のコマンドを実行します。

\$ oc get nodes

<span id="page-478-2"></span>す。

### 出力例

手順

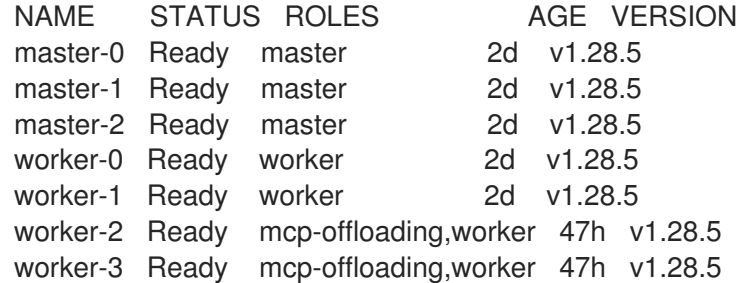

4. このマシン設定プールを **SriovNetworkPoolConfig** カスタムリソースに追加します。

a. 次の例のようなコンテンツを含むファイル (**sriov-pool-config.yaml**など) を作成します。

apiVersion: sriovnetwork.openshift.io/v1

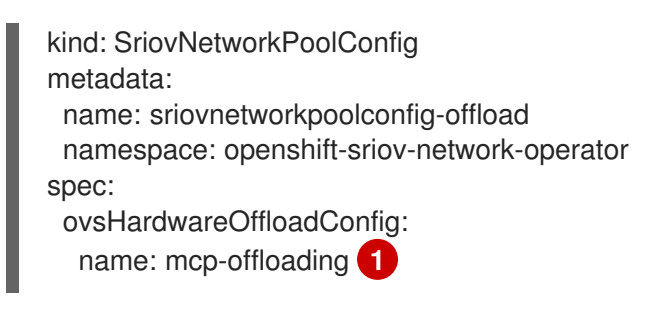

<span id="page-479-0"></span>[1](#page-479-0) ハードウェアオフロード用のマシン設定プールの名前。

b. 設定を適用します。

\$ oc create -f <SriovNetworkPoolConfig\_name>.yaml

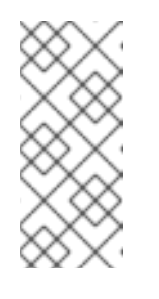

### 注記

**SriovNetworkPoolConfig** オブジェクトで指定された設定を適用すると、 SR-IOV Operator は、マシン設定プール内のノードをドレインして再起動し ます。

設定の変更が適用されるまでに数分かかる場合があります。

27.12.5. SR-IOV ネットワークノードポリシーの設定

SR-IOV ネットワークノードポリシーを作成することにより、ノードの SR-IOV ネットワークデバイス 設定を作成できます。ハードウェアオフロードを有効にするには、値 **"switchdev"** を使用して **.spec.eSwitchMode** フィールドを定義する必要があります。

次の手順では、ハードウェアをオフロードするネットワークインターフェイスコントローラー用の SR-IOV インターフェイスを作成します。

### 前提条件

- OpenShift CLI (**oc**) がインストールされている。
- cluster-admin ロールを持つユーザーとしてクラスターにアクセスできる。

### 手順

1. 次の例のようなコンテンツを含むファイル (**sriov-node-policy.yaml**など) を作成します。

```
apiVersion: sriovnetwork.openshift.io/v1
kind: SriovNetworkNodePolicy
metadata:
 name: sriov-node-policy <.>
 namespace: openshift-sriov-network-operator
spec:
 deviceType: netdevice <.>
 eSwitchMode: "switchdev" <.>
 nicSelector:
  deviceID: "1019"
  rootDevices:
  - 0000:d8:00.0
```
vendor: "15b3" pfNames: - ens8f0 nodeSelector: feature.node.kubernetes.io/network-sriov.capable: "true" numVfs: 6 priority: 5 resourceName: mlxnics

<.> カスタムリソースオブジェクトの名前。<.> 必須。ハードウェアのオフロードは **vfio-pci** で はサポートされていません。<.> 必須。

2. ポリシーの設定を適用します。

\$ oc create -f sriov-node-policy.yaml

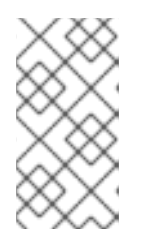

### 注記

**SriovNetworkPoolConfig** オブジェクトで指定された設定を適用すると、SR-IOV Operator は、マシン設定プール内のノードをドレインして再起動します。

設定の変更が適用されるまでに数分かかる場合があります。

## 27.12.5.1. OpenStack の SR-IOV ネットワークノードポリシーの例

次の例では、Red Hat OpenStack Platform (RHOSP) でハードウェアオフロードを使用するネットワー クインターフェイスコントローラー (NIC) の SR-IOV インターフェイスについて説明します。

## RHOSP でのハードウェアオフロードを備えた NIC の SR-IOV インターフェイス

```
apiVersion: sriovnetwork.openshift.io/v1
kind: SriovNetworkNodePolicy
metadata:
 name: ${name}
 namespace: openshift-sriov-network-operator
spec:
 deviceType: switchdev
 isRdma: true
 nicSelector:
  netFilter: openstack/NetworkID:${net_id}
 nodeSelector:
  feature.node.kubernetes.io/network-sriov.capable: 'true'
 numVfs: 1
 priority: 99
 resourceName: ${name}
```
27.12.6. Virtual Function を使用したネットワークトラフィックのパフォーマンスの向 上

この手順に従って、OVN-Kubernetes 管理ポートに Virtual Function を割り当て、そのネットワークト ラフィックパフォーマンスを向上させます。

この手順により 2 つのプールが作成されます。1 つ目は OVN-Kubernetes によって使用される Virtual Function が設定され、2 つ目は残りの Virtual Function で設定されます。

### 前提条件

- OpenShift CLI (**oc**) がインストールされている。
- **cluster-admin** ロールを持つユーザーとしてクラスターにアクセスできる。

#### 手順

1. 次のコマンドを実行して、SmartNIC が存在する各ワーカーノードに **network.operator.openshift.io/smart-nic** ラベルを追加します。

\$ oc label node <node-name> network.operator.openshift.io/smart-nic=

**oc get nodes** コマンドを使用して、使用可能なノードのリストを取得します。

2. 次の例のような内容を含む、管理ポート用の **sriov-node-mgmt-vf-policy.yaml** という名前の ポリシーを作成します。

```
apiVersion: sriovnetwork.openshift.io/v1
kind: SriovNetworkNodePolicy
metadata:
 name: sriov-node-mgmt-vf-policy
 namespace: openshift-sriov-network-operator
spec:
 deviceType: netdevice
 eSwitchMode: "switchdev"
 nicSelector:
  deviceID: "1019"
  rootDevices:
  - 0000:d8:00.0
  vendor: "15b3"
  pfNames:
  - ens8f0#0-0 <.>
 nodeSelector:
  network.operator.openshift.io/smart-nic: ""
 numVfs: 6 < .>priority: 5
 resourceName: mgmtvf
```
<.> このデバイスは、ユースケースに適したネットワークデバイスに置き換えます。**pfNames** 値の **#0-0** の部分は、OVN-Kubernetes によって使用される単一の Virtual Function を予約しま す。<.> ここで指定する値は一例です。この値は、要件を満たす値に置き換えます。詳細は、関 連情報 セクションの SR-IOV ネットワークノード設定オブジェクト を参照してください。

3. 次の例のような内容を含む **sriov-node-policy.yaml** という名前のポリシーを作成します。

```
apiVersion: sriovnetwork.openshift.io/v1
kind: SriovNetworkNodePolicy
metadata:
 name: sriov-node-policy
 namespace: openshift-sriov-network-operator
spec:
 deviceType: netdevice
 eSwitchMode: "switchdev"
 nicSelector:
  deviceID: "1019"
```
rootDevices: - 0000:d8:00.0 vendor: "15b3" pfNames: - ens8f0*#1-5 <.>* nodeSelector: network.operator.openshift.io/smart-nic: "" numVfs:  $6 <$ priority: 5 resourceName: mlxnics

<.> このデバイスは、ユースケースに適したネットワークデバイスに置き換えます。<.> ここで 指定する値は一例です。この値は **sriov-node-mgmt-vf-policy.yaml** ファイルで指定された値 に置き換えます。詳細は、関連情報 セクションの SR-IOV ネットワークノード設定オブジェク ト を参照してください。

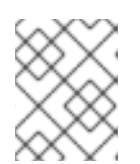

### 注記

**sriov-node-mgmt-vf-policy.yaml** ファイルには、**pfNames** キーと **resourceName** キーの値が **sriov-node-policy.yaml** ファイルとは異なります。

4. 両方のポリシーの設定を適用します。

\$ oc create -f sriov-node-policy.yaml

- \$ oc create -f sriov-node-mgmt-vf-policy.yaml
- 5. 管理設定用にクラスター内に Cluster Network Operator (CNO) ConfigMap を作成します。
	- a. 次の内容を含む **hardware-offload-config.yaml** という名前の ConfigMap を作成します。

apiVersion: v1 kind: ConfigMap metadata: name: hardware-offload-config namespace: openshift-network-operator data: mgmt-port-resource-name: openshift.io/mgmtvf

b. ConfigMap の設定を適用します。

\$ oc create -f hardware-offload-config.yaml

#### 関連情報

● SR-IOV [ネットワークノード設定オブジェクト](#page-399-0)

27.12.7. ネットワーク接続定義の作成

マシン設定プールと SR-IOV ネットワークノードポリシーを定義した後、指定したネットワークイン ターフェイスカードのネットワーク接続定義を作成できます。

#### 前提条件

- OpenShift CLI (**oc**) がインストールされている。
- cluster-admin ロールを持つユーザーとしてクラスターにアクセスできる。

### 手順

1. 次の例のようなコンテンツを含むファイル (**net-attach-def.yaml**など) を作成します。

```
apiVersion: "k8s.cni.cncf.io/v1"
kind: NetworkAttachmentDefinition
metadata:
 name: net-attach-def <.>
 namespace: net-attach-def <.>
 annotations:
  k8s.v1.cni.cncf.io/resourceName: openshift.io/mlxnics <.>
spec:
 config: '{"cniVersion":"0.3.1","name":"ovn-kubernetes","type":"ovn-k8s-cni-overlay","ipam":
{},"dns":{}}'
```
<.> ネットワーク接続定義の名前。<.> ネットワーク接続定義の namespace。<.> これ は、**SriovNetworkNodePolicy** オブジェクトで指定した **spec.resourceName** フィールドの値 です。

2. ネットワーク接続定義の設定を適用します。

```
$ oc create -f net-attach-def.yaml
```
#### 検証

次のコマンドを実行して、新しい定義が存在するかどうかを確認します。  $\bullet$ 

```
$ oc get net-attach-def -A
```
### 出力例

NAMESPACE NAME AGE net-attach-def net-attach-def 43h

27.12.8. ネットワーク接続定義を Pod へ追加

マシン設定プール、**SriovNetworkPoolConfig** および **SriovNetworkNodePolicy** カスタムリソース、 およびネットワーク接続定義を作成した後、ネットワーク接続定義を Pod 仕様に追加することによ り、これらの設定を Pod に適用できます。

#### 手順

● Pod 仕様で、.metadata.annotations.k8s.v1.cni.cncf.io/networks フィールドを追加し、ハー ドウェアオフロード用に作成したネットワーク接続定義を指定します。

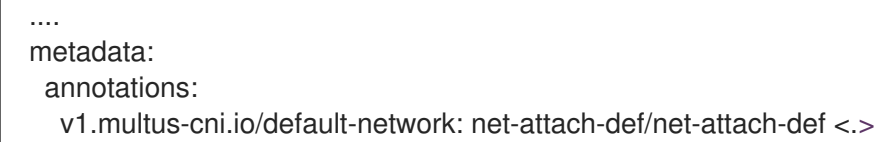

<.> 値は、ハードウェアオフロード用に作成したネットワーク接続定義の名前と namespace で ある必要があります。

# 27.13. BLUEFIELD-2 の DPU から NIC への切り替え

Bluefield-2 ネットワークデバイスをデータ処理ユニット (DPU) モードからネットワークインターフェ イスコントローラー (NIC) モードに切り替えることができます。

### 27.13.1. Bluefield-2 を DPU モードから NIC モードに切り替える

以下の手順を使用して、Bluefield-2 をデータ処理ユニット (DPU) モードからネットワークインター フェイスコントローラー (NIC) モードに切り替えます。

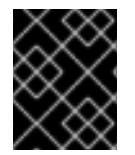

# 重要

現在、DPU から NIC モードへの Bluefield-2 の切り替えのみがサポートされています。 NIC モードから DPU モードへの切り替えはサポートされていません。

#### 前提条件

- SR-IOV Network Operator がインストールされている。詳細については、SR-IOV Network Operator のインストールを参照してください。
- Bluefield-2 [を最新のファームウェアに更新している。詳細については](https://network.nvidia.com/support/firmware/bluefield2/)、NVIDIA BlueField-2 の ファームウェア を参照してください。

#### 手順

1. 次のコマンドを入力して、各ワーカーノードに次のラベルを追加します。

\$ oc label node <example\_node\_name\_one> node-role.kubernetes.io/sriov=

\$ oc label node <example\_node\_name\_two> node-role.kubernetes.io/sriov=

2. SR-IOV Network Operator のマシン設定プールを作成します。次に例を示します。

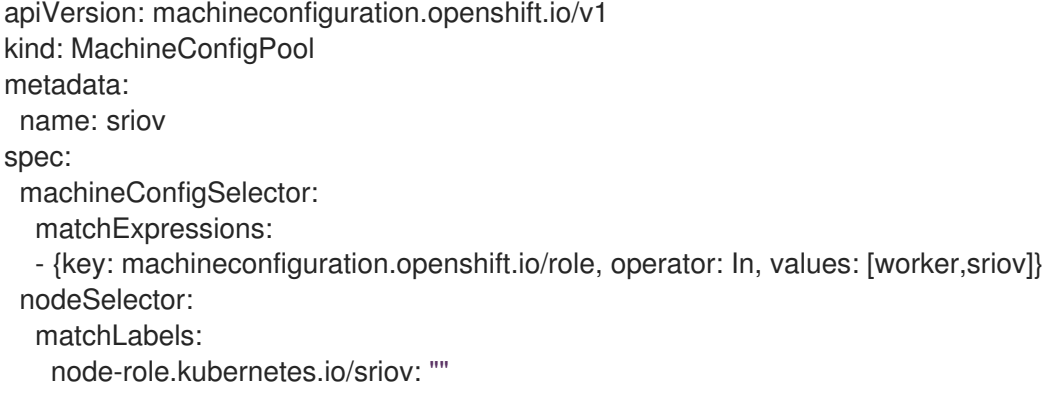

3. 次の **machineconfig.yaml** ファイルをワーカーノードに適用します。

apiVersion: machineconfiguration.openshift.io/v1 kind: MachineConfig metadata:

labels: machineconfiguration.openshift.io/role: sriov name: 99-bf2-dpu spec: config: ignition: version: 3.2.0 storage: files: - contents: source: data:text/plain;charset=utf-8;base64,ZmluZF9jb250YWluZXIoKSB7CiAgY3JpY3RsIHBzIC1vIGpzb24gfCBqcSAtciAnLmNv bnRhaW5lcnNbXSB8IHNlbGVjdCgubWV0YWRhdGEubmFtZT09InNyaW92LW5ldHdvcmstY29 uZmlnLWRhZW1vbiIpIHwgLmlkJwp9CnVudGlsIG91dHB1dD0kKGZpbmRfY29udGFpbmVyKT sgW1sgLW4gIiRvdXRwdXQiIF1dOyBkbwogIGVjaG8gIndhaXRpbmcgZm9yIGNvbnRhaW5lciB 0byBjb21lIHVwIgogIHNsZWVwIDE7CmRvbmUKISBzdWRvIGNyaWN0bCBleGVjICRvdXRwdX QgL2JpbmRhdGEvc2NyaXB0cy9iZjItc3dpdGNoLW1vZGUuc2ggIiRAIgo= mode: 0755 overwrite: true path: /etc/default/switch\_in\_sriov\_config\_daemon.sh systemd: units: - name: dpu-switch.service enabled: true contents: | [Unit] Description=Switch BlueField2 card to NIC/DPU mode RequiresMountsFor=%t/containers Wants=network.target After=network-online.target kubelet.service [Service] SuccessExitStatus=0 120 RemainAfterExit=True ExecStart=/bin/bash -c '/etc/default/switch\_in\_sriov\_config\_daemon.sh nic || shutdown -r now' **1** Type=oneshot [Install] WantedBy=multi-user.target

- <span id="page-485-0"></span>[1](#page-485-0) オプションです。オプションで、特定のカードの PCI アドレスを指定することができま す。 例えば **ExecStart=/bin/bash -c '/etc/default/switch\_in\_sriov\_config\_daemon.sh nic 0000:5e:00.0 || echo done'**。デフォルトでは、最初のデバイスが選択されています。 複数のデバイスがある場合は、使用する PCI アドレスを指定する必要があります。 Bluefield-2 を DPU モードから NIC モードに切り替えるすべてのノードで、PCI アドレス が同じである必要があります。
- 4. ワーカーノードが再起動するまで待ちます。再起動後、ワーカーノードの Bluefield-2 ネット ワークデバイスは NIC モードに切り替わります。

### 関連情報

SR-IOV Network Operator [のインストール](#page-387-0)

# 27.14. SR-IOV NETWORK OPERATOR のインストール

SR-IOV Network Operator をアンインストールするには、実行中の SR-IOV ワークロードをすべて削除 し、Operator をアンインストールして、Operator が使用した Webhook を削除する必要があります。

### 27.14.1. SR-IOV Network Operator のインストール

クラスター管理者は、SR-IOV Network Operator をアンインストールできます。

#### 前提条件

- **cluster-admin** 権限を持つアカウントを使用して OpenShift Container Platform クラスターに アクセスできる。
- SR-IOV Network Operator がインストールされている。

#### 手順

1. すべての SR-IOV カスタムリソース (CR) を削除します。

\$ oc delete sriovnetwork -n openshift-sriov-network-operator --all

\$ oc delete sriovnetworknodepolicy -n openshift-sriov-network-operator --all

\$ oc delete sriovibnetwork -n openshift-sriov-network-operator --all

- 2. クラスターからの Operator の削除セクションに記載された手順に従い、クラスターから SR-IOV Network Operator を削除します。
- 3. SR-IOV Network Operator のアンインストール後にクラスターに残っている SR-IOV カスタム リソース定義を削除します。

\$ oc delete crd sriovibnetworks.sriovnetwork.openshift.io

\$ oc delete crd sriovnetworknodepolicies.sriovnetwork.openshift.io

\$ oc delete crd sriovnetworknodestates.sriovnetwork.openshift.io

\$ oc delete crd sriovnetworkpoolconfigs.sriovnetwork.openshift.io

\$ oc delete crd sriovnetworks.sriovnetwork.openshift.io

\$ oc delete crd sriovoperatorconfigs.sriovnetwork.openshift.io

4. SR-IOV Webhook を削除します。

\$ oc delete mutatingwebhookconfigurations network-resources-injector-config

\$ oc delete MutatingWebhookConfiguration sriov-operator-webhook-config

\$ oc delete ValidatingWebhookConfiguration sriov-operator-webhook-config

5. SR-IOV Network Operator の namespace を削除します。

\$ oc delete namespace openshift-sriov-network-operator

### 関連情報

● [クラスターからの](https://access.redhat.com/documentation/ja-jp/openshift_container_platform/4.15/html-single/operators/#olm-deleting-operators-from-a-cluster) Operator の削除

# 第28章 OVN-KUBERNETES ネットワークプラグイン

# 28.1. OVN-KUBERNETES ネットワークプラグインについて

OpenShift Container Platform クラスターは、Pod およびサービスネットワークに仮想化ネットワーク を使用します。

Red Hat OpenShift Networking の一部である OVN-Kubernetes ネットワークプラグインは、OpenShift Container Platform のデフォルトのネットワークプロバイダーです。OVN-Kubernetes は Open Virtual Network (OVN) をベースとしており、オーバーレイベースのネットワーク実装を提供します。OVN-Kubernetes プラグインを使用するクラスターは、各ノードで Open vSwitch (OVS) も実行します。 OVN は、宣言ネットワーク設定を実装するように各ノードで OVS を設定します。

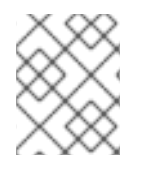

# 注記

OVN-Kubernetes は、OpenShift Container Platform および単一ノードの OpenShift デ プロイメントのデフォルトのネットワークソリューションです。

OVS プロジェクトから生まれた OVN-Kubernetes は、オープンフロールールなど、同じコンストラク [トの多くを使用して、パケットがネットワークを通過する方法を決定します。詳細は、](https://www.ovn.org/en/)Open Virtual Network の Web サイト を参照してください。

OVN-Kubernetes は、仮想ネットワーク設定を **OpenFlow** ルールに変換する OVS 用の一連のデーモン です。**OpenFlow** は、ネットワークスイッチおよびルーターと通信するためのプロトコルであり、ネッ トワークデバイス上のネットワークトラフィックのフローをリモートで制御する手段を提供し、ネット ワーク管理者がネットワークトラフィックのフローを設定、管理、および監視できるようにします。

OVN-Kubernetes は、**OpenFlow** では利用できない高度な機能をさらに提供します。OVN は、分散仮 想ルーター、分散論理スイッチ、アクセス制御、DHCP および DNS をサポートします。OVN は、オー プンフローと同等のロジックフロー内に分散仮想ルーターを実装します。たとえば、ネットワーク上に DHCP リクエストを送信する Pod がある場合、Pod はそのブロードキャストを送信して DHCP アドレ スを探します。また、そのパケットに一致するロジックフロールールが存在し、応答としてゲートウェ イ、DNS サーバー、IP アドレスなどを提供します。

OVN-Kubernetes は、各ノードでデーモンを実行します。すべてのノードで実行されるデータベースお よび OVN コントローラー用のデーモンセットがあります。OVN コントローラーは、ネットワークプロ バイダーの機能 (egress IP、ファイアウォール、ルーター、ハイブリッドネットワーク、IPSEC 暗号 化、IPv6、ネットワークポリシー、ネットワークポリシーログ、ハードウェアオフロード、およびマル チキャスト) をサポートするために、ノード上で Open vSwitch デーモンをプログラムします。

# 28.1.1. OVN-Kubernetes の目的

OVN-Kubernetes ネットワークプラグインは、Open Virtual Network (OVN) を使用してネットワーク トラフィックフローを管理する、オープンソースのフル機能の Kubernetes CNI プラグインです。OVN はコミュニティーで開発され、ベンダーに依存しないネットワーク仮想化ソリューションです。OVN-Kubernetes ネットワークプラグイン:

- Open Virtual Network (OVN) を使用してネットワークトラフィックフローを管理します。OVN はコミュニティーで開発され、ベンダーに依存しないネットワーク仮想化ソリューションで す。
- ingress および egress ルールを含む Kubernetes ネットワークポリシーのサポートを実装しま す。

<span id="page-489-0"></span>● ノード間にオーバーレイネットワークを作成するには、VXLAN ではなく GENEVE (Generic Network Virtualization Encapsulation) プロトコルを使用します。

OVN-Kubernetes ネットワークプラグインは、OpenShift SDN よりも次の利点があります。

- サポートされているプラットフォームでの IPv6 シングルスタックおよび IPv4/IPv6 デュアルス タックネットワークの完全サポート
- Linux と Microsoft Windows の両方のワークロードによるハイブリッドクラスターのサポート
- クラスター内通信のオプションの IPsec 暗号化
- ホスト CPU から互換性のあるネットワークカードおよびデータ処理ユニット (DPU) へのネッ トワークデータ処理のオフロード

28.1.2. サポートされているネットワークプラグイン機能のマトリックス

Red Hat OpenShift Networking は、ネットワークプラグイン用に OpenShift SDN と OVN-Kubernetes の 2 つのオプションを提供します。以下の表は、両方のネットワークプラグインの現在の機能サポート をまとめたものです。

### 表28.1 デフォルトの CNI ネットワークプラグイン機能の比較

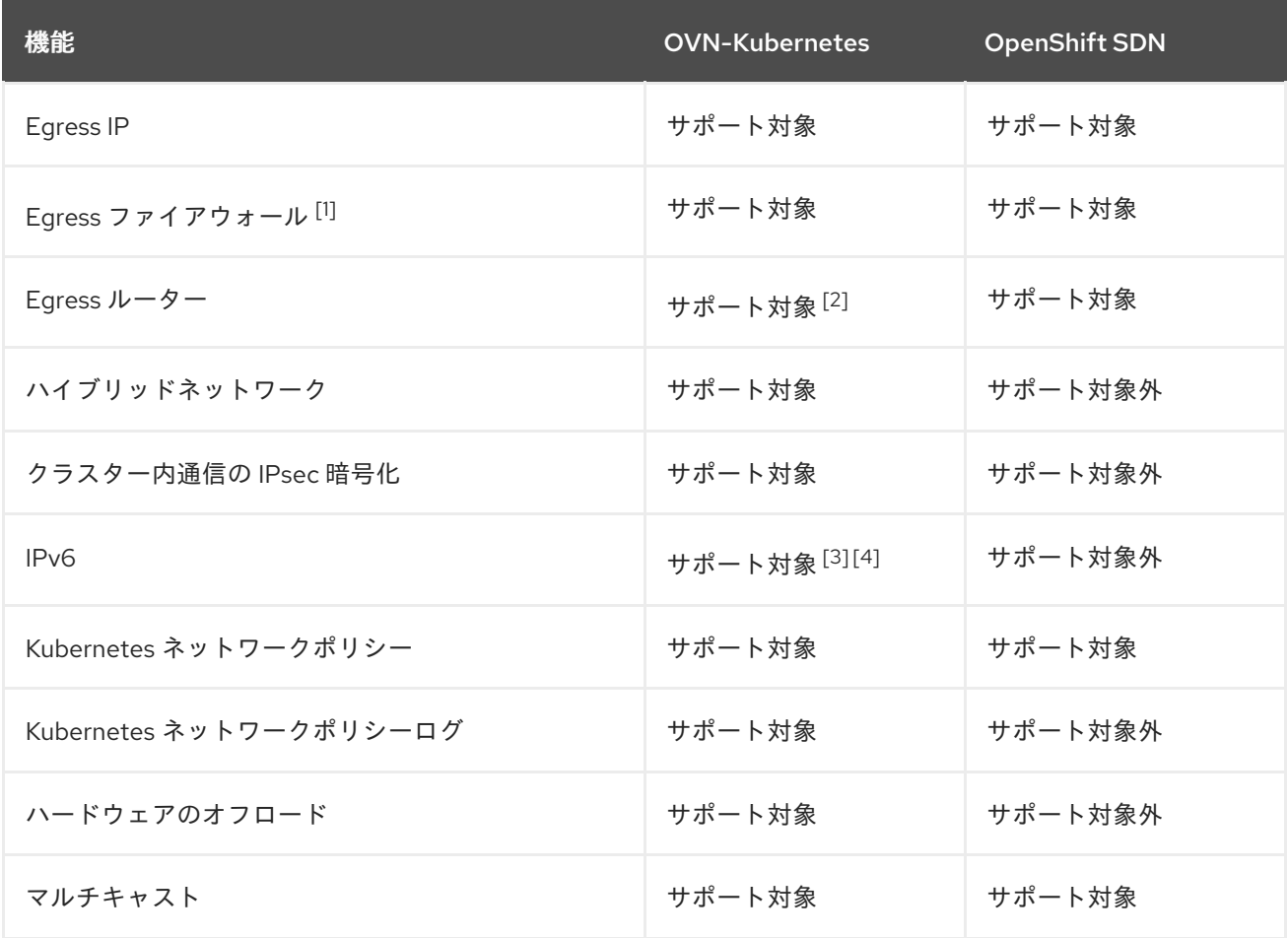

- 1. egress ファイアウォールは、OpenShift SDN では egress ネットワークポリシーとしても知ら れています。これはネットワークポリシーの egress とは異なります。
- 2. OVN-Kubernetes の egress ルーターはリダイレクトモードのみをサポートします。
- 3. IPv6 は、ベアメタル、vSphere、IBM Power®、IBM Z®、および Red Hat OpenStack クラス ターでのみサポートされます。
- 4. IPv6 シングルスタックは、IBM Power®、IBM Z®、および Red Hat OpenStack クラスターでは サポートされません。

#### 28.1.3. OVN-Kubernetes IPv6 とデュアルスタックの制限

OVN-Kubernetes ネットワークプラグインには、次の制限があります。

デュアルスタックネットワークに設定されたクラスターでは、IPv4 と IPv6 の両方のトラ フィックがデフォルトゲートウェイとして同じネットワークインターフェイスを使用する必要 があります。この要件が満たされない場合には、**ovnkube-node** デーモンセットのホストにあ る Pod は、**CrashLoopBackOff** 状態になります。**oc get pod -n openshift-ovn-kubernetes -l app=ovnkube-node -o yaml** のようなコマンドで Pod を表示すると、以下の出力のよう に、**status** フィールドにデフォルトゲートウェイに関する複数のメッセージが表示されます。

I1006 16:09:50.985852 60651 helper\_linux.go:73] Found default gateway interface br-ex 192.168.127.1 I1006 16:09:50.985923 60651 helper\_linux.go:73] Found default gateway interface ens4 fe80::5054:ff:febe:bcd4 F1006 16:09:50.985939 60651 ovnkube.go:130] multiple gateway interfaces detected: br-ex ens4

唯一の解決策は、両方の IP ファミリーがデフォルトゲートウェイに同じネットワークインター フェイスを使用するように、ホストネットワークを再設定することです。

デュアルスタックネットワーク用に設定されたクラスターの場合、IPv4 と IPv6 の両方のルー ティングテーブルにデフォルトゲートウェイが含まれている必要があります。この要件が満た されない場合には、**ovnkube-node** デーモンセットのホストにある Pod は、**CrashLoopBackOff** 状態になります。**oc get pod -n openshift-ovn-kubernetes -l app=ovnkube-node -o yaml** のようなコマンドで Pod を表示すると、以下の出力のよう に、**status** フィールドにデフォルトゲートウェイに関する複数のメッセージが表示されます。

I0512 19:07:17.589083 108432 helper\_linux.go:74] Found default gateway interface br-ex 192.168.123.1

F0512 19:07:17.589141 108432 ovnkube.go:133] failed to get default gateway interface

唯一の解決策として、両方の IP ファミリーにデフォルトゲートウェイが含まれるようにホスト ネットワークを再設定できます。

#### 28.1.4. セッションアフィニティー

セッションアフィニティーは、Kubernetes **Service** オブジェクトに適用される機能です。 <service\_VIP>:<Port>に接続するたびに、トラフィックが常に同じバックエンドに負荷分散されるよう にする場合は、セッションアフィニティー を使用できます。クライアントの IP アドレスに基づいて セッションアフィニティーを設定する方法など、詳細は、[セッションアフィニティー](https://kubernetes.io/docs/reference/networking/virtual-ips/#session-affinity) を参照してくださ い。

#### セッションアフィニティーのスティッキタイムアウト

OpenShift Container Platform の OVN-Kubernetes ネットワークプラグインは、最後のパケットに基づ いて、クライアントからのセッションのスティッキタイムアウトを計算します。たとえば、**curl** コマン ドを 10 回実行すると、スティッキーセッションタイマーは最初のパケットではなく 10 番目のパケット

から開始します。その結果、クライアントが継続的にサービスに接続している場合でも、セッションが タイムアウトすることはありません。タイムアウトは、**[timeoutSeconds](https://kubernetes.io/docs/reference/networking/virtual-ips/#session-stickiness-timeout)** パラメーターで設定された時 間、サービスがパケットを受信しなかった場合に開始されます。

### 関連情報

- プロジェクトの egress [ファイアウォールの設定](#page-579-0)
- [ネットワークポリシーについて](#page-263-0)
- [ネットワークポリシーイベントのロギング](#page-555-0)
- [プロジェクトのマルチキャストの有効化](#page-608-0)
- IPsec [暗号化の設定](#page-565-0)
- Network [\[operator.openshift.io/v1\]](https://access.redhat.com/documentation/ja-jp/openshift_container_platform/4.15/html-single/api_reference/#network-operator-openshift-io-v1)

# 28.2. OVN-KUBERNETES のアーキテクチャー

## 28.2.1. OVN-Kubernetes のアーキテクチャーの紹介

次の図は、OVN-Kubernetes のアーキテクチャーを示しています。

### 図28.1 OVN-Kubernetes のアーキテクチャー

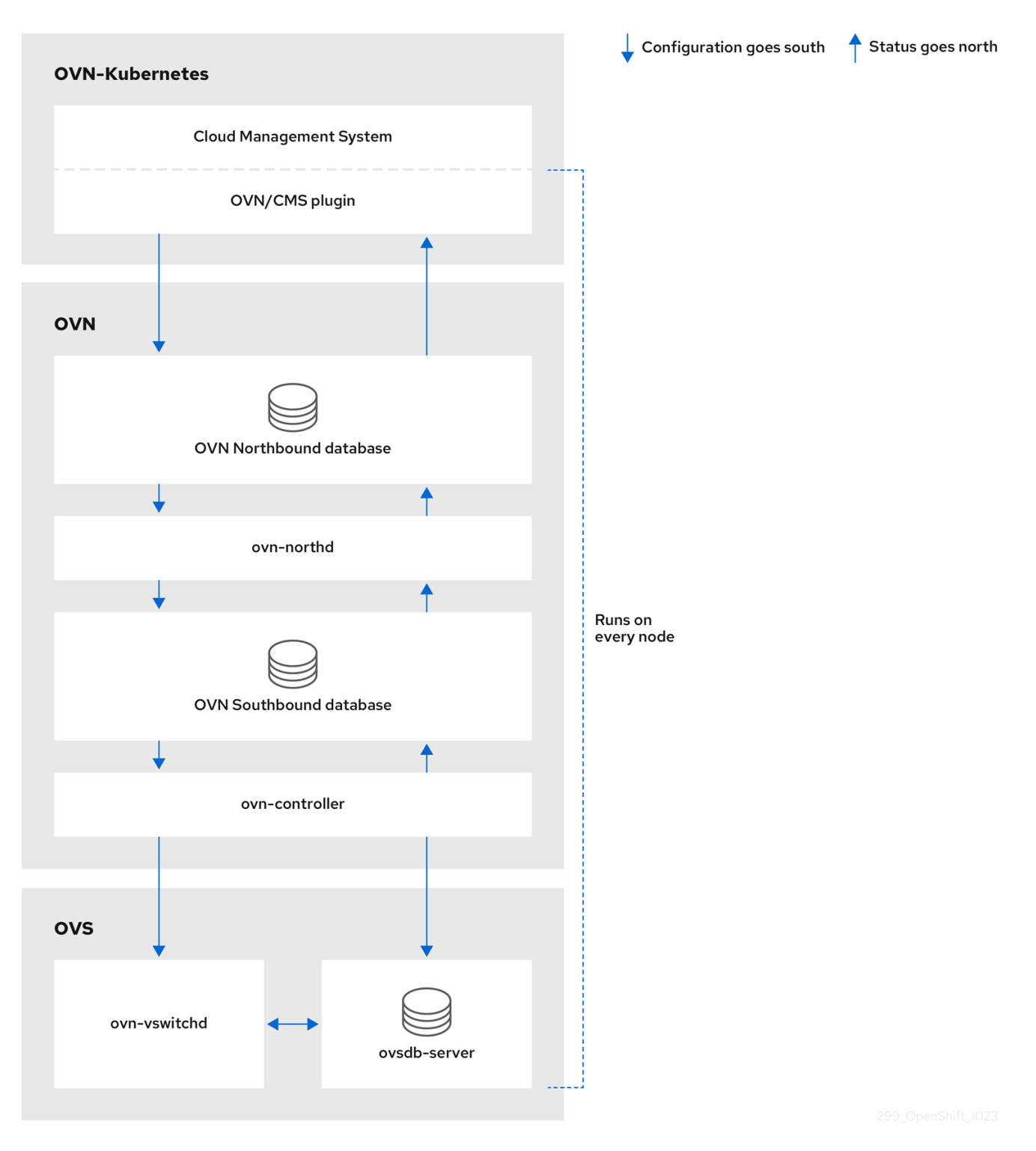

主なコンポーネントは次のとおりです。

- Cloud Management System (CMS) OVN 統合用の CMS 固有のプラグインを提供する OVN 用のプラットフォーム固有のクライアント。このプラグインは、CMS 固有の形式で CMS 設定 データベースに格納されているクラウド管理システムの論理ネットワーク設定の概念を、OVN が理解できる中間表現に変換します。
- OVN ノースバウンドデータベース (nbdb) コンテナー CMS プラグインによって渡された論理 ネットワーク設定を格納します。

OVN サウスバウンドデータベース (**sbdb**) コンテナー - 各ノードの Open vSwitch (OVS) シス

- OVN サウスバウンドデータベース (**sbdb**) コンテナー 各ノードの Open vSwitch (OVS) シス テムの物理および論理ネットワーク設定状態を、それらをバインドするテーブルを含めて格納 します。
- OVN North デーモン (ovn-northd) これは、nbdb コンテナーと sbdb コンテナーの間の仲介 クライアントです。これは、論理ネットワーク設定を、**nbdb** コンテナーから取得した従来の ネットワーク概念の観点から、その下の **sbdb** コンテナーの論理データパスフローに変換しま す。**ovn-northd** デーモンのコンテナー名は **Northd** で、**ovnkube-node** Pod 内で実行されま す。
- ovn-controller sbdb コンテナーに必要な情報または更新のために、OVS およびハイパーバ イザーと対話する OVN エージェントです。**ovn-controller** は **sbdb** コンテナーから論理フロー を読み取り、それらを **OpenFlow** フローに変換して、ノードの OVS デーモンに送信します。 コンテナー名は **ovn-controller** で、**ovnkube-node** Pod で実行されます。

OVN Northd、ノースバウンドデータベース、および サウスバウンドデータベースはクラスター内の各 ノードで実行され、主にそのノードのローカルにある情報で構成され、このような情報を処理します。

OVN ノースバウンドデータベースには、クラウド管理システム (CMS) によって渡された論理ネット ワーク設定があります。OVN ノースバウンドデータベースには、ネットワークの現在の望ましい状態 が含まれており、論理ポート、論理スイッチ、論理ルーターなどのコレクションとして提示されま す。**ovn-northd** (**northd** コンテナー) は、OVN ノースバウンドデータベースと OVN サウスバウンド データベースに接続します。これは、論理ネットワーク設定を、OVN ノースバウンドデータベースか ら取得した従来のネットワーク概念の観点から、OVN サウスバウンドデータベースの論理データパス フローに変換します。

OVN サウスバウンドデータベースには、ネットワークの物理的および論理的表現と、それらをリンク するバインディングテーブルがあります。これには、ノードのシャーシ情報と、クラスター内の他の ノードに接続するために必要なリモート中継スイッチポートなどの他の設定要素が含まれます。OVN サウスバウンドデータベースには、すべてのロジックフローも含まれています。このロジックフロー は、各ノードで実行される **ovn-controller** プロセスと共有され、**ovn-controller** はそれらを **OpenvSwitch** (OVS) をプログラムする **OpenFlow** ルールに変換します。

Kubernetes コントロールプレーンノードでは、別々のノードに 2 つの **ovnkube-control-plane** Pod が 含まれています。これらの Pod は、クラスター内の各ノードに一元的な IP アドレス管理 (IPAM) 割り 当てを実行します。どの時点でも、1 つの **ovnkube-control-plane** Pod がリーダーです。

### 28.2.2. OVN-Kubernetes プロジェクト内のすべてのリソースの一覧表示

OVN-Kubernetes プロジェクトで実行されるリソースとコンテナーを見つけることは、OVN-Kubernetes ネットワークの実装を理解するのに役立ちます。

### 前提条件

- **cluster-admin** ロールを持つユーザーとしてクラスターにアクセスできる。
- OpenShift CLI (**oc**) がインストールされている。

### 手順

1. 次のコマンドを実行して、OVN-Kubernetes プロジェクト内のすべてのリソース、エンドポイ ント、および **ConfigMap** を取得します。

\$ oc get all,ep,cm -n openshift-ovn-kubernetes

出力例

Warning: apps.openshift.jo/v1 DeploymentConfig is deprecated in v4.14+, unavailable in  $v4.10000+$ NAME READY STATUS RESTARTS AGE pod/ovnkube-control-plane-65c6f55656-6d55h 2/2 Running 0 114m pod/ovnkube-control-plane-65c6f55656-fd7vw 2/2 Running 2 (104m ago) 114m pod/ovnkube-node-bcvts 8/8 Running 0 113m pod/ovnkube-node-drgvv 8/8 Running 0 113m pod/ovnkube-node-f2pxt 8/8 Running 0 113m pod/ovnkube-node-frqsb 8/8 Running 0 105m pod/ovnkube-node-lbxkk 8/8 Running 0 105m pod/ovnkube-node-tt7bx 8/8 Running 1 (102m ago) 105m NAME TYPE CLUSTER-IP EXTERNAL-IP PORT(S) AGE service/ovn-kubernetes-control-plane ClusterIP None <none> 9108/TCP 114m service/ovn-kubernetes-node ClusterIP None <none> 9103/TCP,9105/TCP 114m NAME DESIRED CURRENT READY UP-TO-DATE AVAILABLE NODE SELECTOR AGE daemonset.apps/ovnkube-node 6 6 6 6 6 6 beta.kubernetes.io/os=linux 114m NAME READY UP-TO-DATE AVAILABLE AGE deployment.apps/ovnkube-control-plane 3/3 3 3 114m NAME DESIRED CURRENT READY AGE replicaset.apps/ovnkube-control-plane-65c6f55656 3 3 3 114m NAME ENDPOINTS AGE endpoints/ovn-kubernetes-control-plane 10.0.0.3:9108,10.0.0.4:9108,10.0.0.5:9108 114m endpoints/ovn-kubernetes-node 10.0.0.3:9105,10.0.0.4:9105,10.0.0.5:9105 + 9 more... 114m NAME DATA AGE configmap/control-plane-status 1 113m configmap/kube-root-ca.crt 1 114m configmap/openshift-service-ca.crt 1 114m configmap/ovn-ca 1 114m configmap/ovnkube-config 1 114m

クラスター内の各ノードには、1 つの **ovnkube-node** Pod があります。**ovnkube-config** config map には、OpenShift Container Platform OVN-Kubernetes 設定が含まれています。

2. 次のコマンドを実行して、**ovnkube-node** Pod 内のすべてのコンテナーを一覧表示します。

\$ oc get pods ovnkube-node-bcvts -o jsonpath='{.spec.containers[\*].name}' -n openshift-ovnkubernetes

予想される出力

configmap/signer-ca 1 114m

ovn-controller ovn-acl-logging kube-rbac-proxy-node kube-rbac-proxy-ovn-metrics northd nbdb sbdb ovnkube-controller

**ovnkube-node** Pod は、複数のコンテナーで設定されています。これは、ノースバウンドデー タベース (**nbdb** コンテナー)、サウスバウンドデータベース (**sbdb** コンテナー)、ノースデーモ ン (**northd** コンテナー)、**ovn-controller** および **ovnkube-controller** コンテナーをホストしま す。**ovnkube-controller** コンテナーは、Pod、Egress IP、namespace、サービス、エンドポイ ント、Egress ファイアウォール、ネットワークポリシーなどの API オブジェクトを監視しま す。また、そのノードの利用可能なサブネットプールから Pod IP への割り当ても行います。

3. 次のコマンドを実行して、**ovnkube-control-plane** Pod 内のすべてのコンテナーをリスト表示 します。

\$ oc get pods ovnkube-control-plane-65c6f55656-6d55h -o jsonpath='{.spec.containers[\*].name}' -n openshift-ovn-kubernetes

# 予想される出力

kube-rbac-proxy ovnkube-cluster-manager

**ovnkube-control-plane** Pod には、各 OpenShift Container Platform ノードに常駐するコンテ ナー (**ovnkube-cluster-manager**) があります。**ovnkube-cluster-manager** コンテナーは、 Pod サブネット、トランジットスイッチサブネット IP、およびジョインスイッチサブネット IP をクラスター内の各ノードに割り当てます。**kube-rbac-proxy** コンテナーは **ovnkube-clustermanager** コンテナーのメトリックを監視します。

28.2.3. OVN-Kubernetes ノースバウンドデータベースの内容の一覧表示

各ノードは、そのノード上の **ovnkube-node** Pod で実行されている **ovnkube-controller** コンテナーに よって制御されます。OVN 論理ネットワークエンティティーを理解するには、そのノード上の **ovnkube-node** Pod 内でコンテナーとして実行されているノースバウンドデータベースを調べて、表示 するノード内にどのようなオブジェクトがあるかを確認する必要があります。

### 前提条件

- cluster-admin ロールを持つユーザーとしてクラスターにアクセスできる。
- OpenShift CLI (**oc**) がインストールされている。

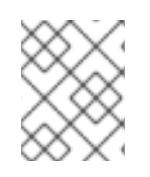

## 手順

クラスター内で ovn **nbctl** または **sbctl** コマンドを実行するには、関連するノード上の **nbdb** または **sbdb** コンテナーにリモートシェルを開く必要があります。

1. 次のコマンドを実行して Pod をリスト表示します。

\$ oc get po -n openshift-ovn-kubernetes

### 出力例

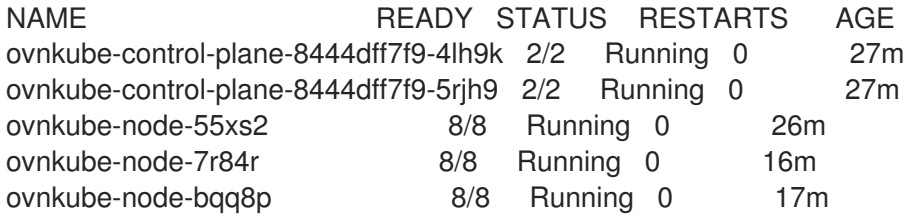

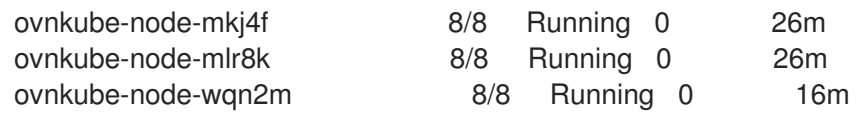

2. オプション: Pod とノード情報をリストするには、次のコマンドを実行します。

\$ oc get pods -n openshift-ovn-kubernetes -owide

出力例

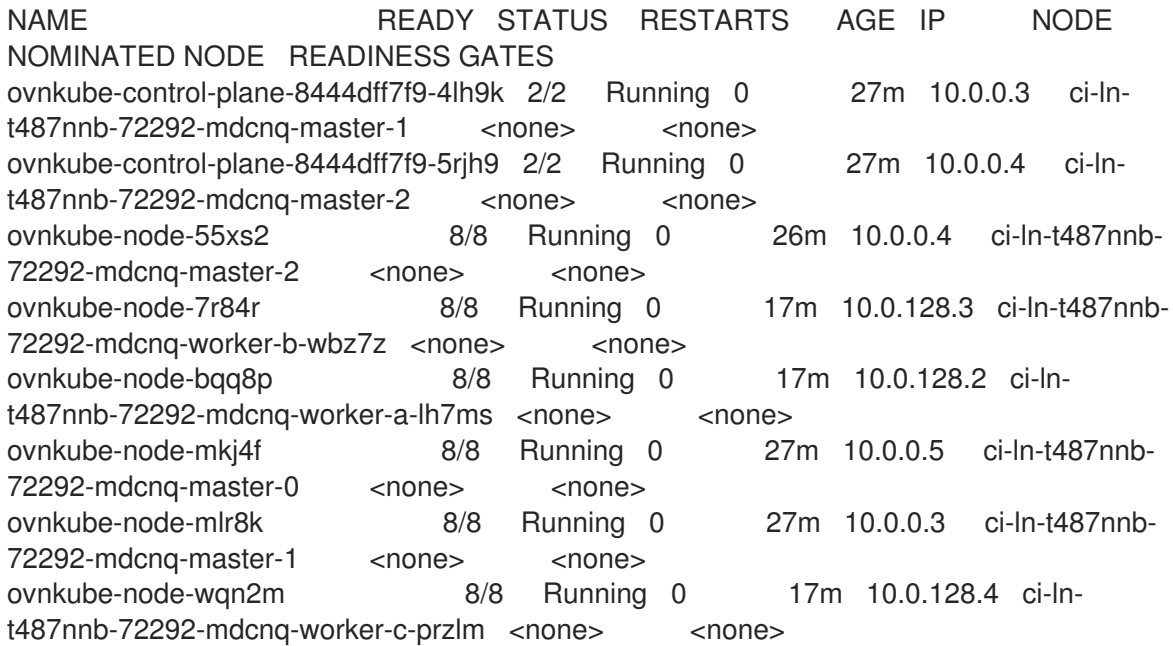

3. 次のコマンドを実行して、Pod に移動してノースバウンドデータベースを確認します。

\$ oc rsh -c nbdb -n openshift-ovn-kubernetes ovnkube-node-55xs2

4. 次のコマンドを実行して、ノースバウンドデータベース内のすべてのオブジェクトを表示しま す。

\$ ovn-nbctl show

出力は長すぎてここにリストできません。リストには、NAT ルール、論理スイッチ、ロードバ ランサーなどが含まれます。

次の任意のコマンドのいくつかを使用すると、特定のコンポーネントに絞り込むことができま す。

a. 次のコマンドを実行して、論理ルーターのリストを表示します。

\$ oc exec -n openshift-ovn-kubernetes -it ovnkube-node-55xs2 \ -c northd -- ovn-nbctl lr-list

### 出力例

45339f4f-7d0b-41d0-b5f9-9fca9ce40ce6 (GR\_ci-ln-t487nnb-72292-mdcnq-master-2) 96a0a0f0-e7ed-4fec-8393-3195563de1b8 (ovn\_cluster\_router)

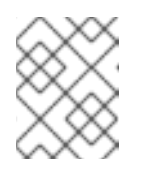

### 注記

この出力から、各ノードにルーターと **ovn\_cluster\_router** があることがわ かります。

b. 次のコマンドを実行して、論理スイッチのリストを表示します。

\$ oc exec -n openshift-ovn-kubernetes -it ovnkube-node-55xs2 \ -c nbdb -- ovn-nbctl ls-list

# 出力例

bdd7dc3d-d848-4a74-b293-cc15128ea614 (ci-ln-t487nnb-72292-mdcnq-master-2) b349292d-ee03-4914-935f-1940b6cb91e5 (ext\_ci-ln-t487nnb-72292-mdcnq-master-2) 0aac0754-ea32-4e33-b086-35eeabf0a140 (join) 992509d7-2c3f-4432-88db-c179e43592e5 (transit\_switch)

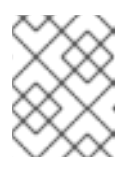

## 注記

この出力から、各ノードの ext スイッチに加えて、ノード名自体を持つス イッチと結合スイッチがあることがわかります。

c. 次のコマンドを実行して、ロードバランサーのリストを表示します。

\$ oc exec -n openshift-ovn-kubernetes -it ovnkube-node-55xs2 \ -c nbdb -- ovn-nbctl lb-list

# 出力例

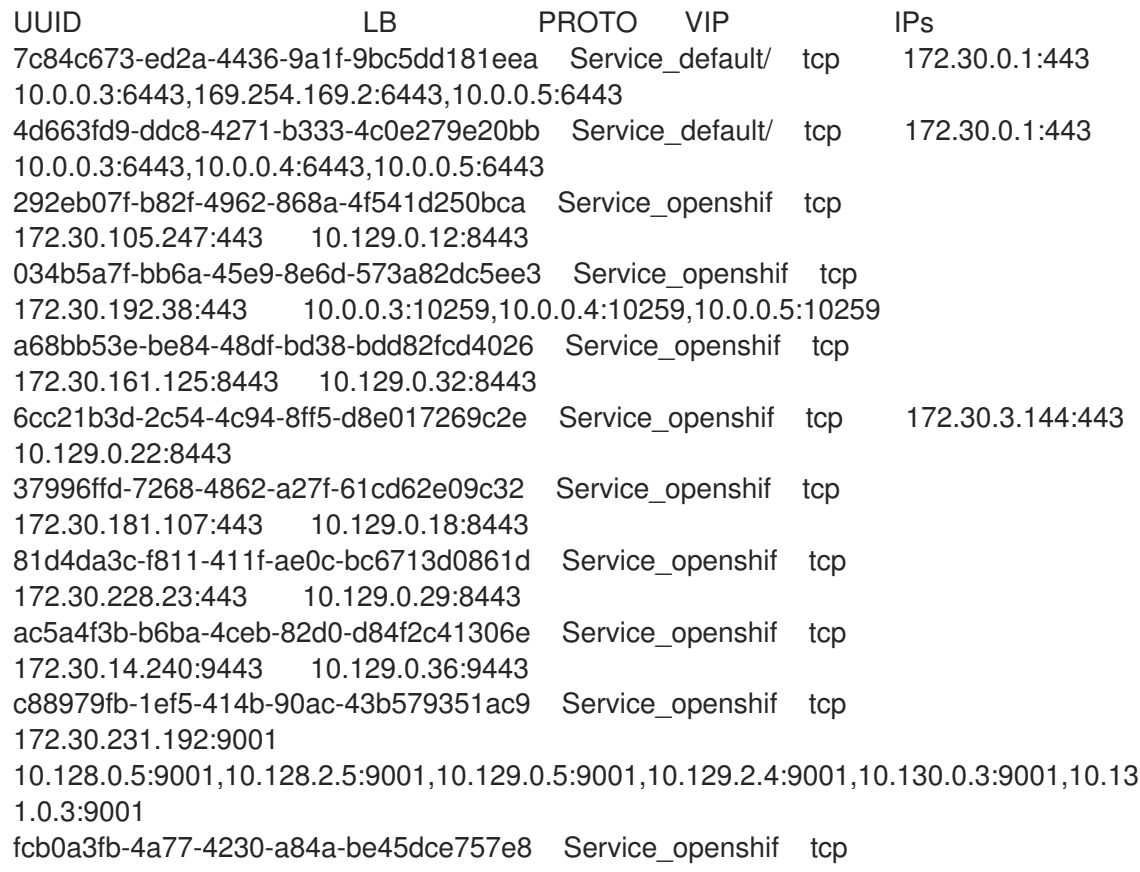

172.30.189.92:443 10.130.0.17:8440 67ef3e7b-ceb9-4bf0-8d96-b43bde4c9151 Service\_openshif tcp 172.30.67.218:443 10.129.0.9:8443 d0032fba-7d5e-424a-af25-4ab9b5d46e81 Service\_openshif tcp 172.30.102.137:2379 10.0.0.3:2379,10.0.0.4:2379,10.0.0.5:2379 tcp 172.30.102.137:9979 10.0.0.3:9979,10.0.0.4:9979,10.0.0.5:9979 7361c537-3eec-4e6c-bc0c-0522d182abd4 Service\_openshif tcp 172.30.198.215:9001 10.0.0.3:9001,10.0.0.4:9001,10.0.0.5:9001,10.0.128.2:9001,10.0.128.3:9001,10.0.128.4:9 001 0296c437-1259-410b-a6fd-81c310ad0af5 Service openshif tcp 172.30.198.215:9001 10.0.0.3:9001,169.254.169.2:9001,10.0.0.5:9001,10.0.128.2:9001,10.0.128.3:9001,10.0.1 28.4:9001 5d5679f5-45b8-479d-9f7c-08b123c688b8 Service\_openshif tcp 172.30.38.253:17698 10.128.0.52:17698,10.129.0.84:17698,10.130.0.60:17698 2adcbab4-d1c9-447d-9573-b5dc9f2efbfa Service\_openshif tcp 172.30.148.52:443 10.0.0.4:9202,10.0.0.5:9202 tcp 172.30.148.52:444 10.0.0.4:9203,10.0.0.5:9203 tcp 172.30.148.52:445 10.0.0.4:9204,10.0.0.5:9204 tcp 172.30.148.52:446 10.0.0.4:9205,10.0.0.5:9205 2a33a6d7-af1b-4892-87cc-326a380b809b Service\_openshif tcp 172.30.67.219:9091 10.129.2.16:9091,10.131.0.16:9091 tcp 172.30.67.219:9092 10.129.2.16:9092,10.131.0.16:9092 tcp 172.30.67.219:9093 10.129.2.16:9093,10.131.0.16:9093 tcp 172.30.67.219:9094 10.129.2.16:9094,10.131.0.16:9094 f56f59d7-231a-4974-99b3-792e2741ec8d Service\_openshif tcp 172.30.89.212:443 10.128.0.41:8443,10.129.0.68:8443,10.130.0.44:8443 08c2c6d7-d217-4b96-b5d8-c80c4e258116 Service\_openshif tcp 172.30.102.137:2379 10.0.0.3:2379,169.254.169.2:2379,10.0.0.5:2379 tcp 172.30.102.137:9979 10.0.0.3:9979,169.254.169.2:9979,10.0.0.5:9979 60a69c56-fc6a-4de6-bd88-3f2af5ba5665 Service\_openshif tcp 172.30.10.193:443 10.129.0.25:8443 ab1ef694-0826-4671-a22c-565fc2d282ec Service\_openshif tcp 172.30.196.123:443 10.128.0.33:8443,10.129.0.64:8443,10.130.0.37:8443 b1fb34d3-0944-4770-9ee3-2683e7a630e2 Service\_openshif tcp 172.30.158.93:8443 10.129.0.13:8443 95811c11-56e2-4877-be1e-c78ccb3a82a9 Service\_openshif tcp 172.30.46.85:9001 10.130.0.16:9001 4baba1d1-b873-4535-884c-3f6fc07a50fd Service\_openshif tcp 172.30.28.87:443 10.129.0.26:8443 6c2e1c90-f0ca-484e-8a8e-40e71442110a Service\_openshif udp 172.30.0.10:53 10.128.0.13:5353,10.128.2.6:5353,10.129.0.39:5353,10.129.2.6:5353,10.130.0.11:5353,1 0.131.0.9:5353

注記

の表現です。

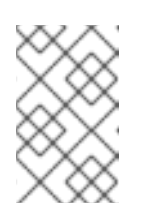

この出力 (一部省略あり) から、多くの OVN-Kubernetes ロードバランサー があることがわかります。OVN-Kubernetes のロードバランサーはサービス

5. 次のコマンドを実行して、コマンド **ovn-nbctl** で使用可能なオプションを表示します。

\$ oc exec -n openshift-ovn-kubernetes -it ovnkube-node-55xs2 \ -c nbdb ovn-nbctl --help

28.2.4. ノースバウンドデータベースの内容を調べるための ovn-nbctl のコマンドライ ン引数

次の表に、ノースバウンドデータベースの内容を調べるために **ovn-nbctl** で使用できるコマンドライン 引数を示します。

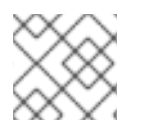

# 注記

内容を表示する Pod でリモートシェルを開き、**ovn-nbctl** コマンドを実行します。

### 表28.2 ノースバウンドデータベースの内容を調べるためのコマンドライン引数

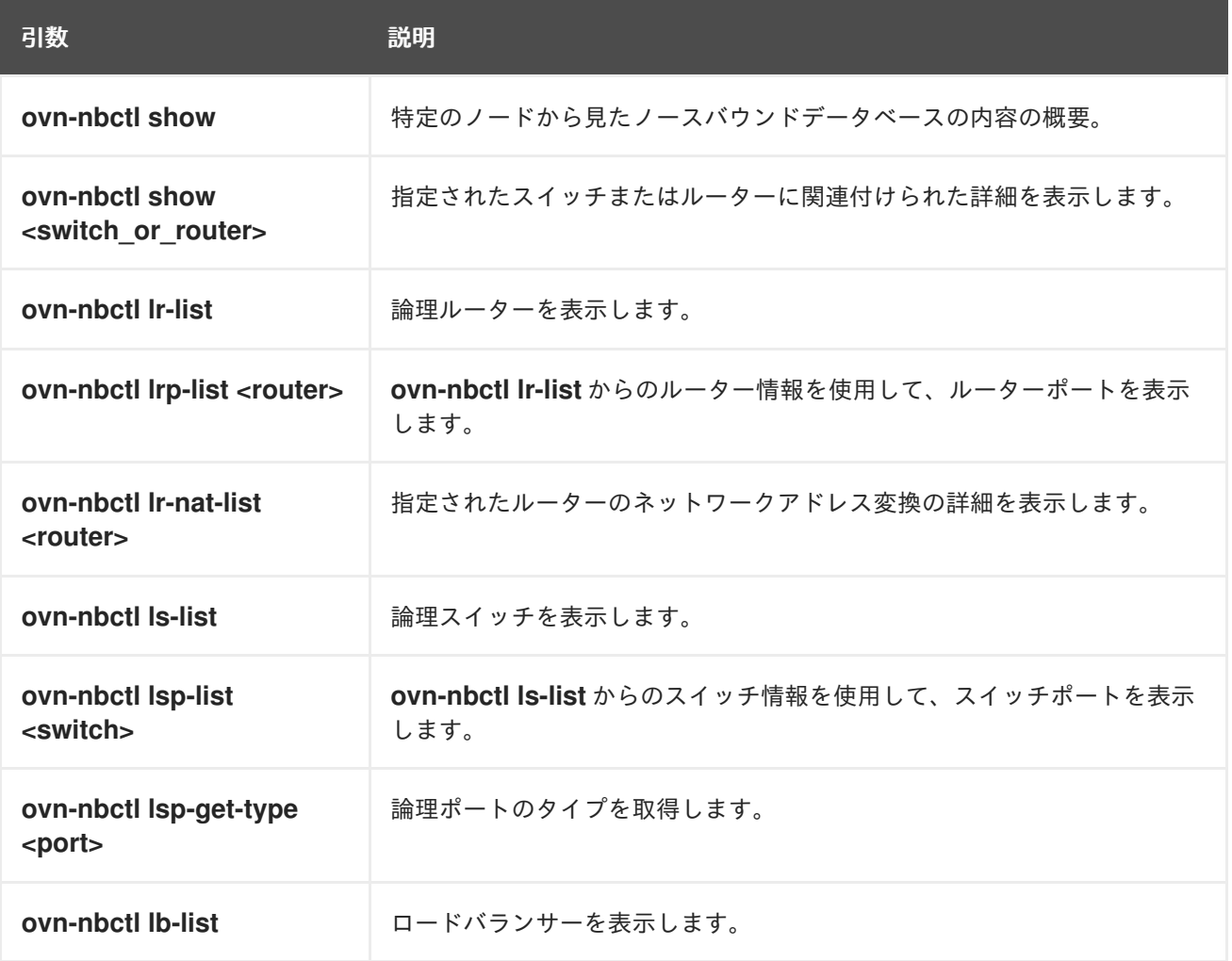

# 28.2.5. OVN-Kubernetes サウスバウンドデータベースの内容の一覧表示

各ノードは、そのノード上の **ovnkube-node** Pod で実行されている **ovnkube-controller** コンテナーに よって制御されます。OVN 論理ネットワークエンティティーを理解するには、そのノード上の **ovnkube-node** Pod 内でコンテナーとして実行されているノースバウンドデータベースを調べて、表示 するノード内にどのようなオブジェクトがあるかを確認する必要があります。

### 前提条件

- cluster-admin ロールを持つユーザーとしてクラスターにアクセスできる。
- OpenShift CLI (**oc**) がインストールされている。

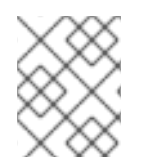

# 手順

クラスター内で ovn **nbctl** または **sbctl** コマンドを実行するには、関連するノード上の **nbdb** または **sbdb** コンテナーにリモートシェルを開く必要があります。

1. 次のコマンドを実行して、Pod を一覧表示します。

\$ oc get po -n openshift-ovn-kubernetes

### 出力例

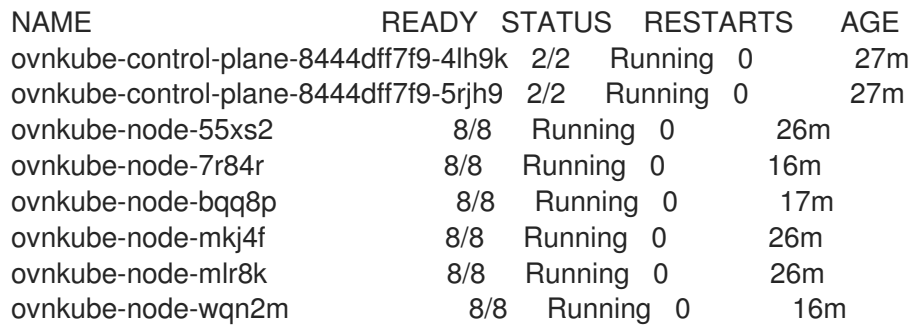

2. オプション: Pod とノード情報をリストするには、次のコマンドを実行します。

\$ oc get pods -n openshift-ovn-kubernetes -owide

### 出力例

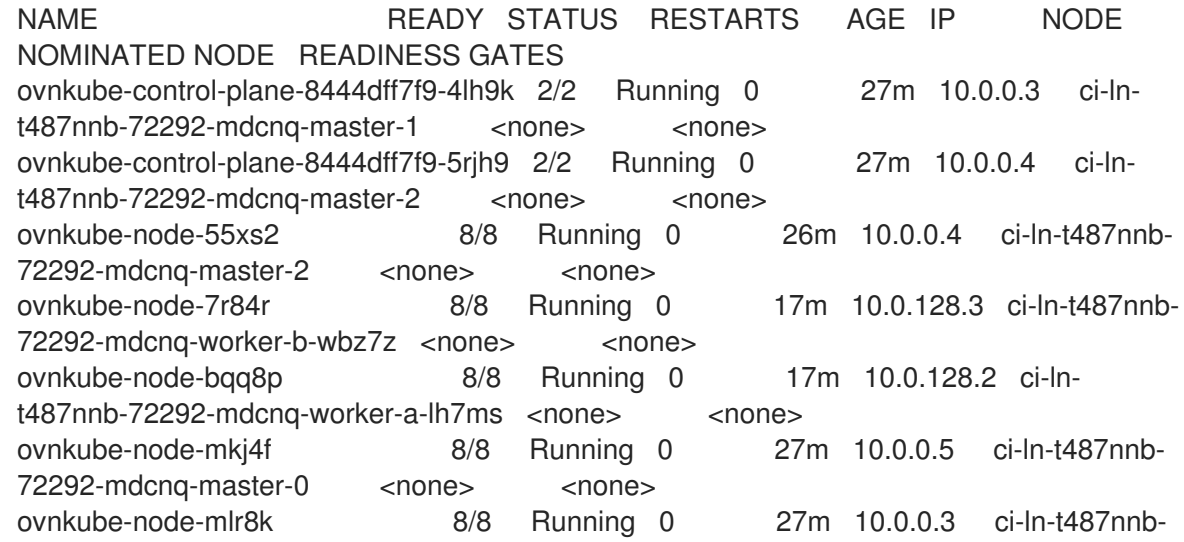

72292-mdcnq-master-1 <none> <none> ovnkube-node-wqn2m 8/8 Running 0 17m 10.0.128.4 ci-lnt487nnb-72292-mdcnq-worker-c-przlm <none> <none>

3. Pod に移動してサウスバウンドデータベースを確認します。

\$ oc rsh -c sbdb -n openshift-ovn-kubernetes ovnkube-node-55xs2

4. 次のコマンドを実行して、サウスバウンドデータベース内のすべてのオブジェクトを表示しま す。

\$ ovn-sbctl show

# 出力例

Chassis "5db31703-35e9-413b-8cdf-69e7eecb41f7" hostname: ci-ln-9gp362t-72292-v2p94-worker-a-8bmwz Encap geneve ip: "10.0.128.4" options: {csum="true"} Port\_Binding tstor-ci-ln-9gp362t-72292-v2p94-worker-a-8bmwz Chassis "070debed-99b7-4bce-b17d-17e720b7f8bc" hostname: ci-ln-9gp362t-72292-v2p94-worker-b-svmp6 Encap geneve ip: "10.0.128.2" options: {csum="true"} Port\_Binding k8s-ci-ln-9gp362t-72292-v2p94-worker-b-svmp6 Port\_Binding rtoe-GR\_ci-ln-9gp362t-72292-v2p94-worker-b-svmp6 Port\_Binding openshift-monitoring\_alertmanager-main-1 Port\_Binding rtoj-GR\_ci-ln-9gp362t-72292-v2p94-worker-b-svmp6 Port\_Binding etor-GR\_ci-ln-9gp362t-72292-v2p94-worker-b-svmp6 Port\_Binding cr-rtos-ci-ln-9gp362t-72292-v2p94-worker-b-svmp6 Port\_Binding openshift-e2e-loki\_loki-promtail-qcrcz Port\_Binding itor-GR\_ci-ln-9gp362t-72292-v2p94-worker-b-svmp6 Port\_Binding openshift-multus\_network-metrics-daemon-mkd4t Port\_Binding openshift-ingress-canary\_ingress-canary-xtvj4 Port\_Binding openshift-ingress\_router-default-6c76cbc498-pvlqk Port\_Binding openshift-dns\_dns-default-zz582 Port\_Binding openshift-monitoring\_thanos-querier-57585899f5-lbf4f Port\_Binding openshift-network-diagnostics\_network-check-target-tn228 Port\_Binding openshift-monitoring\_prometheus-k8s-0 Port\_Binding openshift-image-registry\_image-registry-68899bd877-xqxjj Chassis "179ba069-0af1-401c-b044-e5ba90f60fea" hostname: ci-ln-9gp362t-72292-v2p94-master-0 Encap geneve ip: "10.0.0.5" options: {csum="true"} Port\_Binding tstor-ci-ln-9gp362t-72292-v2p94-master-0 Chassis "68c954f2-5a76-47be-9e84-1cb13bd9dab9" hostname: ci-ln-9gp362t-72292-v2p94-worker-c-mjf9w Encap geneve ip: "10.0.128.3" options: {csum="true"} Port\_Binding tstor-ci-ln-9gp362t-72292-v2p94-worker-c-mjf9w Chassis "2de65d9e-9abf-4b6e-a51d-a1e038b4d8af"

hostname: ci-ln-9gp362t-72292-v2p94-master-2 Encap geneve ip: "10.0.0.4" options: {csum="true"} Port\_Binding tstor-ci-ln-9gp362t-72292-v2p94-master-2 Chassis "1d371cb8-5e21-44fd-9025-c4b162cc4247" hostname: ci-ln-9gp362t-72292-v2p94-master-1 Encap geneve ip: "10.0.0.3" options: {csum="true"} Port\_Binding tstor-ci-ln-9gp362t-72292-v2p94-master-1

この詳細な出力は、シャーシとシャーシに接続されているポート (この場合、すべてのルーター ポートとホストネットワークのように動作するもの) を示しています。すべての Pod は、ソー スネットワークアドレス変換 (SNAT) を使用して、より広いネットワークと通信します。Pod の IP アドレスは、Pod が実行されているノードの IP アドレスに変換され、ネットワークに送 信されます。

シャーシ情報に加えて、サウスバウンドデータベースにはすべてのロジックフローがありま す。これらのロジックフローは各ノードで実行されている **ovn-controller** に送信されま す。**ovn-controller** は、ロジックフローをオープンフロールールに変換し、最終的に **OpenvSwitch** をプログラムして、Pod がオープンフロールールに従ってネットワークの外に 出られるようにします。

5. 次のコマンドを実行して、コマンド **ovn-sbctl** で使用可能なオプションを表示します。

\$ oc exec -n openshift-ovn-kubernetes -it ovnkube-node-55xs2 \ -c sbdb ovn-sbctl --help

28.2.6. サウスバウンドデータベースの内容を調べるための ovn-sbctl のコマンドライ ン引数

次の表に、サウスバウンドデータベースの内容を調べるために **ovn-sbctl** で使用できるコマンドライン 引数を示します。

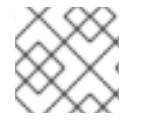

### 注記

内容を表示する Pod でリモートシェルを開き、**ovn-sbctl** コマンドを実行します。

#### 表28.3 サウスバウンドデータベースの内容を調べるためのコマンドライン引数

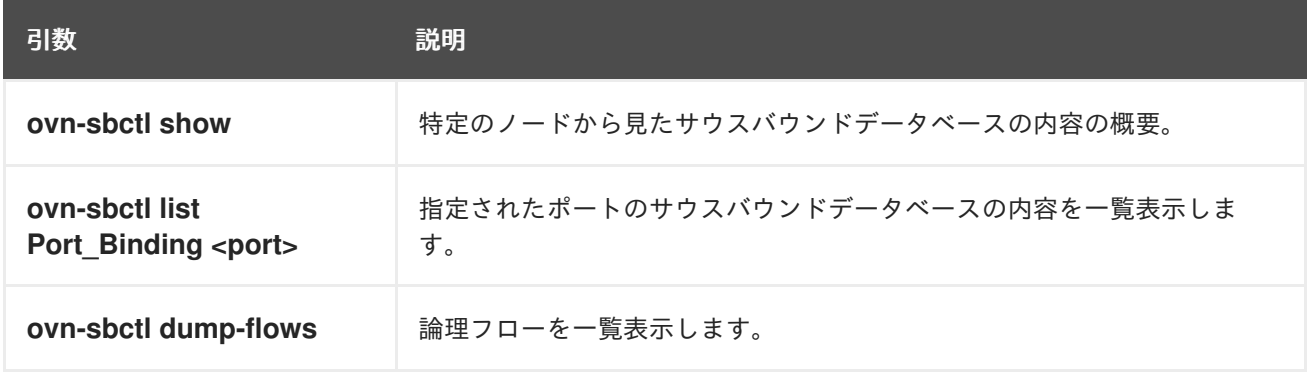

28.2.7. OVN-Kubernetes の論理アーキテクチャー

OVN はネットワーク仮想化ソリューションです。OVN は論理スイッチとルーターを作成します。これ らのスイッチとルーターは相互接続され、任意のネットワークトポロジーを作成します。ログレベルを 2 または 5 に設定して **ovnkube-trace** を実行すると、OVN-Kubernetes 論理コンポーネントが公開さ れます。以下の図は、ルーターとスイッチが OpenShift Container Platform でどのように接続されてい るかを示しています。

図28.2 OVN-Kubernetes のルーターおよびスイッチコンポーネント

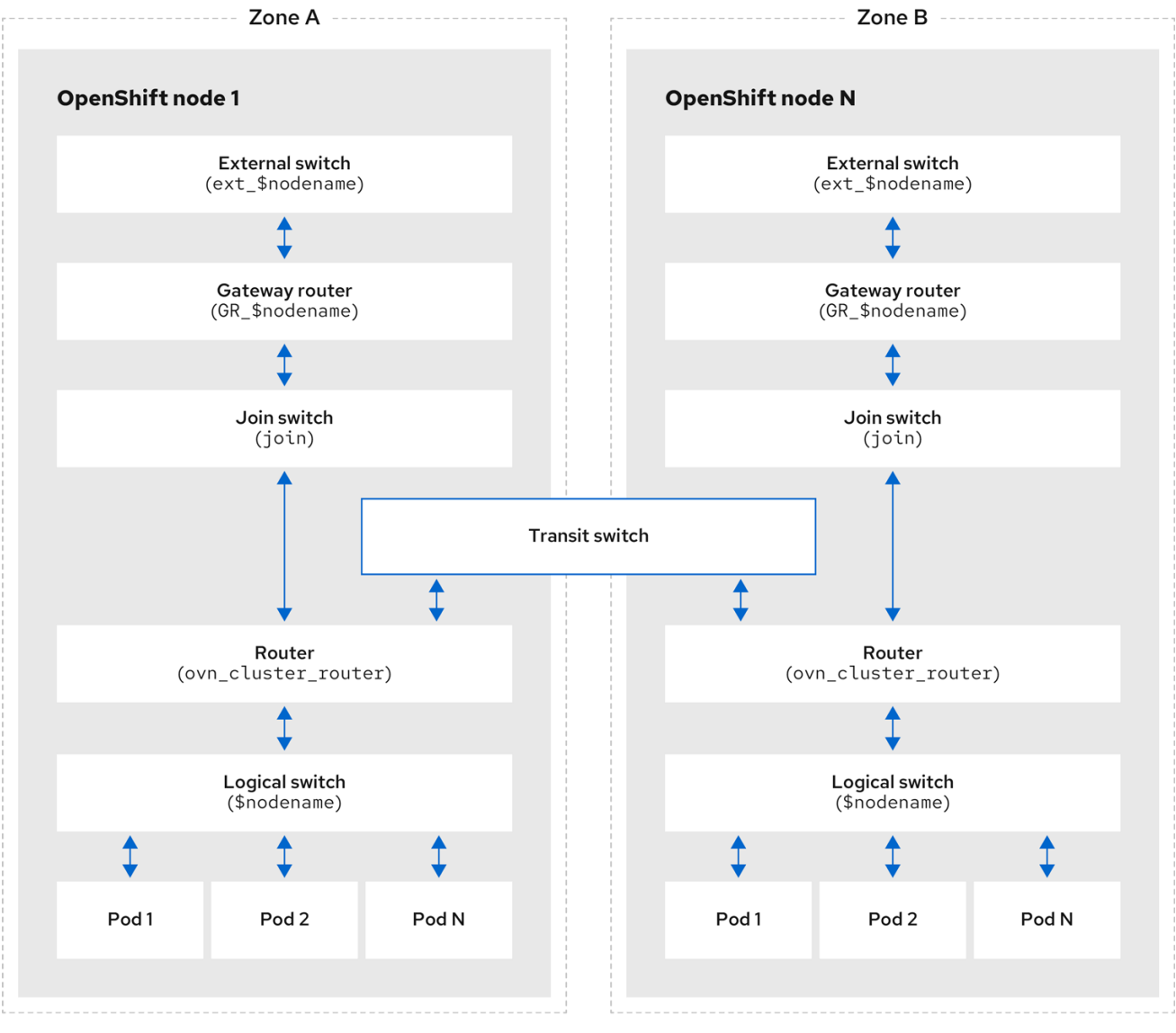

パケット処理に関係する主要なコンポーネントは次のとおりです。

#### ゲートウェイルーター

L3 ゲートウェイルーターとも呼ばれるゲートウェイルーターは、通常、分散ルーターと物理ネット ワークの間で使用されます。論理パッチポートを含むゲートウェイルーターは、(分散されていない) 物理的な場所またはシャーシにバインドされます。このルーターのパッチポートは、ovnsouthbound データベース (**ovn-sbdb**) では l3gateway ポートと呼ばれます。

#### 分散論理ルーター

分散論理ルーターと、仮想マシンとコンテナーが接続されるその背後にある論理スイッチは、事実 上、各ハイパーバイザーに常駐します。

結合ローカルスイッチは、分散ルーターとゲートウェイルーターを接続するために使用されます。

### 結合ローカルスイッチ
結合ローカルスイッチは、分散ルーターとゲートウェイルーターを接続するために使用されます。 これにより、分散ルーターで必要な IP アドレスの数が減ります。

#### パッチポートを備えた論理スイッチ

パッチポートを備えた論理スイッチは、ネットワークスタックを仮想化するために使用されます。 これらは、トンネルを介してリモート論理ポートを接続します。

#### localnet ポートを備えた論理スイッチ

localnet ポートを備えた論理スイッチは、OVN を物理ネットワークに接続するために使用されま す。これらは、localnet ポートを使用して直接接続された物理 L2 セグメントにパケットをブリッジ することにより、リモート論理ポートを接続します。

#### パッチポート

パッチポートは、論理スイッチと論理ルーターの間、およびピア論理ルーター間の接続を表しま す。1 つの接続には、このような接続ポイントごとに、両側に 1 つずつ、1 組のパッチポートがあり ます。

#### l3gateway ポート

l3gateway ポートは、ゲートウェイルーターで使用される論理パッチポートの **ovn-sbdb** 内のポート バインディングエントリーです。これらのポートは、ゲートウェイルーター本体と同様にシャーシ にバインドされているという事実を表すために、パッチポートではなく l3gateway ポートと呼ばれ ます。

#### localnet ポート

localnet ポートは、各 **ovn-controller** インスタンスからローカルにアクセス可能なネットワークへ の接続を可能にするブリッジ論理スイッチに存在します。これは、論理スイッチから物理ネット ワークへの直接接続をモデル化するのに役立ちます。論理スイッチに接続できる localnet ポートは 1 つだけです。

#### 28.2.7.1. ローカルホストへの network-tools のインストール

ローカルホストに **network-tools** をインストールして、OpenShift Container Platform クラスターネッ トワークの問題をデバッグするための一連のツールを使用できるようにします。

#### 手順

1. 次のコマンドを使用して、**network-tools** リポジトリーのクローンをワークステーションに作 成します。

\$ git clone git@github.com:openshift/network-tools.git

2. クローン作成したリポジトリーのディレクトリーに移動します。

\$ cd network-tools

3. オプション: 使用可能なすべてのコマンドをリストします。

\$ ./debug-scripts/network-tools -h

#### 28.2.7.2. network-tools の実行

**network-tools** を実行して、論理スイッチとルーターに関する情報を取得します。

#### 前提条件

- OpenShift CLI (**oc**) がインストールされている。
- cluster-admin 権限を持つユーザーとしてクラスターにログインしている。
- ローカルホストに **network-tools** がインストールされている。

#### 手順

1. 次のコマンドを実行して、Pod へのリモートシェルを開きます。

\$ oc rsh -n openshift-ovn-kubernetes ovnkube-node-2hsbt

2. 次のコマンドを実行して、ルーターを一覧表示します。

\$ ./debug-scripts/network-tools ovn-db-run-command ovn-nbctl lr-list

## 出力例

944a7b53-7948-4ad2-a494-82b55eeccf87 (GR\_ci-ln-54932yb-72292-kd676-worker-c-rzj99) 84bd4a4c-4b0b-4a47-b0cf-a2c32709fc53 (ovn\_cluster\_router)

3. 次のコマンドを実行して、localnet ポートを一覧表示します。

\$ ./debug-scripts/network-tools ovn-db-run-command \ ovn-sbctl find Port\_Binding type=localnet

```
_uuid : d05298f5-805b-4838-9224-1211afc2f199
additional chassis : []
additional_encap : []
chassis : []
datapath : f3c2c959-743b-4037-854d-26627902597c
encap : []
external_ids : {}
gateway_chassis : []
ha_chassis_group : []
logical_port : br-ex_ci-ln-54932yb-72292-kd676-worker-c-rzj99
mac : [unknown]
mirror_rules : []
nat_addresses : []
options : {network_name=physnet}
parent port : \mathbb{I}port_security : []
requested_additional_chassis: []
requested chassis : []
tag : [tunnel key : 2
type : localnet
up : false
virtual parent : []
[...]
```
## 4. 次のコマンドを実行して、**l3gateway** ポートを一覧表示します。

\$ ./debug-scripts/network-tools ovn-db-run-command \ ovn-sbctl find Port\_Binding type=l3gateway

```
_uuid : 5207a1f3-1cf3-42f1-83e9-387bbb06b03c
additional_chassis : []
additional_encap : []
chassis : ca6eb600-3a10-4372-a83e-e0d957c4cd92
datapath : f3c2c959-743b-4037-854d-26627902597c
encap : []
external ids : {}
gateway chassis : []
ha chassis group : []
logical_port : etor-GR_ci-ln-54932yb-72292-kd676-worker-c-rzj99
mac : ["42:01:0a:00:80:04"]
mirror_rules : []
nat_addresses : ["42:01:0a:00:80:04 10.0.128.4"]
options : {l3gateway-chassis="84737c36-b383-4c83-92c5-2bd5b3c7e772", peer=rtoe-
GR_ci-ln-54932yb-72292-kd676-worker-c-rzj99}
parent_port : []
port_security : []
requested_additional_chassis: []
requested chassis : []
\begin{bmatrix} \n \text{tag} \quad \text{if} \quad \text{if} \quad \texttunnel key : 1
type : I3gateway
up : true
virtual_parent : []
_uuid : 6088d647-84f2-43f2-b53f-c9d379042679
additional chassis : []
additional encap : []
chassis : ca6eb600-3a10-4372-a83e-e0d957c4cd92
datapath : dc9cea00-d94a-41b8-bdb0-89d42d13aa2e
encap : []
external ids : {}
gateway_chassis : []
ha_chassis_group : []
logical_port : jtor-GR_ci-ln-54932yb-72292-kd676-worker-c-rzj99
mac : [router]
mirror_rules : []
nat addresses : []
options : {l3gateway-chassis="84737c36-b383-4c83-92c5-2bd5b3c7e772", peer=rtoj-
GR_ci-ln-54932yb-72292-kd676-worker-c-rzj99}
parent port : []
port_security : []
requested_additional_chassis: []
requested_chassis : []
tag : []
tunnel key : 2
type : l3gateway
up : true
```

```
virtual parent : []
[...]
```

```
5. 次のコマンドを実行して、パッチポートを一覧表示します。
```
\$ ./debug-scripts/network-tools ovn-db-run-command \ ovn-sbctl find Port\_Binding type=patch

```
_uuid : 785fb8b6-ee5a-4792-a415-5b1cb855dac2
additional chassis : []
additional_encap : []
chassis : []
datapath : f1ddd1cc-dc0d-43b4-90ca-12651305acec
encap : []
external ids : {}
gateway_chassis : []
ha chassis group : []
logical_port : stor-ci-ln-54932yb-72292-kd676-worker-c-rzj99
mac : [router]
mirror_rules : []
nat_addresses : ["0a:58:0a:80:02:01 10.128.2.1 is_chassis_resident(\"cr-rtos-ci-ln-
54932yb-72292-kd676-worker-c-rzj99\")"]
options : {peer=rtos-ci-ln-54932yb-72292-kd676-worker-c-rzj99}
parent port : []
port_security : []
requested additional chassis: []
requested chassis : []
tag : []
tunnel key : 1
type : patch
up : false
virtual_parent : []
_uuid : c01ff587-21a5-40b4-8244-4cd0425e5d9a
additional chassis : []
additional encap : []
chassis : []
datapath : f6795586-bf92-4f84-9222-efe4ac6a7734
encap : []
external ids : \{\}gateway_chassis : []
ha chassis group : []
logical port : rtoj-ovn cluster router
mac : ["0a:58:64:40:00:01 100.64.0.1/16"]
mirror_rules : []
nat addresses : []
options : {peer=jtor-ovn_cluster_router}
parent port : \mathbb{I}port_security : []
requested additional chassis: []
requested chassis : []
tag : []
```

```
tunnel key : 1
type : patch
up : false
virtual parent : []
[...]
```
## 28.2.8. 関連情報

- [ovnkube-trace](#page-527-0) を使用した Openflow のトレース
- OVN [のアーキテクチャー](https://www.ovn.org/support/dist-docs/ovn-architecture.7.html)
- [ovn-nbctl](https://man7.org/linux/man-pages/man8/ovn-nbctl.8.html) linux man ページ
- [ovn-sbctl](https://man7.org/linux/man-pages/man8/ovn-sbctl.8.html) linux man ページ

# 28.3. OVN-KUBERNETES のトラブルシューティング

OVN-Kubernetes には、組み込みのヘルスチェックとログのソースが多数あります。以下のセクション の手順に従ってクラスターを調査してください。サポートケースが必要な場合は、[サポートガイド](https://access.redhat.com/documentation/ja-jp/openshift_container_platform/4.15/html-single/support/#support_gathering_data_gathering-cluster-data) に 従って、**must-gather** を使用して追加情報を収集してください。**-- gather\_network\_logs** は、サポー トから指示された場合にのみ使用してください。

# 28.3.1. readiness プローブを使用した OVN-Kubernetes の正常性の監視

**ovnkube-control-plane** および **ovnkube-node** Pod には、readiness プローブが設定されたコンテナー があります。

## 前提条件

- OpenShift CLI (**oc**) へのアクセスがある。
- **cluster-admin** 権限でクラスターにアクセスできる。
- **jg** がインストールされている。

#### 手順

1. 次のコマンドを実行して、**ovnkube-node** readiness プローブの詳細を確認します。

\$ oc get pods -n openshift-ovn-kubernetes -l app=ovnkube-node \ -o json | jq '.items[0].spec.containers[] | .name,.readinessProbe'

**ovnkube-node** Pod 内のノースバウンドおよびサウスバウンドのデータベースコンテナーの Readiness プローブは、データベースと **ovnkube-controller** コンテナーの正常性をチェックし ます。

**ovnkube-node** Pod の **ovnkube-controller** コンテナーには、OVN-Kubernetes CNI 設定ファ イルの存在を確認するための readiness プローブがあります。この設定ファイルがない場合、 Pod が実行中でないか、Pod を設定するリクエストを受け入れる準備ができていません。

2. 次のコマンドを使用して、プローブの失敗を含む namespace のすべてのイベントを表示しま す。

\$ oc get events -n openshift-ovn-kubernetes

3. 特定の Pod のみのイベントを表示します。

\$ oc describe pod ovnkube-node-9lqfk -n openshift-ovn-kubernetes

4. クラスターネットワーク Operator からのメッセージとステータスを表示します。

\$ oc get co/network -o json | jq '.status.conditions[]'

5. 次のスクリプトを実行して、**ovnkube-node** Pod 内の各コンテナーの **ready** ステータスを表示 します。

\$ for p in \$(oc get pods --selector app=ovnkube-node -n openshift-ovn-kubernetes \ -o jsonpath='{range.items[\*]}{" "}{.metadata.name}'); do echo === \$p ===; \ oc get pods -n openshift-ovn-kubernetes \$p -o json | jq '.status.containerStatuses[] | .name, .ready'; \ done

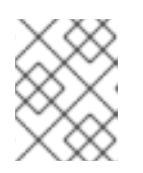

#### 注記

すべてのコンテナーのステータスが **true** として報告されることが期待されま す。readiness プローブが失敗すると、ステータスが **false** に設定されます。

#### 関連情報

● [ヘルスチェックの使用によるアプリケーションの正常性の監視](https://access.redhat.com/documentation/ja-jp/openshift_container_platform/4.15/html-single/building_applications/#application-health)

28.3.2. コンソールでの OVN-Kubernetes アラートの表示

アラート UI は、アラートおよびそれらを規定するアラートルールおよびサイレンスについての詳細情 報を提供します。

#### 前提条件

開発者として、またはメトリクスで表示しているプロジェクトの表示パーミッションを持つ ユーザーとしてクラスターへのアクセスがある。

手順 (UI)

- 1. Administrator パースペクティブで、Observe → Alerting を選択します。このパースペクティ ブのアラート UI の主なページには、Alerts、Silences、および Alerting Rulesという 3 つの ページがあります。
- 2. Observe → Alerting → Alerting Rulesを選択して、OVN-Kubernetes アラートのルールを表示 します。

## 28.3.3. CLI での OVN-Kubernetes アラートの表示

コマンドラインから、アラートとその管理アラートルールおよびサイレンスに関する情報を取得できま す。

#### 前提条件

- cluster-admin ロールを持つユーザーとしてクラスターにアクセスできる。
- OpenShift CLI (**oc**) がインストールされている。
- **jq** がインストールされている。

## 手順

- 1. 次のコマンドを実行して、アクティブまたは発生中のアラートを表示します。
	- a. 次のコマンドを実行して、アラートマネージャーのルート環境変数を設定します。

\$ ALERT\_MANAGER=\$(oc get route alertmanager-main -n openshift-monitoring \ -o jsonpath='{@.spec.host}')

b. 以下のコマンドを実行してアラートマネージャールート API に **curl** リクエストを実行しま す。**\$ALERT\_MANAGER** は、**Alertmanager** インスタンスの URL に置き換えます。

\$ curl -s -k -H "Authorization: Bearer \$(oc create token prometheus-k8s -n openshiftmonitoring)" https://\$ALERT\_MANAGER/api/v1/alerts | jq '.data[] | "\(.labels.severity) \ (.labels.alertname) \(.labels.pod) \(.labels.container) \(.labels.endpoint) \ (.labels.instance)"'

2. 次のコマンドを実行して、アラートルールを表示します。

\$ oc -n openshift-monitoring exec -c prometheus prometheus-k8s-0 -- curl -s 'http://localhost:9090/api/v1/rules' | jq '.data.groups[].rules[] | select(((.name|contains("ovn")) or (.name|contains("OVN")) or (.name|contains("Ovn")) or (.name|contains("North")) or (.name|contains("South"))) and .type=="alerting")'

## 28.3.4. CLI を使用した OVN-Kubernetes ログの表示

OpenShift CLI (**oc**) を使用して、**ovnkube-master** および **ovnkube-node** Pod 内の各 Pod のログを表 示できます。

#### 前提条件

- **cluster-admin** ロールを持つユーザーとしてクラスターにアクセスできる。
- OpenShift CLI (**oc**) へのアクセスがある。
- **jq** がインストールされている。

#### 手順

1. 特定の Pod のログを表示します。

\$ oc logs -f <pod\_name> -c <container\_name> -n <namespace>

ここでは、以下のようになります。

**-f**

オプション: ログに書き込まれている内容に沿って出力することを指定します。

#### **<pod\_name>**

Pod の名前を指定します。

#### **<container\_name>**

オプション: コンテナーの名前を指定します。Pod に複数のコンテナーがある場合、コンテ ナー名を指定する必要があります。

#### **<namespace>**

Pod が実行されている namespace を指定します。

以下に例を示します。

\$ oc logs ovnkube-node-5dx44 -n openshift-ovn-kubernetes

\$ oc logs -f ovnkube-node-5dx44 -c ovnkube-controller -n openshift-ovn-kubernetes

ログファイルの内容が出力されます。

2. **ovnkube-node** Pod 内のすべてのコンテナーの最新のエントリーを調べます。

\$ for p in \$(oc get pods --selector app=ovnkube-node -n openshift-ovn-kubernetes \ -o jsonpath='{range.items[\*]}{" "}{.metadata.name}'); \ do echo ===  $$p$  ===; for container in  $$(oc get$  pods -n openshift-ovn-kubernetes  $$p \setminus$ -o json | jq -r '.status.containerStatuses[] | .name');do echo ---\$container---; \ oc logs -c \$container \$p -n openshift-ovn-kubernetes --tail=5; done; done

3. 次のコマンドを使用して、**ovnkube-node** Pod 内のすべてのコンテナーのすべてのログの最後 の 5 行を表示します。

\$ oc logs -l app=ovnkube-node -n openshift-ovn-kubernetes --all-containers --tail 5

# 28.3.5. Web コンソールを使用した OVN-Kubernetes ログの表示

Web コンソールで、**ovnkube-master** Pod と **ovnkube-node** Pod の各 Pod のログを表示できます。

#### 前提条件

OpenShift CLI (**oc**) へのアクセスがある。

## 手順

- 1. OpenShift Container Platform コンソールで Workloads → Pods に移動するか、調査するリ ソースから Pod に移動します。
- 2. ドロップダウンメニューから **openshift-ovn-kubernetes** プロジェクトを選択します。
- 3. 調査する Pod の名前をクリックします。
- 4. Logs をクリックします。**ovnkube-master** のデフォルトでは、**northd** コンテナーに関連付け られたログが表示されます。
- 5. ドロップダウンメニューを使用して、各コンテナーのログを順番に選択します。

## 28.3.5.1. OVN-Kubernetes のログレベルの変更

OVN-Kubernetes のデフォルトのログレベルは 4 です。OVN-Kubernetes をデバッグするには、ログレ ベルを 5 に設定します。次の手順に従って OVN-Kubernetes のログレベルを上げることで、問題のデ バッグに役立てることができます。

#### 前提条件

- cluster-admin 権限でクラスターにアクセスできる。
- OpenShift Container Platform Web コンソールにアクセスできる。

## 手順

- 1. 次のコマンドを実行して、OVN-Kubernetes プロジェクト内のすべての Pod の詳細情報を取得 します。
	- \$ oc get po -o wide -n openshift-ovn-kubernetes

#### 出力例

NAME READY STATUS RESTARTS AGE IP NODE NOMINATED NODE READINESS GATES ovnkube-control-plane-65497d4548-9ptdr 2/2 Running 2 (128m ago) 147m 10.0.0.3 ci-ln-3njdr9b-72292-5nwkp-master-0 <none> <none> ovnkube-control-plane-65497d4548-j6zfk 2/2 Running 0 147m 10.0.0.5 ciln-3njdr9b-72292-5nwkp-master-2 <none> <none> ovnkube-node-5dx44 8/8 Running 0 146m 10.0.0.3 ci-ln-3njdr9b-72292-5nwkp-master-0 <none> <none> ovnkube-node-dpfn4 8/8 Running 0 146m 10.0.0.4 ci-ln-3njdr9b-72292-5nwkp-master-1 <none> <none> ovnkube-node-kwc9l 8/8 Running 0 134m 10.0.128.2 ci-ln-3njdr9b-72292-5nwkp-worker-a-2fjcj <none> <none> ovnkube-node-mcrhl 8/8 Running 0 134m 10.0.128.4 ci-ln-3njdr9b-72292-5nwkp-worker-c-v9x5v <none> <none> ovnkube-node-nsct4 8/8 Running 0 146m 10.0.0.5 ci-ln-3njdr9b-72292-5nwkp-master-2 <none> <none> ovnkube-node-zrj9f 8/8 Running 0 134m 10.0.128.3 ci-ln-3njdr9b-72292-5nwkp-worker-b-v78h7 <none> <none>

2. 次の例のような **ConfigMap** ファイルを作成し、**env-overrides.yaml** などのファイル名を使用 します。

## **ConfigMap** ファイルの例

kind: ConfigMap apiVersion: v1 metadata: name: env-overrides namespace: openshift-ovn-kubernetes data: ci-ln-3njdr9b-72292-5nwkp-master-0: | **1** *# This sets the log level for the ovn-kubernetes node process:* OVN KUBE LOG LEVEL=5

<span id="page-513-1"></span><span id="page-513-0"></span>[1](#page-513-0) [2](#page-513-1) デバッグログレベルを設定するノードの名前を指定します。 **\_master** を指定して、**ovnkube-master** コンポーネントのログレベルを設定します。 3. 次のコマンドを使用して、**ConfigMap** ファイルを適用します。 出力例 4. 次のコマンドを使用して **ovnkube** Pod を再起動し、新しいログレベルを適用します。 5. ConfigMap ファイルが特定の Pod のすべてのノードに適用されていることを確認するには、次 のコマンドを実行します。 ここでは、以下のようになります。 **<XXXX>** 前の手順の Pod の文字のランダムなシーケンスを指定します。 出力例 *# You might also/instead want to enable debug logging for ovn-controller:* OVN\_LOG\_LEVEL=dbg ci-ln-3njdr9b-72292-5nwkp-master-2: | # This sets the log level for the ovn-kubernetes node process: OVN\_KUBE\_LOG\_LEVEL=5 # You might also/instead want to enable debug logging for ovn-controller: OVN\_LOG\_LEVEL=dbg \_master: | **2** *# This sets the log level for the ovn-kubernetes master process as well as the ovndbchecker:* OVN KUBE LOG LEVEL=5 *# You might also/instead want to enable debug logging for northd, nbdb and sbdb on all masters:* OVN\_LOG\_LEVEL=dbg \$ oc apply -n openshift-ovn-kubernetes -f env-overrides.yaml configmap/env-overrides.yaml created \$ oc delete pod -n openshift-ovn-kubernetes \ --field-selector spec.nodeName=ci-ln-3njdr9b-72292-5nwkp-master-0 -l app=ovnkube-node \$ oc delete pod -n openshift-ovn-kubernetes \ --field-selector spec.nodeName=ci-ln-3njdr9b-72292-5nwkp-master-2 -l app=ovnkube-node \$ oc delete pod -n openshift-ovn-kubernetes -l app=ovnkube-node \$ oc logs -n openshift-ovn-kubernetes --all-containers --prefix ovnkube-node-<xxxx> | grep - E -m 10 '(Logging config:|vconsole|DBG)'

[pod/ovnkube-node-2cpjc/sbdb] + exec /usr/share/ovn/scripts/ovn-ctl --no-monitor '--ovn-

sb-log=-vconsole:info -vfile:off -vPATTERN:console:%D{%Y-%m-

%dT%H:%M:%S.###Z}|%05N|%c%T|%p|%m' run\_sb\_ovsdb [pod/ovnkube-node-2cpjc/ovnkube-controller] I1012 14:39:59.984506 35767 config.go:2247] Logging config: {File: CNIFile:/var/log/ovn-kubernetes/ovn-k8s-cnioverlay.log LibovsdbFile:/var/log/ovnkube/libovsdb.log Level:5 LogFileMaxSize:100 LogFileMaxBackups:5 LogFileMaxAge:0 ACLLoggingRateLimit:20} [pod/ovnkube-node-2cpjc/northd] + exec ovn-northd --no-chdir -vconsole:info -vfile:off ' vPATTERN:console:%D{%Y-%m-%dT%H:%M:%S.###Z}|%05N|%c%T|%p|%m' --pidfile /var/run/ovn/ovn-northd.pid --n-threads=1 [pod/ovnkube-node-2cpjc/nbdb] + exec /usr/share/ovn/scripts/ovn-ctl --no-monitor '--ovnnb-log=-vconsole:info -vfile:off -vPATTERN:console:%D{%Y-%m- %dT%H:%M:%S.###Z}|%05N|%c%T|%p|%m' run\_nb\_ovsdb [pod/ovnkube-node-2cpjc/ovn-controller] 2023-10- 12T14:39:54.552Z|00002|hmap|DBG|lib/shash.c:114: 1 bucket with 6+ nodes, including 1 bucket with 6 nodes (32 nodes total across 32 buckets) [pod/ovnkube-node-2cpjc/ovn-controller] 2023-10- 12T14:39:54.553Z|00003|hmap|DBG|lib/shash.c:114: 1 bucket with 6+ nodes, including 1 bucket with 6 nodes (64 nodes total across 64 buckets) [pod/ovnkube-node-2cpjc/ovn-controller] 2023-10- 12T14:39:54.553Z|00004|hmap|DBG|lib/shash.c:114: 1 bucket with 6+ nodes, including 1 bucket with 7 nodes (32 nodes total across 32 buckets) [pod/ovnkube-node-2cpjc/ovn-controller] 2023-10- 12T14:39:54.553Z|00005|reconnect|DBG|unix:/var/run/openvswitch/db.sock: entering BACKOFF [pod/ovnkube-node-2cpjc/ovn-controller] 2023-10- 12T14:39:54.553Z|00007|reconnect|DBG|unix:/var/run/openvswitch/db.sock: entering **CONNECTING** [pod/ovnkube-node-2cpjc/ovn-controller] 2023-10- 12T14:39:54.553Z|00008|ovsdb\_cs|DBG|unix:/var/run/openvswitch/db.sock: SERVER\_SCHEMA\_REQUESTED -> SERVER\_SCHEMA\_REQUESTED at lib/ovsdbcs.c:423

6. オプション: 次のコマンドを実行して、**ConfigMap** ファイルが適用されていることを確認しま す。

for f in \$(oc -n openshift-ovn-kubernetes get po -l 'app=ovnkube-node' --no-headers -o custom-columns=N:.metadata.name) ; do echo "---- \$f ----" ; oc -n openshift-ovn-kubernetes exec -c ovnkube-controller \$f -- pgrep -a -f init-ovnkube-controller | grep -P -o '^.\*loglevel\s+\d' ; done

# 出力例

---- ovnkube-node-2dt57 ----

60981 /usr/bin/ovnkube --init-ovnkube-controller xpst8-worker-c-vmh5n.c.openshiftqe.internal --init-node xpst8-worker-c-vmh5n.c.openshift-qe.internal --configfile=/run/ovnkube-config/ovnkube.conf --ovn-empty-lb-events --loglevel 4

---- ovnkube-node-4zznh ----

178034 /usr/bin/ovnkube --init-ovnkube-controller xpst8-master-2.c.openshift-qe.internal - init-node xpst8-master-2.c.openshift-qe.internal --config-file=/run/ovnkube-

config/ovnkube.conf --ovn-empty-lb-events --loglevel 4

---- ovnkube-node-548sx ----

77499 /usr/bin/ovnkube --init-ovnkube-controller xpst8-worker-a-fjtnb.c.openshift-qe.internal - -init-node xpst8-worker-a-fjtnb.c.openshift-qe.internal --config-file=/run/ovnkubeconfig/ovnkube.conf --ovn-empty-lb-events --loglevel 4

---- ovnkube-node-6btrf ----

73781 /usr/bin/ovnkube --init-ovnkube-controller xpst8-worker-b-p8rww.c.openshiftqe.internal --init-node xpst8-worker-b-p8rww.c.openshift-qe.internal --configfile=/run/ovnkube-config/ovnkube.conf --ovn-empty-lb-events --loglevel 4 ---- ovnkube-node-fkc9r ---- 130707 /usr/bin/ovnkube --init-ovnkube-controller xpst8-master-0.c.openshift-qe.internal - init-node xpst8-master-0.c.openshift-qe.internal --config-file=/run/ovnkubeconfig/ovnkube.conf --ovn-empty-lb-events --loglevel 5 ---- ovnkube-node-tk9l4 ---- 181328 /usr/bin/ovnkube --init-ovnkube-controller xpst8-master-1.c.openshift-qe.internal - init-node xpst8-master-1.c.openshift-qe.internal --config-file=/run/ovnkubeconfig/ovnkube.conf --ovn-empty-lb-events --loglevel 4

# 28.3.6. OVN-Kubernetes Pod ネットワーク接続のチェック

OpenShift Container Platform 4.10 以降の接続チェックコントローラーは、クラスター内の接続検証 チェックをオーケストレーションします。これには、Kubernetes API、OpenShift API、および個々の ノードが含まれます。接続テストの結果は、**openshift-network-diagnostics** namespace の **PodNetworkConnectivity** オブジェクトに保存されます。接続テストは、1 分ごとに並行して実行され ます。

#### 前提条件

- OpenShift CLI (**oc**) へのアクセスがある。
- cluster-admin ロールを持つユーザーとしてクラスターにアクセスできる。
- **jq** がインストールされている。

#### 手順

1. 現在の **PodNetworkConnectivityCheck** オブジェクトをリスト表示するには、以下のコマンド を入力します。

\$ oc get podnetworkconnectivitychecks -n openshift-network-diagnostics

2. 次のコマンドを使用して、各接続オブジェクトの最新の成功を表示します。

\$ oc get podnetworkconnectivitychecks -n openshift-network-diagnostics \ -o json | jq '.items[]| .spec.targetEndpoint,.status.successes[0]'

3. 次のコマンドを使用して、各接続オブジェクトの最新のエラーを表示します。

\$ oc get podnetworkconnectivitychecks -n openshift-network-diagnostics \ -o json | jq '.items[]| .spec.targetEndpoint,.status.failures[0]'

4. 次のコマンドを使用して、各接続オブジェクトの最新の停止を表示します。

\$ oc get podnetworkconnectivitychecks -n openshift-network-diagnostics \ -o json | jq '.items[]| .spec.targetEndpoint,.status.outages[0]'

接続チェックコントローラーは、これらのチェックからのメトリクスも Prometheus に記録し ます。

5. 次のコマンドを実行して、すべてのメトリクスを表示します。

\$ oc exec prometheus-k8s-0 -n openshift-monitoring -- \ promtool query instant http://localhost:9090 \ '{component="openshift-network-diagnostics"}'

6. 過去 5 分間のソース Pod と openshift api サービス間のレイテンシーを表示します。

\$ oc exec prometheus-k8s-0 -n openshift-monitoring -- \ promtool query instant http://localhost:9090 \ '{component="openshift-network-diagnostics"}'

## 28.3.7. 関連情報

- Red Hat [サポート用のクラスターについてのデータの収集](https://access.redhat.com/documentation/ja-jp/openshift_container_platform/4.15/html-single/support/#support_gathering_data_gathering-cluster-data)
- [接続ヘルスチェックの実装](#page-121-0)
- [エンドポイントのネットワーク接続の確認](#page-126-0)

# 28.4. OVN-KUBERNETES ネットワークポリシー

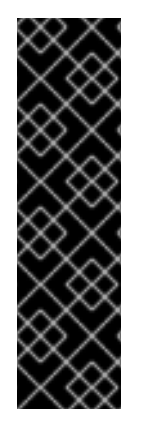

## 重要

**AdminNetworkPolicy** リソースはテクノロジープレビューのみの機能です。テクノロ ジープレビュー機能は、Red Hat 製品サポートのサービスレベルアグリーメント (SLA) の対象外であり、機能的に完全ではない場合があります。Red Hat は、実稼働環境でこ れらを使用することを推奨していません。テクノロジープレビューの機能は、最新の製 品機能をいち早く提供して、開発段階で機能のテストを行いフィードバックを提供して いただくことを目的としています。

Red Hat [のテクノロジープレビュー機能のサポート範囲に関する詳細は、テクノロジー](https://access.redhat.com/support/offerings/techpreview/) プレビュー機能のサポート範囲 を参照してください。

Kubernetes は、ネットワークセキュリティーの強化に使用できる 2 つの機能を提供します。機能の 1 つは、ユーザーによるネットワークポリシーの適用を可能にする **NetworkPolicy** API です。これは主に アプリケーション開発者と namespace テナント向けの機能で、namespace スコープのポリシーを作成 して namespace を保護することを目的としています。詳細は、[ネットワークポリシーについて](#page-262-0) を参照 してください。

もう 1 つの機能は **AdminNetworkPolicy** です。これは、**AdminNetworkPolicy** (ANP) API と **BaselineAdminNetworkPolicy** (BANP) API の 2 つの API で構成されます。ANP と BANP は、クラス ターおよびネットワーク管理者向けの機能で、クラスタースコープのポリシーを作成してクラスター全 体を保護することを目的としています。クラスター管理者は、ANP を使用すると、**NetworkPolicy** オ ブジェクトよりも優先されるオーバーライド不可能なポリシーを適用できます。BANP を使用する と、**NetworkPolicy** オブジェクトを使用して必要に応じてユーザーがオーバーライドできるオプション のクラスタースコープのネットワークポリシールールを設定および適用できます。ANP と BANP を一 緒に使用すると、クラスターの保護に使用できるマルチテナンシーポリシーを作成できます。

OpenShift Container Platform の OVN-Kubernetes CNI は、アクセス制御リスト (ACL) の階層を使用し てこれらのネットワークポリシーを実装し、それらを評価して適用します。ACL は、階層 1 から 階層 3 まで降順で評価されます。

階層 1 では **AdminNetworkPolicy** (ANP) オブジェクトを評価します。階層 2 では **NetworkPolicy** オブ ジェクトを評価します。階層 3 では **BaselineAdminNetworkPolicy** (BANP) オブジェクトを評価しま す。

図28.3 OVK-Kubernetes アクセス制御リスト (ACL)

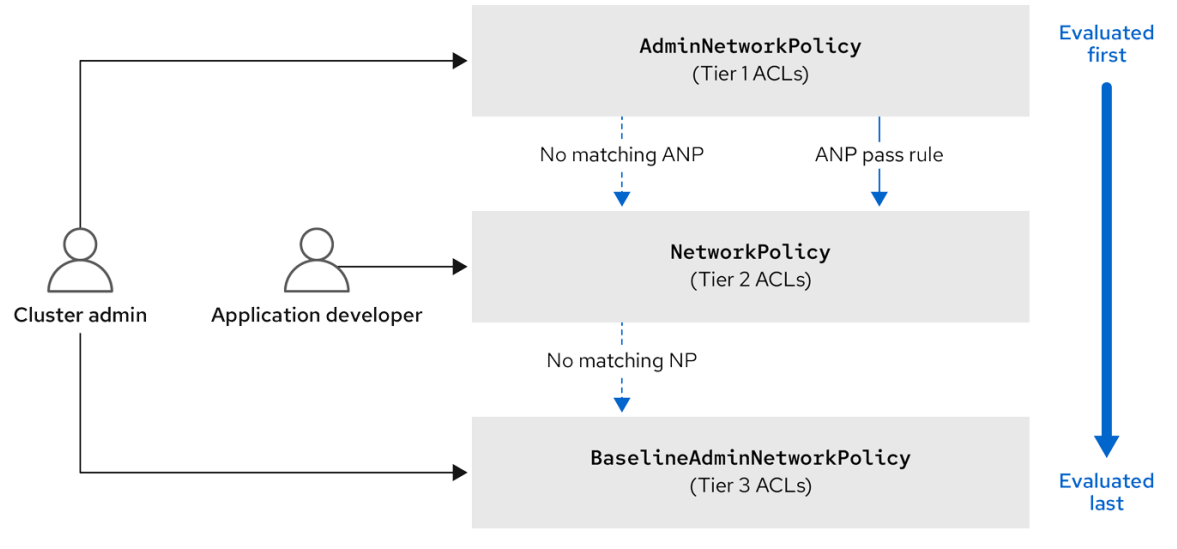

トラフィックが ANP ルールに一致した場合、その ANP 内のルールが最初に評価されます。一致が ANP の **allow** または **deny** ルールの場合、クラスター内の既存の **NetworkPolicies** および **BaselineAdminNetworkPolicy** (BANP) が評価から意図的に省略されます。一致が ANP の **pass** ルー ルの場合、評価が ACL 階層 1 から階層 2 に進み、そこで **NetworkPolicy** ポリシーが評価されます。

# 28.4.1. AdminNetworkPolicy

**AdminNetworkPolicy** (ANP) は、クラスタースコープのカスタムリソース定義 (CRD) です。 OpenShift Container Platform 管理者は、namespace を作成する前にネットワークポリシーを作成する ことで、ANP を使用してネットワークを保護できます。さらに、**NetworkPolicy** オブジェクトによっ てオーバーライドできないネットワークポリシーをクラスタースコープのレベルで作成できます。

**AdminNetworkPolicy** オブジェクトと **NetworkPolicy** オブジェクトの主な違いは、前者は管理者用で クラスタースコープであるのに対し、後者はテナント所有者用で namespace スコープであることで す。

ANP を使用すると、管理者は以下を指定できます。

- 評価の順序を決定する **priority** 値。値が小さいほど優先度が高くなります。
- 一連の namespace または namespace で構成される **subject**。
- **subject** へのすべての Ingress トラフィックに適用される Ingress ルールのリスト。
- **subject** からのすべての Egress トラフィックに適用される Egress ルールのリスト。

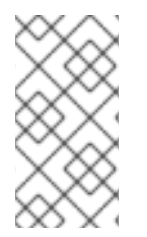

## 注記

**AdminNetworkPolicy** リソースは、実稼働環境ではないテストクラスターで有効にでき る **TechnologyPreviewNoUpgrade** 機能です。フィーチャーゲートと **TechnologyPreviewNoUpgrade** 機能の詳細には、このセクションの「関連情報」の 「フィーチャーゲートの使用による各種機能の有効化」を参照してください。

AdminNetworkPolicy の例 例28.1 ANP の YAML ファイルの例

<span id="page-518-7"></span><span id="page-518-6"></span><span id="page-518-5"></span><span id="page-518-4"></span><span id="page-518-3"></span><span id="page-518-2"></span><span id="page-518-1"></span><span id="page-518-0"></span>[1](#page-518-0) [2](#page-518-1) [3](#page-518-2) [4](#page-518-3) [5](#page-518-4) [6](#page-518-5) 6 [8](#page-518-7) ANP の名前を指定します。 **spec.priority** フィールドは、0 から 99 までの値を受け入れ、クラスター内で最大 100 個の ANP をサポートします。値が小さいほど優先度が高くなります。同じ優先度の **AdminNetworkPolicy** を作成すると、非決定的な結果が生じます。 ANP リソースを適用する namespace を指定します。 ANP には Ingress ルールと Egress ルールの両方があります。**spec.ingress** フィールドの ANP ルールは、**action** フィールドの **Pass**、**Deny**、および **Allow** の値を受け入れます。 **ingress.name** の名前を指定します。 ANP リソースを適用する Pod の選択元の namespace を指定します。 ANP リソースを適用する Pod の **podSelector.matchLabels** 名を指定します。 ANP には Ingress ルールと Egress ルールの両方があります。**spec.egress** フィールドの ANP ルールは、**action** フィールドの **Pass**、**Deny**、および **Allow** の値を受け入れます。 apiVersion: policy.networking.k8s.io/v1alpha1 kind: AdminNetworkPolicy metadata: name: sample-anp-deny-pass-rules **1** spec: priority: 50 **2** subject: namespaces: matchLabels: kubernetes.io/metadata.name: example.name **3** ingress: **4** - name: "deny-all-ingress-tenant-1" **5** action: "Deny" from: - pods: namespaces: **6** namespaceSelector: matchLabels: custom-anp: tenant-1 podSelector: matchLabels: custom-anp: tenant-1 **7** egress: **8** - name: "pass-all-egress-to-tenant-1" action: "Pass" to: - pods: namespaces: namespaceSelector: matchLabels: custom-anp: tenant-1 podSelector: matchLabels: custom-anp: tenant-1

#### 関連情報

- [機能ゲートの使用による各種機能の有効化](https://access.redhat.com/documentation/ja-jp/openshift_container_platform/4.15/html-single/nodes/#nodes-cluster-enabling-features)
- **[Network](https://network-policy-api.sigs.k8s.io/) Policy API Working Group**

## 28.4.1.1. ルールの AdminNetworkPolicy アクション

管理者は、**AdminNetworkPolicy** ルールの **action** フィールドに **Allow**、**Deny**、または **Pass** を設定で きます。OVN-Kubernetes は階層型 ACL を使用してネットワークトラフィックルールを評価するた め、ANP を使用すると、非常に強力なポリシールールを設定できます。このポリシールールを変更す るには、管理者がルールを変更、削除するか、より高い優先度のルールを設定してオーバーライドする 必要があります。

#### AdminNetworkPolicy の Allow の例

```
優先度 9 で定義されている次の ANP は、monitoring namespace からクラスター内の任意のテナント
(他のすべての namespace) への Ingress トラフィックをすべて許可します。
```

```
例28.2 強力なAllow ANP の YAML ファイルの例
   apiVersion: policy.networking.k8s.io/v1alpha1
   kind: AdminNetworkPolicy
   metadata:
    name: allow-monitoring
   spec:
    priority: 9
    subject:
     namespaces: {}
    ingress:
    - name: "allow-ingress-from-monitoring"
     action: "Allow"
     from:
     - namespaces:
       namespaceSelector:
        matchLabels:
          kubernetes.io/metadata.name: monitoring
   # ...
```
これは、関係者全員がオーバーライドできない強力な **Allow** ANP の例です。テナント は、**NetworkPolicy** オブジェクトを使用してテナント自体の監視をブロックすることはできません。ま た、監視を実行するテナントが監視の対象を決定することもできません。

#### AdminNetworkPolicy の Deny の例

優先度 5 で定義されている次の ANP は、**monitoring** namespace から制限付きテナント (**security: restricted** ラベルを持つ namespace) への Ingress トラフィックをすべてブロックします。

例28.3 強力な**Deny** ANP の YAML ファイルの例

apiVersion: policy.networking.k8s.io/v1alpha1 kind: AdminNetworkPolicy metadata: name: block-monitoring

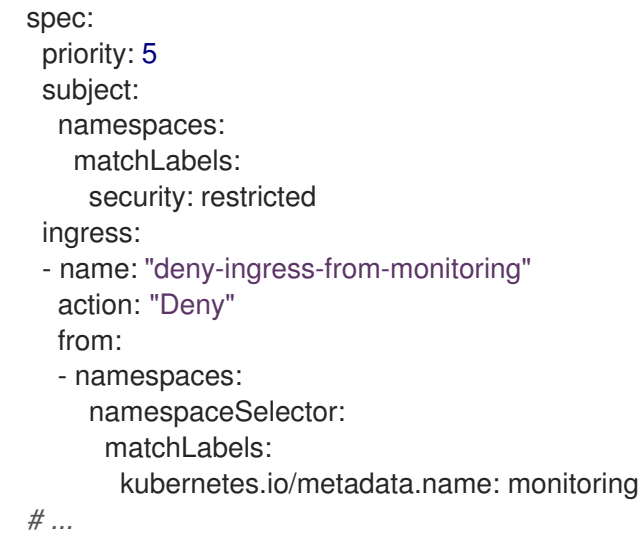

これは、関係者全員がオーバーライドできない強力な **Deny** ANP です。制限付きテナントの所有者は、 トラフィックの監視を許可する権限を自分自身に付与できません。また、インフラストラクチャーの監 視サービスは、これらの機密性の高い namespace から何も収集できません。

強力な **Allow** の例と組み合わせると、**block-monitoring** ANP の優先度の値よりも Allow の優先度の値 のほうが高いため、制限付きテナントが監視されなくなります。

#### AdminNetworkPolicy の Pass の例

優先度 7 で定義されている次の ANP は、**monitoring** namespace から内部インフラストラクチャーテ ナント (**security: internal** ラベルを持つ namespace) への Ingress トラフィックをすべて ACL の階層 2 に渡し、トラフィックが namespace の **NetworkPolicy** オブジェクトによって評価されるようにしま す。

```
例28.4 強力なPass ANP の YAML ファイルの例
   apiVersion: policy.networking.k8s.io/v1alpha1
   kind: AdminNetworkPolicy
   metadata:
    name: pass-monitoring
   spec:
    priority: 7
    subject:
     namespaces:
      matchLabels:
       security: internal
    ingress:
    - name: "pass-ingress-from-monitoring"
     action: "Pass"
     from:
     - namespaces:
       namespaceSelector:
        matchLabels:
         kubernetes.io/metadata.name: monitoring
   # ...
```
この例は、テナント所有者によって定義された **NetworkPolicy** オブジェクトに決定を委譲する強力な **Pass** アクション ANP です。この **pass-monitoring** ANP により、**internal** セキュリティーレベルでグ ループ化されたすべてのテナント所有者は、インフラストラクチャーの監視サービスによって namespace スコープの **NetworkPolicy** オブジェクトを使用してメトリクスを収集する必要があるかど うかを選択できます。

# 28.4.2. BaselineAdminNetworkPolicy

**BaselineAdminNetworkPolicy** (BANP) は、クラスタースコープのカスタムリソース定義 (CRD) で す。OpenShift Container Platform 管理者は、BANP を使用すると、**NetworkPolicy** オブジェクトを使 用してユーザーが必要に応じてオーバーライドできるオプションのベースラインネットワークポリシー ルールを設定および適用できます。BANP のルールアクションは、**allow** または **deny** です。

**BaselineAdminNetworkPolicy** リソースは、クラスターのシングルトンオブジェクトであり、渡され たトラフィックポリシーがクラスター内のどの **NetworkPolicy** オブジェクトにも一致しない場合に ガードレールポリシーとして使用できます。BANP は、クラスター内トラフィックをデフォルトでブ ロックするガードレールを提供するデフォルトのセキュリティーモデルとしても使用できます。その場 合、ユーザーが **NetworkPolicy** オブジェクトを使用して既知のトラフィックを許可する必要がありま す。BANP リソースを作成するときは、名前として **default** を使用する必要があります。

BANP を使用すると、管理者は以下を指定できます。

- 一連の namespace または namespace で構成される **subject**。
- subject へのすべての Ingress トラフィックに適用される Ingress ルールのリスト。
- **subject** からのすべての Egress トラフィックに適用される Egress ルールのリスト。

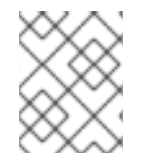

# 注記

**BaselineAdminNetworkPolicy** は、実稼働環境ではないテストクラスターで有効にでき る **TechnologyPreviewNoUpgrade** 機能です。

<span id="page-521-1"></span><span id="page-521-0"></span>BaselineAdminNetworkPolicy の例 例28.5 BANP の YAML ファイルの例 apiVersion: policy.networking.k8s.io/v1alpha1 kind: BaselineAdminNetworkPolicy metadata: name: default **1** spec: subject: namespaces: matchLabels: kubernetes.io/metadata.name: example.name **2** ingress: **3** - name: "deny-all-ingress-from-tenant-1" **4** action: "Deny" from: - pods: namespaces: namespaceSelector: matchLabels: custom-banp: tenant-1 **5** podSelector: matchLabels:

<span id="page-522-3"></span><span id="page-522-2"></span><span id="page-522-1"></span><span id="page-522-0"></span>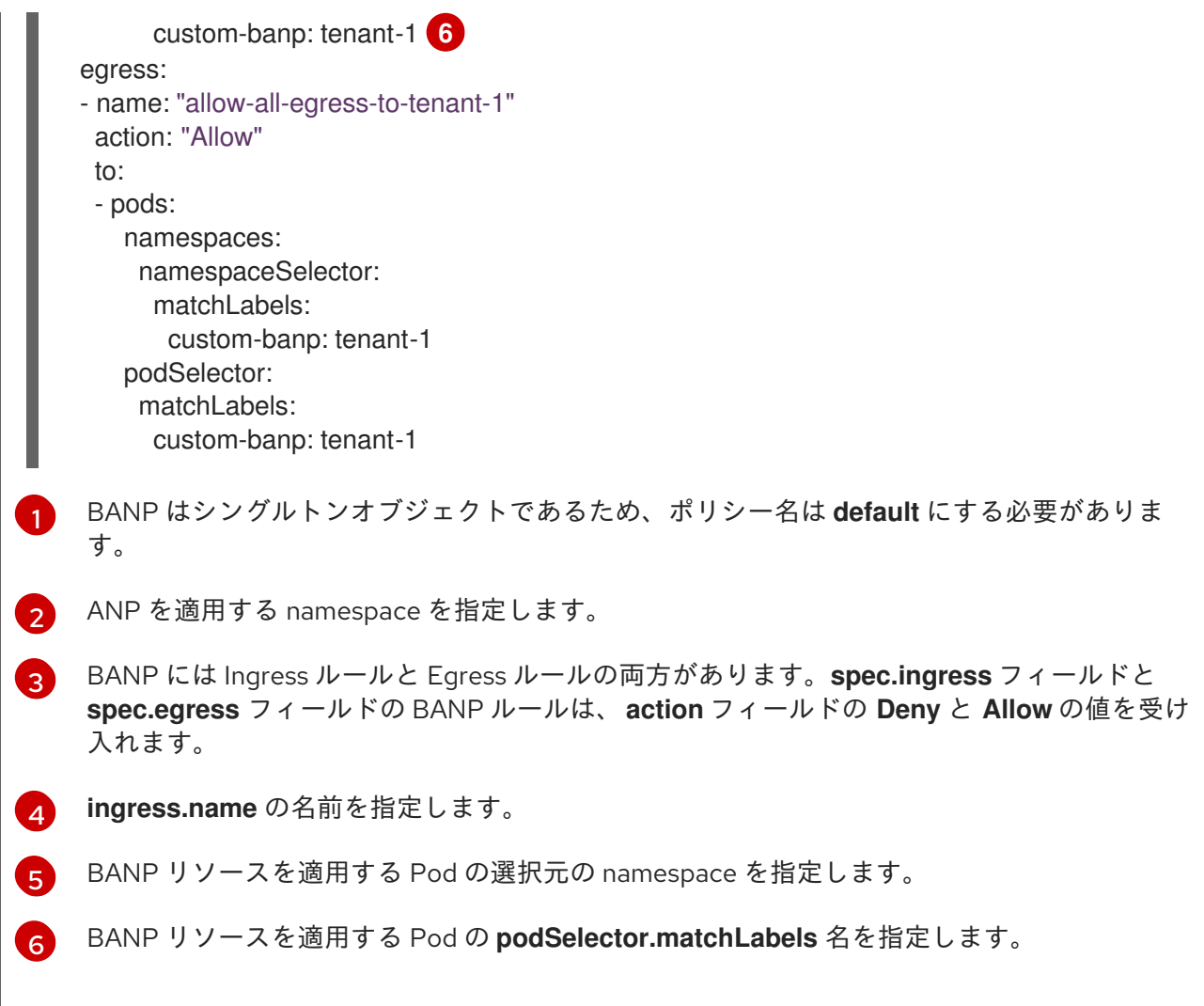

#### BaselineAdminNetworkPolicy の Deny の例

次の BANP シングルトンは、**internal** セキュリティーレベルのテナントに着信するすべての Ingress 監 視トラフィックに対してデフォルトの拒否ポリシーを設定します。「AdminNetworkPolicy の Pass の 例」と組み合わせると、この拒否ポリシーは、ANP **pass-monitoring** ポリシーによって渡されるすべ ての Ingress トラフィックに対するガードレールポリシーとして機能します。

例28.6 **Deny** ガードレールルールの YAML ファイルの例

```
apiVersion: policy.networking.k8s.io/v1alpha1
kind: BaselineAdminNetworkPolicy
metadata:
 name: default
spec:
 subject:
  namespaces:
   matchLabels:
    security: internal
 ingress:
 - name: "deny-ingress-from-monitoring"
  action: "Deny"
  from:
  - namespaces:
    namespaceSelector:
```
*# ...*

matchLabels: kubernetes.io/metadata.name: monitoring

**action** フィールドに **Pass** 値を指定した **AdminNetworkPolicy** リソースを

**BaselineAdminNetworkPolicy** リソースと組み合わせて使用すると、マルチテナントポリシーを作成 できます。このマルチテナントポリシーを使用すると、あるテナントのアプリケーションの監視データ を収集しながら、別のテナントのデータを収集しないことが可能になります。

管理者が「AdminNetworkPolicy の **Pass** アクションの例」と「BaselineAdminNetworkPolicy の **Deny** の例」の両方を適用すると、BANP の前に評価される **NetworkPolicy** リソースを作成するかどうかを テナントが選択できるようになります。

たとえば、テナント 1 が Ingress トラフィックを監視する次の **NetworkPolicy** リソースを設定したとし ます。

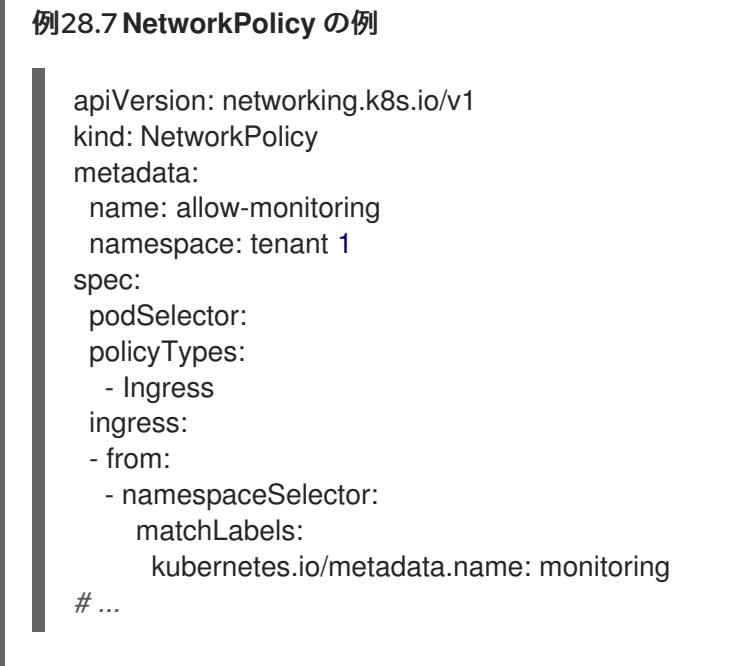

この場合、テナント 1 のポリシーは、「AdminNetworkPolicy の **Pass** アクションの例」の後、**security** レベルが **internal** のテナントに着信する Ingress 監視トラフィックをすべて拒否する

「BaselineAdminNetworkPolicy の **Deny** の例」の前に評価されます。テナント 1 の **NetworkPolicy** オ ブジェクトを設定すると、テナント 1 はアプリケーションのデータを収集できるようになります。一 方、**NetworkPolicy** オブジェクトが設定されていないテナント 2 は、データを収集できません。管理者 はデフォルトでは内部のテナントを監視していませんでした。その代わりに BANP を作成し、テナント が **NetworkPolicy** オブジェクトを使用して BANP のデフォルト動作をオーバーライドできるようにし ました。

# 28.5. OVNKUBE-TRACE を使用した OPENFLOW のトレース

OVN と OVS のトラフィックフローは、**ovnkube-trace** という単一のユーティリティーでシミュレート できます。**ovnkube-trace** ユーティリティーは、**ovn-trace**、**ovs-appctl ofproto/trace**、および **ovndetrace** を実行し、その情報を 1 つの出力に関連付けます。

専用コンテナーから **ovnkube-trace** バイナリーを実行できます。OpenShift Container Platform 4.7 以 降のリリースでは、バイナリーをローカルホストにコピーして、そのホストから実行することもできま す。

# 28.5.1. ローカルホストへの ovnkube-trace のインストール

**ovnkube-trace** ツールは、OVN-Kubernetes で動作する OpenShift Container Platform クラスター内の ポイント間における任意の UDP または TCP トラフィックのパケットシミュレーションをトレースしま す。**ovnkube-trace** バイナリーをローカルホストにコピーして、クラスターに対して実行できるように します。

#### 前提条件

- OpenShift CLI (**oc**) がインストールされている。
- **cluster-admin** 権限を持つユーザーとしてクラスターにログインしている。

#### 手順

1. 次のコマンドを使用して Pod 変数を作成します。

\$ POD=\$(oc get pods -n openshift-ovn-kubernetes -l app=ovnkube-control-plane -o name | head -1 | awk -F '/' '{print \$NF}')

2. ローカルホストで次のコマンドを実行して、**ovnkube-control-plane** Pod からバイナリーをコ ピーします。

\$ oc cp -n openshift-ovn-kubernetes \$POD:/usr/bin/ovnkube-trace -c ovnkube-clustermanager ovnkube-trace

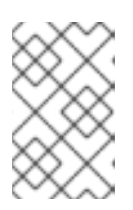

#### 注記

Red Hat Enterprise Linux (RHEL) 8 を使用して **ovnkube-trace** ツールを実行し ている場合は、**/usr/lib/rhel8/ovnkube-trace** ファイルをローカルホストにコ ピーする必要があります。

3. 次のコマンドを実行して、**ovnkube-trace** を実行可能にします。

\$ chmod +x ovnkube-trace

4. 次のコマンドを実行して、**ovnkube-trace** で使用可能なオプションを表示します。

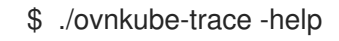

## 予想される出力

Usage of ./ovnkube-trace: -addr-family string Address family (ip4 or ip6) to be used for tracing (default "ip4") -dst string dest: destination pod name -dst-ip string destination IP address (meant for tests to external targets) -dst-namespace string k8s namespace of dest pod (default "default") -dst-port string dst-port: destination port (default "80")

-kubeconfig string absolute path to the kubeconfig file -loglevel string loglevel: klog level (default "0") -ovn-config-namespace string namespace used by ovn-config itself -service string service: destination service name -skip-detrace skip ovn-detrace command -src string src: source pod name -src-namespace string k8s namespace of source pod (default "default") -tcp use tcp transport protocol -udp use udp transport protocol

サポートされているコマンドライン引数は、namespace、Pod、サービスなど、よく知られた Kubernetes コンストラクトであるため、MAC アドレス、宛先ノードの IP アドレス、または ICMP タイプを見つける必要はありません。

ログレベルは次のとおりです。

- 0 (最小出力)
- 2 (トレースコマンドの結果を示すより詳細な出力)
- 5 (デバッグ出力)

## 28.5.2. ovnkube-trace の実行

**ovn-trace** を実行して、OVN 論理ネットワーク内のパケット転送をシミュレートします。

#### 前提条件

- OpenShift CLI (**oc**) がインストールされている。
- cluster-admin 権限を持つユーザーとしてクラスターにログインしている。
- ローカルホストに **ovnkube-trace** がインストールされている。

# 例: デプロイされた Pod からの DNS 解決が機能することをテストする

この例は、デプロイされた Pod からクラスターで実行されるコア DNS Pod への DNS 解決をテストす る方法を示しています。

#### 手順

1. 次のコマンドを入力して、default namespace で Web サービスを開始します。

\$ oc run web --namespace=default --image=quay.io/openshifttest/nginx --labels="app=web" - -expose --port=80

2. **openshift-dns** namespace で実行されている Pod を一覧表示します。

oc get pods -n openshift-dns

# 出力例

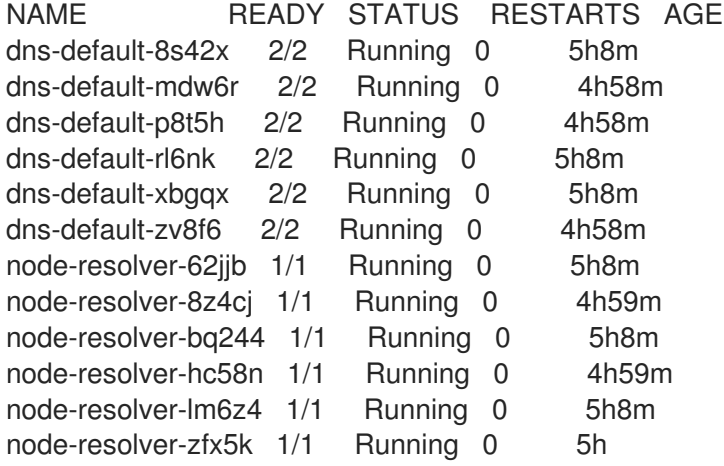

3. 次の **ovnkube-trace** コマンドを実行して、DNS 解決が機能していることを確認します。

<span id="page-526-5"></span><span id="page-526-4"></span><span id="page-526-3"></span><span id="page-526-2"></span><span id="page-526-1"></span><span id="page-526-0"></span>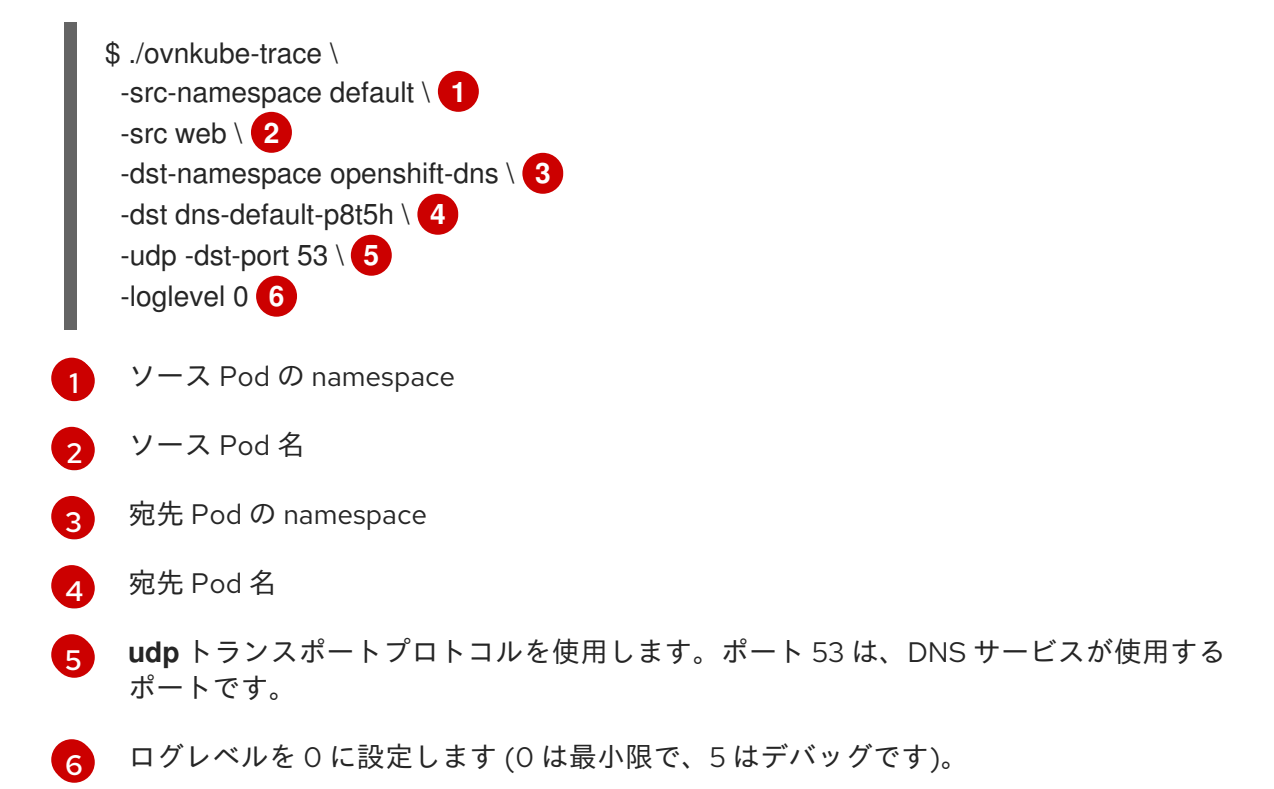

# **src&dst** Pod が同じノードに配置された場合の出力例:

ovn-trace source pod to destination pod indicates success from web to dns-default-p8t5h ovn-trace destination pod to source pod indicates success from dns-default-p8t5h to web ovs-appctl ofproto/trace source pod to destination pod indicates success from web to dnsdefault-p8t5h

ovs-appctl ofproto/trace destination pod to source pod indicates success from dns-defaultp8t5h to web

ovn-detrace source pod to destination pod indicates success from web to dns-default-p8t5h ovn-detrace destination pod to source pod indicates success from dns-default-p8t5h to web

# <span id="page-527-0"></span>**src&dst** Pod が別のノードに配置された場合の出力例:

ovn-trace source pod to destination pod indicates success from web to dns-default-8s42x ovn-trace (remote) source pod to destination pod indicates success from web to dns-default-8s42x

ovn-trace destination pod to source pod indicates success from dns-default-8s42x to web ovn-trace (remote) destination pod to source pod indicates success from dns-default-8s42x to web

ovs-appctl ofproto/trace source pod to destination pod indicates success from web to dnsdefault-8s42x

ovs-appctl ofproto/trace destination pod to source pod indicates success from dns-default-8s42x to web

ovn-detrace source pod to destination pod indicates success from web to dns-default-8s42x ovn-detrace destination pod to source pod indicates success from dns-default-8s42x to web

この出力は、デプロイされた Pod から DNS ポートへの解決が成功し、その反対方向への解決 も成功したことを示しています。つまり、Web Pod がコア DNS からの DNS 解決を行う場合 に、UDP ポート 53 で双方向のトラフィックがサポートされていることがわかります。

たとえば、これが機能せず、**ovn-trace** を取得する必要がある場合は、**proto/trace** と **ovn-detrace** の **ovs-appctl**、およびデバッグのタイプ情報が、ログレベルを 2 に上げて、以下のようにコマンドを再度 実行します。

\$ ./ovnkube-trace \ -src-namespace default \ -src web \ -dst-namespace openshift-dns \ -dst dns-default-467qw \ -udp -dst-port 53 \ -loglevel 2

このログレベルの出力は多すぎるため、ここにはリストできません。障害状況では、このコマンドの出 力は、どのフローがそのトラフィックを破棄しているかを示します。たとえば、egress または ingress ネットワークポリシーが、そのトラフィックを許可しないクラスターで設定されている場合などがあり ます。

## 例: デバッグ出力を使用して設定済みのデフォルトの拒否を確認する

この例は、デバッグ出力を使用して、デフォルトのingress 拒否ポリシーがトラフィックをブロックし ていることを特定する方法を示しています。

## 手順

1. すべての namespace におけるすべての Pod からの ingress を拒否する **deny-by-default** ポリ シーを定義する次の YAML を作成します。YAML を **deny-by-default.yaml** ファイルに保存し ます。

kind: NetworkPolicy apiVersion: networking.k8s.io/v1 metadata: name: deny-by-default namespace: default spec: podSelector: {} ingress: []

2. 次のコマンドを入力して、ポリシーを適用します。

\$ oc apply -f deny-by-default.yaml

## 出力例

networkpolicy.networking.k8s.io/deny-by-default created

3. 次のコマンドを入力して、**default** namespace で Web サービスを開始します。

\$ oc run web --namespace=default --image=quay.io/openshifttest/nginx --labels="app=web" - -expose --port=80

4. 次のコマンドを実行して、**prod** namespace を作成します。

\$ oc create namespace prod

5. 次のコマンドを実行して、**prod** namespace にラベルを付けます。

\$ oc label namespace/prod purpose=production

6. 次のコマンドを実行して、**alpine** イメージを **prod** namespace にデプロイし、シェルを開始し ます。

\$ oc run test-6459 --namespace=prod --rm -i -t --image=alpine -- sh

- 7. 別のターミナルセッションを開きます。
- 8. この新しいターミナルセッションで **ovn-trace** を実行して、namespace **prod** で実行されてい るソース Pod **test-6459** と **default** namespace で実行されている宛先 Pod 間の通信の失敗を確 認します。

```
$ ./ovnkube-trace \
-src-namespace prod \
-src test-6459 \
-dst-namespace default \
-dst web \
-tcp -dst-port 80 \
-loglevel 0
```
#### 出力例

ovn-trace source pod to destination pod indicates failure from test-6459 to web

9. 次のコマンドを実行して、ログレベルを 2 に上げて、失敗の理由を明らかにします。

\$ ./ovnkube-trace \ -src-namespace prod \ -src test-6459 \ -dst-namespace default \ -dst web \ -tcp -dst-port 80 \ -loglevel 2

# 出力例

[1](#page-529-0)

```
...
------------------------------------------------
3. Is out acl hint (northd.c:7454): lct.new && ct.est && lct.rpl && ct_mark.blocked == 0,
priority 4, uuid 12efc456
  reg0[8] = 1;reg0[10] = 1;next;
5. ls_out_acl_action (northd.c:7835): reg8[30..31] == 0, priority 500, uuid 69372c5d
  req8[30..31] = 1;next(4);
5. Is out acl action (northd.c:7835): reg8[30..31] == 1, priority 500, uuid 2fa0af89
  reg8[30..31] = 2;next(4);4. ls out acl eval (northd.c:7691): reg8[30..31] == 2 8.8 reg0[10] == 1 && (outport ==
@a16982411286042166782_ingressDefaultDeny), priority 2000, uuid 447d0dab
  reg8[17] = 1;ct_commit { ct_mark.blocked = 1; }; 1
  next;
...
```
- <span id="page-529-0"></span>デフォルトの拒否ポリシーが設定されているため、ingress トラフィックがブロックされ ています。
- 10. ラベルが **purpose=production** の特定の namespace 内にあるすべての Pod からのトラフィッ クを許可するポリシーを作成します。YAML を **web-allow-prod.yaml** ファイルに保存します。

```
kind: NetworkPolicy
apiVersion: networking.k8s.io/v1
metadata:
 name: web-allow-prod
 namespace: default
spec:
 podSelector:
  matchLabels:
   app: web
 policyTypes:
 - Ingress
 ingress:
 - from:
  - namespaceSelector:
    matchLabels:
      purpose: production
```
11. 次のコマンドを入力して、ポリシーを適用します。

\$ oc apply -f web-allow-prod.yaml

12. 次のコマンドを入力して、**ovnkube-trace** を実行し、トラフィックが許可されていることを確 認します。

```
$ ./ovnkube-trace \
-src-namespace prod \
-src test-6459 \
-dst-namespace default \
-dst web \setminus-tcp -dst-port 80 \
-loglevel 0
```
# 予想される出力

ovn-trace source pod to destination pod indicates success from test-6459 to web ovn-trace destination pod to source pod indicates success from web to test-6459 ovs-appctl ofproto/trace source pod to destination pod indicates success from test-6459 to web

ovs-appctl ofproto/trace destination pod to source pod indicates success from web to test-6459

ovn-detrace source pod to destination pod indicates success from test-6459 to web ovn-detrace destination pod to source pod indicates success from web to test-6459

13. 手順 6 で開いたシェルで次のコマンドを実行して、nginx を Web サーバーに接続します。

wget -qO- --timeout=2 http://web.default

# 予想される出力

```
<!DOCTYPE html>
<html>
<head>
<title>Welcome to nginx!</title>
<style>
 body {
  width: 35em;
  margin: 0 auto;
  font-family: Tahoma, Verdana, Arial, sans-serif;
}
</style>
</head>
<body>
<h1>Welcome to nginx!</h1>
<p>If you see this page, the nginx web server is successfully installed and
working. Further configuration is required.</p>
<p>For online documentation and support please refer to
<a href="http://nginx.org/">nginx.org</a>.<br/>
Commercial support is available at
<a href="http://nginx.com/">nginx.com</a>.</p>
<p><em>Thank you for using nginx.</em></p>
</body>
</html>
```
# 28.5.3. 関連情報

- ovnkube-trace [ユーティリティーを使用した](https://access.redhat.com/solutions/5887511) Openflow のトレース
- [ovnkube-trace](https://github.com/ovn-org/ovn-kubernetes/blob/master/docs/ovnkube-trace.md)

# 28.6. OPENSHIFT SDN ネットワークプラグインからの移行

クラスター管理者は、OpenShift SDN ネットワークプラグインから OVN-Kubernetes ネットワークプ ラグインに移行できます。

OVN-Kubernetes の詳細は、OVN-Kubernetes [ネットワークプラグインについて](#page-489-0) を参照してくださ い。

# 28.6.1. OVN-Kubernetes ネットワークプラグインへの移行

OVN-Kubernetes ネットワークプラグインへの移行は、クラスターに到達できないダウンタイムを含む 手動プロセスです。ロールバック手順が提供されますが、移行は一方向プロセスとなることが意図され ています。

OVN-Kubernetes ネットワークプラグインへの移行は、次のプラットフォームでサポートされていま す。

- ベアメタルハードウェア
- Amazon Web Services (AWS)
- Google Cloud Platform (GCP)
- IBM Cloud®
- Microsoft Azure
- Red Hat OpenStack Platform (RHOSP)
- VMware vSphere

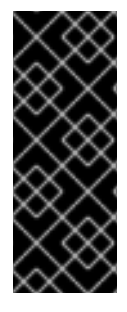

# 重要

OVN-Kubernetes ネットワークプラグインとの間の移行は、Red Hat OpenShift Dedicated、Azure Red Hat OpenShift (ARO)、Red Hat OpenShift Service on AWS (ROSA) などのマネージド OpenShift クラウドサービスではサポートされていません。

OpenShift SDN ネットワークプラグインから OVN-Kubernetes ネットワークプラグイン への移行は、Nutanix ではサポートされていません。

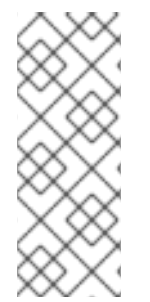

# 注記

OpenShift SDN CNI は、OpenShift Container Platform 4.14 以降非推奨になりました。 OpenShift Container Platform 4.15 以降の新規インストールでは、ネットワークプラグイ ンというオプションはなくなりました。今後のリリースでは、OpenShift SDN ネット ワークプラグインは削除され、サポートされなくなる予定です。Red Hat は、この機能 が削除されるまでバグ修正とサポートを提供しますが、この機能は拡張されなくなりま す。OpenShift SDN CNI の代わりに、OVN Kubernetes CNI を使用できます。

## 28.6.1.1. OVN-Kubernetes ネットワークプラグインへの移行についての考慮点

OpenShift Container Platform クラスターに 150 を超えるノードがある場合は、OVN-Kubernetes ネッ トワークプラグインへの移行について相談するサポートケースを開きます。

ノードに割り当てられたサブネット、および個々の Pod に割り当てられた IP アドレスは、移行時に保 持されません。

OVN-Kubernetes ネットワークプラグインは、OpenShift SDN ネットワークプラグインに存在する多 くの機能を実装していますが、設定は同じではありません。

- クラスターが次の OpenShift SDN ネットワークプラグイン機能のいずれかを使用する場合、 OVN-Kubernetes ネットワークプラグインで同じ機能を手動で設定する必要があります。
	- namespace の分離
	- Egress ルーター Pod
- クラスターまたは周囲のネットワークが **100.64.0.0/16** アドレス範囲の一部を使用している場 合、**spec.defaultNetwork.ovnKubernetesConfig** オブジェクト定義で **v4InternalSubnet** 仕様 を指定して、別の未使用の IP 範囲を選択する必要があります。OVN-Kubernetes は、デフォル トで IP 範囲 **100.64.0.0/16** を内部的に使用します。

以下のセクションでは、OVN-Kubernetes と OpenShift SDN ネットワークプラグインの前述の機能の 設定の違いを強調しています。

#### namespace の分離

OVN-Kubernetes はネットワークポリシーの分離モードのみをサポートします。

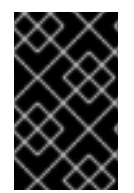

## 重要

クラスターがマルチテナントまたはサブネットの分離モードのいずれかで設定された OpenShift SDN を使用する場合、OVN-Kubernetes ネットワークプラグインに移行する ことはできません。

Egress IP アドレス OpenShift SDN は、2 つの異なる Egress IP モードをサポートしています。

- 自動的に割り当てる方法では、egress IP アドレス範囲はノードに割り当てられます。
- 手動で割り当てる方法では、1つ以上の Egress IP アドレスの一覧がノードに割り当てられま す。

移行プロセスでは、自動割り当てモードを使用する Egress IP 設定の移行がサポートされています。

OVN-Kubernetes と OpenShift SDN との間に egress IP アドレスを設定する際の相違点は、以下の表で 説明されています。

#### 表28.4 egress IP アドレス設定の違い

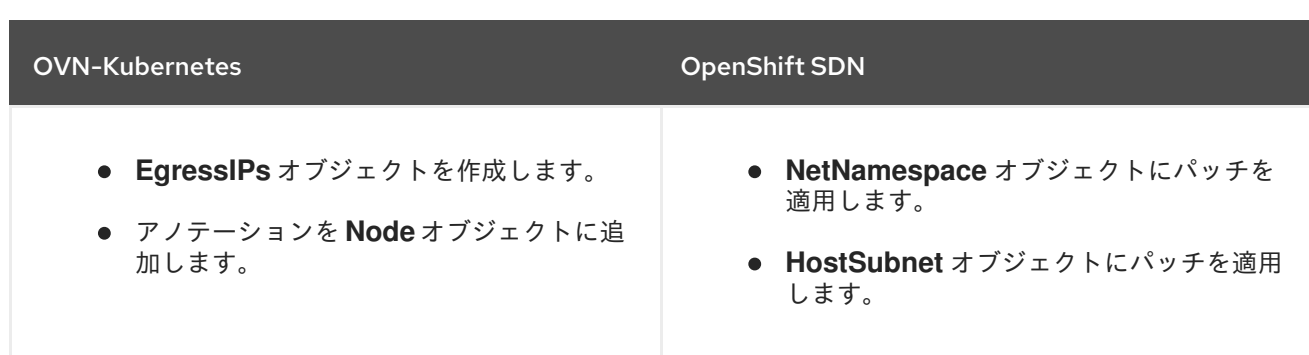

OVN-Kubernetes で egress IP アドレスを使用する方法についての詳細は、egress IP アドレスの設定に ついて参照してください。

## Egress ネットワークポリシー

OVN-Kubernetes と OpenShift SDN との間に egress ファイアウォールとしても知られる egress ネッ トワークポリシーの設定についての相違点は、以下の表に記載されています。

#### 表28.5 egress ネットワークポリシー設定の相違点

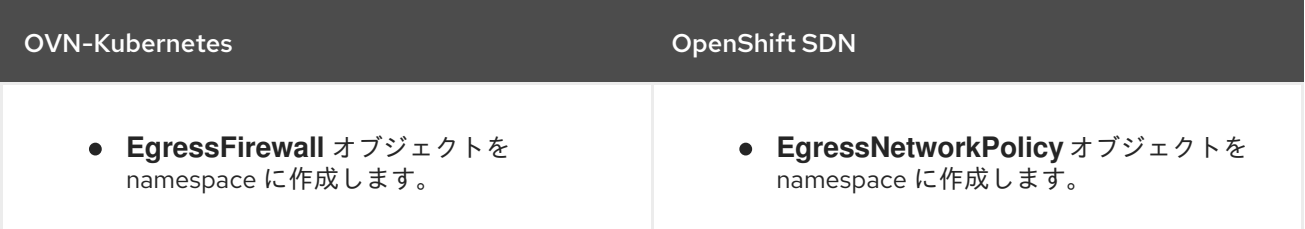

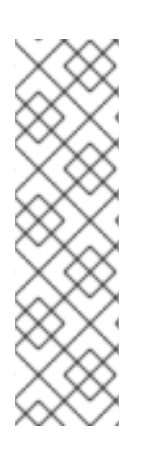

# 注記

**EgressFirewall** オブジェクトの名前は **default** にしか設定できないため、移行後は、 OpenShift SDN での名前に関係なく、移行されたすべての **EgressNetworkPolicy** オブ ジェクトに **default** という名前が付けられます。

その後、OpenShift SDN にロールバックすると、以前の名前が失われるため、すべての **EgressNetworkPolicy** オブジェクトに **default** という名前が付けられます。

OVN-Kubernetes で egress ファイアウォールを使用する方法についての詳細は、プロ ジェクトの egress ファイアウォールの設定について参照してください。

## Egress ルーター Pod

OVN-Kubernetes は、リダイレクトモードで Egress ルーター Pod をサポートします。OVN-Kubernetes は、HTTP プロキシーモードまたは DNS プロキシーモードでは Egress ルーター Pod をサ ポートしません。

Cluster Network Operator で Egress ルーターをデプロイする場合、ノードセレクターを指定して、 Egress ルーター Pod のホストに使用するノードを制御することはできません。

## マルチキャスト

OVN-Kubernetes と OpenShift SDN でマルチキャストトラフィックを有効にする方法についての相違 点は、以下の表で説明されています。

表28.6 マルチキャスト設定の相違点

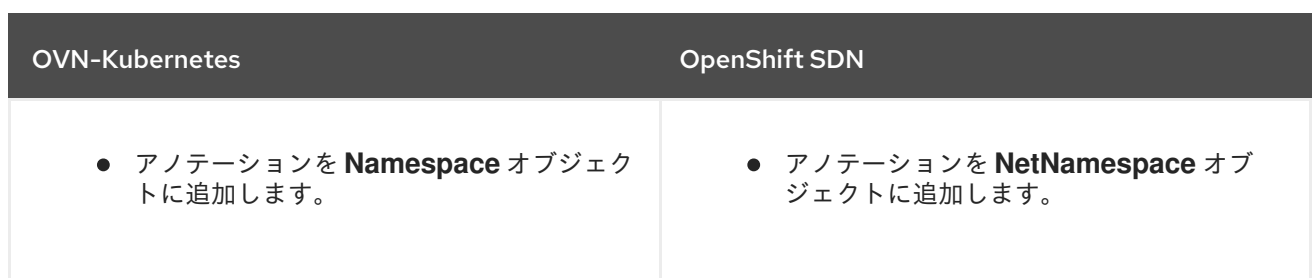

OVN-Kubernetes でのマルチキャストの使用についての詳細は、プロジェクトのマルチキャストの有効 化を参照してください。

## ネットワークポリシー

OVN-Kubernetes は、**networking.k8s.io/v1** API グループで Kubernetes **NetworkPolicy** API を完全に サポートします。OpenShift SDN から移行する際に、ネットワークポリシーで変更を加える必要はあり ません。

## 28.6.1.2. 移行プロセスの仕組み

以下の表は、プロセスのユーザーが開始する手順と、移行が応答として実行するアクション間を区分し て移行プロセスを要約しています。

## 表28.7 OpenShift SDN から OVN-Kubernetes への移行

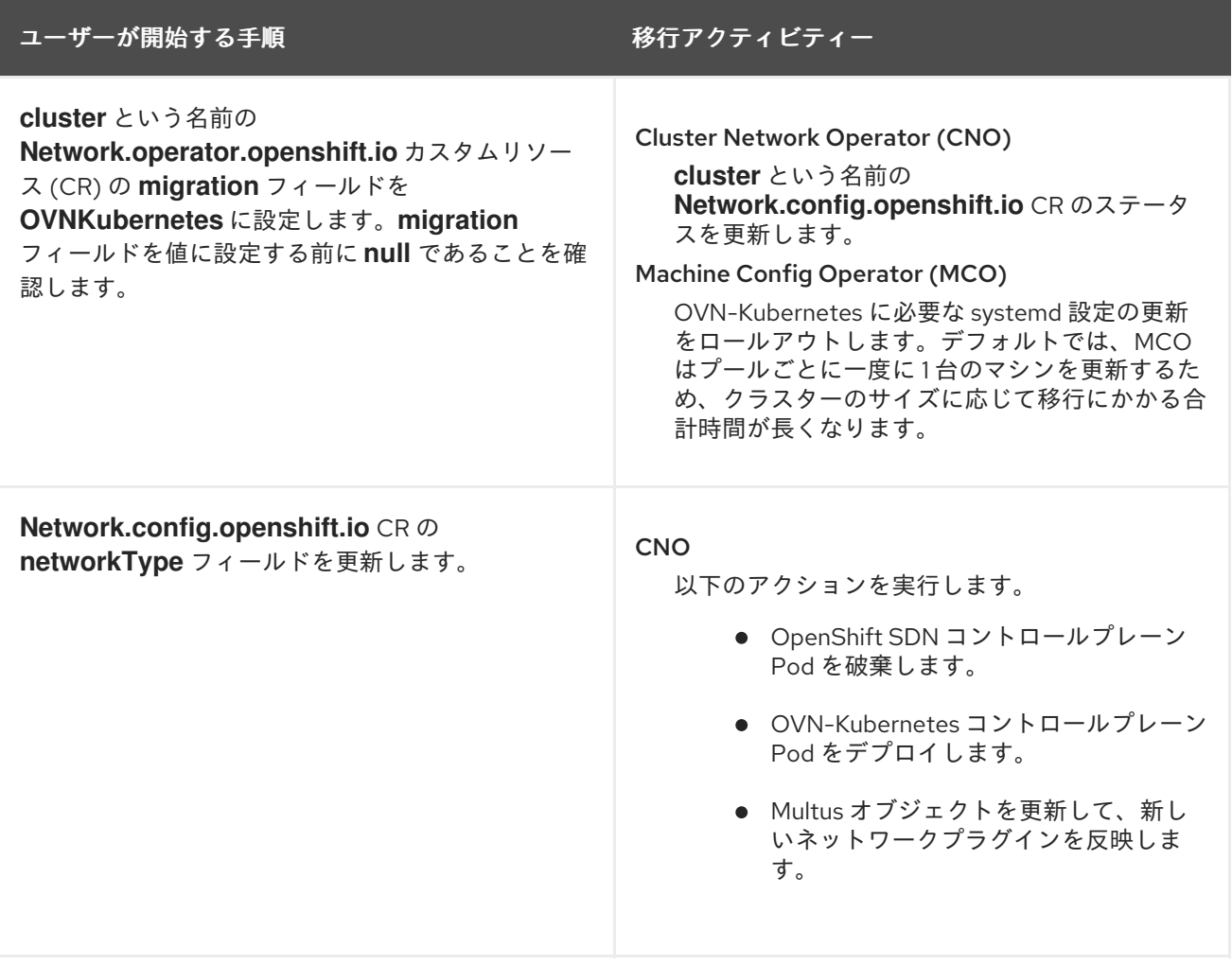

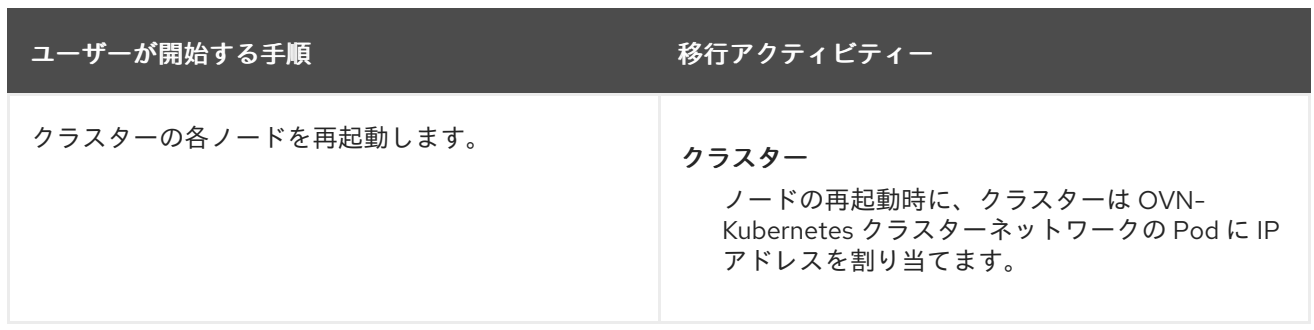

OpenShift SDN へのロールバックが必要な場合、以下の表がプロセスについて説明します。

# 表28.8 OpenShift SDN へのロールバックの実行

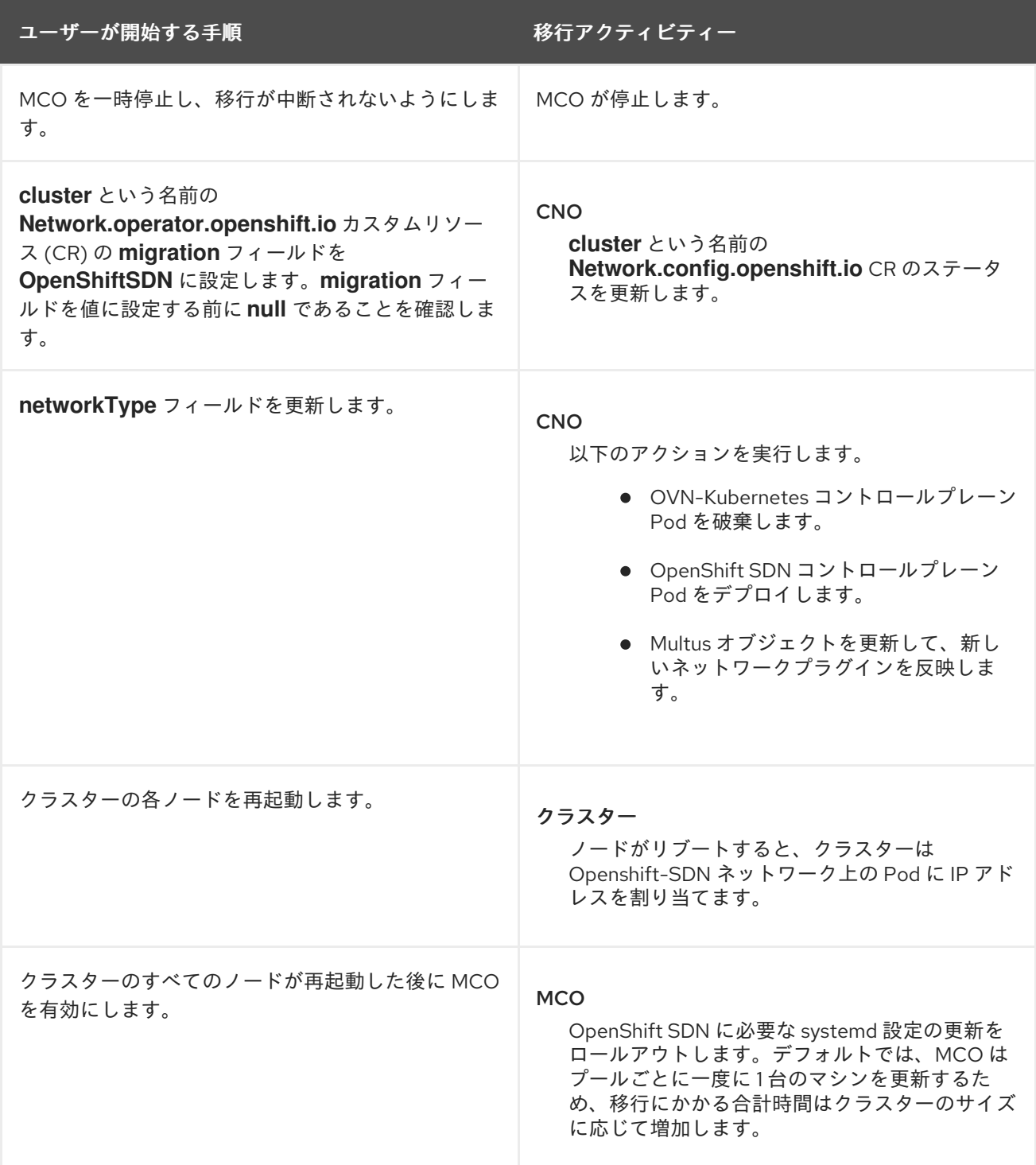

# 28.6.2. OVN-Kubernetes ネットワークプラグインへの移行

クラスター管理者は、クラスターのネットワークプラグインを OVN-Kubernetes に変更できます。移 行時に、クラスター内のすべてのノードを再起動する必要があります。

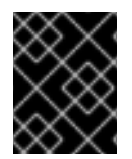

## 重要

移行の実行中はクラスターを利用できず、ワークロードが中断される可能性がありま す。サービスの中断が許容可能な場合にのみ移行を実行します。

#### 前提条件

- ネットワークポリシー分離モードの OpenShift SDN CNI ネットワークプラグインで設定された クラスター。
- OpenShift CLI (**oc**) がインストールされている。
- **cluster-admin** ロールを持つユーザーとしてクラスターにアクセスできる。
- etcd データベースの最新のバックアップが利用可能である。
- 再起動は、ノードごとに手動でトリガーできます。
- クラスターは既知の正常な状態にあり、エラーがないこと。
- ソフトウェア更新後のクラウドプラットフォームでは、すべてのノードに対してポート **6081** で UDP パケットを許可するセキュリティーグループルールを設定する必要があります。

#### 手順

1. クラスターネットワークの設定のバックアップを作成するには、以下のコマンドを入力しま す。

\$ oc get Network.config.openshift.io cluster -o yaml > cluster-openshift-sdn.yaml

2. 移行のすべてのノードを準備するには、以下のコマンドを入力して Cluster Network Operator 設定オブジェクトに **migration** フィールドを設定します。

\$ oc patch Network.operator.openshift.io cluster --type='merge' \ --patch '{ "spec": { "migration": { "networkType": "OVNKubernetes" } } }'

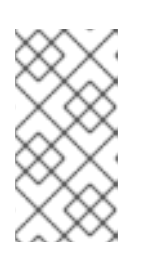

#### 注記

この手順では、OVN-Kubernetes はすぐにデプロイしません。その代わり に、**migration** フィールドを指定すると、新規マシン設定が OVN-Kubernetes デプロイメントの準備に向けてクラスター内のすべてのノードに適用されるよう に Machine Config Operator (MCO) がトリガーされます。

- 3. オプション: いくつかの OpenShift SDN 機能の OVN-Kubernetes 同等機能への自動移行を無効 にすることができます。
	- Egress IP
	- Egress ファイアウォール

● マルチキャスト

前述の OpenShift SDN 機能の設定の自動移行を無効にするには、次のキーを指定します。

```
$ oc patch Network.operator.openshift.io cluster --type='merge' \
 --patch '{
  "spec": {
   "migration": {
     "networkType": "OVNKubernetes",
     "features": {
      "egressIP": <bool>.
      "egressFirewall": <bool>.
      "multicast": <bool>
    }
   }
  }
}'
```
ここでは、以下のようになります。

**bool**: 機能の移行を有効にするかどうかを指定します。デフォルトは **true** です。

- 4. オプション: ネットワークインフラストラクチャーの要件を満たすように OVN-Kubernetes の 以下の設定をカスタマイズできます。
	- 最大伝送単位 (MTU)。このオプションの手順で MTU をカスタマイズする前に、以下を考 慮してください。
		- デフォルトの MTU を使用しており、移行中にデフォルトの MTU を維持したい場合 は、この手順を無視できます。
		- カスタム MTU を使用しており、移行中にカスタム MTU を維持する必要がある場合 は、この手順でカスタム MTU 値を宣言する必要があります。
		- 移行中に MTU 値を変更する場合、この手順は機能しません。代わりに、まず「クラス ター MTU の変更」に記載された指示に従う必要があります。その後、この手順を実行 してカスタム MTU 値を宣言すると、カスタム MTU 値を維持できます。

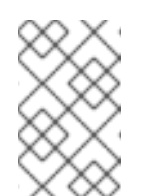

#### 注記

OpenShift-SDN と OVN-Kubernetes のオーバーレイオーバーヘッドは 異なります。MTU 値は、「MTU 値の選択」ページにあるガイドライン に従って選択する必要があります。

- Geneve (Generic Network Virtualization Encapsulation) オーバーレイネットワークポート
- OVN-Kubernetes IPv4 内部サブネット
- OVN-Kubernetes IPv6 内部サブネット

以前の設定のいずれかをカスタマイズするには、以下のコマンドを入力してカスタマイズしま す。デフォルト値を変更する必要がない場合は、パッチのキーを省略します。

\$ oc patch Network.operator.openshift.io cluster --type=merge \ --patch '{ "spec":{

"defaultNetwork":{ "ovnKubernetesConfig":{ "mtu":<mtu>, "genevePort":<port>, "v4InternalSubnet":"<ipv4\_subnet>", "v6InternalSubnet":"<ipv6\_subnet>"

}}}}'

ここでは、以下のようになります。

#### **mtu**

Geneve オーバーレイネットワークの MTU。この値は通常は自動的に設定されますが、ク ラスターにあるノードすべてが同じ MTU を使用しない場合、これを最小のノード MTU 値 よりも **100** 小さく設定する必要があります。

#### **port**

Geneve オーバーレイネットワークの UDP ポート。値が指定されない場合、デフォルトは **6081** になります。ポートは、OpenShift SDN で使用される VXLAN ポートと同じにするこ とはできません。VXLAN ポートのデフォルト値は **4789** です。

#### **ipv4\_subnet**

OVN-Kubernetes による内部使用のための IPv4 アドレス範囲。IP アドレス範囲が、 OpenShift Container Platform インストールで使用される他のサブネットと重複しないよう にする必要があります。IP アドレス範囲は、クラスターに追加できるノードの最大数より大 きくする必要があります。デフォルト値は **100.64.0.0/16** です。

#### **ipv6\_subnet**

OVN-Kubernetes による内部使用のための IPv6 アドレス範囲。IP アドレス範囲が、 OpenShift Container Platform インストールで使用される他のサブネットと重複しないよう にする必要があります。IP アドレス範囲は、クラスターに追加できるノードの最大数より大 きくする必要があります。デフォルト値は **fd98::/48** です。

#### **mtu** フィールドを更新するパッチコマンドの例

```
$ oc patch Network.operator.openshift.io cluster --type=merge \
 --patch '{
  "spec":{
   "defaultNetwork":{
    "ovnKubernetesConfig":{
     "mtu":1200
  }}}}'
```
5. MCO がそれぞれのマシン設定プールのマシンを更新すると、各ノードが1つずつ再起動しま す。すべてのノードが更新されるまで待機する必要があります。以下のコマンドを実行してマ シン設定プールのステータスを確認します。

\$ oc get mcp

正常に更新されたノードには、**UPDATED=true**、**UPDATING=false**、 **DEGRADED=false** のス テータスがあります。

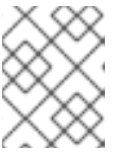

#### 注記

デフォルトで、MCO はプールごとに一度に1つのマシンを更新するため、移行 にかかる合計時間がクラスターのサイズと共に増加します。

- 6. ホスト上の新規マシン設定のステータスを確認します。
	- a. マシン設定の状態と適用されたマシン設定の名前をリスト表示するには、以下のコマンド を入力します。

\$ oc describe node | egrep "hostname|machineconfig"

## 出力例

kubernetes.io/hostname=master-0 machineconfiguration.openshift.io/currentConfig: rendered-masterc53e221d9d24e1c8bb6ee89dd3d8ad7b machineconfiguration.openshift.io/desiredConfig: rendered-masterc53e221d9d24e1c8bb6ee89dd3d8ad7b machineconfiguration.openshift.io/reason: machineconfiguration.openshift.io/state: Done

以下のステートメントが true であることを確認します。

- **machineconfiguration.openshift.io/state** フィールドの値は **Done** です。
- **•** machineconfiguration.openshift.io/currentConfig フィールドの値 は、**machineconfiguration.openshift.io/desiredConfig** フィールドの値と等しくなり ます。
- b. マシン設定が正しいことを確認するには、以下のコマンドを入力します。

\$ oc get machineconfig <config\_name> -o yaml | grep ExecStart

**<config\_name>** は **machineconfiguration.openshift.io/currentConfig** フィールドのマシ ン設定の名前です。

マシン設定には、systemd 設定に以下の更新を含める必要があります。

ExecStart=/usr/local/bin/configure-ovs.sh OVNKubernetes

- c. ノードが **NotReady** 状態のままになっている場合、マシン設定デーモン Pod のログを調 べ、エラーを解決します。
	- i. Pod をリスト表示するには、以下のコマンドを入力します。

\$ oc get pod -n openshift-machine-config-operator

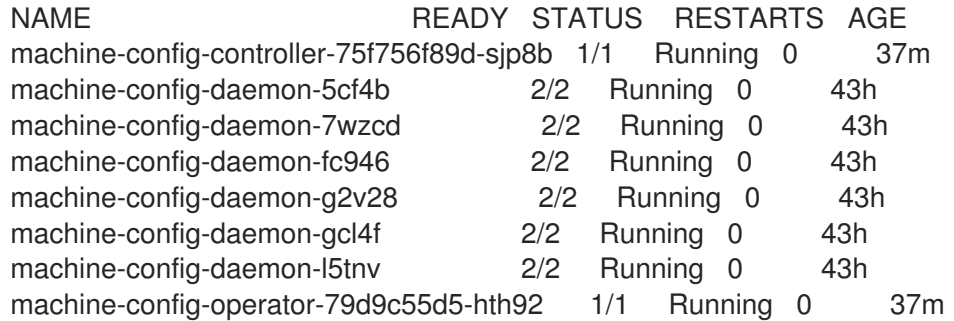
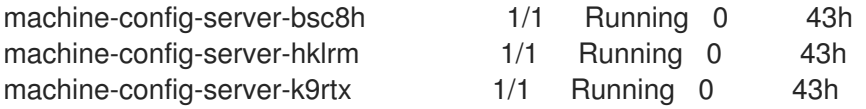

設定デーモン Pod の名前は以下の形式になります。**machine-config-daemon- <seq><seq>** 値は、ランダムな 5 文字の英数字シーケンスになります。

ii. 以下のコマンドを入力して、直前の出力に表示される最初のマシン設定デーモン Pod の Pod ログを表示します。

\$ oc logs <pod> -n openshift-machine-config-operator

ここで、**pod** はマシン設定デーモン Pod の名前になります。

- iii. 直前のコマンドの出力で示されるログ内のエラーを解決します。
- 7. 移行を開始するには、次のいずれかのコマンドを使用して OVN-Kubernetes ネットワークプラ グインを設定します。
	- **クラスターネットワークの IP アドレスブロックを変更せずにネットワークプロバイダーを** 指定するには、以下のコマンドを入力します。

\$ oc patch Network.config.openshift.io cluster \ --type='merge' --patch '{ "spec": { "networkType": "OVNKubernetes" } }'

● 別のクラスターネットワーク IP アドレスブロックを指定するには、以下のコマンドを入力 します。

```
$ oc patch Network.config.openshift.io cluster \
 --type='merge' --patch '{
  "spec": {
   "clusterNetwork": [
     {
      "cidr": "<cidr>".
      "hostPrefix": <prefix>
    }
   ],
   "networkType": "OVNKubernetes"
   }
 }'
```
ここで、**cidr** は CIDR ブロックであり、**prefix** はクラスター内の各ノードに割り当てられ る CIDR ブロックのスライスです。OVN-Kubernetes ネットワークプロバイダーはこのブ ロックを内部で使用するため、**100.64.0.0/16** CIDR ブロックと重複する CIDR ブロックは使 用できません。

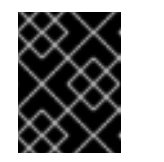

#### 重要

移行時に、サービスネットワークのアドレスブロックを変更することはでき ません。

8. Multus デーモンセットのロールアウトが完了したことを確認してから、後続の手順を続行しま す。

\$ oc -n openshift-multus rollout status daemonset/multus

Multus Pod の名前の形式は **multus-<xxxxx>** です。ここで、 **<xxxxx>** は文字のランダムな シーケンスになります。Pod が再起動するまでにしばらく時間がかかる可能性があります。

## 出力例

Waiting for daemon set "multus" rollout to finish: 1 out of 6 new pods have been updated...

... Waiting for daemon set "multus" rollout to finish: 5 of 6 updated pods are available... daemon set "multus" successfully rolled out

- 9. ネットワークプラグインの変更を完了するには、クラスター内の各ノードを再起動します。次 のいずれかの方法で、クラスター内のノードを再起動できます。
	- **oc rsh** コマンドでは、次のような bash スクリプトを使用できます。

```
#!/bin/bash
readarray -t POD_NODES <<< "$(oc get pod -n openshift-machine-config-operator -o
widel grep daemonlawk '{print $1" "$7}')"
for i in "${POD_NODES[@]}"
do
 read -r POD NODE <<< "$i"
 until oc rsh -n openshift-machine-config-operator "$POD" chroot /rootfs shutdown -r +1
  do
   echo "cannot reboot node $NODE, retry" && sleep 3
  done
done
```
**ssh** コマンドでは、次のような bash スクリプトを使用できます。このスクリプトは、パス  $\bullet$ ワードの入力を求めないように sudo が設定されていることを前提としています。

```
#!/bin/bash
for ip in $(oc get nodes -o jsonpath='{.items[*].status.addresses[?
(@.type=="InternalIP")].address}')
do
 echo "reboot node $ip"
 ssh -o StrictHostKeyChecking=no core@$ip sudo shutdown -r -t 3
done
```
- 10. 移行が正常に完了したことを確認します。
	- a. ネットワークプラグインが OVN-Kubernetes であることを確認するには、次のコマンドを 入力します。**status.networkType** の値は **OVNKubernetes** である必要があります。

\$ oc get network.config/cluster -o jsonpath='{.status.networkType}{"\n"}'

b. クラスターノードが **Ready** 状態にあることを確認するには、以下のコマンドを実行しま す。

\$ oc get nodes

c. Pod がエラー状態ではないことを確認するには、以下のコマンドを入力します。

\$ oc get pods --all-namespaces -o wide --sort-by='{.spec.nodeName}'

ノードの Pod がエラー状態にある場合は、そのノードを再起動します。

d. すべてのクラスター Operator が異常な状態にないことを確認するには、以下のコマンドを 入力します。

\$ oc get co

すべてのクラスター Operator のステータスは、

**AVAILABLE="True"**、**PROGRESSING="False"**、**DEGRADED="False"** になります。ク ラスター Operator が利用できないか、そのパフォーマンスが低下する場合には、クラス ター Operator のログで詳細を確認します。

- 11. 以下の手順は、移行に成功し、クラスターの状態が正常である場合にのみ実行します。
	- a. CNO 設定オブジェクトから移行設定を削除するには、以下のコマンドを入力します。

\$ oc patch Network.operator.openshift.io cluster --type='merge' \ --patch '{ "spec": { "migration": null } }'

b. OpenShift SDN ネットワークプロバイダーのカスタム設定を削除するには、以下のコマン ドを入力します。

\$ oc patch Network.operator.openshift.io cluster --type='merge' \ --patch '{ "spec": { "defaultNetwork": { "openshiftSDNConfig": null } } }'

c. OpenShift SDN ネットワークプロバイダー namespace を削除するには、以下のコマンド を入力します。

\$ oc delete namespace openshift-sdn

# 28.6.3. 関連情報

- Red Hat [OpenShift](https://access.redhat.com/labs/ocpnc/) Network Calculator
- OVN-Kubernetes [ネットワークプラグインの設定パラメーター](#page-28-0)
- etcd [のバックアップ](https://access.redhat.com/documentation/ja-jp/openshift_container_platform/4.15/html-single/backup_and_restore/#backup-etcd)
- [ネットワークポリシーについて](#page-263-0)
- [クラスター](#page-134-0) MTU の変更
- MTU [値の選択](#page-129-0)
- OVN-Kubernetes の機能
	- egress IP [アドレスの設定](#page-589-0)
	- プロジェクトの egress [ファイアウォールの設定](#page-579-0)
	- [プロジェクトのマルチキャストの有効化](#page-608-0)
- OpenShift SDN の機能
	- [プロジェクトの](#page-622-0) egress IP の設定
	- プロジェクトの egress [ファイアウォールの設定](#page-629-0)
	- [プロジェクトのマルチキャストの有効化](#page-649-0)
- Network [\[operator.openshift.io/v1\]](https://access.redhat.com/documentation/ja-jp/openshift_container_platform/4.15/html-single/api_reference/#network-operator-openshift-io-v1)

# 28.7. OPENSHIFT SDN ネットワークプロバイダーへのロールバック

クラスター管理者は、OVN-Kubernetes への移行が失敗した場合に、OVN-Kubernetes ネットワークプ ラグインから OpenShift SDN ネットワークプラグインにロールバックできます。

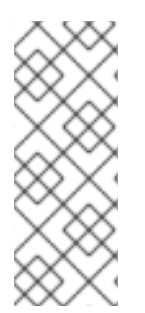

# 注記

OpenShift SDN CNI は、OpenShift Container Platform 4.14 以降非推奨になりました。 OpenShift Container Platform 4.15 以降の新規インストールでは、ネットワークプラグイ ンというオプションはなくなりました。今後のリリースでは、OpenShift SDN ネット ワークプラグインは削除され、サポートされなくなる予定です。Red Hat は、この機能 が削除されるまでバグ修正とサポートを提供しますが、この機能は拡張されなくなりま す。OpenShift SDN CNI の代わりに、OVN Kubernetes CNI を使用できます。

# 28.7.1. OpenShift SDN ネットワークプラグインへの移行

クラスター管理者は、OpenShift SDN Container Network Interface (CNI) ネットワークプラグインに移 行できます。移行中は、クラスター内のすべてのノードを再起動する必要があります。

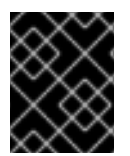

# 重要

OVN-Kubernetes への移行に失敗した場合に限り、OpenShift SDN にロールバックしま す。

## 前提条件

- OpenShift CLI (oc) がインストールされている。
- cluster-admin ロールを持つユーザーとしてクラスターにアクセスできる。
- インフラストラクチャーにインストールされたクラスターが OVN-Kubernetes ネットワークプ ラグインで設定されている。
- etcd データベースの最新のバックアップが利用可能である。
- 再起動は、ノードごとに手動でトリガーできます。
- クラスターは既知の正常な状態にあり、エラーがないこと。

## 手順

- 1. Machine Config Operator (MCO) によって管理されるすべてのマシン設定プールを停止しま す。
	- マスター設定プールを停止します。

\$ oc patch MachineConfigPool master --type='merge' --patch \ '{ "spec": { "paused": true } }'

ワーカーマシン設定プールを停止します。

\$ oc patch MachineConfigPool worker --type='merge' --patch \ '{ "spec":{ "paused": true } }'

2. 移行の準備をするには、次のコマンドを入力して移行フィールドを **null** に設定します。

\$ oc patch Network.operator.openshift.io cluster --type='merge' \ --patch '{ "spec": { "migration": null } }'

3. 移行を開始するには、次のコマンドを入力して、ネットワークプラグインを OpenShift SDN に 戻します。

\$ oc patch Network.operator.openshift.io cluster --type='merge' \ --patch '{ "spec": { "migration": { "networkType": "OpenShiftSDN" } } }'

\$ oc patch Network.config.openshift.io cluster --type='merge' \ --patch '{ "spec": { "networkType": "OpenShiftSDN" } }'

- 4. オプション: いくつかの OVN-Kubernetes 機能の OpenShift SDN 同等機能への自動移行を無効 にすることができます。
	- Egress IP
	- Egress ファイアウォール
	- マルチキャスト

前述の OpenShift SDN 機能の設定の自動移行を無効にするには、次のキーを指定します。

```
$ oc patch Network.operator.openshift.io cluster --type='merge' \
 --patch '{
  "spec": {
   "migration": {
     "networkType": "OpenShiftSDN",
     "features": {
      "egressIP": <bool>,
      "egressFirewall": <bool>,
      "multicast": <bool>
     }
   }
  }
 }'
```
ここでは、以下のようになります。

**bool**: 機能の移行を有効にするかどうかを指定します。デフォルトは **true** です。

- 5. オプション: ネットワークインフラストラクチャーの要件を満たすように OpenShift SDN の以 下の設定をカスタマイズできます。
	- Maximum transmission unit (MTU)

● VXLAN ポート

以前の設定のいずれかを両方をカスタマイズするには、カスタマイズし、以下のコマンドを入 力します。デフォルト値を変更する必要がない場合は、パッチのキーを省略します。

```
$ oc patch Network.operator.openshift.io cluster --type=merge \
 --patch '{
  "spec":{
   "defaultNetwork":{
     "openshiftSDNConfig":{
      "mtu":<mtu>,
      "vxlanPort":<port>
  }}}}'
```
#### **mtu**

VXLAN オーバーレイネットワークの MTU。この値は通常は自動的に設定されますが、クラ スターにあるノードすべてが同じ MTU を使用しない場合、これを最小のノード MTU 値よ りも **50** 小さく設定する必要があります。

#### **port**

VXLAN オーバーレイネットワークの UDP ポート。値が指定されない場合は、デフォルトは **4789** になります。ポートは OVN-Kubernetes で使用される Geneve ポートと同じにするこ とはできません。Geneve ポートのデフォルト値は **6081** です。

#### patch コマンドの例

```
$ oc patch Network.operator.openshift.io cluster --type=merge \
 --patch '{
  "spec":{
   "defaultNetwork":{
     "openshiftSDNConfig":{
      "mtu":1200
  }}}}'
```
- 6. クラスター内の各ノードを再起動します。次のいずれかの方法で、クラスター内のノードを再 起動できます。
	- **oc rsh** コマンドでは、次のような bash スクリプトを使用できます。

```
#!/bin/bash
readarray -t POD_NODES <<< "$(oc get pod -n openshift-machine-config-operator -o
wide| grep daemon|awk '{print $1" "$7}')"
for i in "${POD_NODES[@]}"
do
 read -r POD NODE <<< "$i"
 until oc rsh -n openshift-machine-config-operator "$POD" chroot /rootfs shutdown -r +1
  do
   echo "cannot reboot node $NODE, retry" && sleep 3
  done
done
```
**ssh** コマンドでは、次のような bash スクリプトを使用できます。このスクリプトは、パス ワードの入力を求めないように sudo が設定されていることを前提としています。

#### #!/bin/bash

for ip in \$(oc get nodes -o jsonpath='{.items[\*].status.addresses[? (@.type=="InternalIP")].address}') do echo "reboot node \$ip" ssh -o StrictHostKeyChecking=no core@\$ip sudo shutdown -r -t 3 done

7. Multus デーモンセットのロールアウトが完了するまで待機します。次のコマンドを実行して、 ロールアウトのステータスを確認します。

\$ oc -n openshift-multus rollout status daemonset/multus

Multus Pod の名前の形式は **multus-<xxxxx>** です。ここで、 **<xxxxx>** は文字のランダムな シーケンスになります。Pod が再起動するまでにしばらく時間がかかる可能性があります。

## 出力例

Waiting for daemon set "multus" rollout to finish: 1 out of 6 new pods have been updated... ...

Waiting for daemon set "multus" rollout to finish: 5 of 6 updated pods are available... daemon set "multus" successfully rolled out

- 8. クラスター内のノードが再起動し、multus Pod がロールアウトされたら、次のコマンドを実行 してすべてのマシン設定プールを起動します。
	- マスター設定プールを開始します。

\$ oc patch MachineConfigPool master --type='merge' --patch \ '{ "spec": { "paused": false } }'

● ワーカー設定プールを開始します。

\$ oc patch MachineConfigPool worker --type='merge' --patch \ '{ "spec": { "paused": false } }'

MCO が各設定プールのマシンを更新すると、各ノードを再起動します。

デフォルトで、MCO は一度にプールごとに単一のマシンを更新するため、移行が完了するまで に必要な時間がクラスターのサイズと共に増加します。

- 9. ホスト上の新規マシン設定のステータスを確認します。
	- a. マシン設定の状態と適用されたマシン設定の名前をリスト表示するには、以下のコマンド を入力します。

\$ oc describe node | egrep "hostname|machineconfig"

出力例

kubernetes.io/hostname=master-0 machineconfiguration.openshift.io/currentConfig: rendered-masterc53e221d9d24e1c8bb6ee89dd3d8ad7b

machineconfiguration.openshift.io/desiredConfig: rendered-masterc53e221d9d24e1c8bb6ee89dd3d8ad7b machineconfiguration.openshift.io/reason: machineconfiguration.openshift.io/state: Done

以下のステートメントが true であることを確認します。

- **machineconfiguration.openshift.io/state** フィールドの値は **Done** です。
- **•** machineconfiguration.openshift.io/currentConfig フィールドの値 は、**machineconfiguration.openshift.io/desiredConfig** フィールドの値と等しくなり ます。
- b. マシン設定が正しいことを確認するには、以下のコマンドを入力します。

\$ oc get machineconfig <config\_name> -o yaml

**<config\_name>** は **machineconfiguration.openshift.io/currentConfig** フィールドのマシ ン設定の名前です。

- 10. 移行が正常に完了したことを確認します。
	- a. ネットワークプラグインが OpenShift SDN であることを確認するには、次のコマンドを入 力します。**status.networkType** の値は **OpenShiftSDN** である必要があります。

\$ oc get network.config/cluster -o jsonpath='{.status.networkType}{"\n"}'

b. クラスターノードが **Ready** 状態にあることを確認するには、以下のコマンドを実行しま す。

\$ oc get nodes

- c. ノードが **NotReady** 状態のままになっている場合、マシン設定デーモン Pod のログを調 べ、エラーを解決します。
	- i. Pod をリスト表示するには、以下のコマンドを入力します。

\$ oc get pod -n openshift-machine-config-operator

## 出力例

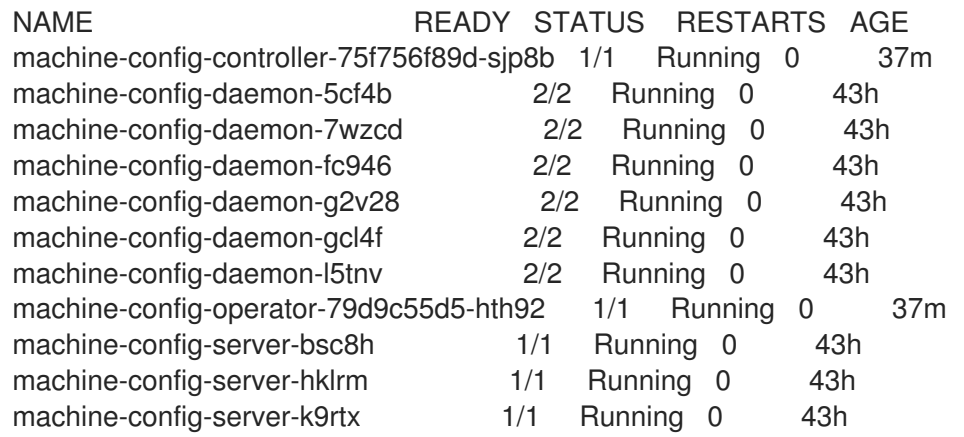

設定デーモン Pod の名前は以下の形式になります。**machine-config-daemon- <seq><seq>** 値は、ランダムな 5 文字の英数字シーケンスになります。

ii. 直前の出力に表示されるそれぞれのマシン設定デーモン Pod の Pod ログを表示するに は、以下のコマンドを入力します。

\$ oc logs <pod> -n openshift-machine-config-operator

ここで、**pod** はマシン設定デーモン Pod の名前になります。

- iii. 直前のコマンドの出力で示されるログ内のエラーを解決します。
- d. Pod がエラー状態ではないことを確認するには、以下のコマンドを入力します。

\$ oc get pods --all-namespaces -o wide --sort-by='{.spec.nodeName}'

ノードの Pod がエラー状態にある場合は、そのノードを再起動します。

- 11. 以下の手順は、移行に成功し、クラスターの状態が正常である場合にのみ実行します。
	- a. Cluster Network Operator 設定オブジェクトから移行設定を削除するには、以下のコマン ドを入力します。

\$ oc patch Network.operator.openshift.io cluster --type='merge' \ --patch '{ "spec": { "migration": null } }'

b. OVN-Kubernetes 設定を削除するには、以下のコマンドを入力します。

\$ oc patch Network.operator.openshift.io cluster --type='merge' \ --patch '{ "spec": { "defaultNetwork": { "ovnKubernetesConfig":null } } }'

c. OVN-Kubernetes ネットワークプロバイダー namespace を削除するには、以下のコマンド を入力します。

\$ oc delete namespace openshift-ovn-kubernetes

# 28.8. IPV4/IPV6 デュアルスタックネットワークへの変換

クラスター管理者は、IPv4 および IPv6 アドレスファミリーをサポートするデュアルネットワーククラ スターネットワークに、IPv4 の単一スタッククラスターを変換できます。デュアルスタックに変換した 後、新規に作成された Pod はすべてデュアルスタック対応になります。

# 注記

- デュアルスタックネットワークを使用している場合、IPv6 を必要とする、IPv4 にマッピングされ IPv6 アドレス (例: **::FFFF:198.51.100.1**) は使用できません。
- デュアルスタックネットワークは、ベアメタル、IBM Power®、IBM Z® インフラ ストラクチャー、シングルノード OpenShift、および VMware vSphere にプロビ ジョニングされたクラスターでサポートされます。

28.8.1. デュアルスタッククラスターネットワークへの変換

クラスター管理者は、単一スタッククラスターネットワークをデュアルスタッククラスターネットワー クに変換できます。

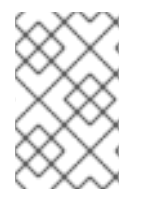

#### 注記

デュアルスタックネットワークへの変換後に、新規に作成された Pod のみに IPv6 アド レスが割り当てられます。変換前に作成された Pod は、IPv6 アドレスを受信するように 再作成される必要があります。

#### 前提条件

- OpenShift CLI (**oc**) がインストールされている。
- **cluster-admin** 権限を持つユーザーとしてクラスターにログインしている。
- クラスターは OVN-Kubernetes ネットワークプラグインを使用します。
- クラスターノードに IPv6 アドレスがある。
- インフラストラクチャーに基づいて IPv6 対応ルーターを設定している。

#### 手順

1. クラスターおよびサービスネットワークの IPv6 アドレスブロックを指定するには、以下の YAML を含むファイルを作成します。

<span id="page-549-0"></span>- op: add path: /spec/clusterNetwork/ value: **1** cidr: fd01::/48 hostPrefix: 64 - op: add path: /spec/serviceNetwork/-

<span id="page-549-1"></span>value: fd02::/112 **2**

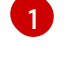

- **cidr** および **hostPrefix** フィールドでオブジェクトを指定します。ホストの接頭辞は **64** 以 上である必要があります。IPv6 CIDR 接頭辞は、指定されたホスト接頭辞に対応する十分 な大きさである必要があります。
- $\mathcal{P}$ 接頭辞が **112** である IPv6 CIDR を指定します。Kubernetes は最低レベルの 16 ビットのみ を使用します。接頭辞が **112** の場合、IP アドレスは **112** から **128** ビットに割り当てられ ます。
- 2. クラスターネットワーク設定にパッチを適用するには、以下のコマンドを入力します。

\$ oc patch network.config.openshift.io cluster \ --type='json' --patch-file <file>.yaml

ここでは、以下のようになります。

#### **file**

先の手順で作成したファイルの名前を指定します。

## 出力例

network.config.openshift.io/cluster patched

## 検証

以下の手順を実施して、クラスターネットワークが直前の手順で指定した IPv6 アドレスブロックを認 識していることを確認します。

1. ネットワーク設定を表示します。

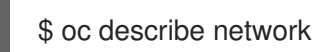

出力例

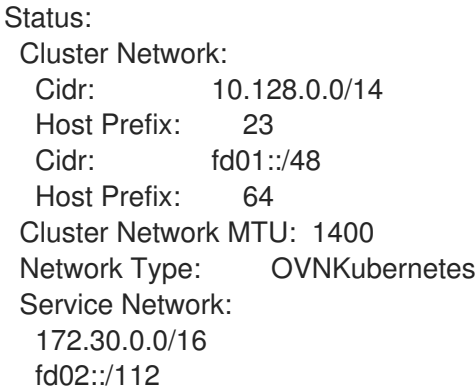

28.8.2. 単一スタッククラスターネットワークへの変換

クラスター管理者は、デュアルスタッククラスターネットワークを単一スタッククラスターネットワー クに変換できます。

## 前提条件

- OpenShift CLI (oc) がインストールされている。
- **cluster-admin** 権限を持つユーザーとしてクラスターにログインしている。
- クラスターは OVN-Kubernetes ネットワークプラグインを使用します。
- クラスターノードに IPv6 アドレスがある。
- デュアルスタックネットワークを有効にしている。

## 手順

1. 以下のコマンドを実行して、**networks.config.openshift.io** カスタムリソース (CR) を編集しま す。

\$ oc edit networks.config.openshift.io

2. 前の手順で **cidr** および **hostPrefix** フィールドに追加した IPv6 固有の設定を削除します。

28.9. EGRESS ファイアウォールとネットワークポリシールールのロギング

クラスター管理者は、クラスターの監査ロギングを設定し、1 つ以上の namespace のロギングを有効に できます。OpenShift Container Platform は、Egress ファイアウォールとネットワークポリシーの両方 の監査ログを生成します。

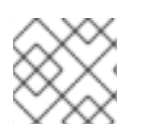

# 注記

監査ログは、OVN-Kubernetes [ネットワークプラグイン](#page-489-0) でのみ使用できます。

28.9.1. 監査ロギング

OVN-Kubernetes ネットワークプラグインは、Open Virtual Network (OVN) ACL を使用して、egress ファイアウォールとネットワークポリシーを管理します。監査ロギングは ACL イベントの許可および 拒否を公開します。

syslog サーバーや UNIX ドメインソケットなど、監査ログの宛先を設定できます。追加の設定に関係な く、監査ログは常にクラスター内の各 OVN-Kubernetes Pod の **/var/log/ovn/acl-audit-log.log** に保存 されます。

以下の例のように、namespace に **k8s.ovn.org/acl-logging** キーでアノテーションを付けることによ り、namespace ごとに監査ログを有効にします。

namespace アノテーションの例

```
kind: Namespace
apiVersion: v1
metadata:
 name: example1
 annotations:
  k8s.ovn.org/acl-logging: |-
    {
     "deny": "info",
     "allow": "info"
   }
```
ロギング形式は RFC5424 によって定義される syslog と互換性があります。syslog ファシリティーは設 定可能です。デフォルトは **local0** です。ログエントリーの例は、以下のようになります。

# ネットワークポリシーの ACL 拒否ログエントリーの例

2023-11-02T16:28:54.139Z|00004|acl\_log(ovn\_pinctrl0)|INFO|name="NP:verify-auditlogging:Ingress", verdict=drop, severity=alert, direction=to-lport: tcp,vlan\_tci=0x0000,dl\_src=0a:58:0a:81:02:01,dl\_dst=0a:58:0a:81:02:23,nw\_src=10.131.0.39,nw\_dst=1  $0.129.2.35$ ,nw\_tos=0,nw\_ecn=0,nw\_ttl=62,nw\_frag=no.tp\_src=58496,tp\_dst=8080,tcp\_flags=syn 2023-11-02T16:28:55.187Z|00005|acl\_log(ovn\_pinctrl0)|INFO|name="NP:verify-auditlogging:Ingress", verdict=drop, severity=alert, direction=to-lport: tcp,vlan\_tci=0x0000,dl\_src=0a:58:0a:81:02:01,dl\_dst=0a:58:0a:81:02:23,nw\_src=10.131.0.39,nw\_dst=1

 $0.129.2.35$ ,nw\_tos=0,nw\_ecn=0,nw\_ttl=62,nw\_frag=no,tp\_src=58496,tp\_dst=8080,tcp\_flags=syn 2023-11-02T16:28:57.235Z|00006|acl\_log(ovn\_pinctrl0)|INFO|name="NP:verify-audit-

logging:Ingress", verdict=drop, severity=alert, direction=to-lport:

tcp,vlan\_tci=0x0000,dl\_src=0a:58:0a:81:02:01,dl\_dst=0a:58:0a:81:02:23,nw\_src=10.131.0.39,nw\_dst=1  $0.129.2.35$ ,nw tos=0,nw ecn=0,nw ttl=62,nw frag=no,tp src=58496,tp dst=8080,tcp flags=syn

以下の表は、namespace アノテーションの値について説明しています。

## 表28.9 監査ログの namespace の注釈

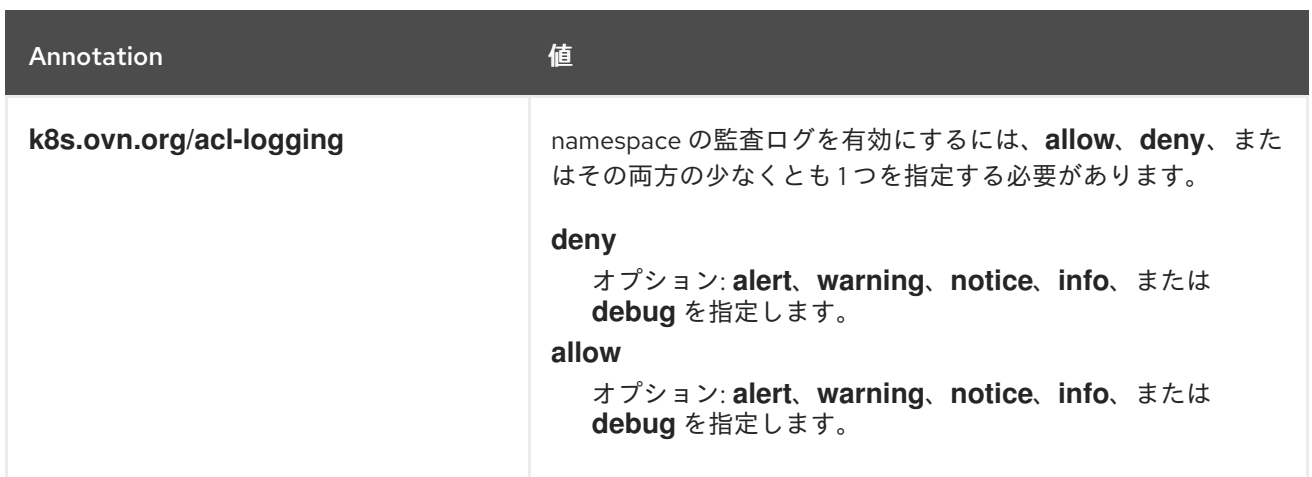

# 28.9.2. 監査設定

監査ロギングの設定は、OVN-Kubernetes クラスターネットワークプロバイダー設定の一部として指定 されます。次の YAML は、監査ログのデフォルト値を示しています。

# 監査ロギング設定

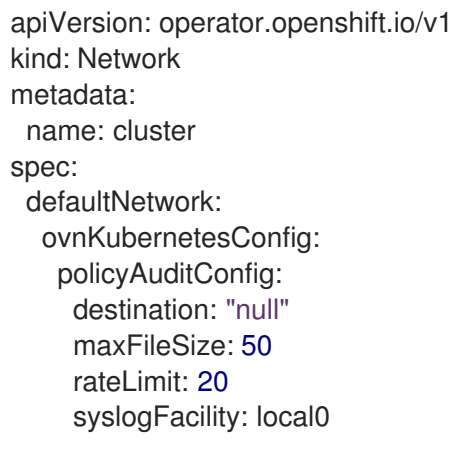

次の表では、監査ログの設定フィールドについて説明します。

# 表28.10 **policyAuditConfig** オブジェクト

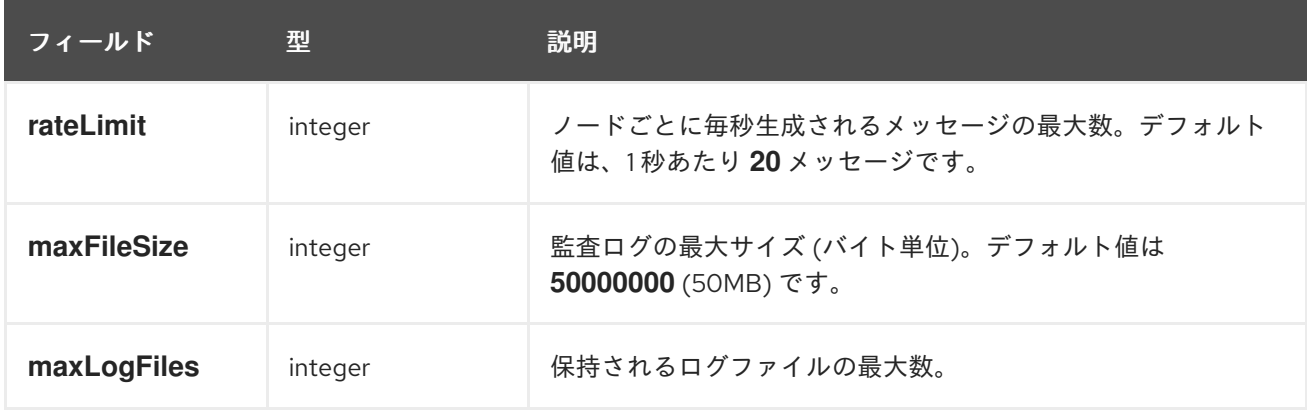

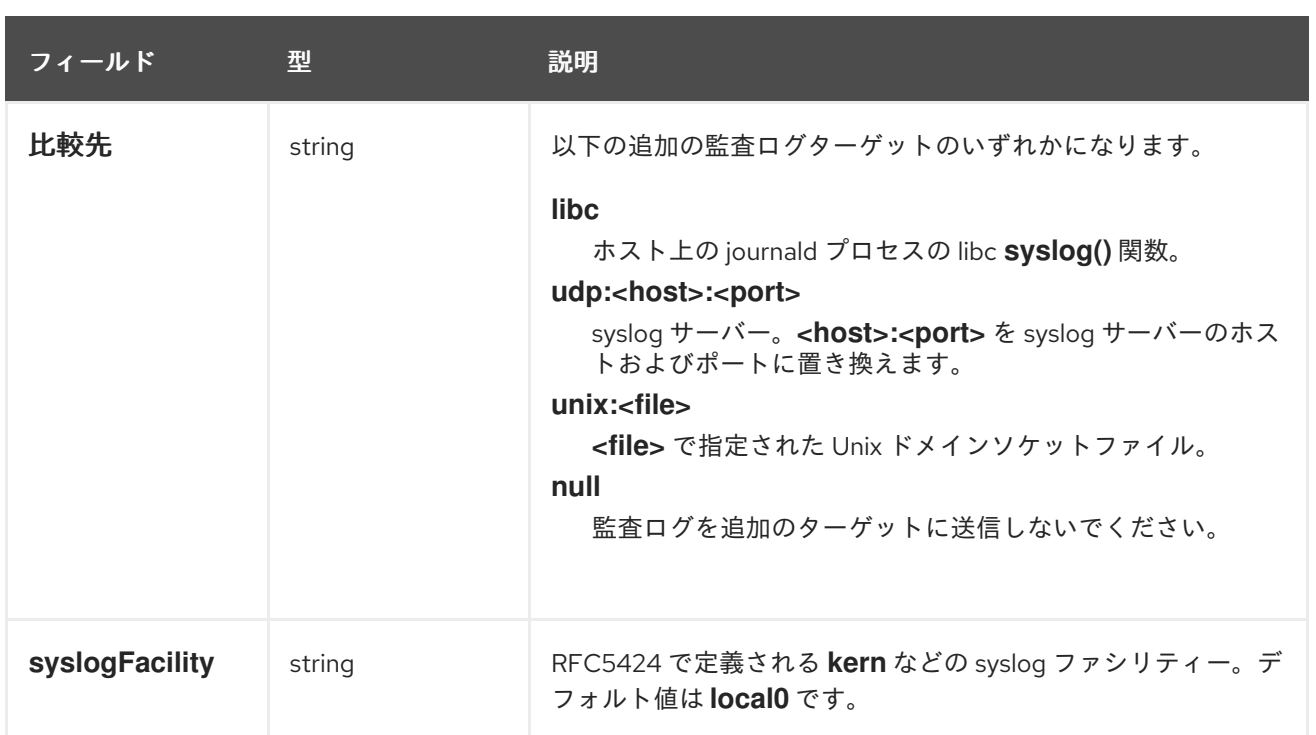

28.9.3. クラスターの Egress ファイアウォールとネットワークポリシー監査の設定 クラスター管理者は、クラスターの監査ログをカスタマイズできます。

#### 前提条件

- OpenShift CLI (**oc**) がインストールされている。
- **cluster-admin** 権限を持つユーザーとしてクラスターにログインする。

## 手順

● 監査ロギング設定をカスタマイズするには、次のコマンドを入力します。

\$ oc edit network.operator.openshift.io/cluster

ヒント

または、以下の YAML をカスタマイズして適用することで、監査ロギングを設定できます。

```
apiVersion: operator.openshift.io/v1
kind: Network
metadata:
 name: cluster
spec:
 defaultNetwork:
  ovnKubernetesConfig:
   policyAuditConfig:
    destination: "null"
     maxFileSize: 50
     rateLimit: 20
     syslogFacility: local0
```
#### 検証

- 1. ネットワークポリシーを使用して namespace を作成するには、次の手順を実行します。
	- a. 検証用の namespace を作成します。

```
$ cat <<EOF| oc create -f -
kind: Namespace
apiVersion: v1
metadata:
 name: verify-audit-logging
 annotations:
  k8s.ovn.org/acl-logging: '{ "deny": "alert", "allow": "alert" }'
EOF
```
# 出力例

namespace/verify-audit-logging created

b. namespace のネットワークポリシーを作成します。

```
$ cat <<EOF| oc create -n verify-audit-logging -f -
apiVersion: networking.k8s.io/v1
kind: NetworkPolicy
metadata:
 name: deny-all
spec:
 podSelector:
  matchLabels:
 policyTypes:
 - Ingress
 - Egress
---
apiVersion: networking.k8s.io/v1
kind: NetworkPolicy
metadata:
 name: allow-from-same-namespace
 namespace: verify-audit-logging
spec:
 podSelector: {}
 policyTypes:
 - Ingress
 - Egress
 ingress:
  - from:
     - podSelector: {}
 egress:
  - to:
    - namespaceSelector:
      matchLabels:
       kubernetes.io/metadata.name: verify-audit-logging
EOF
```
出力例

networkpolicy.networking.k8s.io/deny-all created networkpolicy.networking.k8s.io/allow-from-same-namespace created

2. ソーストラフィックの Pod を **default** namespace に作成します。

```
$ cat <<EOF| oc create -n default -f -
apiVersion: v1
kind: Pod
metadata:
 name: client
spec:
 containers:
  - name: client
   image: registry.access.redhat.com/rhel7/rhel-tools
   command: ["/bin/sh", "-c"]
   args:
     ["sleep inf"]
EOF
```
3. **verify-audit-logging** namespace に 2 つの Pod を作成します。

```
$ for name in client server; do
cat <<EOF| oc create -n verify-audit-logging -f -
apiVersion: v1
kind: Pod
metadata:
 name: ${name}
spec:
 containers:
  - name: ${name}
   image: registry.access.redhat.com/rhel7/rhel-tools
   command: ["/bin/sh", "-c"]
   args:
     ["sleep inf"]
EOF
done
```
# 出力例

pod/client created pod/server created

- 4. トラフィックを生成し、ネットワークポリシー監査ログエントリーを作成するには、以下の手 順を実行します。
	- a. **verify-audit-logging** namespace で **server** という名前の Pod の IP アドレスを取得しま す。

\$ POD\_IP=\$(oc get pods server -n verify-audit-logging -o jsonpath='{.status.podIP}')

b. **default** の namespace の **client** という名前の Pod の直前のコマンドから IP アドレスに ping し、すべてのパケットがドロップされていることを確認します。

\$ oc exec -it client -n default -- /bin/ping -c 2 \$POD\_IP

出力例

PING 10.128.2.55 (10.128.2.55) 56(84) bytes of data.

--- 10.128.2.55 ping statistics ---

2 packets transmitted, 0 received, 100% packet loss, time 2041ms

c. **verify-audit-logging** namespace の **client** という名前の Pod から **POD\_IP** シェル環境変数 に保存されている IP アドレスに ping し、すべてのパケットが許可されていることを確認 します。

\$ oc exec -it client -n verify-audit-logging -- /bin/ping -c 2 \$POD\_IP

出力例

PING 10.128.0.86 (10.128.0.86) 56(84) bytes of data. 64 bytes from 10.128.0.86: icmp\_seq=1 ttl=64 time=2.21 ms 64 bytes from 10.128.0.86: icmp\_seq=2 ttl=64 time=0.440 ms

--- 10.128.0.86 ping statistics --- 2 packets transmitted, 2 received, 0% packet loss, time 1001ms rtt min/avg/max/mdev = 0.440/1.329/2.219/0.890 ms

5. ネットワークポリシー監査ログの最新エントリーを表示します。

\$ for pod in \$(oc get pods -n openshift-ovn-kubernetes -l app=ovnkube-node --noheaders=true | awk '{ print \$1 }') ; do

oc exec -it \$pod -n openshift-ovn-kubernetes -- tail -4 /var/log/ovn/acl-audit-log.log done

# 出力例

2023-11-02T16:28:54.139Z|00004|acl\_log(ovn\_pinctrl0)|INFO|name="NP:verify-auditlogging:Ingress", verdict=drop, severity=alert, direction=to-lport:

tcp, vlan\_tci=0x0000,dl\_src=0a:58:0a:81:02:01,dl\_dst=0a:58:0a:81:02:23,nw\_src=10.131.0.39,n w\_dst=10.129.2.35,nw\_tos=0,nw\_ecn=0,nw\_ttl=62,nw\_frag=no,tp\_src=58496,tp\_dst=8080,tcp \_flags=syn

2023-11-02T16:28:55.187Z|00005|acl\_log(ovn\_pinctrl0)|INFO|name="NP:verify-auditlogging:Ingress", verdict=drop, severity=alert, direction=to-lport:

tcp,vlan\_tci=0x0000,dl\_src=0a:58:0a:81:02:01,dl\_dst=0a:58:0a:81:02:23,nw\_src=10.131.0.39,n w\_dst=10.129.2.35,nw\_tos=0,nw\_ecn=0,nw\_ttl=62,nw\_frag=no,tp\_src=58496,tp\_dst=8080,tcp \_flags=syn

2023-11-02T16:28:57.235Z|00006|acl\_log(ovn\_pinctrl0)|INFO|name="NP:verify-auditlogging:Ingress", verdict=drop, severity=alert, direction=to-lport:

tcp,vlan\_tci=0x0000,dl\_src=0a:58:0a:81:02:01,dl\_dst=0a:58:0a:81:02:23,nw\_src=10.131.0.39,n w\_dst=10.129.2.35,nw\_tos=0,nw\_ecn=0,nw\_ttl=62,nw\_frag=no,tp\_src=58496,tp\_dst=8080,tcp \_flags=syn

2023-11-02T16:49:57.909Z|00028|acl\_log(ovn\_pinctrl0)|INFO|name="NP:verify-auditlogging:allow-from-same-namespace:Egress:0", verdict=allow, severity=alert, direction=fromlport:

icmp,vlan\_tci=0x0000,dl\_src=0a:58:0a:81:02:22,dl\_dst=0a:58:0a:81:02:23,nw\_src=10.129.2.34, nw\_dst=10.129.2.35,nw\_tos=0,nw\_ecn=0,nw\_ttl=64,nw\_frag=no,icmp\_type=8,icmp\_code=0 2023-11-02T16:49:57.909Z|00029|acl\_log(ovn\_pinctrl0)|INFO|name="NP:verify-auditlogging:allow-from-same-namespace:Ingress:0", verdict=allow, severity=alert, direction=tolport:

icmp,vlan\_tci=0x0000,dl\_src=0a:58:0a:81:02:22,dl\_dst=0a:58:0a:81:02:23,nw\_src=10.129.2.34, nw\_dst=10.129.2.35,nw\_tos=0,nw\_ecn=0,nw\_ttl=64,nw\_frag=no,icmp\_type=8,icmp\_code=0 2023-11-02T16:49:58.932Z|00030|acl\_log(ovn\_pinctrl0)|INFO|name="NP:verify-auditlogging:allow-from-same-namespace:Egress:0", verdict=allow, severity=alert, direction=fromlport:

icmp,vlan\_tci=0x0000,dl\_src=0a:58:0a:81:02:22,dl\_dst=0a:58:0a:81:02:23,nw\_src=10.129.2.34, nw\_dst=10.129.2.35,nw\_tos=0,nw\_ecn=0,nw\_ttl=64,nw\_frag=no,icmp\_type=8,icmp\_code=0 2023-11-02T16:49:58.932Z|00031|acl\_log(ovn\_pinctrl0)|INFO|name="NP:verify-auditlogging:allow-from-same-namespace:Ingress:0", verdict=allow, severity=alert, direction=tolport:

icmp,vlan\_tci=0x0000,dl\_src=0a:58:0a:81:02:22,dl\_dst=0a:58:0a:81:02:23,nw\_src=10.129.2.34, nw\_dst=10.129.2.35,nw\_tos=0,nw\_ecn=0,nw\_ttl=64,nw\_frag=no,icmp\_type=8,icmp\_code=0

28.9.4. namespace の Egress ファイアウォールとネットワークポリシーの監査ログを 有効にする

クラスター管理者は、namespace の監査ログを有効にすることができます。

## 前提条件

- OpenShift CLI (**oc**) がインストールされている。
- **cluster-admin** 権限を持つユーザーとしてクラスターにログインする。

#### 手順

namespace の監査ログを有効にするには、次のコマンドを入力します。  $\bullet$ 

\$ oc annotate namespace <namespace> \ k8s.ovn.org/acl-logging='{ "deny": "alert", "allow": "notice" }'

ここでは、以下のようになります。

#### **<namespace>**

namespace の名前を指定します。

## ヒント

または、以下の YAML を適用して監査ロギングを有効化できます。

```
kind: Namespace
apiVersion: v1
metadata:
 name: <namespace>
 annotations:
  k8s.ovn.org/acl-logging: |-
   {
     "deny": "alert",
     "allow": "notice"
   }
```
# 出力例

namespace/verify-audit-logging annotated

## 検証

監査ログの最新のエントリーを表示します。  $\bullet$ 

> \$ for pod in \$(oc get pods -n openshift-ovn-kubernetes -l app=ovnkube-node --noheaders=true | awk '{ print \$1 }') ; do

oc exec -it \$pod -n openshift-ovn-kubernetes -- tail -4 /var/log/ovn/acl-audit-log.log done

# 出力例

2023-11-02T16:49:57.909Z|00028|acl\_log(ovn\_pinctrl0)|INFO|name="NP:verify-auditlogging:allow-from-same-namespace:Egress:0", verdict=allow, severity=alert, direction=fromlport:

icmp,vlan\_tci=0x0000,dl\_src=0a:58:0a:81:02:22,dl\_dst=0a:58:0a:81:02:23,nw\_src=10.129.2.34, nw\_dst=10.129.2.35,nw\_tos=0,nw\_ecn=0,nw\_ttl=64,nw\_frag=no,icmp\_type=8,icmp\_code=0 2023-11-02T16:49:57.909Z|00029|acl\_log(ovn\_pinctrl0)|INFO|name="NP:verify-auditlogging:allow-from-same-namespace:Ingress:0", verdict=allow, severity=alert, direction=tolport:

icmp,vlan\_tci=0x0000,dl\_src=0a:58:0a:81:02:22,dl\_dst=0a:58:0a:81:02:23,nw\_src=10.129.2.34, nw\_dst=10.129.2.35,nw\_tos=0,nw\_ecn=0,nw\_ttl=64,nw\_frag=no,icmp\_type=8,icmp\_code=0 2023-11-02T16:49:58.932Z|00030|acl\_log(ovn\_pinctrl0)|INFO|name="NP:verify-auditlogging:allow-from-same-namespace:Egress:0", verdict=allow, severity=alert, direction=fromlport:

icmp,vlan\_tci=0x0000,dl\_src=0a:58:0a:81:02:22,dl\_dst=0a:58:0a:81:02:23,nw\_src=10.129.2.34, nw\_dst=10.129.2.35,nw\_tos=0,nw\_ecn=0,nw\_ttl=64,nw\_frag=no,icmp\_type=8,icmp\_code=0 2023-11-02T16:49:58.932Z|00031|acl\_log(ovn\_pinctrl0)|INFO|name="NP:verify-auditlogging:allow-from-same-namespace:Ingress:0", verdict=allow, severity=alert, direction=tolport:

icmp,vlan\_tci=0x0000,dl\_src=0a:58:0a:81:02:22,dl\_dst=0a:58:0a:81:02:23,nw\_src=10.129.2.34, nw\_dst=10.129.2.35,nw\_tos=0,nw\_ecn=0,nw\_ttl=64,nw\_frag=no,icmp\_type=8,icmp\_code=0

# 28.9.5. namespace の Egress ファイアウォールとネットワークポリシーの監査ログを 無効にする

クラスター管理者は、namespace の監査ログを無効にすることができます。

## 前提条件

- OpenShift CLI (**oc**) がインストールされている。
- **cluster-admin** 権限を持つユーザーとしてクラスターにログインする。

## 手順

namespace の監査ログを無効にするには、次のコマンドを入力します。  $\bullet$ 

\$ oc annotate --overwrite namespace <namespace> k8s.ovn.org/acl-logging-

ここでは、以下のようになります。

#### **<namespace>**

namespace の名前を指定します。

# ヒント

または、以下の YAML を適用して監査ロギングを無効化できます。

kind: Namespace apiVersion: v1 metadata: name: <namespace> annotations: k8s.ovn.org/acl-logging: null

## 出力例

namespace/verify-audit-logging annotated

## 28.9.6. 関連情報

- [ネットワークポリシーについて](#page-263-0)
- プロジェクトの egress [ファイアウォールの設定](#page-579-0)

# 28.10. IPSEC 暗号化の設定

IPsec を有効にすると、ノード間の内部 Pod 間のクラスタートラフィックと、Pod とクラスター外部の IPsec エンドポイント間の外部トラフィックの両方を暗号化できます。OVN-Kubernetes クラスター ネットワーク上のノード間のすべての Pod 間ネットワークトラフィックが、トランスポートモード の IPsec で暗号化されます。

IPsec はデフォルトで無効にされています。クラスターのインストール中またはインストール後に有効 にできます。クラスターのインストールの詳細は、OpenShift Container Platform [インストールの概要](https://access.redhat.com/documentation/ja-jp/openshift_container_platform/4.15/html-single/installing/#ocp-installation-overview) を参照してください。

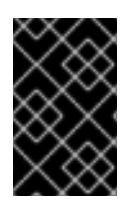

## 重要

クラスターが Red Hat OpenShift Container Platform の Hosted [Control](https://www.redhat.com/en/topics/containers/what-are-hosted-control-planes) Plane を使用し ている場合、IPsec は、Pod 間のトラフィックや外部ホストへのトラフィックの IPsec 暗 号化でサポートされません。

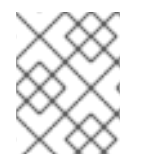

#### 注記

IBM Cloud® 上の IPsec は NAT-T のみをサポートします。ESP の使用はサポートされて いません。

次のドキュメントの手順を使用して、次のことを行います。

● クラスターのインストール後に IPSec を有効または無効にする

- クラスターと外部ホスト間のトラフィックの IPsec 暗号化を設定する
- IPsec が異なるノード上の Pod 間のトラフィックを暗号化することを確認する

#### 28.10.1. 動作モード

OpenShift Container Platform クラスターで IPsec を使用する場合、以下の動作モードから選択できま す。

#### 表28.11 IPsec の動作モード

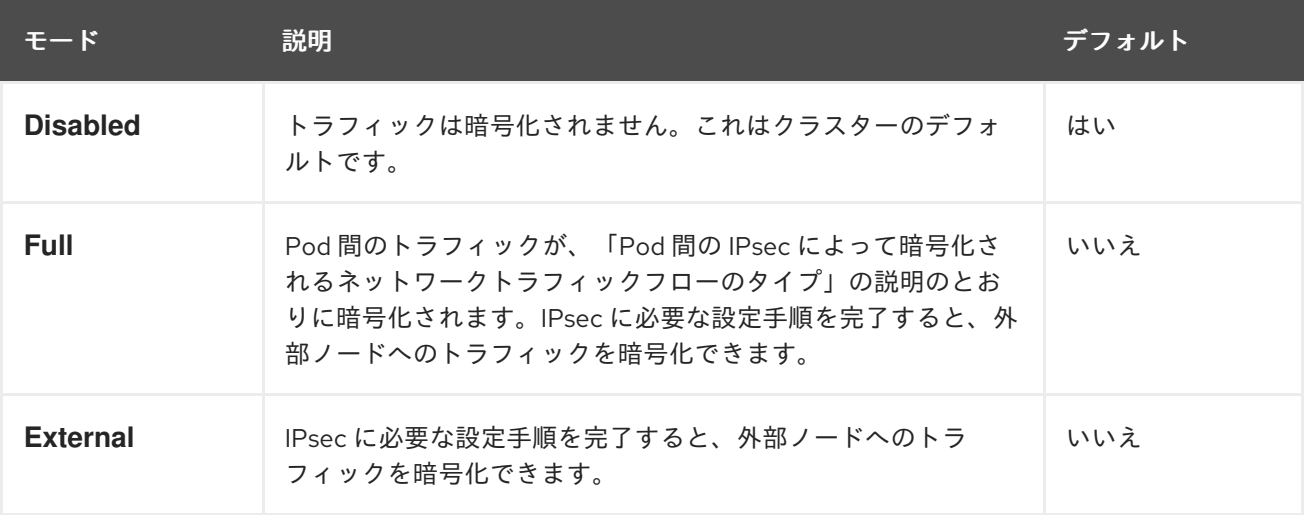

## 28.10.2. 前提条件

外部ホストへのトラフィックを暗号化するために IPsec をサポートする場合は、次の前提条件が満たさ れていることを確認してください。

- OVN-Kubernetes ネットワークプラグインが、ローカルゲートウェイモード (**ovnKubernetesConfig.gatewayConfig.routingViaHost=true**) で設定されている。
- NMState Operator がインストールされている。この Operator は、IPsec 設定を指定するため に必要です。詳細は、[Kubernetes](#page-728-0) NMState Operator について を参照してください。

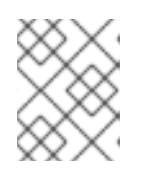

#### 注記

NMState Operator は、Google Cloud Platform (GCP) で IPsec を設定する場合 にのみサポートされます。

ブタンツール (**butane**) [がインストールされている。](https://access.redhat.com/documentation/ja-jp/openshift_container_platform/4.15/html-single/installing/#installation-special-config-butane-install_installing-customizing)Butane をインストールするには、Butane のインストール を参照してください。

これらの前提条件は、証明書をホストの NSS データベースに追加するために、および外部ホストと通 信するように IPsec を設定するために必要です。

28.10.3. IPsec が有効になっている場合のネットワーク接続要件

OpenShift Container Platform クラスターのコンポーネントが通信できるように、マシン間のネット ワーク接続を設定する必要があります。すべてのマシンではクラスターの他のすべてのマシンのホスト 名を解決できる必要があります。

表28.12 すべてのマシンからすべてのマシンへの通信に使用されるポート

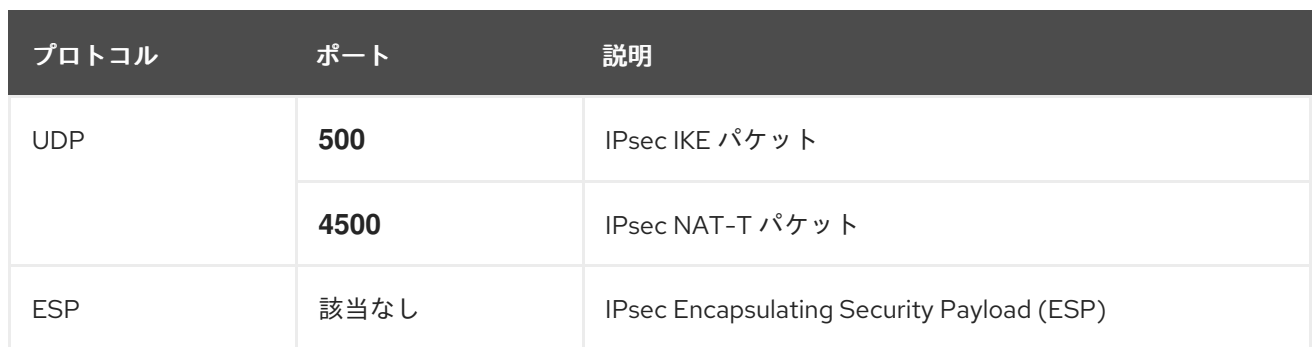

# 28.10.4. Pod 間のトラフィックの IPsec 暗号化

Pod 間のトラフィックの IPsec 暗号化については、次のセクションで、暗号化される Pod 間のトラ フィック、使用される暗号化プロトコルの種類、および X.509 証明書の処理の仕組みについて説明しま す。以下のセクションは、クラスターと外部ホスト間の IPsec 暗号化には適用されません。この種の暗 号化は、特定の外部ネットワークインフラストラクチャーに合わせて手動で設定する必要があります。

# 28.10.4.1. Pod 間の IPsec によって暗号化されるネットワークトラフィックフローのタイプ

IPsec を有効にすると、Pod 間の以下のネットワークトラフィックフローのみが暗号化されます。

- クラスターネットワーク上の複数の異なるノードの Pod 間のトラフィック
- ホストネットワークの Pod からクラスターネットワーク上の Pod へのトラフィック

以下のトラフィックフローは暗号化されません。

- クラスターネットワーク上の同じノードの Pod 間のトラフィック
- ホストネットワーク上の Pod 間のトラフィック
- クラスターネットワークの Pod からホストネットワークの Pod へのトラフィック

暗号化されていないフローと暗号化されていないフローを以下の図に示します。

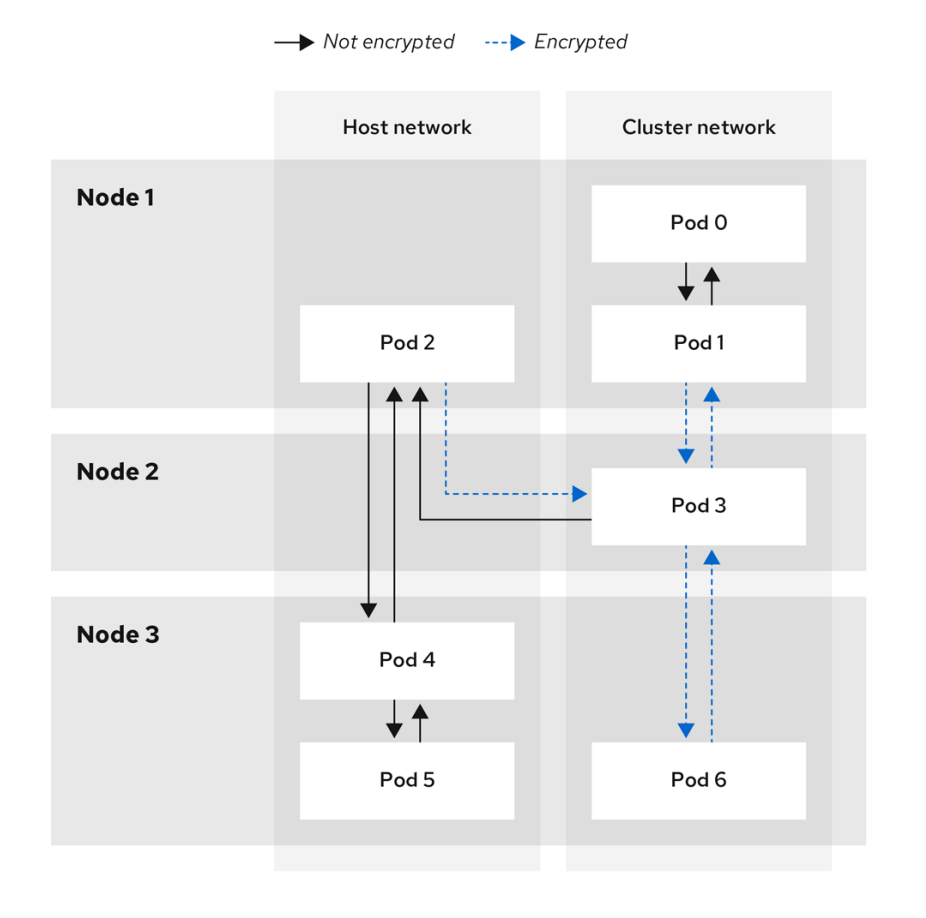

#### 28.10.4.2. 暗号化プロトコルおよび IPsec モード

使用する暗号化は **AES-GCM-16-256** です。整合性チェック値 (ICV) は **16** バイトです。鍵の長さは **256** ビットです。

使用される IPsec モードは トランスポートモード です。これは、元のパケットの IP ヘッダーに Encapsulated Security Payload (ESP) ヘッダーを追加してパケットデータを暗号化することで、エンド ツーエンドの通信を暗号化するモードです。OpenShift Container Platform は現在、Pod 間通信に IPsec Tunnel モード を使用したり、サポートしたりしません。

#### 28.10.4.3. セキュリティー証明書の生成およびローテーション

Cluster Network Operator (CNO) は、暗号化用に IPsec によって使用される自己署名の X.509 認証局 (CA) を生成します。各ノードの証明書署名要求 (CSR) は、CNO によって自動的に満たされます。

この CA は 10 年間有効です。個別のノード証明書は 5 年間有効で、4 年半が経過すると自動的にロー テーションされます。

#### 28.10.5. 外部トラフィックの IPsec 暗号化

OpenShift Container Platform は、TLS 証明書を使用した外部ホストへのトラフィックの IPsec 暗号化 をサポートします。TLS 証明書は管理者が提供する必要があります。

#### 28.10.5.1. サポート対象のプラットフォーム

この機能は次のプラットフォームでサポートされています。

● ベアメタル

- Google Cloud Platform (GCP)
- Red Hat OpenStack Platform (RHOSP)
- VMware vSphere

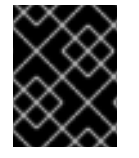

# 重要

Red Hat Enterprise Linux (RHEL) ワーカーノードがある場合、これらのプラットフォー ムは外部トラフィックの IPsec 暗号化をサポートしません。

クラスターが Red Hat OpenShift Container Platform の Hosted Control Plane を使用している場合、外 部ホストへのトラフィックを暗号化するための IPsec の設定はサポートされません。

#### 28.10.5.2. 制限事項

次の禁止事項が遵守されていることを確認してください。

- 外部トラフィックの IPsec を設定する場合、IPv6 設定は現在 NMState Operator によってサ ポートされません。
- 提供する証明書バンドル内の証明書共通名 (CN) には、接頭辞 **ovs\_** を指定できません。この名 前は、各ノードのネットワークセキュリティーサービス (NSS) データベース内の Pod 間の IPsec CN 名と競合する可能性があるためです。

28.10.6. IPsec 暗号化の有効化

クラスター管理者は、Pod 間の IPsec 暗号化、およびクラスターと外部 IPsec エンドポイント間の IPsec 暗号化を有効にすることができます。

次のいずれかのモードで IPsec を設定できます。

- **Full**: Pod 間のトラフィックおよび外部トラフィックの暗号化
- External: 外部トラフィックの暗号化

Pod 間のトラフィックに加えて外部トラフィックの暗号化を設定する必要がある場合は、「外部トラ フィックの IPsec 暗号化の設定」の手順も完了する必要があります。

#### 前提条件

- OpenShift CLI (**oc**) がインストールされている。
- **cluster-admin** 権限を持つユーザーとしてクラスターにログインしている。
- クラスター MTU のサイズを **46** バイト減らして、IPsec ESP ヘッダーにオーバーヘッドを設け ている。

手順

- 1. IPsec 暗号化を有効にするには、次のコマンドを入力します。
	- \$ oc patch networks.operator.openshift.io cluster --type=merge \ -p '{ "spec":{

"defaultNetwork":{ "ovnKubernetesConfig":{ "ipsecConfig":{ "mode":<mode> }}}}}'

ここでは、以下のようになります。

#### **mode**

外部ホストへのトラフィックのみを暗号化するには **External** を指定します。Pod 間のトラ フィックを暗号化し、必要に応じて外部ホストへのトラフィックを暗号化するには **Full** を 指定します。デフォルトでは、IPsec は無効になっています。

2. オプション: 外部ホストへのトラフィックを暗号化する必要がある場合は、「外部トラフィック の IPsec 暗号化の設定」の手順を実行します。

#### 検証

1. OVN-Kubernetes データプレーン Pod の名前を見つけるには、次のコマンドを入力します。

\$ oc get pods -n openshift-ovn-kubernetes -l=app=ovnkube-node

#### 出力例

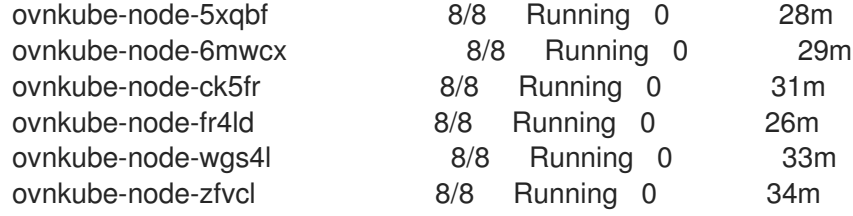

2. 次のコマンドを実行して、クラスターで IPsec が有効になっていることを確認します。

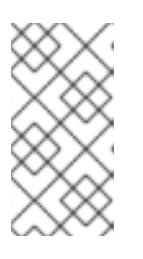

## 注記

クラスター管理者は、IPsec が **Full** モードで設定されている場合に、クラスター 上の Pod 間で IPsec が有効になっていることを確認できます。この手順では、 クラスターと外部ホストの間で IPsec が機能しているかどうかは検証されませ ん。

\$ oc -n openshift-ovn-kubernetes rsh ovnkube-node-<XXXXX> ovn-nbctl --no-leader-only get nb\_global . ipsec

ここでは、以下のようになります。

#### **<XXXXX>**

前の手順の Pod の文字のランダムなシーケンスを指定します。

## 出力例

true

# 28.10.7. 外部トラフィックの IPsec 暗号化の設定

クラスター管理者は、IPsec を使用して外部トラフィックを暗号化するには、PKCS#12 証明書の提供を 含め、ネットワークインフラストラクチャーに IPsec を設定する必要があります。この手順では Butane を使用してマシン設定を作成するため、**butane** コマンドがインストールされている必要があり ます。

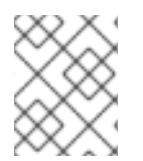

#### 注記

マシン設定を適用した後、Machine Config Operator はクラスター内の影響を受けるノー ドを再起動し、新しいマシン設定をロールアウトします。

#### 前提条件

- OpenShift CLI (oc) がインストールされている。
- ローカルコンピューターに **butane** ユーティリティーがインストールされている。
- NMState Operator がクラスターにインストールされている。
- **cluster-admin** 権限を持つユーザーとしてクラスターにログインしている。
- IPsec エンドポイント用の既存の PKCS#12 証明書と PFM 形式の CA 証明書があります。
- クラスターで **Full** または External モードの IPsec が有効になっている。
- OVN-Kubernetes ネットワークプラグインが、ローカルゲートウェイモード (**ovnKubernetesConfig.gatewayConfig.routingViaHost=true**) で設定されている。

#### 手順

- 1. NMState Operator ノードネットワーク設定ポリシーを使用して IPsec 設定を作成します。詳細 は、IPsec VPN [実装としての](https://access.redhat.com/documentation/ja-jp/red_hat_enterprise_linux/9/html/securing_networks/configuring-a-vpn-with-ipsec_securing-networks#configuring-a-vpn-with-ipsec_securing-networks) Libreswan を参照してください。
	- a. IPsec エンドポイントであるクラスターノードの IP アドレスを特定するために、次のコマ ンドを入力します。

# \$ oc get nodes

b. 次の例のように、NMState Operator のノードネットワーク設定ポリシーを含む **ipsecconfig.yaml** という名前のファイルを作成します。**NodeNetworkConfigurationPolicy** オ ブジェクトの概要については、The [Kubernetes](https://nmstate.io/kubernetes-nmstate/) NMState project を参照してください。

## NMState IPsec トランスポート設定の例

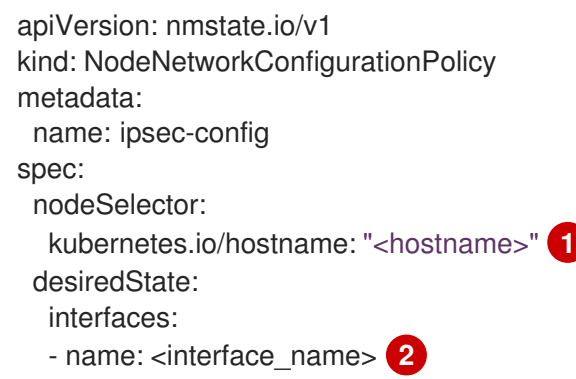

<span id="page-566-3"></span><span id="page-566-2"></span><span id="page-566-1"></span><span id="page-566-0"></span>type: ipsec libreswan: left: <cluster\_node> **3** leftid: '%fromcert' leftrsasigkey: '%cert' leftcert: left\_server leftmodecfgclient: false right: <external\_host> **4** rightid: '%fromcert' rightrsasigkey: '%cert' rightsubnet: <external\_address>/32 **5** ikev2: insist type: transport

[1](#page-566-0)

<span id="page-566-4"></span>ポリシーを適用するホスト名を指定します。このホストは、IPsec 設定の左側のホス トとして機能します。

 $\overline{2}$  $\overline{2}$  $\overline{2}$ 

ホスト上に作成するインターフェイスの名前を指定します。

- [3](#page-566-2) クラスター側の IPsec トンネルを終端するクラスターノードのホスト名を指定しま す。この名前は、提供した PKCS#12 証明書の SAN **[Subject Alternate Name]** と一致 する必要があります。
- [4](#page-566-3) 外部ホスト名 (**host.example.com** など) を指定します。この名前は、提供した PKCS#12 証明書の SAN **[Subject Alternate Name]** と一致する必要があります。
- [5](#page-566-4) 外部ホストの IP アドレス (**10.1.2.3/32** など) を指定します。

# NMState IPsec トンネル設定の例

<span id="page-566-9"></span><span id="page-566-8"></span><span id="page-566-7"></span><span id="page-566-6"></span><span id="page-566-5"></span>apiVersion: nmstate.io/v1 kind: NodeNetworkConfigurationPolicy metadata: name: ipsec-config spec: nodeSelector: kubernetes.io/hostname: "<hostname>" **1** desiredState: interfaces: - name: <interface\_name> **2** type: ipsec libreswan: left: <cluster\_node> **3** leftid: '%fromcert' leftmodecfgclient: false leftrsasigkey: '%cert' leftcert: left\_server right: <external\_host> **4** rightid: '%fromcert' rightrsasigkey: '%cert' rightsubnet: <external\_address>/32 **5** ikev2: insist type: tunnel

[1](#page-566-5)

ポリシーを適用するホスト名を指定します。このホストは、IPsec 設定の左側のホス トとして機能します。

[2](#page-566-6) ホスト上に作成するインターフェイスの名前を指定します。

[3](#page-566-7) クラスター側の IPsec トンネルを終端するクラスターノードのホスト名を指定しま す。この名前は、提供した PKCS#12 証明書の SAN **[Subject Alternate Name]** と一致 する必要があります。

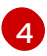

外部ホスト名 (**host.example.com** など) を指定します。この名前は、提供した PKCS#12 証明書の SAN **[Subject Alternate Name]** と一致する必要があります。

[5](#page-566-9) 外部ホストの IP アドレス (**10.1.2.3/32** など) を指定します。

c. IPsec インターフェイスを設定するために、次のコマンドを入力します。

\$ oc create -f ipsec-config.yaml

- 2. 次の証明書ファイルを提供して、各ホストのネットワークセキュリティーサービス (NSS) デー タベースに追加します。これらのファイルは、後続の手順で Butane 設定の一部としてイン ポートされます。
	- **left\_server.p12**: IPsec エンドポイントの証明書バンドル
	- **ca.pem**: 証明書に署名した認証局
- 3. 証明書をクラスターに追加するためのマシン設定を作成します。
	- a. コントロールプレーンとワーカーノードの Butane 設定ファイルを作成するには、次のコマ ンドを入力します。

\$ for role in master worker; do cat >> "99-ipsec-\${role}-endpoint-config.bu" <<-EOF variant: openshift version: 4.15.0 metadata: name: 99-\${role}-import-certs labels: machineconfiguration.openshift.io/role: \$role systemd: units: - name: ipsec-import.service enabled: true contents: | [Unit] Description=Import external certs into ipsec NSS Before=ipsec.service [Service] Type=oneshot ExecStart=/usr/local/bin/ipsec-addcert.sh RemainAfterExit=false StandardOutput=journal

[Install] WantedBy=multi-user.target

storage: files: - path: /etc/pki/certs/ca.pem mode: 0400 overwrite: true contents: local: ca.pem - path: /etc/pki/certs/left\_server.p12 mode: 0400 overwrite: true contents: local: left\_server.p12 - path: /usr/local/bin/ipsec-addcert.sh mode: 0740 overwrite: true contents: inline: | #!/bin/bash -e echo "importing cert to NSS" certutil -A -n "CA" -t "CT,C,C" -d /var/lib/ipsec/nss/ -i /etc/pki/certs/ca.pem pk12util -W "" -i /etc/pki/certs/left\_server.p12 -d /var/lib/ipsec/nss/ certutil -M -n "left\_server" -t "u,u,u" -d /var/lib/ipsec/nss/ EOF done

b. 前の手順で作成した Butane ファイルをマシン設定に変換するには、次のコマンドを入力し ます。

\$ for role in master worker; do butane 99-ipsec-\${role}-endpoint-config.bu -o ./99-ipsec-\$role-endpoint-config.yaml done

4. マシン設定をクラスターに適用するには、次のコマンドを入力します。

\$ for role in master worker; do oc apply -f 99-ipsec-\${role}-endpoint-config.yaml done

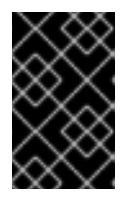

## 重要

Machine Config Operator (MCO) は各マシン設定プール内のマシンを更新する ときに、各ノードを 1 つずつ再起動します。外部 IPsec 接続が使用可能になる前 に、すべてのノードが更新されるまで待つ必要があります。

5. 以下のコマンドを実行してマシン設定プールのステータスを確認します。

\$ oc get mcp

正常に更新されたノードには、**UPDATED=true**、**UPDATING=false**、 **DEGRADED=false** のス テータスがあります。

注記

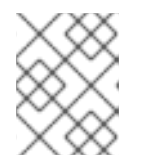

デフォルトで、MCO はプールごとに一度に1つのマシンを更新するため、移行 にかかる合計時間がクラスターのサイズと共に増加します。

- 6. IPsec マシン設定が正常にロールアウトされたことを確認するために、次のコマンドを入力し ます。
	- a. IPsec マシン設定が作成されたことを確認します。

\$ oc get mc | grep ipsec

#### 出力例

80-ipsec-master-extensions 3.2.0 6d15h 80-ipsec-worker-extensions 3.2.0 6d15h

b. IPsec 拡張機能がコントロールプレーンノードに適用されていることを確認します。

\$ oc get mcp master -o yaml | grep 80-ipsec-master-extensions -c

## 予想される出力

2

c. IPsec 拡張機能がワーカーノードに適用されていることを確認します。

\$ oc get mcp worker -o yaml | grep 80-ipsec-worker-extensions -c

# 予想される出力

2

## 関連情報

● nmstate IPsec API の詳細は、IPsec [Encryption](https://nmstate.io/devel/yaml_api.html#ipsec-encryption) を参照してください。

## 28.10.8. 外部 IPsec エンドポイントの IPsec 暗号化の無効化

クラスター管理者は、外部ホストへの既存の IPsec トンネルを削除できます。

#### 前提条件

- OpenShift CLI (**oc**) がインストールされている。
- **cluster-admin** 権限を持つユーザーとしてクラスターにログインしている。
- クラスターで **Full** または **External** モードの IPsec が有効になっている。

## 手順

1. 次の YAML を使用して、**remove-ipsec-tunnel.yaml** という名前のファイルを作成します。

```
kind: NodeNetworkConfigurationPolicy
apiVersion: nmstate.io/v1
metadata:
 name: <name>
spec:
 nodeSelector:
  kubernetes.io/hostname: <node_name>
 desiredState:
  interfaces:
  - name: <tunnel_name>
   type: ipsec
   state: absent
```
ここでは、以下のようになります。

#### **name**

ノードネットワーク設定ポリシーの名前を指定します。

#### **node\_name**

削除する IPsec トンネルが存在するノードの名前を指定します。

#### **tunnel\_name**

既存の IPsec トンネルのインターフェイス名を指定します。

2. IPsec トンネルを削除するために、次のコマンドを入力します。

\$ oc apply -f remove-ipsec-tunnel.yaml

#### 28.10.9. IPsec 暗号化の無効化

クラスター管理者は、IPsec 暗号化を無効にすることができます。

#### 前提条件

- OpenShift CLI (**oc**) がインストールされている。
- cluster-admin 権限を持つユーザーとしてクラスターにログインする。

# 手順

1. IPsec 暗号化を無効にするには、次のコマンドを入力します。

```
$ oc patch networks.operator.openshift.io cluster --type=merge \
-p '{
 "spec":{
  "defaultNetwork":{
   "ovnKubernetesConfig":{
     "ipsecConfig":{
      "mode":"Disabled"
    }}}}}'
```
2. オプション: IP パケットの IPsec ESP ヘッダーからのオーバーヘッドがなくなるため、クラス ター MTU のサイズを **46** バイト増やすことができます。

# 28.10.10. 関連情報

- Red Hat Enterprise Linux (RHEL) 9 での IPsec [を使用した](https://access.redhat.com/documentation/ja-jp/red_hat_enterprise_linux/9/html/securing_networks/configuring-a-vpn-with-ipsec_securing-networks#libreswan-as-an-ipsec-vpn-implementation_configuring-a-vpn-with-ipsec) VPN の設定
- Butane [のインストール](https://access.redhat.com/documentation/ja-jp/openshift_container_platform/4.15/html-single/installing/#installation-special-config-butane-install_installing-customizing)
- OVN-Kubernetes Container Network Interface (CNI) [ネットワークプラグインについて](#page-489-0)
- [クラスターネットワークの](#page-133-0) MTU 変更
- Network [\[operator.openshift.io/v1\]](https://access.redhat.com/documentation/ja-jp/openshift_container_platform/4.15/html-single/api_reference/#network-operator-openshift-io-v1) API

28.11. デフォルトネットワークに外部ゲートウェイを設定する

クラスター管理者は、デフォルトネットワークに外部ゲートウェイを設定できます。

この機能には次の利点があります。

- namespace ごとの egress トラフィックの詳細制御
- 静的および動的外部ゲートウェイ IP アドレスの柔軟な設定
- IPv4 と IPv6 の両方のアドレスファミリーのサポート

## 28.11.1. 前提条件

- クラスターは OVN-Kubernetes ネットワークプラグインを使用します。
- インフラストラクチャーは、セカンダリー外部ゲートウェイからのトラフィックをルーティン グするように設定されています。

## 28.11.2. OpenShift Container Platform が外部ゲートウェイ IP アドレスを決定する方法

**k8s.ovn.org** API グループの **AdminPolicyBasedExternalRoute** カスタムリソース (CR) を使用してセ カンダリー外部ゲートウェイを設定します。この CR は、外部ゲートウェイの IP アドレスを指定する ための静的アプローチと動的アプローチをサポートしています。

**AdminPolicyBasedExternalRoute** CR の対象となる各 namespace は、他の **AdminPolicyBasedExternalRoute** CR で選択できません。namespace には同時にセカンダリー外部 ゲートウェイを含めることはできません。

ポリシーへの変更はコントローラー内で分離されます。あるポリシーの適用が失敗した場合に、他のポ リシーを変更しても、他のポリシーの再試行はトリガーされません。ポリシーが再評価され、変更に よって発生した可能性のある差分が適用されるのは、ポリシー自体またはポリシーに関連するオブジェ クト (対象の namespace、Pod ゲートウェイ、または動的ホップからそれらをホストする namespace など) の更新が行われたときのみです。

#### 静的割り当て

IP アドレスを直接指定します。

## 動的割り当て

namespace と Pod セレクター、およびオプションのネットワーク割り当て定義を使用して、IP ア ドレスを間接的に指定します。

ネットワーク割り当て定義の名前が指定されている場合は、ネットワーク割り当ての外部 ゲートウェイ IP アドレスが使用されます。

● ネットワーク割り当て定義の名前が指定されていない場合は、Pod 自体の外部ゲートウェイ IP アドレスが使用されます。ただし、このアプローチは、Pod が **hostNetwork** を **true** に 指定して設定されている場合にのみ機能します。

# 28.11.3. AdminPolicyBasedExternalRoute オブジェクトの設定

次のプロパティーを使用して、クラスタースコープの **AdminPolicyBasedExternalRoute** オブジェク トを定義できます。namespace は、一度に 1 つの **AdminPolicyBasedExternalRoute** CR でのみ選択で きます。

## 表28.13 **AdminPolicyBasedExternalRoute** オブジェクト

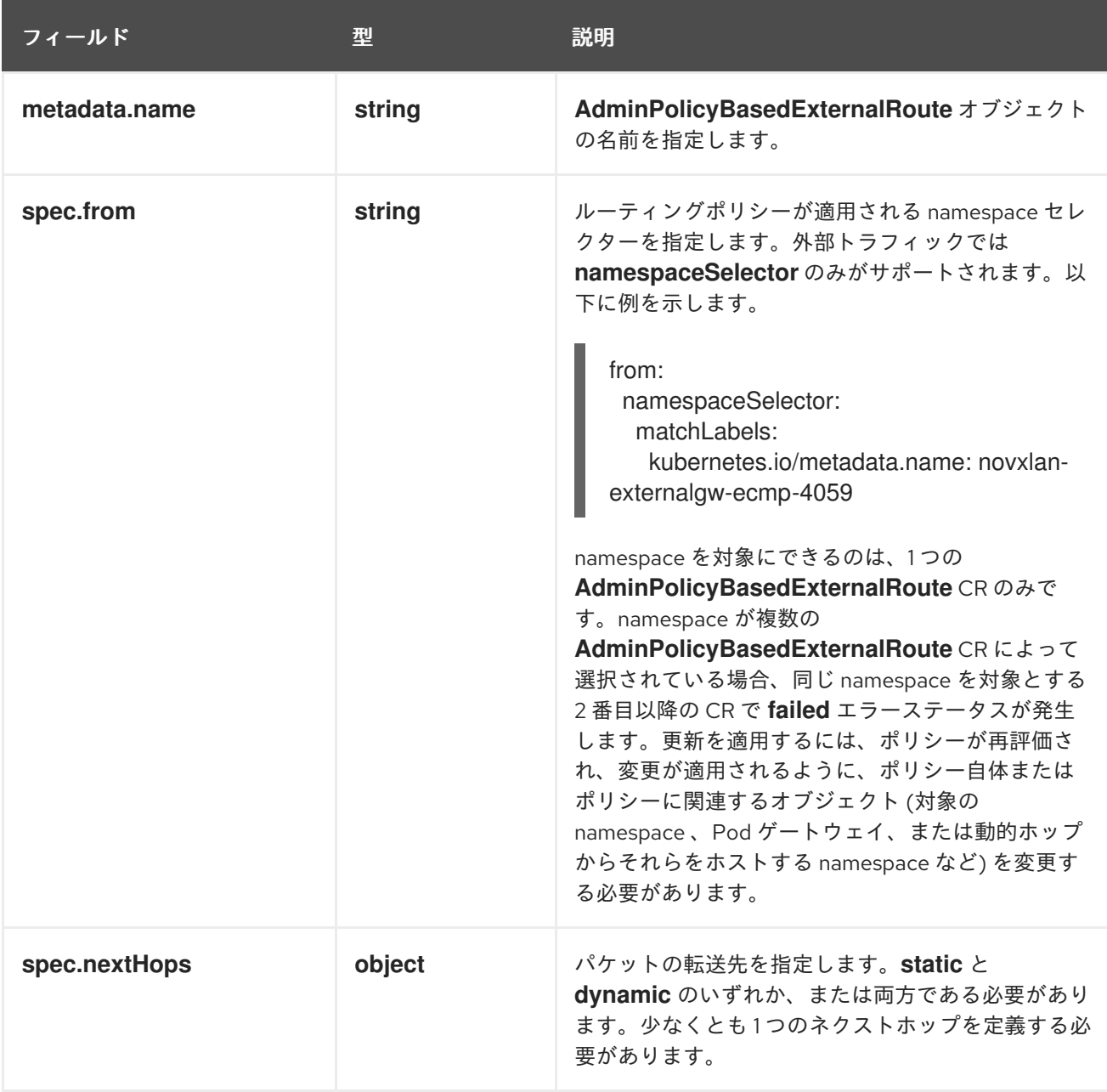

## 表28.14 **nextHops** オブジェクト

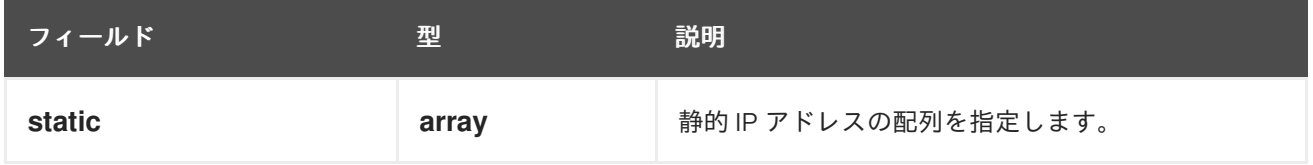

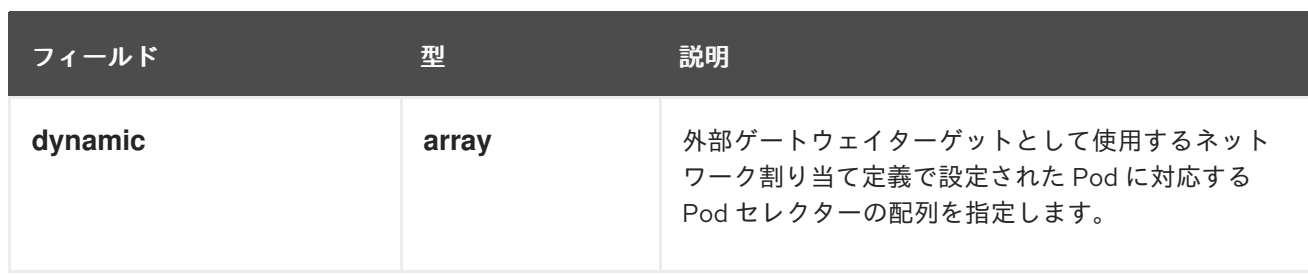

# 表28.15 **nextHops.static** オブジェクト

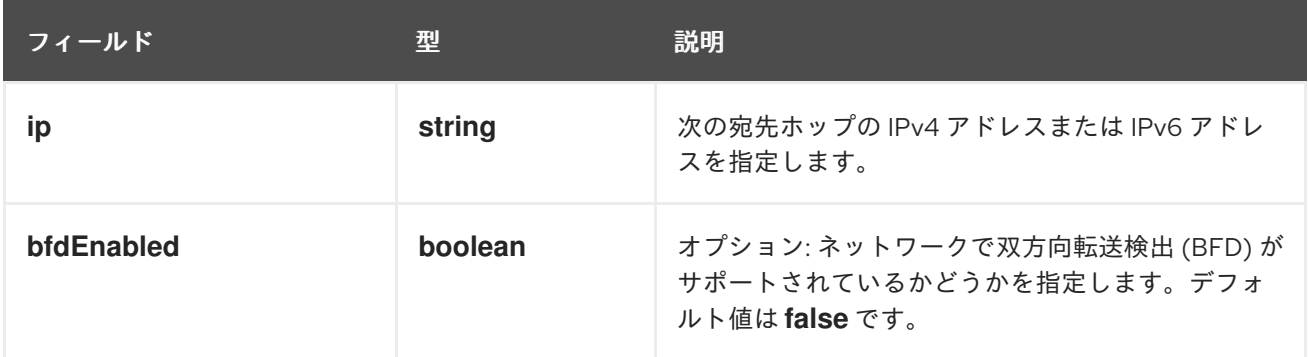

# 表28.16 **nextHops.dynamic** オブジェクト

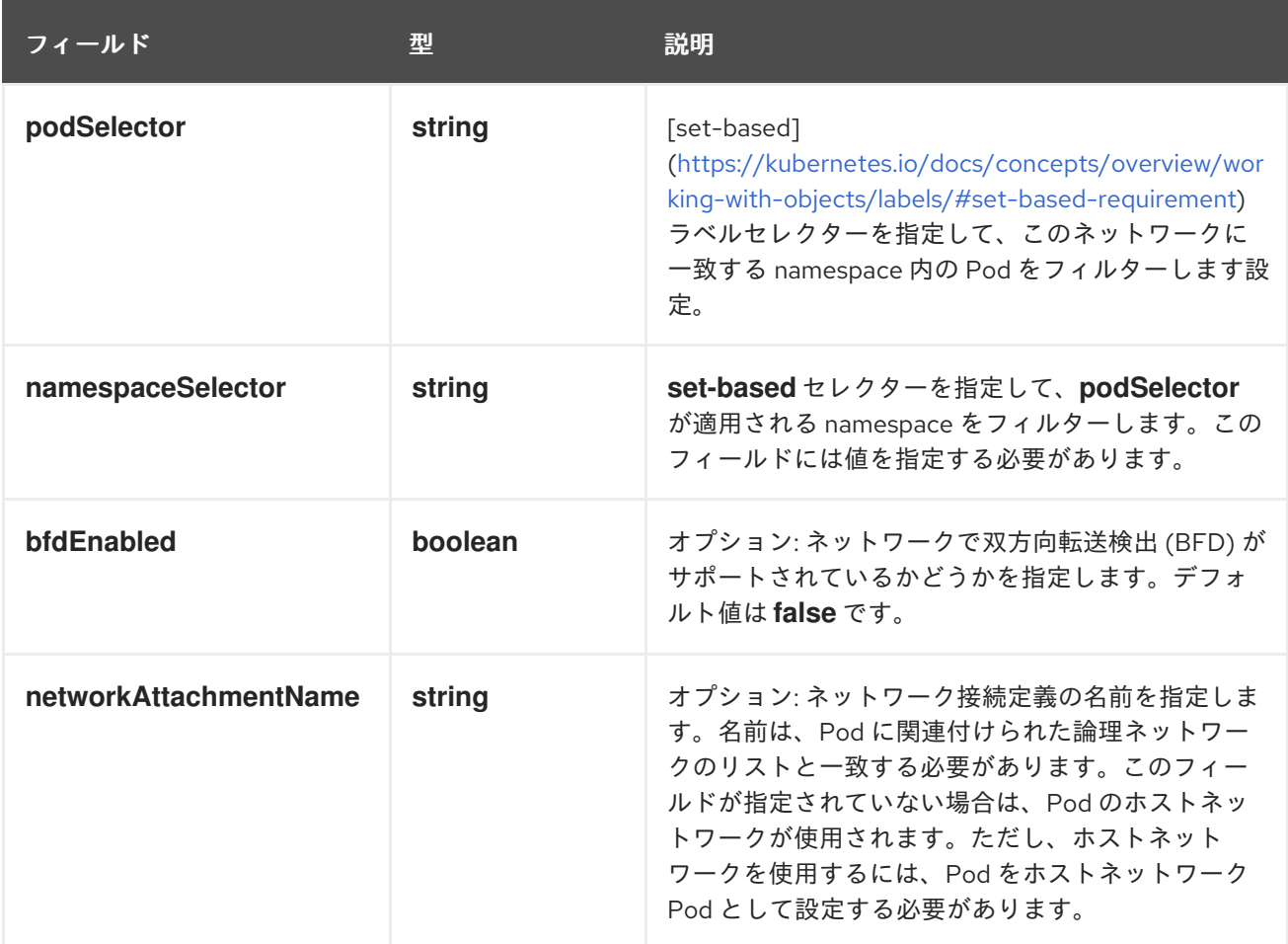

28.11.3.1. セカンダリー外部ゲートウェイ設定の例

次の例では、**AdminPolicyBasedExternalRoute** オブジェクトは、ラベルが **kubernetes.io/metadata.name: novxlan-externalgw-ecmp-4059** の namespace 内にある Pod の外部 ゲートウェイとして 2 つの静的 IP アドレスを設定します。

apiVersion: k8s.ovn.org/v1 kind: AdminPolicyBasedExternalRoute metadata: name: default-route-policy spec: from: namespaceSelector: matchLabels: kubernetes.io/metadata.name: novxlan-externalgw-ecmp-4059 nextHops: static: - ip: "172.18.0.8" - ip: "172.18.0.9"

次の例では、**AdminPolicyBasedExternalRoute** オブジェクトが動的外部ゲートウェイを設定します。 外部ゲートウェイに使用される IP アドレスは、選択した各 Pod に関連付けられた追加のネットワーク 割り当てから派生します。

apiVersion: k8s.ovn.org/v1 kind: AdminPolicyBasedExternalRoute metadata: name: shadow-traffic-policy spec: from: namespaceSelector: matchLabels: externalTraffic: "" nextHops: dynamic: - podSelector: matchLabels: gatewayPod: "" namespaceSelector: matchLabels: shadowTraffic: "" networkAttachmentName: shadow-gateway - podSelector: matchLabels: gigabyteGW: "" namespaceSelector: matchLabels: gatewayNamespace: "" networkAttachmentName: gateway

次の例では、**AdminPolicyBasedExternalRoute** オブジェクトは静的外部ゲートウェイと動的外部ゲー トウェイの両方を設定します。

apiVersion: k8s.ovn.org/v1 kind: AdminPolicyBasedExternalRoute metadata: name: multi-hop-policy spec: from: namespaceSelector: matchLabels:

```
trafficType: "egress"
nextHops:
 static:
 - ip: "172.18.0.8"
 - ip: "172.18.0.9"
 dynamic:
 - podSelector:
   matchLabels:
    gatewayPod: ""
  namespaceSelector:
   matchLabels:
    egressTraffic: ""
  networkAttachmentName: gigabyte
```
# 28.11.4. セカンダリー外部ゲートウェイの設定

クラスター内の namespace のデフォルトネットワークに外部ゲートウェイを設定できます。

#### 前提条件

- OpenShift CLI (oc) がインストールされている。
- **cluster-admin** 権限を持つユーザーとしてクラスターにログインしている。

#### 手順

- 1. **AdminPolicyBasedExternalRoute** オブジェクトを含む YAML ファイルを作成します。
- 2. 管理ポリシーベースの外部ルートを作成するには、次のコマンドを入力します。

\$ oc create -f <file>.yaml

ここでは、以下のようになります。

#### **<file>**

前の手順で作成した YAML ファイルの名前を指定します。

## 出力例

adminpolicybasedexternalroute.k8s.ovn.org/default-route-policy created

3. 管理ポリシーベースの外部ルートが作成されたことを確認するには、次のコマンドを入力しま す。

\$ oc describe apbexternalroute <name> | tail -n 6

ここでは、以下のようになります。

#### **<name>**

**AdminPolicyBasedExternalRoute** オブジェクトの名前を指定します。

## 出力例
Status: Last Transition Time: 2023-04-24T15:09:01Z Messages: Configured external gateway IPs: 172.18.0.8 Status: Success Events: <none>

### 28.11.5. 関連情報

● 追加のネットワーク接続の詳細は[、複数のネットワークについて](#page-312-0) を参照してください。

### 28.12. プロジェクトの EGRESS ファイアウォールの設定

クラスター管理者は、OpenShift Container Platform クラスター外に出るプロジェクトのプロジェクに ついて、egress トラフィックを制限する egress ファイアウォールを作成できます。

28.12.1. egress ファイアウォールのプロジェクトでの機能

クラスター管理者は、 egress ファイアウォール を使用して、一部またはすべての Pod がクラスター内 からアクセスできる外部ホストを制限できます。egress ファイアウォールポリシーは以下のシナリオを サポートします。

- Pod の接続を内部ホストに制限し、パブリックインターネットへの接続を開始できないように する。
- Pod の接続をパブリックインターネットに制限し、OpenShift Container Platform クラスター 外にある内部ホストへの接続を開始できないようにする。
- Pod は OpenShift Container Platform クラスター外の指定された内部サブネットまたはホスト にアクセスできません。
- Pod は特定の外部ホストにのみ接続することができます。

たとえば、指定された IP 範囲へのあるプロジェクトへのアクセスを許可する一方で、別のプロジェク トへの同じアクセスを拒否することができます。または、アプリケーション開発者の (Python) pip mirror からの更新を制限したり、更新を承認されたソースからの更新のみに強制的に制限したりするこ とができます。

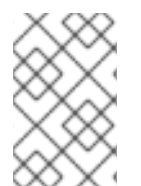

### 注記

Egress ファイアウォールは、ホストネットワークの namespace には適用されません。 ホストネットワークが有効になっている Pod は、Egress ファイアウォールルールの影響 を受けません。

EgressFirewall カスタムリソース (CR) オブジェクトを作成して egress ファイアウォールポリシーを設 定します。egress ファイアウォールは、以下のいずれかの基準を満たすネットワークトラフィックと一 致します。

- CIDR 形式の IP アドレス範囲。
- IP アドレスに解決する DNS 名
- ポート番号

● プロトコル。TCP、UDP、および SCTP のいずれかになります。

### 重要

egress ファイアウォールに **0.0.0.0/0** の拒否ルールが含まれる場合、OpenShift Container Platform API サーバーへのアクセスはブロックされます。API サーバーに接続 するには、IP アドレスごとに許可ルールを追加するか、egress ポリシールールで **nodeSelector** タイプの許可ルールを使用する必要があります。

次の例は、API サーバーへのアクセスを確保するために必要な Egress ファイアウォール ルールの順序を示しています。

<span id="page-577-0"></span>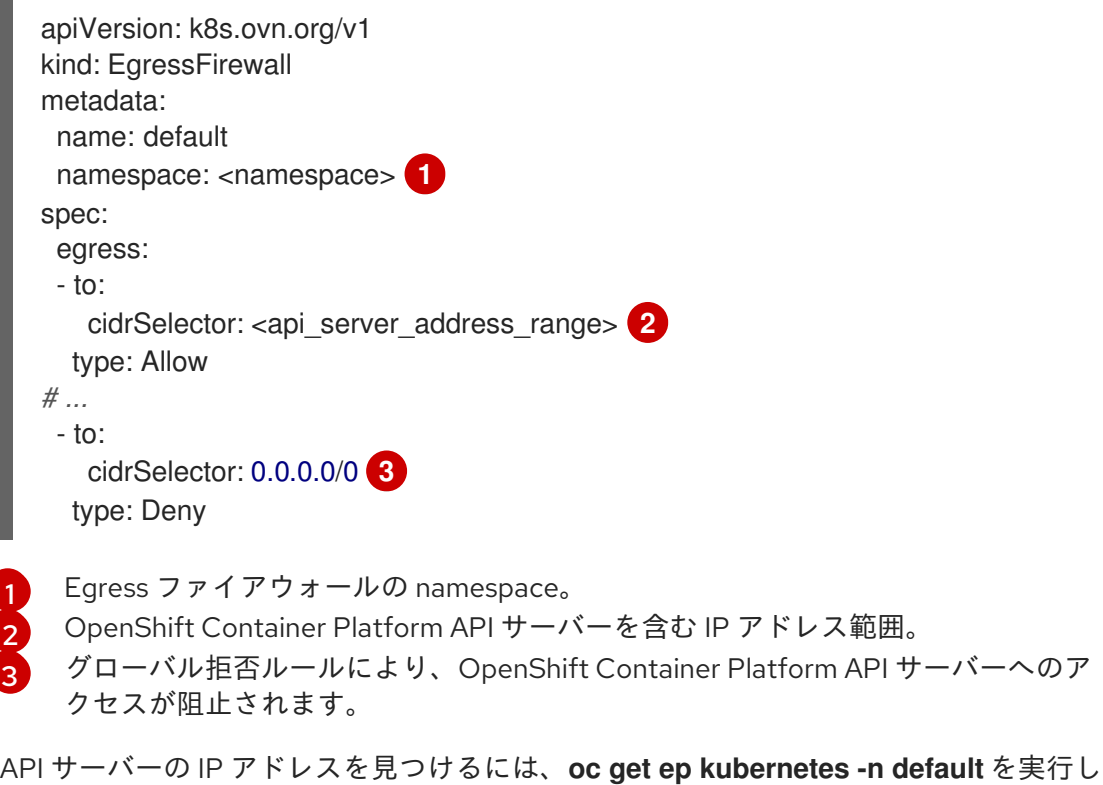

詳細は、[BZ#1988324](https://bugzilla.redhat.com/show_bug.cgi?id=1988324) を参照してください。

# 警告

ます。

<span id="page-577-2"></span><span id="page-577-1"></span>[1](#page-577-0)

egress ファイアウォールルールは、ルーターを通過するトラフィックには適用され ません。ルート CR オブジェクトを作成するパーミッションを持つユーザーは、禁 止されている宛先を参照するルートを作成することにより、egress ファイアウォー ルポリシールールをバイパスできます。

### 28.12.1.1. egress ファイアウォールの制限

egress ファイアウォールには以下の制限があります。

● 複数の EgressFirewall オブジェクトを持つプロジェクトはありません。

- 最大 8,000 のルールを持つ最大 1つの EgressFirewall オブジェクトはプロジェクトごとに定義 できます。
- Red Hat OpenShift Networking の共有ゲートウェイモードで OVN-Kubernetes ネットワークプ ラグインを使用している場合に、リターン Ingress 応答は Egress ファイアウォールルールの影 響を受けます。送信ファイアウォールルールが受信応答宛先 IP をドロップすると、トラフィッ クはドロップされます。

これらの制限のいずれかに違反すると、プロジェクトの Egress ファイアウォールが壊れます。その結 果、すべての外部ネットワークトラフィックがドロップされ、組織にセキュリティーリスクが生じる可 能性があります。

egress ファイアウォールリソースは、**kube-node-lease**、**kube-public**、**kubesystem**、**openshift**、**openshift-** プロジェクトで作成できます。

### 28.12.1.2. egress ポリシールールのマッチング順序

egress ファイアウォールポリシールールは、最初から最後へと定義された順序で評価されます。Pod か らの egress 接続に一致する最初のルールが適用されます。この接続では、後続のルールは無視されま す。

### 28.12.1.3. DNS (Domain Name Server) 解決の仕組み

egress ファイアウォールポリシールールのいずれかで DNS 名を使用する場合、ドメイン名の適切な解 決には、以下の制限が適用されます。

- ドメイン名の更新は、TTL (Time-to-live) 期間に基づいてポーリングされます。デフォルト で、期間は 30 分です。egress ファイアウォールコントローラーがローカルネームサーバーで ドメイン名をクエリーする場合に、応答に 30 分未満の TTL が含まれる場合、コントローラー は DNS 名の期間を返される値に設定します。それぞれの DNS 名は、DNS レコードの TTL の 期限が切れた後にクエリーされます。
- Pod は、必要に応じて同じローカルネームサーバーからドメインを解決する必要があります。 そうしない場合、egress ファイアウォールコントローラーと Pod によって認識されるドメイン の IP アドレスが異なる可能性があります。ホスト名の IP アドレスが異なる場合、egress ファ イアウォールは一貫して実行されないことがあります。
- eqress ファイアウォールコントローラーおよび Pod は同じローカルネームサーバーを非同期に ポーリングするため、Pod は egress コントローラーが実行する前に更新された IP アドレスを 取得する可能性があります。これにより、競合状態が生じます。この現時点の制限により、 EgressFirewall オブジェクトのドメイン名の使用は、IP アドレスの変更が頻繁に生じないドメ インの場合にのみ推奨されます。

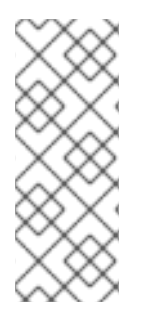

### 注記

egress ファイアウォールポリシーで DNS 名を使用しても、CoreDNS を介したローカル DNS 解決には影響しません。

ただし、egress ファイアウォールポリシーでドメイン名を使用し、外部 DNS サーバー で関連する Pod の DNS 解決を処理する場合は、DNS サーバーの IP アドレスへのアク セスを許可する egress ファイアウォールルールを含める必要があります。

28.12.2. EgressFirewall カスタムリソース (CR) オブジェクト

egress ファイアウォールのルールを 1つ以上定義できます。ルールは、ルールが適用されるトラフィッ クを指定して **Allow** ルールまたは **Deny** ルールのいずれかになります。

以下の YAML は EgressFirewall CR オブジェクトについて説明しています。

### EgressFirewall オブジェクト

<span id="page-579-1"></span><span id="page-579-0"></span>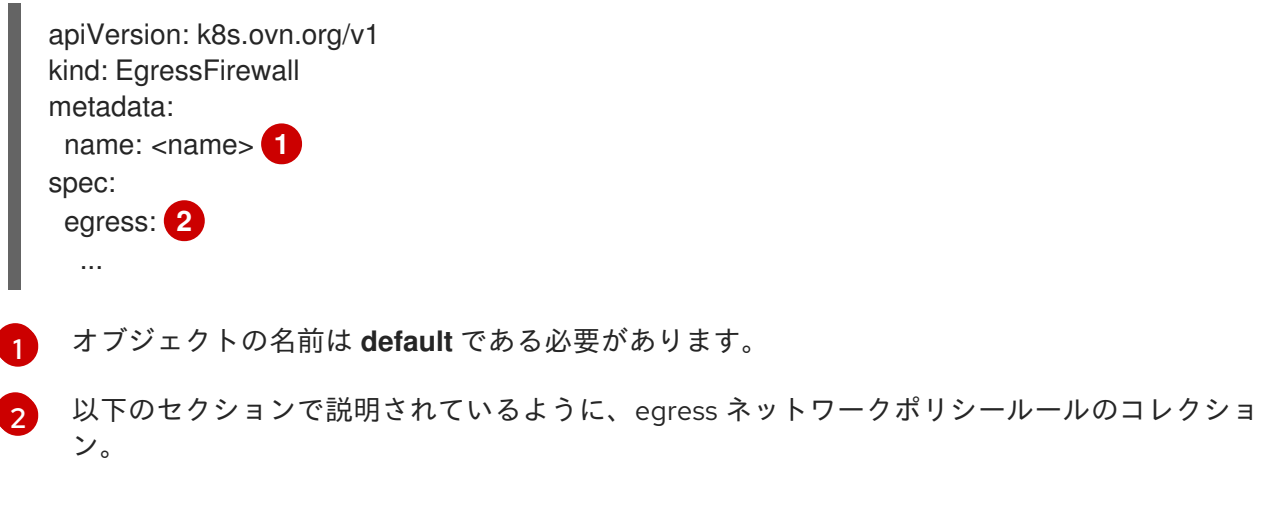

### 28.12.2.1. EgressFirewall ルール

以下の YAML は egress ファイアウォールルールオブジェクトについて説明しています。ユーザーは、 CIDR 形式の IP アドレス範囲またはドメイン名を選択するか、**nodeSelector** を使用して、送信トラ フィックを許可または拒否できます。**egress** スタンザは、単一または複数のオブジェクトの配列を予 想します。

### Egress ポリシールールのスタンザ

<span id="page-579-5"></span><span id="page-579-4"></span><span id="page-579-3"></span><span id="page-579-2"></span>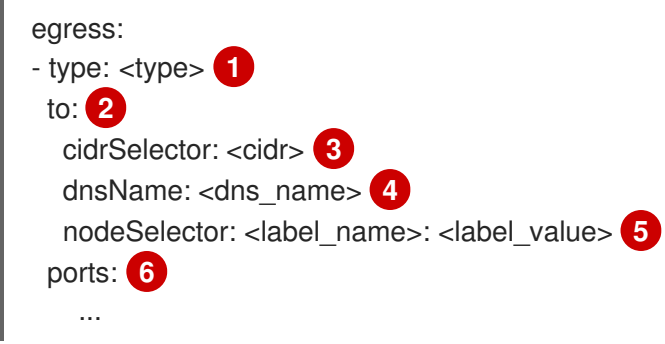

- <span id="page-579-7"></span><span id="page-579-6"></span>[1](#page-579-2) ルールのタイプ。値には **Allow** または **Deny** のいずれかを指定する必要があります。
- $\mathcal{P}$ **cidrSelector** フィールドまたは **dnsName** フィールドを指定する egress トラフィックのマッチン グルールを記述するスタンザ。同じルールで両方のフィールドを使用することはできません。
- [3](#page-579-4) CIDR 形式の IP アドレス範囲。
- [4](#page-579-5) DNS ドメイン名。
- [5](#page-579-6) ラベルは、ユーザーが定義するキーと値のペアです。ラベルは Pod などのオブジェクトに添付さ れます。**nodeSelector** を使用すると、1 つ以上のノードラベルを選択して、Pod に添付できま す。
- $\lceil 6 \rceil$  $\lceil 6 \rceil$  $\lceil 6 \rceil$ オプション: ルールのネットワークポートおよびプロトコルのコレクションを記述するスタンザ。

### ポートスタンザ

[1](#page-580-0)

[2](#page-580-1)

[1](#page-580-2)

<span id="page-580-1"></span><span id="page-580-0"></span>ports: - port: <port> **1** protocol: <protocol> **2**

**80** や **443** などのネットワークポート。このフィールドの値を指定する場合は、**protocol** の値も指 定する必要があります。

ネットワークプロトコル。値は **TCP**、**UDP**、または **SCTP** のいずれかである必要があります。

### 28.12.2.2. EgressFirewall CR オブジェクトの例

以下の例では、複数の egress ファイアウォールポリシールールを定義します。

<span id="page-580-2"></span>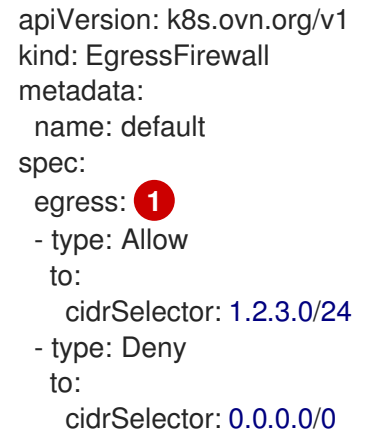

egress ファイアウォールポリシールールオブジェクトのコレクション。

以下の例では、トラフィックが TCP プロトコルおよび宛先ポート **80** または任意のプロトコルと宛先 ポート **443** のいずれかを使用している場合に、IP アドレス **172.16.1.1** でホストへのトラフィックを拒 否するポリシールールを定義します。

```
apiVersion: k8s.ovn.org/v1
kind: EgressFirewall
metadata:
 name: default
spec:
 egress:
- type: Deny
  to:
   cidrSelector: 172.16.1.1
  ports:
  - port: 80
   protocol: TCP
  - port: 443
```
### 28.12.2.3. EqressFirewall の nodeSelector の例

クラスター管理者は、**nodeSelector** を使用して、ラベルを指定することにより、クラスター内のノー ドへのegress トラフィックを許可または拒否できます。ラベルは、1 つ以上のノードに適用できます。 以下は、**region=east** ラベルを使用した例です。

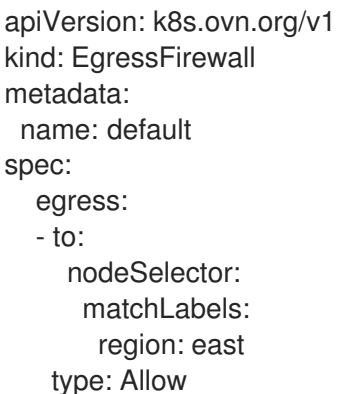

ヒント

ノード IP アドレスごとに手動でルールを追加する代わりに、ノードセレクターを使用して、egress ファイアウォールの背後にある Pod がホストネットワーク Pod にアクセスできるようにするラベルを 作成します。

28.12.3. egress ファイアウォールポリシーオブジェクトの作成

クラスター管理者は、プロジェクトの egress ファイアウォールポリシーオブジェクトを作成できま す。

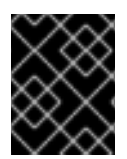

### 重要

プロジェクトに EgressFirewall オブジェクトがすでに定義されている場合、既存のポリ シーを編集して egress ファイアウォールルールを変更する必要があります。

### 前提条件

- OVN-Kubernetes ネットワークプラグインを使用するクラスター。
- OpenShift CLI (**oc**) がインストールされている。
- クラスター管理者としてクラスターにログインする必要があります。

### 手順

- 1. ポリシールールを作成します。
	- a. **<policy\_name>.yaml** ファイルを作成します。この場合、**<policy\_name>** は egress ポリ シールールを記述します。
	- b. 作成したファイルで、egress ポリシーオブジェクトを定義します。
- 2. 以下のコマンドを入力してポリシーオブジェクトを作成します。**<policy\_name>** をポリシーの 名前に、 **<project>** をルールが適用されるプロジェクトに置き換えます。

\$ oc create -f <policy\_name>.yaml -n <project>

以下の例では、新規の EgressFirewall オブジェクトが **project1** という名前のプロジェクトに作 成されます。

\$ oc create -f default.yaml -n project1

出力例

egressfirewall.k8s.ovn.org/v1 created

3. オプション: 後に変更できるように **<policy\_name>.yaml** ファイルを保存します。

### 28.13. プロジェクトの EGRESS ファイアウォールの表示

クラスター管理者は、既存の egress ファイアウォールの名前をリスト表示し、特定の egress ファイア ウォールのトラフィックルールを表示できます。

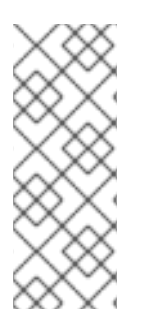

### 注記

OpenShift SDN CNI は、OpenShift Container Platform 4.14 以降非推奨になりました。 OpenShift Container Platform 4.15 以降の新規インストールでは、ネットワークプラグイ ンというオプションはなくなりました。今後のリリースでは、OpenShift SDN ネット ワークプラグインは削除され、サポートされなくなる予定です。Red Hat は、この機能 が削除されるまでバグ修正とサポートを提供しますが、この機能は拡張されなくなりま す。OpenShift SDN CNI の代わりに、OVN Kubernetes CNI を使用できます。

### 28.13.1. EgressFirewall オブジェクトの表示

クラスターで EgressFirewall オブジェクトを表示できます。

### 前提条件

- OVN-Kubernetes ネットワークプラグインを使用するクラスター。
- **oc** として知られる OpenShift コマンドラインインターフェイス (CLI) のインストール。
- クラスターにログインすること。

### 手順

1. オプション: クラスターで定義された EgressFirewall オブジェクトの名前を表示するには、以下 のコマンドを入力します。

\$ oc get egressfirewall --all-namespaces

2. ポリシーを検査するには、以下のコマンドを入力します。**<policy\_name>** を検査するポリシー の名前に置き換えます。

\$ oc describe egressfirewall <policy\_name>

#### 出力例

Name: default

Namespace: project1 Created: 20 minutes ago Labels: <none> Annotations: <none> Rule: Allow to 1.2.3.0/24 Rule: Allow to www.example.com Rule: Deny to 0.0.0.0/0

## 28.14. プロジェクトの EGRESS ファイアウォールの編集

クラスター管理者は、既存の egress ファイアウォールのネットワークトラフィックルールを変更でき ます。

### 28.14.1. EgressFirewall オブジェクトの編集

クラスター管理者は、プロジェクトの egress ファイアウォールを更新できます。

### 前提条件

- OVN-Kubernetes ネットワークプラグインを使用するクラスター。
- OpenShift CLI (oc) がインストールされている。
- クラスター管理者としてクラスターにログインする必要があります。

### 手順

1. プロジェクトの EgressFirewall オブジェクトの名前を検索します。**<project>** をプロジェクトの 名前に置き換えます。

\$ oc get -n <project> egressfirewall

2. オプション: egress ネットワークファイアウォールの作成時に EgressFirewall オブジェクトのコ ピーを保存しなかった場合には、以下のコマンドを入力してコピーを作成します。

\$ oc get -n <project> egressfirewall <name> -o yaml > <filename>.yaml

**<project>** をプロジェクトの名前に置き換えます。**<name>** をオブジェクトの名前に置き換え ます。**<filename>** をファイルの名前に置き換え、YAML を保存します。

3. ポリシールールに変更を加えたら、以下のコマンドを実行して EgressFirewall オブジェクトを 置き換えます。**<filename>** を、更新された EgressFirewall オブジェクトを含むファイルの名前 に置き換えます。

\$ oc replace -f <filename>.yaml

### 28.15. プロジェクトからの EGRESS ファイアウォールの削除

クラスター管理者は、プロジェクトから egress ファイアウォールを削除して、OpenShift Container Platform クラスター外に出るプロジェクトからネットワークトラフィックについてのすべての制限を削 除できます。

### 28.15.1. EgressFirewall オブジェクトの削除

クラスター管理者は、プロジェクトから Egress ファイアウォールを削除できます。

### 前提条件

- OVN-Kubernetes ネットワークプラグインを使用するクラスター。
- OpenShift CLI (oc) がインストールされている。
- クラスター管理者としてクラスターにログインする必要があります。

#### 手順

1. プロジェクトの EgressFirewall オブジェクトの名前を検索します。**<project>** をプロジェクトの 名前に置き換えます。

\$ oc get -n <project> egressfirewall

2. 以下のコマンドを入力し、EgressFirewall オブジェクトを削除します。**<project>** をプロジェク トの名前に、 **<name>** をオブジェクトの名前に置き換えます。

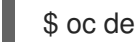

\$ oc delete -n <project> egressfirewall <name>

### 28.16. EGRESS IP アドレスの設定

クラスター管理者は、1 つ以上の egress IP アドレスを namespace に、または namespace 内の特定の pod に割り当てるように、OVN-Kubernetes の Container Network Interface (CNI) ネットワークプラグ インを設定することができます。

### 28.16.1. Egress IP アドレスアーキテクチャーの設計および実装

OpenShift Container Platform の egress IP アドレス機能を使用すると、1 つ以上の namespace の 1 つ 以上の Pod からのトラフィックに、クラスターネットワーク外のサービスに対する一貫したソース IP アドレスを持たせることができます。

たとえば、クラスター外のサーバーでホストされるデータベースを定期的にクエリーする Pod がある 場合があります。サーバーにアクセス要件を適用するために、パケットフィルタリングデバイスは、特 定の IP アドレスからのトラフィックのみを許可するよう設定されます。この特定の Pod のみからサー バーに確実にアクセスできるようにするには、サーバーに要求を行う Pod に特定の egress IP アドレス を設定できます。

namespace に割り当てられた egress IP アドレスは、特定の宛先にトラフィックを送信するために使用 されるスロールーターとは異なります。

一部のクラスター設定では、アプリケーション Pod と Ingress ルーター Pod が同じノードで実行され ます。このシナリオでアプリケーションプロジェクトの Egress IP アドレスを設定する場合、アプリ ケーションプロジェクトからルートに要求を送信するときに IP アドレスは使用されません。

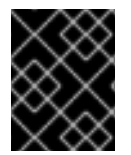

### 重要

egress IP アドレスは、**ifcfg-eth0** などのように Linux ネットワーク設定ファイルで設定 することはできません。

### 28.16.1.1. プラットフォームサポート

各種のプラットフォームでの egress IP アドレス機能のサポートについては、以下の表で説明されてい ます。

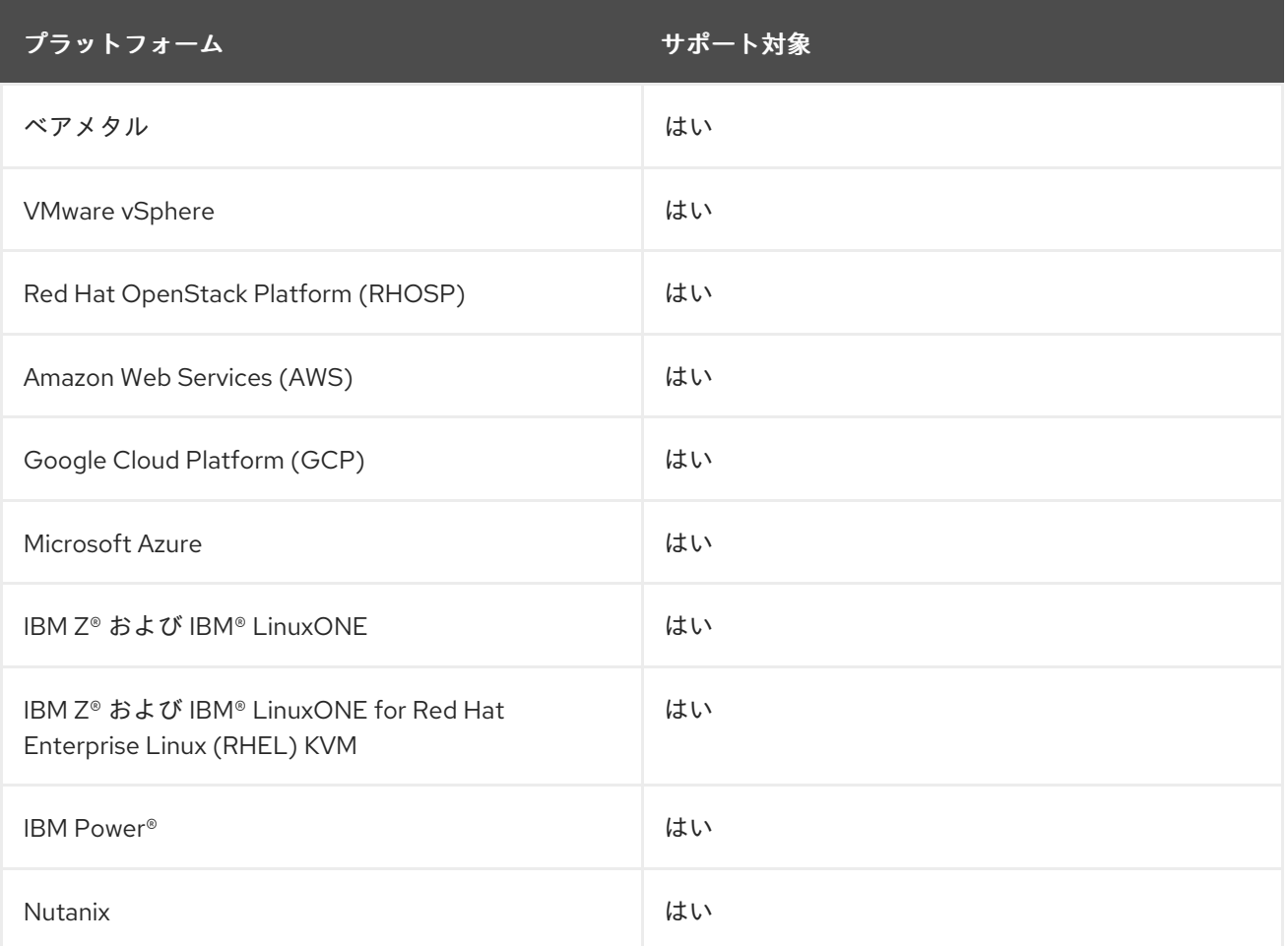

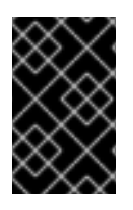

### 重要

EgressIP 機能を持つコントロールプレーンノードへの egress IP アドレスの割り当て は、Amazon Web Services (AWS) でプロビジョニングされるクラスターではサポートさ れません。([BZ#2039656](https://bugzilla.redhat.com/show_bug.cgi?id=2039656))。

### 28.16.1.2. パブリッククラウドプラットフォームに関する考慮事項

パブリッククラウドインフラストラクチャーでプロビジョニングされたクラスターの場合は、ノードご とに割り当て可能な IP アドレスの絶対数に制約があります。ノードごとに割り当て可能な IP アドレス の最大数、つまりIP 容量は、次の式で表すことができます。

IP capacity = public cloud default capacity - sum(current IP assignments)

egress IP 機能はノードごとの IP アドレス容量を管理しますが、デプロイメントでこの制約を計画する ことが重要です。たとえば、8 ノードのベアメタルインフラストラクチャーにインストールされたクラ スターの場合は、150 の egress IP アドレスを設定できます。ただし、パブリッククラウドプロバイ ダーが IP アドレスの容量をノードあたり 10 IP アドレスに制限している場合、割り当て可能な IP アド レスの総数はわずか 80 です。この例のクラウドプロバイダーで同じ IP アドレス容量を実現するには、 7 つの追加ノードを割り当てる必要があります。

パブリッククラウド環境内の任意のノードの IP 容量とサブネットを確認するには、**oc get node <node\_name> -o yaml** コマンドを入力します。**cloud.network.openshift.io/egress-ipconfig** アノ テーションには、ノードの容量とサブネット情報が含まれています。

アノテーション値は、プライマリーネットワークインターフェイスに次の情報を提供するフィールドを 持つ単一のオブジェクトを持つ配列です。

- **interface**: AWS と Azure のインターフェイス ID と GCP のインターフェイス名を指定します。
- **ifaddr**: 一方または両方の IP アドレスファミリーのサブネットマスクを指定します。
- **capacity**: ノードの IP アドレス容量を指定します。AWS では、IP アドレス容量は IP アドレス ファミリーごとに提供されます。Azure と GCP では、IP アドレスの容量には IPv4 アドレスと IPv6 アドレスの両方が含まれます。

ノード間のトラフィックの送信 IP アドレスの自動アタッチおよびデタッチが可能です。これにより、 namespace 内の多くの Pod からのトラフィックが、クラスター外の場所への一貫した送信元 IP アドレ スを持つことができます。これは、OpenShift Container Platform 4.15 の Red Hat OpenShift Networking におけるデフォルトのネットワーキングプラグインである OpenShift SDN および OVN-Kubernetes もサポートします。

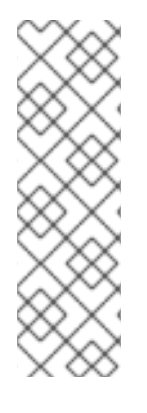

### 注記

RHOSP egress IP アドレス機能は、**egressip-<IP address>** と呼ばれる Neutron 予約 ポートを作成します。OpenShift Container Platform クラスターのインストールに使用し たものと同じ RHOSP ユーザーを使用して、Floating IP アドレスをこの予約ポートに割 り当て、egress トラフィック用の予測可能な SNAT アドレスを指定できます。RHOSP ネットワーク上の egress IP アドレスが、ノードのフェイルオーバーなどのためにある ノードから別のノードに移動されると、Neutron 予約ポートが削除され、再作成されま す。これは、フローティング IP の関連付けが失われ、フローティング IP アドレスを新 しい予約ポートに手動で再割り当てする必要があることを意味します。

### 注記

RHOSP クラスター管理者が Floating IP を予約ポートに割り当てると、OpenShift Container Platform は予約ポートを削除できません。RHOSP クラスター管理者が予約 ポートから Floating IP の割り当てを解除するまで、**CloudPrivateIPConfig** オブジェク トは削除および移動操作を実行できません。

次の例は、いくつかのパブリッククラウドプロバイダーのノードからのアノテーションを示していま す。アノテーションは、読みやすくするためにインデントされています。

### AWS での **cloud.network.openshift.io/egress-ipconfig** アノテーションの例

```
cloud.network.openshift.io/egress-ipconfig: [
 {
  "interface":"eni-078d267045138e436",
  "ifaddr":{"ipv4":"10.0.128.0/18"},
  "capacity":{"ipv4":14,"ipv6":15}
 }
]
```
GCP での **cloud.network.openshift.io/egress-ipconfig** アノテーションの例

cloud.network.openshift.io/egress-ipconfig: [

```
{
   "interface":"nic0",
   "ifaddr":{"ipv4":"10.0.128.0/18"},
   "capacity":{"ip":14}
 }
\mathbf{l}
```
次のセクションでは、容量計算で使用するためにサポートされているパブリッククラウド環境の IP ア ドレス容量を説明します。

#### 28.16.1.2.1. Amazon Web Services (AWS) の IP アドレス容量の制限

AWS では、IP アドレスの割り当てに関する制約は、設定されているインスタンスタイプによって異な ります。詳細は、IP [addresses](https://docs.aws.amazon.com/AWSEC2/latest/UserGuide/using-eni.html#AvailableIpPerENI) per network interface per instance type を参照してください。

#### 28.16.1.2.2. Google Cloud Platform (GCP) の IP アドレス容量の制限

GCP では、ネットワークモデルは、IP アドレスの割り当てではなく、IP アドレスのエイリアス作成を 介して追加のノード IP アドレスを実装します。ただし、IP アドレス容量は IP エイリアス容量に直接 マッピングされます。

IP エイリアスの割り当てには、次の容量制限があります。

- ノードごとに、IPv4 と IPv6 の両方の IP エイリアスの最大数は 100 です。
- VPC ごとに、IP エイリアスの最大数は指定されていませんが、OpenShift Container Platform のスケーラビリティーテストでは、最大数が約 15,000 であることが明らかになっています。

詳細は[、インスタンスごとの](https://cloud.google.com/vpc/docs/quota#per_instance)クォータとエイリアス IP [範囲の概要](https://cloud.google.com/vpc/docs/alias-ip)を参照してください。

#### 28.16.1.2.3. Microsoft Azure IP アドレスの容量制限

Azure では、IP アドレスの割り当てに次の容量制限があります。

- NIC ごとに、IPv4 と IPv6 の両方で割り当て可能な IP アドレスの最大数は 256 です。
- 仮想ネットワークごとに、割り当てられる IP アドレスの最大数は 65,536 を超えることはでき ません。

詳細は[、ネットワークの制限](https://docs.microsoft.com/en-us/azure/azure-resource-manager/management/azure-subscription-service-limits?toc=/azure/virtual-network/toc.json#networking-limits)を参照してください。

#### 28.16.1.3. 追加のネットワークインターフェイスで egress IP を使用する場合の考慮事項

OpenShift Container Platform では、egress IP は管理者にネットワークトラフィックを制御する方法を 提供します。Egress IP は、Open vSwitch に関連付けられた Linux ブリッジインターフェイスである **br-ex** (プライマリー) ネットワークインターフェイスで使用することも、追加のネットワークインター フェイスで使用することもできます。

次のコマンドを実行して、ネットワークインターフェイスのタイプを検査できます。

\$ ip -details link show

プライマリーネットワークインターフェイスには、サブネットマスクも含まれるノード IP アドレスが 割り当てられます。このノードの IP アドレスの情報は、**k8s.ovn.org/node-primary-ifaddr** アノテー ションを検査して、クラスター内の各ノードの Kubernetes ノードオブジェクトから取得できます。

IPv4 クラスターでは、このアノテーションは **"k8s.ovn.org/node-primary-ifaddr: {"ipv4":"192.168.111.23/24"}"** の例に似ています。

egress IP がプライマリーネットワークインターフェイスのサブネット内にない場合は、プライマリー ネットワークインターフェイスタイプではない別の Linux ネットワークインターフェイスで egress IP を使用できます。これにより、OpenShift Container Platform 管理者は、ルーティング、アドレス指 定、セグメンテーション、セキュリティーポリシーなどのネットワーク側面をより高度に制御できるよ うになります。この機能は、トラフィックのセグメント化や特殊な要件への対応などの目的で、ワーク ロードトラフィックを特定のネットワークインターフェイス経由でルーティングするオプションもユー ザーに提供します。

egress IP がプライマリーネットワークインターフェイスのサブネット内にない場合、ノード上に egress トラフィック用の別のネットワークインターフェイスが存在すると、そのネットワークインター フェイスが選択される可能性があります。

**k8s.ovn.org/host-cidrs** Kubernetes ノードのアノテーションを検査することで、他のどのネットワー クインターフェイスが egress IP をサポートしているかを判断できます。このアノテーションには、プ ライマリーネットワークインターフェイスで見つかったアドレスとサブネットマスクが含まれていま す。また、追加のネットワークインターフェイスアドレスとサブネットマスク情報も含まれます。これ らのアドレスとサブネットマスクは、[最長接頭辞マッチルーティング](https://networklessons.com/cisco/ccna-200-301/longest-prefix-match-routing) メカニズムを使用して、どのネッ トワークインターフェイスが egress IP をサポートするかを決定するネットワークインターフェイスに 割り当てられます。

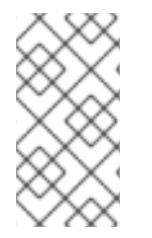

### 注記

OVN-Kubernetes は、特定の namespace および Pod からのアウトバウンドネットワー クトラフィックを制御および送信するメカニズムを提供します。これにより、特定の ネットワークインターフェイス経由で、特定の egress IP アドレスを使用してクラスター からトラフィックが出ていきます。

### プライマリーネットワークインターフェイスではないネットワークインターフェイスに egress IP を割 り当てる場合の要件

egress IP とトラフィックをプライマリーネットワークインターフェイスではない特定のインターフェ イス経由でルーティングすることを希望する場合は、次の条件を満たす必要があります。

- OpenShift Container Platform がベアメタルクラスターにインストールされている。この機能 は、クラウドまたはハイパーバイザー環境では無効になります。
- OpenShift Container Platform Pod はホストネットワークとして設定されていません。
- ネットワークインターフェイスが削除された場合、またはインターフェイス上で egress IP をホ ストできるようにする IP アドレスとサブネットマスクが削除された場合、egress IP は再設定 されます。その結果、別のノードおよびインターフェイスに割り当てられる可能性がありま す。
- Egress IP は IPv4 である必要があります。IPv6 は現在サポートされていません。
- ネットワークインターフェイスに対して IP フォワーディングを有効にする必要があります。IP 転送を有効にするには、**oc edit network.operator** コマンドを使用し、次の例のようにオブ ジェクトを編集します。

*# ...* spec: clusterNetwork: - cidr: 10.128.0.0/14 hostPrefix: 23

<span id="page-589-0"></span>defaultNetwork: ovnKubernetesConfig: gatewayConfig: ipForwarding: Global *# ...*

### 28.16.1.4. egress IP の Pod への割り当て

1 つ以上の egress IP を namespace に、または namespace の特定の Pod に割り当てるには、以下の条 件を満たす必要があります。

- クラスター内の1つ以上のノードに k8s.ovn.org/egress-assignable: ""ラベルがなければなり ません。
- EgressIP オブジェクトが存在し、これは namespace の Pod からクラスターを離脱するトラ フィックのソース IP アドレスとして使用する 1 つ以上の egress IP アドレスを定義します。

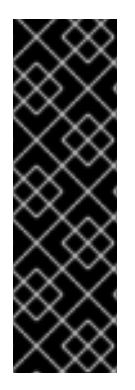

### 重要

egress IP の割り当て用にクラスター内のノードにラベルを付ける前に **EgressIP** オブ ジェクトを作成する場合、OpenShift Container Platform は **k8s.ovn.org/egressassignable: ""** ラベルですべての egress IP アドレスを最初のノードに割り当てる可能性 があります。

egress IP アドレスがクラスター内のノード全体に広く分散されるようにするに は、**EgressIP** オブジェクトを作成する前に、egress IP アドレスをホストする予定の ノードにラベルを常に適用します。

### 28.16.1.5. egress IP のノードへの割り当て

**EgressIP** オブジェクトを作成する場合、**k8s.ovn.org/egress-assignable: ""** ラベルのラベルが付いた ノードに以下の条件が適用されます。

- eqress IP アドレスは一度に複数のノードに割り当てられることはありません。
- egress IP アドレスは、egress IP アドレスをホストできる利用可能なノード間で均等に分散さ れます。
- **EgressIP** オブジェクトの **spec.EgressIPs** 配列が複数の IP アドレスを指定する場合は、以下 の条件が適用されます。
	- 指定された IP アドレスを複数ホストするノードはありません。
	- トラフィックは、指定された namespace の指定された IP アドレス間でほぼ均等に分散さ れます。
- ノードが利用不可の場合、そのノードに割り当てられる egress IP アドレスは自動的に再割り当 てされます (前述の条件が適用されます)。

Pod が複数の **EgressIP** オブジェクトのセレクターに一致する場合、**EgressIP** オブジェクトに指定さ れる egress IP アドレスのどれが Pod の egress IP アドレスとして割り当てられるのかという保証はあ りません。

さらに、**EgressIP** オブジェクトが複数の送信 IP アドレスを指定する場合、どの送信 IP アドレスが使 用されるかは保証されません。たとえば、Pod が **10.10.20.1** と **10.10.20.2** の 2 つの egress IP アドレ スを持つ **EgressIP** オブジェクトのセレクターと一致する場合、各 TCP 接続または UDP 会話にいずれ かが使用される可能性があります。

### 28.16.1.6. egress IP アドレス設定のアーキテクチャー図

以下の図は、egress IP アドレス設定を示しています。この図では、クラスターの 3 つのノードで実行 される 2 つの異なる namespace の 4 つの Pod について説明します。ノードには、ホストネットワーク の **192.168.126.0/18** CIDR ブロックから IP アドレスが割り当てられます。

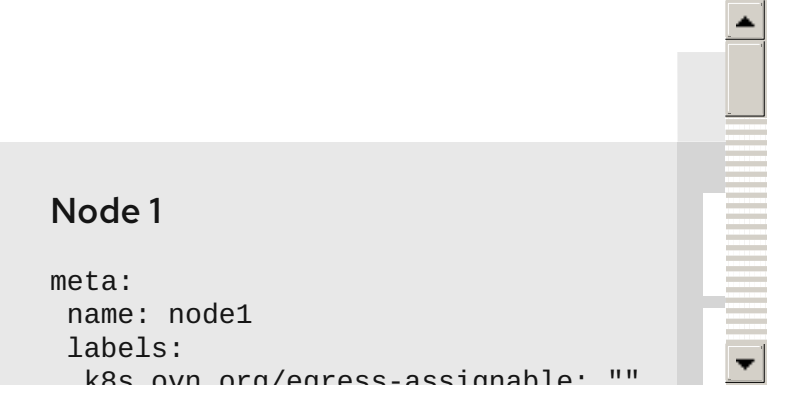

ノード 1 とノード 3 の両方に **k8s.ovn.org/egress-assignable: ""** というラベルが付けられるため、 egress IP アドレスの割り当てに利用できます。

図の破線は、pod1、pod2、および pod3 からのトラフィックフローが Pod ネットワークを通過し、ク ラスターがノード 1 およびノード 3 から出る様子を示しています。外部サービスが、**EgressIP** オブ ジェクトの例で選択した Pod からトラフィックを受信する場合、ソース IP アドレスは **192.168.126.10** または **192.168.126.102** のいずれかになります。トラフィックはこれらの 2 つのノード間でほぼ均等に 分散されます。

図にある次のリソースの詳細を以下に示します。

#### **Namespace** オブジェクト

namespace は以下のマニフェストで定義されます。

### namespace オブジェクト

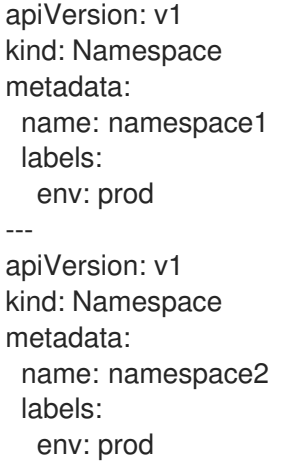

#### **EgressIP** オブジェクト

以下の **EgressIP** オブジェクトは、**env** ラベルが **prod** に設定される namespace のすべての Pod を 選択する設定を説明しています。選択された Pod の egress IP アドレスは **192.168.126.10** および **192.168.126.102** です。

**EgressIP** オブジェクト

```
apiVersion: k8s.ovn.org/v1
kind: EgressIP
metadata:
 name: egressips-prod
spec:
 egressIPs:
- 192.168.126.10
 - 192.168.126.102
 namespaceSelector:
  matchLabels:
   env: prod
status:
 items:
 - node: node1
  egressIP: 192.168.126.10
 - node: node3
  egressIP: 192.168.126.102
```
直前の例の設定の場合、OpenShift Container Platform は両方の egress IP アドレスを利用可能な ノードに割り当てます。**status** フィールドは、egress IP アドレスの割り当ての有無および割り当て られる場所を反映します。

### 28.16.2. EgressIP オブジェクト

以下の YAML は、**EgressIP** オブジェクトの API について説明しています。オブジェクトの範囲はクラ スター全体です。これは namespace では作成されません。

<span id="page-591-3"></span><span id="page-591-2"></span><span id="page-591-1"></span><span id="page-591-0"></span>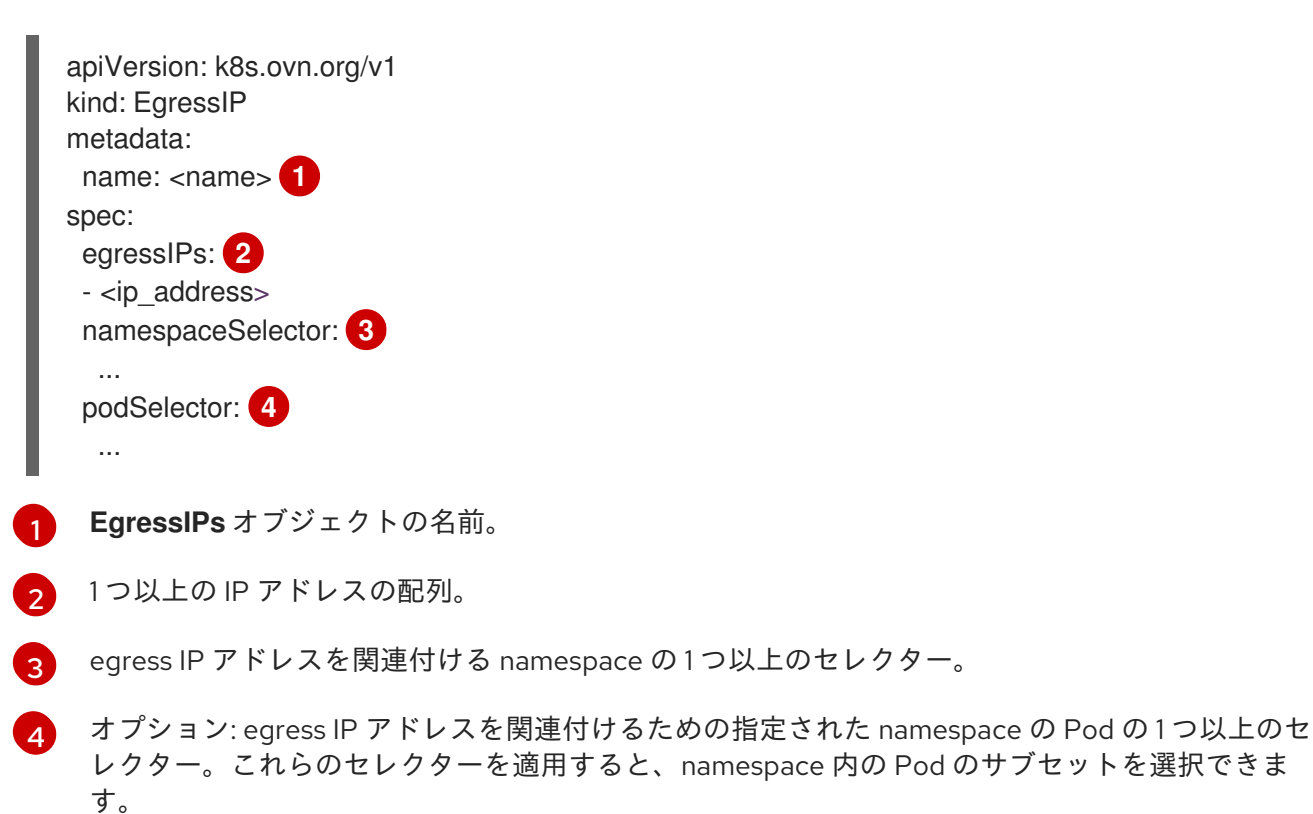

以下の YAML は namespace セレクターのスタンザについて説明しています。

#### namespace セレクタースタンザ

<span id="page-592-0"></span>namespaceSelector: **1** matchLabels: <label\_name>: <label\_value>

namespace の 1 つ以上のマッチングルール。複数のマッチングルールを指定すると、一致するす べての namespace が選択されます。

以下の YAML は Pod セレクターのオプションのスタンザについて説明しています。

### Pod セレクタースタンザ

[1](#page-592-0)

<span id="page-592-1"></span>podSelector: **1** matchLabels: <label\_name>: <label\_value>

[1](#page-592-1) オプション: 指定された **namespaceSelector** ルールに一致する、namespace の Pod の 1 つ以上の マッチングルール。これが指定されている場合、一致する Pod のみが選択されます。namespace の他の Pod は選択されていません。

以下の例では、**EgressIP** オブジェクトは **192.168.126.11** および **192.168.126.102** egress IP アドレス を、**app** ラベルが **web** に設定されており、**env** ラベルが **prod** に設定されている namespace にある Pod に関連付けます。

### **EgressIP** オブジェクトの例

apiVersion: k8s.ovn.org/v1 kind: EgressIP metadata: name: egress-group1 spec: egressIPs: - 192.168.126.11 - 192.168.126.102 podSelector: matchLabels: app: web namespaceSelector: matchLabels: env: prod

以下の例では、**EgressIP** オブジェクトは、**192.168.127.30** および **192.168.127.40** egress IP アドレス を、**environment** ラベルが **development** に設定されていない Pod に関連付けます。

### **EgressIP** オブジェクトの例

apiVersion: k8s.ovn.org/v1 kind: EgressIP metadata: name: egress-group2 spec:

egressIPs: - 192.168.127.30 - 192.168.127.40 namespaceSelector: matchExpressions: - key: environment operator: NotIn values: - development

### 28.16.3. EgressIPconfig オブジェクト

egress IP の機能として、**reachabilityTotalTimeoutSeconds** パラメーターは、プローブによって egress IP ノードに送信されるチェックの合計タイムアウトを設定します。**egressIPConfig** オブジェク トを使用すると、ユーザーは **reachabilityTotalTimeoutSeconds spec** を設定できます。このタイムア ウト内に EgressIP ノードに到達できない場合、ノードはダウンしていると宣言されます。

ネットワークが現在のデフォルト値である 1 秒を処理できるほど安定していない場合は、この値を増や すことができます。

次の YAML は、**reachabilityTotalTimeoutSeconds** をデフォルトの 1 秒プローブから 5 秒プローブに 変更する方法を記述しています。

```
apiVersion: operator.openshift.io/v1
kind: Network
metadata:
 name: cluster
spec:
 clusterNetwork:
 - cidr: 10.128.0.0/14
  hostPrefix: 23
 defaultNetwork:
  ovnKubernetesConfig:
   egressIPConfig: 1
    reachabilityTotalTimeoutSeconds: 5 2
   gatewayConfig:
    routingViaHost: false
   genevePort: 6081
```
- <span id="page-593-1"></span><span id="page-593-0"></span>[1](#page-593-0) **egressIPConfig** は、**EgressIP** オブジェクトのオプション設定を保持します。これらの設定を変 更すると、**EgressIP** オブジェクトを拡張できます。
- [2](#page-593-1) **reachabilityTotalTimeoutSeconds** の値としては、**0** から **60** までの整数値が許可されます。値が 0 の場合、egressIP ノードの到達性チェックは無効になります。値が **1** から **60** の場合、ノードの 到達性チェックを送信するプローブ間の時間 (秒単位) を表します。

28.16.4. egress IP アドレスをホストするノードのラベル付け

OpenShift Container Platform が 1 つ以上の egress IP アドレスをノードに割り当てることができるよう に、**k8s.ovn.org/egress-assignable=""** ラベルをクラスター内のノードに適用することができます。

### 前提条件

- OpenShift CLI (oc) がインストールされている。
- クラスター管理者としてクラスターにログインします。

### 手順

● 1つ以上の egress IP アドレスをホストできるようにノードにラベルを付けるには、以下のコマ ンドを入力します。

\$ oc label nodes <node\_name> k8s.ovn.org/egress-assignable="" **1**

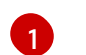

<span id="page-594-0"></span>ラベルを付けるノードの名前。

ヒント

または、以下の YAML を適用してラベルをノードに追加できます。

apiVersion: v1 kind: Node metadata: labels: k8s.ovn.org/egress-assignable: "" name: <node\_name>

28.16.5. 次のステップ

● eqress IP [の割り当て](#page-595-0)

### 28.16.6. 関連情報

- [LabelSelector](https://access.redhat.com/documentation/ja-jp/openshift_container_platform/4.15/html-single/api_reference/#labelselector-meta-v1) meta/v1
- [LabelSelectorRequirement](https://access.redhat.com/documentation/ja-jp/openshift_container_platform/4.15/html-single/api_reference/#labelselectorrequirement-meta-v1) meta/v1

### 28.17. EGRESS IP アドレスの割り当て

クラスター管理者は、namespace または namespace の特定の Pod からクラスターを出るトラフィッ クに egress IP アドレスを割り当てることができます。

### 28.17.1. egress IP アドレスの namespace への割り当て

1 つ以上の egress IP アドレスを namespace または namespace の特定の Pod に割り当てることができ ます。

### 前提条件

- OpenShift CLI (**oc**) がインストールされている。
- クラスター管理者としてクラスターにログインします。
- eqress IP アドレスをホストするように1つ以上のノードを設定します。

### <span id="page-595-0"></span>手順

- 1. **EgressIP** オブジェクトを作成します。
	- a. <egressips\_name>.vaml ファイルを作成します。<egressips\_name> はオブジェクトの 名前になります。
	- b. 作成したファイルで、以下の例のように **EgressIPs** オブジェクトを定義します。

```
apiVersion: k8s.ovn.org/v1
kind: EgressIP
metadata:
 name: egress-project1
spec:
 egressIPs:
 - 192.168.127.10
 - 192.168.127.11
 namespaceSelector:
  matchLabels:
   env: qa
```
2. オブジェクトを作成するには、以下のコマンドを入力します。

<span id="page-595-1"></span>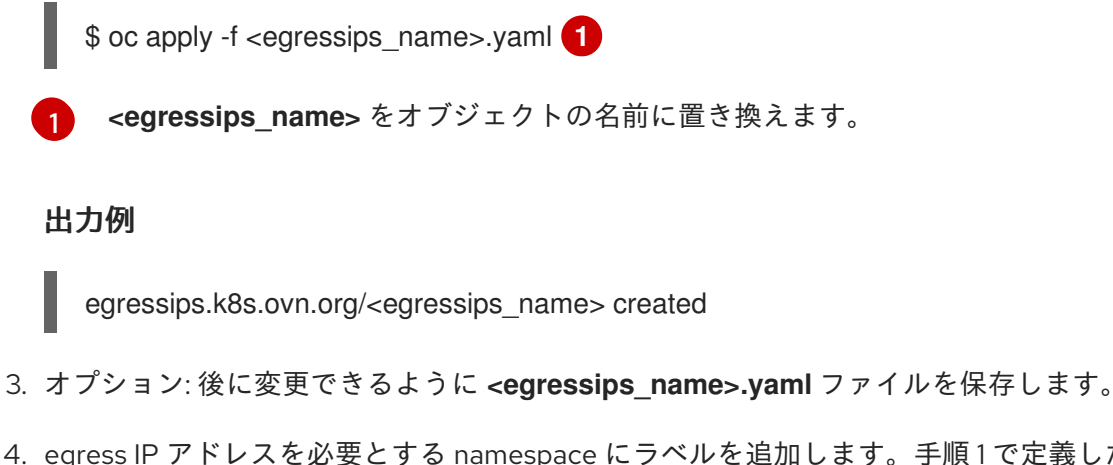

4. egress IP アドレスを必要とする namespace にラベルを追加します。手順 1 で定義した **Egress IP** オブジェクトの namespace にラベルを追加するには、以下のコマンドを実行します。

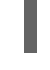

[1](#page-595-2)

<span id="page-595-2"></span>\$ oc label ns <namespace> env=qa **1**

 $\lambda$ lt;namespace> は、eqress IP アドレスを必要とする namespace に置き換えてくださ い。

### 28.17.2. 関連情報

● eqress IP [アドレスの設定](#page-589-0)

### 28.18. 出力サービスの設定

クラスター管理者は、egress サービスを使用して、ロードバランサーサービスの背後にある Pod の egress トラフィックを設定できます。

重要

Egress サービスはテクノロジープレビュー機能としてのみご利用いただけます。テクノ ロジープレビュー機能は、Red Hat 製品サポートのサービスレベルアグリーメント (SLA) の対象外であり、機能的に完全ではない場合があります。Red Hat は、実稼働環 境でこれらを使用することを推奨していません。テクノロジープレビューの機能は、最 新の製品機能をいち早く提供して、開発段階で機能のテストを行いフィードバックを提 供していただくことを目的としています。

Red Hat [のテクノロジープレビュー機能のサポート範囲に関する詳細は、テクノロジー](https://access.redhat.com/support/offerings/techpreview/) プレビュー機能のサポート範囲 を参照してください。

**EgressService** カスタムリソース (CR) を使用して、次の方法で送信トラフィックを管理できます。

ロードバランサーサービスの IP アドレスを、ロードバランサーサービスの背後にある Pod の 送信トラフィックの送信元 IP アドレスとして割り当てます。 このコンテキストでは、ロードバランサーの IP アドレスを送信元 IP アドレスとして割り当て ると、単一の egress と ingress を提供するのに役立ちます。たとえば、一部のシナリオでは、 ロードバランサーサービスの背後でアプリケーションと通信する外部システムは、アプリケー ションの送信元 IP アドレスと宛先 IP アドレスが同じであると想定できます。

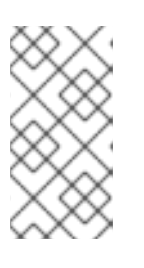

### 注記

ロードバランサーサービスの IP アドレスをサービスの背後にある Pod の egress トラフィックに割り当てると、OVN-Kubernetes は ingress ポイントと egress ポイントを単一のノードに制限します。これにより、MetalLB が通常提供するト ラフィックのロードバランシングが制限されます。

ロードバランサーの背後にある Pod の Egress トラフィックを、デフォルトノードネットワー クとは異なるネットワークに割り当てます。 これは、ロードバランサーの背後にあるアプリケーションの egress トラフィックを、デフォル トネットワークとは異なるネットワークに割り当てる場合に便利です。通常、別のネットワー クは、ネットワークインターフェイスに関連付けられた VRF インスタンスを使用して実装され ます。

28.18.1. Egress サービスのカスタムリソース

**EgressService** カスタムリソースで egress サービスの設定を定義します。次の YAML は、egress サー ビスの設定のフィールドを説明します。

<span id="page-596-1"></span><span id="page-596-0"></span>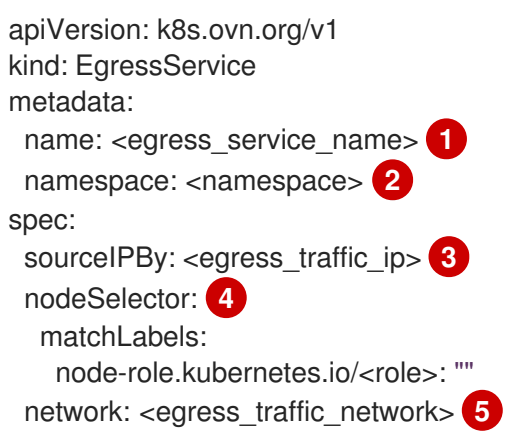

[1](#page-596-0)

<span id="page-596-4"></span><span id="page-596-3"></span><span id="page-596-2"></span>Egress サービスの名前を指定します。**EgressService** リソースの名前は、変更するロードバラン サーサービスの名前と一致する必要があります。

- [2](#page-596-1) Egress サービスの namespace を指定します。**EgressService** の namespace は、変更するロード バランサーサービスの namespace と一致する必要があります。egress サービスは namespace ス
- [3](#page-596-2) サービスの背後にある Pod の egress トラフィックの送信元 IP アドレスを指定します。有効な値 は、**LoadBalancerIP** または **Network** です。**LoadBalancerIP** 値を使用して、**LoadBalancer** サー ビスの ingress IP アドレスを egress トラフィックの送信元 IP アドレスとして割り当てます。ネッ トワーク を指定して、ネットワークインターフェイス IP アドレスを egress トラフィックの送信 元 IP アドレスとして割り当てます。
- [4](#page-596-3) オプション: **sourceIPBy** 指定に **LoadBalancerIP** 値を使用する場合、単一ノードが **LoadBalancer** サービストラフィックを処理します。このタスクを割り当て可能なノードを制限す るには、**nodeSelector** フィールドを使用します。サービストラフィックを処理するノードが選択 されると、OVN-Kubernetes はそのノードに **egress-service.k8s.ovn.org/<svc-namespace>- <svc-name>: ""** という形式でラベルを付けます。**nodeSelector** フィールドが指定されていない 場合、どのノードでも **LoadBalancer** サービストラフィックを管理できます。
- [5](#page-596-4) オプション: 出力トラフィックのルーティングテーブルを指定します。**network** 仕様を含めない場 合、egress サービスはデフォルトのホストネットワークを使用します。

#### egress サービス仕様の例

apiVersion: k8s.ovn.org/v1 kind: EgressService metadata: name: test-egress-service namespace: test-namespace spec: sourceIPBy: "LoadBalancerIP" nodeSelector: matchLabels: vrf: "true" network: "2"

### 28.18.2. Egress サービスのデプロイ

Egress サービスをデプロイして、**LoadBalancer** サービスの背後にある Pod の Egress トラフィックを 管理できます。

次の例では、**LoadBalancer** サービスの ingress IP アドレスと同じ送信元 IP アドレスを持つように egress トラフィックを設定します。

#### 前提条件

- OpenShift CLI (**oc**) がインストールされている。
- **cluster-admin** 権限を持つユーザーとしてログインしている。
- MetalLB **BGPPeer** リソースを設定している。

#### 手順

- 1. サービスに必要な IP を使用して **IPAddressPool** CR を作成します。
	- a. 次の例のような内容を含むファイル (**ip-addr-pool.yaml** など) を作成します。

apiVersion: metallb.io/v1beta1 kind: IPAddressPool metadata: name: example-pool namespace: metallb-system spec: addresses: - 172.19.0.100/32

b. 次のコマンドを実行して、IP アドレスプールの設定を適用します。

\$ oc apply -f ip-addr-pool.yaml

<span id="page-598-2"></span><span id="page-598-1"></span>[1](#page-598-0)

[2](#page-598-1)

[3](#page-598-2)

- 2. **Service** CR および **EgressService** CR を作成します。
	- a. 次の例のような内容を含むファイル **(service-egress-service.yaml** など) を作成します。

<span id="page-598-0"></span>**LoadBalancer** サービスは 、**example-pool** IP アドレスプールから MetalLB によって 割り当てられた IP アドレスを使用します。 apiVersion: v1 kind: Service metadata: name: example-service namespace: example-namespace annotations: metallb.universe.tf/address-pool: example-pool **1** spec: selector: app: example ports: - name: http protocol: TCP port: 8080 targetPort: 8080 type: LoadBalancer -- apiVersion: k8s.ovn.org/v1 kind: EgressService metadata: name: example-service namespace: example-namespace spec: sourceIPBy: "LoadBalancerIP" **2** nodeSelector: **3** matchLabels: node-role.kubernetes.io/worker: ""

この例では、**LoadBalancerIP** 値を使用して、**LoadBalancer** サービスの ingress IP ア ドレスを egress トラフィックの送信元 IP アドレスとして割り当てます。

**LoadBalancerIP** 値を指定すると、単一ノードが **LoadBalancer** サービスのトラ フィックを処理します。この例では、トラフィックを処理する場合に **worker** ラベル が割り当てられたノードのみを選択できます。ノードが選択されると、OVN-Kubernetes はそのノードに **egress-service.k8s.ovn.org/<svc-namespace>-<svc-** **name>: ""** という形式でラベルを付けます。

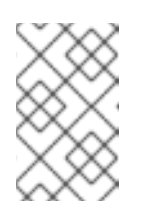

注記

**sourceIPBy: "LoadBalancerIP"** 設定を使用する場合 は、**BGPAdvertisement** カスタムリソース (CR) でロードバランサーノード を指定する必要があります。

b. 次のコマンドを実行して、サービスと egress サービスの設定を適用します。

\$ oc apply -f service-egress-service.yaml

- 3. **BGPAdvertisement** CR を作成してサービスをアドバタイズします。
	- a. 次の例のような内容を含むファイル **(service-bgp-advertisement.yaml** など) を作成しま す。

apiVersion: metallb.io/v1beta1 kind: BGPAdvertisement metadata: name: example-bgp-adv namespace: metallb-system spec: ipAddressPools: - example-pool nodeSelector: - matchLabels: egress-service.k8s.ovn.org/example-namespace-example-service: "" **1**

<span id="page-599-0"></span>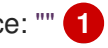

この例では、**EgressService** CR は、ロードバランサーサービス IP アドレスを使用す るように、egress トラフィックの送信元 IP アドレスを設定します。したがって、Pod から発信されるトラフィックに同じリターンパスを使用するには、リターントラ フィックのロードバランサーノードを指定する必要があります。

### 検証

[1](#page-599-0)

1. 次のコマンドを実行して、MetalLB サービスの背後で実行されている Pod のアプリケーション エンドポイントにアクセスできることを確認します。

<span id="page-599-1"></span>\$ curl <external\_ip\_address>:<port\_number> 1

アプリケーションのエンドポイントに合わせて外部 IP アドレスとポート番号を更新しま す。

2. **LoadBalancer** サービスの ingress IP アドレスを egress トラフィックの送信元 IP アドレスとし て割り当てた場合は、**tcpdump** などのツールを使用して外部クライアントで受信したパケット を分析し、この設定を確認します。

#### 関連情報

[1](#page-599-1)

● ネットワーク VRF [を介したサービスの公開](#page-822-0)

- 例: VRF [インスタンスノードのネットワーク設定ポリシーを使用したネットワークインターフェ](#page-747-0) イス
- MetalLB [を使用した対称ルーティングの管理](#page-838-0)
- [仮想ルーティングおよび転送について](#page-350-0)

### 28.19. EGRESS ルーター POD の使用についての考慮事項

### 28.19.1. egress ルーター Pod について

OpenShift Container Platform egress ルーター Pod は、他の用途で使用されていないプライベートソー ス IP アドレスから指定されたリモートサーバーにトラフィックをリダイレクトします。Egress ルー ター Pod により、特定の IP アドレスからのアクセスのみを許可するように設定されたサーバーにネッ トワークトラフィックを送信できます。

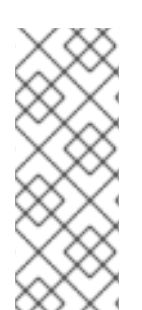

### 注記

egress ルーター Pod はすべての発信接続のために使用されることが意図されていませ ん。多数の egress ルーター Pod を作成することで、ネットワークハードウェアの制限 を引き上げられる可能性があります。たとえば、すべてのプロジェクトまたはアプリ ケーションに egress ルーター Pod を作成すると、ソフトウェアの MAC アドレスのフィ ルターに戻る前にネットワークインターフェイスが処理できるローカル MAC アドレス数 の上限を超えてしまう可能性があります。

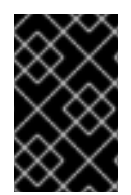

### 重要

egress ルーターイメージには Amazon AWS, Azure Cloud またはレイヤー 2 操作をサポー トしないその他のクラウドプラットフォームとの互換性がありません。 それらに macvlan トラフィックとの互換性がないためです。

### 28.19.1.1. Egress ルーターモード

リダイレクトモード では、egress ルーター Pod は、トラフィックを独自の IP アドレスから1つ以上の 宛先 IP アドレスにリダイレクトするために **iptables** ルールをセットアップします。予約された送信元 IP アドレスを使用する必要があるクライアント Pod は、宛先 IP に直接接続するのではなく、スロー ルーターのサービスにアクセスするように設定する必要があります。**curl** コマンドを使用して、アプリ ケーション Pod から宛先サービスとポートにアクセスできます。以下に例を示します。

\$ curl <router\_service\_IP> <port>

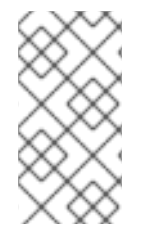

### 注記

egress ルーター CNI プラグインはリダイレクトモードのみをサポートします。これは、 OpenShift SDN でデプロイできる egress ルーター実装の相違点です。OpenShift SDN の Egress ルーターとは異なり、Egress ルーター CNI プラグインは HTTP プロキシー モードまたは DNS プロキシーモード をサポートしません。

### 28.19.1.2. egress ルーター Pod の実装

egress ルーターの実装では、egress ルーターの Container Network Interface (CNI) プラグインを使用し ます。プラグインはセカンダリーネットワークインターフェイスを Pod に追加します。

egress ルーターは、2 つのネットワークインターフェイスを持つ Pod です。たとえば、Pod に は、**eth0** および **net1** ネットワークインターフェイスを使用できます。**eth0** インターフェイスはクラ スターネットワークにあり、Pod は通常のクラスター関連のネットワークトラフィックにこのインター フェイスを引き続き使用します。**net1** インターフェイスはセカンダリーネットワークにあり、その ネットワークの IP アドレスとゲートウェイを持ちます。OpenShift Container Platform クラスターの他 の Pod は egress ルーターサービスにアクセスでき、サービスにより Pod が外部サービスにアクセスで きるようになります。egress ルーターは、Pod と外部システム間のブリッジとして機能します。

egress ルーターから出るトラフィックはノードで終了しますが、パケットには egress ルーター Pod か らの **net1** インターフェイスの MAC アドレスがあります。

Egress ルーターのカスタムリソースを追加すると、Cluster Network Operator は以下のオブジェクトを 作成します。

- Pod の **net1** セカンダリーネットワークインターフェイス用のネットワーク接続定義。
- Egress ルーターのデプロイメント。

Egress ルーターカスタムリソースを削除する場合、Operator は Egress ルーターに関連付けられた直前 のリストの 2 つのオブジェクトを削除します。

### 28.19.1.3. デプロイメントに関する考慮事項

egress ルーター Pod は追加の IP アドレスおよび MAC アドレスをノードのプライマリーネットワーク インターフェイスに追加します。その結果、ハイパーバイザーまたはクラウドプロバイダーを、追加の アドレスを許可するように設定する必要がある場合があります。

#### Red Hat OpenStack Platform (RHOSP)

OpenShift Container Platform を RHOSP にデプロイする場合、OpenStack 環境の egress ルーター Pod の IP および MAC アドレスからのトラフィックを許可する必要があります。トラフィックを許 可しないと、[通信は失敗](https://access.redhat.com/solutions/2803331) します。

\$ openstack port set --allowed-address \

ip\_address=<ip\_address>,mac\_address=<mac\_address> <neutron\_port\_uuid>

#### VMware vSphere

VMware vSphere を使用している場合は、vSphere [標準スイッチのセキュリティー保護についての](https://docs.vmware.com/en/VMware-vSphere/6.0/com.vmware.vsphere.security.doc/GUID-3507432E-AFEA-4B6B-B404-17A020575358.html) VMware ドキュメント を参照してください。vSphere Web クライアントからホストの仮想スイッチ を選択して、VMware vSphere デフォルト設定を表示し、変更します。

とくに、以下が有効にされていることを確認します。

- MAC [アドレスの変更](https://docs.vmware.com/en/VMware-vSphere/6.0/com.vmware.vsphere.security.doc/GUID-942BD3AA-731B-4A05-8196-66F2B4BF1ACB.html)
- [偽装転送](https://docs.vmware.com/en/VMware-vSphere/6.0/com.vmware.vsphere.security.doc/GUID-7DC6486F-5400-44DF-8A62-6273798A2F80.html) (Forged Transit)
- [無作為別モード](https://docs.vmware.com/en/VMware-vSphere/6.0/com.vmware.vsphere.security.doc/GUID-92F3AB1F-B4C5-4F25-A010-8820D7250350.html) (Promiscuous Mode) 操作

### 28.19.1.4. フェイルオーバー設定

ダウンタイムを回避するにために、Cluster Network Operator は Egress ルーター Pod をデプロイメン トリソースとしてデプロイします。デプロイメント名は **egress-router-cni-deployment** です。デプロ イメントに対応する Pod には **app=egress-router-cni** のラベルがあります。

デプロイメントの新規サービスを作成するには、**oc expose deployment/egress-router-cni-**

デプロイメントの新規サービスを作成するには、**oc expose deployment/egress-router-cnideployment --port <port\_number>** コマンドを使用するか、以下のようにファイルを作成します。

apiVersion: v1 kind: Service metadata: name: app-egress spec: ports: - name: tcp-8080 protocol: TCP port: 8080 - name: tcp-8443 protocol: TCP port: 8443 - name: udp-80 protocol: UDP port: 80 type: ClusterIP selector: app: egress-router-cni

### 28.19.2. 関連情報

● [リダイレクトモードでの](#page-604-0) egress ルーターのデプロイ

### 28.20. リダイレクトモードでの EGRESS ルーター POD のデプロイ

クラスター管理者は、トラフィックを予約されたソース IP アドレスから指定された宛先 IP アドレスに リダイレクトするように egress ルーター Pod をデプロイできます。

egress ルーターの実装では、egress ルーターの Container Network Interface (CNI) プラグインを使用し ます。

### 28.20.1. Egress ルーターのカスタムリソース

Egress ルーターのカスタムリソースで Egress ルーター Pod の設定を定義します。以下の YAML は、 リダイレクトモードでの Egress ルーターの設定のフィールドについて説明しています。

```
apiVersion: network.operator.openshift.io/v1
kind: EgressRouter
metadata:
 name: <egress_router_name>
 namespace: <namespace> <.>
spec:
 addresses: [ <.>
  {
   ip: "<egress_router>", <.>
   qateway: "<egress_gateway>" <.>
  }
 ]
 mode: Redirect
 redirect: {
  redirectRules: [ <.>
```

```
{
   destinationIP: "<egress_destination>",
   port: <egress_router_port>,
   targetPort: <target_port>, <.>
   protocol: <network_protocol> <.>
  },
  ...
 ],
 fallbackIP: "<egress_destination>" <.>
}
```
<.> オプション: **namespace** フィールドは、Egress ルーターを作成するための namespace を指定しま す。ファイルまたはコマンドラインで値を指定しない場合には、**default** namespace が使用されます。

<.> **addresses** フィールドは、セカンダリーネットワークインターフェイスに設定する IP アドレスを指 定します。

<.> **ip** フィールドは、ノードが Egress ルーター Pod と使用する物理ネットワークからの予約済みソー ス IP アドレスとネットマスクを指定します。CIDR 表記を使用して IP アドレスとネットマスクを指定 します。

<.> **gateway** フィールドは、ネットワークゲートウェイの IP アドレスを指定します。

<.> オプション: **redirectRules** フィールドは、Egress 宛先 IP アドレス、Egress ルーターポート、およ びプロトコルの組み合わせを指定します。指定されたポートとプロトコルでの Egress ルーターへの着 信接続は、宛先 IP アドレスにルーティングされます。

<.> オプション: **targetPort** フィールドは、宛先 IP アドレスのネットワークポートを指定します。この フィールドが指定されていない場合、トラフィックは到達したネットワークポートと同じネットワーク ポートにルーティングされます。

<.> **protocol** フィールドは TCP、UDP、または SCTP をサポートします。

<.> オプション: **fallbackIP** フィールドは、宛先 IP アドレスを指定します。リダイレクトルールを指定し ない場合、Egress ルーターはすべてのトラフィックをこのフォールバック IP アドレスに送信します。 リダイレクトルールを指定する場合、ルールに定義されていないネットワークポートへの接続は、 Egress ルーターによってこのフォールバック IP アドレスに送信されます。このフィールドを指定しな い場合、Egress ルーターはルールで定義されていないネットワークポートへの接続を拒否します。

### egress ルーター仕様の例

```
apiVersion: network.operator.openshift.io/v1
kind: EgressRouter
metadata:
 name: egress-router-redirect
spec:
 networkInterface: {
  macvlan: {
   mode: "Bridge"
  }
 }
 addresses: [
  {
   ip: "192.168.12.99/24",
   gateway: "192.168.12.1"
  }
```

```
]
mode: Redirect
redirect: {
 redirectRules: [
  \{destinationIP: "10.0.0.99",
   port: 80,
   protocol: UDP
  },
  {
   destinationIP: "203.0.113.26",
   port: 8080,
   targetPort: 80,
   protocol: TCP
  },
  {
   destinationIP: "203.0.113.27",
   port: 8443,
   targetPort: 443,
   protocol: TCP
  }
 ]
}
```
### 28.20.2. リダイレクトモードでの Egress ルーターのデプロイ

eqress ルーターをデプロイして、独自の予約済みソース IP アドレスから1つ以上の宛先 IP アドレスに トラフィックをリダイレクトできます。

egress ルーターを追加した後に、予約済みソース IP アドレスを使用する必要のあるクライアント Pod は、宛先 IP に直接接続するのでなく、egress ルーターに接続するように変更される必要があります。

#### 前提条件

- OpenShift CLI (**oc**) がインストールされている。
- **cluster-admin** 権限を持つユーザーとしてログインしている。

#### 手順

- 1. egress ルーター定義の作成
- 2. 他の Pod が egress ルーター Pod の IP アドレスを見つられるようにするには、以下の例のよう に、egress ルーターを使用するサービスを作成します。

apiVersion: v1 kind: Service metadata: name: egress-1 spec: ports: - name: web-app protocol: TCP port: 8080

type: ClusterIP selector: app: egress-router-cni <.>

<.> egress ルーターのラベルを指定します。表示されている値は Cluster Network Operator に よって追加され、設定不可能です。

サービスの作成後に、Pod はサービスに接続できます。egress ルーター Pod は、トラフィック を宛先 IP アドレスの対応するポートにリダイレクトします。接続は、予約されたソース IP ア ドレスを起点とします。

### 検証

Cluster Network Operator が egress ルーターを起動したことを確認するには、以下の手順を実行しま す。

1. Operator が egress ルーター用に作成したネットワーク接続定義を表示します。

\$ oc get network-attachment-definition egress-router-cni-nad

ネットワーク接続定義の名前は設定できません。

### 出力例

NAME AGE egress-router-cni-nad 18m

2. egress ルーター Pod のデプロイメントを表示します。

\$ oc get deployment egress-router-cni-deployment

デプロイメントの名前は設定できません。

### 出力例

NAME READY UP-TO-DATE AVAILABLE AGE egress-router-cni-deployment 1/1 1 1 18m

3. egress ルーター Pod のステータスを表示します。

\$ oc get pods -l app=egress-router-cni

### 出力例

NAME READY STATUS RESTARTS AGE egress-router-cni-deployment-575465c75c-qkq6m 1/1 Running 0 18m

- 4. egress ルーター Pod のログとルーティングテーブルを表示します。
- a. egress ルーター Pod のノード名を取得します。

\$ POD\_NODENAME=\$(oc get pod -l app=egress-router-cni -o jsonpath=" {.items[0].spec.nodeName}")

b. ターゲットノードのデバッグセッションに入ります。この手順は、**<node\_name>-debug** とい うデバッグ Pod をインスタンス化します。

\$ oc debug node/\$POD\_NODENAME

c. **/host** をデバッグシェル内の root ディレクトリーとして設定します。デバッグ Pod は、Pod 内 の **/host** にホストのルートファイルシステムをマウントします。ルートディレクトリーを **/host** に変更すると、ホストの実行可能パスに含まれるバイナリーを実行できます。

# chroot /host

d. **chroot** 環境コンソール内から、egress ルーターログを表示します。

# cat /tmp/egress-router-log

### 出力例

2021-04-26T12:27:20Z [debug] Called CNI ADD 2021-04-26T12:27:20Z [debug] Gateway: 192.168.12.1 2021-04-26T12:27:20Z [debug] IP Source Addresses: [192.168.12.99/24] 2021-04-26T12:27:20Z [debug] IP Destinations: [80 UDP 10.0.0.99/30 8080 TCP 203.0.113.26/30 80 8443 TCP 203.0.113.27/30 443] 2021-04-26T12:27:20Z [debug] Created macvlan interface 2021-04-26T12:27:20Z [debug] Renamed macvlan to "net1" 2021-04-26T12:27:20Z [debug] Adding route to gateway 192.168.12.1 on macvlan interface 2021-04-26T12:27:20Z [debug] deleted default route {Ifindex: 3 Dst: <nil> Src: <nil> Gw: 10.128.10.1 Flags: [] Table: 254} 2021-04-26T12:27:20Z [debug] Added new default route with gateway 192.168.12.1 2021-04-26T12:27:20Z [debug] Added iptables rule: iptables -t nat PREROUTING -i eth0 -p UDP --dport 80 -j DNAT --to-destination 10.0.0.99 2021-04-26T12:27:20Z [debug] Added iptables rule: iptables -t nat PREROUTING -i eth0 -p TCP --dport 8080 -j DNAT --to-destination 203.0.113.26:80 2021-04-26T12:27:20Z [debug] Added iptables rule: iptables -t nat PREROUTING -i eth0 -p TCP --dport 8443 -j DNAT --to-destination 203.0.113.27:443 2021-04-26T12:27:20Z [debug] Added iptables rule: iptables -t nat -o net1 -j SNAT --tosource 192.168.12.99

この手順で説明されているように、**EgressRouter** オブジェクトを作成して egress ルーターを 起動する場合、ロギングファイルの場所とロギングレベルは設定できません。

e. **chroot** 環境コンソール内で、コンテナー ID を取得します。

# crictl ps --name egress-router-cni-pod | awk '{print \$1}'

### 出力例

CONTAINER bac9fae69ddb6

f. コンテナーのプロセス ID を判別します。この例では、コンテナー ID は **bac9fae69ddb6** です。

# crictl inspect -o yaml bac9fae69ddb6 | grep 'pid:' | awk '{print \$2}'

出力例

68857

g. コンテナーのネットワーク namespace を入力します。

# nsenter -n -t 68857

h. ルーティングテーブルを表示します。

# ip route

以下の出力例では、**net1** ネットワークインターフェイスはデフォルトのルートです。クラス ターネットワークのトラフィックは **eth0** ネットワークインターフェイスを使用しま す。**192.168.12.0/24** ネットワークのトラフィックは、**net1** ネットワークインターフェイスを 使用し、予約されたソース IP アドレス **192.168.12.99** を起点とします。Pod は他のすべてのト ラフィックを IP アドレス **192.168.12.1** のゲートウェイにルーティングします。サービスネッ トワークのルーティングは表示されません。

### 出力例

default via 192.168.12.1 dev net1 10.128.10.0/23 dev eth0 proto kernel scope link src 10.128.10.18 192.168.12.0/24 dev net1 proto kernel scope link src 192.168.12.99 192.168.12.1 dev net1

### 28.21. プロジェクトのマルチキャストの有効化

### 28.21.1. マルチキャストについて

IP マルチキャストを使用すると、データが多数の IP アドレスに同時に配信されます。

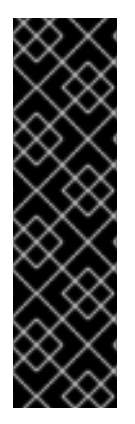

### 重要

- 現時点で、マルチキャストは低帯域幅の調整またはサービスの検出での使用に最 も適しており、高帯域幅のソリューションとしては適していません。
- デフォルトでは、ネットワークポリシーは namespace 内のすべての接続に影響 します。ただし、マルチキャストはネットワークポリシーの影響を受けません。 マルチキャストがネットワークポリシーと同じ namespace で有効にされている 場合、**deny-all** ネットワークポリシーがある場合でも、マルチキャストは常に許 可されます。クラスター管理者は、これを有効にする前に、ネットワークポリ シーからマルチキャストが除外されることの影響を考慮する必要があります。

OpenShift Container Platform の Pod 間のマルチキャストトラフィックはデフォルトで無効にされま す。OVN-Kubernetes ネットワークプラグインを使用している場合は、プロジェクトごとにマルチキャ ストを有効にできます。

### 28.21.2. Pod 間のマルチキャストの有効化

プロジェクトの Pod でマルチキャストを有効にすることができます。

### 前提条件

- OpenShift CLI (**oc**) がインストールされている。
- cluster-admin ロールを持つユーザーとしてクラスターにログインする必要があります。

### 手順

以下のコマンドを実行し、プロジェクトのマルチキャストを有効にします。**<namespace>**  $\bullet$ を、マルチキャストを有効にする必要のある namespace に置き換えます。

\$ oc annotate namespace <namespace> \ k8s.ovn.org/multicast-enabled=true

### ヒント

または、以下の YAML を適用してアノテーションを追加できます。

apiVersion: v1 kind: Namespace metadata: name: <namespace> annotations: k8s.ovn.org/multicast-enabled: "true"

### 検証

マルチキャストがプロジェクトについて有効にされていることを確認するには、以下の手順を実行しま す。

1. 現在のプロジェクトを、マルチキャストを有効にしたプロジェクトに切り替えます。**<project>** をプロジェクト名に置き換えます。

\$ oc project <project>

2. マルチキャストレシーバーとして機能する Pod を作成します。

```
$ cat <<EOF| oc create -f -
apiVersion: v1
kind: Pod
metadata:
 name: mlistener
 labels:
  app: multicast-verify
spec:
 containers:
  - name: mlistener
   image: registry.access.redhat.com/ubi9
   command: ["/bin/sh", "-c"]
   args:
     ["dnf -y install socat hostname && sleep inf"]
   ports:
     - containerPort: 30102
```
3. マルチキャストセンダーとして機能する Pod を作成します。 4. 新しいターミナルウィンドウまたはタブで、マルチキャストリスナーを起動します。 a. Pod の IP アドレスを取得します。 b. 次のコマンドを入力して、マルチキャストリスナーを起動します。 5. マルチキャストトランスミッターを開始します。 a. Pod ネットワーク IP アドレス範囲を取得します。 b. マルチキャストメッセージを送信するには、以下のコマンドを入力します。 マルチキャストが機能している場合、直前のコマンドは以下の出力を返します。 name: mlistener protocol: UDP EOF \$ cat <<EOF| oc create -f apiVersion: v1 kind: Pod metadata: name: msender labels: app: multicast-verify spec: containers: - name: msender image: registry.access.redhat.com/ubi9 command: ["/bin/sh", "-c"] args: ["dnf -y install socat && sleep inf"] EOF \$ POD\_IP=\$(oc get pods mlistener -o jsonpath='{.status.podIP}') \$ oc exec mlistener -i -t -- \ socat UDP4-RECVFROM:30102,ip-add-membership=224.1.0.1:\$POD\_IP,fork EXEC:hostname \$ CIDR=\$(oc get Network.config.openshift.io cluster \ -o jsonpath='{.status.clusterNetwork[0].cidr}')  $$$  oc exec msender -i -t --  $\setminus$ /bin/bash -c "echo | socat STDIO UDP4- DATAGRAM:224.1.0.1:30102,range=\$CIDR,ip-multicast-ttl=64" mlistener

28.22. プロジェクトのマルチキャストの無効化

### 28.22.1. Pod 間のマルチキャストの無効化

プロジェクトの Pod でマルチキャストを無効にすることができます。

### 前提条件

- OpenShift CLI (**oc**) がインストールされている。
- **cluster-admin** ロールを持つユーザーとしてクラスターにログインする必要があります。

#### 手順

● 以下のコマンドを実行して、マルチキャストを無効にします。

<span id="page-610-0"></span>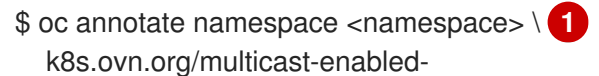

マルチキャストを無効にする必要のあるプロジェクトの **namespace**。

#### ヒント

[1](#page-610-0)

または、以下の YAML を適用してアノテーションを削除できます。

apiVersion: v1 kind: Namespace metadata: name: <namespace> annotations: k8s.ovn.org/multicast-enabled: null

### 28.23. ネットワークフローの追跡

クラスター管理者は、以下の領域をサポートする、クラスターからの Pod ネットワークフローについ ての情報を収集できます。

- Pod ネットワークで ingress および egress トラフィックをモニターします。
- パフォーマンスに関する問題のトラブルシューティング
- 容量計画およびセキュリティー監査に関するデータを収集します。

ネットワークフローのコレクションを有効にすると、トラフィックに関するメタデータのみが収集され ます。たとえば、パケットデータは収集されませんが、プロトコル、ソースアドレス、宛先アドレス、 ポート番号、バイト数、その他のパケットレベルの情報を収集します。

データは、以下の 1 つ以上のレコード形式で収集されます。

- NetFlow
- sFlow
- IPFIX

1 つ以上のコレクター IP アドレスおよびポート番号を使用して Cluster Network Operator (CNO) を設 定する場合、Operator は各ノードで Open vSwitch (OVS) を設定し、ネットワークフローレコードを各 コレクターに送信します。

Operator を、複数のネットワークフローコレクターにレコードを送信するように設定できます。たと えば、レコードを NetFlow コレクターに送信し、レコードを sFlow コレクターに送信することもでき ます。

OVS がデータをコレクターに送信すると、それぞれのタイプのコレクターは同一レコードを受け取り ます。たとえば、2 つの NetFlow コレクターを設定すると、ノード上の OVS は同じレコードを 2 つの コレクターに送信します。また、2 つの sFlow コレクターを設定した場合には、2 つの sFlow コレク ターが同じレコードを受け取ります。ただし、各コレクタータイプには固有のレコード形式がありま す。

ネットワークフローデータを収集し、レコードをコレクターに送信すると、パフォーマンスに影響があ ります。ノードは低速でパケットを処理します。パフォーマンスへの影響が大きすぎる場合は、コレク ターの宛先を削除し、ネットワークフローデータの収集を無効にしてパフォーマンスを回復できます。

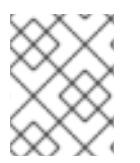

### 注記

ネットワークフローコレクターを有効にすると、クラスターネットワークの全体的なパ フォーマンスに影響を与える可能性があります。

28.23.1. ネットワークフローを追跡するためのネットワークオブジェクト設定

Cluster Network Operator (CNO) でネットワークフローコレクターを設定するフィールドを以下の表に 示します。

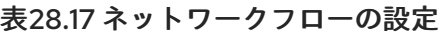

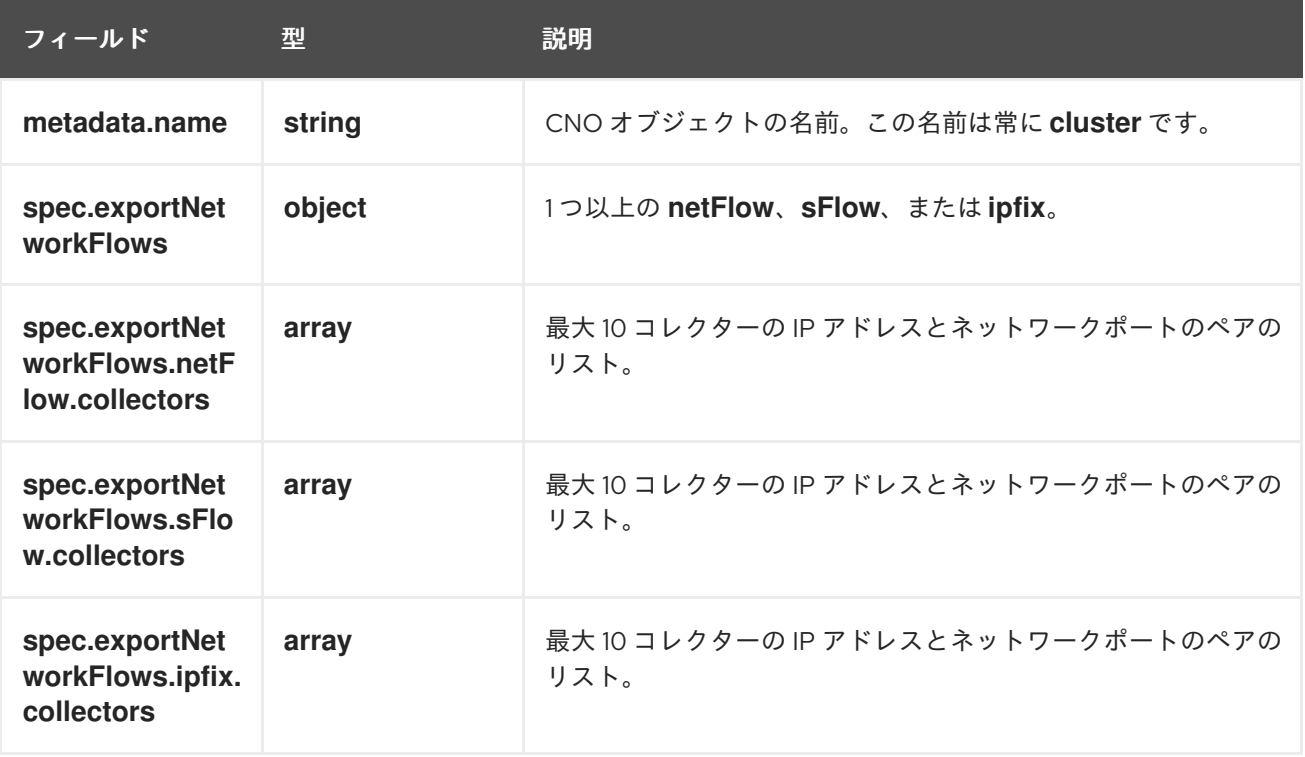

以下のマニフェストを CNO に適用した後に、Operator は、**192.168.1.99:2056** でリッスンする NetFlow コレクターにネットワークフローレコードを送信するようにクラスター内の各ノードで Open vSwitch (OVS) を設定します。
## ネットワークフローを追跡するための設定例

```
apiVersion: operator.openshift.io/v1
kind: Network
metadata:
 name: cluster
spec:
 exportNetworkFlows:
  netFlow:
   collectors:
     - 192.168.1.99:2056
```
28.23.2. ネットワークフローコレクターの宛先の追加

クラスター管理者として、Cluster Network Operator (CNO) を設定して、Pod ネットワークについての ネットワークフローメタデータのネットワークフローコレクターへの送信を停止することができます。

前提条件

- OpenShift CLI (**oc**) がインストールされている。
- cluster-admin 権限を持つユーザーとしてクラスターにログインしている。
- ネットワークフローコレクターがあり、リッスンする IP アドレスとポートを把握している。

#### 手順

1. ネットワークフローコレクターのタイプおよびコレクターの IP アドレスとポート情報を指定す るパッチファイルを作成します。

spec: exportNetworkFlows: netFlow: collectors: - 192.168.1.99:2056

2. ネットワークフローコレクターで CNO を設定します。

\$ oc patch network.operator cluster --type merge -p "\$(cat <file\_name>.yaml)"

#### 出力例

network.operator.openshift.io/cluster patched

### 検証

検証は通常必須ではありません。以下のコマンドを実行して、各ノードの Open vSwitch (OVS) がネッ トワークフローレコードを1つ以上のコレクターに送信するように設定されていることを確認できま す。

1. Operator 設定を表示して、**exportNetworkFlows** フィールドが設定されていることを確認しま す。

\$ oc get network.operator cluster -o jsonpath="{.spec.exportNetworkFlows}"

# 出力例

m.

{"netFlow":{"collectors":["192.168.1.99:2056"]}}

2. 各ノードから OVS のネットワークフロー設定を表示します。

\$ for pod in \$(oc get pods -n openshift-ovn-kubernetes -l app=ovnkube-node -o jsonpath='{range@.items[\*]}{.metadata.name}{"\n"}{end}'); do ; echo; echo \$pod; oc -n openshift-ovn-kubernetes exec -c ovnkube-controller \$pod \ -- bash -c 'for type in ipfix sflow netflow ; do ovs-vsctl find \$type ; done'; done

## 出力例

```
ovnkube-node-xrn4p
_uuid : a4d2aaca-5023-4f3d-9400-7275f92611f9
active timeout : 60
add id to interface : false
engine id : []engine type : []
external_ids : \{\}targets : ["192.168.1.99:2056"]
ovnkube-node-z4vq9
_uuid : 61d02fdb-9228-4993-8ff5-b27f01a29bd6
active_timeout : 60
add id to interface : false
engine id : []
engine_type : []
external ids : {}
targets : ["192.168.1.99:2056"]-
...
```
28.23.3. ネットワークフローコレクターのすべての宛先の削除

クラスター管理者として、Cluster Network Operator (CNO) を設定して、ネットワークフローメタデー タのネットワークフローコレクターへの送信を停止することができます。

## 前提条件

- OpenShift CLI (**oc**) がインストールされている。
- cluster-admin 権限を持つユーザーとしてクラスターにログインしている。

## 手順

1. すべてのネットワークフローコレクターを削除します。

\$ oc patch network.operator cluster --type='json' \ -p='[{"op":"remove", "path":"/spec/exportNetworkFlows"}]'

出力例

network.operator.openshift.io/cluster patched

## 28.23.4. 関連情報

Network [\[operator.openshift.io/v1\]](https://access.redhat.com/documentation/ja-jp/openshift_container_platform/4.15/html-single/api_reference/#network-operator-openshift-io-v1)

# 28.24. ハイブリッドネットワークの設定

クラスター管理者は、Red Hat OpenShift Networking OVN-Kubernetes ネットワークプラグインを設 定して、Linux および Windows ノードがそれぞれ Linux および Windows ワークロードをホストできる ようにすることができます。

28.24.1. OVN-Kubernetes を使用したハイブリッドネットワークの設定

OVN-Kubernetes ネットワークプラグインを使用してハイブリッドネットワークを使用するようにクラ スターを設定できます。これにより、異なるノードのネットワーク設定をサポートするハイブリッドク ラスターが可能になります。

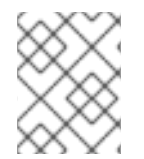

## 注記

この設定は、同じクラスター内で Linux ノードと Windows ノードの両方を実行するため に必要です。

## 前提条件

- OpenShift CLI (**oc**) がインストールされている。
- **cluster-admin** 権限を持つユーザーとしてクラスターにログインする。
- クラスターが OVN-Kubernetes ネットワークプラグインを使用していることを確認します。

## 手順

1. OVN-Kubernetes ハイブリッドネットワークオーバーレイを設定するには、次のコマンドを入 力します。

```
$ oc patch networks.operator.openshift.io cluster --type=merge \
 -p '{
  "spec":{
   "defaultNetwork":{
     "ovnKubernetesConfig":{
      "hybridOverlayConfig":{
       "hybridClusterNetwork":[
         {
          "cidr": "<cidr>",
          "hostPrefix": <prefix>
        }
       ],
```
"hybridOverlayVXLANPort": <overlay\_port> } } } } }'

ここでは、以下のようになります。

#### **cidr**

追加のオーバーレイネットワーク上のノードに使用される CIDR 設定を指定します。この CIDR はクラスターネットワーク CIDR と重複できません。

#### **hostPrefix**

それぞれの個別ノードに割り当てるサブネット接頭辞の長さを指定します。たとえ ば、**hostPrefix** が **23** に設定されている場合、各ノードに指定の **cidr** から **/23** サブネットが 割り当てられます。これにより、510 (2^(32 - 23) - 2) Pod IP アドレスが許可されます。外 部ネットワークからのノードへのアクセスを提供する必要がある場合には、ロードバラン サーおよびルーターを、トラフィックを管理するように設定します。

#### **hybridOverlayVXLANPort**

追加のオーバーレイネットワークのカスタム VXLAN ポートを指定します。これは、 vSphere にインストールされたクラスターで Windows ノードを実行するために必要であ り、その他のクラウドプロバイダー用に設定することはできません。カスタムポートには、 デフォルトの **4789** ポートを除くいずれかのオープンポートを使用できます。この要件につ いての詳細は、Microsoft ドキュメントの Pod-to-pod [connectivity](https://docs.microsoft.com/en-us/virtualization/windowscontainers/kubernetes/common-problems#pod-to-pod-connectivity-between-hosts-is-broken-on-my-kubernetes-cluster-running-on-vsphere) between hosts is broken を参照してください。

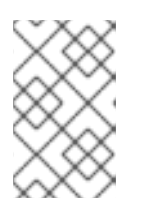

#### 注記

Windows Server Long-Term Servicing Channel (LTSC): Windows Server 2019 は、カスタムの VXLAN ポートの選択をサポートしないため、カスタムの **hybridOverlayVXLANPort** 値を持つクラスターではサポートされません。

### 出力例

network.operator.openshift.io/cluster patched

2. 設定がアクティブであることを確認するには、以下のコマンドを入力します。更新が適用され るまでに数分の時間がかかることがあります。

\$ oc get network.operator.openshift.io -o jsonpath=" {.items[0].spec.defaultNetwork.ovnKubernetesConfig}"

## 28.24.2. 関連情報

- Windows [コンテナーワークロードについて](https://access.redhat.com/documentation/ja-jp/openshift_container_platform/4.15/html-single/windows_container_support_for_openshift/#understanding-windows-container-workloads)
- Windows [コンテナーワークロードの有効化](https://access.redhat.com/documentation/ja-jp/openshift_container_platform/4.15/html-single/windows_container_support_for_openshift/#enabling-windows-container-workloads)
- [ネットワークのカスタマイズによる](https://access.redhat.com/documentation/ja-jp/openshift_container_platform/4.15/html-single/installing/#installing-aws-network-customizations) AWS へのクラスターのインストール
- [ネットワークのカスタマイズによる](https://access.redhat.com/documentation/ja-jp/openshift_container_platform/4.15/html-single/installing/#installing-azure-network-customizations) Azure へのクラスターのインストール

# 第29章 OPENSHIFT SDN ネットワークプラグイン

# 29.1. OPENSHIFT SDN ネットワークプラグインについて

Red Hat OpenShift Networking の一部である OpenShift SDN は、ソフトウェア定義ネットワーキング (SDN) アプローチを使用して、OpenShift Container Platform クラスター全体の Pod 間の通信を可能に する統合クラスターネットワークを提供するネットワークプラグインです。OpenShift SDN により、こ のような Pod ネットワークが確立され、メンテナンスされます。 OpenShift SDN は Open vSwitch (OVS) を使用してオーバーレイネットワークを設定します。

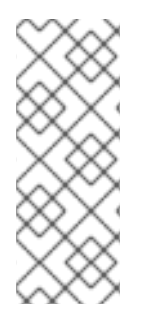

# 注記

OpenShift SDN CNI は、OpenShift Container Platform 4.14 以降非推奨になりました。 OpenShift Container Platform 4.15 以降の新規インストールでは、ネットワークプラグイ ンというオプションはなくなりました。今後のリリースでは、OpenShift SDN ネット ワークプラグインは削除され、サポートされなくなる予定です。Red Hat は、この機能 が削除されるまでバグ修正とサポートを提供しますが、この機能は拡張されなくなりま す。OpenShift SDN CNI の代わりに、OVN Kubernetes CNI を使用できます。

## 29.1.1. OpenShift SDN ネットワーク分離モード

OpenShift SDN では以下のように、Pod ネットワークを設定するための SDN モードを 3 つ提供しま す。

- ネットワークポリシーモードは、プロジェクト管理者が **NetworkPolicy** オブジェクトを使用し て独自の分離ポリシーを設定することを可能にします。ネットワークポリシーは、OpenShift Container Platform 4.15 のデフォルトモードです。
- マルチテナント モードは、Pod およびサービスのプロジェクトレベルの分離を可能にします。 異なるプロジェクトの Pod は、別のプロジェクトの Pod およびサービスとパケットの送受信 をすることができなくなります。プロジェクトの分離を無効にし、クラスター全体のすべての Pod およびサービスにネットワークトラフィックを送信したり、それらの Pod およびサービス からネットワークトラフィックを受信したりすることができます。
- サブネット モードは、すべての Pod が他のすべての Pod およびサービスと通信できる Pod ネットワークを提供します。ネットワークポリシーモードは、サブネットモードと同じ機能を 提供します。

29.1.2. サポートされているネットワークプラグイン機能のマトリックス

Red Hat OpenShift Networking は、ネットワークプラグイン用に OpenShift SDN と OVN-Kubernetes の 2 つのオプションを提供します。以下の表は、両方のネットワークプラグインの現在の機能サポート をまとめたものです。

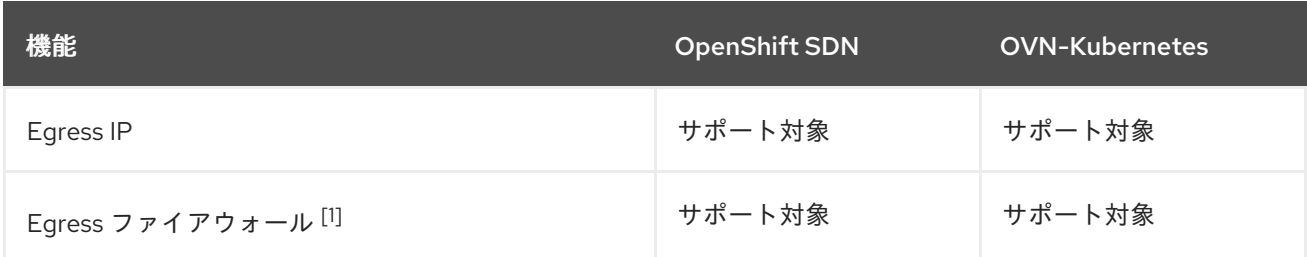

## 表29.1 デフォルトの CNI ネットワークプラグイン機能の比較

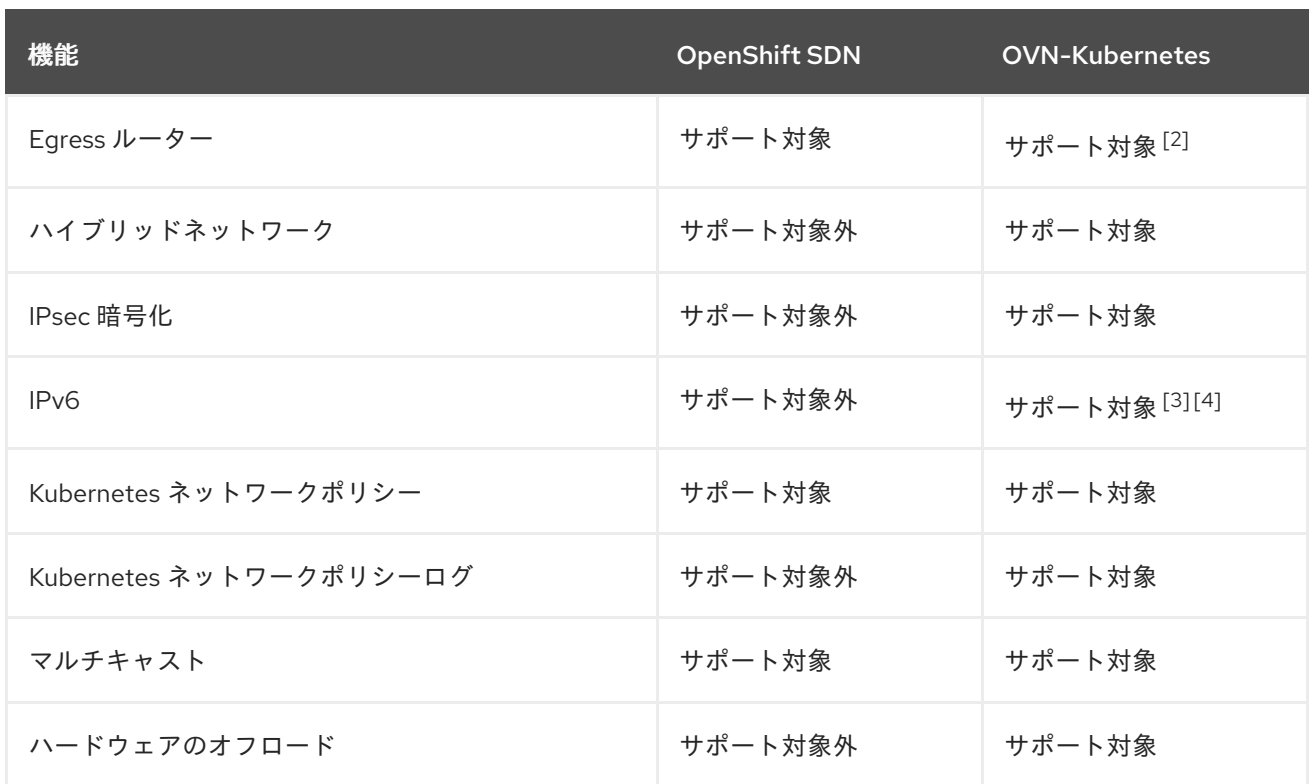

- 1. egress ファイアウォールは、OpenShift SDN では egress ネットワークポリシーとしても知ら れています。これはネットワークポリシーの egress とは異なります。
- 2. OVN-Kubernetes の egress ルーターはリダイレクトモードのみをサポートします。
- 3. IPv6 は、ベアメタル、vSphere、IBM Power®、IBM Z®、および Red Hat OpenStack クラス ターでのみサポートされます。
- 4. IPv6 シングルスタックは、IBM Power®、IBM Z®、および Red Hat OpenStack クラスターでは サポートされません。

# 29.2. プロジェクトの EGRESS IP の設定

クラスター管理者は、OpenShift SDN の Container Network Interface (CNI) ネットワークプラグインが 1 つ以上の egress IP アドレスをプロジェクトに割り当てるように設定できます。

## 注記

OpenShift SDN CNI は、OpenShift Container Platform 4.14 以降非推奨になりました。 OpenShift Container Platform 4.15 以降の新規インストールでは、ネットワークプラグイ ンというオプションはなくなりました。今後のリリースでは、OpenShift SDN ネット ワークプラグインは削除され、サポートされなくなる予定です。Red Hat は、この機能 が削除されるまでバグ修正とサポートを提供しますが、この機能は拡張されなくなりま す。OpenShift SDN CNI の代わりに、OVN Kubernetes CNI を使用できます。

## 29.2.1. Egress IP アドレスアーキテクチャーの設計および実装

OpenShift Container Platform の egress IP アドレス機能を使用すると、1 つ以上の namespace の 1 つ 以上の Pod からのトラフィックに、クラスターネットワーク外のサービスに対する一貫したソース IP アドレスを持たせることができます。

たとえば、クラスター外のサーバーでホストされるデータベースを定期的にクエリーする Pod がある

場合があります。サーバーにアクセス要件を適用するために、パケットフィルタリングデバイスは、特 定の IP アドレスからのトラフィックのみを許可するよう設定されます。この特定の Pod のみからサー バーに確実にアクセスできるようにするには、サーバーに要求を行う Pod に特定の egress IP アドレス を設定できます。

namespace に割り当てられた egress IP アドレスは、特定の宛先にトラフィックを送信するために使用 されるスロールーターとは異なります。

一部のクラスター設定では、アプリケーション Pod と Ingress ルーター Pod が同じノードで実行され ます。このシナリオでアプリケーションプロジェクトの Egress IP アドレスを設定する場合、アプリ ケーションプロジェクトからルートに要求を送信するときに IP アドレスは使用されません。

egress IP アドレスは、ノードのプライマリーネットワークインターフェイスの追加 IP アドレスとして 実装され、ノードのプライマリー IP アドレスと同じサブネットにある必要があります。追加の IP アド レスは、クラスター内の他のノードには割り当てないでください。

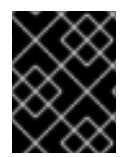

## 重要

egress IP アドレスは、**ifcfg-eth0** などのように Linux ネットワーク設定ファイルで設定 することはできません。

#### 29.2.1.1. プラットフォームサポート

各種のプラットフォームでの egress IP アドレス機能のサポートについては、以下の表で説明されてい ます。

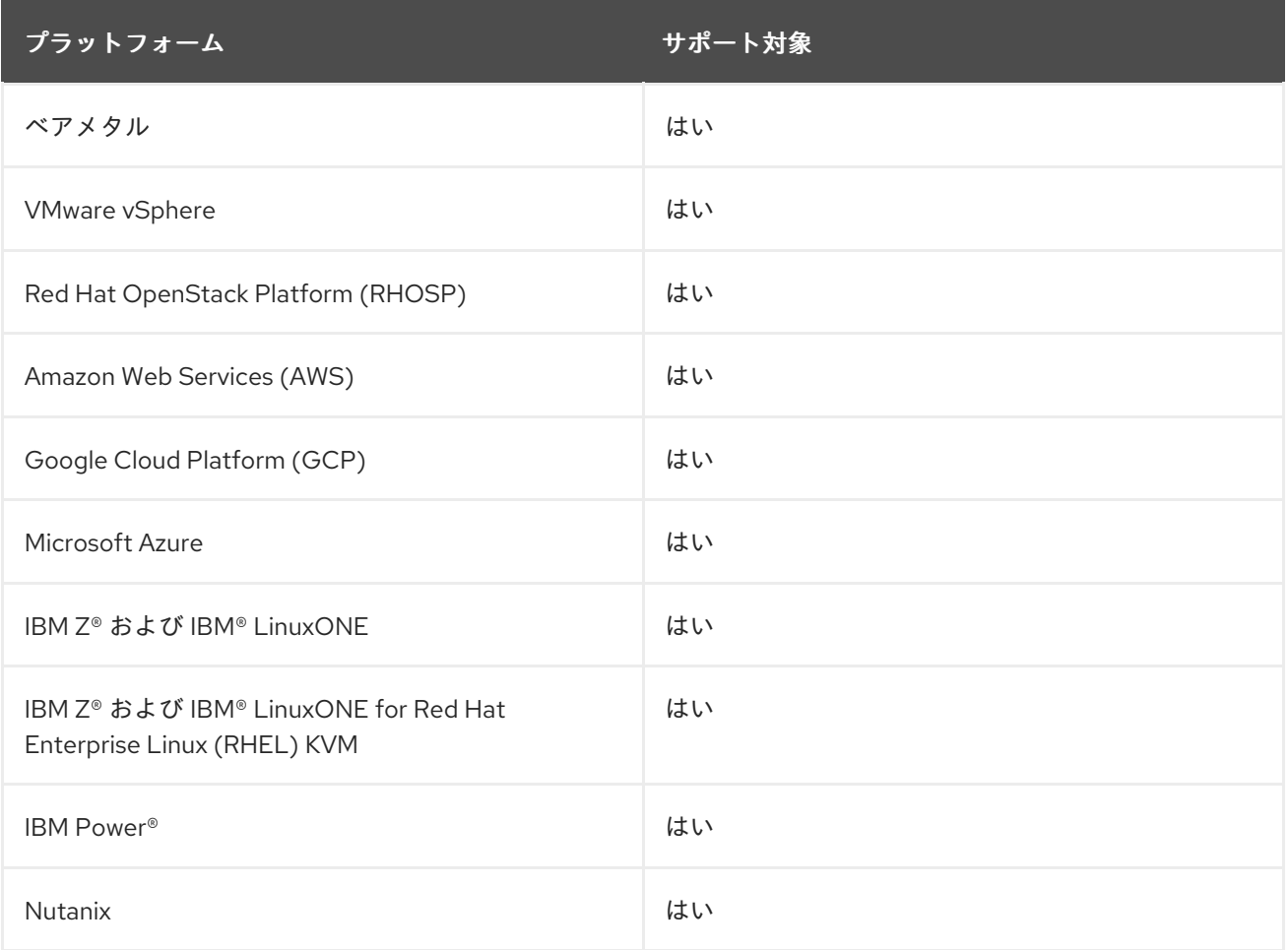

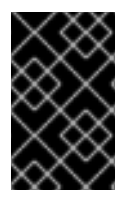

重要

EgressIP 機能を持つコントロールプレーンノードへの egress IP アドレスの割り当て は、Amazon Web Services (AWS) でプロビジョニングされるクラスターではサポートさ れません。([BZ#2039656](https://bugzilla.redhat.com/show_bug.cgi?id=2039656))。

## 29.2.1.2. パブリッククラウドプラットフォームに関する考慮事項

パブリッククラウドインフラストラクチャーでプロビジョニングされたクラスターの場合は、ノードご とに割り当て可能な IP アドレスの絶対数に制約があります。ノードごとに割り当て可能な IP アドレス の最大数、つまりIP 容量は、次の式で表すことができます。

IP capacity = public cloud default capacity - sum(current IP assignments)

egress IP 機能はノードごとの IP アドレス容量を管理しますが、デプロイメントでこの制約を計画する ことが重要です。たとえば、8 ノードのベアメタルインフラストラクチャーにインストールされたクラ スターの場合は、150 の egress IP アドレスを設定できます。ただし、パブリッククラウドプロバイ ダーが IP アドレスの容量をノードあたり 10 IP アドレスに制限している場合、割り当て可能な IP アド レスの総数はわずか 80 です。この例のクラウドプロバイダーで同じ IP アドレス容量を実現するには、 7 つの追加ノードを割り当てる必要があります。

パブリッククラウド環境内の任意のノードの IP 容量とサブネットを確認するには、**oc get node <node\_name> -o yaml** コマンドを入力します。**cloud.network.openshift.io/egress-ipconfig** アノ テーションには、ノードの容量とサブネット情報が含まれています。

アノテーション値は、プライマリーネットワークインターフェイスに次の情報を提供するフィールドを 持つ単一のオブジェクトを持つ配列です。

- **interface**: AWS と Azure のインターフェイス ID と GCP のインターフェイス名を指定します。
- **ifaddr**: 一方または両方の IP アドレスファミリーのサブネットマスクを指定します。
- **capacity**: ノードの IP アドレス容量を指定します。AWS では、IP アドレス容量は IP アドレス ファミリーごとに提供されます。Azure と GCP では、IP アドレスの容量には IPv4 アドレスと IPv6 アドレスの両方が含まれます。

ノード間のトラフィックの送信 IP アドレスの自動アタッチおよびデタッチが可能です。これにより、 namespace 内の多くの Pod からのトラフィックが、クラスター外の場所への一貫した送信元 IP アドレ スを持つことができます。これは、OpenShift Container Platform 4.15 の Red Hat OpenShift Networking におけるデフォルトのネットワーキングプラグインである OpenShift SDN および OVN-Kubernetes もサポートします。

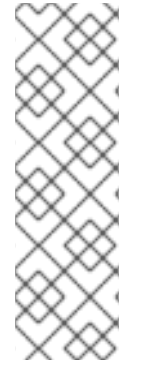

## 注記

RHOSP egress IP アドレス機能は、**egressip-<IP address>** と呼ばれる Neutron 予約 ポートを作成します。OpenShift Container Platform クラスターのインストールに使用し たものと同じ RHOSP ユーザーを使用して、Floating IP アドレスをこの予約ポートに割 り当て、egress トラフィック用の予測可能な SNAT アドレスを指定できます。RHOSP ネットワーク上の egress IP アドレスが、ノードのフェイルオーバーなどのためにある ノードから別のノードに移動されると、Neutron 予約ポートが削除され、再作成されま す。これは、フローティング IP の関連付けが失われ、フローティング IP アドレスを新 しい予約ポートに手動で再割り当てする必要があることを意味します。

<span id="page-620-0"></span>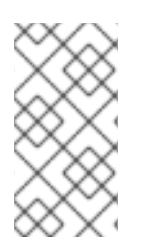

## 注記

RHOSP クラスター管理者が Floating IP を予約ポートに割り当てると、OpenShift Container Platform は予約ポートを削除できません。RHOSP クラスター管理者が予約 ポートから Floating IP の割り当てを解除するまで、**CloudPrivateIPConfig** オブジェク トは削除および移動操作を実行できません。

次の例は、いくつかのパブリッククラウドプロバイダーのノードからのアノテーションを示していま す。アノテーションは、読みやすくするためにインデントされています。

## AWS での **cloud.network.openshift.io/egress-ipconfig** アノテーションの例

```
cloud.network.openshift.io/egress-ipconfig: [
 {
  "interface":"eni-078d267045138e436",
  "ifaddr":{"ipv4":"10.0.128.0/18"},
  "capacity":{"ipv4":14,"ipv6":15}
 }
]
```
GCP での **cloud.network.openshift.io/egress-ipconfig** アノテーションの例

```
cloud.network.openshift.io/egress-ipconfig: [
 {
  "interface":"nic0",
  "ifaddr":{"ipv4":"10.0.128.0/18"},
  "capacity":{"ip":14}
 }
]
```
次のセクションでは、容量計算で使用するためにサポートされているパブリッククラウド環境の IP ア ドレス容量を説明します。

## 29.2.1.2.1. Amazon Web Services (AWS) の IP アドレス容量の制限

AWS では、IP アドレスの割り当てに関する制約は、設定されているインスタンスタイプによって異な ります。詳細は、IP [addresses](https://docs.aws.amazon.com/AWSEC2/latest/UserGuide/using-eni.html#AvailableIpPerENI) per network interface per instance type を参照してください。

#### 29.2.1.2.2. Google Cloud Platform (GCP) の IP アドレス容量の制限

GCP では、ネットワークモデルは、IP アドレスの割り当てではなく、IP アドレスのエイリアス作成を 介して追加のノード IP アドレスを実装します。ただし、IP アドレス容量は IP エイリアス容量に直接 マッピングされます。

IP エイリアスの割り当てには、次の容量制限があります。

- ノードごとに、IPv4 と IPv6 の両方の IP エイリアスの最大数は 100 です。
- VPC ごとに、IP エイリアスの最大数は指定されていませんが、OpenShift Container Platform のスケーラビリティーテストでは、最大数が約 15,000 であることが明らかになっています。

詳細は[、インスタンスごとの](https://cloud.google.com/vpc/docs/quota#per_instance)クォータとエイリアス IP [範囲の概要](https://cloud.google.com/vpc/docs/alias-ip)を参照してください。

#### 29.2.1.2.3. Microsoft Azure IP アドレスの容量制限

Azure では、IP アドレスの割り当てに次の容量制限があります。

- NIC ごとに、IPv4 と IPv6 の両方で割り当て可能な IP アドレスの最大数は 256 です。
- 仮想ネットワークごとに、割り当てられる IP アドレスの最大数は 65,536 を超えることはでき ません。

詳細は[、ネットワークの制限](https://docs.microsoft.com/en-us/azure/azure-resource-manager/management/azure-subscription-service-limits?toc=/azure/virtual-network/toc.json#networking-limits)を参照してください。

#### 29.2.1.3. 追加のネットワークインターフェイスで egress IP を使用する場合の考慮事項

OpenShift Container Platform では、egress IP は管理者にネットワークトラフィックを制御する方法を 提供します。Egress IP は、Open vSwitch に関連付けられた Linux ブリッジインターフェイスである **br-ex** (プライマリー) ネットワークインターフェイスで使用することも、追加のネットワークインター フェイスで使用することもできます。

次のコマンドを実行して、ネットワークインターフェイスのタイプを検査できます。

\$ ip -details link show

プライマリーネットワークインターフェイスには、サブネットマスクも含まれるノード IP アドレスが 割り当てられます。このノードの IP アドレスの情報は、**k8s.ovn.org/node-primary-ifaddr** アノテー ションを検査して、クラスター内の各ノードの Kubernetes ノードオブジェクトから取得できます。 IPv4 クラスターでは、このアノテーションは **"k8s.ovn.org/node-primary-ifaddr: {"ipv4":"192.168.111.23/24"}"** の例に似ています。

egress IP がプライマリーネットワークインターフェイスのサブネット内にない場合は、プライマリー ネットワークインターフェイスタイプではない別の Linux ネットワークインターフェイスで egress IP を使用できます。これにより、OpenShift Container Platform 管理者は、ルーティング、アドレス指 定、セグメンテーション、セキュリティーポリシーなどのネットワーク側面をより高度に制御できるよ うになります。この機能は、トラフィックのセグメント化や特殊な要件への対応などの目的で、ワーク ロードトラフィックを特定のネットワークインターフェイス経由でルーティングするオプションもユー ザーに提供します。

egress IP がプライマリーネットワークインターフェイスのサブネット内にない場合、ノード上に egress トラフィック用の別のネットワークインターフェイスが存在すると、そのネットワークインター フェイスが選択される可能性があります。

**k8s.ovn.org/host-cidrs** Kubernetes ノードのアノテーションを検査することで、他のどのネットワー クインターフェイスが egress IP をサポートしているかを判断できます。このアノテーションには、プ ライマリーネットワークインターフェイスで見つかったアドレスとサブネットマスクが含まれていま す。また、追加のネットワークインターフェイスアドレスとサブネットマスク情報も含まれます。これ らのアドレスとサブネットマスクは、[最長接頭辞マッチルーティング](https://networklessons.com/cisco/ccna-200-301/longest-prefix-match-routing) メカニズムを使用して、どのネッ トワークインターフェイスが egress IP をサポートするかを決定するネットワークインターフェイスに 割り当てられます。

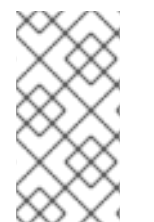

#### 注記

OVN-Kubernetes は、特定の namespace および Pod からのアウトバウンドネットワー クトラフィックを制御および送信するメカニズムを提供します。これにより、特定の ネットワークインターフェイス経由で、特定の egress IP アドレスを使用してクラスター からトラフィックが出ていきます。

プライマリーネットワークインターフェイスではないネットワークインターフェイスに egress IP を割 り当てる場合の要件

egress IP とトラフィックをプライマリーネットワークインターフェイスではない特定のインターフェ イス経由でルーティングすることを希望する場合は、次の条件を満たす必要があります。

- OpenShift Container Platform がベアメタルクラスターにインストールされている。この機能 は、クラウドまたはハイパーバイザー環境では無効になります。
- OpenShift Container Platform Pod はホストネットワークとして設定されていません。
- ネットワークインターフェイスが削除された場合、またはインターフェイス上で egress IP をホ ストできるようにする IP アドレスとサブネットマスクが削除された場合、egress IP は再設定 されます。その結果、別のノードおよびインターフェイスに割り当てられる可能性がありま す。
- Egress IP は IPv4 である必要があります。IPv6 は現在サポートされていません。
- ネットワークインターフェイスに対して IP フォワーディングを有効にする必要があります。IP 転送を有効にするには、**oc edit network.operator** コマンドを使用し、次の例のようにオブ ジェクトを編集します。

*# ...* spec: clusterNetwork: - cidr: 10.128.0.0/14 hostPrefix: 23 defaultNetwork: ovnKubernetesConfig: gatewayConfig: ipForwarding: Global *# ...*

== 制限

OpenShift SDN ネットワークプラグインで egress IP アドレスを使用する場合、次の制限が適用されま す。

- 手動で割り当てられた egress IP アドレスと、自動的に割り当てられた eqress IP アドレスは同 じノードで使用することができません。
- IP アドレス範囲から egress IP アドレスを手動で割り当てる場合、その範囲を自動の IP 割り当 てで利用可能にすることはできません。
- OpenShift SDN egress IP アドレス実装を使用して、複数の namespace で egress IP アドレス を共有することはできません。

複数の namespace 間で IP アドレスを共有する必要がある場合は、OVN-Kubernetes ネットワークプラ グインの egress IP アドレスの実装により、複数の namespace で IP アドレスを共有できます。

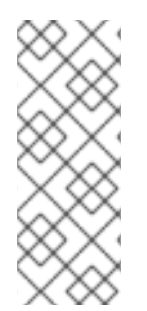

## 注記

OpenShift SDN をマルチテナントモードで使用する場合、それらに関連付けられたプロ ジェクトによって別の namespace に参加している namespace と共に egress IP アドレ スを使用することはできません。たとえば、**project1** および **project2** に **oc adm podnetwork join-projects --to=project1 project2** コマンドを実行して参加している場合、 どちらもプロジェクトも egress IP アドレスを使用できません。詳細は、[BZ#1645577](https://bugzilla.redhat.com/show_bug.cgi?id=1645577) を 参照してください。

## 29.2.1.4. IP アドレス割り当てアプローチ

egress IP アドレスは、**NetNamespace** オブジェクトの **egressIPs** パラメーターを設定して namespace に割り当てることができます。egress IP アドレスがプロジェクトに関連付けられた後に、 OpenShift SDN は 2 つの方法で Egress IP アドレスをホストに割り当てることを可能にします。

- 自動的に割り当てる方法では、egress IP アドレス範囲はノードに割り当てられます。
- 手動で割り当てる 方法では、1 つ以上の egress IP アドレスのリストがノードに割り当てられま す。

egress IP アドレスを要求する namespace は、それらの egress IP アドレスをホストできるノードに一 致し、egress IP アドレスはそれらのノードに割り当てられます。**egressIPs** パラメーターが **NetNamespace** オブジェクトに設定されるものの、ノードがその egress IP アドレスをホストしない場 合、namespace からの egress トラフィックはドロップされます。

ノードの高可用性は自動的に実行されます。egress IP アドレスをホストするノードが到達不可能であ り、egress IP アドレスをホストできるノードがある場合、egress IP アドレスは新規ノードに移行しま す。到達不可能なノードが再びオンラインに戻ると、ノード間で egress IP アドレスのバランスを図る ために egress IP アドレスは自動的に移行します。

### 29.2.1.4.1. 自動的に割り当てられた egress IP アドレスを使用する場合の考慮事項

egress IP アドレスの自動割り当て方法を使用する場合、以下の考慮事項が適用されます。

各ノードの **HostSubnet** リソースの **egressCIDRs** パラメーターを設定して、ノードでホスト できる egress IP アドレスの範囲を指定します。OpenShift Container Platform は、指定する IP アドレス範囲に基づいて **HostSubnet** リソースの **egressIPs** パラメーターを設定します。

namespace の egress IP アドレスをホストするノードに到達できない場合、OpenShift Container Platform は互換性のある egress IP アドレス範囲を持つ別のノードに egress IP アドレスを再割り当て します。自動割り当て方法は、追加の IP アドレスをノードに関連付ける柔軟性のある環境にインス トールされたクラスターに最も適しています。

#### 29.2.1.4.2. 手動で割り当てられた egress IP アドレスを使用する場合の考慮事項

このアプローチにより、egress IP アドレスをホストできるノードを制御できます。

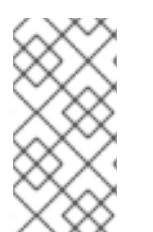

## 注記

クラスターがパブリッククラウドインフラストラクチャーにインストールされている場 合は、egress IP アドレスを割り当てる各ノードに、IP アドレスをホストするための十分 な予備容量があることを確認する必要があります。詳細については、前のセクションの プラットフォームに関する考慮事項を参照してください。

egress IP アドレスに手動割り当て方法を使用する場合、以下の考慮事項が適用されます。

各ノードの **HostSubnet** リソースの **egressIPs** パラメーターを設定して、ノードでホストでき る IP アドレスを指定します。

Pod が egress IP アドレスをホストするノード上にある場合、その Pod はノード上の egress IP

● namespace ごとに複数の eqress IP アドレスがサポートされます。

namespace に複数の egress IP アドレスがあり、それらのアドレスが複数のノードでホストされる場 合、以下の追加の考慮事項が適用されます。

- Pod が egress IP アドレスをホストするノード上にある場合、その Pod はノード上の egress IP アドレスを常に使用します。
- Pod が egress IP アドレスをホストするノードにない場合、その Pod はランダムで egress IP アドレスを使用します。

29.2.2. namespace の自動的に割り当てられた egress IP アドレスの有効化

OpenShift Container Platform では、1 つ以上のノードで特定の namespace の egress IP アドレスの自 動的な割り当てを有効にできます。

## 前提条件

- cluster-admin ロールを持つユーザーとしてクラスターにアクセスできる。
- OpenShift CLI (**oc**) がインストールされている。

## 手順

1. 以下の JSON を使用して、**NetNamespace** オブジェクトを egress IP アドレスで更新します。

```
$ oc patch netnamespace <project_name> --type=merge -p \
 '{
  "egressIPs": [
   "<ip_address>"
 ]
}'
```
ここでは、以下のようになります。

## **<project\_name>**

プロジェクトの名前を指定します。

**<ip\_address>**

**egressIPs** 配列の 1 つ以上の egress IP アドレスを指定します。

たとえば、**project1** を IP アドレスの 192.168.1.100 に、 **project2** を IP アドレスの 192.168.1.101 に割り当てるには、以下を実行します。

\$ oc patch netnamespace project1 --type=merge -p \ '{"egressIPs": ["192.168.1.100"]}' \$ oc patch netnamespace project2 --type=merge -p \ '{"egressIPs": ["192.168.1.101"]}'

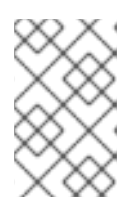

## 注記

OpenShift SDN は **NetNamespace** オブジェクトを管理するため、既存の **NetNamespace** オブジェクトを変更することによってのみ変更を加えることが できます。新規 **NetNamespace** オブジェクトは作成しません。

2. 以下の JSON を使用して、各ホストの **egressCIDRs** パラメーターを設定して egress IP アドレ スをホストできるノードを示します。

\$ oc patch hostsubnet <node\_name> --type=merge -p \

```
'{
 "egressCIDRs": [
  "<ip_address_range>", "<ip_address_range>"
 ]
}'
```

```
ここでは、以下のようになります。
```
## **<node\_name>**

ノード名を指定します。

## **<ip\_address\_range>**

CIDR 形式の IP アドレス範囲を指定します。**egressCIDRs** 配列に複数のアドレス範囲を指 定できます。

たとえば、**node1** および **node2** を、192.168.1.0 から 192.168.1.255 の範囲で egress IP アドレス をホストするように設定するには、以下を実行します。

\$ oc patch hostsubnet node1 --type=merge -p \ '{"egressCIDRs": ["192.168.1.0/24"]}' \$ oc patch hostsubnet node2 --type=merge -p \ '{"egressCIDRs": ["192.168.1.0/24"]}'

OpenShift Container Platform はバランスを取りながら特定の egress IP アドレスを利用可能な ノードに自動的に割り当てます。この場合、egress IP アドレス 192.168.1.100 を **node1** に、 egress IP アドレス 192.168.1.101 を **node2** に割り当て、その逆も行います。

## 29.2.3. namespace の手動で割り当てられた egress IP アドレスの設定

OpenShift Container Platform で、1 つ以上の egress IP アドレスを namespace に関連付けることがで きます。

## 前提条件

- **cluster-admin** ロールを持つユーザーとしてクラスターにアクセスできる。
- OpenShift CLI (**oc**) がインストールされている。

## 手順

1. 以下の JSON オブジェクトを必要な IP アドレスで指定して、**NetNamespace** オブジェクトを 更新します。

```
$ oc patch netnamespace <project_name> --type=merge -p \
'{
  "egressIPs": [
   "<ip_address>"
 ]
}'
```
ここでは、以下のようになります。

## **<project\_name>**

プロジェクトの名前を指定します。

**<ip\_address>**

**egressIPs** 配列の 1 つ以上の egress IP アドレスを指定します。

たとえば、**project1** プロジェクトを IP アドレス **192.168.1.100** および **192.168.1.101** に割り当 てるには、以下を実行します。

\$ oc patch netnamespace project1 --type=merge \ -p '{"egressIPs": ["192.168.1.100","192.168.1.101"]}'

高可用性を提供するには、**egressIPs** の値を異なるノードの 2 つ以上の IP アドレスに設定しま す。複数の egress IP アドレスが設定されている場合、Pod はすべての egress IP アドレスをほ ぼ均等に使用します。

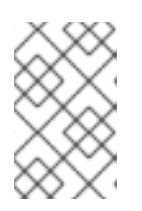

## 注記

OpenShift SDN は **NetNamespace** オブジェクトを管理するため、既存の **NetNamespace** オブジェクトを変更することによってのみ変更を加えることが できます。新規 **NetNamespace** オブジェクトは作成しません。

2. egress IP アドレスをノードホストに手動で割り当てます。 クラスターがパブリッククラウドインフラストラクチャーにインストールされている場合は、 ノードに使用可能な IP アドレス容量があることを確認する必要があります。

**egressIPs** パラメーターを、ノードホストの **HostSubnet** オブジェクトに設定します。以下の JSON を使用して、そのノードホストに割り当てる必要のある任意の数の IP アドレスを含める ことができます。

```
$ oc patch hostsubnet <node name> --type=merge -p \
 '{
  "egressIPs": [
   "<ip_address>",
   "<ip_address>"
   ]
}'
```
ここでは、以下のようになります。

#### **<node\_name>**

ノード名を指定します。

#### **<ip\_address>**

IP アドレスを指定します。**egressIPs** 配列に複数の IP アドレスを指定できます。

たとえば、**node1** に Egress IP **192.168.1.100**、 **192.168.1.101**、および **192.168.1.102** が設定 されるように指定するには、以下を実行します。

\$ oc patch hostsubnet node1 --type=merge -p \ '{"egressIPs": ["192.168.1.100", "192.168.1.101", "192.168.1.102"]}'

直前の例では、**project1** のすべての egress トラフィックは、指定された egress IP をホストす るノードにルーティングされてから、その IP アドレスに Network Address Translation (NAT) を使用して接続されます。

## 29.2.4. 関連情報

● 手動の egress IP アドレス割り当てを設定している場合は、IP 容量計画の情報について、プ [ラットフォームの考慮事項を参照してください。](#page-620-0)

# 29.3. プロジェクトの EGRESS ファイアウォールの設定

クラスター管理者は、OpenShift Container Platform クラスター外に出るプロジェクトのプロジェクに ついて、egress トラフィックを制限する egress ファイアウォールを作成できます。

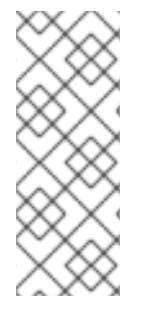

## 注記

OpenShift SDN CNI は、OpenShift Container Platform 4.14 以降非推奨になりました。 OpenShift Container Platform 4.15 以降の新規インストールでは、ネットワークプラグイ ンというオプションはなくなりました。今後のリリースでは、OpenShift SDN ネット ワークプラグインは削除され、サポートされなくなる予定です。Red Hat は、この機能 が削除されるまでバグ修正とサポートを提供しますが、この機能は拡張されなくなりま す。OpenShift SDN CNI の代わりに、OVN Kubernetes CNI を使用できます。

## 29.3.1. egress ファイアウォールのプロジェクトでの機能

クラスター管理者は、 egress ファイアウォール を使用して、一部またはすべての Pod がクラスター内 からアクセスできる外部ホストを制限できます。egress ファイアウォールポリシーは以下のシナリオを サポートします。

- Pod の接続を内部ホストに制限し、パブリックインターネットへの接続を開始できないように する。
- Pod の接続をパブリックインターネットに制限し、OpenShift Container Platform クラスター 外にある内部ホストへの接続を開始できないようにする。
- Pod は OpenShift Container Platform クラスター外の指定された内部サブネットまたはホスト にアクセスできません。
- Pod は特定の外部ホストにのみ接続することができます。

たとえば、指定された IP 範囲へのあるプロジェクトへのアクセスを許可する一方で、別のプロジェク トへの同じアクセスを拒否することができます。または、アプリケーション開発者の (Python) pip mirror からの更新を制限したり、更新を承認されたソースからの更新のみに強制的に制限したりするこ とができます。

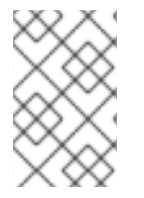

## 注記

Egress ファイアウォールは、ホストネットワークの namespace には適用されません。 ホストネットワークが有効になっている Pod は、Egress ファイアウォールルールの影響 を受けません。

EgressNetworkPolicy カスタムリソース (CR) オブジェクトを作成して egress ファイアウォールポリ シーを設定します。egress ファイアウォールは、以下のいずれかの基準を満たすネットワークトラ フィックと一致します。

- CIDR 形式の IP アドレス範囲。
- IP アドレスに解決する DNS 名

## 重要

egress ファイアウォールに **0.0.0.0/0** の拒否ルールが含まれる場合、OpenShift Container Platform API サーバーへのアクセスはブロックされます。API サーバーに接続 するには、IP アドレスごとに許可ルールを追加するか、egress ポリシールールで **nodeSelector** タイプの許可ルールを使用する必要があります。

次の例は、API サーバーへのアクセスを確保するために必要な Egress ファイアウォール ルールの順序を示しています。

<span id="page-628-0"></span>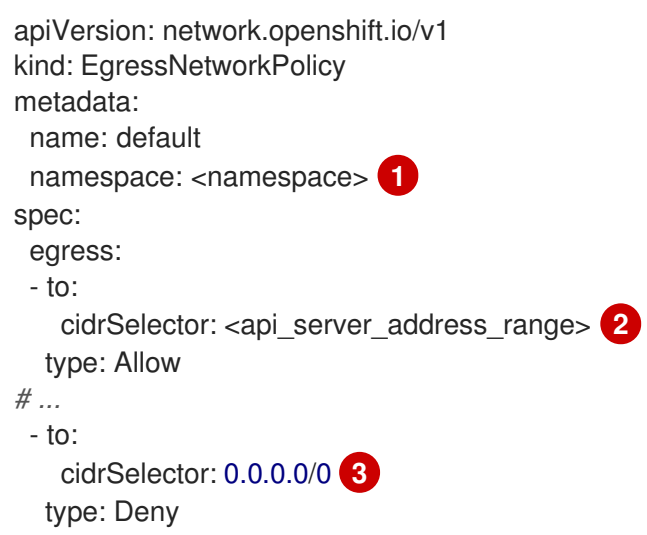

<span id="page-628-1"></span>

[1](#page-628-0) [2](#page-628-1) [3](#page-628-2) <span id="page-628-2"></span>Egress ファイアウォールの namespace。 OpenShift Container Platform API サーバーを含む IP アドレス範囲。 グローバル拒否ルールにより、OpenShift Container Platform API サーバーへのア クセスが阻止されます。

API サーバーの IP アドレスを見つけるには、**oc get ep kubernetes -n default** を実行し ます。

詳細は、[BZ#1988324](https://bugzilla.redhat.com/show_bug.cgi?id=1988324) を参照してください。

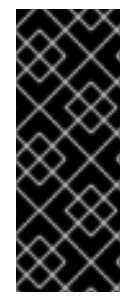

## 重要

egress ファイアウォールを設定するには、ネットワークポリシーまたはマルチテナント モードのいずれかを使用するように OpenShift SDN を設定する必要があります。

ネットワークポリシーモードを使用している場合、egress ファイアウォールは namespace ごとに 1 つのポリシーとのみ互換性を持ち、グローバルプロジェクトなどの ネットワークを共有するプロジェクトでは機能しません。

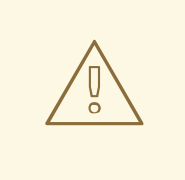

## 警告

egress ファイアウォールルールは、ルーターを通過するトラフィックには適用され ません。ルート CR オブジェクトを作成するパーミッションを持つユーザーは、禁 止されている宛先を参照するルートを作成することにより、egress ファイアウォー ルポリシールールをバイパスできます。

## 29.3.1.1. egress ファイアウォールの制限

egress ファイアウォールには以下の制限があります。

いずれのプロジェクトも複数の EgressNetworkPolicy オブジェクトを持つことができません。

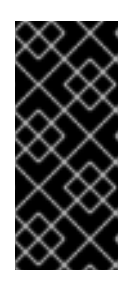

#### 重要

複数の EgressNetworkPolicy オブジェクトの作成は可能ですが、作成するべきで はありません。複数の EgressNetworkPolicy オブジェクトを作成する と、**dropping all rules** というメッセージが返されます。実際には、すべての外 部トラフィックがドロップされるため、組織にセキュリティーリスクが生じる可 能性があります。

- 最大 1,000 のルールを持つ最大1つの EqressNetworkPolicy オブジェクトはプロジェクトごと に定義できます。
- **default** プロジェクトは egress ファイアウォールを使用できません。
- マルチテナントモードで OpenShift SDN ネットワークプラグインを使用する場合、以下の制限 が適用されます。
	- グローバルプロジェクトは egress ファイアウォールを使用できません。**oc adm podnetwork make-projects-global** コマンドを使用して、プロジェクトをグローバルにするこ とができます。
	- **oc adm pod-network join-projects** コマンドを使用してマージされるプロジェクトでは、 結合されたプロジェクトのいずれでも egress ファイアウォールを使用することはできませ ん。

これらの制限のいずれかに違反すると、プロジェクトの Egress ファイアウォールが壊れます。その結 果、すべての外部ネットワークトラフィックがドロップされ、組織にセキュリティーリスクが生じる可 能性があります。

egress ファイアウォールリソースは、**kube-node-lease**、**kube-public**、**kubesystem**、**openshift**、**openshift-** プロジェクトで作成できます。

#### 29.3.1.2. egress ポリシールールのマッチング順序

egress ファイアウォールポリシールールは、最初から最後へと定義された順序で評価されます。Pod か らの egress 接続に一致する最初のルールが適用されます。この接続では、後続のルールは無視されま す。

#### 29.3.1.3. DNS (Domain Name Server) 解決の仕組み

egress ファイアウォールポリシールールのいずれかで DNS 名を使用する場合、ドメイン名の適切な解 決には、以下の制限が適用されます。

- ドメイン名の更新は、TTL (Time-to-live) 期間に基づいてポーリングされます。デフォルトの 期間は 30 秒です。egress ファイアウォールコントローラーがローカルネームサーバーでドメ イン名をクエリーする場合に、応答に 30 秒未満の TTL が含まれる場合は、コントローラーは その期間を返される値に設定します。応答の TTL が 30 分を超える場合、コントローラーは期 間を 30 分に設定します。TTL が 30 秒から 30 分の間に設定される場合、コントローラーは値 を無視し、期間を 30 秒に設定します。
- Pod は、必要に応じて同じローカルネームサーバーからドメインを解決する必要があります。

そうしない場合、egress ファイアウォールコントローラーと Pod によって認識されるドメイン の IP アドレスが異なる可能性があります。ホスト名の IP アドレスが異なる場合、egress ファ イアウォールは一貫して実行されないことがあります。

egress ファイアウォールコントローラーおよび Pod は同じローカルネームサーバーを非同期に ポーリングするため、Pod は egress コントローラーが実行する前に更新された IP アドレスを 取得する可能性があります。これにより、競合状態が生じます。この現時点の制限により、 EgressNetworkPolicy オブジェクトのドメイン名の使用は、IP アドレスの変更が頻繁に生じな いドメインの場合にのみ推奨されます。

[2](#page-630-1)

### 注記

egress ファイアウォールポリシーで DNS 名を使用しても、CoreDNS を介したローカル DNS 解決には影響しません。

ただし、egress ファイアウォールポリシーでドメイン名を使用し、外部 DNS サーバー で関連する Pod の DNS 解決を処理する場合は、DNS サーバーの IP アドレスへのアク セスを許可する egress ファイアウォールルールを含める必要があります。

## 29.3.2. EgressNetworkPolicy カスタムリソース (CR) オブジェクト

eqress ファイアウォールのルールを1つ以上定義できます。ルールは、ルールが適用されるトラフィッ クを指定して **Allow** ルールまたは **Deny** ルールのいずれかになります。

以下の YAML は EgressNetworkPolicy CR オブジェクトについて説明しています。

## EgressNetworkPolicy オブジェクト

<span id="page-630-1"></span><span id="page-630-0"></span>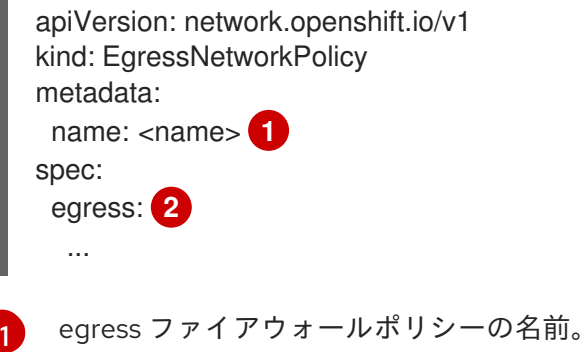

以下のセクションで説明されているように、egress ネットワークポリシールールのコレクショ ン。

## 29.3.2.1. EgressNetworkPolicy ルール

以下の YAML は egress ファイアウォールルールオブジェクトについて説明しています。ユーザーは、 CIDR 形式の IP アドレス範囲またはドメイン名を選択するか、**nodeSelector** を使用して、送信トラ フィックを許可または拒否できます。**egress** スタンザは、単一または複数のオブジェクトの配列を予 想します。

## Egress ポリシールールのスタンザ

<span id="page-630-2"></span>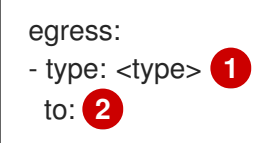

<span id="page-631-2"></span><span id="page-631-1"></span><span id="page-631-0"></span>cidrSelector: <cidr> **3** dnsName: <dns\_name> **4**

[1](#page-630-2) ルールのタイプ。値には **Allow** または **Deny** のいずれかを指定する必要があります。

[2](#page-631-0) egress トラフィックのマッチングルールを記述するスタンザ。ルールの **cidrSelector** フィールド または **dnsName** フィールドのいずれかの値。同じルールで両方のフィールドを使用することはで きません。

- [3](#page-631-1) CIDR 形式の IP アドレス範囲。
- $\overline{A}$ ドメイン名。

#### 29.3.2.2. EgressNetworkPolicy CR オブジェクトの例

以下の例では、複数の egress ファイアウォールポリシールールを定義します。

<span id="page-631-3"></span>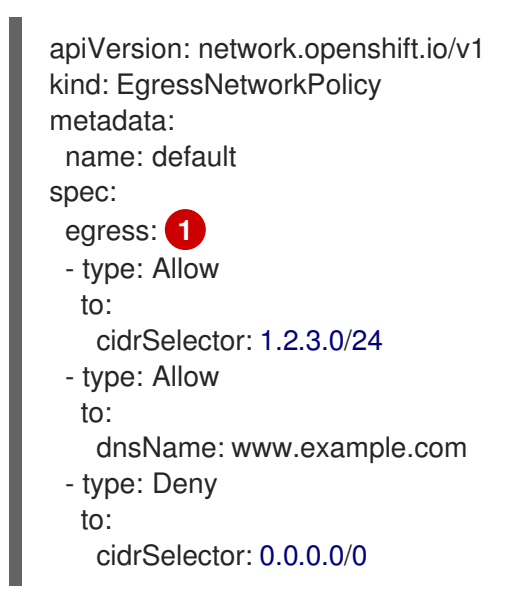

[1](#page-631-3) egress ファイアウォールポリシールールオブジェクトのコレクション。

## 29.3.3. egress ファイアウォールポリシーオブジェクトの作成

クラスター管理者は、プロジェクトの egress ファイアウォールポリシーオブジェクトを作成できま す。

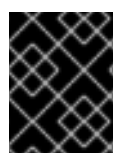

## 重要

プロジェクトに EgressNetworkPolicy オブジェクトがすでに定義されている場合、既存 のポリシーを編集して egress ファイアウォールルールを変更する必要があります。

### 前提条件

- OpenShift SDN ネットワークプラグインを使用するクラスター。
- OpenShift CLI (**oc**) がインストールされている。
- クラスター管理者としてクラスターにログインする必要があります。

#### 手順

- 1. ポリシールールを作成します。
	- a. **<policy\_name>.yaml** ファイルを作成します。この場合、**<policy\_name>** は egress ポリ シールールを記述します。
	- b. 作成したファイルで、egress ポリシーオブジェクトを定義します。
- 2. 以下のコマンドを入力してポリシーオブジェクトを作成します。**<policy\_name>** をポリシーの 名前に、 **<project>** をルールが適用されるプロジェクトに置き換えます。

\$ oc create -f <policy\_name>.yaml -n <project>

以下の例では、新規の EgressNetworkPolicy オブジェクトが **project1** という名前のプロジェク トに作成されます。

\$ oc create -f default.yaml -n project1

### 出力例

egressnetworkpolicy.network.openshift.io/v1 created

3. オプション: 後に変更できるように **<policy\_name>.yaml** ファイルを保存します。

## 29.4. プロジェクトの EGRESS ファイアウォールの編集

クラスター管理者は、既存の egress ファイアウォールのネットワークトラフィックルールを変更でき ます。

29.4.1. EgressNetworkPolicy オブジェクトの表示

クラスターで EgressNetworkPolicy オブジェクトを表示できます。

#### 前提条件

- OpenShiftSDN ネットワークプラグインを使用するクラスター。
- oc として知られる OpenShift コマンドラインインターフェイス (CLI) のインストール。
- クラスターにログインすること。

#### 手順

1. オプション: クラスターで定義された EgressNetworkPolicy オブジェクトの名前を表示するに は、以下のコマンドを入力します。

\$ oc get egressnetworkpolicy --all-namespaces

2. ポリシーを検査するには、以下のコマンドを入力します。**<policy\_name>** を検査するポリシー の名前に置き換えます。

\$ oc describe egressnetworkpolicy <policy\_name>

## 出力例

Name: default Namespace: project1 Created: 20 minutes ago Labels: <none> Annotations: <none> Rule: Allow to 1.2.3.0/24 Rule: Allow to www.example.com Rule: Deny to 0.0.0.0/0

# 29.5. プロジェクトの EGRESS ファイアウォールの編集

クラスター管理者は、既存の egress ファイアウォールのネットワークトラフィックルールを変更でき ます。

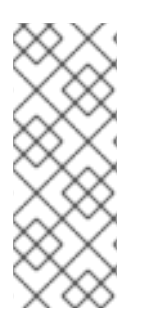

## 注記

OpenShift SDN CNI は、OpenShift Container Platform 4.14 以降非推奨になりました。 OpenShift Container Platform 4.15 以降の新規インストールでは、ネットワークプラグイ ンというオプションはなくなりました。今後のリリースでは、OpenShift SDN ネット ワークプラグインは削除され、サポートされなくなる予定です。Red Hat は、この機能 が削除されるまでバグ修正とサポートを提供しますが、この機能は拡張されなくなりま す。OpenShift SDN CNI の代わりに、OVN Kubernetes CNI を使用できます。

## 29.5.1. EgressNetworkPolicy オブジェクトの編集

クラスター管理者は、プロジェクトの egress ファイアウォールを更新できます。

## 前提条件

- OpenShiftSDN ネットワークプラグインを使用するクラスター。
- OpenShift CLI (**oc**) がインストールされている。
- クラスター管理者としてクラスターにログインする必要があります。

## 手順

1. プロジェクトの EgressNetworkPolicy オブジェクトの名前を検索します。**<project>** をプロ ジェクトの名前に置き換えます。

\$ oc get -n <project> egressnetworkpolicy

2. オプション: egress ネットワークファイアウォールの作成時に EgressNetworkPolicy オブジェク トのコピーを保存しなかった場合には、以下のコマンドを入力してコピーを作成します。

\$ oc get -n <project> egressnetworkpolicy <name> -o yaml > <filename>.yaml

**<project>** をプロジェクトの名前に置き換えます。**<name>** をオブジェクトの名前に置き換え ます。**<filename>** をファイルの名前に置き換え、YAML を保存します。

3. ポリシールールには、メディアのコマンドをディアンドをディアンになる。<br>- ポリシュアンドを

3. ポリシールールに変更を加えたら、以下のコマンドを実行して EgressNetworkPolicy オブジェ クトを置き換えます。**<filename>** を、更新された EgressNetworkPolicy オブジェクトを含む ファイルの名前に置き換えます。

\$ oc replace -f <filename>.yaml

# 29.6. プロジェクトからの EGRESS ファイアウォールの削除

クラスター管理者は、プロジェクトから egress ファイアウォールを削除して、OpenShift Container Platform クラスター外に出るプロジェクトからネットワークトラフィックについてのすべての制限を削 除できます。

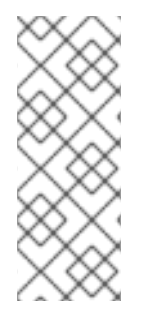

## 注記

OpenShift SDN CNI は、OpenShift Container Platform 4.14 以降非推奨になりました。 OpenShift Container Platform 4.15 以降の新規インストールでは、ネットワークプラグイ ンというオプションはなくなりました。今後のリリースでは、OpenShift SDN ネット ワークプラグインは削除され、サポートされなくなる予定です。Red Hat は、この機能 が削除されるまでバグ修正とサポートを提供しますが、この機能は拡張されなくなりま す。OpenShift SDN CNI の代わりに、OVN Kubernetes CNI を使用できます。

29.6.1. EgressNetworkPolicy オブジェクトの削除

クラスター管理者は、プロジェクトから Egress ファイアウォールを削除できます。

### 前提条件

- OpenShiftSDN ネットワークプラグインを使用するクラスター。
- OpenShift CLI (**oc**) がインストールされている。
- クラスター管理者としてクラスターにログインする必要があります。

## 手順

1. プロジェクトの EgressNetworkPolicy オブジェクトの名前を検索します。**<project>** をプロ ジェクトの名前に置き換えます。

2. 以下のコマンドを入力し、EgressNetworkPolicy オブジェクトを削除します。**<project>** をプロ ジェクトの名前に、 **<name>** をオブジェクトの名前に置き換えます。

\$ oc delete -n <project> egressnetworkpolicy <name>

# 29.7. EGRESS ルーター POD の使用についての考慮事項

## 29.7.1. egress ルーター Pod について

OpenShift Container Platform egress ルーター Pod は、他の用途で使用されていないプライベートソー ス IP アドレスから指定されたリモートサーバーにトラフィックをリダイレクトします。Egress ルー ター Pod により、特定の IP アドレスからのアクセスのみを許可するように設定されたサーバーにネッ

<sup>\$</sup> oc get -n <project> egressnetworkpolicy

トワークトラフィックを送信できます。

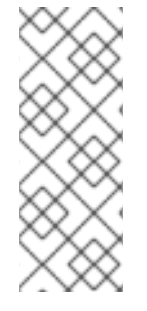

## 注記

egress ルーター Pod はすべての発信接続のために使用されることが意図されていませ ん。多数の egress ルーター Pod を作成することで、ネットワークハードウェアの制限 を引き上げられる可能性があります。たとえば、すべてのプロジェクトまたはアプリ ケーションに egress ルーター Pod を作成すると、ソフトウェアの MAC アドレスのフィ ルターに戻る前にネットワークインターフェイスが処理できるローカル MAC アドレス数 の上限を超えてしまう可能性があります。

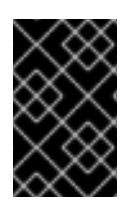

## 重要

egress ルーターイメージには Amazon AWS, Azure Cloud またはレイヤー 2 操作をサポー トしないその他のクラウドプラットフォームとの互換性がありません。 それらに macvlan トラフィックとの互換性がないためです。

### 29.7.1.1. Egress ルーターモード

リダイレクトモード では、egress ルーター Pod は、トラフィックを独自の IP アドレスから 1 つ以上の 宛先 IP アドレスにリダイレクトするために **iptables** ルールをセットアップします。予約された送信元 IP アドレスを使用する必要があるクライアント Pod は、宛先 IP に直接接続するのではなく、スロー ルーターのサービスにアクセスするように設定する必要があります。**curl** コマンドを使用して、アプリ ケーション Pod から宛先サービスとポートにアクセスできます。以下に例を示します。

\$ curl <router\_service\_IP> <port>

HTTP プロキシーモードでは、egress ルーター Pod はポート **8080** で HTTP プロキシーとして実行され ます。このモードは、HTTP または HTTPS ベースのサービスと通信するクライアントの場合にのみ機 能しますが、通常それらを機能させるのにクライアント Pod への多くの変更は不要です。環境変数を 設定することで、数多くのプログラムは HTTP プロキシーを使用するように指示されます。

DNS プロキシーモードでは、egress ルーター Pod は、トラフィックを独自の IP アドレスから1つ以上 の宛先 IP アドレスに送信する TCP ベースのサービスの DNS プロキシーとして実行されます。予約さ れたソース IP アドレスを使用するには、クライアント Pod は、宛先 IP アドレスに直接接続するのでな く、egress ルーター Pod に接続するように変更される必要があります。この修正により、外部の宛先 でトラフィックが既知のソースから送信されているかのように処理されます。

リダイレクトモードは、HTTP および HTTPS 以外のすべてのサービスで機能します。HTTP および HTTPS サービスの場合は、HTTP プロキシーモードを使用します。IP アドレスまたはドメイン名を持 つ TCP ベースのサービスの場合は、DNS プロキシーモードを使用します。

## 29.7.1.2. egress ルーター Pod の実装

egress ルーター Pod の設定は、初期化コンテナーで実行されます。このコンテナーは特権付きコンテ キストで実行され、macvlan インターフェイスを設定して **iptables** ルールを設定できます。初期化コン テナーが **iptables** ルールの設定を終了すると、終了します。次に、egress ルーター Pod はコンテナー を実行して egress ルーターのトラフィックを処理します。使用されるイメージは、egress ルーター モードによって異なります。

環境変数は、egress-router イメージが使用するアドレスを判別します。イメージは macvlan インター フェイスを、 **EGRESS\_SOURCE** をその IP アドレスとして使用し、**EGRESS\_GATEWAY** をゲート ウェイの IP アドレスとして使用するように設定します。

ネットワークアドレス変換 (NAT) ルールは、TCP ポートまたは UDP ポート上の Pod のクラスター IP アドレスへの接続が **EGRESS\_DESTINATION** 変数で指定される IP アドレスの同じポートにリダイレ クトされるように設定されます。

クラスター内の一部のノードのみが指定されたソース IP アドレスを要求でき、指定されたゲートウェ イを使用できる場合、受け入れ可能なノードを示す **nodeName** または **nodeSelector** を指定すること ができます。

## 29.7.1.3. デプロイメントに関する考慮事項

egress ルーター Pod は追加の IP アドレスおよび MAC アドレスをノードのプライマリーネットワーク インターフェイスに追加します。その結果、ハイパーバイザーまたはクラウドプロバイダーを、追加の アドレスを許可するように設定する必要がある場合があります。

### Red Hat OpenStack Platform (RHOSP)

OpenShift Container Platform を RHOSP にデプロイする場合、OpenStack 環境の egress ルーター Pod の IP および MAC アドレスからのトラフィックを許可する必要があります。トラフィックを許 可しないと、[通信は失敗](https://access.redhat.com/solutions/2803331) します。

\$ openstack port set --allowed-address \ ip\_address=<ip\_address>,mac\_address=<mac\_address> <neutron\_port\_uuid>

### VMware vSphere

VMware vSphere を使用している場合は、vSphere [標準スイッチのセキュリティー保護についての](https://docs.vmware.com/en/VMware-vSphere/6.0/com.vmware.vsphere.security.doc/GUID-3507432E-AFEA-4B6B-B404-17A020575358.html) VMware ドキュメント を参照してください。vSphere Web クライアントからホストの仮想スイッチ を選択して、VMware vSphere デフォルト設定を表示し、変更します。

とくに、以下が有効にされていることを確認します。

- MAC [アドレスの変更](https://docs.vmware.com/en/VMware-vSphere/6.0/com.vmware.vsphere.security.doc/GUID-942BD3AA-731B-4A05-8196-66F2B4BF1ACB.html)
- [偽装転送](https://docs.vmware.com/en/VMware-vSphere/6.0/com.vmware.vsphere.security.doc/GUID-7DC6486F-5400-44DF-8A62-6273798A2F80.html) (Forged Transit)
- [無作為別モード](https://docs.vmware.com/en/VMware-vSphere/6.0/com.vmware.vsphere.security.doc/GUID-92F3AB1F-B4C5-4F25-A010-8820D7250350.html) (Promiscuous Mode) 操作

## 29.7.1.4. フェイルオーバー設定

ダウンタイムを回避するには、以下の例のように **Deployment** リソースで egress ルーター Pod をデプ ロイできます。サンプルのデプロイメント用に新規 **Service** オブジェクトを作成するには、**oc expose deployment/egress-demo-controller** コマンドを使用します。

<span id="page-636-0"></span>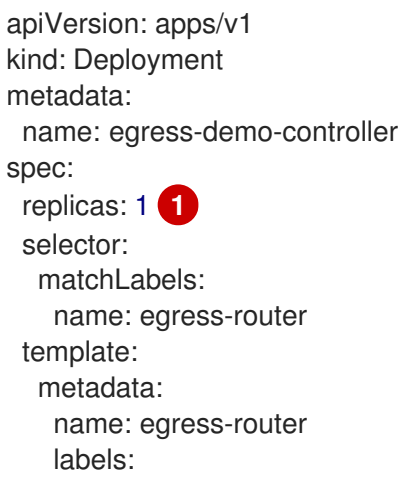

<span id="page-637-0"></span>name: egress-router annotations: pod.network.openshift.io/assign-macvlan: "true" spec: **2** initContainers: ... containers: ...

[1](#page-636-0) 1 つの Pod のみが指定される egress ソース IP アドレスを使用できるため、レプリカが **1** に設定さ れていることを確認します。これは、単一コピーのルーターのみがノード実行されることを意味し ます。

[2](#page-637-0) egress ルーター Pod の **Pod** オブジェクトテンプレートを指定します。

## 29.7.2. 関連情報

- [リダイレクトモードでの](#page-638-0) egress ルーターのデプロイ
- HTTP [プロキシーモードでの](#page-641-0) eqress ルーターのデプロイ
- DNS [プロキシーモードでの](#page-644-0) egress ルーターのデプロイ

# 29.8. リダイレクトモードでの EGRESS ルーター POD のデプロイ

クラスター管理者は、トラフィックを指定された宛先 IP アドレスにリダイレクトするように設定され た egress ルーター Pod をデプロイできます。

## 29.8.1. リダイレクトモードの egress ルーター Pod 仕様

**Pod** オブジェクトで egress ルーター Pod の設定を定義します。以下の YAML は、リダイレクトモード での egress ルーター Pod の設定のフィールドについて説明しています。

<span id="page-637-1"></span>apiVersion: v1 kind: Pod metadata: name: egress-1 labels: name: egress-1 annotations: pod.network.openshift.io/assign-macvlan: "true" **1** spec: initContainers: - name: egress-router image: registry.redhat.io/openshift4/ose-egress-router securityContext: privileged: true env: - name: EGRESS\_SOURCE **2** value: < egress\_router> - name: EGRESS\_GATEWAY **3** value: < egress\_gateway> - name: EGRESS\_DESTINATION **4**

- <span id="page-638-3"></span><span id="page-638-2"></span><span id="page-638-1"></span><span id="page-638-0"></span>value: <egress\_destination> - name: EGRESS\_ROUTER\_MODE value: init containers: - name: egress-router-wait image: registry.redhat.io/openshift4/ose-pod
- [1](#page-637-1) このアノテーションは、OpenShift Container Platform に対して、プライマリーネットワークイン ターフェイスコントローラー (NIC) に macvlan ネットワークインターフェイスを作成し、その macvlan インターフェイスを Pod ネットワークの namespace に移動するよう指示します。引用符 を **"true"** 値の周囲に含める必要があります。OpenShift Container Platform が別の NIC インター フェイスに macvlan インターフェイスを作成するには、アノテーションの値をそのインターフェ イスの名前に設定します。たとえば、 **eth1** を使用します。
- [2](#page-638-1) ノードが置かれている物理ネットワークの IP アドレスは egress ルーター Pod で使用するために 予約されます。オプション: サブネットの長さ **/24** 接尾辞を組み込み、ローカルサブネットへの適 切なルートがセットアップされるようにできます。サブネットの長さを指定しない場合、egress ルーターは **EGRESS\_GATEWAY** 変数で指定されたホストにのみアクセスでき、サブネットの他 のホストにはアクセスできません。
- $\overline{3}$  $\overline{3}$  $\overline{3}$ ノードで使用されるデフォルトゲートウェイと同じ値です。
- [4](#page-638-3) トラフィックの送信先となる外部サーバー。この例では、Pod の接続は **203.0.113.25** にリダイレ クトされます。 ソース IP アドレスは **192.168.12.99** です。

#### egress ルーター Pod 仕様の例

```
apiVersion: v1
kind: Pod
metadata:
 name: egress-multi
 labels:
  name: egress-multi
 annotations:
  pod.network.openshift.io/assign-macvlan: "true"
spec:
 initContainers:
 - name: egress-router
  image: registry.redhat.io/openshift4/ose-egress-router
  securityContext:
   privileged: true
  env:
  - name: EGRESS_SOURCE
   value: 192.168.12.99/24
  - name: EGRESS_GATEWAY
   value: 192.168.12.1
  - name: EGRESS_DESTINATION
   value: |
    80 tcp 203.0.113.25
    8080 tcp 203.0.113.26 80
    8443 tcp 203.0.113.26 443
    203.0.113.27
  - name: EGRESS_ROUTER_MODE
   value: init
```
containers: - name: egress-router-wait image: registry.redhat.io/openshift4/ose-pod

## <span id="page-639-0"></span>29.8.2. egress 宛先設定形式

egress ルーター Pod がリダイレクトモードでデプロイされる場合、以下のいずれかの形式を使用して リダイレクトルールを指定できます。

- **<port> <protocol> <ip\_address>**: 指定される **<port>** への着信接続が指定される **<ip\_address>** の同じポートにリダイレクトされます。**<protocol>** は **tcp** または **udp** のいずれ かになります。
- <port> <protocol> <ip\_address> <remote\_port>: 接続が <ip\_address> の別の **<remote\_port>** にリダイレクトされるのを除き、上記と同じになります。
- <ip address>: 最後の行が単一 IP アドレスである場合、それ以外のポートの接続はその IP ア ドレスの対応するポートにリダイレクトされます。フォールバック IP アドレスがない場合、他 のポートでの接続は拒否されます。

以下の例では、複数のルールが定義されます。

- 最初の行はローカルポート **80** から **203.0.113.25** のポート **80** にトラフィックをリダイレクトし ます。
- 2 番目と 3 番目の行では、ローカルポート **8080** および **8443** を、**203.0.113.26** のリモートポー ト **80** および **443** にリダイレクトします。
- 最後の行は、先のルールで指定されていないポートのトラフィックに一致します。

#### 設定例

 tcp 203.0.113.25 tcp 203.0.113.26 80 tcp 203.0.113.26 443 203.0.113.27

29.8.3. リダイレクトモードでの egress ルーター Pod のデプロイ

リダイレクトモードでは、egress ルーター Pod は、トラフィックを独自の IP アドレスから1つ以上の 宛先 IP アドレスにリダイレクトするために iptables ルールをセットアップします。予約された送信元 IP アドレスを使用する必要があるクライアント Pod は、宛先 IP に直接接続するのではなく、スロー ルーターのサービスにアクセスするように設定する必要があります。**curl** コマンドを使用して、アプリ ケーション Pod から宛先サービスとポートにアクセスできます。以下に例を示します。

\$ curl <router\_service\_IP> <port>

#### 前提条件

- OpenShift CLI (**oc**) がインストールされている。
- **cluster-admin** 権限を持つユーザーとしてログインしている。

#### 手順

- 1. egress ルーター Pod の作成
- 2. 他の Pod が egress ルーター Pod の IP アドレスを見つられるようにするには、以下の例のよう に、egress ルーター Pod を参照するサービスを作成します。

```
apiVersion: v1
kind: Service
metadata:
 name: egress-1
spec:
 ports:
 - name: http
  port: 80
 - name: https
  port: 443
 type: ClusterIP
 selector:
  name: egress-1
```
Pod がこのサービスに接続できるようになります。これらの接続は、予約された egress IP ア ドレスを使用して外部サーバーの対応するポートにリダイレクトされます。

## 29.8.4. 関連情報

● ConfigMap を使用した egress [ルーターの宛先マッピングの設定](#page-647-0)

# 29.9. HTTP プロキシーモードでの EGRESS ルーター POD のデプロイ

クラスター管理者は、トラフィックを指定された HTTP および HTTPS ベースのサービスにプロキシー するように設定された egress ルーター Pod をデプロイできます。

## 29.9.1. HTTP モードの egress ルーター Pod 仕様

**Pod** オブジェクトで egress ルーター Pod の設定を定義します。以下の YAML は、HTTP モードでの egress ルーター Pod の設定のフィールドについて説明しています。

<span id="page-640-0"></span>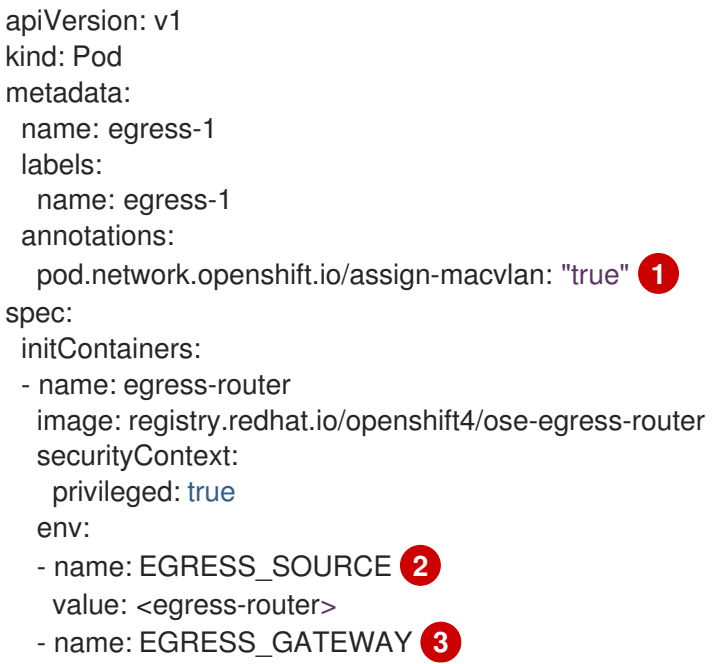

<span id="page-641-2"></span><span id="page-641-1"></span><span id="page-641-0"></span>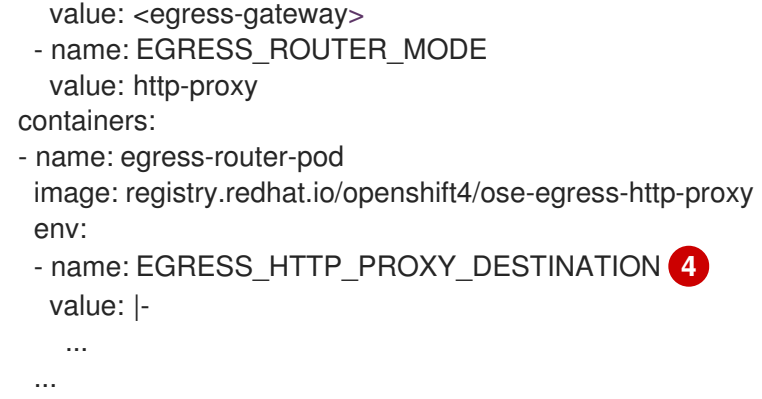

- <span id="page-641-3"></span>[1](#page-640-0) このアノテーションは、OpenShift Container Platform に対して、プライマリーネットワークイン ターフェイスコントローラー (NIC) に macvlan ネットワークインターフェイスを作成し、その macvlan インターフェイスを Pod ネットワークの namespace に移動するよう指示します。引用符 を **"true"** 値の周囲に含める必要があります。OpenShift Container Platform が別の NIC インター フェイスに macvlan インターフェイスを作成するには、アノテーションの値をそのインターフェ イスの名前に設定します。たとえば、 **eth1** を使用します。
- $\mathcal{L}$ ノードが置かれている物理ネットワークの IP アドレスは egress ルーター Pod で使用するために 予約されます。オプション: サブネットの長さ **/24** 接尾辞を組み込み、ローカルサブネットへの適 切なルートがセットアップされるようにできます。サブネットの長さを指定しない場合、egress ルーターは **EGRESS\_GATEWAY** 変数で指定されたホストにのみアクセスでき、サブネットの他 のホストにはアクセスできません。
- [3](#page-641-2) ノードで使用されるデフォルトゲートウェイと同じ値です。
- [4](#page-641-3) プロキシーの設定方法を指定する文字列または YAML の複数行文字列です。これは、init コンテ ナーの他の環境変数ではなく、HTTP プロキシーコンテナーの環境変数として指定されることに注 意してください。

### <span id="page-641-4"></span>29.9.2. egress 宛先設定形式

egress ルーター Pod が HTTP プロキシーモードでデプロイされる場合、以下の形式のいずれかを使用 してリダイレクトルールを指定できます。これはすべてのリモート宛先への接続を許可することを意味 します。 設定の各行には、許可または拒否する接続の 1 つのグループを指定します。

- IP アドレス (例: 192.168.1.1) は該当する IP アドレスへの接続を許可します。
- CIDR 範囲 (例: **192.168.1.0/24**) は CIDR 範囲への接続を許可します。
- ホスト名 (例: **www.example.com**) は該当ホストへのプロキシーを許可します。
- **\*.** が前に付けられているドメイン名 (例: **\*.example.com**) は該当ドメインおよびそのサブドメイ ンのすべてへのプロキシーを許可します。
- 先の一致 (match) 式のいずれかの後に来る **!** は接続を拒否します。
- 最後の行が **\*** の場合、明示的に拒否されていないすべてのものが許可されます。それ以外の場 合、許可されないすべてのものが拒否されます。

**\*** を使用してすべてのリモート宛先への接続を許可することもできます。

#### 設定例

!\*.example.com !192.168.1.0/24 192.168.2.1 \*

29.9.3. HTTP プロキシーモードでの egress ルーター Pod のデプロイ

HTTP プロキシーモードでは、egress ルーター Pod はポート **8080** で HTTP プロキシーとして実行され ます。このモードは、HTTP または HTTPS ベースのサービスと通信するクライアントの場合にのみ機 能しますが、通常それらを機能させるのにクライアント Pod への多くの変更は不要です。環境変数を 設定することで、数多くのプログラムは HTTP プロキシーを使用するように指示されます。

#### 前提条件

- OpenShift CLI (**oc**) がインストールされている。
- **cluster-admin** 権限を持つユーザーとしてログインしている。

#### 手順

- 1. egress ルーター Pod の作成
- 2. 他の Pod が egress ルーター Pod の IP アドレスを見つられるようにするには、以下の例のよう に、egress ルーター Pod を参照するサービスを作成します。

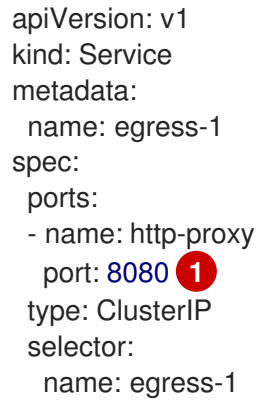

[1](#page-642-0)

<span id="page-642-0"></span>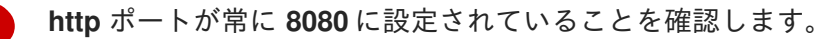

3. **http\_proxy** または **https\_proxy** 変数を設定して、クライアント Pod (egress プロキシー Pod ではない) を HTTP プロキシーを使用するように設定します。

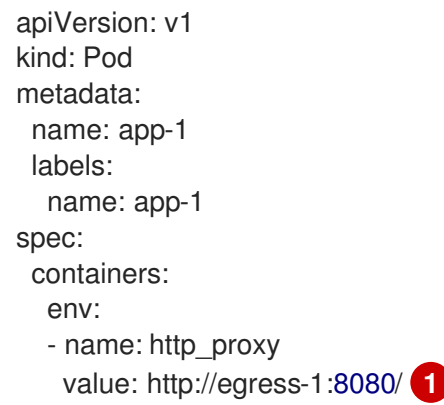

<span id="page-643-0"></span>先の手順で作成したサービス。 - name: https\_proxy value: http://egress-1:8080/ ...

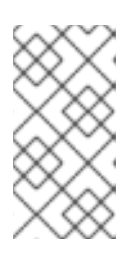

## 注記

すべてのセットアップに **http\_proxy** および **https\_proxy** 環境変数が必要になる 訳ではありません。上記を実行しても作業用セットアップが作成されない場合 は、Pod で実行しているツールまたはソフトウェアについてのドキュメントを参 照してください。

## 29.9.4. 関連情報

● ConfigMap を使用した egress [ルーターの宛先マッピングの設定](#page-647-0)

# 29.10. DNS プロキシーモードでの EGRESS ルーター POD のデプロイ

クラスター管理者は、トラフィックを指定された DNS 名および IP アドレスにプロキシーするように設 定された egress ルーター Pod をデプロイできます。

## 29.10.1. DNS モードの egress ルーター Pod 仕様

**Pod** オブジェクトで egress ルーター Pod の設定を定義します。以下の YAML は、DNS モードでの egress ルーター Pod の設定のフィールドについて説明しています。

<span id="page-643-3"></span><span id="page-643-2"></span><span id="page-643-1"></span>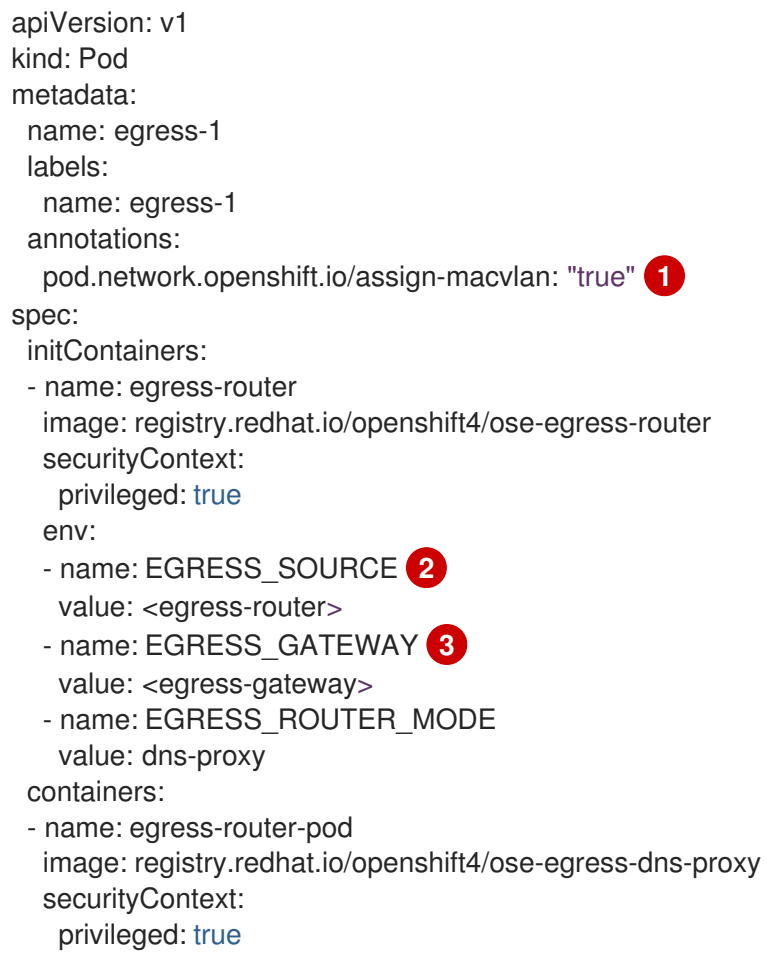

```
env:
- name: EGRESS_DNS_PROXY_DESTINATION 4
 value: |-
  ...
- name: EGRESS_DNS_PROXY_DEBUG 5
 value: "1"
...
```
- [1](#page-643-1) このアノテーションは、OpenShift Container Platform に対して、プライマリーネットワークイン ターフェイスコントローラー (NIC) に macvlan ネットワークインターフェイスを作成し、その macvlan インターフェイスを Pod ネットワークの namespace に移動するよう指示します。引用符 を **"true"** 値の周囲に含める必要があります。OpenShift Container Platform が別の NIC インター フェイスに macvlan インターフェイスを作成するには、アノテーションの値をそのインターフェ イスの名前に設定します。たとえば、 **eth1** を使用します。
- [2](#page-643-2) ノードが置かれている物理ネットワークの IP アドレスは egress ルーター Pod で使用するために 予約されます。オプション: サブネットの長さ **/24** 接尾辞を組み込み、ローカルサブネットへの適 切なルートがセットアップされるようにできます。サブネットの長さを指定しない場合、egress ルーターは **EGRESS\_GATEWAY** 変数で指定されたホストにのみアクセスでき、サブネットの他 のホストにはアクセスできません。
- [3](#page-643-3) ノードで使用されるデフォルトゲートウェイと同じ値です。
- [4](#page-644-1) 1 つ以上のプロキシー宛先のリストを指定します。
- [5](#page-644-2) オプション: DNS プロキシーログ出力を **stdout** に出力するために指定します。

#### <span id="page-644-3"></span>29.10.2. egress 宛先設定形式

ルーターが DNS プロキシーモードでデプロイされる場合、ポートおよび宛先マッピングのリストを指 定します。宛先には、IP アドレスまたは DNS 名のいずれかを使用できます。

egress ルーター Pod は、ポートおよび宛先マッピングを指定するために以下の形式をサポートしま す。

#### ポートおよびリモートアドレス

送信元ポートおよび宛先ホストは、2 つのフィールド形式 (**<port> <remote\_address>**) を使用して 指定できます。

ホストには、IP アドレスまたは DNS 名を指定できます。DNS 名を指定すると、DNS 解決が起動時に 行われます。特定のホストについては、プロキシーは、宛先ホスト IP アドレスへの接続時に、宛先ホ ストの指定された送信元ポートに接続されます。

#### ポートとリモートアドレスペアの例

80 172.16.12.11 100 example.com

#### ポート、リモートアドレス、およびリモートポート

送信元ポート、宛先ホスト、および宛先ポートは、**<port> <remote\_address> <remote\_port>** の 3 つのフィールドからなる形式を使用して指定できます。

3 つのフィールド形式は、2 つのフィールドバージョンと同じように動作しますが、宛先ポートが送信 元ポートとは異なる場合があります。

## ポート、リモートアドレス、およびリモートポートの例

8080 192.168.60.252 80 8443 web.example.com 443

29.10.3. DNS プロキシーモードでの egress ルーター Pod のデプロイ

DNS プロキシーモードでは、egress ルーター Pod は、トラフィックを独自の IP アドレスから1つ以上 の宛先 IP アドレスに送信する TCP ベースのサービスの DNS プロキシーとして機能します。

#### 前提条件

- OpenShift CLI (**oc**) がインストールされている。
- **cluster-admin** 権限を持つユーザーとしてログインしている。

### 手順

- 1. egress ルーター Pod の作成
- 2. egress ルーター Pod のサービスを作成します。
	- a. 以下の YAML 定義が含まれる **egress-router-service.yaml** という名前のファイルを作成し ます。**spec.ports** を、 **EGRESS\_DNS\_PROXY\_DESTINATION** 環境変数に先に定義した ポートのリストに設定します。

apiVersion: v1 kind: Service metadata: name: egress-dns-svc spec: ports: ... type: ClusterIP selector: name: egress-dns-proxy

以下に例を示します。

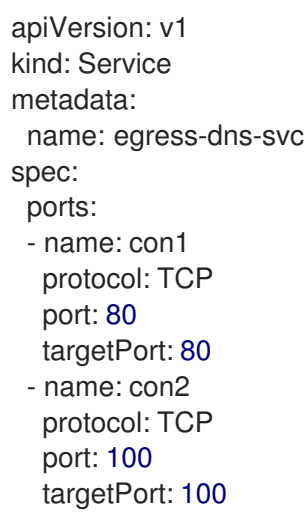

type: ClusterIP selector: name: egress-dns-proxy

b. サービスを作成するには、以下のコマンドを入力します。

\$ oc create -f egress-router-service.yaml

Pod がこのサービスに接続できるようになります。これらの接続は、予約された egress IP アドレスを使用して外部サーバーの対応するポートにプロキシー送信されます。

29.10.4. 関連情報

● ConfigMap を使用した egress [ルーターの宛先マッピングの設定](#page-647-0)

# 29.11. CONFIGMAP からの EGRESS ルーター POD 宛先一覧の設定

クラスター管理者は、egress ルーター Pod の宛先マッピングを指定する **ConfigMap** オブジェクトを定 義できます。設定の特定の形式は、egress ルーター Pod のタイプによって異なります。形式について の詳細は、特定の egress ルーター Pod のドキュメントを参照してください。

## 29.11.1. ConfigMap を使用した egress ルーター宛先マッピングの設定

宛先マッピングのセットのサイズが大きいか、これが頻繁に変更される場合、ConfigMap を使用して一 覧を外部で維持できます。この方法の利点は、設定マップを編集するパーミッションを **cluster-admin** 権限を持たないユーザーに委任できることです。egress ルーター Pod には特権付きコンテナーを必要 とするため、**cluster-admin** 権限を持たないユーザーは Pod 定義を直接編集することはできません。

注記

egress ルーター Pod は、ConfigMap が変更されても自動的に更新されません。更新を 取得するには、egress ルーター Pod を再起動する必要があります。

## 前提条件

- OpenShift CLI (**oc**) がインストールされている。
- **cluster-admin** 権限を持つユーザーとしてログインしている。

## 手順

1. 以下の例のように、egress ルーター Pod のマッピングデータが含まれるファイルを作成しま す。

# Egress routes for Project "Test", version 3

80 tcp 203.0.113.25

8080 tcp 203.0.113.26 80 8443 tcp 203.0.113.26 443

# Fallback 203.0.113.27 <span id="page-647-0"></span>空の行とコメントをこのファイルに追加できます。

2. このファイルから **ConfigMap** オブジェクトを作成します。

\$ oc delete configmap egress-routes --ignore-not-found

\$ oc create configmap egress-routes \ --from-file=destination=my-egress-destination.txt

直前のコマンドで、**egress-routes** 値は、作成する **ConfigMap** オブジェクトの名前で、 **myegress-destination.txt** はデータの読み取り元のファイルの名前です。

### ヒント

または、以下の YAML を適用して ConfigMap を作成できます。

apiVersion: v1 kind: ConfigMap metadata: name: egress-routes data: destination: | # Egress routes for Project "Test", version 3

80 tcp 203.0.113.25

8080 tcp 203.0.113.26 80 8443 tcp 203.0.113.26 443

# Fallback 203.0.113.27

3. egress ルーター Pod 定義を作成し、environment スタンザの **EGRESS\_DESTINATION** フィー ルドに **configMapKeyRef** スタンザを指定します。

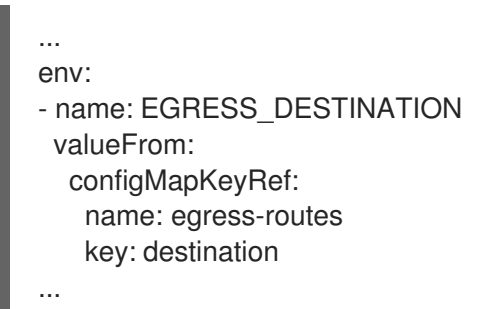

## 29.11.2. 関連情報

- [リダイレクトモード](#page-639-0)
- **HTTP PROXY**
- DNS [プロキシーモード](#page-644-3)
# 29.12. プロジェクトのマルチキャストの有効化

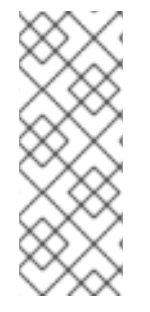

# 注記

OpenShift SDN CNI は、OpenShift Container Platform 4.14 以降非推奨になりました。 OpenShift Container Platform 4.15 以降の新規インストールでは、ネットワークプラグイ ンというオプションはなくなりました。今後のリリースでは、OpenShift SDN ネット ワークプラグインは削除され、サポートされなくなる予定です。Red Hat は、この機能 が削除されるまでバグ修正とサポートを提供しますが、この機能は拡張されなくなりま す。OpenShift SDN CNI の代わりに、OVN Kubernetes CNI を使用できます。

29.12.1. マルチキャストについて

IP マルチキャストを使用すると、データが多数の IP アドレスに同時に配信されます。

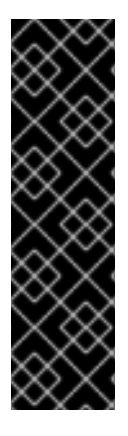

## 重要

- 現時点で、マルチキャストは低帯域幅の調整またはサービスの検出での使用に最 も適しており、高帯域幅のソリューションとしては適していません。
- デフォルトでは、ネットワークポリシーは namespace 内のすべての接続に影響 します。ただし、マルチキャストはネットワークポリシーの影響を受けません。 マルチキャストがネットワークポリシーと同じ namespace で有効にされている 場合、**deny-all** ネットワークポリシーがある場合でも、マルチキャストは常に許 可されます。クラスター管理者は、これを有効にする前に、ネットワークポリ シーからマルチキャストが除外されることの影響を考慮する必要があります。

OpenShift Container Platform の Pod 間のマルチキャストトラフィックはデフォルトで無効にされま す。OpenShift SDN ネットワークプラグインを使用している場合、プロジェクトごとにマルチキャスト を有効にできます。

**networkpolicy** 分離モードで OpenShift SDN ネットワークプラグインを使用する場合は、以下を行い ます。

- **Pod によって送信されるマルチキャストパケットは、NetworkPolicy オブジェクトに関係な** く、プロジェクトの他のすべての Pod に送信されます。Pod はユニキャストで通信できない場 合でもマルチキャストで通信できます。
- 1つのプロジェクトの Pod によって送信されるマルチキャストパケットは、NetworkPolicy オ ブジェクトがプロジェクト間の通信を許可する場合であっても、それ以外のプロジェクトの Pod に送信されることはありません。

**multinenant** 分離モードで OpenShift SDN ネットワークプラグインを使用する場合は、以下を行いま す。

- Pod で送信されるマルチキャストパケットはプロジェクトにあるその他の全 Pod に送信されま す。
- あるプロジェクトの Pod によって送信されるマルチキャストパケットは、各プロジェクトが結 合し、マルチキャストが結合した各プロジェクトで有効にされている場合にのみ、他のプロ ジェクトの Pod に送信されます。

29.12.2. Pod 間のマルチキャストの有効化

プロジェクトの Pod でマルチキャストを有効にすることができます。

#### 前提条件

- OpenShift CLI (**oc**) がインストールされている。
- **cluster-admin** ロールを持つユーザーとしてクラスターにログインする必要があります。

# 手順

以下のコマンドを実行し、プロジェクトのマルチキャストを有効にします。**<namespace>** を、マルチキャストを有効にする必要のある namespace に置き換えます。

\$ oc annotate netnamespace <namespace> \ netnamespace.network.openshift.io/multicast-enabled=true

## 検証

マルチキャストがプロジェクトについて有効にされていることを確認するには、以下の手順を実行しま す。

1. 現在のプロジェクトを、マルチキャストを有効にしたプロジェクトに切り替えます。**<project>** をプロジェクト名に置き換えます。

\$ oc project <project>

2. マルチキャストレシーバーとして機能する Pod を作成します。

```
$ cat <<EOF| oc create -f -
apiVersion: v1
kind: Pod
metadata:
 name: mlistener
 labels:
  app: multicast-verify
spec:
 containers:
  - name: mlistener
   image: registry.access.redhat.com/ubi9
   command: ["/bin/sh", "-c"]
   args:
     ["dnf -y install socat hostname && sleep inf"]
   ports:
     - containerPort: 30102
      name: mlistener
      protocol: UDP
```

```
EOF
```
3. マルチキャストセンダーとして機能する Pod を作成します。

```
$ cat <<EOF| oc create -f -
apiVersion: v1
kind: Pod
metadata:
 name: msender
```
labels: app: multicast-verify spec: containers: - name: msender image: registry.access.redhat.com/ubi9 command: ["/bin/sh", "-c"] args: ["dnf -y install socat && sleep inf"] EOF

4. 新しいターミナルウィンドウまたはタブで、マルチキャストリスナーを起動します。

a. Pod の IP アドレスを取得します。 b. 次のコマンドを入力して、マルチキャストリスナーを起動します。 5. マルチキャストトランスミッターを開始します。 a. Pod ネットワーク IP アドレス範囲を取得します。 b. マルチキャストメッセージを送信するには、以下のコマンドを入力します。 マルチキャストが機能している場合、直前のコマンドは以下の出力を返します。 \$ POD\_IP=\$(oc get pods mlistener -o jsonpath='{.status.podIP}') \$ oc exec mlistener -i -t -- \ socat UDP4-RECVFROM:30102,ip-add-membership=224.1.0.1:\$POD\_IP,fork EXEC:hostname \$ CIDR=\$(oc get Network.config.openshift.io cluster \ -o jsonpath='{.status.clusterNetwork[0].cidr}') \$ oc exec msender -i -t -- \ /bin/bash -c "echo | socat STDIO UDP4- DATAGRAM:224.1.0.1:30102,range=\$CIDR,ip-multicast-ttl=64" mlistener

# 29.13. プロジェクトのマルチキャストの無効化

# 29.13.1. Pod 間のマルチキャストの無効化

プロジェクトの Pod でマルチキャストを無効にすることができます。

# 前提条件

- OpenShift CLI (**oc**) がインストールされている。
- **cluster-admin** ロールを持つユーザーとしてクラスターにログインする必要があります。

#### 手順

● 以下のコマンドを実行して、マルチキャストを無効にします。

<span id="page-651-0"></span>\$ oc annotate netnamespace <namespace> \ **1** netnamespace.network.openshift.io/multicast-enabled-

マルチキャストを無効にする必要のあるプロジェクトの **namespace**。

# 29.14. OPENSHIFT SDN を使用したネットワーク分離の設定

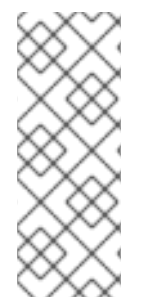

[1](#page-651-0)

# 注記

OpenShift SDN CNI は、OpenShift Container Platform 4.14 以降非推奨になりました。 OpenShift Container Platform 4.15 以降の新規インストールでは、ネットワークプラグイ ンというオプションはなくなりました。今後のリリースでは、OpenShift SDN ネット ワークプラグインは削除され、サポートされなくなる予定です。Red Hat は、この機能 が削除されるまでバグ修正とサポートを提供しますが、この機能は拡張されなくなりま す。OpenShift SDN CNI の代わりに、OVN Kubernetes CNI を使用できます。

クラスターが OpenShift SDN ネットワークプラグインのマルチテナント分離モードを使用するように 設定されている場合、各プロジェクトはデフォルトで分離されます。ネットワークトラフィックは、マ ルチテナント分離モードでは、異なるプロジェクトの Pod およびサービス間で許可されません。

プロジェクトのマルチテナント分離の動作を 2 つの方法で変更することができます。

- 1つ以上のプロジェクトを結合し、複数の異なるプロジェクトの Pod とサービス間のネット ワークトラフィックを可能にします。
- プロジェクトのネットワーク分離を無効にできます。これはグローバルにアクセスできるよう になり、他のすべてのプロジェクトの Pod およびサービスからのネットワークトラフィックを 受け入れます。グローバルにアクセス可能なプロジェクトは、他のすべてのプロジェクトの Pod およびサービスにアクセスできます。

29.14.1. 前提条件

マルチテナント分離モードで OpenShift SDN ネットワークプラグインを使用するように設定さ れたクラスターが必要です。

29.14.2. プロジェクトの結合

2 つ以上のプロジェクトを結合し、複数の異なるプロジェクトの Pod とサービス間のネットワークトラ フィックを可能にします。

#### 前提条件

- OpenShift CLI (**oc**) がインストールされている。
- **cluster-admin** ロールを持つユーザーとしてクラスターにログインする必要があります。

手順

1. 以下のコマンドを使用して、プロジェクトを既存のプロジェクトネットワークに参加させま す。

\$ oc adm pod-network join-projects --to=<project1> <project2> <project3>

または、特定のプロジェクト名を指定する代わりに **--selector=<project\_selector>** オプション を使用し、関連付けられたラベルに基づいてプロジェクトを指定できます。

2. オプション: 以下のコマンドを実行し、結合した Pod ネットワークを表示します。

\$ oc get netnamespaces

同じ Pod ネットワークのプロジェクトには、NETID 列に同じネットワーク ID があります。

# 29.14.3. プロジェクトの分離

他のプロジェクトの Pod およびサービスがその Pod およびサービスにアクセスできないようにするた めにプロジェクトを分離することができます。

## 前提条件

- OpenShift CLI (**oc**) がインストールされている。
- **cluster-admin** ロールを持つユーザーとしてクラスターにログインする必要があります。

#### 手順

クラスターのプロジェクトを分離するには、以下のコマンドを実行します。  $\bullet$ 

\$ oc adm pod-network isolate-projects <project1> <project2>

または、特定のプロジェクト名を指定する代わりに **--selector=<project\_selector>** オプション を使用し、関連付けられたラベルに基づいてプロジェクトを指定できます。

## 29.14.4. プロジェクトのネットワーク分離の無効化

プロジェクトのネットワーク分離を無効にできます。

## 前提条件

- OpenShift CLI (**oc**) がインストールされている。
- **cluster-admin** ロールを持つユーザーとしてクラスターにログインする必要があります。

## 手順

プロジェクトの以下のコマンドを実行します。

\$ oc adm pod-network make-projects-global <project1> <project2>

または、特定のプロジェクト名を指定する代わりに **--selector=<project\_selector>** オプション を使用し、関連付けられたラベルに基づいてプロジェクトを指定できます。

# 29.15. KUBE-PROXY の設定

Kubernetes メットワークプロキシー (kube-proxy) は各ノードで実行され、Cluster Network Operator (CNO) で管理されます。kube-proxy は、サービスに関連付けられたエンドポイントの接続を転送する ためのネットワークルールを維持します。

29.15.1. iptables ルールの同期について

同期の期間は、Kubernetes ネットワークプロキシー (kube-proxy) がノードで iptables ルールを同期す る頻度を定めます。

同期は、以下のイベントのいずれかが生じる場合に開始します。

- サービスまたはエンドポイントのクラスターへの追加、またはクラスターからの削除などのイ ベントが発生する。
- 最後の同期以後の時間が kube-proxy に定義される同期期間を超過している。

# 29.15.2. kube-proxy 設定パラメーター

以下の **kubeProxyConfig** パラメーターを変更することができます。

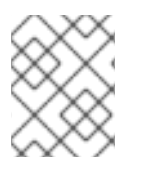

# 注記

OpenShift Container Platform 4.3 以降で強化されたパフォーマンスの向上によ り、**iptablesSyncPeriod** パラメーターを調整する必要はなくなりました。

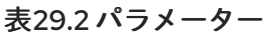

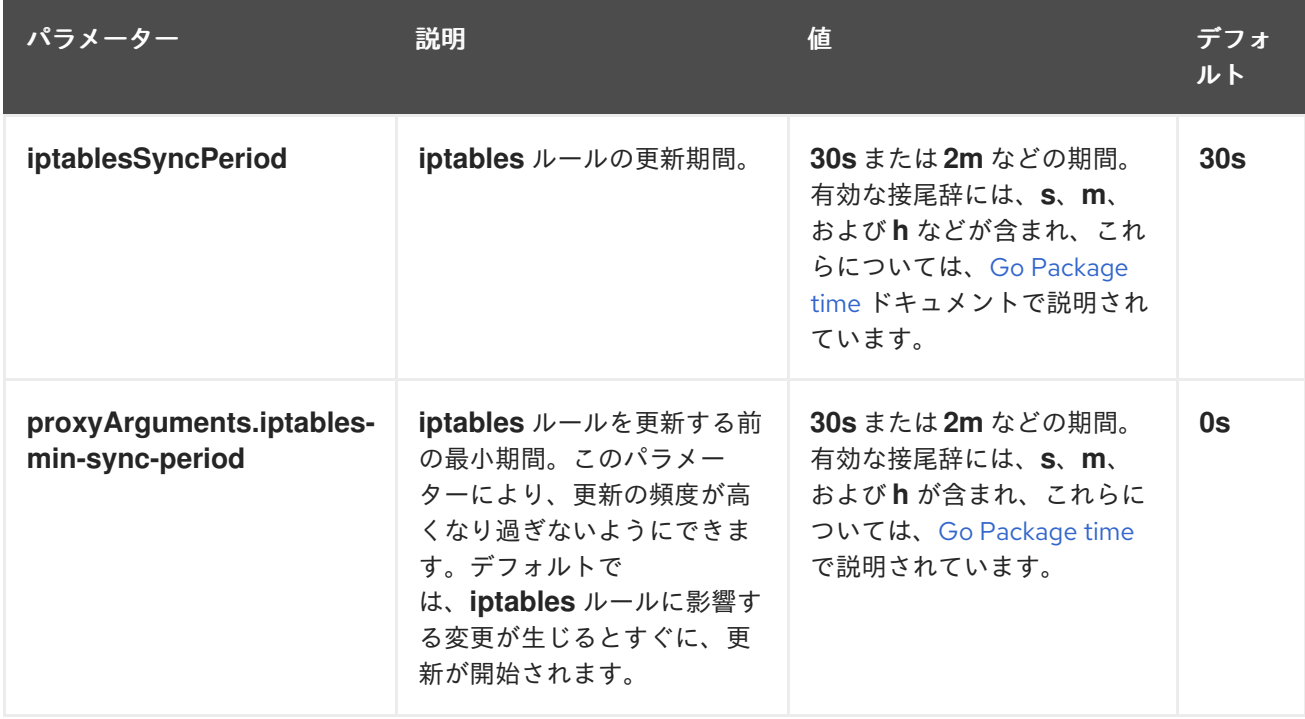

# 29.15.3. kube-proxy 設定の変化

クラスターの Kubernetes ネットワークプロキシー設定を変更することができます。

前提条件

.........

- OpenShift CLI (**oc**) がインストールされている。
- **cluster-admin** ロールで実行中のクラスターにログインします。

#### 手順

1. 以下のコマンドを実行して、**Network.operator.openshift.io** カスタムリソース (CR) を編集し ます。

\$ oc edit network.operator.openshift.io cluster

2. 以下のサンプル CR のように、kube-proxy 設定への変更内容で、CR の **kubeProxyConfig** パ ラメーターを変更します。

```
apiVersion: operator.openshift.io/v1
kind: Network
metadata:
 name: cluster
spec:
 kubeProxyConfig:
  iptablesSyncPeriod: 30s
  proxyArguments:
   iptables-min-sync-period: ["30s"]
```
- 3. ファイルを保存し、テキストエディターを編集します。 構文は、ファイルを保存し、エディターを終了する際に **oc** コマンドによって検証されます。 変更内容に構文エラーが含まれる場合、エディターはファイルを開き、エラーメッセージを表 示します。
- 4. 以下のコマンドを実行して、設定の更新を確認します。

\$ oc get networks.operator.openshift.io -o yaml

#### 出力例

```
apiVersion: v1
items:
- apiVersion: operator.openshift.io/v1
 kind: Network
 metadata:
  name: cluster
 spec:
  clusterNetwork:
  - cidr: 10.128.0.0/14
   hostPrefix: 23
  defaultNetwork:
   type: OpenShiftSDN
  kubeProxyConfig:
   iptablesSyncPeriod: 30s
   proxyArguments:
    iptables-min-sync-period:
    - 30s
  serviceNetwork:
```
- 172.30.0.0/16 status: {} kind: List

5. オプション: 以下のコマンドを実行し、Cluster Network Operator が設定変更を受け入れている ことを確認します。

\$ oc get clusteroperator network

出力例

NAME VERSION AVAILABLE PROGRESSING DEGRADED SINCE network 4.1.0-0.9 True False False 1m

設定の更新が正常に適用されると、**AVAILABLE** フィールドが **True** になります。

# 第30章 ルートの作成

# 30.1. ルート設定

30.1.1. HTTP ベースのルートの作成

ルートを使用すると、公開された URL でアプリケーションをホストできます。これは、アプリケー ションのネットワークセキュリティー設定に応じて、セキュリティー保護または保護なしを指定できま す。HTTP ベースのルートとは、セキュアではないルートで、基本的な HTTP ルーティングプロトコル を使用してセキュリティー保護されていないアプリケーションポートでサービスを公開します。

以下の手順では、**hello-openshift** アプリケーションを例に、Web アプリケーションへのシンプルな HTTP ベースのルートを作成する方法を説明します。

#### 前提条件

- OpenShift CLI (**oc**) がインストールされている。
- 管理者としてログインしている。
- あるポートを公開する Web アプリケーションと、そのポートでトラフィックをリッスンする TCP エンドポイントがあります。

#### 手順

1. 次のコマンドを実行して、**hello-openshift** というプロジェクトを作成します。

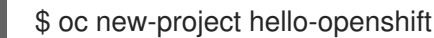

2. 以下のコマンドを実行してプロジェクトに Pod を作成します。

\$ oc create -f https://raw.githubusercontent.com/openshift/origin/master/examples/helloopenshift/hello-pod.json

3. 以下のコマンドを実行して、**hello-openshift** というサービスを作成します。

\$ oc expose pod/hello-openshift

4. 次のコマンドを実行して、**hello-openshift** アプリケーションに対して、セキュアではないルー トを作成します。

\$ oc expose svc hello-openshift

#### 検証

作成した **route** リソースを確認するには、次のコマンドを実行します。

\$ oc get routes -o yaml <name of resource> **1**

[1](#page-656-0)

<span id="page-656-0"></span>この例では、ルートの名前は **hello-openshift** です。

# 上記で作成されたセキュアでないルートの YAML 定義

<span id="page-657-0"></span>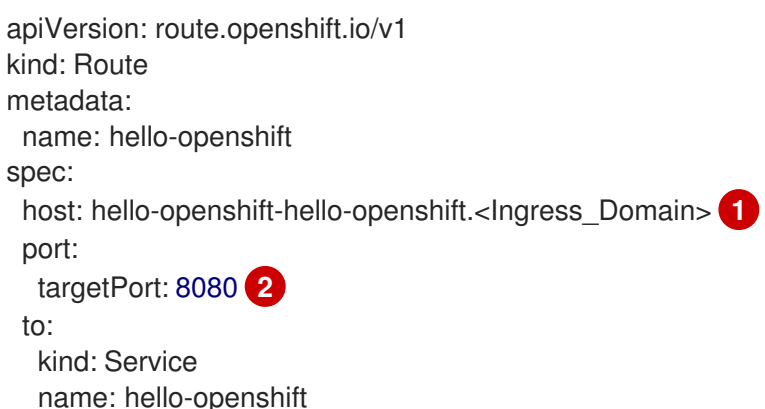

<span id="page-657-1"></span>[1](#page-657-0) **&It:Ingress Domain&gt:** はデフォルトの Ingress ドメイン名です。 ingresses.config/cluster オ ブジェクトはインストール中に作成され、変更できません。別のドメインを指定する場合 は、**appsDomain** オプションを使用して別のクラスタードメインを指定できます。

**targetPort** は、このルートが指すサービスによって選択される Pod のターゲットポートです。

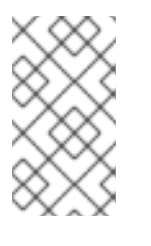

[2](#page-657-1)

## 注記

デフォルトの ingress ドメインを表示するには、以下のコマンドを実行します。

\$ oc get ingresses.config/cluster -o jsonpath={.spec.domain}

# 30.1.2. Ingress Controller シャーディングのルート作成

ルートを使用すると、URL でアプリケーションをホストできます。この場合、ホスト名は設定されず、 ルートは代わりにサブドメインを使用します。サブドメインを指定すると、ルートを公開する Ingress Controller のドメインが自動的に使用されます。ルートが複数の Ingress Controller によって公開されて いる状況では、ルートは複数の URL でホストされます。

以下の手順では、例として **hello-openshift** アプリケーションを使用して、Ingress Controller シャー ディングのルートを作成する方法について説明します。

Ingress Controller のシャード化は、一連の Ingress Controller 間で着信トラフィックの負荷を分散し、 トラフィックを特定の Ingress Controller に分離する際に役立ちます。たとえば、Company A のトラ フィックをある Ingress Controller に指定し、Company B を別の Ingress Controller に指定できます。

#### 前提条件

- OpenShift CLI (**oc**) がインストールされている。
- プロジェクト管理者としてログインしている。
- あるポートを公開する Web アプリケーションと、そのポートでトラフィックをリッスンする HTTP または TCP エンドポイントがある。
- シャーディング用に Ingress Controller を設定している。

手順

1. 次のコマンドを実行して、**hello-openshift** というプロジェクトを作成します。

\$ oc new-project hello-openshift

2. 以下のコマンドを実行してプロジェクトに Pod を作成します。

\$ oc create -f https://raw.githubusercontent.com/openshift/origin/master/examples/helloopenshift/hello-pod.json

3. 以下のコマンドを実行して、**hello-openshift** というサービスを作成します。

\$ oc expose pod/hello-openshift

4. **hello-openshift-route.yaml** というルート定義を作成します。

# シャーディング用に作成されたルートの YAML 定義:

<span id="page-658-0"></span>apiVersion: route.openshift.io/v1 kind: Route metadata: labels: type: sharded **1** name: hello-openshift-edge namespace: hello-openshift spec: subdomain: hello-openshift **2** tls: termination: edge to: kind: Service name: hello-openshift

<span id="page-658-1"></span>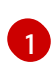

 $\mathcal{L}$ 

ラベルキーとそれに対応するラベル値の両方が、Ingress Controller で指定されたものと一 致する必要があります。この例では、Ingress Controller にはラベルキーと値 **type: sharded** があります。

ルートは、**subdomain** フィールドの値を使用して公開されます。**subdomain** フィールド を指定するときは、ホスト名を未設定のままにしておく必要があります。**host** フィールド と **subdomain** フィールドの両方を指定すると、ルートは **host** フィールドの値を使用 し、**subdomain** フィールドを無視します。

5. 次のコマンドを実行し、**hello-openshift-route.yaml** を使用して **hello-openshift** アプリケー ションへのルートを作成します。

\$ oc -n hello-openshift create -f hello-openshift-route.yaml

# 検証

● 次のコマンドを使用して、ルートのステータスを取得します。

\$ oc -n hello-openshift get routes/hello-openshift-edge -o yaml

結果の **Route** リソースは次のようになります。

# 出力例

```
1
2
3
   Ingress Controller またはルーターがルートを公開するために使用するホスト名。host
    フィールドの値は、Ingress Controller によって自動的に決定され、そのドメインを使用し
    ます。この例では、Ingress Controller のドメインは <apps-
   sharded.basedomain.example.net> です。
   Ingress Controller のホスト名。
   Ingress Controller の名前。この例では、Ingress Controller の名前は sharded です。
  apiVersion: route.openshift.io/v1
  kind: Route
  metadata:
   labels:
    type: sharded
   name: hello-openshift-edge
   namespace: hello-openshift
  spec:
   subdomain: hello-openshift
   tls:
    termination: edge
   to:
    kind: Service
    name: hello-openshift
  status:
   ingress:
   - host: hello-openshift.<apps-sharded.basedomain.example.net> 1
    routerCanonicalHostname: router-sharded.<apps-sharded.basedomain.example.net> 2
    routerName: sharded 3
```
## <span id="page-659-2"></span><span id="page-659-1"></span><span id="page-659-0"></span>30.1.3. ルートのタイムアウトの設定

Service Level Availability (SLA) で必要とされる、低タイムアウトが必要なサービスや、バックエンドで の処理速度が遅いケースで高タイムアウトが必要なサービスがある場合は、既存のルートに対してデ フォルトのタイムアウトを設定することができます。

#### 前提条件

● 実行中のクラスターでデプロイ済みの Ingress Controller が必要になります。

#### 手順

1. **oc annotate** コマンドを使用して、ルートにタイムアウトを追加します。

\$ oc annotate route < route\_name>  $\langle$ --overwrite haproxy.router.openshift.io/timeout=<timeout><time\_unit> **1**

[1](#page-659-3)

<span id="page-659-3"></span>サポートされる時間単位は、マイクロ秒 (us)、ミリ秒 (ms)、秒 (s)、分 (m)、時間 (h)、ま たは日 (d) です。

以下の例では、2 秒のタイムアウトを **myroute** という名前のルートに設定します。

\$ oc annotate route myroute --overwrite haproxy.router.openshift.io/timeout=2s

## 30.1.4. HTTP Strict Transport Security

HTTP Strict Transport Security (HSTS) ポリシーは、HTTPS トラフィックのみがルートホストで許可 されるブラウザークライアントに通知するセキュリティーの拡張機能です。また、HSTS は、HTTP リ ダイレクトを使用せずに HTTPS トランスポートにシグナルを送ることで Web トラフィックを最適化し ます。HSTS は Web サイトとの対話を迅速化するのに便利です。

HSTS ポリシーが適用されると、HSTS はサイトから Strict Transport Security ヘッダーを HTTP およ び HTTPS 応答に追加します。HTTP を HTTPS にリダイレクトするルートで **insecureEdgeTerminationPolicy** 値を使用できます。HSTS を強制している場合は、要求の送信前に クライアントがすべての要求を HTTP URL から HTTPS に変更するため、リダイレクトの必要がなくな ります。

クラスター管理者は、以下を実行するために HSTS を設定できます。

- ルートごとに HSTS を有効にします。
- ルートごとに HSTS を無効にします。
- ドメインごとに HSTS を適用するか、ドメインと組み合わせた namespace ラベルを使用しま す。

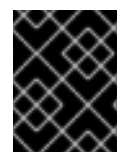

## 重要

HSTS はセキュアなルート (edge-termination または re-encrypt) でのみ機能します。こ の設定は、HTTP またはパススルールートには適していません。

#### 30.1.4.1. ルートごとの HTTP Strict Transport Security の有効化

HTTP 厳密なトランスポートセキュリティー (HSTS) は HAProxy テンプレートに実装さ れ、**haproxy.router.openshift.io/hsts\_header** アノテーションを持つ edge および re-encrypt ルート に適用されます。

#### 前提条件

- プロジェクトの管理者権限があるユーザーで、クラスターにログインしている。
- **oc** CLI がインストールされている。

#### 手順

● ルートで HSTS を有効にするには、haproxy.router.openshift.io/hsts\_header 値を edgetermed または re-encrypt ルートに追加します。これを実行するには、**oc annotate** ツールを 使用してこれを実行できます。

<span id="page-660-0"></span>\$ oc annotate route <route\_name> -n <namespace> --overwrite=true "haproxy.router.openshift.io/hsts\_header"="max-age=31536000;\ **1** includeSubDomains;preload"

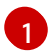

この例では、最長期間は **31536000** ミリ秒 (約 8 時間および半分) に設定されます。

注記

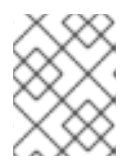

この例では、等号 (**=**) が引用符で囲まれています。これは、annotate コマンド を正しく実行するために必要です。

# アノテーションで設定されたルートの例

<span id="page-661-0"></span>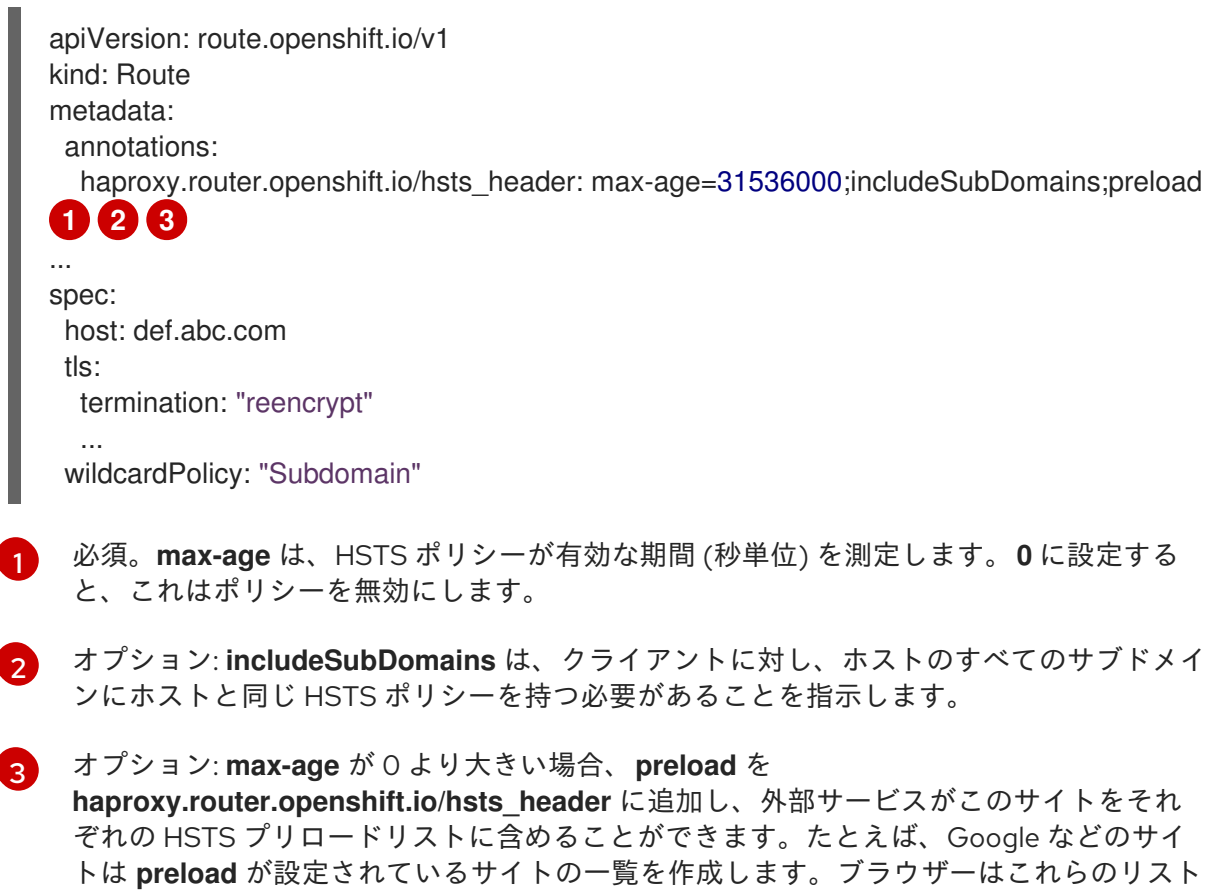

を使用し、サイトと対話する前でも HTTPS 経由で通信できるサイトを判別できま す。**preload** を設定していない場合、ブラウザーはヘッダーを取得するために、HTTPS を介してサイトと少なくとも 1 回対話している必要があります。

## 30.1.4.2. ルートごとの HTTP Strict Transport Security の無効化

ルートごとに HSTS (HTTP Strict Transport Security) を無効にするには、ルートアノテーションの **max-age** の値を **0** に設定します。

## 前提条件

- プロジェクトの管理者権限があるユーザーで、クラスターにログインしている。
- **oc** CLI がインストールされている。

手順

● HSTS を無効にするには、以下のコマンドを入力してルートアノテーションの max-age の値を **0** に設定します。

\$ oc annotate route <route\_name> -n <namespace> --overwrite=true "haproxy.router.openshift.io/hsts\_header"="max-age=0"

## ヒント

または、以下の YAML を適用して ConfigMap を作成できます。

# ルートごとに HSTS を無効にする例

metadata: annotations: haproxy.router.openshift.io/hsts\_header: max-age=0

namespace のすべてのルートで HSTS を無効にするには、following コマンドを入力します。

\$ oc annotate route --all -n <namespace> --overwrite=true "haproxy.router.openshift.io/hsts\_header"="max-age=0"

#### 検証

1. すべてのルートのアノテーションをクエリーするには、以下のコマンドを入力します。

\$ oc get route --all-namespaces -o go-template='{{range .items}}{{if .metadata.annotations}} {{\$a := index .metadata.annotations "haproxy.router.openshift.io/hsts\_header"}}{{\$n := .metadata.name}}{{with \$a}}Name: {{\$n}} HSTS: {{\$a}}{{"\n"}}{{else}}{{""}}{{end}}{{end}} {{end}}'

#### 出力例

Name: routename HSTS: max-age=0

#### 30.1.4.3. ドメインごとに HTTP Strict Transport Security の強制

安全なルートのドメインごとに HTTPStrict Transport Security(HSTS) を適用するに は、**requiredHSTSPolicies** レコードを Ingress 仕様に追加して、HSTS ポリシーの設定を取得しま す。

**requiredHSTSPolicy** を設定して HSTS を適用する場合は、新規に作成されたルートは準拠された HSTS ポリシーアノテーションで設定する必要があります。

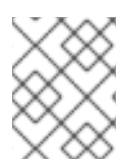

#### 注記

準拠しない HSTS ルートを持つアップグレードされたクラスターを処理するには、ソー スでマニフェストを更新し、更新を適用できます。

## 注記

**oc expose route** コマンドまたは **oc create route** コマンドを使用して、HSTS を強制す るドメインにルートを追加することはできません。このコマンドの API はアノテーショ ンを受け入れないためです。

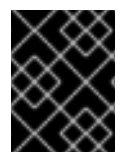

#### 重要

HSTS がすべてのルートに対してグローバルに要求されている場合でも、セキュアでは ないルートや非 TLS ルートに適用することはできません。

# 前提条件

- プロジェクトの管理者権限があるユーザーで、クラスターにログインしている。
- **oc** CLI がインストールされている。

## 手順

1. Ingress 設定ファイルを編集します。

\$ oc edit ingresses.config.openshift.io/cluster

# HSTS ポリシーの例

```
必須。requiredHSTSPolicies は順番に検証され、最初に一致する domainPatterns が適
apiVersion: config.openshift.io/v1
kind: Ingress
metadata:
 name: cluster
spec:
 domain: 'hello-openshift-default.apps.username.devcluster.openshift.com'
 requiredHSTSPolicies: 1
 - domainPatterns: 2
  - '*hello-openshift-default.apps.username.devcluster.openshift.com'
  - '*hello-openshift-default2.apps.username.devcluster.openshift.com'
  namespaceSelector: 3
   matchLabels:
    myPolicy: strict
  maxAge: 4
   smallestMaxAge: 1
   largestMaxAge: 31536000
  preloadPolicy: RequirePreload 5
  includeSubDomainsPolicy: RequireIncludeSubDomains 6
 - domainPatterns: 7
  - 'abc.example.com'
  - '*xyz.example.com'
  namespaceSelector:
   matchLabels: {}
  maxAge: {}
  preloadPolicy: NoOpinion
  includeSubDomainsPolicy: RequireNoIncludeSubDomains
```
用されます。

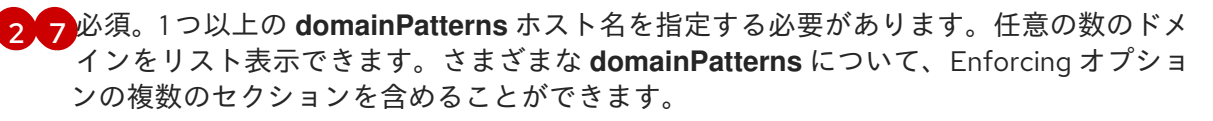

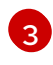

<span id="page-663-6"></span><span id="page-663-5"></span><span id="page-663-2"></span>[1](#page-663-0)

オプション: **namespaceSelector** を含める場合、ルートを配置するプロジェクトのラベル と一致する必要があります。これにより、ルートに設定された HSTS ポリシーを適用する 必要があります。**domainPatterns** ではなく **namespaceSelector** のみに一致するルート は検証されません。

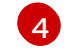

必須。**max-age** は、HSTS ポリシーが有効な期間 (秒単位) を測定します。このポリシー

- **largestMaxAge** の値は **0** から **2147483647** の範囲内で指定する必要があります。これ を指定しないと、上限が強制されないことを意味します。
- **smallestMaxAge** の値は **0** から **2147483647** の範囲内で指定する必要があります。ト ラブルシューティングのために HSTS を無効にするには、**0** を入力します。HSTS を 無効にする必要がない場合は **1** を入力します。これを指定しないと、下限が強制され ません。
- [5](#page-663-5) オプション: **haproxy.router.openshift.io/hsts\_header** に **preload** を含めることで、外部 サービスがこのサイトをそれぞれの HSTS プリロードリストに含めることができます。ブ ラウザーはこれらの一覧を使用し、サイトと対話する前でも HTTPS 経由で通信できるサ イトを判別できます。**preload** 設定がない場合、ブラウザーは少なくともサイトと通信し てヘッダーを取得する必要があります。**preload** は、以下のいずれかで設定できます。
	- **RequirePreload**: **preload** は **RequiredHSTSPolicy** で必要になります。
	- **RequireNoPreload**: **preload** は **RequiredHSTSPolicy** によって禁止されます。
	- **NoOpinion**: **preload** は **RequiredHSTSPolicy** に重要ではありません。
	- オプション: **includeSubDomainsPolicy** は、以下のいずれかで設定できます。
		- **RequireIncludeSubDomains**: **includeSubDomains** は **RequiredHSTSPolicy** で必要 です。
		- **•** RequireNoIncludeSubDomains: includeSubDomains は RequiredHSTSPolicy に よって禁止されています。
		- **NoOpinion**: **includeSubDomains** は **RequiredHSTSPolicy** に重要ではありません。
- 2. **oc annotate command** を入力して、HSTS をクラスターのすべてのルートまたは特定の namespace に適用することができます。
	- HSTS をクラスターのすべてのルートに適用するには、**oc annotate command** を実行しま す。以下に例を示します。

\$ oc annotate route --all --all-namespaces --overwrite=true "haproxy.router.openshift.io/hsts\_header"="max-age=31536000"

特定の namespace のすべてのルートに HSTS を適用するには、**oc annotate command** を 実行します。以下に例を示します。

\$ oc annotate route --all -n my-namespace --overwrite=true "haproxy.router.openshift.io/hsts\_header"="max-age=31536000"

### 検証

[6](#page-663-6)

設定した HSTS ポリシーを確認できます。以下に例を示します。

必要な HSTS ポリシーの **maxAge** セットを確認するには、以下のコマンドを入力します。

\$ oc get clusteroperator/ingress -n openshift-ingress-operator -o jsonpath='{range .spec.requiredHSTSPolicies[\*]}{.spec.requiredHSTSPolicies.maxAgePolicy.largestMaxAge} {"\n"}{end}'

すべてのルートで HSTS アノテーションを確認するには、以下のコマンドを入力します。

\$ oc get route --all-namespaces -o go-template='{{range .items}}{{if .metadata.annotations}} {{\$a := index .metadata.annotations "haproxy.router.openshift.io/hsts\_header"}}{{\$n := .metadata.name}}{{with \$a}}Name: {{\$n}} HSTS: {{\$a}}{{"\n"}}{{else}}{{""}}{{end}}{{end}} {{end}}'

# 出力例

Name: < routename\_> HSTS: max-age=31536000;preload;includeSubDomains

30.1.5. スループットの問題のトラブルシューティング方法

OpenShift Container Platform でデプロイされるアプリケーションでは、特定のサービス間で非常に長 い待ち時間が発生するなど、ネットワークのスループットの問題が生じることがあります。

Pod のログが問題の原因を指摘しない場合は、以下の方法を使用してパフォーマンスの問題を分析しま す。

**ping** または **tcpdump** などのパケットアナライザーを使用して Pod とそのノード間のトラ フィックを分析します。 たとえば、問題を生じさせる動作を再現している間に各ノードで **tcpdump** [ツールを実行](https://access.redhat.com/solutions/4569211) しま す。両サイトでキャプチャーしたデータを確認し、送信および受信タイムスタンプを比較して Pod への/からのトラフィックの待ち時間を分析します。待ち時間は、ノードのインターフェイ スが他の Pod やストレージデバイス、またはデータプレーンからのトラフィックでオーバー ロードする場合に OpenShift Container Platform で発生する可能性があります。

\$ tcpdump -s 0 -i any -w /tmp/dump.pcap host <podip 1> && host <podip 2> **1** 

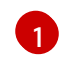

<span id="page-665-0"></span>**podip** は Pod の IP アドレスです。 **oc get pod <pod\_name> -o wide** コマンドを実行して Pod の IP アドレスを取得します。

**tcpdump** は、これらの 2 つの Pod 間のすべてのトラフィックが含まれる **/tmp/dump.pcap** の ファイルを生成します。ファイルサイズを最小限に抑えるために問題を再現するすぐ前と問題 [を再現したすぐ後ににアナライザーを実行することが良いでしょう。以下のように](https://access.redhat.com/solutions/5074041) ノード間で パケットアナライザーを実行すること もできます (式から SDN を排除する)。

\$ tcpdump -s 0 -i any -w /tmp/dump.pcap port 4789

- ストリーミングのスループットおよび UDP スループットを測定するために **[iperf](https://access.redhat.com/solutions/6129701)** などの帯域幅 測定ツールを使用します。最初に Pod からツールを実行し、次にノードから実行して、ボトル ネックを特定します。
	- **iperf** のインストールおよび使用についての詳細は、こちらの Red Hat [ソリューション](https://access.redhat.com/solutions/33103) を 参照してください。
- 場合によっては、レイテンシーの問題が原因で、クラスターがルーター Pod を含むノードを異 常としてマークすることがあります。ワーカーレイテンシープロファイルを使用して、アク ションを実行する前にクラスターがノードからステータスの最新情報を受け取る頻度を調節し ます。

クラスターでレイテンシーの低いノードとレイテンシーの高いノードが指定されている場合

● クラスターでレイテンシーの低いノードとレイテンシーの高いノードが指定されている場合 は、Ingress Controller の **spec.nodePlacement** フィールドを設定して、ルーター Pod の配置 を制御します。

#### 関連情報

- [リモートワーカーへのレイテンシーの急上昇またはスループットの一時的な低下](https://access.redhat.com/documentation/ja-jp/openshift_container_platform/4.15/html-single/nodes/#nodes-edge-remote-workers-latency)
- Ingress Controller [設定パラメーター](#page-53-0)

#### 30.1.6. Cookie の使用によるルートのステートフル性の維持

OpenShift Container Platform は、すべてのトラフィックを同じエンドポイントにヒットさせることに よりステートフルなアプリケーションのトラフィックを可能にするスティッキーセッションを提供しま す。ただし、エンドポイント Pod が再起動、スケーリング、または設定の変更などによって終了する 場合、このステートフル性はなくなります。

OpenShift Container Platform は Cookie を使用してセッションの永続化を設定できます。Ingress Controller はユーザー要求を処理するエンドポイントを選択し、そのセッションの Cookie を作成しま す。Cookie は要求の応答として戻され、ユーザーは Cookie をセッションの次の要求と共に送り返しま す。Cookie は Ingress Controller に対し、セッションを処理しているエンドポイントを示し、クライア ント要求が Cookie を使用して同じ Pod にルーティングされるようにします。

## 注記

cookie は、HTTP トラフィックを表示できないので、パススルールートで設定できませ ん。代わりに、ソース IP アドレスをベースに数が計算され、バックエンドを判断しま す。

バックエンドが変わると、トラフィックが間違ったサーバーに転送されてしまい、ス ティッキーではなくなります。ソース IP を非表示にするロードバランサーを使用してい る場合は、すべての接続に同じ番号が設定され、トラフィックは同じ Pod に送られま す。

## 30.1.6.1. Cookie を使用したルートのアノテーション

ルート用に自動生成されるデフォルト名を上書きするために Cookie 名を設定できます。これにより、 ルートトラフィックを受信するアプリケーションが Cookie 名を認識できるようになります。Cookie を 削除すると、次の要求でエンドポイントの再選択が強制的に実行される可能性があります。そのため サーバーがオーバーロードしている場合には、クライアントからの要求を取り除き、それらの再分配を 試行します。

#### 手順

1. 指定される cookie 名でルートにアノテーションを付けます。

\$ oc annotate route <route\_name> router.openshift.io/cookie\_name="<cookie\_name>"

ここでは、以下のようになります。

#### **<route\_name>**

Pod の名前を指定します。

#### **<cookie\_name>**

cookie の名前を指定します。

たとえば、ルート **my\_route** に cookie 名 **my\_cookie** でアノテーションを付けるには、以下を 実行します。

\$ oc annotate route my\_route router.openshift.io/cookie\_name="my\_cookie"

2. 変数でルートのホスト名を取得します。

\$ ROUTE\_NAME=\$(oc get route <route\_name> -o jsonpath='{.spec.host}')

ここでは、以下のようになります。

#### **<route\_name>**

Pod の名前を指定します。

3. cookie を保存してからルートにアクセスします。

\$ curl \$ROUTE\_NAME -k -c /tmp/cookie\_jar

ルートに接続する際に、直前のコマンドによって保存される cookie を使用します。

\$ curl \$ROUTE\_NAME -k -b /tmp/cookie\_jar

30.1.7. パスベースのルート

パスベースのルートは、URL に対して比較できるパスコンポーネントを指定します。この場合、ルート のトラフィックは HTTP ベースである必要があります。そのため、それぞれが異なるパスを持つ同じホ スト名を使用して複数のルートを提供できます。ルーターは、最も具体的なパスの順に基づいてルート と一致する必要があります。

以下の表は、ルートのサンプルおよびそれらのアクセシビリティーを示しています。

#### 表30.1 ルートの可用性

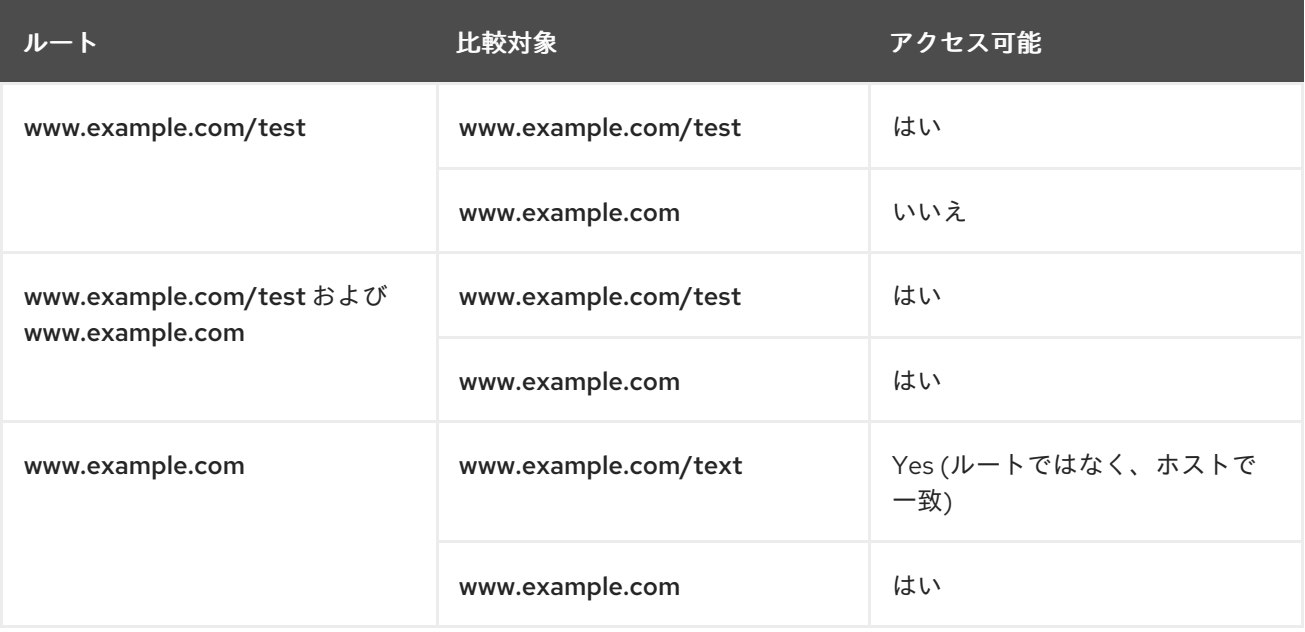

パスが1つでセキュリティー保護されていないルート

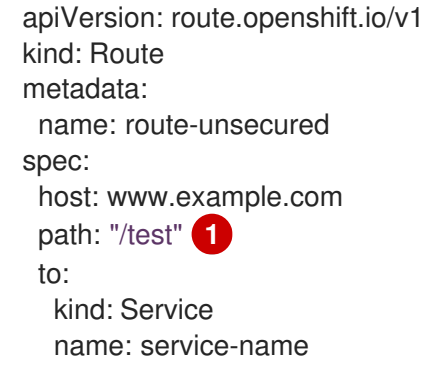

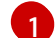

<span id="page-668-0"></span>[1](#page-668-0) パスは、パスベースのルートに唯一追加される属性です。

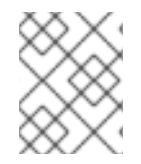

# 注記

ルーターは TLS を終了させず、要求のコンテンツを読み込みことができないので、パス ベースのルーティングは、パススルー TLS を使用する場合には利用できません。

# 30.1.8. HTTP ヘッダーの設定

OpenShift Container Platform は、HTTP ヘッダーを操作するためのさまざまな方法を提供します。 ヘッダーを設定または削除する場合、Ingress Controller の特定のフィールドまたは個々のルートを使用 して、リクエストヘッダーと応答ヘッダーを変更できます。ルートアノテーションを使用して特定の ヘッダーを設定することもできます。ヘッダーを設定するさまざまな方法は、連携時に課題となる可能 性があります。

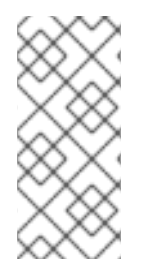

# 注記

**IngressController** または **Route** CR 内のヘッダーは設定または削除のみ可能で、追加は できません。HTTP ヘッダーに値が設定されている場合、その値は完全である必要があ るため、今後追加する必要はありません。X-Forwarded-For ヘッダーなどのヘッダーを 追加することが適切な状況では、**spec.httpHeaders.actions** の代わりに **spec.httpHeaders.forwardedHeaderPolicy** フィールドを使用します。

## 30.1.8.1. 優先順位

同じ HTTP ヘッダーを Ingress Controller とルートの両方で変更すると、HAProxy は、それがリクエス トヘッダーであるか応答ヘッダーであるかに応じて、特定の方法でアクションの優先順位を付けます。

- HTTP 応答ヘッダーの場合、Ingress Controller で指定されたアクションは、ルートで指定され たアクションの後に実行されます。これは、Ingress Controller で指定されたアクションが優先 されることを意味します。
- HTTP リクエストヘッダーの場合、ルートで指定されたアクションは、Ingress Controller で指 定されたアクションの後に実行されます。これは、ルートで指定されたアクションが優先され ることを意味します。

たとえば、クラスター管理者は、次の設定を使用して、Ingress Controller で X-Frame-Options 応答 ヘッダーに値 **DENY** を設定します。

## **IngressController** 仕様の例

apiVersion: operator.openshift.io/v1

```
kind: IngressController
# ...
spec:
 httpHeaders:
  actions:
   response:
   - name: X-Frame-Options
     action:
      type: Set
      set:
       value: DENY
```
ルート所有者は、クラスター管理者が Ingress Controller に設定したものと同じ応答ヘッダーを設定し ますが、次の設定を使用して値 **SAMEORIGIN** を設定します。

# **Route** 仕様の例

```
apiVersion: route.openshift.io/v1
kind: Route
# ...
spec:
 httpHeaders:
  actions:
   response:
   - name: X-Frame-Options
     action:
      type: Set
      set:
       value: SAMEORIGIN
```
**IngressController** 仕様と **Route** 仕様の両方で X-Frame-Options ヘッダーを設定している場合、特定 のルートでフレームが許可されている場合でも、Ingress Controller のグローバルレベルでこのヘッダー に設定された値が優先されます。

この優先順位付けは、**haproxy.config** ファイルが次のロジックを使用するために発生します。このロ ジックでは、Ingress Controller がフロントエンドとみなされ、個々のルートがバックエンドとみなされ ます。フロントエンド設定に適用されるヘッダー値 **DENY** は、バックエンドで設定されている値 **SAMEORIGIN** で同じヘッダーをオーバーライドします。

frontend public http-response set-header X-Frame-Options 'DENY'

frontend fe\_sni http-response set-header X-Frame-Options 'DENY'

frontend fe\_no\_sni http-response set-header X-Frame-Options 'DENY'

backend be\_secure:openshift-monitoring:alertmanager-main http-response set-header X-Frame-Options 'SAMEORIGIN'

さらに、Ingress Controller またはルートのいずれかで定義されたアクションは、ルートアノテーション を使用して設定された値をオーバーライドします。

30.1.8.2. 特殊なケースのヘッダー

次のヘッダーは、設定または削除が完全に禁止されているか、特定の状況下で許可されています。

# 表30.2 特殊な場合のヘッダー設定オプション

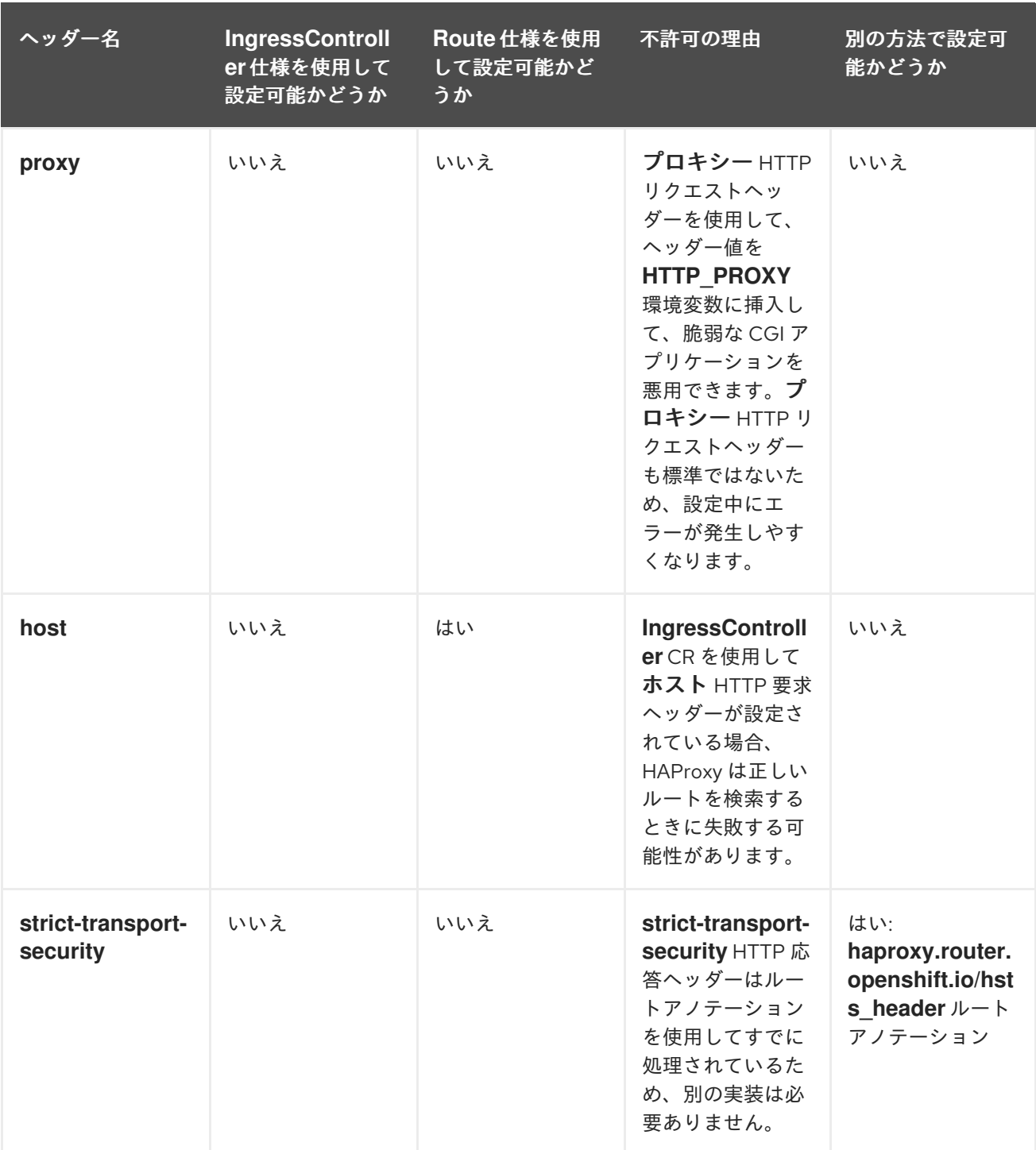

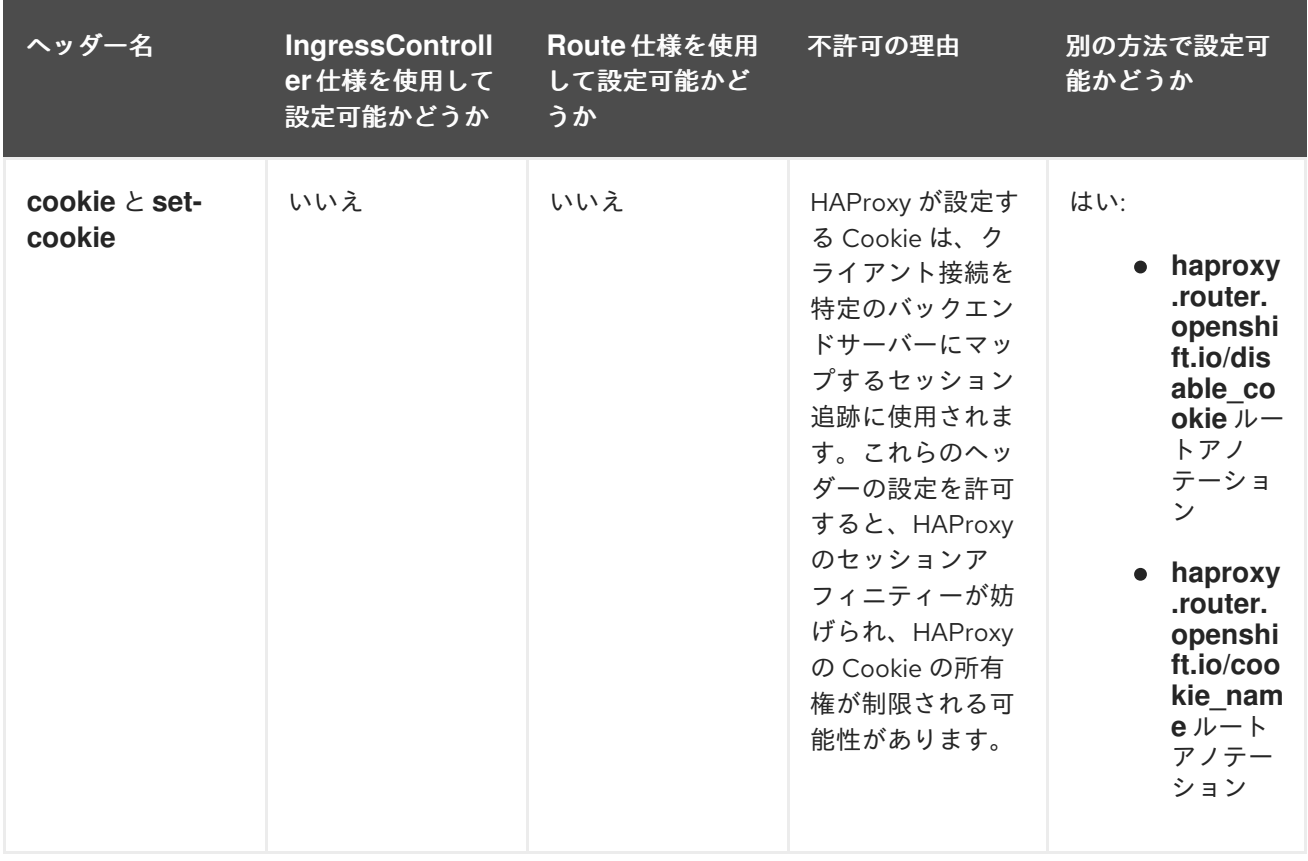

## 30.1.9. ルート内の HTTP リクエストおよびレスポンスヘッダーの設定または削除

コンプライアンス目的またはその他の理由で、特定の HTTP 要求および応答ヘッダーを設定または削除 できます。これらのヘッダーは、Ingress Controller によって提供されるすべてのルート、または特定の ルートに対して設定または削除できます。

たとえば、ルートを提供する Ingress Controller によってデフォルトのグローバルな場所が指定されて いる場合でも、コンテンツが複数の言語で記述されていると、Web アプリケーションが特定のルートの 別の場所でコンテンツを提供するように指定できます。

以下の手順では Content-Location HTTP リクエストヘッダーを設定するルートを作成し、アプリケー ション (**https://app.example.com**) に URL が関連付けられ、**https://app.example.com/lang/en-us** の ロケーションにダイレクトされるようにします。アプリケーショントラフィックをこの場所にダイレク トすると、特定のルートを使用する場合はすべて、アメリカ英語で記載された Web コンテンツにアク セスすることになります。

#### 前提条件

- OpenShift CLI (**oc**) がインストールされている。
- プロジェクト管理者として OpenShift Container Platform クラスターにログインしている。
- あるポートを公開する Web アプリケーションと、そのポートでトラフィックをリッスンする HTTP または TCP エンドポイントがある。

#### 手順

1. ルート定義を作成し、**app-example-route.yaml** というファイルに保存します。

HTTP ヘッダーディレクティブを使用して作成されたルートの YAML 定義

<span id="page-672-4"></span><span id="page-672-3"></span><span id="page-672-2"></span><span id="page-672-1"></span><span id="page-672-0"></span>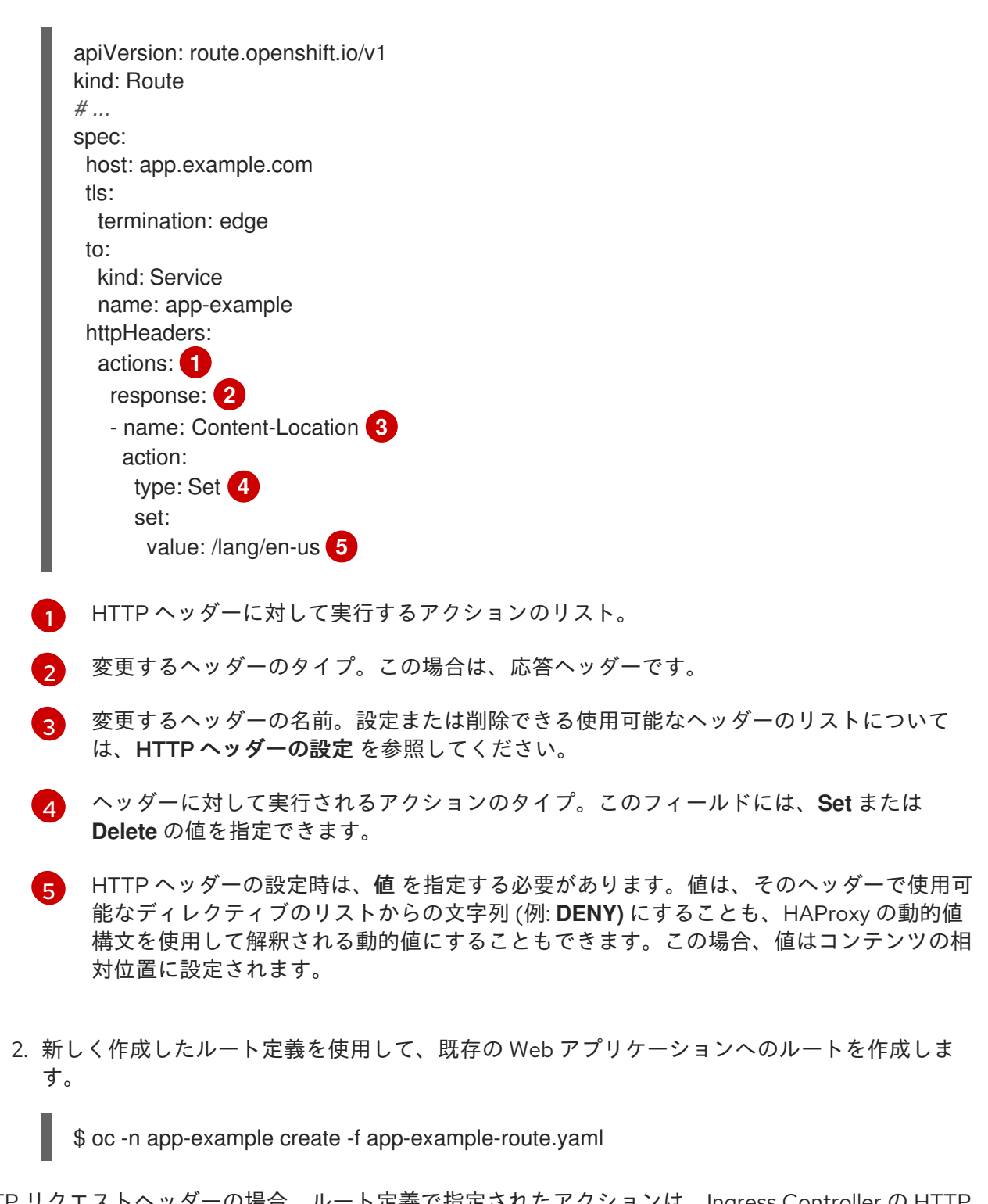

HTTP リクエストヘッダーの場合、ルート定義で指定されたアクションは、Ingress Controller の HTTP リクエストヘッダーに対して実行されたアクションの後に実行されます。これは、ルート内のこれらの リクエストヘッダーに設定された値が、Ingress Controller に設定された値よりも優先されることを意味 します。HTTP ヘッダーの処理順序の詳細は、HTTP ヘッダーの設定 を参照してください。

30.1.10. ルート固有のアノテーション

Ingress Controller は、公開するすべてのルートのデフォルトオプションを設定できます。個別のルート は、アノテーションに個別の設定を指定して、デフォルトの一部を上書きできます。Red Hat では、 ルートアノテーションの Operator 管理ルートへの追加はサポートしません。

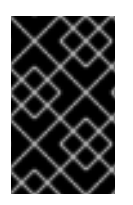

重要

複数のソース IP またはサブネットのホワイトリストを作成するには、スペースで区切ら れたリストを使用します。他の区切りタイプを使用すると、リストが警告やエラーメッ セージなしに無視されます。

# 表30.3 ルートアノテーション

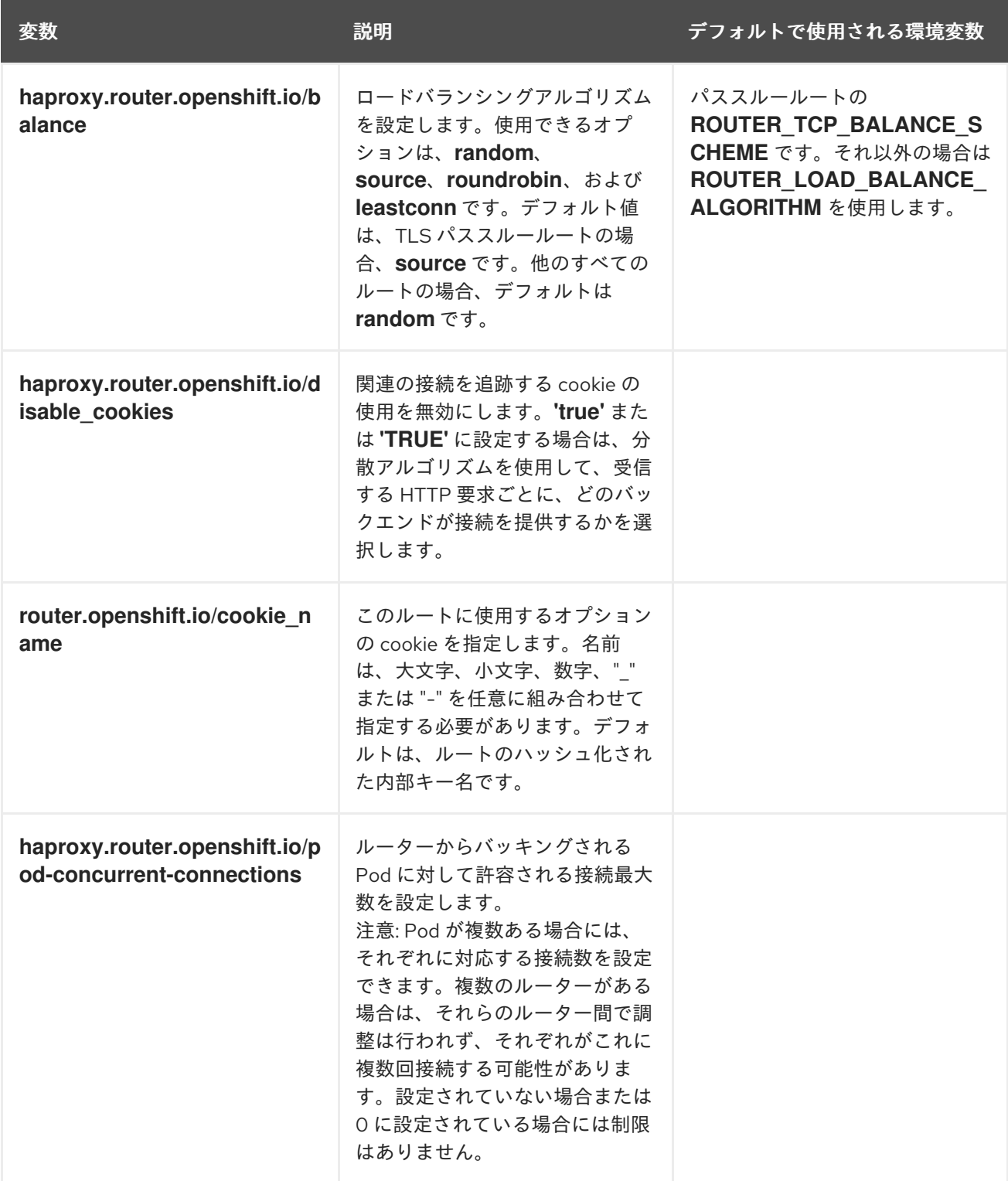

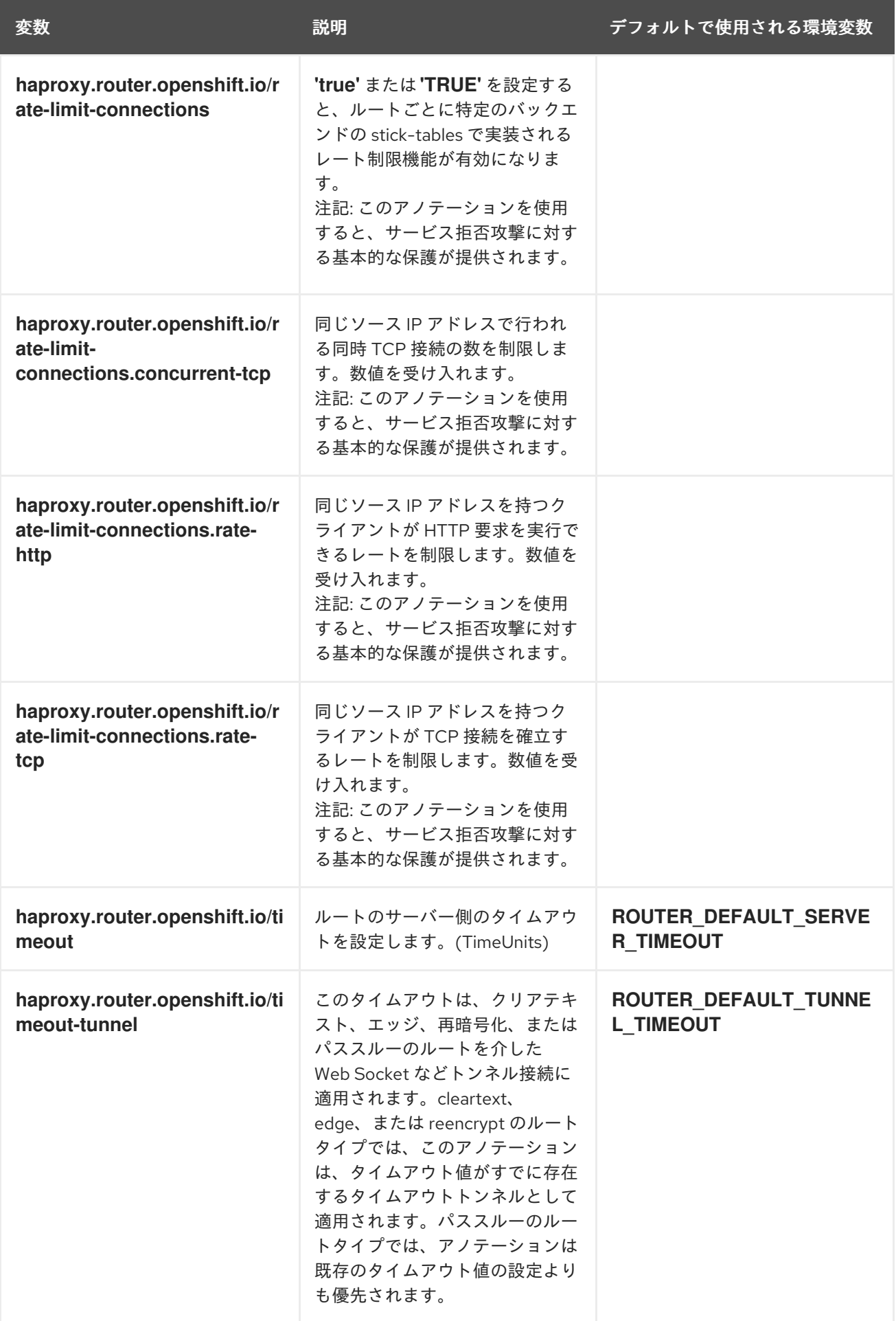

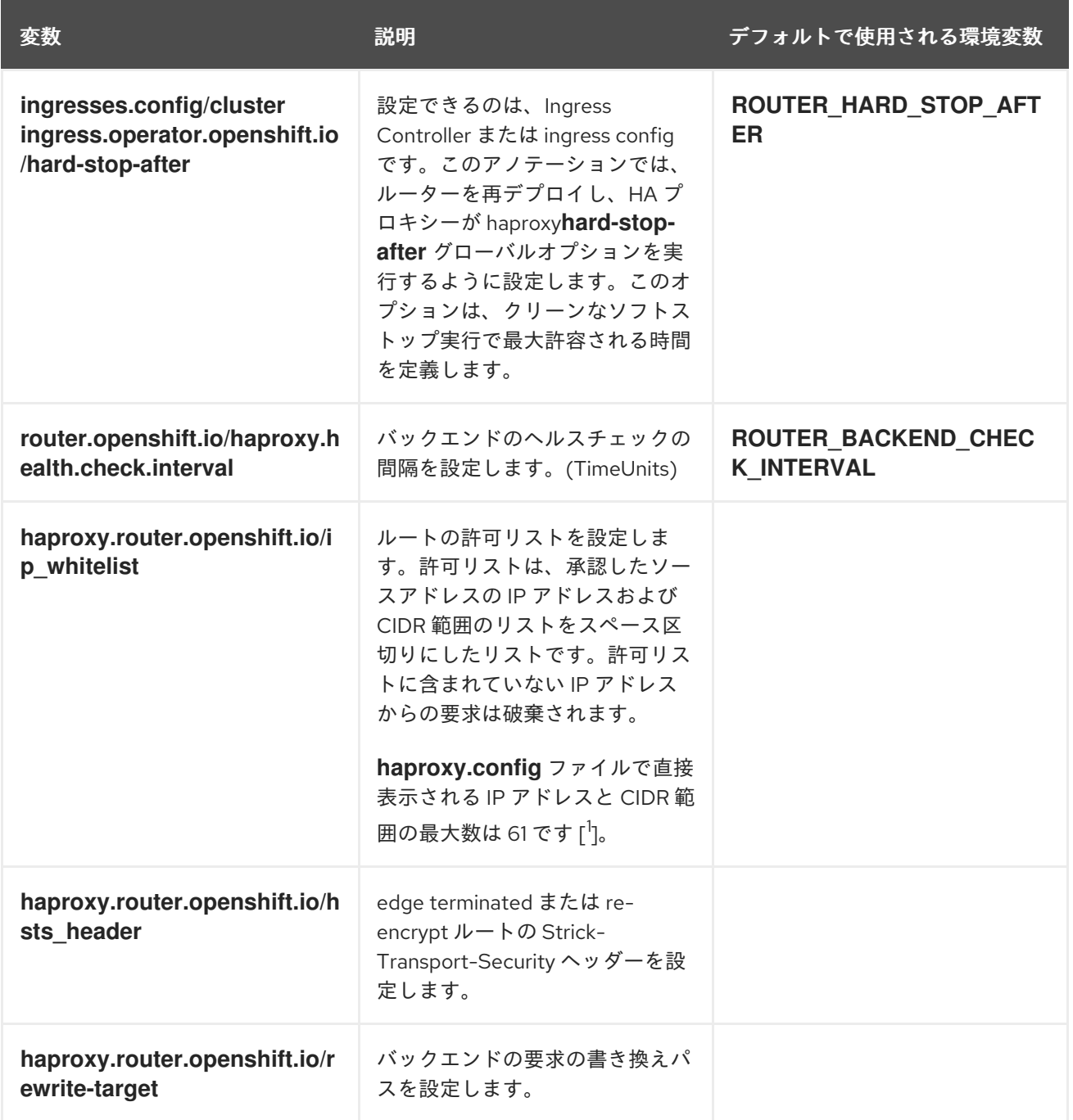

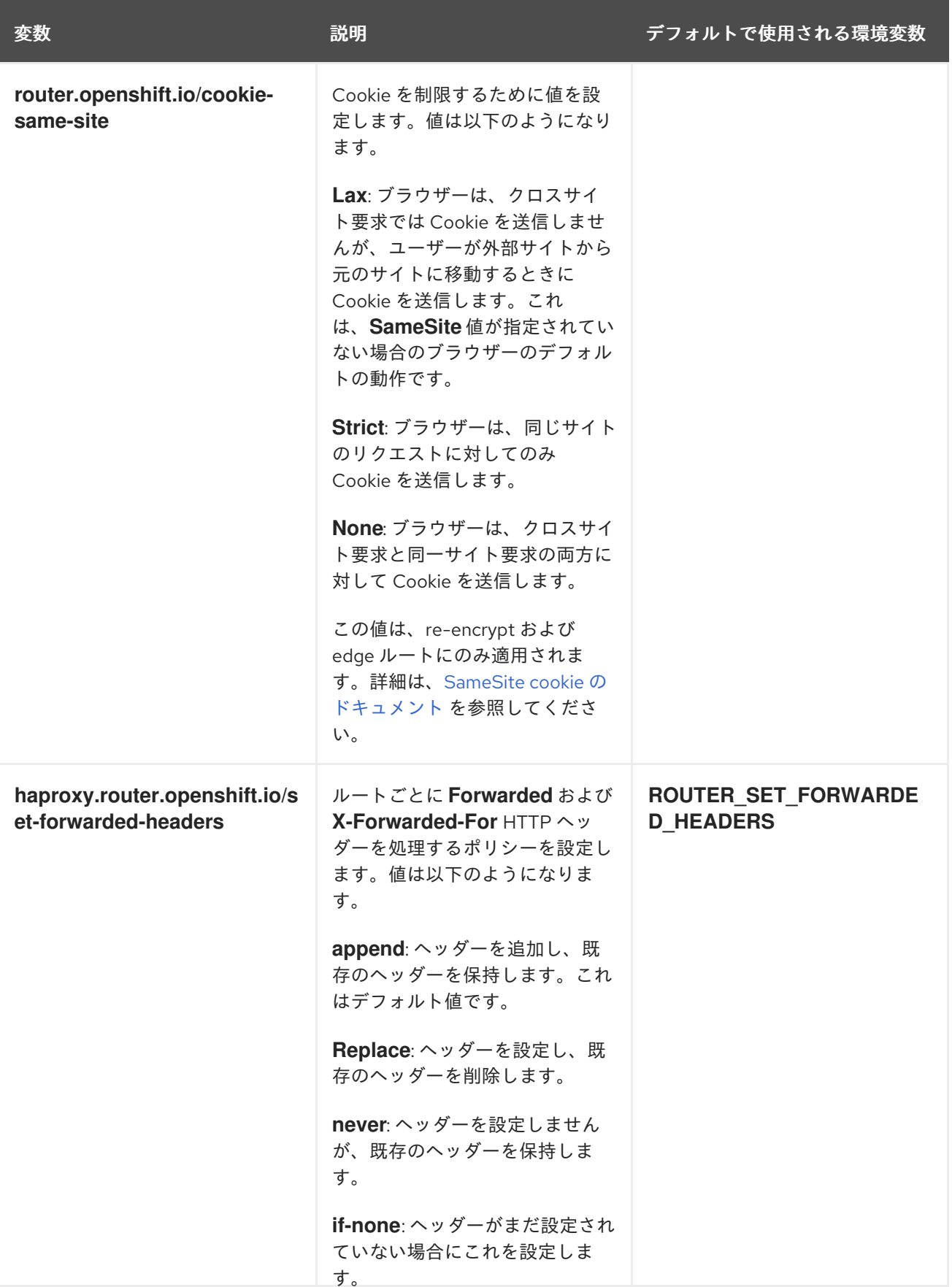

1. 許可リストの IP アドレスと CIDR 範囲の数が 61 を超えると、それらは別のファイルに書き込 まれます。このファイルは **haproxy.config** から参照されます。このファイル は、**var/lib/haproxy/router/whitelists** フォルダーに保存されます。

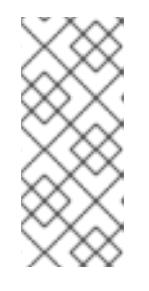

# 注記

アドレスが許可リストに書き込まれることを確認するには、CIDR 範囲の完全な リストが Ingress Controller 設定ファイルに記載されていることを確認します。 etcd オブジェクトサイズ制限は、ルートアノテーションのサイズを制限しま す。このため、許可リストに追加できる IP アドレスと CIDR 範囲の最大数のし きい値が作成されます。

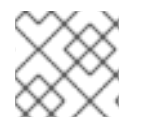

# 注記

環境変数を編集することはできません。

# ルータータイムアウト変数

**TimeUnits** は数字、その後に単位を指定して表現します。 **us** \*(マイクロ秒)、**ms** (ミリ秒、デフォル ト)、**s** (秒)、**m** (分)、**h** \*(時間)、**d** (日)

正規表現: [1-9][0-9]\*(**us**\|**ms**\|**s**\|**m**\|**h**\|**d**)

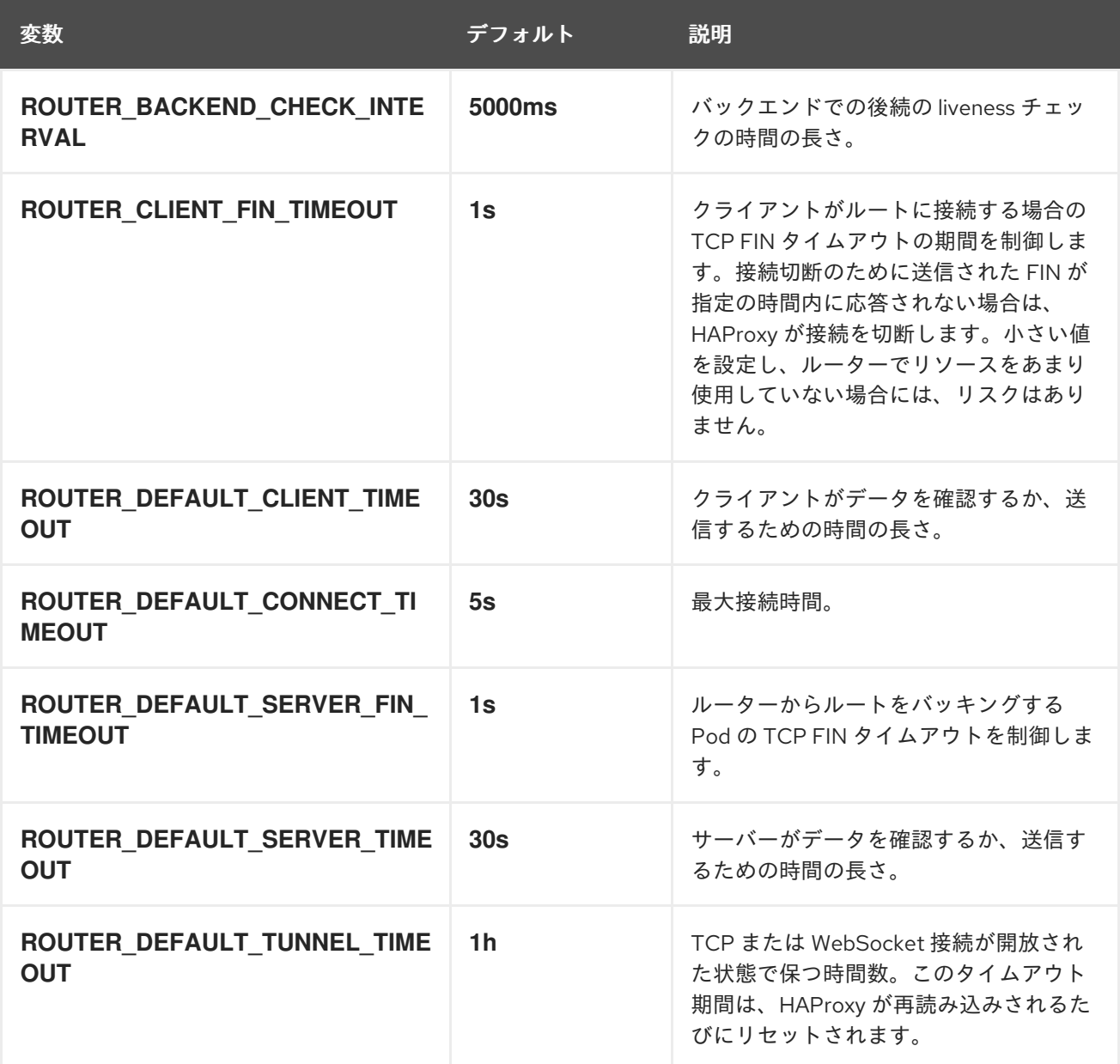

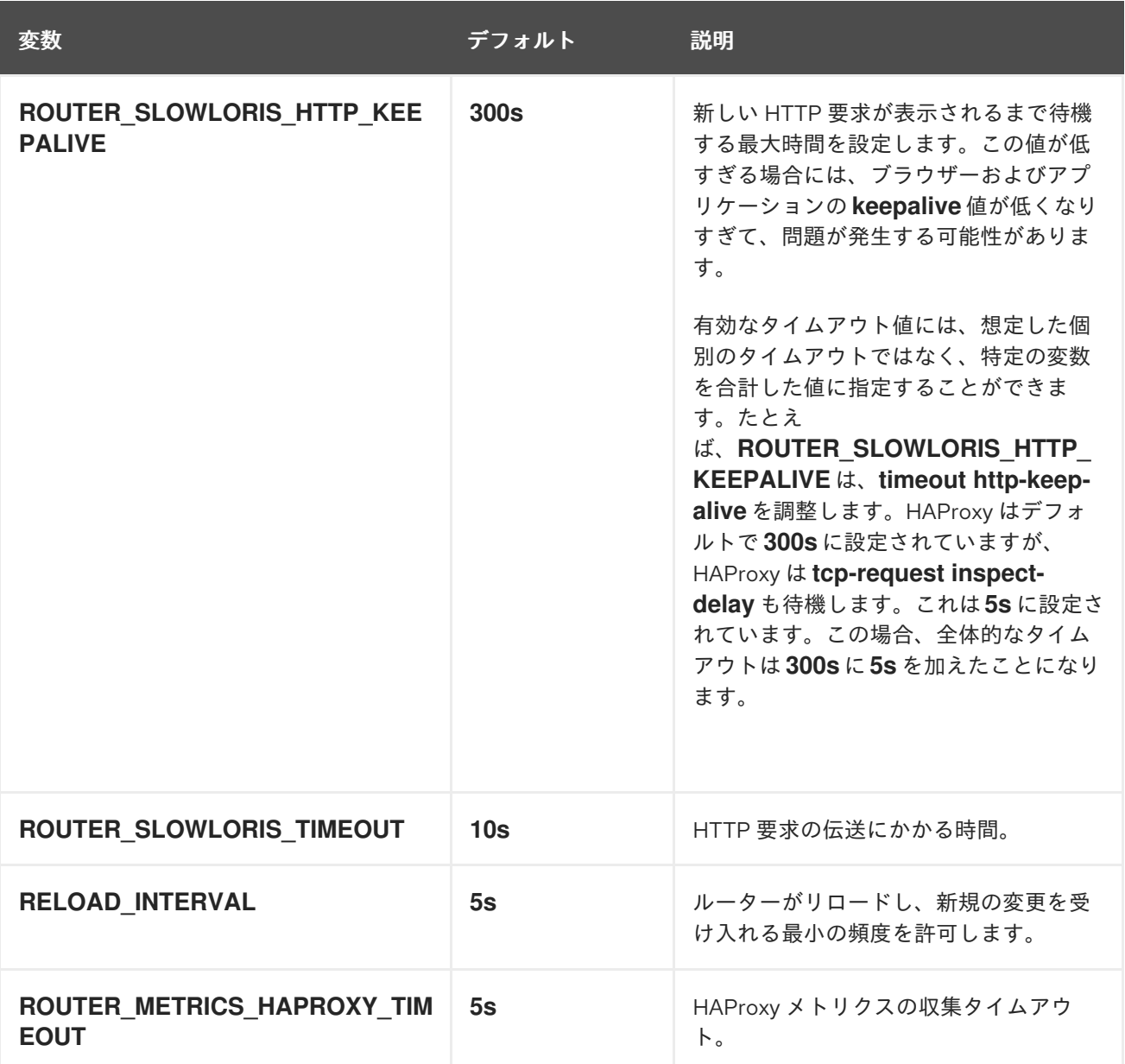

# ルート設定のカスタムタイムアウト

apiVersion: route.openshift.io/v1 kind: Route metadata: annotations: haproxy.router.openshift.io/timeout: 5500ms **1**

[1](#page-678-0)

<span id="page-678-0"></span>...

HAProxy 対応の単位 (**us**、**ms**、**s**、 **m**、**h**、**d**) で新規のタイムアウトを指定します。単位が指定 されていない場合は、**ms** がデフォルトになります。

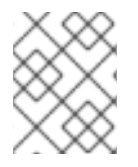

# 注記

パススルールートのサーバー側のタイムアウト値を低く設定し過ぎると、WebSocket 接 続がそのルートで頻繁にタイムアウトする可能性があります。

特定の IP アドレスを 1つだけ許可するルート

metadata: annotations: haproxy.router.openshift.io/ip\_whitelist: 192.168.1.10

# 複数の IP アドレスを許可するルート

metadata: annotations: haproxy.router.openshift.io/ip\_whitelist: 192.168.1.10 192.168.1.11 192.168.1.12

# IP アドレスの CIDR ネットワークを許可するルート

metadata: annotations: haproxy.router.openshift.io/ip\_whitelist: 192.168.1.0/24

# IP アドレスと IP アドレスの CIDR ネットワークの両方を許可するルート

metadata: annotations: haproxy.router.openshift.io/ip\_whitelist: 180.5.61.153 192.168.1.0/24 10.0.0.0/8

# 書き換えターゲットを指定するルート

apiVersion: route.openshift.io/v1 kind: Route metadata: annotations: haproxy.router.openshift.io/rewrite-target: / **1** ...

[1](#page-679-0)

<span id="page-679-0"></span>バックエンドの要求の書き換えパスとして **/** を設定します。

ルートに **haproxy.router.openshift.io/rewrite-target** アノテーションを設定すると、要求をバックエン ドアプリケーションに転送する前に Ingress Controller がこのルートを使用して HTTP 要求のパスを書 き換える必要があることを指定します。**spec.path** で指定されたパスに一致する要求パスの一部は、ア ノテーションで指定された書き換えターゲットに置き換えられます。

以下の表は、**spec.path**、要求パス、および書き換えターゲットの各種の組み合わせについてのパスの 書き換え動作の例を示しています。

## 表30.4 rewrite-target の例:

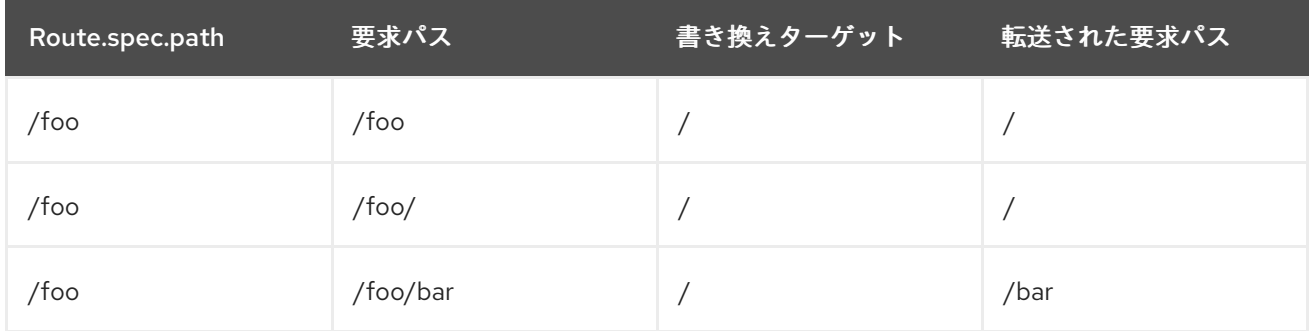

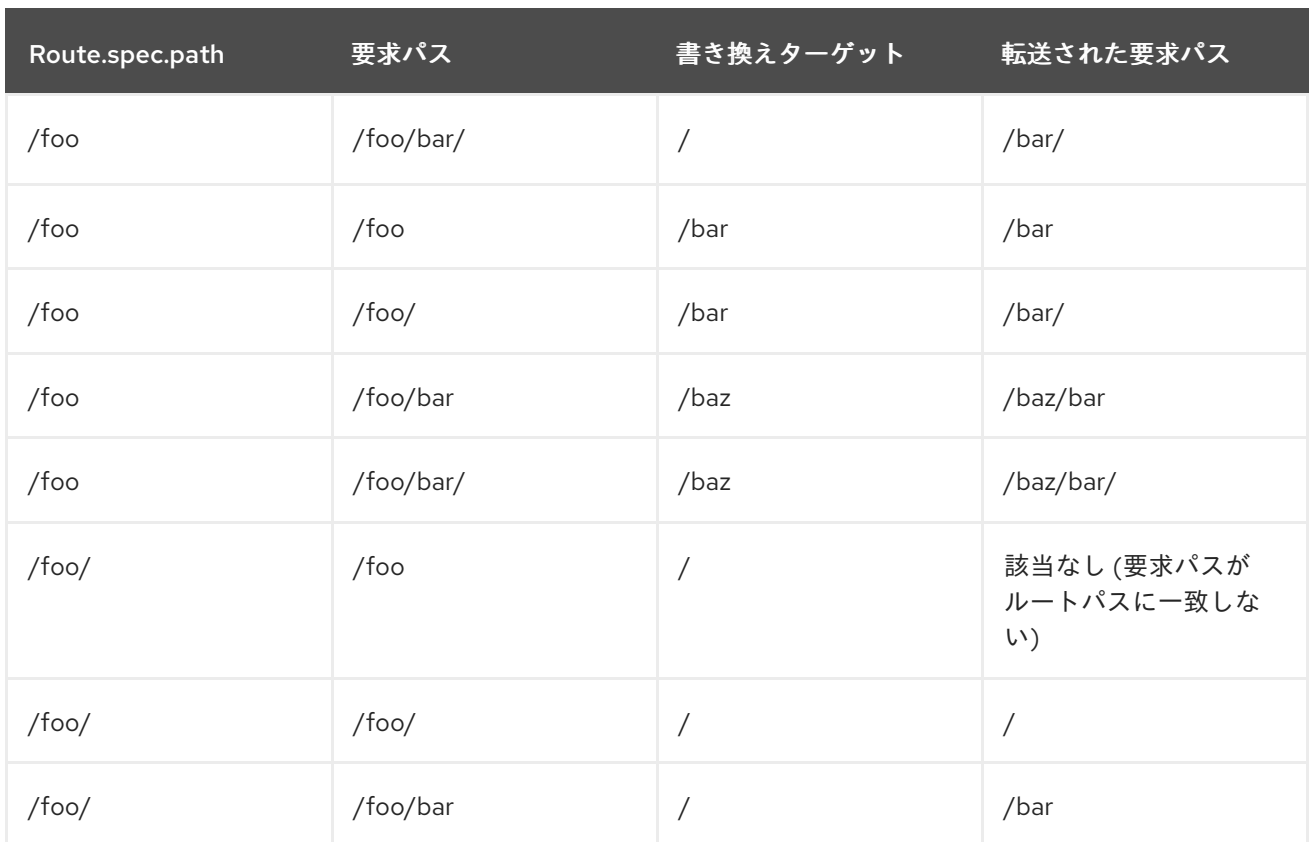

# 30.1.11. ルートの受付ポリシーの設定

管理者およびアプリケーション開発者は、同じドメイン名を持つ複数の namespace でアプリケーショ ンを実行できます。これは、複数のチームが同じホスト名で公開されるマイクロサービスを開発する組 織を対象としています。

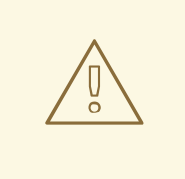

警告

複数の namespace での要求の許可は、namespace 間の信頼のあるクラスターに対 してのみ有効にする必要があります。有効にしないと、悪意のあるユーザーがホス ト名を乗っ取る可能性があります。このため、デフォルトの受付ポリシーは複数の namespace 間でのホスト名の要求を許可しません。

#### 前提条件

● クラスター管理者の権限。

## 手順

以下のコマンドを使用して、**ingresscontroller** リソース変数の **.spec.routeAdmission** フィー ルドを編集します。

\$ oc -n openshift-ingress-operator patch ingresscontroller/default --patch '{"spec": {"routeAdmission":{"namespaceOwnership":"InterNamespaceAllowed"}}}' --type=merge

イメージコントローラー設定例

spec: routeAdmission: namespaceOwnership: InterNamespaceAllowed ...

# ヒント

または、以下の YAML を適用してルートの受付ポリシーを設定できます。

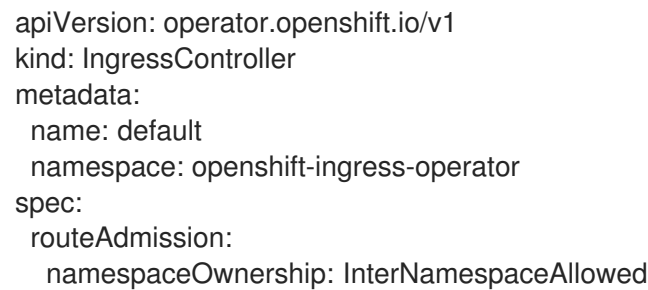

# 30.1.12. Ingress オブジェクトを使用したルートの作成

一部のエコシステムコンポーネントには Ingress リソースとの統合機能がありますが、ルートリソース とは統合しません。これに対応するために、OpenShift Container Platform は Ingress オブジェクトの 作成時に管理されるルートオブジェクトを自動的に作成します。これらのルートオブジェクトは、対応 する Ingress オブジェクトが削除されると削除されます。

# 手順

1. OpenShift Container Platform コンソールで Ingress オブジェクトを定義するか、**oc create** コ マンドを実行します。

# Ingress の YAML 定義

<span id="page-681-2"></span><span id="page-681-1"></span><span id="page-681-0"></span>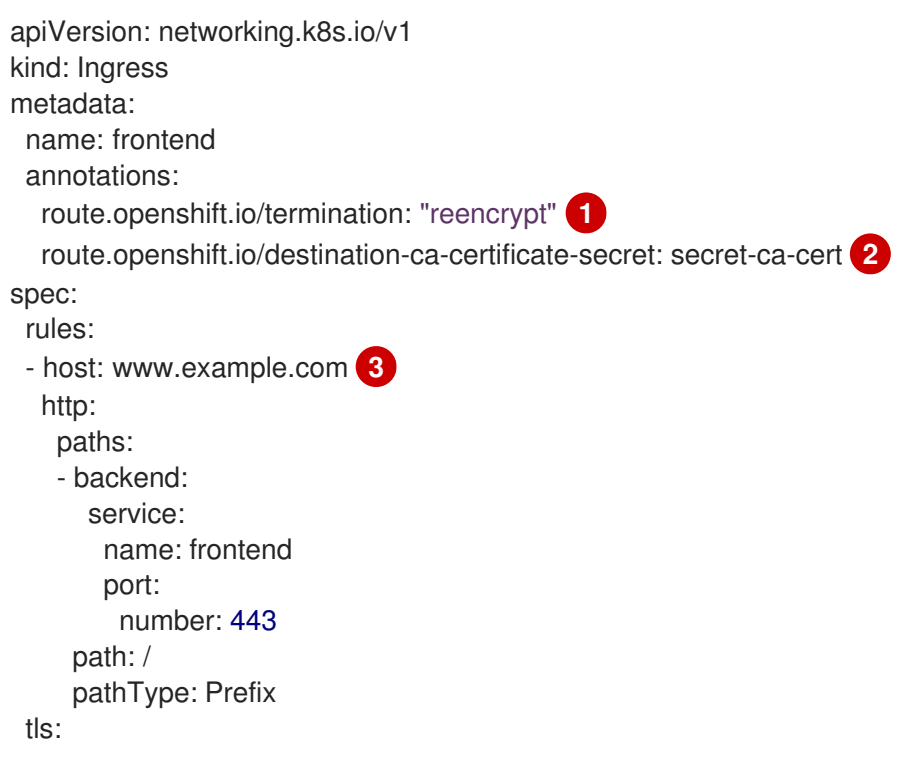

- hosts: - www.example.com secretName: example-com-tls-certificate

[1](#page-681-0)

[3](#page-681-1)

**route.openshift.io/termination** アノテーションは、**Route** の **spec.tls.termination** フィールドを設定するために使用できます。**Ingress** にはこのフィールドがありません。 許可される値は **edge**、**passthrough**、および **reencrypt** です。その他のすべての値は警 告なしに無視されます。アノテーション値が設定されていない場合は、**edge** がデフォル トルートになります。デフォルトのエッジルートを実装するには、TLS 証明書の詳細をテ ンプレートファイルで定義する必要があります。

- **Ingress** オブジェクトを操作する場合、ルートを操作する場合とは異なり、明示的なホス ト名を指定する必要があります。**<host\_name>.<cluster\_ingress\_domain>** 構文 (**apps.openshiftdemos.com** など) を使用して、**\*.<cluster\_ingress\_domain>** ワイルド カード DNS レコードとクラスターのサービング証明書を利用できます。それ以外の場合 は、選択したホスト名の DNS レコードがあることを確認する必要があります。
	- a. **route.openshift.io/termination** アノテーションで **passthrough** の値を指定する場合 は、仕様で **path** を **''** に設定し、**pathType** を **ImplementationSpecific** に設定しま す。

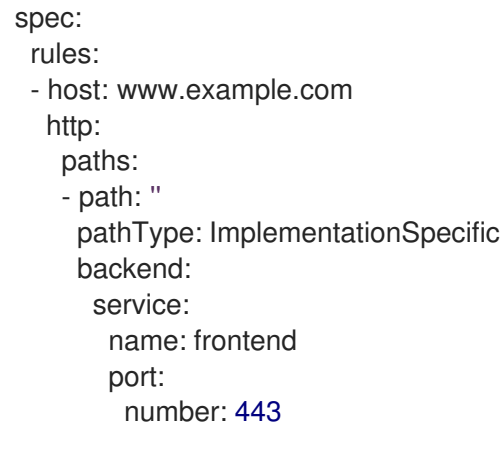

\$ oc apply -f ingress.yaml

[2](#page-681-2)

**route.openshift.io/destination-ca-certificate-secret** を Ingress オブジェクトで使用し て、カスタム宛先証明書 (CA) でルートを定義できます。アノテーションは、生成された ルートに挿入される kubernetes シークレット **secret-ca-cert** を参照します。

- a. Ingress オブジェクトから宛先 CA を使用してルートオブジェクトを指定するには、 シークレットの **data.tls.crt** 指定子に PEM エンコード形式の証明書を使用して **kubernetes.io/tls** または **Opaque** タイプのシークレットを作成する必要があります。
- 2. ルートを一覧表示します。

\$ oc get routes

結果には、**frontend-** で始まる名前の自動生成ルートが含まれます。

NAME HOST/PORT PATH SERVICES PORT TERMINATION WILDCARD frontend-gnztq www.example.com frontend 443 reencrypt/Redirect None このルートを検査すると、以下のようになります。

# 自動生成されるルートの YAML 定義

```
apiVersion: route.openshift.io/v1
kind: Route
metadata:
 name: frontend-gnztq
 ownerReferences:
 - apiVersion: networking.k8s.io/v1
  controller: true
  kind: Ingress
  name: frontend
  uid: 4e6c59cc-704d-4f44-b390-617d879033b6
spec:
 host: www.example.com
 path: /
 port:
  targetPort: https
 tls:
  certificate: |
   -----BEGIN CERTIFICATE-----
   [...]
   -----END CERTIFICATE-----
  insecureEdgeTerminationPolicy: Redirect
  key: |
   -----BEGIN RSA PRIVATE KEY-----
   [...]
   -----END RSA PRIVATE KEY-----
  termination: reencrypt
  destinationCACertificate: |
   -----BEGIN CERTIFICATE-----
   [...]
   -----END CERTIFICATE-----
 to:
  kind: Service
  name: frontend
```
30.1.13. Ingress オブジェクトを介してデフォルトの証明書を使用してルートを作成する

TLS 設定を指定せずに Ingress オブジェクトを作成すると、OpenShift Container Platform は安全でな いルートを生成します。デフォルトの Ingress 証明書を使用してセキュアなエッジ終端ルートを生成す る Ingress オブジェクトを作成するには、次のように空の TLS 設定を指定できます。

## 前提条件

- 公開したいサービスがあります。
- OpenShift CLI (**oc**) にアクセスできる。

#### 手順

1. Ingress オブジェクトの YAML ファイルを作成します。この例では、ファイルの名前は **example-ingress.yaml** です。
[1](#page-684-0) Ingress オブジェクトの YAML 定義 この正確な構文を使用して、カスタム証明書を指定せずに TLS を指定します。 apiVersion: networking.k8s.io/v1 kind: Ingress metadata: name: frontend ... spec: rules: ... tls:  $\{$   $\}$   $\bullet$ 

<span id="page-684-0"></span>2. 次のコマンドを実行して、Ingress オブジェクトを作成します。

\$ oc create -f example-ingress.yaml

## 検証

● 以下のコマンドを実行して、OpenShift Container Platform が Ingress オブジェクトの予期され るルートを作成したことを確認します。

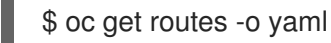

## 出力例

<span id="page-684-3"></span><span id="page-684-2"></span><span id="page-684-1"></span>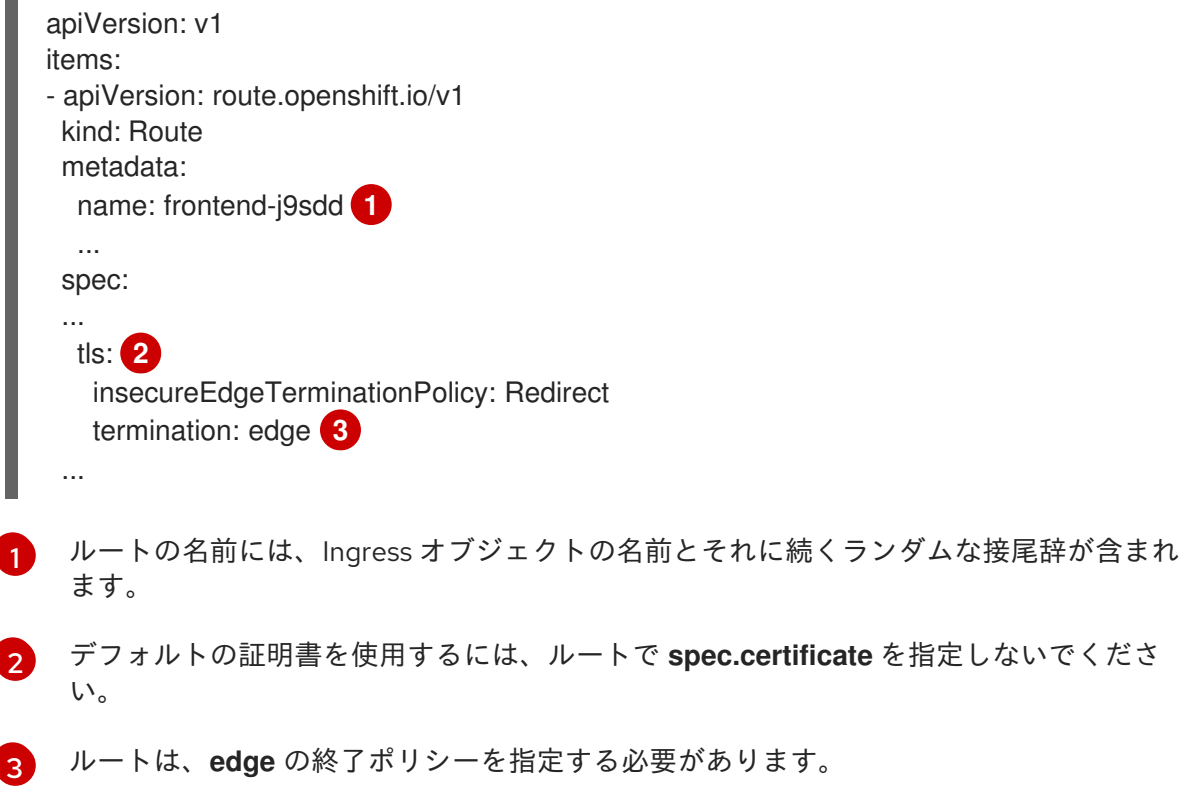

30.1.14. Ingress アノテーションでの宛先 CA 証明書を使用したルート作成

**route.openshift.io/destination-ca-certificate-secret** アノテーションを Ingress オブジェクトで使用し て、カスタム宛先 CA 証明書でルートを定義できます。

## 前提条件

- PEM エンコードされたファイルで証明書/キーのペアを持つことができます。ここで、証明書 はルートホストに対して有効となっています。
- 証明書チェーンを完了する PEM エンコードされたファイルの別の CA 証明書が必要です。
- PEM エンコードされたファイルの別の宛先 CA 証明書が必要です。
- 公開する必要のあるサービスが必要です。

## 手順

1. **route.openshift.io/destination-ca-certificate-secret** を Ingress アノテーションに追加しま す。

apiVersion: networking.k8s.io/v1 kind: Ingress metadata: name: frontend annotations: route.openshift.io/termination: "reencrypt" route.openshift.io/destination-ca-certificate-secret: secret-ca-cert **1** ...

- <span id="page-685-0"></span>[1](#page-685-0) アノテーションは kubernetes シークレットを参照します。
- 2. このアノテーションで参照されているシークレットは、生成されたルートに挿入されます。

## 出力例

```
apiVersion: route.openshift.io/v1
kind: Route
metadata:
 name: frontend
 annotations:
  route.openshift.io/termination: reencrypt
  route.openshift.io/destination-ca-certificate-secret: secret-ca-cert
spec:
...
 tls:
  insecureEdgeTerminationPolicy: Redirect
  termination: reencrypt
  destinationCACertificate: |
   -----BEGIN CERTIFICATE-----
   [...]
   -----END CERTIFICATE-----
...
```
## 30.1.15. デュアルスタックネットワーク用の OpenShift Container Platform Ingress Controller の設定

OpenShift Container Platform クラスターが IPv4 および IPv6 デュアルスタックネットワーク用に設定 されている場合、クラスターは OpenShift Container Platform ルートによって外部からアクセス可能で す。

Ingress Controller は、IPv4 エンドポイントと IPv6 エンドポイントの両方を持つサービスを自動的に提 供しますが、シングルスタックまたはデュアルスタックサービス用に Ingress Controller を設定できま す。

## 前提条件

- ベアメタルに OpenShift Container Platform クラスターをデプロイしていること。
- OpenShift CLI (**oc**) がインストールされている。

## 手順

1. Ingress Controller が、IPv4 / IPv6 を介してトラフィックをワークロードに提供するようにする には、**ipFamilies** フィールドおよび **ipFamilyPolicy** フィールドを設定して、サービス YAML ファイルを作成するか、既存のサービス YAML ファイルを変更します。以下に例を示します。

## サービス YAML ファイルの例

```
apiVersion: v1
kind: Service
metadata:
 creationTimestamp: yyyy-mm-ddT00:00:00Z
 labels:
  name: <service_name>
  manager: kubectl-create
  operation: Update
  time: yyyy-mm-ddT00:00:00Z
 name: <service_name>
 namespace: <namespace_name>
 resourceVersion: "<resource_version_number>"
 selfLink: "/api/v1/namespaces/<namespace_name>/services/<service_name>"
 uid: <uid_number>
spec:
 clusterIP: 172.30.0.0/16
 clusterIPs: 1
 -172.30.0.0/16- <second_IP_address>
 ipFamilies: 2
 - IPv4
 - IPv6
 ipFamilyPolicy: RequireDualStack 3
 ports:
 - port: 8080
  protocol: TCP
  targetport: 8080
 selector:
  name: <namespace_name>
 sessionAffinity: None
```
type: ClusterIP status: loadbalancer: {}

 $\mathbf{1}$  $\mathbf{1}$  $\mathbf{1}$ デュアルスタックインスタンスでは、2 つの異なる **clusterIPs** が提供されます。

 $\mathcal{P}$ 

シングルスタックインスタンスの場合は、**IPv4** または **IPv6** と入力します。デュアルス タックインスタンスの場合は、**IPv4** と **IPv6** の両方を入力します。

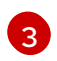

シングルスタックインスタンスの場合は、**SingleStack** と入力します。デュアルスタック インスタンスの場合は、**RequireDualStack** と入力します。

これらのリソースは、対応する **endpoints** を生成します。Ingress Controller は、**endpointslices** を監視するようになりました。

2. **endpoints** を表示するには、以下のコマンドを入力します。

\$ oc get endpoints

3. **endpointslices** を表示するには、以下のコマンドを入力します。

\$ oc get endpointslices

#### 関連情報

appsDomain [オプションを使用した代替クラスタードメインの指定](#page-70-0)

## 30.2. セキュリティー保護されたルート

セキュアなルートは、複数の TLS 終端タイプを使用してクライアントに証明書を提供できます。以下 のセクションでは、カスタム証明書を使用して re-encrypt、edge、および passthrough ルートを作成 する方法を説明します。

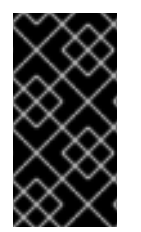

## 重要

パブリックエンドポイントを使用して Microsoft Azure にルートを作成する場合、リソー ス名は制限されます。特定の用語を使用するリソースを作成することはできません。 Azure [が制限する語のリストは、](https://docs.microsoft.com/en-us/azure/azure-resource-manager/resource-manager-reserved-resource-name)Azure ドキュメントの Resolve reserved resource name errors を参照してください。

30.2.1. カスタム証明書を使用した re-encrypt ルートの作成

**oc create route** コマンドを使用し、カスタム証明書と共に reencrypt TLS termination を使用してセ キュアなルートを設定できます。

#### 前提条件

- PEM エンコードされたファイルに証明書/キーのペアが必要です。ここで、証明書はルートホ ストに対して有効となっています。
- 証明書チェーンを完了する PEM エンコードされたファイルの別の CA 証明書が必要です。
- PEM エンコードされたファイルの別の宛先 CA 証明書が必要です。

公開する必要のあるサービスが必要です。

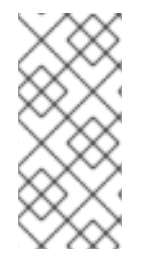

## 注記

パスワードで保護されるキーファイルはサポートされません。キーファイルからパスフ レーズを削除するには、以下のコマンドを使用します。

\$ openssl rsa -in password\_protected\_tls.key -out tls.key

#### 手順

この手順では、カスタム証明書および reencrypt TLS termination を使用して **Route** リソースを作成し ます。以下では、証明書/キーのペアが現在の作業ディレクトリーの **tls.crt** および **tls.key** ファイルに あることを前提としています。また、Ingress Controller がサービスの証明書を信頼できるように宛先 CA 証明書を指定する必要もあります。必要な場合には、証明書チェーンを完了するために CA 証明書 を指定することもできます。**tls.crt**、 **tls.key**、**cacert.crt**、および (オプションで) **ca.crt** を実際のパス 名に置き換えます。**frontend** を、公開する必要のある **Service** リソースに置き換えま す。**www.example.com** を適切な名前に置き換えます。

reencrypt TLS 終端およびカスタム証明書を使用してセキュアな **Route** リソースを作成しま  $\bullet$ す。

\$ oc create route reencrypt --service=frontend --cert=tls.crt --key=tls.key --dest-cacert=destca.crt --ca-cert=ca.crt --hostname=www.example.com

結果として生成される **Route** リソースを検査すると、以下のようになります。

#### セキュアなルートの YAML 定義

```
apiVersion: route.openshift.io/v1
kind: Route
metadata:
 name: frontend
spec:
 host: www.example.com
 to:
  kind: Service
  name: frontend
 tls:
  termination: reencrypt
  key: |-
   -----BEGIN PRIVATE KEY-----
   [...]
   -----END PRIVATE KEY-----
  certificate: |-
   -----BEGIN CERTIFICATE-----
   [...]
   -----END CERTIFICATE-----
  caCertificate: |-
   -----BEGIN CERTIFICATE-----
   [...]
   -----END CERTIFICATE-----
  destinationCACertificate: |-
```
-----BEGIN CERTIFICATE----- [...] -----END CERTIFICATE-----

他のオプションについては、**oc create route reencrypt --help** を参照してください。

30.2.2. カスタム証明書を使用した edge ルートの作成

**oc create route** コマンドを使用し、edge TLS termination とカスタム証明書を使用してセキュアな ルートを設定できます。edge ルートの場合、Ingress Controller は、トラフィックを宛先 Pod に転送す る前に TLS 暗号を終了します。ルートは、Ingress Controller がルートに使用する TLS 証明書および キーを指定します。

## 前提条件

- PEM エンコードされたファイルに証明書/キーのペアが必要です。ここで、証明書はルートホ ストに対して有効となっています。
- 証明書チェーンを完了する PEM エンコードされたファイルの別の CA 証明書が必要です。
- 公開する必要のあるサービスが必要です。

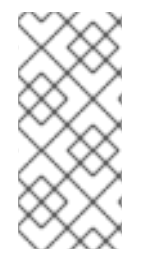

## 注記

パスワードで保護されるキーファイルはサポートされません。キーファイルからパスフ レーズを削除するには、以下のコマンドを使用します。

\$ openssl rsa -in password\_protected\_tls.key -out tls.key

## 手順

この手順では、カスタム証明書および edge TLS termination を使用して **Route** リソースを作成しま す。以下では、証明書/キーのペアが現在の作業ディレクトリーの **tls.crt** および **tls.key** ファイルにあ ることを前提としています。必要な場合には、証明書チェーンを完了するために CA 証明書を指定する こともできます。**tls.crt**、 **tls.key**、および (オプションで) **ca.crt** を実際のパス名に置き換えま す。**frontend** を、公開する必要のあるサービスの名前に置き換えます。**www.example.com** を適切な 名前に置き換えます。

<u>● edge TLS termination およびカスタム証明書を使用して、セキュアな **Route** リソースを作成し</u> ます。

\$ oc create route edge --service=frontend --cert=tls.crt --key=tls.key --ca-cert=ca.crt - hostname=www.example.com

結果として生成される **Route** リソースを検査すると、以下のようになります。

## セキュアなルートの YAML 定義

apiVersion: route.openshift.io/v1 kind: Route metadata: name: frontend spec: host: www.example.com

to: kind: Service name: frontend tls: termination: edge key: |- -----BEGIN PRIVATE KEY----- [...] -----END PRIVATE KEY---- certificate: |- -----BEGIN CERTIFICATE----- [...] -----END CERTIFICATE---- caCertificate: |- -----BEGIN CERTIFICATE----- [...] -----END CERTIFICATE-----

他のオプションについては、**oc create route edge --help** を参照してください。

## 30.2.3. passthrough ルートの作成

**oc create route** コマンドを使用し、passthrough termination を使用してセキュアなルートを設定でき ます。passthrough termination では、暗号化されたトラフィックが TLS 終端を提供するルーターなし に宛先に直接送信されます。そのため、ルートでキーや証明書は必要ありません。

## 前提条件

● 公開する必要のあるサービスが必要です。

#### 手順

**Route** リソースを作成します。  $\bullet$ 

\$ oc create route passthrough route-passthrough-secured --service=frontend --port=8080

結果として生成される **Route** リソースを検査すると、以下のようになります。

## passthrough termination を使用したセキュリティー保護されたルート

<span id="page-690-2"></span><span id="page-690-1"></span><span id="page-690-0"></span>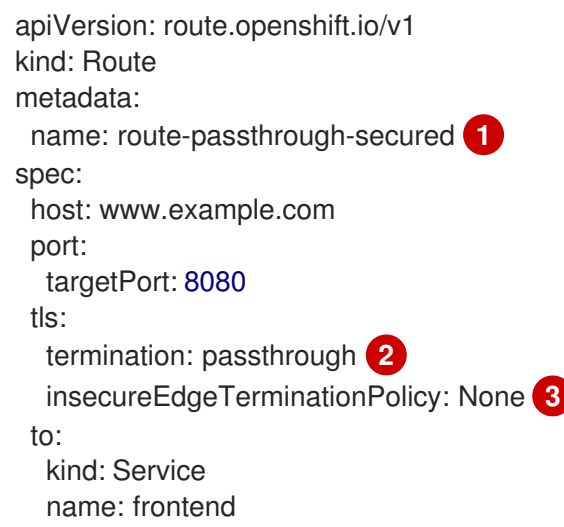

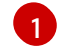

オブジェクトの名前で、63 文字に制限されます。

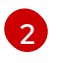

**termination** フィールドを **passthrough** に設定します。これは、必要な唯一の **tls** フィー ルドです。

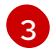

オプションの **insecureEdgeTerminationPolicy**。唯一有効な値は **None**、**Redirect**、また は空の値です (無効にする場合)。

宛先 Pod は、エンドポイントでトラフィックに証明書を提供します。これは、必須となるクラ イアント証明書をサポートするための唯一の方法です (相互認証とも呼ばれる)。

# 第31章 INGRESS クラスタートラフィックの設定

## 31.1. INGRESS クラスタートラフィックの設定の概要

OpenShift Container Platform は、クラスター内で実行されるサービスを使用してクラスター外からの 通信を可能にする以下の方法を提供します。

以下の方法が推奨されます。以下は、これらの方法の優先される順です。

- HTTP/HTTPS を使用する場合は Ingress Controller を使用する。
- HTTPS 以外の TLS で暗号化されたプロトコルを使用する場合、たとえば、SNI ヘッダーを使 用する TLS の場合は、Ingress Controller を使用します。
- それ以外の場合は、ロードバランサー、外部 IP、または **NodePort** を使用します。

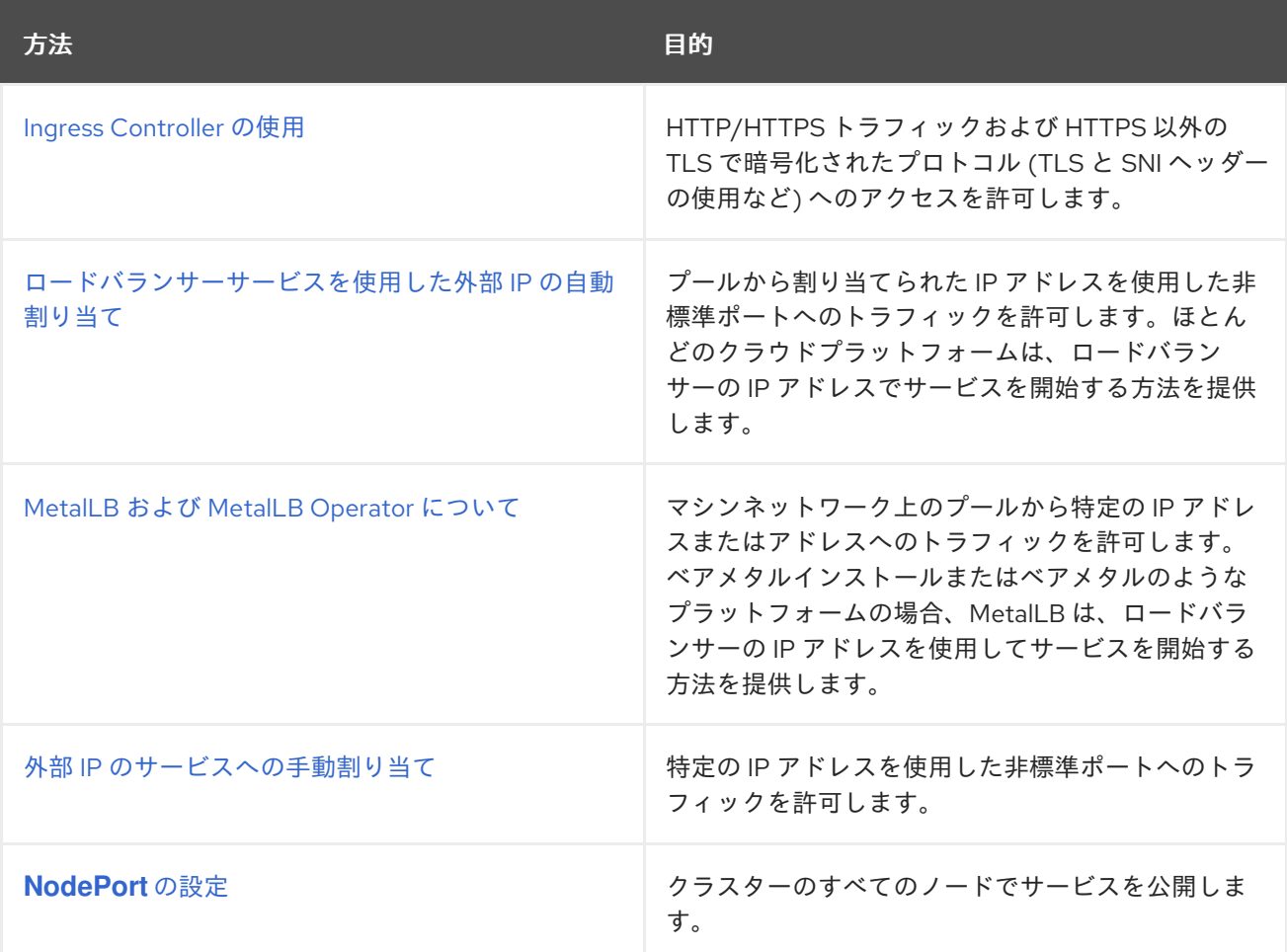

31.1.1. 比較: 外部 IP アドレスへのフォールトトレランスアクセス

外部 IP アドレスへのアクセスを提供する通信メソッドの場合、IP アドレスへのフォールトトレランス アクセスは別の考慮事項となります。以下の機能は、外部 IP アドレスへのフォールトトレランスアク セスを提供します。

IP フェイルオーバー

IP フェイルオーバーはノードセットの仮想 IP アドレスのプールを管理します。これは、Keepalived および Virtual Router Redundancy Protocol (VRRP) で実装されます。IP フェイルオーバーはレイ ヤー 2 のメカニズムのみで、マルチキャストに依存します。マルチキャストには、一部のネット

ワークに欠点がある場合があります。

#### MetalLB

MetalLB にはレイヤー 2 モードがありますが、マルチキャストは使用されません。レイヤー 2 モー ドには、1 つのノードで外部 IP アドレスのトラフィックをすべて転送する欠点があります。

#### 外部 IP アドレスの手動割り当て

クラスターを、外部 IP アドレスをサービスに割り当てるために使用される IP アドレスブロックで 設定できます。デフォルトでは、この機能は無効にされています。この機能は柔軟性があります が、クラスターまたはネットワーク管理者に最大の負担をかけます。クラスターは、外部 IP 宛ての トラフィックを受信する準備ができていますが、各顧客は、トラフィックをノードにルーティング する方法を決定する必要があります。

## 31.2. サービスの EXTERNALIP の設定

クラスター管理者は、トラフィックをクラスター内のサービスに送信できるクラスター外の IP アドレ スブロックを指定できます。

この機能は通常、ベアメタルハードウェアにインストールされているクラスターに最も役立ちます。

31.2.1. 前提条件

● ネットワークインフラストラクチャーは、外部 IP アドレスのトラフィックをクラスターにルー ティングする必要があります。

#### 31.2.2. ExternalIP について

クラウド以外の環境では、OpenShift Container Platform は ExternalIP 機能を使用して外部 IP アドレ スの **Service** オブジェクトの **spec.externalIPs[]** フィールドへの割り当てをサポートします。この フィールドを設定すると、OpenShift Container Platform は追加の仮想 IP アドレスをサービスに割り当 てます。IP アドレスは、クラスターに定義されたサービスネットワーク外に指定できま す。**type=NodePort** が設定されたサービスと同様に ExternalIP 機能で設定されたサービスにより、ト ラフィックを負荷分散のためにローカルノードに転送することができます。

ネットワークインフラストラクチャーを設定し、定義する外部 IP アドレスブロックがクラスターに ルーティングされるようにする必要があります。そのため、IP アドレスがノードのネットワークイン ターフェイスに設定されません。トラフィックを処理するには、静的な Address Resolution Protocol (ARP) エントリーなどの方法を使用して、ルーティングと外部 IP へのアクセスを設定する必要があり ます。

OpenShift Container Platform は以下の機能を追加して Kubernetes の ExternalIP 機能を拡張します。

- 設定可能なポリシーでの、ユーザーによる外部 IP アドレスの使用の制限
- 要求時の外部 IP アドレスのサービスへの自動割り当て

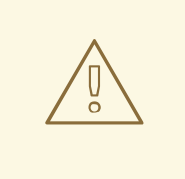

# 警告

ExternalIP 機能の使用はデフォルトで無効にされます。これは、外部 IP アドレス へのクラスター内のトラフィックがそのサービスにダイレクトされるため、セキュ リティー上のリスクを生じさせる可能性があります。これにより、クラスターユー ザーは外部リソースについての機密性の高いトラフィックをインターセプトできる ようになります。

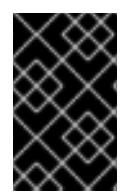

#### 重要

この機能は、クラウド以外のデプロイメントでのみサポートされます。クラウドデプロ イメントの場合、クラウドの自動デプロイメントのためにロードバランサーサービスを 使用し、サービスのエンドポイントをターゲットに設定します。

以下の方法で外部 IP アドレスを割り当てることができます。

#### 外部 IP の自動割り当て

OpenShift Container Platform は、**spec.type=LoadBalancer** を設定して **Service** オブジェクトを 作成する際に、IP アドレスを **autoAssignCIDRs** CIDR ブロックから **spec.externalIPs[]** 配列に自動 的に割り当てます。この場合、OpenShift Container Platform はロードバランサーサービスタイプの クラウド以外のバージョンを実装し、IP アドレスをサービスに割り当てます。自動割り当てはデ フォルトで無効にされており、以下のセクションで説明されているように、これはクラスター管理 者が設定する必要があります。

#### 外部 IP の手動割り当て

OpenShift Container Platform は **Service** オブジェクトの作成時に **spec.externalIPs[]** 配列に割り 当てられた IP アドレスを使用します。別のサービスによってすでに使用されている IP アドレスを 指定することはできません。

#### 31.2.2.1. ExternalIP の設定

OpenShift Container Platform での外部 IP アドレスの使用は、**cluster** という名前の **Network.config.openshift.io** CR の以下のフィールドで管理されます。

- **spec.externalIP.autoAssignCIDRs** は、サービスの外部 IP アドレスを選択する際にロードバ ランサーによって使用される IP アドレスブロックを定義します。OpenShift Container Platform は、自動割り当て用の単一 IP アドレスブロックのみをサポートします。これは、 ExternalIP をサービスに手動で割り当てる際に、制限された数の共有 IP アドレスのポート領域 を管理しなくてはならない場合よりも単純になります。自動割り当てが有効な場合に は、**spec.type=LoadBalancer** が設定された **Service** オブジェクトには外部 IP アドレスが割り 当てられます。
- spec.externalIP.policy は、IP アドレスを手動で指定する際に許容される IP アドレスブロック を定義します。OpenShift Container Platform は、**spec.externalIP.autoAssignCIDRs** で定義 される IP アドレスブロックにポリシールールを適用しません。

ルーティングが正しく行われると、設定された外部 IP アドレスブロックからの外部トラフィックは、 サービスが公開する TCP ポートまたは UDP ポートを介してサービスのエンドポイントに到達できま す。

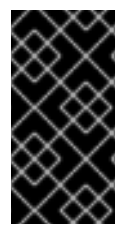

## 重要

クラスター管理者は、OpenShiftSDN ネットワークタイプと OVN-Kubernetes ネット ワークタイプの両方で externalIP へのルーティングを設定する必要があります。割り当 てる IP アドレスブロックがクラスター内の 1 つ以上のノードで終了することを確認する 必要もあります。詳細は、[Kubernetes](https://kubernetes.io/docs/concepts/services-networking/service/#external-ips) External IPsを参照してください。

OpenShift Container Platform は IP アドレスの自動および手動割り当ての両方をサポートしており、そ れぞれのアドレスは 1 つのサービスの最大数に割り当てられることが保証されます。これにより、各 サービスは、ポートが他のサービスで公開されているかによらず、自らの選択したポートを公開できま す。

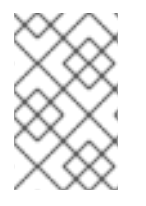

## 注記

OpenShift Container Platform の **autoAssignCIDRs** で定義された IP アドレスブロック を使用するには、ホストのネットワークに必要な IP アドレスの割り当ておよびルーティ ングを設定する必要があります。

以下の YAML は、外部 IP アドレスが設定されたサービスについて説明しています。

## **spec.externalIPs[]** が設定された **Service** オブジェクトの例

apiVersion: v1 kind: Service metadata: name: http-service spec: clusterIP: 172.30.163.110 externalIPs: - 192.168.132.253 externalTrafficPolicy: Cluster ports: - name: highport nodePort: 31903 port: 30102 protocol: TCP targetPort: 30102 selector: app: web sessionAffinity: None type: LoadBalancer status: loadBalancer: ingress: - ip: 192.168.132.253

## 31.2.2.2. 外部 IP アドレスの割り当ての制限

クラスター管理者は、IP アドレスブロックを指定して許可および拒否できます。

制限は、**cluster-admin** 権限を持たないユーザーにのみ適用されます。クラスター管理者は、サービス の **spec.externalIPs[]** フィールドを任意の IP アドレスに常に設定できます。

**spec.ExternalIP.policy** フィールドを指定して、**policy** オブジェクトが定義された IP アドレスポリ

**spec.ExternalIP.policy** フィールドを指定して、**policy** オブジェクトが定義された IP アドレスポリ シーを設定します。ポリシーオブジェクトには以下の形があります。

```
{
  "policy": {
   "allowedCIDRs": [],
   "rejectedCIDRs": []
  }
}
```
ポリシーの制限を設定する際に、以下のルールが適用されます。

- **policy={}** が設定される場合、**spec.ExternalIPs[]** が設定されている **Service** オブジェクトの作 成は失敗します。これは OpenShift Container Platform のデフォルトです。**policy=null** が設定 される動作は同一です。
- **policy** が設定され、**policy.allowedCIDRs[]** または **policy.rejectedCIDRs[]** のいずれかが設定 される場合、以下のルールが適用されます。
	- **allowedCIDRs[]** と **rejectedCIDRs[]** の両方が設定される場合、**rejectedCIDRs[]** が **allowedCIDRs[]** よりも優先されます。
	- **allowedCIDRs[]** が設定される場合、**spec.ExternalIPs[]** が設定されている **Service** オブ ジェクトの作成は、指定された IP アドレスが許可される場合にのみ正常に実行されます。
	- **rejectedCIDRs[]** が設定される場合、**spec.ExternalIPs[]** が設定されている **Service** オブ ジェクトの作成は、指定された IP アドレスが拒否されていない場合にのみ正常に実行され ます。

#### 31.2.2.3. ポリシーオブジェクトの例

以下に続く例では、複数のポリシー設定の例を示します。

● 以下の例では、ポリシーは OpenShift Container Platform が外部 IP アドレスが指定されたサー ビスを作成するのを防ぎます。

```
Service オブジェクトの spec.externalIPs[] に指定された値を拒否するポリシーの例
```
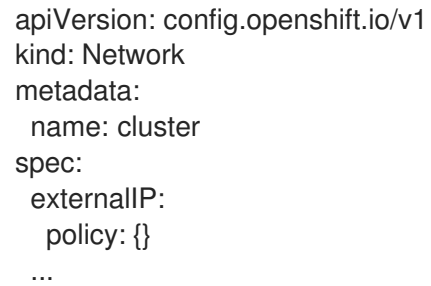

以下の例では、**allowedCIDRs** および **rejectedCIDRs** フィールドの両方が設定されます。

許可される、および拒否される CIDR ブロックの両方を含むポリシーの例

apiVersion: config.openshift.io/v1 kind: Network metadata: name: cluster

spec: externalIP: policy: allowedCIDRs: - 172.16.66.10/23 rejectedCIDRs: - 172.16.66.10/24 ...

以下の例では、**policy** は **null** に設定されます。**null** に設定されている場合、**oc get networks.config.openshift.io -o yaml** を入力して設定オブジェクトを検査する際に、**policy** フィールドは出力に表示されません。

## **Service** オブジェクトの **spec.externalIPs[]** に指定された値を許可するポリシーの例

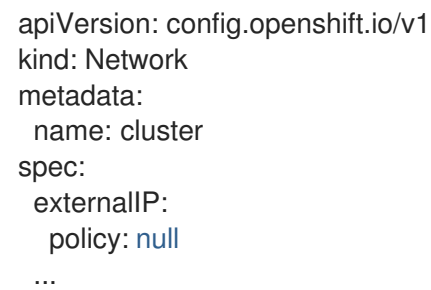

## 31.2.3. ExternalIP アドレスブロックの設定

ExternalIP アドレスブロックの設定は、**cluster** という名前の Network カスタムリソース (CR) で定義 されます。ネットワーク CR は **config.openshift.io** API グループに含まれます。

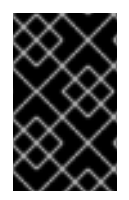

## 重要

クラスターのインストール時に、Cluster Version Operator (CVO) は **cluster** という名前 のネットワーク CR を自動的に作成します。このタイプのその他の CR オブジェクトの 作成はサポートされていません。

以下の YAML は ExternalIP 設定について説明しています。

## **cluster** という名前の network.config.openshift.io CR

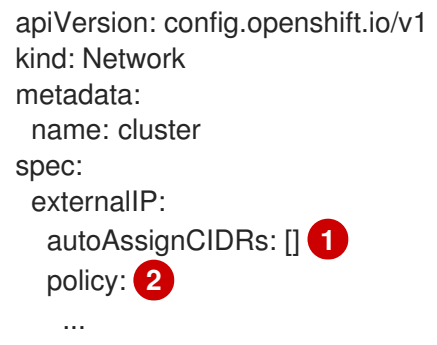

- <span id="page-697-1"></span><span id="page-697-0"></span>[1](#page-697-0) 外部 IP アドレスのサービスへの自動割り当てに使用できる CIDR 形式で IP アドレスブロックを定 義します。1 つの IP アドレス範囲のみが許可されます。
- [2](#page-697-1) IP アドレスのサービスへの手動割り当ての制限を定義します。制限が定義されていない場合 は、**Service** オブジェクトに **spec.externalIP** フィールドを指定しても許可されません。デフォル

は、**Service** オブジェクトに **spec.externalIP** フィールドを指定しても許可されません。デフォル トで、制限は定義されません。

以下の YAML は、**policy** スタンザのフィールドについて説明しています。

#### Network.config.openshift.io **policy** スタンザ

<span id="page-698-1"></span><span id="page-698-0"></span>policy: allowedCIDRs: [] **1** rejectedCIDRs: [] **2**

CIDR 形式の許可される IP アドレス範囲のリスト。

[2](#page-698-1) CIDR 形式の拒否される IP アドレス範囲のリスト。

#### 外部 IP 設定の例

[1](#page-698-0)

外部 IP アドレスプールの予想される複数の設定が以下の例で表示されています。

● 以下の YAML は、自動的に割り当てられた外部 IP アドレスを有効にする設定について説明し ています。

#### **spec.externalIP.autoAssignCIDRs**が設定された設定例

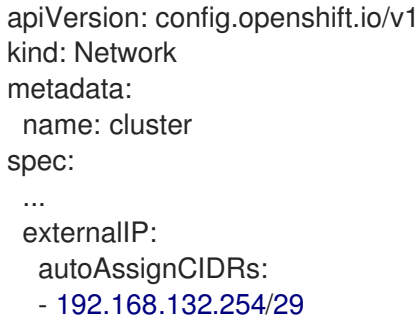

以下の YAML は、許可された、および拒否された CIDR 範囲のポリシールールを設定します。

## **spec.externalIP.policy**が設定された設定例

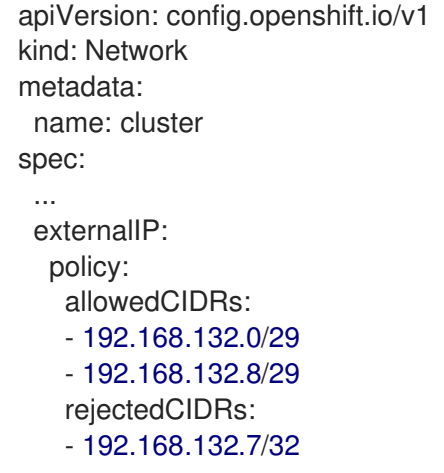

31.2.4. クラスターの外部 IP アドレスブロックの設定

クラスター管理者は、以下の ExternalIP を設定できます。

- **Service** オブジェクトの **spec.clusterIP** フィールドを自動的に設定するために OpenShift Container Platform によって使用される ExternalIP アドレスブロック。
- IP アドレスを制限するポリシーオブジェクトは **Service** オブジェクトの **spec.clusterIP** 配列に 手動で割り当てられます。

## 前提条件

- OpenShift CLI (**oc**) がインストールされている。
- cluster-admin ロールを持つユーザーとしてクラスターにアクセスできる。

#### 手順

1. オプション: 現在の外部 IP 設定を表示するには、以下のコマンドを入力します。

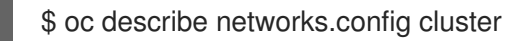

2. 設定を編集するには、以下のコマンドを入力します。

\$ oc edit networks.config cluster

3. 以下の例のように ExternalIP 設定を変更します。

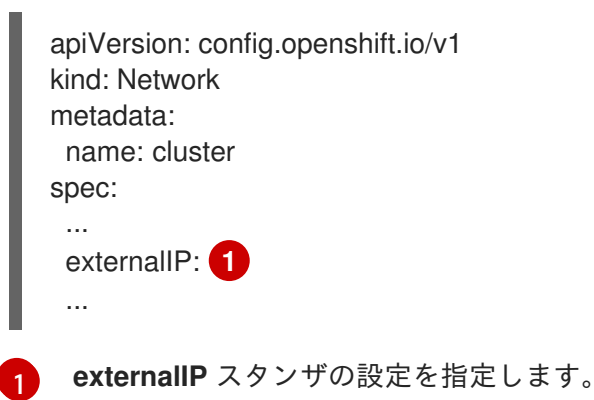

<span id="page-699-0"></span>4. 更新された ExternalIP 設定を確認するには、以下のコマンドを入力します。

\$ oc get networks.config cluster -o go-template='{{.spec.externalIP}}{{"\n"}}'

## 31.2.5. 次のステップ

サービスの外部 IP を使用した ingress [クラスタートラフィックの設定](#page-720-0)

## 31.3. INGRESS CONTROLLER を使用した INGRESS クラスターの設定

OpenShift Container Platform は、クラスター内で実行されるサービスを使用してクラスター外からの 通信を可能にする方法を提供します。この方法は Ingress Controller を使用します。

## 31.3.1. Ingress Controller およびルートの使用

Ingress Operator は Ingress Controller およびワイルドカード DNS を管理します。

Ingress Controller の使用は、最も一般的な、OpenShift Container Platform クラスターへの外部アクセ スを許可する方法です。

Ingress Controller は外部要求を許可し、設定されたルートに基づいてそれらをプロキシー送信するよう 設定されます。これは、HTTP、SNI を使用する HTTPS、SNI を使用する TLS に限定されており、SNI を使用する TLS で機能する Web アプリケーションやサービスには十分な設定です。

管理者と連携して Ingress Controller を設定します。外部要求を許可し、設定されたルートに基づいて それらをプロキシー送信するように Ingress Controller を設定します。

管理者はワイルドカード DNS エントリーを作成してから Ingress Controller を設定できます。その後は 管理者に問い合わせることなく edge Ingress Controller と連携できます。

デフォルトで、クラスター内のすべての Ingress Controller はクラスター内の任意のプロジェクトで作 成されたすべてのルートを許可します。

Ingress Controller:

- デフォルトでは2つのレプリカがあるので、これは2つのワーカーノードで実行する必要があ ります。
- 追加のノードにレプリカを組み込むためにスケールアップすることができます。

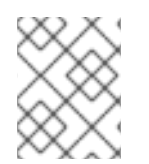

#### 注記

このセクションの手順では、クラスターの管理者が事前に行っておく必要のある前提条 件があります。

## 31.3.2. 前提条件

以下の手順を開始する前に、管理者は以下の条件を満たしていることを確認する必要があります。

- 要求がクラスターに到達できるように、クラスターネットワーク環境に対して外部ポートを セットアップします。
- クラスター管理者ロールを持つユーザーが1名以上いることを確認します。このロールをユー ザーに追加するには、以下のコマンドを実行します。

\$ oc adm policy add-cluster-role-to-user cluster-admin username

● OpenShift Container Platform クラスターを、1つ以上のマスターと1つ以上のノード、および クラスターへのネットワークアクセスのあるクラスター外のシステムと共に用意します。この 手順では、外部システムがクラスターと同じサブセットにあることを前提とします。別のサブ セットの外部システムに必要な追加のネットワーク設定については、このトピックでは扱いま せん。

#### 31.3.3. プロジェクトおよびサービスの作成

公開するプロジェクトおよびサービスが存在しない場合、最初にプロジェクトを作成し、次にサービス を作成します。

プロジェクトおよびサービスがすでに存在する場合は、サービスを公開してルートを作成する手順に進 みます。

#### 前提条件

■ クラスター管理者として oc CLI をインストールし、ログインします。

#### 手順

1. **oc new-project** コマンドを実行して、サービス用の新しいプロジェクトを作成します。 \$ oc new-project myproject

2. **oc new-app** コマンドを使用してサービスを作成します。

\$ oc new-app nodejs:12~https://github.com/sclorg/nodejs-ex.git

3. サービスが作成されたことを確認するには、以下のコマンドを実行します。

\$ oc get svc -n myproject

## 出力例

NAME TYPE CLUSTER-IP EXTERNAL-IP PORT(S) AGE nodejs-ex ClusterIP 172.30.197.157 <none> 8080/TCP 70s

デフォルトで、新規サービスには外部 IP アドレスがありません。

- 31.3.4. ルートの作成によるサービスの公開
- **oc expose** コマンドを使用して、サービスをルートとして公開することができます。

## 手順

サービスを公開するには、以下を実行します。

- 1. OpenShift Container Platform にログインします。
- 2. 公開するサービスが置かれているプロジェクトにログインします。
	- \$ oc project myproject
- 3. **oc expose service** コマンドを実行して、ルートを公開します。

\$ oc expose service nodejs-ex

#### 出力例

route.route.openshift.io/nodejs-ex exposed

- 4. サービスが公開されていることを確認するには、cURL などのツールを使用して、クラスター 外からサービスにアクセスできることを確認します。
	- a. ルートのホスト名を調べるには、**oc get route** コマンドを使用します。

\$ oc get route

出力例

NAME HOST/PORT PATH SERVICES PORT TERMINATION WILDCARD nodejs-ex nodejs-ex-myproject.example.com nodejs-ex 8080-tcp None

b. cURL を使用して、ホストが GET 要求に応答することを確認します。

\$ curl --head nodejs-ex-myproject.example.com

出力例

HTTP/1.1 200 OK ...

31.3.5. ルートラベルを使用した Ingress Controller のシャード化の設定

ルートラベルを使用した Ingress Controller のシャード化とは、Ingress Controller がルートセレクター によって選択される任意 namespace の任意のルートを提供することを意味します。

図31.1 ルートラベルを使用した Ingress シャーディング

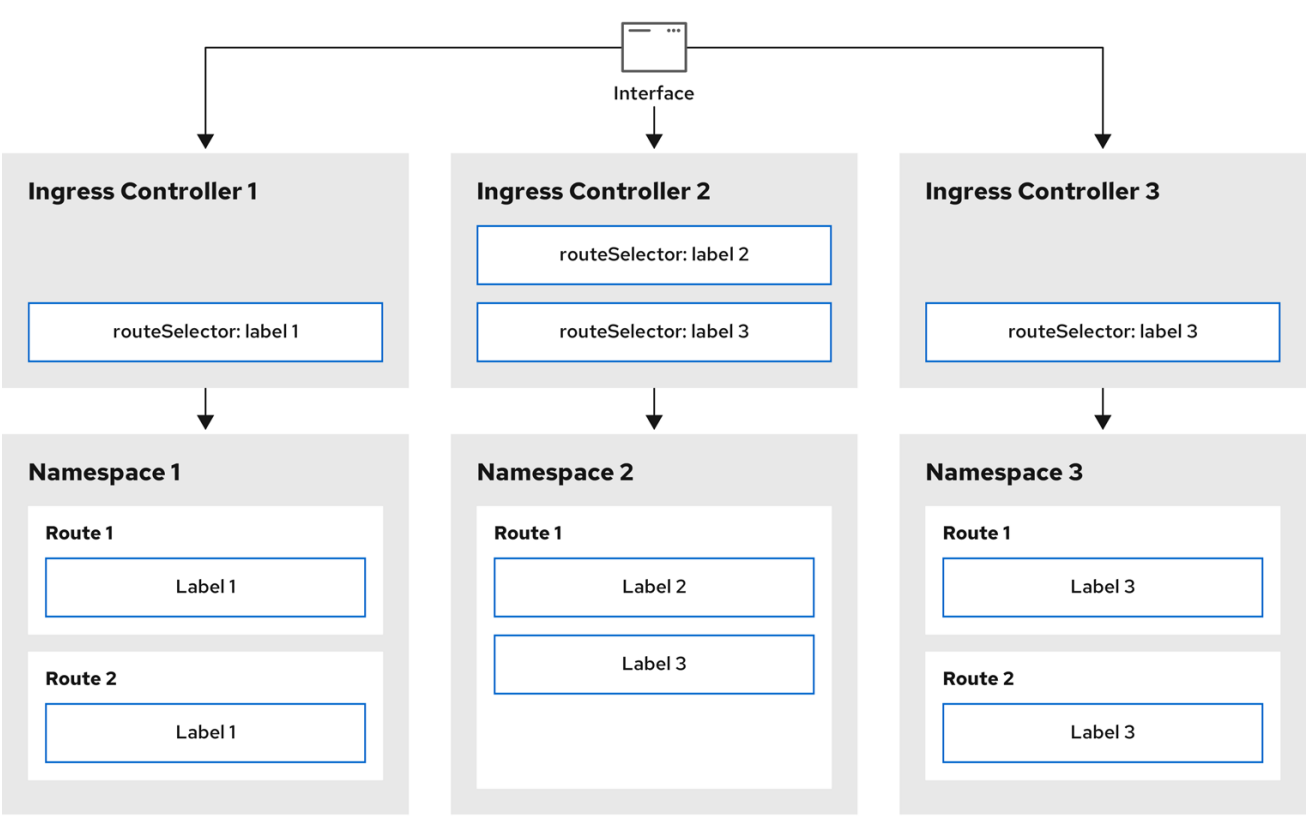

Ingress Controller のシャード化は、一連の Ingress Controller 間で着信トラフィックの負荷を分散し、 トラフィックを特定の Ingress Controller に分離する際に役立ちます。たとえば、Company A のトラ フィックをある Ingress Controller に指定し、Company B を別の Ingress Controller に指定できます。

手順

<span id="page-703-0"></span>1. **router-internal.yaml** ファイルを編集します。

<span id="page-703-1"></span>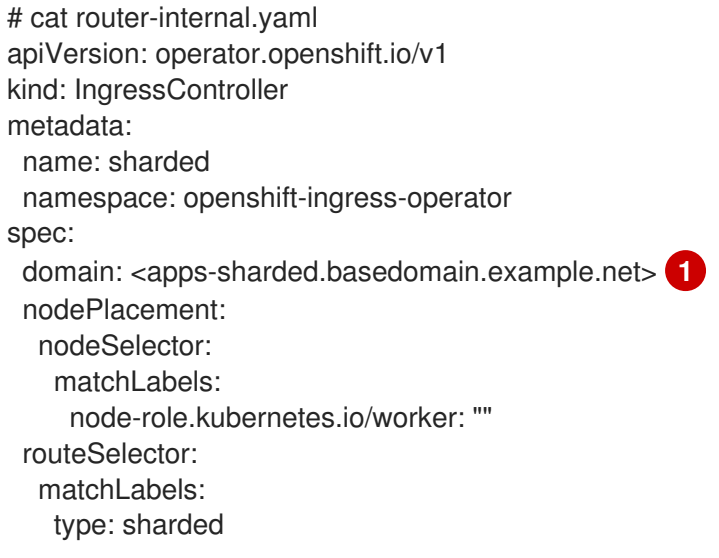

Ingress Controller が使用するドメインを指定します。このドメインは、デフォルトの Ingress Controller ドメインとは異なる必要があります。

2. Ingress Controller の **router-internal.yaml** ファイルを適用します。

# oc apply -f router-internal.yaml

[1](#page-703-1)

Ingress Controller は、**type: sharded** というラベルのある namespace のルートを選択します。

3. **router-internal.yaml** で設定されたドメインを使用して新しいルートを作成します。

\$ oc expose svc <service-name> --hostname <route-name>.appssharded.basedomain.example.net

# 31.3.6. namespace ラベルを使用した Ingress Controller のシャード化の設定

namespace ラベルを使用した Ingress Controller のシャード化とは、Ingress Controller が namespace セレクターによって選択される任意の namespace の任意のルートを提供することを意味します。

```
図31.2 namespace ラベルを使用した Ingress シャーディング
```
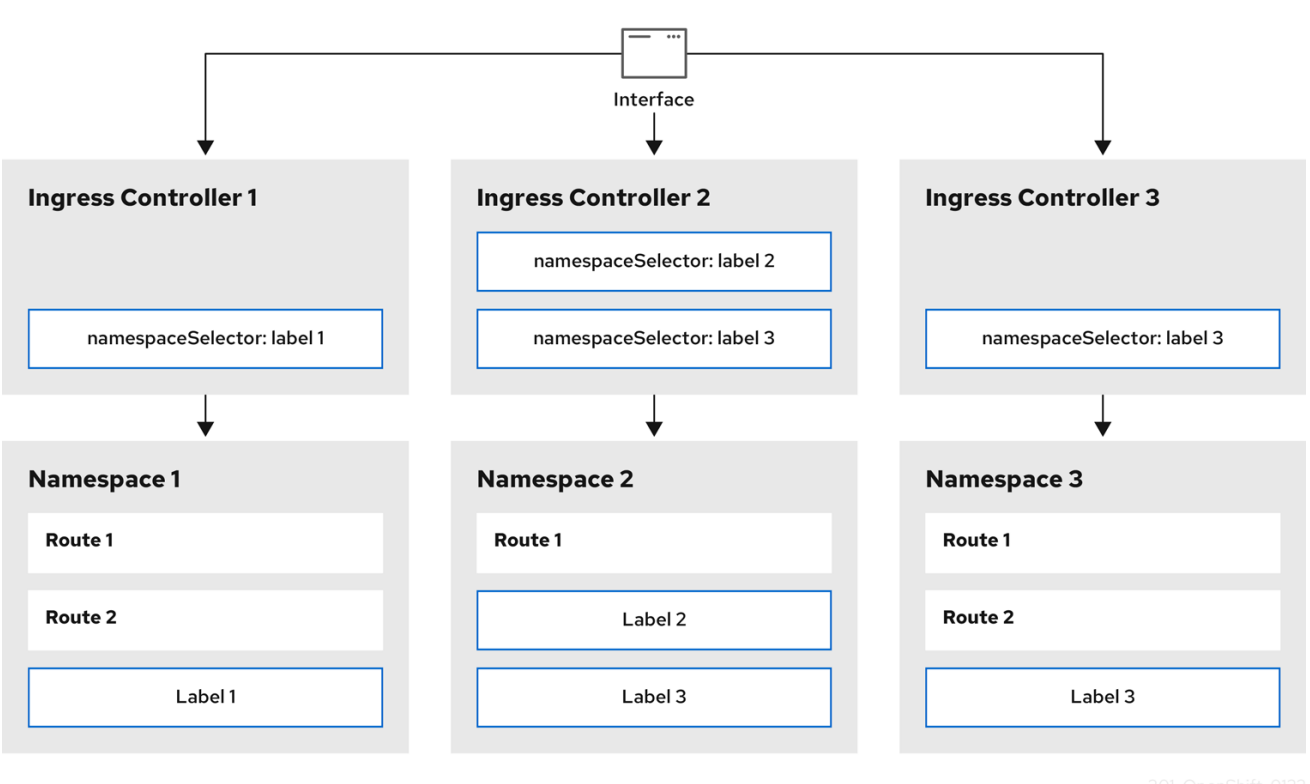

Ingress Controller のシャード化は、一連の Ingress Controller 間で着信トラフィックの負荷を分散し、 トラフィックを特定の Ingress Controller に分離する際に役立ちます。たとえば、Company A のトラ フィックをある Ingress Controller に指定し、Company B を別の Ingress Controller に指定できます。

## 手順

1. **router-internal.yaml** ファイルを編集します。

# cat router-internal.yaml

## 出力例

<span id="page-704-0"></span>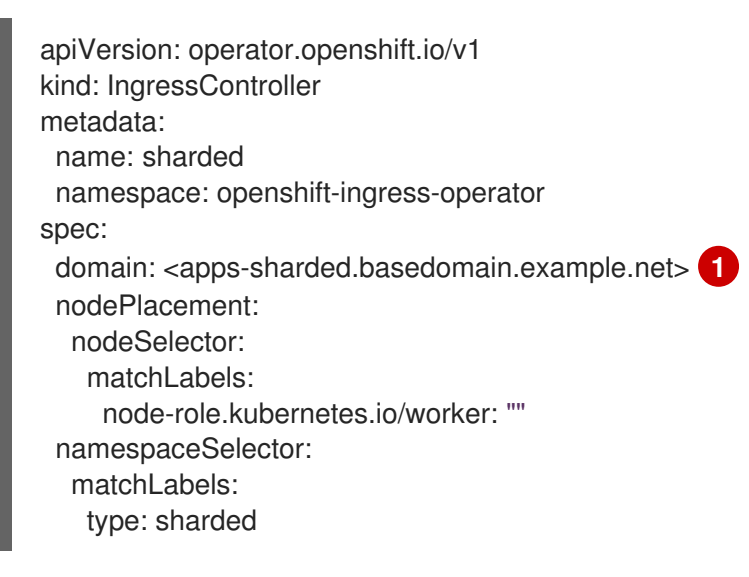

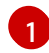

Ingress Controller が使用するドメインを指定します。このドメインは、デフォルトの Ingress Controller ドメインとは異なる必要があります。

2. Ingress Controller の **router-internal.yaml** ファイルを適用します。

# oc apply -f router-internal.yaml

Ingress Controller は、**type: sharded** というラベルのある namespace セレクターによって選択 される namespace のルートを選択します。

3. **router-internal.yaml** で設定されたドメインを使用して新しいルートを作成します。

\$ oc expose svc <service-name> --hostname <route-name>.appssharded.basedomain.example.net

## 31.3.7. Ingress Controller シャーディングのルート作成

ルートを使用すると、URL でアプリケーションをホストできます。この場合、ホスト名は設定されず、 ルートは代わりにサブドメインを使用します。サブドメインを指定すると、ルートを公開する Ingress Controller のドメインが自動的に使用されます。ルートが複数の Ingress Controller によって公開されて いる状況では、ルートは複数の URL でホストされます。

以下の手順では、例として **hello-openshift** アプリケーションを使用して、Ingress Controller シャー ディングのルートを作成する方法について説明します。

Ingress Controller のシャード化は、一連の Ingress Controller 間で着信トラフィックの負荷を分散し、 トラフィックを特定の Ingress Controller に分離する際に役立ちます。たとえば、Company A のトラ フィックをある Ingress Controller に指定し、Company B を別の Ingress Controller に指定できます。

## 前提条件

- OpenShift CLI (**oc**) がインストールされている。
- プロジェクト管理者としてログインしている。
- あるポートを公開する Web アプリケーションと、そのポートでトラフィックをリッスンする HTTP または TCP エンドポイントがある。
- シャーディング用に Ingress Controller を設定している。

## 手順

1. 次のコマンドを実行して、**hello-openshift** というプロジェクトを作成します。

\$ oc new-project hello-openshift

2. 以下のコマンドを実行してプロジェクトに Pod を作成します。

\$ oc create -f https://raw.githubusercontent.com/openshift/origin/master/examples/helloopenshift/hello-pod.json

3. 以下のコマンドを実行して、**hello-openshift** というサービスを作成します。

\$ oc expose pod/hello-openshift

4. **hello-openshift-route.yaml** というルート定義を作成します。

## シャーディング用に作成されたルートの YAML 定義:

```
apiVersion: route.openshift.io/v1
kind: Route
metadata:
 labels:
  type: sharded 1
 name: hello-openshift-edge
 namespace: hello-openshift
spec:
 subdomain: hello-openshift 2
 tls:
  termination: edge
 to:
  kind: Service
  name: hello-openshift
```
<span id="page-706-1"></span>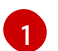

ラベルキーとそれに対応するラベル値の両方が、Ingress Controller で指定されたものと一 致する必要があります。この例では、Ingress Controller にはラベルキーと値 **type: sharded** があります。

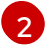

ルートは、**subdomain** フィールドの値を使用して公開されます。**subdomain** フィールド を指定するときは、ホスト名を未設定のままにしておく必要があります。**host** フィールド と **subdomain** フィールドの両方を指定すると、ルートは **host** フィールドの値を使用 し、**subdomain** フィールドを無視します。

5. 次のコマンドを実行し、**hello-openshift-route.yaml** を使用して **hello-openshift** アプリケー ションへのルートを作成します。

\$ oc -n hello-openshift create -f hello-openshift-route.yaml

## 検証

次のコマンドを使用して、ルートのステータスを取得します。  $\bullet$ 

\$ oc -n hello-openshift get routes/hello-openshift-edge -o yaml

結果の **Route** リソースは次のようになります。

## 出力例

```
apiVersion: route.openshift.io/v1
kind: Route
metadata:
 labels:
  type: sharded
 name: hello-openshift-edge
 namespace: hello-openshift
spec:
 subdomain: hello-openshift
 tls:
  termination: edge
 to:
```
<span id="page-707-2"></span><span id="page-707-1"></span><span id="page-707-0"></span>[1](#page-707-0) [2](#page-707-1)  $\mathbf{3}$  $\mathbf{3}$  $\mathbf{3}$ Ingress Controller またはルーターがルートを公開するために使用するホスト名。**host** フィールドの値は、Ingress Controller によって自動的に決定され、そのドメインを使用し ます。この例では、Ingress Controller のドメインは **<appssharded.basedomain.example.net>** です。 Ingress Controller のホスト名。 Ingress Controller の名前。この例では、Ingress Controller の名前は **sharded** です。 kind: Service name: hello-openshift status: ingress: - host: hello-openshift.<apps-sharded.basedomain.example.net> **1** routerCanonicalHostname: router-sharded.<apps-sharded.basedomain.example.net> **2** routerName: sharded **3**

## 31.3.8. 関連情報

Ingress Operator はワイルドカード DNS を管理します。詳細は、以下を参照してください。

- [OpenShift](#page-70-0) Container Platform の Ingress Operator
- [ベアメタルにクラスターをインストールする](https://access.redhat.com/documentation/ja-jp/openshift_container_platform/4.15/html-single/installing/#installing-bare-metal)
- vSphere [にクラスターをインストールする](https://access.redhat.com/documentation/ja-jp/openshift_container_platform/4.15/html-single/installing/#installing-vsphere)
- [ネットワークポリシーについて](#page-263-0)

## 31.4. ロードバランサーを使用した INGRESS クラスターの設定

OpenShift Container Platform は、クラスター内で実行されるサービスを使用してクラスター外からの 通信を可能にする方法を提供します。この方法では、ロードバランサーを使用します。

## 31.4.1. ロードバランサーを使用したトラフィックのクラスターへの送信

特定の外部 IP アドレスを必要としない場合、ロードバランサーサービスを OpenShift Container Platform クラスターへの外部アクセスを許可するよう設定することができます。

ロードバランサーサービスは固有の IP を割り当てます。ロードバランサーには単一の edge ルーター IP があります (これは仮想 IP (VIP) の場合もありますが、初期の負荷分散では単一マシンになります。

## 注記

プールが設定される場合、これはクラスター管理者によってではなく、インフラストラ クチャーレベルで実行されます。

## 注記

このセクションの手順では、クラスターの管理者が事前に行っておく必要のある前提条 件があります。

#### 31.4.2. 前提条件

以下の手順を開始する前に、管理者は以下の条件を満たしていることを確認する必要があります。

- 要求がクラスターに到達できるように、クラスターネットワーク環境に対して外部ポートを セットアップします。
- クラスター管理者ロールを持つユーザーが1名以上いることを確認します。このロールをユー ザーに追加するには、以下のコマンドを実行します。

\$ oc adm policy add-cluster-role-to-user cluster-admin username

● OpenShift Container Platform クラスターを、1つ以上のマスターと1つ以上のノード、および クラスターへのネットワークアクセスのあるクラスター外のシステムと共に用意します。この 手順では、外部システムがクラスターと同じサブセットにあることを前提とします。別のサブ セットの外部システムに必要な追加のネットワーク設定については、このトピックでは扱いま せん。

31.4.3. プロジェクトおよびサービスの作成

公開するプロジェクトおよびサービスが存在しない場合、最初にプロジェクトを作成し、次にサービス を作成します。

プロジェクトおよびサービスがすでに存在する場合は、サービスを公開してルートを作成する手順に進 みます。

#### 前提条件

クラスター管理者として **oc** CLI をインストールし、ログインします。

#### 手順

1. **oc new-project** コマンドを実行して、サービス用の新しいプロジェクトを作成します。

\$ oc new-project myproject

2. **oc new-app** コマンドを使用してサービスを作成します。

\$ oc new-app nodejs:12~https://github.com/sclorg/nodejs-ex.git

3. サービスが作成されたことを確認するには、以下のコマンドを実行します。

\$ oc get svc -n myproject

## 出力例

NAME TYPE CLUSTER-IP EXTERNAL-IP PORT(S) AGE nodejs-ex ClusterIP 172.30.197.157 <none> 8080/TCP 70s

デフォルトで、新規サービスには外部 IP アドレスがありません。

31.4.4. ルートの作成によるサービスの公開

<span id="page-709-0"></span>**oc expose** コマンドを使用して、サービスをルートとして公開することができます。

## 手順

サービスを公開するには、以下を実行します。

- 1. OpenShift Container Platform にログインします。
- 2. 公開するサービスが置かれているプロジェクトにログインします。

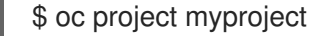

3. **oc expose service** コマンドを実行して、ルートを公開します。

\$ oc expose service nodejs-ex

#### 出力例

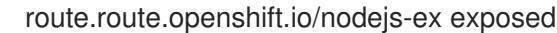

- 4. サービスが公開されていることを確認するには、cURL などのツールを使用して、クラスター 外からサービスにアクセスできることを確認します。
	- a. ルートのホスト名を調べるには、**oc get route** コマンドを使用します。

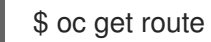

出力例

NAME HOST/PORT PATH SERVICES PORT TERMINATION WILDCARD nodejs-ex nodejs-ex-myproject.example.com nodejs-ex 8080-tcp None

b. cURL を使用して、ホストが GET 要求に応答することを確認します。

\$ curl --head nodejs-ex-myproject.example.com

## 出力例

HTTP/1.1 200 OK ...

31.4.5. ロードバランサーサービスの作成

以下の手順を使用して、ロードバランサーサービスを作成します。

#### 前提条件

- 公開するプロジェクトとサービスがあること。
- クラウドプロバイダーがロードバランサーをサポートしている。

#### 手順

ロードバランサーサービスを作成するには、以下を実行します。

- 1. OpenShift Container Platform にログインします。
- 2. 公開するサービスが置かれているプロジェクトを読み込みます。

\$ oc project project1

3. コントロールプレーンノードでテキストファイルを開き、以下のテキストを貼り付け、必要に 応じてファイルを編集します。

ロードバランサー設定ファイルのサンプル

<span id="page-710-1"></span><span id="page-710-0"></span>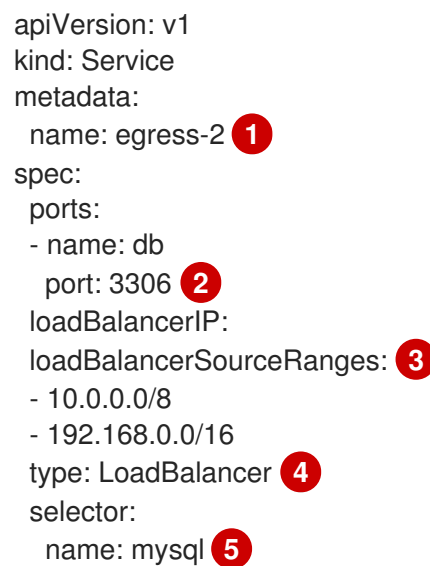

- <span id="page-710-4"></span><span id="page-710-3"></span><span id="page-710-2"></span>ロードバランサーサービスの説明となる名前を入力します。
- 公開するサービスがリッスンしている同じポートを入力します。
- $\overline{z}$ 特定の IP アドレスのリストを入力して、ロードバランサー経由でトラフィックを制限し ます。クラウドプロバイダーがこの機能に対応していない場合、このフィールドは無視さ れます。
	- タイプに **loadbalancer** を入力します。
	- サービスの名前を入力します。

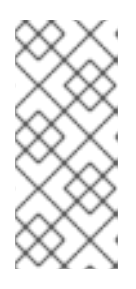

[1](#page-710-0)

[2](#page-710-1)

[4](#page-710-3)

[5](#page-710-4)

## 注記

ロードバランサーを通過するトラフィックを特定の IP アドレスに制限するに は、Ingress Controller フィールド

**spec.endpointPublishingStrategy.loadBalancer.allowedSourceRanges** を使 用することを推奨します。**loadBalancerSourceRanges** フィールドを設定しな いでください。

- 4. ファイルを保存し、終了します。
- 5. 以下のコマンドを実行してサービスを作成します。

\$ oc create -f <file-name>

以下に例を示します。

\$ oc create -f mysql-lb.yaml

6. 以下のコマンドを実行して新規サービスを表示します。

\$ oc get svc

出力例

NAME TYPE CLUSTER-IP EXTERNAL-IP PORT(S) AGE egress-2 LoadBalancer 172.30.22.226 ad42f5d8b303045-487804948.example.com 3306:30357/TCP 15m

有効にされたクラウドプロバイダーがある場合、サービスには外部 IP アドレスが自動的に割り 当てられます。

7. マスターで cURL などのツールを使用し、パブリック IP アドレスを使用してサービスに到達で きることを確認します。

\$ curl <public-ip>:<port>

以下に例を示します。

\$ curl 172.29.121.74:3306

このセクションの例では、クライアントアプリケーションを必要とする MySQL サービスを使 用しています。**Got packets out of order** のメッセージと共に文字ストリングを取得する場合 は、このサービスに接続していることになります。

MySQL クライアントがある場合は、標準 CLI コマンドでログインします。

\$ mysql -h 172.30.131.89 -u admin -p

## 出力例

Enter password: Welcome to the MariaDB monitor. Commands end with : or \g.

MySQL [(none)]>

# 31.5. AWS での INGRESS クラスタートラフィックの設定

OpenShift Container Platform は、クラスター内で実行されるサービスを使用してクラスター外からの 通信を可能にする方法を提供します。この方法では、AWS のロードバランサー、具体的には Network Load Balancer (NLB) またはク Classic Load Balancer (CLB) を使用します。どちらのタイプのロードバ ランサーもクライアントの IP アドレスをノードに転送できますが、CLB にはプロキシープロトコルの サポートが必要です。これは OpenShift Container Platform によって自動的に有効になります。

NLB を使用するように Ingress Controller を設定するには、次の 2 つの方法があります。

- 1. 現在 CLB を使用している Ingress Controller を強制的に置き換える。これによ り、**IngressController** オブジェクトが削除され、新しい DNS レコードが伝達され、NLB がプ ロビジョニングされている間、停止が発生します。
- 2. CLB を使用する既存の Ingress Controller を編集して、NLB を使用する。これによ り、**IngressController** オブジェクトを削除して再作成することなく、ロードバランサーが変更 されます。

どちらの方法も、NLB から CLB への切り替えに使用できます。

これらのロードバランサーは、新規または既存の AWS クラスターで設定できます。

#### 31.5.1. AWS での Classic Load Balancer タイムアウトの設定

OpenShift Container Platform は、特定のルートまたは Ingress Controller のカスタムタイムアウト期間 を設定するためのメソッドを提供します。さらに、AWS Classic Load Balancer (CLB) には独自のタイ ムアウト期間があり、デフォルトは 60 秒です。

CLB のタイムアウト期間がルートタイムアウトまたは Ingress Controller タイムアウトよりも短い場 合、ロードバランサーは接続を途中で終了する可能性があります。ルートと CLB の両方のタイムアウ ト期間を増やすことで、この問題を防ぐことができます。

#### 31.5.1.1. ルートのタイムアウトの設定

Service Level Availability (SLA) で必要とされる、低タイムアウトが必要なサービスや、バックエンドで の処理速度が遅いケースで高タイムアウトが必要なサービスがある場合は、既存のルートに対してデ フォルトのタイムアウトを設定することができます。

#### 前提条件

実行中のクラスターでデプロイ済みの Ingress Controller が必要になります。

#### 手順

[1](#page-712-0)

1. **oc annotate** コマンドを使用して、ルートにタイムアウトを追加します。

\$ oc annotate route <route\_name> \ --overwrite haproxy.router.openshift.io/timeout=<timeout><time\_unit> 1

<span id="page-712-0"></span>サポートされる時間単位は、マイクロ秒 (us)、ミリ秒 (ms)、秒 (s)、分 (m)、時間 (h)、ま たは日 (d) です。

以下の例では、2 秒のタイムアウトを **myroute** という名前のルートに設定します。

\$ oc annotate route myroute --overwrite haproxy.router.openshift.io/timeout=2s

#### 31.5.1.2. Classic Load Balancer タイムアウトの設定

Classic Load Balancer (CLB) のデフォルトのタイムアウトを設定して、アイドル接続を延長できます。

#### 前提条件

● 実行中のクラスターにデプロイ済みの Ingress Controller がある。

## 手順

1. 次のコマンドを実行して、デフォルト **ingresscontroller** の AWS 接続アイドルタイムアウトを 5 分に設定します。

\$ oc -n openshift-ingress-operator patch ingresscontroller/default \ --type=merge --patch='{"spec":{"endpointPublishingStrategy": \ {"type":"LoadBalancerService", "loadBalancer": \ {"scope":"External", "providerParameters":{"type":"AWS", "aws": \ {"type":"Classic", "classicLoadBalancer": \ {"connectionIdleTimeout":"5m"}}}}}}}'

2. オプション: 次のコマンドを実行して、タイムアウトのデフォルト値を復元します。

\$ oc -n openshift-ingress-operator patch ingresscontroller/default \ --type=merge --patch='{"spec":{"endpointPublishingStrategy": \ {"loadBalancer":{"providerParameters":{"aws":{"classicLoadBalancer": \ {"connectionIdleTimeout":null}}}}}}}'

## 注記

現在のスコープがすでに設定されている場合を除き、接続タイムアウト値を変更するに は **scope** フィールドを指定する必要があります。デフォルトのタイムアウト値に戻す場 合は、**scope** フィールドを設定する際に再度設定する必要はありません。

31.5.2. ネットワークロードバランサーを使用した AWS での ingress クラスタートラ フィックの設定

OpenShift Container Platform は、クラスター内で実行されるサービスを使用してクラスター外からの 通信を可能にする方法を提供します。そのような方法の 1 つでは、Network Load Balancer (NLB) を使 用します。NLB を新規または既存の AWS クラスターに設定することができます。

## 31.5.2.1. Ingress Controller を Classic Load Balancer から Network Load Balancer に切り替え る

Classic Load Balancer (CLB) を使用している Ingress Controller を、AWS の Network Load Balancer (NLB) を使用する Ingress Controller に切り替えることができます。

これらのロードバランサーを切り替えても、**IngressController** オブジェクトは削除されません。

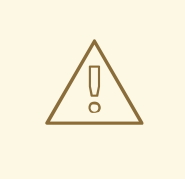

警告

この手順により、次の問題が発生する可能性があります。

- 新しい DNS レコードの伝播、新しいロードバランサーのプロビジョニン グ、およびその他の要因により、数分間続く可能性のある停止。この手順 を適用すると、Ingress Controller ロードバランサーの IP アドレスや正規名 が変更になる場合があります。
- サービスのアノテーションの変更により、ロードバランサーリソースが リークする。

## 手順

1. NLB を使用して切り替える既存の Ingress Controller を変更します。この例では、デフォルト の Ingress Controller に **External** スコープがあり、他のカスタマイズがないことを前提として います。

#### **ingresscontroller.yaml** ファイルの例

apiVersion: operator.openshift.io/v1 kind: IngressController metadata: creationTimestamp: null name: default namespace: openshift-ingress-operator spec: endpointPublishingStrategy: loadBalancer: scope: External providerParameters: type: AWS aws: type: NLB type: LoadBalancerService

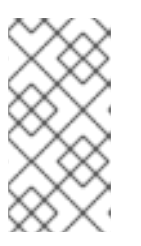

## 注記

**spec.endpointPublishingStrategy.loadBalancer.providerParameters.aws.typ e** フィールドの値を指定しない場合、Ingress Controller は、インストール時に設 定されたクラスター **Ingress** 設定の **spec.loadBalancer.platform.aws.type** 値 を使用します。

## ヒント

Ingress Controller に、ドメインの変更など、更新したい他のカスタマイズがある場合は、代わ りに Ingress Controller 定義ファイルを強制的に置き換えることを検討してください。

2. 次のコマンドを実行して、Ingress Controller YAML ファイルに変更を適用します。

\$ oc apply -f ingresscontroller.yaml

Ingress Controller の更新中は、数分間の停止が予想されます。

## 31.5.2.2. Network Load Balancer の使用から Classic Load Balancer への Ingress Controller の切り替え

Network Load Balancer (NLB) を使用している Ingress Controller を、AWS の Classic Load Balancer (CLB) を使用する Ingress Controller に切り替えることができます。

これらのロードバランサーを切り替えても、**IngressController** オブジェクトは削除されません。

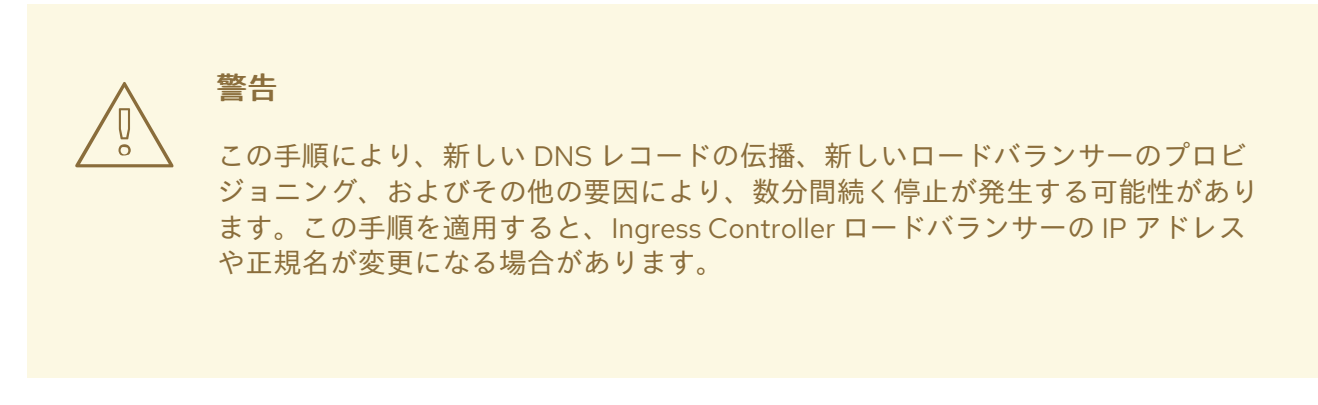

## 手順

1. CLB を使用して切り替える既存の Ingress Controller を変更します。この例では、デフォルト の Ingress Controller に **External** スコープがあり、他のカスタマイズがないことを前提として います。

## **ingresscontroller.yaml** ファイルの例

```
apiVersion: operator.openshift.io/v1
kind: IngressController
metadata:
 creationTimestamp: null
 name: default
 namespace: openshift-ingress-operator
spec:
 endpointPublishingStrategy:
  loadBalancer:
   scope: External
   providerParameters:
    type: AWS
    aws:
      type: Classic
  type: LoadBalancerService
```
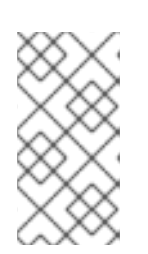

## 注記

**spec.endpointPublishingStrategy.loadBalancer.providerParameters.aws.typ e** フィールドの値を指定しない場合、Ingress Controller は、インストール時に設 定されたクラスター **Ingress** 設定の **spec.loadBalancer.platform.aws.type** 値 を使用します。

## ヒント

Ingress Controller に、ドメインの変更など、更新したい他のカスタマイズがある場合は、代わ りに Ingress Controller 定義ファイルを強制的に置き換えることを検討してください。

2. 次のコマンドを実行して、Ingress Controller YAML ファイルに変更を適用します。

\$ oc apply -f ingresscontroller.yaml

Ingress Controller の更新中は、数分間の停止が予想されます。

## 31.5.2.3. Ingress Controller Classic Load Balancer の Network Load Balancer への置き換え

Classic Load Balancer (CLB) を使用している Ingress Controller は、AWS の Network Load Balancer (NLB) を使用している Ingress Controller に置き換えることができます。

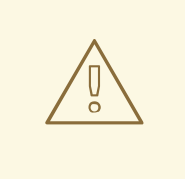

# 警告

この手順により、次の問題が発生する可能性があります。

- 新しい DNS レコードの伝播、新しいロードバランサーのプロビジョニン グ、およびその他の要因により、数分間続く可能性のある停止。この手順 を適用すると、Ingress Controller ロードバランサーの IP アドレスや正規名 が変更になる場合があります。
- サービスのアノテーションの変更により、ロードバランサーリソースが リークする。

#### 手順

1. 新しいデフォルトの Ingress Controller を含むファイルを作成します。以下の例では、デフォル トの Ingress Controller の範囲が **External** で、その他のカスタマイズをしていないことを想定 しています。

#### **ingresscontroller.yml** ファイルの例

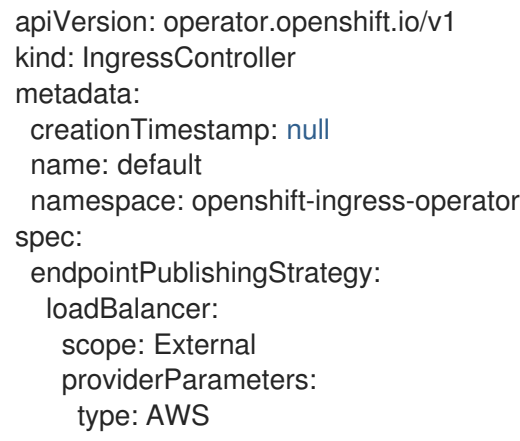

aws: type: NLB type: LoadBalancerService

デフォルトの Ingress Controller が他にカスタマイズされている場合には、それに応じてファイ ルを修正してください。

## ヒント

Ingress Controller に他のカスタマイズがなく、ロードバランサータイプのみを更新する場合 は、Switching the Ingress Controller from using a Classic Load Balancer to a Network Load Balancer に記載の手順に従ってください。

2. Ingress Controller の YAML ファイルを強制的に置き換えます。

\$ oc replace --force --wait -f ingresscontroller.yml

Ingress Controller の置き換えが完了するまでお待ちください。数分間の停止が予想されます。

## 31.5.2.4. 既存 AWS クラスターでの Ingress Controller ネットワークロードバランサーの設定

AWS Network Load Balancer (NLB) がサポートする Ingress Controller を既存のクラスターに作成でき ます。

## 前提条件

- AWS クラスターがインストールされている。
- インフラストラクチャーリソースの **PlatformStatus** は AWS である必要があります。
	- **PlatformStatus** が AWS であることを確認するには、以下を実行します。

\$ oc get infrastructure/cluster -o jsonpath='{.status.platformStatus.type}' AWS

## 手順

既存のクラスターの AWS NLB がサポートする Ingress Controller を作成します。

1. Ingress Controller のマニフェストを作成します。

\$ cat ingresscontroller-aws-nlb.yaml

## 出力例

```
apiVersion: operator.openshift.io/v1
kind: IngressController
metadata:
 name: $my_ingress_controller 1
 namespace: openshift-ingress-operator
spec:
 domain: $my_unique_ingress_domain 2
 endpointPublishingStrategy:
  type: LoadBalancerService
```
<span id="page-718-1"></span><span id="page-718-0"></span>loadBalancer: scope: External **3** providerParameters: type: AWS aws: type: NLB

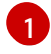

**\$my\_ingress\_controller** を Ingress Controller の一意の名前に置き換えます。

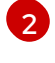

[3](#page-718-1)

**\$my\_unique\_ingress\_domain** を、クラスター内のすべての Ingress Controller 間で一意 のドメイン名に置き換えます。この変数は、DNS 名 **<clustername>.<domain>** のサブド メインである必要があります。

**External** を内部 NLB を使用するために **Internal** に置き換えることができます。

2. クラスターにリソースを作成します。

\$ oc create -f ingresscontroller-aws-nlb.yaml

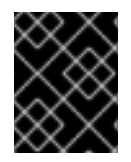

## 重要

新規 AWS クラスターで Ingress Controller NLB [を設定する前に、インストール設定ファ](https://access.redhat.com/documentation/ja-jp/openshift_container_platform/4.15/html-single/installing/#installation-initializing_installing-aws-network-customizations) イルの作成 手順を実行する必要があります。

31.5.2.5. 新規 AWS クラスターでの Ingress Controller ネットワークロードバランサーの設定

新規クラスターに AWS Network Load Balancer (NLB) がサポートする Ingress Controller を作成できま す。

## 前提条件

**install-config.yaml** ファイルを作成し、これに対する変更を完了します。

## 手順

新規クラスターの AWS NLB がサポートする Ingress Controller を作成します。

1. インストールプログラムが含まれるディレクトリーに切り替え、マニフェストを作成します。

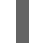

\$ ./openshift-install create manifests --dir <installation\_directory> **1**

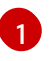

<span id="page-718-2"></span>**<installation\_directory>** については、クラスターの **install-config.yaml** ファイルが含ま れるディレクトリーの名前を指定します。

2. **cluster-ingress-default-ingresscontroller.yaml** という名前のファイルを **<installation\_directory>/manifests/** ディレクトリーに作成します。

\$ touch <installation\_directory>/manifests/cluster-ingress-default-ingresscontroller.yaml **1** 

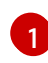

<span id="page-718-3"></span>**<installation\_directory>** については、クラスターの **manifests/** ディレクトリーが含まれ るディレクトリー名を指定します。

ファイルの作成後は、以下のようにいくつかのネットワーク設定ファイルが **manifests/** ディレ クトリーに置かれます。

\$ ls <installation\_directory>/manifests/cluster-ingress-default-ingresscontroller.yaml

## 出力例

cluster-ingress-default-ingresscontroller.yaml

3. エディターで **cluster-ingress-default-ingresscontroller.yaml** ファイルを開き、必要な Operator 設定を記述するカスタムリソース (CR) を入力します。

```
apiVersion: operator.openshift.io/v1
kind: IngressController
metadata:
 creationTimestamp: null
 name: default
 namespace: openshift-ingress-operator
spec:
 endpointPublishingStrategy:
  loadBalancer:
   scope: External
   providerParameters:
    type: AWS
    aws:
      type: NLB
  type: LoadBalancerService
```
- 4. **cluster-ingress-default-ingresscontroller.yaml** ファイルを保存し、テキストエディターを終 了します。
- 5. オプション: **manifests/cluster-ingress-default-ingresscontroller.yaml** ファイルをバックアッ プします。インストールプログラムは、クラスターの作成時に **manifests/** ディレクトリーを削 除します。

## 31.5.3. 関連情報

- ネットワークをカスタマイズして AWS [にクラスターをインストールする](https://access.redhat.com/documentation/ja-jp/openshift_container_platform/4.15/html-single/installing/#installing-aws-network-customizations)
- NLB のサポートの詳細は、Network Load [Balancer](https://kubernetes.io/docs/concepts/services-networking/service/#aws-nlb-support) support on AWS を参照してください。
- CLB [のプロキシープロトコルサポートの詳細は、](https://docs.aws.amazon.com/elasticloadbalancing/latest/classic/enable-proxy-protocol.html)Configure proxy protocol support for your Classic Load Balancer を参照してください。

# 31.6. サービスの外部 IP を使用した INGRESS クラスタートラフィックの設 定

外部 IP アドレスをサービスに割り当てることで、これをクラスター外のトラフィックで使用できるよ うにします。通常、これはベアメタルハードウェアにインストールされているクラスターの場合にのみ 役立ちます。外部ネットワークインフラストラクチャーは、トラフィックをサービスにルーティングす るように正しく設定される必要があります。

#### 31.6.1. 前提条件
● クラスターは ExternallP [が有効にされた状態で設定されます。詳細は、サービスの](#page-696-0) ExternallP の設定 を参照してください。

注記

egress IP に同じ ExternalIP を使用しないでください。

## 31.6.2. ExternalIP のサービスへの割り当て

ExternalIP をサービスに割り当てることができます。クラスターが ExternalIP を自動的に割り当てする ように設定されている場合、ExternalIP をサービスに手動で割り当てる必要がない場合があります。

#### 手順

1. オプション: ExternalIP で使用するために設定される IP アドレス範囲を確認するには、以下の コマンドを入力します。

\$ oc get networks.config cluster -o jsonpath='{.spec.externalIP}{"\n"}'

**autoAssignCIDRs** が設定されている場合、**spec.externalIPs** フィールドが指定されていない 場合、 OpenShift Container Platform は ExternalIP を新規 **Service** オブジェクトに自動的に割 り当てます。

- 2. ExternalIP をサービスに割り当てます。
	- a. 新規サービスを作成する場合は、**spec.externalIPs** フィールドを指定し、1 つ以上の有効な IP アドレスの配列を指定します。以下に例を示します。

apiVersion: v1 kind: Service metadata: name: svc-with-externalip spec: ... externalIPs: - 192.174.120.10

b. ExternalIP を既存のサービスに割り当てる場合は、以下のコマンドを入力します。**<name>** をサービス名に置き換えます。**<ip\_address>** を有効な ExternalIP アドレスに置き換えま す。コンマで区切られた複数の IP アドレスを指定できます。

```
$ oc patch svc <name> -p \
 '{
   "spec": {
   "externalIPs": [ "<ip_address>" ]
  }
 }'
```
以下に例を示します。

\$ oc patch svc mysql-55-rhel7 -p '{"spec":{"externalIPs":["192.174.120.10"]}}'

出力例

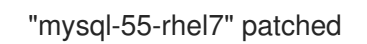

3. ExternalIP アドレスがサービスに割り当てられていることを確認するには、以下のコマンドを 入力します。新規サービスに ExternalIP を指定した場合、まずサービスを作成する必要があり ます。

\$ oc get svc

出力例

NAME CLUSTER-IP EXTERNAL-IP PORT(S) AGE mysql-55-rhel7 172.30.131.89 192.174.120.10 3306/TCP 13m

## 31.6.3. 関連情報

● [サービスの](#page-696-0) ExternallP の設定

# 31.7. NODEPORT を使用した INGRESS クラスタートラフィックの設定

OpenShift Container Platform は、クラスター内で実行されるサービスを使用してクラスター外からの 通信を可能にする方法を提供します。この方法は **NodePort** を使用します。

31.7.1. NodePort を使用したトラフィックのクラスターへの送信

**NodePort**-type **Service** リソースを使用して、クラスター内のすべてのノードの特定のポートでサービ スを公開します。ポートは **Service** リソースの **.spec.ports[\*].nodePort** フィールドで指定されます。

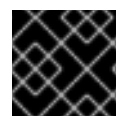

## 重要

ノードポートを使用するには、追加のポートリソースが必要です。

**NodePort** は、ノードの IP アドレスの静的ポートでサービスを公開します。**NodePort** はデフォルトで **30000** から **32767** の範囲に置かれます。つまり、 **NodePort** はサービスの意図されるポートに一致し ないことが予想されます。たとえば、ポート **8080** はノードのポート **31020** として公開できます。

管理者は、外部 IP アドレスがノードにルーティングされることを確認する必要があります。

**NodePort** および外部 IP は独立しており、両方を同時に使用できます。

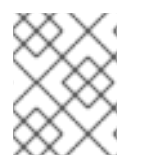

## 注記

このセクションの手順では、クラスターの管理者が事前に行っておく必要のある前提条 件があります。

## 31.7.2. 前提条件

以下の手順を開始する前に、管理者は以下の条件を満たしていることを確認する必要があります。

要求がクラスターに到達できるように、クラスターネットワーク環境に対して外部ポートを セットアップします。

クラスター管理者ロールを持つユーザーが 1 名以上いることを確認します。このロールをユー

● クラスター管理者ロールを持つユーザーが1名以上いることを確認します。このロールをユー ザーに追加するには、以下のコマンドを実行します。

\$ oc adm policy add-cluster-role-to-user cluster-admin <user\_name>

● OpenShift Container Platform クラスターを、1つ以上のマスターと1つ以上のノード、および クラスターへのネットワークアクセスのあるクラスター外のシステムと共に用意します。この 手順では、外部システムがクラスターと同じサブセットにあることを前提とします。別のサブ セットの外部システムに必要な追加のネットワーク設定については、このトピックでは扱いま せん。

## 31.7.3. プロジェクトおよびサービスの作成

公開するプロジェクトおよびサービスが存在しない場合、最初にプロジェクトを作成し、次にサービス を作成します。

プロジェクトおよびサービスがすでに存在する場合は、サービスを公開してルートを作成する手順に進 みます。

#### 前提条件

■ クラスター管理者として oc CLI をインストールし、ログインします。

#### 手順

1. **oc new-project** コマンドを実行して、サービス用の新しいプロジェクトを作成します。

\$ oc new-project myproject

2. **oc new-app** コマンドを使用してサービスを作成します。

\$ oc new-app nodejs:12~https://github.com/sclorg/nodejs-ex.git

3. サービスが作成されたことを確認するには、以下のコマンドを実行します。

\$ oc get svc -n myproject

## 出力例

NAME TYPE CLUSTER-IP EXTERNAL-IP PORT(S) AGE nodejs-ex ClusterIP 172.30.197.157 <none> 8080/TCP 70s

デフォルトで、新規サービスには外部 IP アドレスがありません。

## 31.7.4. ルートの作成によるサービスの公開

**oc expose** コマンドを使用して、サービスをルートとして公開することができます。

#### 手順

サービスを公開するには、以下を実行します。

1. OpenShift Container Platform にログインします。

2. 公開するサービスが置かれているプロジェクトにログインします。

\$ oc project myproject

3. アプリケーションのノードポートを公開するには、次のコマンドを入力して、サービスのカス タムリソース定義 (CRD) を変更します。

\$ oc edit svc <service\_name>

出力例

<span id="page-723-0"></span>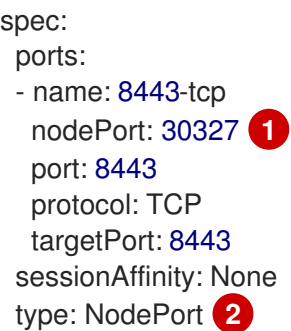

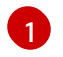

<span id="page-723-1"></span>オプション: アプリケーションのノードポート範囲を指定します。デフォルトでは、 OpenShift Container Platform は **30000-32767** 範囲で使用可能なポートを選択します。

[2](#page-723-1) サービスタイプを定義します。

4. オプション: サービスが公開されるノードポートで利用可能なことを確認するには、以下のコマ ンドを入力します。

\$ oc get svc -n myproject

## 出力例

NAME TYPE CLUSTER-IP EXTERNAL-IP PORT(S) AGE nodejs-ex ClusterIP 172.30.217.127 <none> 3306/TCP 9m44s nodejs-ex-ingress NodePort 172.30.107.72 <none> 3306:31345/TCP 39s

5. オプション: **oc new-app** コマンドによって自動的に作成されたサービスを削除するには、以下 のコマンドを入力します。

\$ oc delete svc nodejs-ex

## 検証

サービスノードポートが **30000 ~ 32767** の範囲のポートで更新されていることを確認するに は、次のコマンドを入力します。

\$ oc get svc

次の出力例では、更新されたポートは **30327** です。

出力例

NAME TYPE CLUSTER-IP EXTERNAL-IP PORT(S) AGE httpd NodePort 172.xx.xx.xx <none> 8443:30327/TCP 109s

31.7.5. 関連情報

● [ノードポートサービス範囲の設定](#page-139-0)

31.8. ロードバランサーの許可された送信元範囲を使用した INGRESS クラ スタートラフィックの設定

**IngressController** の IP アドレス範囲の一覧を指定できます。**endpointPublishingStrategy** が **LoadBalancerService** の場合、これにより、ロードバランサーサービスへのアクセスが制限されま す。

31.8.1. ロードバランサーの許可されるソース範囲の設定

**spec.endpointPublishingStrategy.loadBalancer.allowedSourceRanges** フィールドを有効にして設 定できます。ロードバランサーの許可されるソース範囲を設定することで、Ingress Contoller のロード バランサーへのアクセスを、指定された IP アドレス範囲のリストに制限できます。Ingress Operator は ロードバランサー Service を調整し、**AllowedSourceRanges** に基づいて **spec.loadBalancerSourceRanges** フィールドを設定します。

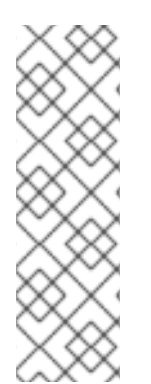

## 注記

以前のバージョンの OpenShift Container Platform で **spec.loadBalancerSourceRanges** フィールドまたはロードバランサーサービスアノ テーション **service.beta.kubernetes.io/load-balancer-source-ranges** をすでに設定し ている場合、Ingress Controller はアップグレード後に **Progressing=True** のレポートを 開始します。.これを修正するには、**spec.loadBalancerSourceRanges** フィールドを上 書きし、service.beta.kubernetes.io/load-balancer-source-ranges アノテーションを クリアする **AllowedSourceRanges** を設定します。Ingress Controller は、再び **Progressing=False** の報告を開始します。

## 前提条件

● 実行中のクラスターにデプロイされた Ingress Controller があります。

#### 手順

[1](#page-724-0)

● 次のコマンドを実行して、Ingress Controller の許可されるソース範囲 API を設定します。

<span id="page-724-0"></span>\$ oc -n openshift-ingress-operator patch ingresscontroller/default \ --type=merge --patch='{"spec":{"endpointPublishingStrategy": \ {"loadBalancer":{"allowedSourceRanges":["0.0.0.0/0"]}}}}' **1**

例の値 **0.0.0.0/0** は、許可されるソース範囲を指定します。

31.8.2. ロードバランサーの許可されたソース範囲への移行

注釈 **service.beta.kubernetes.io/load-balancer-source-ranges** をすでに設定している場合は、ロード バランサーの許可されたソース範囲に移行できます。**AllowedSourceRanges** を設定すると、Ingress Controller は **AllowedSourceRanges** 値に基づいて **spec.loadBalancerSourceRanges** フィールドを 設定し、**service.beta.kubernetes.io/load-balancer-source-ranges** アノテーションを設定解除しま す。

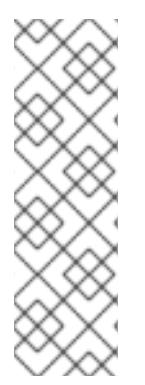

## 注記

以前のバージョンの OpenShift Container Platform で **spec.loadBalancerSourceRanges** フィールドまたはロードバランサーサービスアノ テーション **service.beta.kubernetes.io/load-balancer-source-ranges** をすでに設定し ている場合、Ingress Controller はアップグレード後に **Progressing=True** のレポートを 開始します。.これを修正するには、**spec.loadBalancerSourceRanges** フィールドを上 書きし、**service.beta.kubernetes.io/load-balancer-source-ranges** アノテーションを クリアする **AllowedSourceRanges** を設定します。Ingress Controller は再び **Progressing=False** の報告を開始します。

## 前提条件

**● service.beta.kubernetes.io/load-balancer-source-ranges** アノテーションを設定しました。

## 手順

1. **service.beta.kubernetes.io/load-balancer-source-ranges** が設定されていることを確認しま す。

\$ oc get svc router-default -n openshift-ingress -o yaml

## 出力例

apiVersion: v1 kind: Service metadata: annotations: service.beta.kubernetes.io/load-balancer-source-ranges: 192.168.0.1/32

2. **spec.loadBalancerSourceRanges** フィールドが設定されていないことを確認します。

\$ oc get svc router-default -n openshift-ingress -o yaml

## 出力例

```
...
spec:
 loadBalancerSourceRanges:
 -0.0.0.0/0...
```
- 3. クラスターを OpenShift Container Platform 4.15 に更新します。
- 4. 次のコマンドを実行して、**ingresscontroller** の許可されるソース範囲 API を設定します。

<span id="page-726-0"></span>\$ oc -n openshift-ingress-operator patch ingresscontroller/default \ --type=merge --patch='{"spec":{"endpointPublishingStrategy": \ {"loadBalancer":{"allowedSourceRanges":["0.0.0.0/0"]}}}}' **1**

[1](#page-726-0) 例の値 **0.0.0.0/0** は、許可されるソース範囲を指定します。

# 31.8.3. 関連情報

● OpenShift [の更新の概要](https://access.redhat.com/documentation/ja-jp/openshift_container_platform/4.15/html-single/updating_clusters/#understanding-openshift-updates)

# 第32章 KUBERNETES NMSTATE

# 32.1. KUBERNETES NMSTATE OPERATOR について

Kubernetes NMState Operator は、NMState の OpenShift Container Platform クラスターのノード間 でステートドリブンのネットワーク設定を実行するための Kubernetes API を提供します。Kubernetes NMState Operator は、ユーザーに対して、クラスターノードの各種のネットワークインターフェイス タイプ、DNS、およびルーティングを設定する機能を提供します。さらに、クラスターノードのデーモ ンは、各ノードの API サーバーへのネットワークインターフェイスの状態の定期的な報告を行います。

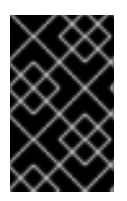

# 重要

Red Hat は、ベアメタル、IBM Power®、IBM Z®、IBM® LinuxONE、VMware vSphere、 および OpenStack インストール上の実稼働環境で Kubernetes NMState Operator をサ ポートします。

OpenShift Container Platform で NMState を使用する前に、Kubernetes NMState Operator をインス トールする必要があります。

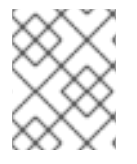

## 注記

Kubernetes NMState Operator は、セカンダリー NIC のネットワーク設定を更新しま す。プライマリー NIC または **br-ex** ブリッジのネットワーク設定を更新できません。

OpenShift Container Platform は **[nmstate](https://nmstate.github.io/)** を使用して、ノードネットワークの状態を報告し、これを設 定します。これにより、たとえばすべてのノードに Linux ブリッジを作成するなど、単一の設定マニ フェストをクラスターに適用して、ネットワークポリシー設定を変更できるようになります。

ノードのネットワークは、以下のオブジェクトによって監視され更新されます。

## **NodeNetworkState**

そのノード上のネットワークの状態を報告します。

## **NodeNetworkConfigurationPolicy**

ノードで要求されるネットワーク設定について説明します。**NodeNetworkConfigurationPolicy** マ ニフェストをクラスターに適用して、インターフェイスの追加および削除など、ノードネットワー ク設定を更新します。

#### **NodeNetworkConfigurationEnactment**

各ノードに制定されたネットワークポリシーを報告します。

## 32.1.1. Kubernetes NMState Operator のインストール

ウェブコンソールまたは CLI を使用して、Kubernetes NMState Operator をインストールできます。

## 32.1.1.1. Web コンソールを使用した Kubernetes NMState Operator のインストール

Web コンソールを使用して Kubernetes NMState Operator をインストールできます。インストールが 完了すると、Operator はすべてのクラスターノードに NMState State Controller をデーモンセットと してデプロイできます。

## 前提条件

**cluster-admin** 権限を持つユーザーとしてログインしている。

## 手順

- 1. Operators → OperatorHub を選択します。
- 2. All Items の下の検索フィールドに、**nmstate** と入力し、Enter をクリックして Kubernetes NMState Operator を検索します。
- 3. Kubernetes NMState Operator の検索結果をクリックします。
- 4. Install をクリックして、Install Operator ウィンドウを開きます。
- 5. Install をクリックして Operator をインストールします。
- 6. Operator のインストールが完了したら、View Operator をクリックします。
- 7. Provided APIs で Create Instance をクリックし、**kubernetes-nmstate** のインスタンスを作成 するダイアログボックスを開きます。
- 8. ダイアログボックスの Name フィールドで、インスタンスの名前が **nmstate** であることを確認 します。

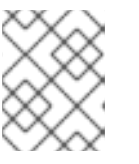

## 注記

名前の制限は既知の問題です。インスタンスはクラスター全体のシングルトンで す。

9. デフォルト設定を受け入れ、Create をクリックしてインスタンスを作成します。

## 概要

完了後に、Operator はすべてのクラスターノードに NMState State Controller をデーモンセットとし てデプロイしています。

## 32.1.1.2. CLI を使用した Kubernetes NMState Operator のインストール

OpenShift CLI (**oc)** を使用して、Kubernetes NMState Operator をインストールできます。インストー ルが完了すると、Operator はすべてのクラスターノードに NMState State Controller をデーモンセッ トとしてデプロイできます。

## 前提条件

- OpenShift CLI (**oc**) がインストールされている。
- **cluster-admin** 権限を持つユーザーとしてログインしている。

## 手順

1. **nmstateOperator** namespace を作成します。

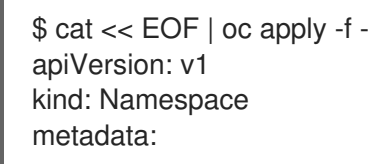

labels:

- kubernetes.io/metadata.name: openshift-nmstate name: openshift-nmstate name: openshift-nmstate spec: finalizers: - kubernetes EOF
- 2. **OperatorGroup** を作成します。

```
$ cat << EOF | oc apply -f -
apiVersion: operators.coreos.com/v1
kind: OperatorGroup
metadata:
 annotations:
  olm.providedAPIs: NMState.v1.nmstate.io
 name: openshift-nmstate
 namespace: openshift-nmstate
spec:
 targetNamespaces:
 - openshift-nmstate
EOF
```
3. **nmstate** Operator にサブスクライブします。

```
$ cat << EOF| oc apply -f -
apiVersion: operators.coreos.com/v1alpha1
kind: Subscription
metadata:
 labels:
  operators.coreos.com/kubernetes-nmstate-operator.openshift-nmstate: ""
 name: kubernetes-nmstate-operator
 namespace: openshift-nmstate
spec:
 channel: stable
 installPlanApproval: Automatic
 name: kubernetes-nmstate-operator
 source: redhat-operators
 sourceNamespace: openshift-marketplace
EOF
```
4. **nmstate** Operator デプロイメントの **ClusterServiceVersion** (CSV) ステータスが **Succeeded** であることを確認します。

\$ oc get clusterserviceversion -n openshift-nmstate \ -o custom-columns=Name:.metadata.name,Phase:.status.phase

## 出力例

Name Phase kubernetes-nmstate-operator.4.15.0-202210210157 Succeeded

5. **nmstate** Operator のインスタンスを作成します。

\$ cat << EOF | oc apply -f apiVersion: nmstate.io/v1 kind: NMState metadata: name: nmstate EOF

6. NMState Operator の Pod が稼働していることを確認します。

\$ oc get pod -n openshift-nmstate

出力例

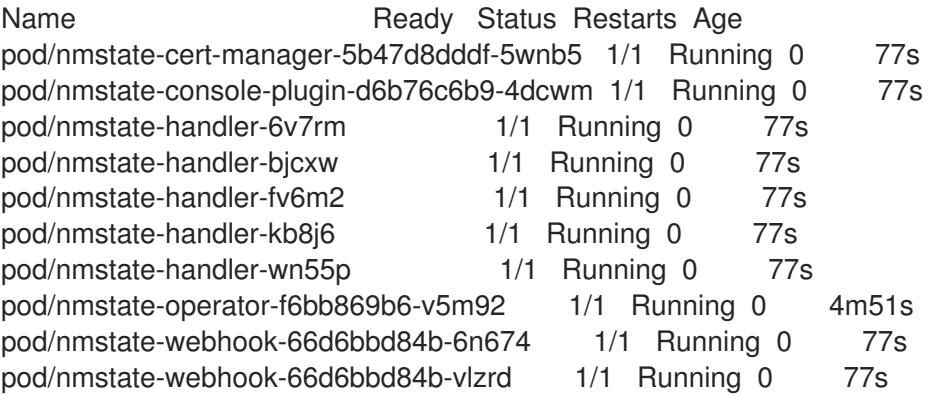

# 32.2. ノードのネットワーク状態と設定の監視と更新

32.2.1. CLI を使用したノードのネットワーク状態の表示

ノードのネットワーク状態は、クラスター内のすべてのノードのネットワーク設定で す。**NodeNetworkState** オブジェクトはクラスター内のすべてのノードにあります。このオブジェクト は定期的に更新され、ノードのネットワークの状態を取得します。

## 手順

1. クラスターのすべての **NodeNetworkState** オブジェクトをリスト表示します。

\$ oc get nns

2. **NodeNetworkState** オブジェクトを検査して、そのノードにネットワークを表示します。この 例の出力は、明確にするために編集されています。

\$ oc get nns node01 -o yaml

## 出力例

apiVersion: nmstate.io/v1 kind: NodeNetworkState metadata: name: node01 **1** status: currentState: **2**

<span id="page-731-2"></span><span id="page-731-1"></span><span id="page-731-0"></span>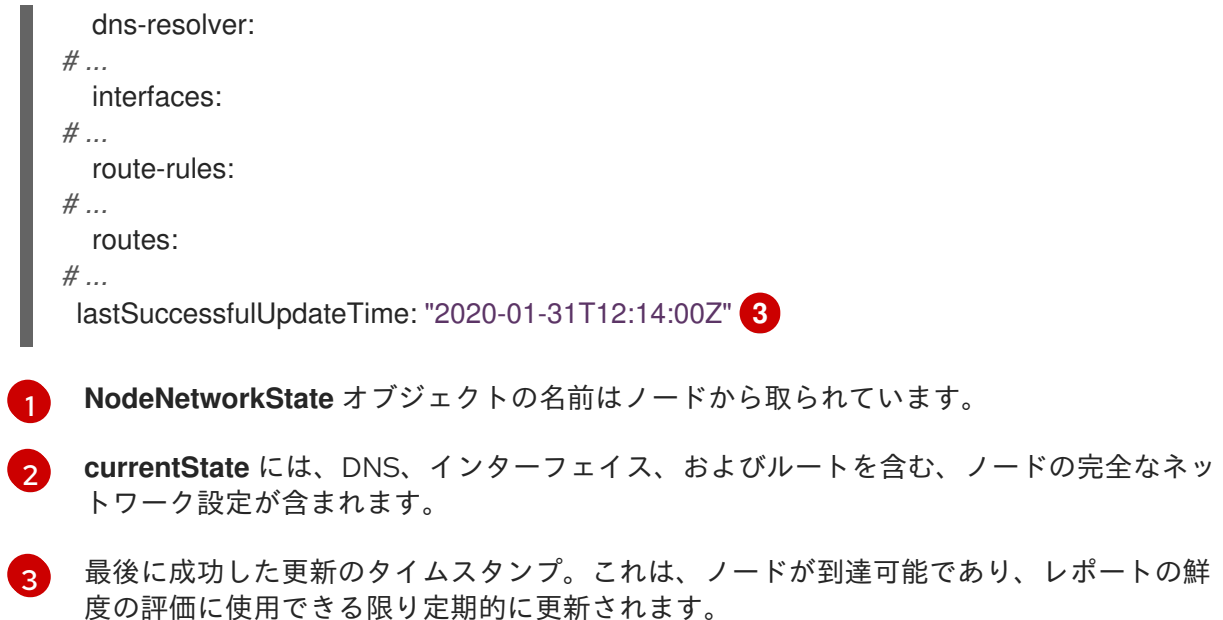

32.2.2. Web コンソールからのノードのネットワーク状態の表示

管理者は、OpenShift Container Platform Web コンソールを使用して、**NodeNetworkState** リソースと ネットワークインターフェイスを観察し、ネットワークの詳細にアクセスできます。

## 手順

- 1. Networking → NodeNetworkState に移動します。 NodeNetworkState ページでは、**NodeNetworkState** リソースと、ノード上に作成された対応 するインターフェイスのリストを表示できます。Interface state、Interface type、および IP に基づく フィルター、または Name または Label の条件に基づく検索バーを使用して、表示 される **NodeNetworkState** リソースを絞り込むことができます。
- 2. **NodeNetworkState** リソースに関する詳細情報にアクセスするには、Name 列にリストされて いる **NodeNetworkState** リソース名をクリックします。
- 3. **NodeNetworkState** リソースの Network Details セクションをデプロイメントして表示するに は、> アイコンをクリックします。あるいは、Network interface 列の下の各インターフェイス タイプをクリックして、ネットワークの詳細を表示することもできます。

## 32.2.3. Web コンソールからのポリシーの管理

**NodeNetworkConfigurationPolicy** マニフェストをクラスターに適用して、ノードからのインターフェ イスの追加または削除など、ノードネットワーク設定を更新できます。Web コンソールからポリシーを 管理するには、Networking メニューの NodeNetworkConfigurationPolicy ページで作成されたポリ シーのリストにアクセスします。このページでは、ポリシーを作成、更新、監視、削除できます。

## 32.2.3.1. ポリシーステータスの監視

NodeNetworkConfigurationPolicy ページからポリシーのステータスを監視できます。このページに は、クラスター内に作成されたすべてのポリシーが次の列を含む表形式で表示されます。

### 名前

作成されたポリシーの名前。

一致したノード

ポリシーが適用されるノードの数。これは、ノードセレクターに基づくノードのサブセット、また はクラスター上のすべてのノードのいずれかになります。

#### ノードのネットワーク状態

一致したノードの実行状態。制定状態をクリックすると、ステータスの詳細情報が表示されます。

目的のポリシーを見つけるには、Filter オプションを使用するか、検索オプションを使用して、制定状 態に基づいてリストをフィルターできます。

#### 32.2.3.2. ポリシーの作成

Web コンソールでフォームまたは YAML を使用してポリシーを作成できます。

#### 手順

- 1. Networking → NodeNetworkConfigurationPolicy に移動します。
- 2. NodeNetworkConfigurationPolicy ページで Create をクリックし、From Formオプションを 選択します。

既存のポリシーがない場合は、Create NodeNetworkConfigurationPolicyをクリックして、 フォームを使用してポリシーを作成することもできます。

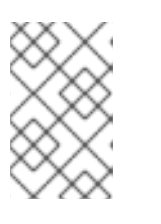

注記

YAML を使用してポリシーを作成するには、Create をクリックし、With YAML オプションを選択します。次の手順は、フォームを使用してポリシーを作成する 場合にのみ適用されます。

- 3. オプション: Apply this NodeNetworkConfigurationPolicy only to specific subsets of nodes using the node selector チェックボックスをオンにして、ポリシーを適用する必要があるノー ドを指定します。
- 4. Policy nameフィールドにポリシー名を入力します。
- 5. オプション: Description フィールドにポリシーの説明を入力します。
- 6. オプション: Policy Interface(s) セクションでは、編集可能なフィールドにプリセット値が設定 されたブリッジインターフェイスがデフォルトで追加されます。次の手順を実行して値を編集 します。
	- a. Interface nameフィールドにインターフェイスの名前を入力します。
	- b. Network state ドロップダウンからネットワーク状態を選択します。デフォルトで選択さ れている値は Up です。
	- c. Type ドロップダウンからインターフェイスのタイプを選択します。使用可能な値 は、Bridge、Bonding、および Ethernet です。デフォルトで選択されている値は Bridge です。

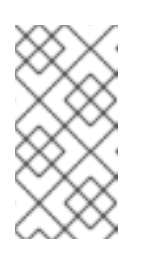

注記

フォームを使用した VLAN インターフェイスの追加はサポートされていませ ん。VLAN インターフェイスを追加するには、YAML を使用してポリシーを 作成する必要があります。ポリシーを追加すると、フォームを使用してポリ シーを編集できません。

- d. オプション: IP 設定セクションで、IPv4 チェックボックスをオンにしてインターフェイス に IPv4 アドレスを割り当て、IP アドレス割り当ての詳細を設定します。
	- i. IP address をクリックしてインターフェイスを静的 IP アドレスで設定するか、DHCP をクリックして IP アドレスを自動割り当てします。
	- ii. IP address オプションを選択した場合は、IPV4 address フィールドに IPv4 アドレス を、Prefix length フィールドに接頭辞長を入力します。 DHCP オプションを選択した場合は、無効にするオプションのチェックを外します。 使用可能なオプションは、Auto-DNS、Auto-routes、および Auto-gateway です。す べてのオプションがデフォルトで選択されています。
- e. オプション: Port フィールドにポート番号を入力します。
- f. オプション: STP を有効にするには、Enable STPチェックボックスをオンにします。
- g. オプション: ポリシーにインターフェイスを追加するには、Add another interface to the policy をクリックします。
- h. オプション: ポリシーからインターフェイスを削除するには、インターフェイスの横にある

アイコン しゅうしょう しゅうしょう しゅうしゅん あんしゅう あんしゅう をクリックします。

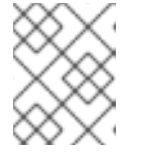

#### 注記

または、ページ上部の Edit YAML をクリックして、YAML を使用してフォーム の編集を続けることもできます。

7. Create をクリックしてポリシーの作成を完了します。

32.2.3.3. ポリシーの更新

32.2.3.3.1. フォームを使用してポリシーを更新する

#### 手順

- 1. Networking → NodeNetworkConfigurationPolicy に移動します。
- 2. NodeNetworkConfigurationPolicy ページで、編集するポリシーの横にあるアイコン を 選択し、Edit をクリックします。
- 3. 更新するフィールドを編集します。
- 4. Save をクリックします。

## 注記

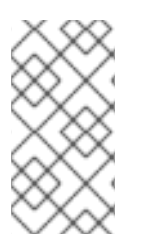

フォームを使用した VLAN インターフェイスの追加はサポートされていません。VLAN インターフェイスを追加するには、YAML を使用してポリシーを作成する必要がありま す。ポリシーを追加すると、フォームを使用してポリシーを編集することはできませ ん。

#### 32.2.3.3.2. YAML を使用したポリシーの更新

#### 手順

- 1. Networking → NodeNetworkConfigurationPolicy に移動します。
- 2. NodeNetworkConfigurationPolicy ページで、編集するポリシーの Name 列の下にあるポリ シー名をクリックします。
- 3. YAML タブをクリックし、YAML を編集します。
- 4. Save をクリックします。

32.2.3.4. ポリシーの削除

#### 手順

- 1. Networking → NodeNetworkConfigurationPolicy に移動します。
- 2. NodeNetworkConfigurationPolicy ページで、削除するポリシーの横にあるアイコン を 選択し、Delete をクリックします。
- 3. ポップアップウィンドウで、削除を確認するポリシー名を入力し、Delete をクリックします。

32.2.4. CLI を使用したポリシーの管理

#### 32.2.4.1. ノード上でのインターフェイスの作成

**NodeNetworkConfigurationPolicy** マニフェストをクラスターに適用してクラスター内のノード上にイ ンターフェイスを作成します。マニフェストには、インターフェイスの要求された設定の詳細が含まれ ます。

デフォルトでは、マニフェストはクラスター内のすべてのノードに適用されます。インターフェイスを 特定ノードに追加するには、ノードセレクターの **spec: nodeSelector** パラメーターおよび適切な **<key>:<value>** を追加します。

複数の nmstate 対応ノードを同時に設定できます。この設定は、並列のノードの 50% に適用されま す。このストラテジーでは、ネットワーク接続に障害が発生した場合にクラスター全体が使用できなく なるのを回避します。クラスターの特定の部分に、ポリシーの並行設定を適用するには、 **maxUnavailable**フィールドを使用します。

#### 手順

1. **NodeNetworkConfigurationPolicy** マニフェストを作成します。以下の例は、すべてのワー カーノードで Linux ブリッジを設定し、DNS リゾルバーを設定します。

<span id="page-735-4"></span><span id="page-735-3"></span><span id="page-735-2"></span><span id="page-735-1"></span><span id="page-735-0"></span>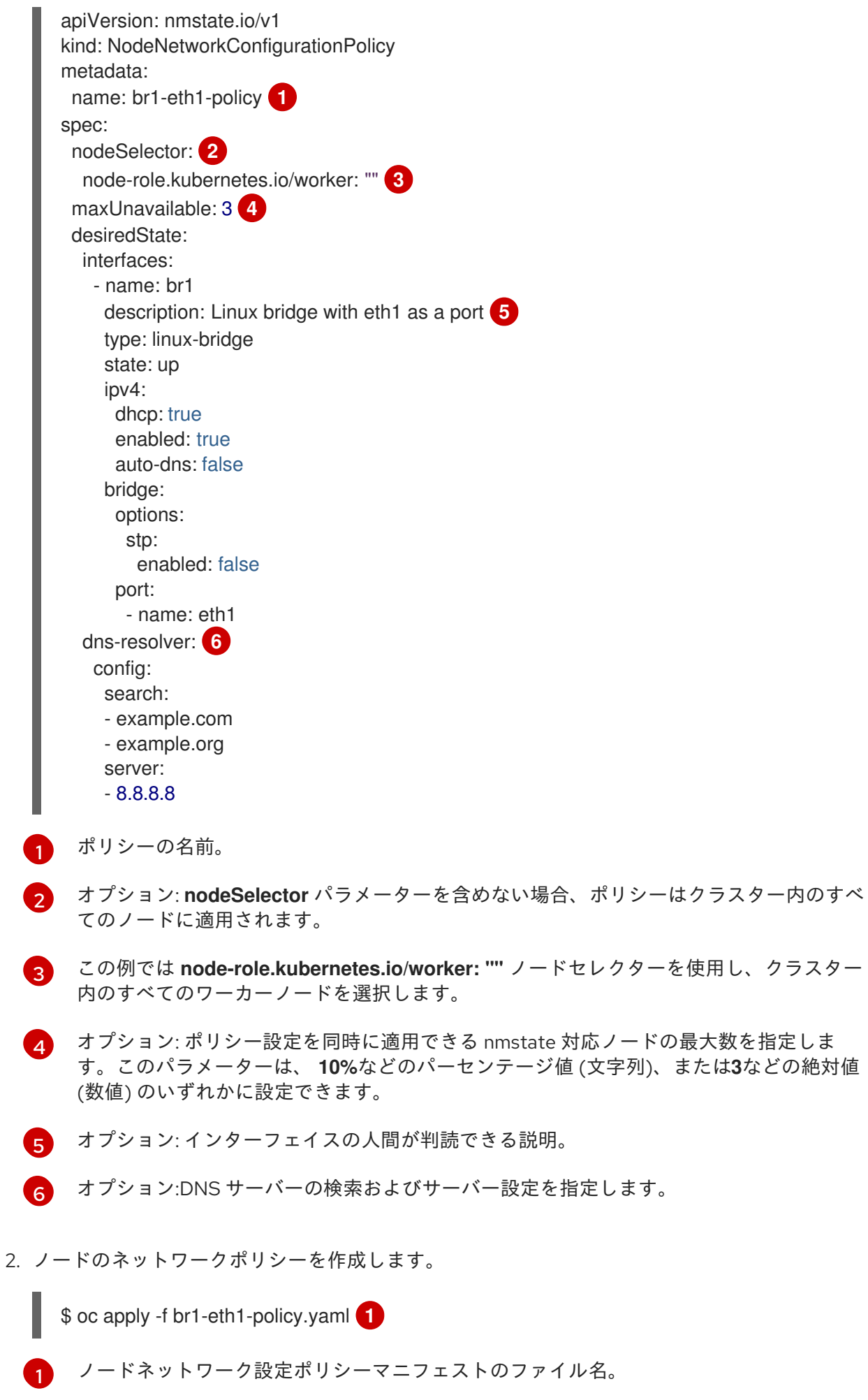

<span id="page-735-5"></span>[1](#page-735-0)

[2](#page-735-1)

[3](#page-735-2)

[4](#page-735-3)

[5](#page-735-4)

[6](#page-735-5)

<span id="page-735-6"></span>[1](#page-735-6)

#### 関連情報

- [同じポリシーで複数のインターフェイスを作成する例](#page-746-0)
- **ポリシーの各種IP[の管理方法の例](#page-750-0)**

#### 32.2.4.2. ノード上でのノードネットワークポリシー更新の確認

**NodeNetworkConfigurationPolicy** マニフェストは、クラスターのノードについて要求されるネット ワーク設定を記述します。ノードネットワークポリシーには、要求されたネットワーク設定と、クラス ター全体でのポリシーの実行ステータスが含まれます。

ノードネットワークポリシーを適用する際に、**NodeNetworkConfigurationEnactment** オブジェクト がクラスター内のすべてのノードについて作成されます。ノードネットワーク設定の enactment (実行) は、そのノードでのポリシーの実行ステータスを表す読み取り専用オブジェクトです。ポリシーがノー ドに適用されない場合、そのノードの enactment (実行) にはトラブルシューティングのためのトレー スバックが含まれます。

#### 手順

1. ポリシーがクラスターに適用されていることを確認するには、ポリシーとそのステータスをリ スト表示します。

\$ oc get nncp

2. オプション: ポリシーの設定に想定されている以上の時間がかかる場合は、特定のポリシーの要 求される状態とステータスの状態を検査できます。

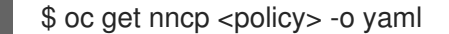

3. オプション: ポリシーのすべてのノード上での設定に想定されている以上の時間がかかる場合 は、クラスターの enactment (実行) のステータスをリスト表示できます。

\$ oc get nnce

4. オプション: 特定の enactment (実行) の設定 (失敗した設定のエラーレポートを含む) を表示す るには、以下を実行します。

\$ oc get nnce <node>.<policy> -o yaml

#### 32.2.4.3. ノードからインターフェイスの削除

**NodeNetworkConfigurationPolicy** オブジェクトを編集し、インターフェイスの **state** を **absent** に設 定して、クラスターの 1 つ以上のノードからインターフェイスを削除できます。

ノードからインターフェイスを削除しても、ノードのネットワーク設定は以前の状態に自動的に復元さ れません。以前の状態に復元する場合、そのノードのネットワーク設定をポリシーで定義する必要があ ります。

ブリッジまたはボンディングインターフェイスを削除すると、そのブリッジまたはボンディングイン ターフェイスに以前に接続されたか、それらの下位にあるノード NIC は **down** の状態になり、到達で きなくなります。接続が失われないようにするには、同じポリシーでノード NIC を設定し、ステータス を **up** にし、DHCP または静的 IP アドレスのいずれかになるようにします。

注記

インターフェイスを追加したポリシーを削除しても、ノード上のポリシーの設定は変更 されません。**NodeNetworkConfigurationPolicy** はクラスターのオブジェクトですが、 これは要求される設定のみを表します。 同様に、インターフェイスを削除してもポリシーは削除されません。

## 手順

1. インターフェイスの作成に使用する **NodeNetworkConfigurationPolicy** マニフェストを更新し ます。以下の例は Linux ブリッジを削除し、接続が失われないように DHCP で **eth1** NIC を設 定します。

<span id="page-737-8"></span><span id="page-737-7"></span><span id="page-737-6"></span><span id="page-737-5"></span><span id="page-737-4"></span><span id="page-737-3"></span><span id="page-737-2"></span><span id="page-737-1"></span><span id="page-737-0"></span>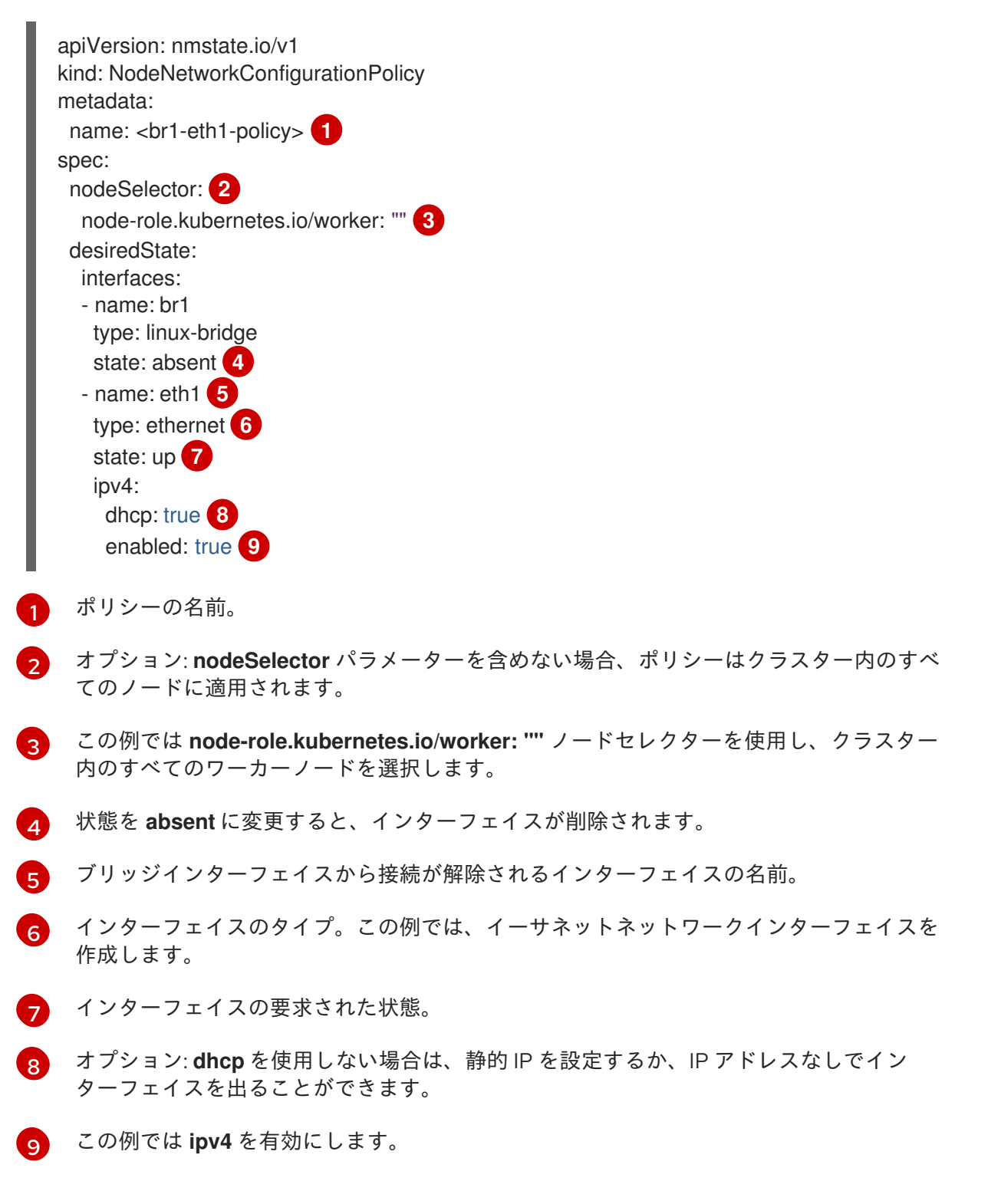

2. ノード上でポリシーを更新し、インターフェイスを削除します。

<span id="page-738-0"></span>\$ oc apply -f <br1-eth1-policy.yaml> **1**

```
1
 ポリシーマニフェストのファイル名。
```
32.2.5. 異なるインターフェイスのポリシー設定の例

次の例は、さまざまな **NodeNetworkConfigurationPolicy** マニフェスト設定を示しています。

最高のパフォーマンスを得るには、ポリシーを適用するときに次の要素を考慮してください。

- ポリシーを複数のノードに適用する必要がある場合は、ターゲットノードごとに **NodeNetworkConfigurationPolicy** マニフェストを作成します。ポリシーの範囲を1つのノー ドに設定すると、Kubernetes NMState Operator によるポリシー適用にかかる総時間が短縮さ れます。 対照的に、1 つのポリシーに複数のノードの設定が含まれている場合、Kubernetes NMState Operator はポリシーを各ノードに順番に適用するため、ポリシー適用にかかる総時間が長くな ります。
- 関連するすべてのネットワーク設定を1つのポリシーで指定する必要があります。 ノードが再起動すると、Kubernetes NMState Operator はポリシーを適用する順序を制御でき ません。したがって、Kubernetes NMState Operator が相互依存するポリシーを順番に適用す ると、ネットワークオブジェクトがデグレード状態になる可能性があります。

32.2.5.1. 例: Linux ブリッジインターフェイスノードネットワーク設定ポリシー

**NodeNetworkConfigurationPolicy** マニフェストをクラスターに適用してクラスター内のノード上に Linux ブリッジインターフェイスを作成します。

以下の YAML ファイルは、Linux ブリッジインターフェイスのマニフェストの例です。これには、独自 の情報で置き換える必要のあるサンプルの値が含まれます。

<span id="page-738-9"></span><span id="page-738-8"></span><span id="page-738-7"></span><span id="page-738-6"></span><span id="page-738-5"></span><span id="page-738-4"></span><span id="page-738-3"></span><span id="page-738-2"></span><span id="page-738-1"></span>apiVersion: nmstate.io/v1 kind: NodeNetworkConfigurationPolicy metadata: name: br1-eth1-policy **1** spec: nodeSelector: **2** kubernetes.io/hostname: <node01> **3** desiredState: interfaces: - name: br1 **4** description: Linux bridge with eth1 as a port **5** type: linux-bridge **6** state: up **7** ipv4: dhcp: true **8** enabled: true **9** bridge: options: stp:

<span id="page-739-1"></span><span id="page-739-0"></span>enabled: false **10** port: - name: eth1 **11**

- [1](#page-738-1) ポリシーの名前。
- [2](#page-738-2) オプション: **nodeSelector** パラメーターを含めない場合、ポリシーはクラスター内のすべての ノードに適用されます。
- [3](#page-738-3) この例では、**hostname** ノードセレクターを使用します。
- [4](#page-738-4) インターフェイスの名前。
- 6 オプション: 人間が判読できるインターフェイスの説明。
- [6](#page-738-6) インターフェイスのタイプ。この例では、ブリッジを作成します。
- [7](#page-738-7) 作成後のインターフェイスの要求された状態。
- [8](#page-738-8) オプション: **dhcp** を使用しない場合は、静的 IP を設定するか、IP アドレスなしでインターフェイ スを出ることができます。
- [9](#page-738-9) この例では **ipv4** を有効にします。
- [10](#page-739-0) この例では **stp** を無効にします。
- [11](#page-739-1) ブリッジが接続されるノードの NIC。

## 32.2.5.2. 例: VLAN インターフェイスノードネットワークの設定ポリシー

**NodeNetworkConfigurationPolicy** マニフェストをクラスターに適用してクラスター内のノード上に VLAN インターフェイスを作成します。

## 注記

1 つの **NodeNetworkConfigurationPolicy** マニフェストで、ノードの VLAN インター フェイスに関連するすべての設定を定義します。たとえば、同じ **NodeNetworkConfigurationPolicy** マニフェストで、ノードの VLAN インターフェイス と VLAN インターフェイスの関連ルートを定義します。

ノードが再起動すると、Kubernetes NMState Operator はポリシーを適用する順序を制 御できません。したがって、関連するネットワーク設定に別々のポリシーを使用する と、Kubernetes NMState Operator がこれらのポリシーを順番に適用するため、ネット ワークオブジェクトがデグレード状態になる可能性があります。

以下の YAML ファイルは、VLAN インターフェイスのマニフェストの例です。これには、独自の情報で 置き換える必要のあるサンプルの値が含まれます。

apiVersion: nmstate.io/v1 kind: NodeNetworkConfigurationPolicy metadata: name: vlan-eth1-policy **1** spec: nodeSelector: **2**

<span id="page-740-5"></span><span id="page-740-4"></span><span id="page-740-3"></span><span id="page-740-2"></span><span id="page-740-1"></span><span id="page-740-0"></span>kubernetes.io/hostname: <node01> **3** desiredState: interfaces: - name: eth1.102 **4** description: VLAN using eth1 **5** type: vlan **6** state: up **7** vlan: base-iface: eth1 **8** id: 102 **9**

- <span id="page-740-8"></span><span id="page-740-7"></span><span id="page-740-6"></span>[1](#page-740-0) ポリシーの名前。
- [2](#page-740-1) オプション: **nodeSelector** パラメーターを含めない場合、ポリシーはクラスター内のすべての ノードに適用されます。
- [3](#page-740-2) この例では、**hostname** ノードセレクターを使用します。
- [4](#page-740-3) インターフェイスの名前。ベアメタルにデプロイする場合、**<interface\_name>.<vlan\_number>** VLAN 形式のみがサポートされます。
- [5](#page-740-4) オプション: 人間が判読できるインターフェイスの説明。
- [6](#page-740-5) インターフェイスのタイプ。以下の例では VLAN を作成します。
- [7](#page-740-6) 作成後のインターフェイスの要求された状態。
- [8](#page-740-7) VLAN が接続されているノードの NIC。
- [9](#page-740-8) VLAN タグ。

32.2.5.3. 例: Virtual Function のノードネットワーク設定ポリシー (テクノロジープレビュー)

**NodeNetworkConfigurationPolicy** マニフェストを適用して、既存のクラスター内の Single Root I/O Virtualization (SR-IOV) ネットワーク Virtual Function (VF) のホストネットワーク設定を更新します。

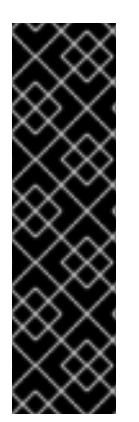

## 重要

SR-IOV ネットワーク VF のホストネットワーク設定の更新は、テクノロジープレビュー のみの機能です。テクノロジープレビュー機能は、Red Hat 製品サポートのサービスレ ベルアグリーメント (SLA) の対象外であり、機能的に完全ではない場合があります。 Red Hat は、実稼働環境でこれらを使用することを推奨していません。テクノロジープ レビューの機能は、最新の製品機能をいち早く提供して、開発段階で機能のテストを行 いフィードバックを提供していただくことを目的としています。

Red Hat [のテクノロジープレビュー機能のサポート範囲に関する詳細は、テクノロジー](https://access.redhat.com/support/offerings/techpreview/) プレビュー機能のサポート範囲 を参照してください。

**NodeNetworkConfigurationPolicy** マニフェストを既存のクラスターに適用して、次のタスクを完了で きます。

- VF の QoS または MTU ホストネットワークを設定して、パフォーマンスを最適化します。
- ネットワークインターフェイスの VF を追加、削除、または更新します。

● VF ボンディング設定を管理します。

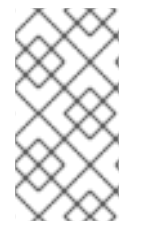

## 注記

SR-IOV Network Operator を通じて管理もされる物理機能で NMState を使用して SR-IOV VF のホストネットワーク設定を更新するには、関連する **SriovNetworkNodePolicy** リソースの **externallyManaging** パラメーターを **true** に設定する必要があります。詳細 は、関連情報 セクションを参照してください。

次の YAML ファイルは、VF の QoS ポリシーを定義するマニフェストの例です。このファイルにはサ ンプル値が含まれていますが、これは独自の情報に置き換える必要があります。

<span id="page-741-3"></span><span id="page-741-2"></span><span id="page-741-1"></span><span id="page-741-0"></span>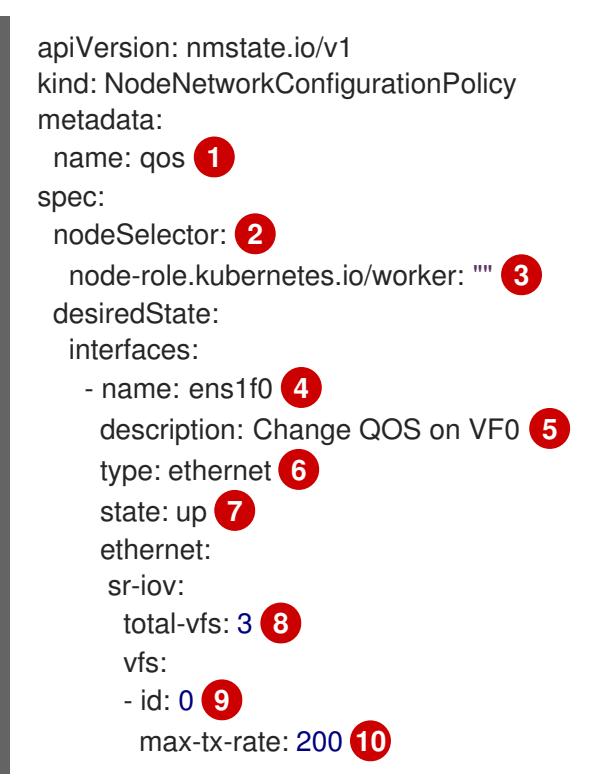

<span id="page-741-9"></span><span id="page-741-8"></span><span id="page-741-7"></span><span id="page-741-6"></span><span id="page-741-5"></span><span id="page-741-4"></span>[1](#page-741-0) ポリシーの名前。

- [2](#page-741-1) オプション: **nodeSelector** パラメーターを含めない場合、ポリシーはクラスター内のすべての ノードに適用されます。
- [3](#page-741-2) この例は、**worker** ロールを持つすべてのノードに適用されます。
- [4](#page-741-3) 物理機能 (PF) ネットワークインターフェイスの名前。
- 6 オプション: 人間が判読できるインターフェイスの説明。
- [6](#page-741-5) インターフェイスのタイプ。
- [7](#page-741-6) 設定後のインターフェイスの要求された状態。
- [8](#page-741-7) VF の総数。
- $\vert \circ \vert$ ID **0** を持つ VF を識別します。
- [10](#page-741-9) VF の最大伝送速度 (Mbps) を設定します。このサンプル値は、200 Mbps のレートを設定しま す。

次の YAML ファイルは、VF 上に VLAN インターフェイスを作成し、それをボンディングされたネット ワークインターフェイスに追加するマニフェストの例です。これには、独自の情報で置き換える必要の あるサンプルの値が含まれます。

<span id="page-742-4"></span><span id="page-742-3"></span><span id="page-742-2"></span><span id="page-742-1"></span><span id="page-742-0"></span>apiVersion: nmstate.io/v1 kind: NodeNetworkConfigurationPolicy metadata: name: addvf **1** spec: nodeSelector: **2** node-role.kubernetes.io/worker: "" **3** maxUnavailable: 3 desiredState: interfaces: - name: ens1f0v1 **4** type: ethernet state: up - name: ens1f0v1.477 **5** type: vlan state: up vlan: base-iface: ens1f0v1 **6** id: 477 - name: bond0 **7** description: Add vf **8** type: bond **9** state: up **10** link-aggregation: mode: active-backup **11** options: primary: ens1f1v0.477 **12** port: **13** - ens1f1v0.477 - ens1f0v0.477 - ens1f0v1.477 **14**

- <span id="page-742-13"></span><span id="page-742-12"></span><span id="page-742-11"></span><span id="page-742-10"></span><span id="page-742-9"></span><span id="page-742-8"></span><span id="page-742-7"></span><span id="page-742-6"></span><span id="page-742-5"></span>[1](#page-742-0) ポリシーの名前。
- [2](#page-742-1) オプション: **nodeSelector** パラメーターを含めない場合、ポリシーはクラスター内のすべての ノードに適用されます。
- 2 この例は、**worker** ロールを持つすべてのノードに適用されます。
- [4](#page-742-3) VF ネットワークインターフェイスの名前。
- [5](#page-742-4) VLAN ネットワークインターフェイスの名前。
- **[6](#page-742-5)3** VLAN インターフェイスがアタッチされている VF ネットワークインターフェイス。
- [7](#page-742-6) ボンディングネットワークインターフェイスの名前。
- [8](#page-742-7) オプション: 人間が判読できるインターフェイスの説明。
- $\bullet$ インターフェイスのタイプ。
- [10](#page-742-9) 設定後のインターフェイスの要求された状態。
- [11](#page-742-10) ボンディングのボンディングポリシー。
- [12](#page-742-11) 割り当てられたプライマリーボンディングポート。
- [13](#page-742-12) ボンディングされたネットワークインターフェイスのポート。
- [14](#page-742-13) この例では、この VLAN ネットワークインターフェイスが、追加インターフェイスとしてボン ディングされたネットワークインターフェイスに追加されています。

#### 関連情報

● SR-IOV [ネットワークデバイスの設定](#page-403-0)

#### 32.2.5.4. 例: ボンドインターフェイスノードネットワークの設定ポリシー

**NodeNetworkConfigurationPolicy** マニフェストをクラスターに適用してノード上にボンドインター フェイスを作成します。

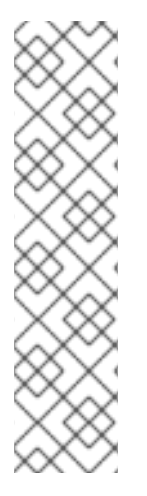

## 注記

OpenShift Container Platform は以下の bond モードのみをサポートします。

- mode=1 active-backup
- mode=2 balance-xor
- mode=4 802.3ad
- mode=5 balance-tlb
- mode=6 balance-alb

以下の YAML ファイルは、ボンドインターフェイスのマニフェストの例です。これには、独自の情報で 置き換える必要のあるサンプルの値が含まれます。

<span id="page-743-2"></span><span id="page-743-1"></span><span id="page-743-0"></span>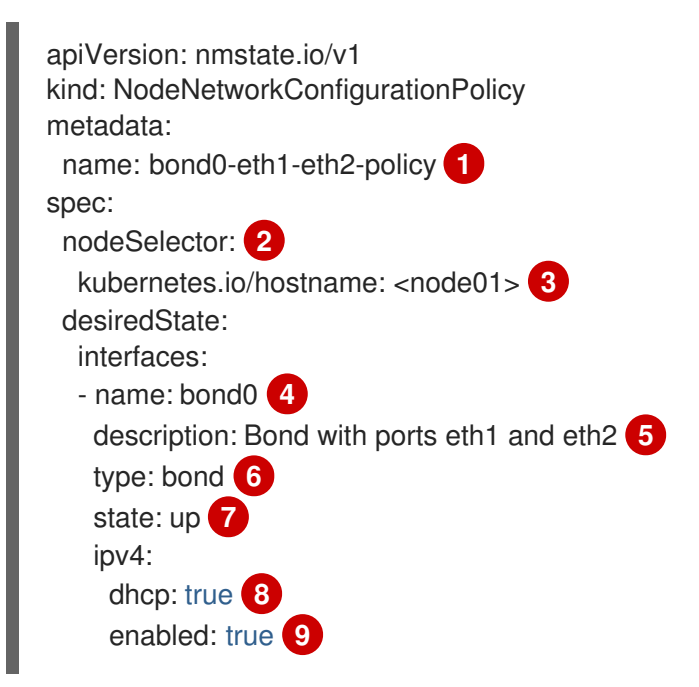

<span id="page-744-7"></span><span id="page-744-6"></span><span id="page-744-5"></span><span id="page-744-4"></span><span id="page-744-3"></span><span id="page-744-2"></span><span id="page-744-1"></span><span id="page-744-0"></span>link-aggregation: mode: active-backup **10** options: miimon: '140' **11** port: **12** - eth1 - eth2

- <span id="page-744-9"></span><span id="page-744-8"></span>mtu: 1450 **13**
- [1](#page-743-0) ポリシーの名前。
- [2](#page-743-1) オプション: **nodeSelector** パラメーターを含めない場合、ポリシーはクラスター内のすべての ノードに適用されます。
- [3](#page-743-2) この例では、**hostname** ノードセレクターを使用します。
- [4](#page-744-0) インターフェイスの名前。
- [5](#page-744-1) オプション: 人間が判読できるインターフェイスの説明。
- [6](#page-744-2) インターフェイスのタイプ。この例では、ボンドを作成します。
- 6 作成後のインターフェイスの要求された状態。
- [8](#page-744-4) オプション: **dhcp** を使用しない場合は、静的 IP を設定するか、IP アドレスなしでインターフェイ スを出ることができます。
- **[9](#page-744-5)** この例では **ipv4** を有効にします。
- [10](#page-744-6) ボンドのドライバーモード。この例では、アクティブなバックアップモードを使用します。
- **m** オプション: この例では、miimon を使用して 140ms ごとにボンドリンクを検査します。
- [12](#page-744-8) ボンド内の下位ノードの NIC。
- [13](#page-744-9) オプション: ボンドの Maximum transmission unit (MTU)指定がない場合、この値はデフォルトで **1500** に設定されます。

#### 32.2.5.5. 例: イーサネットインターフェイスノードネットワークの設定ポリシー

**NodeNetworkConfigurationPolicy** マニフェストをクラスターに適用してクラスター内のノードにイー サネットインターフェイスを作成します。

以下の YAML ファイルは、イーサネットインターフェイスのマニフェストの例です。これには、独自の 情報で置き換える必要のあるサンプルの値が含まれます。

apiVersion: nmstate.io/v1 kind: NodeNetworkConfigurationPolicy metadata: name: eth1-policy **1** spec: nodeSelector: **2** kubernetes.io/hostname: <node01> **3** desiredState:

<span id="page-745-5"></span><span id="page-745-4"></span><span id="page-745-3"></span><span id="page-745-2"></span><span id="page-745-1"></span><span id="page-745-0"></span>interfaces: - name: eth1 **4** description: Configuring eth1 on node01 **5** type: ethernet **6** state: up **7** ipv4: dhcp: true **8**

<span id="page-745-8"></span><span id="page-745-7"></span><span id="page-745-6"></span>enabled: true **9**

- [1](#page-745-0) ポリシーの名前。
- [2](#page-745-1) オプション: **nodeSelector** パラメーターを含めない場合、ポリシーはクラスター内のすべての ノードに適用されます。
- [3](#page-745-2) この例では、**hostname** ノードセレクターを使用します。
- [4](#page-745-3) インターフェイスの名前。
- [5](#page-745-4) オプション: 人間が判読できるインターフェイスの説明。
- [6](#page-745-5) インターフェイスのタイプ。この例では、イーサネットネットワークインターフェイスを作成しま す。
- $\overline{7}$  $\overline{7}$  $\overline{7}$ 作成後のインターフェイスの要求された状態。
- [8](#page-745-7) オプション: **dhcp** を使用しない場合は、静的 IP を設定するか、IP アドレスなしでインターフェイ スを出ることができます。
- [9](#page-745-8) この例では **ipv4** を有効にします。

## 32.2.5.6. 例: 同じノードネットワーク設定ポリシーでの複数のインターフェイス

同じノードネットワーク設定ポリシーで複数のインターフェイスを作成できます。これらのインター フェイスは相互に参照でき、単一のポリシーマニフェストを使用してネットワーク設定をビルドし、デ プロイできます。

以下の YAML ファイルの例では、2 つの NIC 間に **bond10** という名前のボンドと、ボンドに接続する **bond10.103** という名前の VLAN を作成します。

apiVersion: nmstate.io/v1 kind: NodeNetworkConfigurationPolicy metadata: name: bond-vlan **1** spec: nodeSelector: **2** kubernetes.io/hostname: <node01> **3** desiredState: interfaces: - name: bond10 **4** description: Bonding eth2 and eth3 **5** type: bond **6** state: up **7** link-aggregation:

<span id="page-746-14"></span><span id="page-746-13"></span><span id="page-746-12"></span><span id="page-746-10"></span><span id="page-746-9"></span><span id="page-746-8"></span><span id="page-746-7"></span><span id="page-746-6"></span><span id="page-746-5"></span><span id="page-746-4"></span><span id="page-746-3"></span><span id="page-746-2"></span><span id="page-746-1"></span><span id="page-746-0"></span>mode: balance-rr **8** options: miimon: '140' **9** port: **10** - eth2 - eth3 - name: bond10.103 **11** description: vlan using bond10 **12** type: vlan **13** state: up **14** vlan: base-iface: bond10 **15** id: 103 **16** ipv4: dhcp: true **17** enabled: true **18**

<span id="page-746-18"></span><span id="page-746-17"></span><span id="page-746-16"></span><span id="page-746-15"></span><span id="page-746-11"></span>ポリシーの名前。

[1](#page-746-1)

- $\mathbf{c}$ オプション: **nodeSelector** パラメーターを含めない場合、ポリシーはクラスター内のすべての ノードに適用されます。
- [3](#page-746-3) この例では、**hostname** ノードセレクターを使用します。
- [4](#page-746-4) [11](#page-746-5) インターフェイスの名前。
- <mark>[5](#page-746-6) [12](#page-746-7)</mark>オプション: 人間が判読できるインターフェイスの説明。
- [6](#page-746-8) [13](#page-746-9)インターフェイスのタイプ。
- [7](#page-746-10) [14](#page-746-11)作成後のインターフェイスの要求された状態。
- <mark>[8](#page-746-12)</mark> ボンドのドライバーモード。
- [9](#page-746-13) オプション: この例では、miimon を使用して 140ms ごとにボンドリンクを検査します。
- <mark>[10](#page-746-14)</mark> ボンド内の下位ノードの NIC。
- <mark>[15](#page-746-15)</mark> VLAN が接続されているノードの NIC。
- [16](#page-746-16) VLAN タグ。
- **[17](#page-746-17)** オプション: dhcp を使用しない場合は、静的 IP を設定するか、IP アドレスなしでインターフェイ スを出ることができます。
- [18](#page-746-18) この例では ipv4 を有効にします。

32.2.5.7. 例: VRF インスタンスノードのネットワーク設定ポリシーを使用したネットワークイ ンターフェイス

**NodeNetworkConfigurationPolicy** カスタムリソース (CR) を適用して、仮想ルーティングおよび転送 (VRF) インスタンスをネットワークインターフェイスに関連付けます。

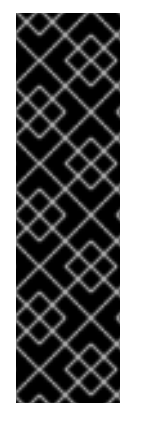

## 重要

VRF インスタンスとネットワークインターフェイスの関連付けは、テクノロジープレ ビューのみの機能です。テクノロジープレビュー機能は、Red Hat 製品サポートのサー ビスレベルアグリーメント (SLA) の対象外であり、機能的に完全ではない場合がありま す。Red Hat は、実稼働環境でこれらを使用することを推奨していません。テクノロ ジープレビューの機能は、最新の製品機能をいち早く提供して、開発段階で機能のテス トを行いフィードバックを提供していただくことを目的としています。

Red Hat [のテクノロジープレビュー機能のサポート範囲に関する詳細は、テクノロジー](https://access.redhat.com/support/offerings/techpreview/) プレビュー機能のサポート範囲 を参照してください。

VRF インスタンスをネットワークインターフェイスに関連付けることにより、トラフィックの分離、独 立したルーティングの決定、およびネットワークリソースの論理的な分離をサポートできます。

ベアメタル環境では、MetalLB を使用して、VRF インスタンスに属するインターフェイスを通じてロー ドバランサーサービスを通知できます。詳細は、関連情報 セクションを参照してください。

次の YAML ファイルは、VRF インスタンスをネットワークインターフェイスに関連付ける例です。こ れには、独自の情報で置き換える必要のあるサンプルの値が含まれます。

<span id="page-747-2"></span><span id="page-747-1"></span><span id="page-747-0"></span>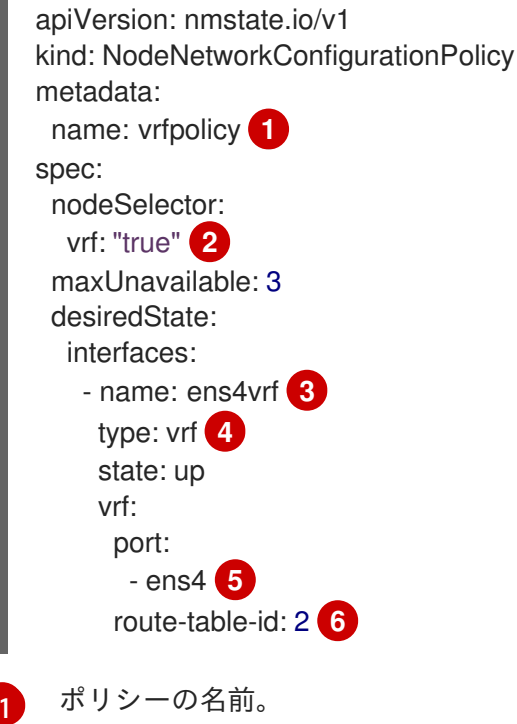

- <span id="page-747-5"></span><span id="page-747-4"></span><span id="page-747-3"></span>[2](#page-747-1) この例では、**vrf:true** のラベルが割り当てられたべてのノードにポリシーを適用します。
- [3](#page-747-2) インターフェイスの名前。
- [4](#page-747-3) インターフェイスのタイプ。この例では VRF インスタンスを作成します。
- [5](#page-747-4) VRF が接続されるノードインターフェイス。
- [6](#page-747-5) VRF のルートテーブル ID の名前。

#### 関連情報

● [仮想ルーティングおよび転送について](#page-350-0)

● ネットワーク VRF [を介したサービスの公開](#page-822-0)

32.2.6. ブリッジに接続された NIC の静的 IP の取得

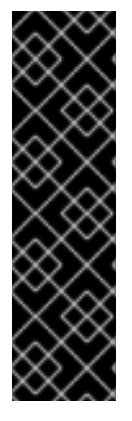

# 重要

NIC の静的 IP のキャプチャーは、テクノロジープレビュー機能としてのみ提供されま す。テクノロジープレビュー機能は、Red Hat 製品サポートのサービスレベルアグリー メント (SLA) の対象外であり、機能的に完全ではない場合があります。Red Hat は、実 稼働環境でこれらを使用することを推奨していません。テクノロジープレビューの機能 は、最新の製品機能をいち早く提供して、開発段階で機能のテストを行いフィードバッ クを提供していただくことを目的としています。

Red Hat [のテクノロジープレビュー機能のサポート範囲に関する詳細は、テクノロジー](https://access.redhat.com/support/offerings/techpreview/) プレビュー機能のサポート範囲 を参照してください。

32.2.6.1. 例: ブリッジに接続された NIC から静的 IP アドレスを継承する Linux ブリッジイン ターフェイスノードネットワーク設定ポリシー

クラスター内のノードに Linux ブリッジインターフェイスを作成し、単一の **NodeNetworkConfigurationPolicy** マニフェストをクラスターに適用して NIC の静的 IP 設定をブリッ ジに転送します。

以下の YAML ファイルは、Linux ブリッジインターフェイスのマニフェストの例です。これには、独自 の情報で置き換える必要のあるサンプルの値が含まれます。

```
apiVersion: nmstate.io/v1
kind: NodeNetworkConfigurationPolicy
metadata:
 name: br1-eth1-copy-ipv4-policy 1
spec:
 nodeSelector: 2
  node-role.kubernetes.io/worker: ""
 capture:
  eth1-nic: interfaces.name=="eth1" 3
  eth1-routes: routes.running.next-hop-interface=="eth1"
  br1-routes: capture.eth1-routes | routes.running.next-hop-interface := "br1"
 desiredState:
  interfaces:
   - name: br1
     description: Linux bridge with eth1 as a port
    type: linux-bridge 4
     state: up
     ipv4: "{{ capture.eth1-nic.interfaces.0.ipv4 }}" 5
    bridge:
      options:
       stp:
        enabled: false
      port:
       - name: eth1 6
   routes:
     config: "{{ capture.br1-routes.routes.running }}"
```
- [1](#page-748-0) ポリシーの名前。
- [2](#page-748-1) オプション: **nodeSelector** パラメーターを含めない場合、ポリシーはクラスター内のすべての ノードに適用されます。この例では **node-role.kubernetes.io/worker: ""** ノードセレクターを使用 し、クラスター内のすべてのワーカーノードを選択します。
- [3](#page-748-2) ブリッジを接続するノード NIC への参照。
- [4](#page-748-3) インターフェイスのタイプ。この例では、ブリッジを作成します。
- [5](#page-748-4) ブリッジインターフェイスの IP アドレス。この値は、**spec.capture.eth1-nic** エントリーにより参 照される NIC の IP アドレスと一致します。
- [6](#page-748-5) ブリッジが接続されるノードの NIC。

#### 関連情報

• The [NMPolicy](https://nmstate.io/nmpolicy/user-guide/102-policy-syntax.html) project - Policy syntax

#### 32.2.7. 例: IP 管理

以下の設定スニペットの例は、さまざまな IP 管理方法を示しています。

これらの例では、**ethernet** インターフェイスタイプを使用して、ポリシー設定に関連するコンテキスト を表示しつつ、サンプルを単純化します。これらの IP 管理のサンプルは、他のインターフェイスタイ プでも使用できます。

#### 32.2.7.1. 静的

以下のスニペットは、イーサネットインターフェイスで IP アドレスを静的に設定します。

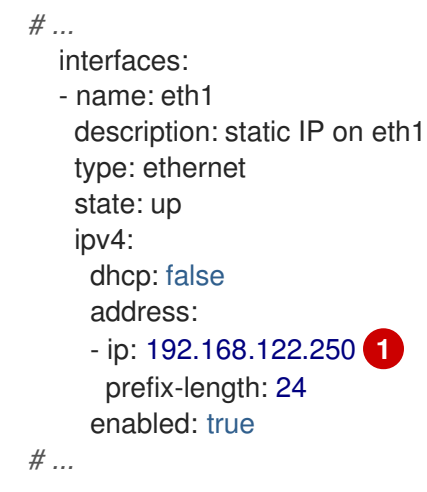

<span id="page-749-0"></span>この値を、インターフェイスの静的 IP アドレスに置き換えます。

## 32.2.7.2. IP アドレスなし

以下のスニペットでは、インターフェイスに IP アドレスがないことを確認できます。

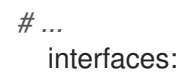

[1](#page-749-0)

```
- name: eth1
   description: No IP on eth1
   type: ethernet
   state: up
   ipv4:
     enabled: false
# ...
```
## 32.2.7.3. 動的ホストの設定

以下のスニペットは、動的 IP アドレス、ゲートウェイアドレス、および DNS を使用するイーサネット インターフェイスを設定します。

```
# ...
  interfaces:
  - name: eth1
   description: DHCP on eth1
   type: ethernet
   state: up
   ipv4:
    dhcp: true
     enabled: true
```

```
# ...
```
以下のスニペットは、動的 IP アドレスを使用しますが、動的ゲートウェイアドレスまたは DNS を使用 しないイーサネットインターフェイスを設定します。

```
# ...
  interfaces:
  - name: eth1
   description: DHCP without gateway or DNS on eth1
   type: ethernet
   state: up
   ipv4:
    dhcp: true
     auto-gateway: false
     auto-dns: false
     enabled: true
# ...
```
## 32.2.7.4. DNS

DNS 設定の定義は、**/etc/resolv.conf** ファイルの変更に類似しています。以下のスニペットは、ホスト に DNS 設定を定義します。

```
# ...
  interfaces: 1
    ...
    ipv4:
      ...
     auto-dns: false
      ...
  dns-resolver:
    config:
```

```
search:
    - example.com
    - example.org
    server:
    - 8.8.8.8
# ...
```
Kubernetes NMState がカスタム DNS 設定を保存するためには、インターフェイスを **auto-dns: false** で設定するか、インターフェイスで静的 IP 設定を使用する必要があります。

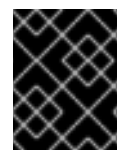

[1](#page-750-1)

```
重要
```
DNS リゾルバーの設定時に、インターフェイスとして OVNKubernetes が管理する Open vSwitch ブリッジである **br-ex** を使用することはできません。

## 32.2.7.5. 静的ルーティング

以下のスニペットは、インターフェイス **eth1** に静的ルートおよび静的 IP を設定します。

```
# ...
  interfaces:
  - name: eth1
   description: Static routing on eth1
   type: ethernet
   state: up
   ipv4:
    dhcp: false
     address:
     - ip: 192.0.2.251 1
      prefix-length: 24
     enabled: true
  routes:
   config:
   - destination: 198.51.100.0/24
     metric: 150
     next-hop-address: 192.0.2.1 2
     next-hop-interface: eth1
     table-id: 254
# ...
```
<span id="page-751-1"></span>[1](#page-751-0) イーサネットインターフェイスの静的 IP アドレス。

 $\mathcal{L}$ ノードトラフィックのネクストホップアドレス。これは、イーサネットインターフェイスに設定さ れる IP アドレスと同じサブネットにある必要があります。

# 32.3. ノードのネットワーク設定のトラブルシューティング

ノードのネットワーク設定で問題が発生した場合には、ポリシーが自動的にロールバックされ、 enactment (実行) レポートは失敗します。これには、以下のような問題が含まれます。

ホストで設定を適用できません。

- ホストはデフォルトゲートウェイへの接続を失います。
- ホストは API サーバーへの接続を失います。

32.3.1. 正確でないノードネットワーク設定のポリシー設定のトラブルシューティング

ノードネットワーク設定ポリシーを適用し、クラスター全体でノードのネットワーク設定への変更を適 用することができます。正確でない設定を適用する場合、以下の例を使用して、失敗したノードネット ワークポリシーのトラブルシューティングと修正を行うことができます。

この例では、Linux ブリッジポリシーが、3 つのコントロールプレーンノードと 3 つのコンピュート ノードを持つサンプルクラスターに適用されます。ポリシーは正しくないインターフェイスを参照する ために、適用することができません。エラーを確認するには、利用可能な NMState リソースを調べま す。その後に、正しい設定でポリシーを更新できます。

#### 手順

1. ポリシーを作成し、これをクラスターに適用します。以下の例では、**ens01** インターフェイス に単純なブリッジを作成します。

apiVersion: nmstate.io/v1 kind: NodeNetworkConfigurationPolicy metadata: name: ens01-bridge-testfail spec: desiredState: interfaces: - name: br1 description: Linux bridge with the wrong port type: linux-bridge state: up ipv4: dhcp: true enabled: true bridge: options: stp: enabled: false port: - name: ens01

\$ oc apply -f ens01-bridge-testfail.yaml

#### 出力例

nodenetworkconfigurationpolicy.nmstate.io/ens01-bridge-testfail created

2. 以下のコマンドを実行してポリシーのステータスを確認します。

\$ oc get nncp

この出力は、ポリシーが失敗したことを示しています。

出力例

NAME STATUS ens01-bridge-testfail FailedToConfigure

ただし、ポリシーのステータスのみでは、すべてのノードで失敗したか、ノードのサブセット で失敗したかを確認することはできません。

3. ノードのネットワーク設定の enactment (実行) をリスト表示し、ポリシーがいずれかのノード で成功したかどうかを確認します。このポリシーがノードのサブセットに対してのみ失敗した 場合は、問題が特定のノード設定にあることが示唆されます。このポリシーがすべてのノード で失敗した場合には、問題はポリシーに関連するものであることが示唆されます。

\$ oc get nnce

この出力は、ポリシーがすべてのノードで失敗したことを示しています。

出力例

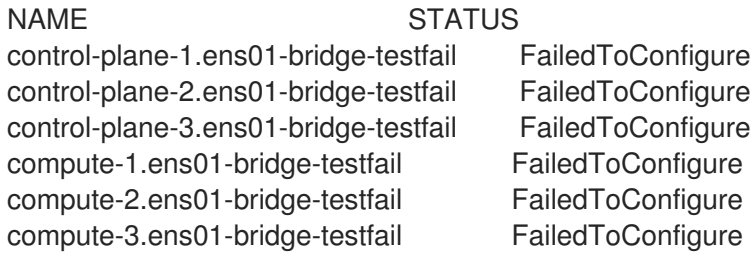

4. 失敗した enactment (実行) のいずれかを表示し、トレースバックを確認します。以下のコマン ドは、出力ツール **jsonpath** を使用して出力をフィルターします。

\$ oc get nnce compute-1.ens01-bridge-testfail -o jsonpath='{.status.conditions[? (@.type=="Failing")].message}'

このコマンドは、簡潔にするために編集されている大きなトレースバックを返します。

## 出力例

error reconciling NodeNetworkConfigurationPolicy at desired state apply: , failed to execute nmstatectl set --no-commit --timeout 480: 'exit status 1' ''

```
...
libnmstate.error.NmstateVerificationError:
desired
=======
---
name: br1
type: linux-bridge
state: up
bridge:
 options:
  group-forward-mask: 0
  mac-ageing-time: 300
  multicast-snooping: true
  stp:
   enabled: false
   forward-delay: 15
   hello-time: 2
```
max-age: 20 priority: 32768 port: - name: ens01 description: Linux bridge with the wrong port ipv4: address: [] auto-dns: true auto-gateway: true auto-routes: true dhcp: true enabled: true ipv6: enabled: false mac-address: 01-23-45-67-89-AB mtu: 1500 current ======= -- name: br1 type: linux-bridge state: up bridge: options: group-forward-mask: 0 mac-ageing-time: 300 multicast-snooping: true stp: enabled: false forward-delay: 15 hello-time: 2 max-age: 20 priority: 32768 port: [] description: Linux bridge with the wrong port ipv4: address: [] auto-dns: true auto-gateway: true auto-routes: true dhcp: true enabled: true ipv6: enabled: false mac-address: 01-23-45-67-89-AB mtu: 1500 difference ========== --- desired +++ current @@ -13,8 +13,7 @@ hello-time: 2 max-age: 20 priority: 32768

- port: - - name: ens01 + port: [] description: Linux bridge with the wrong port ipv4: address: [] line 651, in \_assert\_interfaces\_equal\n current\_state.interfaces[ifname],\nlibnmstate.error.NmstateVerificationError:

**NmstateVerificationError** は、**desired** ポリシー設定、ノード上のポリシーの **current** 設定、 および一致しないパラメーターを強調表示する **difference** をリスト表示します。この例で は、**port** は **difference** に組み込まれ、これは問題がポリシーのポート設定に関連するものであ ることを示唆します。

5. ポリシーが適切に設定されていることを確認するには、**NodeNetworkState** オブジェクトを要 求して、1 つまたはすべてのノードのネットワーク設定を表示します。以下のコマンド は、**control-plane-1** ノードのネットワーク設定を返します。

\$ oc get nns control-plane-1 -o yaml

出力は、ノード上のインターフェイス名は **ens1** であるものの、失敗したポリシーが **ens01** を 誤って使用していることを示します。

## 出力例

```
- ipv4:
# ...
   name: ens1
   state: up
   type: ethernet
```
6. 既存のポリシーを編集してエラーを修正します。

\$ oc edit nncp ens01-bridge-testfail

*# ...* port: - name: ens1

ポリシーを保存して修正を適用します。

7. ポリシーのステータスをチェックして、更新が正常に行われたことを確認します。

```
$ oc get nncp
```
## 出力例

NAME STATUS ens01-bridge-testfail SuccessfullyConfigured

更新されたポリシーは、クラスターのすべてのノードで正常に設定されました。
# 第33章 クラスター全体のプロキシーの設定

実稼働環境では、インターネットへの直接アクセスを拒否し、代わりに HTTP または HTTPS プロキ シーを使用することができます。[既存クラスターのプロキシーオブジェクトを変更](#page-757-0) するか、または新規 クラスターの **install-config.yaml** ファイルでプロキシー設定を行うことにより、OpenShift Container Platform をプロキシーを使用するように設定できます。

### 33.1. 前提条件

● [クラスターがアクセスする必要のあるサイト](https://access.redhat.com/documentation/ja-jp/openshift_container_platform/4.15/html-single/installing/#configuring-firewall) を確認し、プロキシーをバイパスする必要がある かどうかを判断します。デフォルトで、すべてのクラスターシステムの egress トラフィック (クラスターをホストするクラウドのクラウドプロバイダー API に対する呼び出しを含む) はプ ロキシーされます。システム全体のプロキシーは、ユーザーのワークロードではなく、システ ムコンポーネントにのみ影響を与えます。プロキシーオブジェクトの **spec.noProxy** フィール ドにサイトを追加し、必要に応じてプロキシーをバイパスします。

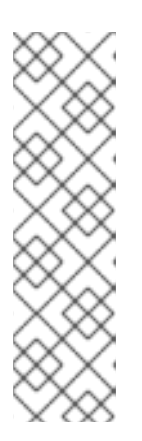

### 注記

プロキシーオブジェクトの **status.noProxy** フィールドには、ほとんどのインス トールタイプのインストール設定における

**networking.machineNetwork[].cidr**、**networking.clusterNetwork[].cidr**、およ び **networking.serviceNetwork[]** フィールドの値が設定されます。

Amazon Web Services (AWS)、Google Cloud Platform (GCP)、Microsoft Azure、および Red Hat OpenStack Platform (RHOSP) へのインストールの場 合、**Proxy** オブジェクトの **status.noProxy** フィールドには、インスタンスメタ データのエンドポイント (**169.254.169.254**) も設定されます。

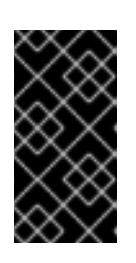

### 重要

使用しているインストールタイプに **networking.machineNetwork[].cidr** フィー ルドの設定が含まれていない場合は、ノード間のトラフィックがプロキシーをバ イパスできるようにするために、**.status.noProxy** フィールドにマシンの IP ア ドレスを手動で含める必要があります。

## 33.2. クラスター全体のプロキシーの有効化

**Proxy** オブジェクトは、クラスター全体の egress プロキシーを管理するために使用されます。プロキ シーを設定せずにクラスターがインストールまたはアップグレードされると、**Proxy**オブジェクトは引 き続き生成されますが、**spec** は設定されません。以下に例を示します。

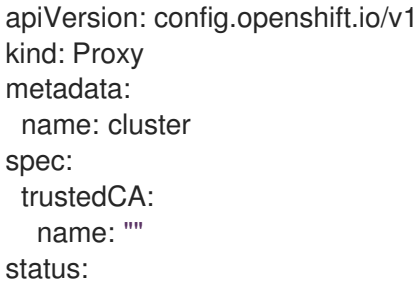

クラスター管理者は、この **cluster Proxy** オブジェクトを変更して OpenShift Container Platform のプ ロキシーを設定できます。

### 注記

<span id="page-757-0"></span>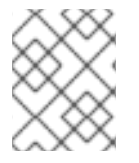

**cluster** という名前の **Proxy** オブジェクトのみがサポートされ、追加のプロキシーを作 成することはできません。

### 前提条件

● クラスター管理者のパーミッション。

注記

OpenShift Container Platform **oc** CLI ツールがインストールされている。

### 手順

1. HTTPS 接続のプロキシーに必要な追加の CA 証明書が含まれる config map を作成します。

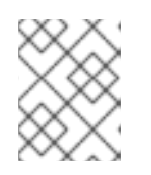

プロキシーのアイデンティティー証明書が RHCOS 信頼バンドルからの認証局に よって署名される場合は、これを省略できます。

a. 以下の内容で **user-ca-bundle.yaml** というファイルを作成して、PEM でエンコードされた 証明書の値を指定します。

<span id="page-757-2"></span><span id="page-757-1"></span>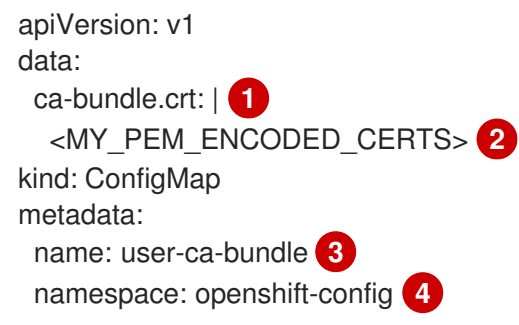

- <span id="page-757-4"></span><span id="page-757-3"></span>[1](#page-757-1) このデータキーは **ca-bundle.crt** という名前にする必要があります。
- [2](#page-757-2) プロキシーのアイデンティティー証明書に署名するために使用される1つ以上の PEM でエンコードされた X.509 証明書。

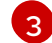

[4](#page-757-4)

**Proxy** オブジェクトから参照される config map 名。

config map は **openshift-config** namespace になければなりません。

b. このファイルから ConfigMap を作成します。

\$ oc create -f user-ca-bundle.yaml

2. **oc edit** コマンドを使用して **Proxy** オブジェクトを変更します。

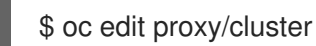

3. プロキシーに必要なフィールドを設定します。

apiVersion: config.openshift.io/v1 kind: Proxy

<span id="page-758-2"></span><span id="page-758-1"></span><span id="page-758-0"></span>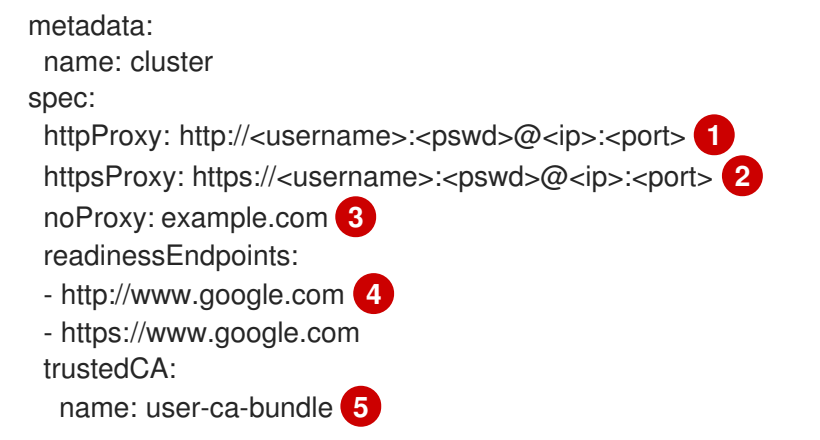

[1](#page-758-0)

[2](#page-758-1)

<span id="page-758-4"></span><span id="page-758-3"></span>クラスター外の HTTP 接続を作成するために使用するプロキシー URL。URL スキームは **http** である必要があります。

クラスター外で HTTPS 接続を作成するために使用するプロキシー URL。URL スキームは **http** または **https** である必要があります。URL スキームをサポートするプロキシーの URL を指定します。たとえば、ほとんどのプロキシーは、**https** を使用するように設定さ れていても、**http** しかサポートしていない場合、エラーを報告します。このエラーメッ セージはログに反映されず、代わりにネットワーク接続エラーのように見える場合があり ます。クラスターからの **https** 接続をリッスンするプロキシーを使用している場合は、プ ロキシーが使用する CA と証明書を受け入れるようにクラスターを設定する必要がある場 合があります。

[3](#page-758-2) プロキシーを除外するための宛先ドメイン名、ドメイン、IP アドレス、または他のネット ワーク CIDR のコンマ区切りの一覧。

サブドメインのみと一致するように、ドメインの前に **.** を付けます。たとえば、**.y.com** は **x.y.com** に一致しますが、 **y.com** には一致しません。**\*** を使用し、すべての宛先のプロキ シーをバイパスします。インストール設定で **networking.machineNetwork[].cidr** フィー ルドで定義されるネットワークに含まれていないワーカーをスケールアップする場合、そ れらをこのリストに追加し、接続の問題を防ぐ必要があります。

**httpProxy** または **httpsProxy** フィールドのいずれも設定されていない場合に、この フィールドは無視されます。

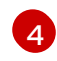

**httpProxy** および **httpsProxy** の値をステータスに書き込む前の readiness チェックに使用 するクラスター外の1つ以上の URL。

[5](#page-758-4) HTTPS 接続のプロキシーに必要な追加の CA 証明書が含まれる、**openshift-config** namespace の config map の参照。ここで参照する前に config map が存在している必要 があります。このフィールドは、プロキシーのアイデンティティー証明書が RHCOS 信頼 バンドルからの認証局によって署名されない限り必要になります。

4. 変更を適用するためにファイルを保存します。

### 33.3. クラスター全体のプロキシーの削除

**cluster** プロキシーオブジェクトは削除できません。クラスターからプロキシーを削除するには、プロ キシーオブジェクトからすべての **spec** フィールドを削除します。

#### 前提条件

● クラスター管理者のパーミッション。

OpenShift Container Platform **oc** CLI ツールがインストールされている。

### 手順

1. **oc edit** コマンドを使用してプロキシーを変更します。

\$ oc edit proxy/cluster

2. プロキシーオブジェクトからすべての **spec** フィールドを削除します。以下に例を示します。

apiVersion: config.openshift.io/v1 kind: Proxy metadata: name: cluster spec: {}

3. 変更を適用するためにファイルを保存します。

### 関連情報

- CA [バンドル証明書の置き換え](https://access.redhat.com/documentation/ja-jp/openshift_container_platform/4.15/html-single/security_and_compliance/#ca-bundle-understanding_updating-ca-bundle)
- [プロキシー証明書のカスタマイズ](https://access.redhat.com/documentation/ja-jp/openshift_container_platform/4.15/html-single/security_and_compliance/#customization)

## 第34章 カスタム PKI の設定

Web コンソールなどの一部のプラットフォームコンポーネントは、通信にルートを使用し、それらと対 話するために他のコンポーネントの証明書を信頼する必要があります。カスタムのパブリックキーイン フラストラクチャー (PKI) を使用している場合は、プライベートに署名された CA 証明書がクラスター 全体で認識されるようにこれを設定する必要があります。

プロキシー API を使用して、クラスター全体で信頼される CA 証明書を追加できます。インストール時 またはランタイム時にこれを実行する必要があります。

- インストール 時に、[クラスター全体のプロキシーを設定します](#page-761-0)。プライベートに署名された CA 証明書は、**install-config.yaml** ファイルの **additionalTrustBundle** 設定で定義する必要が あります。 インストールプログラムは、定義した追加の CA 証明書が含まれる **user-ca-bundle** という名前 の ConfigMap を生成します。次に Cluster Network Operator は、これらの CA 証明書を Red Hat Enterprise Linux CoreOS (RHCOS) 信頼バンドルにマージする **trusted-ca-bundle** ConfigMap を作成し、この ConfigMap はプロキシーオブジェクトの **trustedCA** フィールドで 参照されます。
- ランタイム [時に、デフォルトのプロキシーオブジェクトを変更して、プライベートに署名され](#page-763-0) た CA 証明書を追加 します (これは、クラスターのプロキシー有効化のワークフローの一部で す)。これには、クラスターで信頼される必要があるプライベートに署名された CA 証明書が含 まれる ConfigMap を作成し、次にプライベートに署名された証明書の ConfigMap を参照する **trustedCA** でプロキシーリソースを変更することが関係します。

### 注記

インストーラー設定の **additionalTrustBundle** フィールドおよびプロキシーリソースの **trustedCA** フィールドは、クラスター全体の信頼バンドルを管理するために使用されま す。 **additionalTrustBundle** はインストール時に使用され、プロキシーの **trustedCA** が ランタイム時に使用されます。

**trustedCA** フィールドは、クラスターコンポーネントによって使用されるカスタム証明 書とキーのペアを含む **ConfigMap** の参照です。

## 34.1. インストール時のクラスター全体のプロキシーの設定

実稼働環境では、インターネットへの直接アクセスを拒否し、代わりに HTTP または HTTPS プロキ シーを使用することができます。プロキシー設定を **install-config.yaml** ファイルで行うことにより、新 規の OpenShift Container Platform クラスターをプロキシーを使用するように設定できます。

### 前提条件

- **既存の install-config.yaml** ファイルがある。
- クラスターがアクセスする必要のあるサイトを確認済みで、それらのいずれかがプロキシーを バイパスする必要があるかどうかを判別している。デフォルトで、すべてのクラスター egress トラフィック (クラスターをホストするクラウドについてのクラウドプロバイダー API に対す る呼び出しを含む) はプロキシーされます。プロキシーを必要に応じてバイパスするために、サ イトを **Proxy** オブジェクトの **spec.noProxy** フィールドに追加している。

<span id="page-761-0"></span>注記

**Proxy** オブジェクトの **status.noProxy** フィールドには、インストール設定の **networking.machineNetwork[].cidr**、**networking.clusterNetwork[].cidr**、およ び **networking.serviceNetwork[]** フィールドの値が設定されます。

Amazon Web Services (AWS)、Google Cloud Platform (GCP)、Microsoft Azure、および Red Hat OpenStack Platform (RHOSP) へのインストールの場 合、**Proxy** オブジェクトの **status.noProxy** フィールドには、インスタンスメタ データのエンドポイント (**169.254.169.254**) も設定されます。

### 手順

1. **install-config.yaml** ファイルを編集し、プロキシー設定を追加します。以下に例を示します。

<span id="page-761-3"></span><span id="page-761-2"></span><span id="page-761-1"></span>apiVersion: v1 baseDomain: my.domain.com proxy: httpProxy: http://<username>:<pswd>@<ip>:<port> httpsProxy: https://<username>:<pswd>@<ip>:<port> **2** noProxy: ec2.<aws\_region>.amazonaws.com,elasticloadbalancing. <aws\_region>.amazonaws.com,s3.<aws\_region>.amazonaws.com **3** additionalTrustBundle: | **4** -----BEGIN CERTIFICATE----- <MY\_TRUSTED\_CA\_CERT> -----END CERTIFICATE---- additionalTrustBundlePolicy: <policy to add additionalTrustBundle> **5** 

<span id="page-761-5"></span><span id="page-761-4"></span>クラスター外の HTTP 接続を作成するために使用するプロキシー URL。URL スキームは **http** である必要があります。

- クラスター外で HTTPS 接続を作成するために使用するプロキシー URL。
- [2](#page-761-2) [3](#page-761-3)

[1](#page-761-1)

プロキシーから除外するための宛先ドメイン名、IP アドレス、または他のネットワーク CIDR のコンマ区切りのリスト。サブドメインのみと一致するように、ドメインの前に **.** を付けます。たとえば、**.y.com** は **x.y.com** に一致しますが、 **y.com** には一致しませ ん。**\*** を使用し、すべての宛先のプロキシーをバイパスします。Amazon **EC2**、**Elastic Load Balancing**、および **S3** VPC エンドポイントを VPC に追加した場合は、これらのエ ンドポイントを **noProxy** フィールドに追加する必要があります。

[4](#page-761-4) 指定されている場合、インストールプログラムは HTTPS 接続のプロキシーに必要な1つ 以上の追加の CA 証明書が含まれる **user-ca-bundle** という名前の設定マップを **openshift-config** namespace に生成します。次に Cluster Network Operator は、これら のコンテンツを Red Hat Enterprise Linux CoreOS (RHCOS) 信頼バンドルにマージする **trusted-ca-bundle** 設定マップを作成し、この設定マップは **Proxy** オブジェクトの **trustedCA** フィールドで参照されます。**additionalTrustBundle** フィールドは、プロキ シーのアイデンティティー証明書が RHCOS 信頼バンドルからの認証局によって署名され ない限り必要になります。

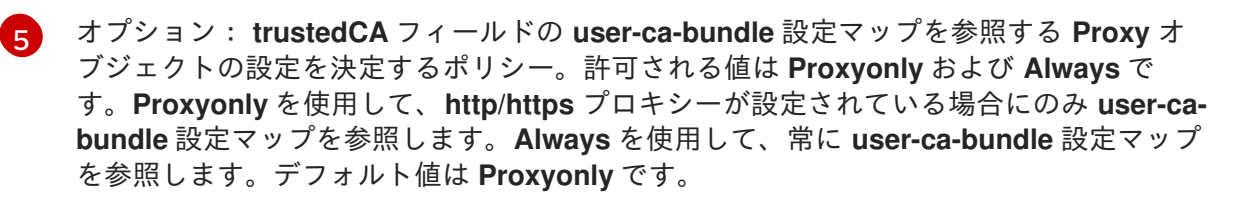

### 注記

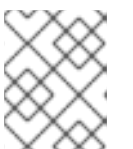

インストールプログラムは、プロキシーの **readinessEndpoints** フィールドをサ ポートしません。

### 注記

インストーラーがタイムアウトした場合は、インストーラーの **wait-for** コマン ドを使用してデプロイメントを再起動してからデプロイメントを完了します。以 下に例を示します。

\$ ./openshift-install wait-for install-complete --log-level debug

2. ファイルを保存し、OpenShift Container Platform のインストール時にこれを参照します。

インストールプログラムは、指定の **install-config.yaml** ファイルのプロキシー設定を使用する **cluster** という名前のクラスター全体のプロキシーを作成します。プロキシー設定が指定されていない場 合、**cluster Proxy** オブジェクトが依然として作成されますが、これには **spec** がありません。

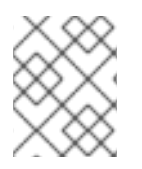

### 注記

**cluster** という名前の **Proxy** オブジェクトのみがサポートされ、追加のプロキシーを作 成することはできません。

### 34.2. クラスター全体のプロキシーの有効化

**Proxy** オブジェクトは、クラスター全体の egress プロキシーを管理するために使用されます。プロキ シーを設定せずにクラスターがインストールまたはアップグレードされると、**Proxy**オブジェクトは引 き続き生成されますが、**spec** は設定されません。以下に例を示します。

```
apiVersion: config.openshift.io/v1
kind: Proxy
metadata:
 name: cluster
spec:
 trustedCA:
  name: ""
status:
```
クラスター管理者は、この **cluster Proxy** オブジェクトを変更して OpenShift Container Platform のプ ロキシーを設定できます。

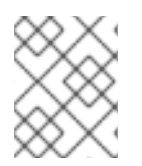

### 注記

**cluster** という名前の **Proxy** オブジェクトのみがサポートされ、追加のプロキシーを作 成することはできません。

#### 前提条件

- クラスター管理者のパーミッション。
- OpenShift Container Platform **oc** CLI ツールがインストールされている。

### <span id="page-763-0"></span>手順

1. HTTPS 接続のプロキシーに必要な追加の CA 証明書が含まれる config map を作成します。

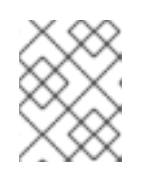

[1](#page-763-1)

 $\mathcal{R}$ 

[4](#page-763-4)

#### 注記

プロキシーのアイデンティティー証明書が RHCOS 信頼バンドルからの認証局に よって署名される場合は、これを省略できます。

a. 以下の内容で **user-ca-bundle.yaml** というファイルを作成して、PEM でエンコードされた 証明書の値を指定します。

<span id="page-763-2"></span><span id="page-763-1"></span>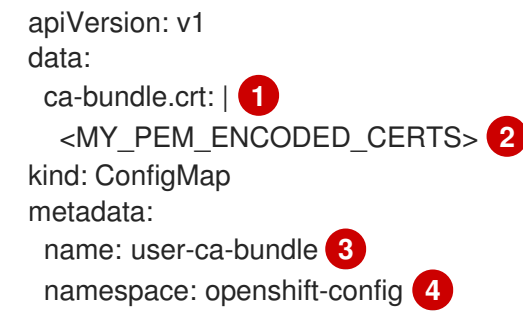

- <span id="page-763-4"></span><span id="page-763-3"></span>このデータキーは **ca-bundle.crt** という名前にする必要があります。
- [2](#page-763-2) プロキシーのアイデンティティー証明書に署名するために使用される1つ以上の PEM でエンコードされた X.509 証明書。
	- **Proxy** オブジェクトから参照される config map 名。
		- config map は **openshift-config** namespace になければなりません。
- b. このファイルから ConfigMap を作成します。

\$ oc create -f user-ca-bundle.yaml

2. **oc edit** コマンドを使用して **Proxy** オブジェクトを変更します。

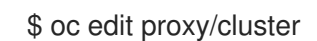

3. プロキシーに必要なフィールドを設定します。

<span id="page-763-8"></span><span id="page-763-7"></span><span id="page-763-6"></span><span id="page-763-5"></span>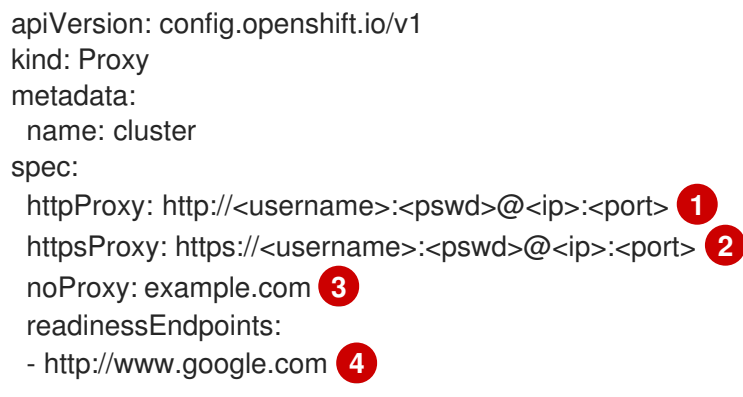

<span id="page-764-0"></span>- https://www.google.com trustedCA: name: user-ca-bundle **5**

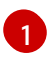

クラスター外の HTTP 接続を作成するために使用するプロキシー URL。URL スキームは **http** である必要があります。

[2](#page-763-6) クラスター外で HTTPS 接続を作成するために使用するプロキシー URL。URL スキームは **http** または **https** である必要があります。URL スキームをサポートするプロキシーの URL を指定します。たとえば、ほとんどのプロキシーは、**https** を使用するように設定さ れていても、**http** しかサポートしていない場合、エラーを報告します。このエラーメッ セージはログに反映されず、代わりにネットワーク接続エラーのように見える場合があり ます。クラスターからの **https** 接続をリッスンするプロキシーを使用している場合は、プ ロキシーが使用する CA と証明書を受け入れるようにクラスターを設定する必要がある場 合があります。

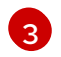

プロキシーを除外するための宛先ドメイン名、ドメイン、IP アドレス、または他のネット ワーク CIDR のコンマ区切りの一覧。

サブドメインのみと一致するように、ドメインの前に **.** を付けます。たとえば、**.y.com** は **x.y.com** に一致しますが、 **y.com** には一致しません。**\*** を使用し、すべての宛先のプロキ シーをバイパスします。インストール設定で **networking.machineNetwork[].cidr** フィー ルドで定義されるネットワークに含まれていないワーカーをスケールアップする場合、そ れらをこのリストに追加し、接続の問題を防ぐ必要があります。

**httpProxy** または **httpsProxy** フィールドのいずれも設定されていない場合に、この フィールドは無視されます。

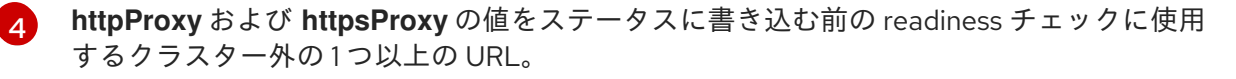

[5](#page-764-0) HTTPS 接続のプロキシーに必要な追加の CA 証明書が含まれる、**openshift-config** namespace の config map の参照。ここで参照する前に config map が存在している必要 があります。このフィールドは、プロキシーのアイデンティティー証明書が RHCOS 信頼 バンドルからの認証局によって署名されない限り必要になります。

4. 変更を適用するためにファイルを保存します。

### 34.3. OPERATOR を使用した証明書の挿入

カスタム CA 証明書が ConfigMap 経由でクラスターに追加されると、Cluster Network Operator は ユーザーによってプロビジョニングされる CA 証明書およびシステム CA 証明書を単一バンドルにマー ジし、信頼バンドルの挿入を要求する Operator にマージされたバンドルを挿入します。

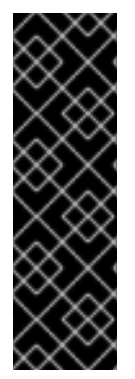

### 重要

**config.openshift.io/inject-trusted-cabundle="true"** ラベルを config map に追加する と、そこに格納されている既存データが削除されます。Cluster Network Operator は config map の所有権を取得し、**ca-bundle** をデータとしてのみ受け入れま す。**service.beta.openshift.io/inject-cabundle=true** アノテーションまたは同様の設定 を使用して **service-ca.crt** を保存するには、別の config map を使用する必要がありま す。同じ config map に **config.openshift.io/inject-trusted-cabundle="true"** ラベルと **service.beta.openshift.io/inject-cabundle=true** アノテーションを追加すると、問題が 発生する可能性があります。

Operator は、以下のラベルの付いた空の ConfigMap を作成してこの挿入を要求します。

config.openshift.io/inject-trusted-cabundle="true"

空の ConfigMap の例:

apiVersion: v1 data: {} kind: ConfigMap metadata: labels: config.openshift.io/inject-trusted-cabundle: "true" name: ca-inject **1** namespace: apache

<span id="page-765-0"></span>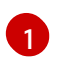

空の ConfigMap 名を指定します。

Operator は、この ConfigMap をコンテナーのローカル信頼ストアにマウントします。

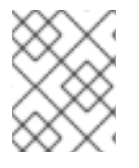

### 注記

信頼された CA 証明書の追加は、証明書が Red Hat Enterprise Linux CoreOS (RHCOS) 信頼バンドルに含まれない場合にのみ必要になります。

証明書の挿入は Operator に制限されません。Cluster Network Operator は、空の ConfigMap が **config.openshift.io/inject-trusted-cabundle=true** ラベルを使用して作成される場合に、すべての namespace で証明書を挿入できます。

ConfigMap はすべての namespace に置くことができますが、ConfigMap はカスタム CA を必要とする Pod 内の各コンテナーに対してボリュームとしてマウントされる必要があります。以下に例を示しま す。

```
apiVersion: apps/v1
kind: Deployment
metadata:
 name: my-example-custom-ca-deployment
 namespace: my-example-custom-ca-ns
spec:
 ...
  spec:
   ...
   containers:
    - name: my-container-that-needs-custom-ca
      volumeMounts:
      - name: trusted-ca
       mountPath: /etc/pki/ca-trust/extracted/pem
       readOnly: true
   volumes:
   - name: trusted-ca
    configMap:
      name: trusted-ca
```
<span id="page-766-1"></span><span id="page-766-0"></span>items: - key: ca-bundle.crt **1** path: tls-ca-bundle.pem **2**

[2](#page-766-1)

[1](#page-766-0) **ca-bundle.crt** は ConfigMap キーとして必要になります。

**tls-ca-bundle.pem** は ConfigMap パスとして必要になります。

# 第35章 RHOSP での負荷分散

### 35.1. ロードバランサーサービスの制限

Red Hat OpenStack Platform (RHOSP) 上の OpenShift Container Platform クラスターは、Octavia を 使用してロードバランサーサービスを処理します。その結果、該当するクラスターには多くの機能的制 限が生じます。

RHOSP Octavia では、Amphora と OVN の 2 つのプロバイダーがサポートされています。これらのプ ロバイダーでは、利用可能な機能と実装の詳細が異なります。そのような差異は、クラスター上に作成 されるロードバランサーサービスに影響を及ぼします。

35.1.1. ローカルの外部トラフィックポリシー

ロードバランサーサービスで外部トラフィックポリシー (ETP) パラメーター **.spec.externalTrafficPolicy** を設定して、受信トラフィックがサービスエンドポイント Pod に到達する 際に、そのソース IP アドレスを保存できます。ただし、クラスターが Amphora Octavia プロバイダー を使用している場合じゃ、トラフィックのソース IP は Amphora 仮想マシンの IP アドレスに置き換え られます。クラスターが OVN Octavia プロバイダーを使用している場合、この動作は発生しません。

**ETP** オプションを **Local** に設定する場合は、ロードバランサー用にヘルスモニターを作成する必要が あります。ヘルスモニターがないと、トラフィックは機能エンドポイントを持たないノードにルーティ ングされる可能性があり、そうなると接続が切断されます。ヘルスモニターの作成を Cloud Provider OpenStack に強制するには、クラウドプロバイダー設定の **create-monitor** オプションの値を **true** に設 定する必要があります。

RHOSP 16.2 では、OVN Octavia プロバイダーはヘルスモニターをサポートしません。そのため、EPP をローカルに設定することはサポートされていません。

RHOSP 16.2 では、Amphora Octavia プロバイダーは UDP プールでの HTTP モニターをサポートしま せん。その結果、UDP ロードバランサーサービスには **UDP-CONNECT** モニターが代わりに作成されま す。実装の詳細に基づき、この設定は OVN-Kubernetes CNI プラグインでのみ適切に機能します。 OpenShift SDN CNI プラグインを使用している場合、UDP サービスのアクティブなノードの検出が不 確実になります。この問題は、ドライバーが HTTP ヘルスモニターをサポートしていないため、 RHOSP バージョンの OVN Octavia プロバイダーにも影響します。

### 35.2. OCTAVIA を使用したアプリケーショントラフィック用のクラスター のスケーリング

Red Hat OpenStack Platform (RHOSP) で実行される OpenShift Container Platform クラスターでは、 Octavia 負荷分散サービスを使用して、複数の仮想マシン (VM) または Floating IP アドレスにトラ フィックを分散することができます。この機能は、単一マシンまたはアドレスが生じさせるボトルネッ クを軽減します。

アプリケーションのネットワークのスケーリングに使用する、独自の Octavia ロードバランサーを作成 する必要があります。

35.2.1. Octavia を使用したクラスターのスケーリング

複数の API ロードバランサーを使用する場合、Octavia ロードバランサーを作成し、それを使用するよ うにクラスターを設定します。

#### 前提条件

Octavia は Red Hat OpenStack Platform (RHOSP) デプロイメントで利用できます。

### 手順

1. コマンドラインから、Amphora ドライバーを使用する Octavia ロードバランサーを作成しま す。

\$ openstack loadbalancer create --name API\_OCP\_CLUSTER --vip-subnet-id <id\_of\_worker\_vms\_subnet>

**API OCP CLUSTER** の代わりに、任意の名前を使用することができます。

2. ロードバランサーがアクティブになったら、リスナーを作成します。

\$ openstack loadbalancer listener create --name API\_OCP\_CLUSTER\_6443 --protocol HTTPS--protocol-port 6443 API\_OCP\_CLUSTER

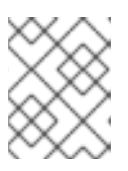

#### 注記

ロードバランサーのステータスを表示するには、**openstack loadbalancer list** と入力します。

3. ラウンドロビンアルゴリズムを使用し、セッションの永続性が有効にされているプールを作成 します。

\$ openstack loadbalancer pool create --name API\_OCP\_CLUSTER\_pool\_6443 --lbalgorithm ROUND\_ROBIN --session-persistence type=<source\_IP\_address> --listener API\_OCP\_CLUSTER\_6443 --protocol HTTPS

4. コントロールプレーンマシンが利用可能であることを確認するには、ヘルスモニターを作成し ます。

\$ openstack loadbalancer healthmonitor create --delay 5 --max-retries 4 --timeout 10 --type TCP API\_OCP\_CLUSTER\_pool\_6443

5. コントロールプレーンマシンをロードバランサープールのメンバーとして追加します。

\$ for SERVER in \$(MASTER-0-IP MASTER-1-IP MASTER-2-IP) do openstack loadbalancer member create --address \$SERVER --protocol-port 6443 API\_OCP\_CLUSTER\_pool\_6443 done

6. オプション: クラスター API の Floating IP アドレスを再利用するには、設定を解除します。

\$ openstack floating ip unset \$API\_FIP

7. 設定を解除された **API\_FIP**、または新規アドレスを、作成されたロードばランサー VIP に追加 します。

\$ openstack floating ip set --port \$(openstack loadbalancer show -c <vip\_port\_id> -f value API\_OCP\_CLUSTER) \$API\_FIP

クラスターは、負荷分散に Octavia を使用するようになりました。

### 35.3. 外部ロードバランサー用のサービス

Red Hat OpenStack Platform (RHOSP) の OpenShift Container Platform クラスターを、デフォルトの ロードバランサーの代わりに外部ロードバランサーを使用するように設定できます。

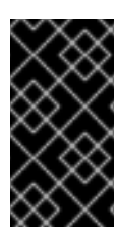

### 重要

外部ロードバランサーの設定は、ベンダーのロードバランサーによって異なります。

このセクションの情報と例は、ガイドラインのみを目的としています。ベンダーのロー ドバランサーに関する詳細は、ベンダーのドキュメントを参照してください。

Red Hat は、外部ロードバランサーに対して次のサービスをサポートしています。

- Ingress Controller
- OpenShift API
- OpenShift MachineConfig API

外部ロードバランサーに対して、これらのサービスの 1 つまたはすべてを設定するように選択できま す。一般的な設定オプションは、Ingress Controller サービスのみを設定することです。次の図は、各 サービスの詳細を示しています。

### 図35.1 OpenShift Container Platform 環境で動作する Ingress Controller を示すネットワークワークフ ローの例

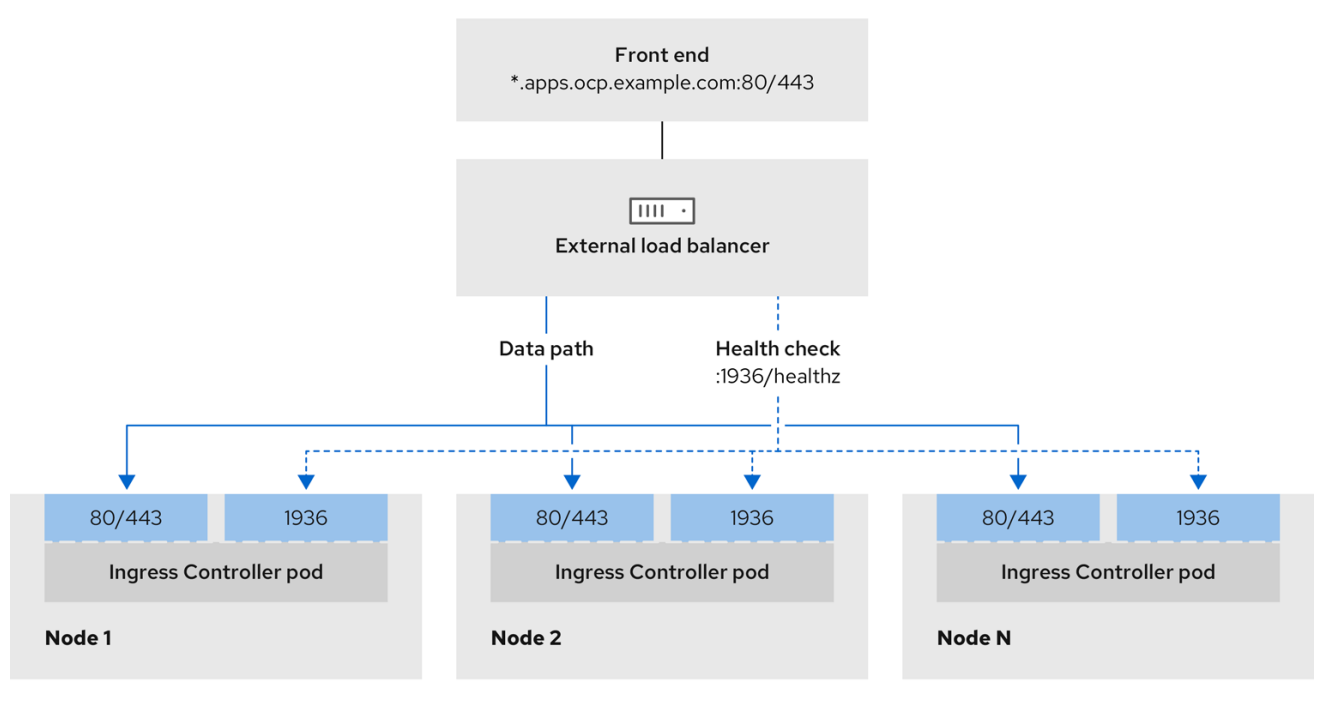

### 図35.2 OpenShift Container Platform 環境で動作する OpenShift API を示すネットワークワークフ ローの例

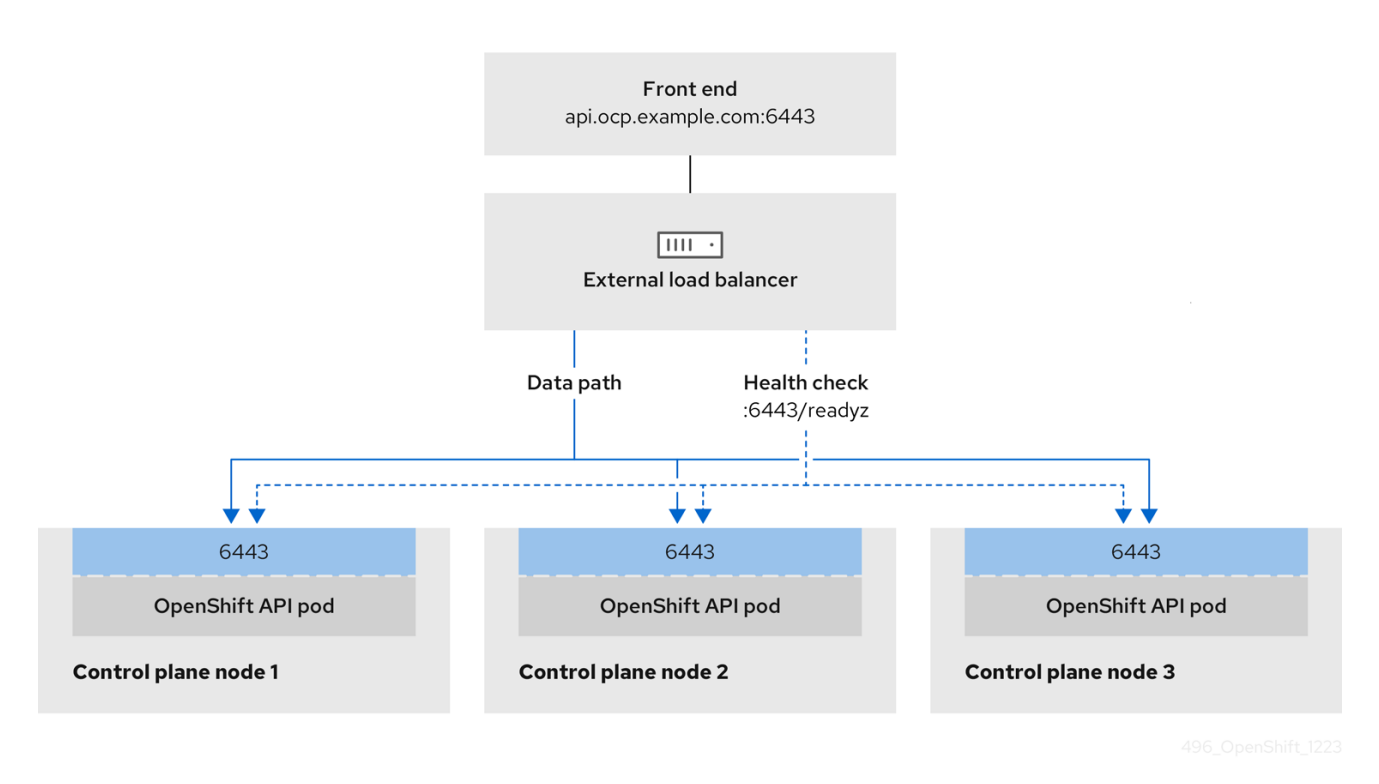

図35.3 OpenShift Container Platform 環境で動作する OpenShift MachineConfig API を示すネット ワークワークフローの例

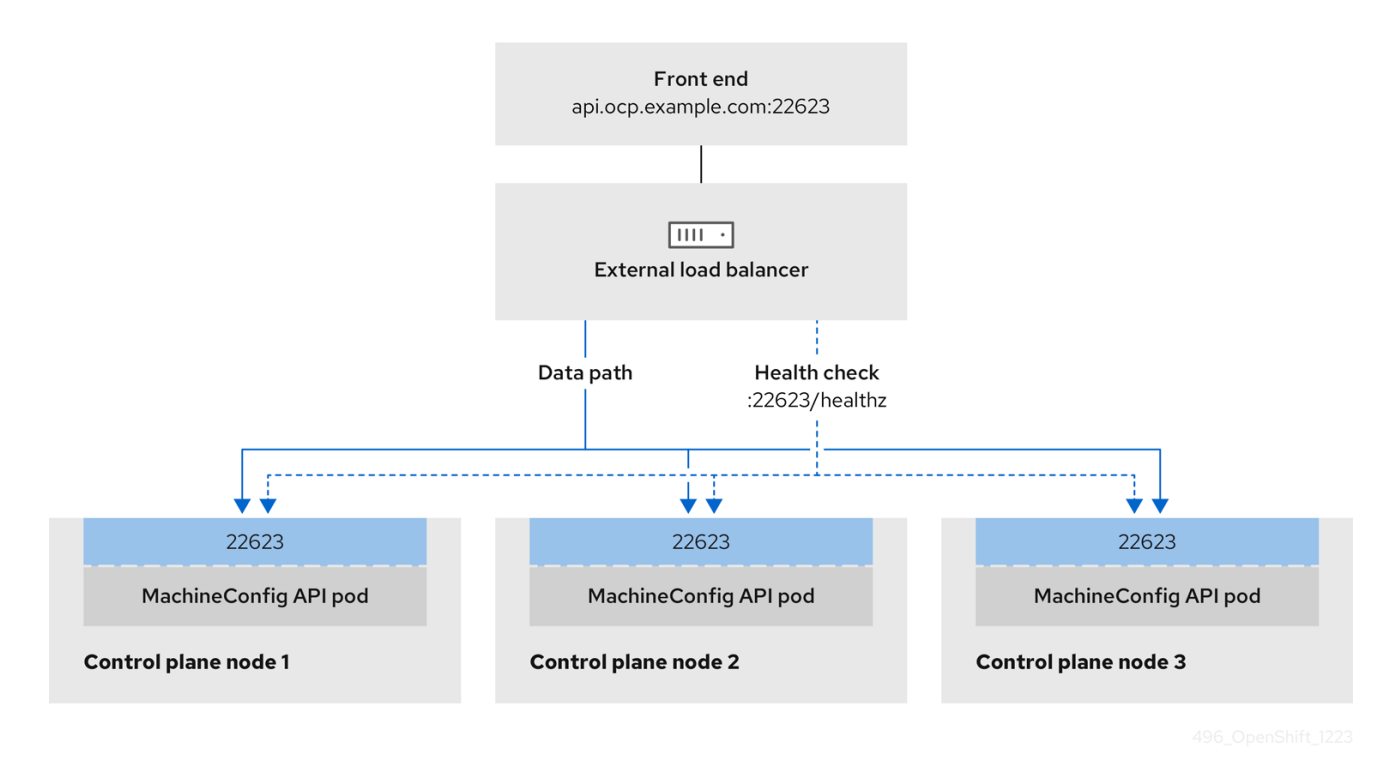

外部ロードバランサーでは、次の設定オプションがサポートされています。

ノードセレクターを使用して、Ingress Controller を特定のノードのセットにマッピングしま す。このセットの各ノードに静的 IP アドレスを割り当てるか、 Dynamic Host Configuration Protocol (DHCP) から同じ IP アドレスを受け取るように各ノードを設定する必要があります。 インフラストラクチャーノードは通常、このタイプの設定を受け取ります。

● サブネット上のすべての IP アドレスをターゲットにします。この設定では、ロードバランサー ターゲットを再設定せずにネットワーク内でノードを作成および破棄できるため、メンテナン スオーバーヘッドを削減できます。**/27** や **/28** などの小規模なネットワーク上に設定されたマシ ンを使用して Ingress Pod をデプロイする場合、ロードバランサーのターゲットを簡素化でき ます。

### ヒント

マシン config プールのリソースを確認することで、ネットワーク内に存在するすべての IP ア ドレスをリスト表示できます。

OpenShift Container Platform クラスターの外部ロードバランサーを設定する前に、以下の情報を考慮 してください。

- フロントエンド IP アドレスの場合、フロントエンド IP アドレス、Ingress Controller のロード バランサー、および API ロードバランサーに同じ IP アドレスを使用できます。この機能につい ては、ベンダーのドキュメントを確認してください。
- バックエンド IP アドレスの場合、OpenShift Container Platform コントロールプレーンノード の IP アドレスが、外部ロードバランサーの存続期間中に変更されないようにください。次のい ずれかのアクションを実行すると、これを実現できます。
	- 各コントロールプレーンノードに静的 IP アドレスを割り当てます。
	- ノードが DHCP リースを要求するたびに、DHCP から同じ IP アドレスを受信するように 各ノードを設定します。ベンダーによっては、DHCP リースは IP 予約または静的 DHCP 割り当ての形式になる場合があります。
- Ingress Controller バックエンドサービスの外部ロードバランサーで、Ingress Controller を実行 する各ノードを手動で定義します。たとえば、Ingress Controller が未定義のノードに移動する と、接続が停止する可能性があります。

35.3.1. 外部ロードバランサーの設定

Red Hat OpenStack Platform (RHOSP) の OpenShift Container Platform クラスターを、デフォルトの ロードバランサーの代わりに外部ロードバランサーを使用するように設定できます。

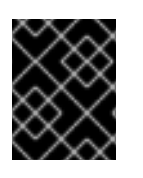

### 重要

外部ロードバランサーを設定する前に、「外部ロードバランサー用のサービス」セク ションを必ず確認してください。

外部ロードバランサー用に設定するサービスに適用される次の前提条件を確認してください。

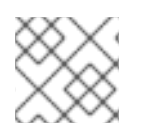

### 注記

クラスター上で動作する MetalLB は、外部ロードバランサーとして機能します。

### OpenShift API の前提条件

- フロントエンド IP アドレスを定義している。
- TCP ポート 6443 および 22623 は、ロードバランサーのフロントエンド IP アドレスで公開さ れている。以下の項目を確認します。
- ポート 6443 が OpenShift API サービスにアクセスできる。
- ポート 22623 が Ignition 起動設定をノードに提供できる。
- フロントエンド IP アドレスとポート 6443 へは、OpenShift Container Platform クラスターの 外部の場所にいるシステムのすべてのユーザーがアクセスできる。
- フロントエンド IP アドレスとポート 22623 は、OpenShift Container Platform ノードからのみ 到達できる。
- ロードバランサーバックエンドは、ポート 6443 および 22623 の OpenShift Container Platform コントロールプレーンノードと通信できる。

#### Ingress Controller の前提条件

- フロントエンド IP アドレスを定義している。
- TCP ポート 443 および 80 はロードバランサーのフロントエンド IP アドレスで公開されてい る。
- フロントエンドの IP アドレス、ポート 80、ポート 443 へは、OpenShift Container Platform クラスターの外部の場所にあるシステムの全ユーザーがアクセスできる。
- フロントエンドの IP アドレス、ポート 80、ポート 443 は、OpenShift Container Platform ク ラスターで動作するすべてのノードから到達できる。
- ロードバランサーバックエンドは、ポート 80、443、および 1936 で Ingress Controller を実行 する OpenShift Container Platform ノードと通信できる。

#### ヘルスチェック URL 仕様の前提条件

ほとんどのロードバランサーは、サービスが使用可能か使用不可かを判断するヘルスチェック URL を 指定して設定できまうs.OpenShift Container Platform は、OpenShift API、Machine Configuration API、および Ingress Controller バックエンドサービスのこれらのヘルスチェックを提供します。

次の例は、前にリスト表示したバックエンドサービスのヘルスチェック仕様を示しています。

#### Kubernetes API ヘルスチェック仕様の例

Path: HTTPS:6443/readyz Healthy threshold: 2 Unhealthy threshold: 2 Timeout: 10 Interval: 10

#### Machine Config API ヘルスチェック仕様の例

Path: HTTPS:22623/healthz Healthy threshold: 2 Unhealthy threshold: 2 Timeout: 10 Interval: 10

#### Ingress Controller のヘルスチェック仕様の例

Path: HTTP:1936/healthz/ready Healthy threshold: 2 Unhealthy threshold: 2 Timeout: 5 Interval: 10

### 手順

1. HAProxy Ingress Controller を設定して、ポート 6443、443、および 80 でロードバランサー からクラスターへのアクセスを有効化できるようにします。

### HAProxy 設定の例

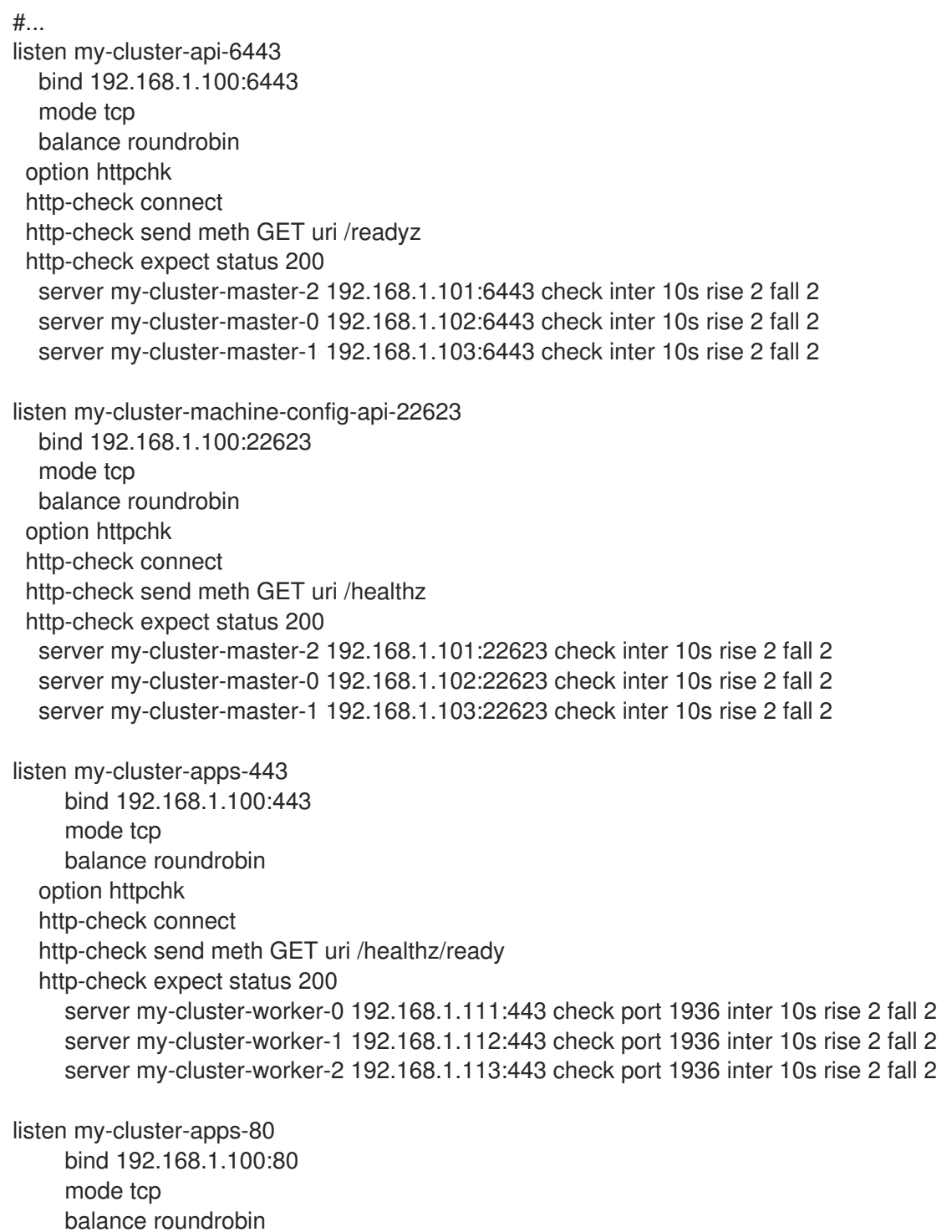

option httpchk

http-check connect http-check send meth GET uri /healthz/ready http-check expect status 200 server my-cluster-worker-0 192.168.1.111:80 check port 1936 inter 10s rise 2 fall 2 server my-cluster-worker-1 192.168.1.112:80 check port 1936 inter 10s rise 2 fall 2 server my-cluster-worker-2 192.168.1.113:80 check port 1936 inter 10s rise 2 fall 2 # ...

- 2. **curl** CLI コマンドを使用して、外部ロードバランサーとそのリソースが動作していることを確 認します。
	- a. 次のコマンドを実行して応答を観察し、クラスターマシン設定 API が Kubernetes API サー バーリソースにアクセスできることを確認します。

\$ curl https://<loadbalancer\_ip\_address>:6443/version --insecure

設定が正しい場合は、応答として JSON オブジェクトを受信します。

{ "major": "1", "minor": "11+", "gitVersion": "v1.11.0+ad103ed", "gitCommit": "ad103ed", "gitTreeState": "clean", "buildDate": "2019-01-09T06:44:10Z", "goVersion": "go1.10.3", "compiler": "gc", "platform": "linux/amd64" }

b. 次のコマンドを実行して出力を確認し、クラスターマシン設定 API がマシン設定サーバー リソースからアクセスできることを確認します。

\$ curl -v https://<loadbalancer\_ip\_address>:22623/healthz --insecure

設定が正しい場合、コマンドの出力には次の応答が表示されます。

HTTP/1.1 200 OK Content-Length: 0

c. 次のコマンドを実行して出力を確認し、コントローラーがポート 80 の Ingress Controller リソースにアクセスできることを確認します。

\$ curl -I -L -H "Host: console-openshift-console.apps.<cluster\_name>.<base\_domain>" http://<load\_balancer\_front\_end\_IP\_address>

設定が正しい場合、コマンドの出力には次の応答が表示されます。

HTTP/1.1 302 Found content-length: 0 location: https://console-openshift-console.apps.ocp4.private.opequon.net/ cache-control: no-cache

d. 次のコマンドを実行して出力を確認し、コントローラーがポート 443 の Ingress Controller リソースにアクセスできることを確認します。

\$ curl -I -L --insecure --resolve console-openshift-console.apps.<cluster\_name>. <base\_domain>:443:<Load Balancer Front End IP Address> https://console-openshiftconsole.apps.<cluster\_name>.<br/>base\_domain>

設定が正しい場合、コマンドの出力には次の応答が表示されます。

HTTP/1.1 200 OK referrer-policy: strict-origin-when-cross-origin set-cookie: csrftoken=UlYWOyQ62LWjw2h003xtYSKlh1a0Py2hhctw0WmV2YEdhJjFyQwWcGBsja261dG LgaYO0nxzVErhiXt6QepA7g==; Path=/; Secure; SameSite=Lax x-content-type-options: nosniff x-dns-prefetch-control: off x-frame-options: DENY x-xss-protection: 1; mode=block date: Wed, 04 Oct 2023 16:29:38 GMT content-type: text/html; charset=utf-8 set-cookie: 1e2670d92730b515ce3a1bb65da45062=1bf5e9573c9a2760c964ed1659cc1673; path=/; HttpOnly; Secure; SameSite=None cache-control: private

3. 外部ロードバランサーのフロントエンド IP アドレスをターゲットにするように、クラスターの DNS レコードを設定します。ロードバランサー経由で、クラスター API およびアプリケーショ ンの DNS サーバーのレコードを更新する必要があります。

### 変更された DNS レコードの例

<load\_balancer\_ip\_address> A api.<cluster\_name>.<base\_domain> A record pointing to Load Balancer Front End

<load\_balancer\_ip\_address> A apps.<cluster\_name>.<base\_domain> A record pointing to Load Balancer Front End

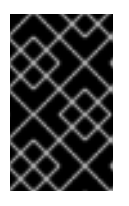

### 重要

DNS の伝播では、各 DNS レコードが使用可能になるまでに時間がかかる場合が あります。各レコードを検証する前に、各 DNS レコードが伝播されることを確 認してください。

- 4. **curl** CLI コマンドを使用して、外部ロードバランサーと DNS レコード設定が動作していること を確認します。
	- a. 次のコマンドを実行して出力を確認し、クラスター API にアクセスできることを確認しま す。

\$ curl https://api.<cluster\_name>.<base\_domain>:6443/version --insecure

設定が正しい場合は、応答として JSON オブジェクトを受信します。

{ "major": "1", "minor": "11+", "gitVersion": "v1.11.0+ad103ed", "gitCommit": "ad103ed", "gitTreeState": "clean", "buildDate": "2019-01-09T06:44:10Z", "goVersion": "go1.10.3", "compiler": "gc", "platform": "linux/amd64" }

b. 次のコマンドを実行して出力を確認し、クラスターマシン設定にアクセスできることを確 認します。

\$ curl -v https://api.<cluster\_name>.<base\_domain>:22623/healthz --insecure

設定が正しい場合、コマンドの出力には次の応答が表示されます。

HTTP/1.1 200 OK Content-Length: 0

c. 以下のコマンドを実行して出力を確認し、ポートで各クラスターアプリケーションにアク セスできることを確認します。

\$ curl http://console-openshift-console.apps.<cluster\_name>.<base\_domain> -I -L - insecure

設定が正しい場合、コマンドの出力には次の応答が表示されます。

HTTP/1.1 302 Found content-length: 0 location: https://console-openshift-console.apps.<cluster-name>.<base domain>/ cache-control: no-cacheHTTP/1.1 200 OK referrer-policy: strict-origin-when-cross-origin set-cookie: csrftoken=39HoZgztDnzjJkq/JuLJMeoKNXlfiVv2YgZc09c3TBOBU4NI6kDXaJH1LdicNhN1UsQ Wzon4Dor9GWGfopaTEQ==; Path=/; Secure x-content-type-options: nosniff x-dns-prefetch-control: off x-frame-options: DENY x-xss-protection: 1; mode=block date: Tue, 17 Nov 2020 08:42:10 GMT content-type: text/html; charset=utf-8 set-cookie: 1e2670d92730b515ce3a1bb65da45062=9b714eb87e93cf34853e87a92d6894be; path=/; HttpOnly; Secure; SameSite=None cache-control: private

d. 次のコマンドを実行して出力を確認し、ポート 443 で各クラスターアプリケーションにア クセスできることを確認します。

\$ curl https://console-openshift-console.apps.<cluster\_name>.<base\_domain> -I -L - insecure

設定が正しい場合、コマンドの出力には次の応答が表示されます。

HTTP/1.1 200 OK referrer-policy: strict-origin-when-cross-origin set-cookie: csrftoken=UlYWOyQ62LWjw2h003xtYSKlh1a0Py2hhctw0WmV2YEdhJjFyQwWcGBsja261dG LgaYO0nxzVErhiXt6QepA7g==; Path=/; Secure; SameSite=Lax x-content-type-options: nosniff x-dns-prefetch-control: off x-frame-options: DENY x-xss-protection: 1; mode=block date: Wed, 04 Oct 2023 16:29:38 GMT content-type: text/html; charset=utf-8 set-cookie: 1e2670d92730b515ce3a1bb65da45062=1bf5e9573c9a2760c964ed1659cc1673; path=/; HttpOnly; Secure; SameSite=None cache-control: private

# 第36章 METALLB を使用した負荷分散

### 36.1. METALLB および METALLB OPERATOR について

クラスター管理者は、MetalLB Operator をクラスターに追加し、タイプ **LoadBalancer** のサービスが クラスターに追加されると、MetalLB はサービスの外部 IP アドレスを追加できます。外部 IP アドレス がクラスターのホストネットワークに追加されます。

#### 36.1.1. MetalLB を使用するタイミング

MetalLB の使用は、ベアメタルクラスター、またはベアメタルのようなインフラストラクチャーがある 場合や、外部 IP アドレスを使用したアプリケーションへのフォールトトレラントがあるアクセスが必 要な場合に役立ちます。

ネットワークインフラストラクチャーを設定し、外部 IP アドレスのネットワークトラフィックがクラ イアントからクラスターのホストネットワークにルーティングされるようにする必要があります。

MetalLB Operator を使用して MetalLB をデプロイした後、タイプ **LoadBalancer** のサービスを追加す ると、MetalLB はプラットフォームネイティブなロードバランサーを提供します。

レイヤ 2 モードで動作する MetalLB は、IP フェイルオーバーと同様のメカニズムを利用してフェイル オーバーをサポートします。ただし、仮想ルーター冗長プロトコル (VRRP) とキープアライブに依存す る代わりに、MetalLB はゴシップベースのプロトコルを利用してノード障害のインスタンスを識別しま す。フェイルオーバーが検出されると、別のノードがリーダーノードのロールを引き継ぎ、Gratuitous ARP メッセージがディスパッチされて、この変更がブロードキャストされます。

レイヤ 3 またはボーダーゲートウェイプロトコル (BGP) モードで動作する MetalLB は、障害検出を ネットワークに委任します。OpenShift Container Platform ノードが接続を確立した BGP ルーター は、ノードの障害を識別し、そのノードへのルートを終了します。

Pod とサービスの高可用性を確保するには、IP フェイルオーバーの代わりに MetalLB を使用すること を推奨します。

### 36.1.2. MetalLB Operator カスタムリソース

Metal LB Operator は、次のカスタムリソースについて独自の namespace を監視します。

#### **MetalLB**

**MetalLB** カスタムリソースをクラスターに追加する際に、MetalLB Operator は MetalLB をクラス ターにデプロイします。Operator はカスタムリソースの単一インスタンスのみをサポートします。 インスタンスが削除されると、Operator はクラスターから MetalLB を削除します。

#### **IPAddressPool**

MetalLB には、タイプ **LoadBalancer** のサービスを追加する際にサービスに割り当てることができ る IP アドレスの 1 つ以上のプールが必要です。**IPAddressPool** には、IP アドレスのリストが含まれ ています。リストは、1.1.1.1-1.1.1.1 などの範囲を使用して設定された単一の IP アドレス、CIDR 表記で 指定された範囲、ハイフンで区切られた開始アドレスと終了アドレスとして指定された範囲、また はこの 3 つの組み合わせにすることができます。**IPAddressPool** には名前が必要です。ドキュメン トは、**doc-example**、**doc-example-reserved**、**doc-example-ipv6** などの名前を使用します。 MetalLB **controller** は、**IPAddressPool** 内のアドレスのプールから IP アドレスを割り当てま す。**L2Advertisement** および **BGPAdvertisement** カスタムリソースは、指定されたプールからの 指定された IP のアドバタイズメントを有効にします。**IPAddressPool** カスタムリソースの **IPAddressPool** 仕様を使用して、**spec.serviceAllocation** からサービスと namespace に IP アドレ スを割り当てることができます。

# 注記

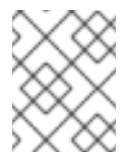

単一の **IPAddressPool** は、L2 アドバタイズメントと BGP アドバタイズメントに よって参照できます。

#### **BGPPeer**

BGP ピアカスタムリソースは、通信する MetalLB の BGP ルーター、ルーターの AS 番号、 MetalLB の AS 番号、およびルートアドバタイズメントのカスタマイズを識別します。MetalLB は、サービスロードバランサーの IP アドレスのルートを 1 つ以上の BGP ピアにアドバタイズしま す。

#### **BFDProfile**

BFD プロファイルカスタムリソースは、BGP ピアの双方向フォワーディング検出 (BFD) を設定し ます。BFD は、BGP のみよりも、パスの障害検出が高速になります。

#### **L2Advertisement**

L2Advertisement カスタムリソースは、L2 プロトコルを使用して **IPAddressPool** からの IP をアド バタイズします。

#### **BGPAdvertisement**

BGPAdvertisement カスタムリソースは、BGP プロトコルを使用して **IPAddressPool** からの IP を アドバタイズします。

**MetalLB** カスタムリソースをクラスターに追加し、Operator が MetalLB をデプロイする と、**controller** および **speaker** MetalLB ソフトウェアコンポーネントは実行を開始します。

MetalLB は、関連するすべてのカスタムリソースを検証します。

### 36.1.3. MetalLB ソフトウェアコンポーネント

MetalLB Operator のインストール時に、**metallb-operator-controller-manager** デプロイメントは Pod を起動します。Pod は Operator の実装です。Pod は、関連するすべてのリソースへの変更を監視しま す。

Operator が MetalLB のインスタンスを起動すると、**controller** デプロイメントと **speaker** のデーモン セットが開始します。

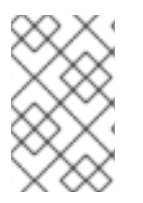

### 注記

MetalLB カスタムリソースでデプロイメント仕様を設定して、**controller** および **speaker** Pod がクラスターへのデプロイおよび実行方法を管理できます。これらの展開 仕様の詳細については、その他のリソース セクションを参照してください。

#### **controller**

Operator はデプロイメントおよび単一の Pod を起動します。**LoadBalancer** タイプのサービスを追 加する場合、Kubernetes は **controller** を使用してアドレスプールから IP アドレスを割り当てま す。サービスに障害が発生した場合は、**controller** Pod のログに次のエントリーがあることを確認 します。

#### 出力例

"event":"ipAllocated","ip":"172.22.0.201","msg":"IP address assigned by controller

#### **speaker**

Operator は、**speaker**Pod 用に設定されたデーモンを起動します。デフォルトでは、Pod はクラス ター内の各ノードで起動されます。Metal LB の起動時に**MetalLB**カスタムリソースでノードセレク ターを指定して、Pod を特定のノードに制限できます。**controller** がサービスに IP アドレスを割り 当てても、サービスがまだ利用できない場合は、**speaker** Pod のログを確認してください。スピー カー Pod が使用できない場合は、**oc describe pod -n** コマンドを実行します。 レイヤー 2 モードの場合には、コントローラー がサービスに IP アドレスを割り当てた後 に、**speaker**Pod はアルゴリズムを使用して、どのノードの、どの**speaker**Pod がロードバランサー

の IP アドレスをアナウンスするかを決定します。このアルゴリズムには、ノード名とロードバラン サーの IP アドレスのハッシュが含まれます。詳細は、MetalLB と外部トラフィックポリシーを参照 してください。**speaker** は、Address Resolution Protocol (ARP) を使用して IPv4 アドレスと Neighbor Discovery Protocol (NDP) を公開して、IPv6 アドレスにアナウンスします。

Border Gateway Protocol (BGP) モードの場合、コントローラーがサービスに IP アドレスを割り当てた 後に、各**speaker** Pod はロードバランサーの IP アドレスを BGP ピアにアドバタイズします。どのノー ドが BGP ピアとの BGP セッションを開始するかを設定できます。

ロードバランサーの IP アドレスの要求は、IP アドレスを通知する **speaker** でノードにルーティングさ れます。ノードがパケットを受信した後に、サービスプロキシーはパケットをサービスのエンドポイン トにルーティングします。エンドポイントは、最適なケースでは同じノードに配置することも、別の ノードに配置することもできます。サービスプロキシーは、接続が確立されるたびにエンドポイントを 選択します。

36.1.4. MetalLB と外部トラフィックポリシー

レイヤー 2 モードでは、クラスター内のノードはサービス IP アドレスのすべてのトラフィックを受信 します。BGP モードでは、ホストネットワーク上のルーターが、新しいクライアントが接続を確立で きるように、クラスター内のノードの 1 つに接続を開きます。クラスターがノードに入った後にトラ フィックを処理する方法は、外部トラフィックポリシーの影響を受けます。

#### **cluster**

#### これは **spec.externalTrafficPolicy** のデフォルト値です。

**cluster** トラフィックポリシーでは、ノードがトラフィックを受信した後に、サービスプロキシーは トラフィックをサービスのすべての Pod に分散します。このポリシーは、Pod 全体に均一なトラ フィック分散を提供しますが、クライアントの IP アドレスを覆い隠し、トラフィックがクライアン トではなくノードから発信されているように Pod 内のアプリケーションに表示される可能性があり ます。

#### **local**

**local** トラフィックポリシーでは、ノードがトラフィックを受信した後に、サービスプロキシーはト ラフィックを同じノードの Pod にのみ送信します。たとえば、ノード A の**speaker** Pod が外部サー ビス IP をアナウンスすると、すべてのトラフィックがノード A に送信されます。トラフィックが ノード A に入った後、サービスプロキシーはノード A にあるサービスの Pod にのみトラフィックを 送信します。追加のノードにあるサービスの Pod は、ノード A からトラフィックを受信しません。 追加のノードにあるサービスの Pod は、フェイルオーバーが必要な場合にレプリカとして機能しま す。

このポリシーは、クライアントの IP アドレスには影響しません。アプリケーション Pod は、受信接 続からクライアント IP アドレスを判別できます。

### 注記

次の情報は、BGP モードで外部トラフィックポリシーを設定する場合に重要です。

MetalLB は、適格なすべてのノードからロードバランサーの IP アドレスをアドバタイズ しますが、サービスのロードバランシングを行うノードの数は、等コストマルチパス (ECMP) ルートを確立するルーターの容量によって制限される場合があります。IP をア ドバタイズするノードの数がルーターの ECMP グループ制限よりも多い場合、ルーター は IP をアドバタイズするノードよりも少ないノードを使用します。

たとえば、外部トラフィックポリシーが **local** に設定され、ルーターの ECMP グループ 制限が 16 に設定され、LoadBalancer サービスを実装する Pod が 30 ノードにデプロイ されている場合、14 ノードにデプロイされた Pod はトラフィックを受信しません。この 状況では、サービスの外部トラフィックポリシーを **cluster** に設定することを推奨しま す。

#### 36.1.5. レイヤー 2 モードの MetalLB の概念

レイヤー 2 モードでは、1 つのノードの **speaker** Pod が、サービスの外部 IP アドレスをホストネット ワークに公開します。ネットワークの観点からは、ノードで複数の IP アドレスがネットワークイン ターフェイスに割り当てられるように見えます。

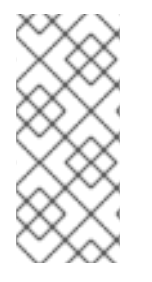

### 注記

レイヤ 2 モードでは、MetalLB は ARP と NDP に依存します。これらのプロトコルは、 特定のサブネット内でローカルアドレス解決を実装します。このコンテキストでは、 MetalLB が機能するために、クライアントは、サービスをアナウンスするノードと同じ サブネット上に存在する MetalLB によって割り当てられた VIP に到達できなければなり ません。

**speaker** Pod は、IPv4 サービスの ARP 要求と IPv6 の NDP 要求に応答します。

レイヤー 2 モードでは、サービス IP アドレスのすべてのトラフィックは 1 つのノードを介してルー ティングされます。トラフィックがノードに入ると、CNI ネットワークプロバイダーのサービスプロキ シーはトラフィックをサービスのすべての Pod に配信します。

サービスのすべてのトラフィックがレイヤー 2 モードで単一のノードを通過するので、より厳密な意味 で、MetalLB はレイヤー 2 のロードバランサーを実装しません。むしろ、MetalLB はレイヤー 2 の フェイルオーバーメカニズムを実装しているため、**speaker** Pod が利用できなくなったときに、別の ノードの **speaker** Pod がサービス IP アドレスをアナウンスできます。

ノードが使用できなくなると、フェイルオーバーが自動的に行われます。他のノードの **speaker** Pod は、ノードが使用できないことを検出し、障害が発生したノードから、新しい **speaker** Pod とノード がサービス IP アドレスの所有権を取得します。

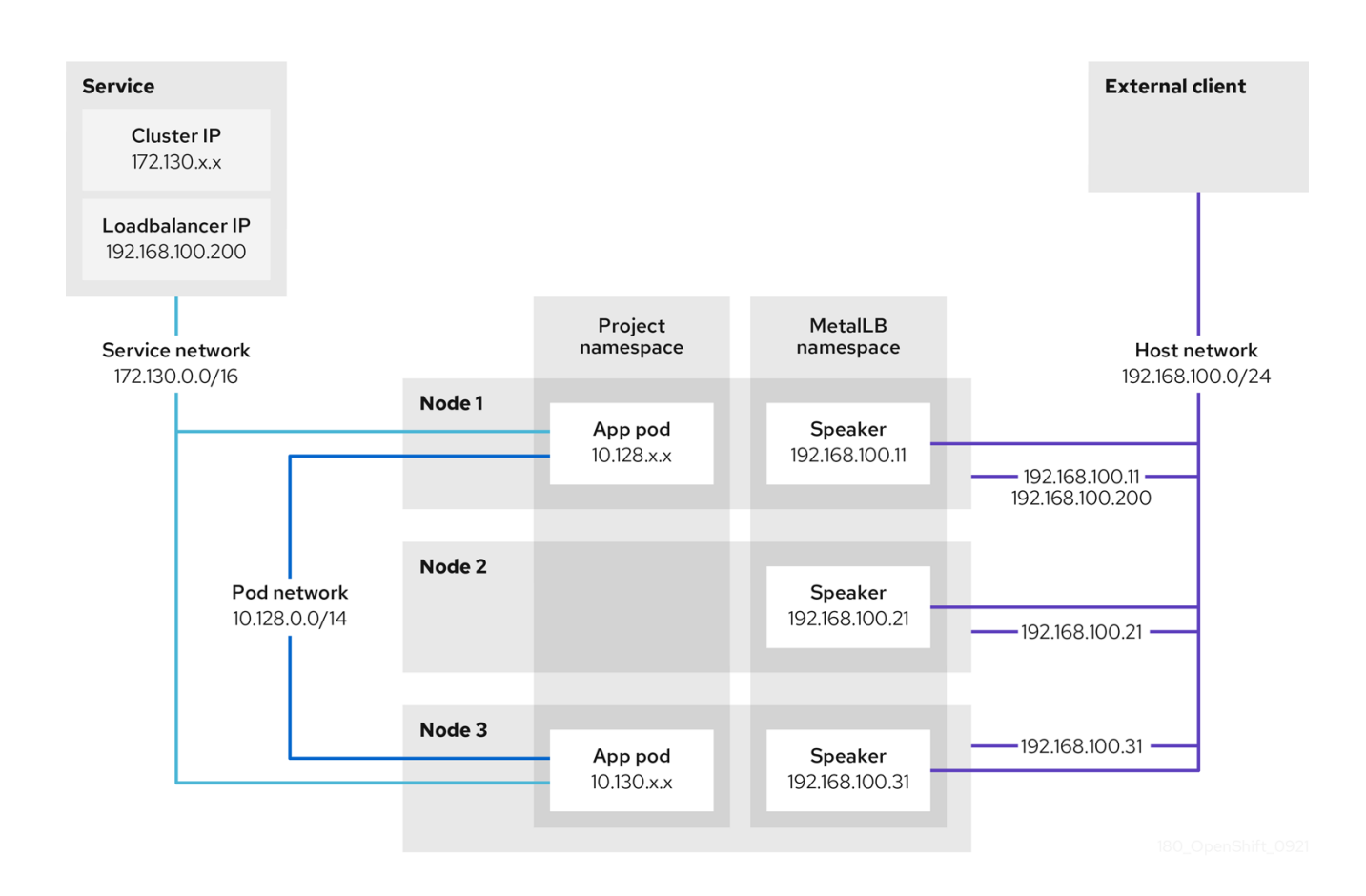

前述のグラフは、MetalLB に関する以下の概念を示しています。

- アプリケーションは、**172.130.0.0/16** サブネットのクラスター IP を持つサービスで利用できま す。その IP アドレスはクラスター内からアクセスできます。サービスには、MetalLB がサービ ス **192.168.100.200** に割り当てられている外部 IP アドレスもあります。
- ノード 1 および 3 には、アプリケーションの Pod があります。
- **speaker** デーモンセットは、各ノードで Pod を実行します。MetalLB Operator はこれらの Pod を起動します。
- 各 **speaker** Pod はホストネットワーク化された Pod です。Pod の IP アドレスは、ホストネッ トワーク上のノードの IP アドレスと同じです。
- ノード 1 の **speaker** Pod は ARP を使用して、サービスの外部 IP アドレスに **192.168.100.200** を認識します。外部 IP アドレスをアナウンスする **speaker** Pod は、サービスのエンドポイン トと同じノード上にあり、エンドポイントは **Ready** 状態である必要があります。
- クライアントトラフィックはホストネットワークにルーティングされ、**192.168.100.200** の IP アドレスに接続します。トラフィックがノードに入ると、サービスプロキシーは、サービスに 設定した外部トラフィックポリシーに従って、同じノードまたは別のノードのアプリケーショ ン Pod にトラフィックを送信します。
	- サービスの外部トラフィックポリシーが **cluster** に設定されている場合、**speaker** Pod が 実行されているノードから **192.168.100.200** ロードバランサーの IP アドレスをアドバタイ ズするノードが選択されます。そのノードのみがサービスのトラフィックを受信できま す。
	- サービスの外部トラフィックポリシーが **local** に設定されている場合、**speaker** Pod が実 行されているノードと少なくとも 1 つのサービスエンドポイントから **192.168.100.200** ロー ドバランサーの IP アドレスをアドバタイズするノードが選択されます。そのノードのみが

サービスのトラフィックを受信できます。前の図では、ノード 1 または 3 のいずれかが **192.168.100.200** をアドバタイズします。

● ノード1が利用できない場合、外部 IP アドレスは別のノードにフェイルオーバーします。アプ リケーション Pod およびサービスエンドポイントのインスタンスを持つ別のノードで は、**speaker** Pod は外部 IP アドレス **192.168.100.200** になり、新規ノードがクライアントトラ フィックを受信します。図では、唯一の候補はノード 3 です。

### 36.1.6. BGP モードの MetalLB の概念

BGP モードでは、デフォルトで各 **speaker** Pod がサービスのロードバランサー IP アドレスを各 BGP ピアにアドバタイズします。オプションの BGP ピアのリストを追加すると、指定されたプールからの IP を指定されたピアセットにアドバタイズすることもできます。BGP ピアは通常、BGP プロトコルを 使用するように設定されたネットワークルーターです。ルーターがロードバランサーの IP アドレスの トラフィックを受信すると、ルーターは IP アドレスをアドバタイズした **speaker** Pod が含まれるノー ドの 1 つを選択します。ルーターはトラフィックをそのノードに送信します。トラフィックがノードに 入ると、CNI ネットワークプラグインのサービスプロキシーはトラフィックをサービスのすべての Pod に配信します。

クラスターノードと同じレイヤー 2 のネットワークセグメントに直接接続されたルーターは、BGP ピ アとして設定できます。直接接続されたルーターが BGP ピアとして設定されていない場合は、ロード バランサーの IP アドレスのパケットが BGP ピアと**speaker**Pod を実行するクラスターノードの間で ルーティングされるようにネットワークを設定する必要があります。

ルーターは、ロードバランサーの IP アドレスの新しいトラフィックを受信するたびに、ノードへの新 しい接続を作成します。各ルーターのメーカーには、接続開始ノードを選択する実装固有のアルゴリズ ムがあります。ただし、アルゴリズムは通常、ネットワーク負荷のバランスをとるために、使用可能な ノード間でトラフィックを分散するように設計されています。

ノードが使用できなくなった場合に、ルーターは、ロードバランサーの IP アドレスをアドバタイズす る**speaker** Pod が含まれる別のノードとの新しい接続を開始します。

### 図36.1 BGP モードの MetalLB トポロジーの図

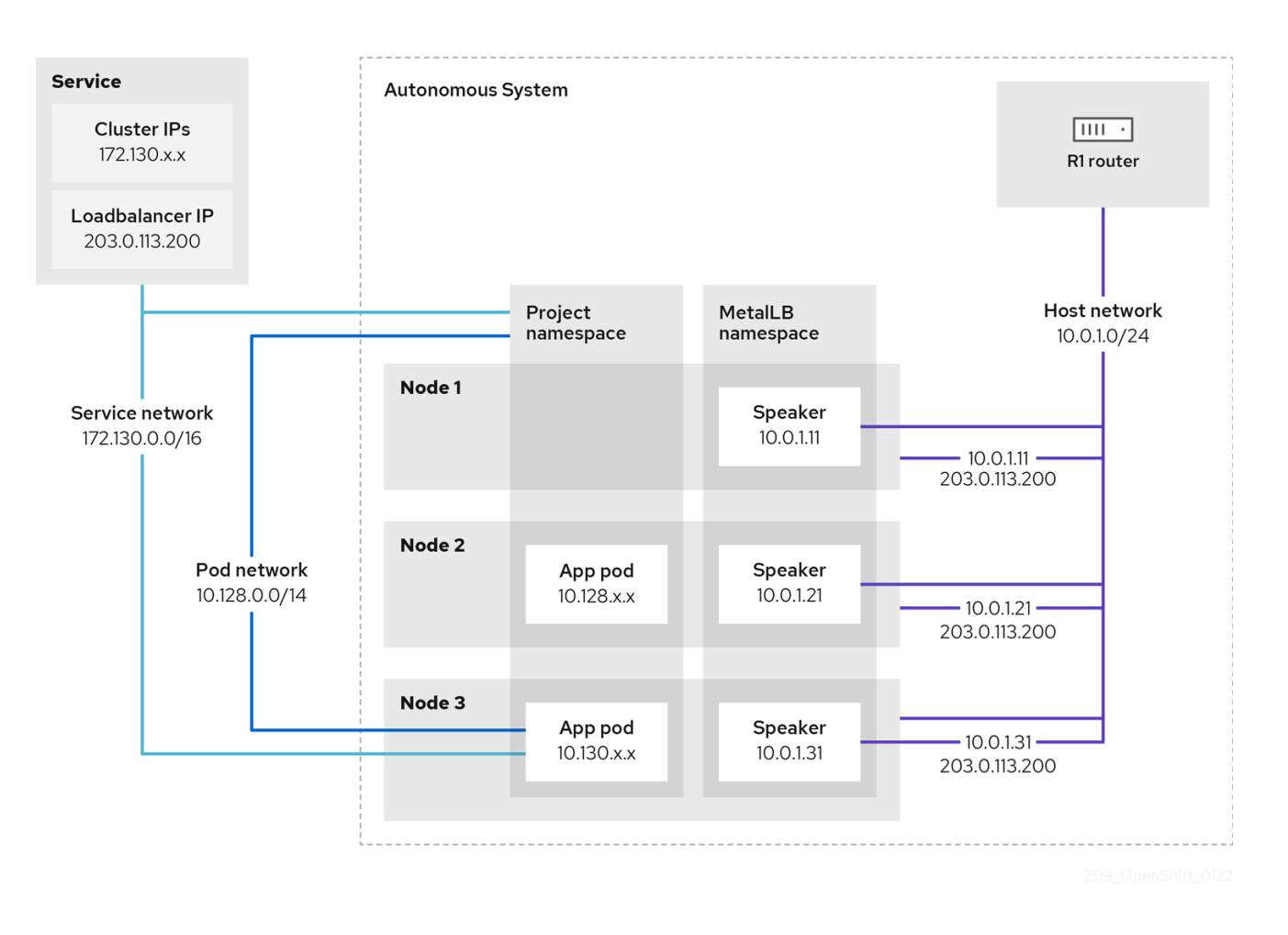

前述のグラフは、MetalLB に関する以下の概念を示しています。

- アプリケーションは、**172.130.0.0/16** サブネットの IPv4 クラスター IP を持つサービスで利用 できます。その IP アドレスはクラスター内からアクセスできます。サービスには、MetalLB が サービス **203.0.113.200** に割り当てられている外部 IP アドレスもあります。
- ノード 2 および 3 には、アプリケーションの Pod があります。
- **speaker** デーモンセットは、各ノードで Pod を実行します。MetalLB Operator はこれらの Pod を起動します。MetalLB を設定して、**speaker** Pod を実行するノードを指定できます。
- 各 **speaker** Pod はホストネットワーク化された Pod です。Pod の IP アドレスは、ホストネッ トワーク上のノードの IP アドレスと同じです。
- 各**speaker** Pod は、すべての BGP ピアとの BGP セッションを開始し、ロードバランサーの IP アドレスまたは集約されたルートを BGP ピアにアドバタイズします。**speaker** Pod は、 Autonomous System 65010 の一部であることをアドバタイズします。この図ではルーター R1 を示しており、これは同じ Autonomous System 内の BGP ピアです。ただし、他の Autonomous System に属するピアとの BGP セッションを開始するように MetalLB を設定でき ます。
- ノードに、ロードバランサーの IP アドレスをアドバタイズする**speaker** Pod がある場合にはす べて、サービスのトラフィックを受信できます。
	- サービスの外部トラフィックポリシーが **cluster** に設定されている場合、スピーカー Pod が実行されているすべてのノードが **203.0.113.200** ロードバランサーの IP アドレスをアド バタイズし、**speaker** Pod を持つすべてのノードがサービスのトラフィックを受信できま

す。ホストの接頭辞は、外部トラフィックポリシーが cluster に設定されている場合にの み、ルーターピアにアドバタイズされます。

- サービスの外部トラフィックポリシーが **local** に設定されている場合、**speaker** Pod が実 行されているノードとサービスが実行されている少なくとも 1 つのエンドポイント が、**203.0.113.200** ロードバランサーの IP アドレスをアドバタイズできます。これらの ノードのみがサービスのトラフィックを受信できます。前の図では、ノード 2 と 3 は**203.0.113.200**をアドバタイズします。
- BGP ピアカスタムリソースの追加時にノードセレクターを指定して、特定の BGP ピアとの BGP セッションを開始する**speaker**Pod を制御するように MetalLB を設定できます。
- BGP を使用するように設定されている R1 などのルーターは、BGP ピアとして設定できます。
- クライアントトラフィックは、ホストネットワーク上のノードの1つにルーティングされま す。トラフィックがノードに入ると、サービスプロキシーは、サービスに設定した外部トラ フィックポリシーに従って、同じノードまたは別のノードのアプリケーション Pod にトラ フィックを送信します。
- ノードが使用できなくなった場合に、ルーターは障害を検出し、別のノードとの新しい接続を 開始します。BGP ピアに双方向フォワーディング検出 (BFD) プロファイルを使用するように MetalLB を設定できます。BFD は、リンク障害検出がより高速であるため、ルーターは BFD がない場合よりも早く新しい接続を開始できます。

36.1.7. 制限および制限

### 36.1.7.1. MetalLB のインフラストラクチャーについての考慮事項

MetalLB は、ネイティブのロードバランサー機能が含まれていないため、主にオンプレミスのベアメタ ルインストールに役立ちます。ベアメタルのインストールに加え、一部のインフラストラクチャーに OpenShift Container Platform をインストールする場合は、ネイティブのロードバランサー機能が含ま れていない場合があります。たとえば、以下のインフラストラクチャーは MetalLB Operator を追加す るのに役立ちます。

- ベアメタル
- VMware vSphere
- IBM Z<sup>®</sup> および IBM® LinuxONE
- IBM Z<sup>®</sup> および IBM® LinuxONE for Red Hat Enterprise Linux (RHEL) KVM
- $\bullet$  IBM Power®

MetalLB Operator および MetalLB は、OpenShift SDN および OVN-Kubernetes ネットワークプロバ イダーでサポートされます。

### 36.1.7.2. レイヤー 2 モードの制限

### 36.1.7.2.1. 単一ノードのボトルネック

MetalLB は、1 つのノードを介してサービス内のすべてのトラフィックをルーティングします。この 際、ノードはボトルネックとなり、パフォーマンスを制限する可能性があります。

レイヤー 2 モードは、サービスの Ingress 帯域幅を単一ノードの帯域幅に制限します。これは、ARP お

レイヤー 2 モードは、サービスの Ingress 帯域幅を単一ノードの帯域幅に制限します。これは、ARP お よび NDP を使用してトラフィックを転送するための基本的な制限です。

#### 36.1.7.2.2. フェイルオーバーのパフォーマンスの低下

ノード間のフェイルオーバーは、クライアントからの操作によって異なります。フェイルオーバーが発 生すると、MetalLB は Gratuitous ARP パケットを送信して、サービス IP に関連付けられた MAC アド レスが変更されたことをクライアントに通知します。

ほとんどのクライアントオペレーティングシステムは、Gratuitous ARP パケットを正しく処理し、隣接 キャッシュを迅速に更新します。クライアントがキャッシュを迅速に更新すると、フェイルオーバーは 数秒以内に完了します。通常、クライアントは新しいノードに 10 秒以内にフェイルオーバーします。 しかし、一部のクライアントオペレーティングシステムは Gratuitous ARP パケットをまったく処理し ないか、キャッシュの更新を遅延させる古い実装があります。

Windows、macOS、Linux などの一般的なオペレーティングシステムの新しいバージョンは、レイヤー 2 フェイルオーバーを正しく実装します。フェイルオーバーが遅いという問題は、古くてあまり一般的 ではないクライアントオペレーティングシステムを除いて、予期されていません。

古いクライアントで予定されているフェイルオーバーの影響を最小限にするには、リーダーシップをフ ラップした後に、古いノードを数分にわたって実行したままにします。古いノードは、キャッシュが更 新されるまで、古いクライアントのトラフィックを転送することができます。

予定外のフェイルオーバー時に、古いクライアントがキャッシュエントリーを更新するまでサービス IP に到達できません。

#### 36.1.7.2.3. 追加ネットワークと MetalLB は同じネットワークを使用できない

MetalLB とソース Pod 上に設定された追加のネットワークインターフェイスの両方に同じ VLAN を使 用すると、接続エラーが発生する可能性があります。これは、MetalLB IP とソース Pod が同じノード 上に存在する場合に発生します。

接続エラーを回避するには、ソース Pod が存在するサブネットとは異なるサブネットに MetalLB IP を 配置します。この設定により、ソース Pod からのトラフィックがデフォルトゲートウェイを経由する ようになります。その結果、トラフィックは OVN オーバーレイネットワークを使用して宛先に到達で き、接続が確実に意図したとおりに機能するようになります。

#### 36.1.7.3. BGP モードの制限

#### 36.1.7.3.1. ノードに障害が発生すると、アクティブなすべての接続が切断される可能性があります

MetalLB には、BGP ベースのロードバランシングに共通する制限があります。ノードに障害が発生し た場合や **speaker** Pod が再起動した場合など、BGP セッションが中断されると、すべてのアクティブ な接続がリセットされる可能性があります。エンドユーザーに、**Connection reset by peer** のメッセー ジが表示される可能性があります。

BGP セッションが中断された場合にどうなるかは、各ルーターの製造元の実装によります。ただ し、**speaker** Pod の数を変更すると、BGP セッションの数に影響し、BGP ピアとのアクティブな接続 が切断されることが予想されます。

サービスの中断の可能性を回避または低減するために、BGP ピアの追加時にノードセレクターを指定 できます。BGP セッションを開始するノードの数を制限すると、BGP セッションのないノードでの障 害が発生しても、サービスへの接続に影響はありません。

36.1.7.3.2. 単一の ASN とルーター ID のみのサポート

BGP ピアカスタムリソースを追加するときは、 **spec.myASN**フィールドを指定して、MetalLB が属す る Autonomous System Number (ASN) を特定します。OpenShift Container Platform は、MetalLB を 使用した BGP の実装を使用しますが、この実装は MetalLB が単一の ASN に所属する必要がありま す。BGP ピアを追加し、 **spec.myASN**に既存の BGP ピアカスタムリソースとは異なる値を指定しよ うとするとエラーが発生します。

同様に、BGP ピアカスタムリソースを追加する場合には、**spec.router D**フィールドはオプションで す。このフィールドに値を指定する場合は、追加する他の BGP ピアカスタムリソースすべてに、同じ 値を指定する必要があります。

単一の ASN と単一のルーター ID のサポートに制限がある点が、コミュニティーがサポートする MetalLB の実装との違いです。

### 36.1.8. 関連情報

- [Comparison:](#page-693-0) Fault tolerant access to external IP addresses
- IP [フェイルオーバーの削除](#page-154-0)
- MetalLB [のデプロイメント仕様](#page-793-0)

### 36.2. METALLB OPERATOR のインストール

クラスター管理者は、Operator がクラスター上の MetalLB インスタンスのライフサイクルを管理でき るようにする MetallB Operator を追加できます。

MetalLB および IP フェイルオーバーは互換性がありません。クラスターの IP フェイルオーバーを設定 している場合、Operator をインストールする前に IP [フェイルオーバーを削除する](#page-154-0) 手順を実行します。

36.2.1. Web コンソールを使用した OperatorHub からの MetalLB Operator のインス トール

クラスター管理者は、OpenShift Container Platform Web コンソールを使用して MetalLB Operator を インストールできます。

#### 前提条件

**● cluster-admin** 権限を持つユーザーとしてログインしている。

### 手順

- 1. OpenShift Container Platform Web コンソールで、Operators → OperatorHub ページに移動 します。
- 2. キーワードを Filter by keyword ボックスに入力するか、目的の Operator までスクロールしま す。たとえば、**metallb** と入力して MetalLB Operator を見つけます。 また、インフラストラクチャー機能 でオプションをフィルターすることもできます。たとえ ば、非接続環境 (ネットワークが制限された環境ともしても知られる) で機能する Operator を 表示するには、Disconnected を選択します。
- 3. Install Operator ページで、デフォルトを受け入れて Install をクリックします。

### 検証

- 1. インストールが正常に行われたことを確認するには、以下を実行します。
	- a. Operators → Installed Operators ページに移動します。
	- b. Operator が **openshift-operators** の namespace 内に設置されていることと、その状態が **Succeeded** となっていることを確認してください。
- 2. Operator が正常にインストールされない場合は、Operator のステータスを確認し、ログを確 認してください。
	- a. Operators → Installed Operators ページに移動し、**Status** 列でエラーまたは失敗の有無を 確認します。
	- b. Workloads → Podsページにナビゲートし、問題を報告している **openshift-operators** プロ ジェクトの Pod のログを確認します。

36.2.2. CLI を使用した OperatorHub からのインストール

OpenShift Container Platform Web コンソールを使用する代わりに、CLI を使用して OperatorHub か ら Operator をインストールできます。OpenShift CLI (**oc**) を使用して、MetalLB Operator をインス トールできます。

CLI を使用する場合は、**metallb-system** namespace に Operator をインストールすることを推奨しま す。

#### 前提条件

- ベアメタルハードウェアにインストールされたクラスター。
- OpenShift CLI (**oc**) がインストールされている。
- **cluster-admin** 権限を持つユーザーとしてログインしている。

#### 手順

1. 次のコマンドを入力して、MetalLB Operator の namespace を作成します。

\$ cat << EOF | oc apply -f apiVersion: v1 kind: Namespace metadata: name: metallb-system EOF

2. namespace に Operator グループのカスタムリソースを作成します。

\$ cat << EOF | oc apply -f apiVersion: operators.coreos.com/v1 kind: OperatorGroup metadata: name: metallb-operator namespace: metallb-system EOF

3. Operator グループが namespace にインストールされていることを確認します。

\$ oc get operatorgroup -n metallb-system

### 出力例

NAME AGE metallb-operator 14m

- 4. **Subscription**CR を作成します。
	- a. **Subscription** CR を定義し、YAML ファイルを保存します (例: **metallb-sub.yaml**)。

```
apiVersion: operators.coreos.com/v1alpha1
kind: Subscription
metadata:
 name: metallb-operator-sub
 namespace: metallb-system
spec:
 channel: stable
 name: metallb-operator
 source: redhat-operators 1
 sourceNamespace: openshift-marketplace
```
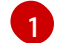

<span id="page-789-0"></span>**redhat-operators** 値を指定する必要があります。

b. **Subscription**CR を作成するには、次のコマンドを実行します。

\$ oc create -f metallb-sub.yaml

5. オプション: BGP および BFD メトリックが Prometheus に表示されるようにするには、次のコ マンドのように namespace にラベルを付けることができます。

\$ oc label ns metallb-system "openshift.io/cluster-monitoring=true"

### 検証

検証手順は、MetallB Operator が **metallb-system** namespace にインストールされていることを前提と しています。

1. インストール計画が namespace にあることを確認します。

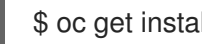

\$ oc get installplan -n metallb-system

### 出力例

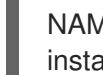

NAME CSV APPROVAL APPROVED install-wzg94 metallb-operator.4.15.0-nnnnnnnnnnnnnn Automatic true

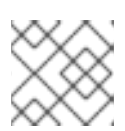

### 注記

Operator のインストールには数秒かかる場合があります。

2. Operator がインストールされていることを確認するには、以下のコマンドを入力します。

\$ oc get clusterserviceversion -n metallb-system \ -o custom-columns=Name:.metadata.name,Phase:.status.phase

### 出力例

Name Phase metallb-operator.4.15.0-nnnnnnnnnnnnnn Succeeded

### 36.2.3. クラスターでの MetalLB の起動

Operator のインストール後に、MetalLB カスタムリソースの単一のインスタンスを設定する必要があ ります。カスタムリソースの設定後、Operator はクラスターで MetalLB を起動します。

### 前提条件

- OpenShift CLI (**oc**) がインストールされている。
- **cluster-admin** 権限を持つユーザーとしてログインしている。
- MetalLB Operator をインストールしている。

### 手順

この手順は、MetallB Operator が **metallb-system** namespace にインストールされていることを前提と しています。Web コンソールを使用してインストールした場合は、namespace の代わりに **openshiftoperators** を使用してください。

1. MetalLB カスタムリソースの単一のインスタンスを作成します。

\$ cat << EOF | oc apply -f apiVersion: metallb.io/v1beta1 kind: MetalLB metadata: name: metallb namespace: metallb-system EOF

### 検証

MetalLB コントローラーのデプロイメントと、BareLB スピーカーのデーモンセットが実行しているこ とを確認します。

1. コントローラーのデプロイメントが稼働していることを検証します。

\$ oc get deployment -n metallb-system controller

### 出力例

NAME READY UP-TO-DATE AVAILABLE AGE controller 1/1 1 1 11m

2. スピーカーに設定されているデーモンが実行されていることを検証します。

\$ oc get daemonset -n metallb-system speaker

出力例

NAME DESIRED CURRENT READY UP-TO-DATE AVAILABLE NODE SELECTOR AGE speaker 6 6 6 6 6 6 kubernetes.io/os=linux 18m

この出力例は、6 つの speaker Pod を示しています。クラスターの speaker Pod の数は出力例 とは異なる場合があります。出力で各ノードの1つの Pod が表示されることを確認します。

### 36.2.4. MetalLB のデプロイメント仕様

**MetalLB** カスタムリソースを使用して MetalLB のインスタンスを起動すると、**MetalLB** カスタムリ ソースでデプロイメント仕様を設定して、**controller** または **speaker** Pod がクラスターにデプロイ し、実行する方法を管理できます。これらのデプロイメント仕様を使用して、以下のタスクを管理しま す。

- MetalLB Pod デプロイメントのノードの選択
- Pod の優先順位および Pod のアフィニティーを使用してたケジューリングの管理
- MetalLB Pod の CPU 制限の割り当て
- MetalLB Pod のコンテナー RuntimeClass の割り当て
- MetalLB Pod のメタデータの割り当て

### 36.2.4.1. speaker Pod の特定のノードへの限定

デフォルトでは、MetalLB Operator を使用して MetalLB を開始すると、Operator はクラスター内の各 ノードで**speaker**Pod のインスタンスを開始します。ロードバランサーの IP アドレスをアドバタイズ できるのは、**speaker** Pod を備えたノードのみです。ノードセレクターを使用して **MetalLB**カスタム リソースを設定し、**speaker**Pod を実行するノードを指定できます。

**speaker** Pod を特定のノードに制限する最も一般的な理由として、特定のネットワークにネットワーク インターフェイスがあるノードのみがロードバランサーの IP アドレスをアドバタイズするようにする ことが挙げられます。ロードバランサーの IP アドレスの宛先として、**speaker** Pod が実行されている ノードのみがアドバタイズされます。

**speaker** Pod を特定のノードに制限し、サービスの外部トラフィックポリシーにローカル を指定する 場合は、サービスのアプリケーション Pod が同じノードにデプロイされていることを確認する必要が あります。

#### speaker Pod をワーカーノードに制限する設定例

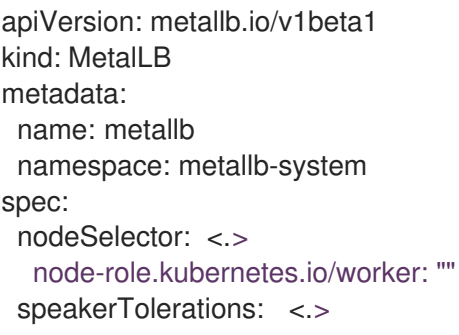
- key: "Example" operator: "Exists" effect: "NoExecute"

<.> 設定例では、スピーカー Pod をワーカーノードに割り当てるように指定していますが、ノードまた は任意の有効なノードセレクターに割り当てたラベルを指定できます。<.> この設定例では、この容認 がアタッチされている Pod は、**operator** を使用して キー 値と **effect** 値に一致するテイントを容認し ます。

**spec.nodeSelector**フィールドを使用してマニフェストを適用した後に、**oc get daemonset -n metallb-systemspeaker** コマンドを使用して Operator がデプロイした Pod の数を確認できます。同様 に、**oc get node -l node-role.kubernetes.io/worker =**のようなコマンドを使用して、ラベルに一致す るノードを表示できます。

オプションで、アフィニティールールを使用して、ノードがどの speaker Pod をスケジュールするか、 スケジュールしないかを制御することができます。また、容認の一覧を適用してこれらの Pod を制限 することもできます。アフィニティールール、テイント、および容認の詳細は、追加のリソースを参照 してください。

## 36.2.4.2. MetalLB デプロイメントでのコンテナーランタイムクラスの設定

必要に応じて、MetalLB カスタムリソースを設定して、コンテナーランタイムクラスを **controller** Pod および **speaker** Pod に割り当てることができます。たとえば、Windows ワークロードでは、Windows ランタイムクラスを Pod に割り当てることができ、Pod のすべてのコンテナーに対してこのランタイ ムクラスが使用されるようになります。

#### 前提条件

- **cluster-admin** 権限を持つユーザーとしてログインしている。
- MetalLB Operator がインストールされている。

#### 手順

1. **myRuntimeClass.yaml** などの **RuntimeClass** カスタムリソースを作成して、ランタイムクラ スを定義します。

apiVersion: node.k8s.io/v1 kind: RuntimeClass metadata: name: myclass handler: myconfiguration

2. **RuntimeClass** カスタムリソース設定を適用します。

\$ oc apply -f myRuntimeClass.yaml

3. **MetalLBRuntime.yaml** などの **MetalLB** カスタムリソースを作成して、**runtimeClassName** 値 を指定します。

apiVersion: metallb.io/v1beta1 kind: MetalLB metadata: name: metallb

<span id="page-793-0"></span>namespace: metallb-system spec: logLevel: debug controllerConfig: runtimeClassName: myclass annotations: **1** controller: demo speakerConfig: runtimeClassName: myclass annotations: **2** speaker: demo

<span id="page-793-1"></span>[1](#page-793-0) [2](#page-793-1) この例では、アノテーション を使用してビルドリリース情報や GitHub プルリクエスト情 報などのメタデータを追加します。ラベルで許可されていない文字をアノテーションに入 力できます。ただし、アノテーションを使用してオブジェクトを特定または選択すること はできません。

4. **MetalLB** カスタムリソース設定を適用します。

\$ oc apply -f MetalLBRuntime.yaml

#### 検証

● Pod のコンテナーランタイムを表示するには、以下のコマンドを実行します。

\$ oc get pod -o customcolumns=NAME:metadata.name,STATUS:.status.phase,RUNTIME\_CLASS:.spec.runtimeClass Name

## 36.2.4.3. MetalLB デプロイメントでの Pod の優先順位および Pod アフィニティーの設定

オプションで、**MetalLB** カスタムリソースを設定して、Pod の優先順位と Pod のアフィニティールー ルを **controller** Pod および **speaker** Pod に割り当てることができます。Pod の優先順位は、ノード上 の Pod の相対的な重要度を示し、この優先順位に基づいて Pod をスケジュールします。**controller** ま たは **speaker** Pod に高い優先順位を設定して、ノード上の他の Pod よりも優先的にスケジューリング されるようにします。

Pod のアフィニティーは Pod 間の関係を管理します。Pod のアフィニティーを **controller** または **speaker** Pod に割り当て、スケジューラーが Pod 関係のコンテキストで Pod を配置するノードを制御 します。たとえば、Pod アフィニティールールを使用して、複数の特定 Pod を同じノードまたは別の ノードに配置するようにできます。これにより、ネットワーク通信が改善され、これらのコンポーネン ト間の遅延が縮小されます。

#### 前提条件

- **cluster-admin** 権限を持つユーザーとしてログインしている。
- MetalLB Operator がインストールされている。
- クラスター上で MetalLB Operator を開始している。

#### 手順

1. **myPriorityClass.yaml** などの **PriorityClass** カスタムリソースを作成して、優先度レベルを設 定します。この例では、**high-priority** という名前の **PriorityClass** を、値 **1000000** で定義しま す。この優先クラスが割り当てられた Pod は、スケジューリングにおいて、それより低い優先 クラスの Pod より優先順位が高いとみなされます。

apiVersion: scheduling.k8s.io/v1 kind: PriorityClass metadata: name: high-priority value: 1000000

2. **PriorityClass** カスタムリソース設定を適用します。

\$ oc apply -f myPriorityClass.yaml

3. **MetalLBPodConfig.yaml** などの **MetalLB** カスタムリソースを作成して、**priorityClassName** と **podAffinity** の値を指定します。

<span id="page-794-1"></span><span id="page-794-0"></span>apiVersion: metallb.io/v1beta1 kind: MetalLB metadata: name: metallb namespace: metallb-system spec: logLevel: debug controllerConfig: priorityClassName: high-priority **1** affinity: podAffinity: **2** requiredDuringSchedulingIgnoredDuringExecution: - labelSelector: matchLabels: app: metallb topologyKey: kubernetes.io/hostname speakerConfig: priorityClassName: high-priority affinity: podAffinity: requiredDuringSchedulingIgnoredDuringExecution: - labelSelector: matchLabels: app: metallb topologyKey: kubernetes.io/hostname

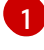

[2](#page-794-1)

MetalLB コントローラー Pod の優先クラスを指定します。この場合、**high-priority** に設 定されます。

Pod アフィニティールールを設定していることを指定します。これらのルールは、他の Pod またはノードに関連して Pod がどのようにスケジュールされるかを決定します。こ の設定は、**app: metallb** ラベルを持つ Pod を同じホスト名を共有するノードにスケ ジュールするようにスケジューラーに指示します。これは、MetalLB 関連の Pod を同じ ノード上に配置するのに役立ち、これらの Pod 間のネットワーク通信、遅延、リソース使 用量を最適化できる可能性があります。

4. **MetalLB** カスタムリソース設定を適用します。

\$ oc apply -f MetalLBPodConfig.yaml

#### 検証

● **metallb-system** namespace の Pod に割り当てた優先クラスを表示するには、次のコマンドを 実行します。

\$ oc get pods -n metallb-system -o customcolumns=NAME:.metadata.name,PRIORITY:.spec.priorityClassName

## 出力例

NAME PRIORITY controller-584f5c8cd8-5zbvg high-priority metallb-operator-controller-manager-9c8d9985-szkqg <none> metallb-operator-webhook-server-c895594d4-shjgx <none> speaker-dddf7 high-priority

スケジューラーが Pod アフィニティールールに従って Pod を配置したことを確認するには、 次のコマンドを実行して Pod のノードのメタデータを表示します。

\$ oc get pod -o=custom-columns=NODE:.spec.nodeName,NAME:.metadata.name -n metallb-system

## 36.2.4.4. MetalLB デプロイメントでの Pod CPU 制限の設定

オプションで、**MetalLB** カスタムリソースを設定することで、Pod の CPU 制限を **controller** Pod と **speaker** Pod に割り当てることができます。**controller** Pod または **speaker** Pod の CPU 制限を定義す ると、ノード上のコンピュートリソースを管理するのに役立ちます。これにより、ノード上のすべての Pod に、ワークロードとクラスターのハウスキーピングを管理するために必要なコンピューティングリ ソースが確保されます。

#### 前提条件

- **cluster-admin** 権限を持つユーザーとしてログインしている。
- MetalLB Operator がインストールされている。

#### 手順

1. **CPULimits.yaml** などの **MetalLB** カスタムリソースファイルを作成し、コントローラー および **speaker** Pod の **cpu** 値を指定します。

apiVersion: metallb.io/v1beta1 kind: MetalLB metadata: name: metallb namespace: metallb-system spec: logLevel: debug controllerConfig:

resources: limits: cpu: "200m" speakerConfig: resources: limits: cpu: "300m"

2. **MetalLB** カスタムリソース設定を適用します。

\$ oc apply -f CPULimits.yaml

## 検証

● Pod のコンピューティングリソースを表示するには、次のコマンドを実行し、<pod\_name> を ターゲット Pod に置き換えます。

\$ oc describe pod <pod\_name>

#### 36.2.5. 関連情報

- [ノードセレクターの使用による特定ノードへの](https://access.redhat.com/documentation/ja-jp/openshift_container_platform/4.15/html-single/nodes/#nodes-scheduler-node-selectors) Pod の配置
- [テイントおよび容認](https://access.redhat.com/documentation/ja-jp/openshift_container_platform/4.15/html-single/nodes/#nodes-scheduler-taints-tolerations-about) (Toleration) について
- Pod [の優先順位について](https://access.redhat.com/documentation/ja-jp/openshift_container_platform/4.15/html-single/nodes/#nodes-pods-priority-about_nodes-pods-priority)
- Pod [のアフィニティーについて](https://access.redhat.com/documentation/ja-jp/openshift_container_platform/4.15/html-single/nodes/#nodes-scheduler-pod-affinity-about_nodes-scheduler-pod-affinity)

## 36.2.6. 次のステップ

● MetalLB [アドレスプールの設定](#page-803-0)

# 36.3. METALLB のアップグレード

現在、MetalLB Operator のバージョン 4.10 以前のバージョンを実行している場合、4.10 以降のバー ジョンへの自動更新は機能しないことに注意してください。4.11 以降の任意のバージョンの MetalLB Operator から新しいバージョンへのアップグレードは成功します。たとえば、バージョン 4.12 から バージョン 4.13 へのアップグレードはスムーズに行われます。

4.10 以前からの MetalLB Operator のアップグレード手順の概要は次のとおりです。

- 1. インストールされている MetalLB Operator バージョン (4.10 など) を削除します。namespace と **metallb** カスタムリソースが削除されていないことを確認してください。
- 2. CLI を使用して、以前のバージョンの MetalLB Operator がインストールされていた namespace に MetalLB Operator 4.15 をインストールします。

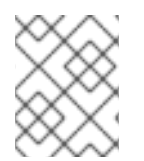

## 注記

この手順は、標準の簡単な方法に従う MetalLB Operator の自動 z ストリーム更新には適 用されません。

MetalLB Operator を 4.10 以前からアップグレードする詳細な手順については、次のガイダンスを参照 してください。クラスター管理者は、OpenShift CLI (**oc**) または Web コンソールを使用して MetalLB Operator を削除し、アップグレードプロセスを開始します。

36.3.1. Web コンソールを使用してクラスターから MetalLB Operator を削除

クラスター管理者は Web コンソールを使用して、選択した namespace からインストールされた Operator を削除できます。

## 前提条件

**cluster-admin** 権限を持つアカウントを使用して OpenShift Container Platform クラスター Web コンソールにアクセスできる。

#### 手順

- 1. Operators → Installed Operators ページに移動します。
- 2. MetalLB Operator を検索します。次に、それをクリックします。
- 3. Operator Details ページの右側で、Actions ドロップダウンメニューから Uninstall Operator を選択します。 Uninstall Operator?ダイアログボックスが表示されます。
- 4. Uninstall を選択し、Operator、Operator デプロイメント、および Pod を削除します。このア クションの後には、Operator は実行を停止し、更新を受信しなくなります。

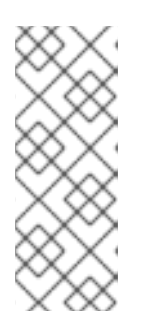

注記

このアクションは、カスタムリソース定義 (CRD) およびカスタムリソース (CR) など、Operator が管理するリソースは削除されません。Web コンソールおよび 継続して実行されるクラスター外のリソースによって有効にされるダッシュボー ドおよびナビゲーションアイテムには、手動でのクリーンアップが必要になる場 合があります。Operator のアンインストール後にこれらを削除するには、 Operator CRD を手動で削除する必要があります。

## 36.3.2. CLI を使用してクラスターから MetalLB Operator を削除

クラスター管理者は CLI を使用して、選択した namespace からインストールされた Operator を削除 できます。

## 前提条件

- **cluster-admin** 権限を持つアカウントを使用して OpenShift Container Platform クラスターに アクセスできる。
- **oc** コマンドがワークステーションにインストールされていること。

## 手順

1. **currentCSV** フィールドでサブスクライブされた MetalLB Operator の現在のバージョンを確認 します。

\$ oc get subscription metallb-operator -n metallb-system -o yaml | grep currentCSV

出力例

currentCSV: metallb-operator.4.10.0-202207051316

2. サブスクリプションを削除します。

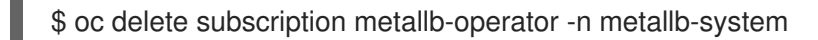

出力例

subscription.operators.coreos.com "metallb-operator" deleted

3. 直前の手順で **currentCSV** 値を使用し、ターゲット namespace の Operator の CSV を削除し ます。

\$ oc delete clusterserviceversion metallb-operator.4.10.0-202207051316 -n metallb-system

出力例

clusterserviceversion.operators.coreos.com "metallb-operator.4.10.0-202207051316" deleted

## 36.3.3. MetalLB Operator Operator グループの編集

4.10 以前の MetalLB Operator バージョンから 4.11 以降にアップグレードする場合は、Operator グルー プのカスタムリソース (CR) から **spec.targetNamespaces** を削除します。MetalLB Operator の削除に Web コンソールや CLI を使用したかにかかわらず、仕様を削除する必要があります。

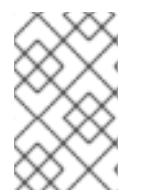

## 注記

MetalLB Operator バージョン 4.11 以降は **AllNamespaces** インストールモードのみをサ ポートしますが、4.10 以前のバージョンは **OwnNamespace** モードまたは **SingleNamespace** モードをサポートします。

## 前提条件

- **cluster-admin** 権限を使用して OpenShift Container Platform クラスターにアクセスできる。
- OpenShift CLI (oc) がインストールされている。

#### 手順

1. 次のコマンドを実行して、**metallb-system** namespace 内の Operator グループをリスト表示し ます。

\$ oc get operatorgroup -n metallb-system

出力例

NAME AGE metallb-system-7jc66 85m 2. 次のコマンドを実行して、**metallb-system** namespace に関連付けられた Operator グループ CR に **spec.targetNamespaces** が存在することを確認します。

\$ oc get operatorgroup metallb-system-7jc66 -n metallb-system -o yaml

## 出力例

apiVersion: operators.coreos.com/v1 kind: OperatorGroup metadata: annotations: olm.providedAPIs: "" creationTimestamp: "2023-10-25T09:42:49Z" generateName: metallb-systemgeneration: 1 name: metallb-system-7jc66 namespace: metallb-system resourceVersion: "25027" uid: f5f644a0-eef8-4e31-a306-e2bbcfaffab3 spec: targetNamespaces: - metallb-system upgradeStrategy: Default status: lastUpdated: "2023-10-25T09:42:49Z" namespaces: - metallb-system

3. 次のコマンドを実行して、Operator グループを編集し、**spec** セクション配下の **targetNamespaces** と **metallb-system** を削除します。

\$ oc edit n metallb-system

## 出力例

operatorgroup.operators.coreos.com/metallb-system-7jc66 edited

4. 次のコマンドを実行して、**metallb-system** namespace に関連付けられた Operator グループの カスタムリソースから **spec.targetNamespaces** が削除されていることを確認します。

\$ oc get operatorgroup metallb-system-7jc66 -n metallb-system -o yaml

## 出力例

```
apiVersion: operators.coreos.com/v1
kind: OperatorGroup
metadata:
 annotations:
  olm.providedAPIs: ""
 creationTimestamp: "2023-10-25T09:42:49Z"
 generateName: metallb-system-
 generation: 2
 name: metallb-system-7jc66
```
namespace: metallb-system resourceVersion: "61658" uid: f5f644a0-eef8-4e31-a306-e2bbcfaffab3 spec: upgradeStrategy: Default status: lastUpdated: "2023-10-25T14:31:30Z" namespaces: - ""

# 36.3.4. MetalLB Operator のアップグレード

## 前提条件

■ cluster-admin ロールを持つユーザーとしてクラスターにアクセスします。

## 手順

1. **metallb-system** namespace がまだ存在することを確認します。

\$ oc get namespaces | grep metallb-system

## 出力例

metallb-system Active 31m

2. **metallb** カスタムリソースがまだ存在することを確認します。

\$ oc get metallb -n metallb-system

# 出力例

NAME AGE metallb 33m

3. 「CLI を使用して OperatorHub からインストールする」に記載されたガイダンスに従い、 MetalLB Operator の最新の 4.15 バージョンをインストールします。

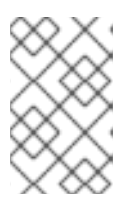

## 注記

MetalLB Operator の最新の 4.15 バージョンをインストールする場合、以前にイ ンストールしたのと同じ namespace に Operator をインストールする必要があ ります。

4. アップグレード後の Operator バージョンが 4.15 であることを確認します。

\$ oc get csv -n metallb-system

出力例

NAME DISPLAY VERSION REPLACES PHASE metallb-operator.4.15.0-202207051316 MetalLB Operator 4.15.0-202207051316 Succeeded

## 36.3.5. 関連情報

- [クラスターからの](https://access.redhat.com/documentation/ja-jp/openshift_container_platform/4.15/html-single/operators/#olm-deleting-operators-from-a-cluster) Operator の削除
- MetalLB Operator [のインストール](#page-791-0)

# 36.4. METALLB アドレスプールの設定

クラスター管理者は、アドレスプールを追加、変更、および削除できます。MetalLB Operator は、ア ドレスプールカスタムリソースを使用して、MetalLB がサービスに割り当てることのできる IP アドレ スを設定します。例で使用されている namespace は、namespace が **metallb-system** であることを前 提としています。

## 36.4.1. IPAddressPool カスタムリソースについて

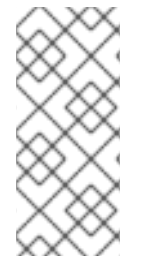

## 注記

OpenShift Container Platform 4.10 の 「MetalLB を使用した負荷分散」に記載されてい るアドレスプールカスタムリソース定義 (CRD) および API は、4.15 でも引き続き使用で きます。ただし、**AddressPool** CRD を使用する場合、レイヤ 2 プロトコルまたは BGP プロトコルを使用した **IPAddressPool** からの IP アドレスのアドバタイズに関連する拡 張機能はサポートされません。

次の表では、**IPAddressPool** カスタムリソースのフィールドについて説明します。

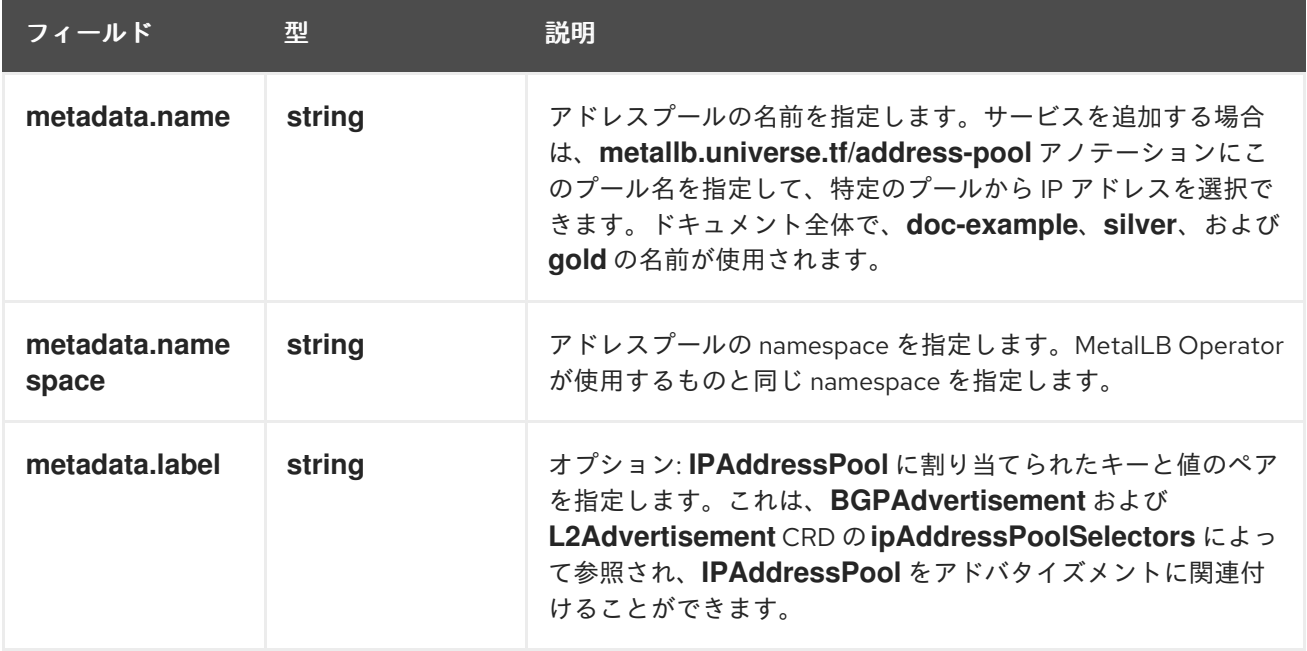

## 表36.1 MetalLB IPAddressPool プールのカスタムリソース

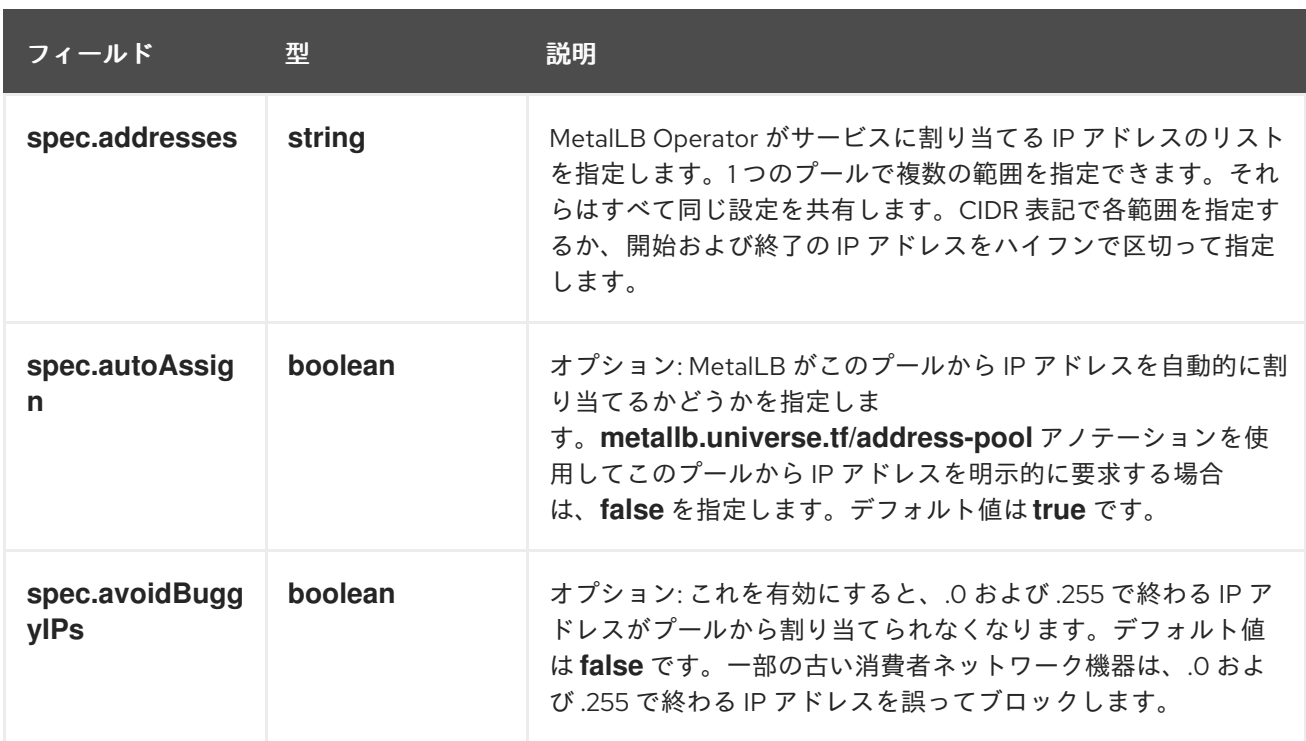

**spec.serviceAllocation** 仕様を設定することにより、**IPAddressPool** からサービスおよび namespace に IP アドレスを割り当てることができます。

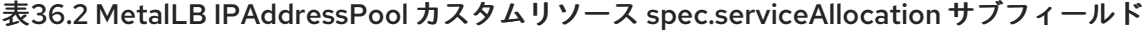

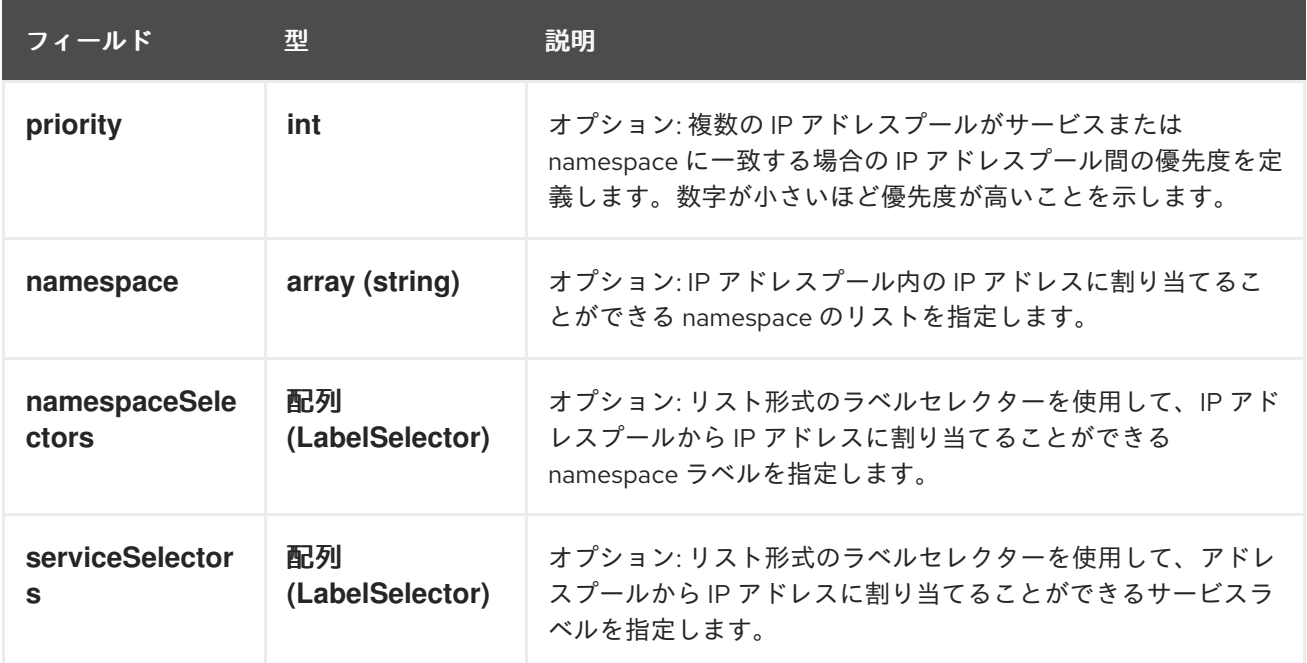

## 36.4.2. アドレスプールの設定

クラスター管理者は、クラスターにアドレスプールを追加して、MetaLLB がロードバランサーサービ スに割り当てることのできる IP アドレスを制御できます。

#### 前提条件

- OpenShift CLI (**oc**) がインストールされている。
- **cluster-admin** 権限を持つユーザーとしてログインしている。

## <span id="page-803-0"></span>手順

1. 以下の例のような内容で、**ipaddresspool.yaml** などのファイルを作成します。

```
apiVersion: metallb.io/v1beta1
kind: IPAddressPool
metadata:
 namespace: metallb-system
 name: doc-example
 labels: 1
  zone: east
spec:
 addresses:
 - 203.0.113.1-203.0.113.10
 - 203.0.113.65-203.0.113.75
```
[1](#page-803-1) **IPAddressPool** に割り当てられたこのラベルは、**BGPAdvertisement** CRD の **ipAddressPoolSelectors** によって参照され、**IPAddressPool** をアドバタイズメントに関 連付けることができます。

2. IP アドレスプールの設定を適用します。

\$ oc apply -f ipaddresspool.yaml

## 検証

 $\bullet$ アドレスプールを表示します。

\$ oc describe -n metallb-system IPAddressPool doc-example

## 出力例

```
Name: doc-example
Namespace: metallb-system
Labels: zone=east
Annotations: <none>
API Version: metallb.io/v1beta1
Kind: IPAddressPool
Metadata:
 ...
Spec:
 Addresses:
  203.0.113.1-203.0.113.10
  203.0.113.65-203.0.113.75
 Auto Assign: true
Events: <none>
```
**doc-example** などのアドレスプール名と IP アドレス範囲が出力に表示されることを確認します。

## 36.4.3. アドレスプールの設定例

## 36.4.3.1. 例: IPv4 および CIDR 範囲

CIDR 表記で IP アドレスの範囲を指定できます。CIDR 表記と、ハイフンを使用する表記を組み合わせ て下層と上限を分けることができます。

apiVersion: metallb.io/v1beta1 kind: IPAddressPool metadata: name: doc-example-cidr namespace: metallb-system spec: addresses: - 192.168.100.0/24 - 192.168.200.0/24

- 192.168.255.1-192.168.255.5

#### 36.4.3.2. 例: IP アドレスの予約

MetalLB がプールから IP アドレスを自動的に割り当てないように **autoAssign** フィールドを **false** に 設定できます。サービスを追加する場合は、プールから特定の IP アドレスを要求するか、そのプール から任意の IP アドレスを要求するためにアノテーションでプール名を指定できます。

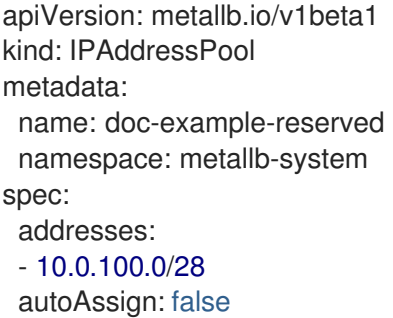

#### 36.4.3.3. 例: IPv4 および IPv6 アドレス

IPv4 および IPv6 を使用するアドレスプールを追加できます。複数の IPv4 の例と同様に、**addresses** 一覧で複数の範囲を指定できます。

サービスに、単一の IPv4 アドレス、単一の IPv6 アドレス、またはその両方を割り当てるかどうかは、 サービスの追加方法によって決まります。**spec.ip Families**フィールドと**spec.ip Family Policy**フィー ルドでは、IP アドレスをサービスに割り当てる方法を制御します。

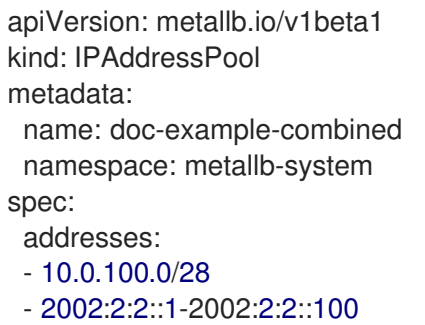

## 36.4.3.4. 例: IP アドレスプールをサービスまたは namespace に割り当てる

**IPAddressPool** から指定したサービスと namespace に IP アドレスを割り当てることができます。

サービスまたは namespace を複数の IP アドレスプールに割り当てる場合、MetalLB は優先度の高い IP アドレスプールから使用可能な IP アドレスを使用します。割り当てられた優先度の高い IP アドレス プールから使用可能な IP アドレスがない場合、MetalLB は、優先度の低い、または優先度のない IP ア ドレスプールから使用可能な IP アドレスを使用します。

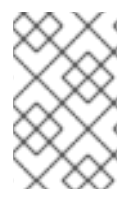

#### 注記

**namespaceSelectors** と **serviceSelectors** の仕様には、**matchLabels** ラベルセレク ター、**matchExpressions** ラベルセレクター、またはその両方を使用できます。この例 は、仕様ごとに1つのラベルセレクターを示しています。

<span id="page-805-1"></span><span id="page-805-0"></span>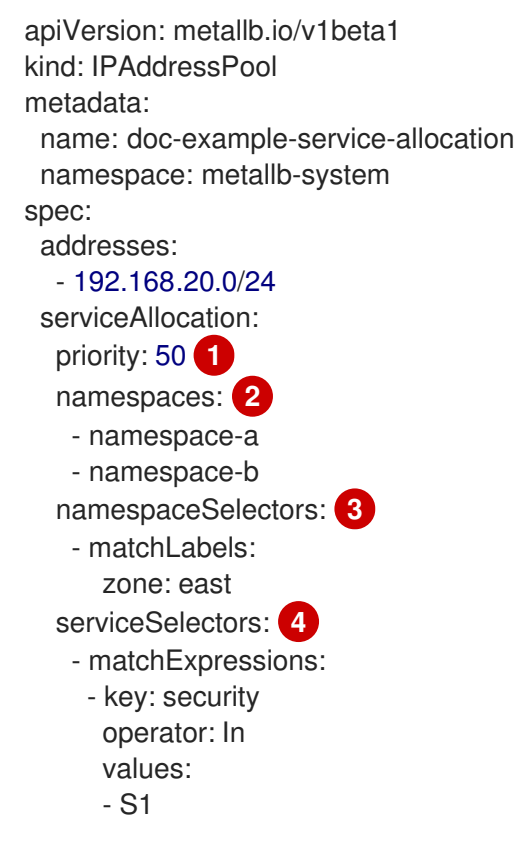

- <span id="page-805-3"></span><span id="page-805-2"></span>[1](#page-805-0) アドレスプールに優先度を割り当てます。数字が小さいほど優先度が高いことを示します。
- $\mathcal{P}$ 1 つ以上の namespace をリスト形式で IP アドレスプールに割り当てます。
- [3](#page-805-2) リスト形式のラベルセレクターを使用して、1 つ以上の namespace ラベルを IP アドレスプールに 割り当てます。
- [4](#page-805-3) リスト形式のラベルセレクターを使用して、1 つ以上のサービスラベルを IP アドレスプールに割り 当てます。

#### 36.4.4. 関連情報

● L2 [アドバタイズメントとラベルを使用した](#page-813-0) MetalLB の設定

36.4.5. 次のステップ

- BGP モードについては、 [MetalLBBGP](#page-820-0) ピアの設定を参照してください。
- MetalLB [を使用するためのサービスの設定](#page-833-0)

# 36.5. IP アドレスプールのアドバタイズメントについて

IP アドレスがレイヤー 2 プロトコル、BGP プロトコル、またはその両方でアドバタイズされるように MetalLB を設定できます。レイヤー 2 では、MetalLB ではフォールトトレラントな外部 IP アドレスを 使用できます。BGP を使用すると、MetalLB で外部 IP アドレスに対するフォールトトレランス機能お よび負荷分散が提供されます。

MetalLB は、同じ IP アドレスのセットに対して L2 と BGP を使用したアドバタイズをサポートしま す。

MetalLB は、ネットワーク上のノードのサブセットに対して、特定の BGP ピアにアドレスプールを効 果的に割り当てる柔軟性を提供します。これにより、たとえばノードの分離やネットワークのセグメン テーションを容易にするなど、より複雑な設定が可能になります。

## 36.5.1. BGPAdvertisement カスタムリソースについて

**bgp Advertisements** オブジェクトのフィールドは、次の表に定義されています。

#### 表36.3 BGPAdvertisements の設定

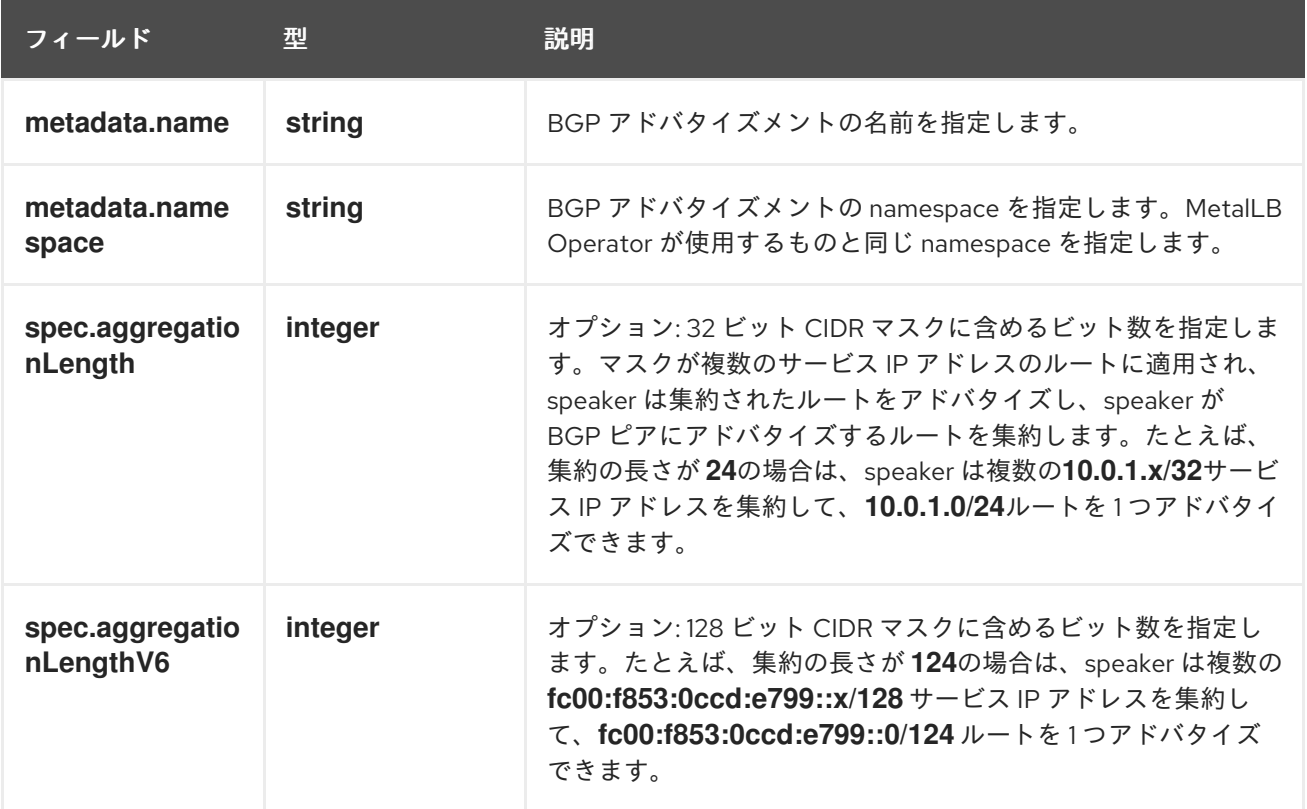

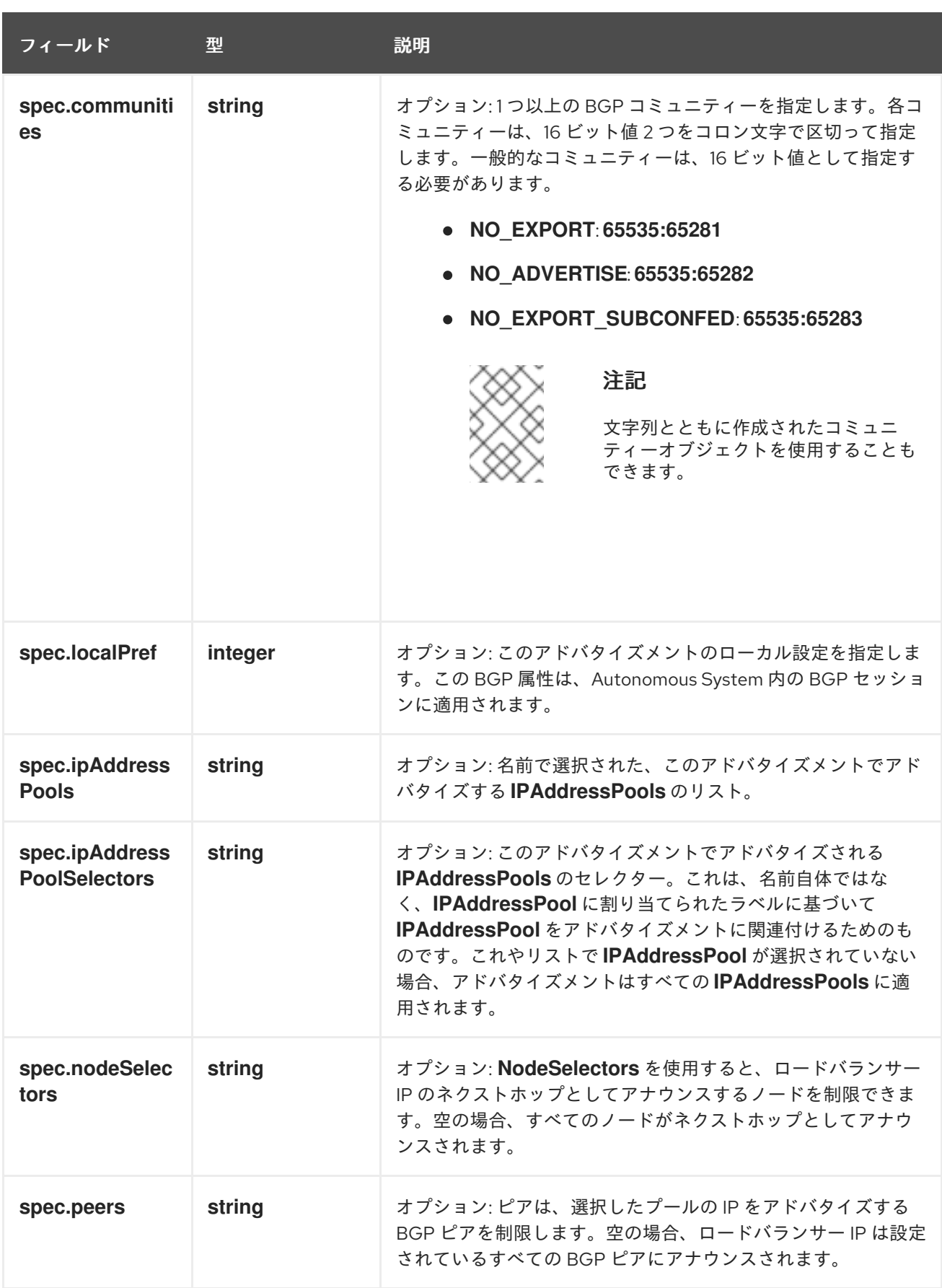

# 36.5.2. BGP アドバタイズメントと基本的なユースケースを使用する MetalLB の設定

MetalLB を次のとおり設定し、ピア BGP ルーターが、MetalLB がサービスに割り当てるロードバラン サー IP アドレスごとに、**203.0.113.200/32** ルート 1 つ、**fc00:f853:ccd:e799::1/128** ルート 1 つを受信 するようにします。**local Pref**および**communities**フィールドが指定されていないため、ルートは**local** **Pref**をゼロに設定して BGP コミュニティーなしでアドバタイズされます。

#### 36.5.2.1. 例: BGP を使用する基本的なアドレスプール設定のアドバタイズメント

**IPAddressPool** が BGP プロトコルでアドバタイズされるように、MetalLB を次のように設定します。

#### 前提条件

- OpenShift CLI (**oc**) がインストールされている。
- cluster-admin 権限を持つユーザーとしてログインしている。

#### 手順

- 1. IP アドレスプールを作成します。
	- a. 以下の例のような内容で、**ipaddresspool.yaml** などのファイルを作成します。

apiVersion: metallb.io/v1beta1 kind: IPAddressPool metadata: namespace: metallb-system name: doc-example-bgp-basic spec: addresses: - 203.0.113.200/30 - fc00:f853:ccd:e799::/124

b. IP アドレスプールの設定を適用します。

\$ oc apply -f ipaddresspool.yaml

- 2. BGP アドバタイズメントを作成します。
	- a. 以下の例のような内容で、**bgpadvertisement.yaml** などのファイルを作成します。

apiVersion: metallb.io/v1beta1 kind: BGPAdvertisement metadata: name: bgpadvertisement-basic namespace: metallb-system spec: ipAddressPools: - doc-example-bgp-basic

b. 設定を適用します。

\$ oc apply -f bgpadvertisement.yaml

36.5.3. BGP アドバタイズメントと高度なユースケースを使用する MetalLB の設定

MetalLB を次のように設定し、MetalLB が **203.0.113.200** と **203.0.113.203**、**fc00:f853:ccd:e799::0** と **fc00:f853:ccd:e799::f** の範囲の IP アドレスを割り当てるようにします。

MetalLB が **203.0.113.200**の IP アドレスをサービスに割り当てる例について見ていき、これら 2 つの BGP アドバタイズメントを説明します。この IP アドレスを例にとると、speaker は 2 つのルートを BGP ピアにアドバタイズします。

- **localPref** が **100** に、コミュニティーが **NO\_ADVERTISE** コミュニティーの数値に設定されて いる **203.0.113.200/32**。この仕様は、ピアルーターにこのルートを使用できることを指定して いますが、このルートに関する情報を BGP ピアに伝播しないようにします。
- MetalLB で割り当てられたロードバランサーの IP アドレスを 1 つのルートに集約する **203.0.113.200/30**。MetalLB は、コミュニティー属性が **8000:800**に設定された BGP ピアに集 約ルートをアドバタイズします。BGP ピアは、 **203.0.113.200/30**ルートを他の BGP ピアに伝 播します。トラフィックが speaker のあるノードにルーティングされる場合に は、**203.0.113.200/32**ルートを使用して、トラフィックがクラスターに転送され、サービスに 関連付けられている Pod に転送されます。

さらにサービスを追加し、MetalLB でプールからより多くのロードバランサー IP アドレスを割り当て ると、ピアルーターはサービスごとにローカルルート**203.0.113.20x/32** を 1 つと、 **203.0.113.200/30** 集 約ルートを受け取ります。追加する各サービスは**/30**ルートを生成しますが、MetalLB は、ピアルー ターと通信する前に、ルートの重複を排除して 1 つの BGP アドバタイズにします。

#### 36.5.3.1. 例: BGP を使用する高度なアドレスプール設定のアドバタイズメント

**IPAddressPool** が BGP プロトコルでアドバタイズされるように、MetalLB を次のように設定します。

#### 前提条件

- OpenShift CLI (**oc**) がインストールされている。
- **cluster-admin** 権限を持つユーザーとしてログインしている。

#### 手順

- 1. IP アドレスプールを作成します。
	- a. 以下の例のような内容で、**ipaddresspool.yaml** などのファイルを作成します。

```
apiVersion: metallb.io/v1beta1
kind: IPAddressPool
metadata:
 namespace: metallb-system
 name: doc-example-bgp-adv
 labels:
  zone: east
spec:
 addresses:
  - 203.0.113.200/30
  - fc00:f853:ccd:e799::/124
 autoAssign: false
```
b. IP アドレスプールの設定を適用します。

\$ oc apply -f ipaddresspool.yaml

2. BGP アドバタイズメントを作成します。

a. 以下の例のような内容で、**bgpadvertisement1.yaml** などのファイルを作成します。

```
apiVersion: metallb.io/v1beta1
kind: BGPAdvertisement
metadata:
 name: bgpadvertisement-adv-1
 namespace: metallb-system
spec:
 ipAddressPools:
  - doc-example-bgp-adv
 communities:
  - 65535:65282
 aggregationLength: 32
 localPref: 100
```
b. 設定を適用します。

\$ oc apply -f bgpadvertisement1.yaml

c. 以下の例のような内容で、**bgpadvertisement2.yaml** などのファイルを作成します。

```
apiVersion: metallb.io/v1beta1
kind: BGPAdvertisement
metadata:
 name: bgpadvertisement-adv-2
 namespace: metallb-system
spec:
 ipAddressPools:
  - doc-example-bgp-adv
 communities:
  - 8000:800
 aggregationLength: 30
 aggregationLengthV6: 124
```
d. 設定を適用します。

\$ oc apply -f bgpadvertisement2.yaml

## 36.5.4. ノードのサブセットからの IP アドレスプールのアドバタイズ

特定のノードセットのみから IP アドレスプールから IP アドレスをアドバタイズするには、 BGPAdvertisement カスタムリソースで **.spec.nodeSelector** 仕様を使用します。この仕様は、IP アド レスのプールをクラスター内の一連のノードに関連付けます。これは、クラスター内の異なるサブネッ ト上にノードがあり、特定のサブネット (パブリックに面したサブネットのみなど) のアドレスプールか ら IP アドレスをアドバタイズしたい場合に役立ちます。

#### 前提条件

- OpenShift CLI (**oc**) がインストールされている。
- cluster-admin 権限を持つユーザーとしてログインしている。

1. カスタムリソースを使用して IP アドレスプールを作成します。

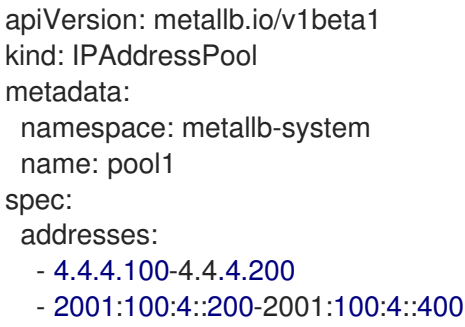

2. BGPAdvertisement カスタムリソースで **.spec.nodeSelector** 値を定義することにより、**pool1** からの IP アドレスがアドバタイズするクラスター内のノードを制御します。

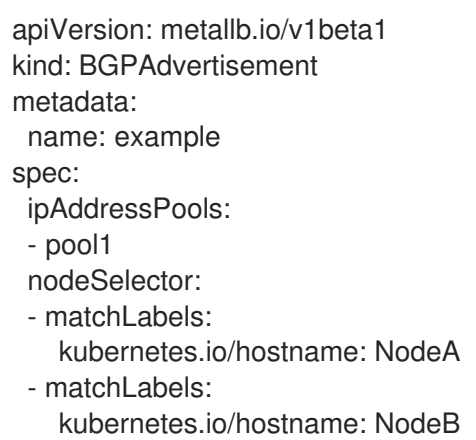

この例では、pool1 の IP アドレスは **NodeA** と **NodeB** からの み アドバタイズします。

## 36.5.5. L2Advertisement カスタムリソースについて

**l2Advertisements** オブジェクトのフィールドは、次の表に定義されています。

## 表36.4 L2 アドバタイズメント設定

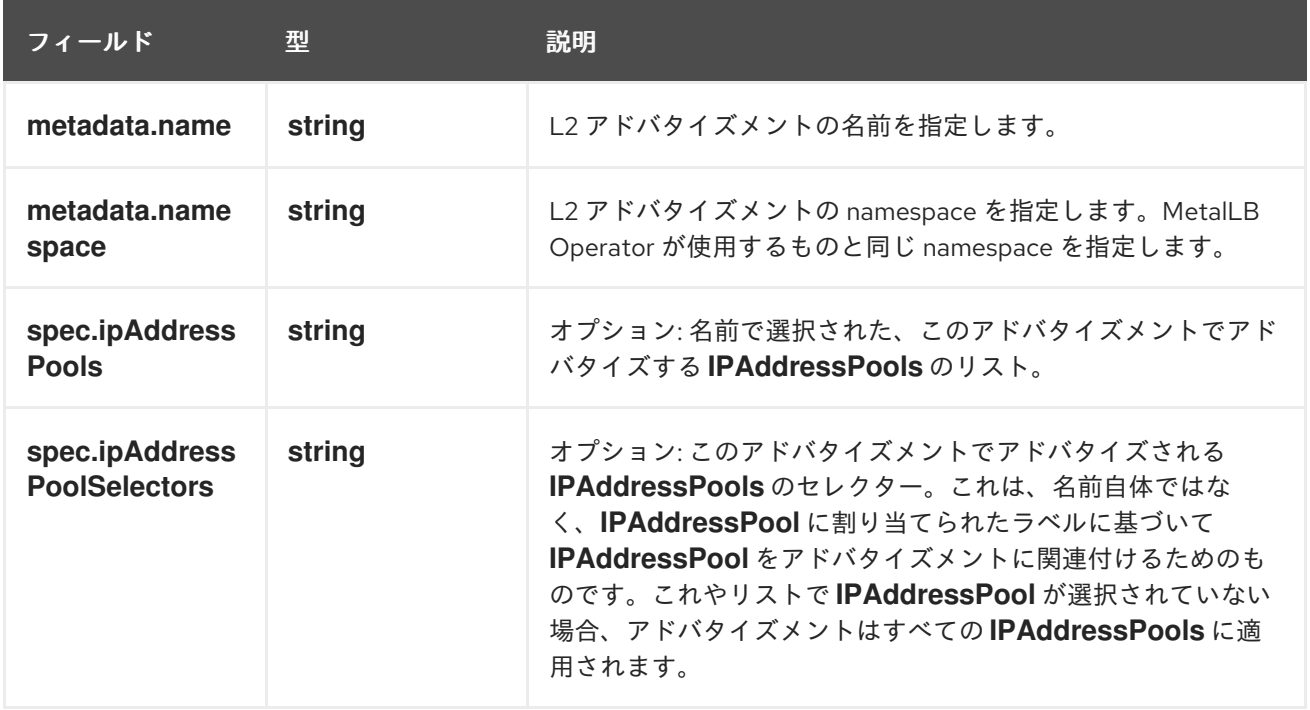

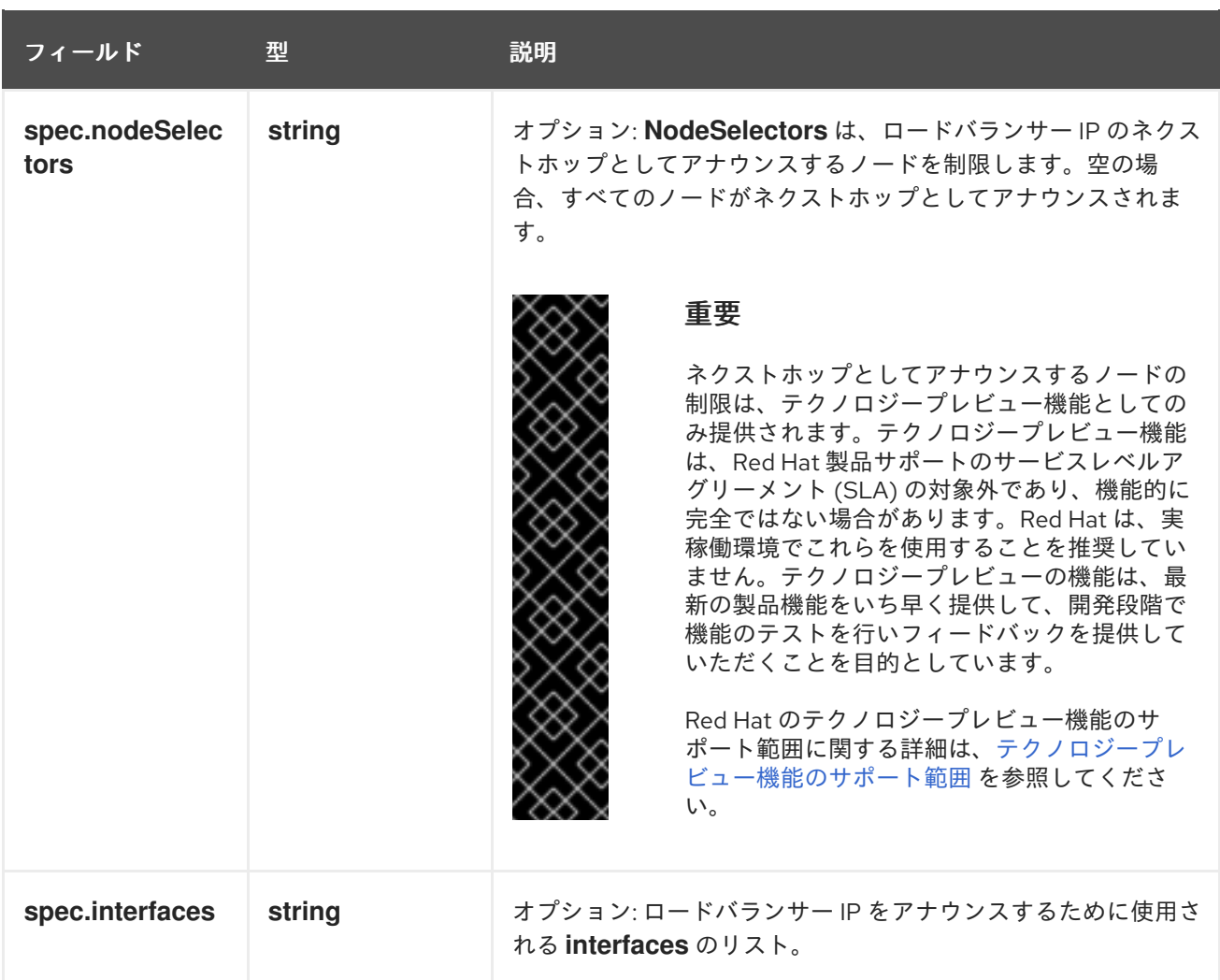

36.5.6. L2 アドバタイズメントを使用した MetalLB の設定

**IPAddressPool** が L2 プロトコルでアドバタイズされるように、MetalLB を次のように設定します。

#### 前提条件

- OpenShift CLI (**oc**) がインストールされている。
- **cluster-admin** 権限を持つユーザーとしてログインしている。

#### 手順

- 1. IP アドレスプールを作成します。
	- a. 以下の例のような内容で、**ipaddresspool.yaml** などのファイルを作成します。

apiVersion: metallb.io/v1beta1 kind: IPAddressPool metadata: namespace: metallb-system name: doc-example-l2 spec: addresses: - 4.4.4.0/24 autoAssign: false

b. IP アドレスプールの設定を適用します。

\$ oc apply -f ipaddresspool.yaml

- 2. L2 アドバタイズメントを作成します。
	- a. 以下の例のような内容で、**l2advertisement.yaml** などのファイルを作成します。

apiVersion: metallb.io/v1beta1 kind: L2Advertisement metadata: name: l2advertisement namespace: metallb-system spec: ipAddressPools: - doc-example-l2

b. 設定を適用します。

\$ oc apply -f l2advertisement.yaml

<span id="page-813-0"></span>36.5.7. L2 アドバタイズメントとラベルを使用した MetalLB の設定

**BGPAdvertisement** および **L2Advertisement** カスタムリソース定義の **ipAddressPoolSelectors** フィールドは、名前自体ではなく、**IPAddressPool** に割り当てられたラベルに基づいて **IPAddressPool** をアドバタイズメントに関連付けるために使用されます。

この例は、**ipAddressPoolSelectors** フィールドを設定することにより、**IPAddressPool** が L2 プロト コルでアドバタイズされるように MetalLB を設定する方法を示しています。

## 前提条件

- OpenShift CLI (**oc**) がインストールされている。
- cluster-admin 権限を持つユーザーとしてログインしている。

#### 手順

1. IP アドレスプールを作成します。

a. 以下の例のような内容で、**ipaddresspool.yaml** などのファイルを作成します。

```
apiVersion: metallb.io/v1beta1
kind: IPAddressPool
metadata:
 namespace: metallb-system
 name: doc-example-l2-label
 labels:
  zone: east
spec:
 addresses:
  - 172.31.249.87/32
```
b. IP アドレスプールの設定を適用します。

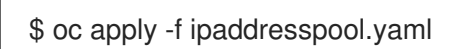

- 2. **ipAddressPoolSelectors** を使用して IP をアドバタイズする L2 アドバタイズメントを作成し ます。
	- a. 以下の例のような内容で、**l2advertisement.yaml** などのファイルを作成します。

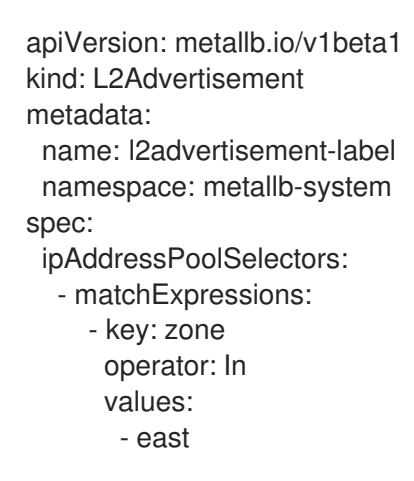

b. 設定を適用します。

\$ oc apply -f l2advertisement.yaml

36.5.8. 選択したインターフェイスの L2 アドバタイズを使用した MetalLB の設定

デフォルトでは、サービスに割り当てられた IP アドレスプールの IP アドレスが、すべてのネットワー クインターフェイスからアドバタイズされます。**L2Advertisement** カスタムリソース定義の **interfaces** フィールドは、IP アドレスプールをアドバタイズするネットワークインターフェイスを制限 するために使用されます。

この例では、すべてのノードの **interfaces** フィールドにリストされているネットワークインターフェイ スからのみ IP アドレスプールがアドバタイズされるように、MetalLB を設定する方法を示します。

#### 前提条件

- OpenShift CLI (**oc**) がインストールされている。
- **cluster-admin** 権限を持つユーザーとしてログインしている。

#### 手順

- 1. IP アドレスプールを作成します。
	- a. **ipaddresspool.yaml** などのファイルを作成し、次の例のように設定の詳細を入力します。

apiVersion: metallb.io/v1beta1 kind: IPAddressPool metadata: namespace: metallb-system name: doc-example-l2 spec:

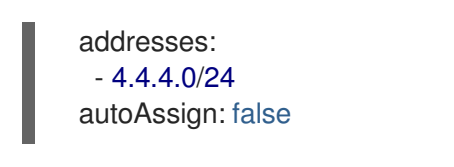

b. 次の例のように、IP アドレスプールの設定を適用します。

\$ oc apply -f ipaddresspool.yaml

- 2. **interfaces** セレクターを使用して IP をアドバタイズする L2 アドバタイズメントを作成しま す。
	- a. **l2advertisement.yaml** などの YAML ファイルを作成し、次の例のように設定の詳細を入力 します。

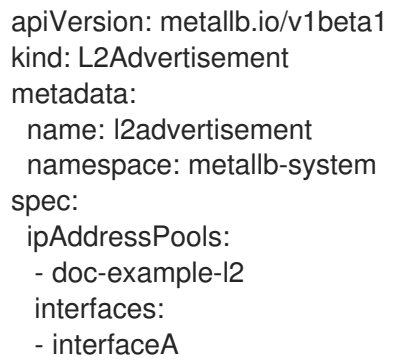

- interfaceB
- b. 次の例のように、広告の設定を適用します。

\$ oc apply -f l2advertisement.yaml

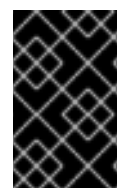

## 重要

インターフェイスセレクターは、MetalLB が L2 を使用して特定の IP をアナウンスする ノードを選択する方法には影響しません。ノードが選択されたインターフェイスを持た ない場合、選択されたノードはサービスをアナウンスしません。

## 36.5.9. 関連情報

● [コミュニティーエイリアスの設定](#page-827-0)

# 36.6. METALLB BGP ピアの設定

クラスター管理者は、ボーダーゲートウェイプロトコル (BGP) ピアを追加、変更、および削除できま す。MetalLB Operator は、BGP ピアカスタムリソースを使用して、MetalLB **speaker** Pod が BGP セッションを開始するために接続するピアを識別します。ピアは、Metall B がサービスに割り当てる ロードバランサー IP アドレスのルートアドバタイズメントを受信します。

## 36.6.1. BGP ピアカスタムリソースについて

次の表で、BGP ピアカスタムリソースのフィールドについて説明します。

## 表36.5 MetalLB BGP ピアカスタムリソース

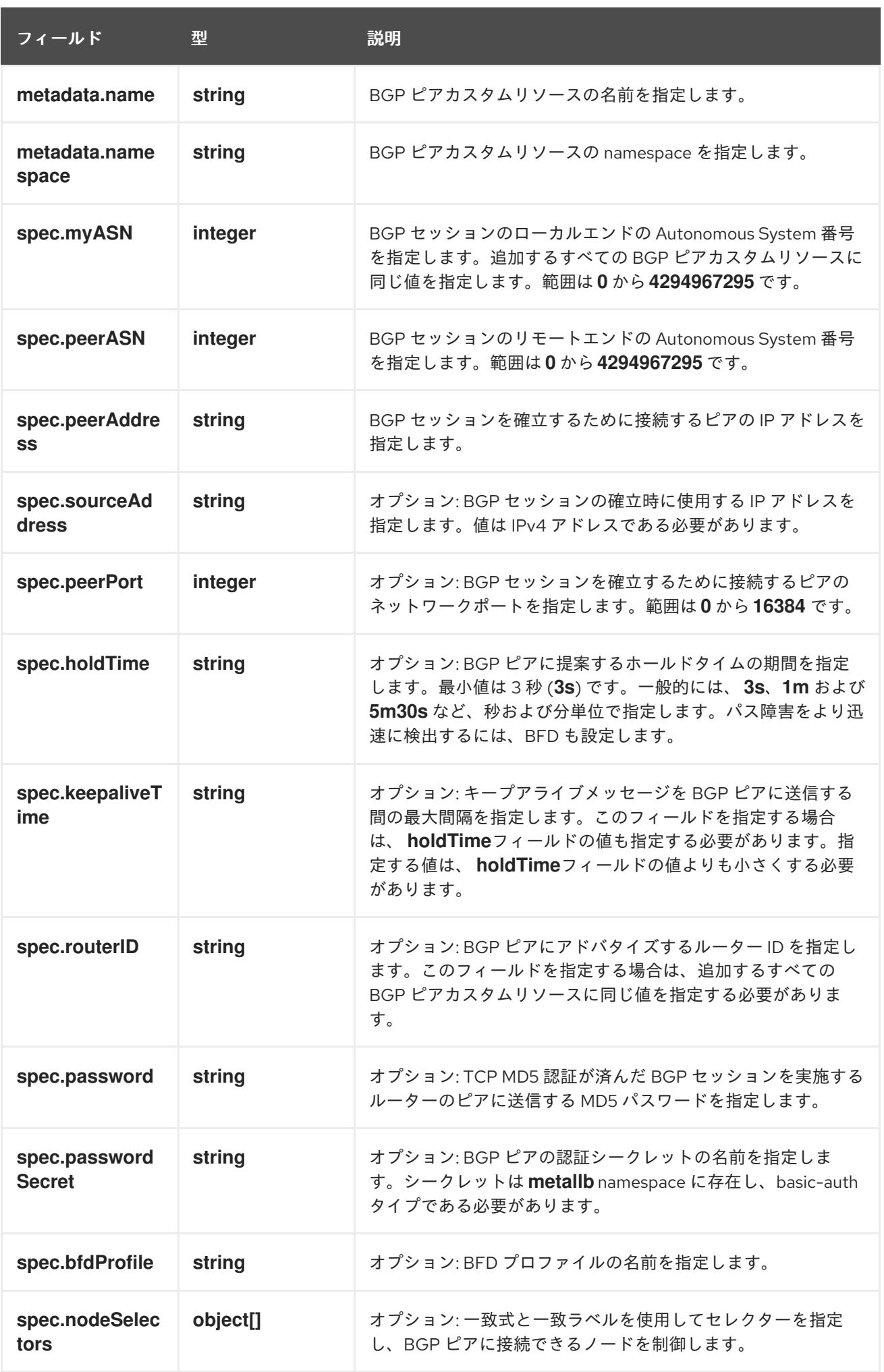

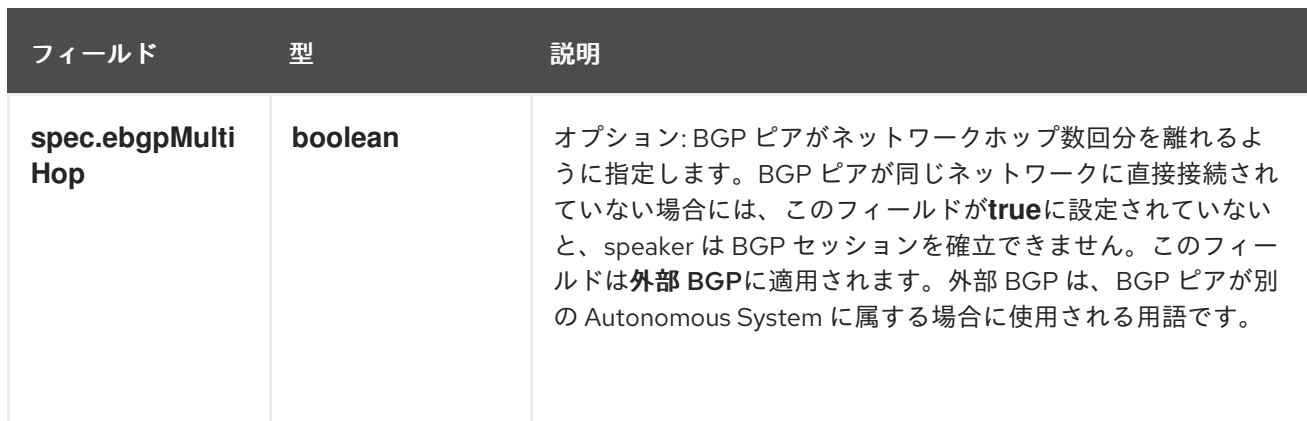

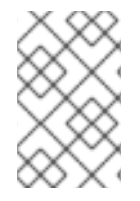

#### 注記

**passwordSecret** フィールドは、**password** フィールドと相互に排他的であり、使用す るパスワードを含むシークレットへの参照が含まれています。両方のフィールドを設定 すると、解析が失敗します。

## 36.6.2. BGP ピアの設定

クラスター管理者は、BGP ピアカスタムリソースを追加して、ネットワークルーターとルーティング 情報を交換し、サービスの IP アドレスをアドバタイズできます。

#### 前提条件

- OpenShift CLI (**oc**) がインストールされている。
- cluster-admin 権限を持つユーザーとしてログインしている。
- BGP アドバタイズメントを使用して Metall B を設定します。

#### 手順

1. 以下の例のような内容で、**bgppeer.yaml** などのファイルを作成します。

```
apiVersion: metallb.io/v1beta2
kind: BGPPeer
metadata:
 namespace: metallb-system
 name: doc-example-peer
spec:
 peerAddress: 10.0.0.1
 peerASN: 64501
 myASN: 64500
 routerID: 10.10.10.10
```
2. BGP ピアの設定を適用します。

\$ oc apply -f bgppeer.yaml

## 36.6.3. 指定されたアドレスプールに対して特定の BGP ピアセットを設定

これは、以下を実行するための手順です。

- アドレスプールのセット (**pool1** および **pool2**) を設定します。
- BGP ピアセット (peer1 および peer2) を設定します。
- pool1 を peer1 に、pool2 を peer2 に割り当てるように BGP アドバタイズメントを設定しま す。

#### 前提条件

- OpenShift CLI (**oc**) がインストールされている。
- cluster-admin 権限を持つユーザーとしてログインしている。

#### 手順

- 1. アドレスプール **pool1** を作成します。
	- a. 以下の例のような内容で、**ipaddresspool1.yaml** などのファイルを作成します。

```
apiVersion: metallb.io/v1beta1
kind: IPAddressPool
metadata:
 namespace: metallb-system
 name: pool1
spec:
 addresses:
  - 4.4.4.100-4.4.4.200
  - 2001:100:4::200-2001:100:4::400
```
b. IP アドレスプール **pool1** の設定を適用します。

\$ oc apply -f ipaddresspool1.yaml

- 2. アドレスプール **pool2** を作成します。
	- a. 以下の例のような内容で、**ipaddresspool2.yaml** などのファイルを作成します。

apiVersion: metallb.io/v1beta1 kind: IPAddressPool metadata: namespace: metallb-system name: pool2 spec: addresses: - 5.5.5.100-5.5.5.200 - 2001:100:5::200-2001:100:5::400

b. IP アドレスプール **pool2** の設定を適用します。

\$ oc apply -f ipaddresspool2.yaml

- 3. BGP **peer1** を作成します。
	- a. 以下の例のような内容で、**bgppeer1.yaml** などのファイルを作成します。

apiVersion: metallb.io/v1beta2 kind: BGPPeer metadata: namespace: metallb-system name: peer1 spec: peerAddress: 10.0.0.1 peerASN: 64501 myASN: 64500 routerID: 10.10.10.10

b. BGP ピアの設定を適用します。

\$ oc apply -f bgppeer1.yaml

- 4. BGP **peer2** を作成します。
	- a. 以下の例のような内容で、**bgppeer2.yaml** などのファイルを作成します。

```
apiVersion: metallb.io/v1beta2
kind: BGPPeer
metadata:
 namespace: metallb-system
 name: peer2
spec:
 peerAddress: 10.0.0.2
 peerASN: 64501
 myASN: 64500
 routerID: 10.10.10.10
```
b. BGP peer2 の設定を適用します。

\$ oc apply -f bgppeer2.yaml

- 5. BGP advertisement 1 を作成します。
	- a. 以下の例のような内容で、**bgpadvertisement1.yaml** などのファイルを作成します。

```
apiVersion: metallb.io/v1beta1
kind: BGPAdvertisement
metadata:
 name: bapadvertisement-1
 namespace: metallb-system
spec:
 ipAddressPools:
  - pool1
 peers:
  - peer1
 communities:
  - 65535:65282
 aggregationLength: 32
 aggregationLengthV6: 128
 localPref: 100
```
<span id="page-820-0"></span>b. 設定を適用します。

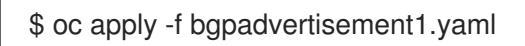

- 6. BGP advertisement 2 を作成します。
	- a. 以下の例のような内容で、**bgpadvertisement2.yaml** などのファイルを作成します。

```
apiVersion: metallb.io/v1beta1
kind: BGPAdvertisement
metadata:
 name: bgpadvertisement-2
 namespace: metallb-system
spec:
 ipAddressPools:
  - pool2
 peers:
  - peer2
 communities:
  - 65535:65282
 aggregationLength: 32
 aggregationLengthV6: 128
 localPref: 100
```
b. 設定を適用します。

\$ oc apply -f bgpadvertisement2.yaml

36.6.4. ネットワーク VRF を介したサービスの公開

ネットワークインターフェイス上の VRF を BGP ピアに関連付けることにより、仮想ルーティングおよ び転送 (VRF) インスタンスを通じてサービスを公開できます。

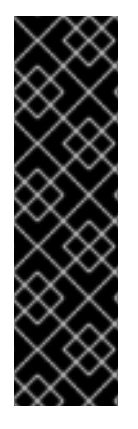

## 重要

BGP ピア上の VRF を介したサービスの公開は、テクノロジープレビュー機能のみで す。テクノロジープレビュー機能は、Red Hat 製品サポートのサービスレベルアグリー メント (SLA) の対象外であり、機能的に完全ではない場合があります。Red Hat は、実 稼働環境でこれらを使用することを推奨していません。テクノロジープレビューの機能 は、最新の製品機能をいち早く提供して、開発段階で機能のテストを行いフィードバッ クを提供していただくことを目的としています。

Red Hat [のテクノロジープレビュー機能のサポート範囲に関する詳細は、テクノロジー](https://access.redhat.com/support/offerings/techpreview/) プレビュー機能のサポート範囲 を参照してください。

ネットワークインターフェイス上で VRF を使用して BGP ピア経由でサービスを公開すると、サービス へのトラフィックを分離し、独立したルーティング決定を設定し、ネットワークインターフェイス上で マルチテナントのサポートを有効化できます。

## 注記

ネットワーク VRF に属するインターフェイスを通じて BGP セッションを確立すると、 MetalLB はそのインターフェイスを通じてサービスをアドバタイズし、外部トラフィッ クがこのインターフェイスを通じてサービスに到達させることができます。ただし、 ネットワーク VRF ルーティングテーブルは、OVN-Kubernetes で使用されるデフォルト の VRF ルーティングテーブルとは異なります。したがって、トラフィックは OVN-Kubernetes ネットワークインフラストラクチャーに到達できません。

サービスに送信されたトラフィックが OVN-Kubernetes ネットワークインフラストラク チャーに到達できるようにするには、ルーティングルールを設定してネットワークトラ フィックのネクストホップを定義する必要があります。詳細は、関連情報 セクションの MetalLB を使用した対称ルーティングの管理の **NodeNetworkConfigurationPolicy** リ ソースを参照してください。

BGP ピアを使用してネットワーク VRF を介してサービスを公開するための概要手順は次のとおりで す。

- 1. BGP ピアを定義し、ネットワーク VRF インスタンスを追加します。
- 2. MetalLB の IP アドレスプールを指定します。
- 3. MetalLB の BGP ルートアドバタイズメントを設定して、指定された IP アドレスプールと VRF インスタンスに関連付けられた BGP ピアを使用してルートをアドバタイズします。
- 4. サービスをデプロイして設定をテストします。

#### 前提条件

- OpenShift CLI (**oc**) がインストールされている。
- cluster-admin 権限を持つユーザーとしてログインしている。
- **NodeNetworkConfigurationPolicy** を定義して、仮想ルーティングおよび転送 (VRF) インスタ ンスをネットワークインターフェイスに関連付けている。この前提条件を満たす方法の詳細 は、関連情報 セクションを参照してください。
- MetalLB をクラスターにインストールしている。

#### 手順

- 1. **BGPPeer** カスタムリソース (CR) を作成します。
	- a. 次の例のような内容を含むファイル **(frrviavrf.yaml** など) を作成します。

<span id="page-821-0"></span>apiVersion: metallb.io/v1beta2 kind: BGPPeer metadata: name: frrviavrf namespace: metallb-system spec: myASN: 100 peerASN: 200 peerAddress: 192.168.130.1 vrf: ens4vrf **1**

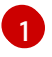

BGP ピアに関連付けるネットワーク VRF インスタンスを指定します。MetalLB は、 サービスをアドバタイズし、VRF 内のルーティング情報に基づいてルーティングを決

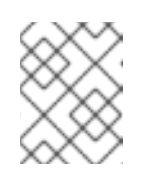

注記

このネットワーク VRF インスタンスは **NodeNetworkConfigurationPolicy** CR で設定する必要があります。詳細は、関連情報 を参照してください。

b. 次のコマンドを実行して、BGP ピアの設定を適用します。

\$ oc apply -f frrviavrf.yaml

- 2. **IPAddressPool** CR を作成します。
	- a. 次の例のような内容を含むファイル (**first-pool.yaml** など) を作成します。

apiVersion: metallb.io/v1beta1 kind: IPAddressPool metadata: name: first-pool namespace: metallb-system spec: addresses: - 192.169.10.0/32

b. 次のコマンドを実行して、IP アドレスプールの設定を適用します。

\$ oc apply -f first-pool.yaml

- 3. **BGPAdvertisement** CR を作成します。
	- a. 次の例のような内容を含むファイル (**first-adv.yaml** など) を作成します。

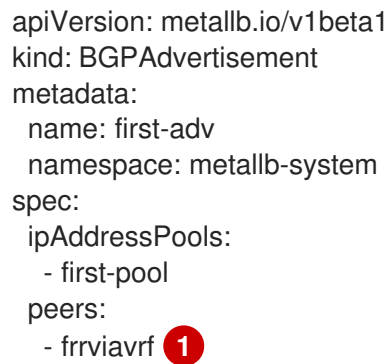

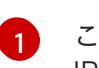

<span id="page-822-0"></span>この例では、MetalLB は、**first-pool** の IP アドレスプールから **frrviavrf** BGP ピアに IP アドレスの範囲をアドバタイズします。

b. 次のコマンドを実行して、BGP アドバタイズメントの設定を適用します。

\$ oc apply -f first-adv.yaml

4. **Namespace**、**Deployment**、および **Service** CR を作成します。

a. 次の例のような内容を含むファイル (**deploy-service.yaml** など) を作成します。

apiVersion: v1 kind: Namespace metadata: name: test -- apiVersion: apps/v1 kind: Deployment metadata: name: server namespace: test spec: selector: matchLabels: app: server template: metadata: labels: app: server spec: containers: - name: server image: registry.redhat.io/ubi9/ubi ports: - name: http containerPort: 30100 command: ["/bin/sh", "-c"] args: ["sleep INF"] -- apiVersion: v1 kind: Service metadata: name: server1 namespace: test spec: ports: - name: http port: 30100 protocol: TCP targetPort: 30100 selector: app: server type: LoadBalancer

b. 次のコマンドを実行して、namespace 、デプロイメント、およびサービスの設定を適用し ます。

\$ oc apply -f deploy-service.yaml

## 検証

1. 次のコマンドを実行して、MetalLB スピーカー Pod を識別します。

\$ oc get -n metallb-system pods -l component=speaker

#### 出力例

NAME READY STATUS RESTARTS AGE speaker-c6c5f 6/6 Running 0 69m

2. 次のコマンドを実行して、BGP セッションの状態がスピーカー Pod で **Established** となって いることを確認します。設定に一致するように変数を置き換えます。

\$ oc exec -n metallb-system <speaker\_pod> -c frr -- vtysh -c "show bgp vrf <vrf\_name> neigh"

出力例

BGP neighbor is 192.168.30.1, remote AS 200, local AS 100, external link BGP version 4, remote router ID 192.168.30.1, local router ID 192.168.30.71 BGP state = Established, up for 04:20:09

...

3. 次のコマンドを実行して、サービスが正しくアドバタイズされていることを確認します。

\$ oc exec -n metallb-system <speaker\_pod> -c frr -- vtysh -c "show bgp vrf <vrf\_name> ipv4"

#### 関連情報

- [仮想ルーティングおよび転送について](#page-350-0)
- 例: VRF [インスタンスノードのネットワーク設定ポリシーを使用したネットワークインターフェ](#page-747-0) イス
- [出力サービスの設定](#page-597-0)
- MetalLB [を使用した対称ルーティングの管理](#page-838-0)

## 36.6.5. BGP ピア設定の例

#### 36.6.5.1. 例: BGP ピアに接続するノードの制限

ノードセレクターフィールドを指定して、BGP ピアに接続できるノードを制御できます。

```
apiVersion: metallb.io/v1beta2
kind: BGPPeer
metadata:
 name: doc-example-nodesel
 namespace: metallb-system
spec:
 peerAddress: 10.0.20.1
 peerASN: 64501
 myASN: 64500
 nodeSelectors:
 - matchExpressions:
```
- key: kubernetes.io/hostname operator: In values: [compute-1.example.com, compute-2.example.com]

# 36.6.5.2. 例: BGP ピアの BFD プロファイル指定

BGP ピアに関連付ける BFD プロファイルを指定できます。BFD は、BGP のみの場合よりも、ピア間 の通信障害をより迅速に検出して、BGP を補完します。

```
apiVersion: metallb.io/v1beta2
kind: BGPPeer
metadata:
 name: doc-example-peer-bfd
 namespace: metallb-system
spec:
 peerAddress: 10.0.20.1
 peerASN: 64501
 myASN: 64500
 holdTime: "10s"
 bfdProfile: doc-example-bfd-profile-full
```
# 注記

双方向転送検出 (BFD) プロファイルを削除し、ボーダーゲートウェイプロトコル (BGP) ピアリソースに追加された **bfdProfile** を削除しても、BFD は無効になりません。代わり に、BGP ピアはデフォルトの BFD プロファイルの使用を開始します。BGP ピアリソー スから BFD をディセーブルにするには、BGP ピア設定を削除し、BFD プロファイルな しで再作成します。詳細は、[BZ#2050824](https://bugzilla.redhat.com/show_bug.cgi?id=2050824) を参照してください。

## 36.6.5.3. 例: デュアルスタックネットワーク用の BGP ピア指定

デュアルスタックネットワーキングをサポートするには、IPv4 用に BGP ピアカスタムリソース 1つと IPv6 用に BGP ピアカスタムリソースを1つ追加します。

```
apiVersion: metallb.io/v1beta2
kind: BGPPeer
metadata:
 name: doc-example-dual-stack-ipv4
 namespace: metallb-system
spec:
 peerAddress: 10.0.20.1
 peerASN: 64500
 myASN: 64500
---
apiVersion: metallb.io/v1beta2
kind: BGPPeer
metadata:
 name: doc-example-dual-stack-ipv6
 namespace: metallb-system
spec:
 peerAddress: 2620:52:0:88::104
 peerASN: 64500
 myASN: 64500
```
#### 36.6.6. 次のステップ

● MetalLB [を使用するためのサービスの設定](#page-833-0)

## 36.7. コミュニティーエイリアスの設定

クラスター管理者は、コミュニティーエイリアスを設定して、さまざまなアドバタイズメントで使用で きます。

36.7.1. コミュニティーカスタムリソースについて

**community** カスタムリソースは、コミュニティーのエイリアスのコレクションです。ユーザー は、**BGPAdvertisement** を使用して **ipAddressPools** をアドバタイズするときに使用される名前付き エイリアスを定義できます。次の表で、**community** カスタムリソースのフィールドについて説明しま す。

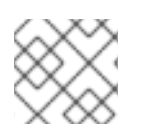

## 注記

**community** CRD は BGPAdvertisement にのみ適用されます。

#### 表36.6 MetalLB コミュニティーカスタムリソース

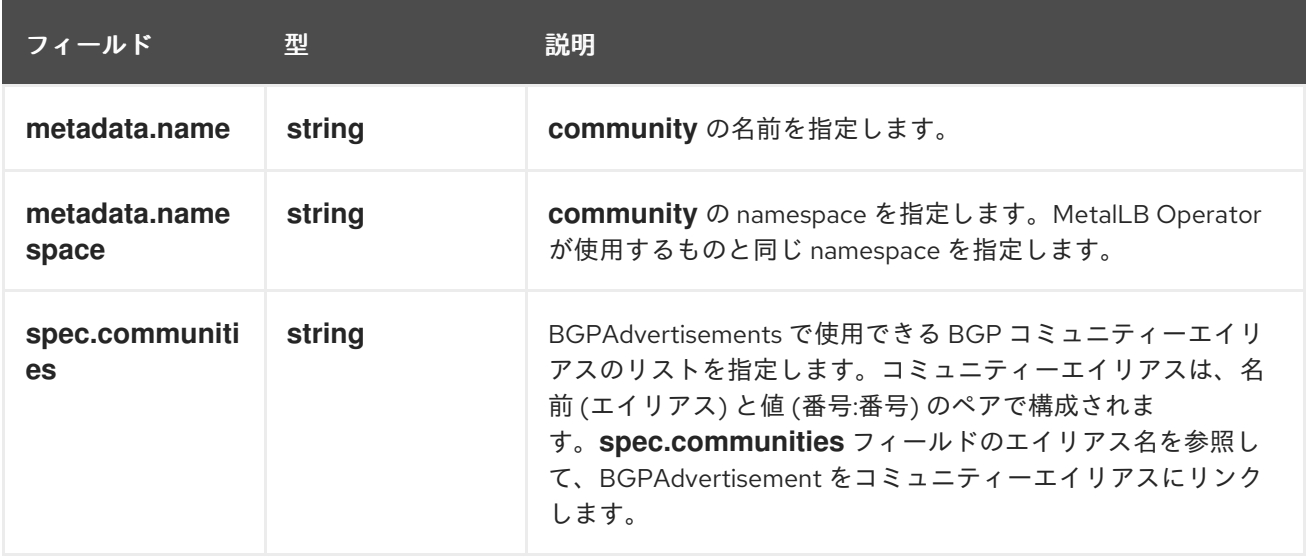

#### 表36.7 CommunityAlias

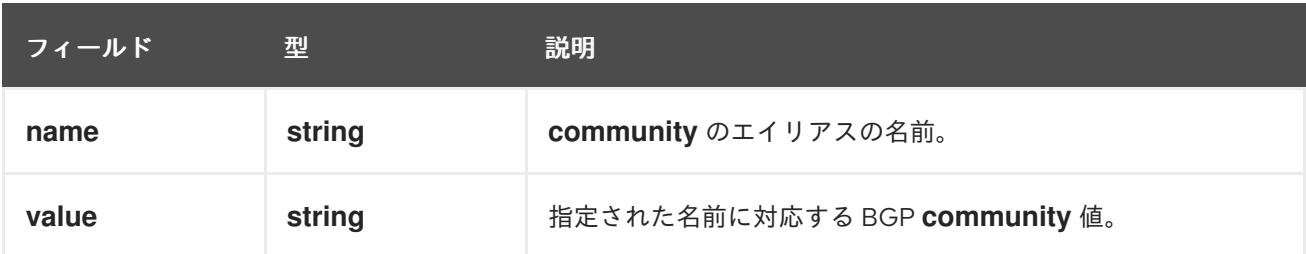

## 36.7.2. BGP アドバタイズメントとコミュニティーエイリアスを使用した MetalLB の 設定

MetalLB を次のように設定し、**IPAddressPool** が BGP プロトコルでアドバタイズされ、コミュニ ティーエイリアスが NO\_ADVERTISE コミュニティーの数値に設定されるようにします。

<span id="page-827-0"></span>次の例では、ピア BGP ルーター **doc-example-peer-community** は、MetalLB がサービスに割り当て るロードバランサー IP アドレスごとに 1 つの **203.0.113.200/32** ルートと 1 つの **fc00:f853:ccd:e799::1/128** ルートを受信します。コミュニティーエイリアスは、**NO\_ADVERTISE** コ ミュニティーで設定されます。

## 前提条件

- OpenShift CLI (**oc**) がインストールされている。
- cluster-admin 権限を持つユーザーとしてログインしている。

## 手順

- 1. IP アドレスプールを作成します。
	- a. 以下の例のような内容で、**ipaddresspool.yaml** などのファイルを作成します。

apiVersion: metallb.io/v1beta1 kind: IPAddressPool metadata: namespace: metallb-system name: doc-example-bgp-community spec: addresses: - 203.0.113.200/30 - fc00:f853:ccd:e799::/124

b. IP アドレスプールの設定を適用します。

\$ oc apply -f ipaddresspool.yaml

2. **community1** という名前のコミュニティーエイリアスを作成します。

```
apiVersion: metallb.io/v1beta1
kind: Community
metadata:
 name: community1
 namespace: metallb-system
spec:
 communities:
  - name: NO_ADVERTISE
   value: '65535:65282'
```
- 3. **doc-example-bgp-peer** という名前の BGP ピアを作成します。
	- a. 以下の例のような内容で、**bgppeer.yaml** などのファイルを作成します。

apiVersion: metallb.io/v1beta2 kind: BGPPeer metadata: namespace: metallb-system name: doc-example-bgp-peer spec: peerAddress: 10.0.0.1
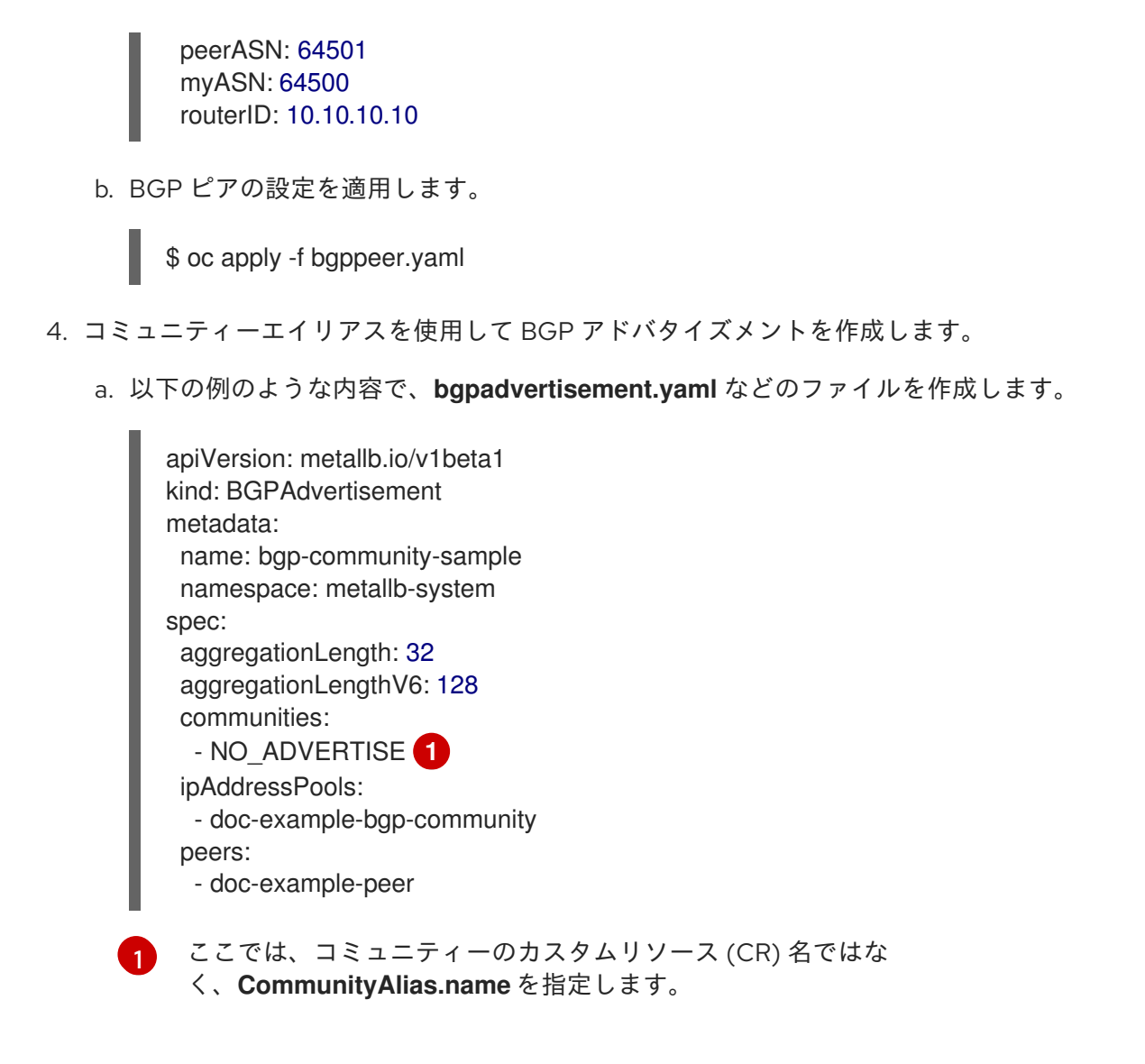

<span id="page-828-0"></span>b. 設定を適用します。

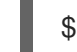

\$ oc apply -f bgpadvertisement.yaml

## 36.8. METALLB BFD プロファイルの設定

クラスター管理者は、双方向フォワーディング検出 (BFD) プロファイルを追加、変更、および削除でき ます。MetalLB Operator は、BFD プロファイルのカスタムリソースを使用して、BFD を使用する BGP セッションで、BGP だけの時よりも障害検出のパスを素早く見つけ出すセッションを特定しま す。

## 36.8.1. BFD プロファイルカスタムリソースについて

次の表で、BFD プロファイルのカスタムリソースのフィールドについて説明します。

## 表36.8 BFD プロファイルカスタムリソース

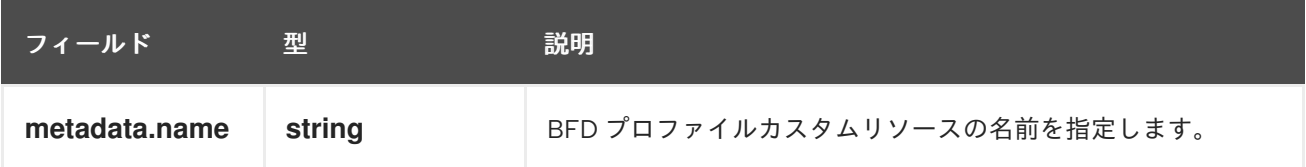

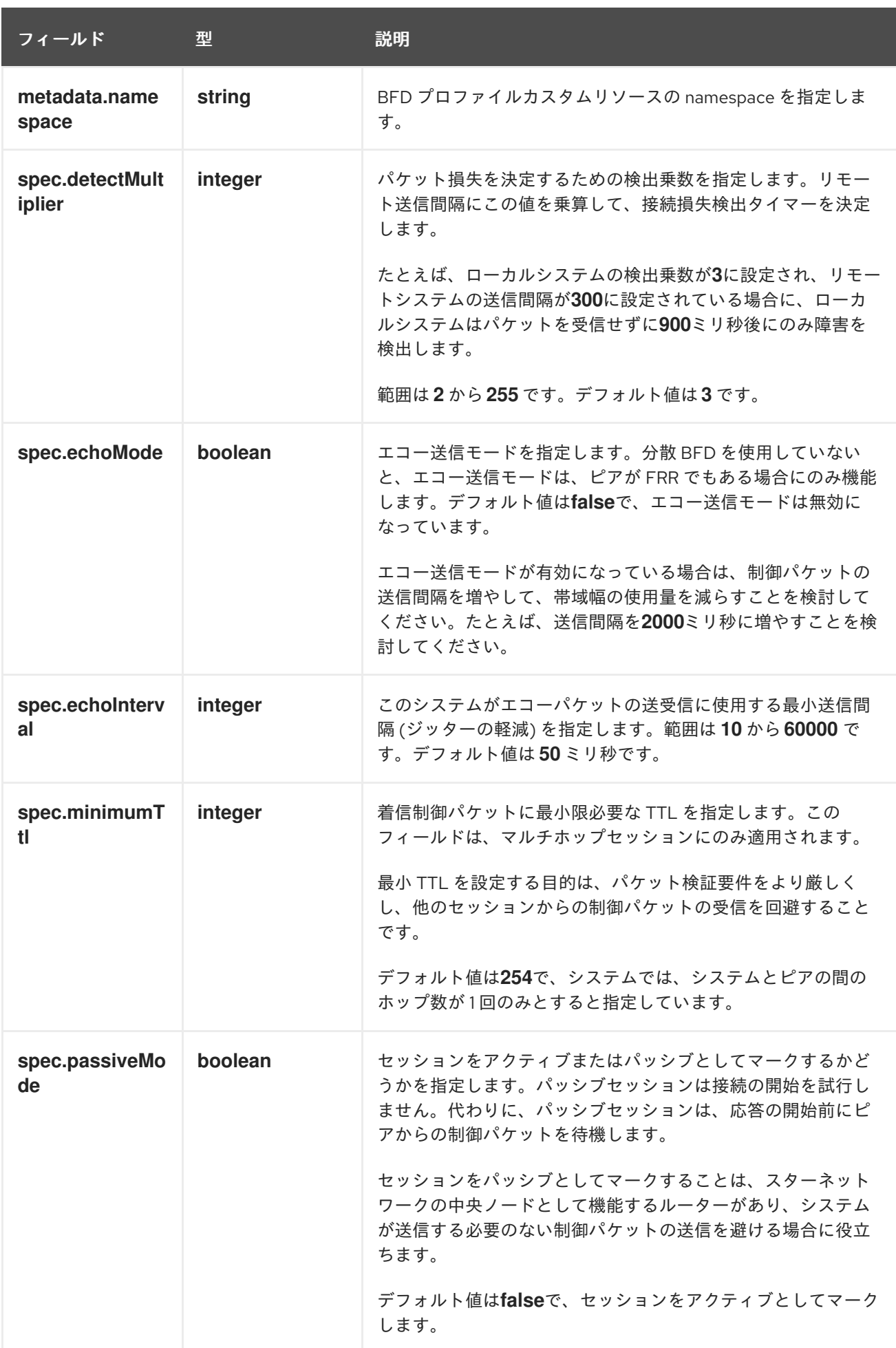

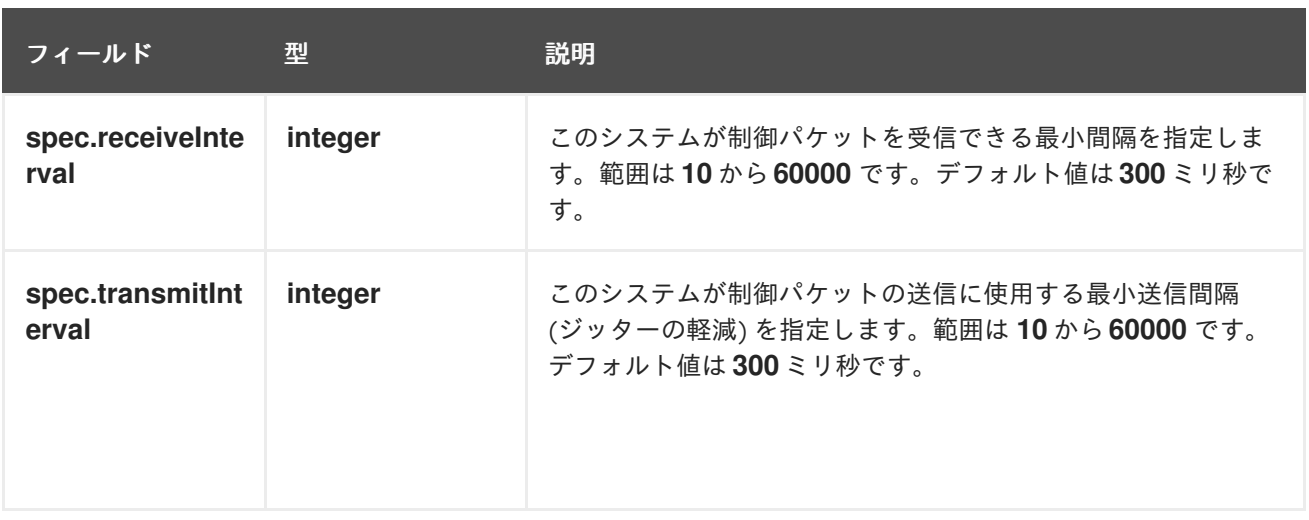

## 36.8.2. BFD プロファイルの設定

クラスター管理者は、BFD プロファイルを追加し、そのプロファイルを使用するように BGP ピアを設 定できます。BFD は、BGP のみよりも、パスの障害検出が高速になります。

#### 前提条件

- OpenShift CLI (**oc**) がインストールされている。
- cluster-admin 権限を持つユーザーとしてログインしている。

#### 手順

1. 次の例のようなコンテンツを含む **bfdprofile.yaml** などのファイルを作成します。

apiVersion: metallb.io/v1beta1 kind: BFDProfile metadata: name: doc-example-bfd-profile-full namespace: metallb-system spec: receiveInterval: 300 transmitInterval: 300 detectMultiplier: 3 echoMode: false passiveMode: true minimumTtl: 254

2. BFD プロファイルの設定を適用します。

\$ oc apply -f bfdprofile.yaml

### 36.8.3. 次のステップ

● BFD プロファイルを使用するようにBGP [ピアを設定](#page-820-0)します。

クラスター管理者は、タイプ **LoadBalancer** のサービスを追加するときに、MetalLB が IP アドレスを

## 36.9. METALLB を使用するためのサービスの設定

クラスター管理者は、タイプ **LoadBalancer** のサービスを追加するときに、MetalLB が IP アドレスを 割り当てる方法を制御できます。

36.9.1. 特定の IP アドレスの要求

他のロードバランサーの実装と同様に、MetalLB はサービス仕様の **spec.loadBalancerIP** フィールド を受け入れます。

要求された IP アドレスが任意のアドレスプールの範囲内にある場合、MetalLB は要求された IP アドレ スを割り当てます。要求された IP アドレスが範囲外の場合、MetalLB は警告を報告します。

## 特定の IP アドレスのサービス YAML の例

```
apiVersion: v1
kind: Service
metadata:
name: <service_name>
 annotations:
  metallb.universe.tf/address-pool: <address_pool_name>
spec:
 selector:
  <label_key>: <label_value>
 ports:
  - port: 8080
   targetPort: 8080
   protocol: TCP
 type: LoadBalancer
 loadBalancerIP: <ip_address>
```
MetalLB が要求された IP アドレスを割り当てることができない場合、サービスの **EXTERNAL-IP** が **<pending>** を報告し、**oc describe service <service\_name>** の実行には、以下の例のようなイベント が含まれます。

## MetalLB が要求された IP アドレスを割り当てることができない場合のイベントの例

... Events: Type Reason Age From Message ---- ------ ---- ---- ------- Warning AllocationFailed 3m16s metallb-controller Failed to allocate IP for "default/invalidrequest": "4.3.2.1" is not allowed in config

## 36.9.2. 特定のプールからの IP アドレスの要求

特定の範囲から IP アドレスを割り当てても、特定の IP アドレスを気にしない場合 は、**metallb.universe.tf/address-pool** アノテーションを使用して、指定したアドレスプールから IP ア ドレスを要求できます。

特定プールからの IP アドレスのサービス YAML の例

apiVersion: v1 kind: Service metadata: name: <service\_name>

```
annotations:
  metallb.universe.tf/address-pool: <address_pool_name>
spec:
 selector:
  <label_key>: <label_value>
 ports:
  - port: 8080
   targetPort: 8080
   protocol: TCP
 type: LoadBalancer
```
**<address\_pool\_name>** に指定するアドレスプールが存在しない場合、MetalLB は、自動割り当てを許 可する任意のプールから IP アドレスを割り当てようとします。

36.9.3. 任意の IP アドレスを許可します。

デフォルトでは、アドレスプールは自動割り当てを許可するように設定されます。MetalLB は、これら のアドレスプールから IP アドレスを割り当てます。

自動割り当て用に設定されたプールから IP アドレスを受け入れるには、特別なアノテーションや設定 は必要ありません。

#### 任意の IP アドレスを受け入れるサービス YAML の例

```
apiVersion: v1
kind: Service
metadata:
 name: <service_name>
spec:
 selector:
  <label_key>: <label_value>
 ports:
  - port: 8080
   targetPort: 8080
   protocol: TCP
 type: LoadBalancer
```
## 36.9.4. 特定の IP アドレスを共有

デフォルトでは、サービスは IP アドレスを共有しません。ただし、単一の IP アドレスにサービスを配 置する必要がある場合は、**metallb.universe.tf/allow-shared-ip** アノテーションをサービスに追加する ことで、選択的な IP 共有を有効にできます。

```
apiVersion: v1
kind: Service
metadata:
 name: service-http
 annotations:
  metallb.universe.tf/address-pool: doc-example
  metallb.universe.tf/allow-shared-ip: "web-server-svc" 1
spec:
 ports:
  - name: http
   port: 80 2
```
<span id="page-833-6"></span><span id="page-833-4"></span><span id="page-833-2"></span><span id="page-833-0"></span>protocol: TCP targetPort: 8080 selector: <label\_key>: <label\_value> **3** type: LoadBalancer loadBalancerIP: 172.31.249.7 **4** -- apiVersion: v1 kind: Service metadata: name: service-https annotations: metallb.universe.tf/address-pool: doc-example metallb.universe.tf/allow-shared-ip: "web-server-svc" **5** spec: ports: - name: https port: 443 **6** protocol: TCP targetPort: 8080 selector: <label\_key>: <label\_value> **7** type: LoadBalancer loadBalancerIP: 172.31.249.7 **8**

<span id="page-833-7"></span><span id="page-833-5"></span><span id="page-833-3"></span><span id="page-833-1"></span>[1](#page-833-0) [5](#page-833-1) **metallb.universe.tf/allow-shared-ip** アノテーションに同じ値を指定します。この値は共有キーと 呼ばれます。

[2](#page-833-2)<mark>([6](#page-833-3)</mark>サービスに異なるポート番号を指定します。

[3](#page-833-4) [7](#page-833-5) **externalTrafficPolicy: local** を指定し、サービスが同じ Pod のセットにトラフィックを送信でき るようにするために、同じ Pod セレクターを指定します。**cluster** の外部トラフィックポリシー を使用する場合、Pod セレクターは同じである必要はありません。

[4](#page-833-6) [8](#page-833-7) オプション: 上記の 3 つの項目を指定すると、MetalLB は同じ IP アドレスにサービスを配置する 場合があります。サービスが IP アドレスを共有することを確認するには、共有する IP アドレス を指定します。

デフォルトで、Kubernetes はマルチプロトコルロードバランサーサービスを許可しません。この制限 は通常、TCP と UDP の両方をリッスンする必要がある DNS などのサービスを実行できなくなりま す。MetalLB を使用して Kubernetes のこの制限を回避するには、2 つのサービスを作成します。

- 1つのサービスには TCP を指定し、2 番目のサービスには UDP を指定します。
- 両方のサービスで、同じ Pod セレクターを指定します。
- 同じ共有キーと **spec.loadBalancerIP** 値を指定して、TCP サービスと UDP サービスを同じ IP アドレスに配置します。

36.9.5. MetalLB を使用したサービスの設定

アドレスプールから外部 IP アドレスを使用するように、負荷分散サービスを設定することができま す。

#### 前提条件

- OpenShift CLI (**oc**) がインストールされている。
- MetalLB Operator をインストールして、MetalLB を起動します。
- 1つ以上のアドレスプールを設定します。
- トラフィックをクライアントからクラスターのホストネットワークにルーティングするように ネットワークを設定します。

## 手順

- 1. **<service\_name>.yaml** ファイルを作成します。このファイルで、**spec.type** フィールドが **LoadBalancer** に設定されていることを確認します。 MetalLB がサービスに割り当てる外部 IP アドレスを要求する方法については、例を参照してく ださい。
- 2. サービスを作成します。

\$ oc apply -f <service\_name>.yaml

## 出力例

service/<service\_name> created

## 検証

サービスを記述します。  $\bullet$ 

\$ oc describe service <service\_name>

出力例

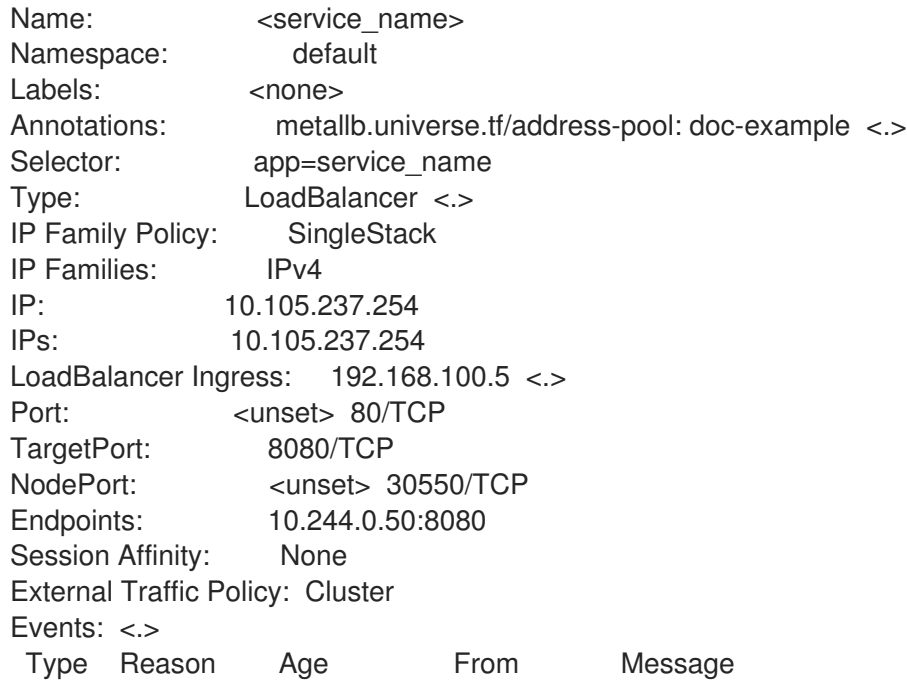

---- ------ ---- ---- ------- Normal nodeAssigned 32m (x2 over 32m) metallb-speaker announcing from node " <node\_name>"

<.> 特定のプールから IP アドレスを要求すると、アノテーションが表示されます。<.> サービス タイプは **LoadBalancer** を示す必要があります。<.> サービスが正しく割り当てられている場 合、ロードバランサーの Ingress フィールドは外部 IP アドレスを示します。<.> events フィー ルドは、外部 IP アドレスを通知するために割り当てられたノード名を示します。エラーが発生 した場合、events フィールドはエラーの理由を示します。

## 36.10. METALLB を使用した対称ルーティングの管理

クラスター管理者は、MetalLB、NMState、OVN-Kubernetes の機能を実装することで、複数のホスト インターフェイスを備えた MetalLB ロードバランサーサービスの背後にある Pod のトラフィックを効 果的に管理できます。このコンテキストでこれらの機能を組み合わせることで、対称ルーティング、ト ラフィック分離を提供し、重複する CIDR アドレスを持つ異なるネットワーク上のクライアントをサ ポートできます。

この機能を実現するには、MetalLB を使用して仮想ルーティングおよび転送 (VRF) インスタンスを実装 し、出力サービスを設定する方法を学習します。

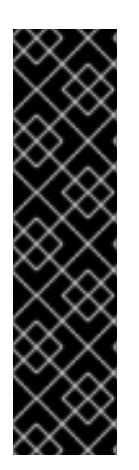

## 重要

MetalLB と出力サービスを備えた VRF インスタンスを使用した対称トラフィックの設定 は、テクノロジープレビューのみの機能です。テクノロジープレビュー機能は、Red Hat 製品サポートのサービスレベルアグリーメント (SLA) の対象外であり、機能的に完全で はない場合があります。Red Hat は、実稼働環境でこれらを使用することを推奨してい ません。テクノロジープレビューの機能は、最新の製品機能をいち早く提供して、開発 段階で機能のテストを行いフィードバックを提供していただくことを目的としていま す。

Red Hat [のテクノロジープレビュー機能のサポート範囲に関する詳細は、テクノロジー](https://access.redhat.com/support/offerings/techpreview/) プレビュー機能のサポート範囲 を参照してください。

## 36.10.1. MetalLB を使用した対称ルーティング管理の課題

複数のホストインターフェイスで MetalLB を使用すると、MetalLB はホスト上で使用可能なすべての インターフェイスを通じてサービスを公開し、通知します。これにより、ネットワークの分離、非対称 リターントラフィック、CIDR アドレスの重複に関する課題が生じる可能性があります。

戻りトラフィックが正しいクライアントに確実に到達するための 1 つのオプションとして、静的ルート を使用します。ただし、このソリューションでは、MetalLB がサービスを分離して、別のインターフェ イスを通じて各サービスを通知できません。さらに、静的ルーティングには手動設定が必要であり、リ モートサイトが追加された場合はメンテナンスが必要になります。

外部システムで、アプリケーションの送信元と宛先の IP アドレスが同じである必要があるシナリオな どが、MetalLB サービスの実装時における対称ルーティングのさらなる課題として挙げられます。 OpenShift Container Platform のデフォルトの動作では、ホストネットワークインターフェイスの IP ア ドレスが、Pod から発信されるトラフィックの送信元 IP アドレスとして割り当てられます。これは、 複数のホストインターフェイスがある場合に問題になります。

MetalLB、NMState、OVN-Kubernetes の機能を組み合わせた設定を実装することで、これらの課題を 克服できます。

## 36.10.2. MetalLB で VRF を使用した対称ルーティング管理の概要

NMState を使用してホスト上で VRF インスタンスを設定し、VRF インスタンスを MetalLB **BGPPeer** リソースに関連付け、OVN-Kubernetes を使用して出力トラフィック用の出力サービスを設定すること で、対称ルーティングの実装の課題を克服できます。

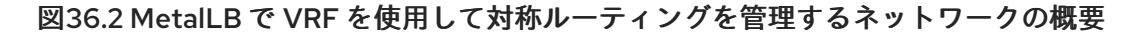

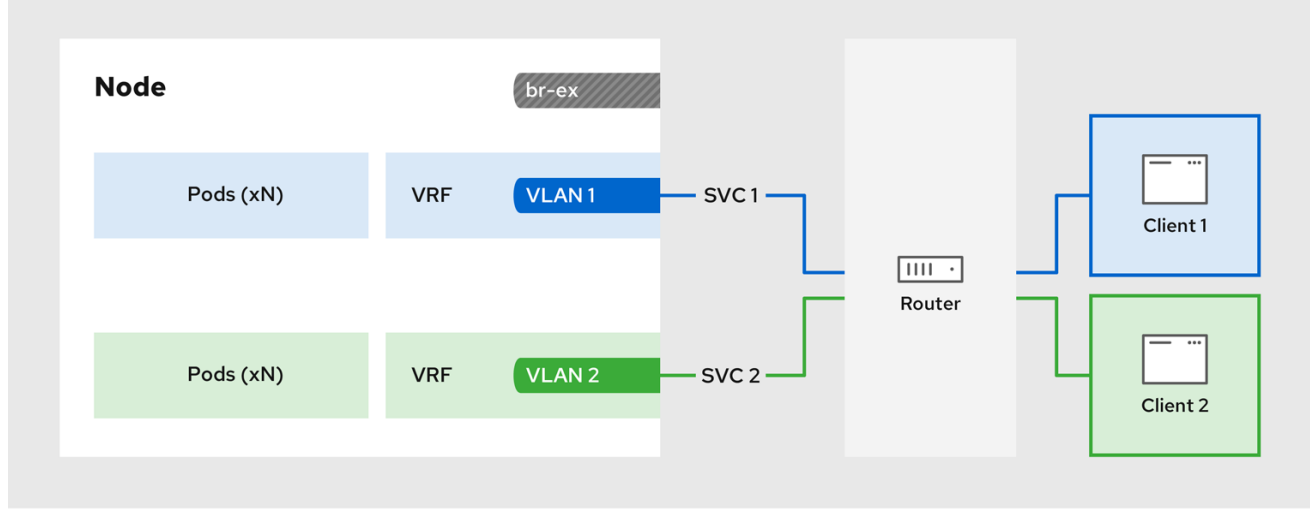

設定プロセスには 3 つの段階が含まれます。

#### 1.VRF とルーティングルールを定義する

- **NodeNetworkConfigurationPolicy** カスタムリソース (CR) を設定して、VRF インスタンスを ネットワークインターフェイスに関連付けます。
- VRF ルーティングテーブルを使用して、受信トラフィックと送信トラフィックを送信します。

#### 2.VRF を MetalLB**BGPPeer** にリンクする

- ネットワークインターフェイス上で VRF インスタンスを使用するように MetalLB **BGPPeer** リ ソースを設定します。
- BGPPeer リソースを VRF インスタンスに関連付けることにより、指定されたネットワークイ ンターフェイスが BGP セッションのプライマリーインターフェイスになり、MetalLB はこの インターフェイスを通じてサービスをアドバタイズします。

#### 3.Egress サービスを設定する

- egress サービスを設定して、egress トラフィック用の VRF インスタンスに関連付けられた ネットワークを選択します。
- オプション: MetalLB ロードバランサーサービスの IP アドレスを egress トラフィックの送信元 IP として使用するように egress サービスを設定します。

### 36.10.3. MetalLB で VRF を使用した対称ルーティングの設定

同じ入力ネットワークパスと egress ネットワークパスを必要とする MetalLB サービスの背後にあるア プリケーションに対して対称ネットワークルーティングを設定できます。

この例では、VRF ルーティングテーブルを MetalLB および出力サービスに関連付けて、**LoadBalancer** サービスの背後にある Pod の ingress および egress トラフィックの対称ルーティングを有効にしま す。

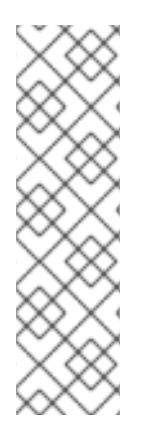

## 注記

- **EgressService** CR で **sourceIPBy: "LoadBalancerIP"** 設定を使用する場合 は、**BGPAdvertising** カスタムリソース (CR) でロードバランサーノードを指定 する必要があります。
- **sourceIPBy: "Network"** 設定は、**gatewayConfig.routingViaHost** 仕様が **true** に設定された OVN-Kubernetes を使用するクラスターでのみ使用できます。さ らに、**sourceIPBy: "Network"** 設定を使用する場合は、ネットワーク VRF イン スタンスで設定されたノード上でアプリケーションワークロードをスケジュール する必要があります。

## 前提条件

- OpenShift CLI (**oc**) がインストールされている。
- **cluster-admin** 権限を持つユーザーとしてログインしている。

### 手順

- 1. **NodeNetworkConfigurationPolicy** CR を作成して VRF インスタンスを定義します。
	- a. 次の例のような内容を含むファイル (**node-network-vrf.yaml** など) を作成します。

<span id="page-837-6"></span><span id="page-837-5"></span><span id="page-837-4"></span><span id="page-837-3"></span><span id="page-837-2"></span><span id="page-837-1"></span><span id="page-837-0"></span>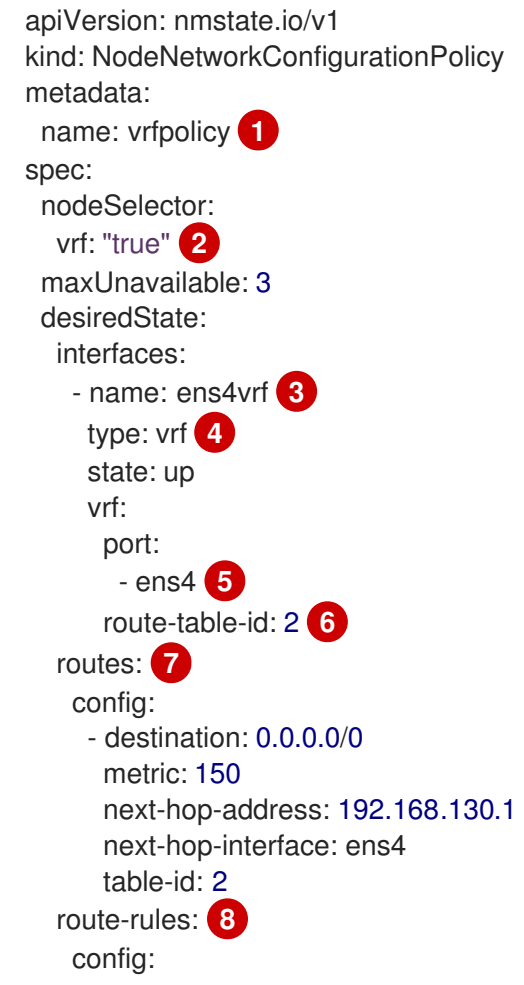

- <span id="page-838-0"></span>- ip-to: 172.30.0.0/16 priority: 998 route-table: 254 - ip-to: 10.132.0.0/14 priority: 998 route-table: 254
- [1](#page-837-0) ポリシーの名前。
- [2](#page-837-1) この例では、**vrf:true** のラベルが割り当てられたべてのノードにポリシーを適用しま す。
- 6 インターフェイスの名前。
- [4](#page-837-3) インターフェイスのタイプ。この例では VRF インスタンスを作成します。
- [5](#page-837-4) VRF が接続されるノードインターフェイス。
- [6](#page-837-5) VRF のルートテーブル ID の名前。
- 6 ネットワークルートの設定を定義します。**next-hop-address** フィールドは、ルート のネクストホップの IP アドレスを定義します。**next-hop-interface** フィールドは、 ルートの送信インターフェイスを定義します。この例では、VRF ルーティングテーブ ルは **2** で、**EgressService** CR で定義した ID を参照します。
- [8](#page-838-0) 追加のルートルールを定義します。**ip-to** フィールドは、クラスターネットワーク CIDR および サービスネットワーク CIDR と一致する必要があります。これらの CIDR アドレス仕様の値を表示するには、コマンド **oc description network.config/cluster** を実行します。
- b. 以下のコマンドを実行してポリシーを適用します。

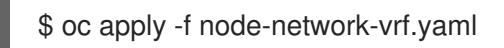

- 2. **BGPPeer** カスタムリソース (CR) を作成します。
	- a. 次の例のような内容を含むファイル (**frr-via-vrf.yaml** など) を作成します。

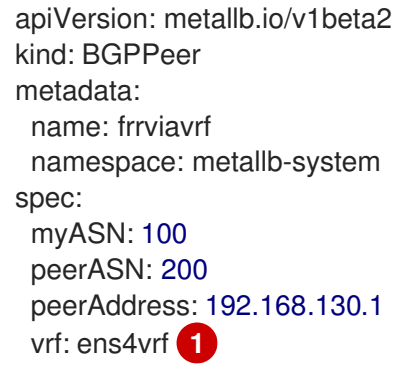

[1](#page-838-1)

<span id="page-838-1"></span>BGP ピアに関連付ける VRF インスタンスを指定します。MetalLB は、サービスをア ドバタイズし、VRF 内のルーティング情報に基づいてルーティングを決定できます。

b. 次のコマンドを実行して、BGP ピアの設定を適用します。

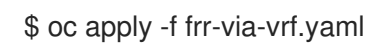

- 3. **IPAddressPool** CR を作成します。
	- a. 次の例のような内容を含むファイル (**first-pool.yaml** など) を作成します。

apiVersion: metallb.io/v1beta1 kind: IPAddressPool metadata: name: first-pool namespace: metallb-system spec: addresses: - 192.169.10.0/32

b. 次のコマンドを実行して、IP アドレスプールの設定を適用します。

\$ oc apply -f first-pool.yaml

- 4. **BGPAdvertisement** CR を作成します。
	- a. 次の例のような内容を含むファイル (**first-adv.yaml** など) を作成します。

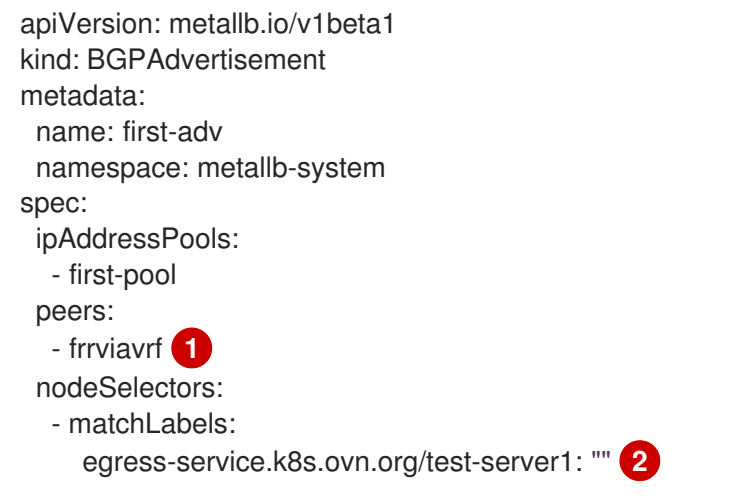

- <span id="page-839-1"></span><span id="page-839-0"></span>この例では、MetalLB は、**first-pool** の IP アドレスプールから **frrviavrf** BGP ピアに IP アドレスの範囲をアドバタイズします。
- この例では、**EgressService** CR は、ロードバランサーサービス IP アドレスを使用す るように、egress トラフィックの送信元 IP アドレスを設定します。したがって、Pod から発信されるトラフィックに同じリターンパスを使用するには、リターントラ フィックのロードバランサーノードを指定する必要があります。
- b. 次のコマンドを実行して、BGP アドバタイズメントの設定を適用します。

\$ oc apply -f first-adv.yaml

5. **EgressService** CR を作成します。

[1](#page-839-0)

[2](#page-839-1)

a. 次の例のような内容を含むファイル (**egress-service.yaml** など) を作成します。

<span id="page-840-4"></span><span id="page-840-3"></span><span id="page-840-2"></span><span id="page-840-1"></span><span id="page-840-0"></span>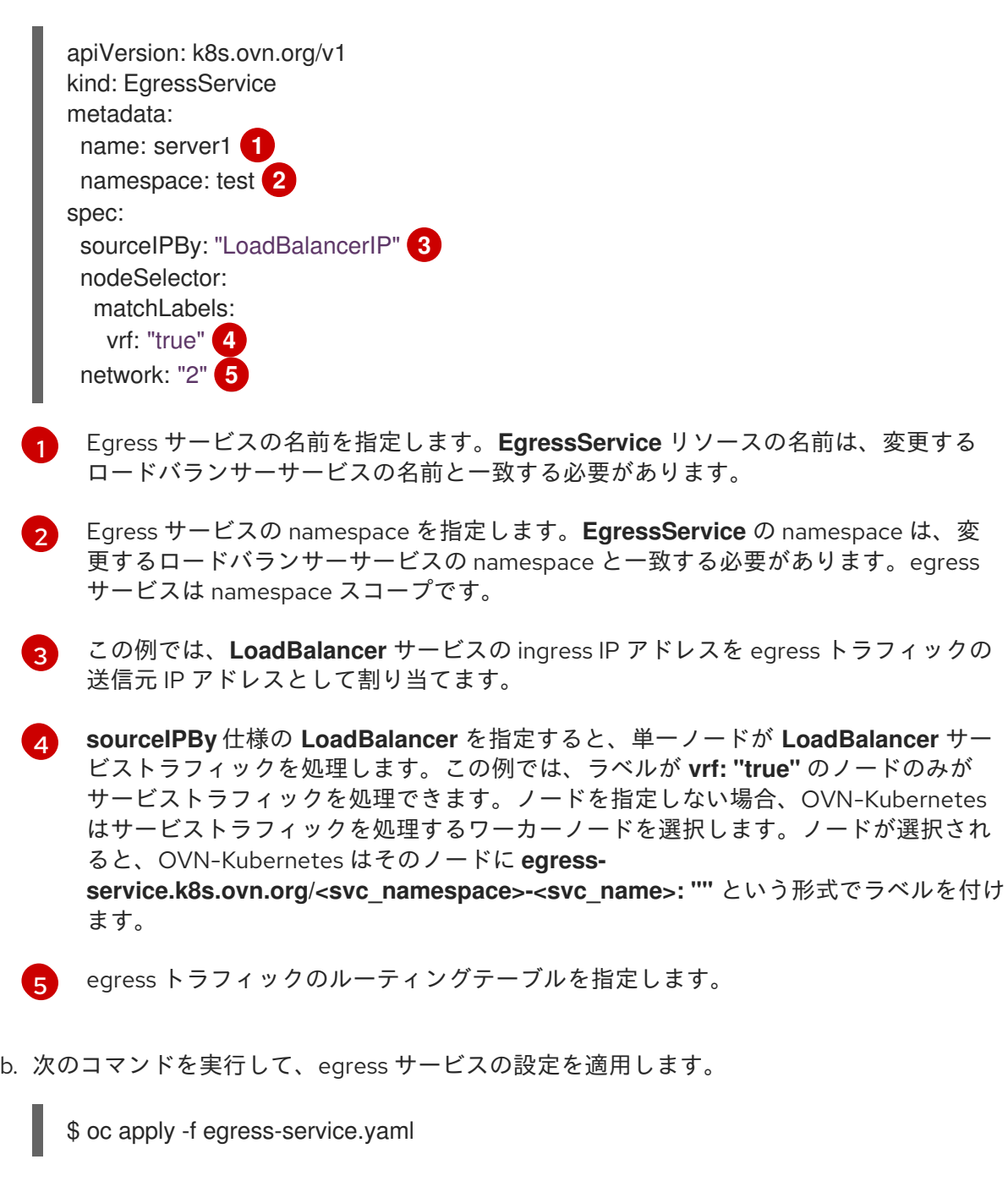

## 検証

1. 次のコマンドを実行して、MetalLB サービスの背後で実行されている Pod のアプリケーション エンドポイントにアクセスできることを確認します。

<span id="page-840-5"></span>\$ curl <external\_ip\_address>:<port\_number> **1**

- [1](#page-840-5) アプリケーションのエンドポイントに合わせて外部 IP アドレスとポート番号を更新しま す。
- 2. オプション: **LoadBalancer** サービスの ingress IP アドレスを egress トラフィックの送信元 IP アドレスとして割り当てた場合は、**tcpdump** などのツールを使用して外部クライアントで受信 したパケットを分析し、この設定を確認します。

関連情報

- [仮想ルーティングおよび転送について](#page-350-0)
- ネットワーク VRF [を介したサービスの公開](#page-822-0)
- 例: VRF [インスタンスノードのネットワーク設定ポリシーを使用したネットワークインターフェ](#page-747-0) イス
- [出力サービスの設定](#page-597-0)

## 36.11. METALLB のロギング、トラブルシューティング、サポート

MetalLB 設定のトラブルシューティングが必要な場合は、次のセクションで一般的に使用されるコマン ドを参照してください。

#### 36.11.1. MetalLB ログレベルの設定

MetalLB は、デフォルト設定の **info** を使用してコンテナーで FRRouting (FRR) を使用し、大量のログ を生成します。この例に示すように **logLevel** を設定することにより、生成されるログの詳細度を制御 できます。

次のように **logLevel** を **debug** に設定することで、MetalLB についてより深い洞察を得ることができま す。

#### 前提条件

- **cluster-admin** ロールを持つユーザーとしてクラスターにアクセスできる。
- OpenShift CLI (**oc**) がインストールされている。

#### 手順

1. 以下の例のような内容で、**setdebugloglevel.yaml** などのファイルを作成します。

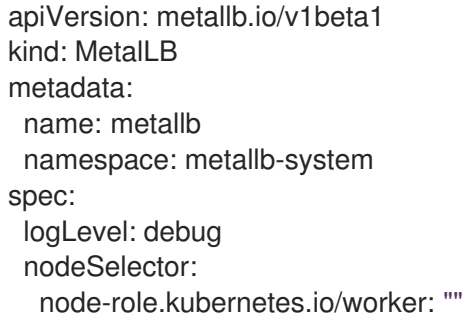

2. 設定を適用します。

\$ oc replace -f setdebugloglevel.yaml

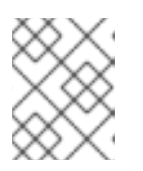

#### 注記

**metallb** CR はすでに作成されており、ここではログレベルを変更していること を理解たうえで、**ocr eplace** を使用します。

3. **speaker**Pod の名前を表示します。

\$ oc get -n metallb-system pods -l component=speaker

## 出力例

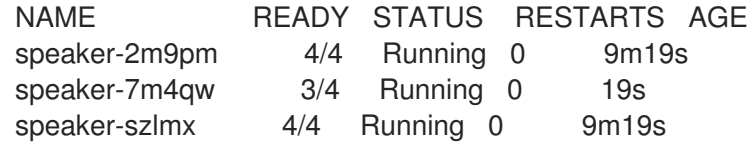

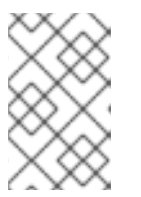

## 注記

スピーカー Pod とコントローラー Pod が再作成され、更新されたログレベルが 確実に適用されます。MetalLB のすべてのコンポーネントのログレベルが変更さ れます。

## 4. **speaker** ログを表示します。

\$ oc logs -n metallb-system speaker-7m4qw -c speaker

## 出力例

{"branch":"main","caller":"main.go:92","commit":"3d052535","goversion":"gc / go1.17.1 / amd64","level":"info","msg":"MetalLB speaker starting (commit 3d052535, branch main)","ts":"2022-05-17T09:55:05Z","version":""}

{"caller":"announcer.go:110","event":"createARPResponder","interface":"ens4","level":"info","m sg":"created ARP responder for interface","ts":"2022-05-17T09:55:05Z"}

{"caller":"announcer.go:119","event":"createNDPResponder","interface":"ens4","level":"info","m sg":"created NDP responder for interface","ts":"2022-05-17T09:55:05Z"}

{"caller":"announcer.go:110","event":"createARPResponder","interface":"tun0","level":"info","ms g":"created ARP responder for interface","ts":"2022-05-17T09:55:05Z"}

{"caller":"announcer.go:119","event":"createNDPResponder","interface":"tun0","level":"info","m sg":"created NDP responder for interface","ts":"2022-05-17T09:55:05Z"}

I0517 09:55:06.515686 95 request.go:665] Waited for 1.026500832s due to client-side throttling, not priority and fairness, request:

GET:https://172.30.0.1:443/apis/operators.coreos.com/v1alpha1?timeout=32s {"Starting Manager":"(MISSING)","caller":"k8s.go:389","level":"info","ts":"2022-05- 17T09:55:08Z"}

{"caller":"speakerlist.go:310","level":"info","msg":"node event - forcing sync","node addr":"10.0.128.4","node event":"NodeJoin","node name":"ci-ln-qb8t3mb-72292-7s7rhworker-a-vvznj","ts":"2022-05-17T09:55:08Z"}

{"caller":"service\_controller.go:113","controller":"ServiceReconciler","enqueueing":"openshiftkube-controller-manager-operator/metrics","epslice":"{\"metadata\":{\"name\":\"metricsxtsxr\",\"generateName\":\"metrics-\",\"namespace\":\"openshift-kube-controller-manageroperator\",\"uid\":\"ac6766d7-8504-492c-9d1e-

4ae8897990ad\",\"resourceVersion\":\"9041\",\"generation\":4,\"creationTimestamp\":\"2022- 05-17T07:16:53Z\",\"labels\":{\"app\":\"kube-controller-manager-

operator\",\"endpointslice.kubernetes.io/managed-by\":\"endpointslice-

controller.k8s.io\",\"kubernetes.io/service-name\":\"metrics\"},\"annotations\":

{\"endpoints.kubernetes.io/last-change-trigger-time\":\"2022-05-

17T07:21:34Z\"},\"ownerReferences\":

[{\"apiVersion\":\"v1\",\"kind\":\"Service\",\"name\":\"metrics\",\"uid\":\"0518eed3-6152-42beb566-0bd00a60faf8\",\"controller\":true,\"blockOwnerDeletion\":true}],\"managedFields\": [{\"manager\":\"kube-controllermanager\",\"operation\":\"Update\",\"apiVersion\":\"discovery.k8s.io/v1\",\"time\":\"2022-05- 17T07:20:02Z\",\"fieldsType\":\"FieldsV1\",\"fieldsV1\":{\"f:addressType\":{},\"f:endpoints\": {},\"f:metadata\":{\"f:annotations\":{\".\":{},\"f:endpoints.kubernetes.io/last-change-triggertime\":{}},\"f:generateName\":{},\"f:labels\":{\".\":{},\"f:app\":

{},\"f:endpointslice.kubernetes.io/managed-by\":{},\"f:kubernetes.io/service-name\":

{}},\"f:ownerReferences\":{\".\":{},\"k:{\\\"uid\\\":\\\"0518eed3-6152-42be-b566-

0bd00a60faf8\\\"}\":{}}},\"f:ports\":{}}}]},\"addressType\":\"IPv4\",\"endpoints\":[{\"addresses\": [\"10.129.0.7\"],\"conditions\":{\"ready\":true,\"serving\":true,\"terminating\":false},\"targetRef\": {\"kind\":\"Pod\",\"namespace\":\"openshift-kube-controller-manager-

operator\",\"name\":\"kube-controller-manager-operator-6b98b89ddd-

8d4nf\",\"uid\":\"dd5139b8-e41c-4946-a31b-

1a629314e844\",\"resourceVersion\":\"9038\"},\"nodeName\":\"ci-ln-qb8t3mb-72292-7s7rhmaster-0\",\"zone\":\"us-central1-a\"}],\"ports\":

[{\"name\":\"https\",\"protocol\":\"TCP\",\"port\":8443}]}","level":"debug","ts":"2022-05- 17T09:55:08Z"}

5. FRR ログを表示します。

\$ oc logs -n metallb-system speaker-7m4qw -c frr

## 出力例

Started watchfrr 2022/05/17 09:55:05 ZEBRA: client 16 says hello and bids fair to announce only bgp routes  $vrf=0$ 2022/05/17 09:55:05 ZEBRA: client 31 says hello and bids fair to announce only vnc routes  $vrf = 0$ 2022/05/17 09:55:05 ZEBRA: client 38 says hello and bids fair to announce only static routes  $vrf = 0$ 2022/05/17 09:55:05 ZEBRA: client 43 says hello and bids fair to announce only bfd routes vrf=0 2022/05/17 09:57:25.089 BGP: Creating Default VRF, AS 64500 2022/05/17 09:57:25.090 BGP: dup addr detect enable max\_moves 5 time 180 freeze disable freeze\_time 0 2022/05/17 09:57:25.090 BGP: bgp\_get: Registering BGP instance (null) to zebra 2022/05/17 09:57:25.090 BGP: Registering VRF 0 2022/05/17 09:57:25.091 BGP: Rx Router Id update VRF 0 Id 10.131.0.1/32 2022/05/17 09:57:25.091 BGP: RID change : vrf VRF default(0), RTR ID 10.131.0.1 2022/05/17 09:57:25.091 BGP: Rx Intf add VRF 0 IF br0 2022/05/17 09:57:25.091 BGP: Rx Intf add VRF 0 IF ens4 2022/05/17 09:57:25.091 BGP: Rx Intf address add VRF 0 IF ens4 addr 10.0.128.4/32 2022/05/17 09:57:25.091 BGP: Rx Intf address add VRF 0 IF ens4 addr fe80::c9d:84da:4d86:5618/64 2022/05/17 09:57:25.091 BGP: Rx Intf add VRF 0 IF lo 2022/05/17 09:57:25.091 BGP: Rx Intf add VRF 0 IF ovs-system 2022/05/17 09:57:25.091 BGP: Rx Intf add VRF 0 IF tun0 2022/05/17 09:57:25.091 BGP: Rx Intf address add VRF 0 IF tun0 addr 10.131.0.1/23 2022/05/17 09:57:25.091 BGP: Rx Intf address add VRF 0 IF tun0 addr fe80::40f1:d1ff:feb6:5322/64 2022/05/17 09:57:25.091 BGP: Rx Intf add VRF 0 IF veth2da49fed 2022/05/17 09:57:25.091 BGP: Rx Intf address add VRF 0 IF veth2da49fed addr fe80::24bd:d1ff:fec1:d88/64 2022/05/17 09:57:25.091 BGP: Rx Intf add VRF 0 IF veth2fa08c8c 2022/05/17 09:57:25.091 BGP: Rx Intf address add VRF 0 IF veth2fa08c8c addr fe80::6870:ff:fe96:efc8/64

2022/05/17 09:57:25.091 BGP: Rx Intf add VRF 0 IF veth41e356b7 2022/05/17 09:57:25.091 BGP: Rx Intf address add VRF 0 IF veth41e356b7 addr fe80::48ff:37ff:fede:eb4b/64 2022/05/17 09:57:25.092 BGP: Rx Intf add VRF 0 IF veth1295c6e2 2022/05/17 09:57:25.092 BGP: Rx Intf address add VRF 0 IF veth1295c6e2 addr fe80::b827:a2ff:feed:637/64 2022/05/17 09:57:25.092 BGP: Rx Intf add VRF 0 IF veth9733c6dc 2022/05/17 09:57:25.092 BGP: Rx Intf address add VRF 0 IF veth9733c6dc addr fe80::3cf4:15ff:fe11:e541/64 2022/05/17 09:57:25.092 BGP: Rx Intf add VRF 0 IF veth336680ea 2022/05/17 09:57:25.092 BGP: Rx Intf address add VRF 0 IF veth336680ea addr fe80::94b1:8bff:fe7e:488c/64 2022/05/17 09:57:25.092 BGP: Rx Intf add VRF 0 IF vetha0a907b7 2022/05/17 09:57:25.092 BGP: Rx Intf address add VRF 0 IF vetha0a907b7 addr fe80::3855:a6ff:fe73:46c3/64 2022/05/17 09:57:25.092 BGP: Rx Intf add VRF 0 IF vethf35a4398 2022/05/17 09:57:25.092 BGP: Rx Intf address add VRF 0 IF vethf35a4398 addr fe80::40ef:2fff:fe57:4c4d/64 2022/05/17 09:57:25.092 BGP: Rx Intf add VRF 0 IF vethf831b7f4 2022/05/17 09:57:25.092 BGP: Rx Intf address add VRF 0 IF vethf831b7f4 addr fe80::f0d9:89ff:fe7c:1d32/64 2022/05/17 09:57:25.092 BGP: Rx Intf add VRF 0 IF vxlan\_sys\_4789 2022/05/17 09:57:25.092 BGP: Rx Intf address add VRF 0 IF vxlan\_sys\_4789 addr fe80::80c1:82ff:fe4b:f078/64 2022/05/17 09:57:26.094 BGP: 10.0.0.1 [FSM] Timer (start timer expire). 2022/05/17 09:57:26.094 BGP: 10.0.0.1 [FSM] BGP\_Start (Idle->Connect), fd -1 2022/05/17 09:57:26.094 BGP: Allocated bnc 10.0.0.1/32(0)(VRF default) peer 0x7f807f7631a0 2022/05/17 09:57:26.094 BGP: sendmsg\_zebra\_rnh: sending cmd ZEBRA\_NEXTHOP\_REGISTER for 10.0.0.1/32 (vrf VRF default) 2022/05/17 09:57:26.094 BGP: 10.0.0.1 [FSM] Waiting for NHT 2022/05/17 09:57:26.094 BGP: bgp\_fsm\_change\_status : vrf default(0), Status: Connect established peers 0 2022/05/17 09:57:26.094 BGP: 10.0.0.1 went from Idle to Connect 2022/05/17 09:57:26.094 BGP: 10.0.0.1 [FSM] TCP\_connection\_open\_failed (Connect- >Active), fd -1 2022/05/17 09:57:26.094 BGP: bgp\_fsm\_change\_status : vrf default(0), Status: Active established peers 0 2022/05/17 09:57:26.094 BGP: 10.0.0.1 went from Connect to Active 2022/05/17 09:57:26.094 ZEBRA: rnh\_register msg from client bgp: hdr->length=8, type=nexthop vrf=0 2022/05/17 09:57:26.094 ZEBRA: 0: Add RNH 10.0.0.1/32 type Nexthop 2022/05/17 09:57:26.094 ZEBRA: 0:10.0.0.1/32: Evaluate RNH, type Nexthop (force) 2022/05/17 09:57:26.094 ZEBRA: 0:10.0.0.1/32: NH has become unresolved 2022/05/17 09:57:26.094 ZEBRA: 0: Client bgp registers for RNH 10.0.0.1/32 type Nexthop 2022/05/17 09:57:26.094 BGP: VRF default(0): Rcvd NH update 10.0.0.1/32(0) - metric 0/0 #nhops 0/0 flags 0x6 2022/05/17 09:57:26.094 BGP: NH update for 10.0.0.1/32(0)(VRF default) - flags 0x6 chgflags 0x0 - evaluate paths 2022/05/17 09:57:26.094 BGP: evaluate\_paths: Updating peer (10.0.0.1(VRF default)) status with NHT 2022/05/17 09:57:30.081 ZEBRA: Event driven route-map update triggered 2022/05/17 09:57:30.081 ZEBRA: Event handler for route-map: 10.0.0.1-out 2022/05/17 09:57:30.081 ZEBRA: Event handler for route-map: 10.0.0.1-in 2022/05/17 09:57:31.104 ZEBRA: netlink\_parse\_info: netlink-listen (NS 0) type RTM\_NEWNEIGH(28), len=76, seq=0, pid=0

2022/05/17 09:57:31.104 ZEBRA: Neighbor Entry received is not on a VLAN or a BRIDGE, ignoring 2022/05/17 09:57:31.105 ZEBRA: netlink\_parse\_info: netlink-listen (NS 0) type RTM\_NEWNEIGH(28), len=76, seq=0, pid=0 2022/05/17 09:57:31.105 ZEBRA: Neighbor Entry received is not on a VLAN or a BRIDGE, ignoring

## 36.11.1.1. FRRouting (FRR) ログレベル

次の表で、FRR ログレベルについて説明します。

### 表36.9 ログレベル

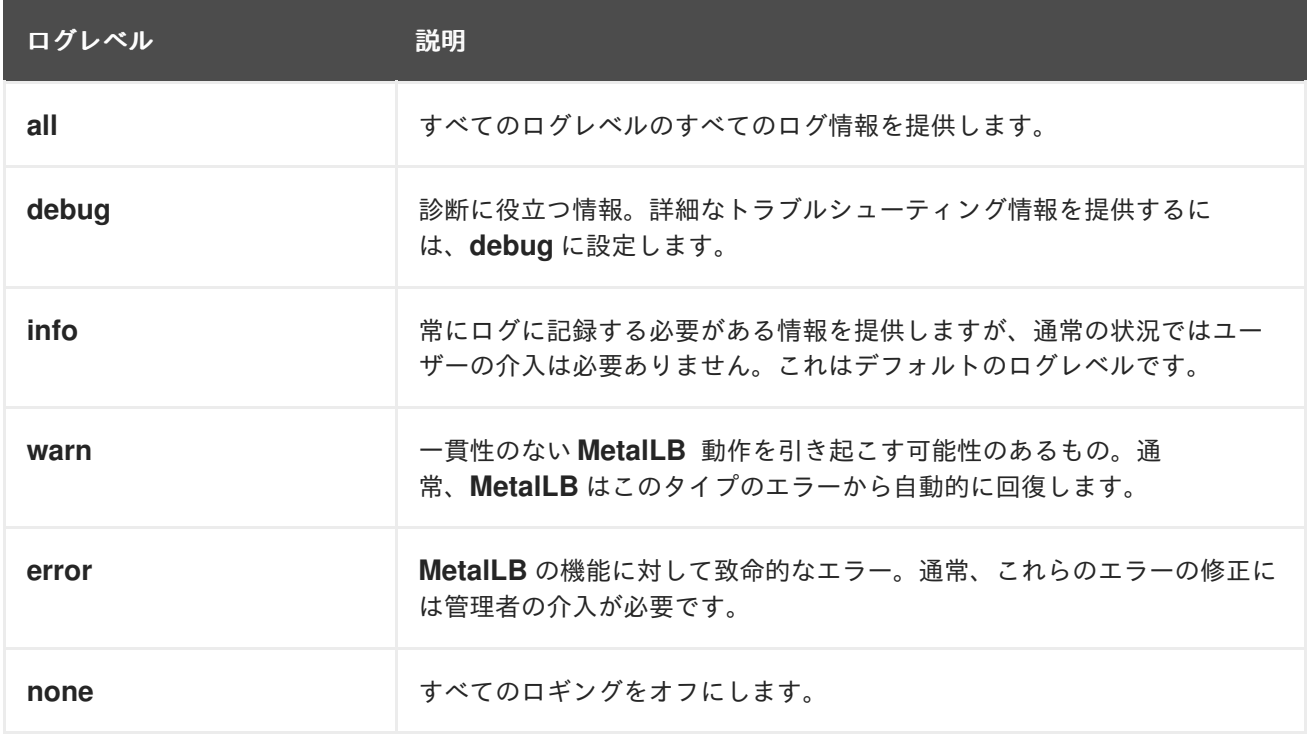

## 36.11.2. BGP の問題のトラブルシューティング

Red Hat がサポートする BGP 実装は、**speaker**Pod のコンテナーで FRRouting (FRR) を使用します。 クラスター管理者は、BGP 設定の問題をトラブルシューティングする場合に、FRR コンテナーでコマ ンドを実行する必要があります。

## 前提条件

- cluster-admin ロールを持つユーザーとしてクラスターにアクセスできる。
- OpenShift CLI (**oc**) がインストールされている。

## 手順

1. **speaker**Pod の名前を表示します。

\$ oc get -n metallb-system pods -l component=speaker

出力例

```
NAME READY STATUS RESTARTS AGE
speaker-66bth 4/4 Running 0 56m
speaker-gvfnf 4/4 Running 0 56m
...
```
## 2. FRR の実行設定を表示します。

\$ oc exec -n metallb-system speaker-66bth -c frr -- vtysh -c "show running-config"

## 出力例

!

!

Building configuration...

Current configuration:

frr version 7.5.1\_git frr defaults traditional hostname some-hostname log file /etc/frr/frr.log informational log timestamp precision 3 service integrated-vtysh-config !

<span id="page-846-2"></span><span id="page-846-1"></span><span id="page-846-0"></span>router bgp 64500 **1** bgp router-id 10.0.1.2 no bgp ebgp-requires-policy no bgp default ipv4-unicast no bgp network import-check neighbor 10.0.2.3 remote-as 64500 **2** neighbor 10.0.2.3 bfd profile doc-example-bfd-profile-full **3** neighbor 10.0.2.3 timers 5 15 neighbor 10.0.2.4 remote-as 64500 **4** neighbor 10.0.2.4 bfd profile doc-example-bfd-profile-full **5** neighbor 10.0.2.4 timers 5 15 ! address-family ipv4 unicast network 203.0.113.200/30 **6** neighbor 10.0.2.3 activate neighbor 10.0.2.3 route-map 10.0.2.3-in in neighbor 10.0.2.4 activate neighbor 10.0.2.4 route-map 10.0.2.4-in in exit-address-family ! address-family ipv6 unicast network fc00:f853:ccd:e799::/124 **7** neighbor 10.0.2.3 activate neighbor 10.0.2.3 route-map 10.0.2.3-in in neighbor 10.0.2.4 activate neighbor 10.0.2.4 route-map 10.0.2.4-in in exit-address-family ! route-map 10.0.2.3-in deny 20 ! route-map 10.0.2.4-in deny 20

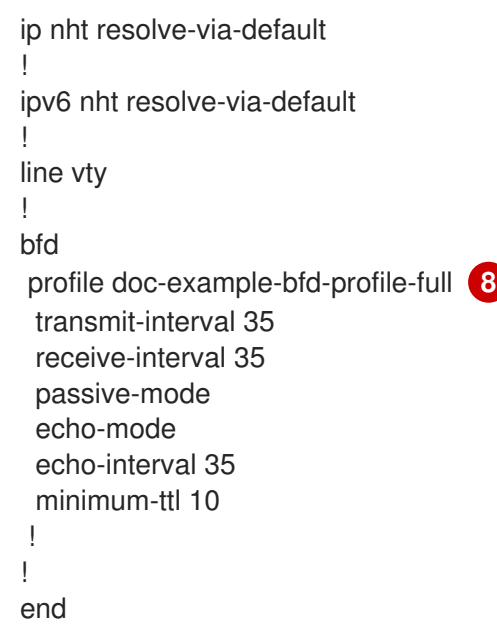

<.> ルーターの **bgp** セクションは、MetalLB の ASN を示します。<.> 追加した各 BGP ピアカス タムリソースに対して、**neighbor <ip-address> remote-as <peer-ASN>** 行が存在することを 確認します。<.> BFD を設定した場合は、BFD プロファイルが正しい BGP ピアに関連付けられ ていること、および BFD プロファイルがコマンド出力に表示されることを確認します。<.> **network <ip-address-range>** 行が、追加したアドレスプールカスタムリソースで指定した IP アドレス範囲と一致することを確認します。

3. BGP サマリーを表示します。

\$ oc exec -n metallb-system speaker-66bth -c frr -- vtysh -c "show bgp summary"

## 出力例

<span id="page-847-1"></span><span id="page-847-0"></span>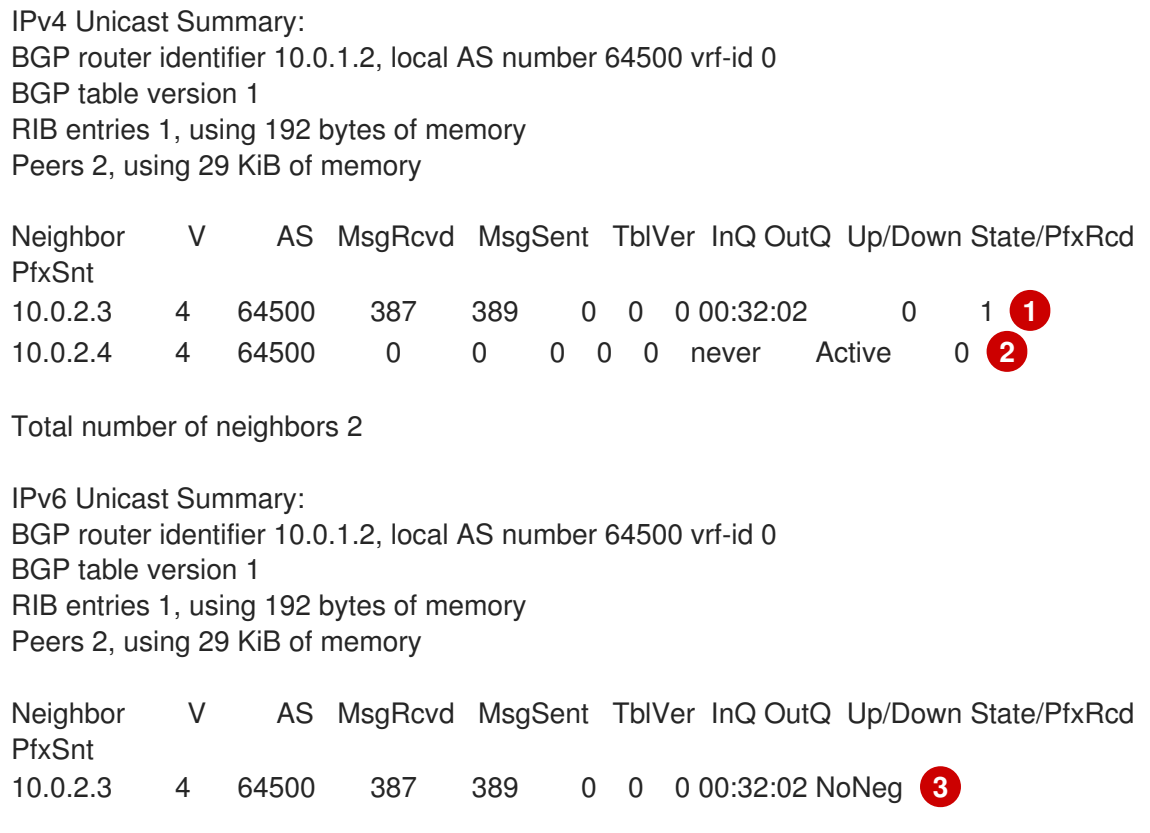

<span id="page-848-1"></span><span id="page-848-0"></span>■●● 追加した各 BGP ピアカスタムリソースの行が出力に含まれていることを確認します。 [2](#page-847-1) [4](#page-848-1) 2 4 出力に、受信したメッセージと送信したメッセージが0が表示されている場合に 10.0.2.4 4 64500 0 0 0 0 0 never Active Total number of neighbors 2 は、BGP ペアに BGP セッションがないことを示します。ネットワーク接続と

4. アドレスプールを受信した BGP ピアを表示します。

BGP ピアの BGP 設定を確認します。

\$ oc exec -n metallb-system speaker-66bth -c frr -- vtysh -c "show bgp ipv4 unicast 203.0.113.200/30"

**ipv4**を**ipv6**に置き換えて、IPv6 アドレスプールを受信した BGP ピアを表示しま す。**203.0.113.200/30** は、アドレスプールの IPv4 または IPv6IP アドレス範囲に置き換えま す。

## 出力例

BGP routing table entry for 203.0.113.200/30 Paths: (1 available, best #1, table default) Advertised to non peer-group peers:  $10.0.2.3$  <.> Local 0.0.0.0 from 0.0.0.0 (10.0.1.2) Origin IGP, metric 0, weight 32768, valid, sourced, local, best (First path received) Last update: Mon Jan 10 19:49:07 2022

<.> 出力に BGP ピアの IP アドレスが含まれていることを確認します。

## 36.11.3. BFD の問題のトラブルシューティング

Red Hat がサポートする双方向フォワーディング検出 (BFD) の実装では、**speaker**Pod のコンテナーで FR Routing (FRR) を使用します。BFD の実装は、BFD ピアに依存しており、このピアは、BGP セッ ションが確立されている BGP ピアとして設定されています。クラスター管理者は、BFD 設定の問題を トラブルシューティングする場合に、FRR コンテナーでコマンドを実行する必要があります。

#### 前提条件

- **cluster-admin** ロールを持つユーザーとしてクラスターにアクセスできる。
- OpenShift CLI (**oc**) がインストールされている。

#### 手順

1. **speaker**Pod の名前を表示します。

\$ oc get -n metallb-system pods -l component=speaker

出力例

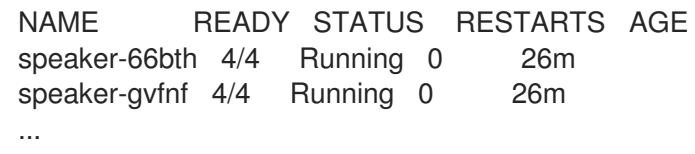

2. BFD ピアを表示します。

\$ oc exec -n metallb-system speaker-66bth -c frr -- vtysh -c "show bfd peers brief"

## 出力例

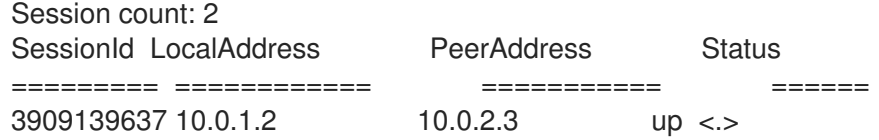

<.> **PeerAddress** 列に各 BFD ピアが含まれていることを確認します。出力に含まれると予想さ れる BFD ピア IP アドレスが出力にリストされていない場合は、ピアとの BGP 接続のトラブル シューティングを行います。ステータスフィールドが**down**と表示されている場合は、ノードと ピア間のリンクと機器の接続を確認します。speaker Pod のノード名は、 **oc get pods -n metallb-system speaker-66bth -o jsonpath='{.spec.nodeName}'** などのコマンドで判断でき ます。

## 36.11.4. BGP および BFD の MetalLB メトリック

OpenShift Container Platform は、BGP ピアおよび BFD プロファイルに関連する、MetalLB の以下の メトリクスをキャプチャーします。

#### 表36.10 MetalLB BFD メトリクス

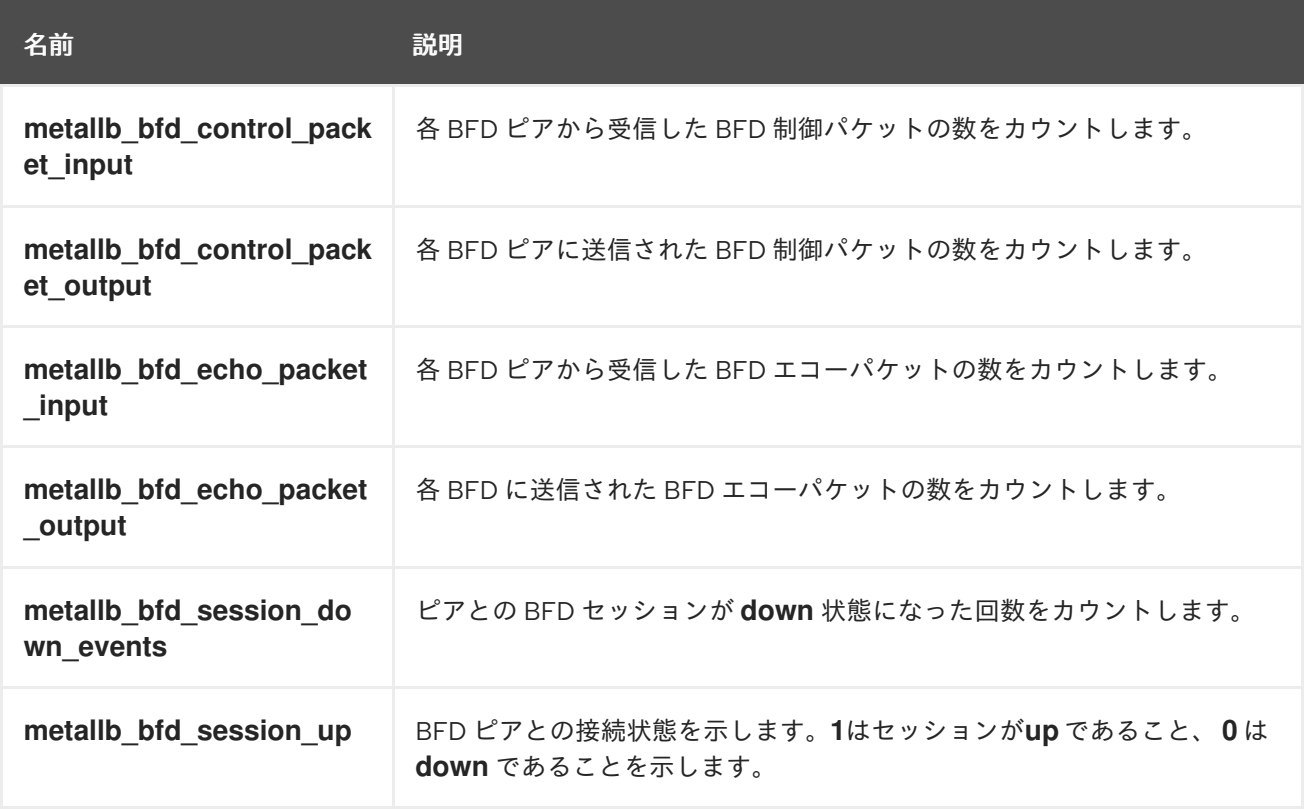

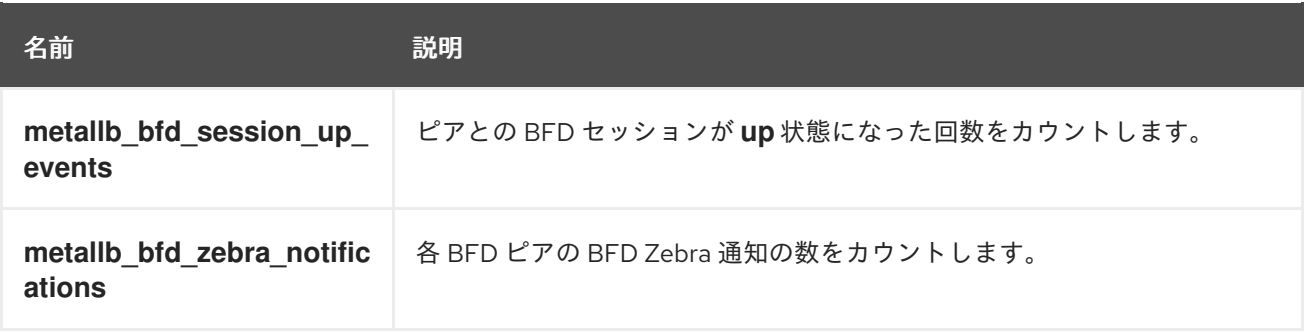

### 表36.11 MetalLB BGP メトリクス

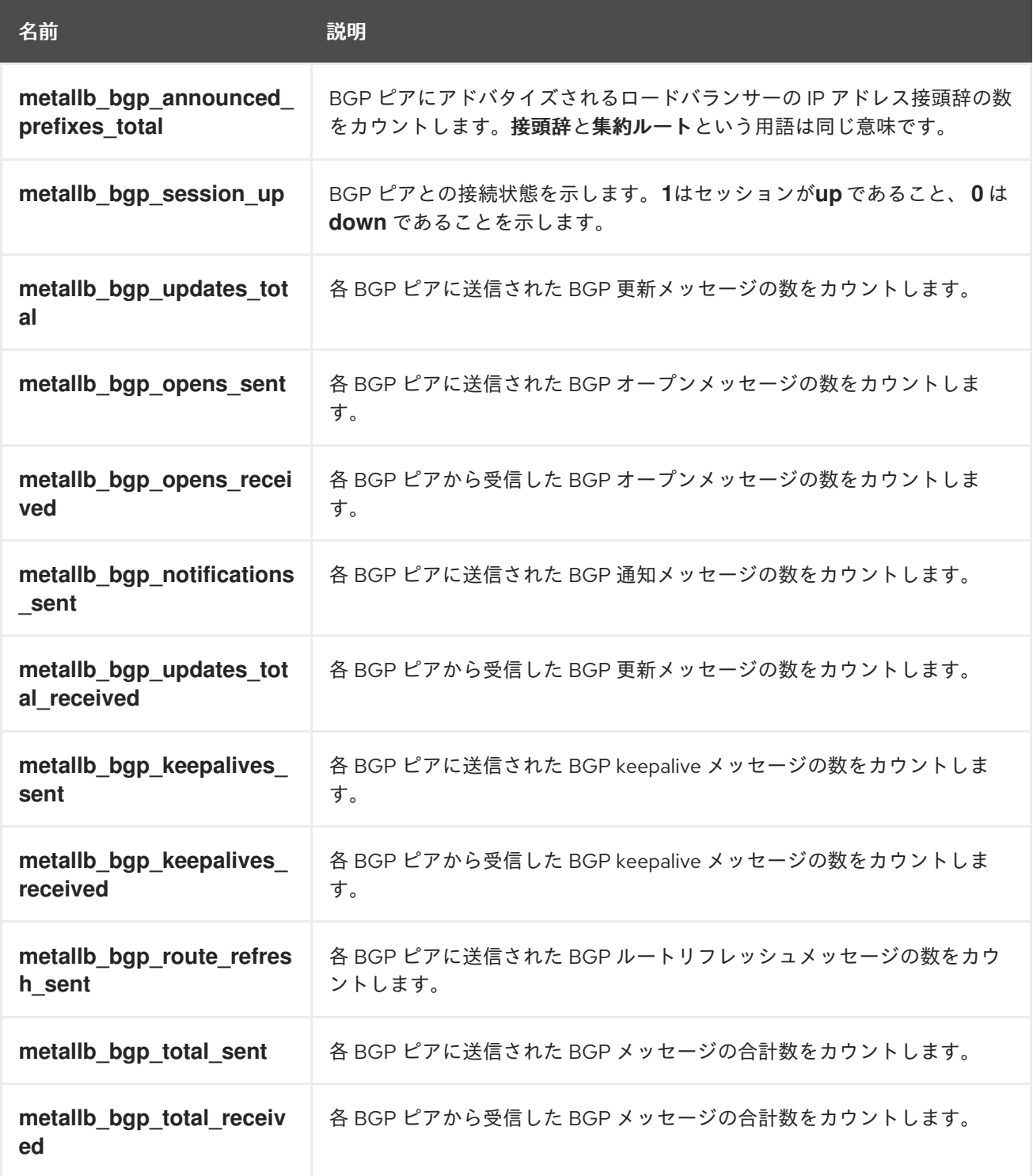

関連情報

● 監視ダッシュボードの使用については、[メトリックのクエリー](https://access.redhat.com/documentation/ja-jp/openshift_container_platform/4.15/html-single/monitoring/#about-querying-metrics_managing-metrics)を参照してください。

## 36.11.5. Metal LB データの収集について

**oc adm must-gather** CLI コマンドを使用して、クラスター、MetalLB 設定、および MetalLB Operator に関する情報を収集できます。次の機能とオブジェクトは、MetalLB と MetalLB Operator に関連付け られています。

- MetalLB Operator がデプロイされている namespace と子オブジェクト
- すべての MetalLB Operator カスタムリソース定義 (CRD)

**oc adm must-gather**CLI コマンドは、Red Hat が BGP および BFD 実装に使用する FR Routing (FRR) から次の情報を収集します。

- **/etc/frr/frr.conf**
- **/etc/frr/frr.log**
- **/etc/frr/daemons** 設定ファイル
- **/etc/frr/vtysh.conf**

上記のリストのログファイルと設定ファイルは、各**speaker** Pod の **frr** コンテナーから収集されます。

ログファイルと設定ファイル以外に、**oc adm must-gather** の CLI コマンドは、次の**vtysh**コマンドか らの出力を収集します。

- **show running-config**
- **show bgp ipv4**
- **show bgp ipv6**
- **show bgp neighbor**
- **show bfd peer**

**oc adm must-gather** CLI コマンドを実行する場合、追加の設定は必要ありません。

#### 関連情報

● [クラスターに関するデータの収集](https://access.redhat.com/documentation/ja-jp/openshift_container_platform/4.15/html-single/support/#gathering-cluster-data)

# 第37章 セカンダリーインターフェイスメトリクスのネットワーク 割り当てへの関連付け

## 37.1. モニタリングのためのセカンダリーネットワークメトリックの拡張

セカンダリーデバイス (インターフェイス) は、各種の用途に合わせて使用されます。セカンダリーデバ イスのメトリックを同じ分類で集計するために、それらを分類する方法を確保する必要があります。

公開されるメトリクスにはインターフェイスが含まれますが、インターフェイスの出所は指定されませ ん。これは、追加のインターフェイスがない場合に実行できます。ただし、セカンダリーインターフェ イスが追加された場合、インターフェイス名だけを使用してインターフェイスを識別するのは難しいた め、メトリックの使用が困難になる可能性があります。

セカンダリーインターフェイスを追加する場合、その名前は追加された順序によって異なります。ま た、異なるセカンダリーインターフェイスが異なるネットワークに属し、これらを異なる目的に使用で きます。

**pod\_network\_name\_info** を使用すると、現在のメトリクスをインターフェイスタイプを識別する追加 情報を使用して拡張できます。このようにして、メトリクスを集約し、特定のインターフェイスタイプ に特定のアラームを追加できます。

ネットワークタイプは、関連する **NetworkAttachmentDefinition** の名前を使用して生成されます。こ の名前は、セカンダリーネットワークの異なるクラスを区別するために使用されます。たとえば、異な るネットワークに属するインターフェイスや、異なる CNI を使用するインターフェイスは、異なるネッ トワーク割り当て定義名を使用します。

## 37.1.1. Network Metrics Daemon

Network Metrics Daemon は、ネットワーク関連のメトリックを収集し、公開するデーモンコンポーネ ントです。

kubelet はすでに確認できるネットワーク関連のメトリックを公開しています。以下は、これらのメト リックになります。

- **container\_network\_receive\_bytes\_total**
- **•** container network receive errors total
- **•** container network receive packets total
- **container\_network\_receive\_packets\_dropped\_total**
- **container\_network\_transmit\_bytes\_total**
- **•** container network transmit errors total
- **container\_network\_transmit\_packets\_total**
- **container\_network\_transmit\_packets\_dropped\_total**

これらのメトリックのラベルには、とくに以下が含まれます。

- Pod の名前
- Pod の namespace

**●** インターフェイス名 (例: **eth0**)

これらのメトリックは、たとえば [Multus](https://github.com/intel/multus-cni) を使用して、新規インターフェイスが Pod に追加されるまで 正常に機能します。

インターフェイスのラベルはインターフェイス名を参照しますが、そのインターフェイスの用途は明確 ではありません。多くの異なるインターフェイスがある場合、監視しているメトリックが参照するネッ トワークを把握することはできません。

これには、以降のセクションで説明する新規の **pod\_network\_name\_info** を導入して対応できます。

37.1.2. ネットワーク名を持つメトリック

この daemonset は、固定の値が **0** の **pod\_network\_name\_info** 測定メトリックを公開します。

pod\_network\_name\_info{interface="net0",namespace="namespacename",network\_name="nadname space/firstNAD",pod="podname"} 0

ネットワーク名ラベルは、Multus によって追加されるアノテーションを使用して生成されます。これ は、ネットワークの割り当て定義が属する namespace の連結と、ネットワーク割り当て定義の名前で す。

新しいメトリクスのみでは十分な値が提供されませんが、ネットワーク関連の **container\_network\_\*** メトリクスと組み合わせて、セカンダリーネットワークの監視に対するサポートを強化します。

以下のような **promql** クエリーを使用すると、**k8s.v1.cni.cncf.io/network-status** アノテーションから 取得した値とネットワーク名を含む新規のメトリクスを取得できます。

(container\_network\_receive\_bytes\_total) + on(namespace,pod,interface) group\_left(network\_name) ( pod\_network\_name\_info ) (container\_network\_receive\_errors\_total) + on(namespace,pod,interface) group\_left(network\_name) ( pod\_network\_name\_info ) (container\_network\_receive\_packets\_total) + on(namespace,pod,interface) group\_left(network\_name) ( pod\_network\_name\_info ) (container\_network\_receive\_packets\_dropped\_total) + on(namespace,pod,interface) group left(network name) ( pod network name info ) (container\_network\_transmit\_bytes\_total) + on(namespace,pod,interface) group\_left(network\_name) ( pod\_network\_name\_info ) (container\_network\_transmit\_errors\_total) + on(namespace,pod,interface) group\_left(network\_name) ( pod\_network\_name\_info ) (container\_network\_transmit\_packets\_total) + on(namespace,pod,interface) group left(network name) ( pod network name info ) (container\_network\_transmit\_packets\_dropped\_total) + on(namespace,pod,interface)

group\_left(network\_name)